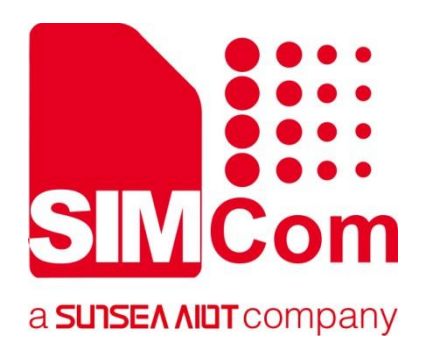

# **A76XX Series\_ AT Command Manual**

**LTE Module**

**SIMCom Wireless Solutions Limited**

SIMCom Headquarters Building, Building 3, No. 289 Linhong Road, Changning District, Shanghai P.R. China Tel: 86-21-31575100 support@simcom.com www.simcom.com

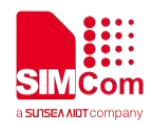

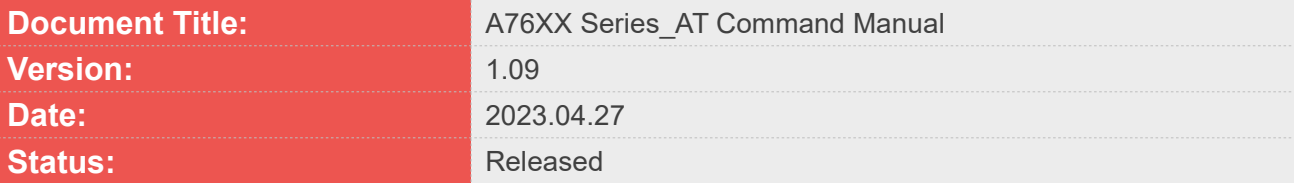

#### **GENERAL NOTES**

SIMCOM OFFERS THIS INFORMATION AS A SERVICE TO ITS CUSTOMERS. TO SUPPORT APPLICATION AND ENGINEERING EFFORTS THAT USE THE PRODUCTS DESIGNED BY SIMCOM. THE INFORMATION PROVIDED IS BASED UPON REQUIREMENTS SPECIFICALLY PROVIDED TO SIMCOM BY THE CUSTOMERS. SIMCOM HAS NOT UNDERTAKEN ANY INDEPENDENT SEARCH FOR ADDITIONAL RELEVANT INFORMATION, INCLUDING ANY INFORMATION THAT MAY BE IN THE CUSTOMER'S POSSESSION. FURTHERMORE,SYSTEM VALIDATION OF THIS PRODUCT DESIGNED BY SIMCOM WITHIN A LARGER ELECTRONIC SYSTEM REMAINS THE RESPONSIBILITY OF THE CUSTOMER OR THE CUSTOMER'S SYSTEM INTEGRATOR. ALL SPECIFICATIONS SUPPLIED HEREIN ARE SUBJECT TO CHANGE.

#### **COPYRIGHT**

THIS DOCUMENT CONTAINS PROPRIETARY TECHNICAL INFORMATION WHICH IS THE PROPERTY OF SIMCOM WIRELESS SOLUTIONS LIMITED COPYING, TO OTHERS AND USING THIS DOCUMENT, ARE FORBIDDEN WITHOUT EXPRESS AUTHORITY BY SIMCOM. OFFENDERS ARE LIABLE TO THE PAYMENT OF INDEMNIFICATIONS. ALL RIGHTS RESERVED BY SIMCOM IN THE PROPRIETARY TECHNICAL INFORMATION,INCLUDING BUT NOT LIMITED TO REGISTRATION GRANTING OF A PATENT , A UTILITY MODEL OR DESIGN. ALL SPECIFICATION SUPPLIED HEREIN ARE SUBJECT TO CHANGE WITHOUT NOTICE AT ANY TIME.

#### **SIMCom Wireless Solutions Limited**

SIMCom Headquarters Building, Building 3, No. 289 Linhong Road, Changning District, Shanghai P.R. China Tel: +86 21 31575100 Email: [simcom@simcom.com](mailto:simcom@simcom.com)

#### **For more information, please visit:**

<https://www.simcom.com/download/list-863-en.html>

**For technical support, or to report documentation errors, please visit:** https://www.simcom.com/ask/ or email to: [support@simcom.com](mailto:support@simcom.com)

Copyright © 2023 SIMCom Wireless Solutions Limited All Rights Reserved.

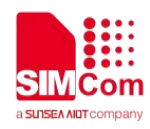

## <span id="page-2-0"></span>**Version History**

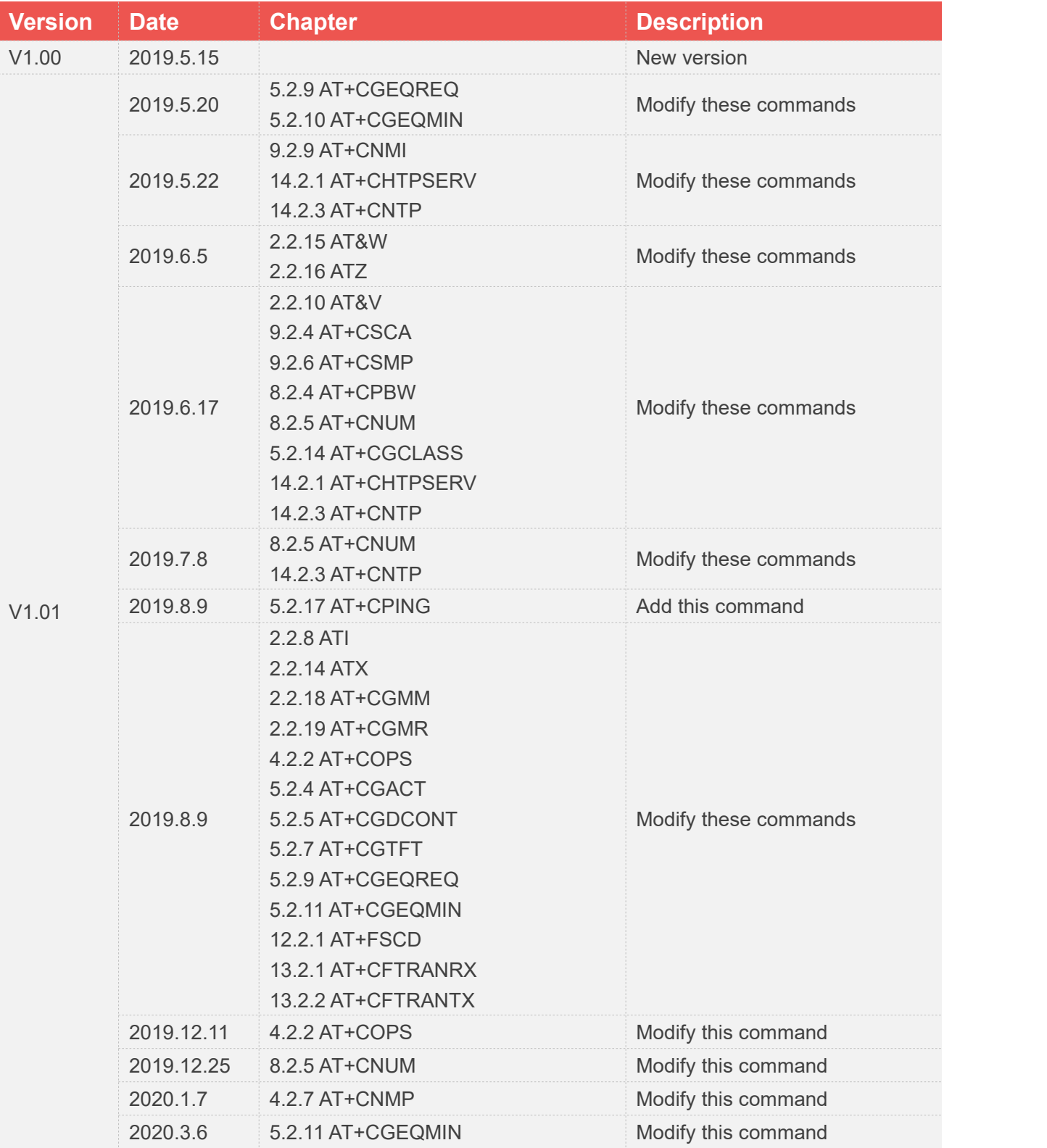

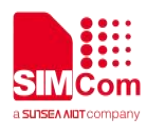

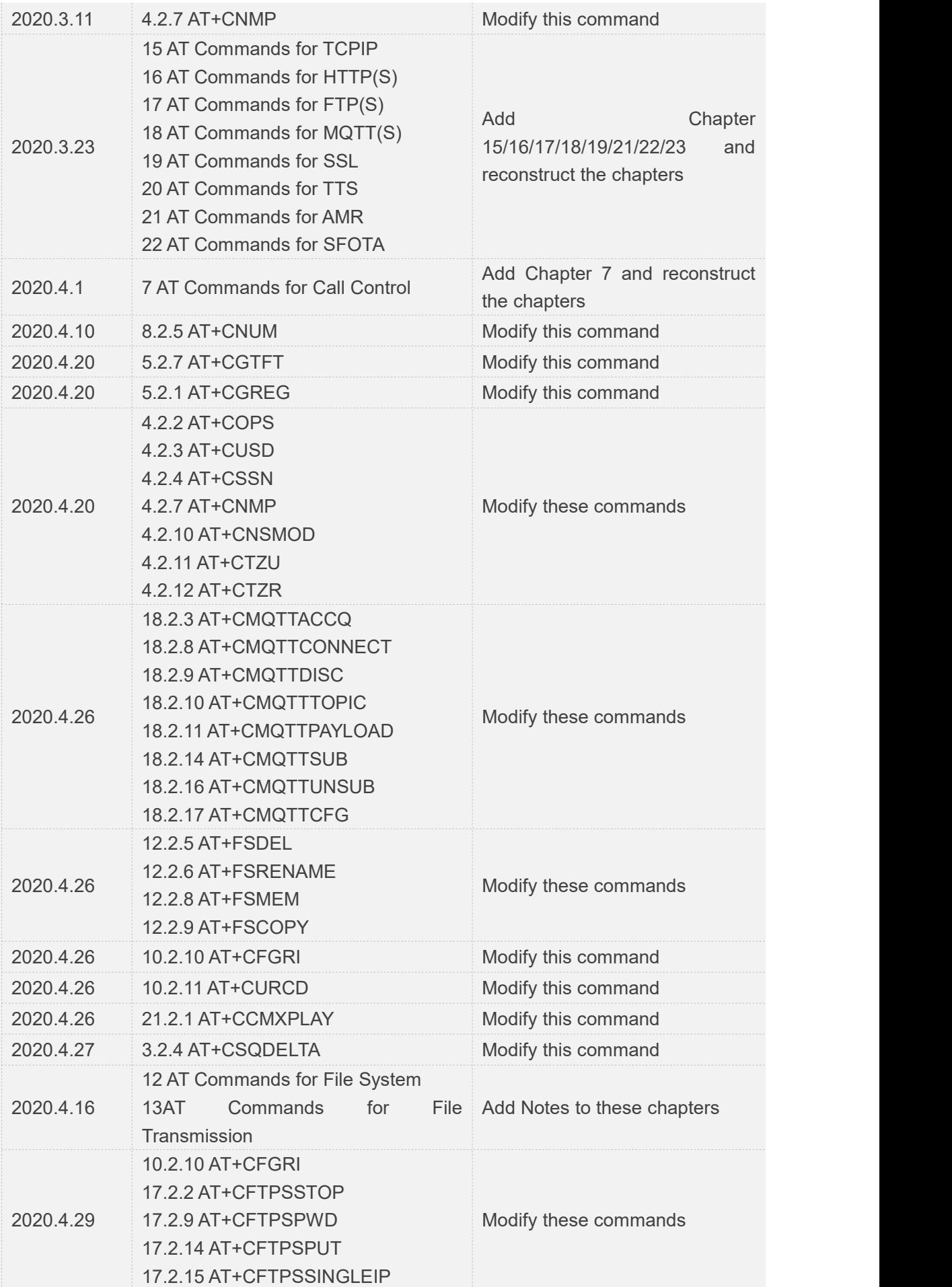

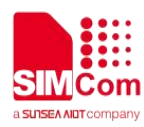

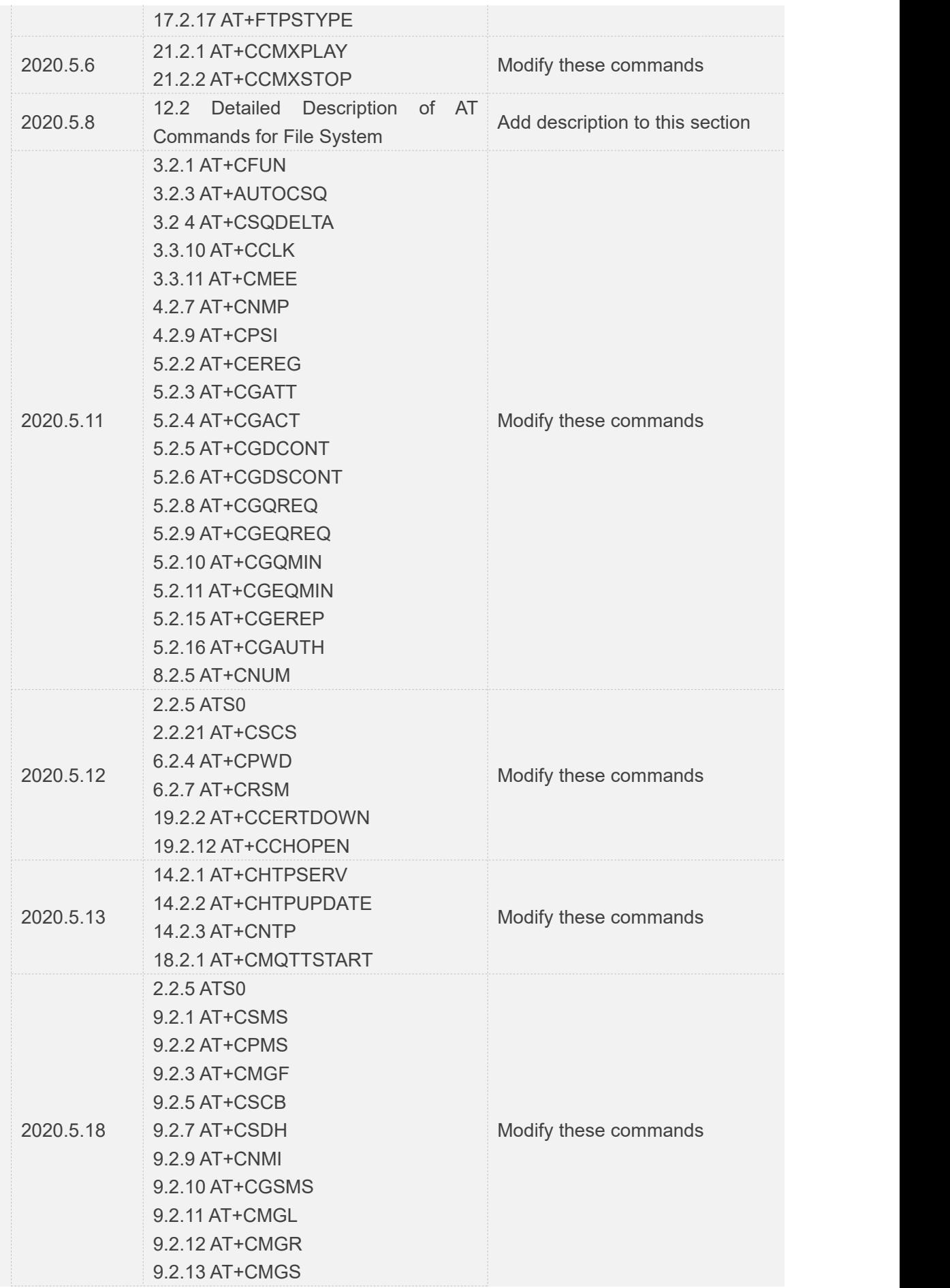

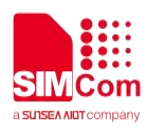

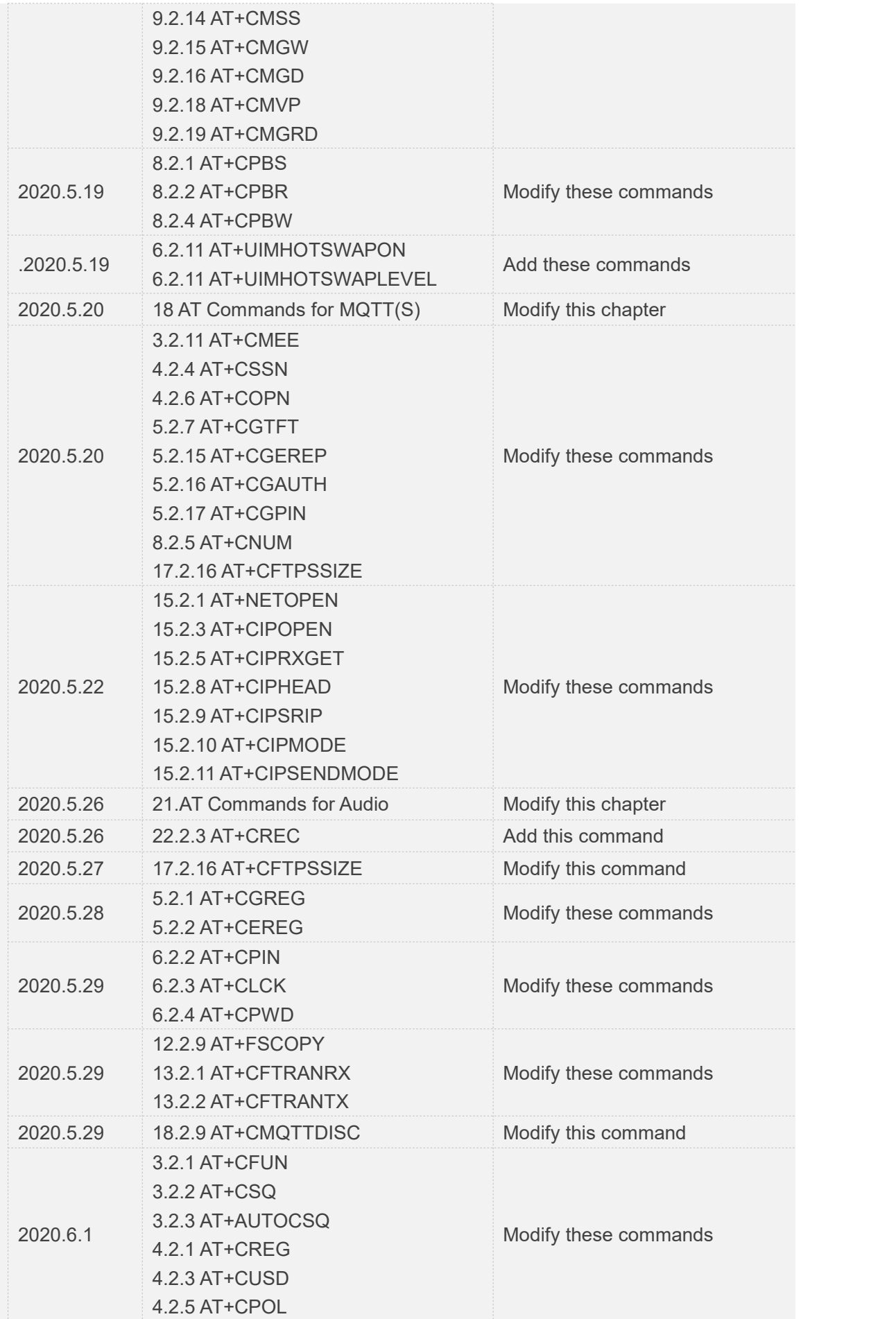

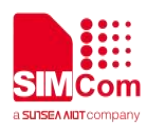

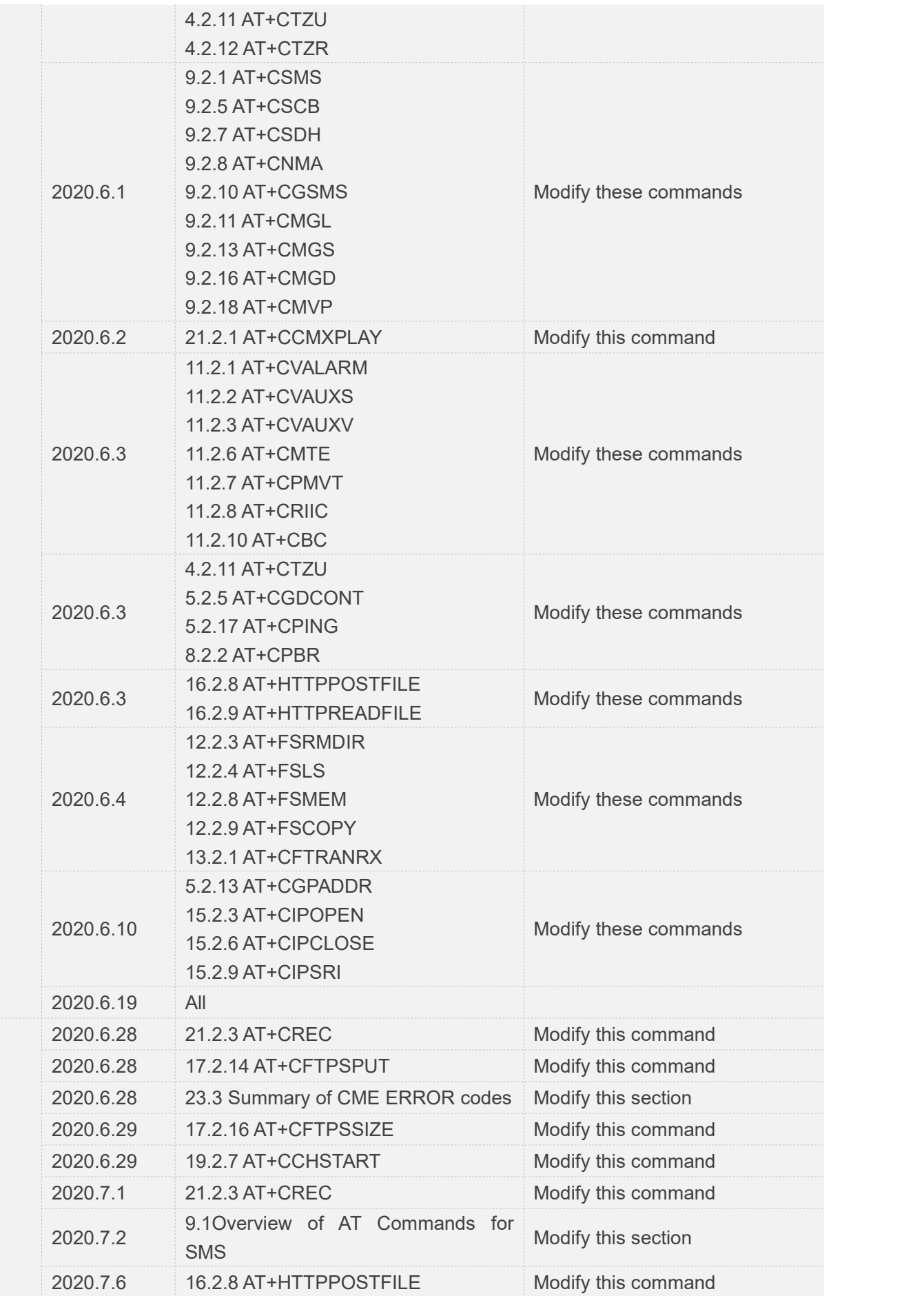

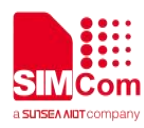

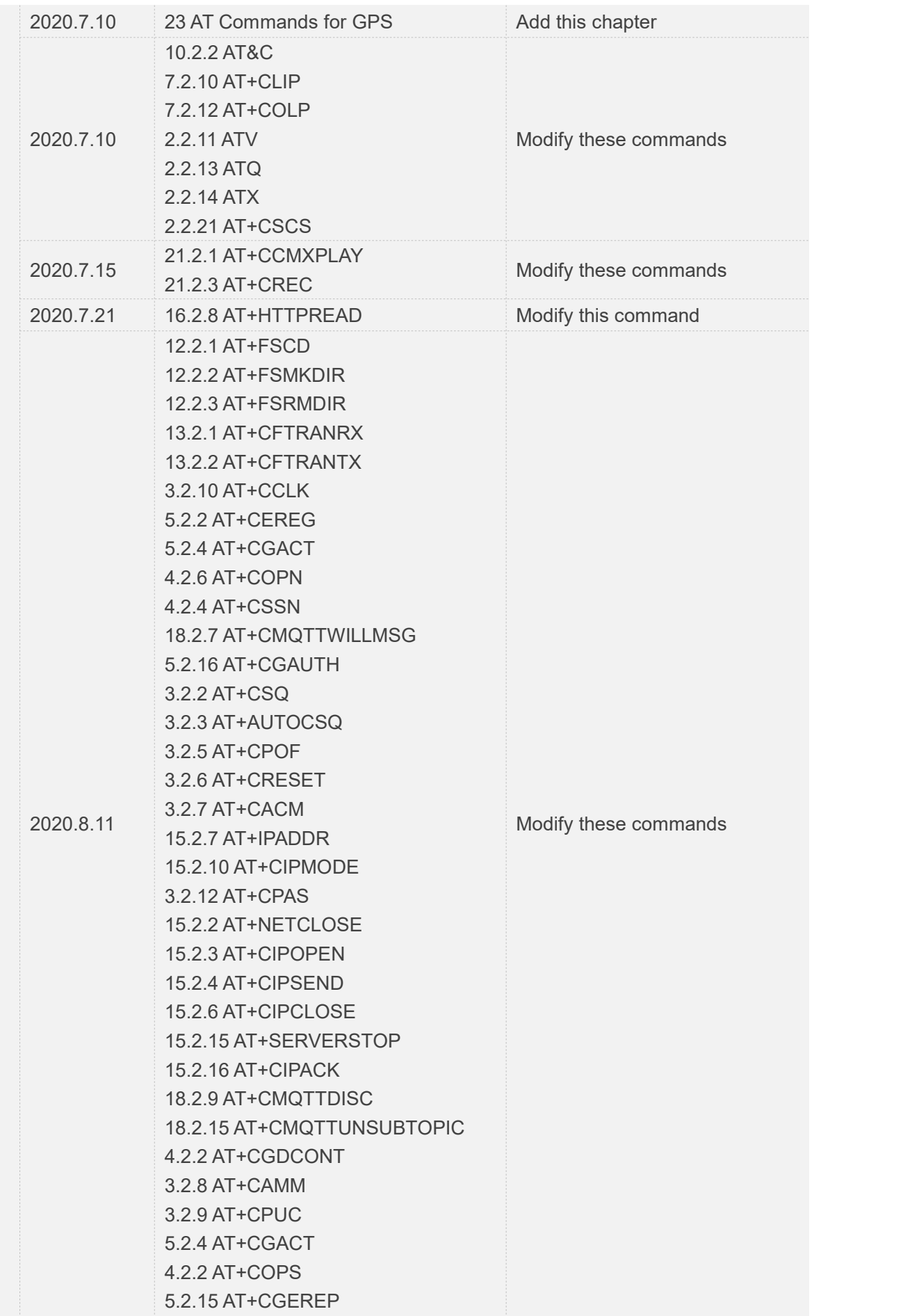

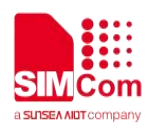

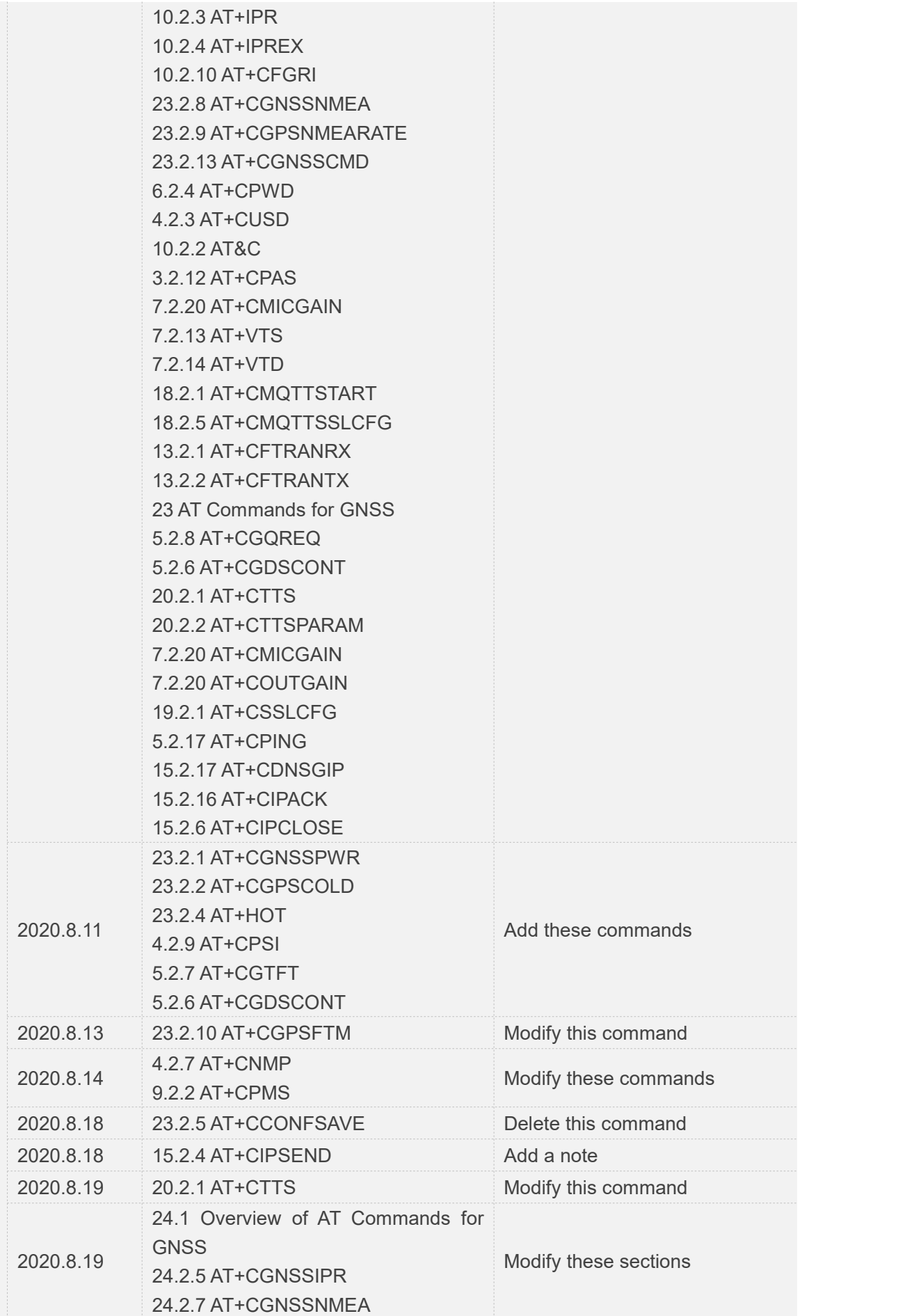

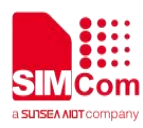

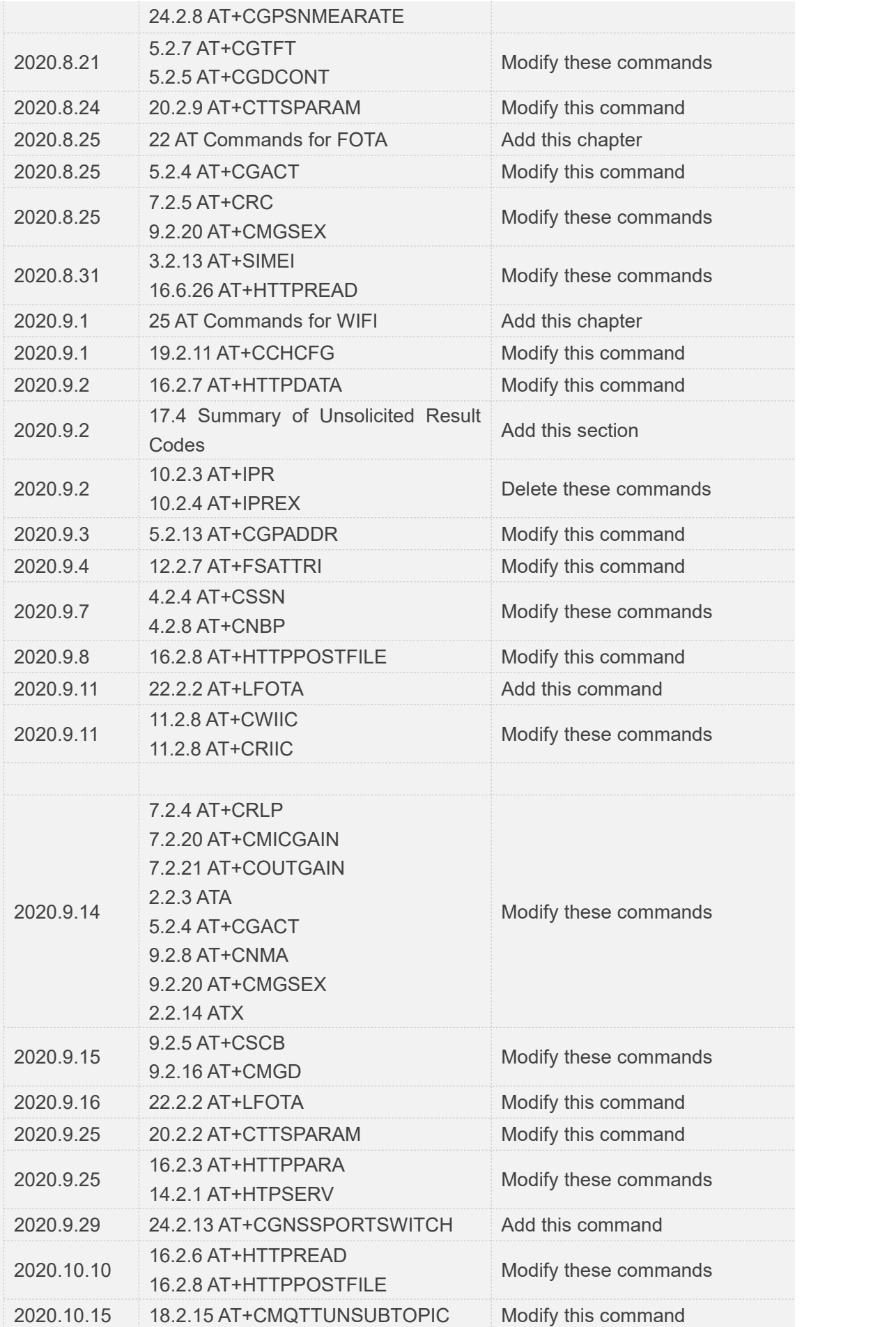

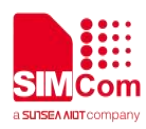

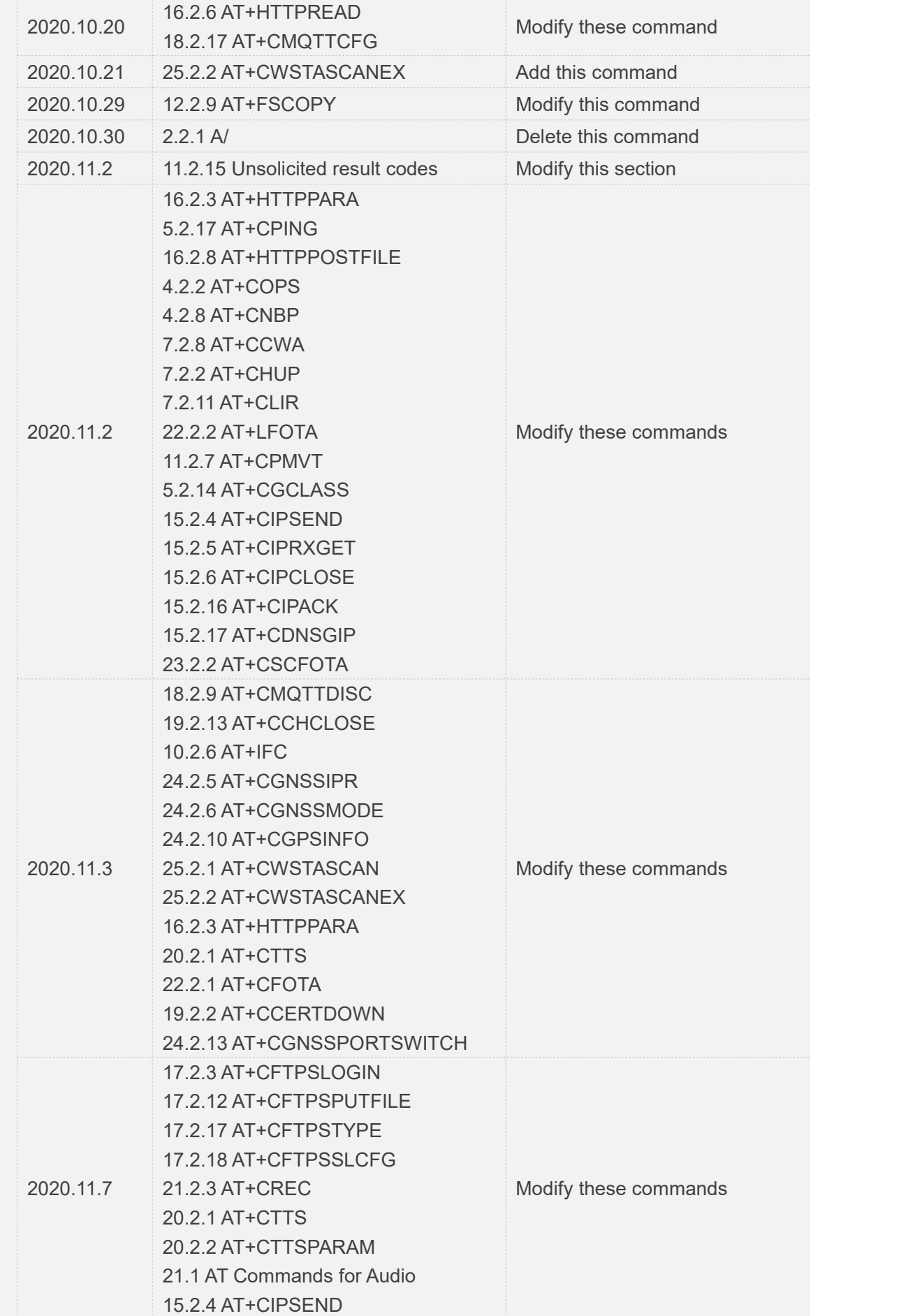

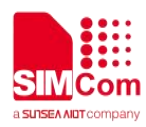

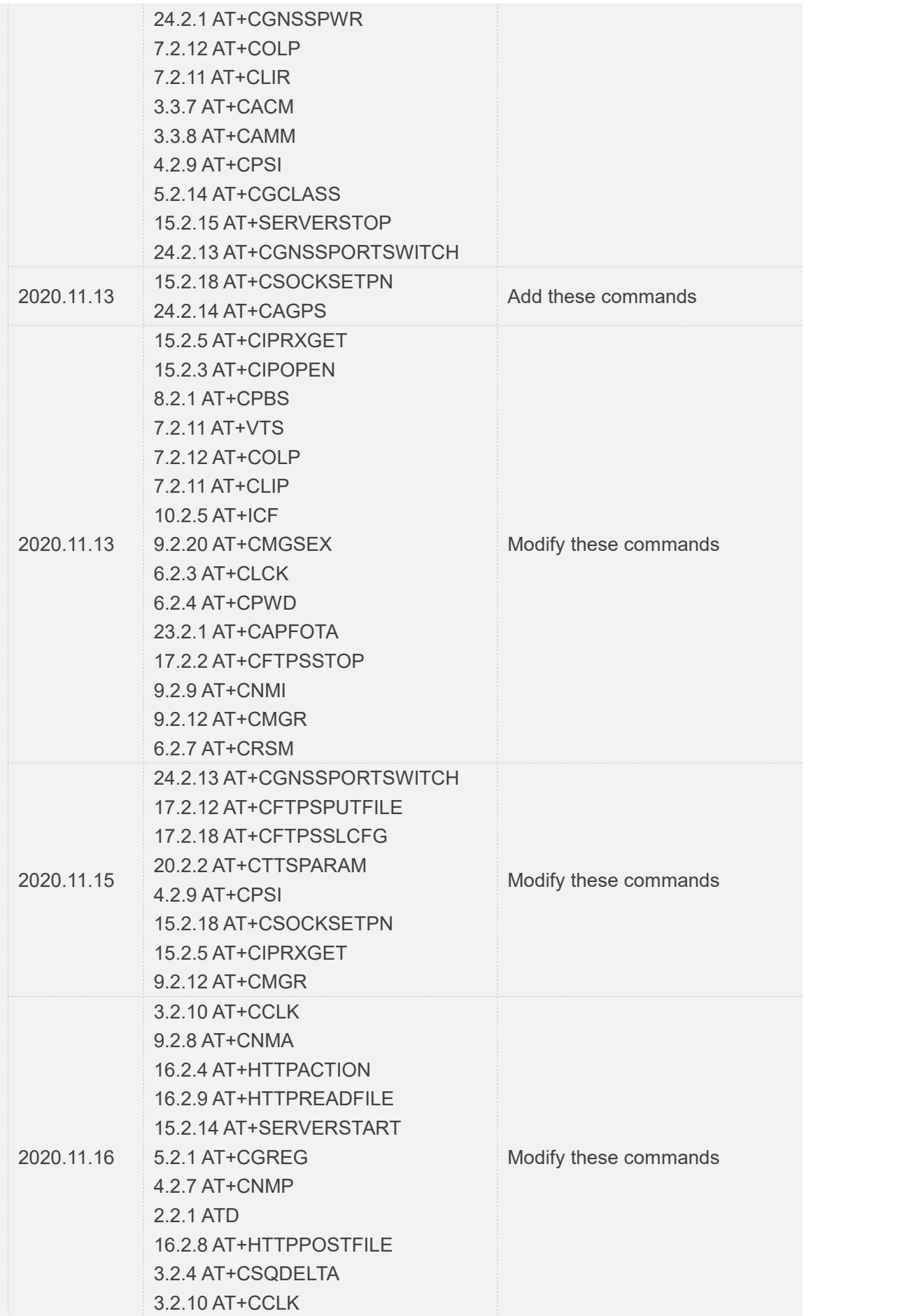

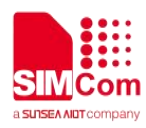

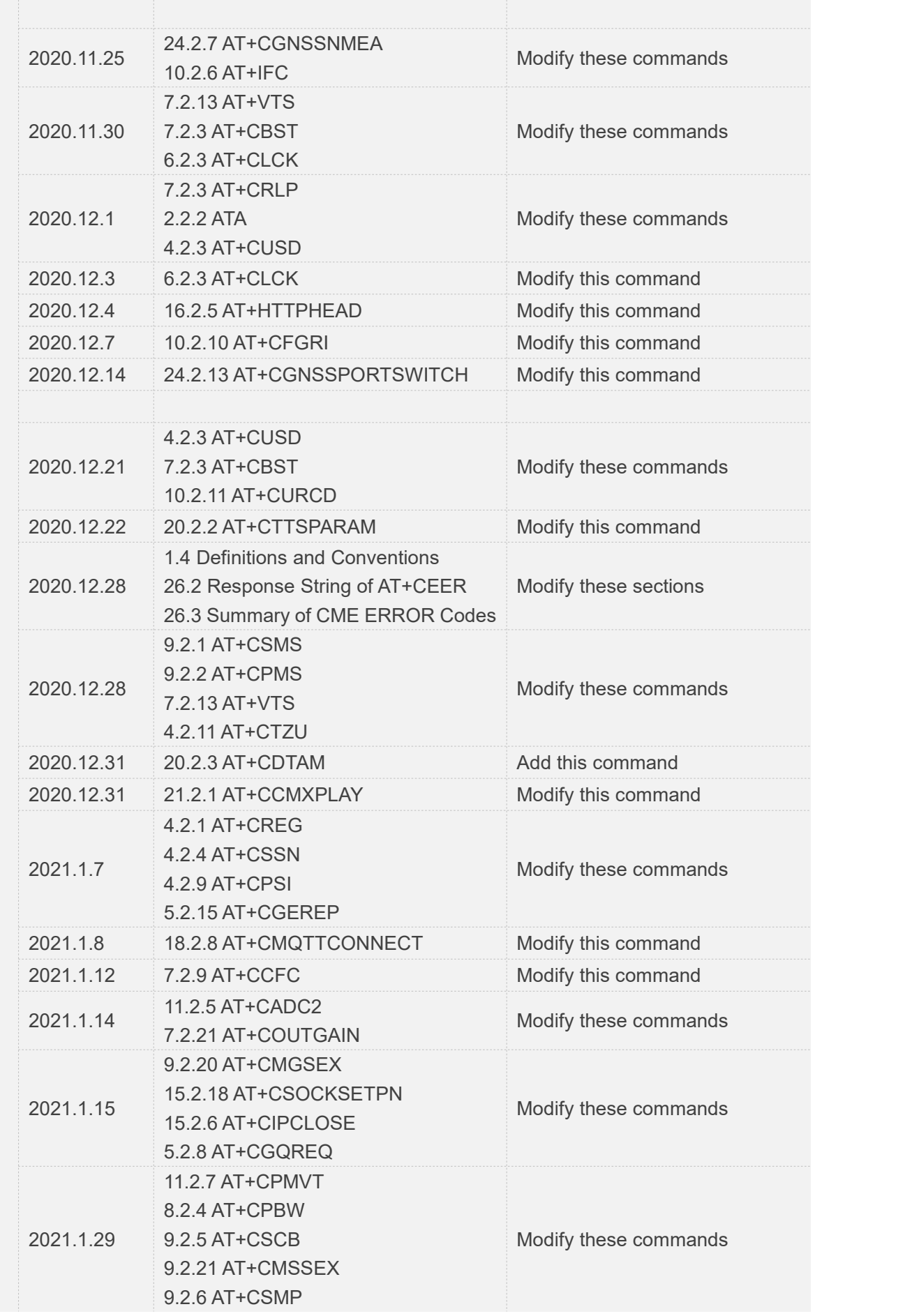

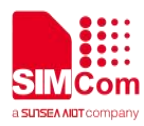

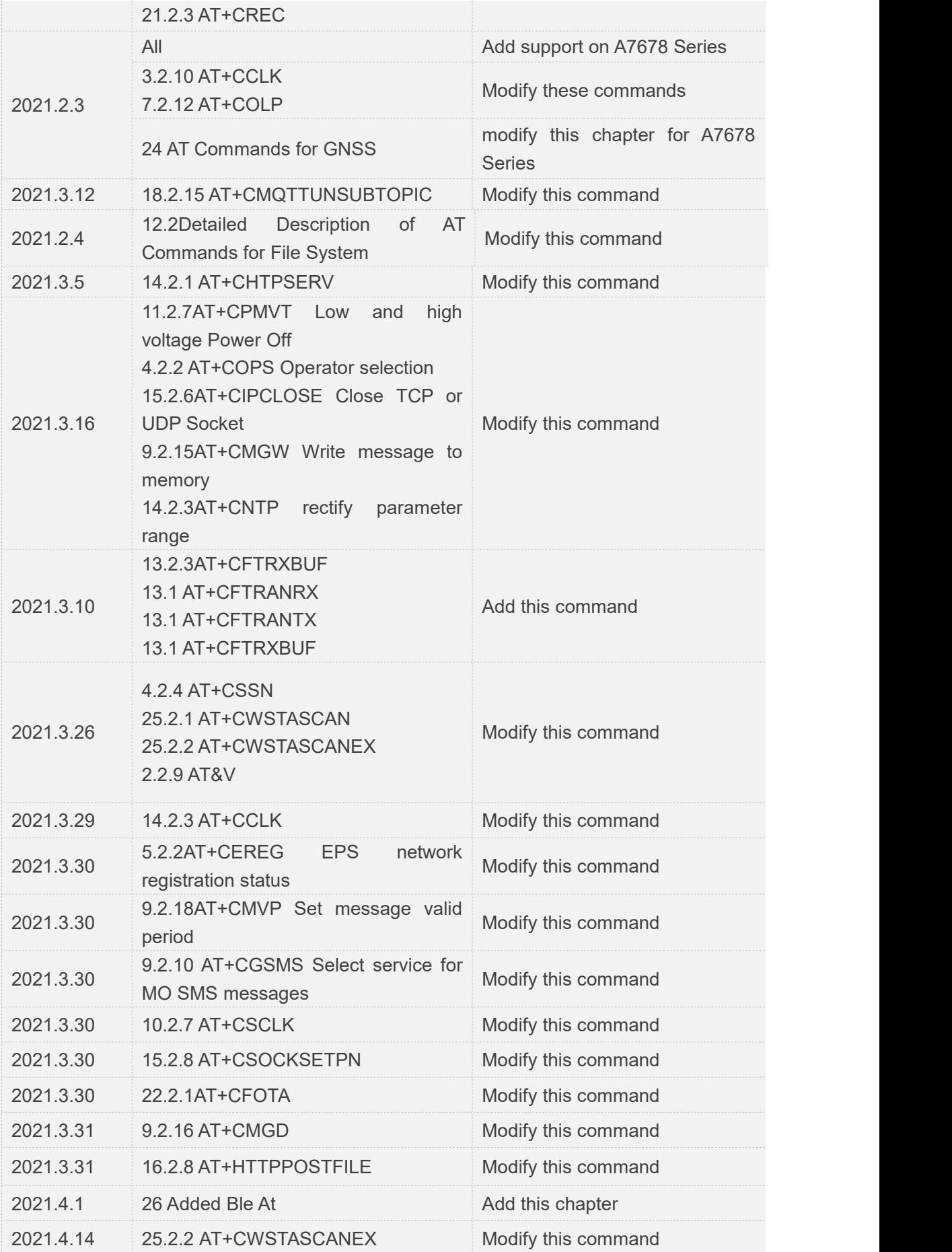

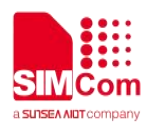

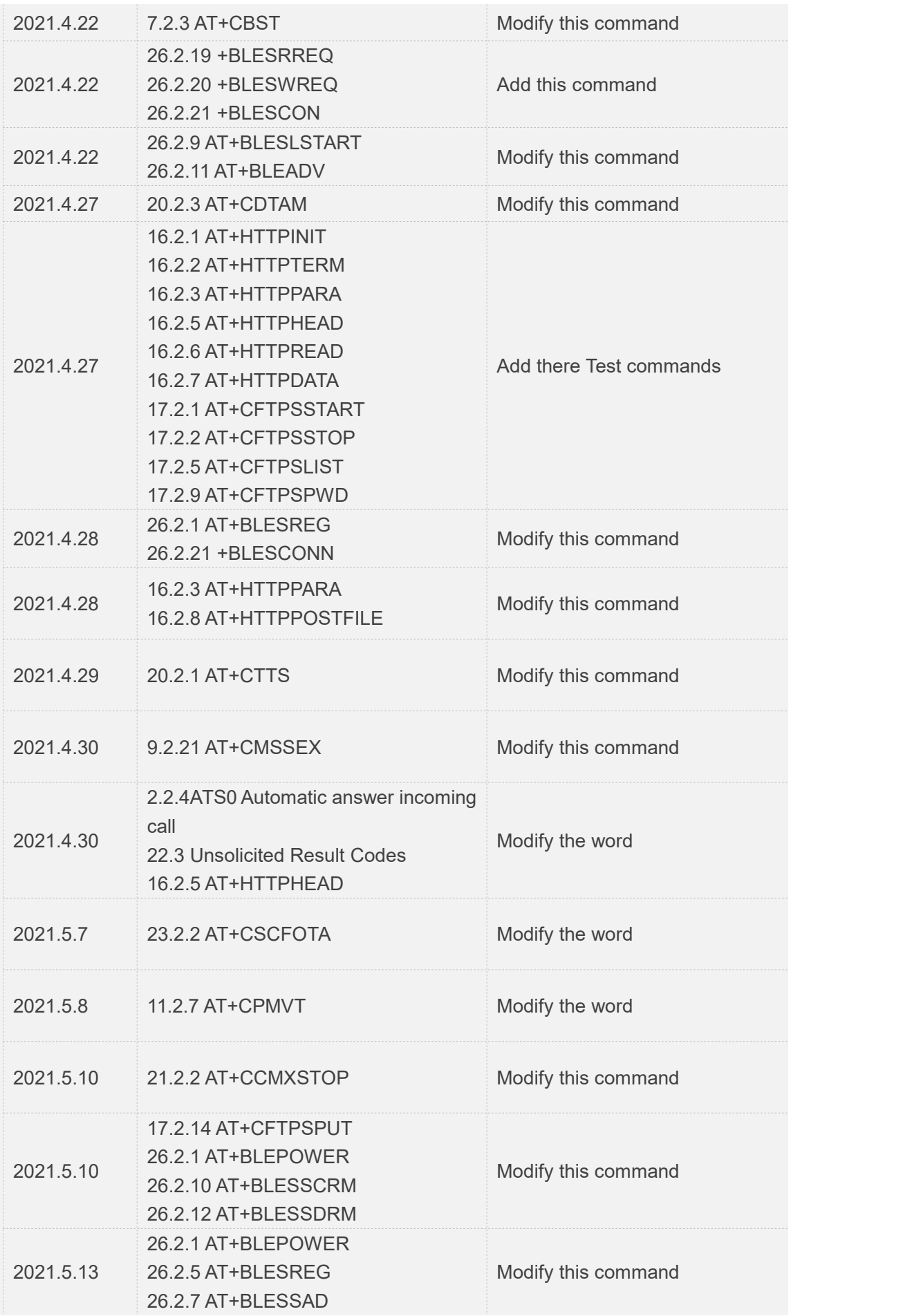

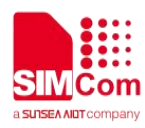

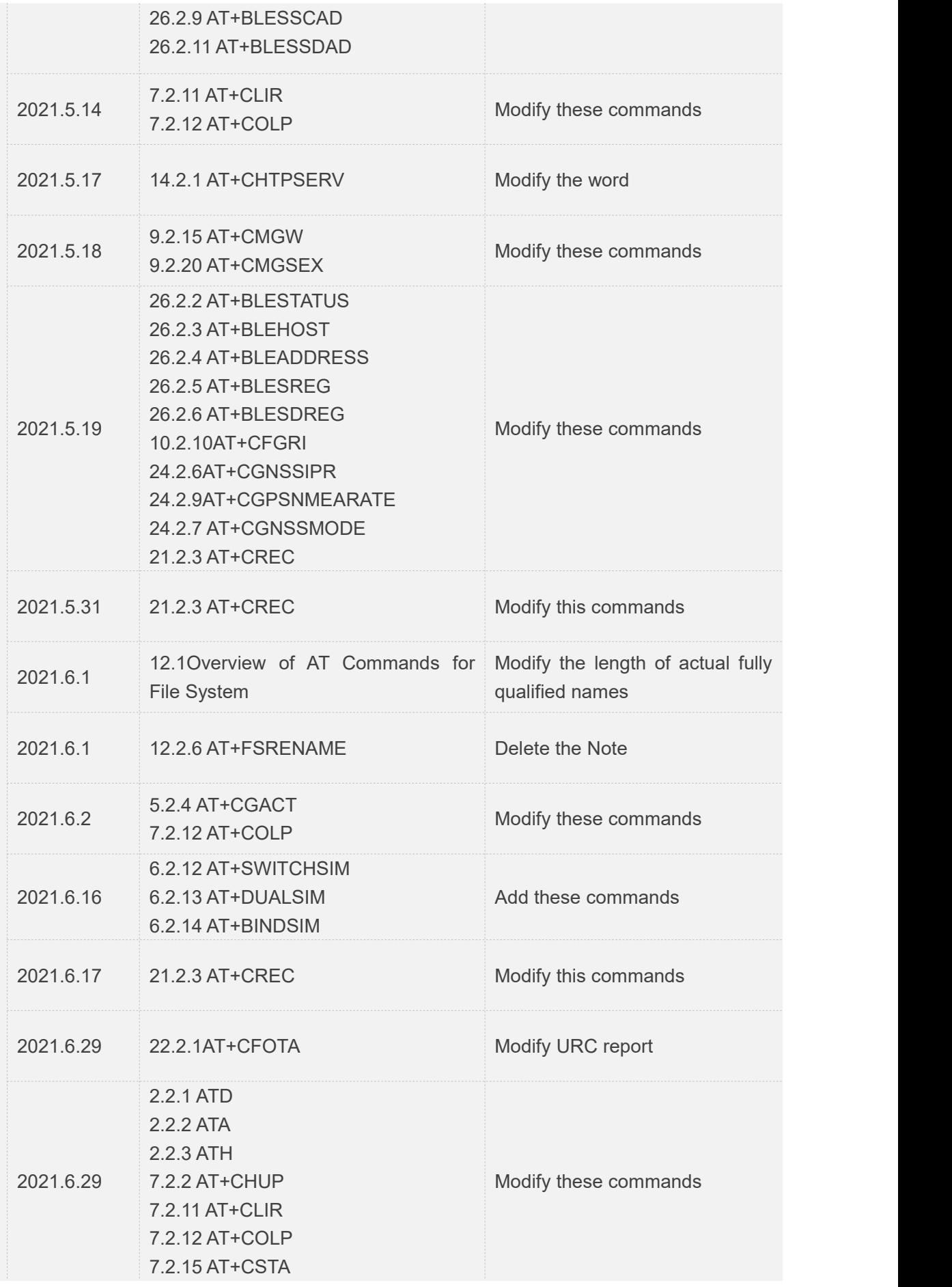

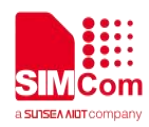

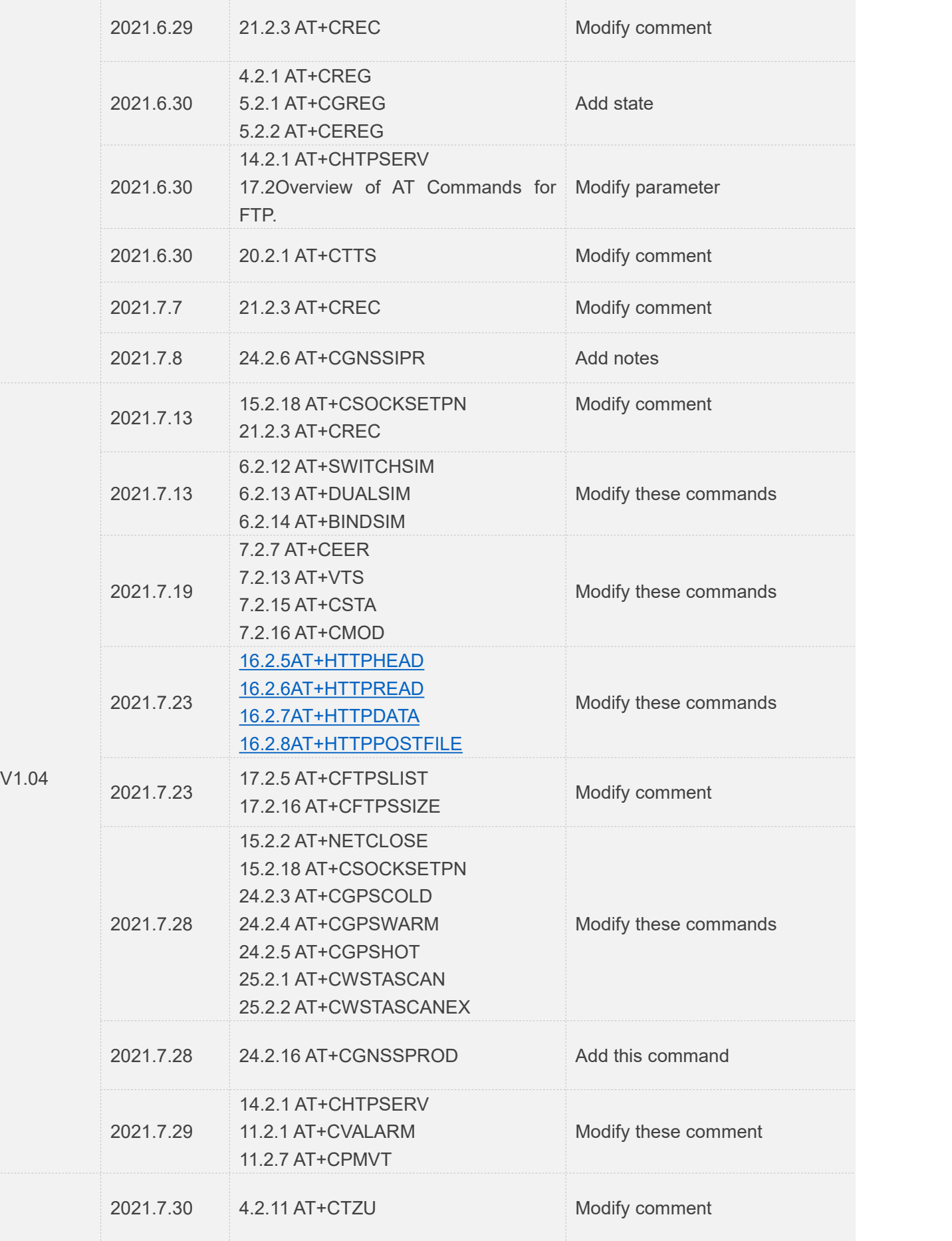

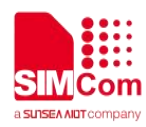

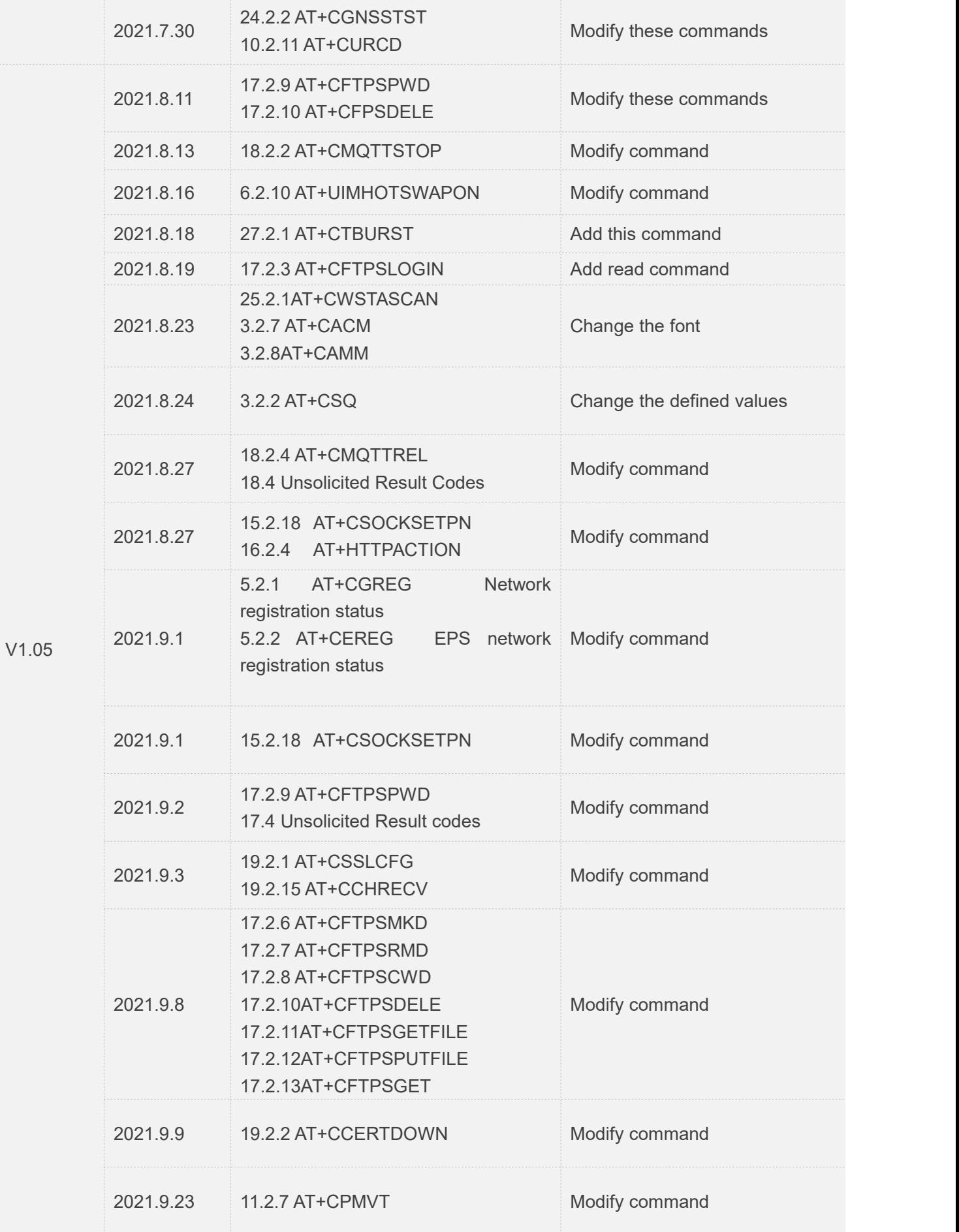

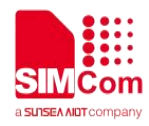

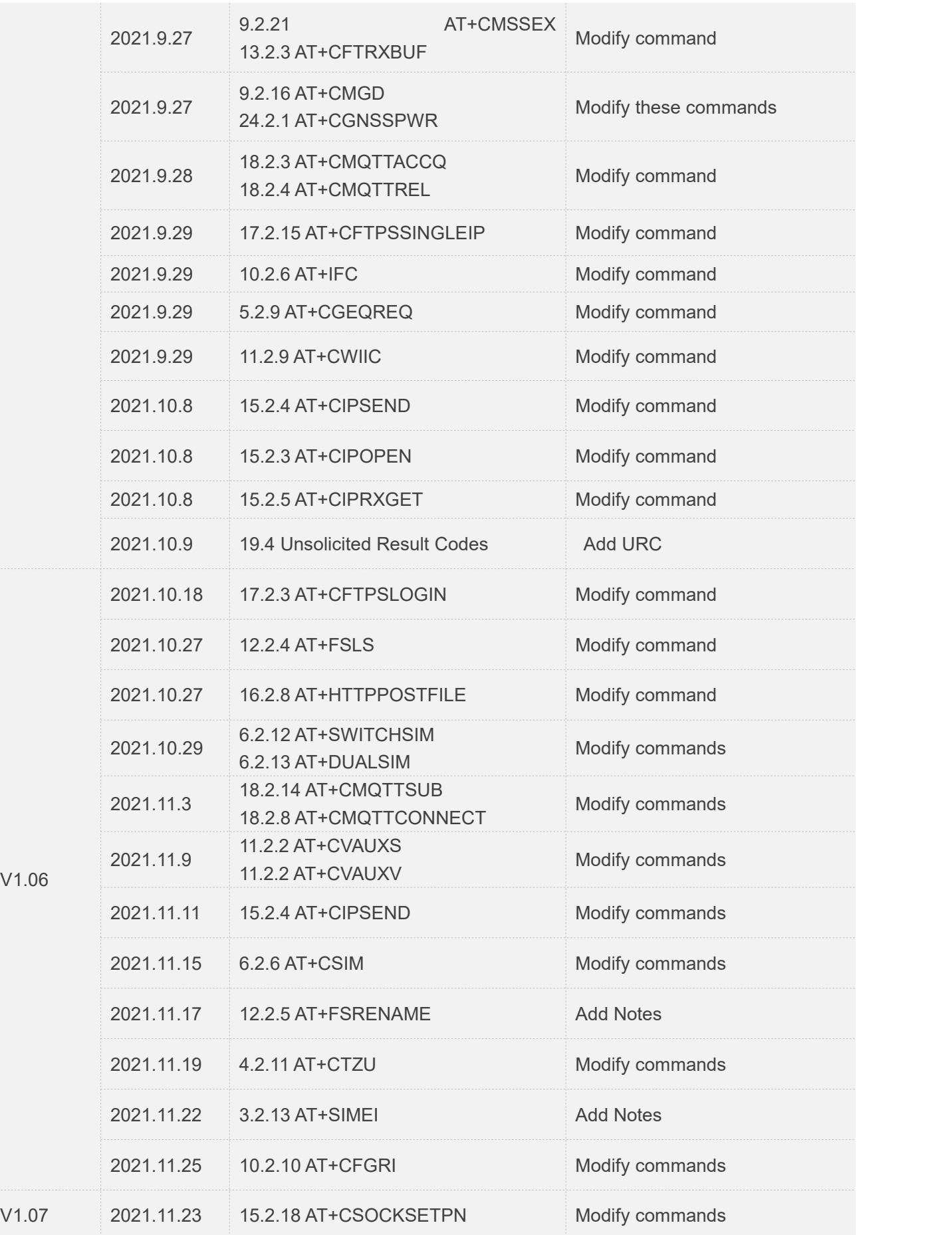

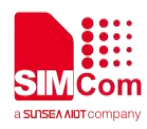

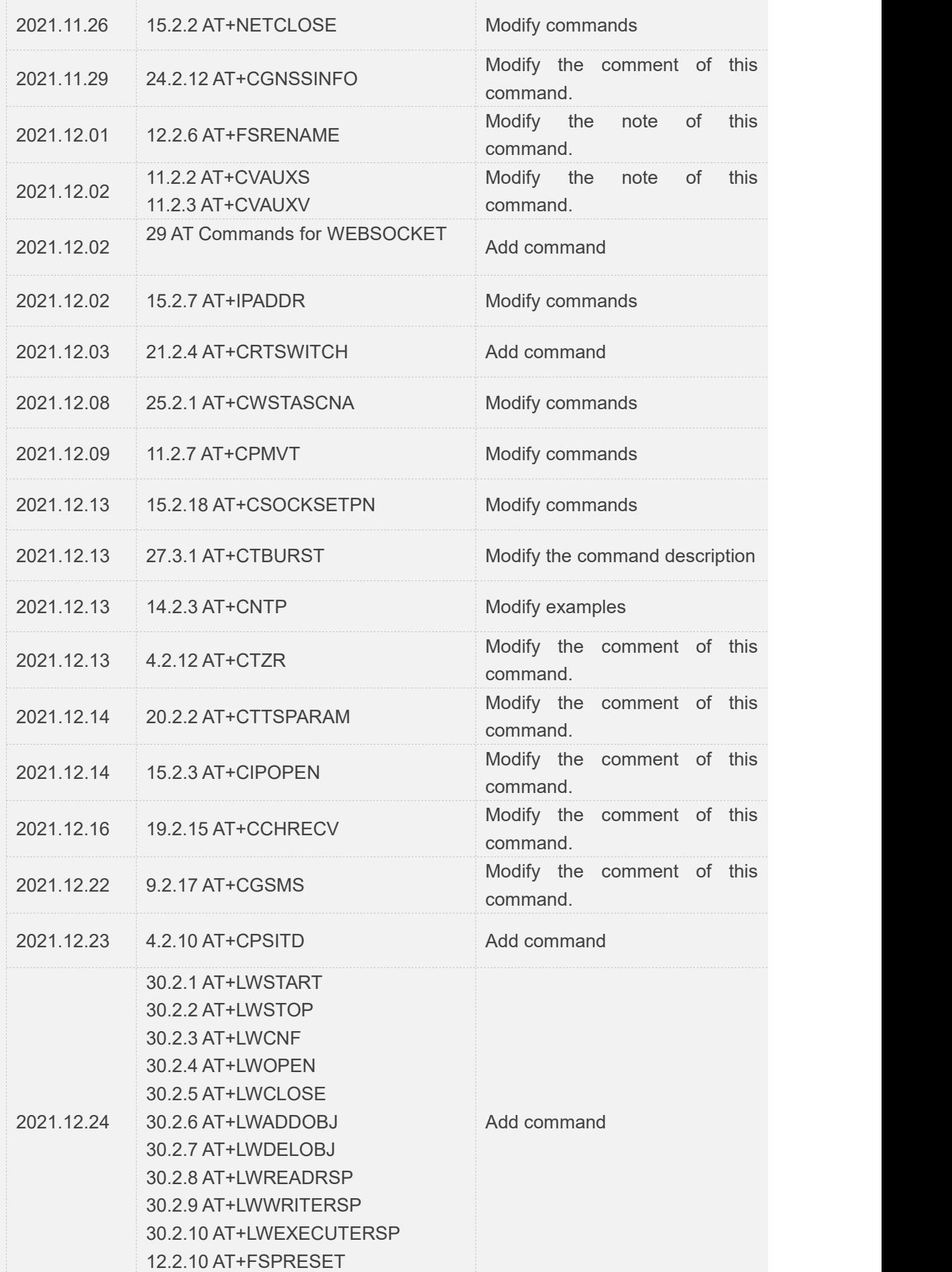

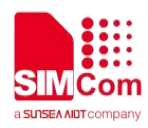

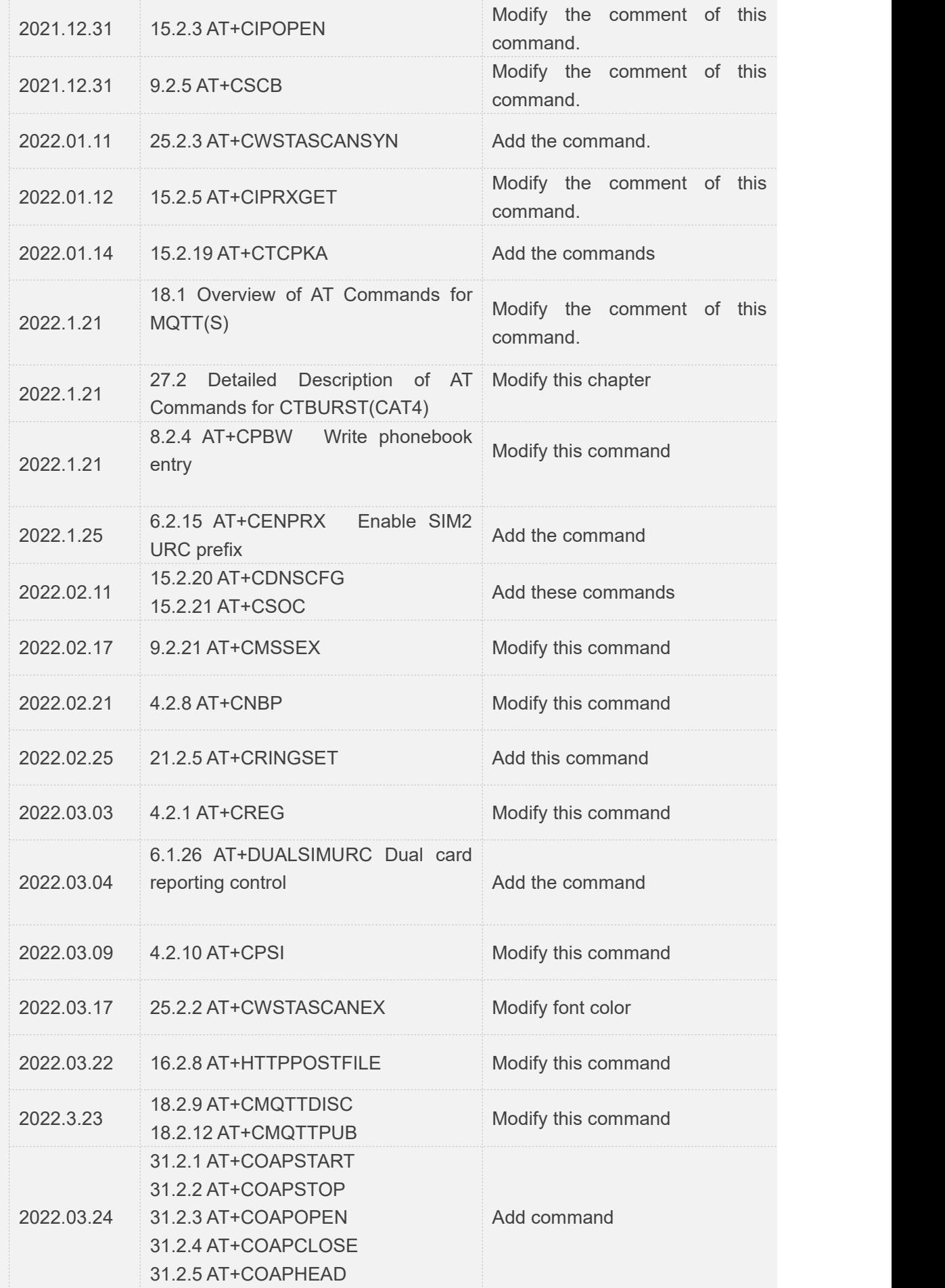

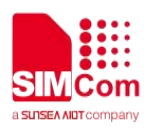

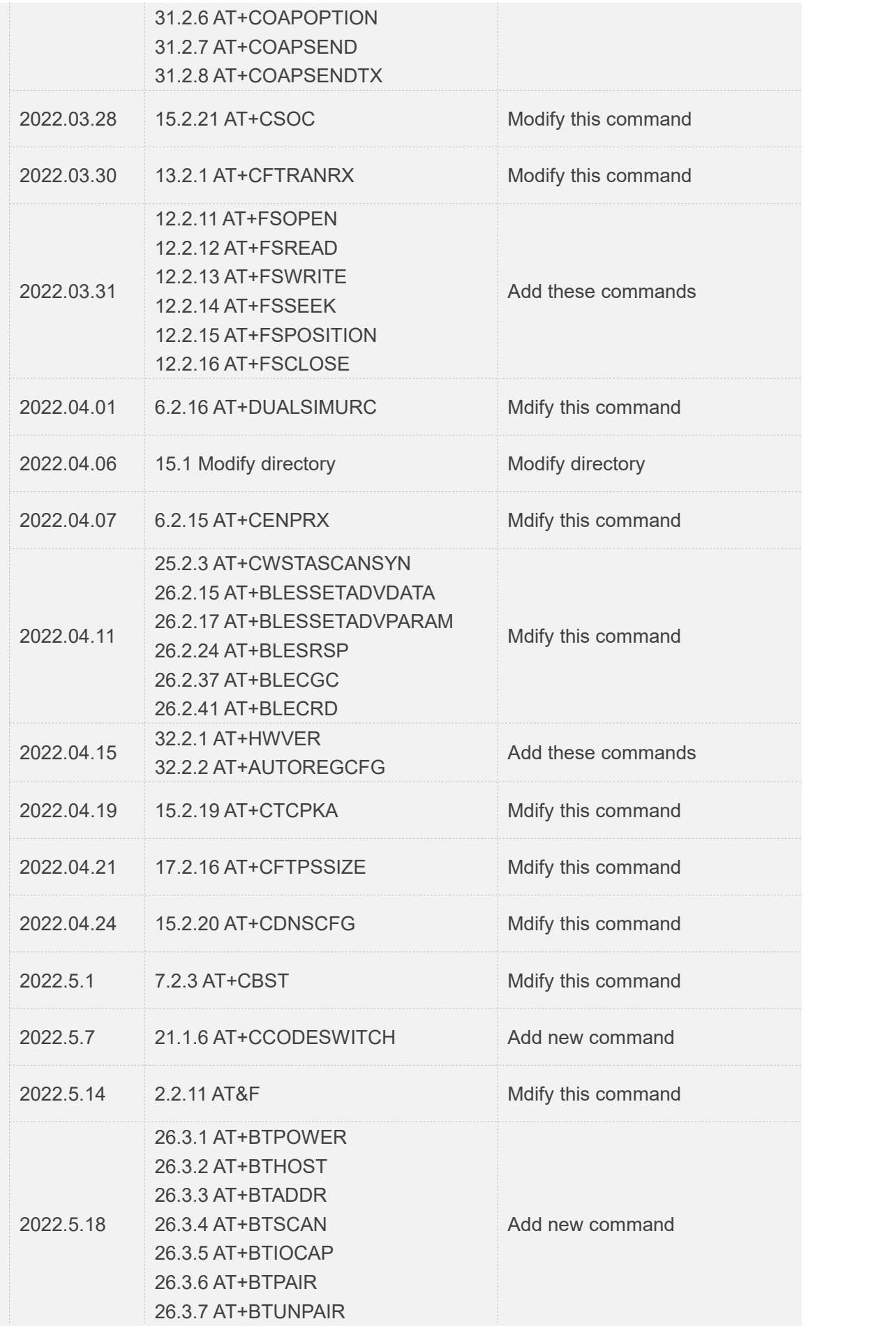

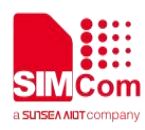

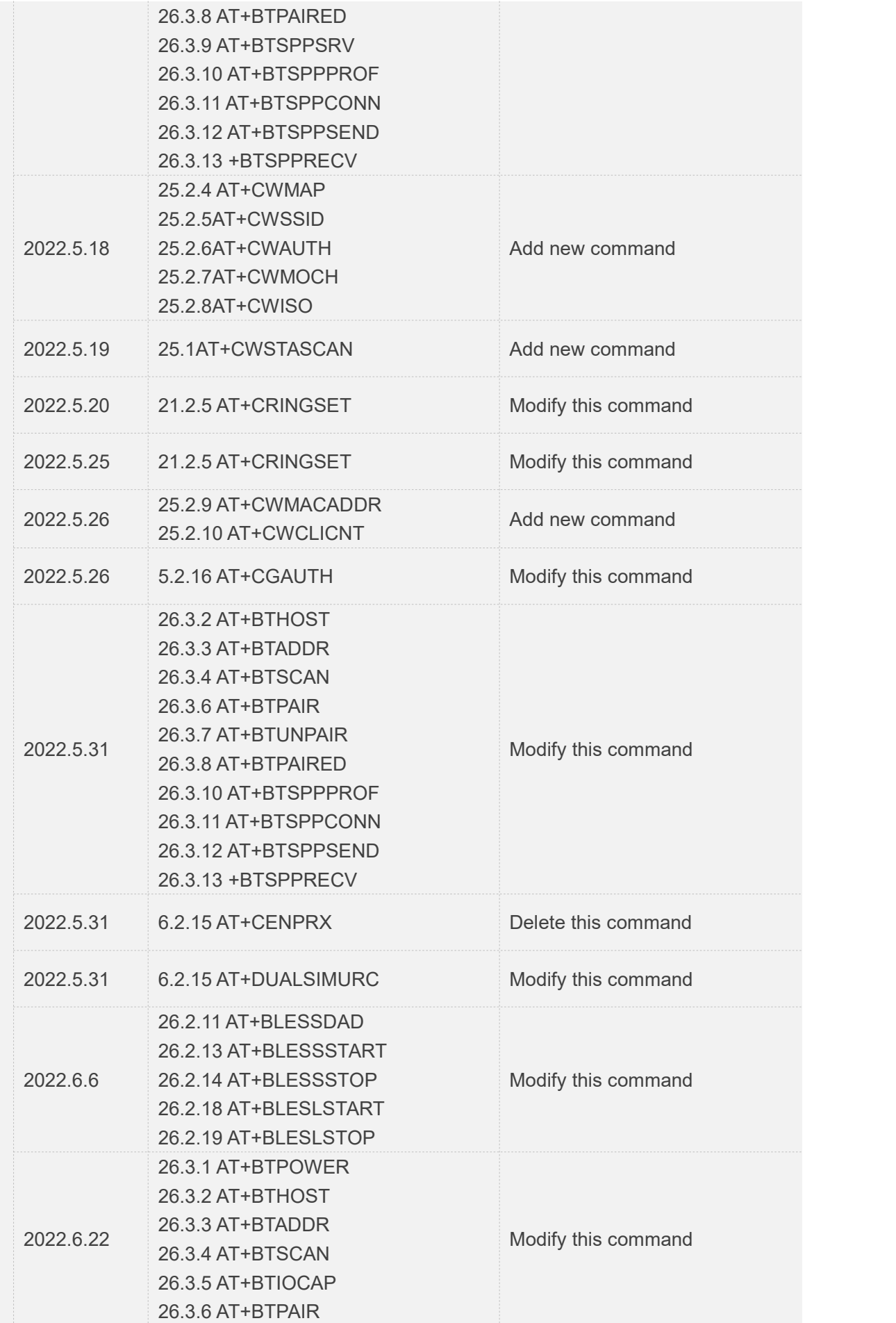

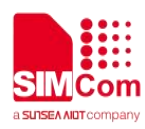

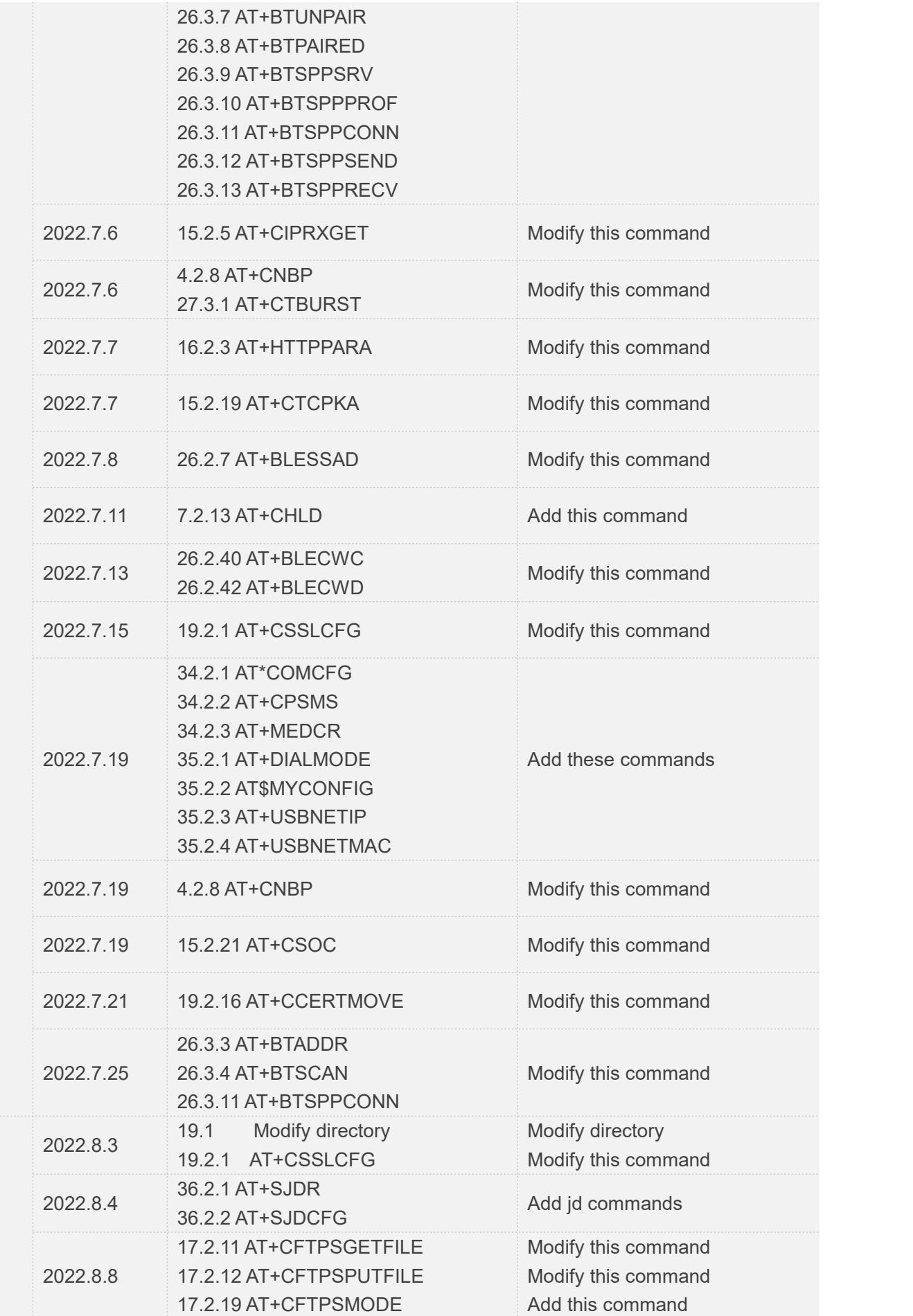

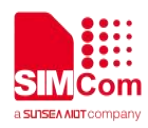

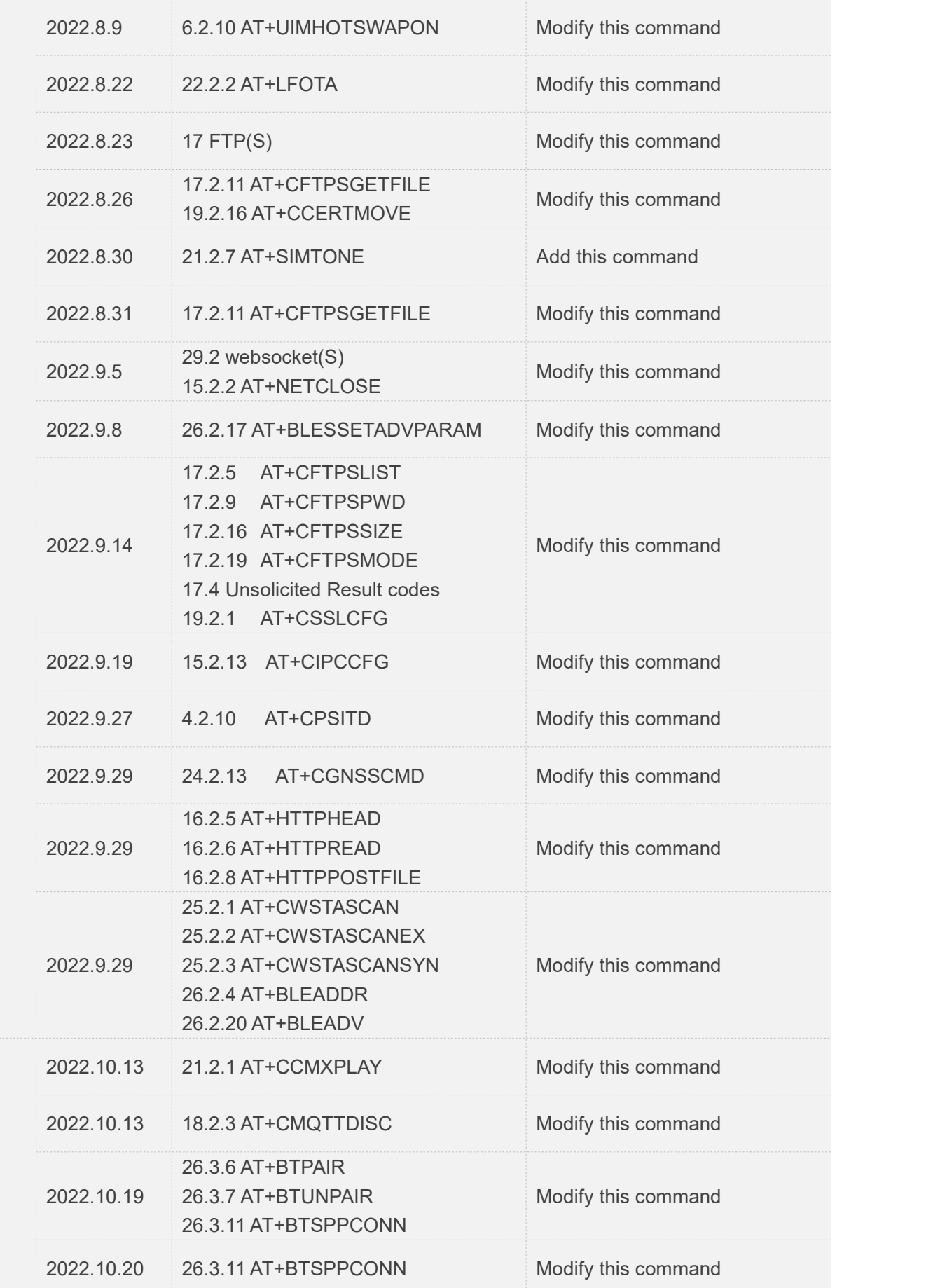

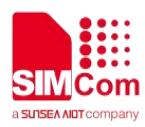

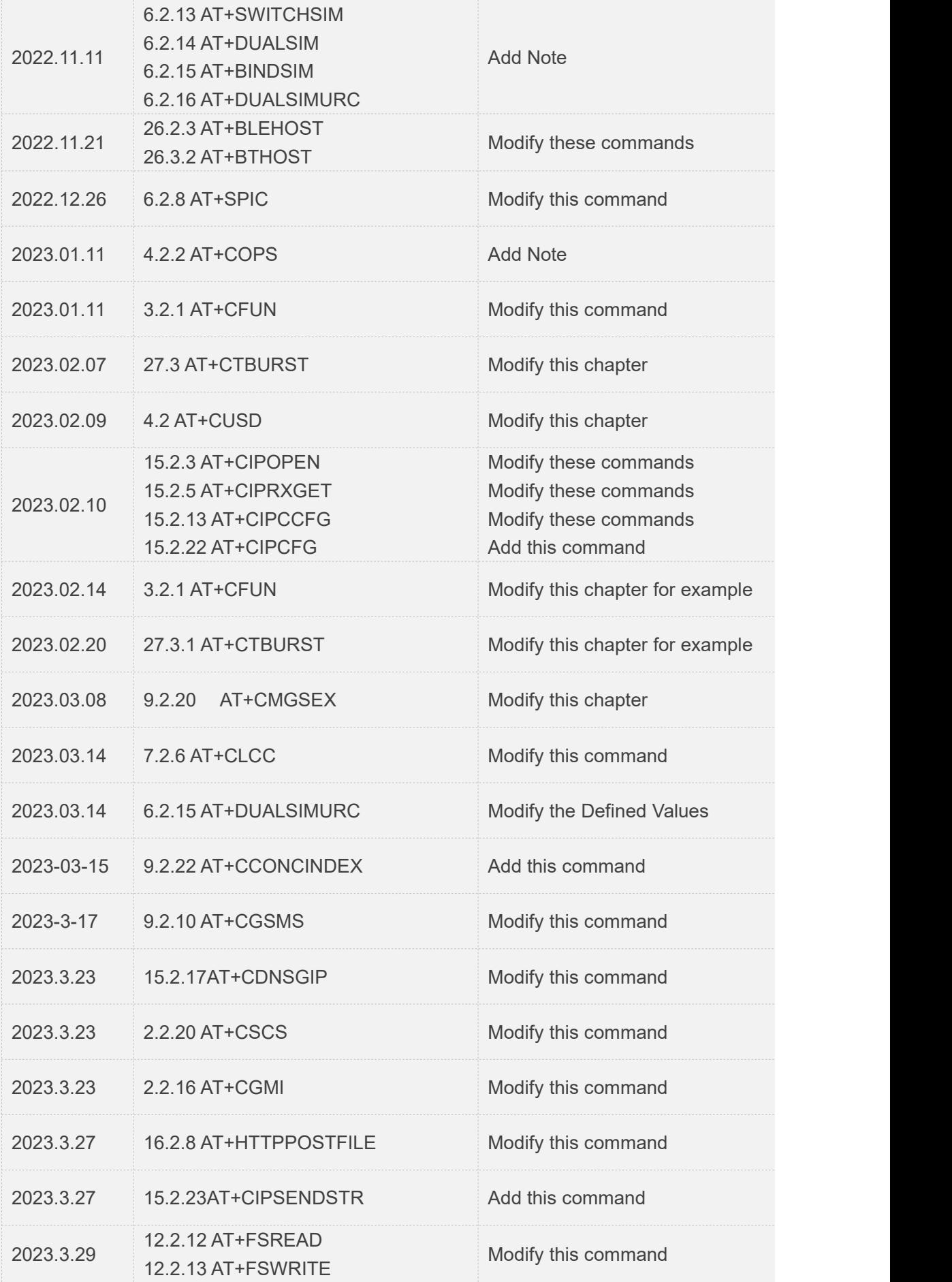

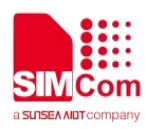

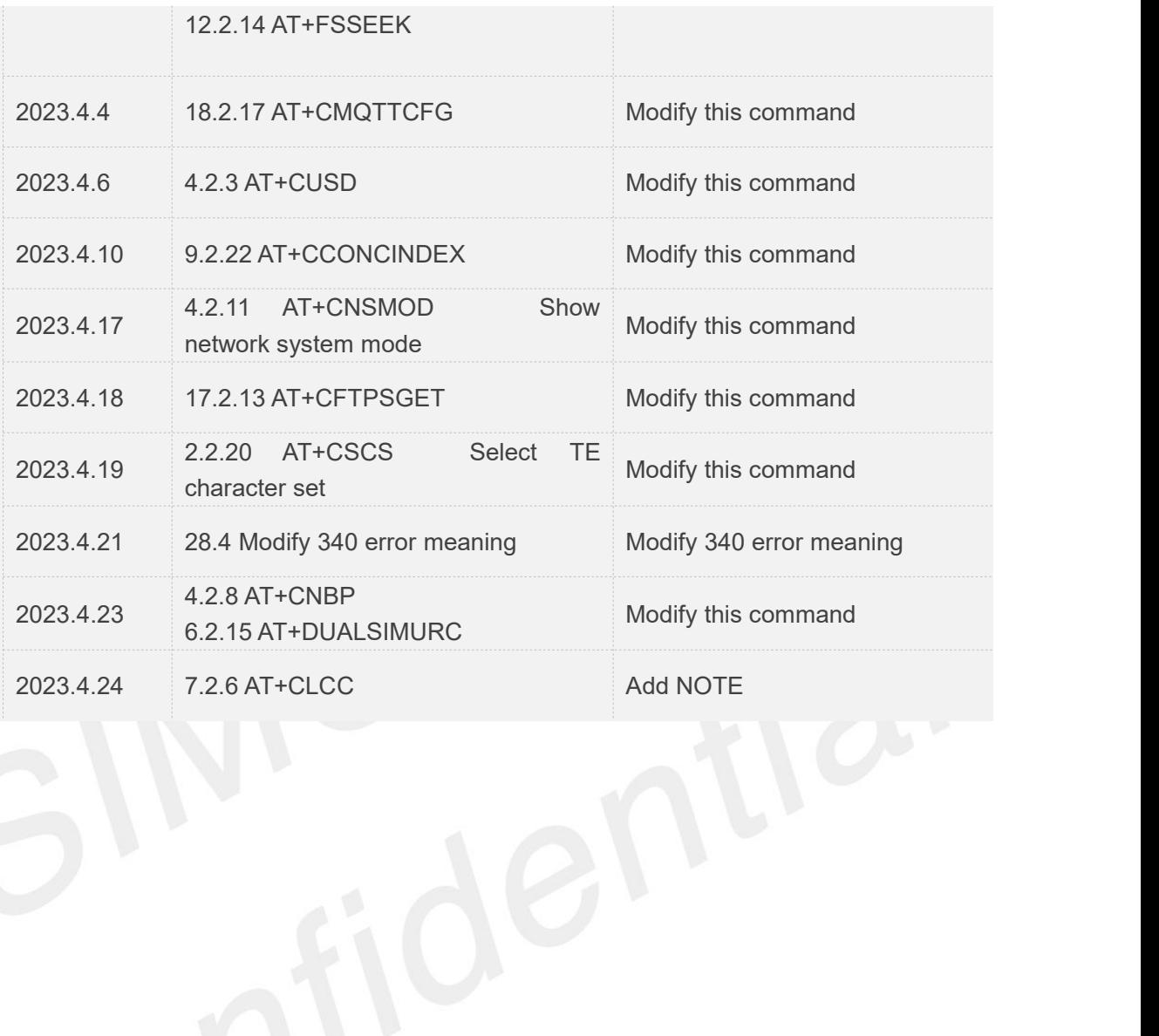

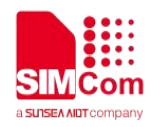

### <span id="page-27-0"></span>**Contents**

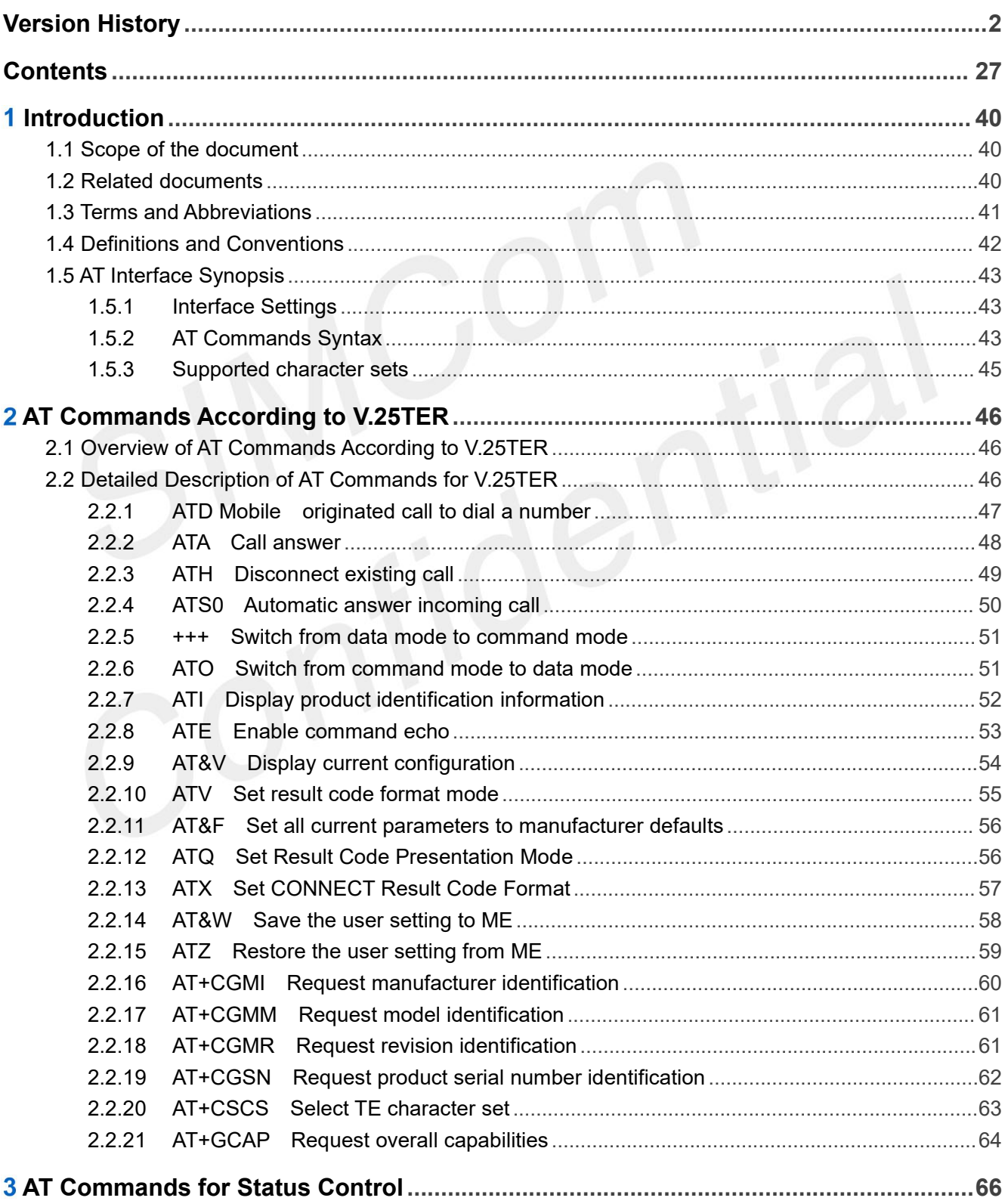

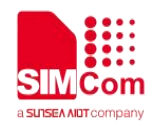

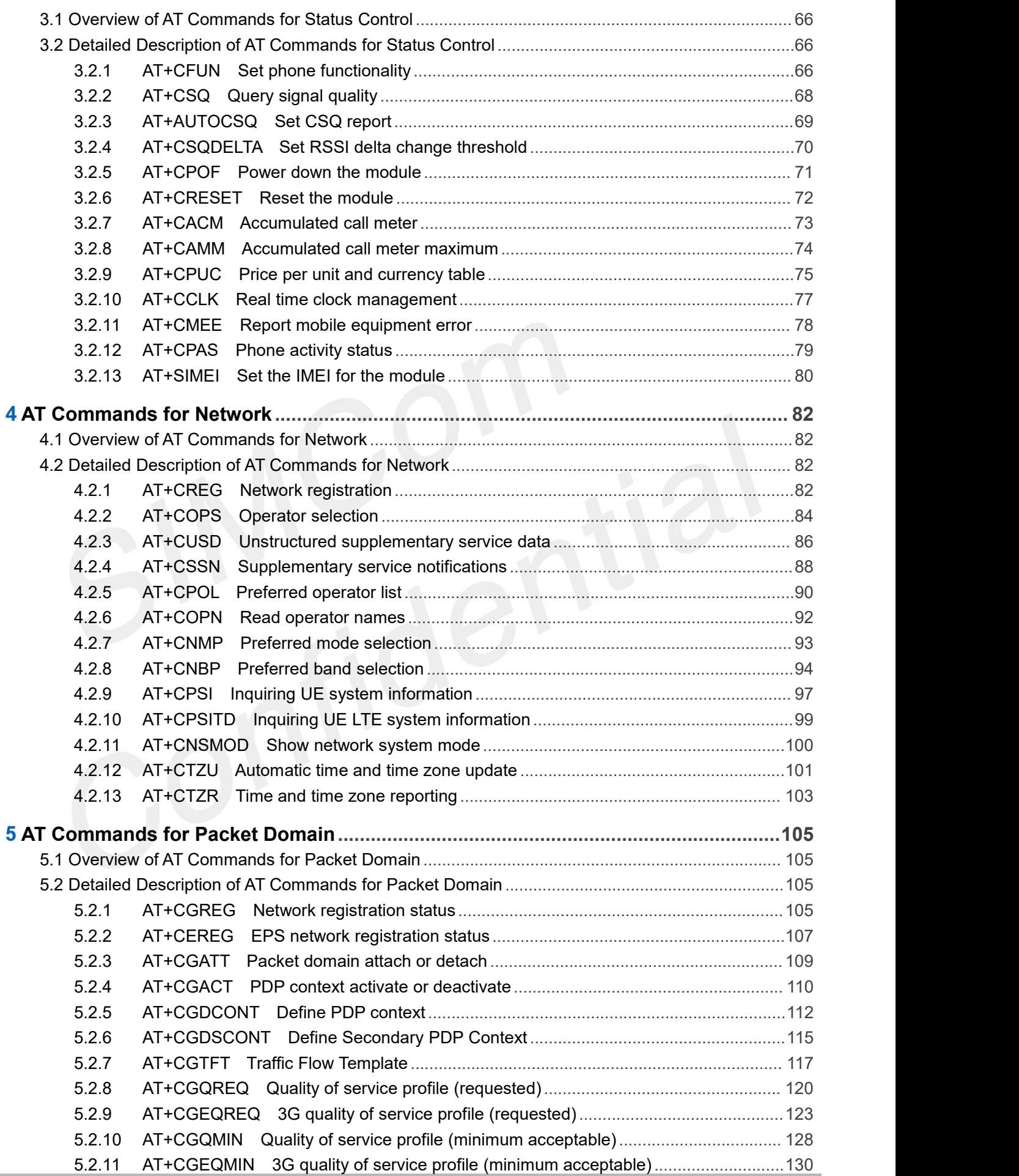

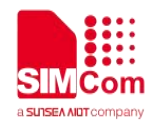

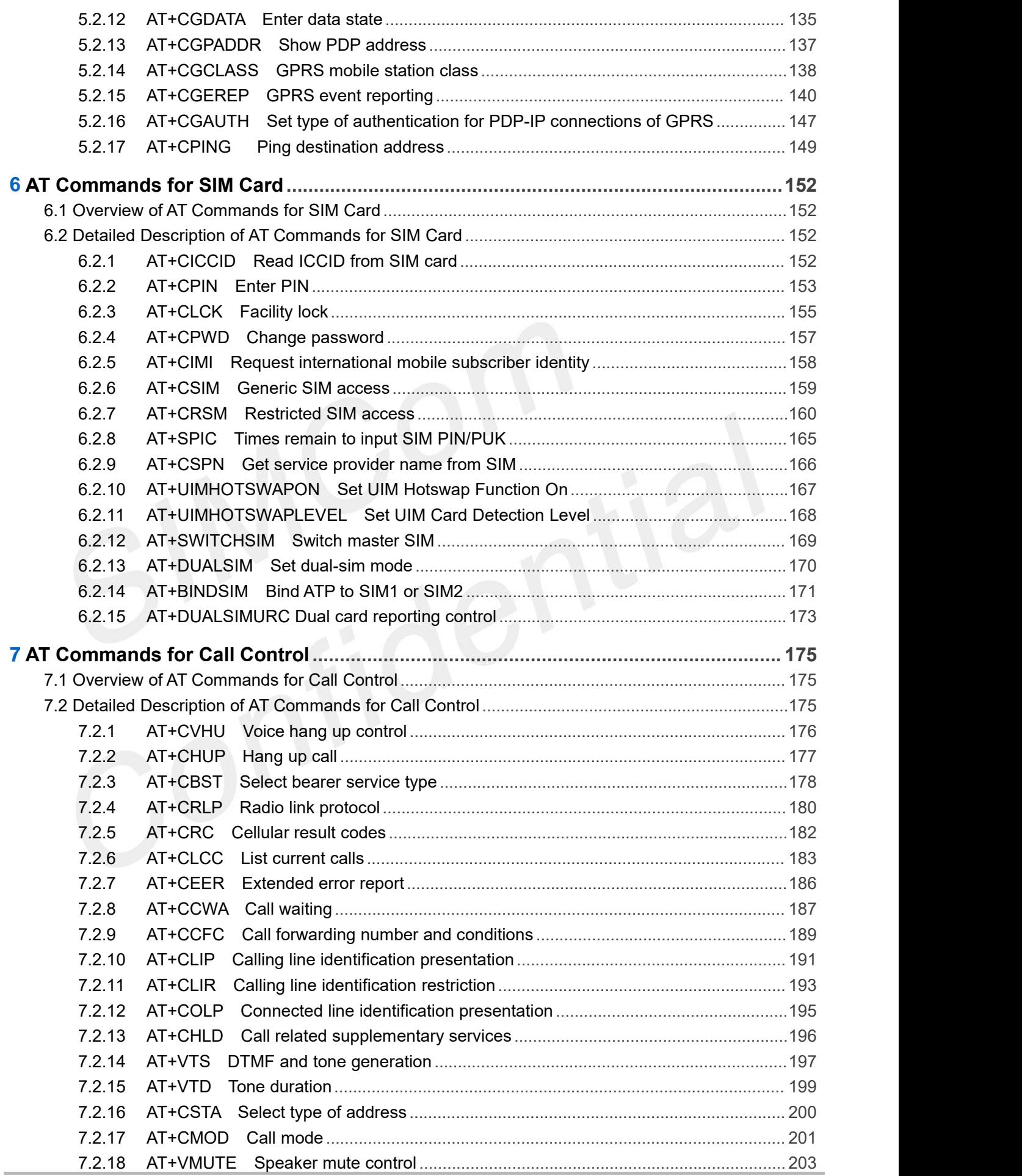

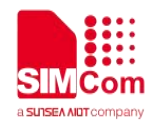

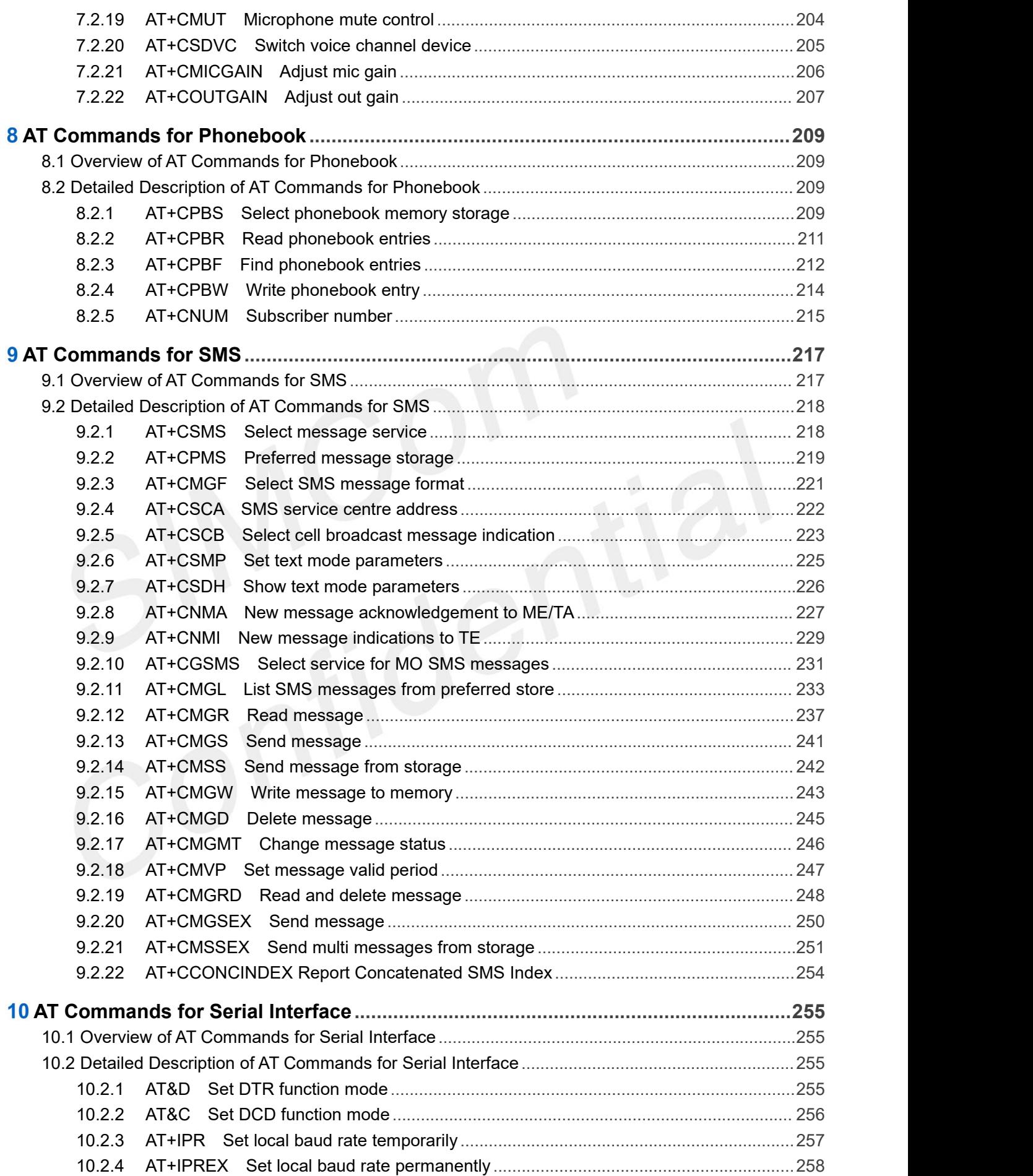

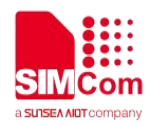

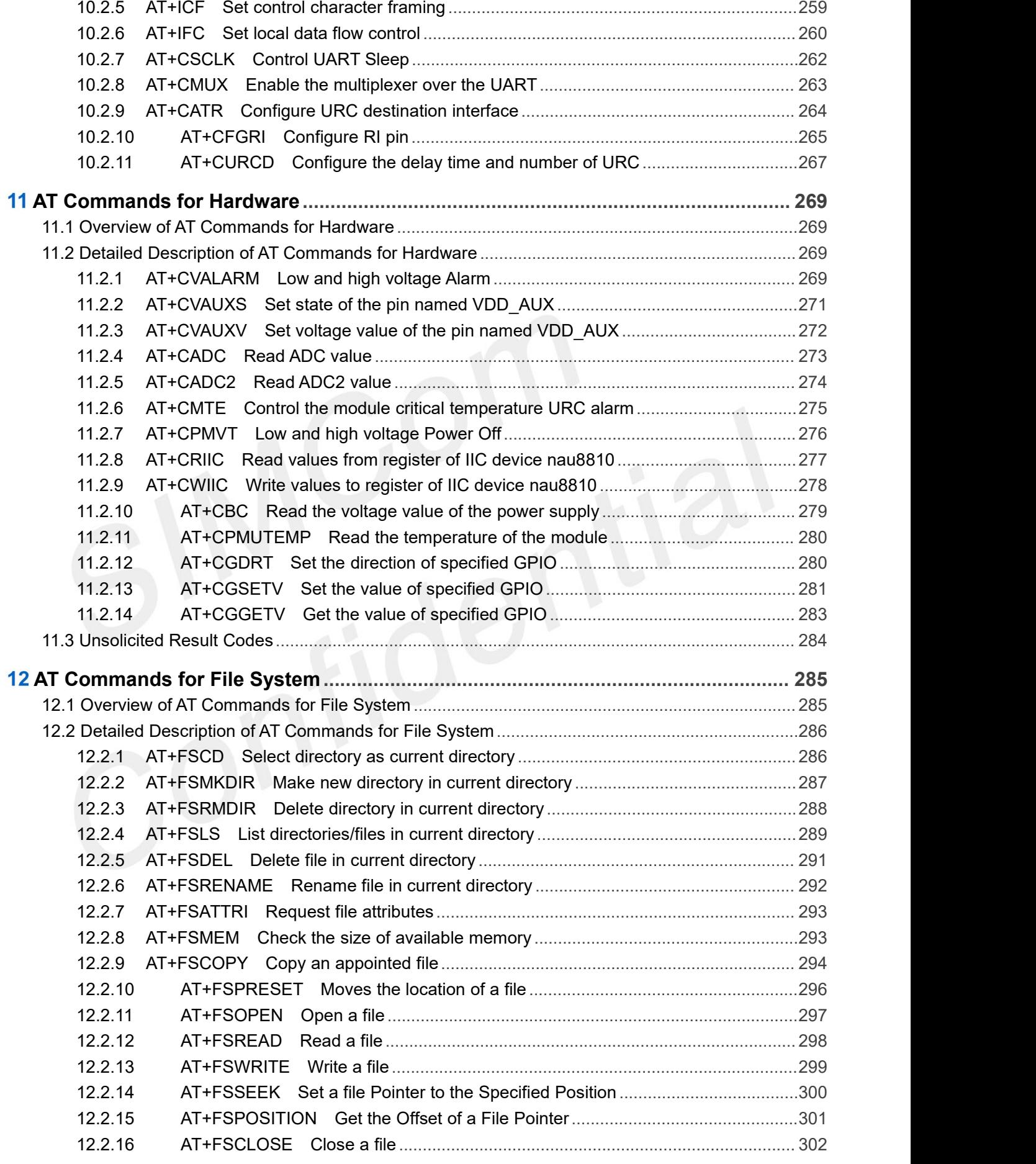

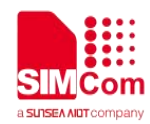

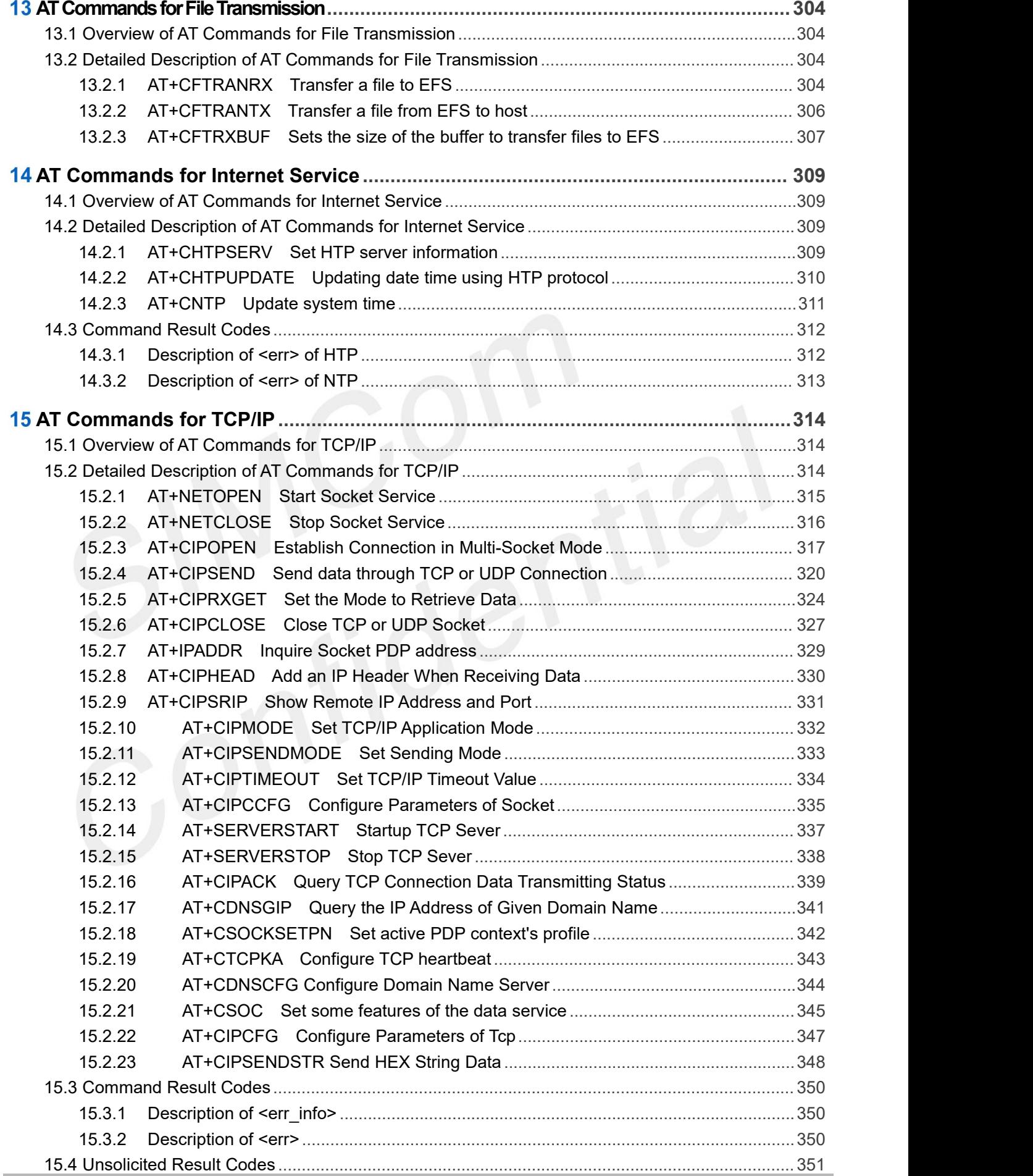

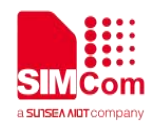

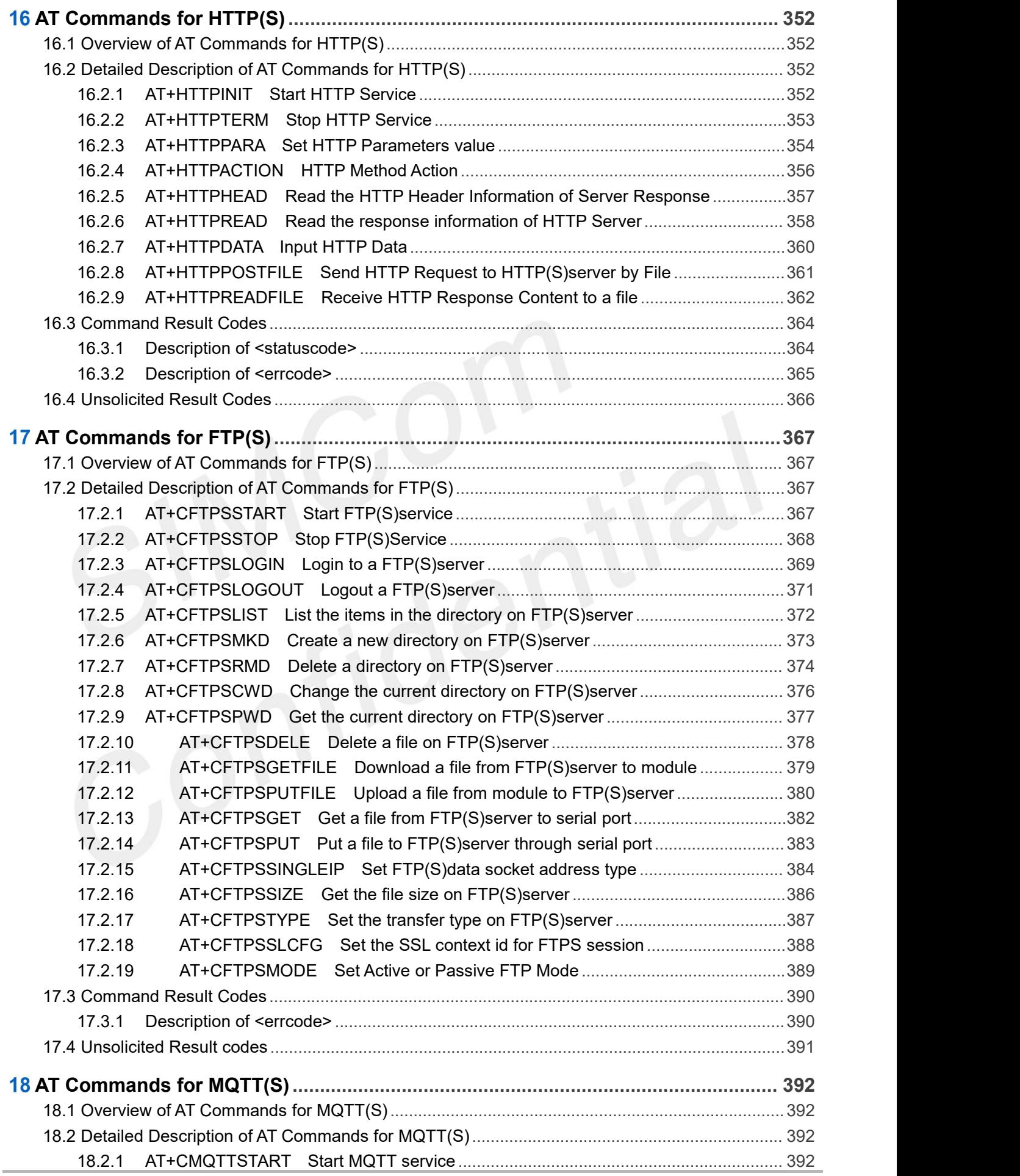

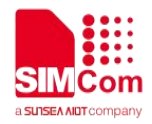

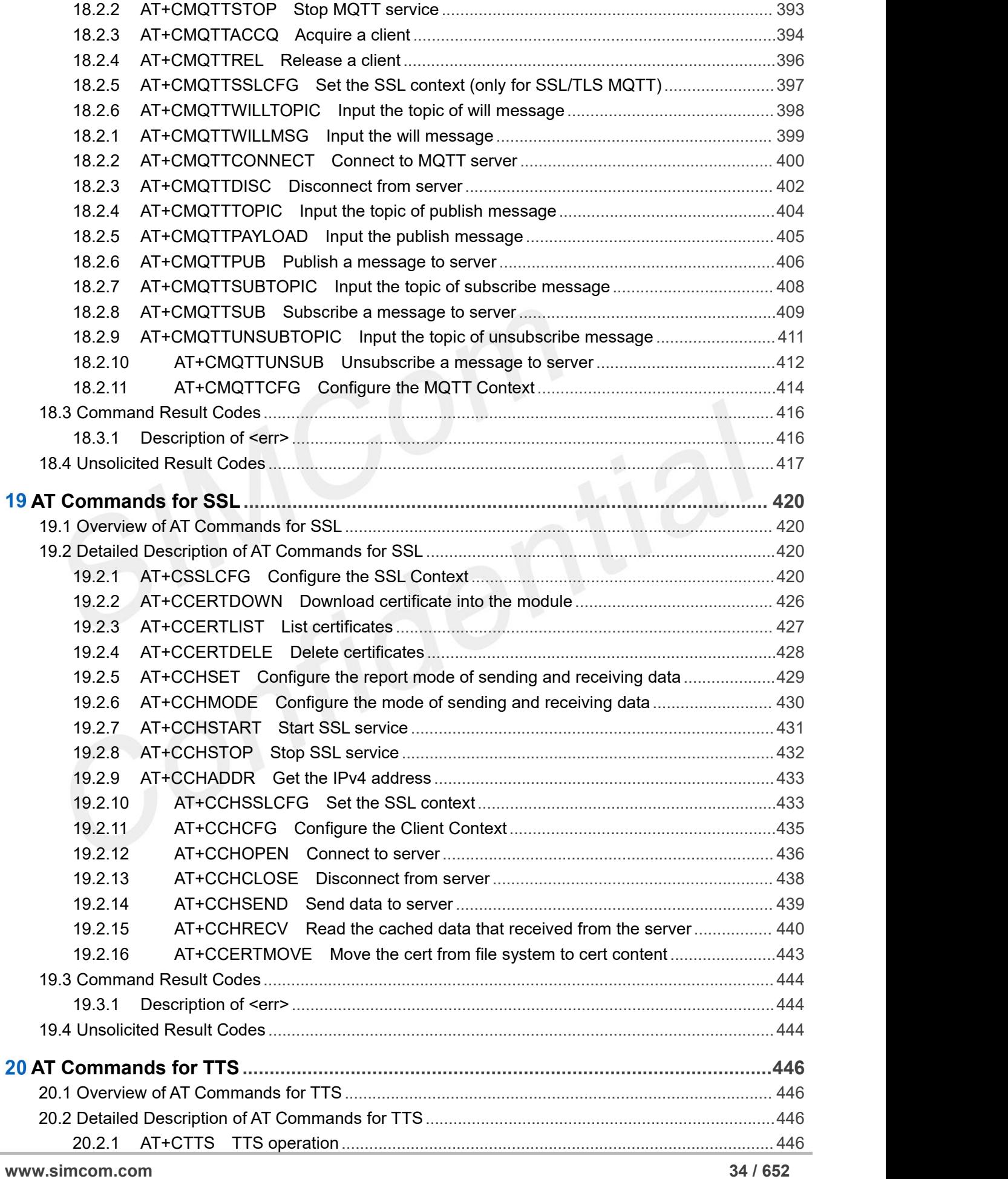

Î.

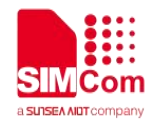

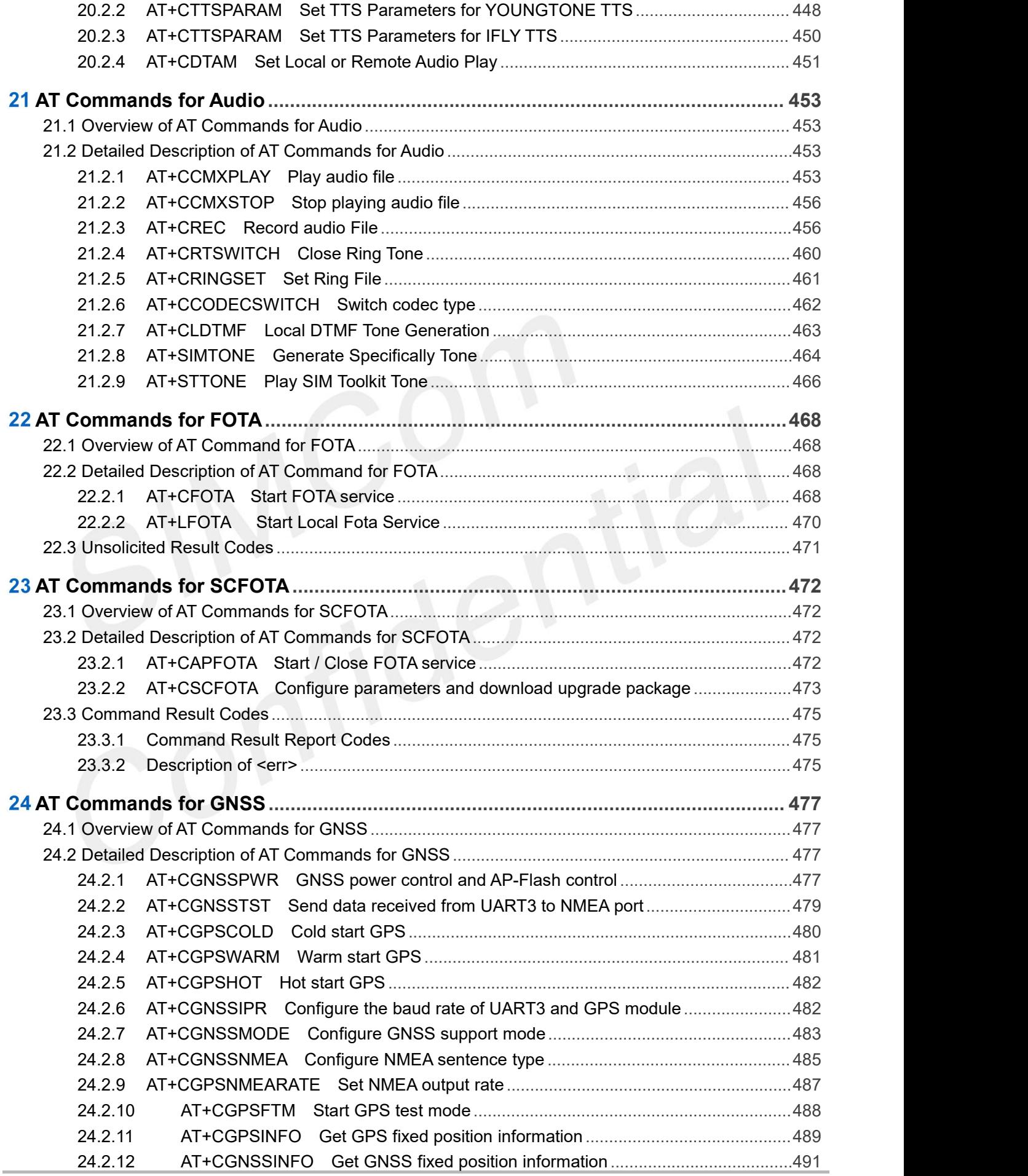
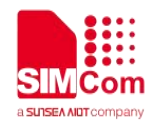

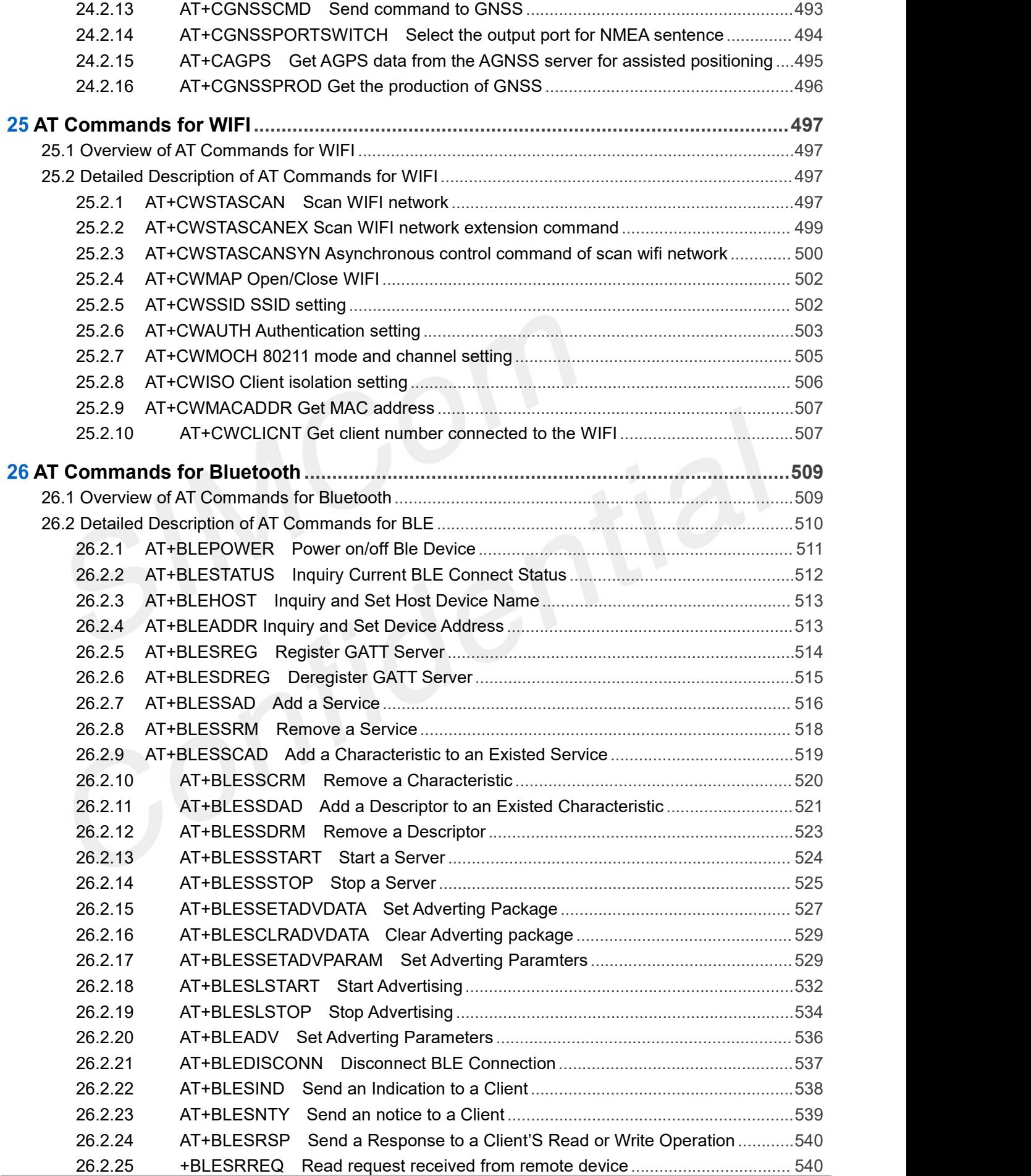

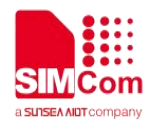

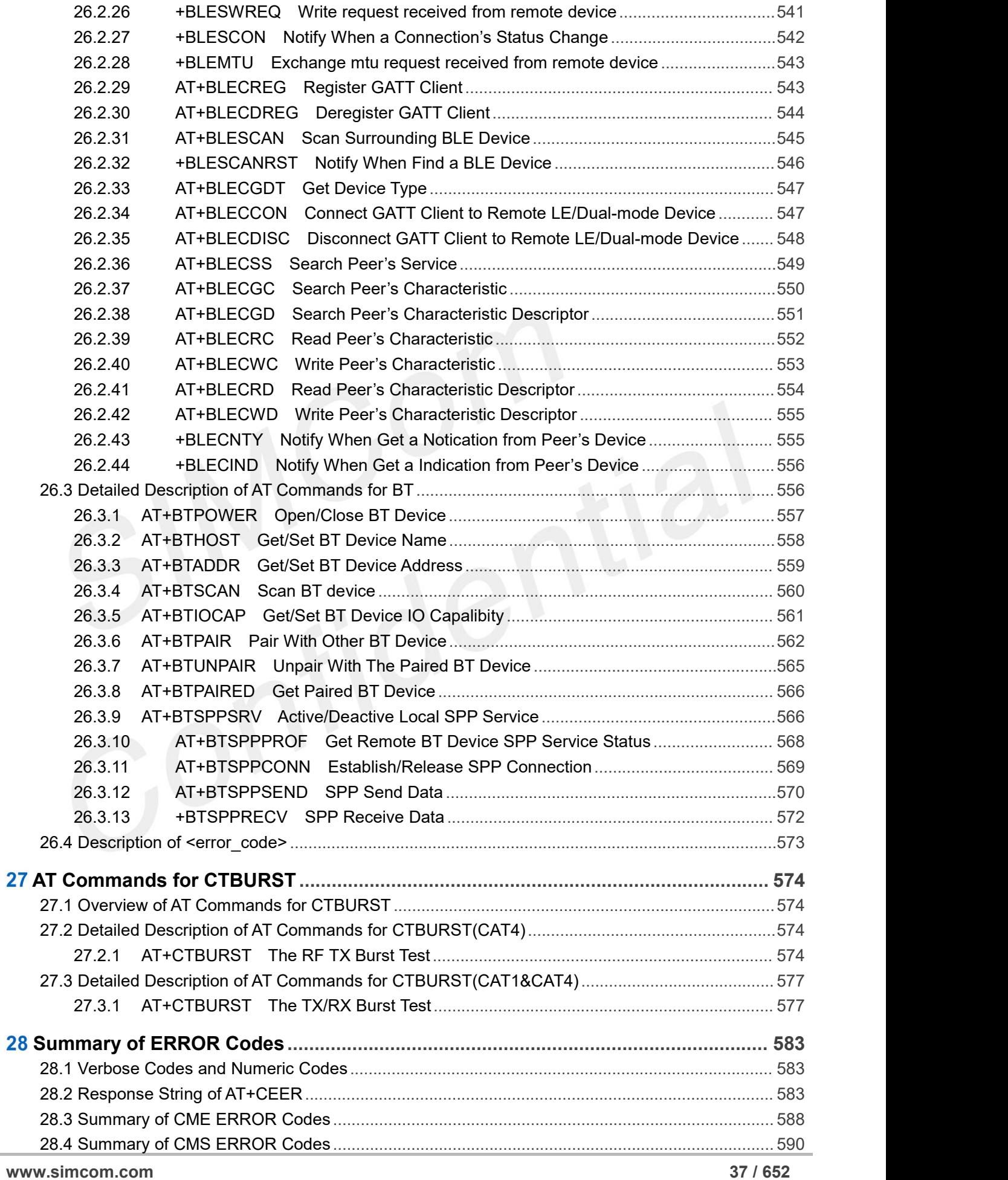

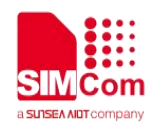

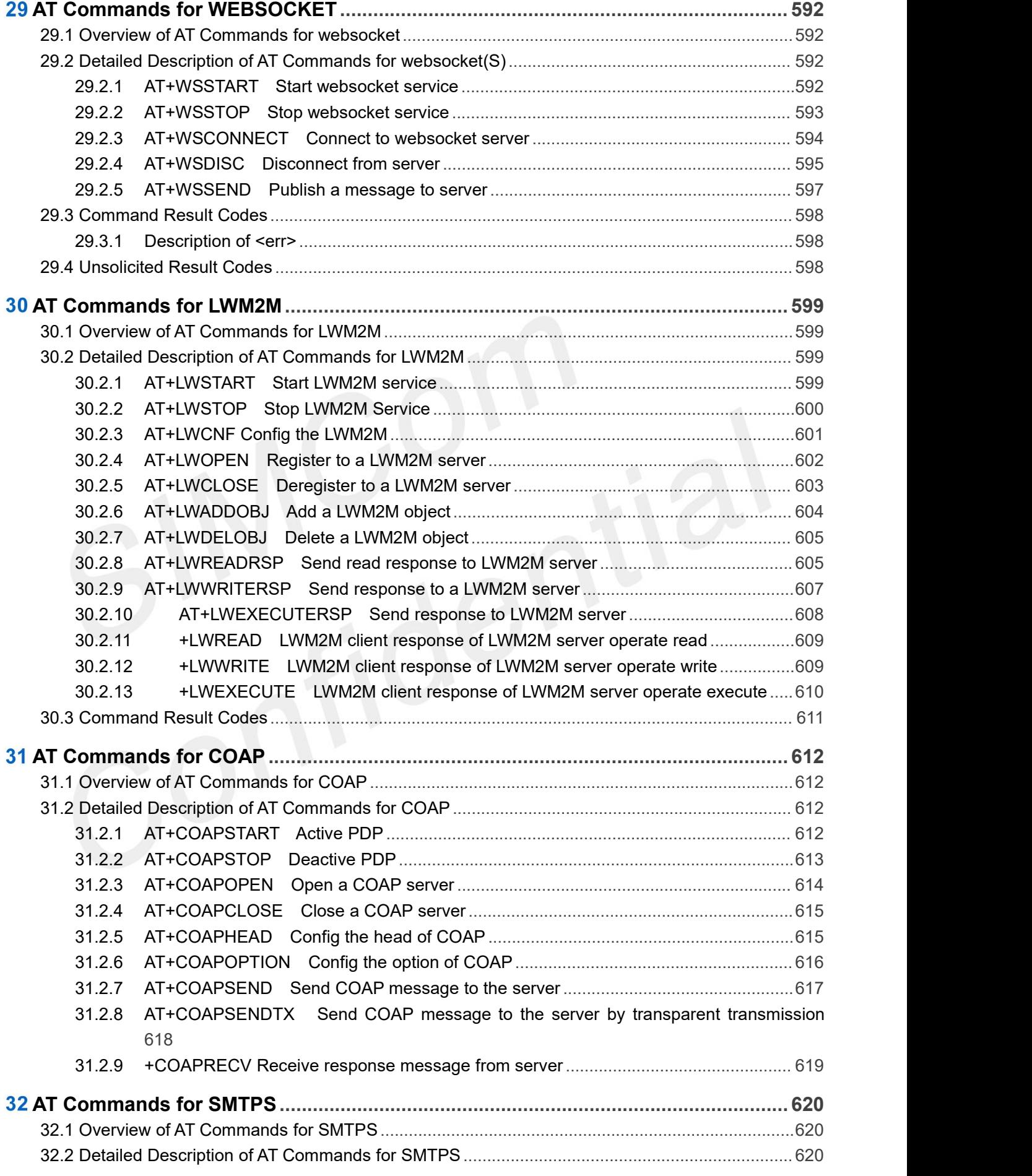

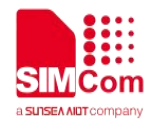

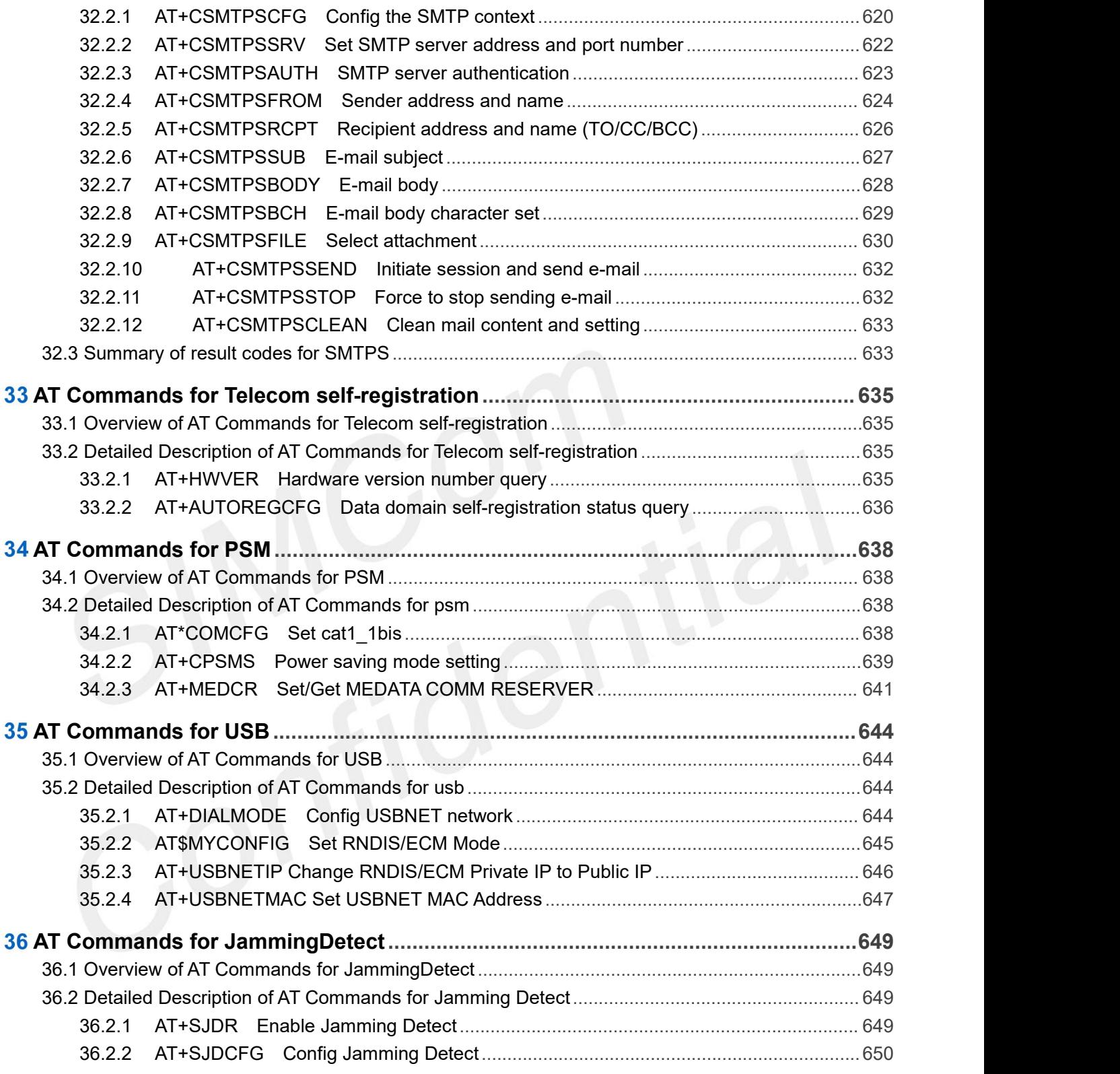

THIS DOCUMENT IS A REFERENCE GUIDE TO ALL THE AT COMMANDS.

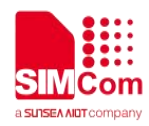

### **Introduction** 1

### **1.1 Scope of the document**

This document presents the AT Command Set for SIMCom A76XX Series.

More information about the SIMCom Module which includes the Software Version information can be retrieved by the command ATI. In this document, a short description, the syntax, the possible setting values and responses, and some Examples of AT commands are presented.

Prior to using the Module, please read this document and the Version History to know the difference from the previous document.

In order to implement communication successfully between Customer Application and the Module, it is recommended to use the AT commands in this document, but not to use some commands which are not included in this document.

### **1.2 Related documents**

- [1] A76XX Series\_TCPIP\_Application\_Note
- [2] A76XX Series\_HTTP(S) Application\_Note
- [3] A76XX Series FTP(S) Application Note
- [4] A76XX Series\_MQTT(S) Application\_Note
- [5] A76XX Series SSL Application Note
- [6] A76XX Series\_AUDIO\_Application\_Note

You can visit the SIMCom Website for more information by the following link: http://[www.simcom.com](http://www.simcom.com)

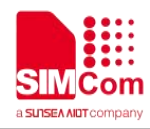

### **1.3 Terms and Abbreviations**

For the purposes of the present document, the following abbreviations apply:

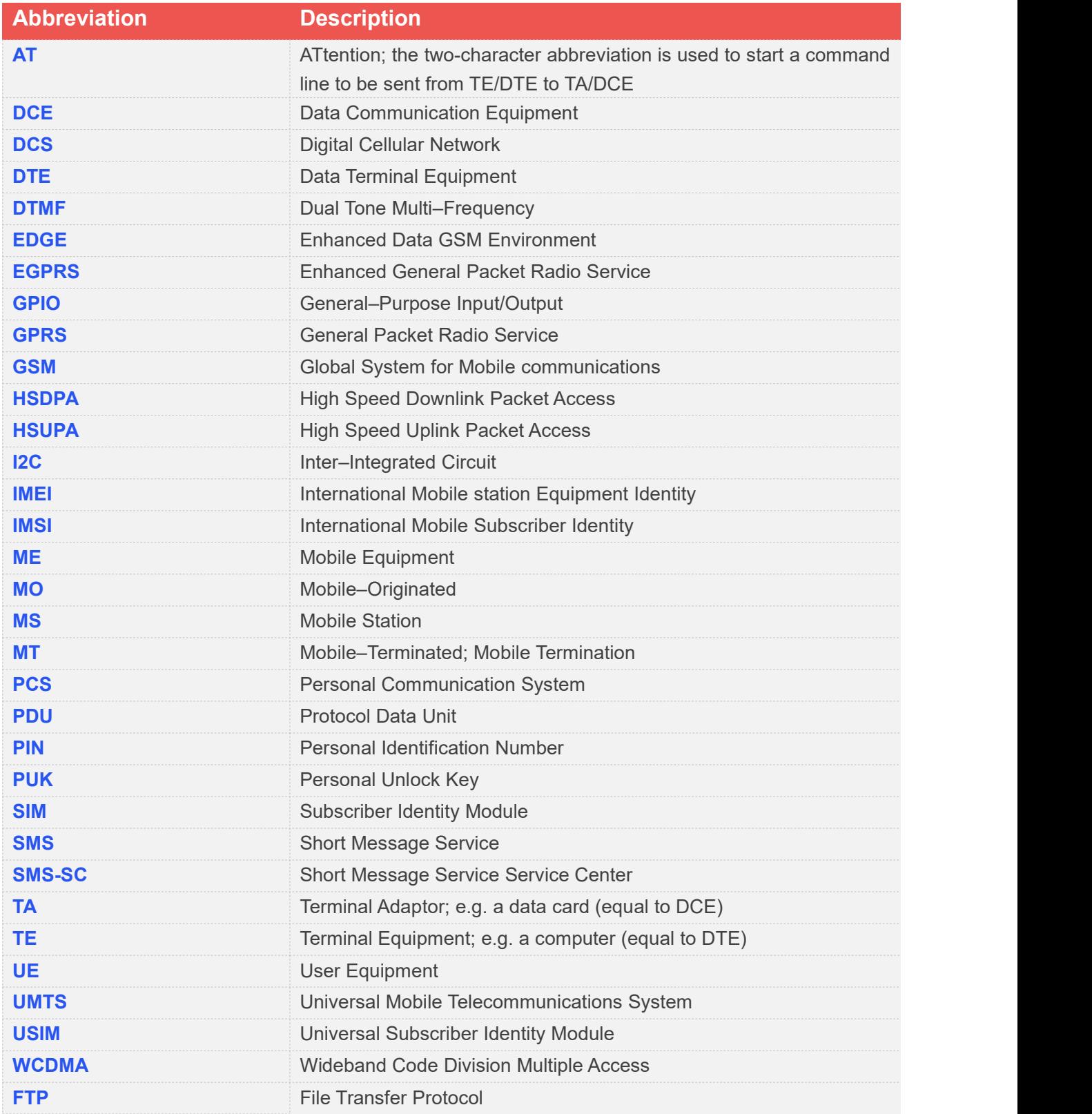

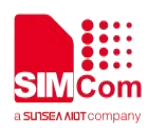

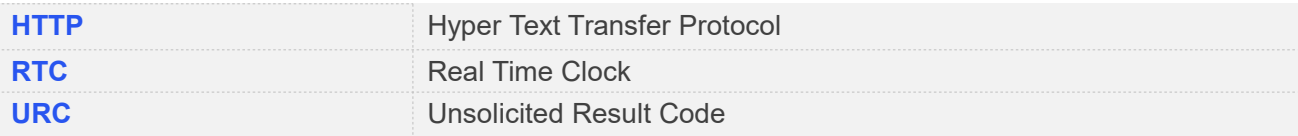

### **1.4 Definitions and Conventions**

### 1. Definitions

For the purposes of the present document, the following syntactical definitions apply:

- **<CR>** Carriage return character.
	- **<LF>** Linefeed character.
	- **<…>** Name enclosed in angle brackets is a syntactical element. Brackets themselves do not appear in the command line.
	- **[…]** Optional subparameter of AT command or an optional part of TA information response is enclosed in square brackets. Brackets themselves do not appear in the command line. If subparameter is not given, its value equals to its previous value or the recommended default value.
	- **underline** Underlined and defined subparameter value isthe recommended default setting or factory setting.
- Parameter Saving Mode

**NO\_SAVE:** The parameter of the current AT command will be lost if module is rebooted or current AT command doesn't have parameter.

**AUTO\_SAVE:** The parameter of the current AT command will be kept in NVRAM automatically and take in effect immediately, and it won't be lost if module is rebooted.

**AUTO\_SAVE\_REBOOT:** The parameter ofthe current AT command will be kept in NVRAM automatically and take in effect after reboot, and it won't be lost if module is rebooted.

**AT&W\_SAVE:** The parameter of the current AT command will be kept inusersetting save.nvm by sending the command of "AT&W".

Max Response Time

Max response time is estimated maximum time to get response, the unit is seconds.<br>2. Document Conventions

- 
- Generally, the characters <CR> and <LF> are intentionally omitted throughout this document.

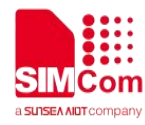

If command response is ERROR, not list the ERROR response inside command syntax.

### **NOTE**

AT commands and responses in figures may be not following above conventions.

### **1.5 AT Interface Synopsis**

### **1.5.1 Interface Settings**

Between Customer Application and the Module, standardized RS–232 interface is used for the communication, and default values for the interface settings as following:

115200bps, 8 bit data, no parity, 1 bit stop, no data stream control.

### **1.5.2 AT Commands Syntax**

The "AT" or "at" or "aT" or "At" prefix must be included at the beginning of each command line (except A/ and +++), and the character <CR> is used to finish a command line so as to issue the command line to the module. It is recommended that a command line only includes a command.

When Customer Application issues a series of AT commands on separate command lines, leave a pause between the preceding and the following command until information responses or result codes are retrieved by Customer Application, for Examples, "OK" is appeared. This advice avoids too many AT commands are issued at a time without waiting for a response for each command.

The AT Command set implemented by A7600 Series is a combination of 3GPP TS 27.005, 3GPP TS 27.007 and ITU-T recommendation V.25ter and the AT commands developed by SIMCom.

In the present document, AT commands are divided into three categories: Basic Command, S Parameter Command, and Extended Command.

### **1. Basic Command**

The format of Basic Command is"AT<x><n>" or "AT&<x><n>", where "<x>" is the command name, and

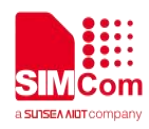

"<n>" is/are the parameter(s)for the basic command which is optional. An Examples of Basic Command is "ATE<n>", which informs the TA/DCE whether received characters should be echoed back to the TE/DTE according to the value of "<n>"; "<n>" is optional and a default value will be used if omitted.

### **2. S Parameter syntax**

The format of S Parameter Command is "ATS<n>=<m>", "<n>" is the index of the S-register to set, and "<m>" is the value to assign to it. "<m>" is optional; in this case, the format is "ATS<n>", and then a default value is assigned.

### **3. Extended Syntax**

The Extended Command has several formats, as following table list:

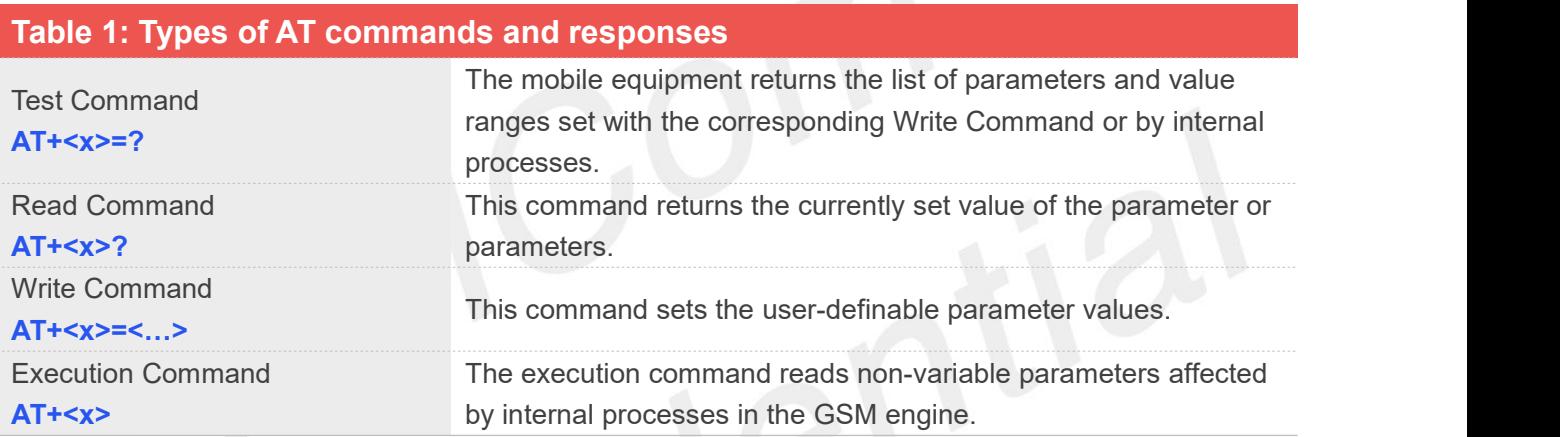

### **NOTE**

The character "+" between the prefix "AT" and command name may be replaced by other character. For Examples, using "#" or "\$"instead of "+".

### **4. Combining AT commands on the same Command line**

You can enter several AT commands on the same line. In this case, you do not need to type the "AT" or "at" prefix before every command. Instead, you only need type "AT" or "at" the beginning of the command line. Please note to use a semicolon as the command delimiter after an extended command; in basic syntax or S parameter syntax, the semicolon need not enter, for Examples: ATE1Q0S0=1S3=13V1X4;+IFC=0,0;+IPR=115200.

The Command line buffer can accept a maximum of 3071 characters (counted from the first command without "AT" or "at" prefix). If the characters entered exceeded this number then none of the Command will executed and TA will return "ERROR".

### **5. Entering successive AT commands on separate lines**

When you need to enter a series of AT commands on separate lines, please Note that you need to wait the final response (for Examples OK, CME error, CMS error)of last AT Command you entered before you enter

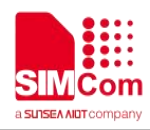

the next AT Command.

### **1.5.3 Supported character sets**

The A7600 Series AT Command interface defaults to the IRA character set. The A7600 Series supports the following character sets:

GSM format

UCS2

IRA

The character set can be set and interrogated using the "AT+CSCS" Command (3GPP TS 27.007). The character set is defined in GSM specification 3GPP TS 27.005.

The character set affects transmission and reception of SMS and SMS Cell Broadcast messages, the entry and display of phone book entries text field and SIM Application Toolkit alpha strings.

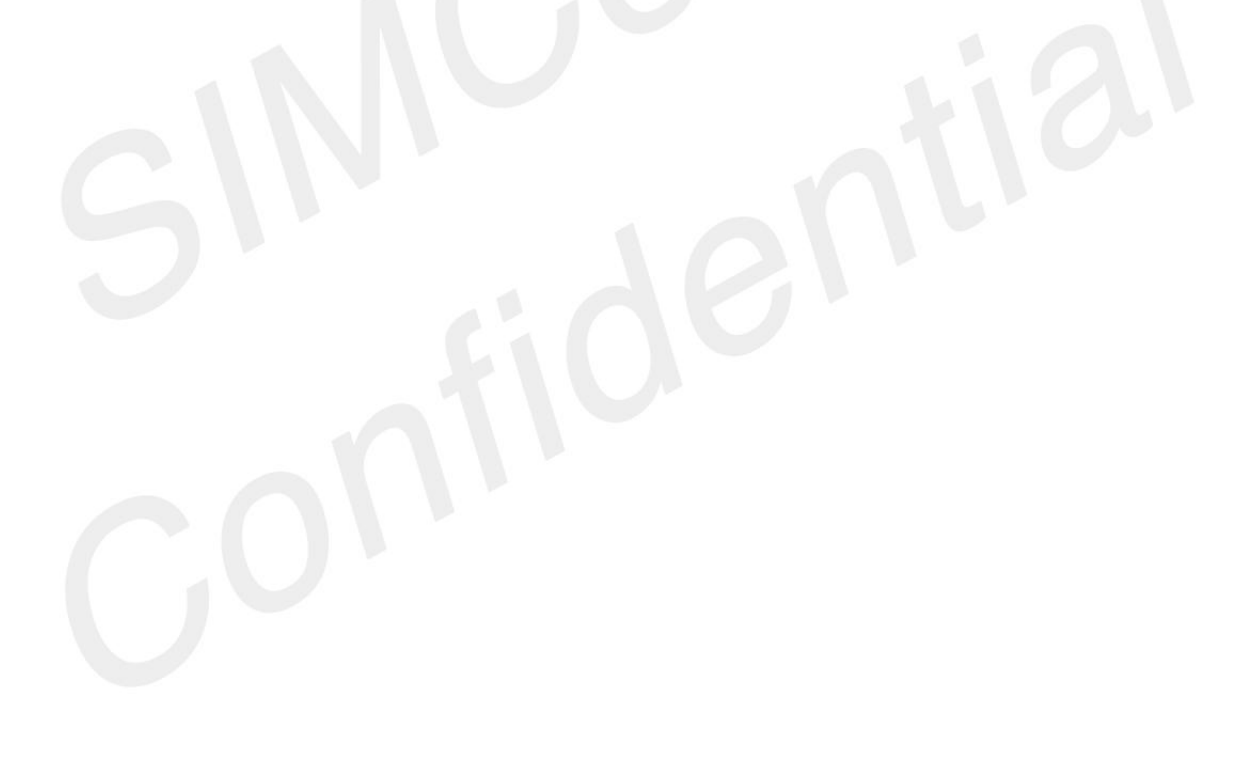

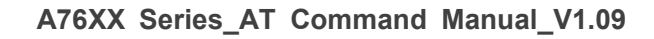

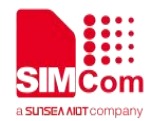

## **AT Commands According to V.25TER**

### **2.1 Overview of AT Commands According to V.25TER**

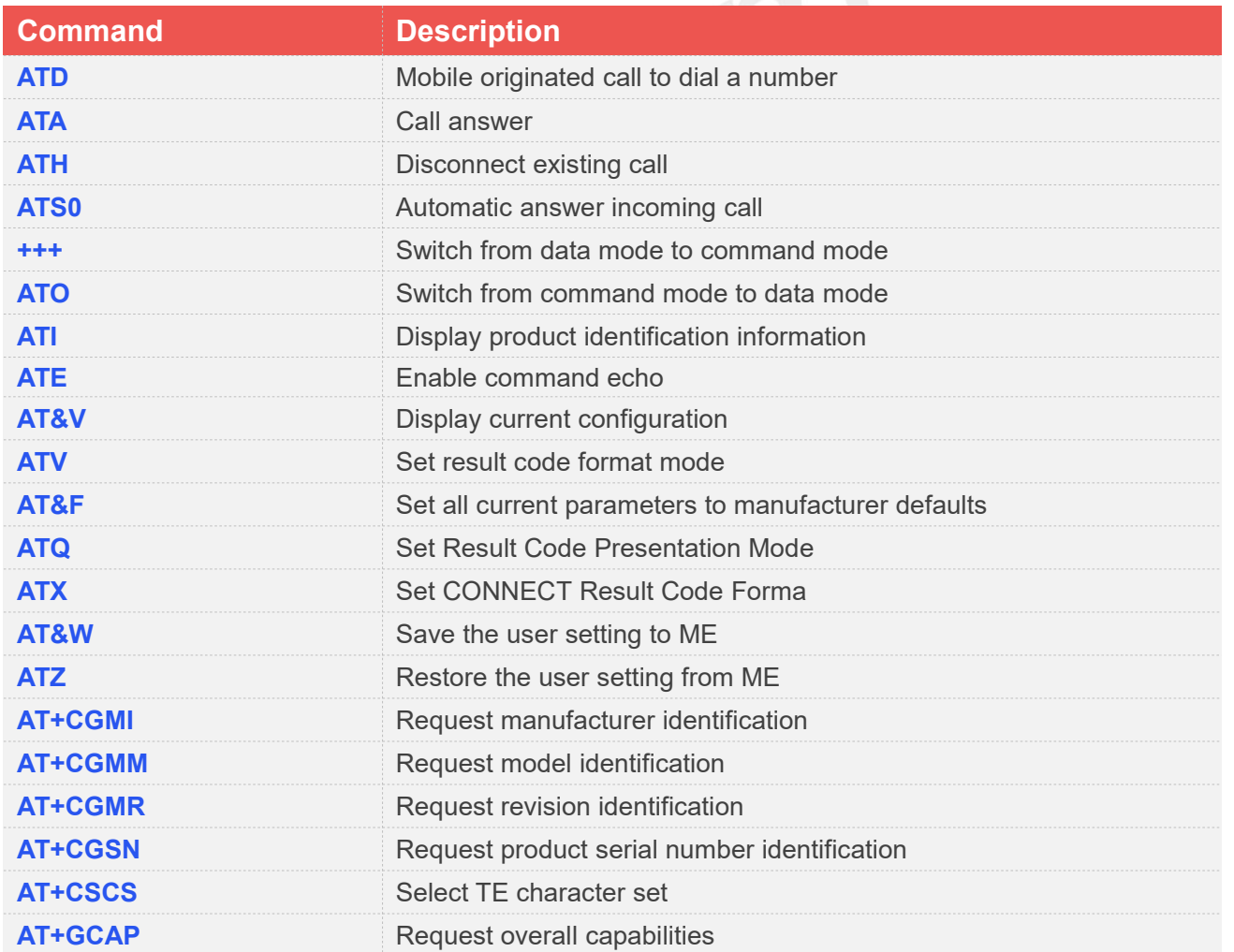

### **2.2 Detailed Description of AT Commands for V.25TER**

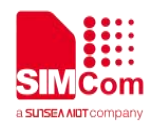

### **2.2.1 ATD Mobile originated call to dial a number**

This command is used to list characters that may be used in a dialling string formaking a call or controlling supplementary services.

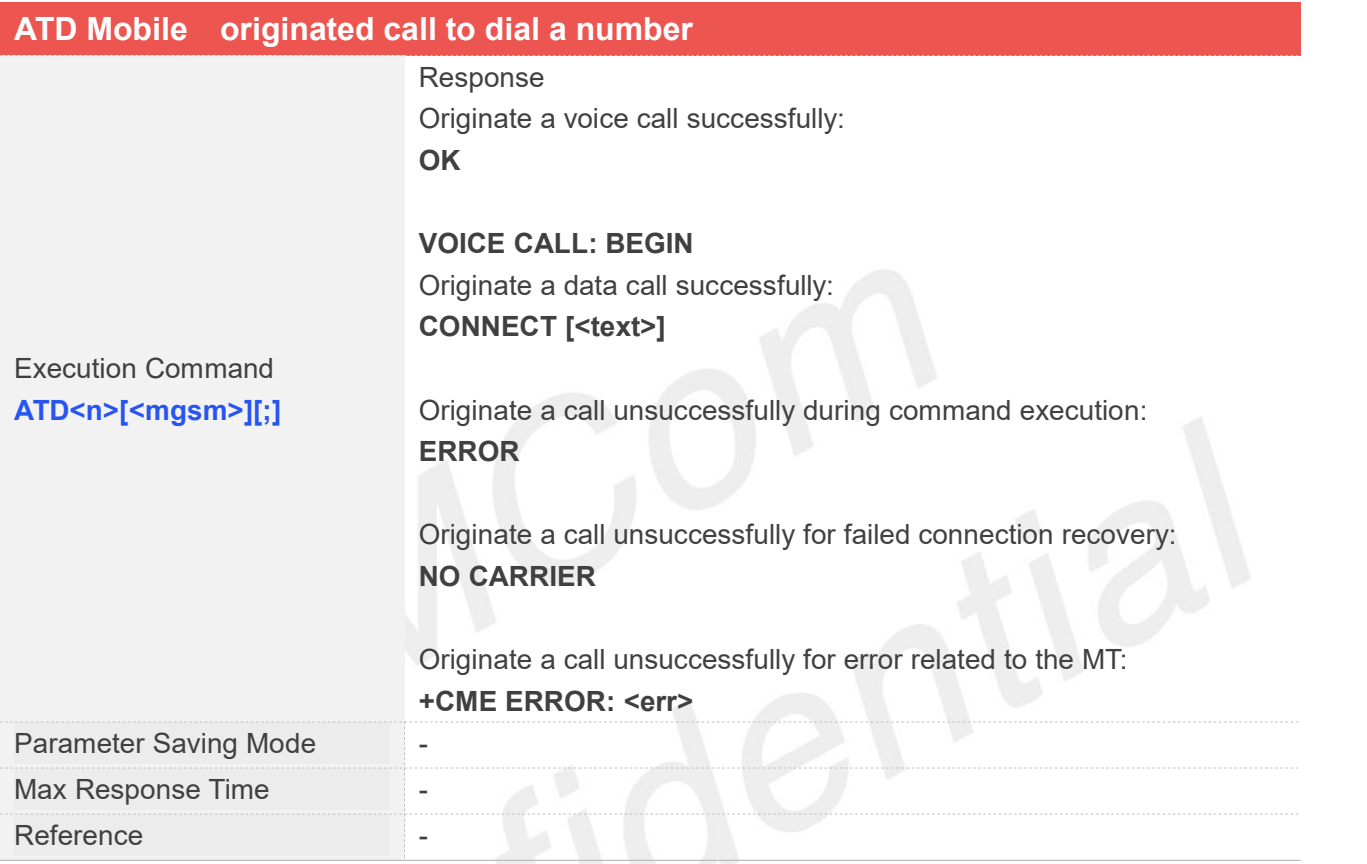

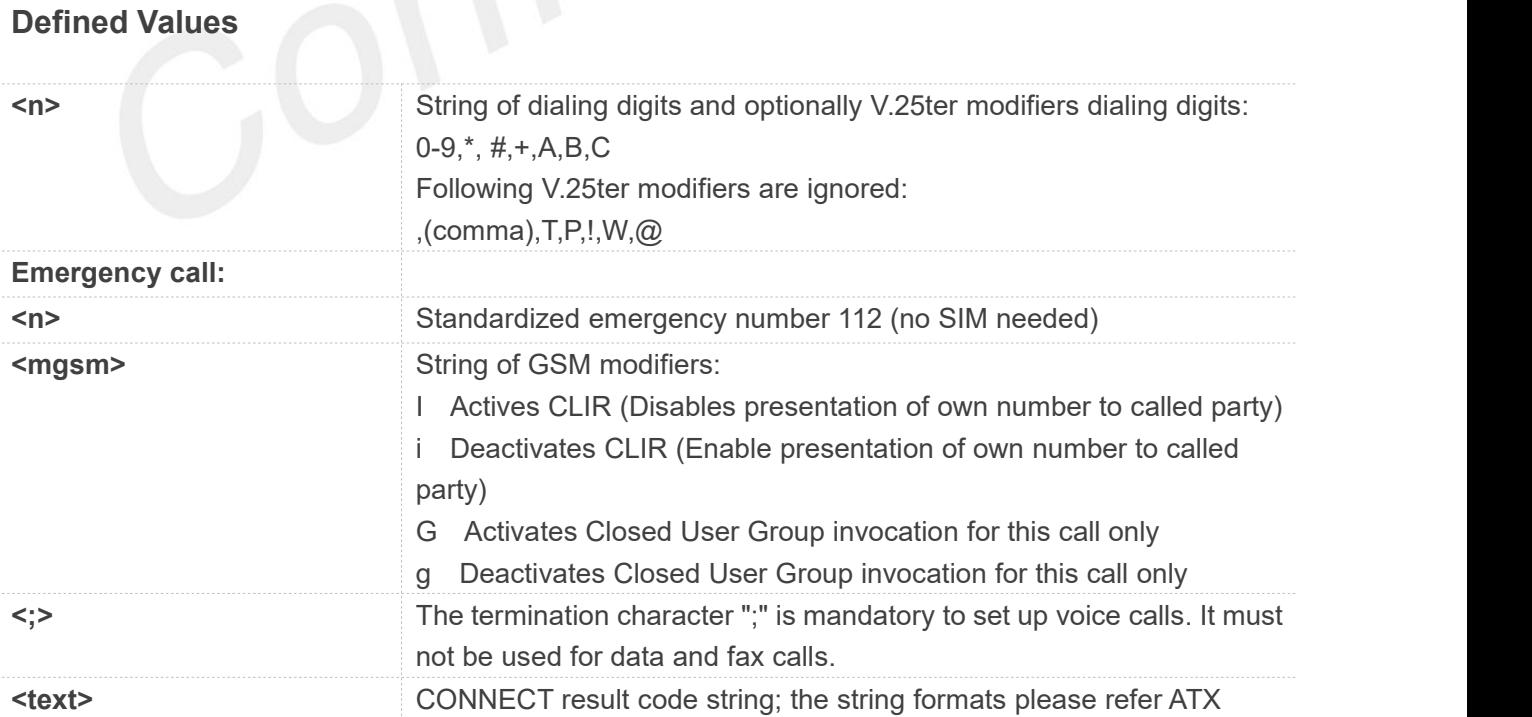

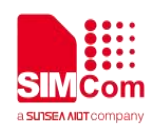

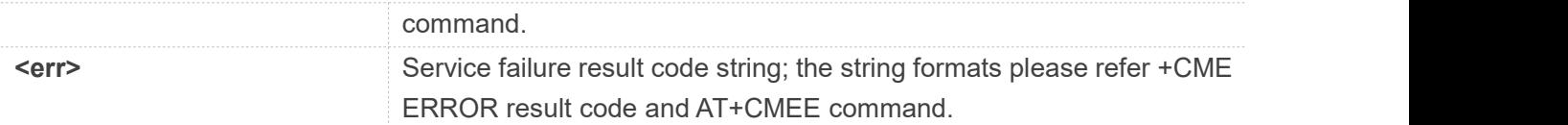

### **Examples**

**ATD10086;**

**OK**

### **VOICE CALL: BEGIN**

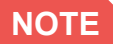

1. Support several "P" or "p" in the DTMF string but the valid auto-sending DTMF after characters "P" or "p" should not be more than 29.

2. Auto-sending DTMF after character "P" or "p" should be ASCII character in the set 0-9, \*, #.

### **2.2.2 ATA Call answer**

This command is used to make remote station to go off-hook, e.g. answer an incoming call. If there is no an incoming call and entering this command to TA, it will be return "NO CARRIER" to TA.

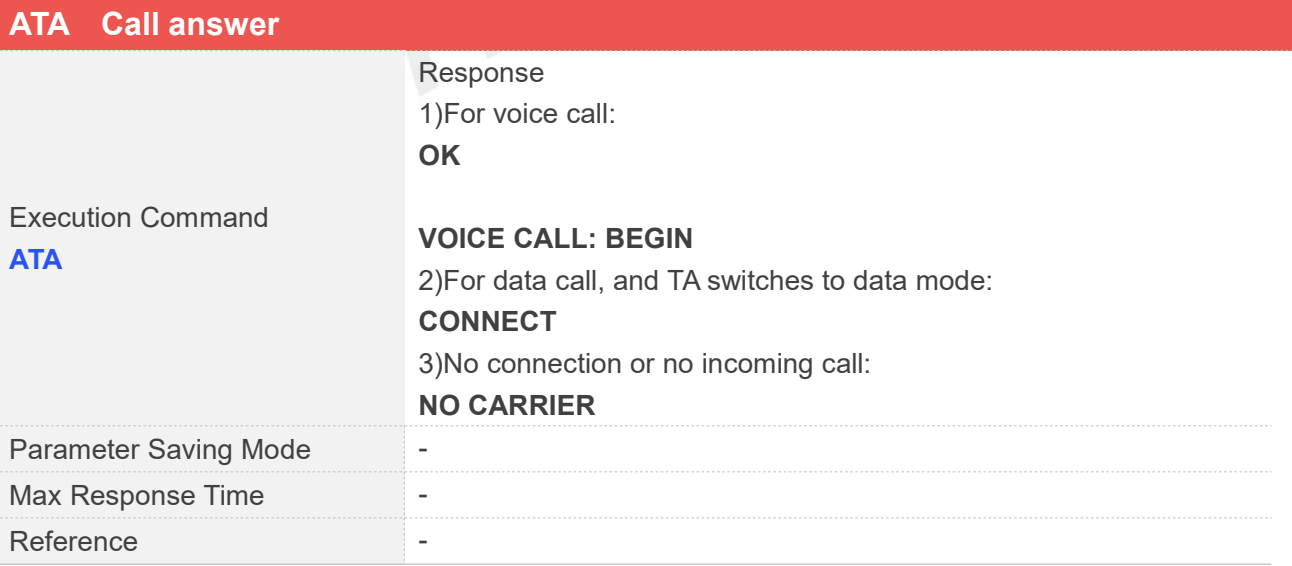

### **Examples**

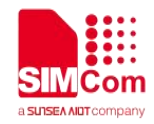

**ATA**

**OK**

### **VOICE CALL: BEGIN**

### **NOTE**

If there is an incoming call and not connected,unsolicited result code RING will report every six seconds.

### **2.2.3 ATH Disconnect existing call**

This command is used to disconnect existing call. Before using ATH command to hang up a voice call, it must set AT+CVHU=0. Otherwise, ATH command will be ignored and "OK" response is given only. This command is also used to disconnect PS data call, and in this case it doesn't depend on the value of AT+CVHU.

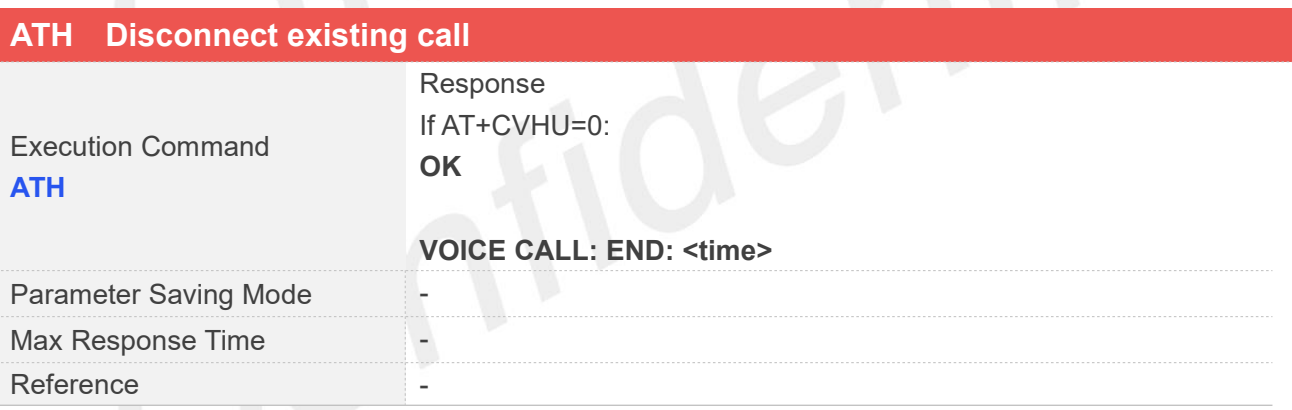

### **Examples**

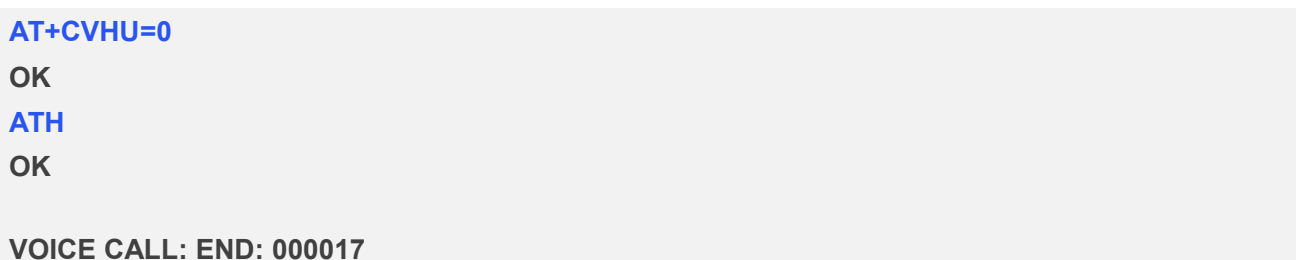

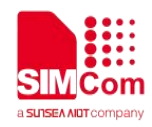

### **2.2.4 ATS0 Automatic answer incoming call**

The S-parameter command controls the automatic answering feature of the Module. If set to 000, automatic answering is disabled, otherwise it causes the Module to answer when the incoming call indication (RING)has occurred the number of times indicated by the specified value; and the setting will not be stored upon power-off, i.e. the default value will be restored after restart.

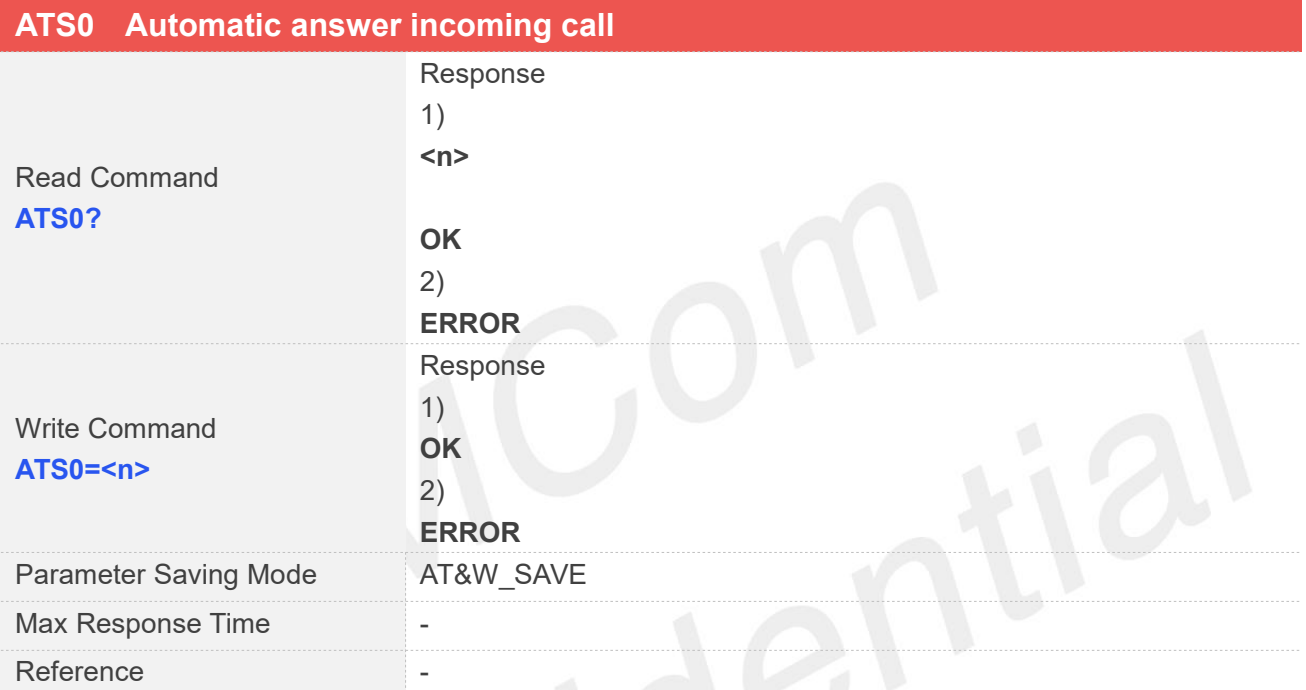

### **Defined Values**

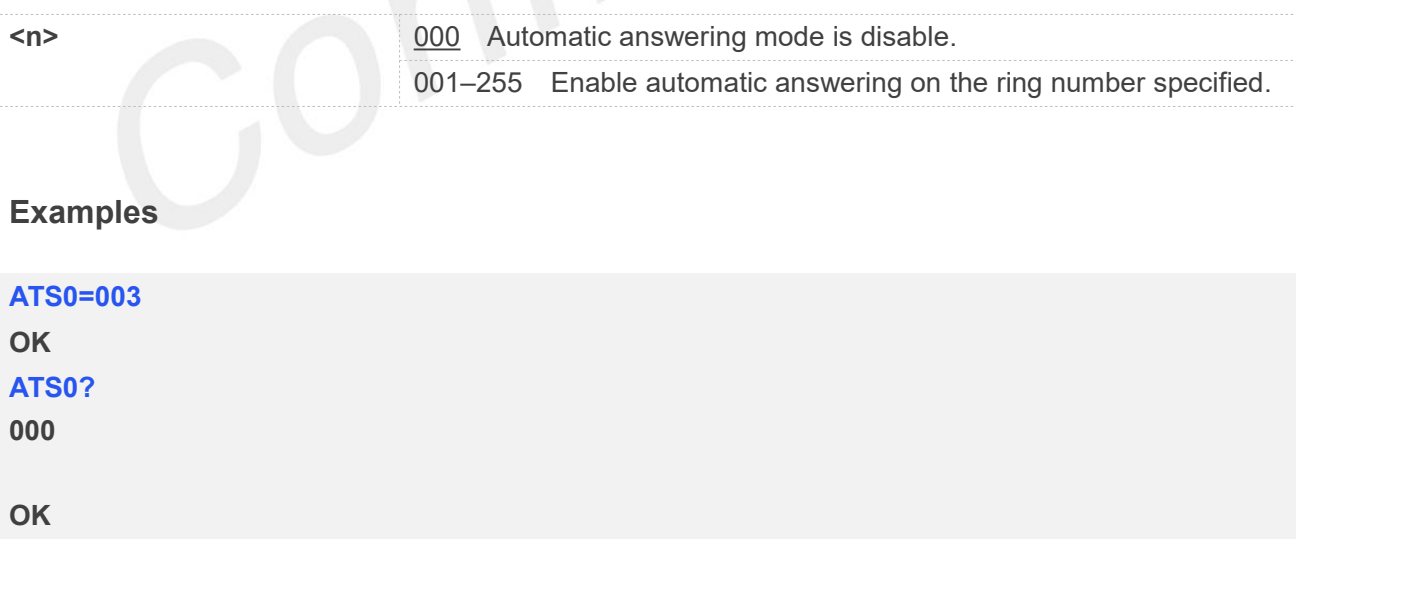

**NOTE**

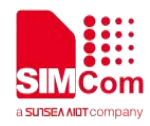

The S-parameter command is effective on voice call and data call.

If <n> is set too high, the remote party may hang up before the call can be answered automatically.

### **2.2.5 +++ Switch from data mode to command mode**

This command is only available during a connecting PS data call. The +++ character sequence causes the TA to cancel the data flow over the AT interface and switch to Command Mode. This allows to enter AT commands while maintaining the data connection to the remote device.

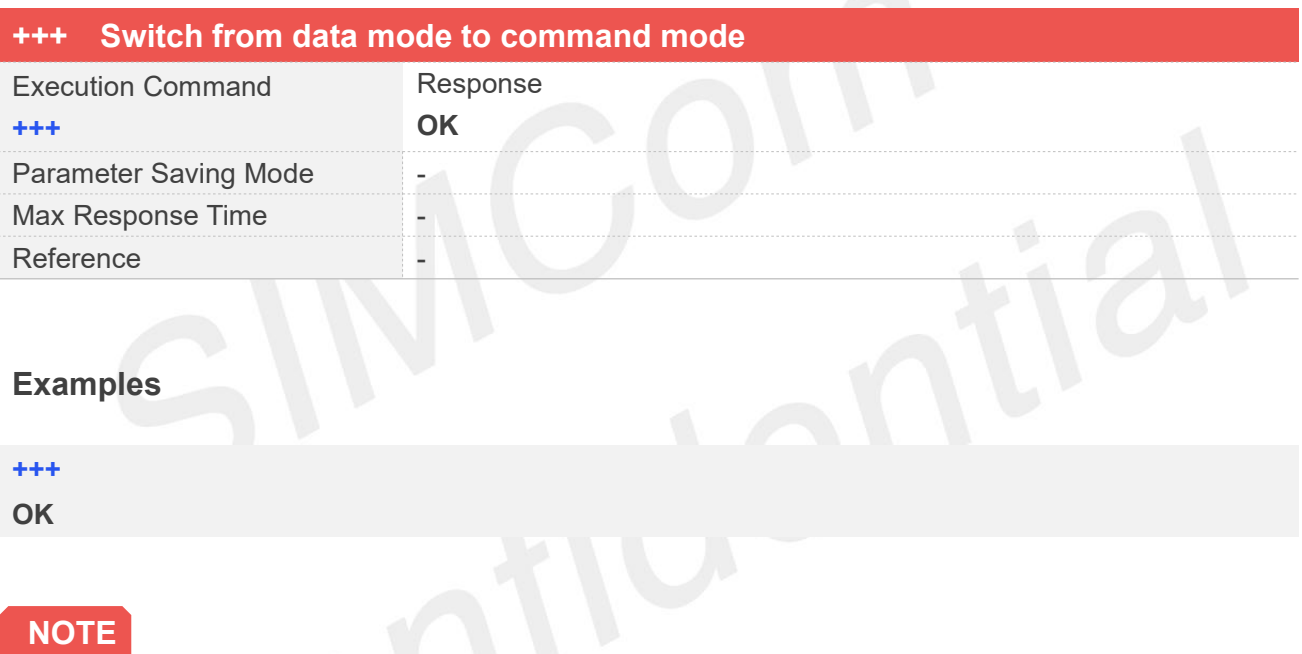

To prevent the +++ escape sequence from being misinterpreted as data, it must be preceded and followed by a pause of at least 1000 milliseconds, and the interval between two '+' character can't exceed 900 milliseconds.

### **2.2.6 ATO Switch from command mode to data mode**

ATO is the corresponding command to the +++ escape sequence. When there is a PS data call connected and the TA is in Command Mode, ATO causes the TA to resume the data and takes back to Data Mode.

### **ATO Switch from command mode to data mode**

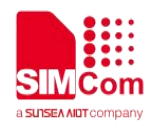

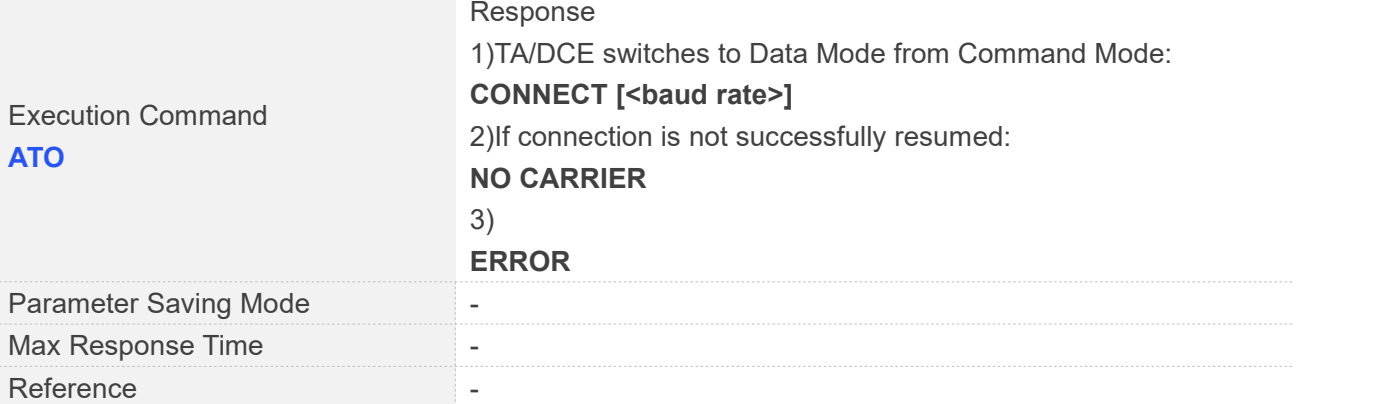

### **Examples**

### **ATO**

**CONNECT 115200**

### **2.2.7 ATI Display product identification information**

This command is used to request the product information, which consists of manufacturer identification, model identification, revision identification, International Mobile station Equipment Identity (IMEI)and overall capabilities of the product.

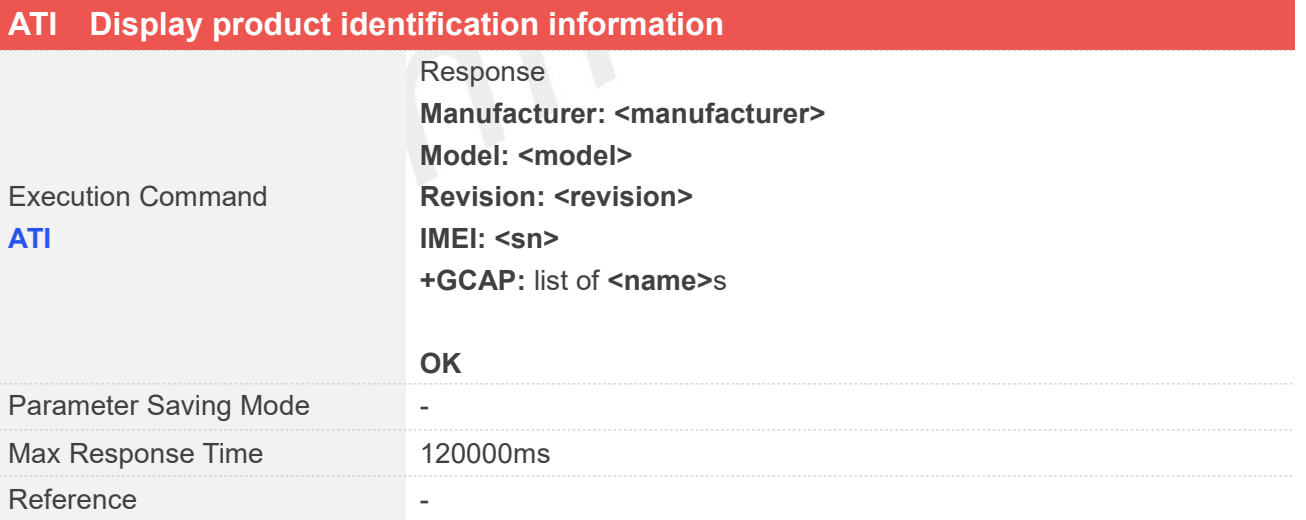

### **Defined Values**

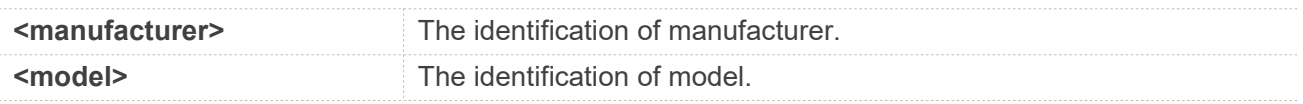

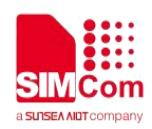

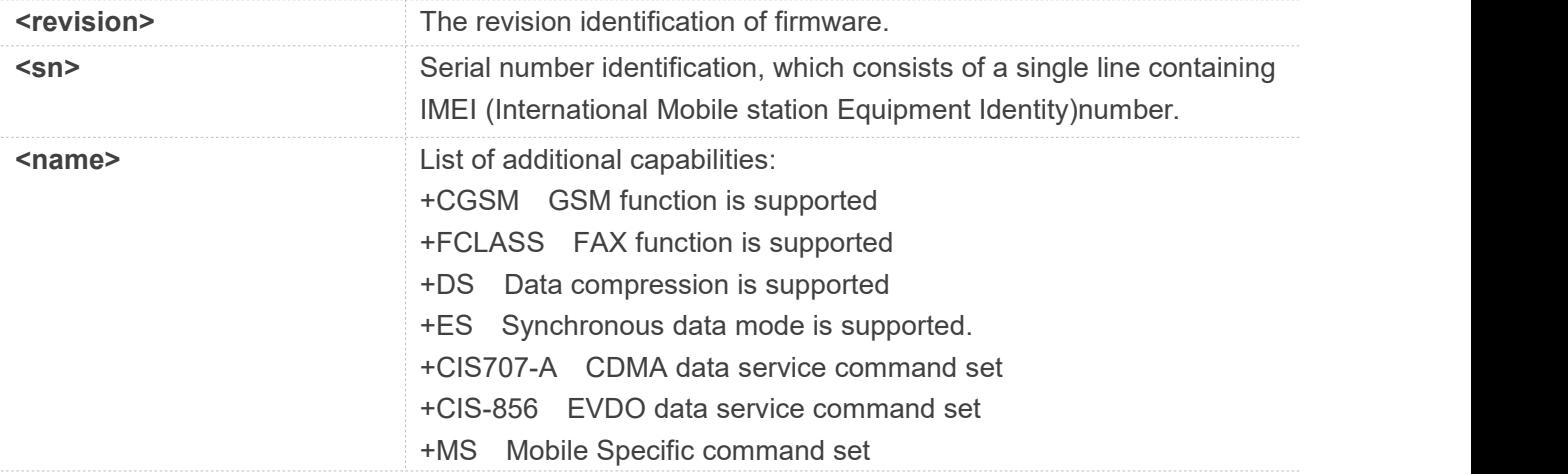

### **Examples**

### **ATI**

**Manufacturer: INCORPORATED Model: A7600C Revision: A7600C\_V1.0 IMEI: 351602000330570 +GCAP: +CGSM,+FCLASS,+DS**

**OK**

### **2.2.8 ATE Enable command echo**

This command sets whether or not the TA echoes characters.

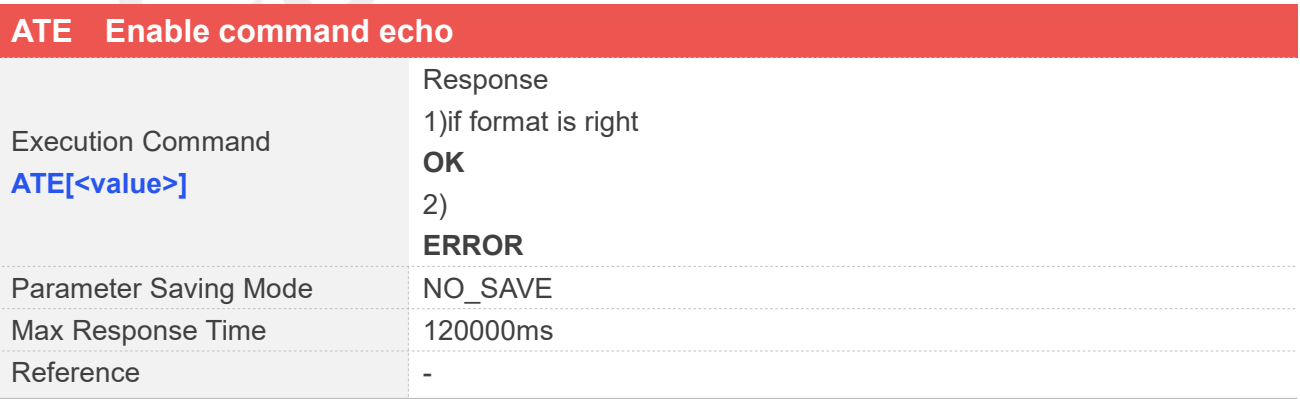

### **Defined Values**

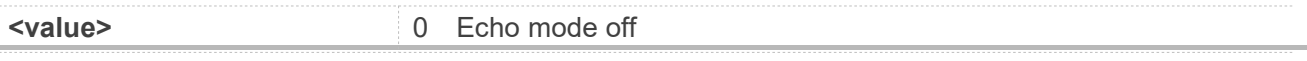

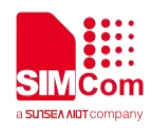

1 Echo mode on

### **Examples**

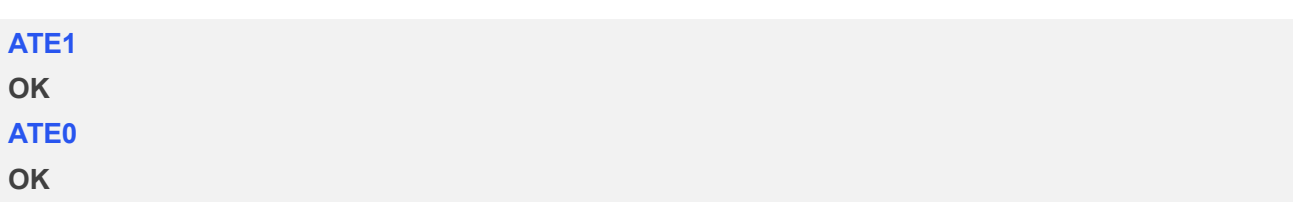

### **2.2.9 AT&V Display current configuration**

This command returns some of the base configuration parameters settings.

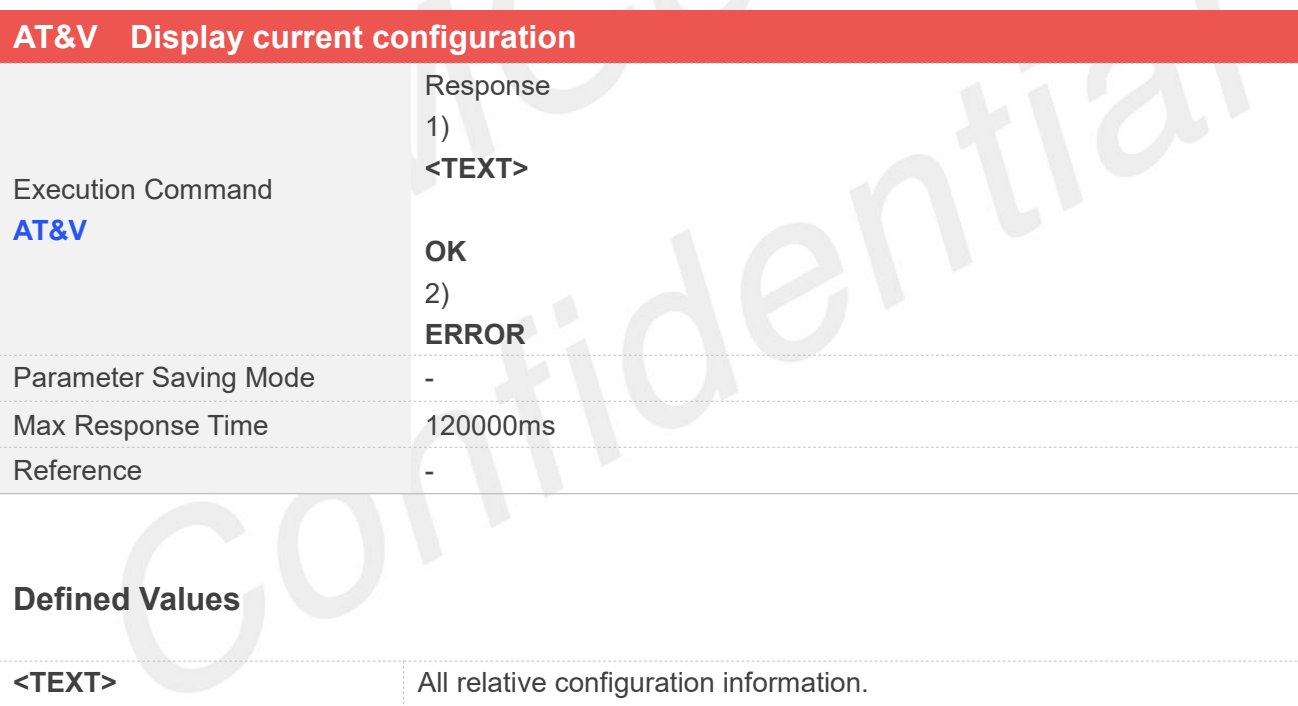

### **Examples**

### **AT&V**

&C: 1; &D: 0; &F: 0; &W: 0; E: 1; Q: 0; V: 1; X: 0; Z: 0; S0: 0; S2: 43; S3: 13; S4: 10; S5: 8; S6: 2; **S7: 1; S8: 2; S9: 6; S10: 7; S11: 63; S30: 10; +FCLASS: 0; +IPR: 115200; +IPREX: 115200; +CSCS: IRA; +CREG: 0; +CGREG: 0; +CEREG: 0; +CGDCONT: (1,"IP","ctnet.mnc011.mcc460.gprs","10.13.204.244",0,0,,,,),(2,"IP","CMNET"); +CGDSCONT: ; +CGEQMIN: (1,0,256000,256000,256000,256000,2,1520,"0E0,6E8,",3,150,0,0,0); +CGQMIN:(1,3,4,5,1,1),(2,3,4,5,1,1); +CGEREP: (2,0); +CGCLASS: "A"; +CGACT: (1,1),(2,0);**

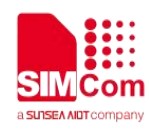

**+CGAUTH: (1,0),(2,0); +CPBS: "SM"; +CMEE: 2; +CFUN: 1; +CMGF: 0; +CSCA: ("+316540942000",145); +CSMP: 33,167,0,0; +CSDH: 0; +CPMS: "SM",0,50,"SM",0,50,"SM",0,50;**

**OK**

### **2.2.10 ATV Set result code format mode**

This parameter setting determines the contents of the header and trailer transmitted with result codes and information responses.

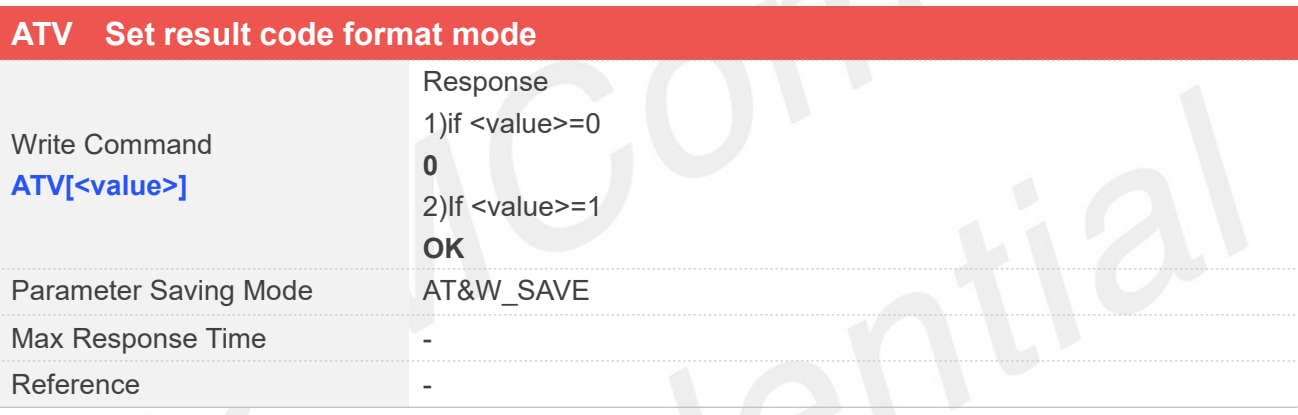

# **Defined Values**

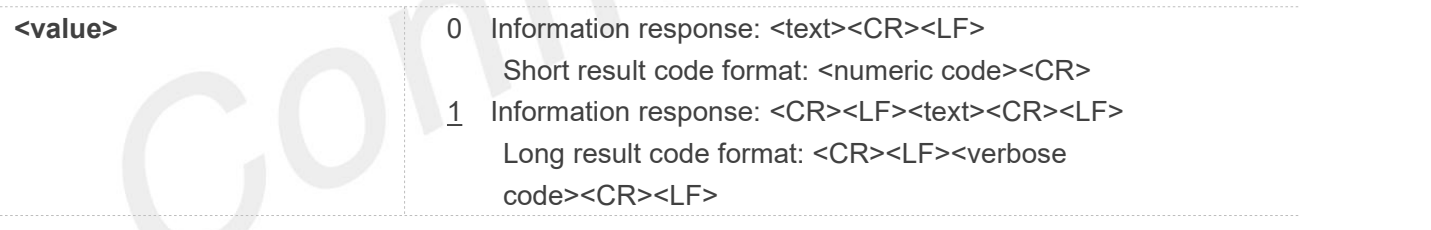

### **Examples**

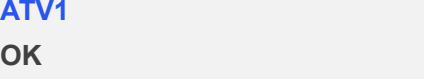

INTE **INCITE**<br>In case of using This command without parameter <value> will be set to 1.

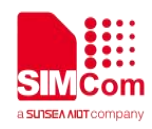

### **2.2.11 AT&F Set all current parameters to manufacturer defaults**

This command is used to set all current parameters to the manufacturer defined profile.

### **AT&F Set all current parameters to manufacturer defaults**

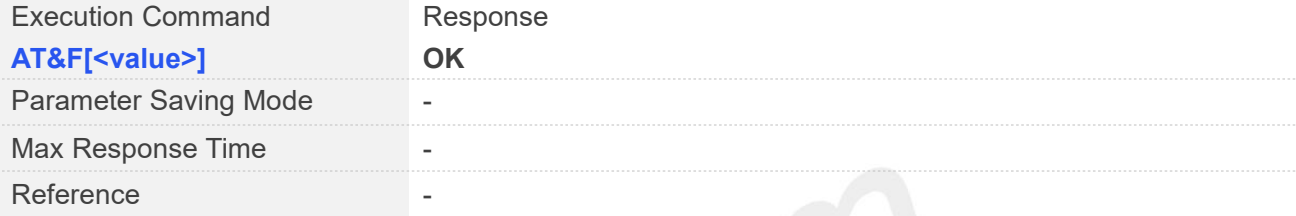

### **Defined Values**

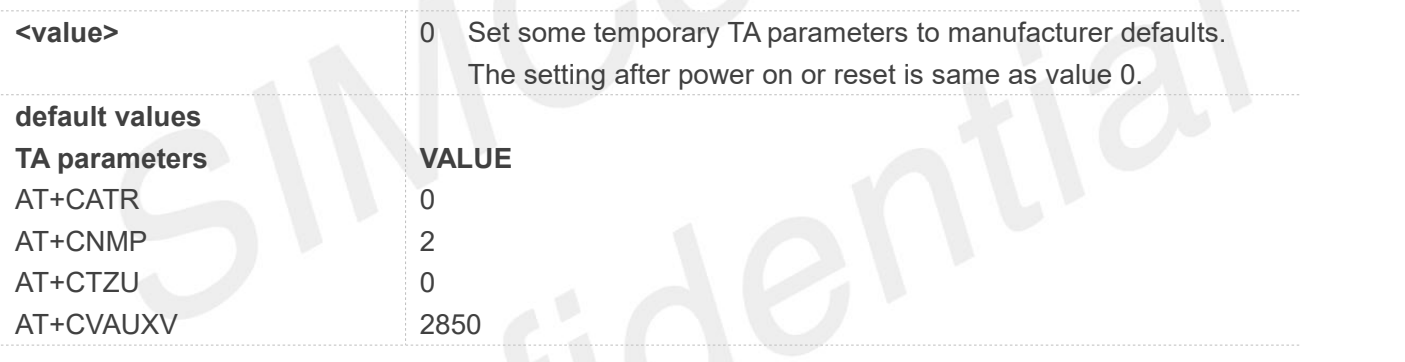

### **Examples**

**AT&F**

**OK**

### **NOTE**

List of parameters reset to manufacturer default can be found in Defined Values, factory default settings restorable with AT&F[<value>].

### **2.2.12 ATQ Set Result Code Presentation Mode**

Specify whether the TA transmits any result code to the TE or not. Text information transmitted in response

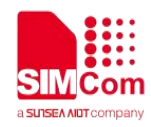

is not affected by this setting

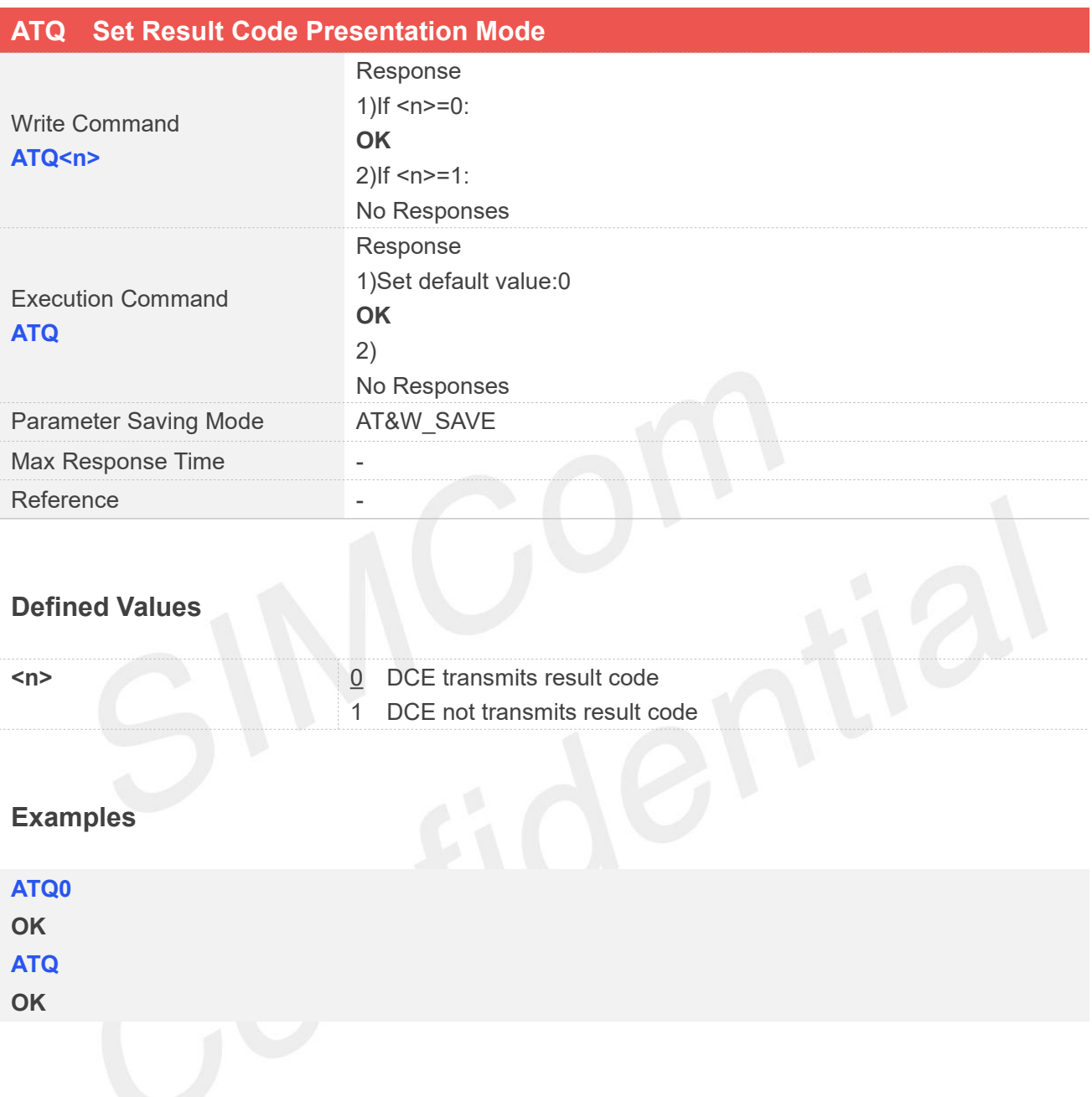

### **2.2.13 ATX Set CONNECT Result Code Format**

This parameter setting determines whether the TA transmits unsolicited result codes or not. The unsolicited result codes are <CONNECT><SPEED><COMMUNICATION PROTOCOL>[<TEXT>]

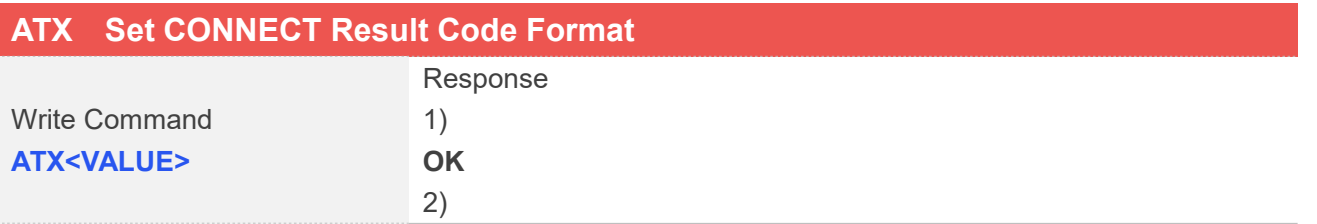

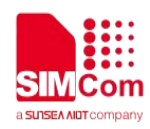

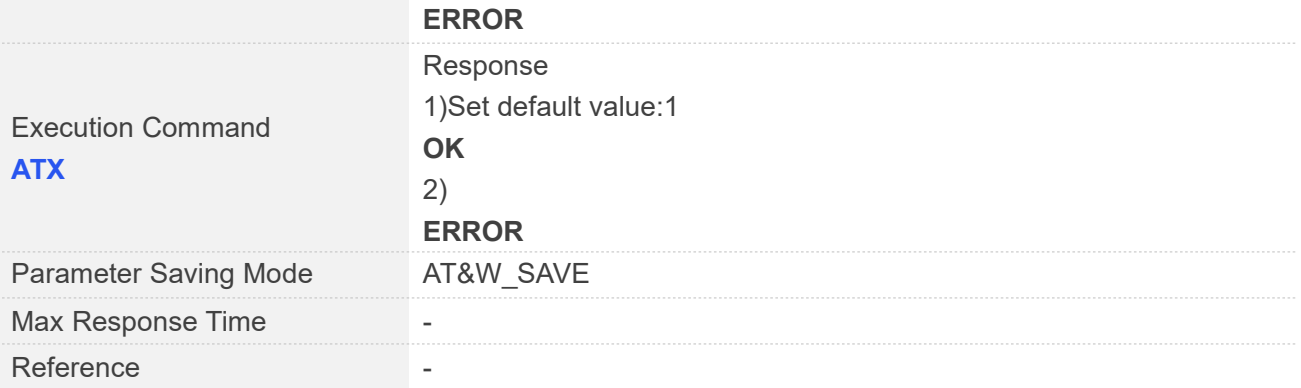

### **Defined Values**

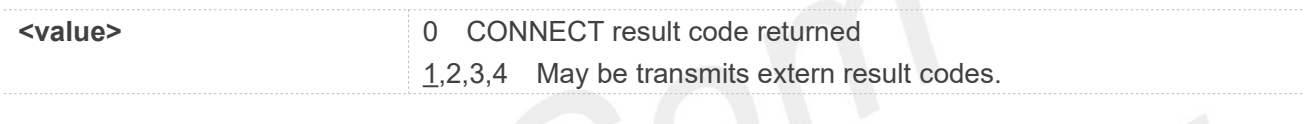

## Examples **Examples**

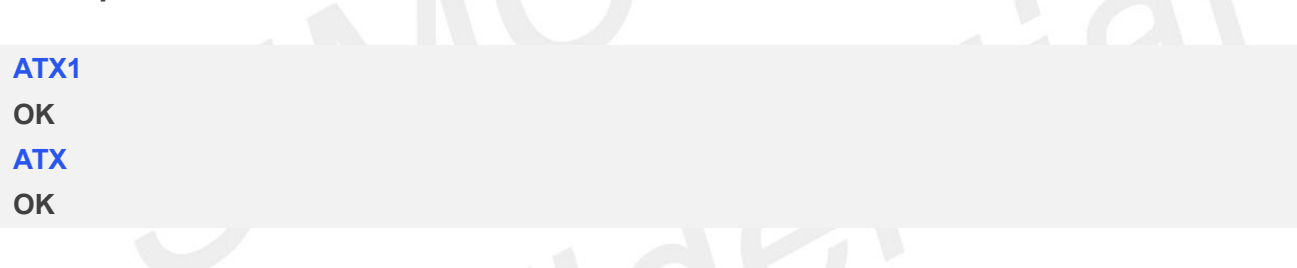

### **2.2.14 AT&W Save the user setting to ME**

This command will save the user settings to ME which set by ATE, ATQ, ATV, ATX, AT&C, AT&D, AT+IFC and ATS0.After restarted, the value saved by AT&W must be restored by ATZ.

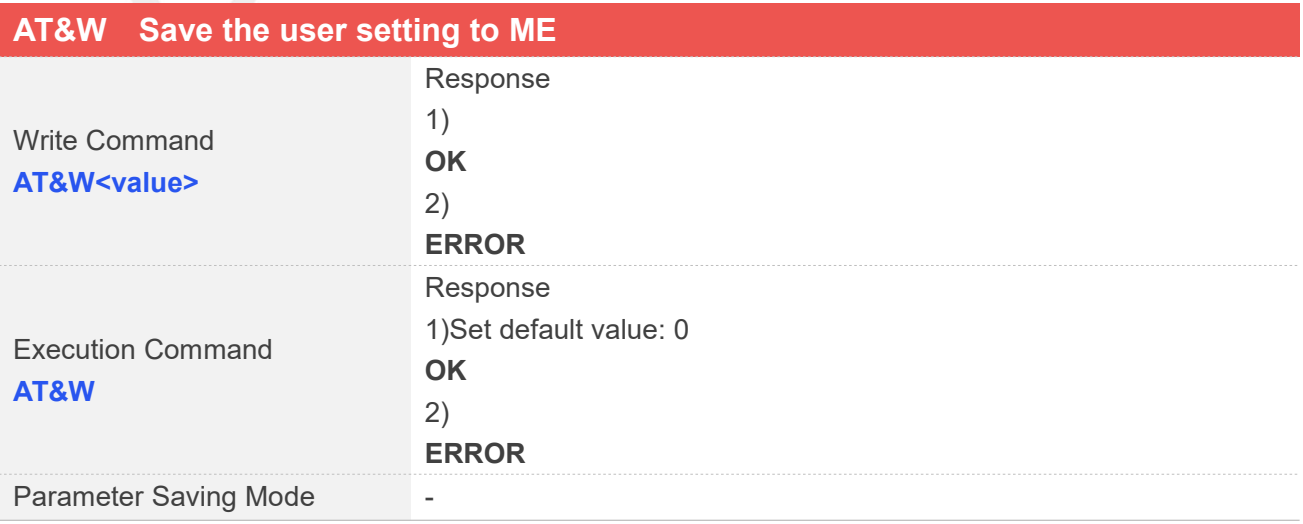

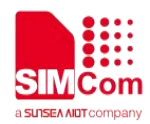

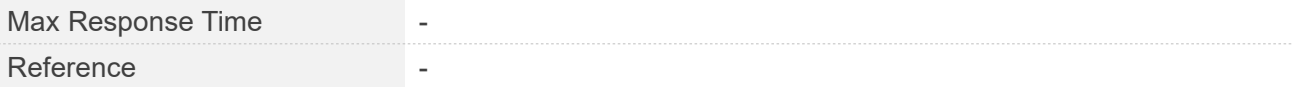

### **Defined Values**

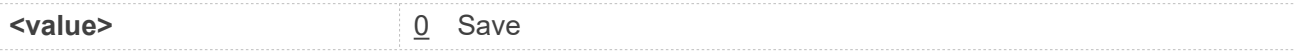

### **Examples**

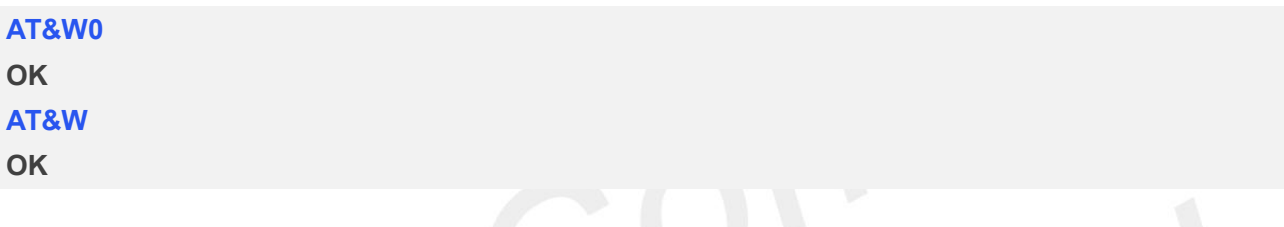

### **2.2.15 ATZ Restore the user setting from ME**

This command will restore the user setting from ME which set by ATE,ATQ, ATV, ATX, AT&C, AT&D and ATS0.

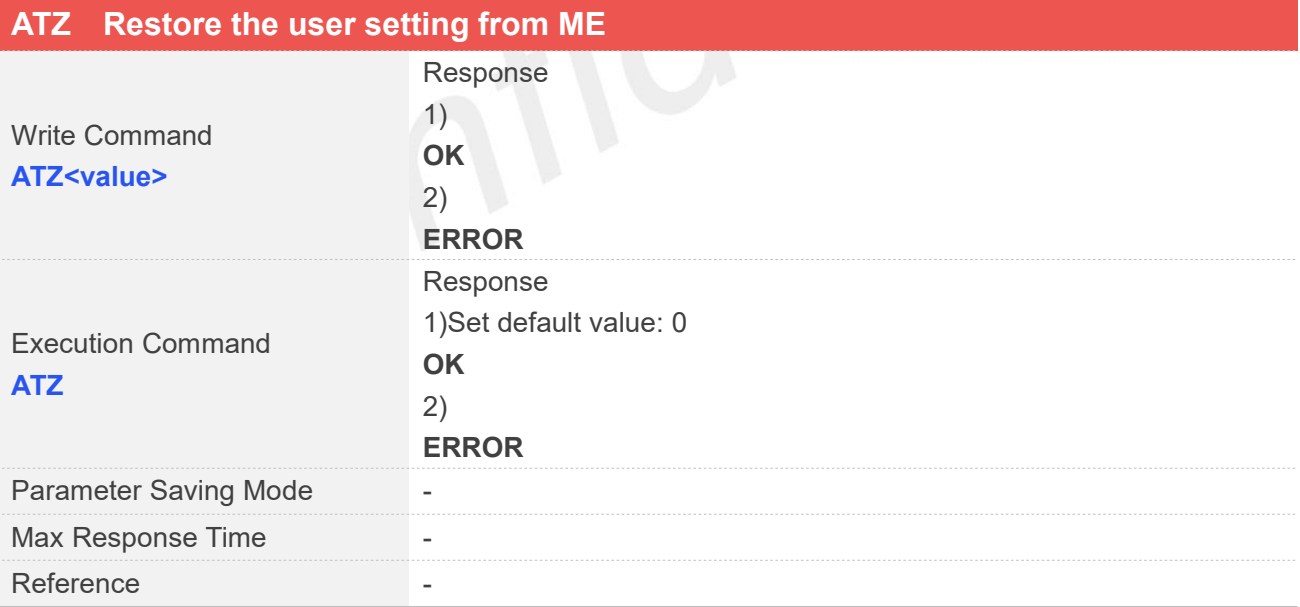

### **Defined Values**

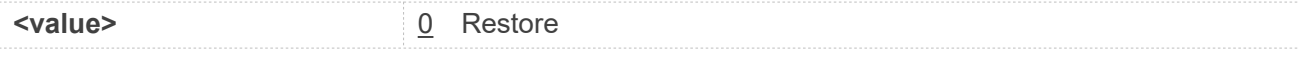

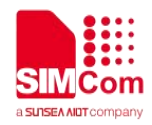

### **Examples**

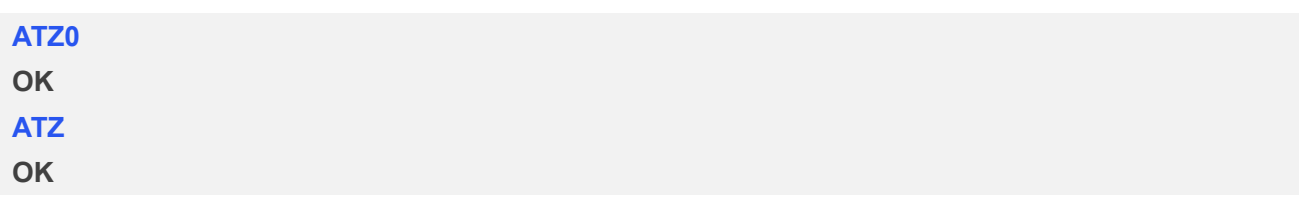

### **2.2.16 AT+CGMI Request manufacturer identification**

This command is used to request the manufacturer identification text, which is intended to permit the user of the Module to identify the manufacturer.

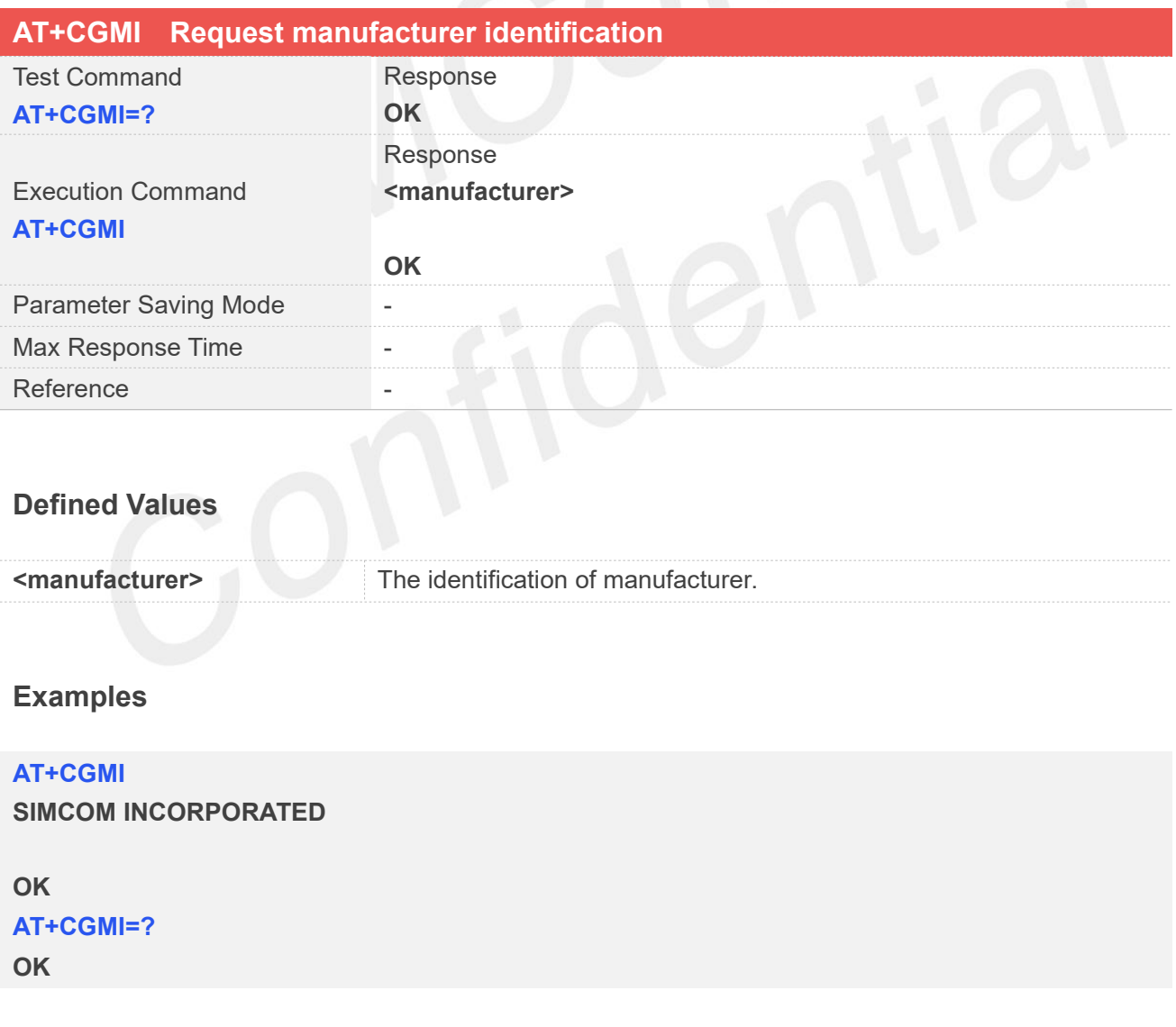

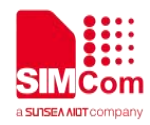

### **2.2.17 AT+CGMM Request model identification**

This command is used to requests model identification text, which is intended to permit the user of the Module to identify the specific model.

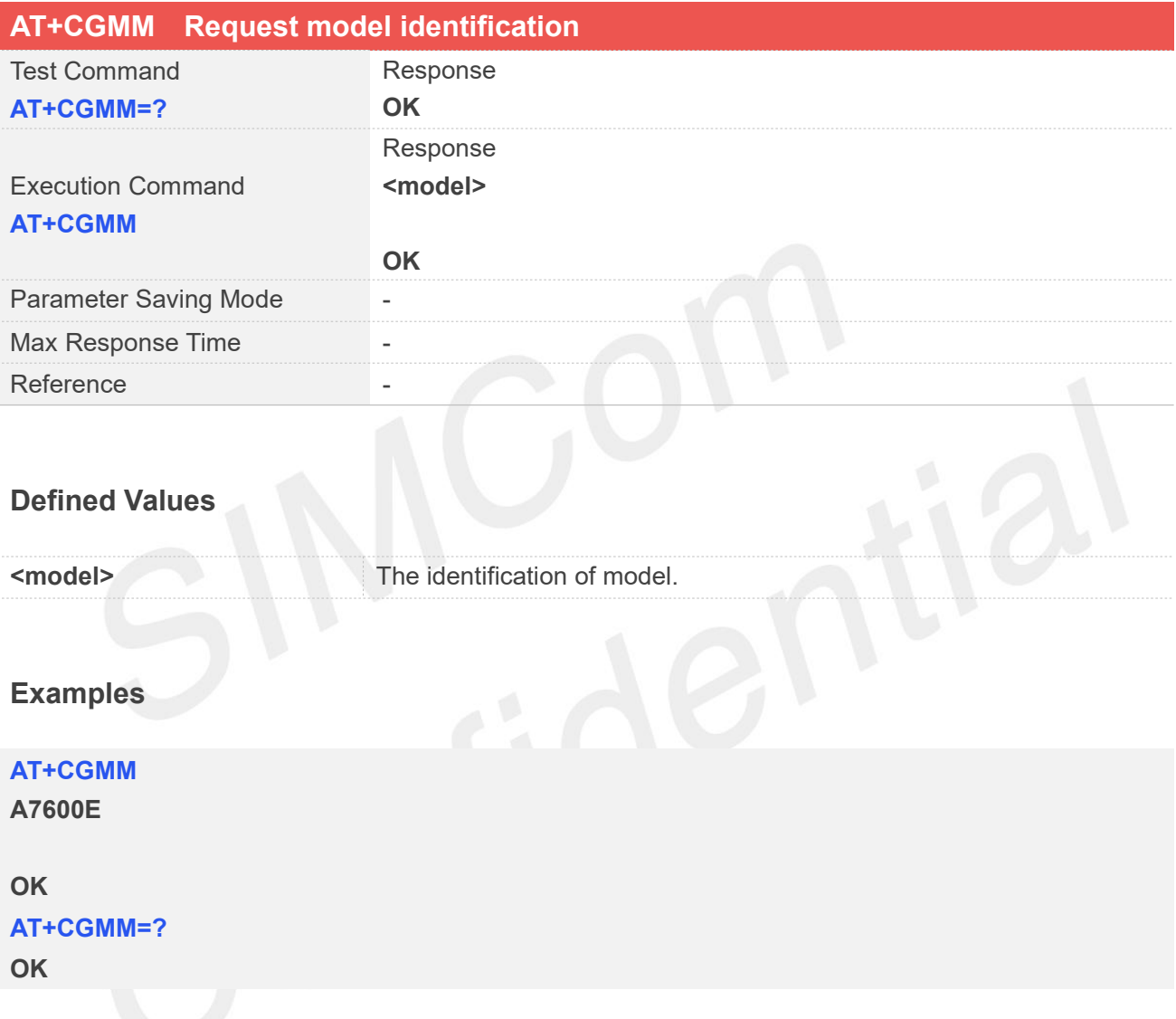

### **2.2.18 AT+CGMR Request revision identification**

This command is used to request product firmware revision identification text, which is intended to permit the user of the Module to identify the version.

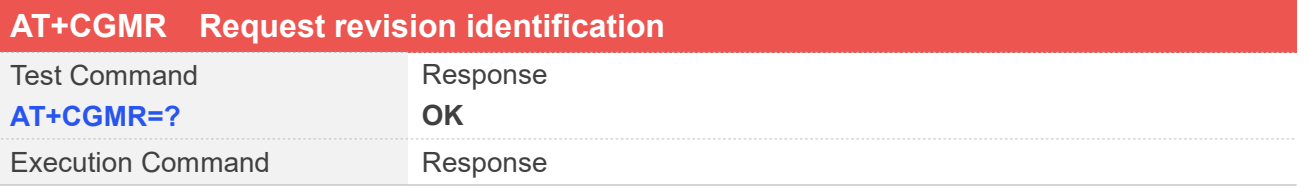

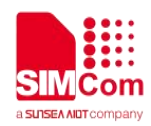

**AT+CGMR +CGMR: <revision>**

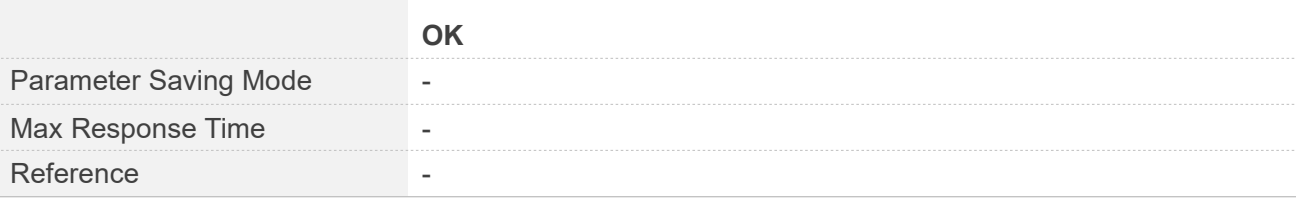

### **Defined Values**

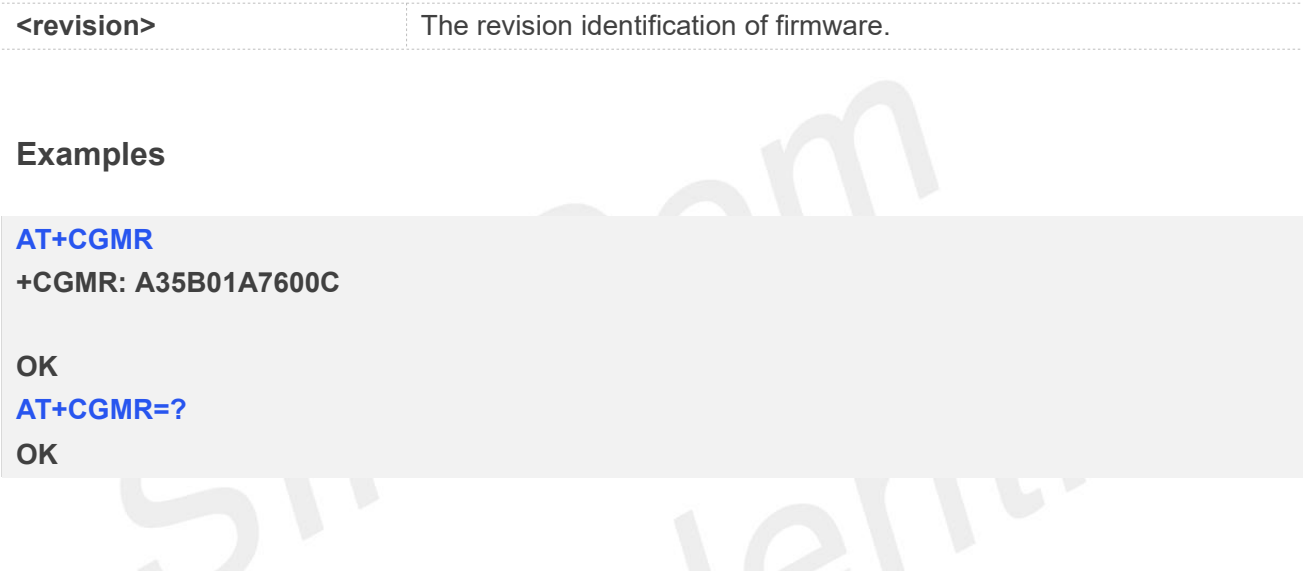

### **2.2.19 AT+CGSN Request product serial number identification**

This command requests product serial number identification text, which is intended to permit the user of the Module to identify the individual ME to which it is connected to.

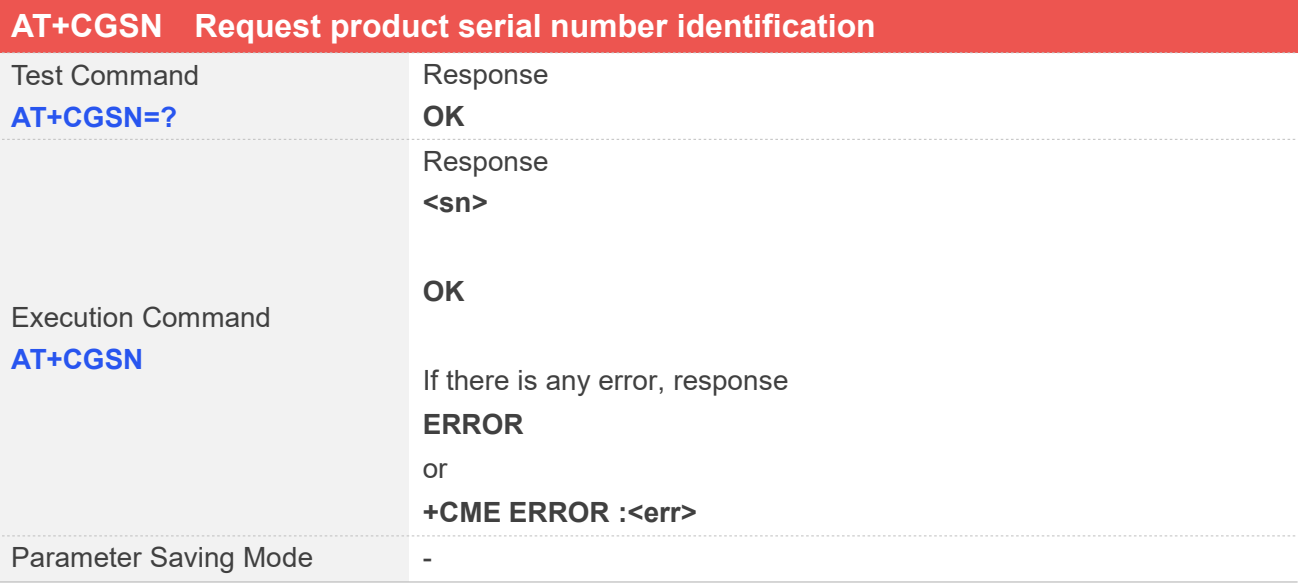

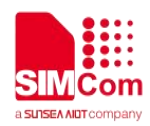

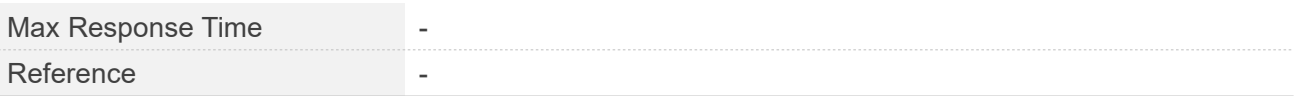

### **Defined Values**

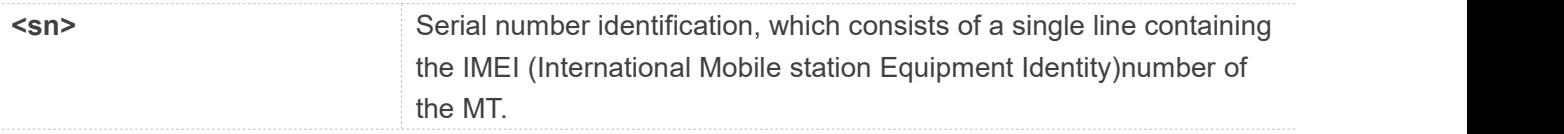

### **Examples**

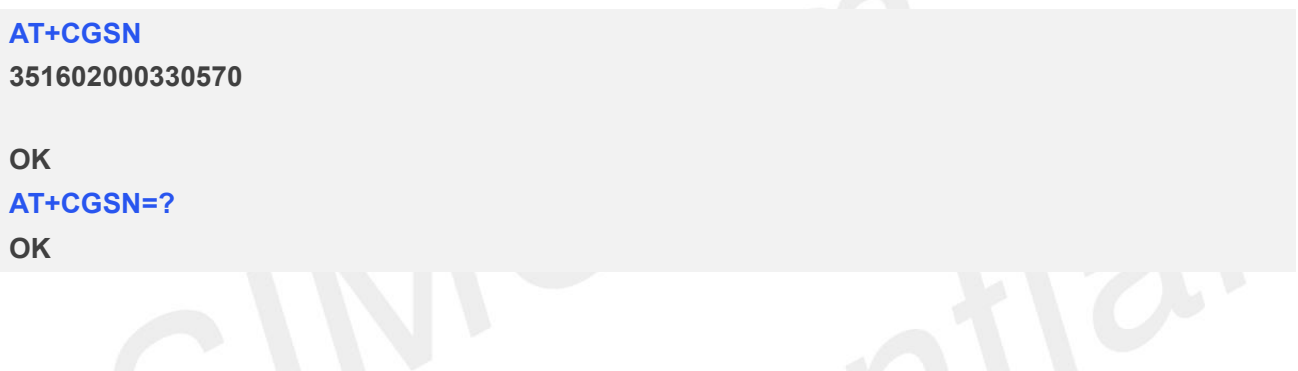

### **2.2.20 AT+CSCS Select TE character set**

Write command informs TA which character set <chest> is used by the TE. TA is then able to convert character strings correctly between TE and MT character sets.

Read command shows current setting and test command displays conversion schemes implemented in the TA.

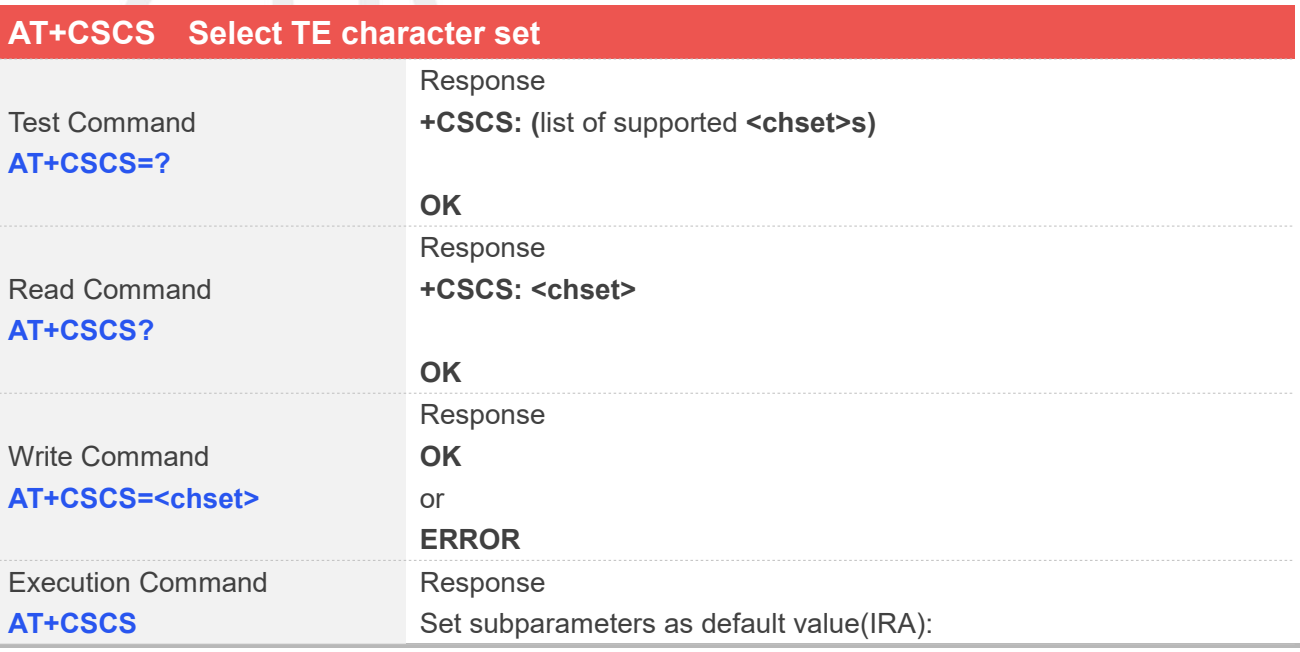

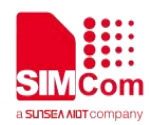

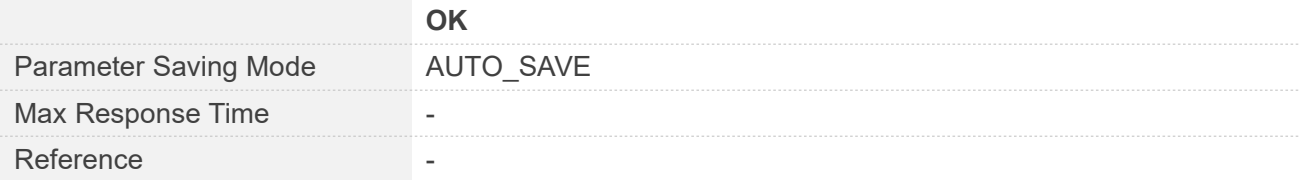

### **Defined Values**

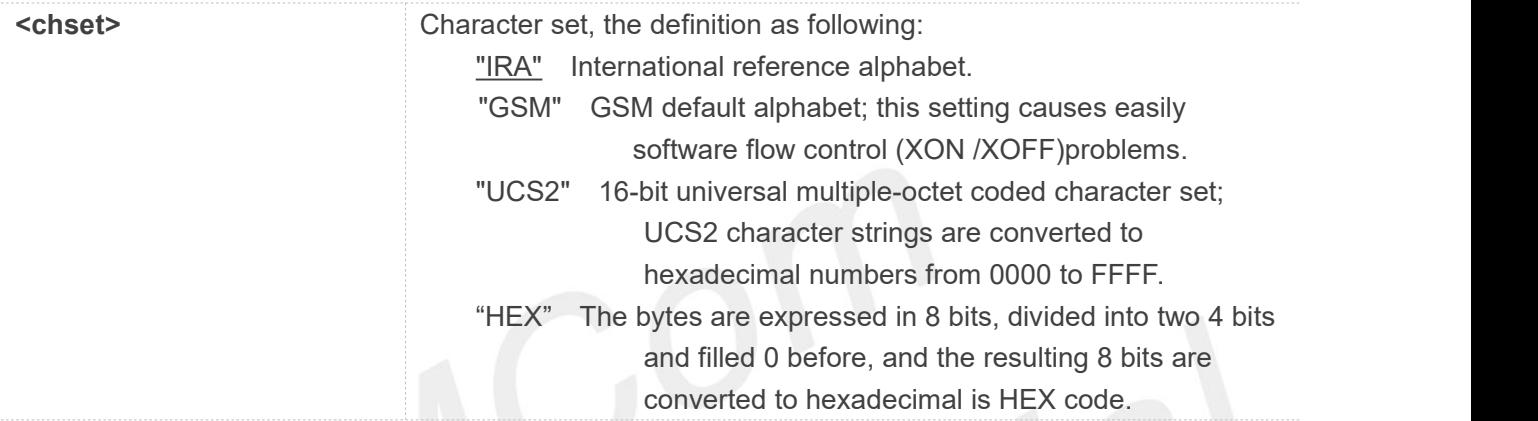

### **Examples**

**AT+CSCS="IRA" OK AT+CSCS? +CSCS:"IRA"**

### **OK**

```
AT+CSCS=?
+CSCS: ("IRA","UCS2","GSM")
```
### **OK**

**AT+CSCS OK**

### **2.2.21 AT+GCAP Request overall capabilities**

Execution command causes the TA reports a list of additional capabilities.

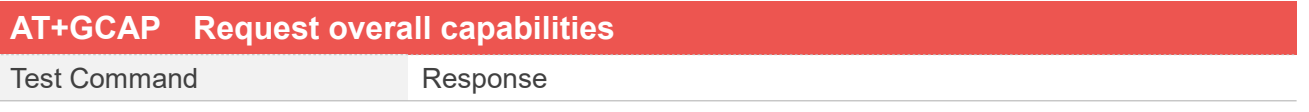

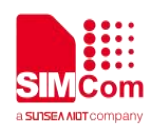

۵

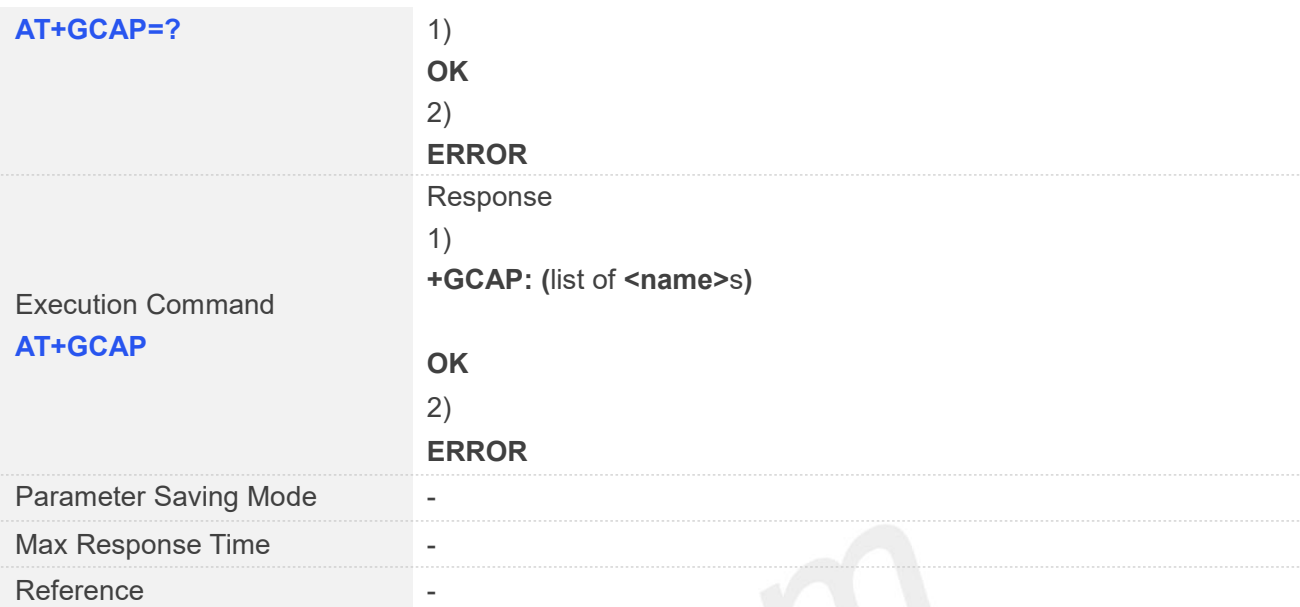

### **Defined Values**

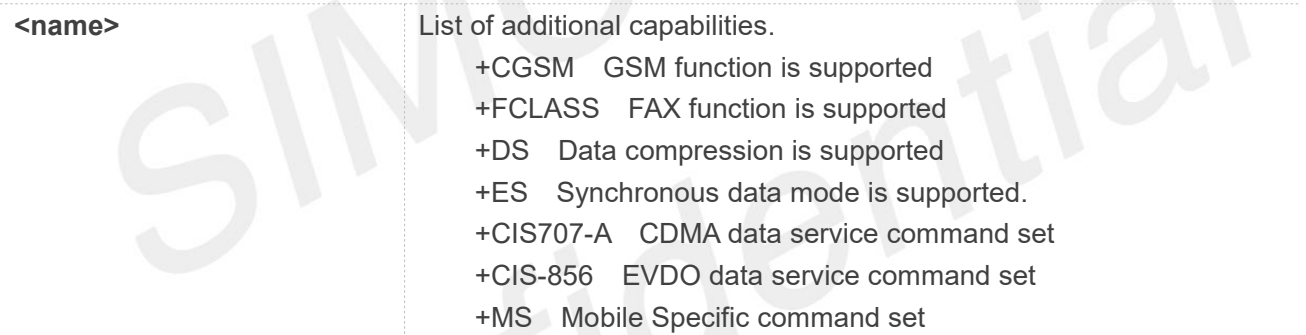

### **Examples**

### **AT+GCAP**

**+GCAP: +CGSM,+FCLASS,+DS**

### **OK**

**AT+GCAP=? OK**

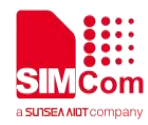

## **AT Commands for Status Control**

### **3.1 Overview of AT Commands for Status Control**

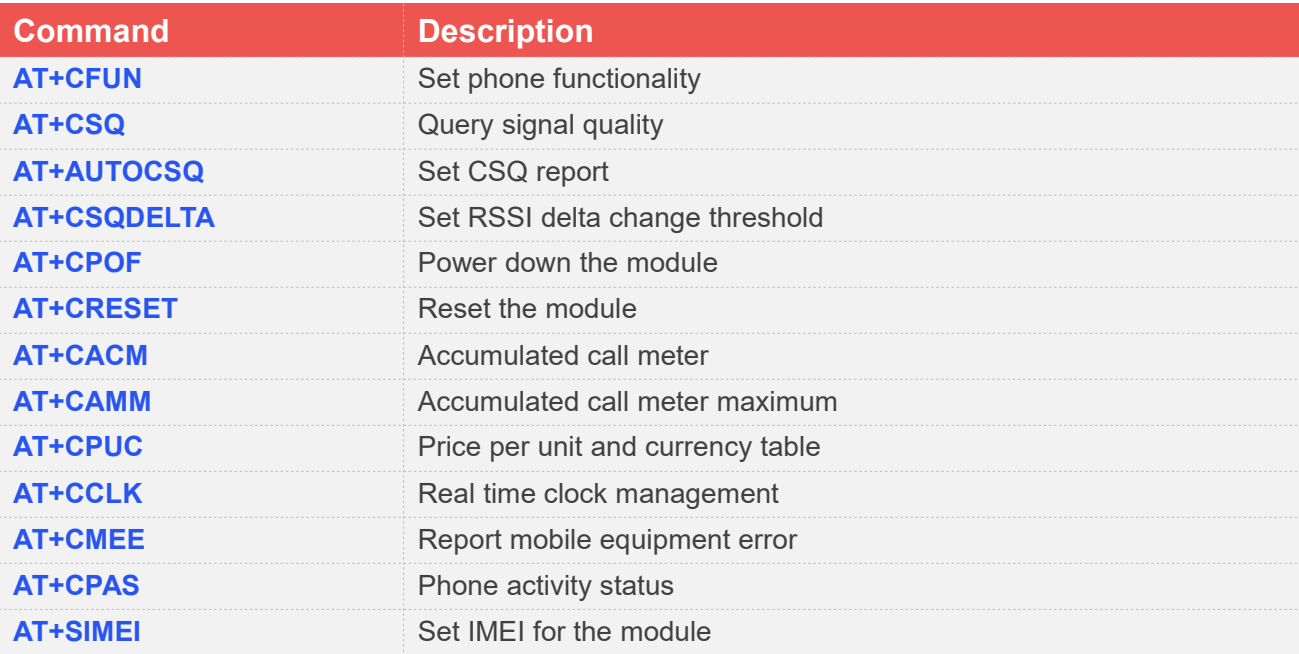

### **3.2 Detailed Description of AT Commands for Status Control**

### **3.2.1 AT+CFUN Set phone functionality**

This command is used to select the level of functionality <fun> in the ME. Level "full functionality" is where the highest level of power is drawn. "Minimum functionality" is where minimum power is drawn. Level of functionality between these may also be specified by manufacturers. When supported by manufacturers, ME resetting with <rst> parameter may be utilized.

### **AT+CFUN Set phone functionality**

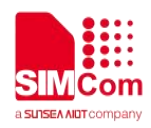

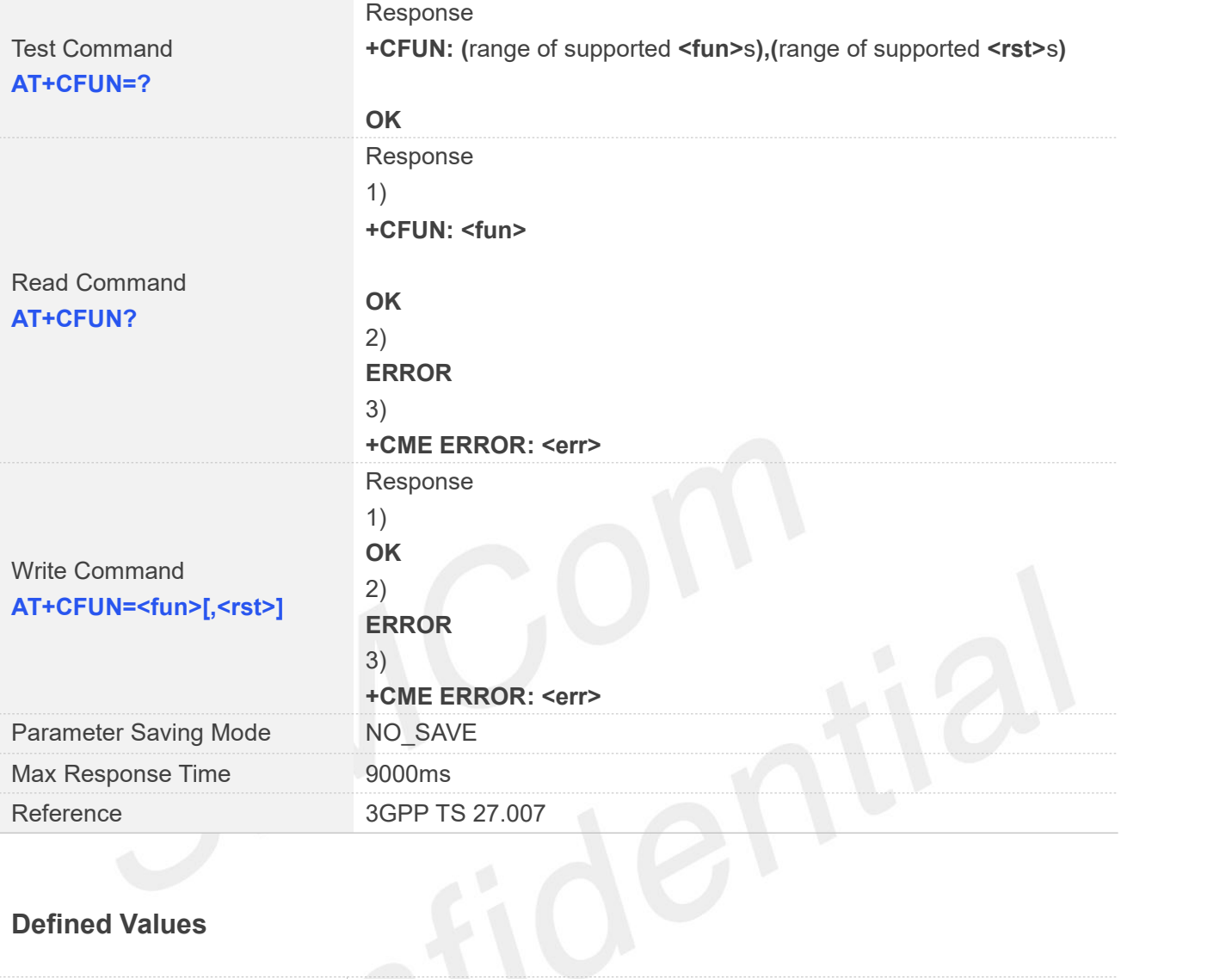

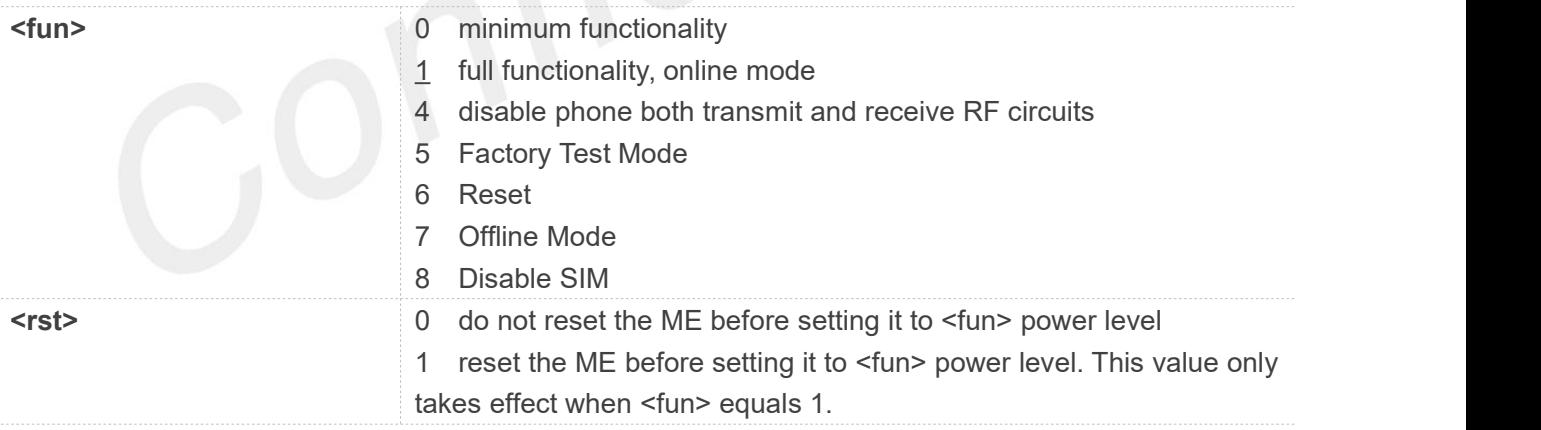

**NOTE: <fun>=5** only display **<Operation Mode>** as **Factory Test Mode**, but not has any function.

### **Examples**

### **AT+CFUN=?**

**+CFUN: (0-1,4-8),(0-1)**

### **OK**

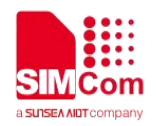

### **AT+CFUN?**

**+CFUN: 1**

### **OK AT+CFUN=1**

**OK**

### **NOTE**

AT+CFUN=6 must be used after setting AT+CFUN=7. If module in offline mode, must execute AT+CFUN=6 or restart module to online mode.

### **3.2.2 AT+CSQ Query signal quality**

This command is used to return received signal strength indication <rssi> and channel bit error rate <br/> <br/>therpoonup and the mannel bit error rate <br/>therpoonup and the mannel bit error rate <br/>thermoonup and the from the ME. Test command returns values supported by the TA as compound values.

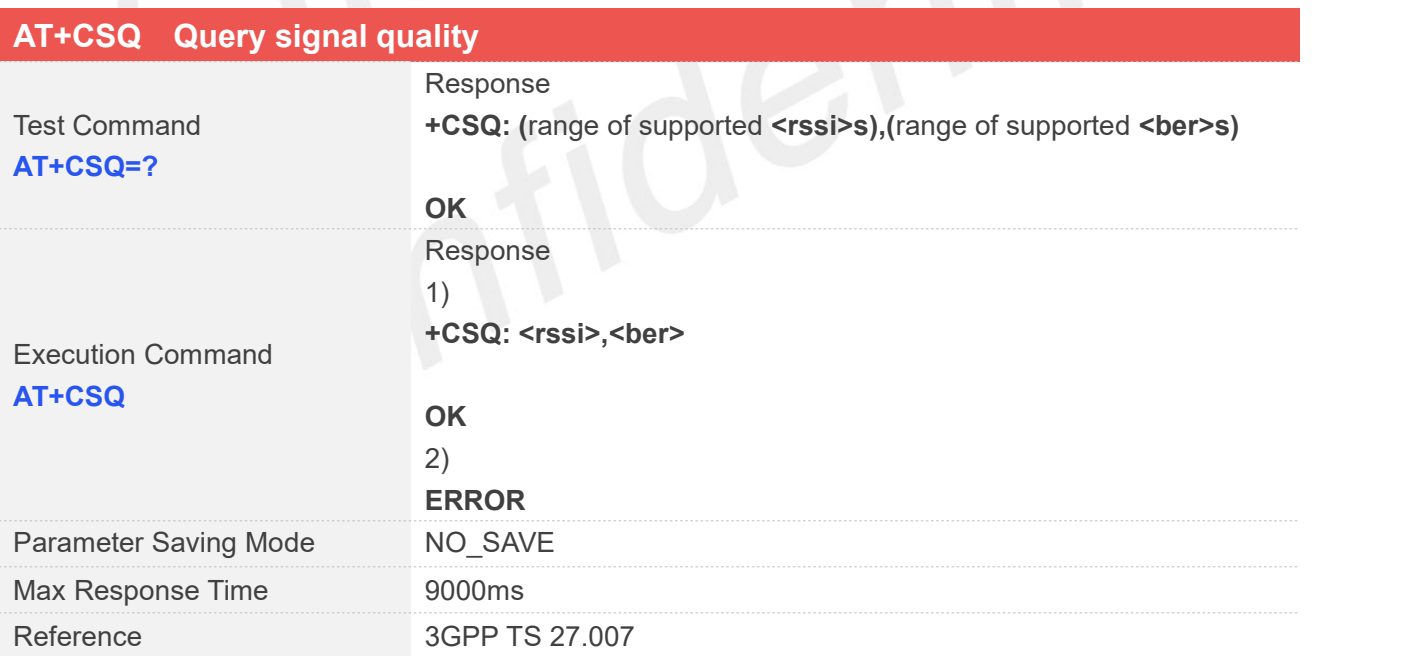

### **Defined Values**

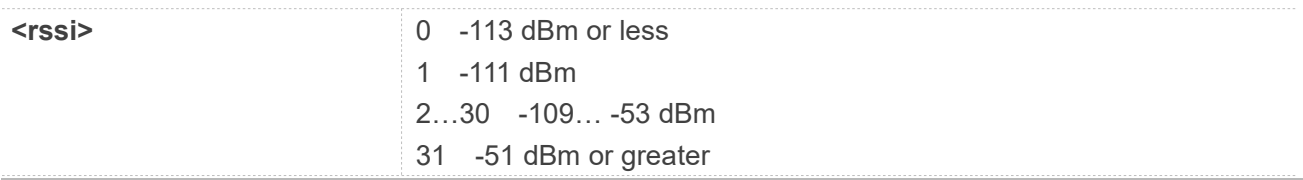

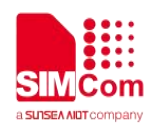

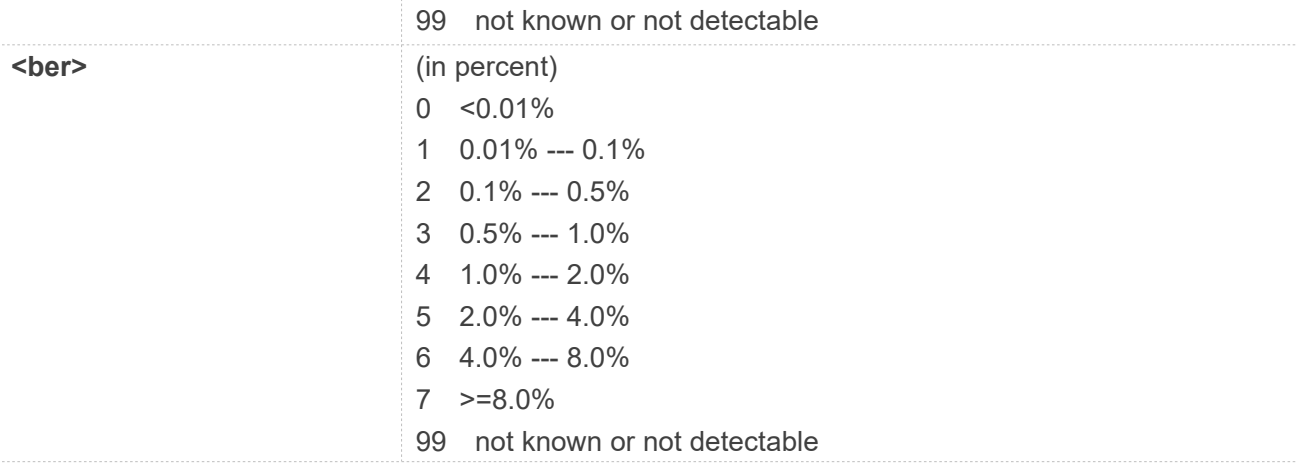

### **Examples**

### **AT+CSQ=?**

**+CSQ: (0-31,99),(0-7,99)**

### **OK**

```
AT+CSQ
```
**+CSQ: 31,99**

**OK**

### **3.2.3 AT+AUTOCSQ Set CSQ report**

This command is used to enable or disable automatic report CSQ information, when automatic report enabled, the module reports CSQ information every five seconds or only after <rssi> or <br/>sher> is changed, the format of automatic report is "+CSQ: <rssi>,<br/>ber>".

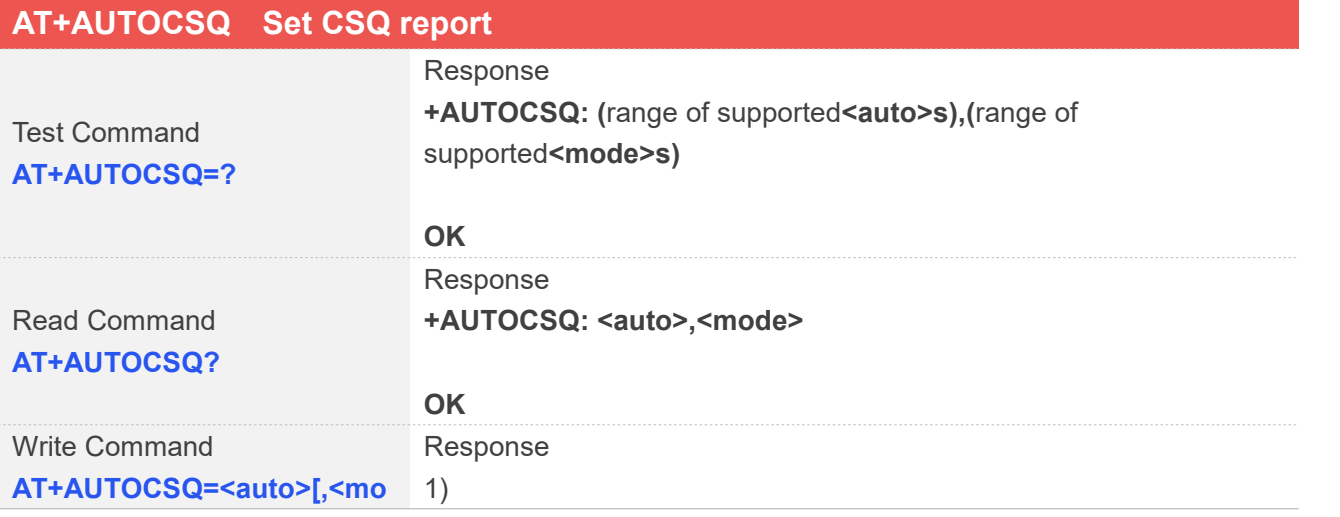

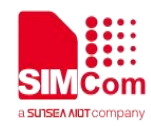

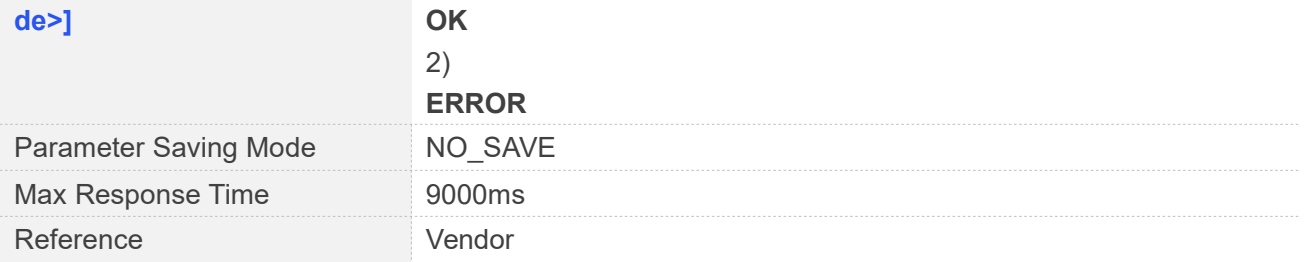

### **Defined Values**

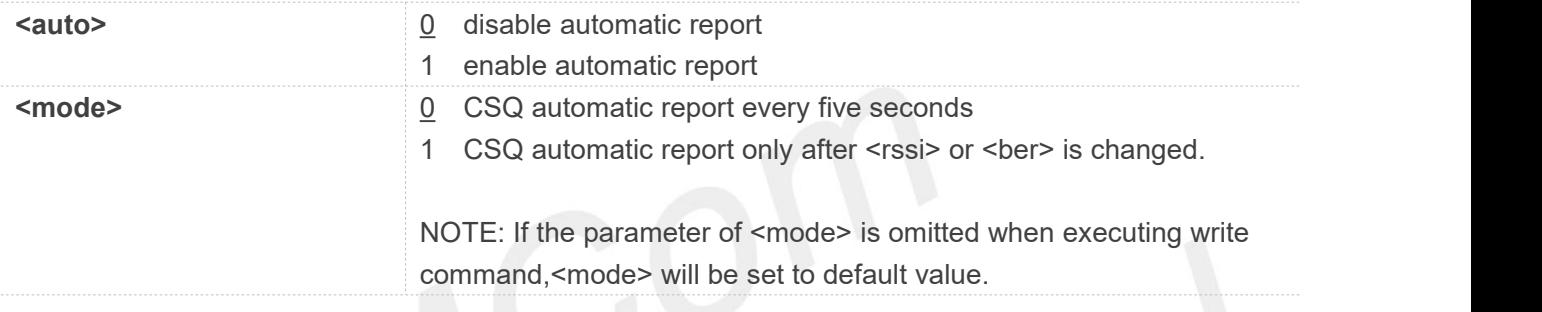

### **Examples**

```
AT+AUTOCSQ=?
+AUTOCSQ: (0-1),(0-1)
```
### **OK**

```
AT+AUTOCSQ?
+AUTOCSQ: 0,0
```
### **OK AT+AUTOCSQ=1 OK**

### **3.2.4 AT+CSQDELTA Set RSSI delta change threshold**

This command is used to set RSSI delta threshold for signal strength reporting.

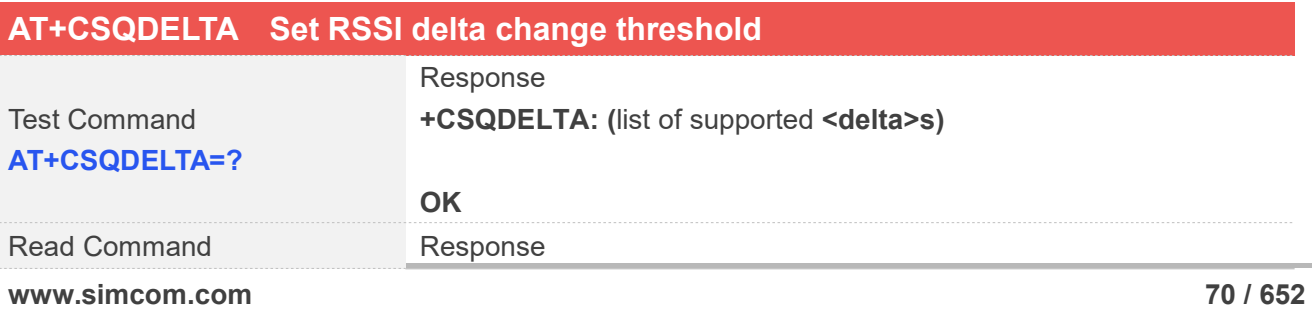

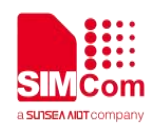

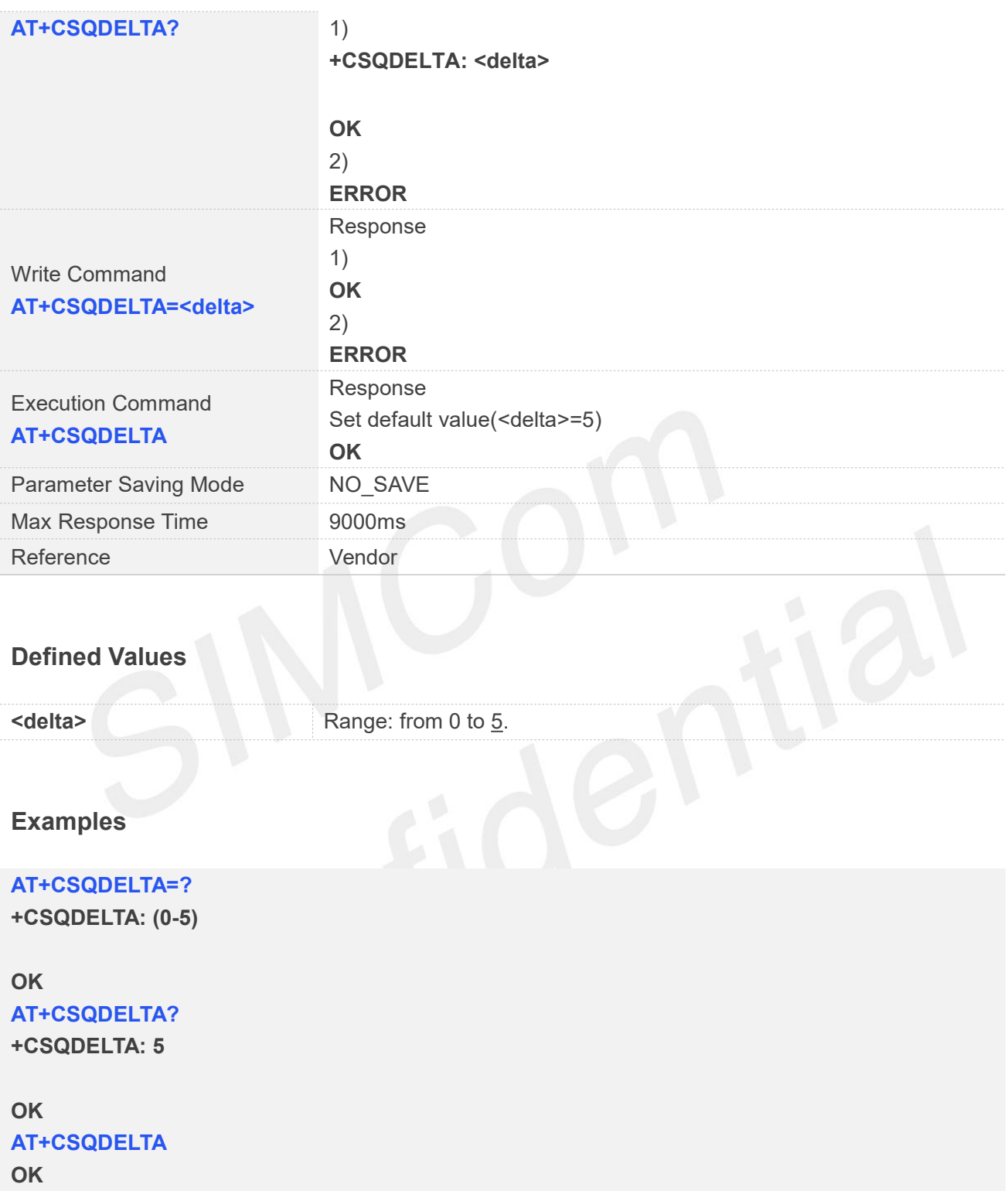

### **3.2.5 AT+CPOF Power down the module**

This command is used to power off the module. Once the AT+CPOF command is executed, The module will store user data and deactivate from network, and then shutdown.
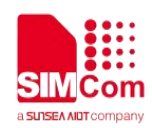

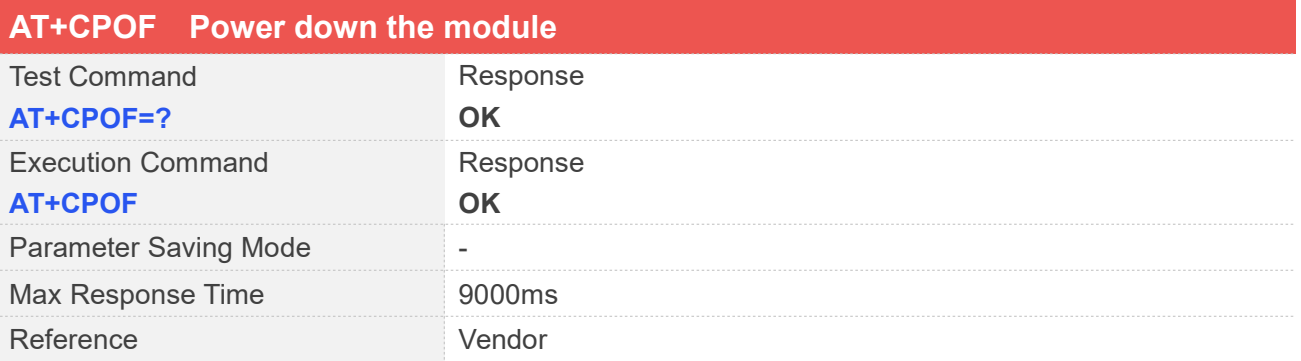

**AT+CPOF=? OK AT+CPOF OK**

#### **3.2.6 AT+CRESET Reset the module**

This command is used to reset the module.

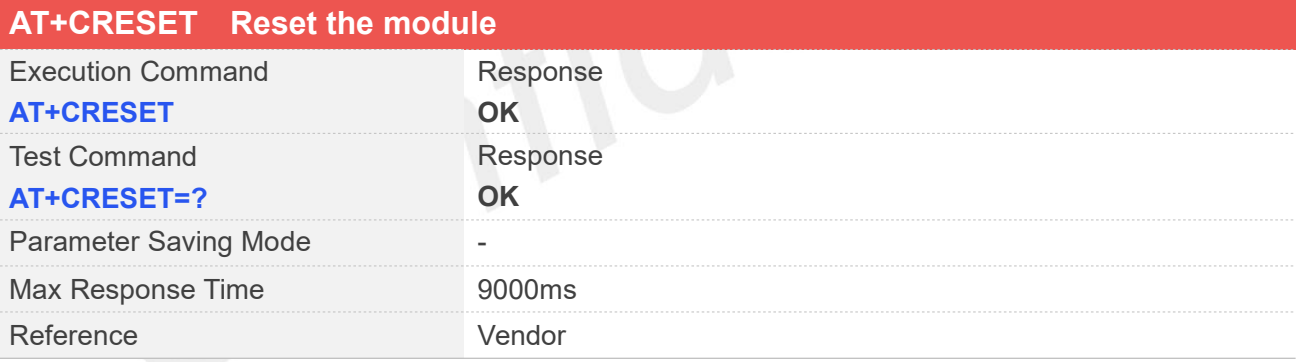

#### **Examples**

**AT+CRESET=? OK AT+CRESET OK**

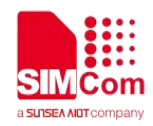

#### **3.2.7 AT+CACM Accumulated call meter**

This command is used to reset the Advice of Charge related accumulated call meter value in SIM file EFACM.

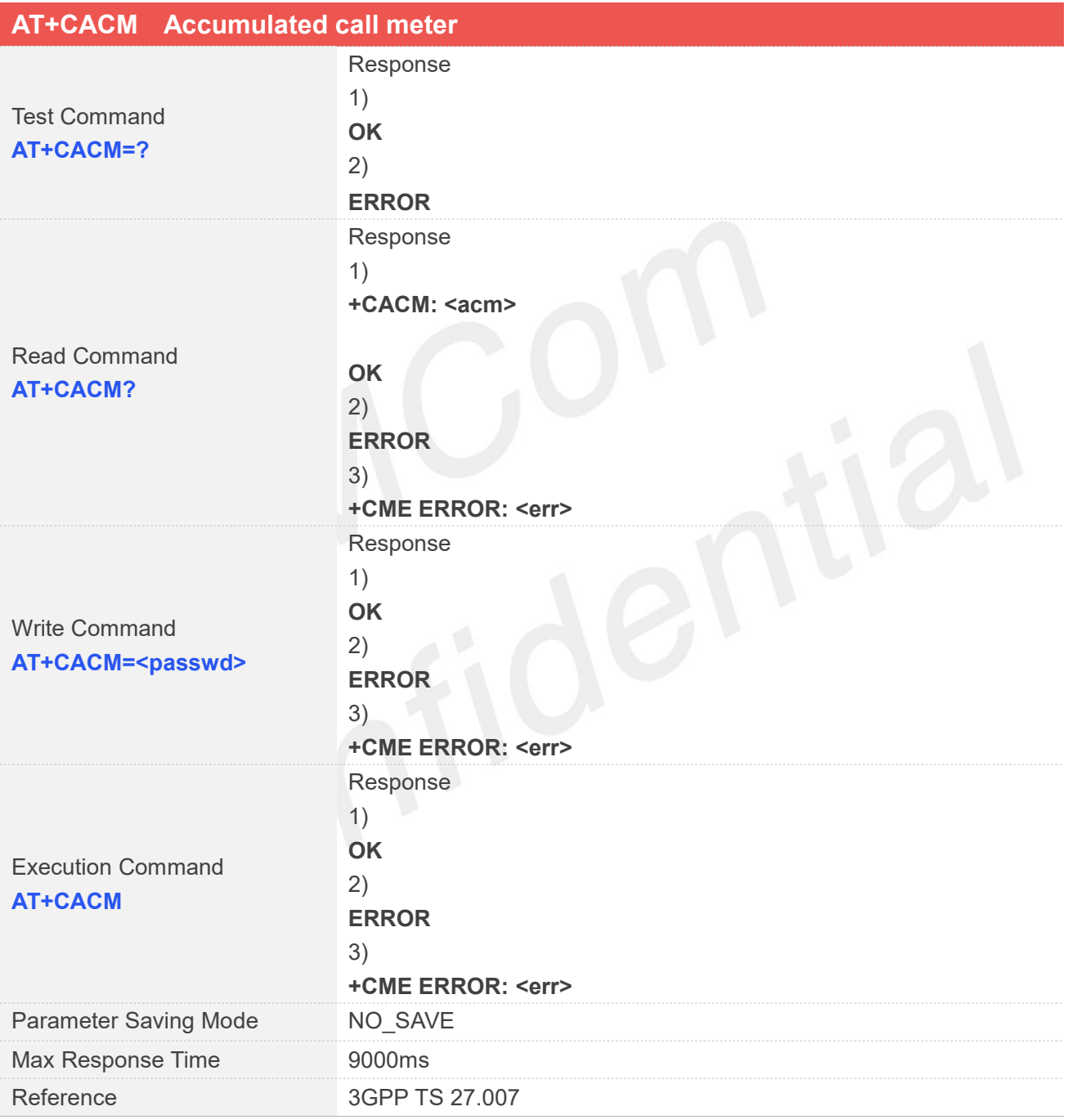

#### **Defined Values**

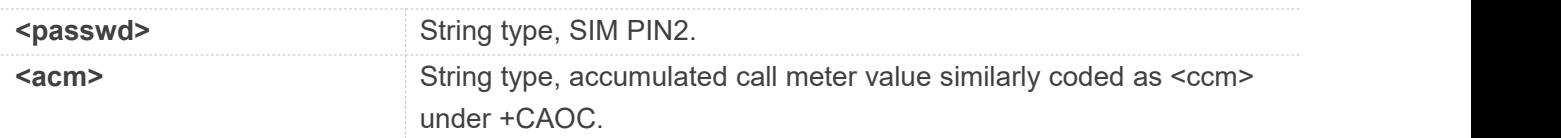

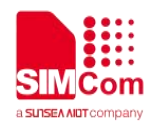

**AT+CACM=? OK AT+CACM? +CACM: "000000"**

**OK AT+CACM="000000" +CME ERROR: SIM PUK2 required**

**AT+CACM +CME ERROR: SIM PIN required**

#### **3.2.8 AT+CAMM Accumulated call meter maximum**

This command is used to set the Advice of Charge related accumulated call meter maximum value in SIM file EFACMmax.

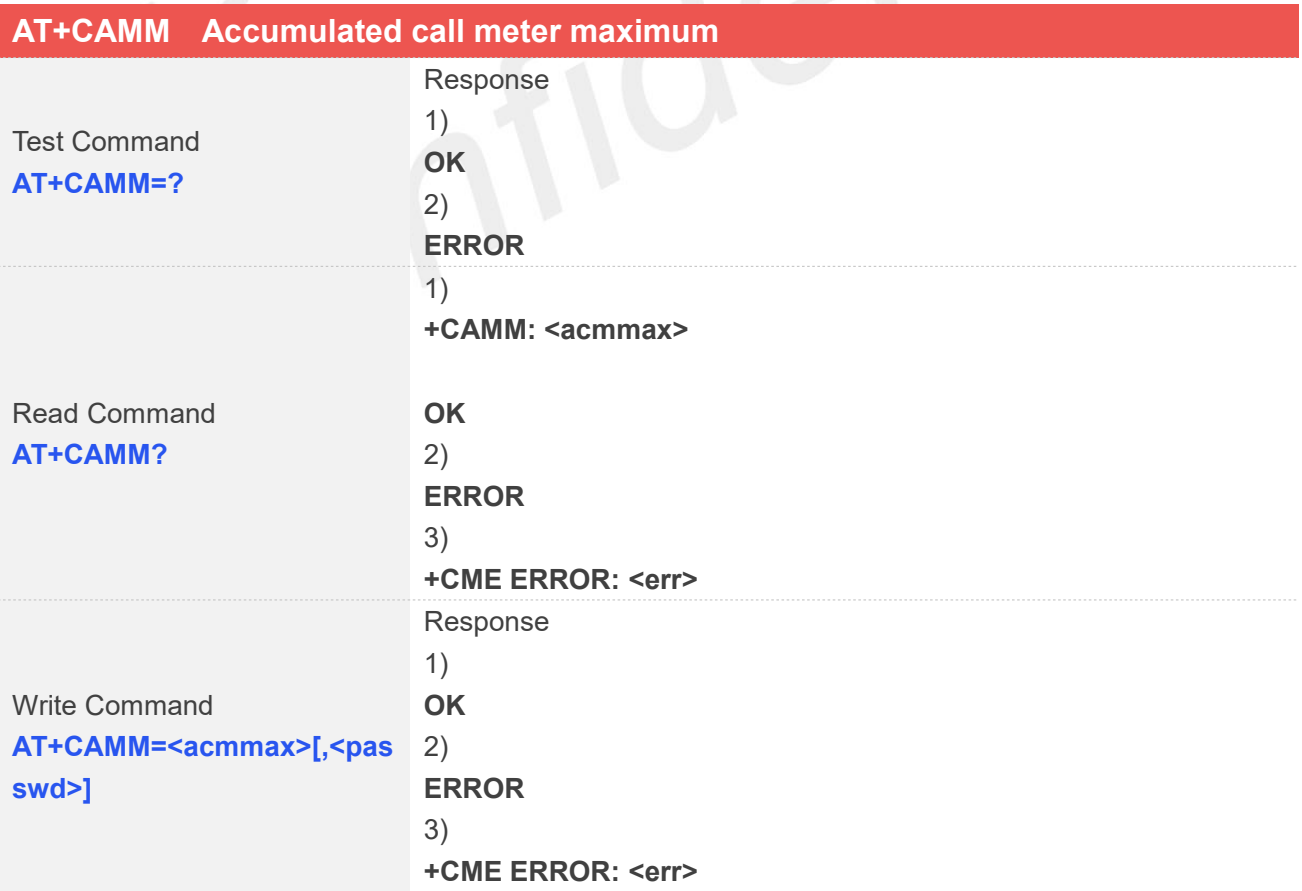

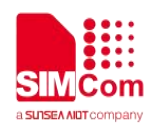

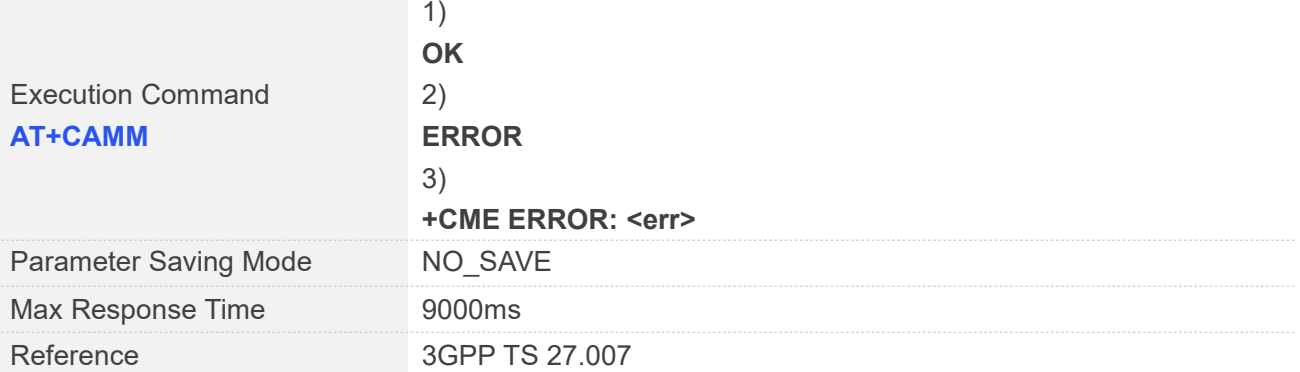

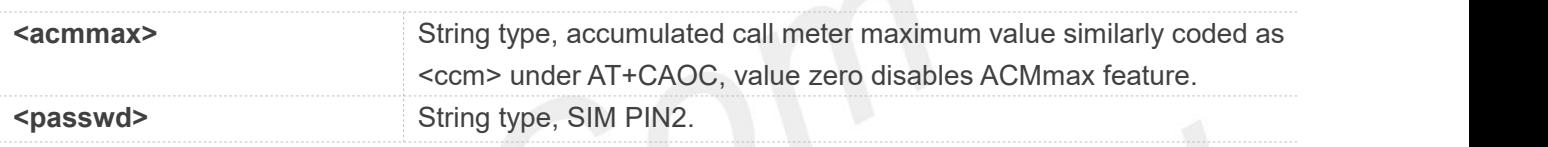

# **Examples**

**AT+CAMM=? OK AT+CAMM? +CAMM: "000000"**

**OK AT+CAMM="000000" +CME ERROR: SIM PIN required AT+CAMM +CME ERROR: SIM PIN required**

#### **3.2.9 AT+CPUC Price per unitand currency table**

This command is used to set the parameters of Advice of Charge related price per unit and currency table in SIM file EF<sub>PUCT</sub>.

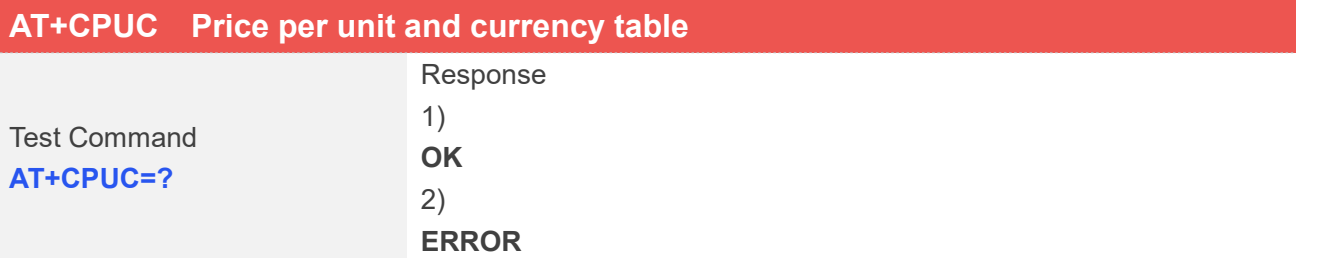

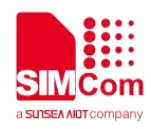

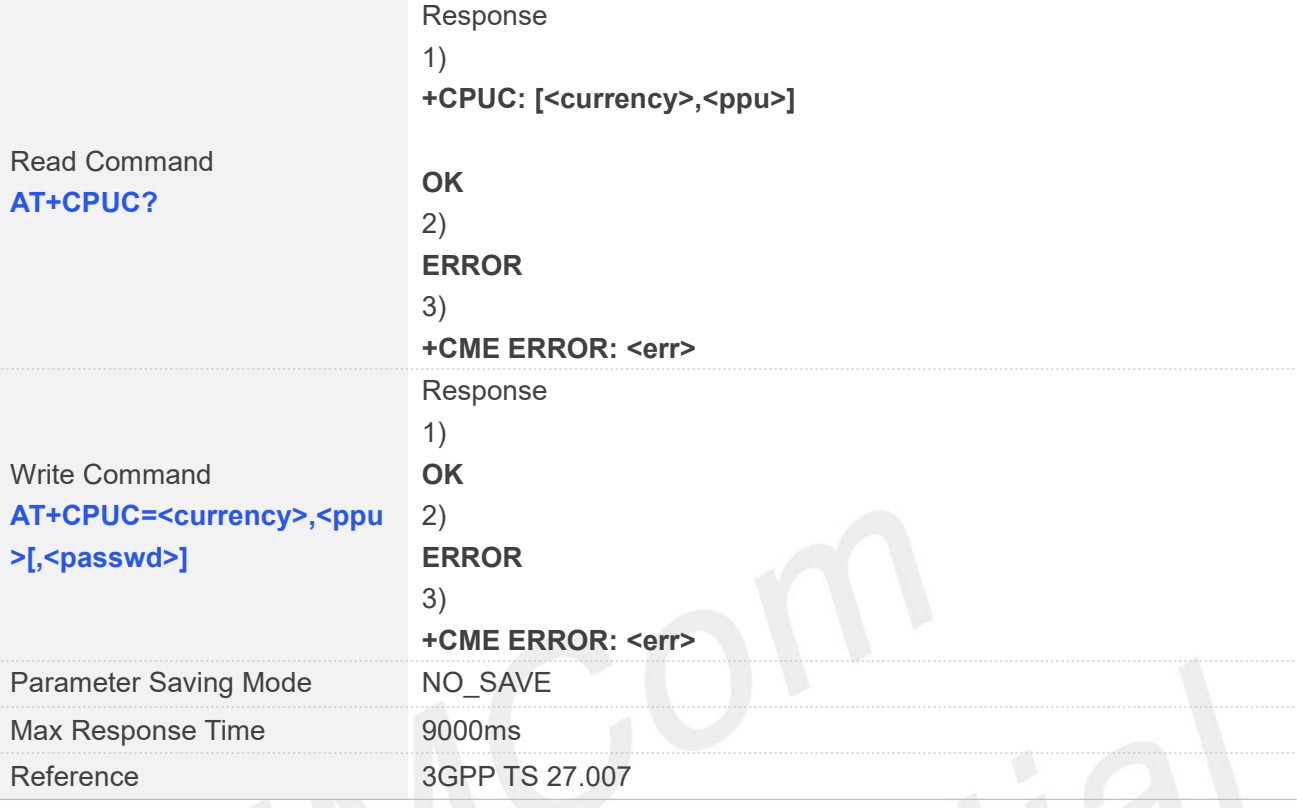

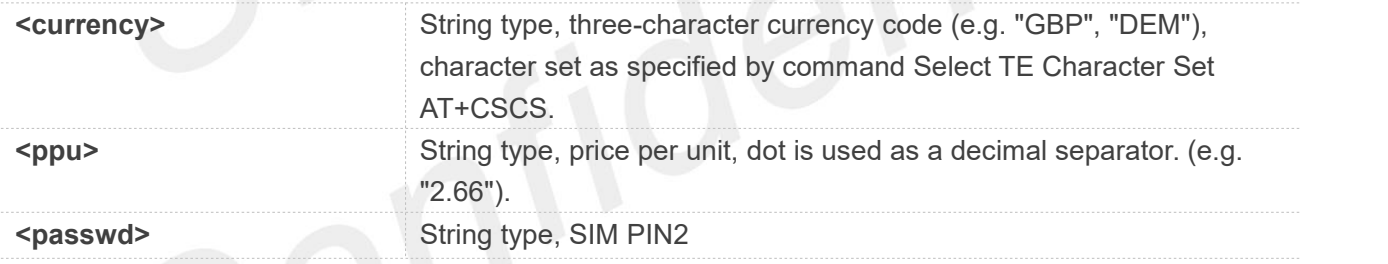

#### **Examples**

**AT+CPUC=? OK AT+CPUC? +CPUC: "","0.000000"**

**OK AT+CPUC="1","0.000000" +CME ERROR: SIM PIN required**

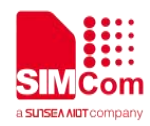

#### **3.2.10 AT+CCLK Real time clock management**

This command is used to manage Real Time Clock of the module.

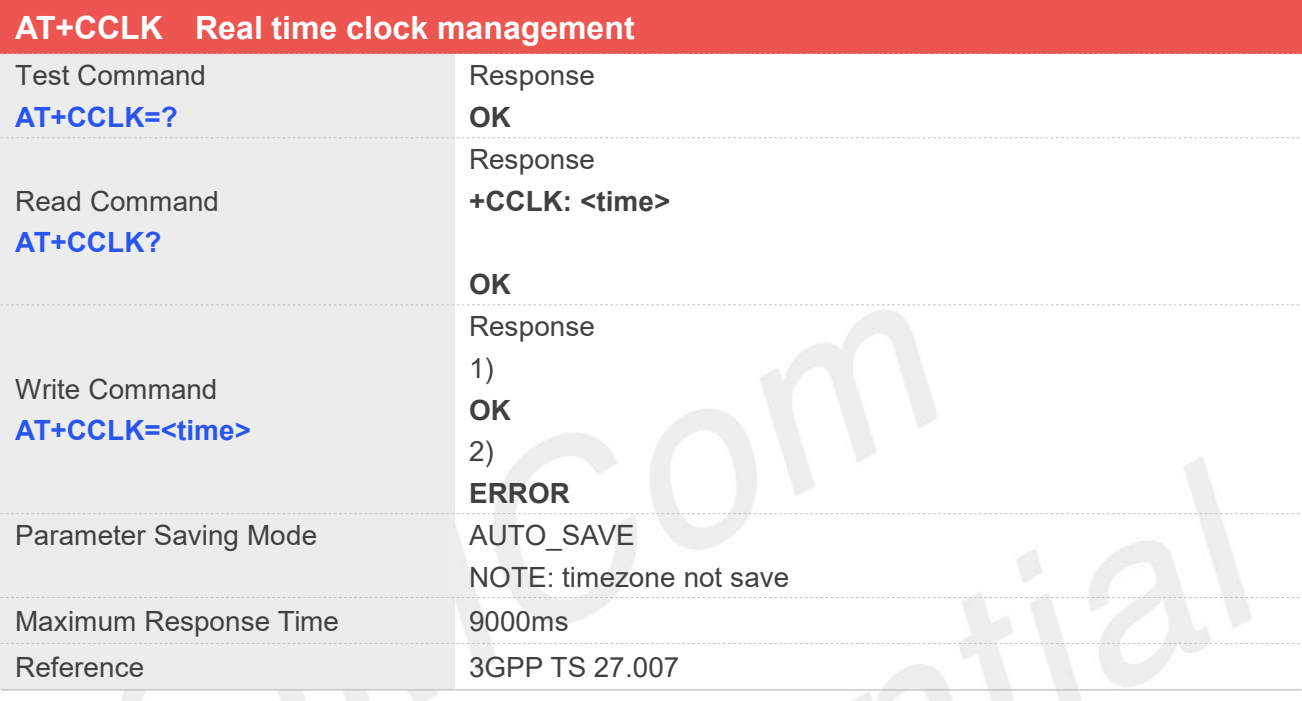

#### **Defined Values**

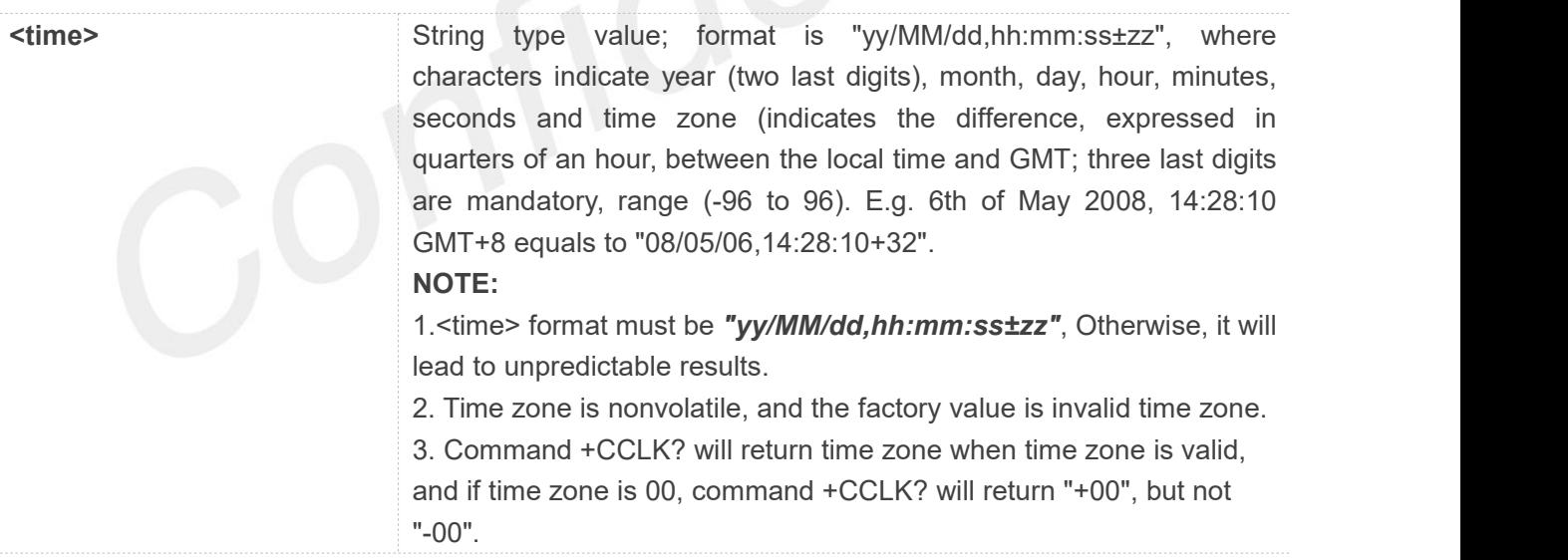

#### **Examples**

**AT+CCLK=? OK AT+CCLK?**

**www.simcom.com 77 / 652**

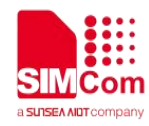

**+CCLK: "14/01/01,02:14:36+08"**

**OK AT+CCLK="14/01/01,02:14:36+08" OK**

#### **3.2.11 AT+CMEE Report mobile equipment error**

This command is used to disable or enable the use of result code "+CME ERROR: <err>" or "+CMS ERROR: <err>" as an indication of an error relating to the functionality of ME; when enabled, the format of <err> can be set to numeric or verbose string.

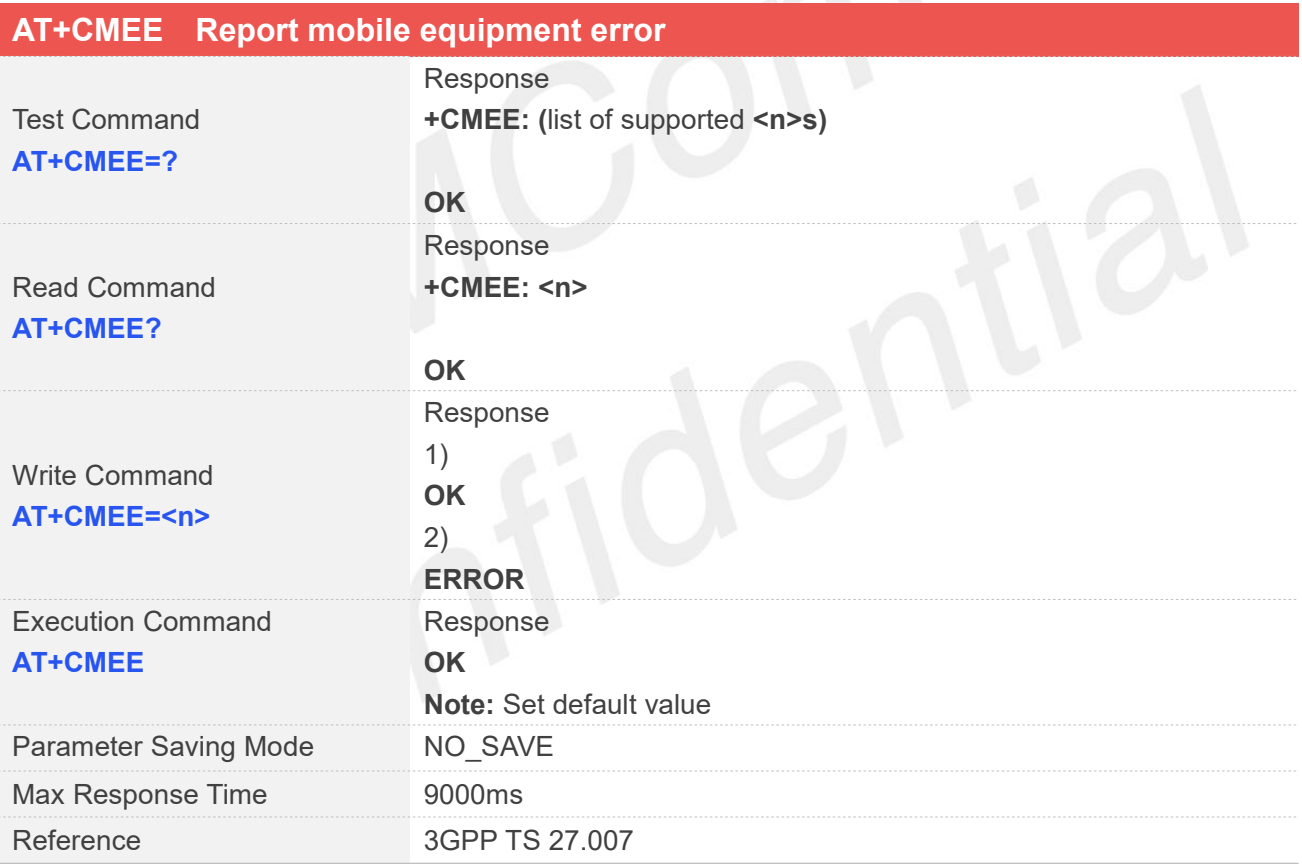

#### **Defined Values**

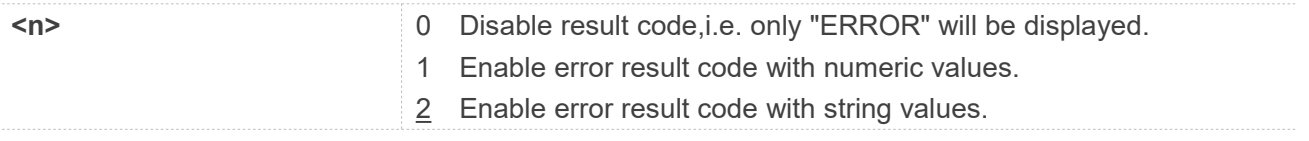

#### **Examples**

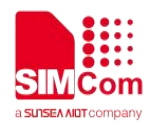

**AT+CMEE=? +CMEE: (0-2)**

**OK AT+CMEE? +CMEE: 2**

**OK AT+CMEE=2 OK**

#### **3.2.12 AT+CPAS Phone activity status**

This command is used to return the activity status <pas> of the ME. It can be used to interrogate the ME before requesting action from the phone.

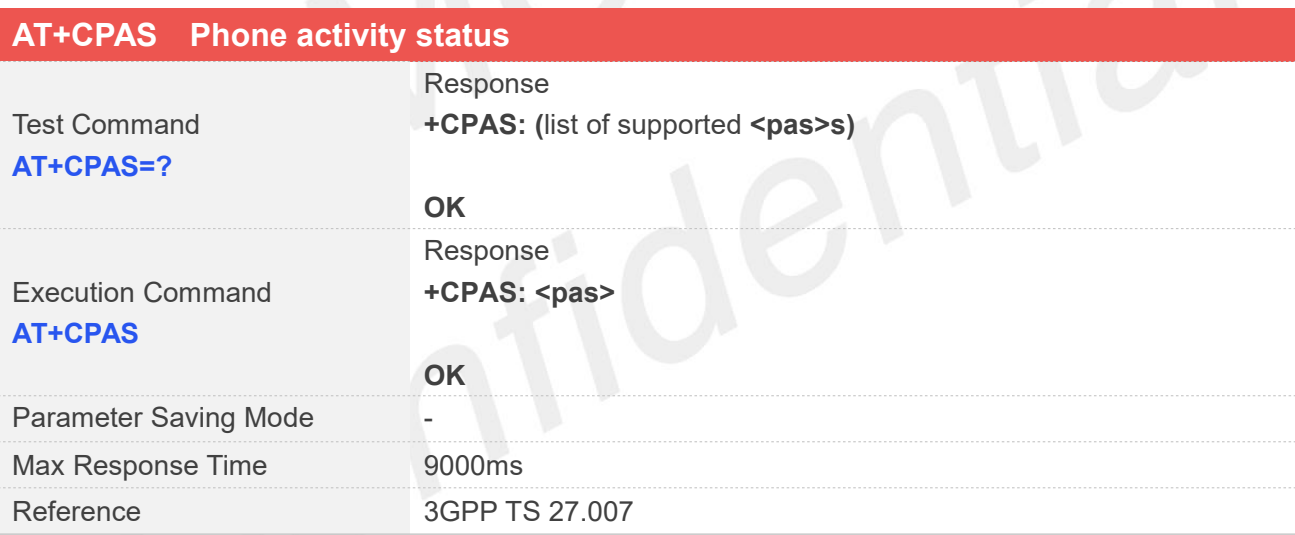

#### **Defined Values**

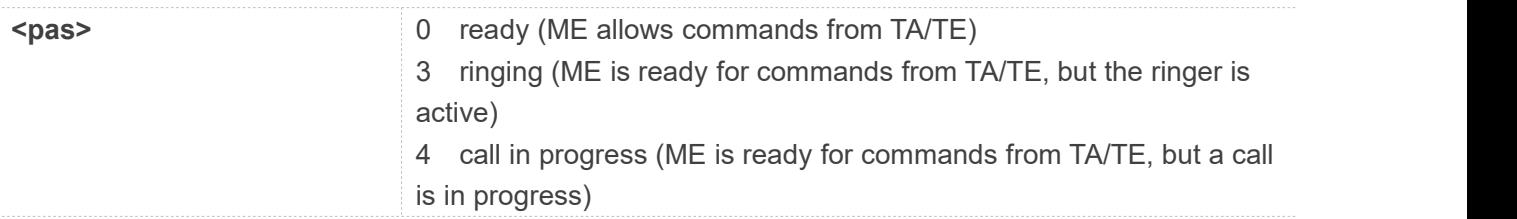

#### **Examples**

#### **AT+CPAS=?**

**www.simcom.com 79 / 652**

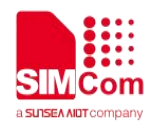

**+CPAS: (0,3,4)**

**OK**

### **AT+CPAS**

**+CPAS: 0**

**OK**

#### **NOTE**

This command is same as AT+CLCC, but AT+CLCC is more commonly used. So AT+CLCC is recommended to use.

#### **3.2.13 AT+SIMEISet the IMEI for the module**

This command is used to set the module's IMEI value.

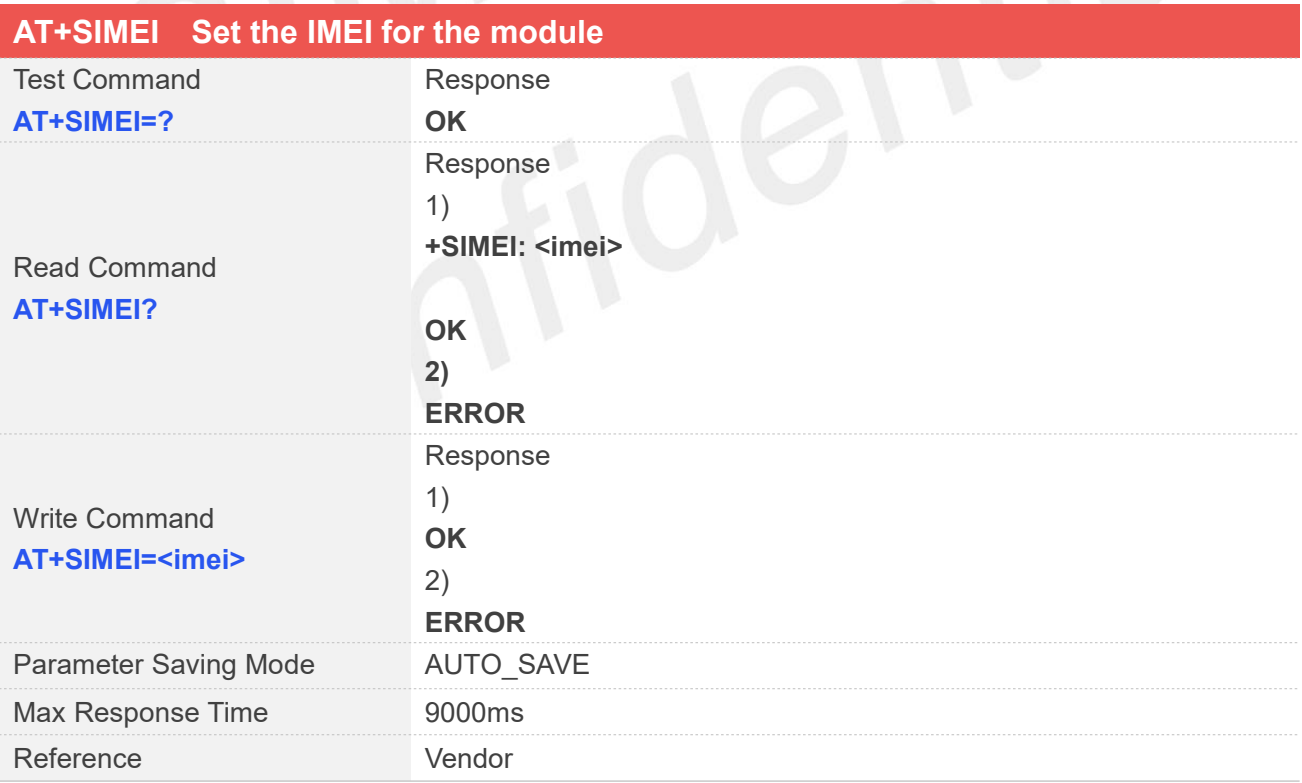

#### **Defined Values**

**<imei>** The 15-digit IMEI value.

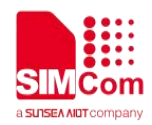

**AT+SIMEI=?**

**OK AT+SIMEI? +SIMEI: 357396012183175**

**OK AT+SIMEI=357396012183175 OK**

**NOTE**<br>Write commands must be executed in factory mode.

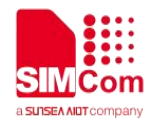

### **AT Commands for Network**

#### **4.1 Overview of AT Commands for Network**

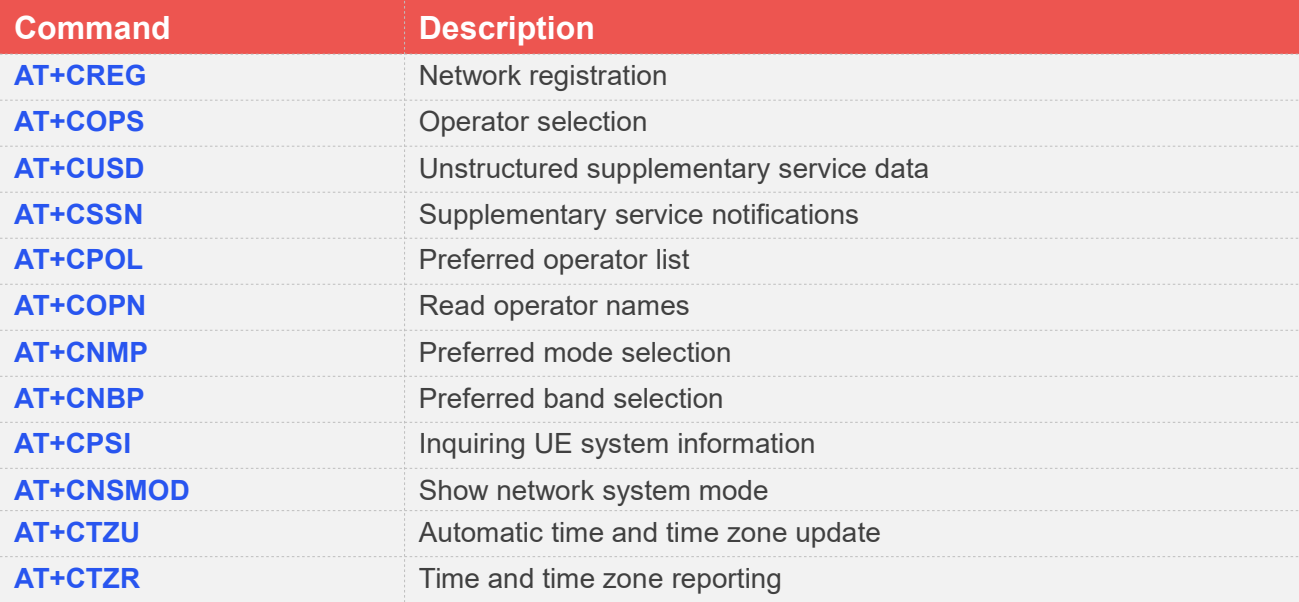

#### **4.2 Detailed Description of AT Commands for Network**

#### **4.2.1 AT+CREG Network registration**

This command is used to control the presentation of an unsolicited result code +CREG: <stat> when <n>=1 and there is a change in the ME network registration status, or code +CREG: <stat>[,<lac>,<ci>] when  $<sub>n</sub>>=2$  and there is a change of the network cell.</sub>

Read command returns the status of result code presentation and an integer <stat> which shows whether the network has currently indicated the registration of the ME. Location information elements <lac> and <ci> are returned only when <n>=2 and ME is registered in the network.

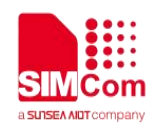

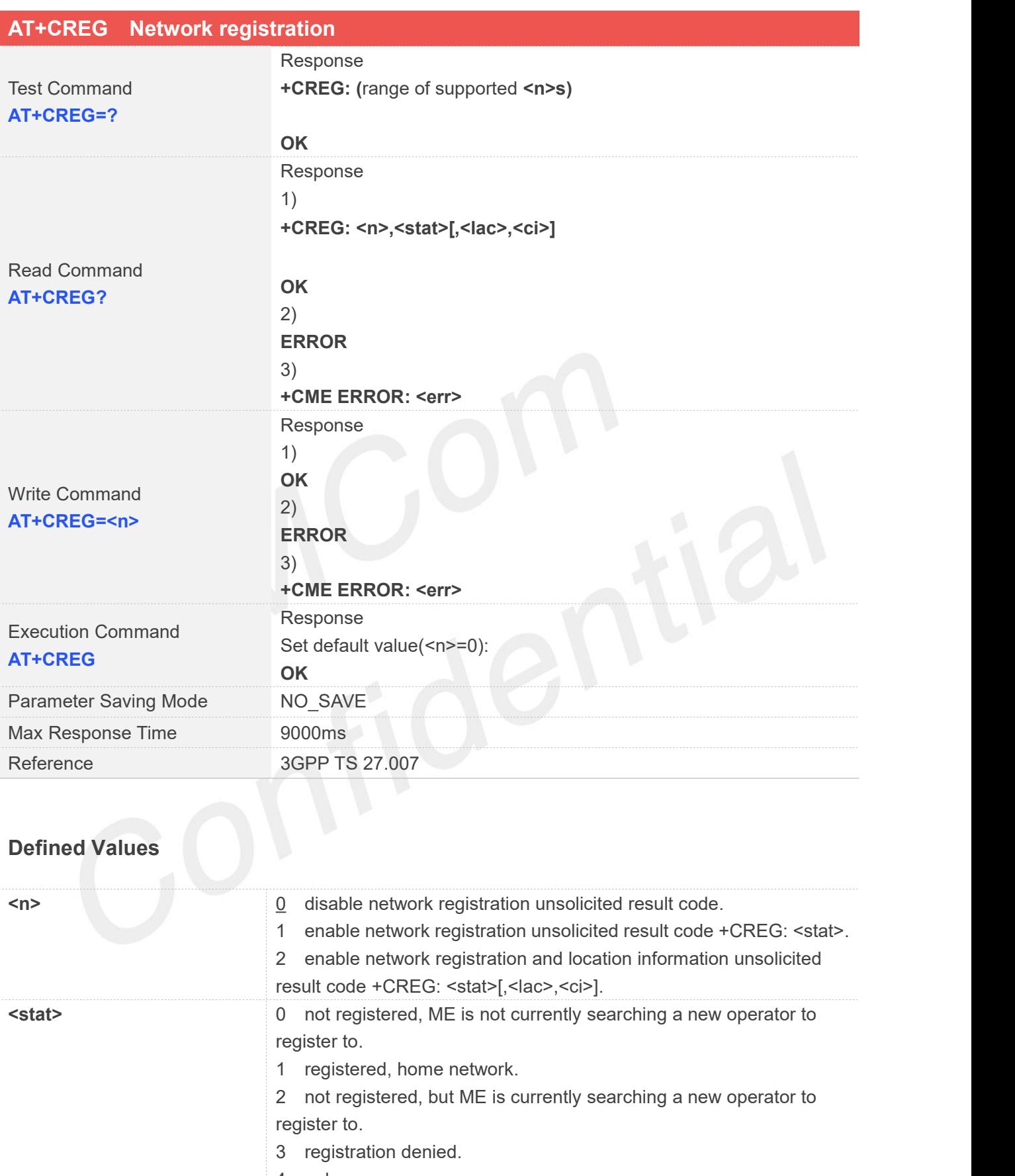

- 4 unknown.
- 5 registered, roaming.
- 6 registered for "SMS only", home network (applicable only when

E-UTRAN)

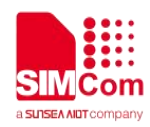

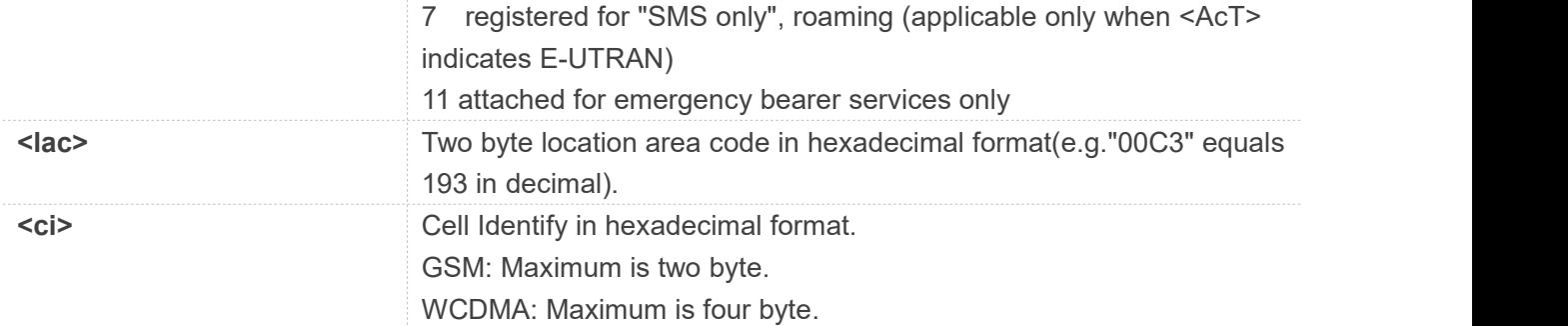

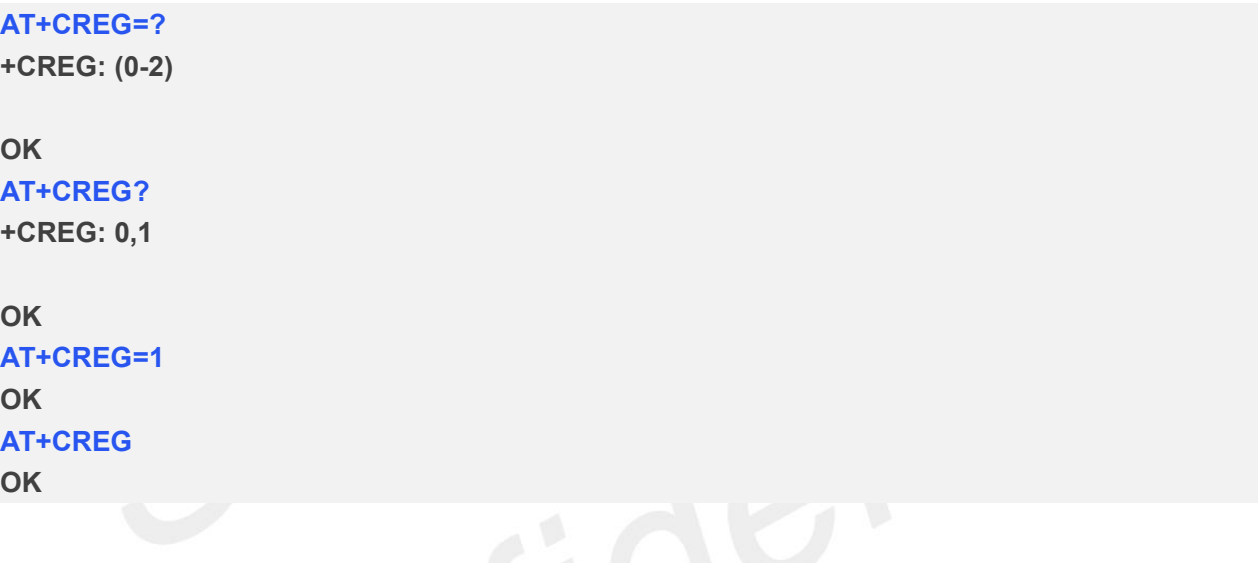

#### **4.2.2 AT+COPS Operator selection**

Write command forces an attempt to select and register the GSM/UMTS network operator. <mode> is used to select whether the selection is done automatically by the ME or is forced by this command to operator <oper> (it shall be given in format <format>). If the selected operator is not available, no other operator shall be selected (except <mode>=4). The selected operator name format shall apply to further read commands (AT+COPS?)also. <mode>=2 forces an attempt to deregister from the network. The selected mode affects to all further network registration (e.g. after <mode>=2, ME shall be unregistered until <mode>=0 or 1 is selected).

Read command returns the current mode and the currently selected operator. If no operator is selected,<format> and <oper> are omitted.

Test command returns a list of quadruplets, each representing an operator present in the network. Quadruplet consists of an integer indicating the availability of the operator <stat>, long and short alphanumeric format of the name of the operator, and numeric format representation of the operator. Any of the formats may be unavailable and should then be an empty field. The list of operators shall be in order: home network, networks referenced in SIM, and other networks.

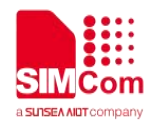

It is recommended (although optional)that after the operator list TA returns lists of supported <mode>s and <format>s. These lists shall be delimited from the operator list by two commas.

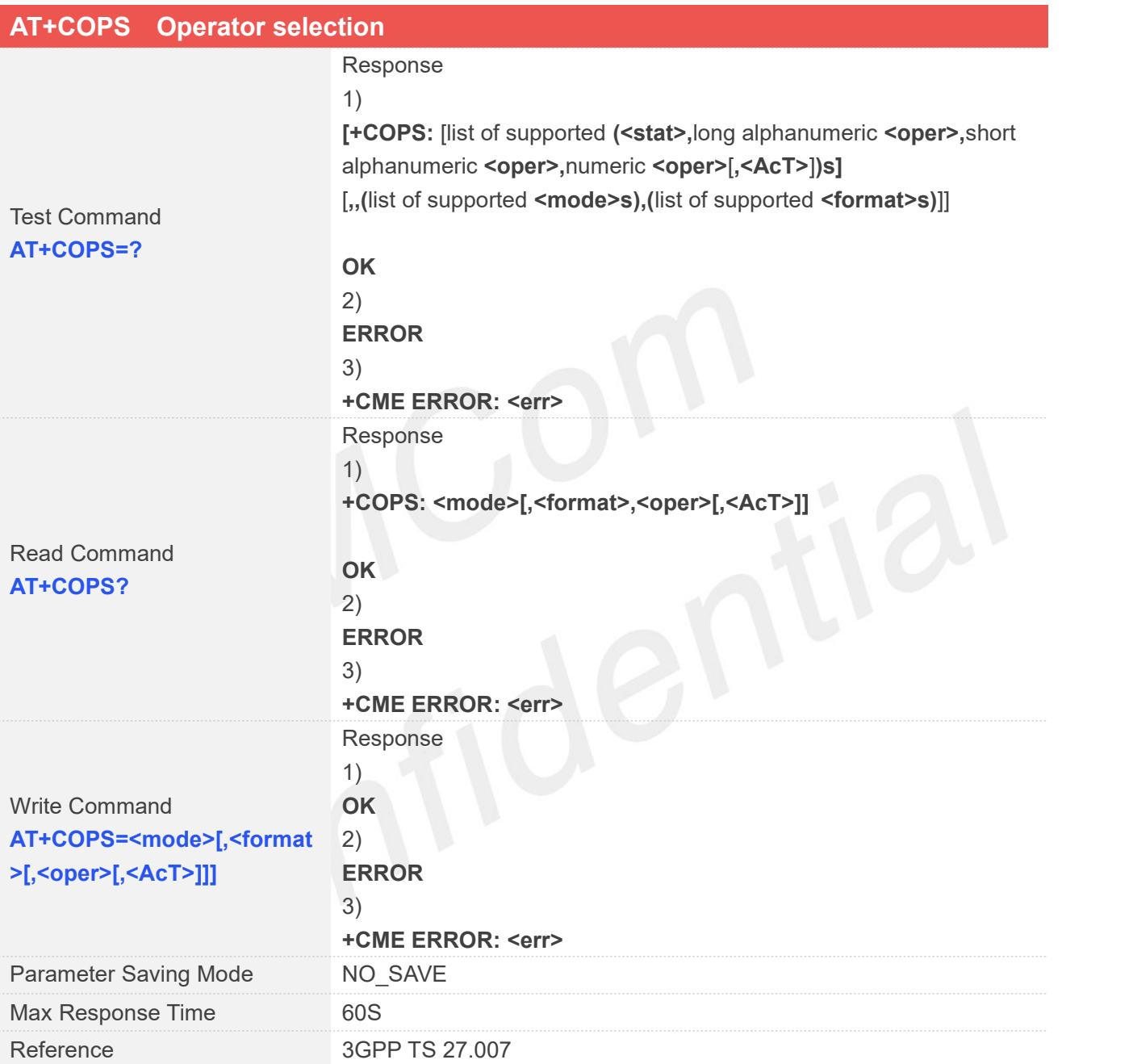

#### **Defined Values**

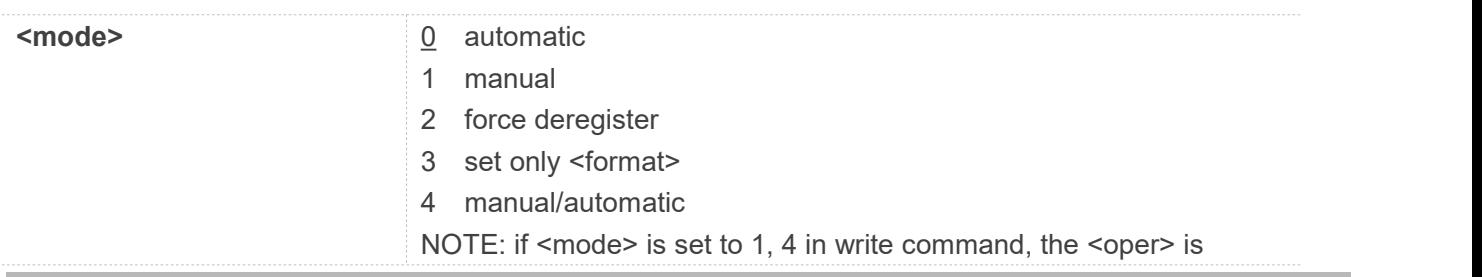

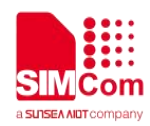

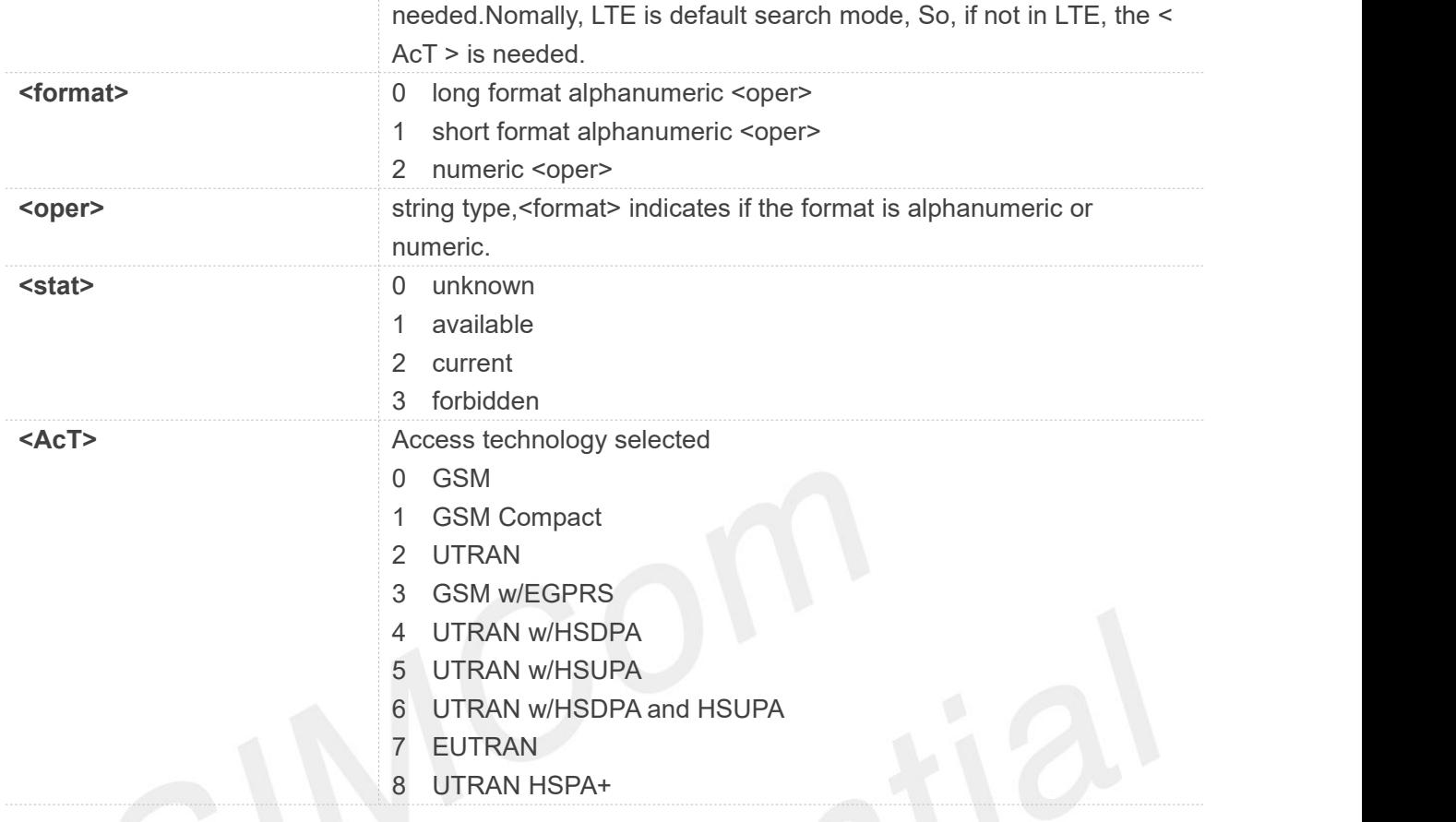

#### **AT+COPS=?**

```
+COPS: (2,"CHN-UNICOM","UNICOM","46001",7),(1,"CHN-UNICOM","UNICOM", "46001",2),(1,"CHN-UNICOM","UNICOM","46001",0),(3,"CHINA MOBILE","CMCC", "46000",7),(3,"CHN-CT","CT","46011",7),(3,"CHINA MOBILE","CMCC","46000", 0),,(0,1,2,3,4),(0,1,2)
```

```
OK
```

```
AT+COPS?
+COPS: 0,2,"46001",7
```

```
OK
AT+COPS=0,2,"46001",7
OK
```
#### **4.2.3 AT+CUSD Unstructured supplementary service data**

**www.simcom.com 86 / 652** This command allows control of the Unstructured Supplementary Service Data (USSD). Both network and mobile initiated operations are supported. Parameter <n> is used to disable/enable the presentation of an

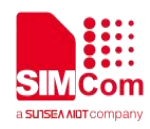

unsolicited result code (USSD response from the network, or network initiated operation)+CUSD: <m>[,<str>,<dcs>] to the TE. In addition, value <n>=2 is used to cancel an ongoing USSD session.

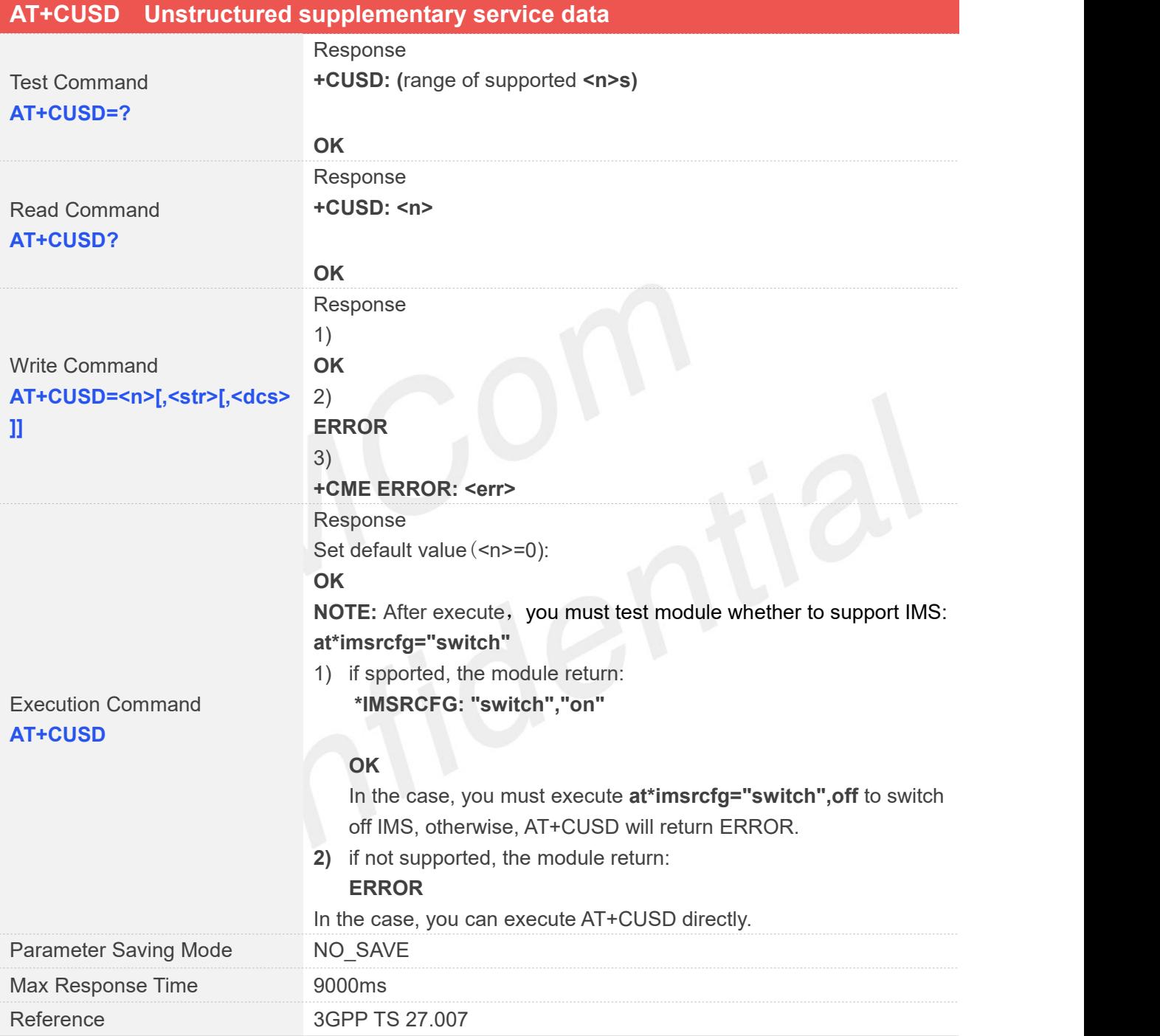

#### **Defined Values**

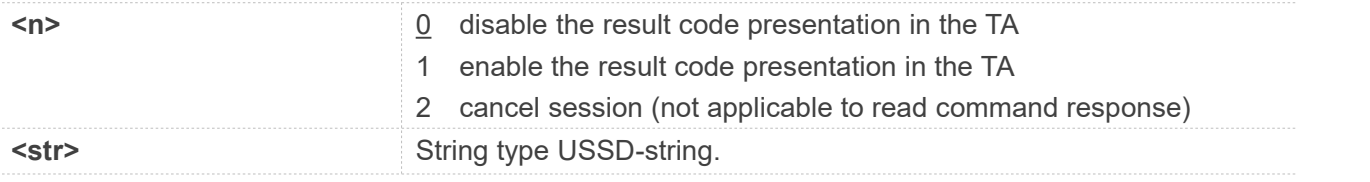

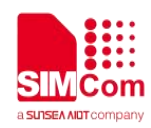

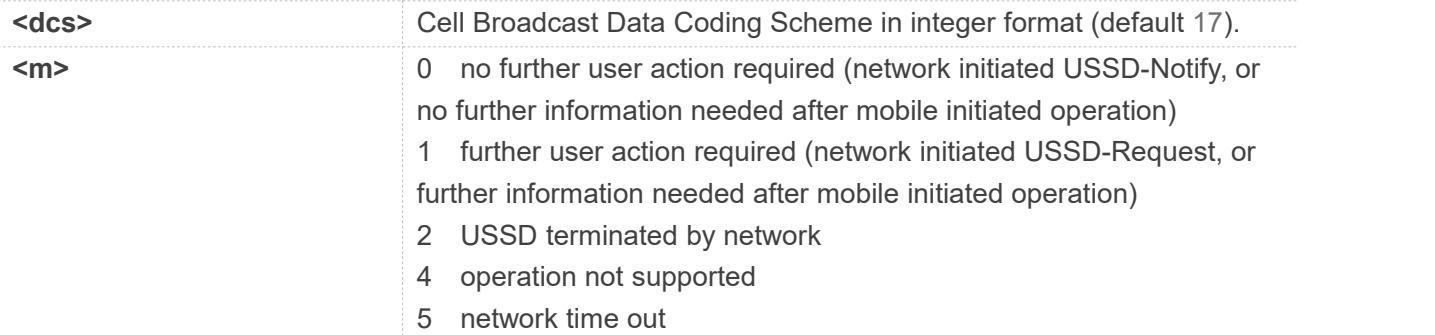

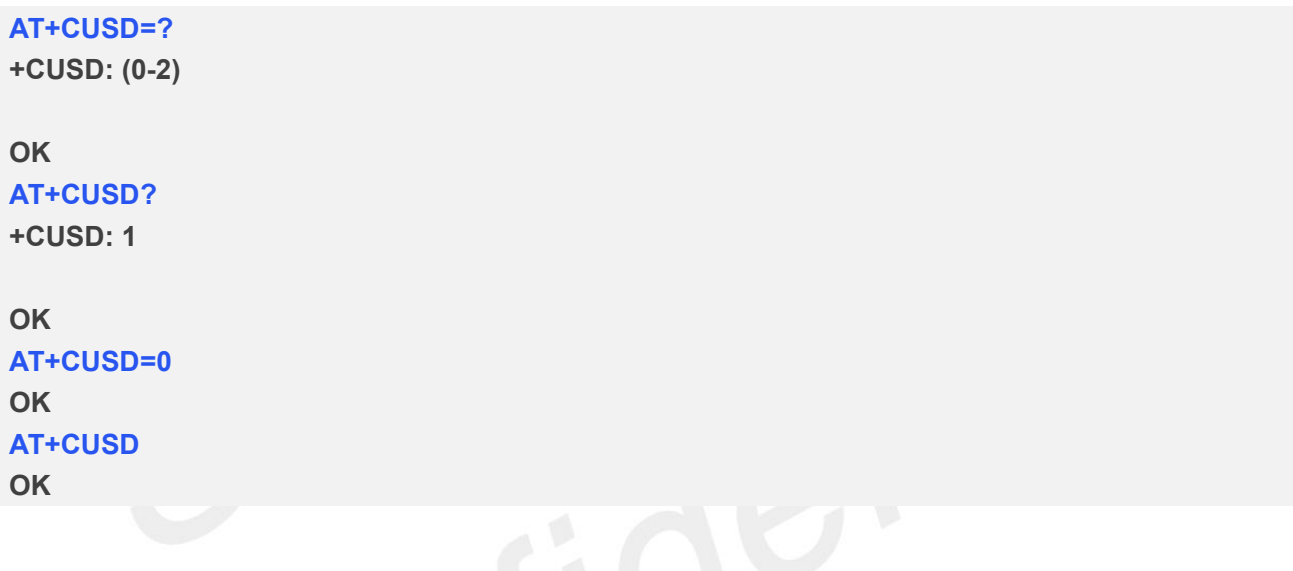

#### **4.2.4 AT+CSSN Supplementary service notifications**

This command refers to supplementary service related network initiated notifications. The set command enables/disables the presentation of notification result codes from TA to TE.

When <n>=1 and a supplementary service notification is received after a mobile originated call setup, intermediate result code +CSSI: <code1>[,<index>] is sent to TE before any other MO call setup result codes presented in the present document. When several different <code1>s are received from the network, each of them shall have its own +CSSI result code.

When <m>=1 and a supplementary service notification is received during a mobile terminated call setup or during a call, or when a forward check supplementary service notification is received, unsolicited result code +CSSU: <code2>[,<index>[,<number>,<type>[,<subaddr>,<satype>]]] is sent to TE. In case of MT call setup, result code is sent after every +CLIP result code (refer command "Calling line identification presentation +CLIP")and when several different <code2>s are received from the network, each of them shall have its own +CSSU result code.

#### **AT+CSSN Supplementary service notifications**

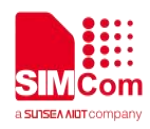

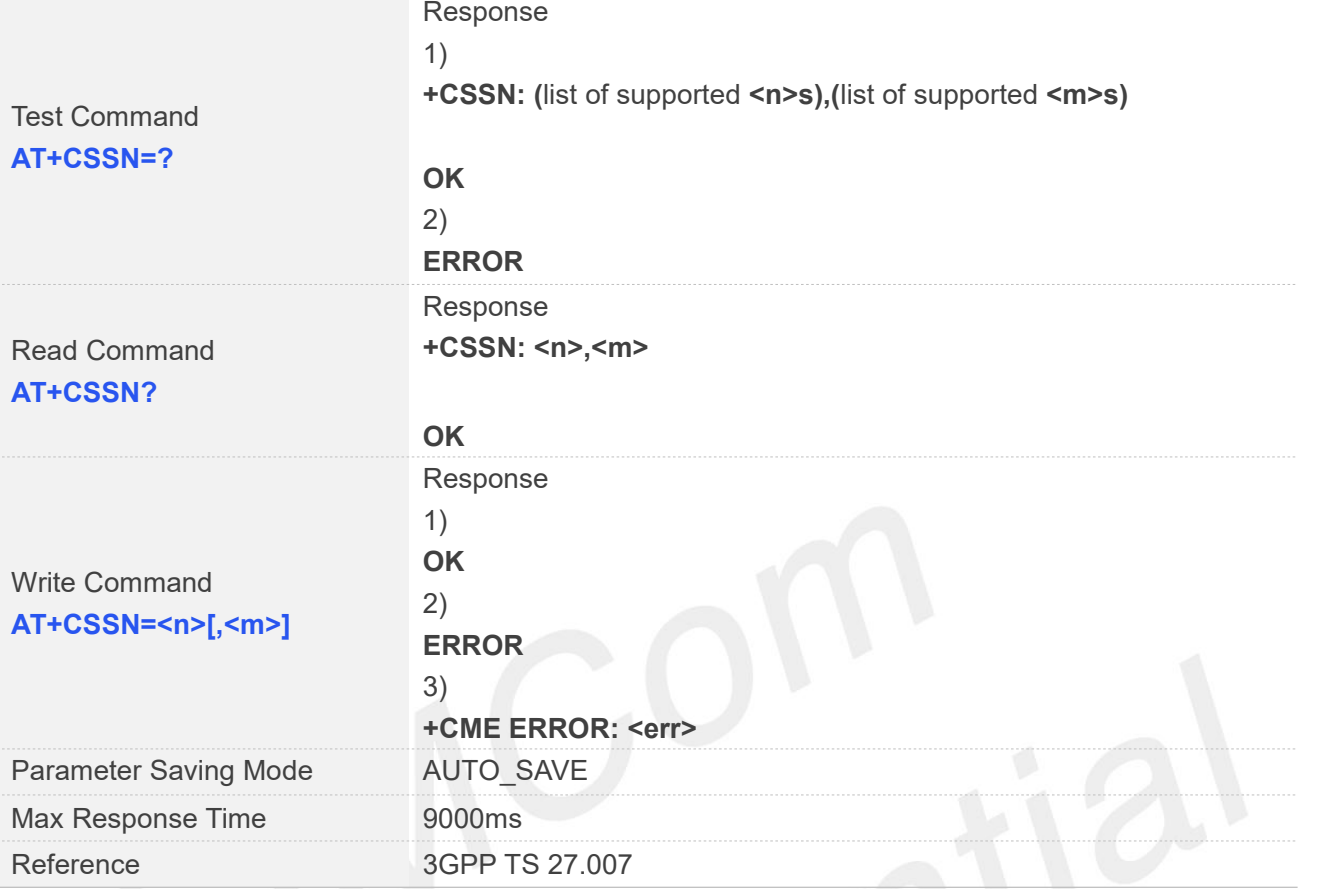

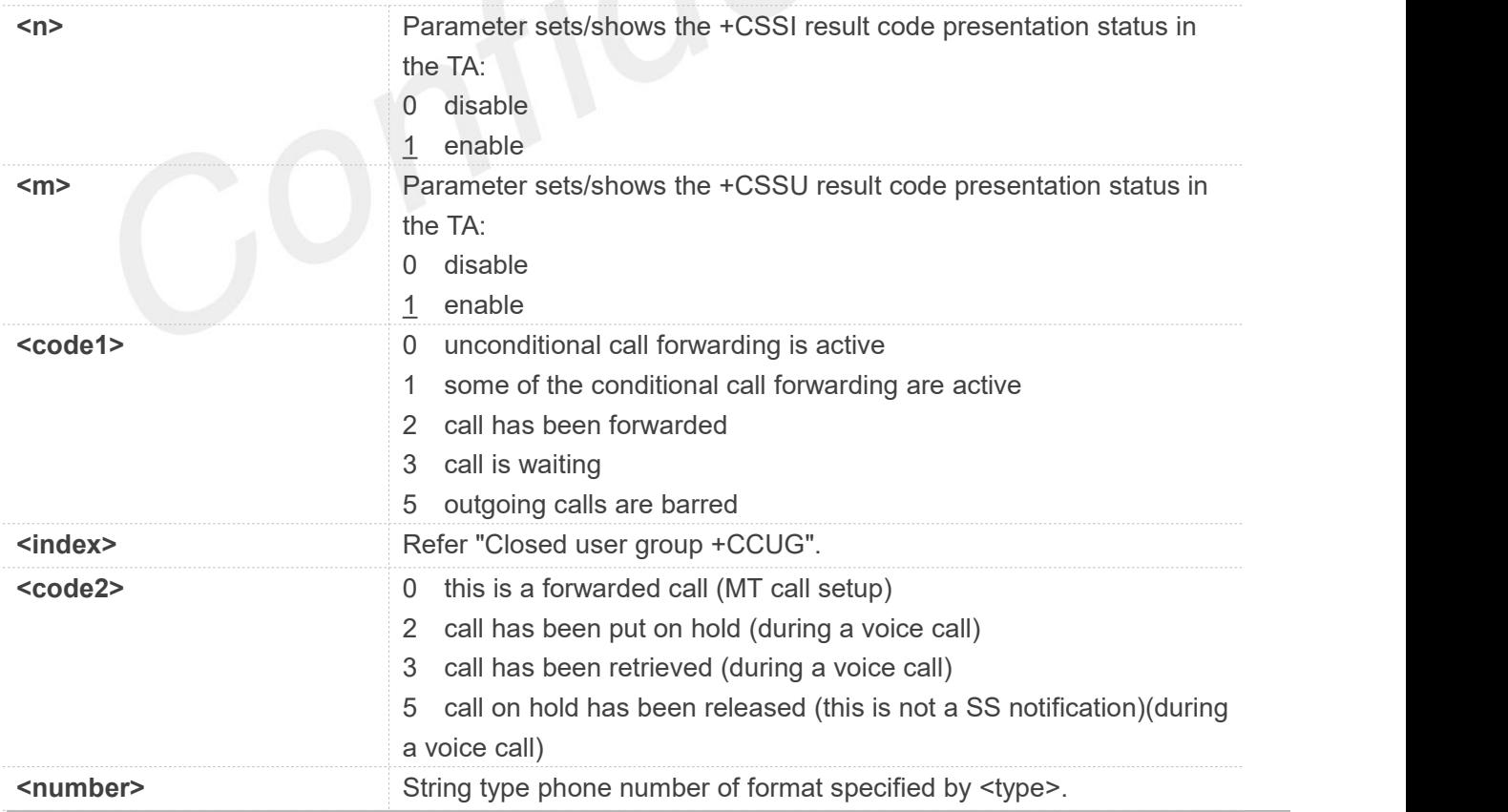

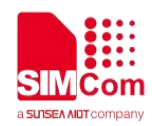

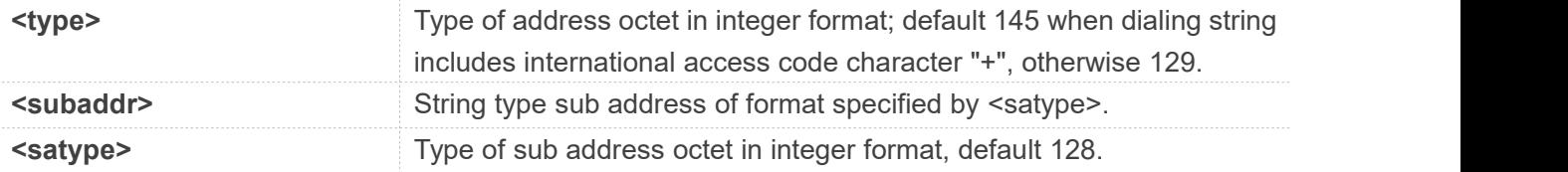

#### **AT+CSSN=?**

**+CSSN: (0-1),(0-1)**

#### **OK AT+CSSN? +CSSN: 1,1**

#### **OK AT+CSSN=1,1 OK**

#### **4.2.5 AT+CPOL Preferred operator list**

This command is used to edit the SIM preferred list of networks.

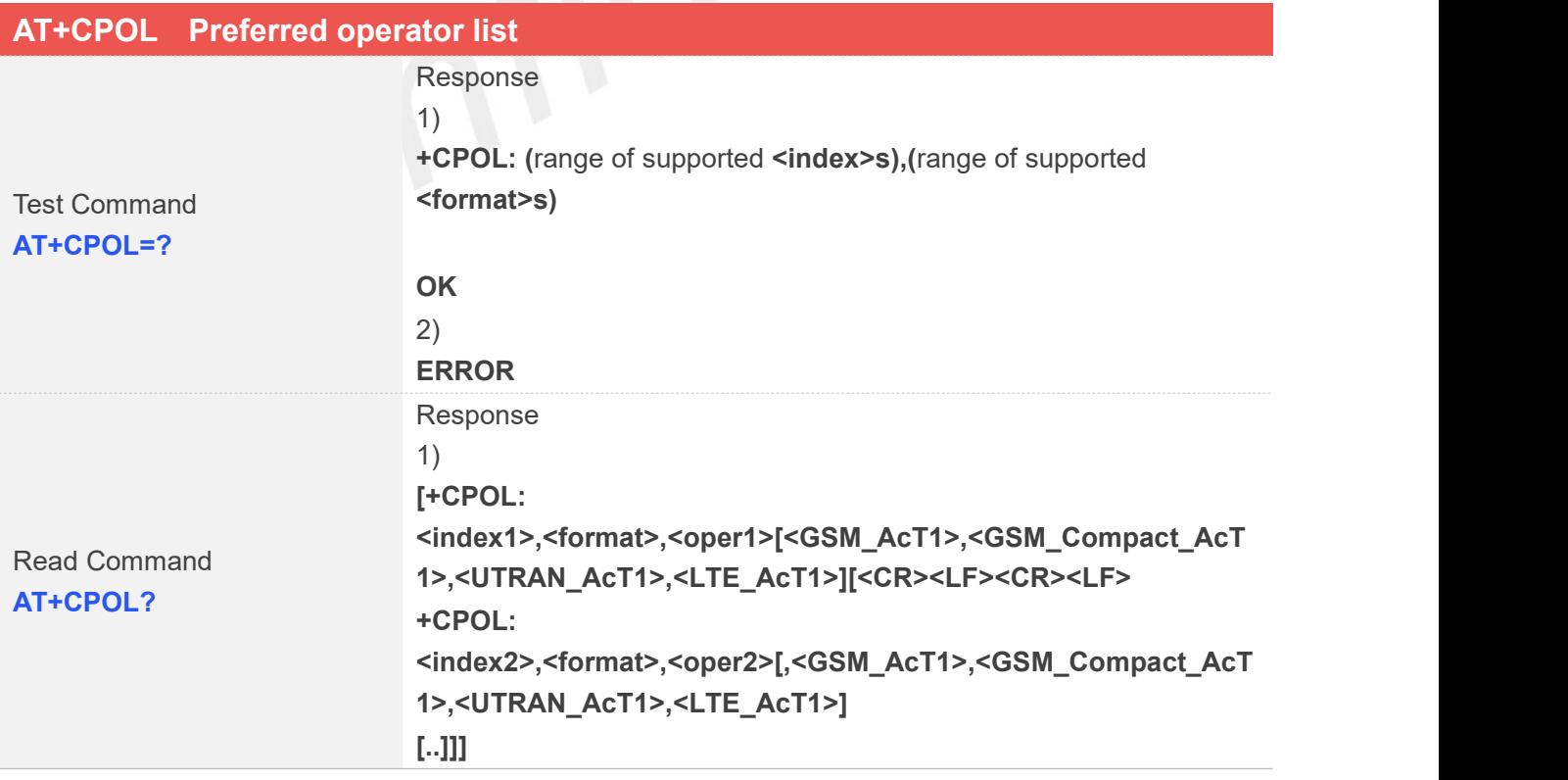

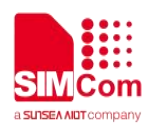

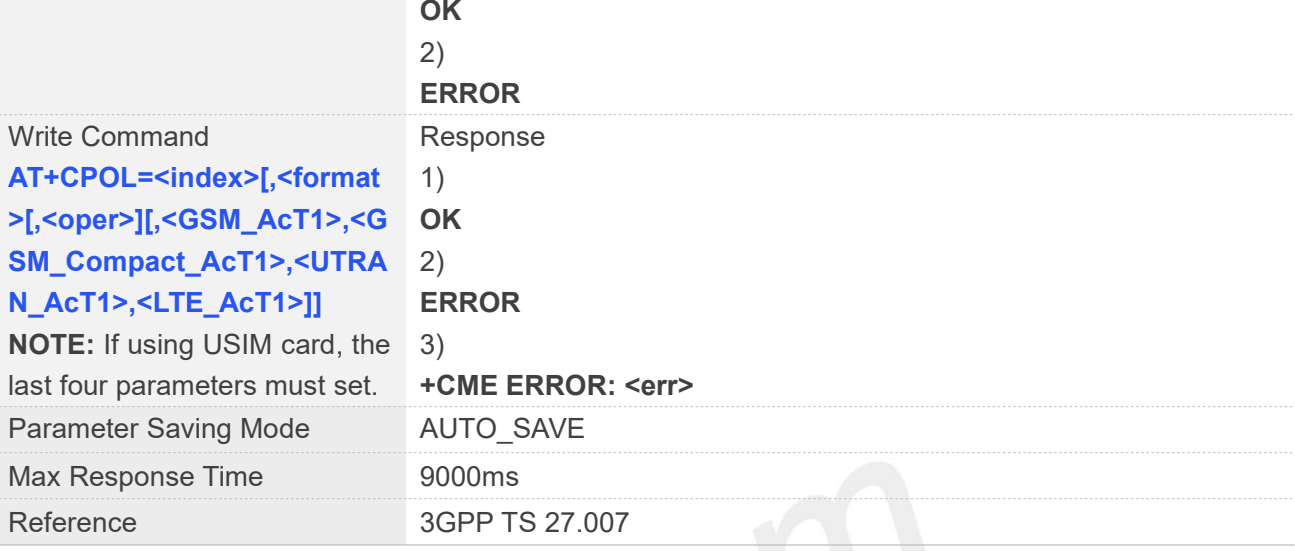

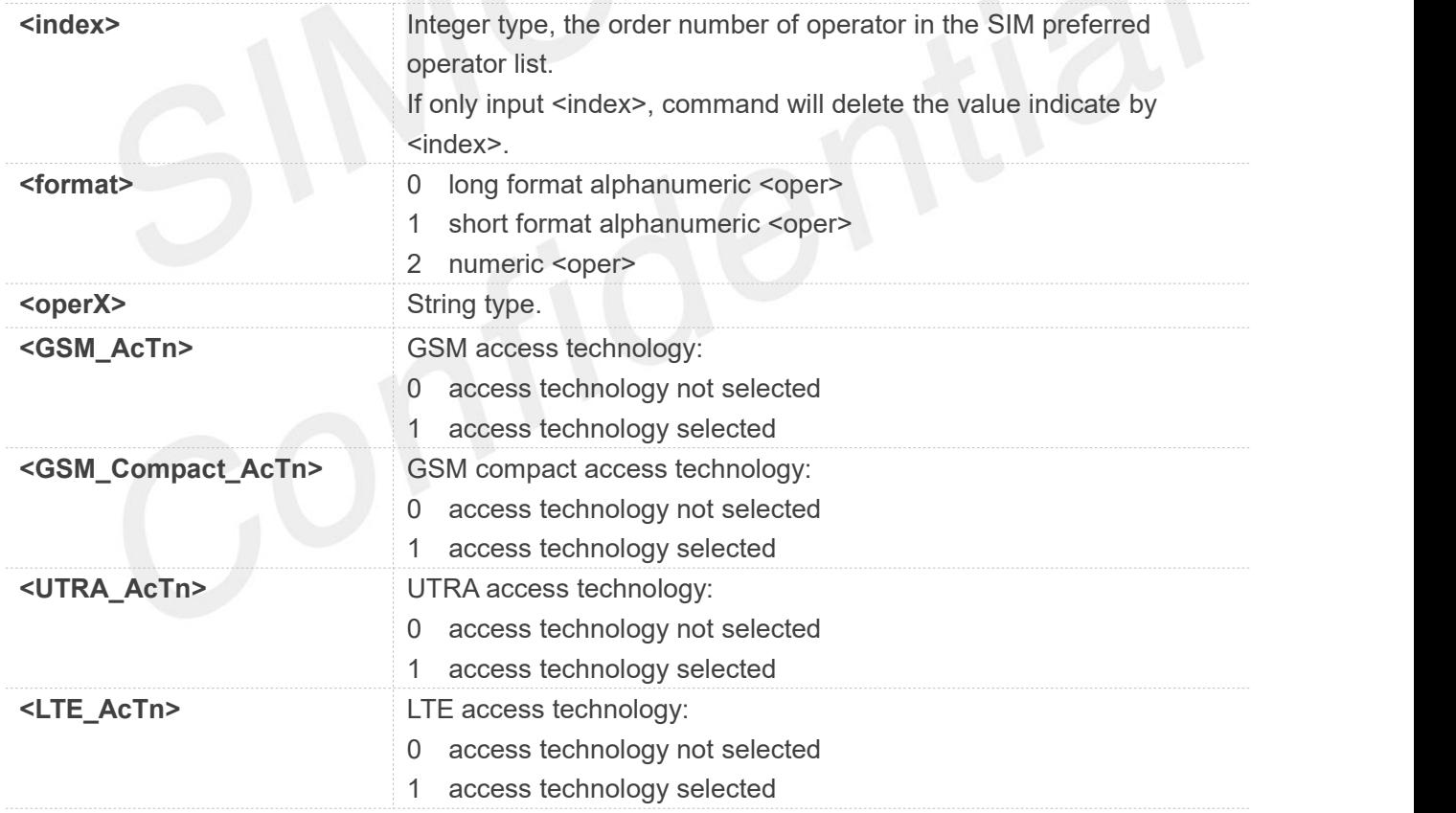

#### **Examples**

**AT+CPOL=? +CPOL: (1-80),(0-2)**

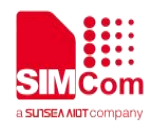

**OK**

**AT+CPOL? +CPOL: 1,2,"46001"**

**+CPOL: 2,2,"46001"**

**+CPOL: 3,2,"46001",0,0,0,1**

**+CPOL: 4,2,"46009",0,0,0,1**

**+CPOL: 5,2,"46001",0,0,1,0**

**+CPOL: 6,2,"46009",0,0,1,0**

**OK AT+CPOL=1,2,"46001" OK**

#### **4.2.6 AT+COPN Read operator names**

This command is used to return the list of operator names from the ME. Each operator code <numericX> that has an alphanumeric equivalent <alphaX> in the ME memory shall be returned.

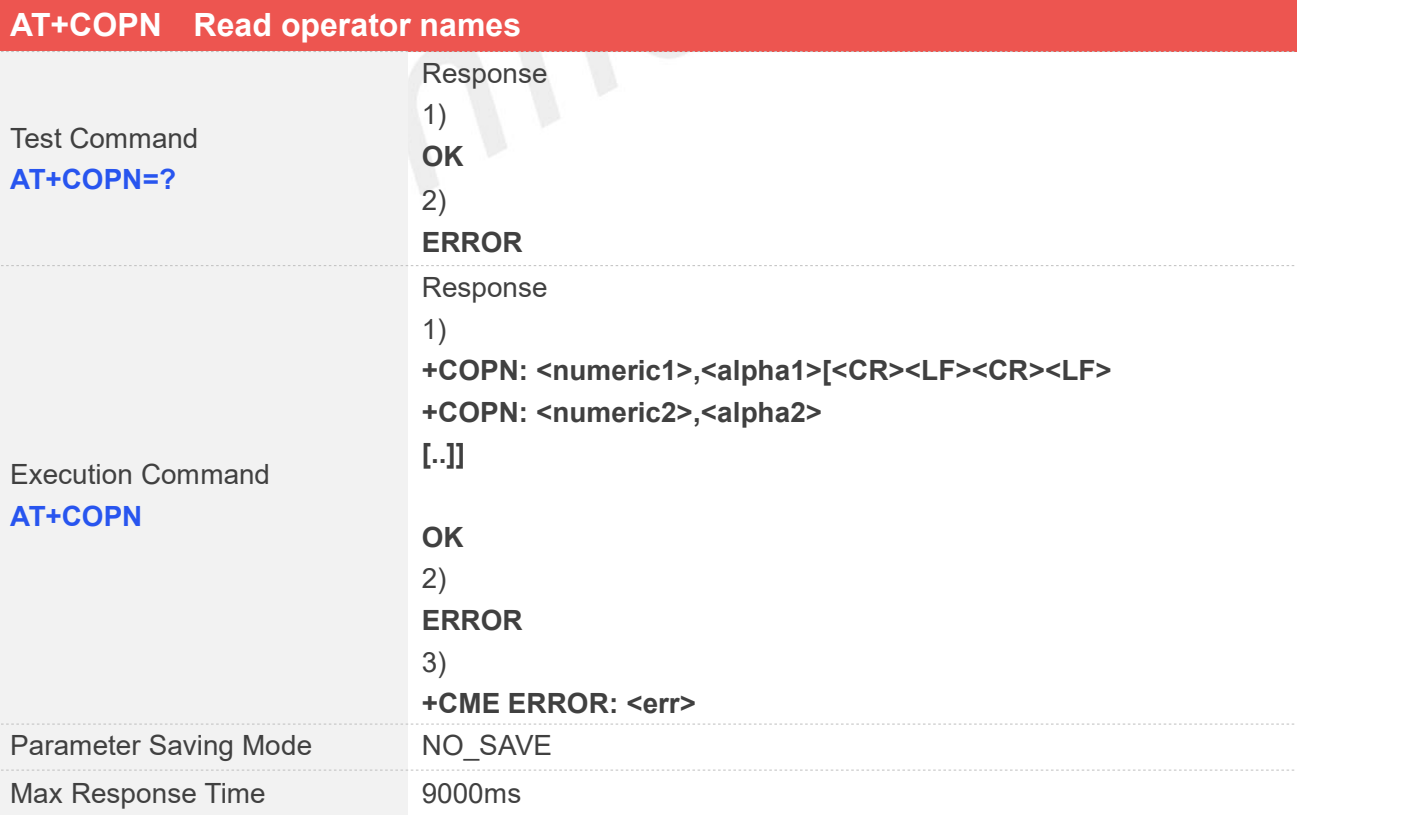

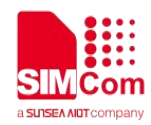

Reference 3GPP TS 27.007

#### **Defined Values**

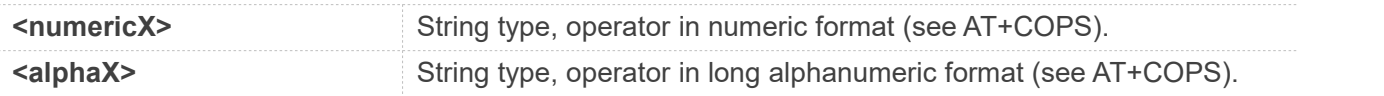

#### **Examples**

**AT+COPN=? OK AT+COPN +COPN: "46000","CMCC" +COPN: "46001","UNICOM" …… OK**

#### **4.2.7 AT+CNMP Preferred mode selection**

This command is used to select or set the state of the mode preference.

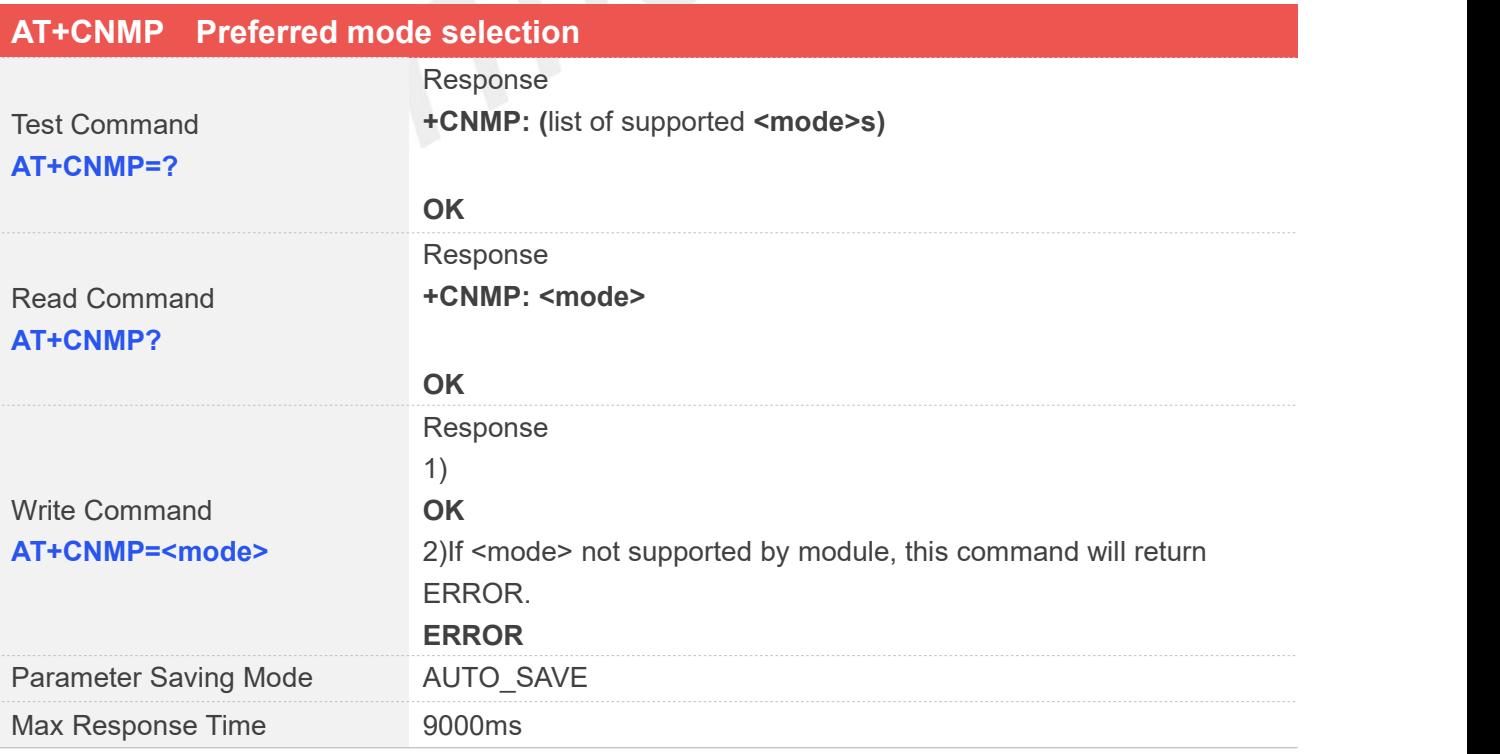

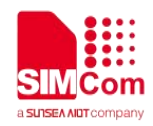

Reference 3GPP TS 27.007

#### **Defined Values**

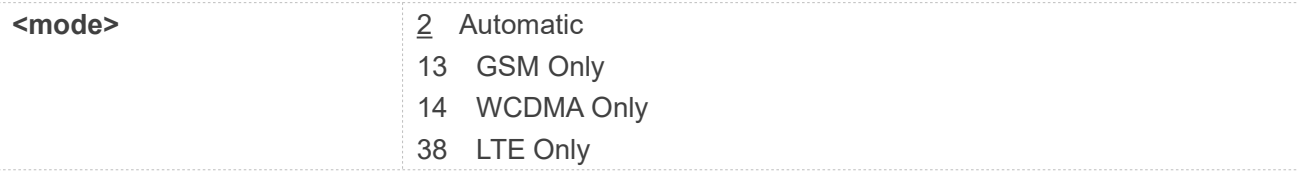

#### **Examples**

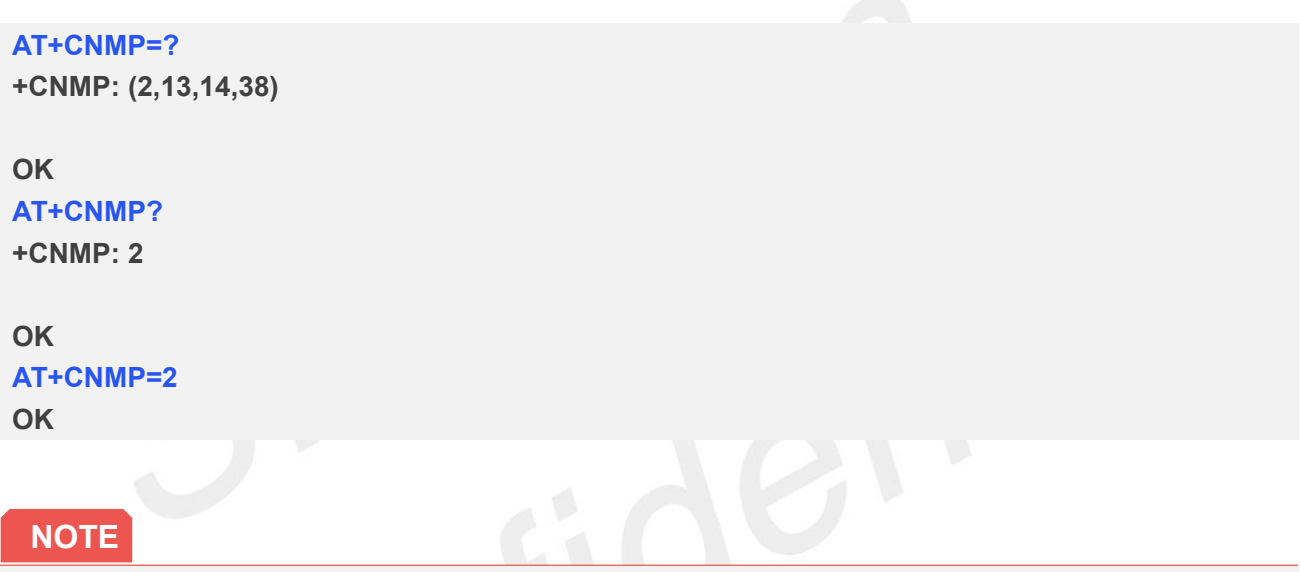

- 1 The response will be returned immediately for Test Command and Read Command. The Max Response Time for Write Command is 10 seconds.
- 2 The set value in Write Command will take efficient immediately;

#### **4.2.8 AT+CNBP Preferred band selection**

This command is used to select or set the state of the band preference.

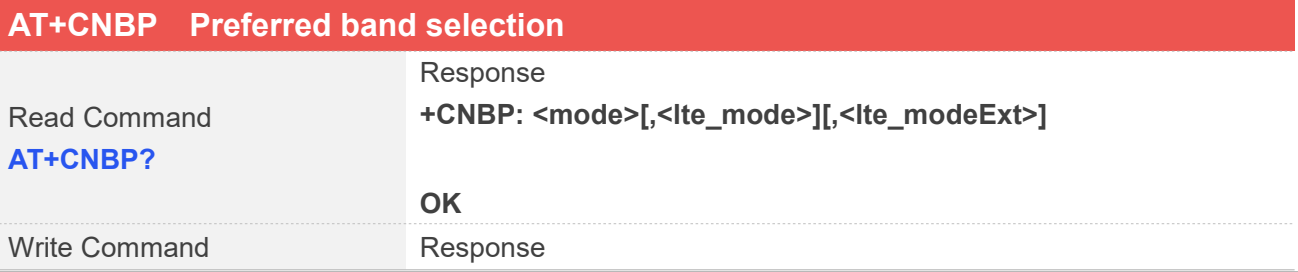

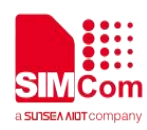

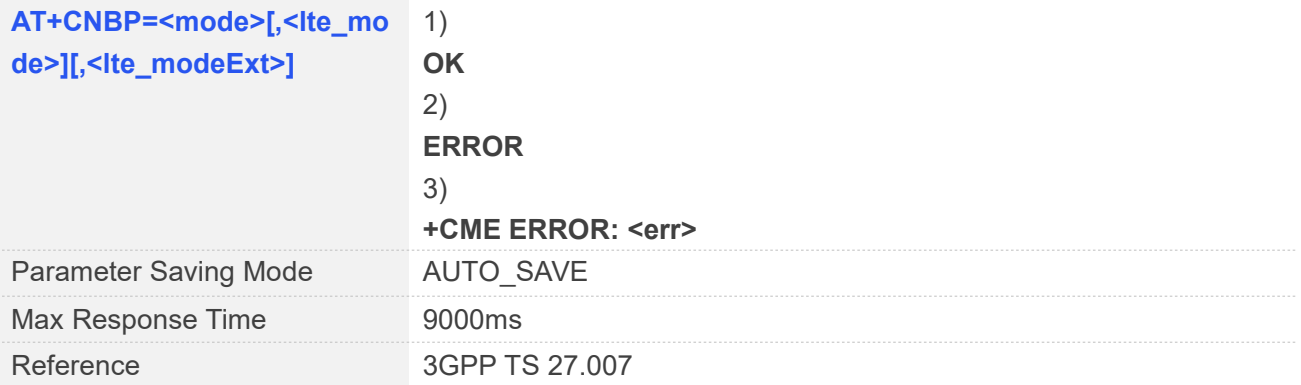

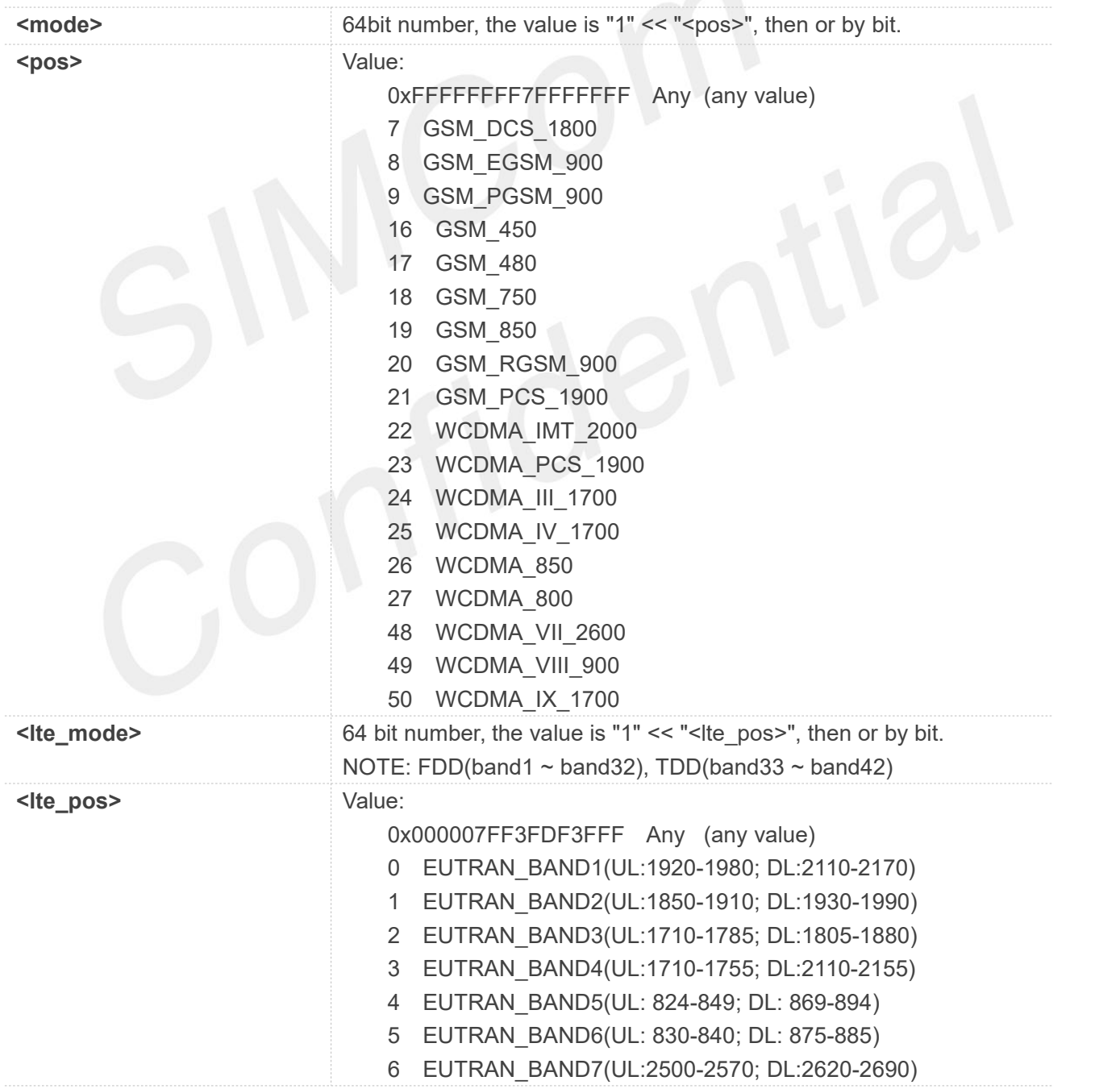

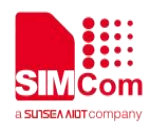

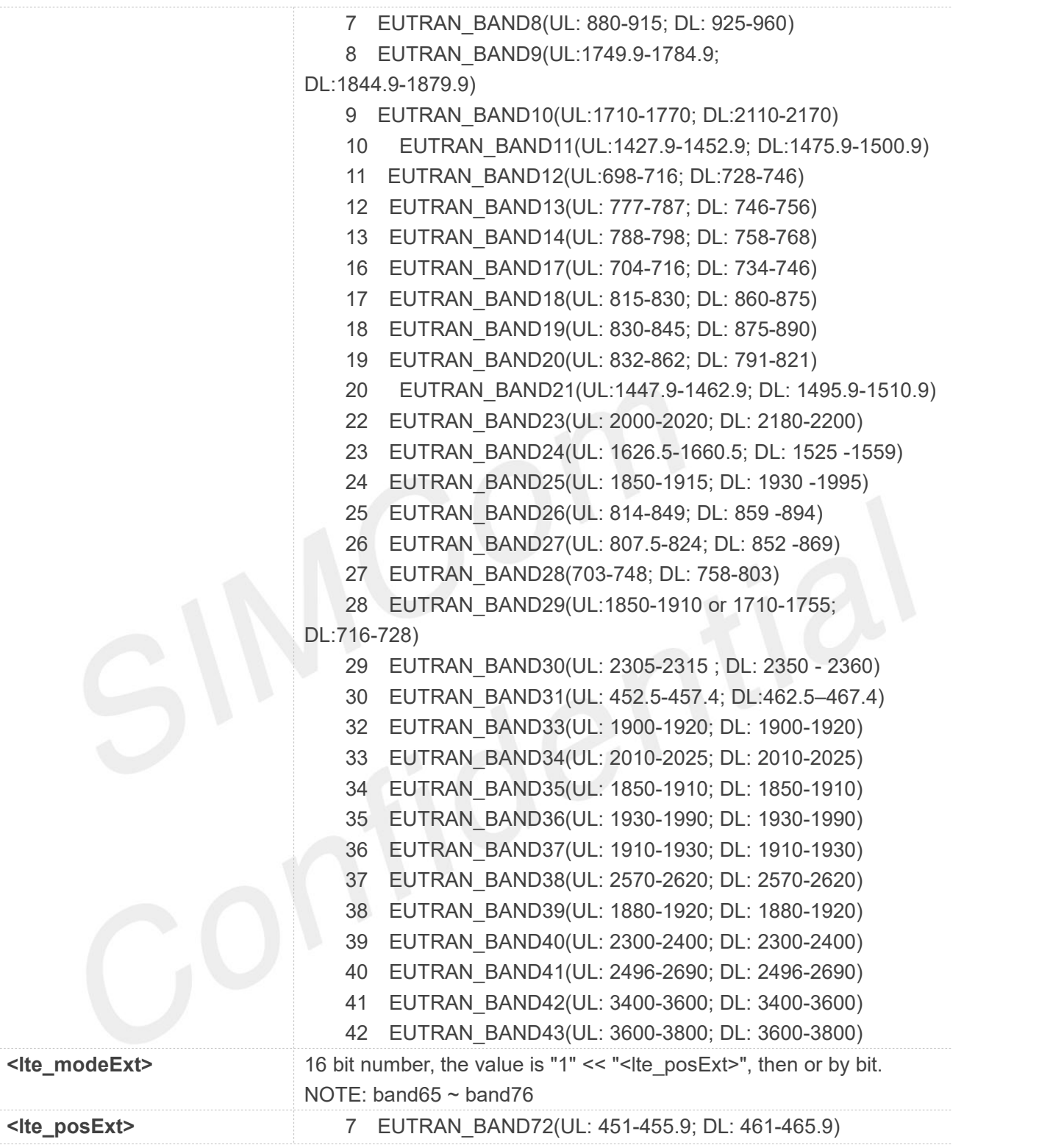

**AT+CNBP?**

**+CNBP: 0X0000000000000180,0X0000000040080085,0X0080**

#### **OK**

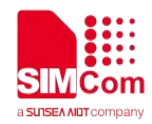

**AT+CNBP=0X0000000000000180,0X0000000040080085,0X0080 OK**

#### **4.2.9 AT+CPSI Inquiring UE system information**

This command is used to return the UE system information.

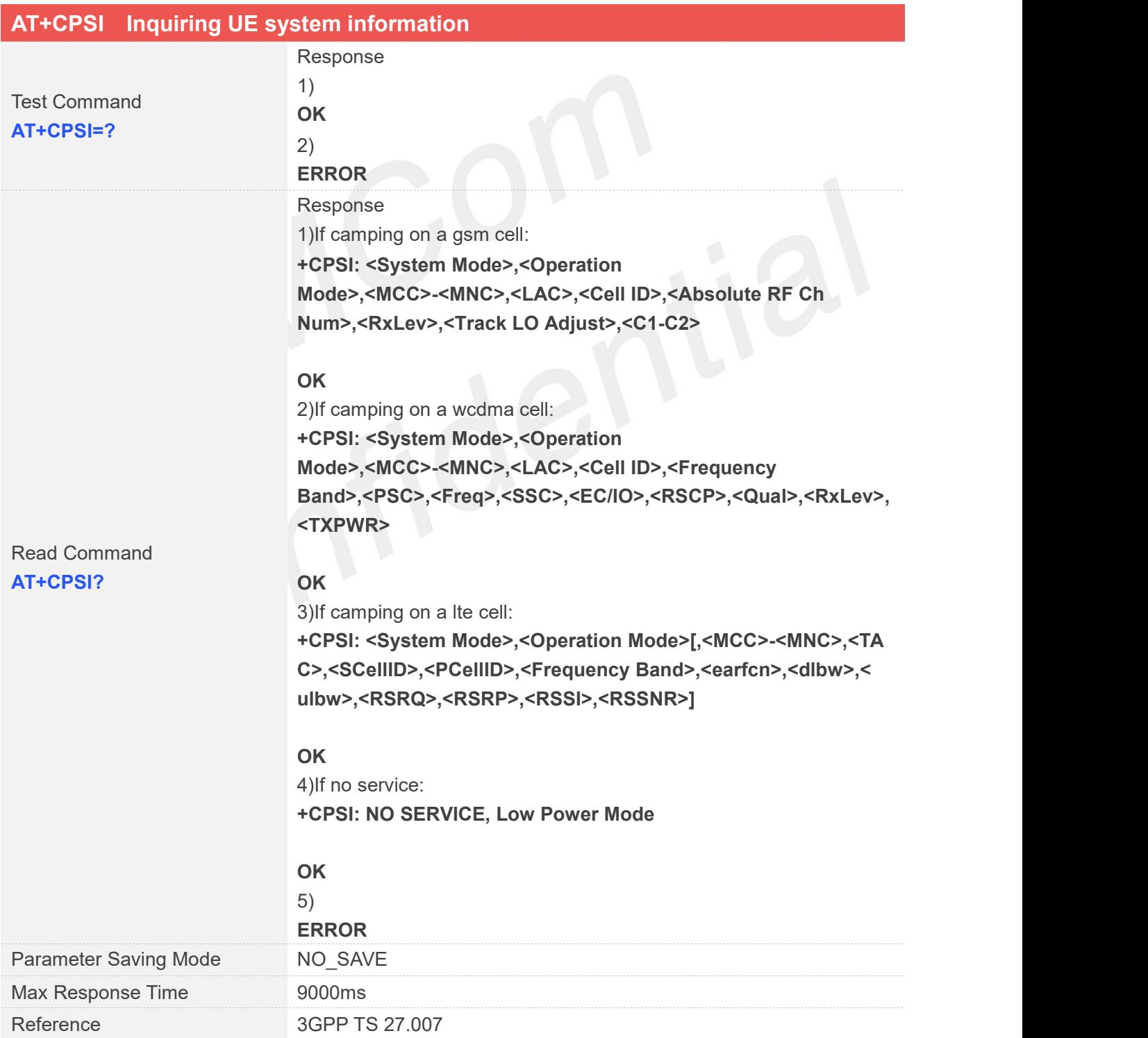

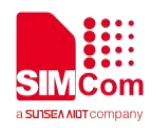

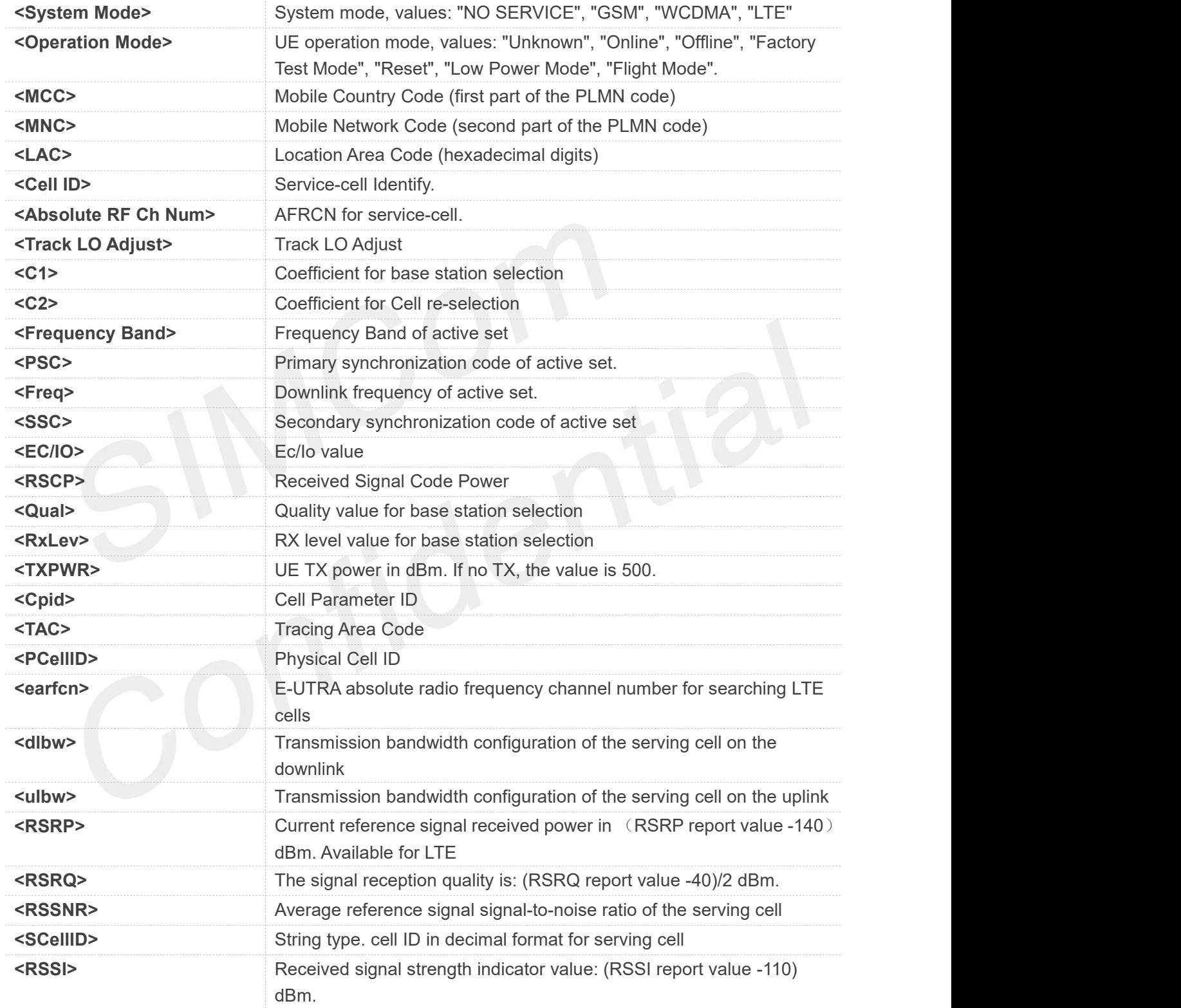

#### **Examples**

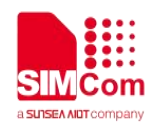

#### **AT+CPSI?**

**+CPSI:**

**LTE,Online,460-01,0x230A,175499523,318,EUTRAN-BAND3,1650,5,0,21,67,255,19**

**OK**

#### **4.2.10 AT+CPSITD Inquiring UE LTE system information**

This command is used to return the UE LTE system information. Supports the 1803S platform.

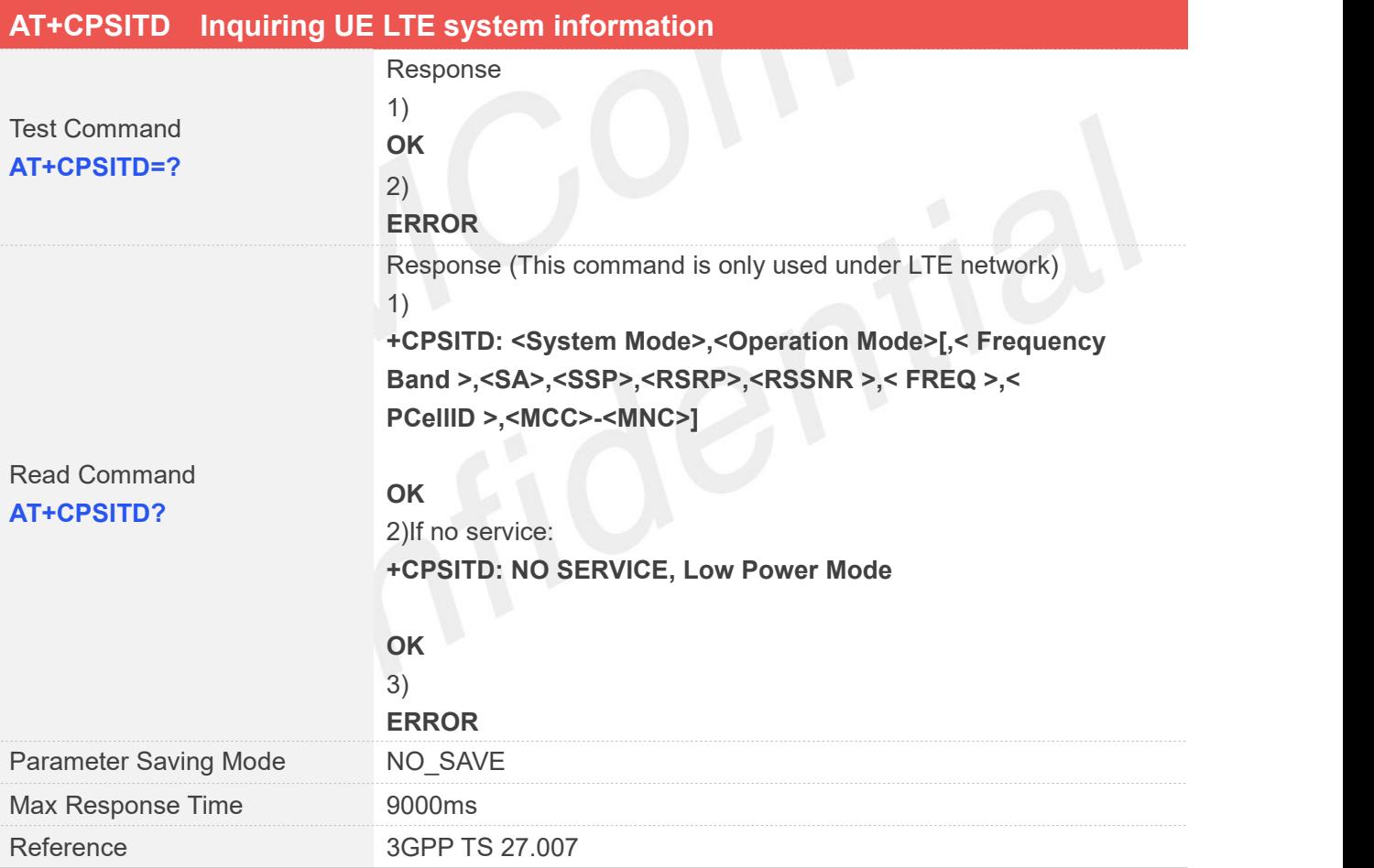

#### **Defined Values**

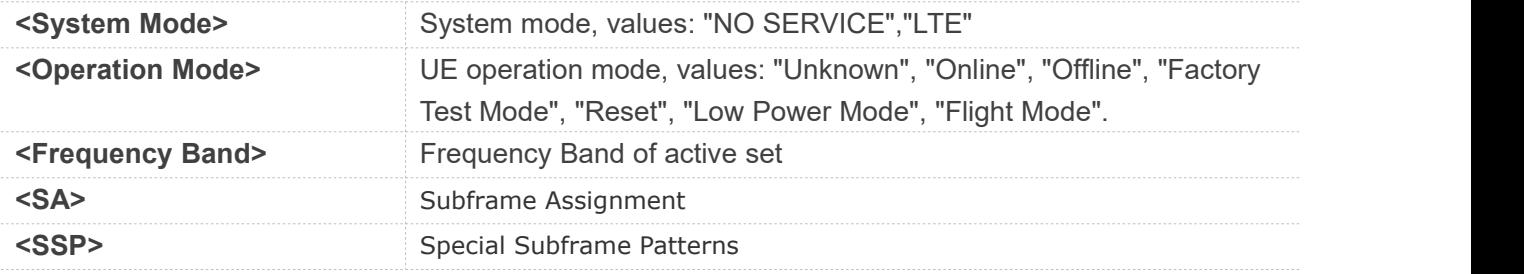

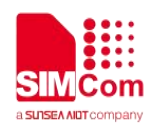

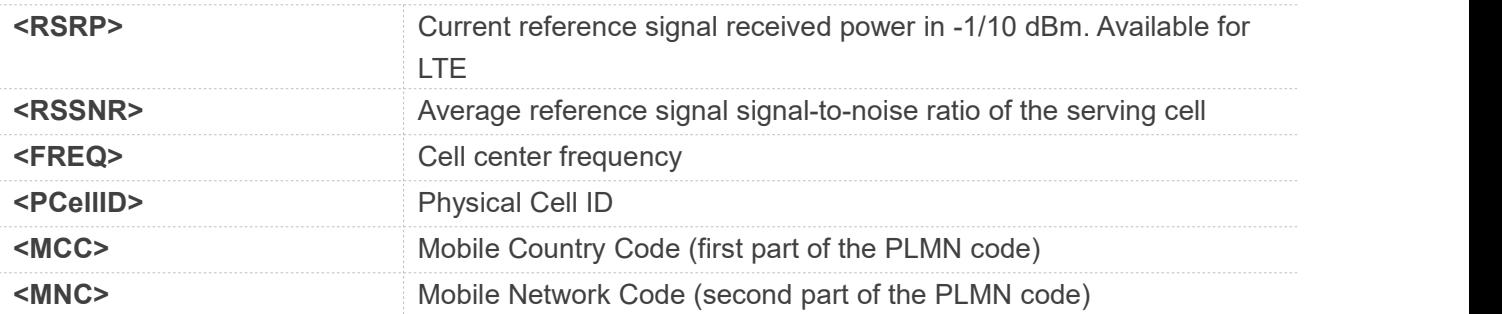

#### **AT+CPSITD?**

**+CPSITD: LTE,Online,EUTRAN-BAND40,91,5336,17,3735928559,180,460-00**

**OK**

#### **4.2.11 AT+CNSMOD Show network system mode**

This command is used to return the current network system mode.

**NOTE:** Generally, it's applied to the network system mode changed platform to indicate current access network system type.

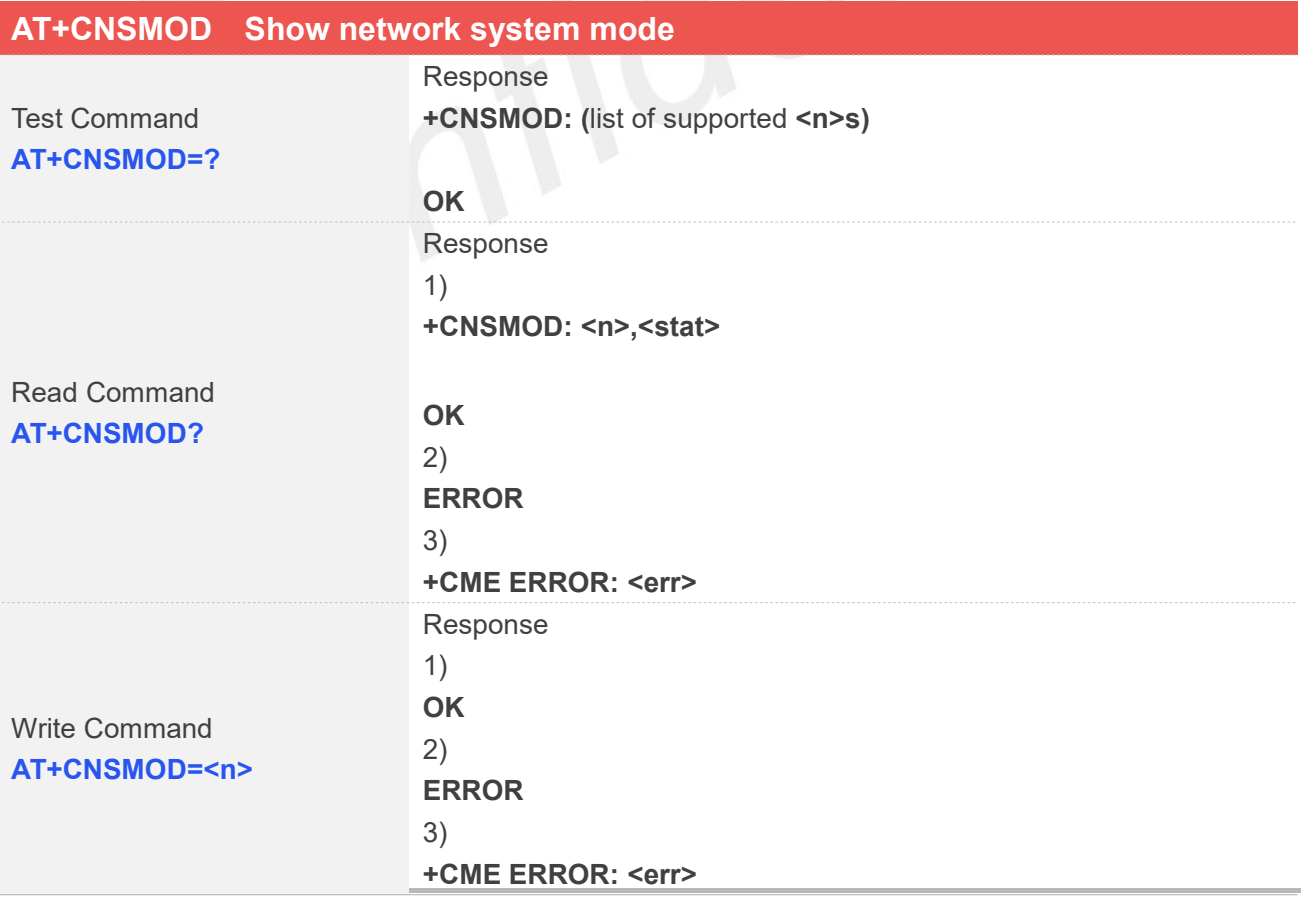

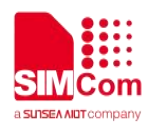

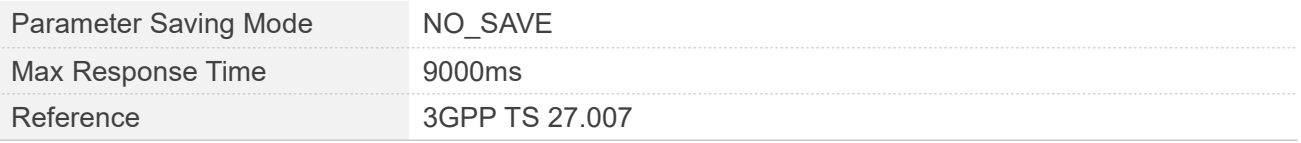

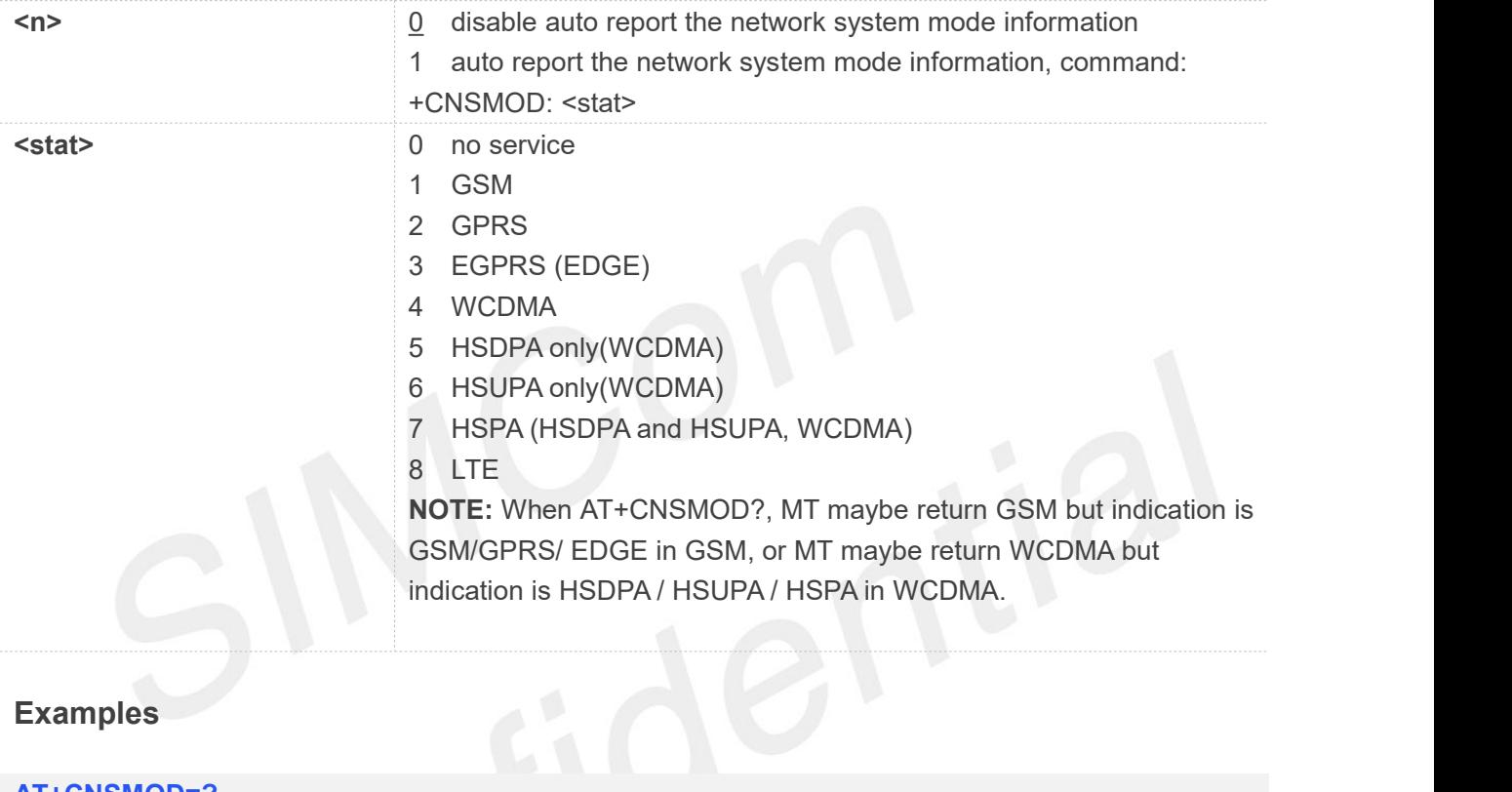

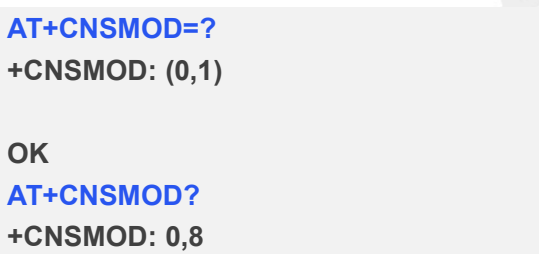

**OK AT+CNSMOD=0 OK**

#### **4.2.12 AT+CTZU Automatic time and time zone update**

This command is used to enable and disable automatic time and time zone update via NITZ

**AT+CTZU Automatic time and time zone update**

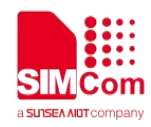

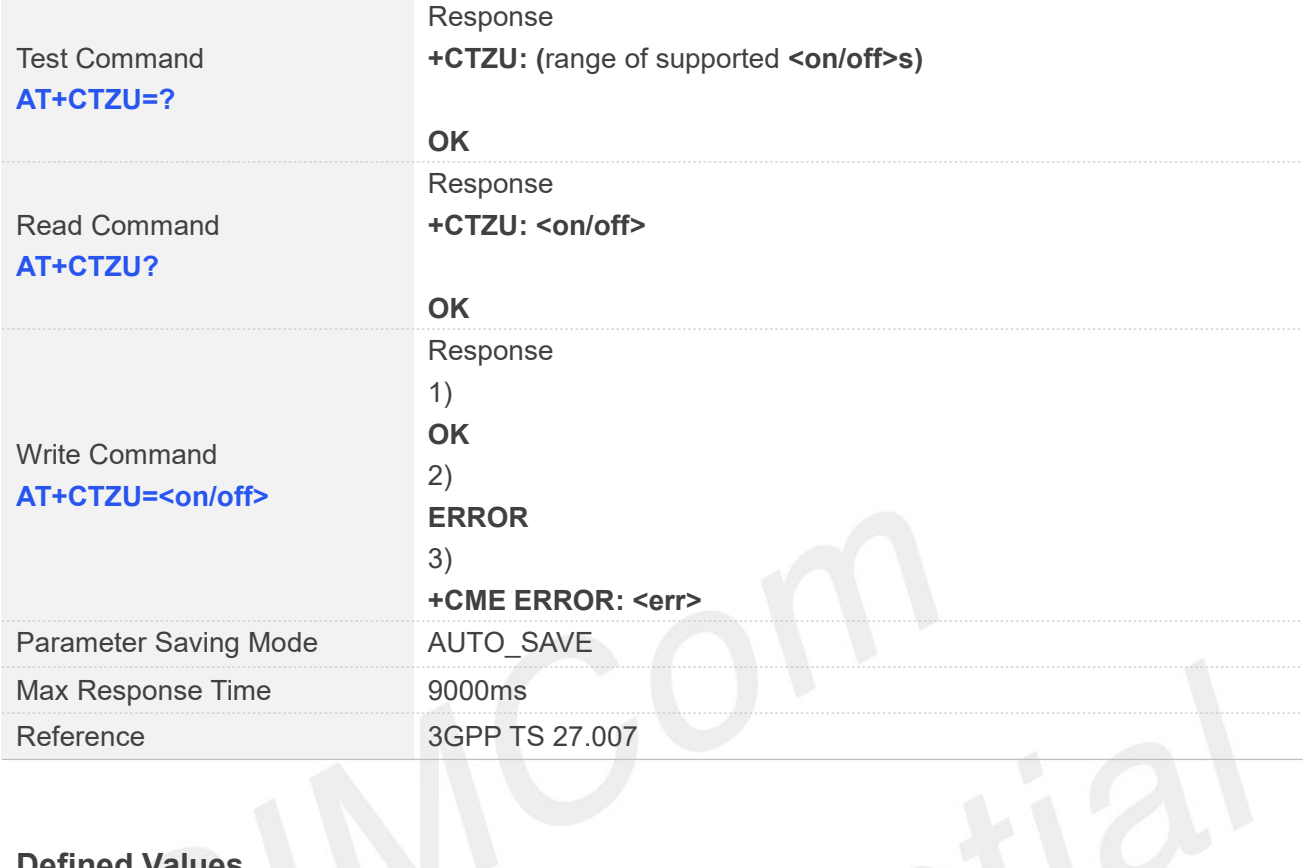

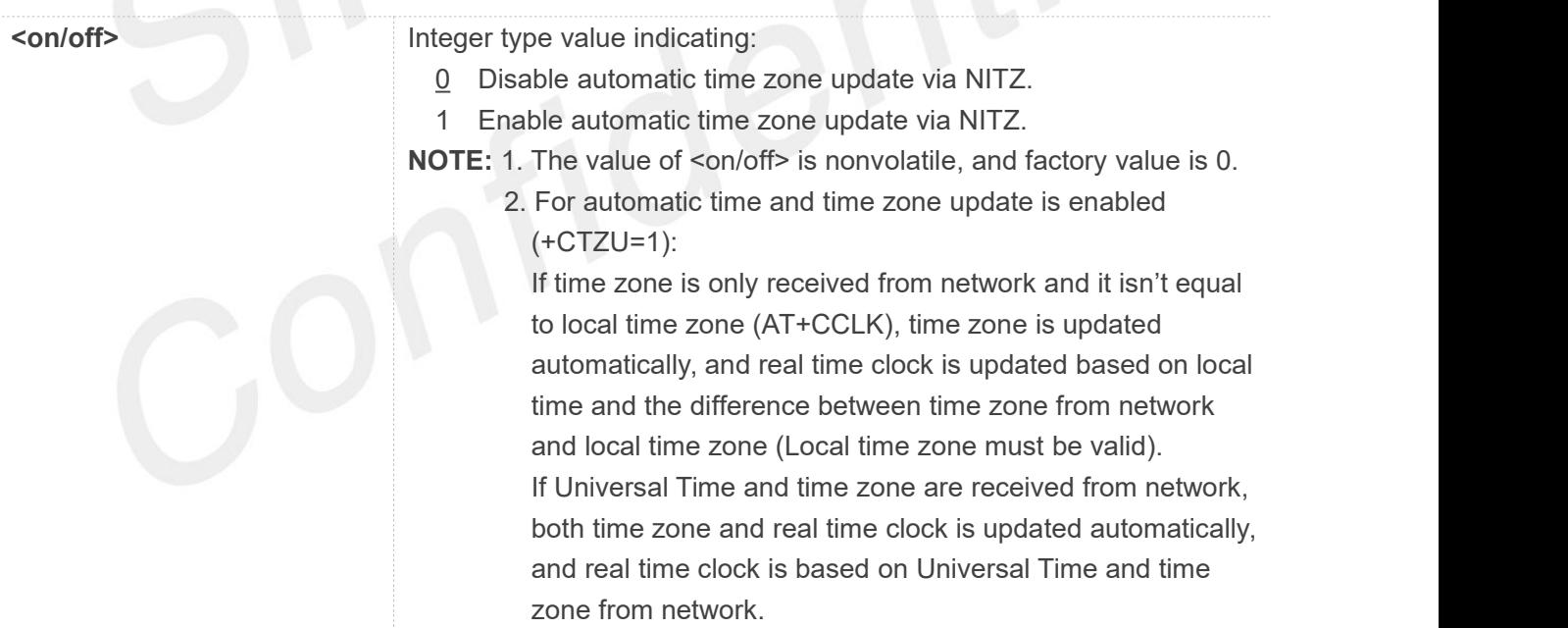

#### **Examples**

**AT+CTZU=?**

**+CTZU: (0-1)**

#### **OK**

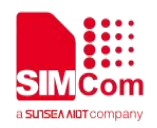

**AT+CTZU?**

**+CTZU: 0**

**OK AT+CTZU=0 OK**

#### **4.2.13 AT+CTZR Time and time zone reporting**

This command is used to enable and disable the time zone change event reporting. If the reporting is enabled the MT returns the unsolicited result code +CTZV: <tz>[,<time>][,<dst>]whenever the time zone is changed.

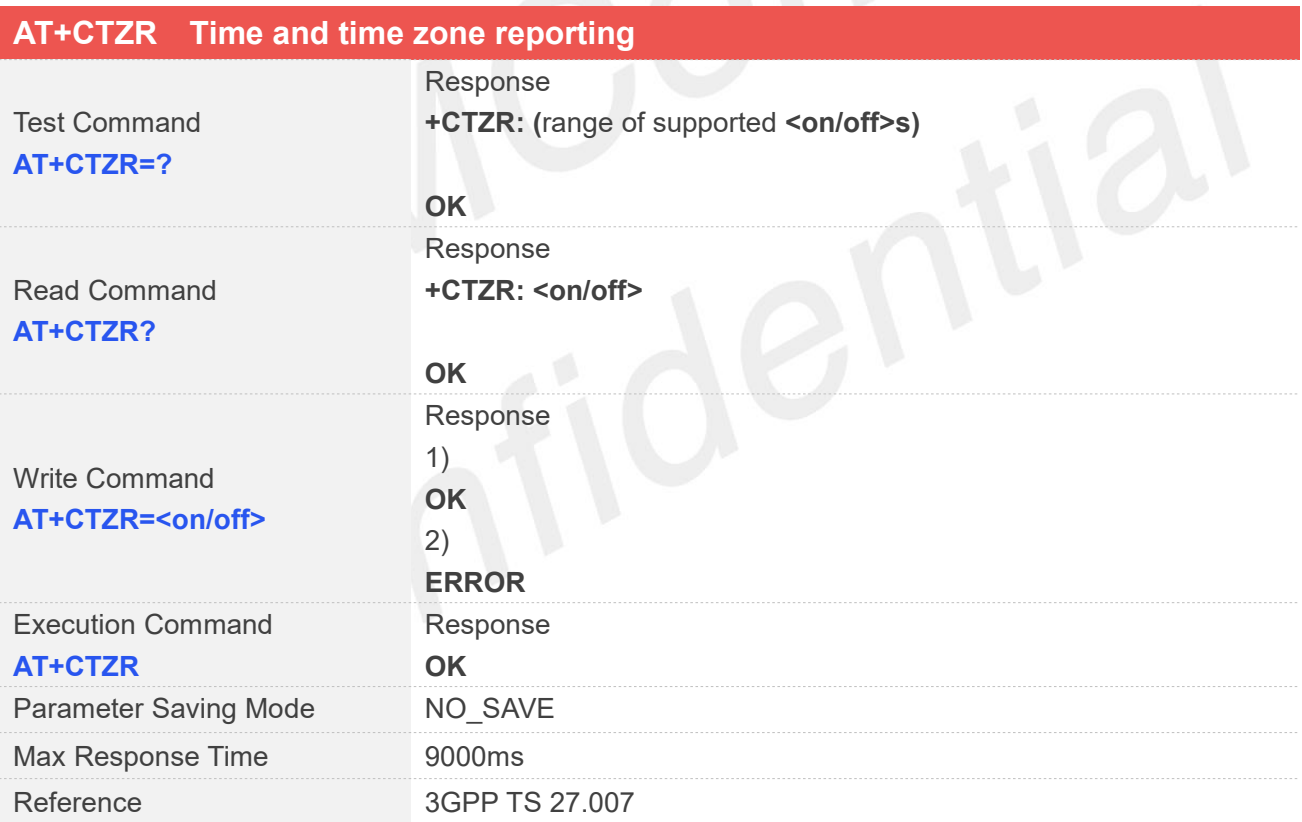

#### **Defined Values**

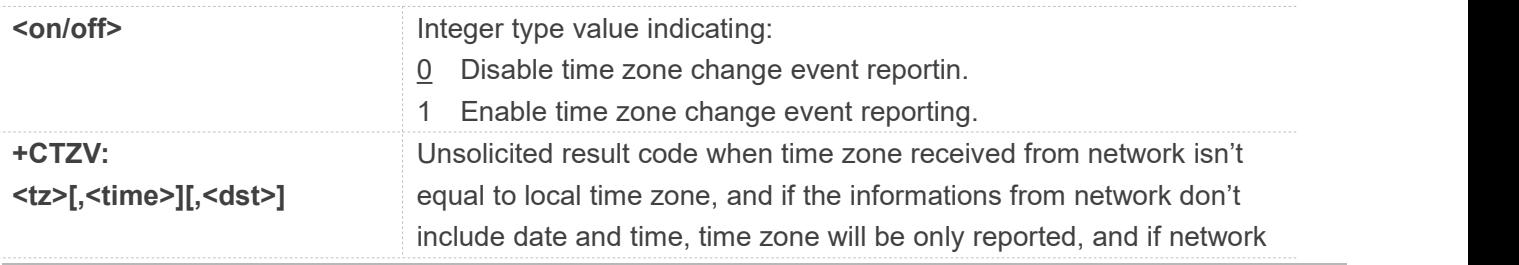

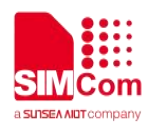

daylight saving time is present, it is also reported. For Examples:

+CTZV: +32 (Only report time zone)

+CTZV: +32,1 (Report time zone and network daylight saving time)

+CTZV: +32,08/12/09,17:00:00 (Report time and time zone)

+CTZV: +32,08/12/09,17:00:00,1 (Report time, time zone and daylight saving time)

For more detailed informations about time and time zone, please refer 3GPP TS 24.008.

<tz> Local time zone received from network.

<time> Universal time received from network, and the format is "yy/MM/dd,hh:mm:ss", where characters indicate year (two last digits), month, day, hour, minutes and seconds.

<dst> Network daylight saving time, and if it is received from network, it indicates the value that has been used to adjust the local time zone. The values as following:

- 0 No adjustment for Daylight Saving Time.
- 1 +1 hour adjustment for Daylight Saving Time.
- 2 +2 hours adjustment for Daylight Saving Time.

NOTE: Herein,<time> is Universal Time or NITZ time, but not local time.

#### **Examples**

**AT+CTZR=?**

**+CTZR: (0-1)**

#### **OK**

**AT+CTZR? +CTZR: 0**

### **OK**

**AT+CTZR=0 OK AT+CTZR OK**

**The time zone reporting is not affected by the Automatic Time and Time Zone command AT+CTZU.** 

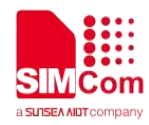

## **AT Commands for Packet Domain**

### **5.1 Overview of AT Commands for Packet Domain**

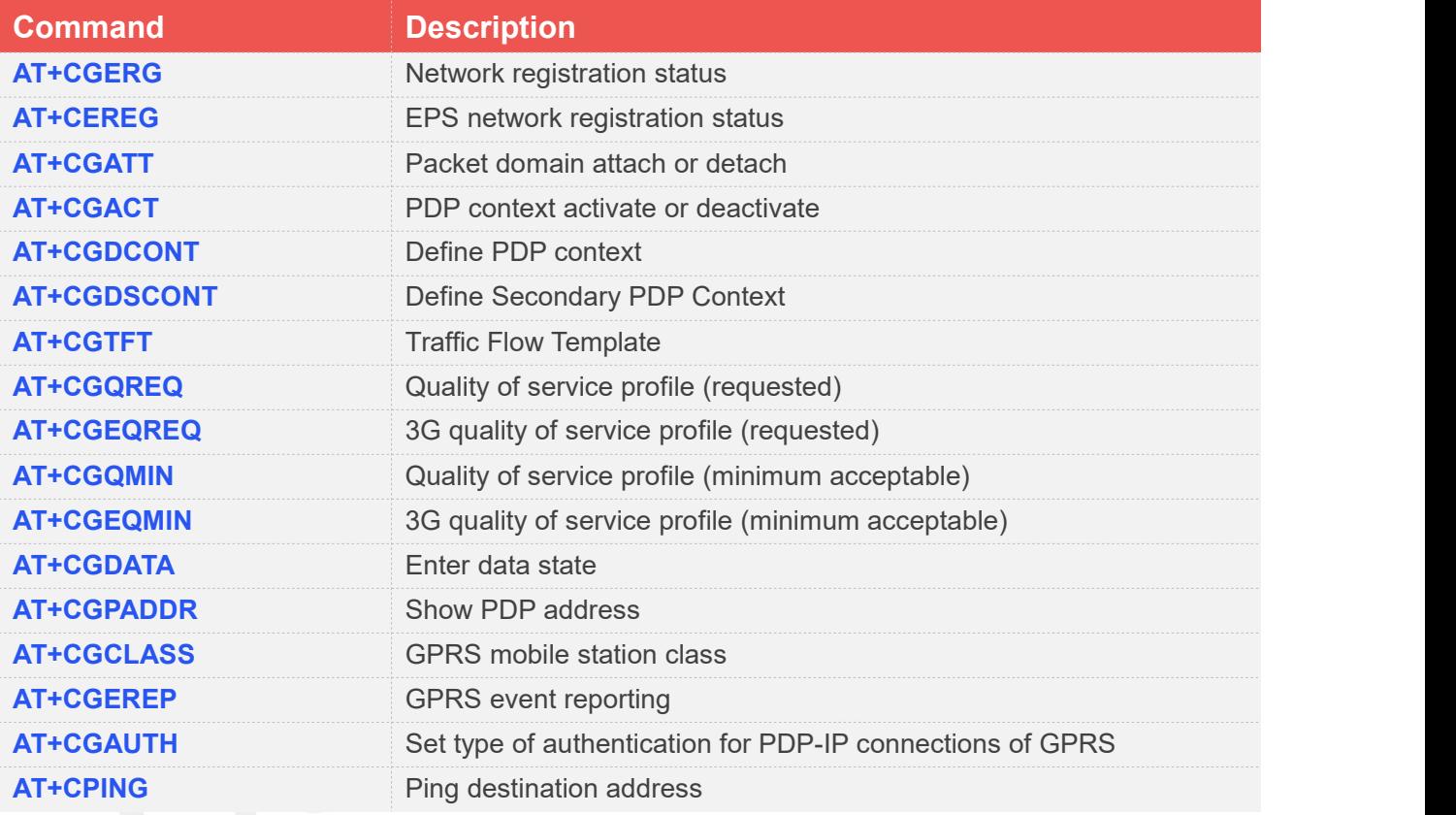

#### **5.2 Detailed Description of AT Commands for Packet Domain**

#### **5.2.1 AT+CGREG Network registration status**

This command controls the presentation of an unsolicited result code "+CGREG: <stat>" when <n>=1 and there is a change in the MT's GPRS network registration status.

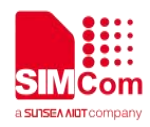

The read command returns the status of result code presentation and an integer <stat> which shows Whether the network has currently indicated the registration of the MT.

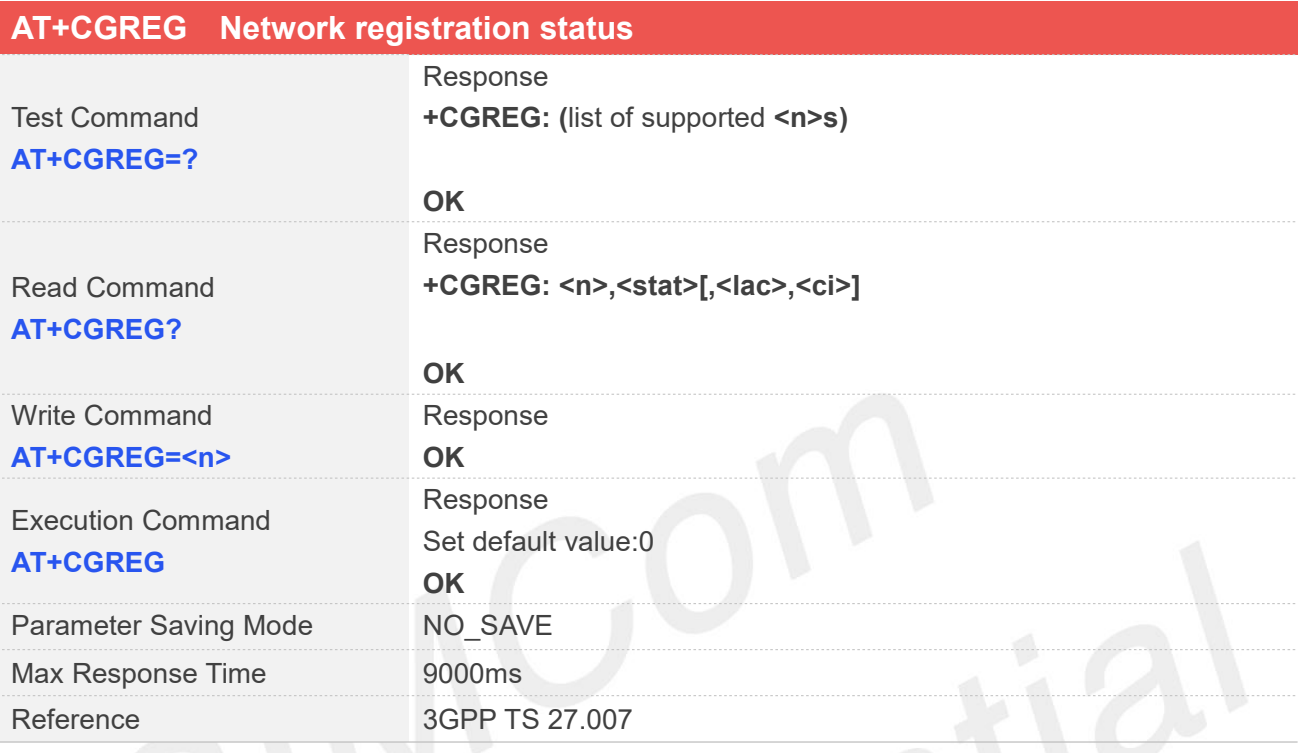

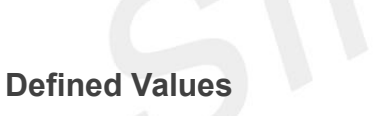

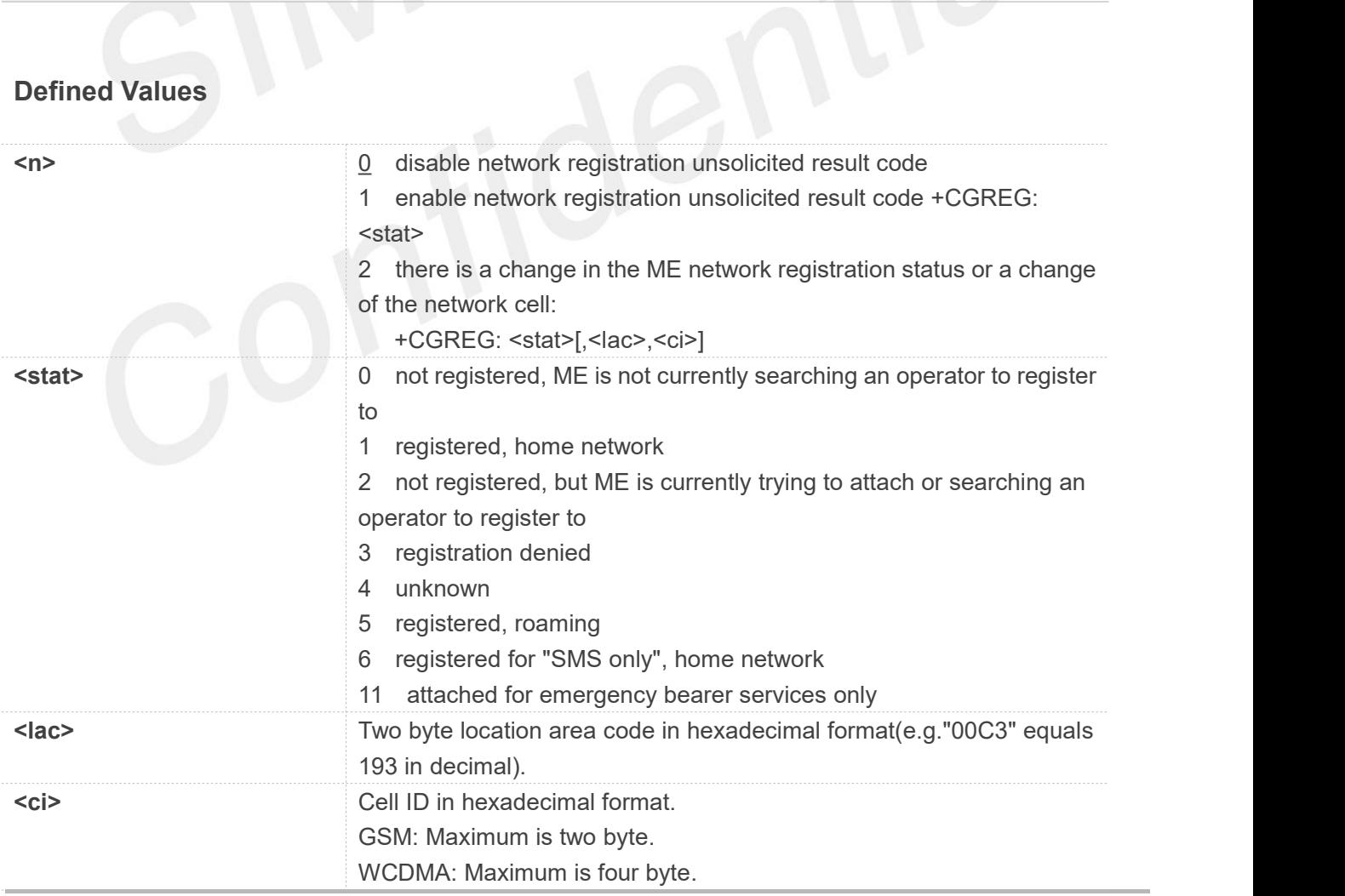

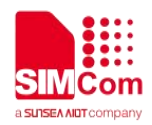

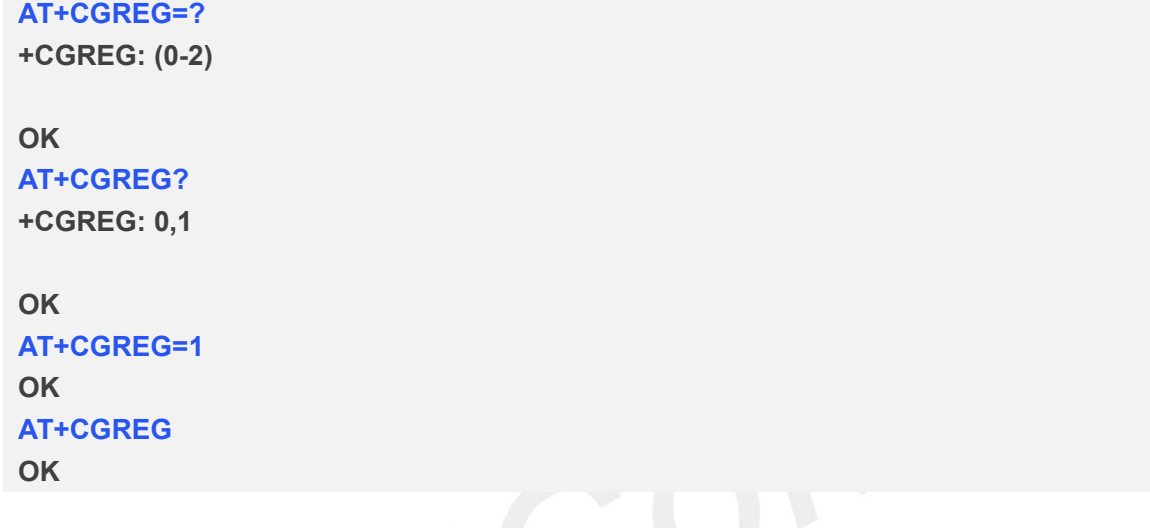

#### **5.2.2 AT+CEREG EPS network registration status**

The set command controls the presentation of an unsolicited result code +CEREG: <stat> when <n>=1 and there is a change in the MT's EPS network registration status in E-UTRAN, or unsolicited result code +CEREG: <stat>[,<tac>,<ci>[,<AcT>]] when <n>=2 and there is a change of the network cell in E-UTRAN; in this latest case <AcT>,<tac> and <ci> are sent only if available.

The read command returns the status of result code presentation and an integer <stat> which shows whether the network has currently indicated the registration of the MT. Location information elements <tac>,<ci> and <AcT>, if available, are returned only when <n>=2 and MT is registered in the network.

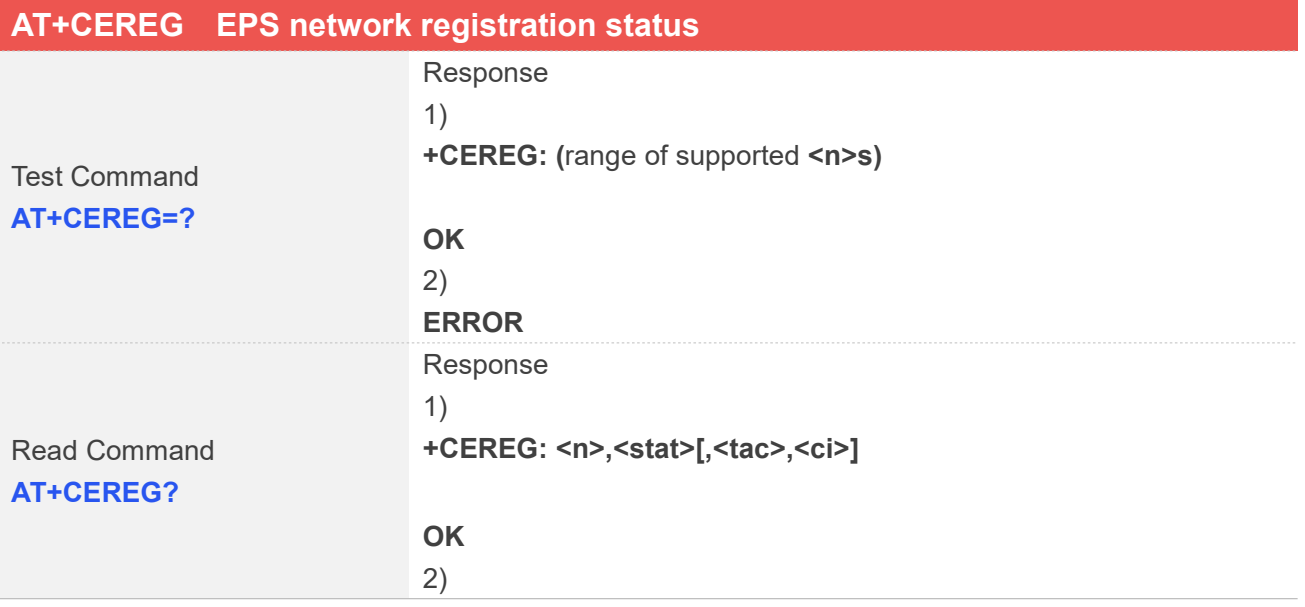
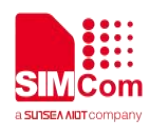

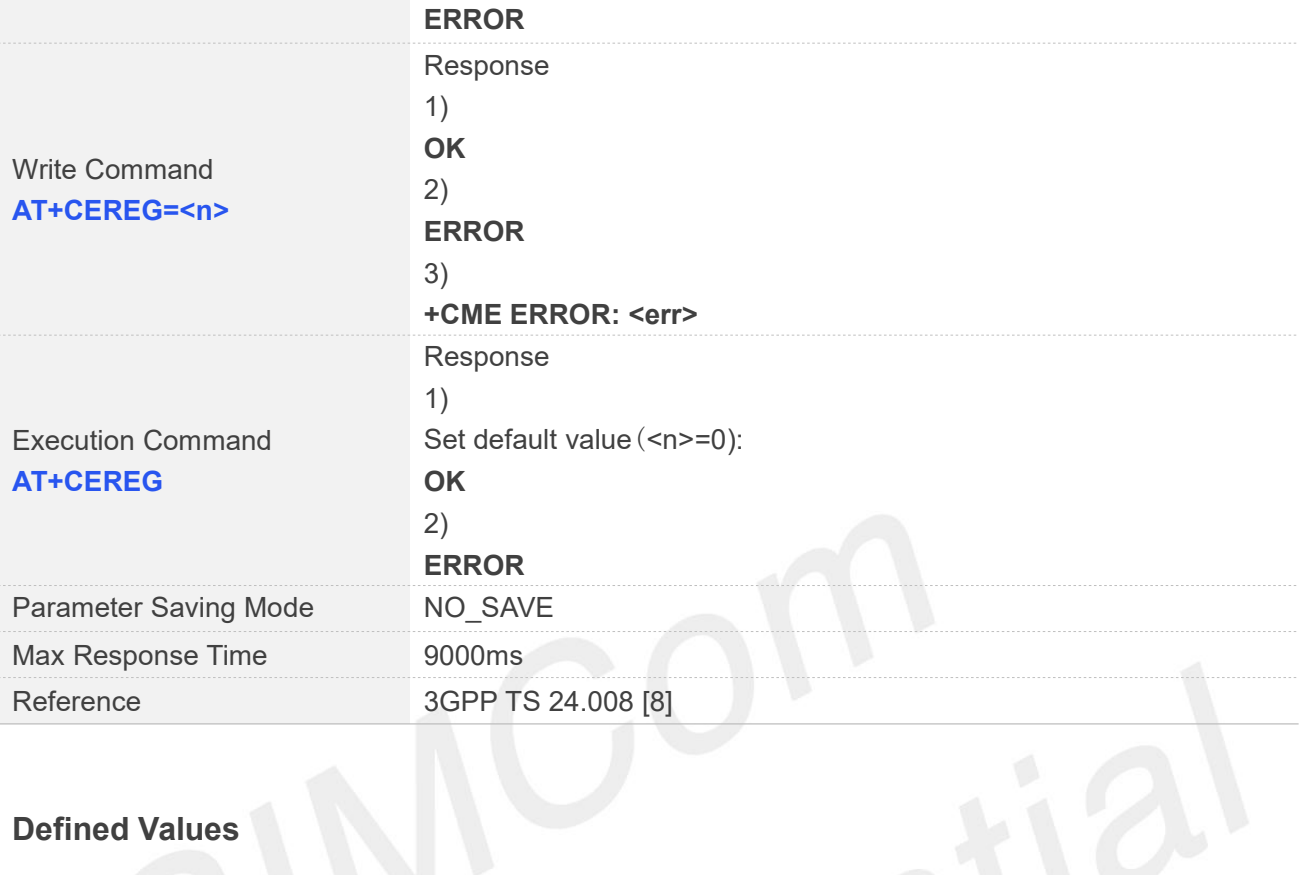

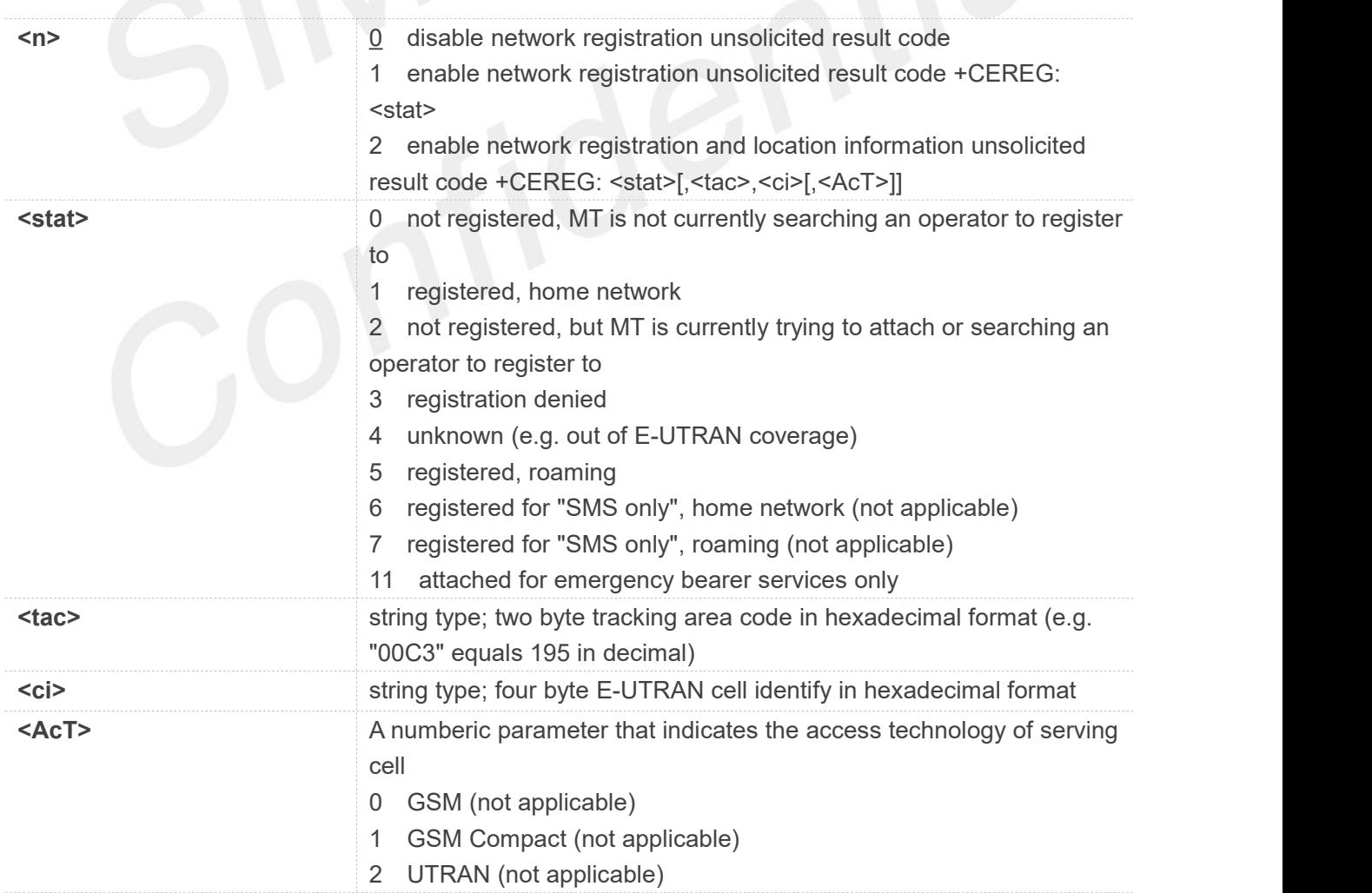

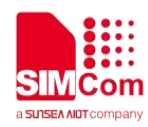

- 3 GSM w/EGPRS (see NOTE 3)(not applicable)
- 4 UTRAN w/HSDPA (see NOTE 4)(not applicable)
- 5 UTRAN w/HSUPA (see NOTE 4)(not applicable)
- 6 UTRAN w/HSDPA and HSUPA (see NOTE 4)(not applicable)
- 7 E-UTRAN

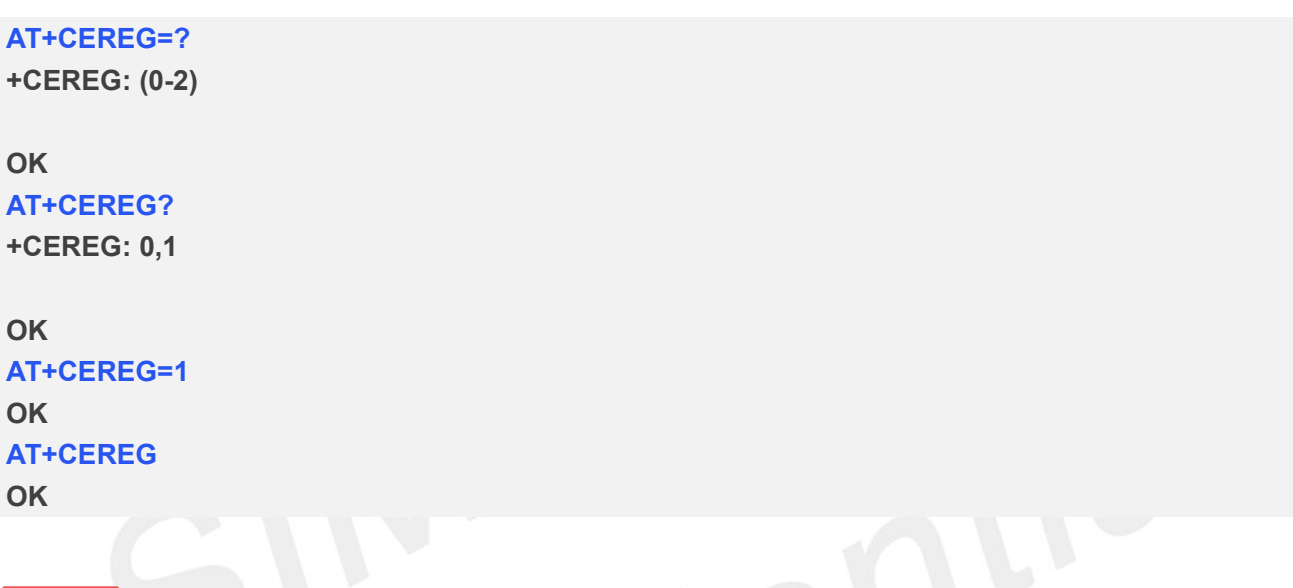

#### **NOTE**

If the EPS MT in GERAN/UTRAN/E-UTRAN also supports circuit mode services and/or GPRS services, the +CREG command and +CREG: result codes and/or the +CGREG command and +CGREG: result codes apply to the registration status and location information for those services.

# **5.2.3 AT+CGATT Packet domain attach or detach**

The write command is used to attach the MT to, or detach the MT from, the Packet Domain service. The read command returns the current Packet Domain service state.

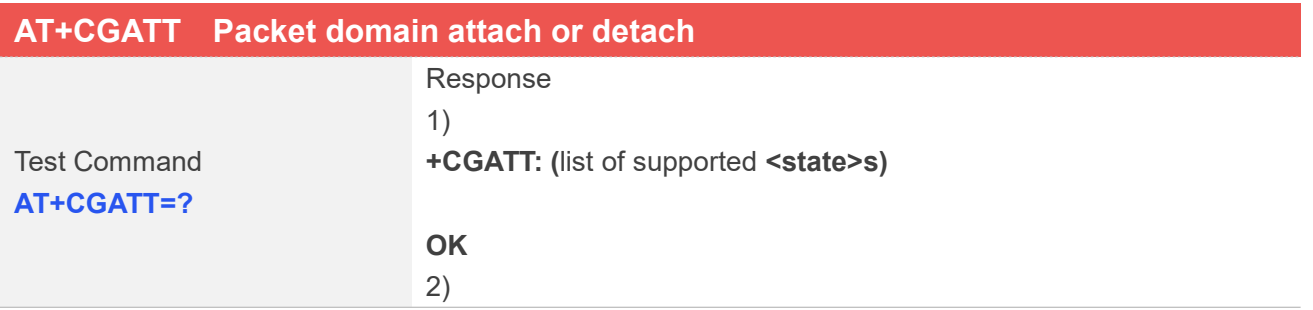

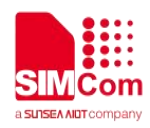

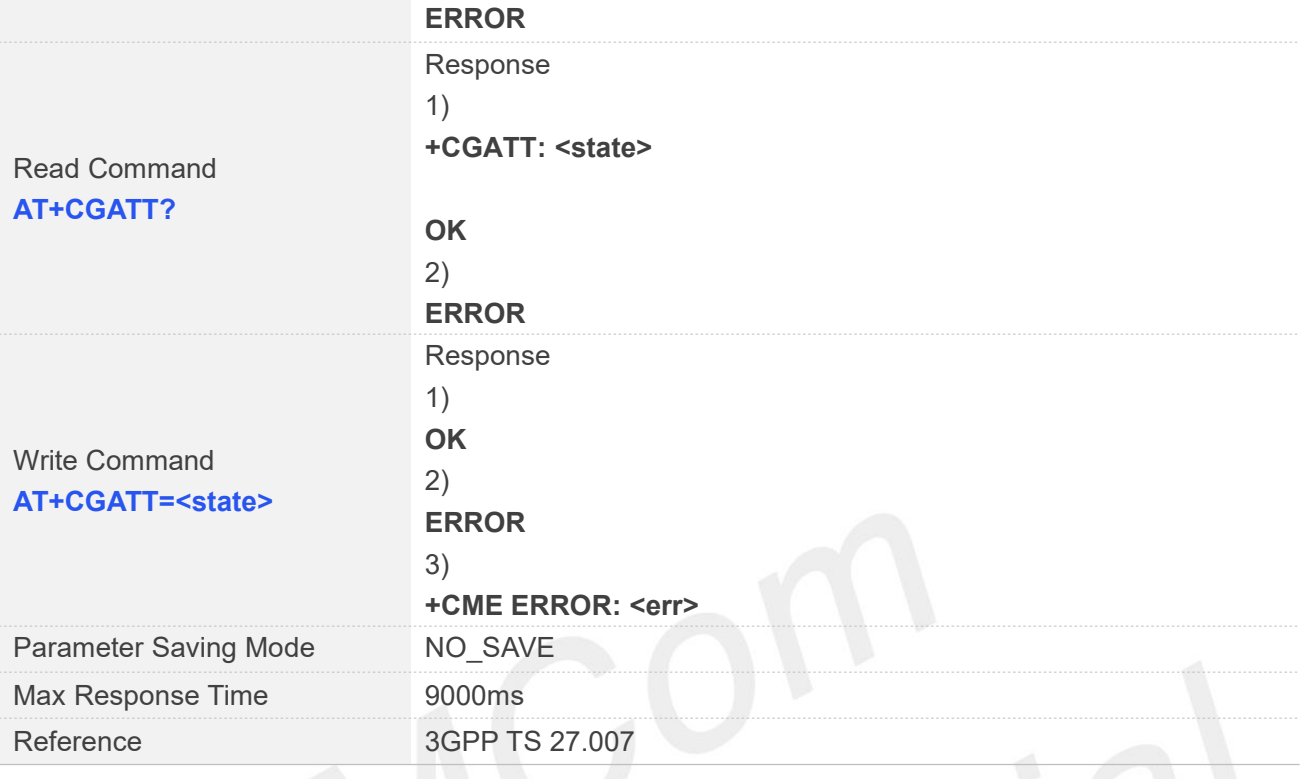

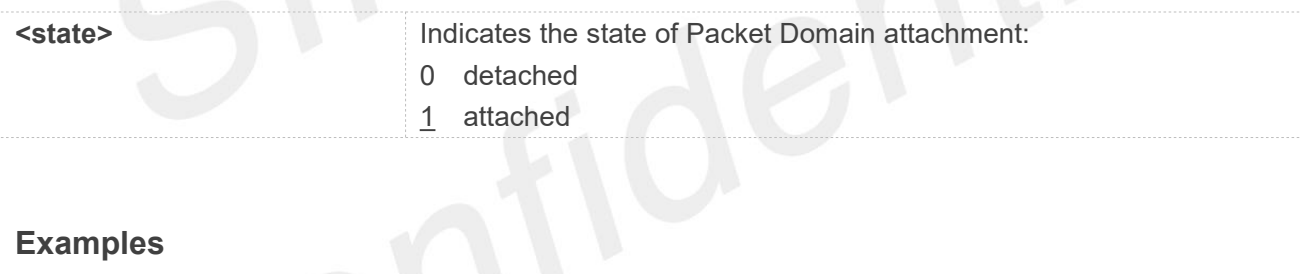

#### **Examples**

**AT+CGATT=? +CGATT: (0-1)**

#### **OK**

**AT+CGATT? +CGATT: 1**

#### **OK**

**AT+CGATT=1 OK**

#### **5.2.4 AT+CGACT PDP context activate or deactivate**

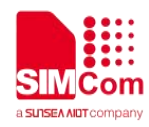

The write command is used to activate or deactivate the specified PDP context (s).

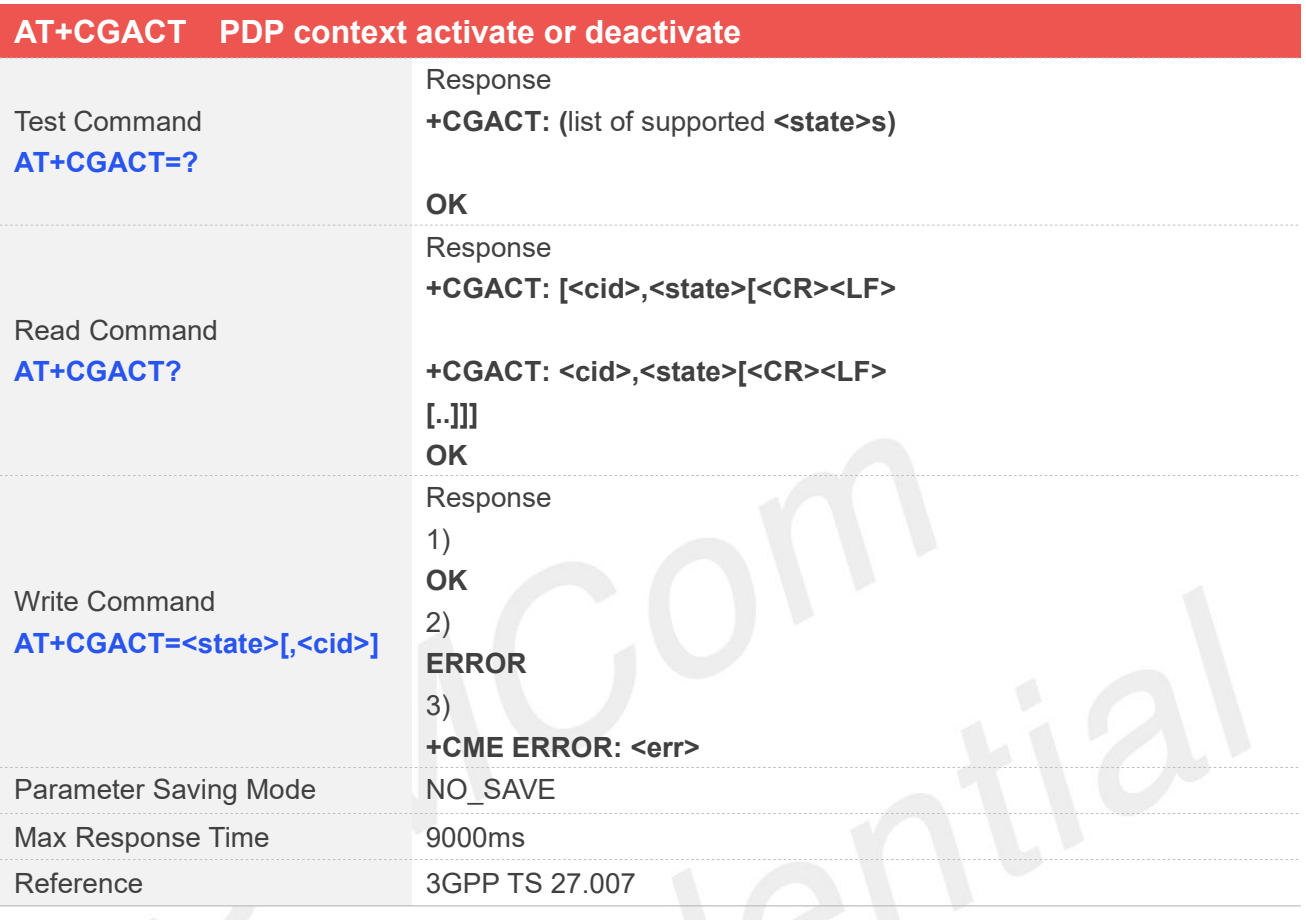

# **Defined Values**

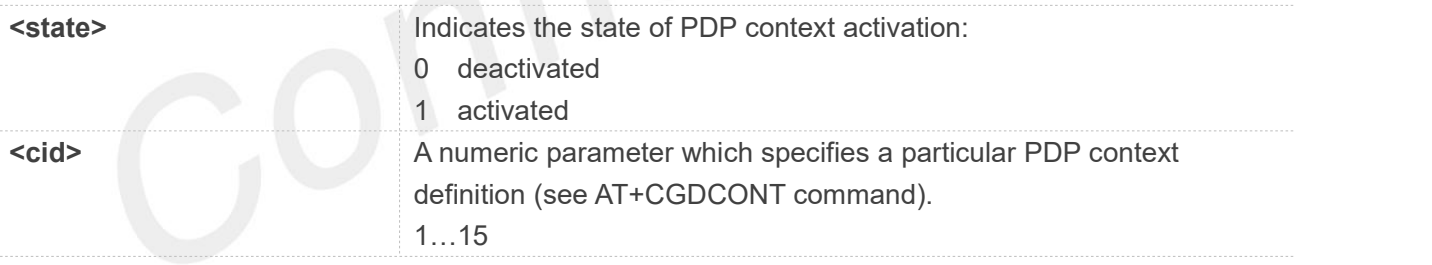

**NOTE**: In LTE mode, it's prohibited to active or deactive default bearer(cid 1) and dedicated beaeer(cid 8).

#### **Examples**

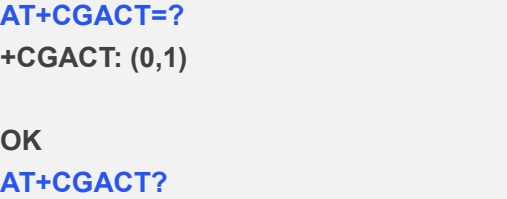

**+CGACT: 1,1**

#### **OK**

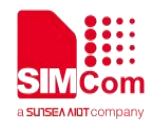

# **AT+CGACT=1,1**

**OK**

# **5.2.5 AT+CGDCONT Define PDP context**

The set command specifies PDP context parameter values for a PDP context identified by the (local)context identification parameter <cid>. The number of PDP contexts that may be in a defined state at the same time is given by the range returned by the test command. A special form of the write command (AT+CGDCONT=<cid>)causes the values for context <cid> to become undefined.

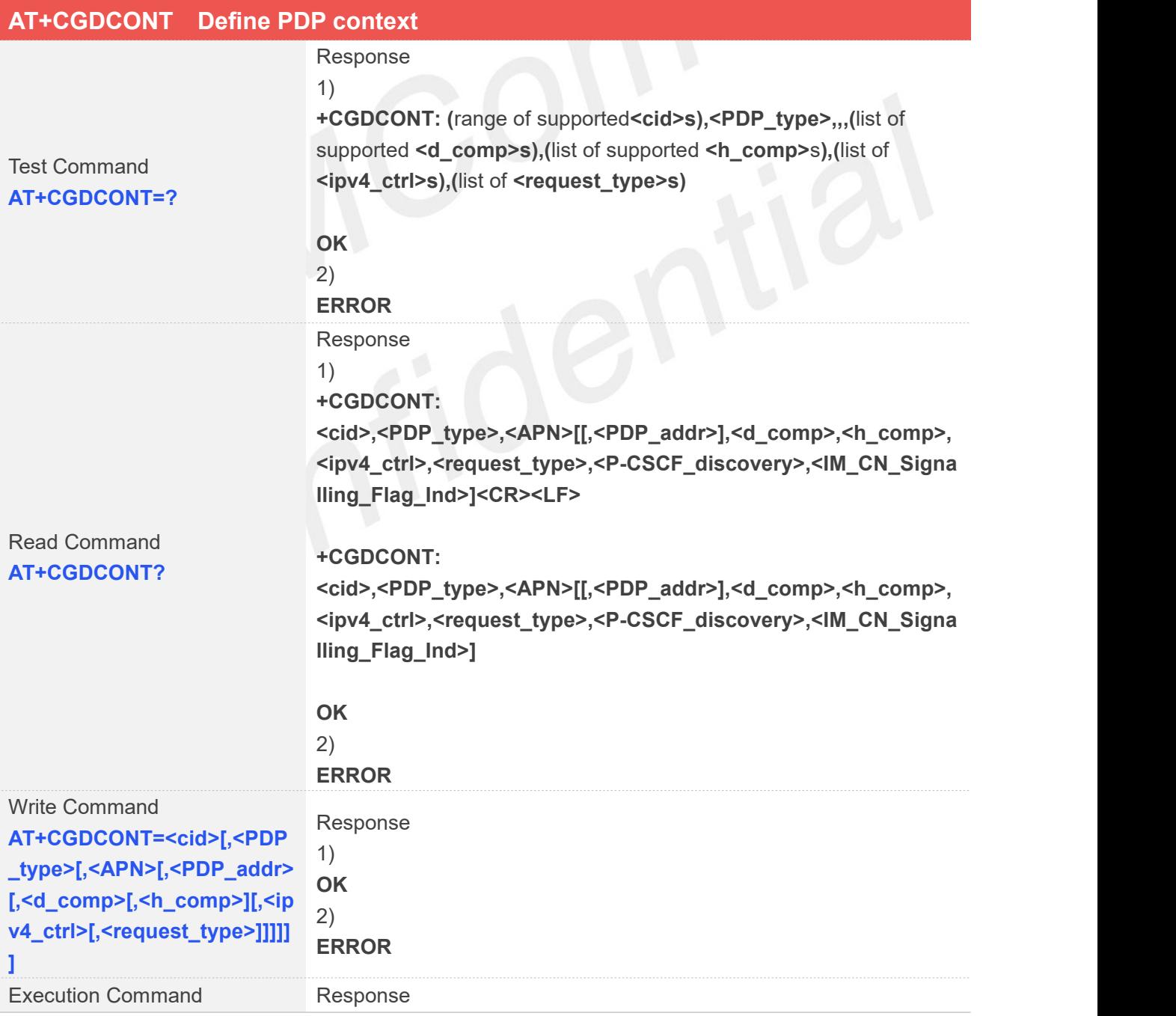

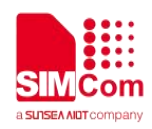

# **AT+CGDCONT** 1)

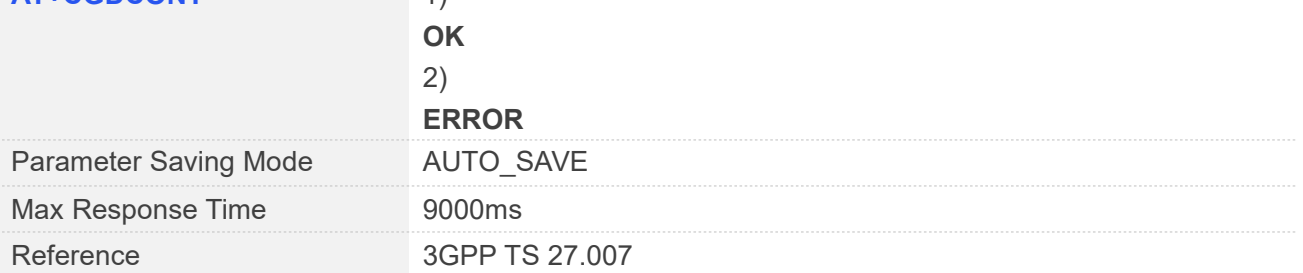

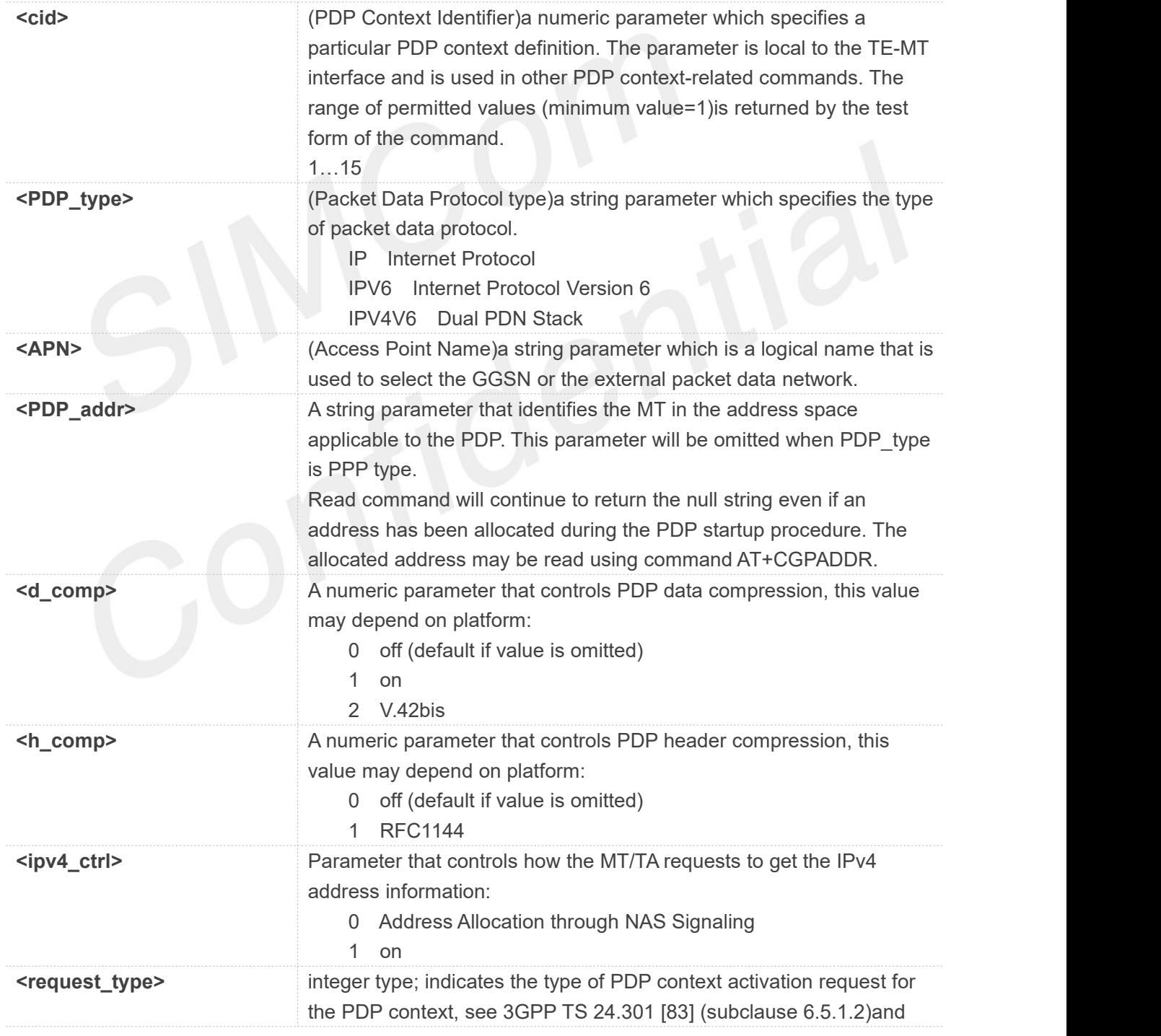

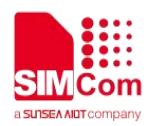

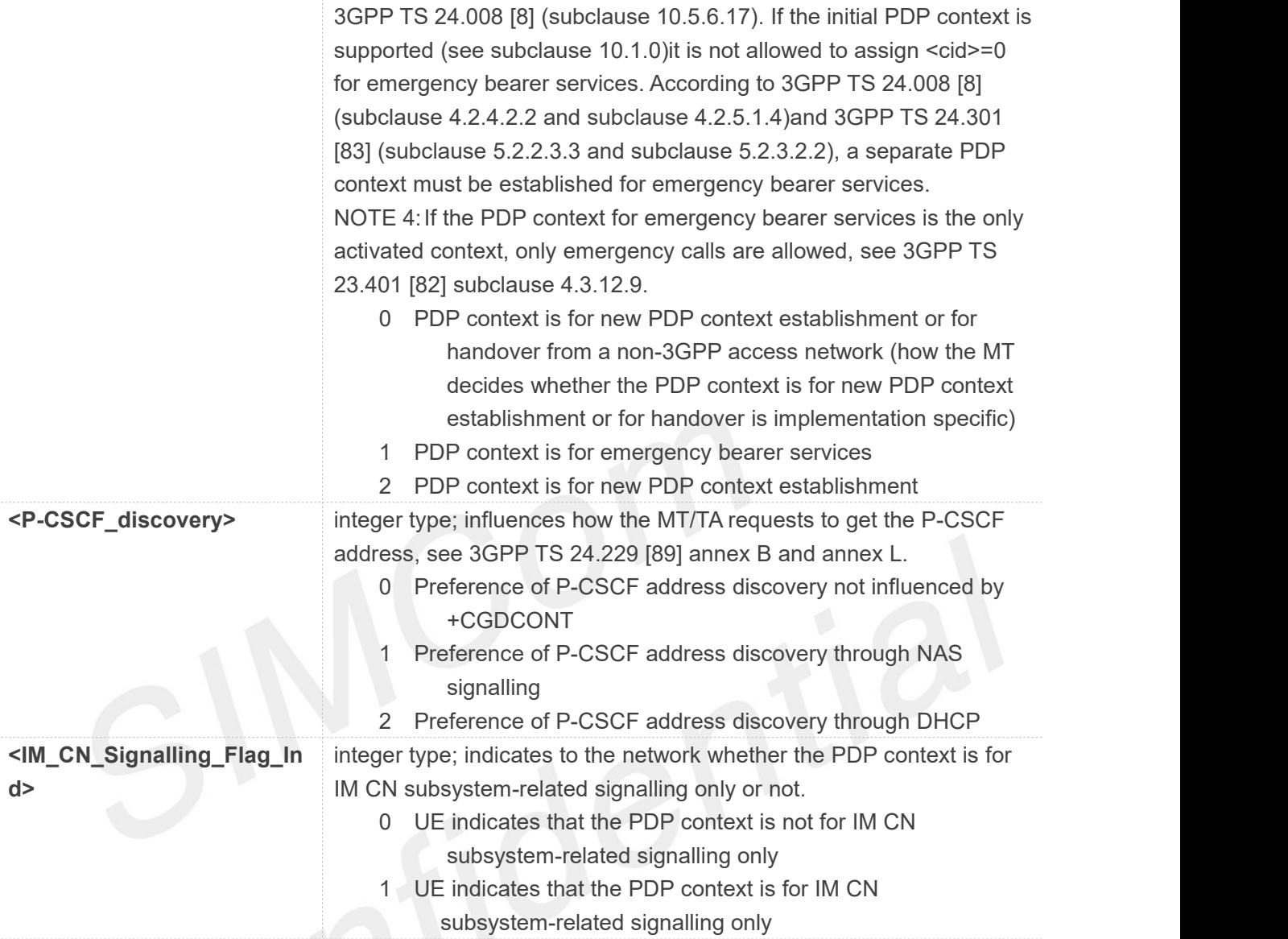

#### **AT+CGDCONT=?**

**+CGDCONT: (1-15),"IP",,,(0-2),(0-1),(0-1),(0-2) +CGDCONT: (1-15),"IPV6",,,(0-2),(0-1),(0-1),(0-2) +CGDCONT: (1-15),"IPV4V6",,,(0-2),(0-1),(0-1),(0-2)**

```
OK
```

```
AT+CGDCONT?
+CGDCONT: 1,"IP",""
```

```
OK
```
**AT+CGDCONT=1,"IP","cnnet" OK**

```
AT+CGDCONT
```
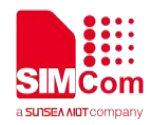

# **5.2.6 AT+CGDSCONT Define Secondary PDP Context**

The set command specifies PDP context parameter values for a Secondary PDP context identified by the (local)context identification parameter,<cid>. The number of PDP contexts that may be in a defined state at the same time is given by the range returned by the test command. A special form of the set command, AT+CGDSCONT=<cid> causes the values for context number <cid> to become undefined.

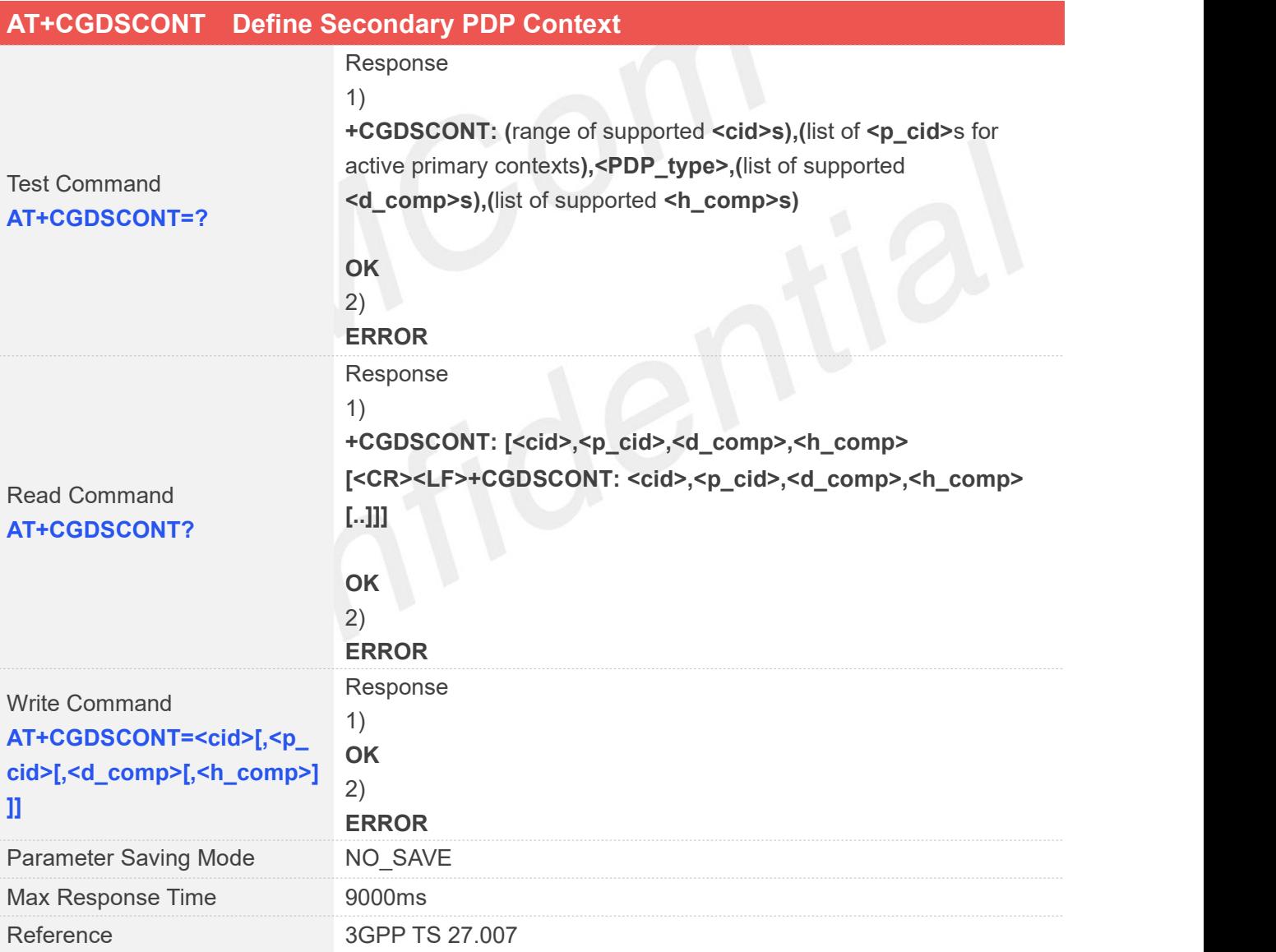

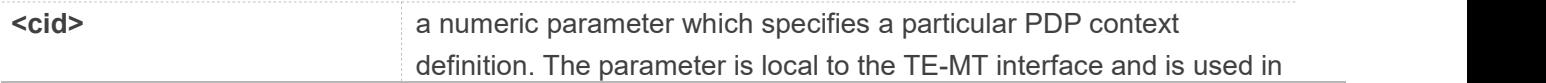

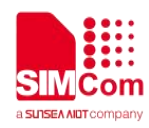

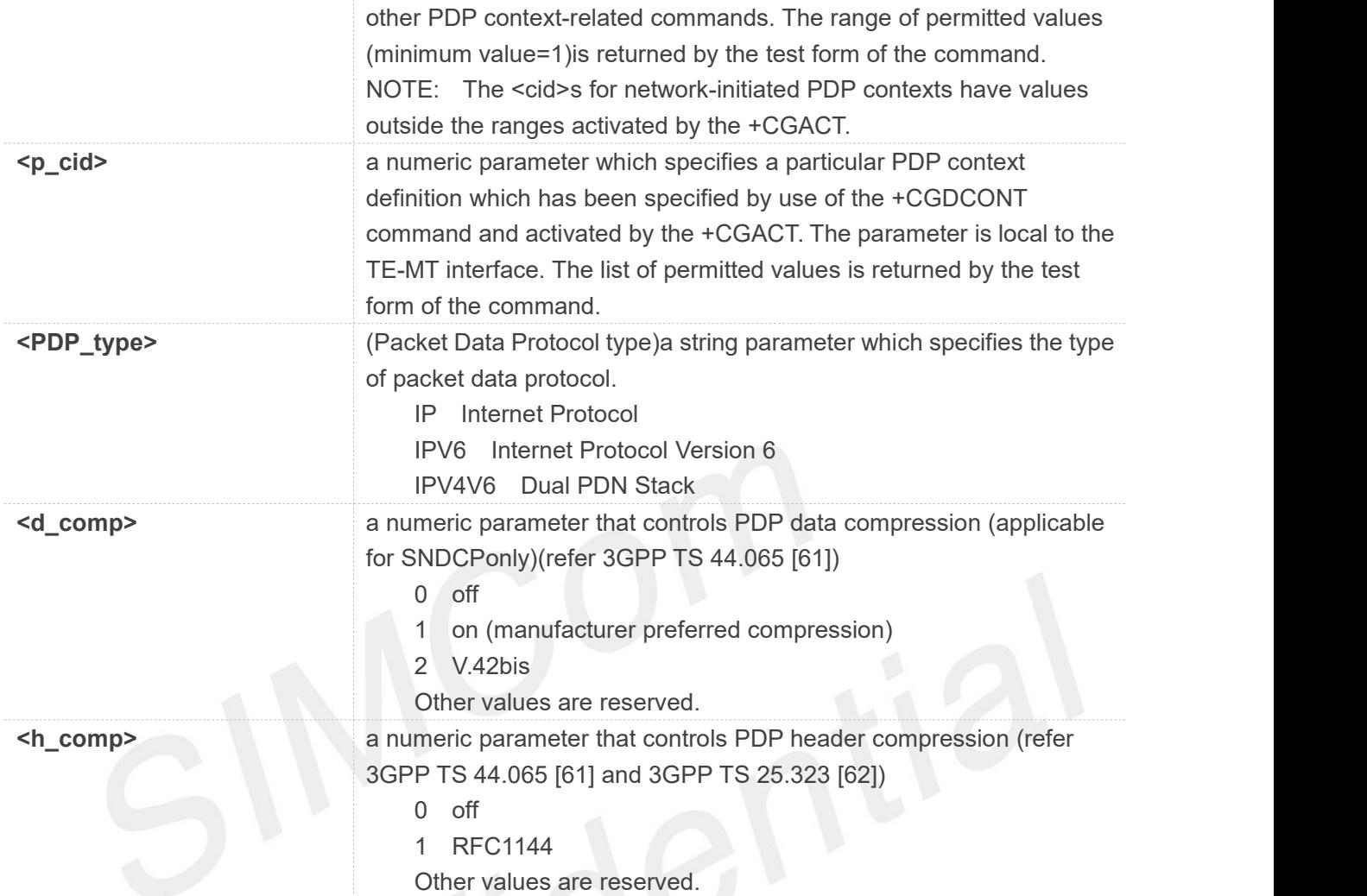

#### **AT+CGDSCONT=?**

**+CGDSCONT: (2,3,4,5,6,7,8,9,10,11,12,13,14,15),(1),"IP",(0-2),(0-1) +CGDSCONT: (2,3,4,5,6,7,8,9,10,11,12,13,14,15),(1),"IPV6",(0-2),(0-1) +CGDSCONT: (2,3,4,5,6,7,8,9,10,11,12,13,14,15),(1),"IPV4V6",(0-2),(0-1)**

#### **OK**

**AT+CGDSCONT? +CGDSCONT:**

**OK AT+CGDSCONT=4,2 +CME ERROR: operation not supported**

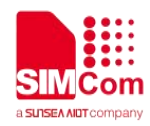

### **5.2.7 AT+CGTFT Traffic Flow Template**

This command allows the TE to specify a Packet Filter - PF for a Traffic Flow Template - TFT that is used in the GGSN in UMTS/GPRS and Packet GW in EPS for routing of packets onto different QoS flows towards the TE. The concept is further described in the 3GPP TS 23.060 [47]. A TFT consists of from one and up to 15 Packet Filters, each identified by a unique <packet filter identifier>. A Packet Filter also has an <evaluation precedence index> that is unique within all TFTs associated with all PDP contexts that are associated with the same PDP address.

### **AT+CGTFT Traffic Flow Template**

Response

Test Command **AT+CGTFT=?** 1) **+CGTFT: <PDP\_type>,(**list of supported **<packet filter identifier>s),(**list of supported **<evaluation precedence index>s),(**list of supported **<source address and subnet mask>s),(**list of supported **<protocol number (ipv4)/ next header (ipv6)>s),(**list of supported **<destination port range>s),(**list of supported **<source port range>s),(**list of supported **<ipsec security parameter index (spi)>s),(list of supported <type of service (tos)(ipv4)and mask / traffic class (ipv6)and mask>s),(**list of supported **<flow label (ipv6)>s),(**list of supported **<direction>s),(**list of supported **<local address and subnet mask>s),(range of supported <QRI>s),(**list of supported **<traffic\_segregation>s) [<CR><LF>+CGTFT: <PDP\_type>,(**list of supported **<packet filter identifier>s),(**list of supported **<evaluation precedence index>s),(**list of supported **<source address and subnet mask>s),(**list of supported **<protocol number (ipv4)/ next header (ipv6)>s),(**list of supported **<destination port range>s),(**list of supported **<source port range>s),(**list of supported **<ipsec security parameter index (spi)>s),(list of supported <type of service (tos)(ipv4)and mask / traffic class (ipv6)and mask>s),(**list of supported **<flow label (ipv6)>s),(**list of supported **<direction>s),(**list of supported **<local address and subnet mask>s),(range of supported <QRI>s),(**list of supported **<traffic\_segregation>s) [..]] OK** 2) **ERROR** Read Command **AT+CGTFT?** Response 1) **+CGTFT: [<cid>,<packet filter identifier>,<evaluation precedence index>,<source address and subnet mask>,<protocol number**

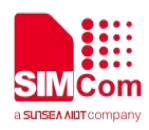

**(ipv4)/ next header (ipv6)>,<source port range>,<destination port range>,<ipsec security parameter index (spi)>,<type of service (tos)(ipv4)and mask / traffic class (ipv6)and mask>,<direction>**

**[<CR><LF>+CGTFT: <cid>,<packet filter identifier>,<evaluation precedence index>,<source address and subnet mask>,<protocol number (ipv4)/ next header (ipv6)>,<source port range>,<destination port range>,<ipsec security parameter index (spi)>,<type of service (tos)(ipv4)and mask / traffic class (ipv6)and mask>,<direction> [..]]]**

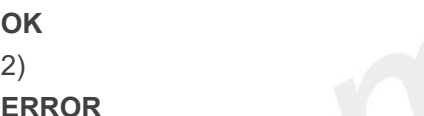

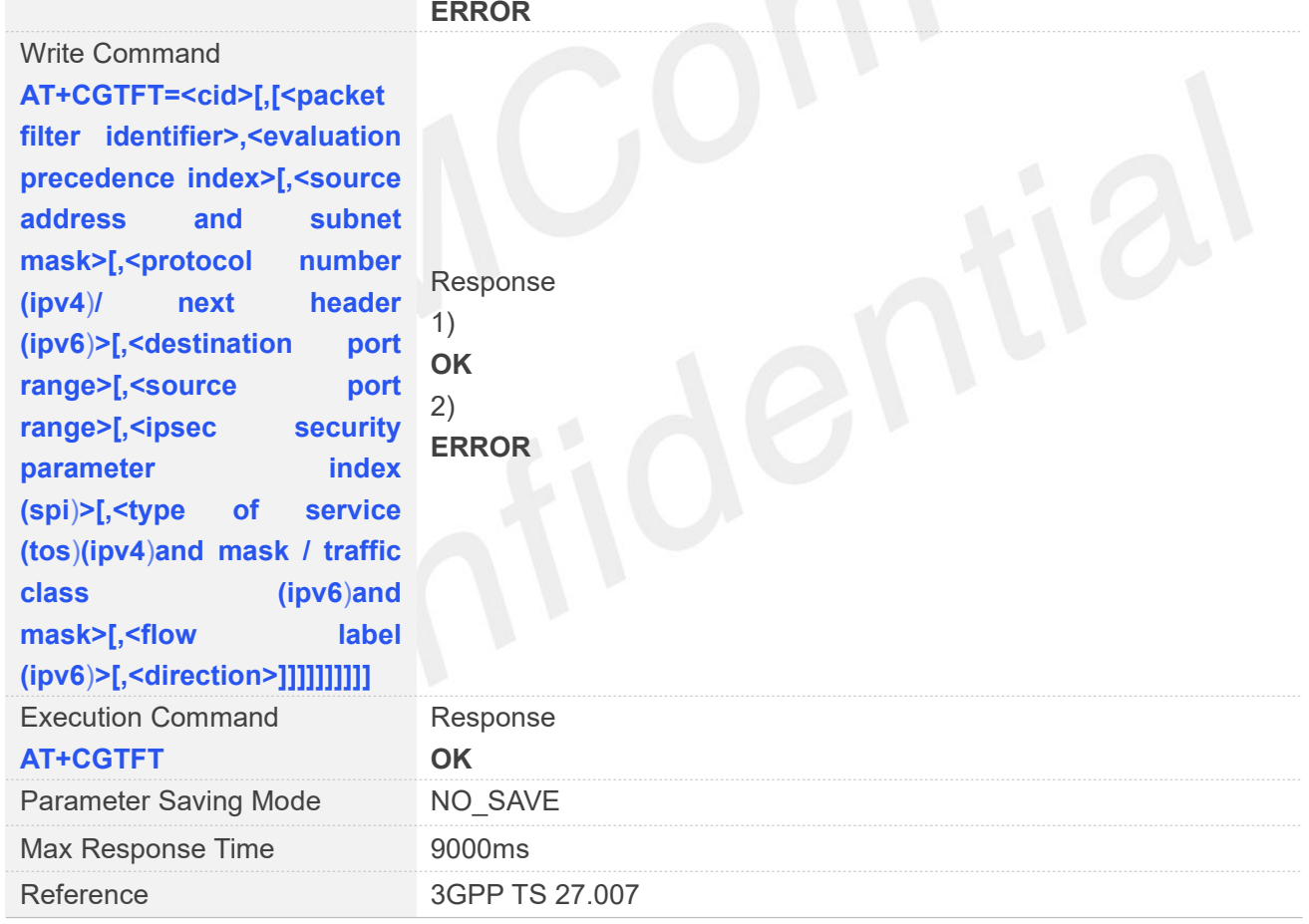

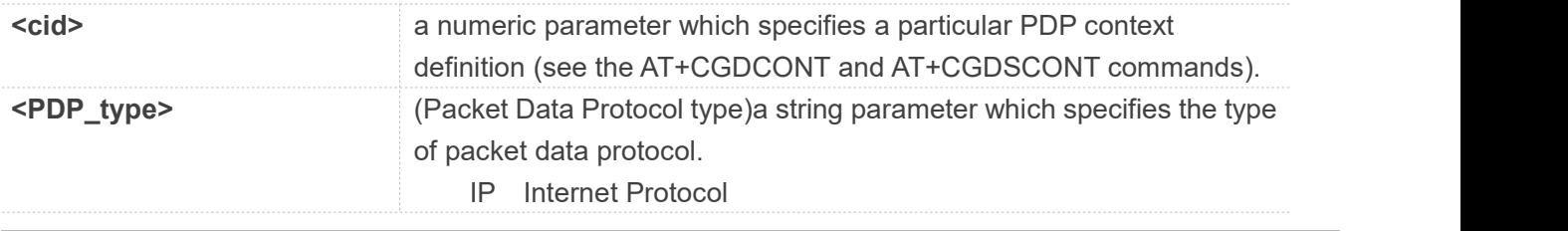

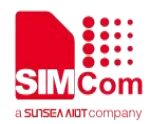

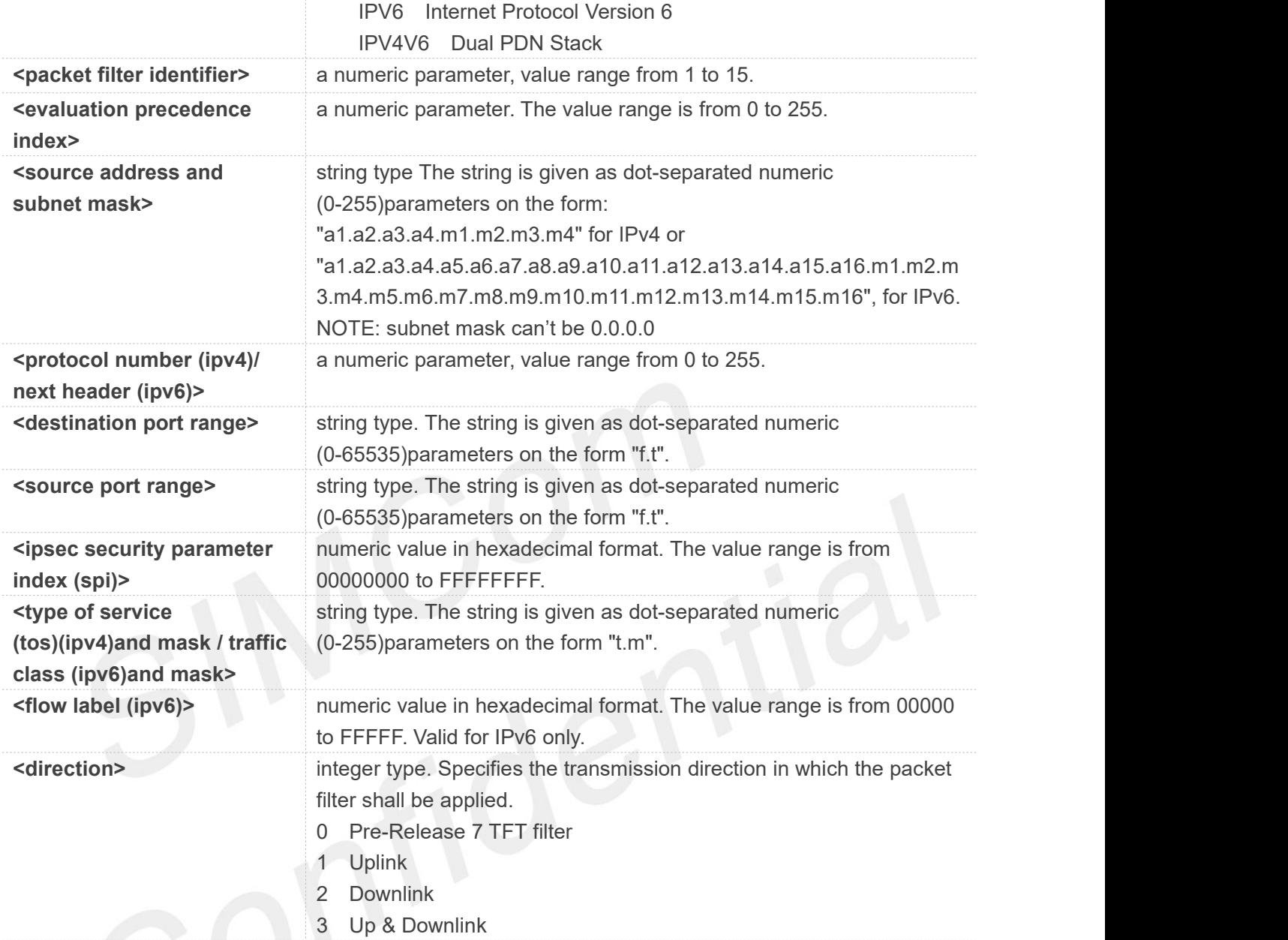

#### **AT+CGTFT=?**

```
+CGTFT: "IP",(1-15),(0-255),,(0-255),(0-65535.0-65535),(0-65535.0-65535),(0-FFFFFFFF),(0-255.0-255),(0-FFF
FF)
+CGTFT: "IPV6",(1-15),(0-255),,(0-255),(0-65535.0-65535),(0-65535.0-65535),(0-FFFFFFFF),(0-255.0-255),(0-F
FFFF)
+CGTFT: "IPV4V6",(1-15),(0-255),,(0-255),(0-65535.0-65535),(0-65535.0-65535),(0-FFFFFFFF),(0-255.0-255),(0
-FFFFF)
```
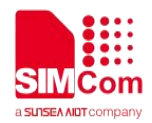

#### **OK**

**AT+CGTFT? +CGTFT:**

#### **OK**

**AT+CGTFT=1,1,0,"74.125.71.100.255.255.255.255" OK AT+CGTFT OK**

#### **NOTE**

If a specified PDP context is deactivate, the corresponding Packet Filter TFT need to be specified again.

### **5.2.8 AT+CGQREQ Quality of service profile (requested)**

This command allows the TE to specify a Quality of Service Profile that is used when the MT sends an Activate PDP Context Request message to the network. A special form of the set command (AT+CGQREQ=<cid>)causes the requested profile for context number <cid> to become undefined.

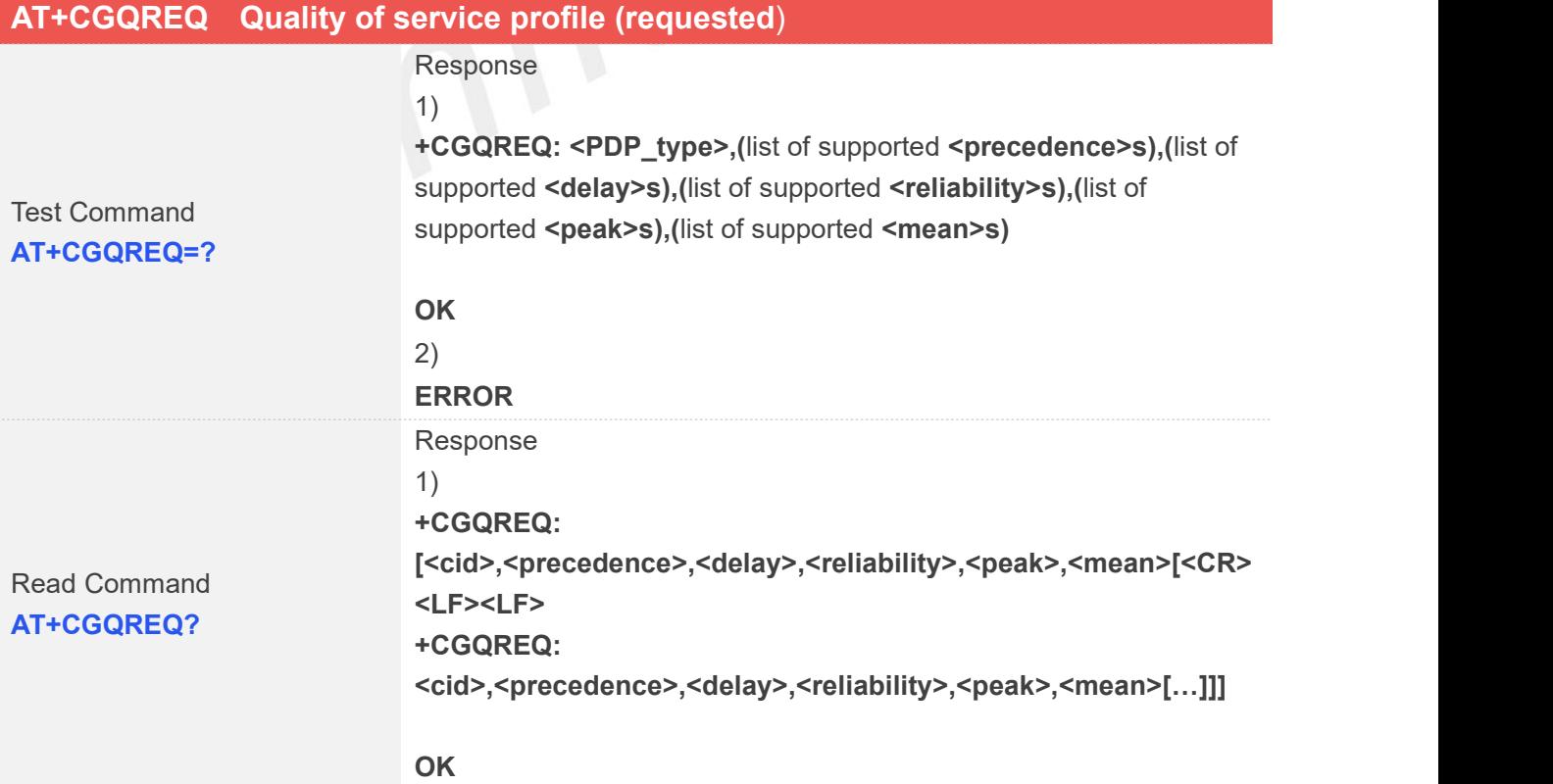

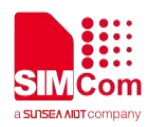

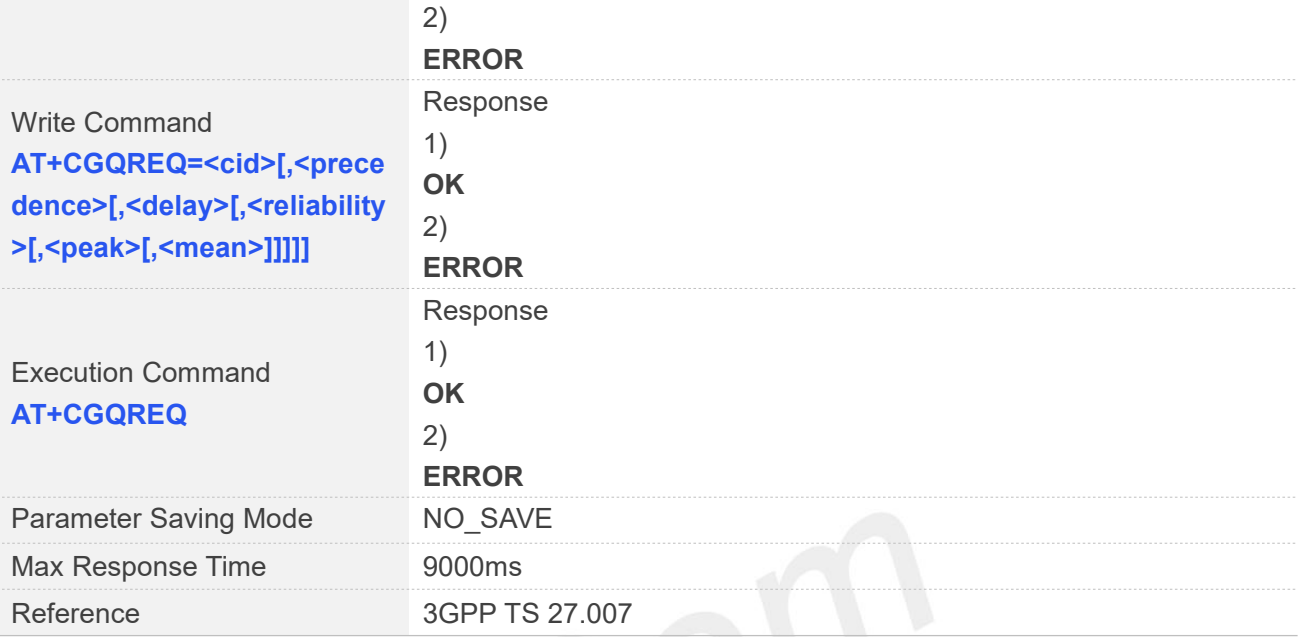

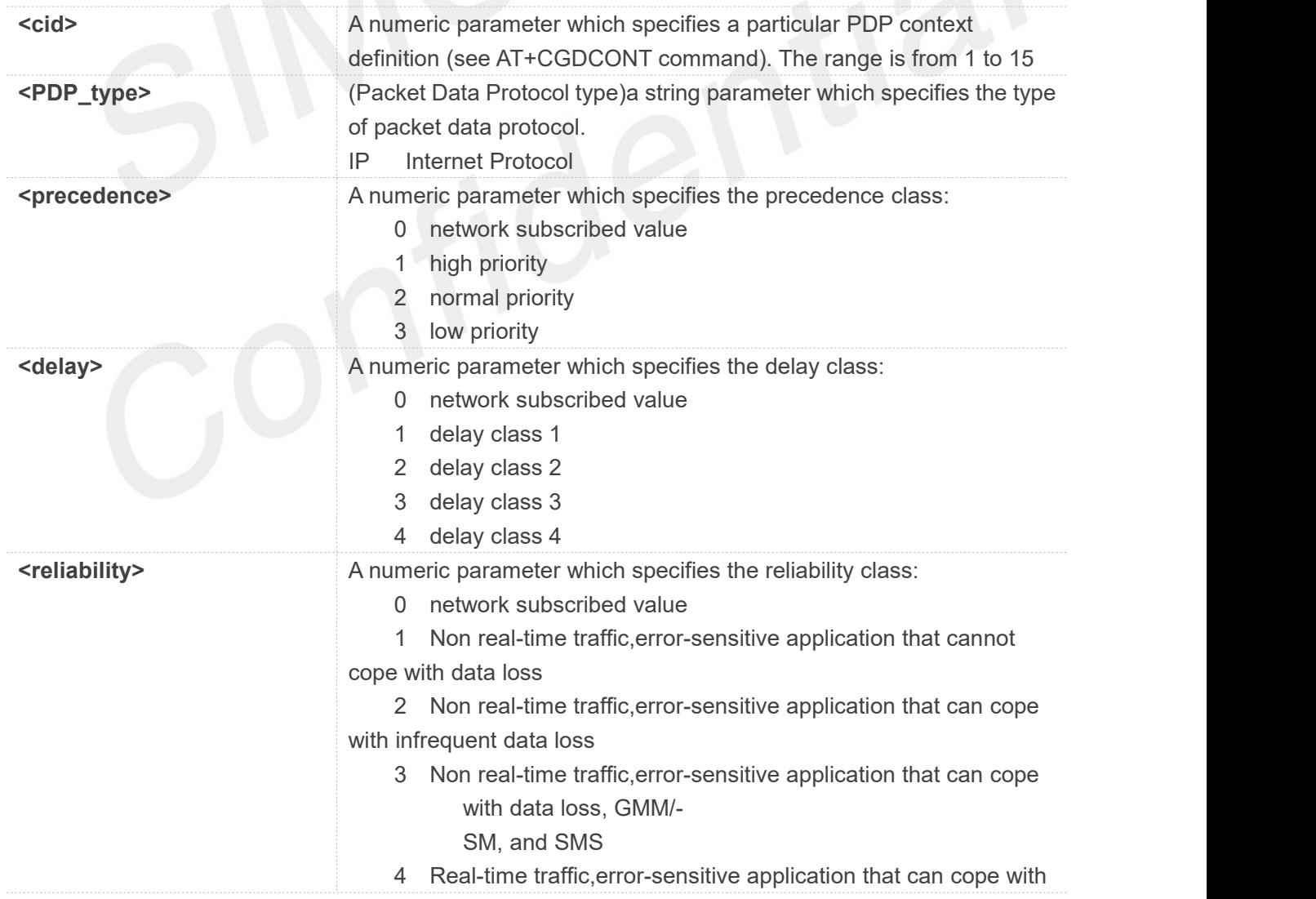

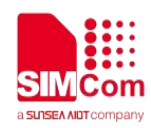

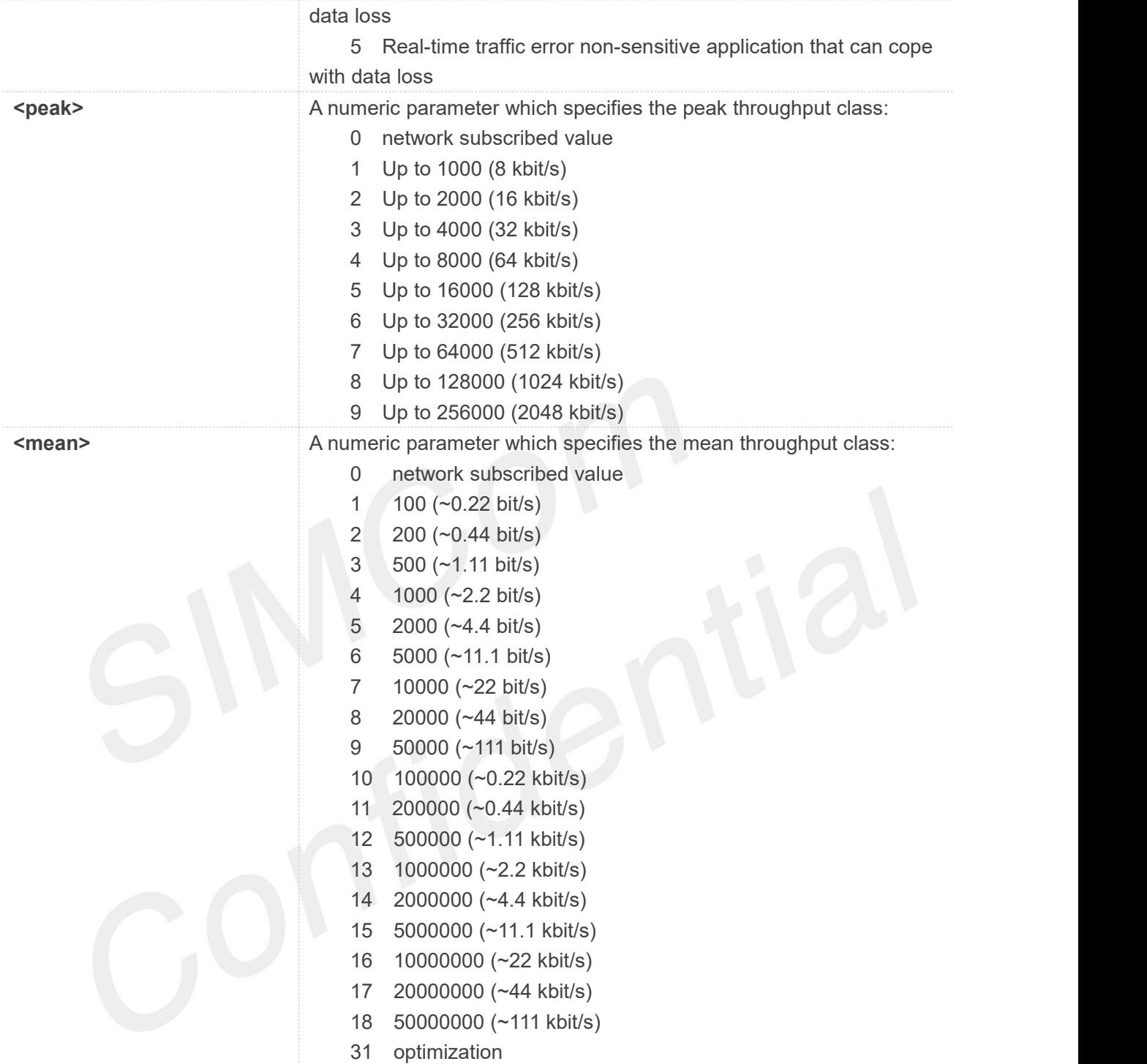

#### **AT+CGQREQ=?**

**+CGQREQ: "IP",(0-3),(0-4),(0-5),(0-9),(0-18,31)**

#### **OK**

**AT+CGQREQ? +CGQREQ: 1,3,4,3,9,31**

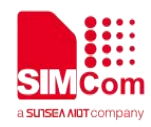

**OK AT+CGQREQ=1,3,4,3,9,31 OK AT+CGQREQ OK**

#### **5.2.9 AT+CGEQREQ 3G quality of service profile (requested)**

The test command returns values supported as a compound value.

The read command returns the current settings for each defined context for which a QOS was explicitly specified.

The write command allows the TE to specify a Quality of Service Profile for the context identified by the context identification parameter <cid> which is used when the MT sends an Activate PDP Context Request message to the network.

A special form of the write command, AT+CGEQREQ=<cid> causes the requested profile for context number <cid> to become undefined.

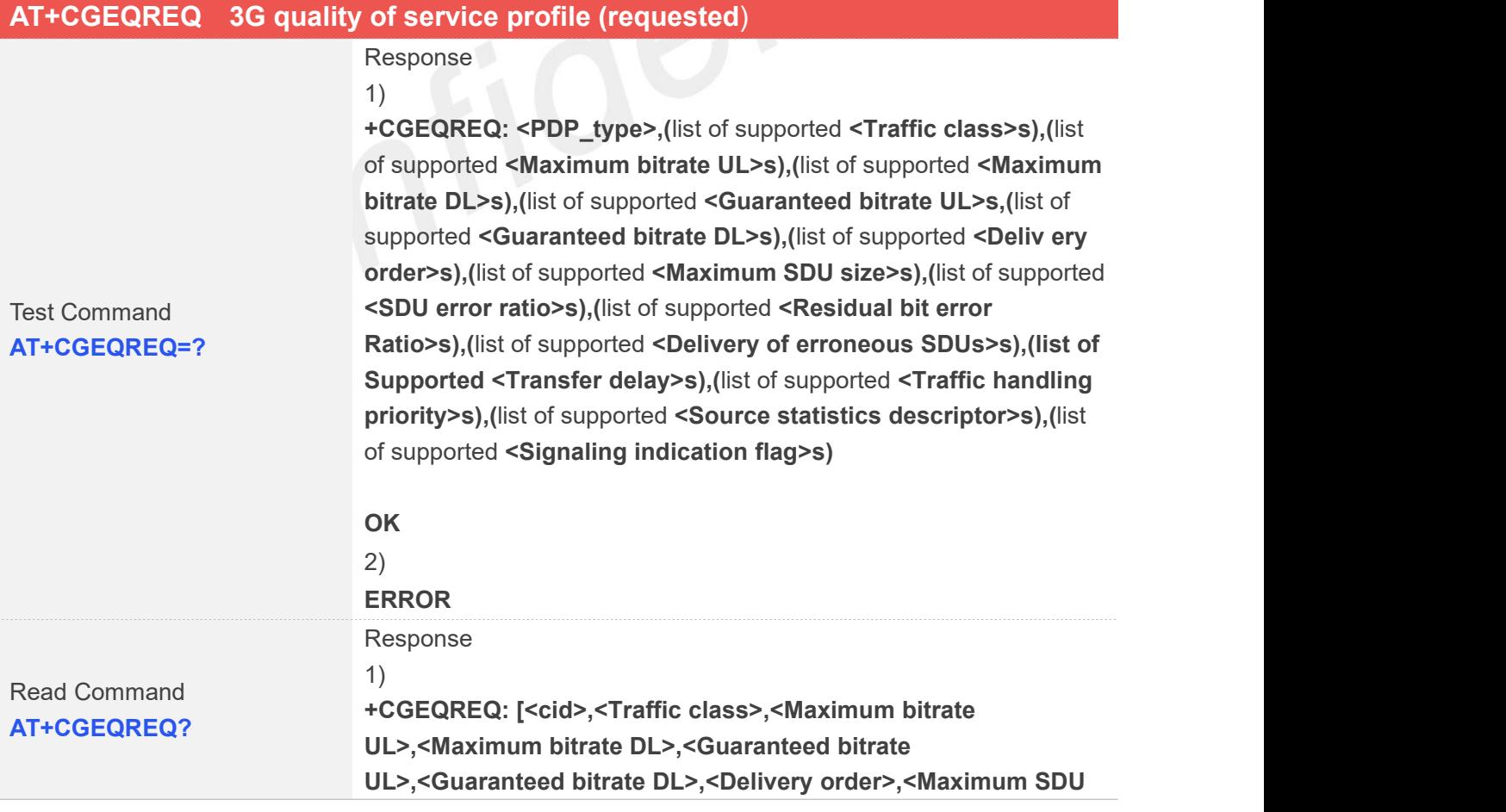

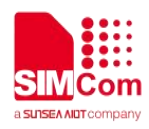

**size>,<SDU error ratio>,<Residual bit error ratio>,<Delivery of erroneous SDUs>,<Transfer Delay>,<Traffic handling priority>,<Source statistics descriptor>,<Signaling indication flag>][<CR><LF><LF> +CGEQREQ: <cid>,<Traffic class>,<Maximum bitrate UL>,<Maximum bitrate DL>,<Guaranteed bitrate UL>,<Guaranteed bitrate DL>,<Delivery order>,<Maximum SDU size>,<SDU error ratio>,<Residual bit error ratio>,<Delivery of erroneous SDUs>,<Transfer Delay>,<Traffic handling priority>,<Source statistics descriptor>,<Signaling indication flag>[…]]**

# **OK** 2)

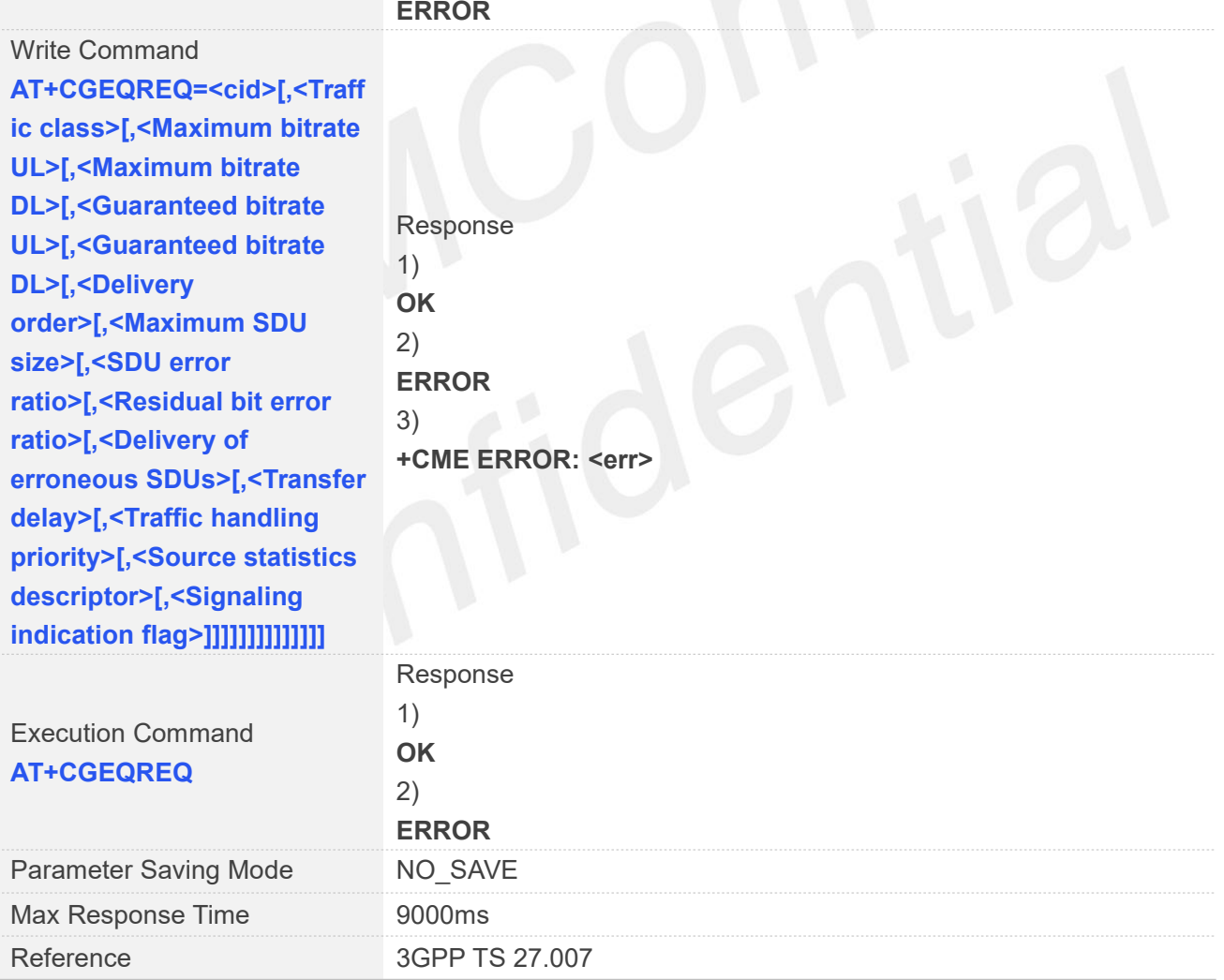

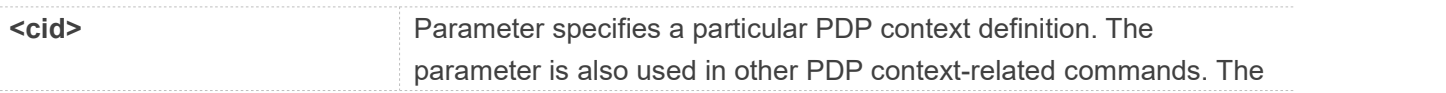

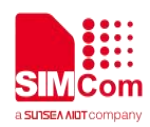

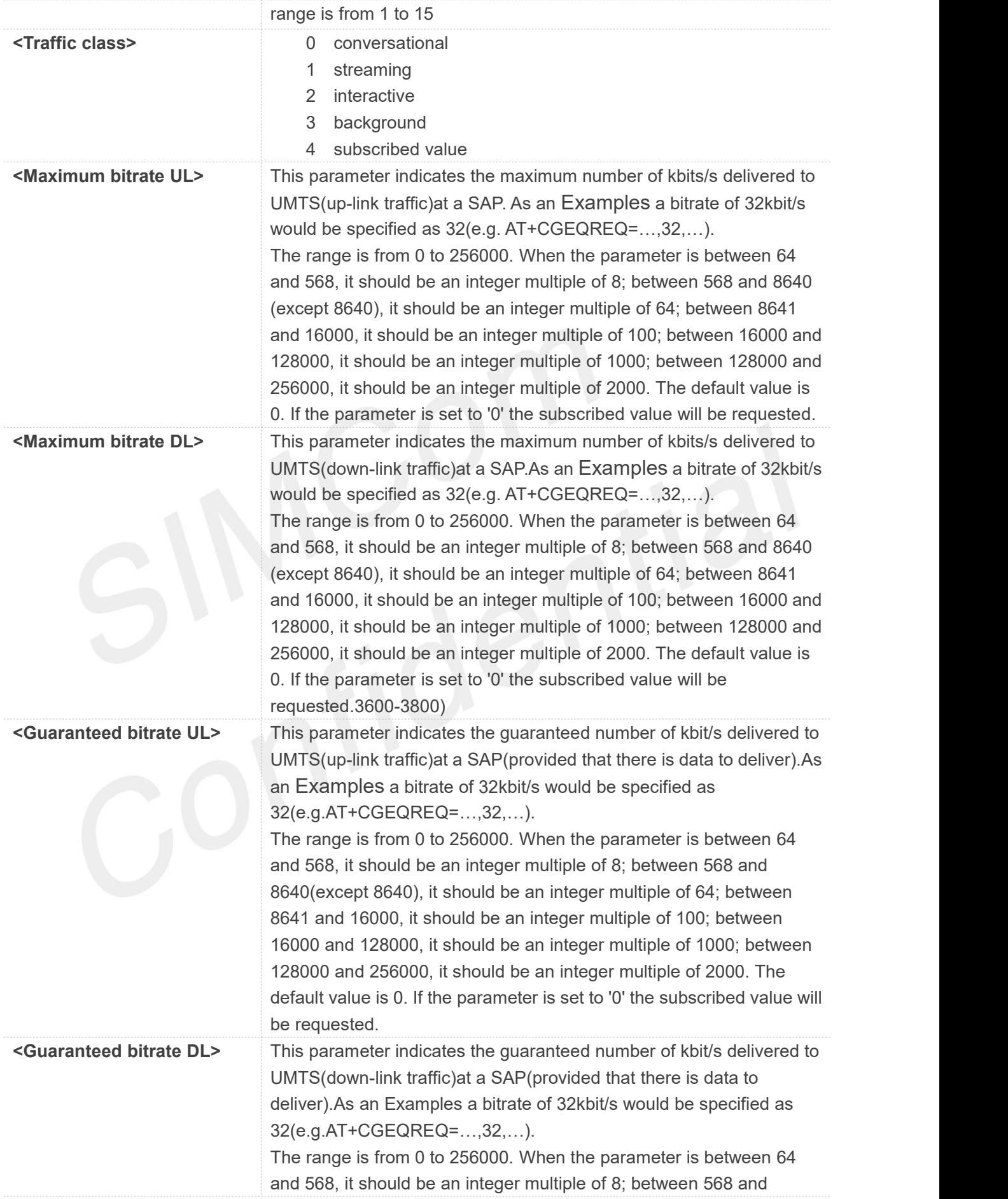

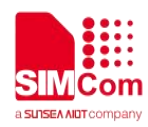

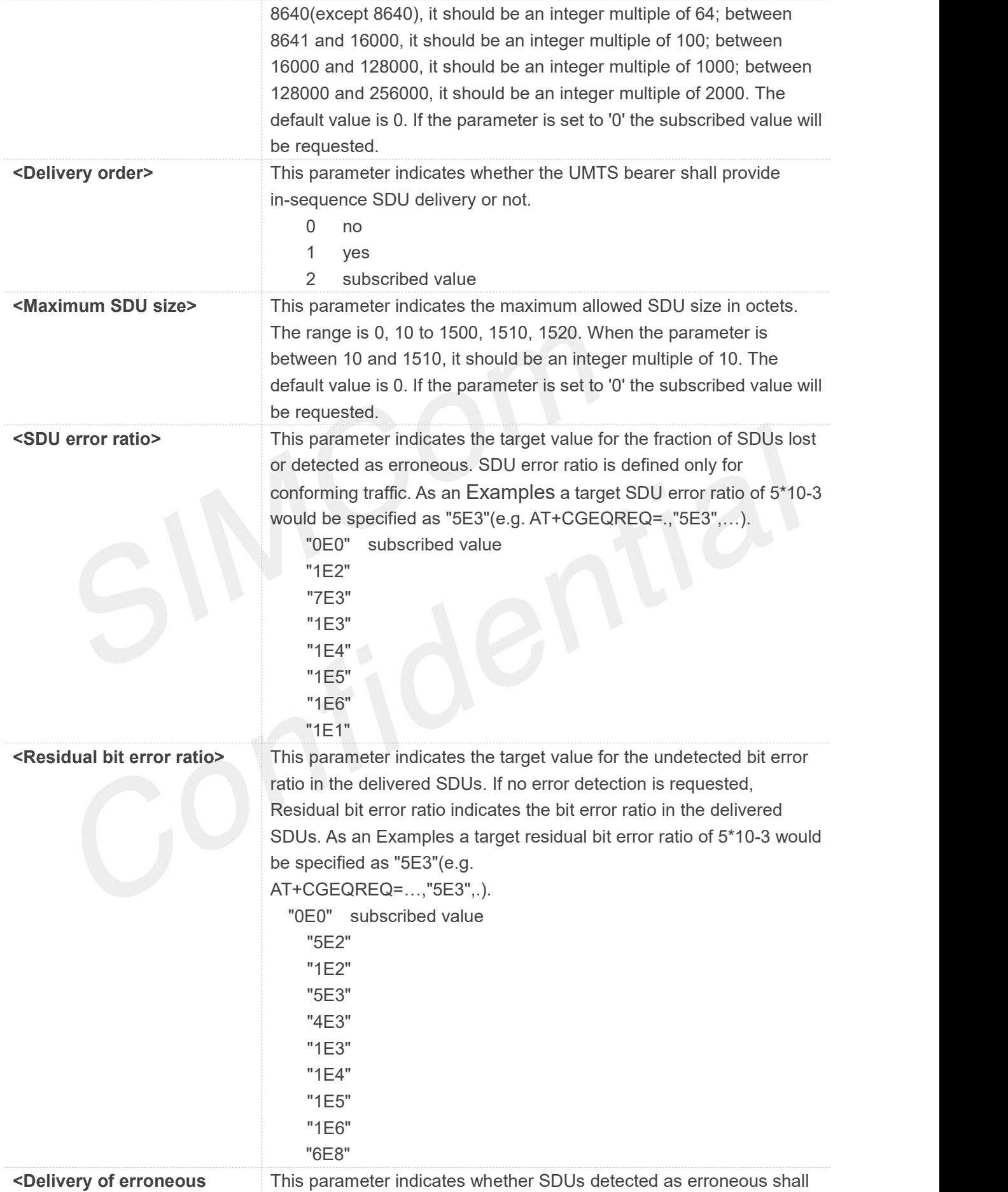

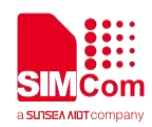

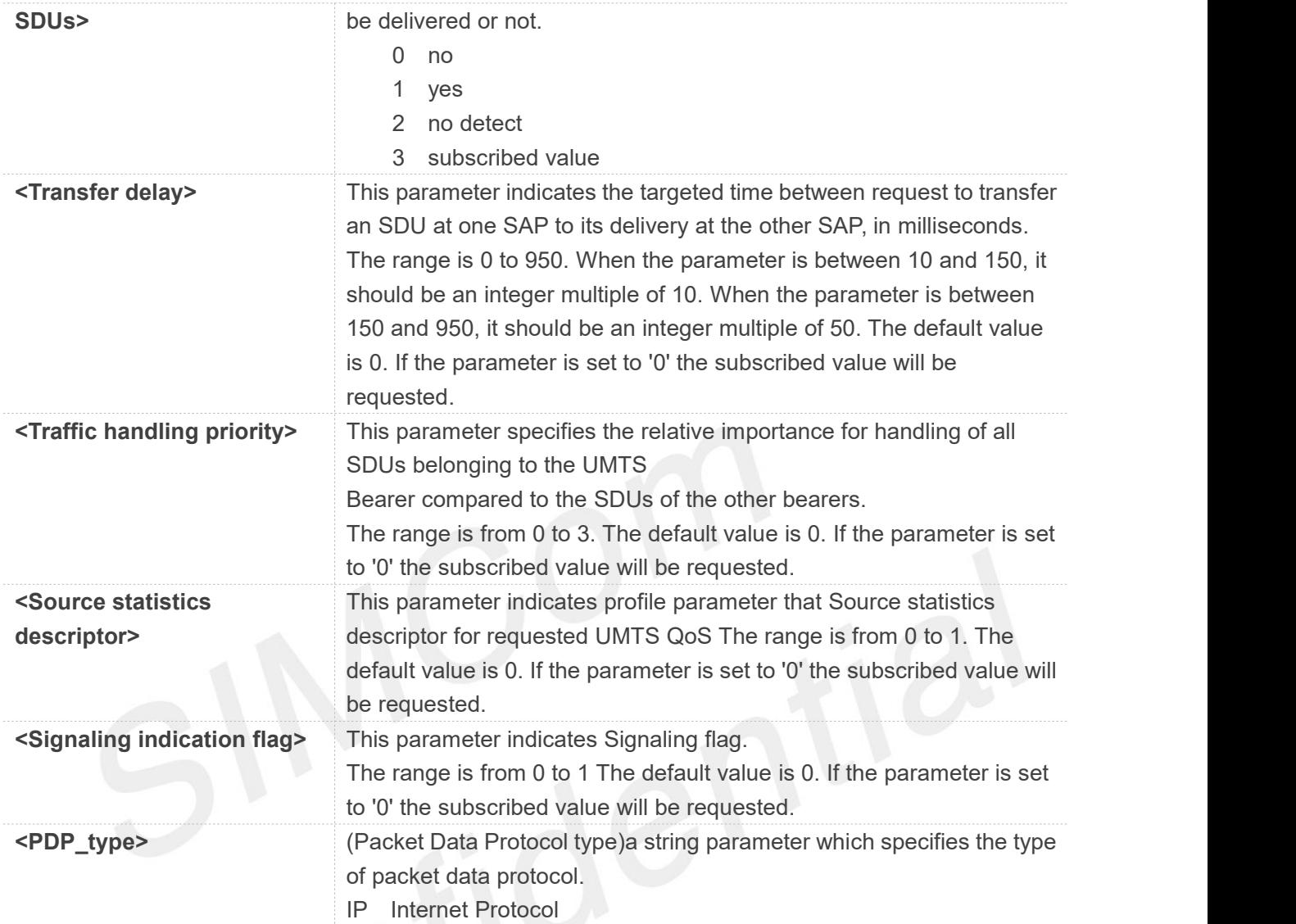

#### **AT+CGEQREQ=?**

**+CGEQREQ:**

**"IP",(0-4),(0-256000),(0-256000),(0-256000),(0-256000),(0-2),(0-1520),("0E0","1E1","1E2","7E3","1E 3","1E4","1E5","1E6"),("0E0","5E2","1E2","5E3","4E3","1E3","1E4","1E5","1E6","6E8"),(0-3),(0-95 0),(0-3),(0-1),(0-1)**

#### **OK**

```
AT+CGEQREQ?
```
**+CGEQREQ: 1,4,0,0,0,0,2,0,"0E0","0E0",3,0,0,0,0**

# **OK**

**AT+CGEQREQ=1,4,0,0,0,0,2,0,"0E0","0E0",3,0,0,0,0 OK AT+CGEQREQ**

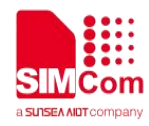

# **5.2.10 AT+CGQMIN Quality of service profile (minimum acceptable)**

This command allows the TE to specify a minimum acceptable profile which is checked by the MT against the negotiated profile returned in the Activate PDP Context Accept message. A special form of the set command, AT+CGQMIN=<cid> causes the minimum acceptable profile for context number <cid> to become undefined.

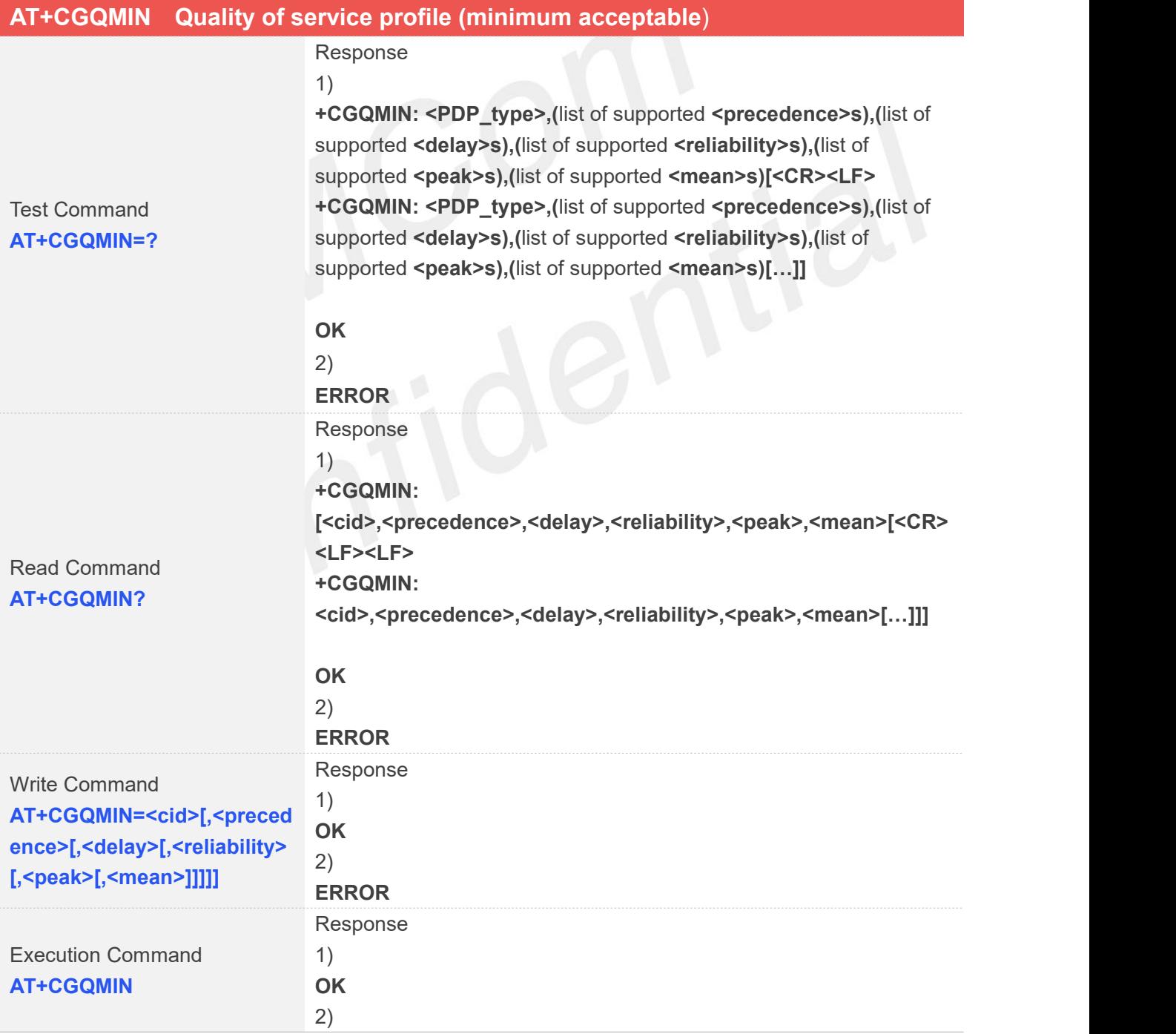

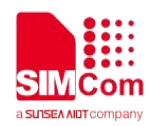

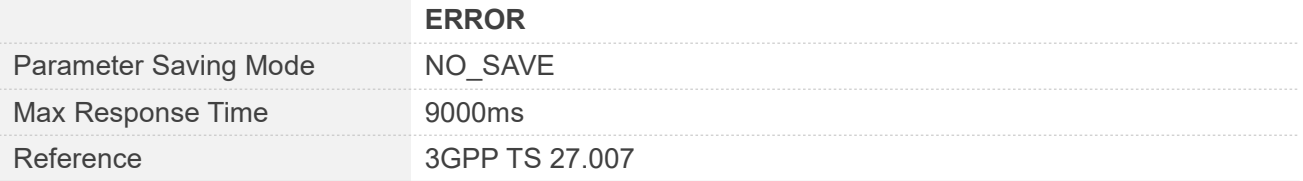

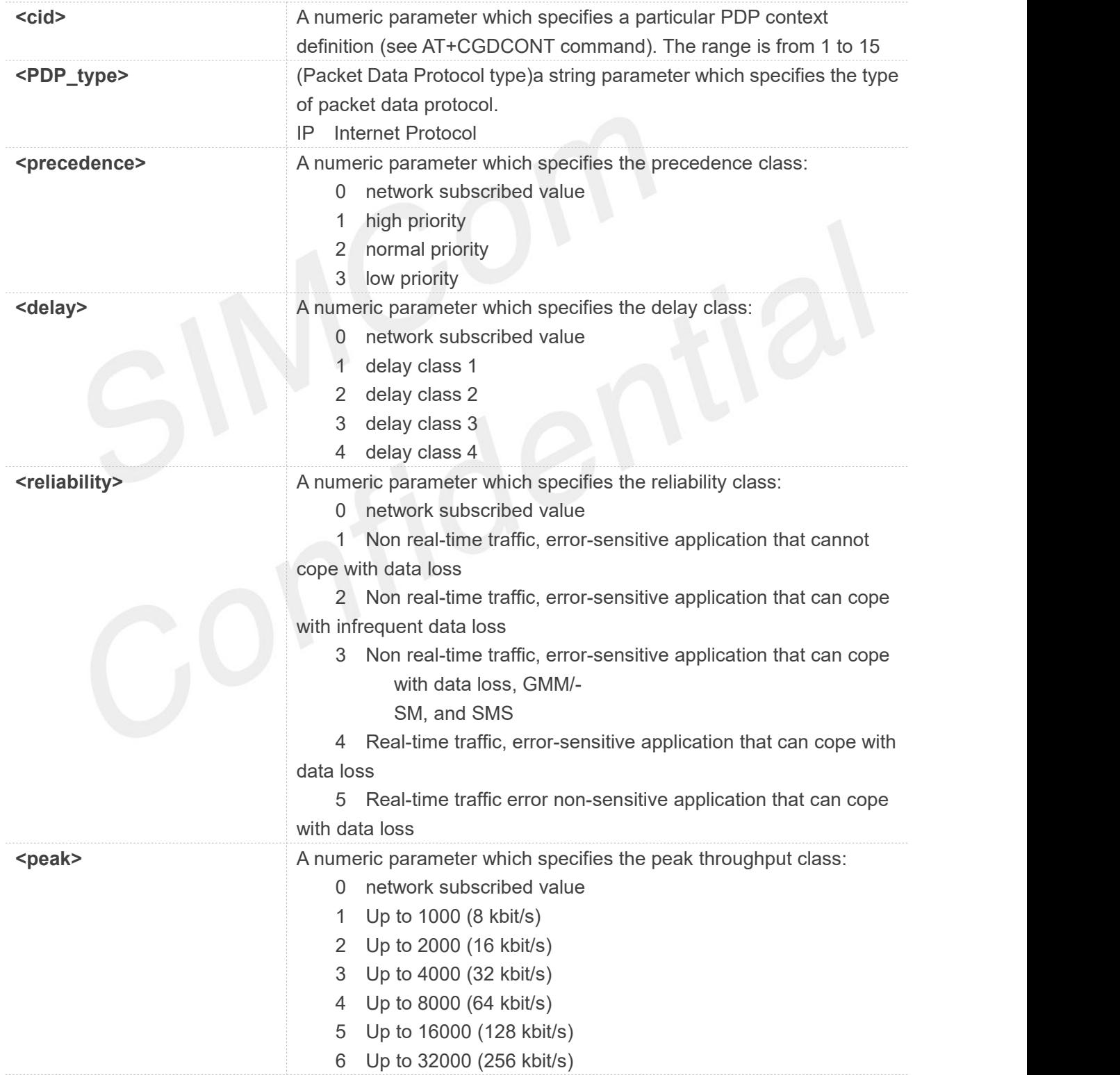

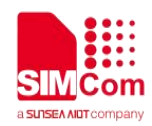

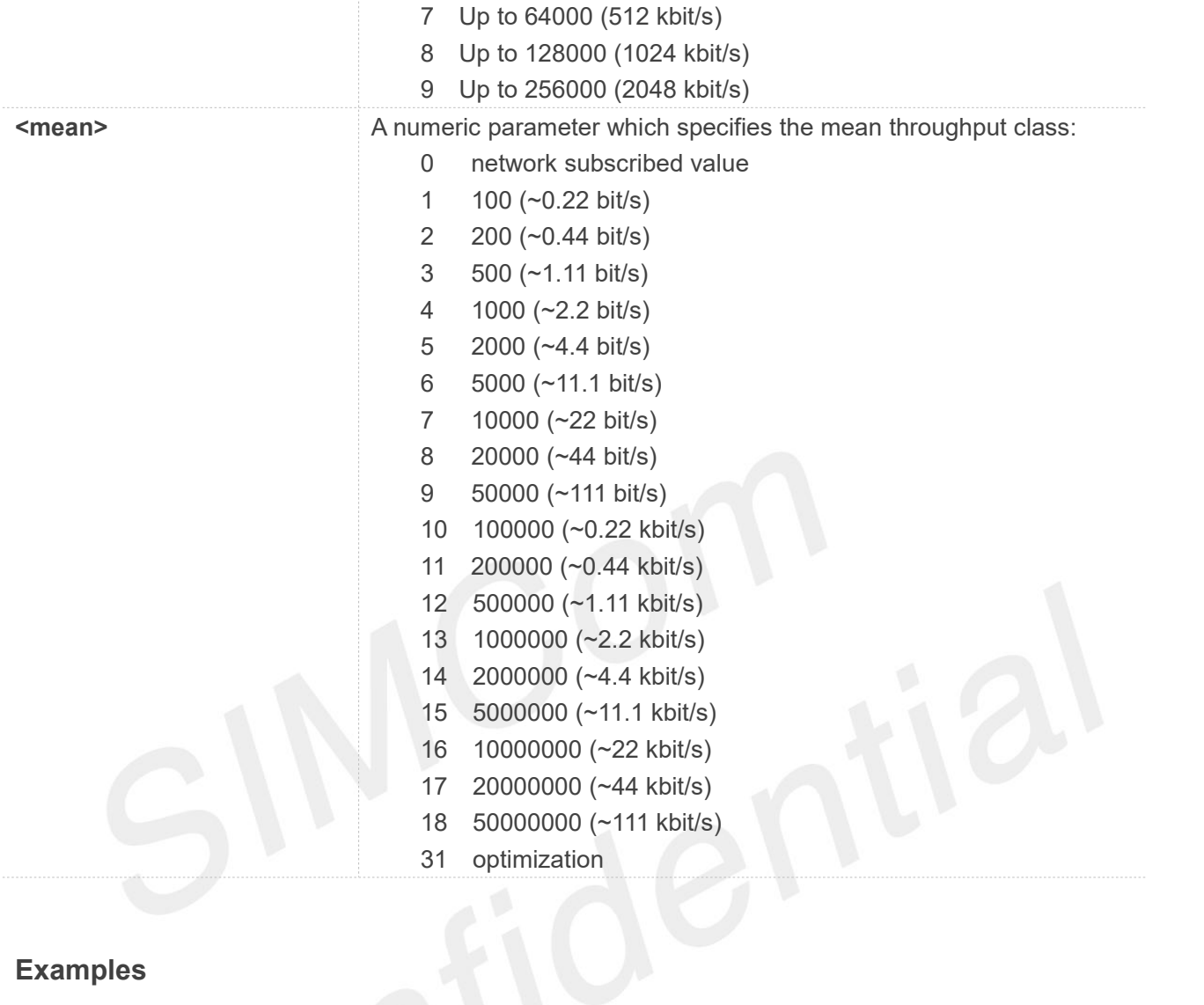

#### **AT+CGQMIN=?**

```
+CGQMIN: "IP",(0-3),(0-4),(0-5),(0-9),(0-18,31)
```
# **OK**

**AT+CGQMIN? +CGQMIN: 1,3,4,5,1,1**

#### **OK**

```
AT+CGQMIN=1,3,4,5,1,1
OK
AT+CGQMIN
OK
```
# **5.2.11 AT+CGEQMIN 3G quality of service profile (minimum acceptable)**

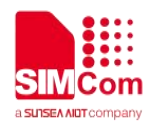

The test command returns values supported as a compound value.

The read command returns the current settings for each defined context for which a QOS was explicitly specified.

The write command allow the TE to specify a Quallity of Service Profile for the context identified by the context identification parameter<cid> which is checked by the MT against the negotiated profile returned in the Activate/Modify PDP Context Accept message.

A special form of the write command, AT+CGEQMIN=<cid> causes the requested for context number <cid> to become undefined.

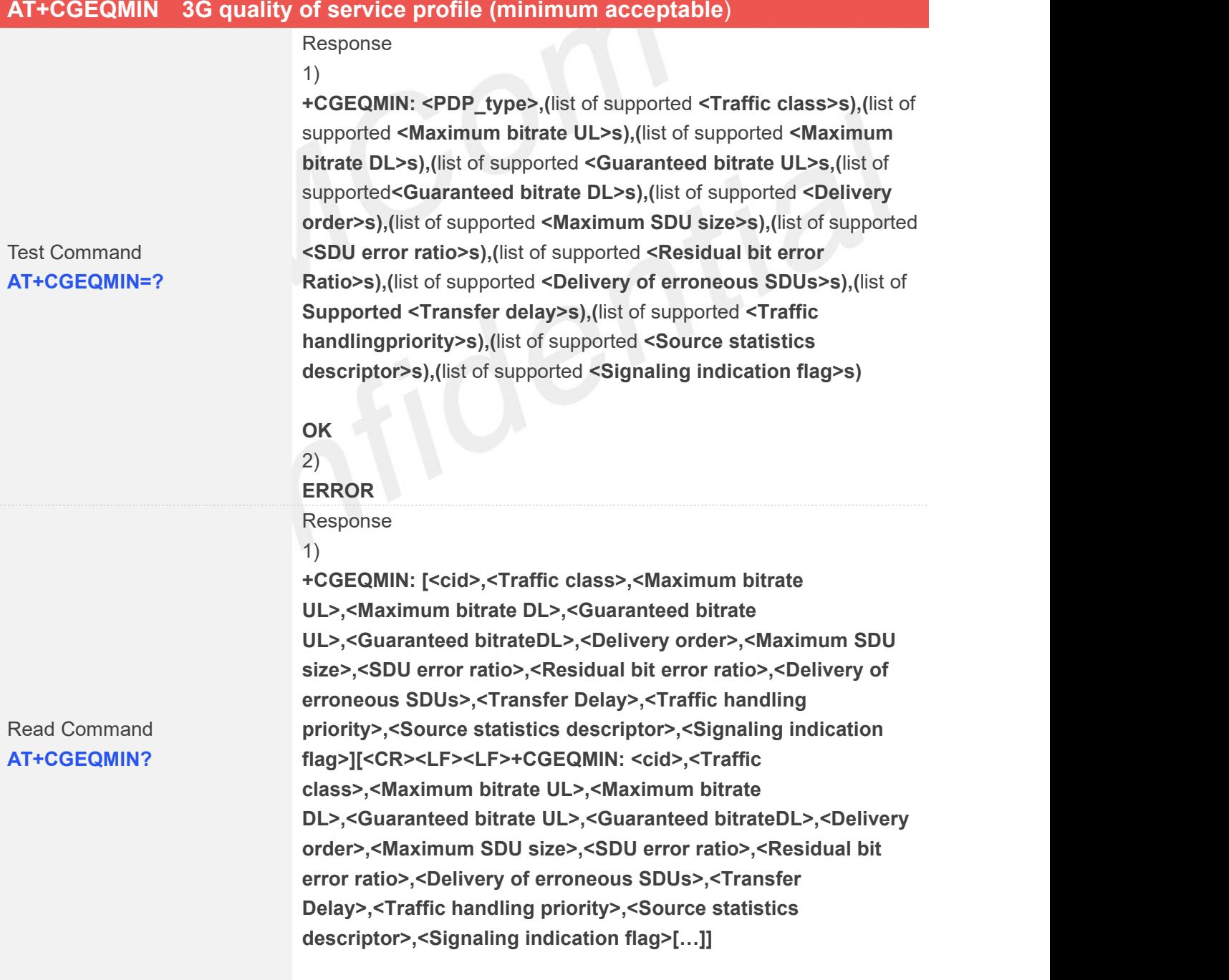

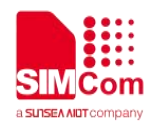

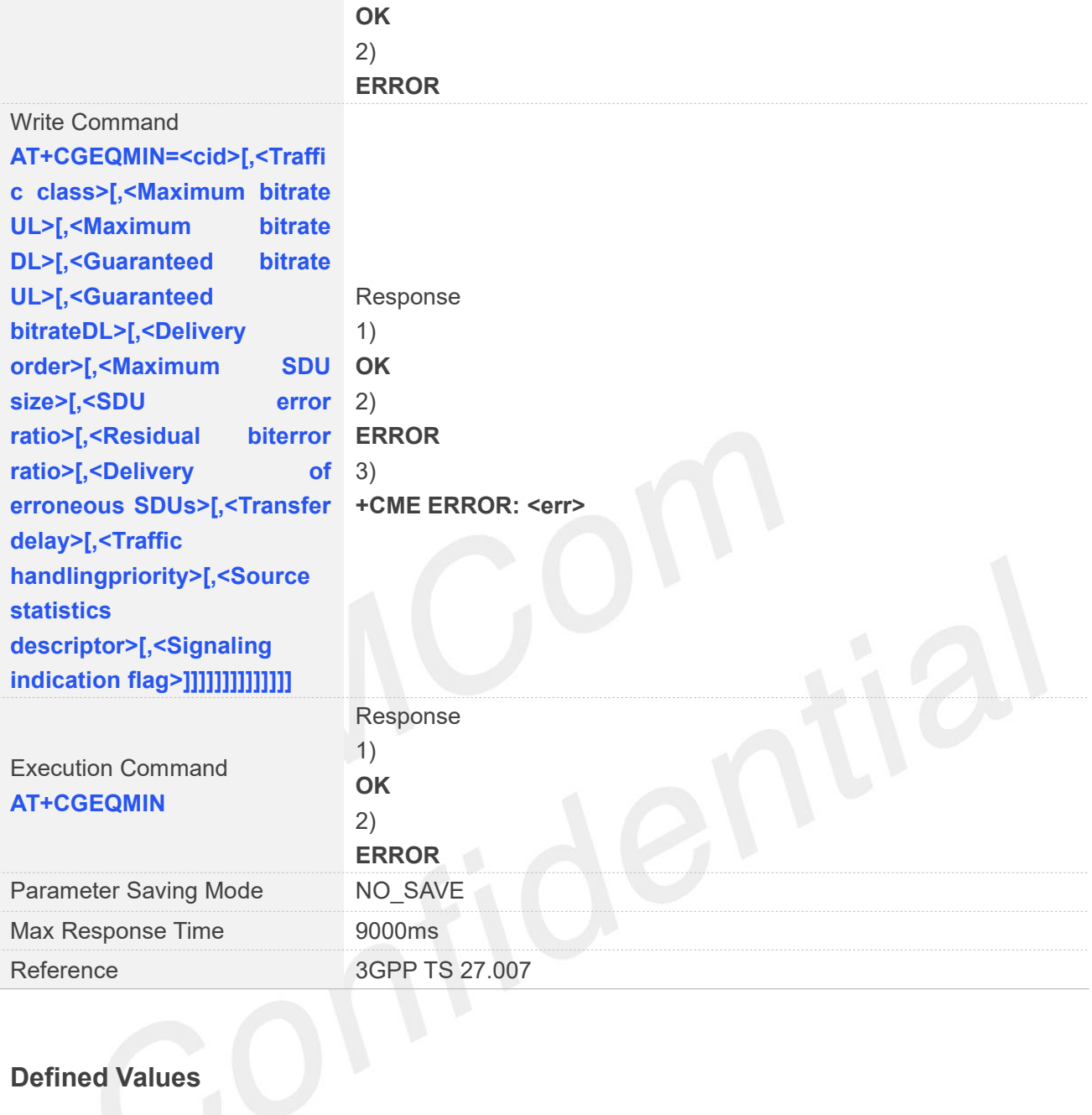

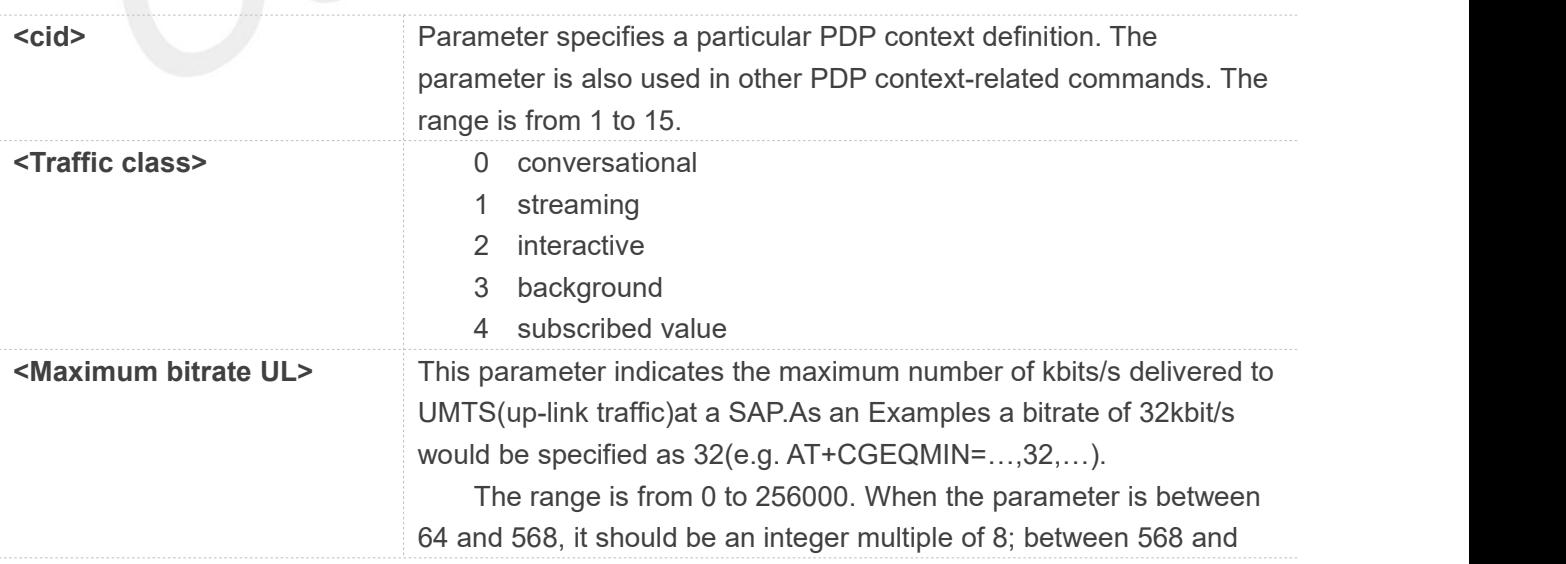

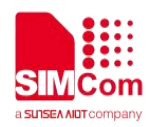

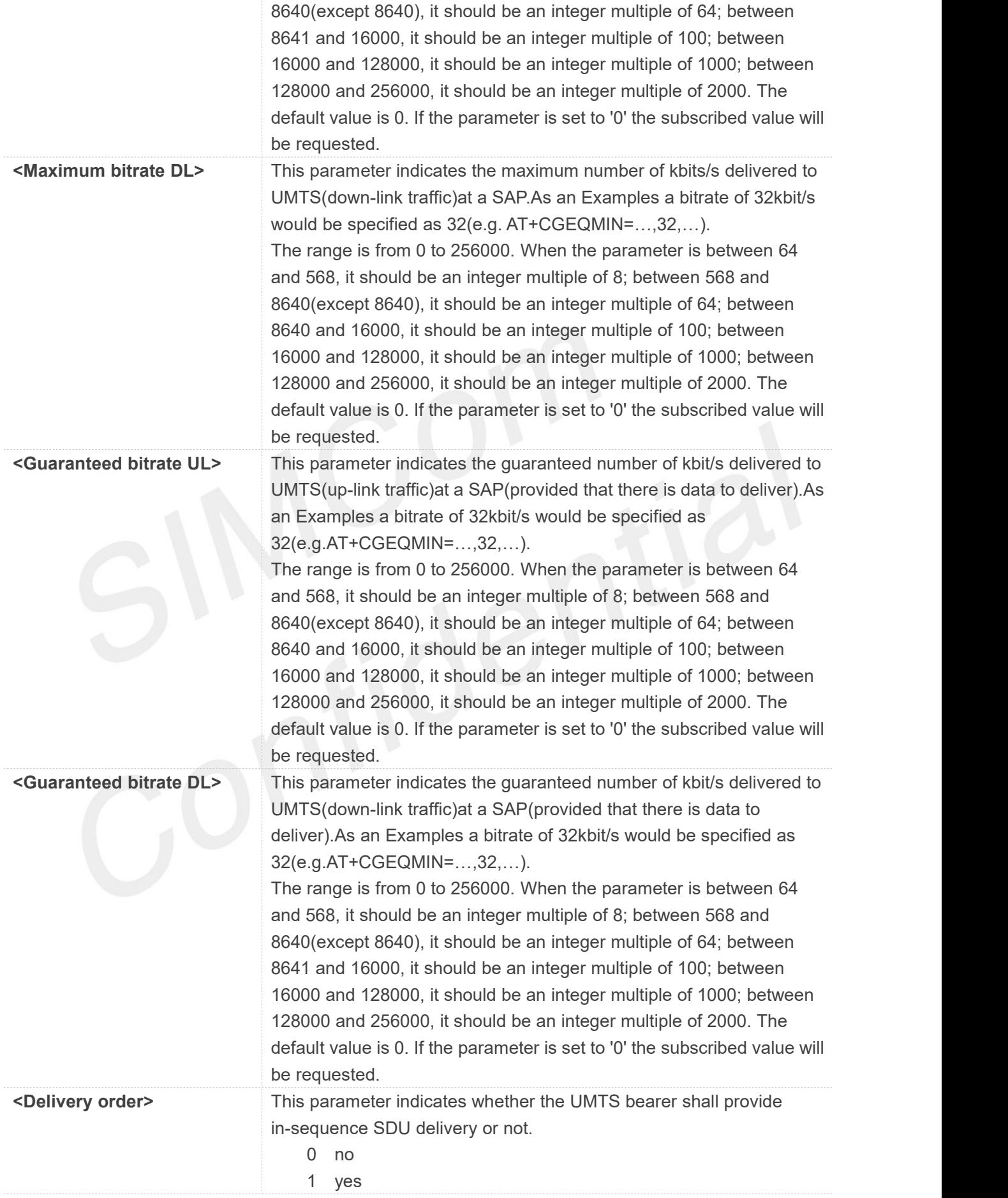

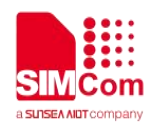

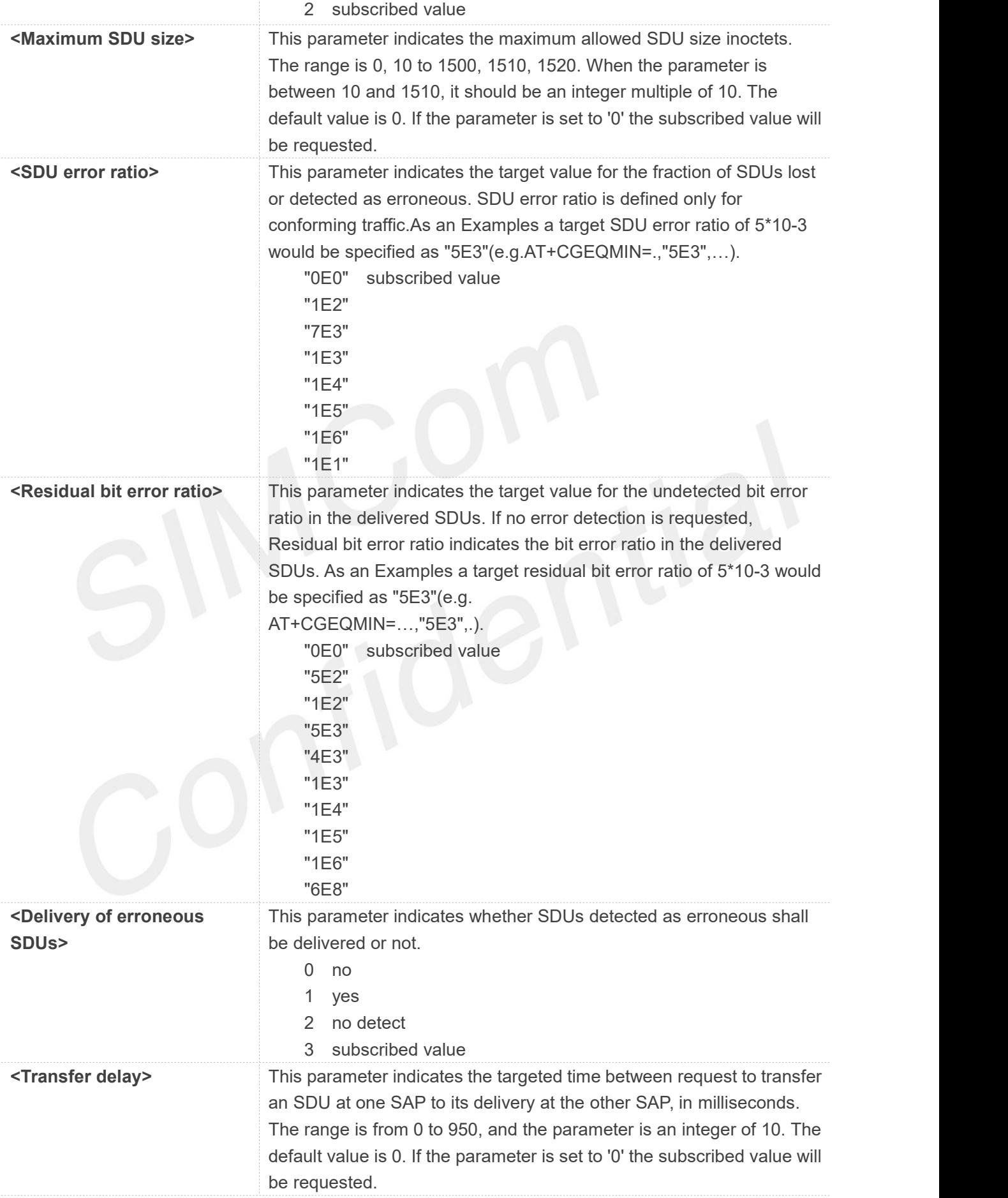

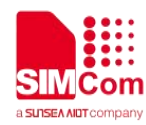

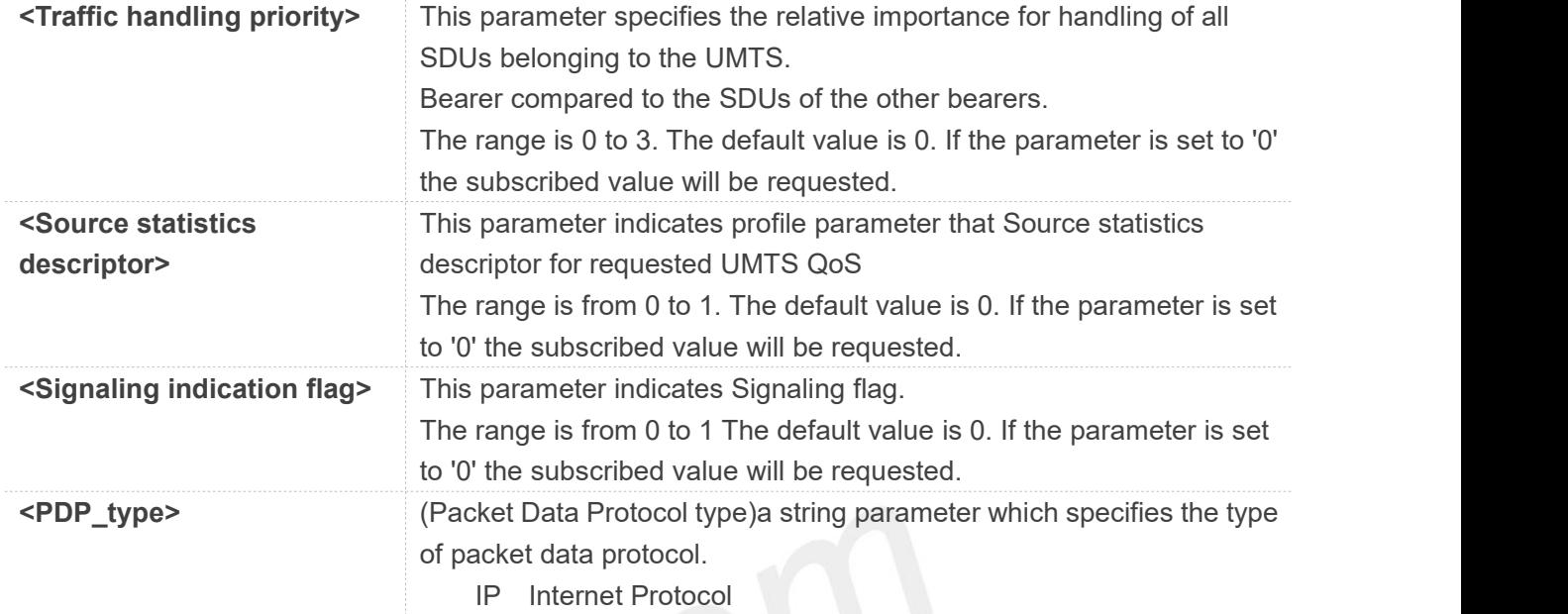

#### **AT+CGEQMIN=?**

#### **+CGEQMIN:**

```
"IP",(0-4),(0-256000),(0-256000),(0-256000),(0-256000),(0-2),(0-1520),("0E0","1E1","1E2","7E3","1E
3","1E4","1E5","1E6"),("0E0","5E2","1E2","5E3","4E3","1E3","1E4","1E5","1E6","6E8"),(0-3),(0-95
0),(0-3),(0-1),(0-1)
```
#### **OK**

#### **AT+CGEQMIN?**

**+CGEQMIN: 1,4,0,0,0,0,2,0,"0E0","0E0",3,0,0,0,0**

```
OK
AT+CGEQMIN=1,4,0,0,0,0,2,0,"0E0","0E0",3,0,0,0,0
OK
AT+CGEQMIN
OK
```
#### **5.2.12 AT+CGDATA Enter data state**

The command causes the MT to perform whatever actions are necessary to establish communication between the TE and the network using one or more Packet Domain PDP types. This may include performing a PS attach and one or more PDP context activations.

#### **AT+CGDATA Enter data state**

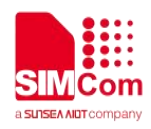

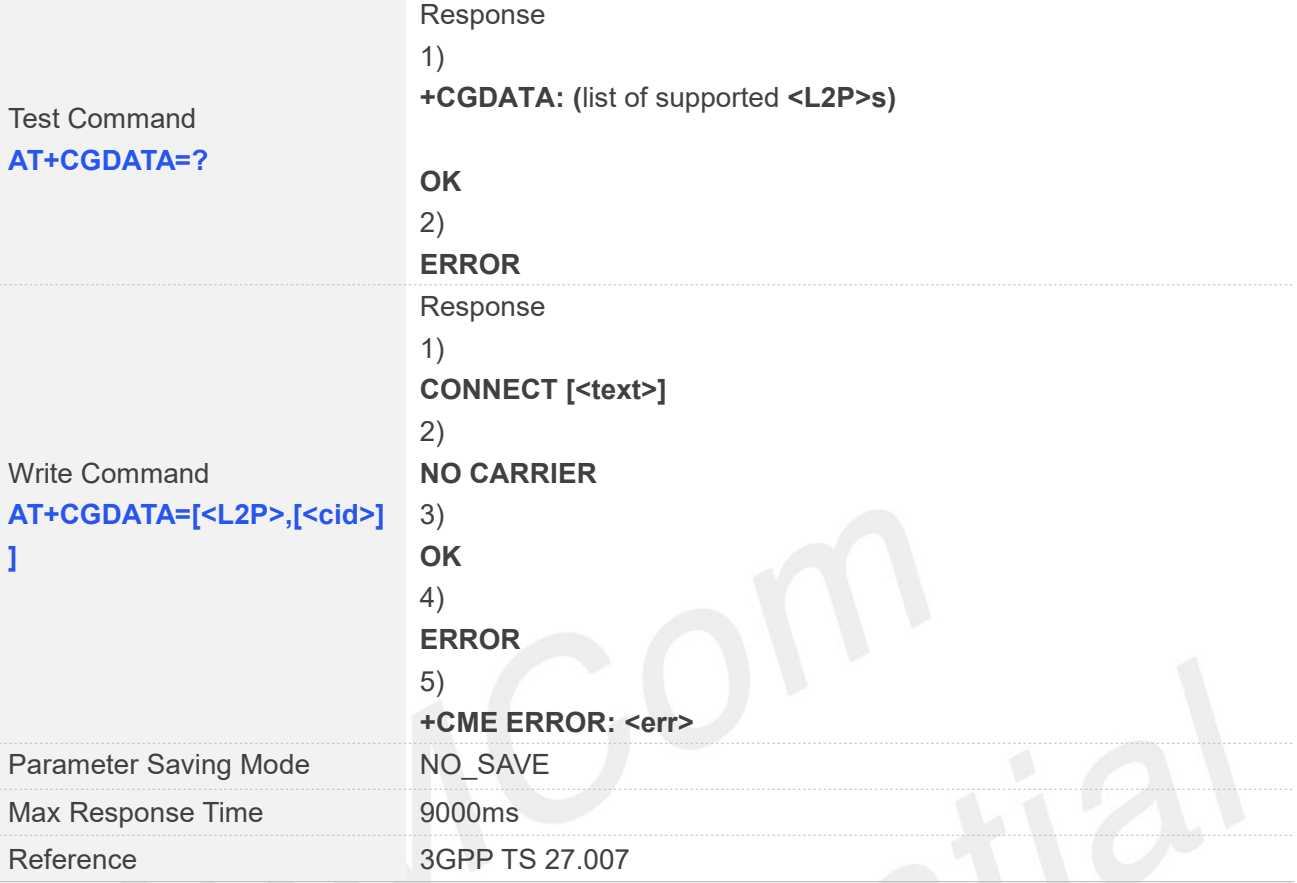

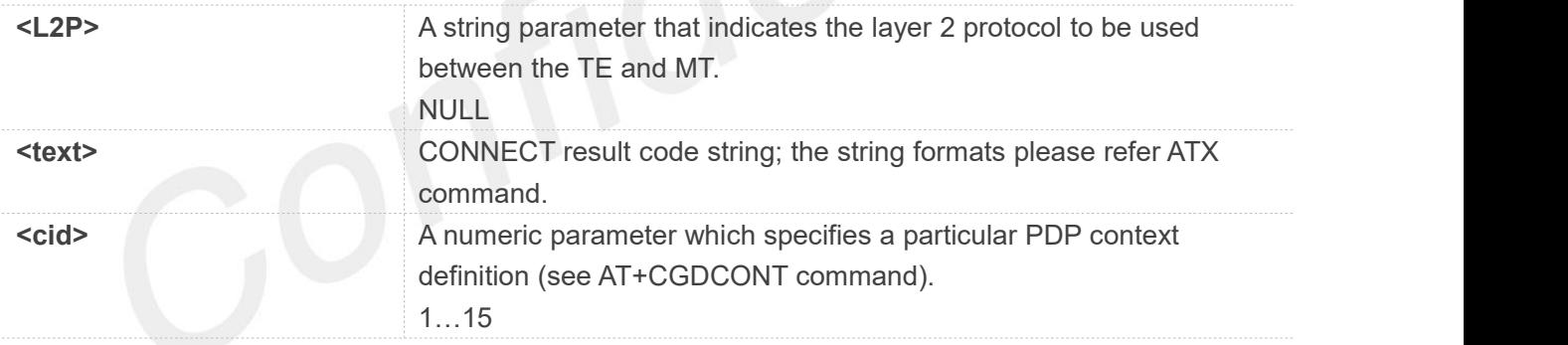

#### **Examples**

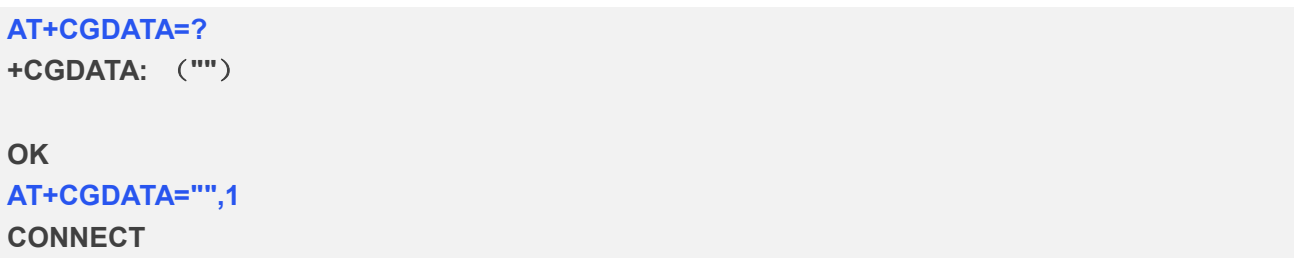

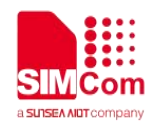

### **5.2.13 AT+CGPADDR Show PDP address**

The write command returns a list of PDP addresses for the specified context identifiers.

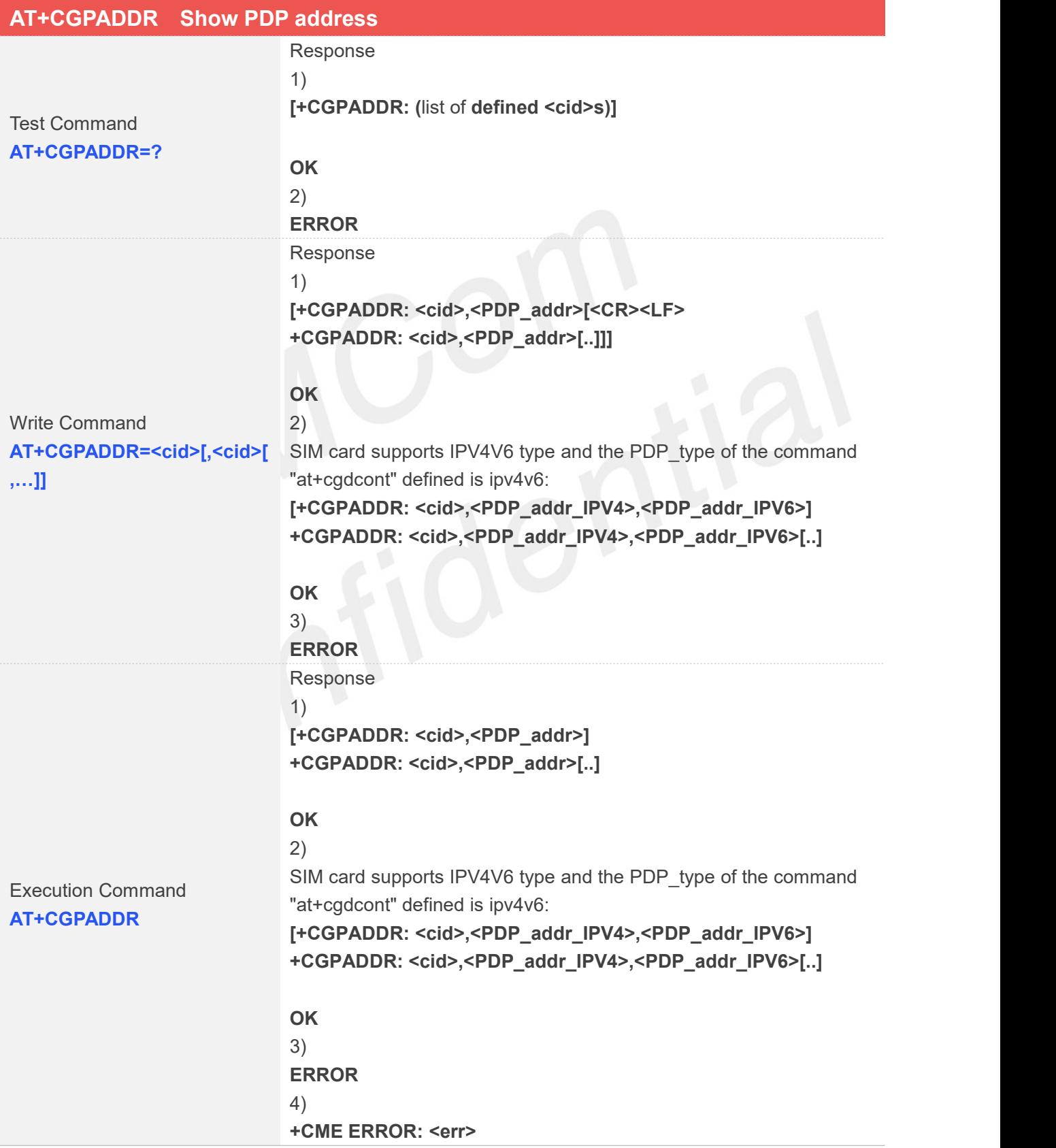

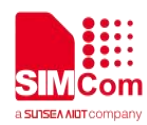

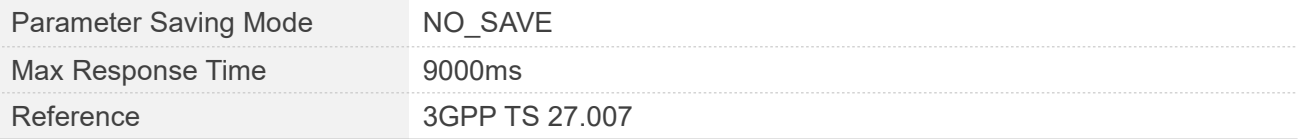

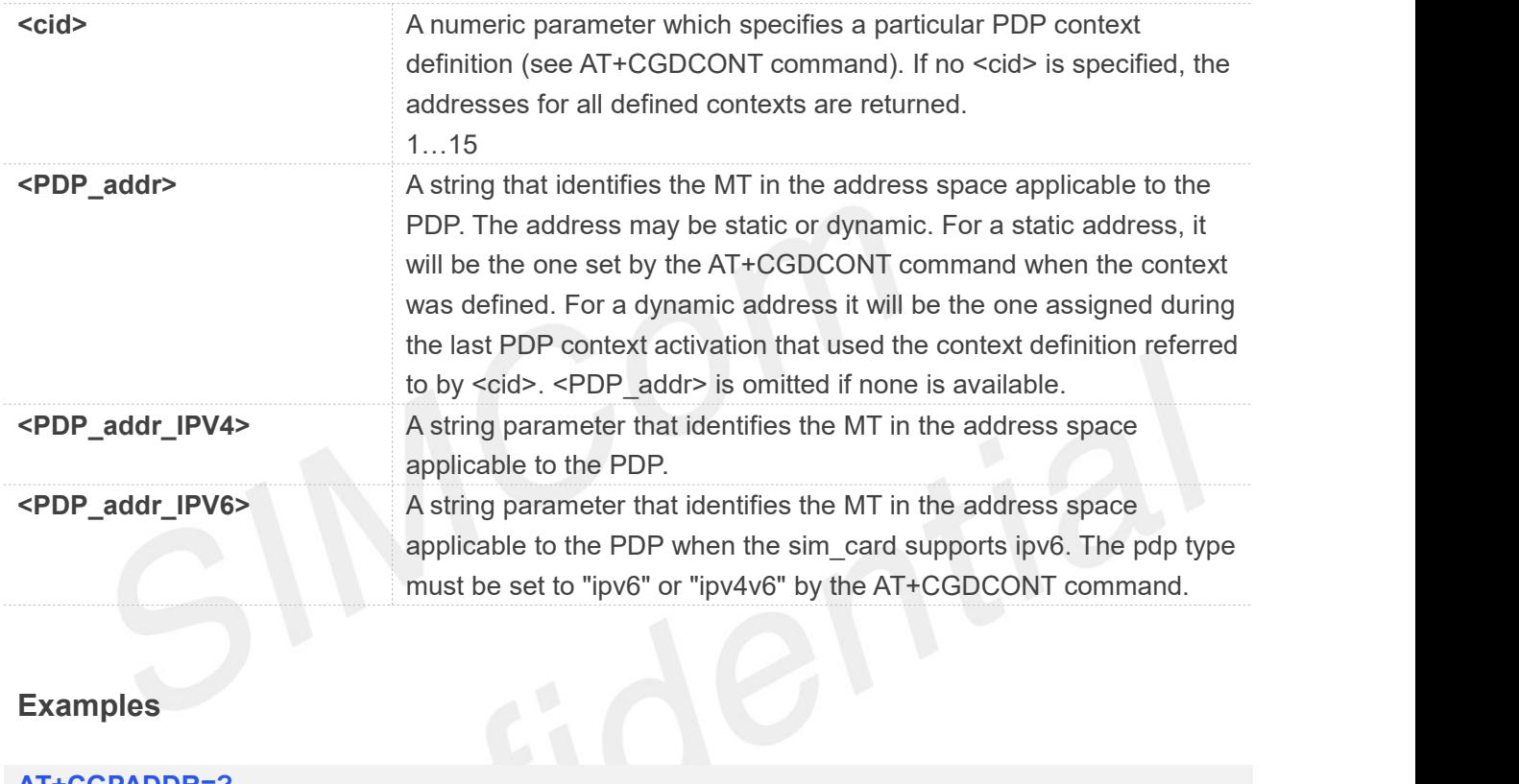

#### **Examples**

**AT+CGPADDR=?**

**+CGPADDR: (1)**

#### **OK**

**AT+CGPADDR=1 +CGPADDR: 1,10.83.214.110**

#### **OK**

**AT+CGPADDR +CGPADDR: 1,10.83.214.110**

#### **OK**

#### **5.2.14 AT+CGCLASS GPRS mobile station class**

This command is used to set the MT to operate according to the specified GPRS mobile class.

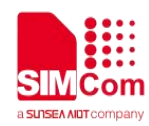

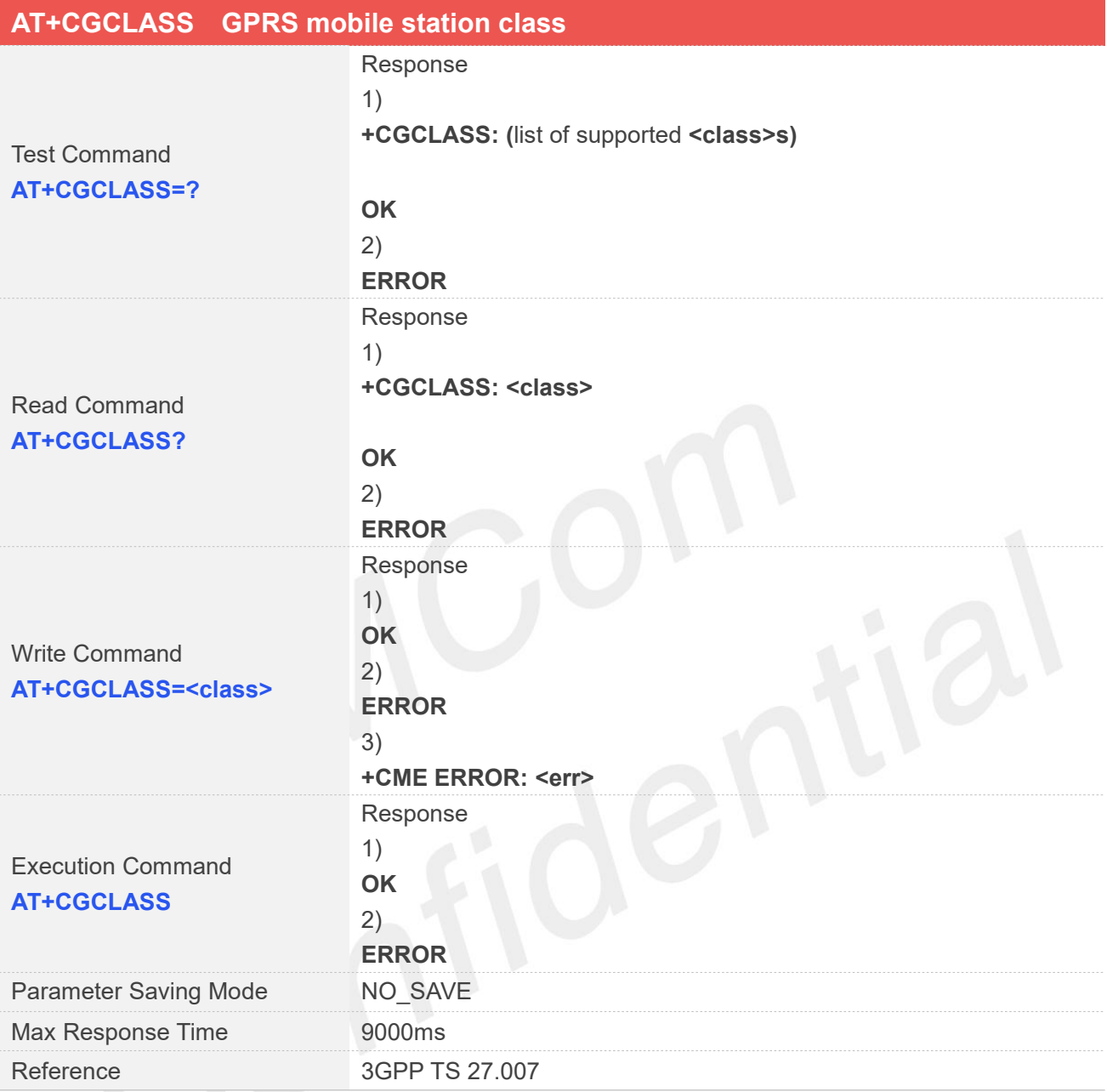

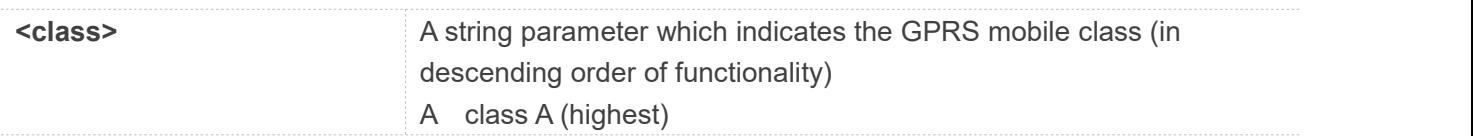

# **Examples**

**AT+CGCLASS=? +CGCLASS: ("A")**

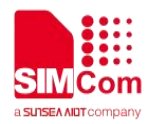

**OK AT+CGCLASS? +CGCLASS: "A"**

**OK AT+CGCLASS="A" OK AT+CGCLASS OK**

# **5.2.15 AT+CGEREP GPRS event reporting**

The write command enables or disables sending of unsolicited result codes, "+CGEV" from MT to TE in the case of certain events occurring in the Packet Domain MT or the network. <mode> controls the processing of unsolicited result codes specified within this command. <bfr> controls the effect on buffered codes when <mode> 1 or 2 is entered. If a setting is not supported by the MT, ERROR or +CME ERROR: is returned.

Read command returns the current <mode> and buffer settings.

Test command returns the modes and buffer settings supported by the MT as compound values.

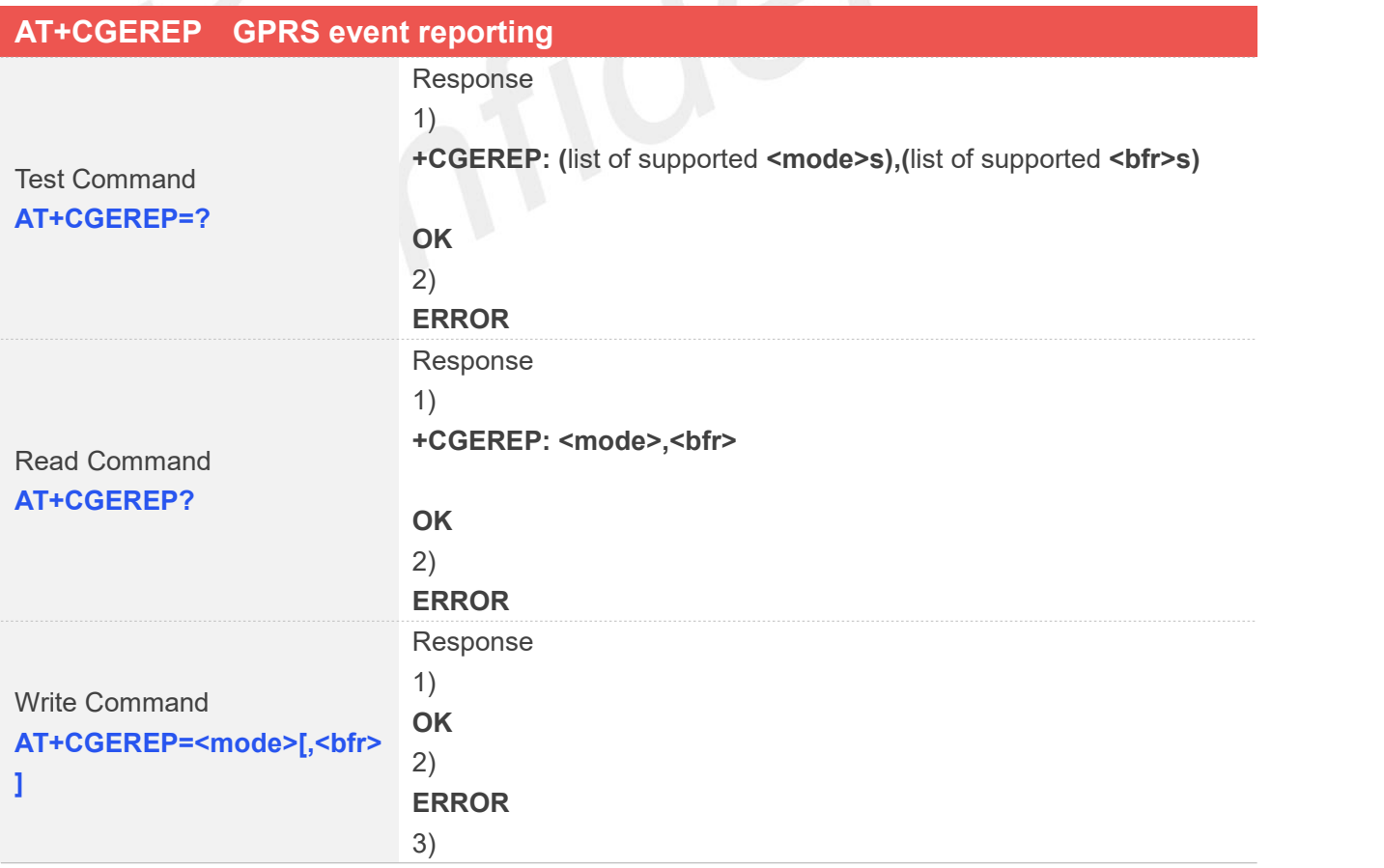

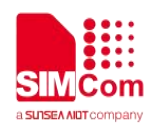

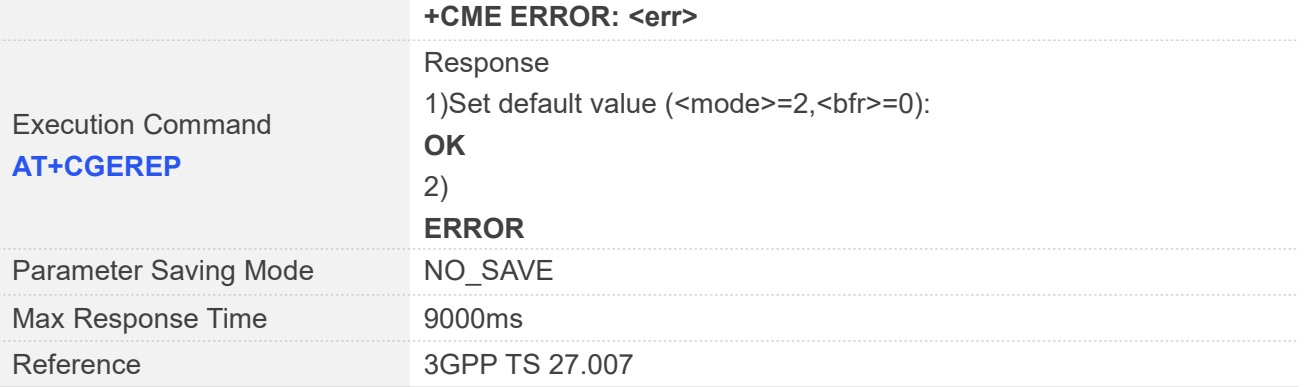

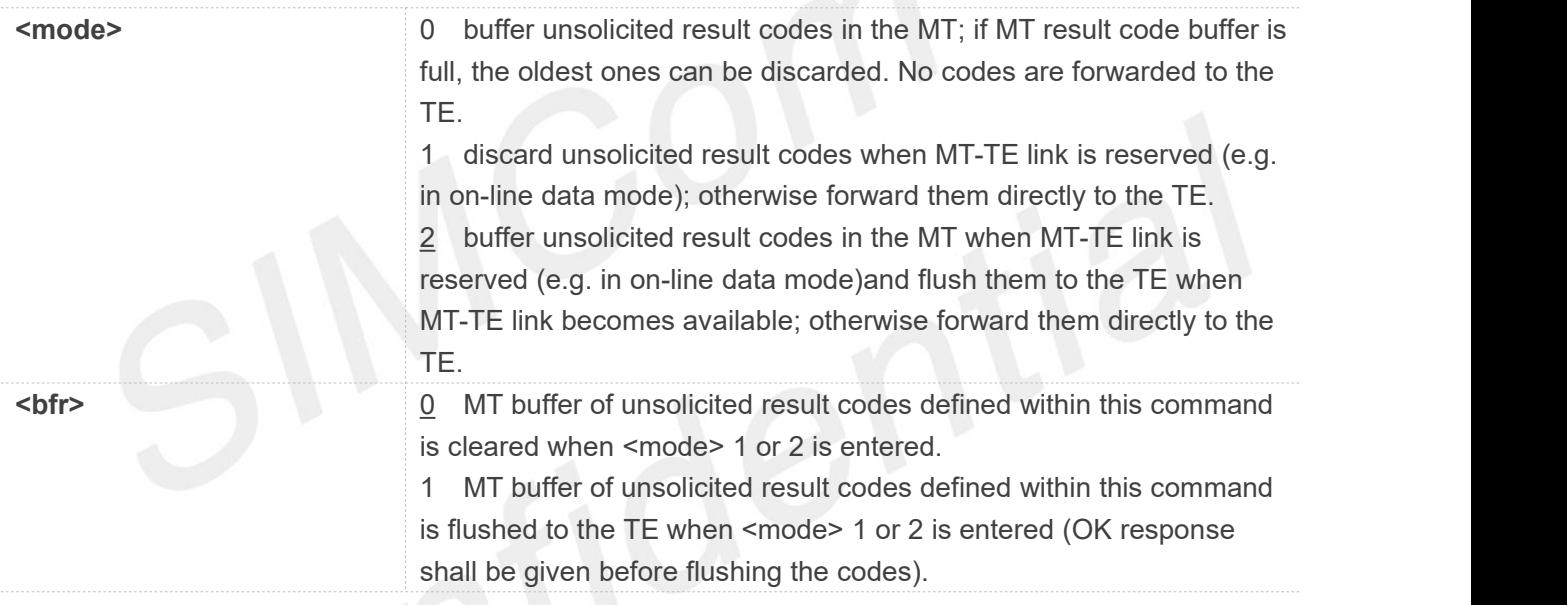

The events are valid for GPRS/UMTS and LTE unless explicitly mentioned. For network attachment, the following unsolicited result codes and the corresponding events are defined:

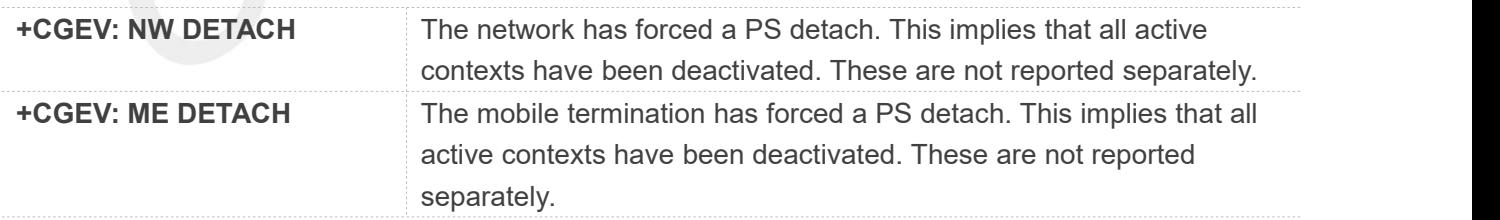

For MT class, the following unsolicited result codes and the corresponding events are defined:

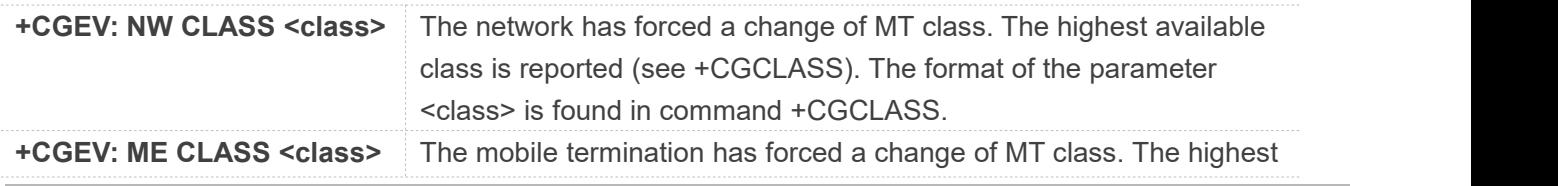

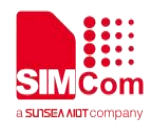

available class is reported (see +CGCLASS). The format of the parameter <class> is found in command +CGCLASS.

For PDP context activation, the following unsolicited result codes and the corresponding events are defined:

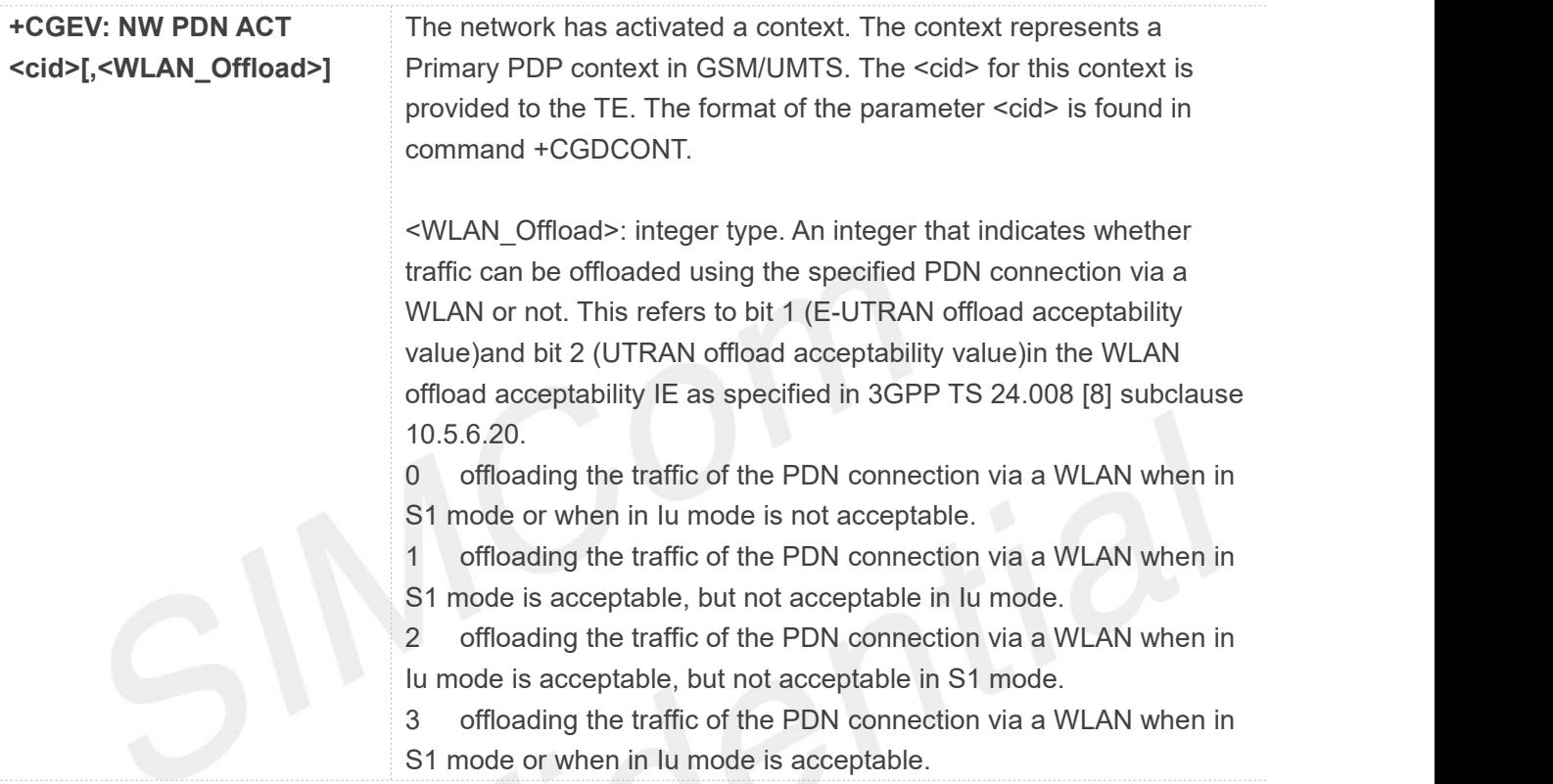

# **NOTE**

This event is not applicable for EPS.

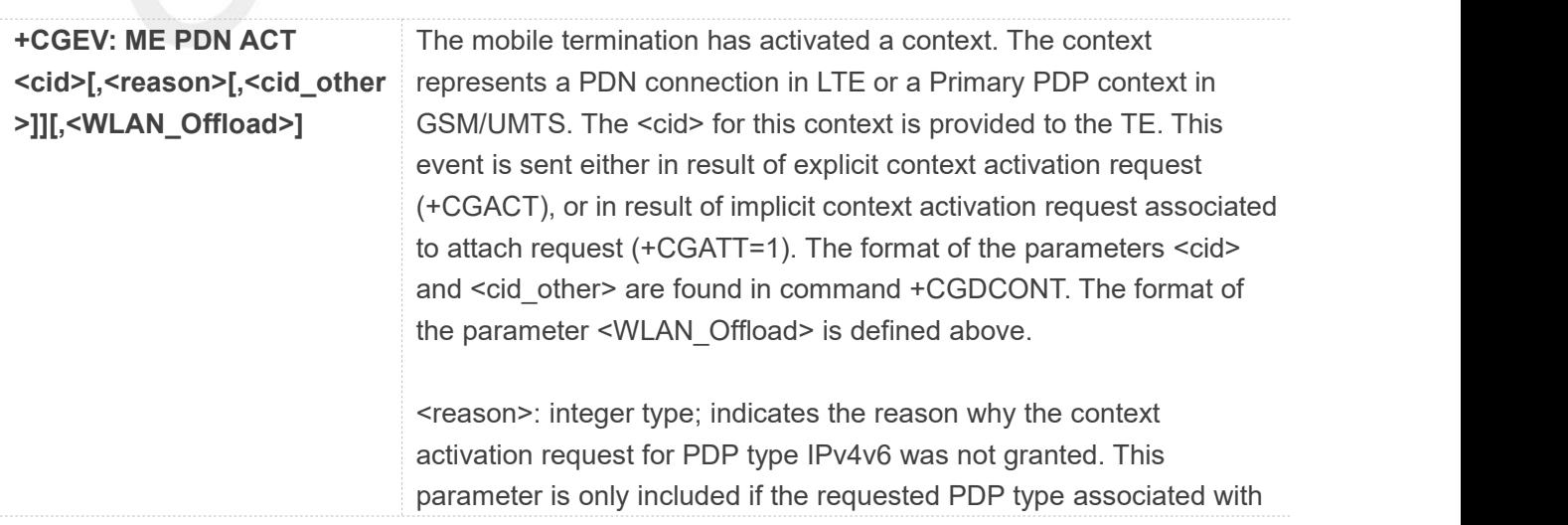

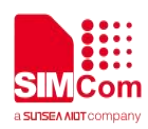

<cid> is IPv4v6, and the PDP type assigned by the network for <cid> is either IPv4 or IPv6.

- 0 IPv4 only allowed
- 1 IPv6 only allowed
- 2 single address bearers only allowed.
- 3 single address bearers only allowed and MT initiated context activation for a second address type bearer was not successful.
- 4 CI PS PDP INVALID REASON

<cid\_other>: integer type; indicates the context identifier allocated by MT for an MT initiated context of a second address type. MT shall only include this parameter if <reason> parameter indicates single address bearers only allowed, and MT supports MT initiated context activation of a second address type without additional commands from TE, and MT has activated the PDN connection or PDP context associated with <cid\_other>.

#### **NOTE**

For legacy TEs supporting MT initiated context activation without TE requests, there is also a subsequent event +CGEV: ME PDN ACT <cid\_other> returned to TE.

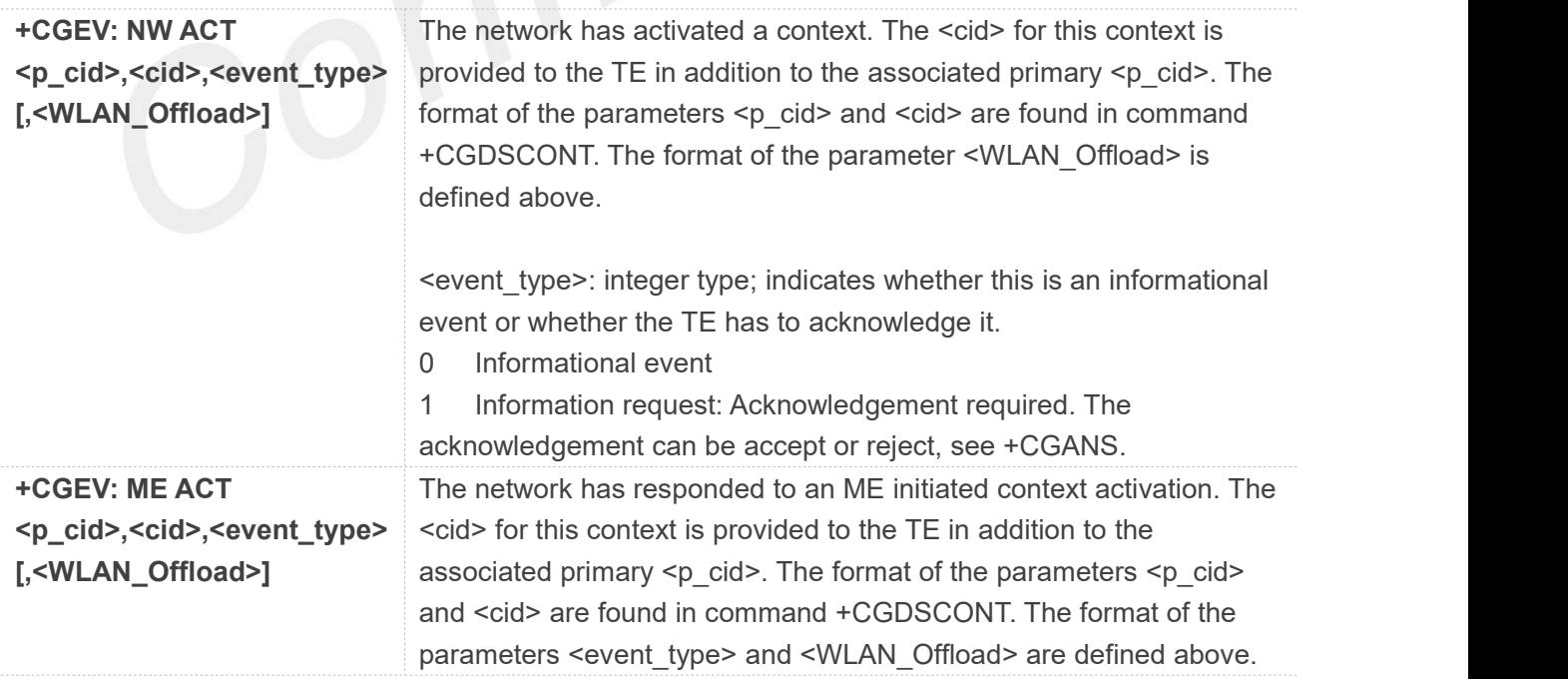
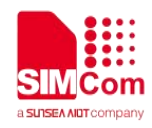

For PDP context deactivation, the following unsolicited result codes and the corresponding events are defined:

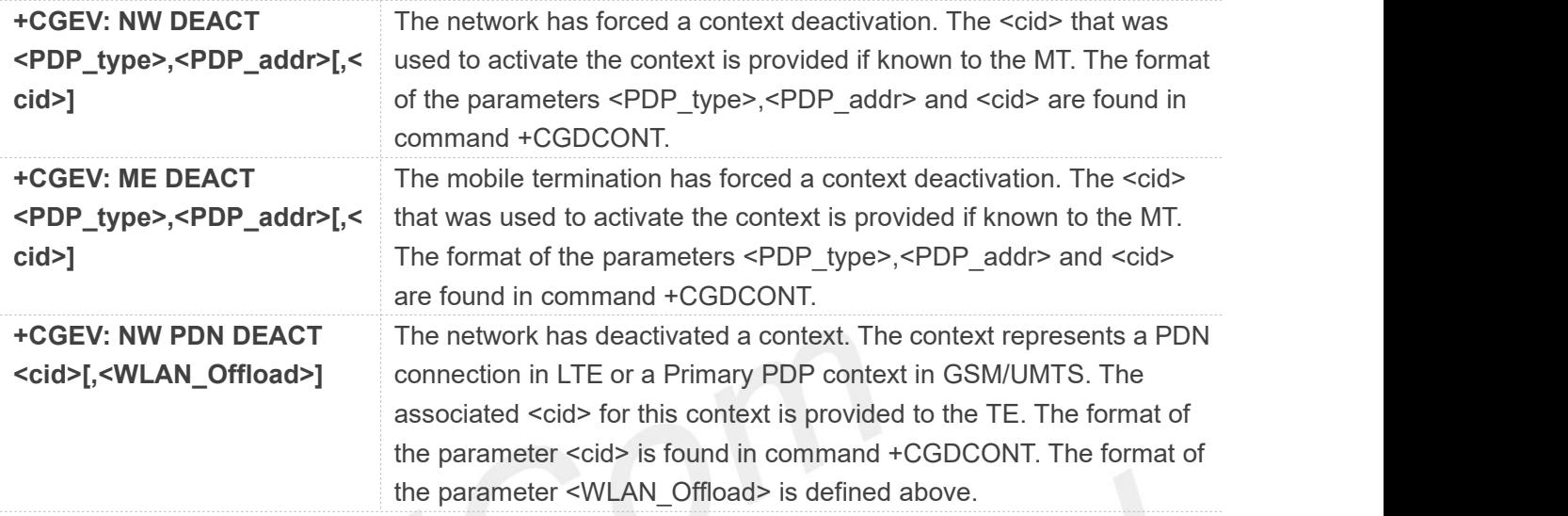

## **NOTE**

Occurrence of this event replaces usage of the event +CGEV: NW DEACT <PDP\_type>,<PDP\_addr>[,<cid>].

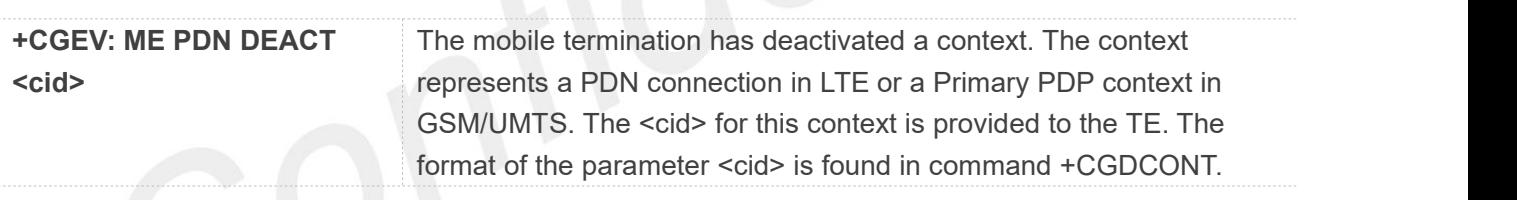

## **NOTE**

Occurrence of this event replaces usage of the event +CGEV: ME DEACT <PDP\_type>,<PDP\_addr>[,<cid>].

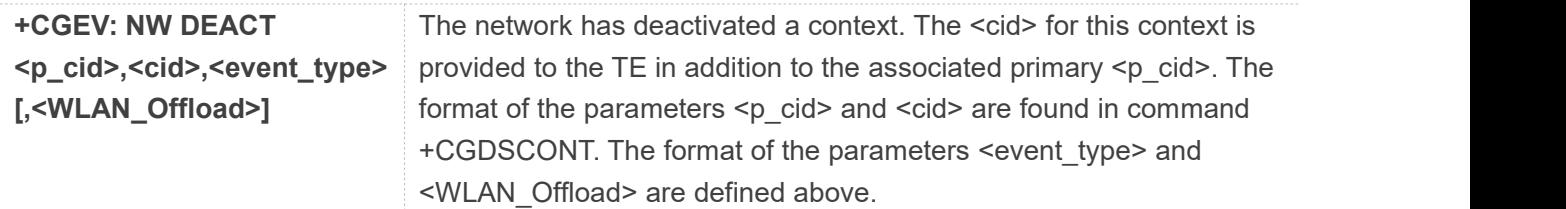

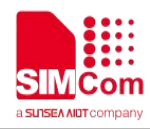

Occurrence of this event replaces usage of the event +CGEV: NW DEACT <PDP\_type>,<PDP\_addr>[,<cid>].

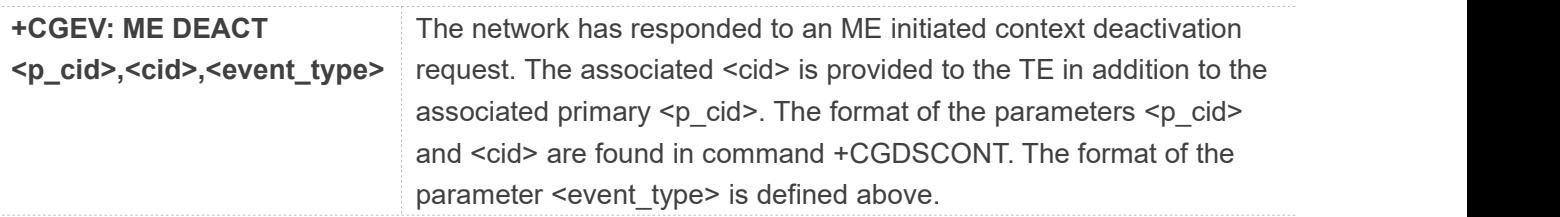

## **NOTE**

Occurrence of this event replaces usage of the event +CGEV: ME DEACT <PDP\_type>,<PDP\_addr>[,<cid>].

For PDP context modification, the following unsolicited result codes and the corresponding events are defined:

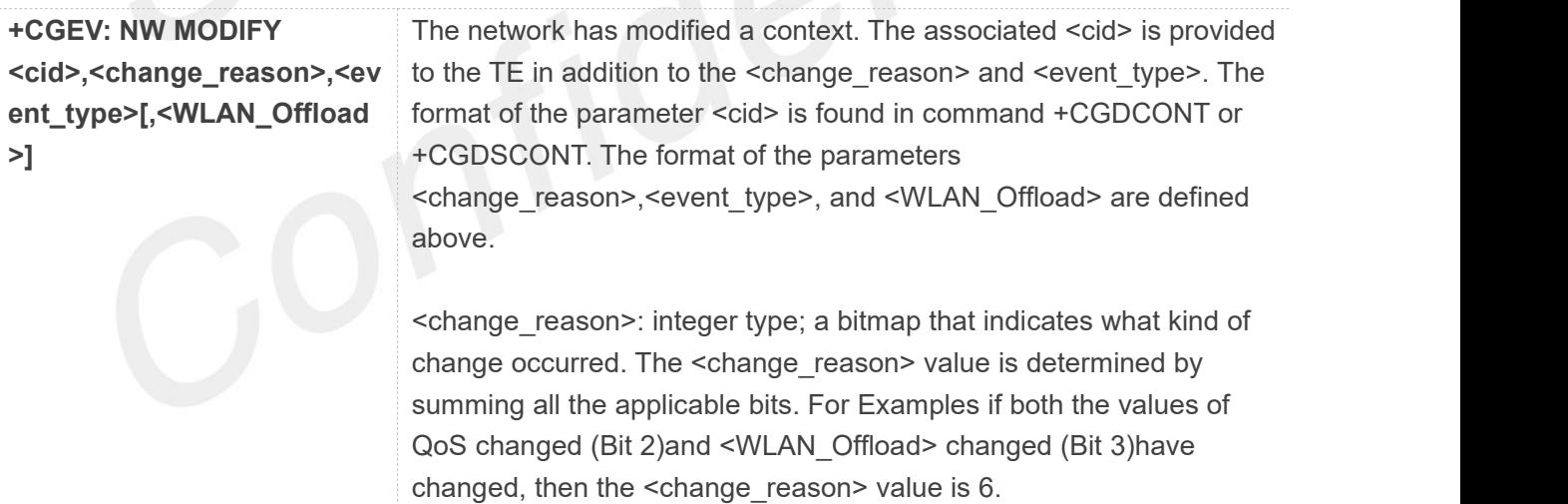

## **NOTE**

The WLAN offload value will change when bit 1 or bit 2 or both of the indicators in the WLAN offload acceptability IE change, see the parameter <WLAN\_Offload> defined above.

- Bit 1 TFT changed
- Bit 2 Qos changed
- Bit 3 WLAN Offload changed

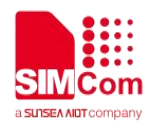

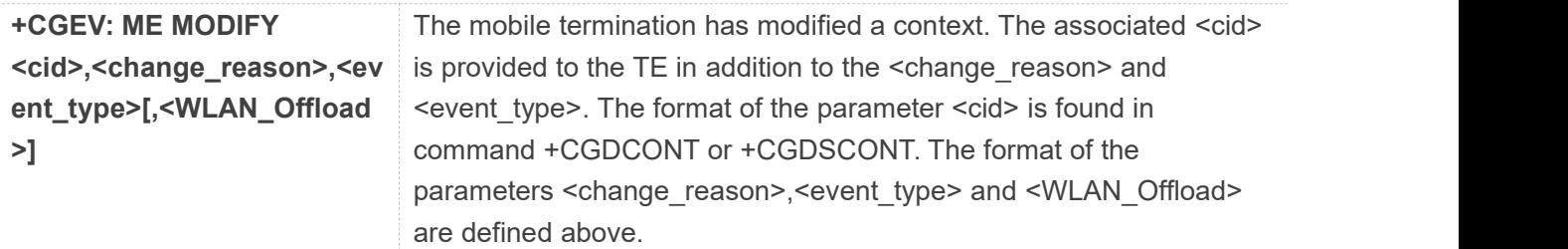

For other PDP context handling, the following unsolicited result codes and the corresponding events are defined:

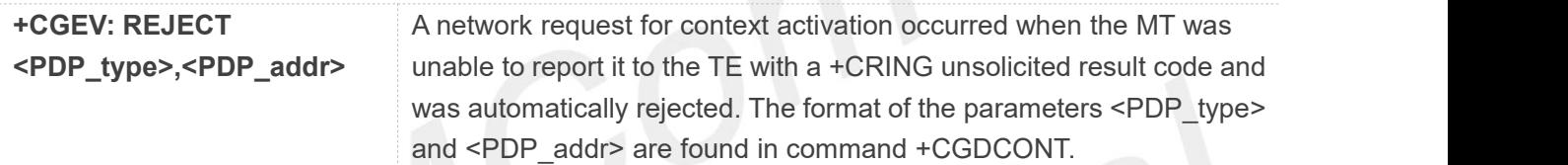

## **NOTE**

This event is not applicable for EPS.

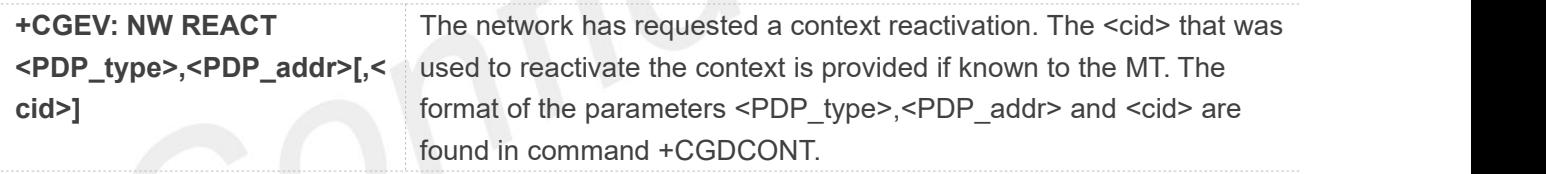

## **NOTE**

This event is not applicable for EPS.

## **Examples**

## **AT+CGEREP=?**

**+CGEREP: (0-2**)**,(0-1**)

## **OK AT+CGEREP?**

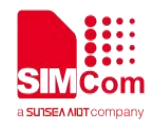

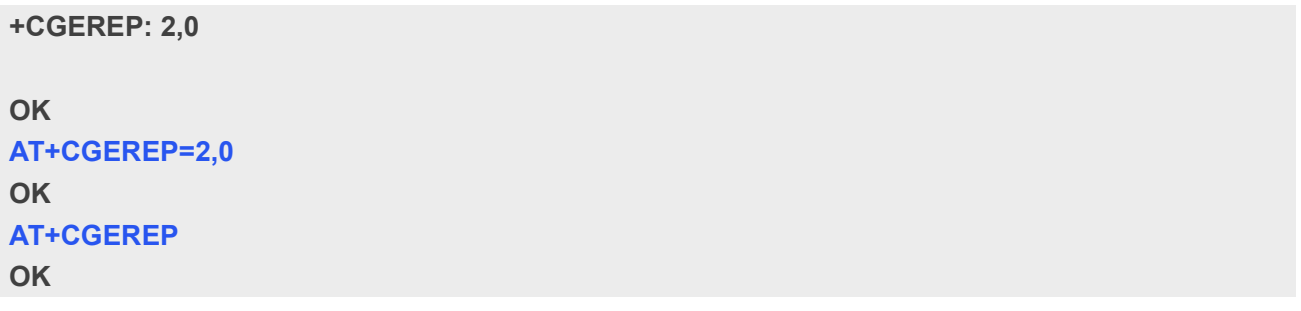

## **5.2.16 AT+CGAUTH Set type of authentication for PDP-IP connections of GPRS**

This command is used to set type of authentication for PDP-IP connections of GPRS.

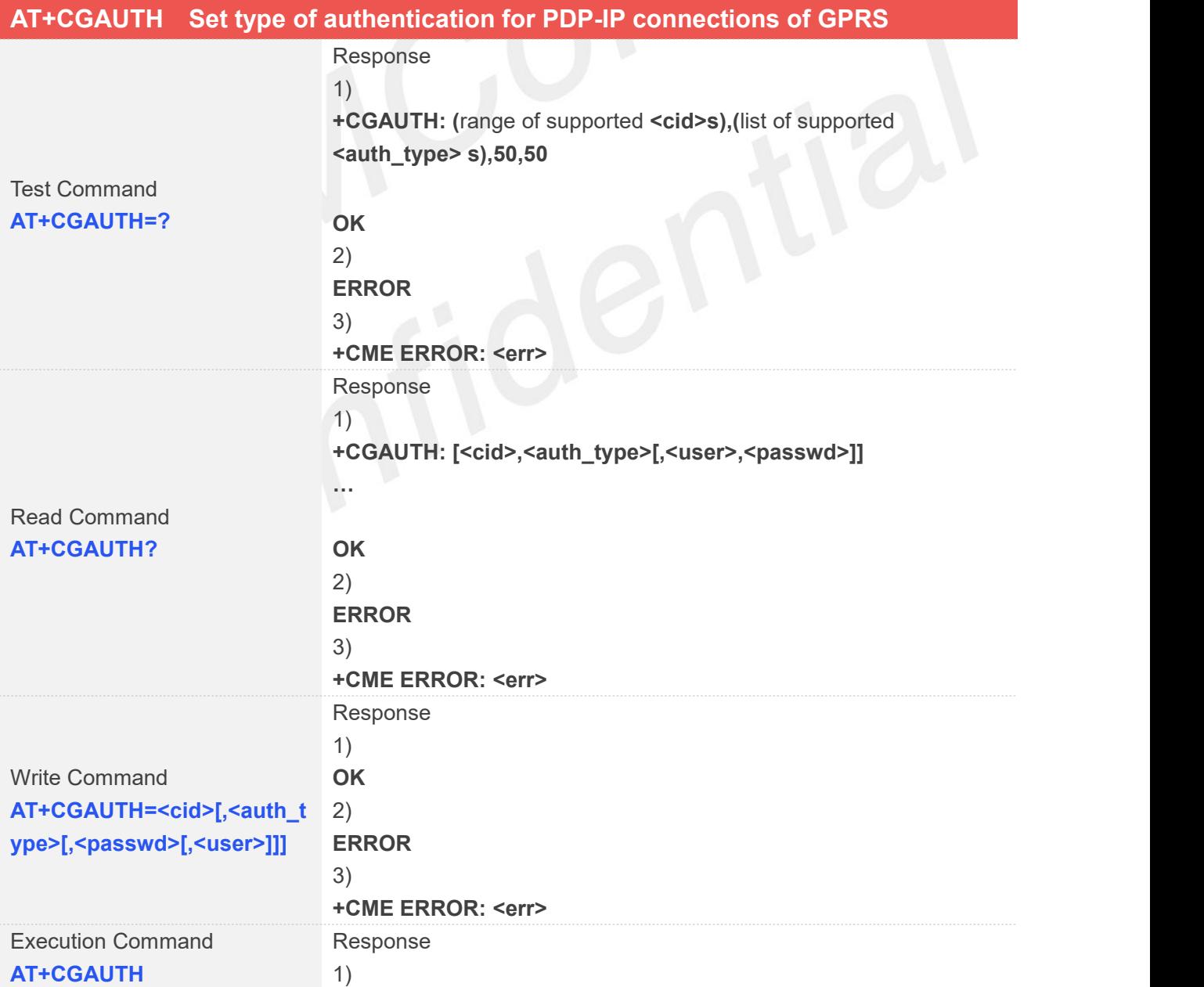

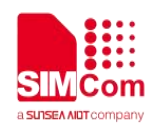

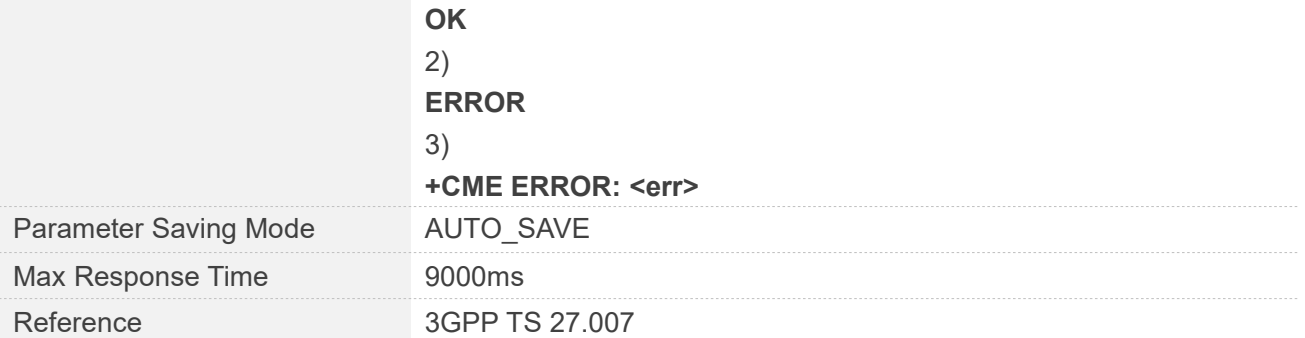

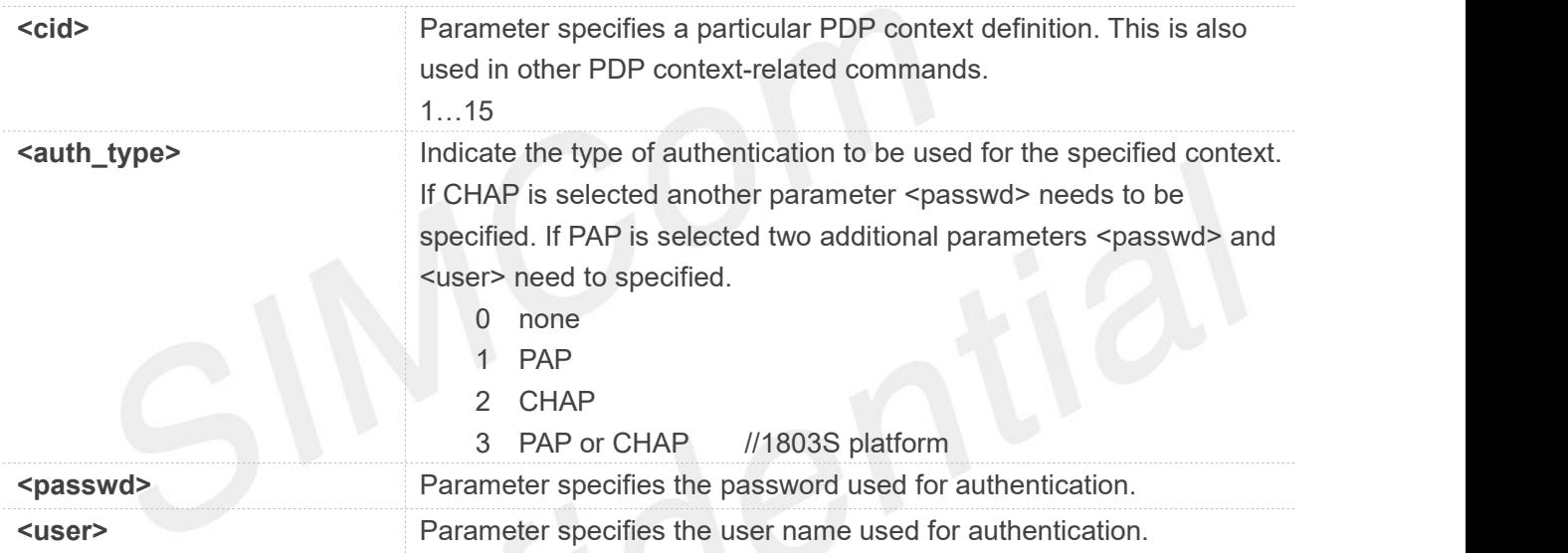

## **Examples**

#### **AT+CGAUTH=?**

**+CGAUTH: (1-15),(0-2),50,50**

#### **OK**

**AT+CGAUTH=? +CGAUTH: (1-15),(0-3),50,50** //1803S platform

#### **OK**

**AT+CGAUTH? +CGAUTH: 1,0**

```
OK
AT+CGAUTH=1,0
OK
AT+CGAUTH
OK
```
**www.simcom.com 148 / 652**

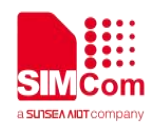

## **5.2.17 AT+CPING Ping destination address**

This command is used to ping destination address.

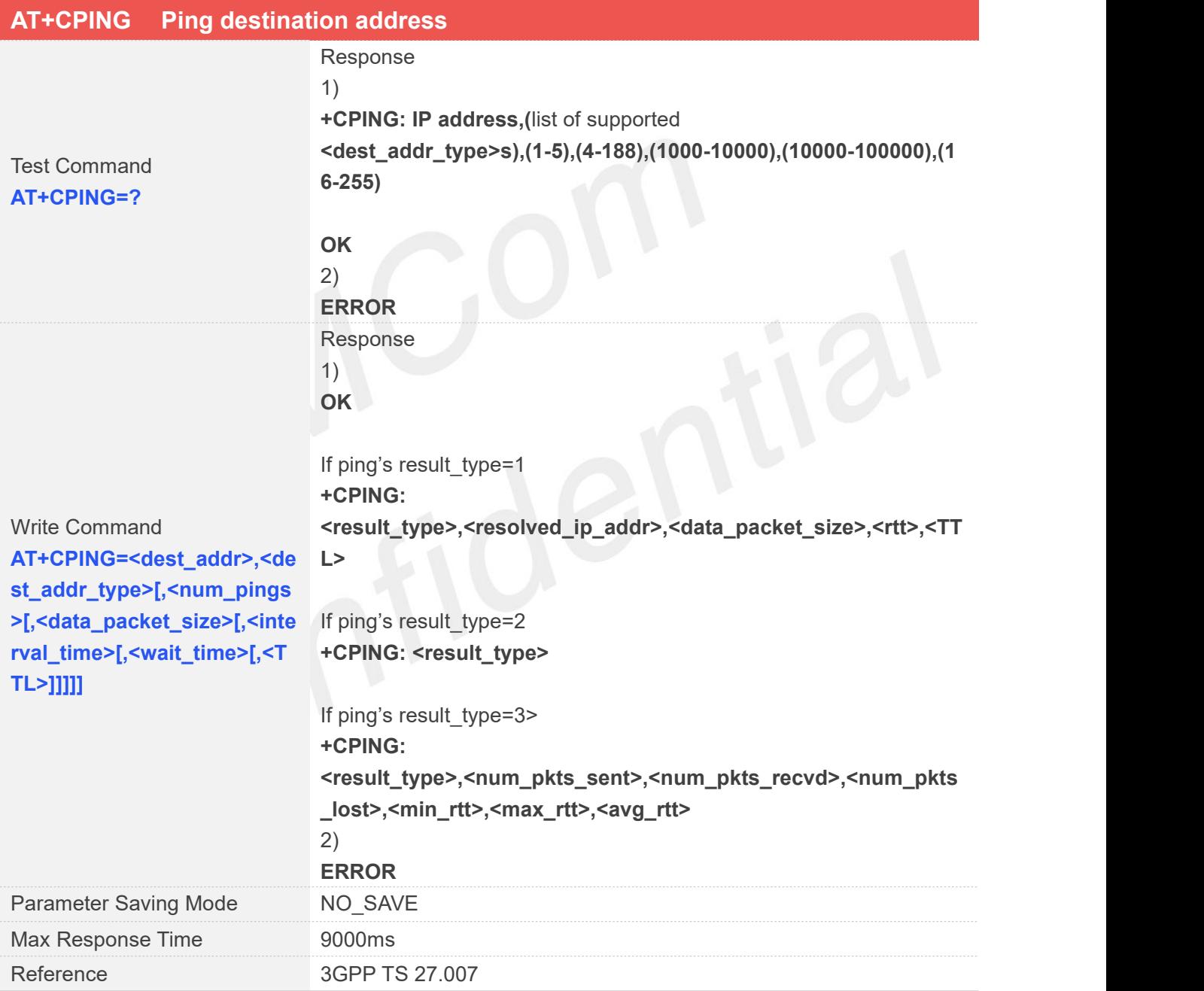

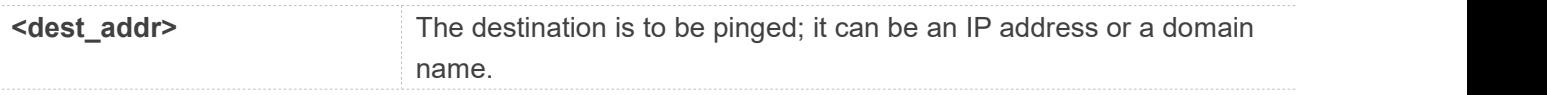

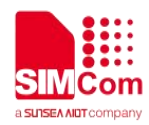

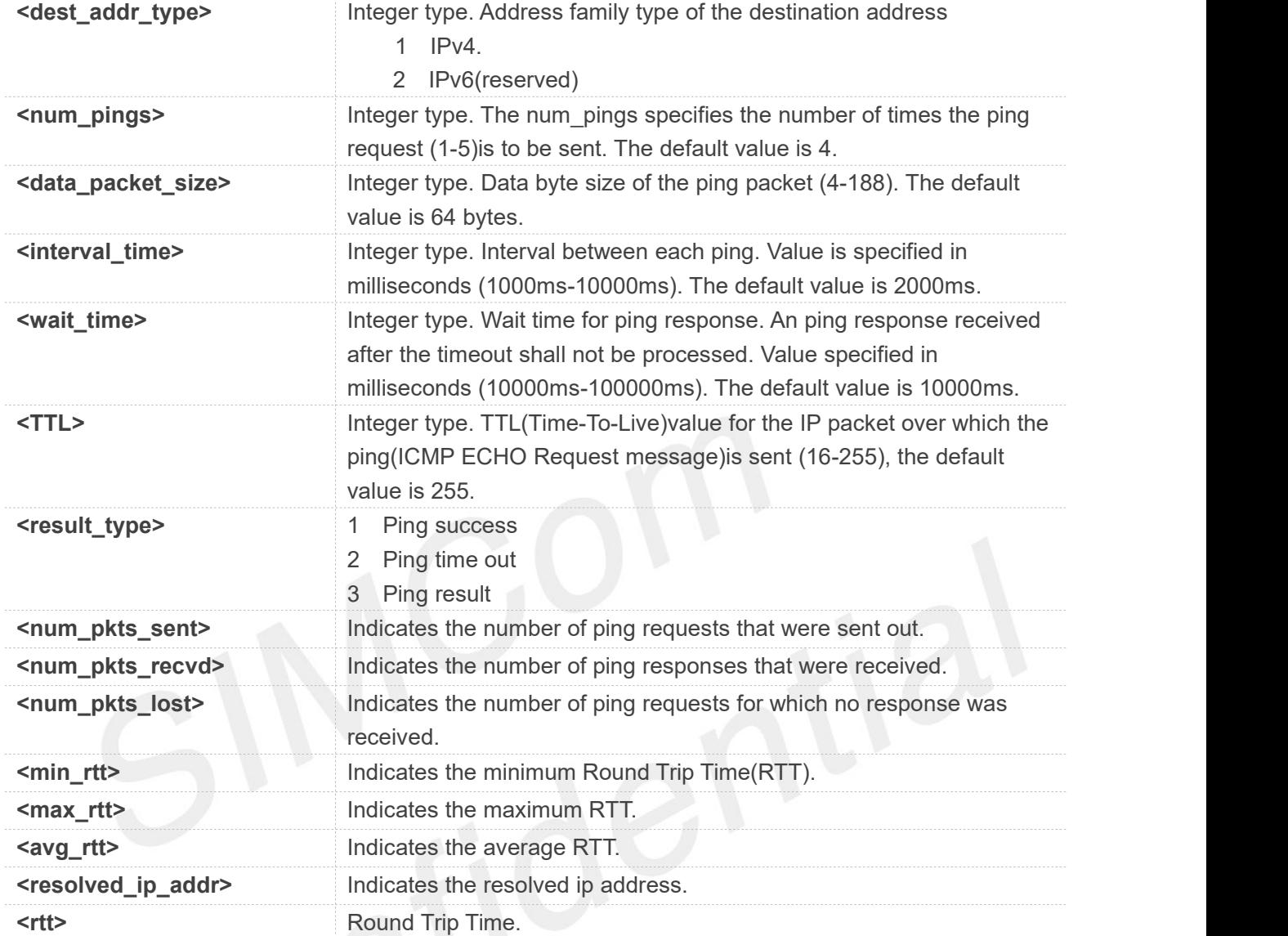

#### **AT+CPING=?**

**+CPING: IP address,(1,2),(1-5),(4-188),(1000-10000),(10000-100000),(16-255)**

#### **OK**

**AT+CPING="www.baidu.com",1,4,64,1000,10000,255 OK**

**+CPING: 2**

**+CPING: 2**

**+CPING: 2**

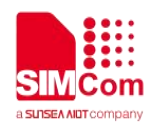

**+CPING: 2**

**+CPING: 3,4,0,4,0,0,0**

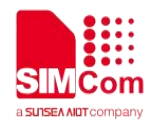

# **AT** Commands for SIM Card

## **6.1 Overview of AT Commands for SIM Card**

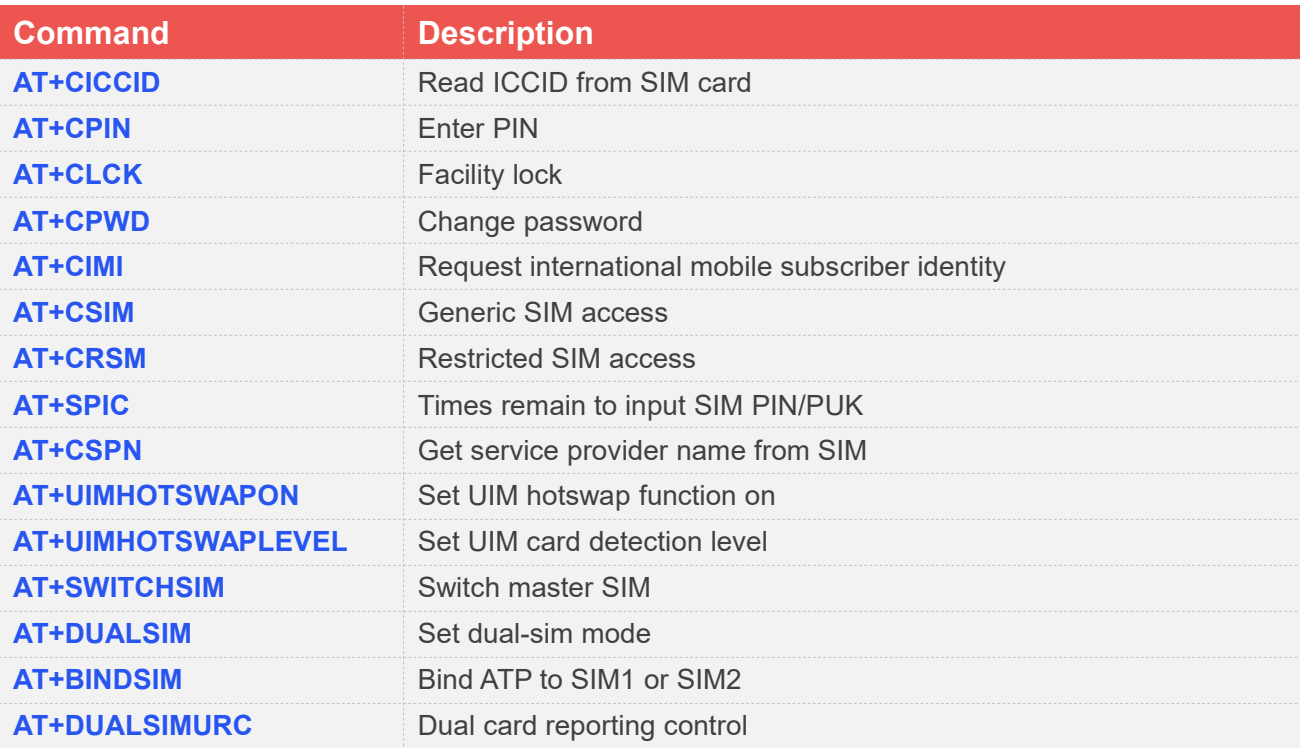

## **6.2 Detailed Description of AT Commands for SIM Card**

## **6.2.1 AT+CICCID Read ICCID from SIM card**

This command is used to Read the ICCID from SIM card.

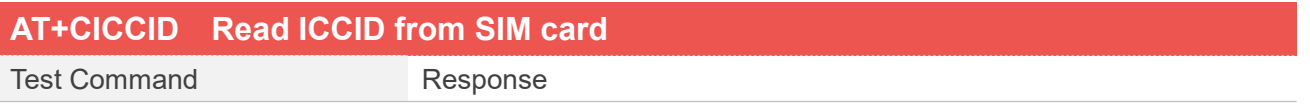

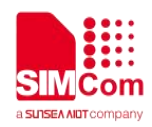

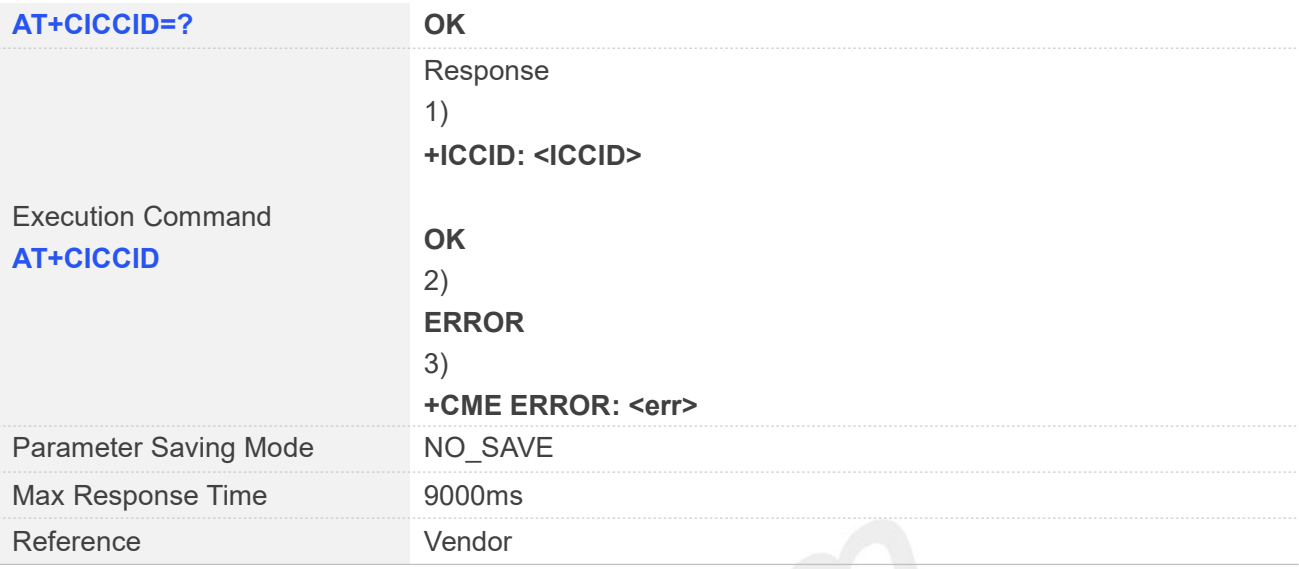

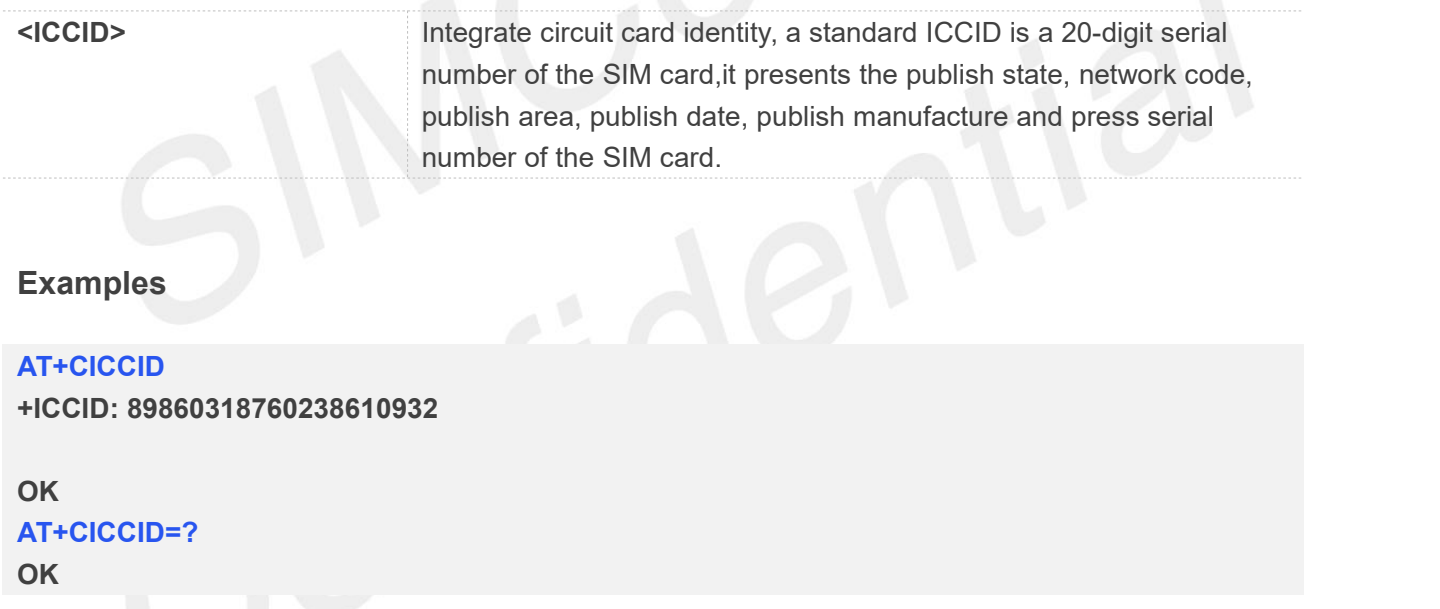

#### **6.2.2 AT+CPIN Enter PIN**

This command is used to send the ME a password which is necessary before it can be operated (SIM PIN, SIM PUK, PH-SIM PIN, etc.). If the PIN is to be entered twice, the TA shall automatically repeat the PIN. If no PIN request is pending, no action is taken towards MT and an error message, +CME ERROR, is returned to TE.

If the PIN required is SIM PUK or SIM PUK2, the second pin is required. This second pin, <newpin>, is used to replace the old pin in the SIM.

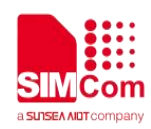

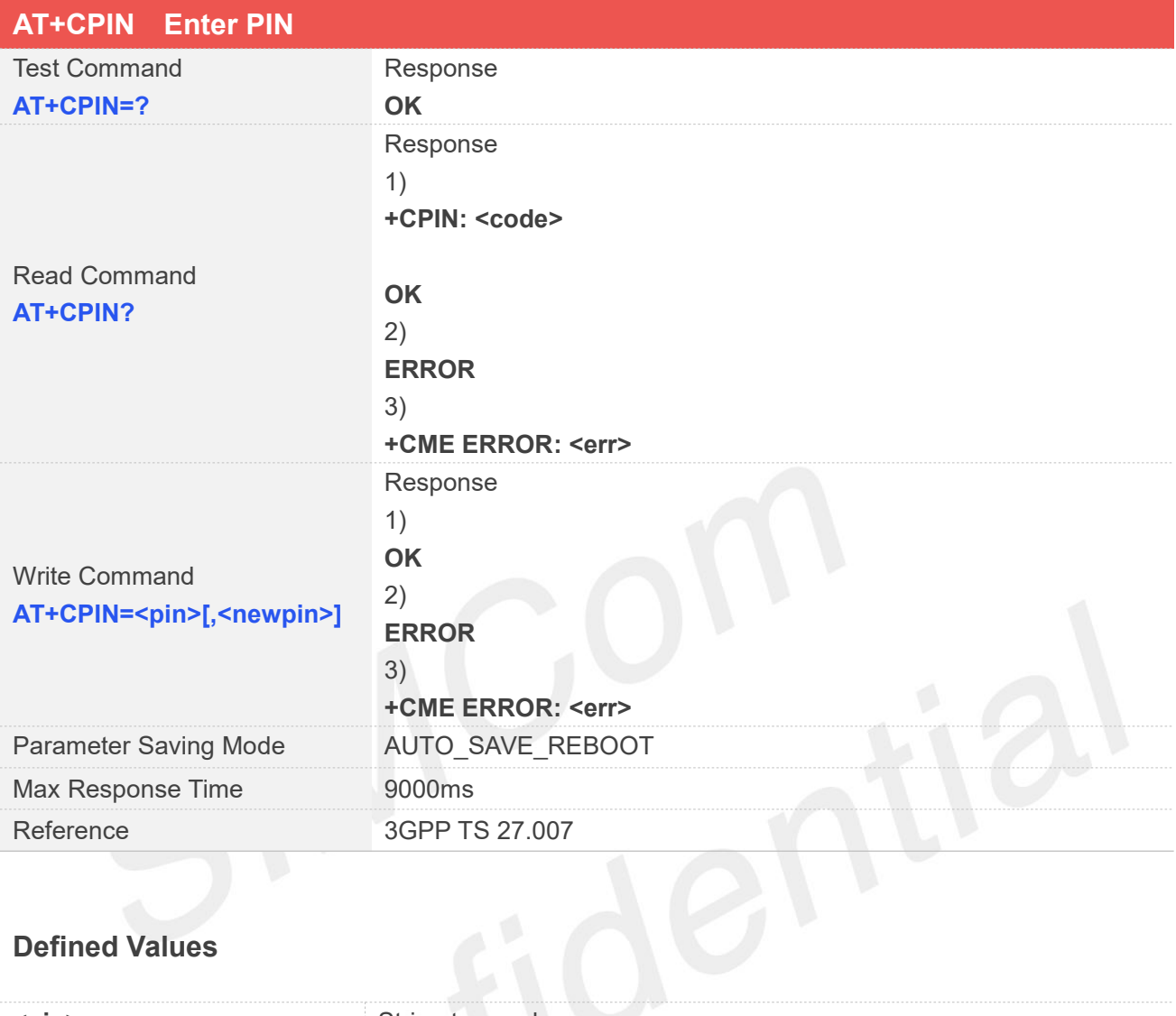

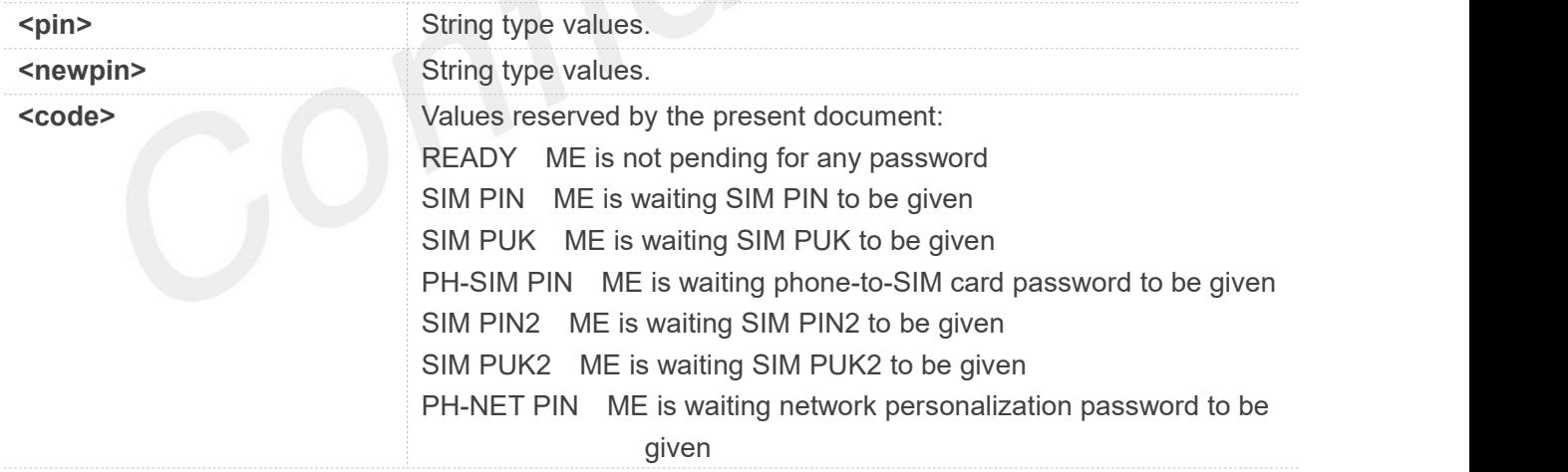

#### **Examples**

**AT+CPIN=? OK AT+CPIN? +CPIN: READY**

**www.simcom.com 154 / 652**

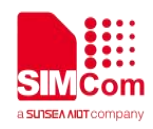

**OK AT+CPIN=1234 OK**

## **6.2.3 AT+CLCK Facility lock**

This command is used to lock, unlock or interrogate a ME or a network facility <fac>. Password is normally needed to do such actions. When querying the status of a network service (<mode>=2)the response line for 'not active' case (<status>=0)should be returned only if service is not active for any <class>.

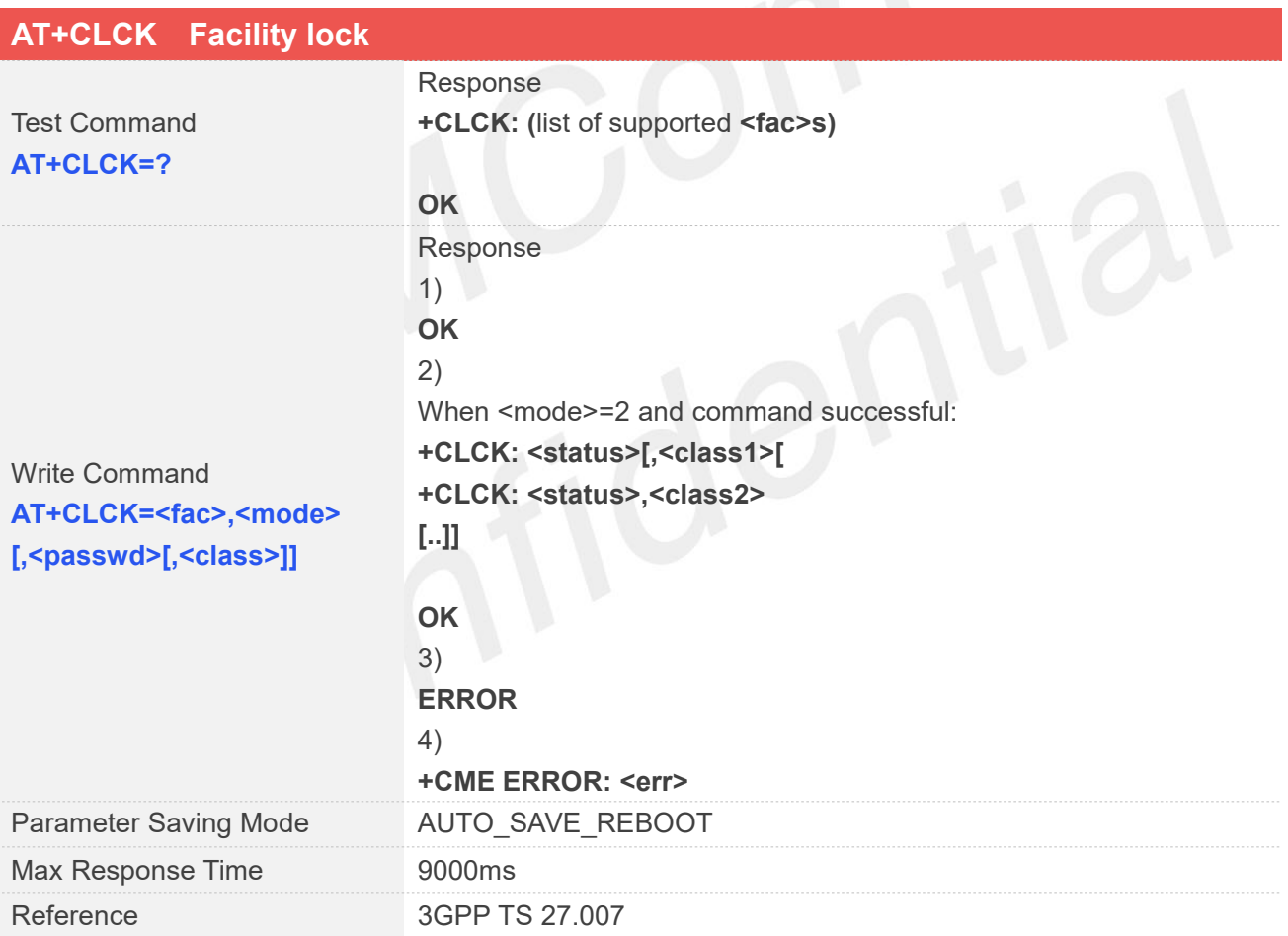

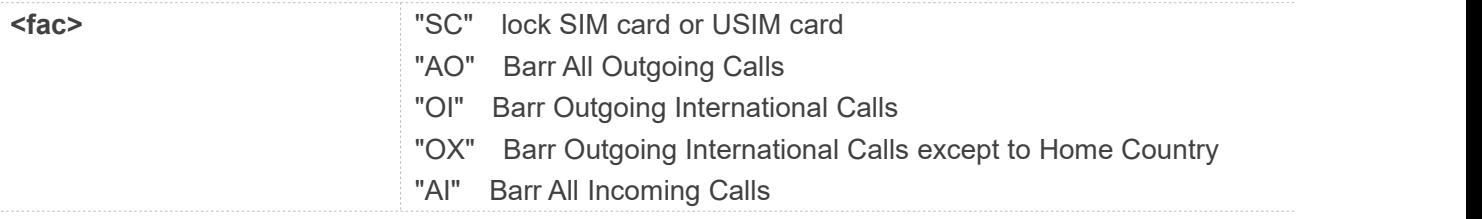

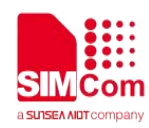

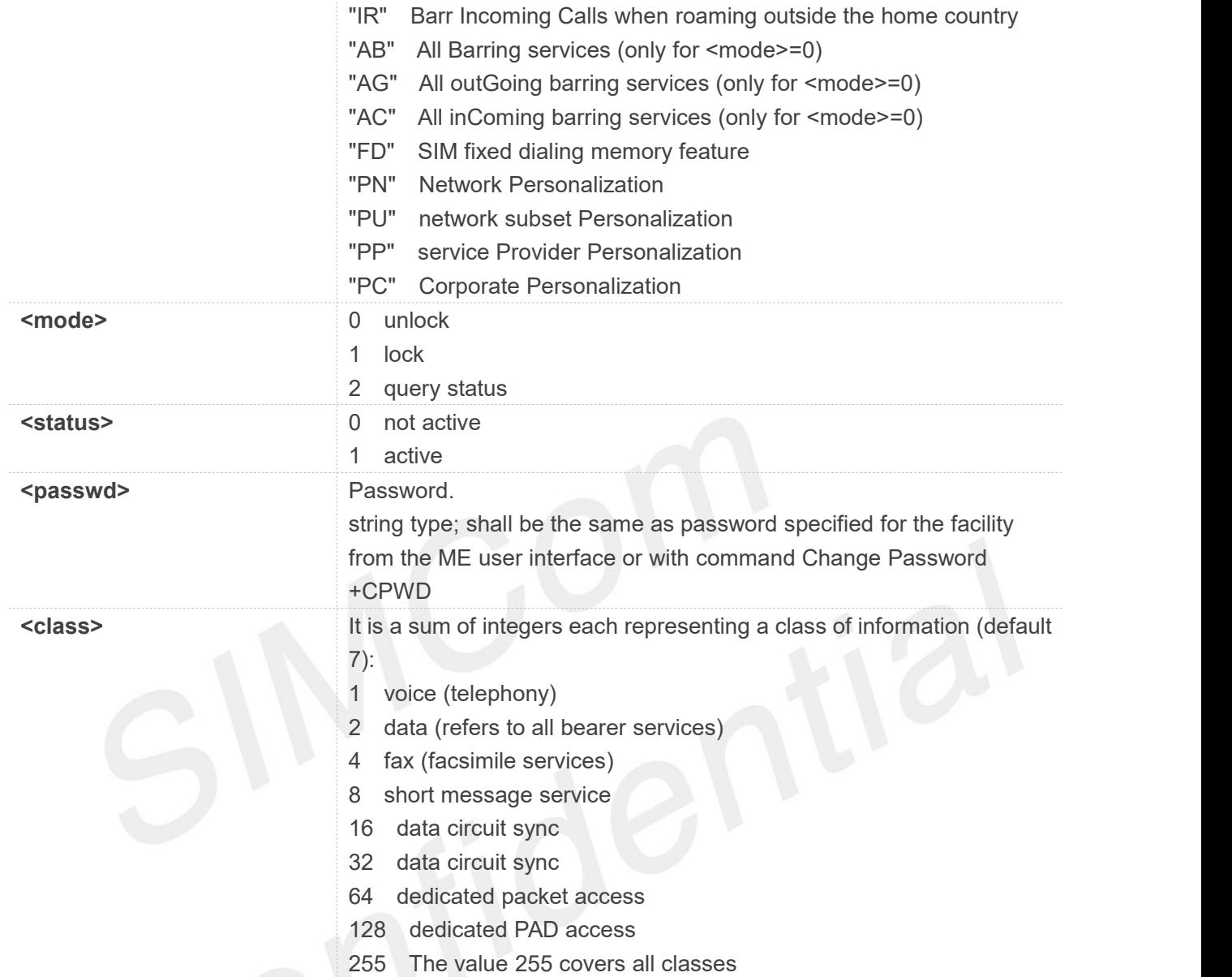

**AT+CLCK="SC",2**

**+CLCK: 0**

#### **OK**

```
AT+CLCK=?
```

```
+CLCK:
```

```
("SC","AO","OI","OX","AI","IR","AB","AG","AC","FD","PN","PU","PP","PC")
```
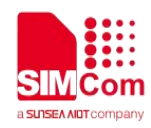

## **6.2.4 AT+CPWD Change password**

Write command sets a new password for the facility lock function defined by command Facility Lock AT+CLCK.

Test command returns a list of pairs which present the available facilities and the maximum length of their password.

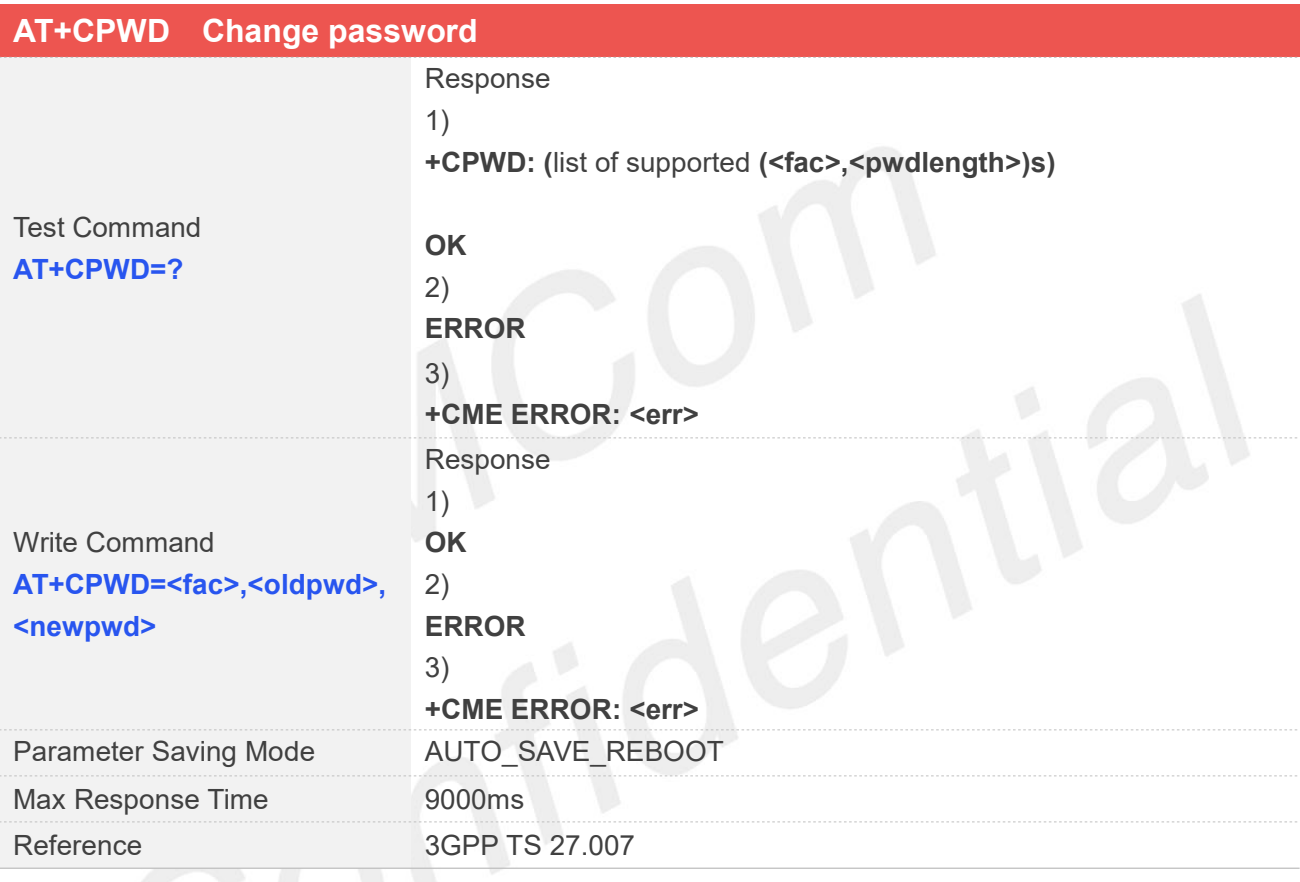

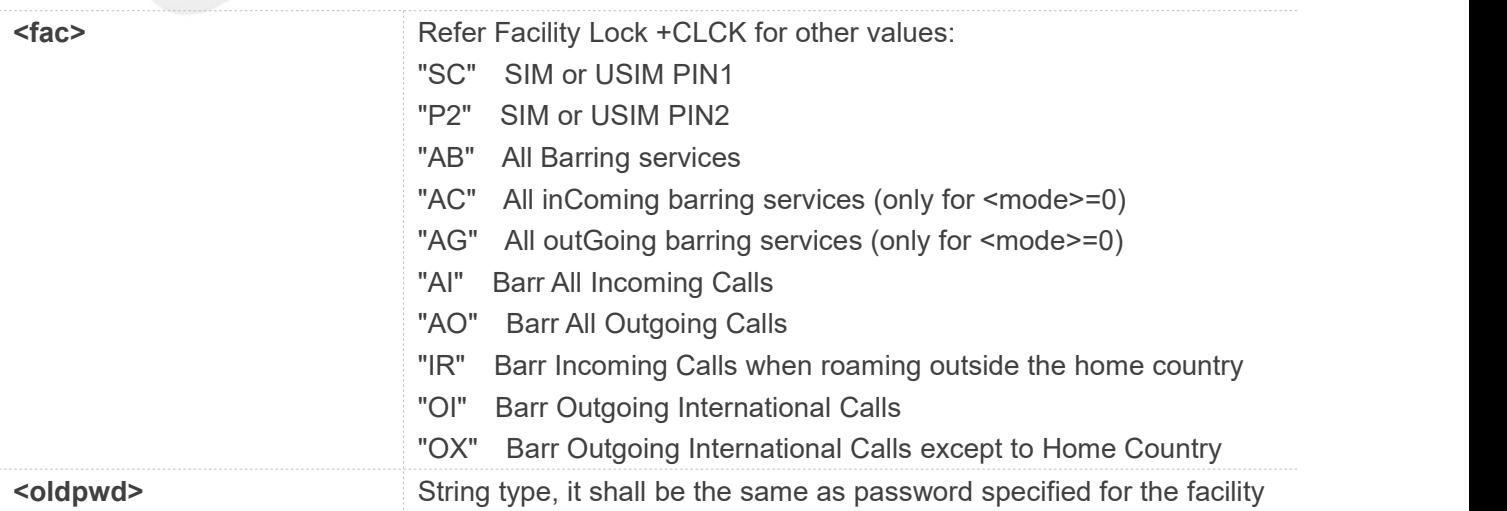

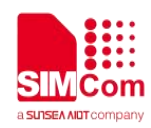

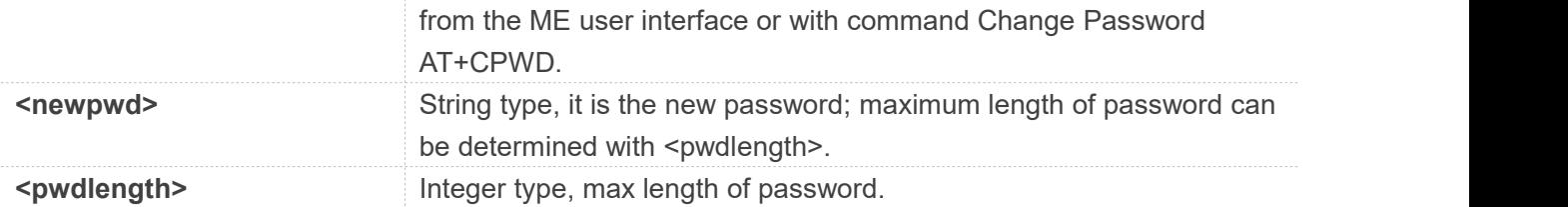

#### **AT+CPWD=?**

**+CPWD: ("AB",4),("AC",4),("AG",4),("AI",4),("AO",4),("IR",4),("OI",4),("OX",4),( "SC",8),("P2",8)**

#### **OK**

## **AT+CPWD="SC","1234","4321" OK**

## **6.2.5 AT+CIMI Request international mobile subscriber identity**

Execution command causes the TA to return <IMSI>, which is intended to permit the TE to identify the individual SIM card which is attached to MT.

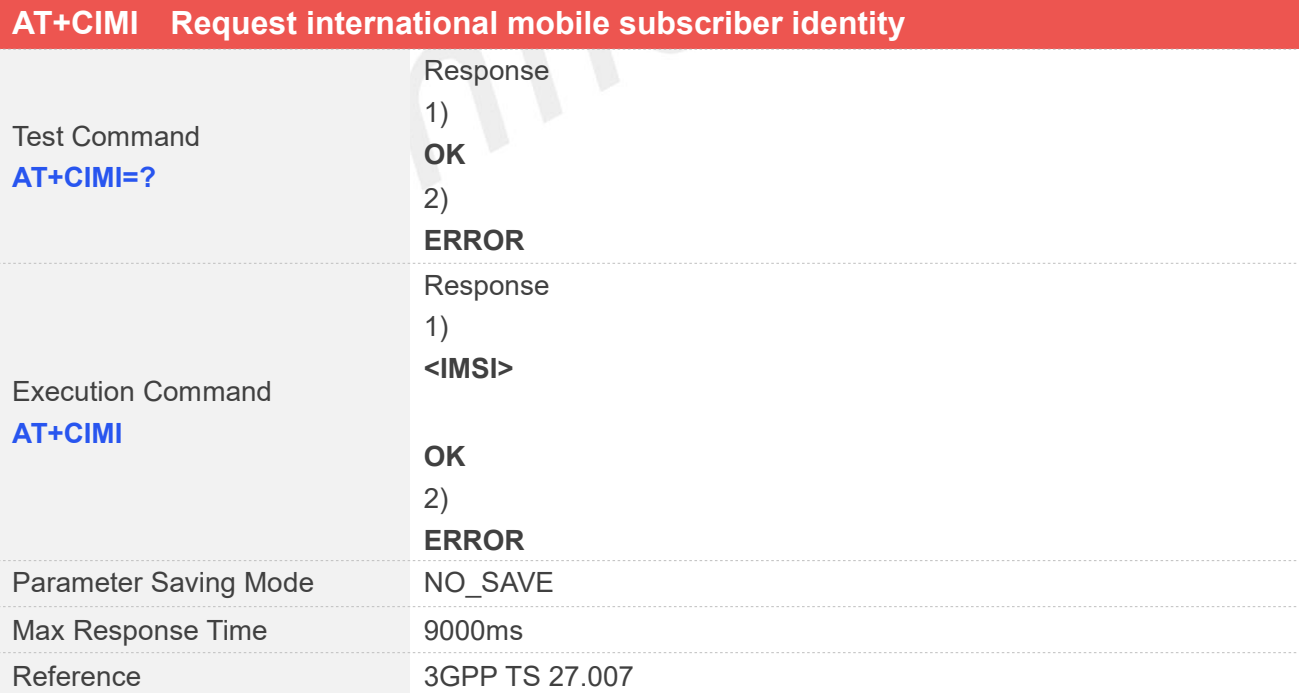

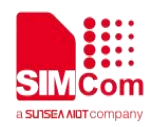

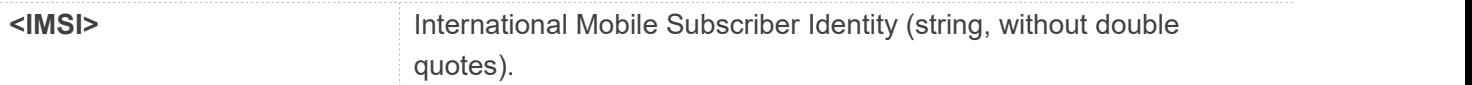

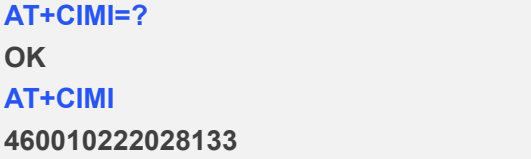

**OK**

## **NOTE**

If USIM card contains two apps, like China Telecom 4G card, one RUIM/CSIM app, and another USIM app; so there are two IMSI in it; AT+CIMI will return the RUIM/CSIM IMSI.

## **6.2.6 AT+CSIM Generic SIM access**

This command is used to control the SIM card directly.

Compared to restricted SIM access command AT+CRSM, AT+CSIM allows the ME to take more control over the SIM interface.

For SIM–ME interface please refer 3GPP TS 11.11.

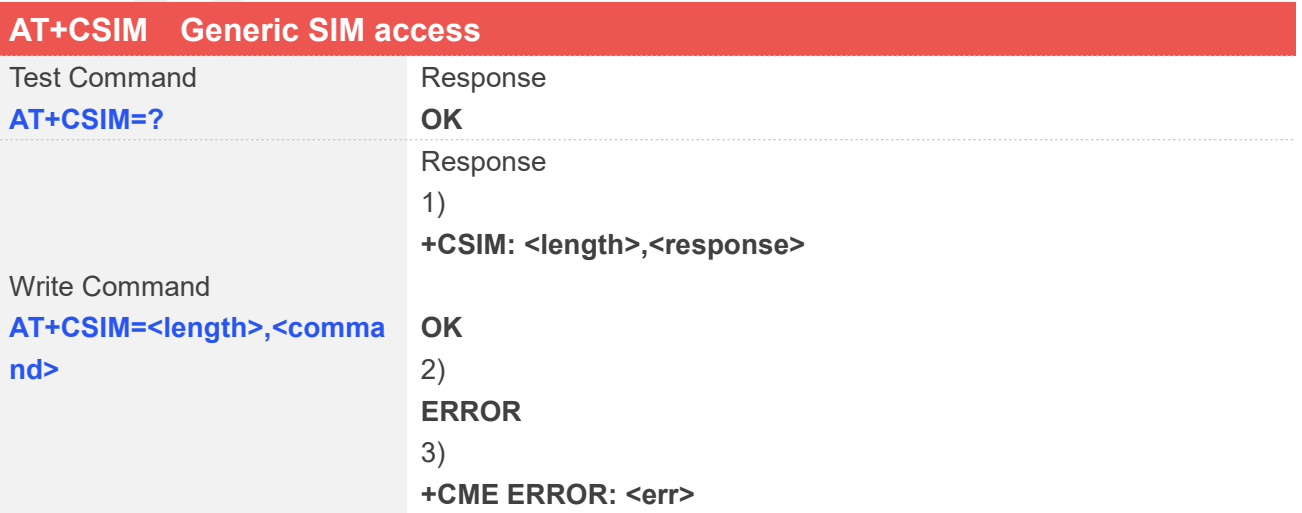

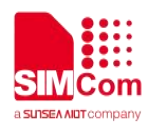

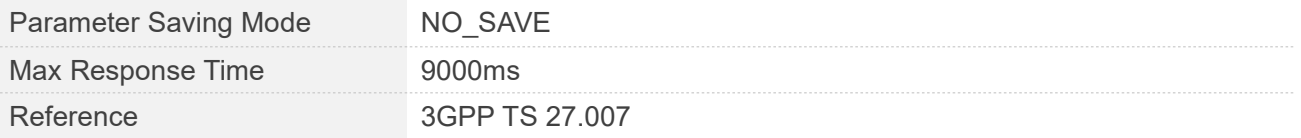

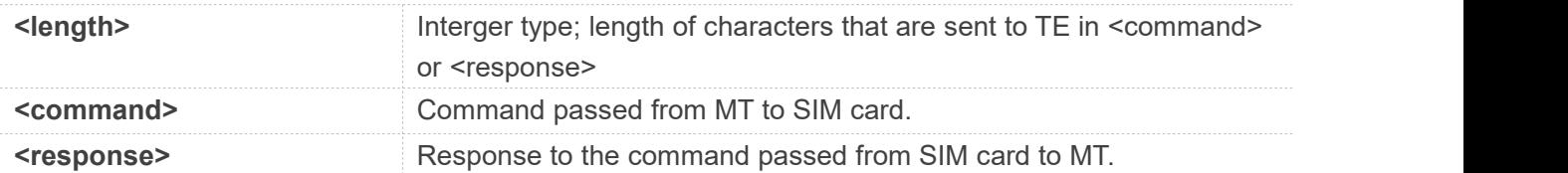

#### **Examples**

#### **AT+CSIM=? OK AT+CSIM=10,"A0F2000016" +CSIM: 4,"6E00"**

#### **OK**

#### **NOTE**

The SIM Application Toolkit functionality is not supported by AT+CSIM. Therefore the following SIM commands can not be used: TERMINAL PROFILE, ENVELOPE, FETCH and TEMINAL RESPONSE.

## **6.2.7 AT+CRSM Restricted SIM access**

By using AT+CRSM instead of Generic SIM Access AT+CSIM, TE application has easier but more limited access to the SIM database.

Write command transmits to the MT the SIM <command> and its required parameters. MT handles internally all SIM-MT interface locking and file selection routines. As response to the command, MT sends the actual SIM information parameters and response data. MT error result code +CME ERROR may be returned when the command cannot be passed to the SIM, but failure in the execution of the command in the SIM is reported in <sw1> and <sw2> parameters.

## **AT+CRSM Restricted SIM access**

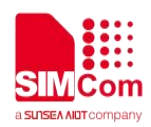

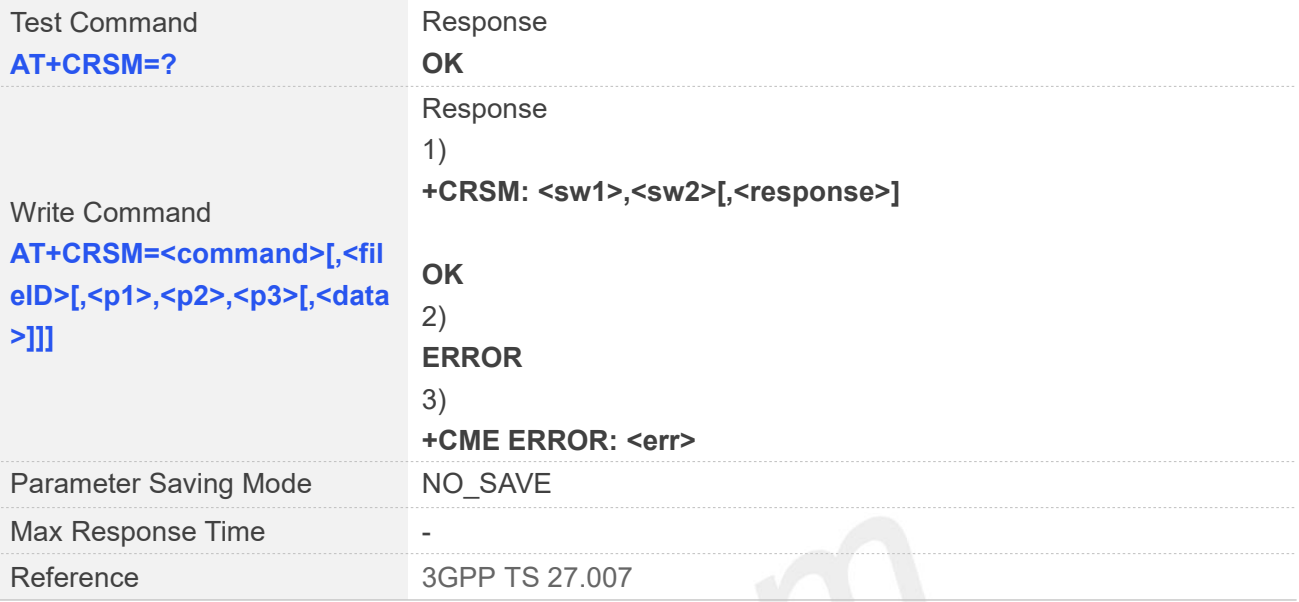

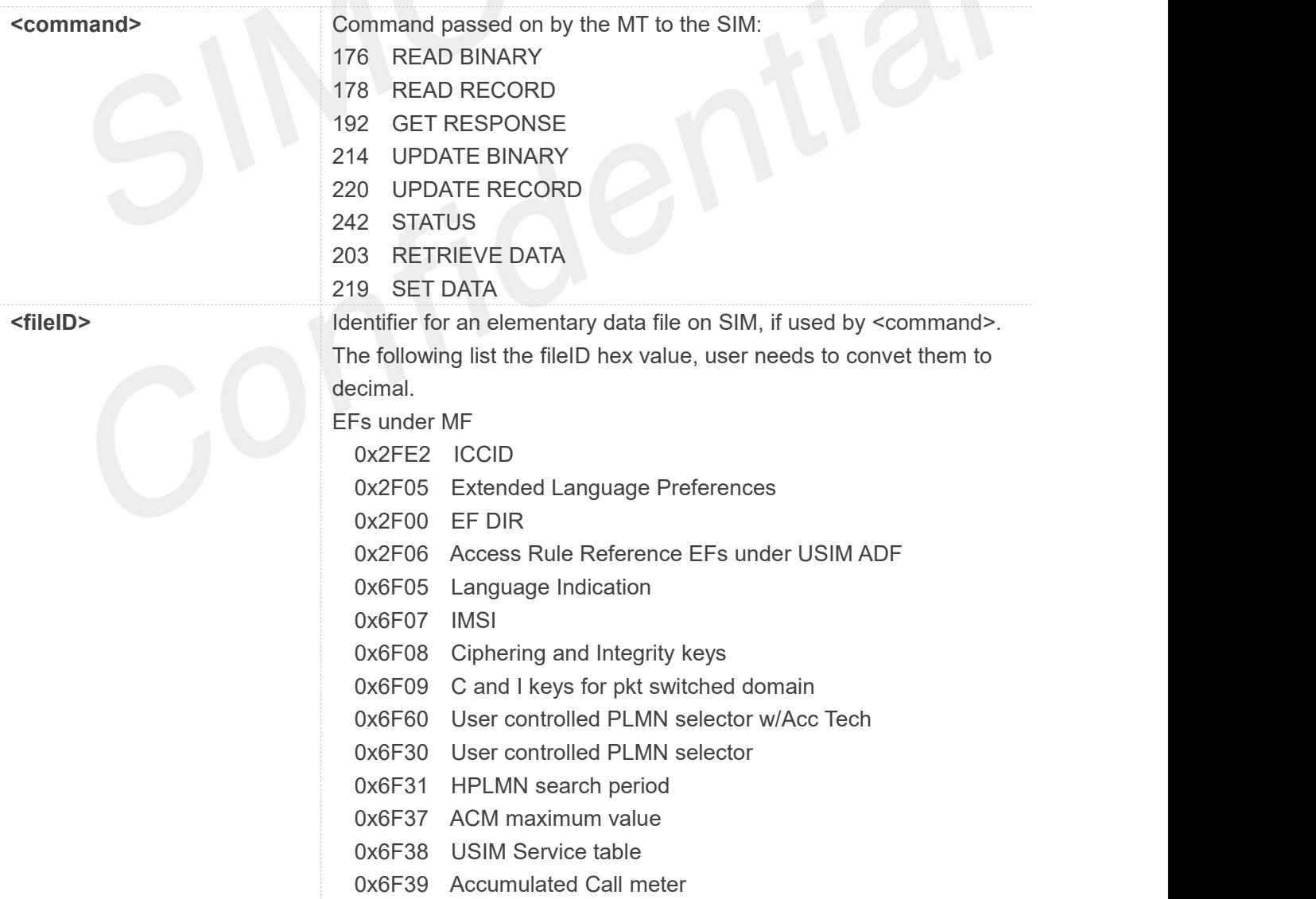

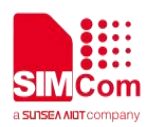

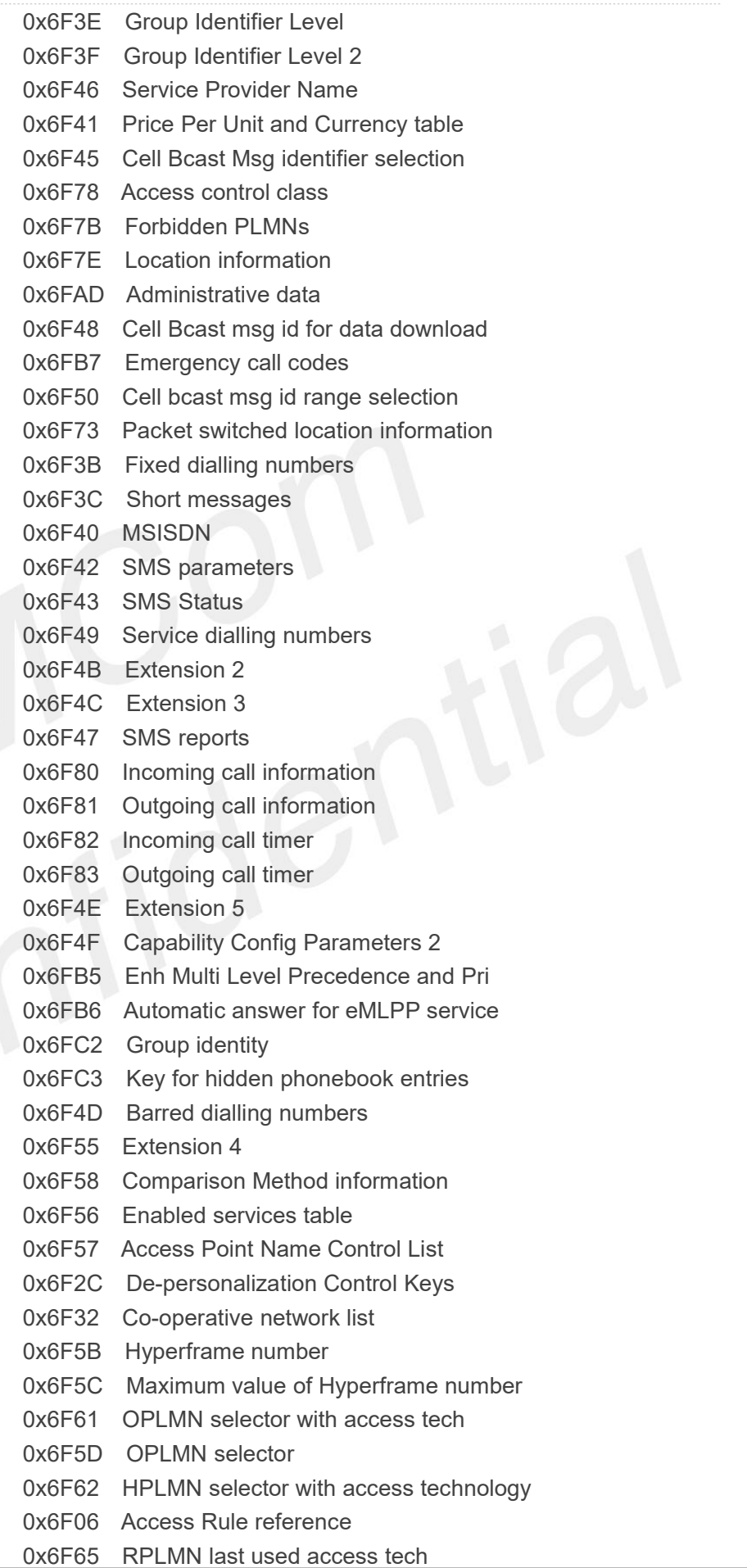

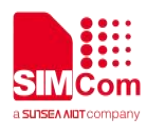

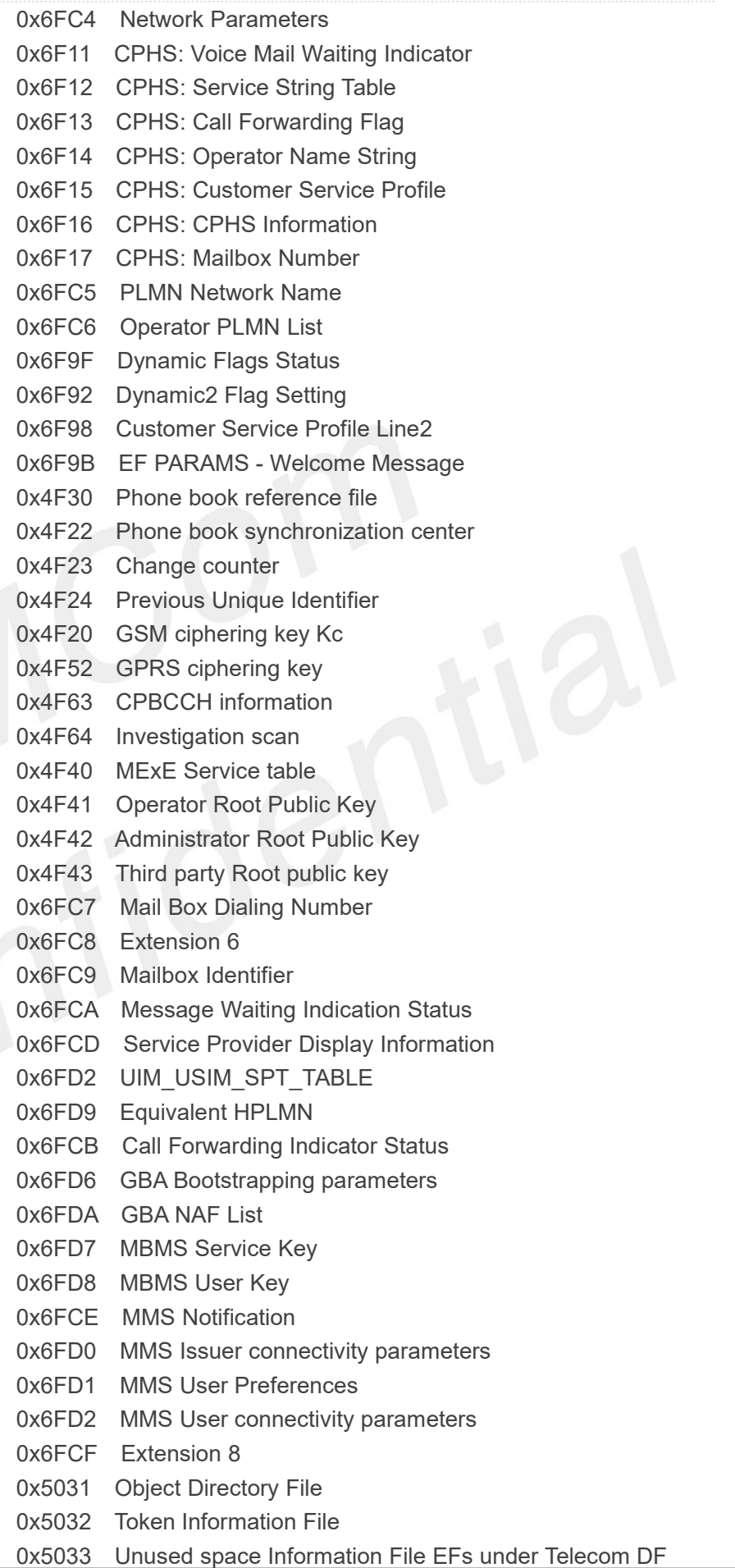

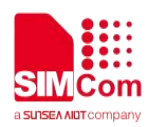

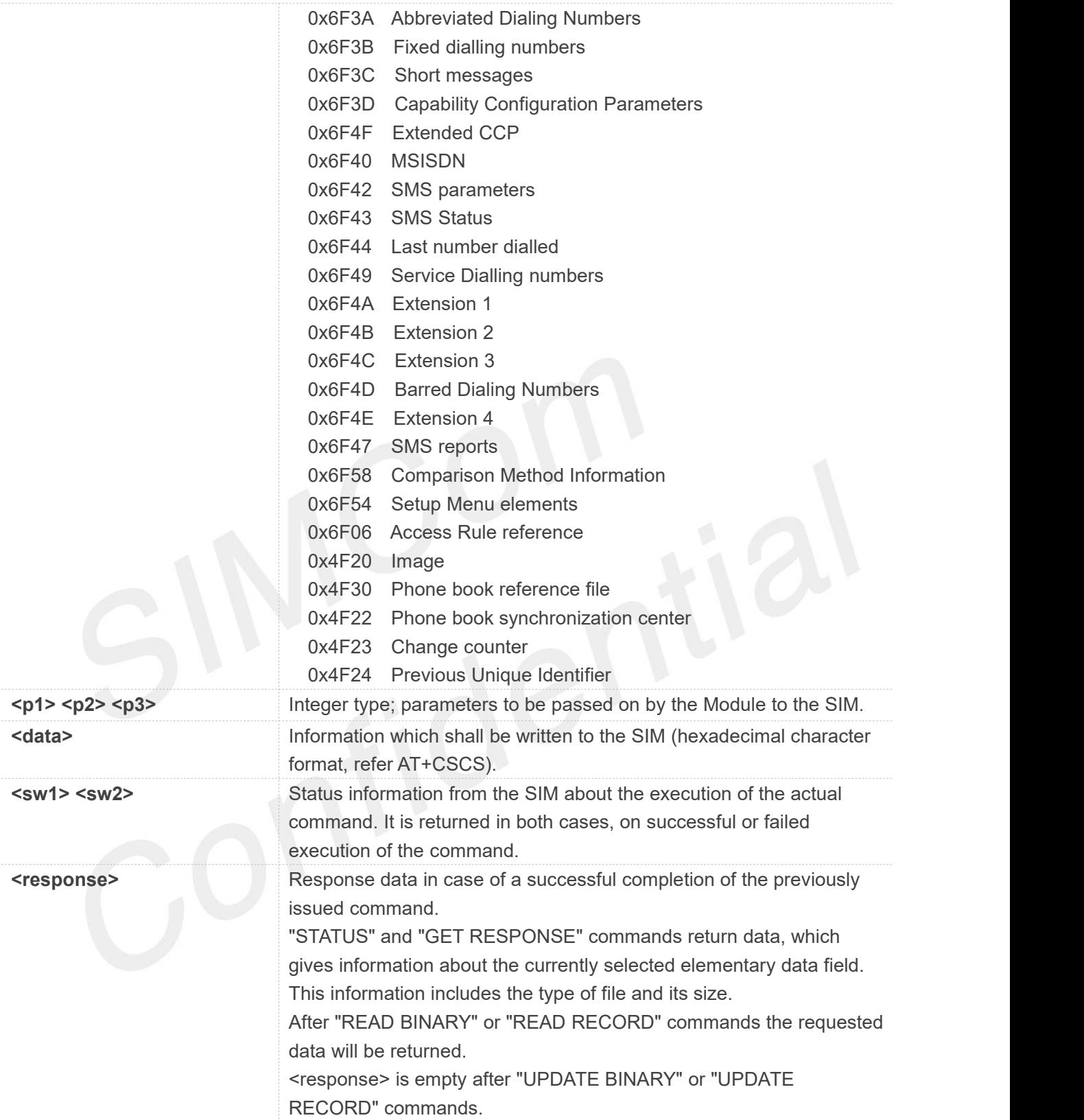

**AT+CRSM=? OK**

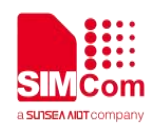

#### **AT+CRSM=242**

**+CRSM:**

**144,0,"000000003F00040000FFBB01020000"**

**OK**

## **6.2.8 AT+SPIC Times remain to input SIM PIN/PUK**

This command is used to inquire times remain to input SIM PIN/PUK.

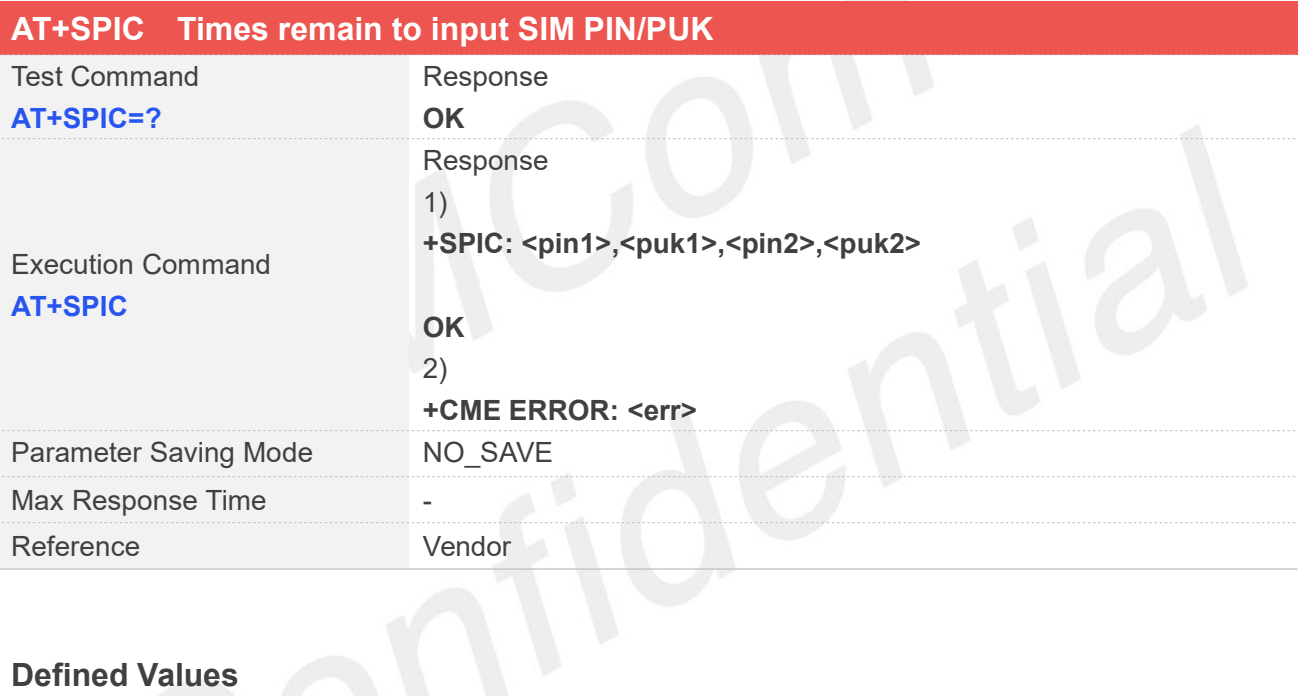

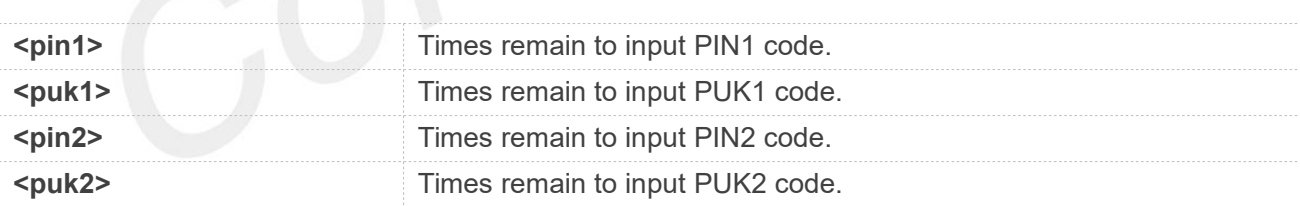

## **Examples**

**AT+SPIC=? OK AT+SPIC +SPIC: 3,10,0,10**

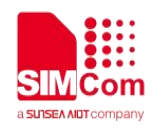

## **6.2.9 AT+CSPN Get service provider name from SIM**

This command is used to get service provider name from SIM card.

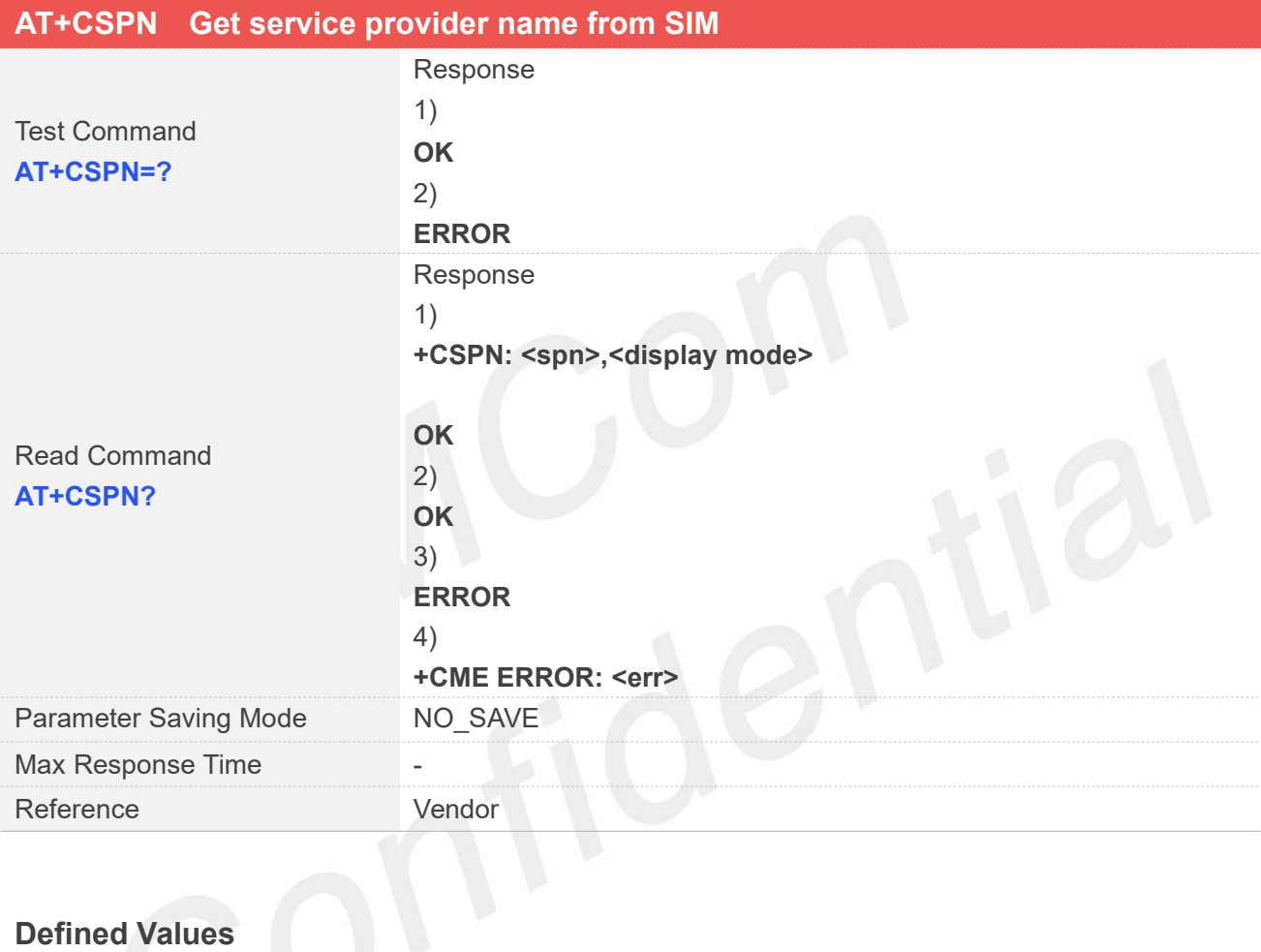

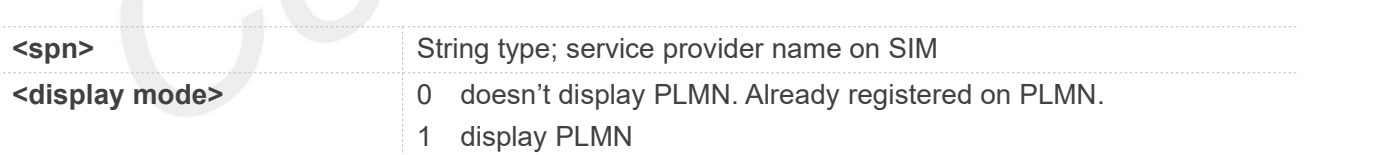

## **Examples**

**AT+CSPN=? OK AT+CSPN? +CSPN: "China Telecom",1**

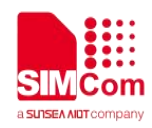

## **6.2.10 AT+UIMHOTSWAPON Set UIM Hotswap Function On**

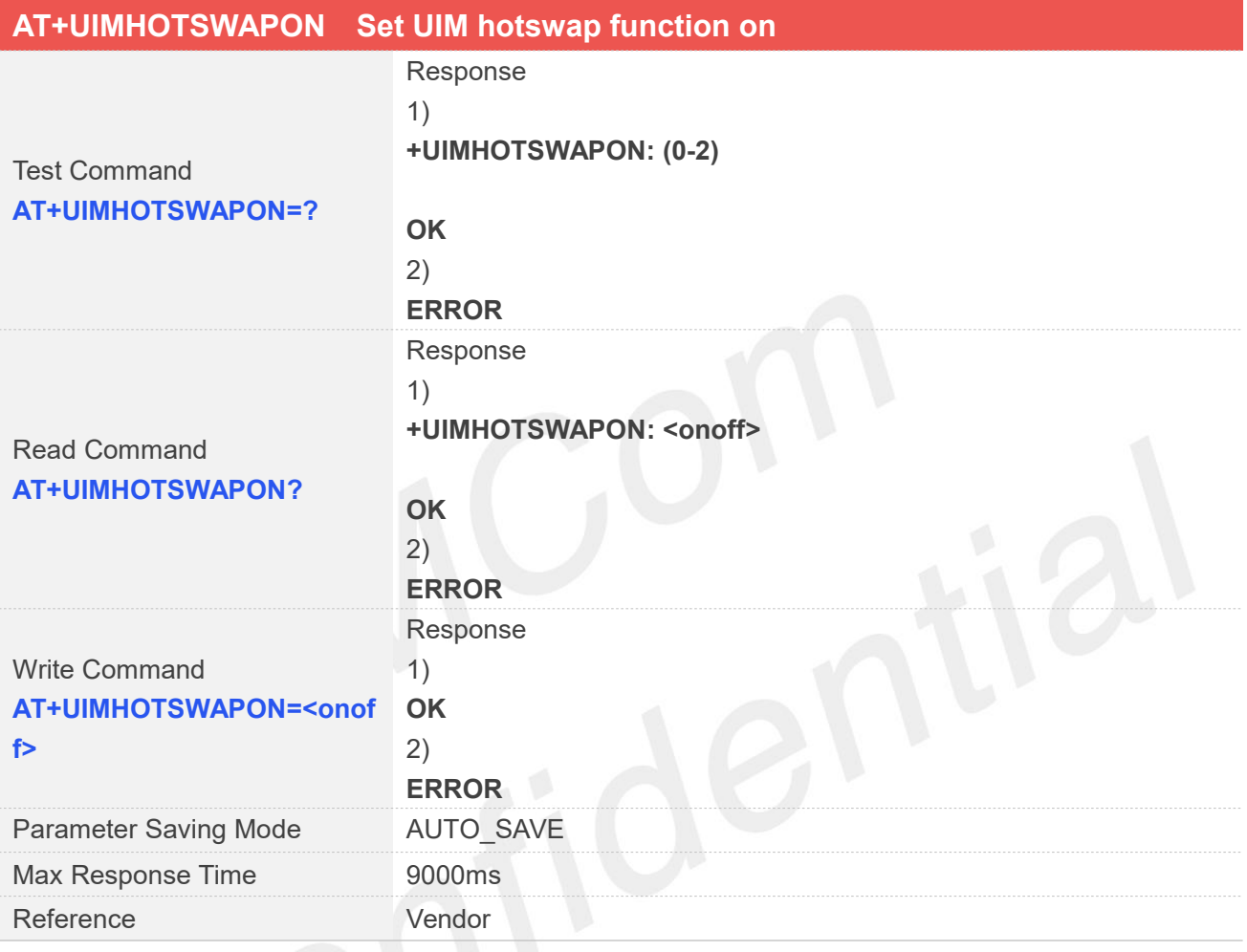

## **Defined Values**

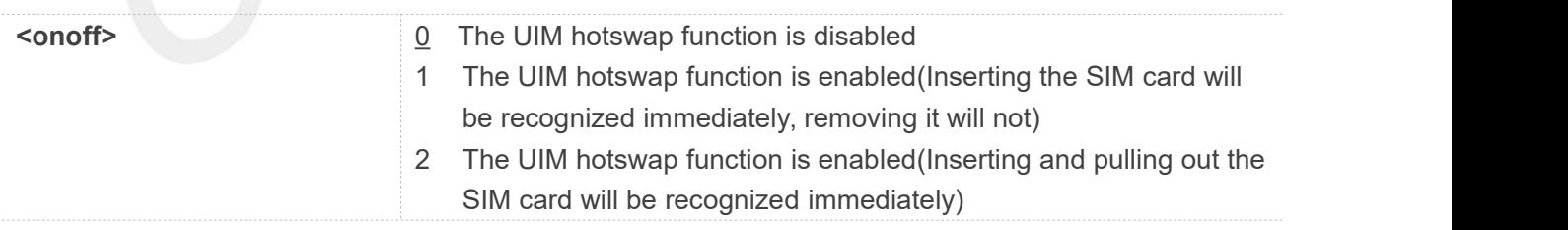

## **Examples**

#### **AT+UIMHOTSWAPON=?**

**+UIMHOTSWAPON: (0-2)**

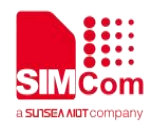

**AT+UIMHOTSWAPON?**

**+UIMHOTSWAPON: 0**

**OK AT+UIMHOTSWAPON=1 OK**

## **6.2.11 AT+UIMHOTSWAPLEVEL Set UIM Card Detection Level**

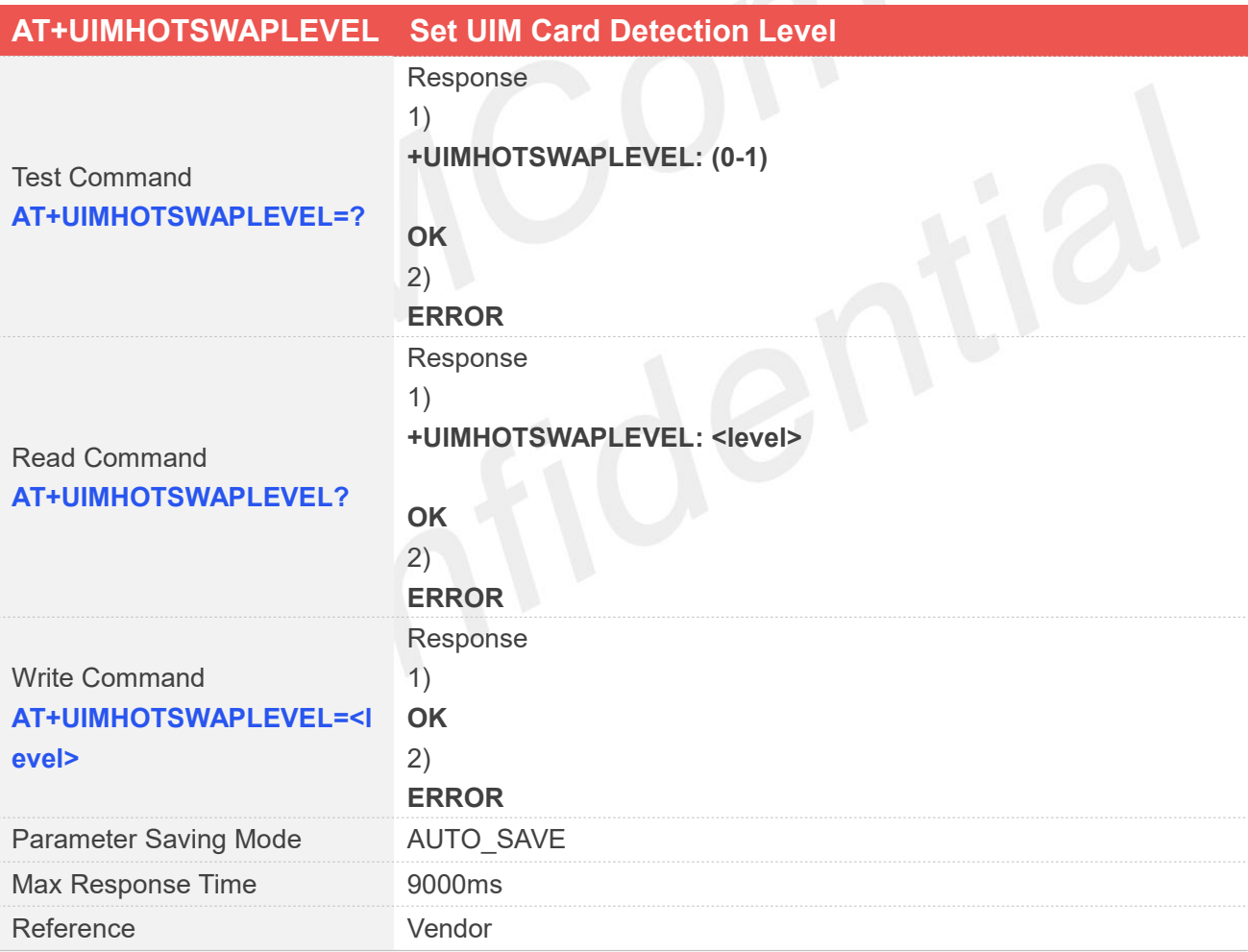

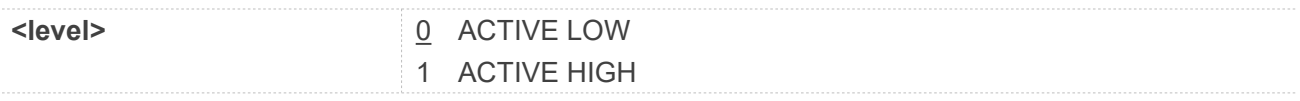

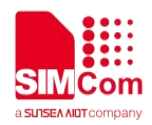

**AT+UIMHOTSWAPLEVEL=? +UIMHOTSWAPLEVEL: (0-1)**

**OK AT+UIMHOTSWAPLEVEL? +UIMHOTSWAPLEVEL: 0**

**OK AT+UIMHOTSWAPLEVEL=1 OK**

## **6.2.12 AT+SWITCHSIM Switchmaster SIM**

This command to set mater SIM.Only applied for dual-sim project.

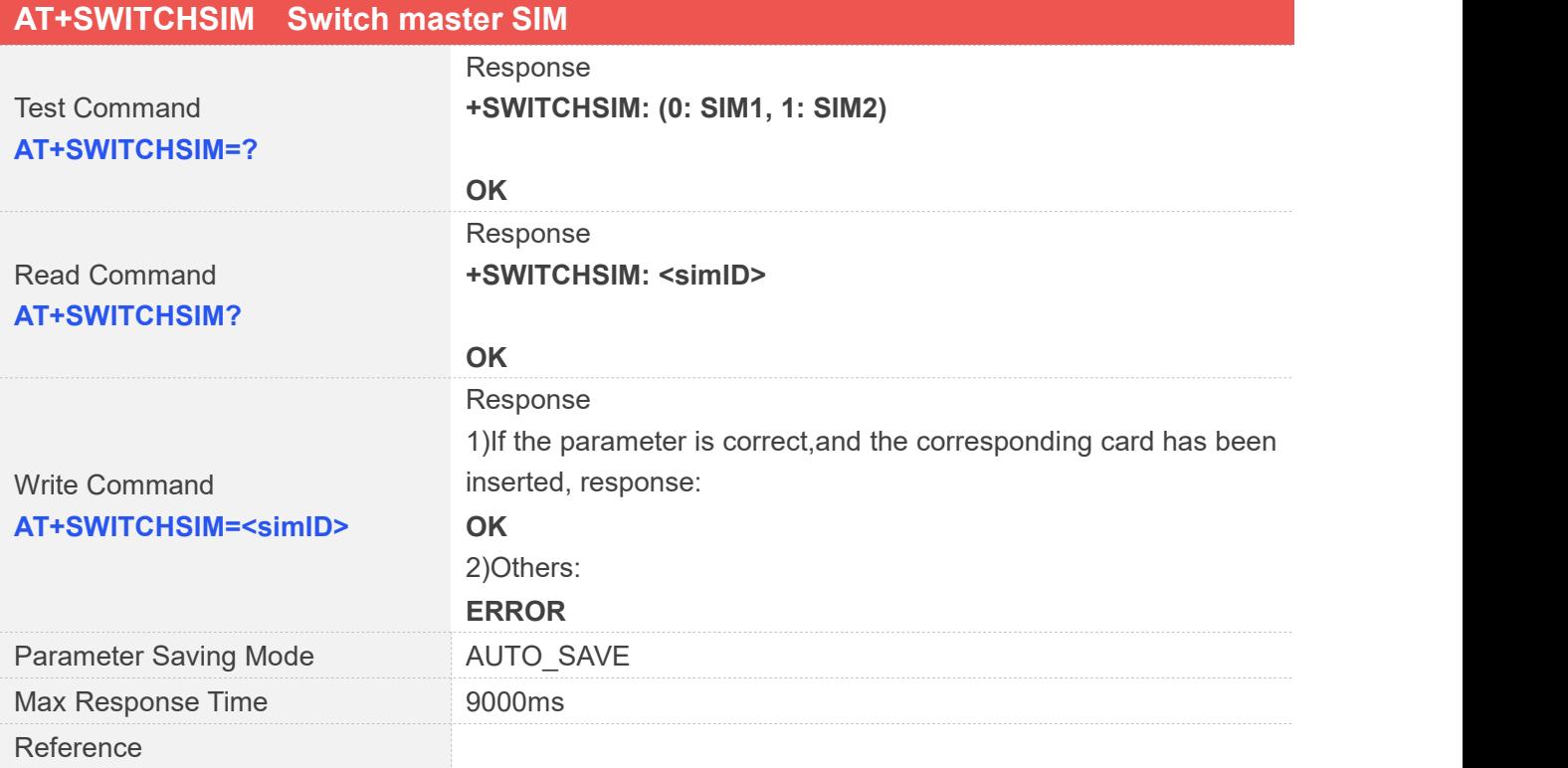

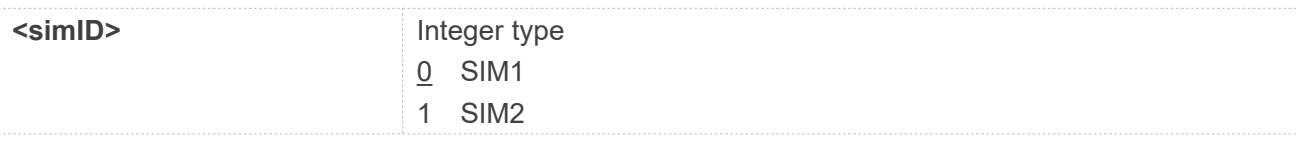

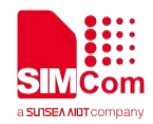

**AT+SWITCHSIM=? +SWITCHSIM: (0: SIM1, 1: SIM2)**

**OK AT+SWITCHSIM? +SWITCHSIM: 0**

**OK AT+SWITCHSIM=1 OK**

## **NOTE**

This command is only supported by specific hardware PN which support DS, for detailed information please contact with SIMCom FAE

## **6.2.13 AT+DUALSIM Set dual-sim mode**

This command to set the dual-sim mode is dual standby or single standby.The SIM2 will register IMS when <dsmode>=3,if it support.

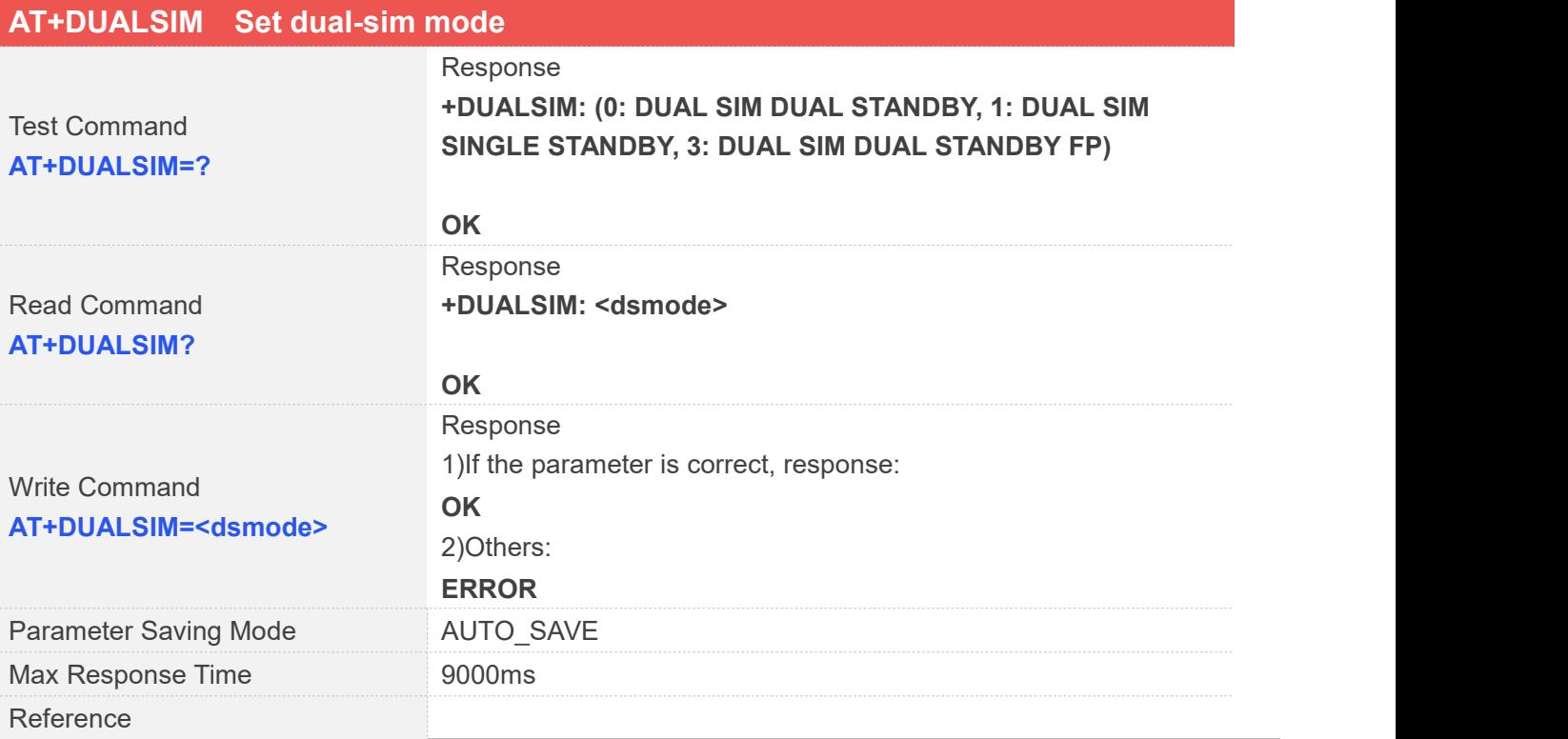

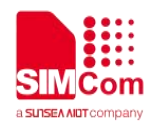

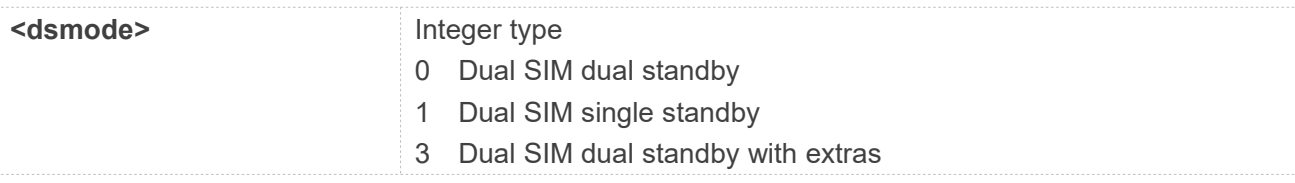

#### **Examples**

#### **AT+DUALSIM=?**

**+DUALSIM: (0: DUAL SIM DUAL STANDBY, 1: DUAL SIM SINGLE STANDBY, 3: DUAL SIM DUAL STANDBY FP)**

#### **OK**

```
AT+DUALSIM?
+DUALSIM: 0
```
**OK AT+DUALSIM=0 OK**

## **NOTE**

This command is only supported by specific hardware PN which support DS, for detailed information please contact with SIMCom FAE

## **6.2.14 AT+BINDSIM Bind ATP to SIM1 or SIM2**

This set command to bind AT channel to SIM card 1 or SIM card 2.Only for AT interface.

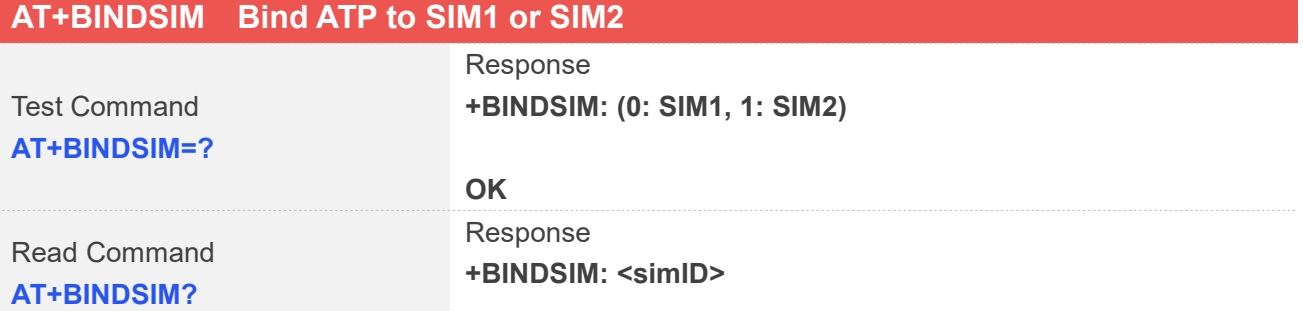

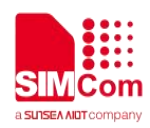

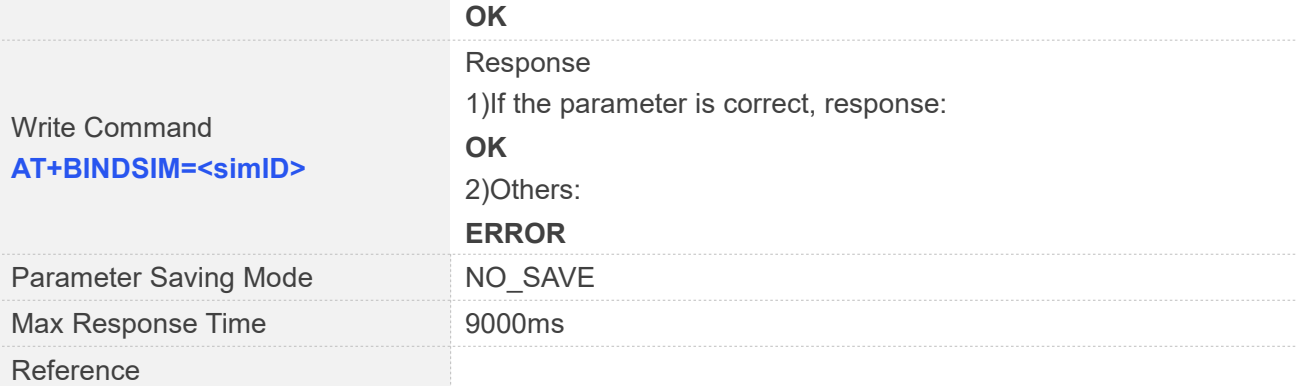

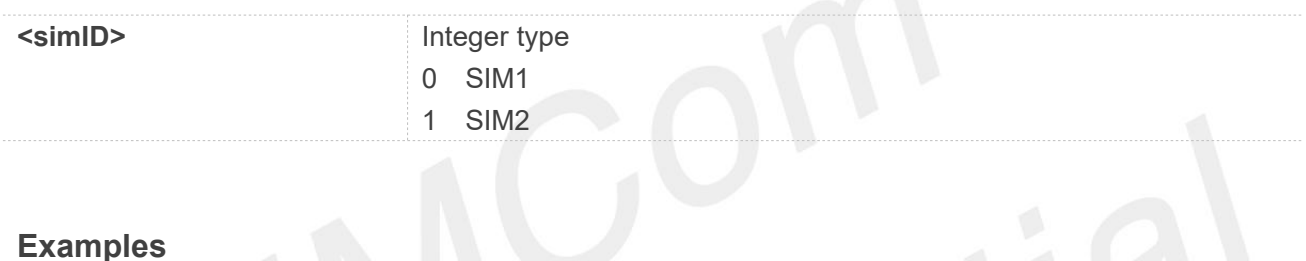

#### **AT+BINDSIM=?**

**+BINDSIM: (0: SIM1, 1: SIM2)**

#### **OK**

**AT+BINDSIM? +BINDSIM: 0**

#### **OK**

**AT+BINDSIM=0**

**OK**

**AT+CIMI 460003064859756**

#### **OK**

```
AT+BINDSIM=1
OK
AT+CIMI
460012360528428
```
**OK**

## **NOTE**

This command is only supported by specific hardware PN which support DS, for detailed information

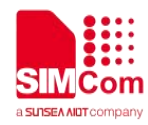

please contact with SIMCom FAE

#### **6.2.15 AT+DUALSIMURC Dual card reporting control**

This set command to choose which SIM card to report, if enable the SIM2 URC, all URC strings are suffixed with "DS".

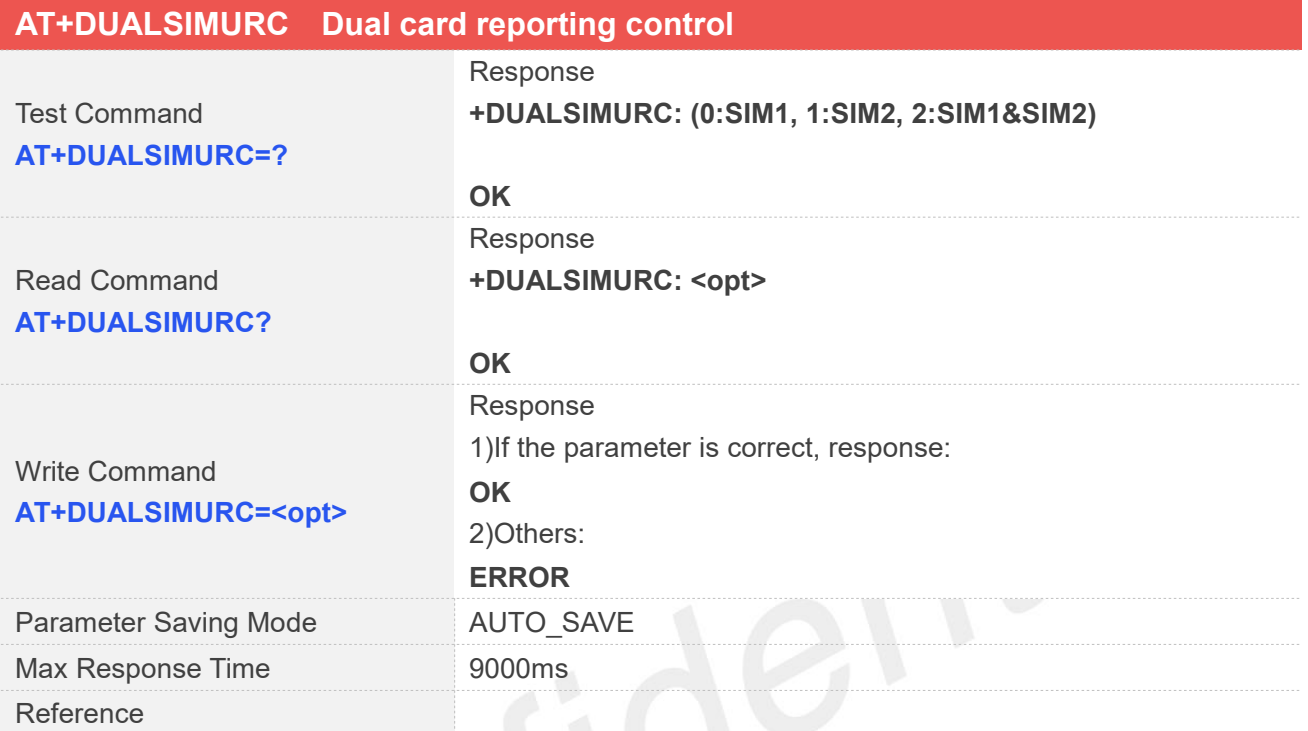

#### **Defined Values**

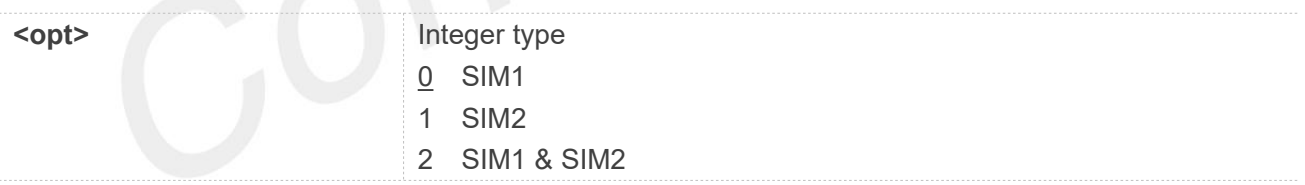

#### **Examples**

#### **AT+DUALSIMURC=?**

**+DUALSIMURC: (0:SIM1, 1:SIM2, 2:SIM1&SIM2)**

#### **OK**

## **AT+DUALSIMURC?**

**+DUALSIMURC: 0**

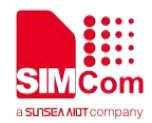

**AT+DUALSIMURC=1**

**OK**

## **NOTE**

This command is only supported by specific hardware PN which support DS, for detailed information please contact with SIMCom FAE

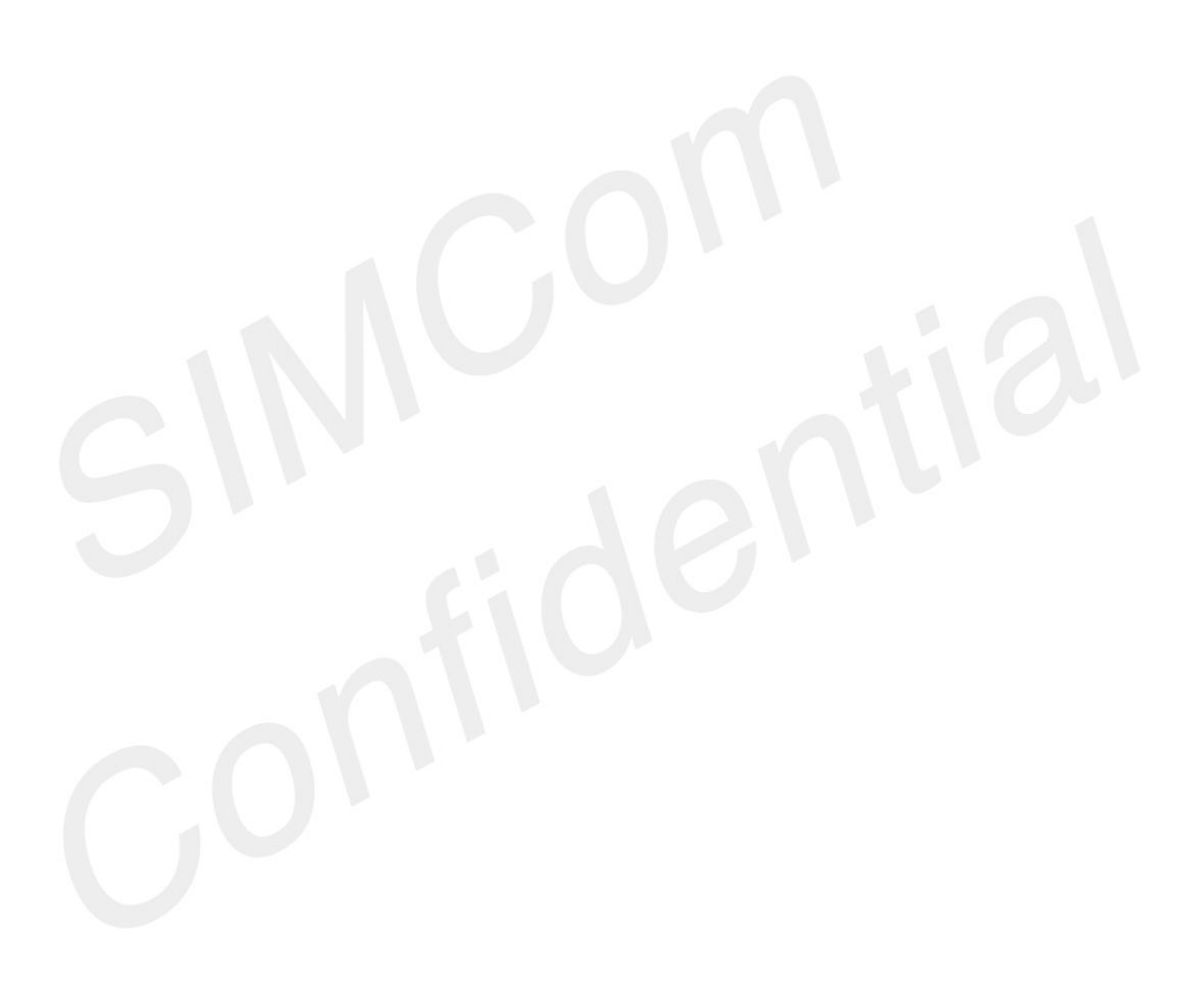

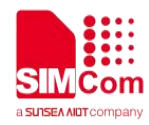

# **AT** Commands for Call Control

## **7.1 Overview of AT Commands for CallControl**

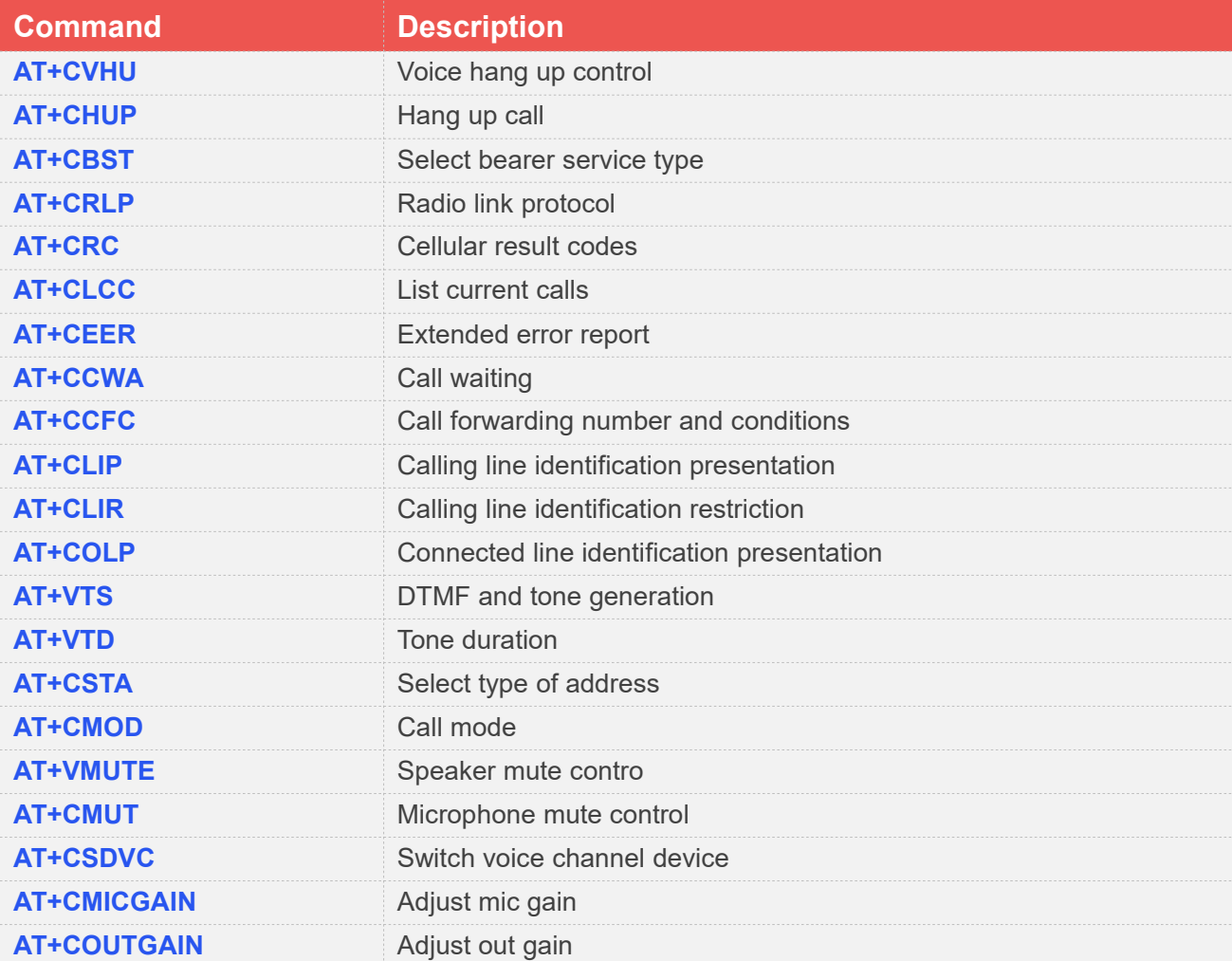

## **7.2 Detailed Description of AT Commands for CallControl**

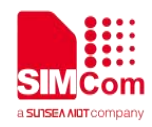

## **7.2.1 AT+CVHU Voice hang up control**

Write command selects whether ATH or "drop DTR" shall cause a voice connection to be disconnected or not. By voice connection is also meant alternating mode calls that are currently in voice mode.

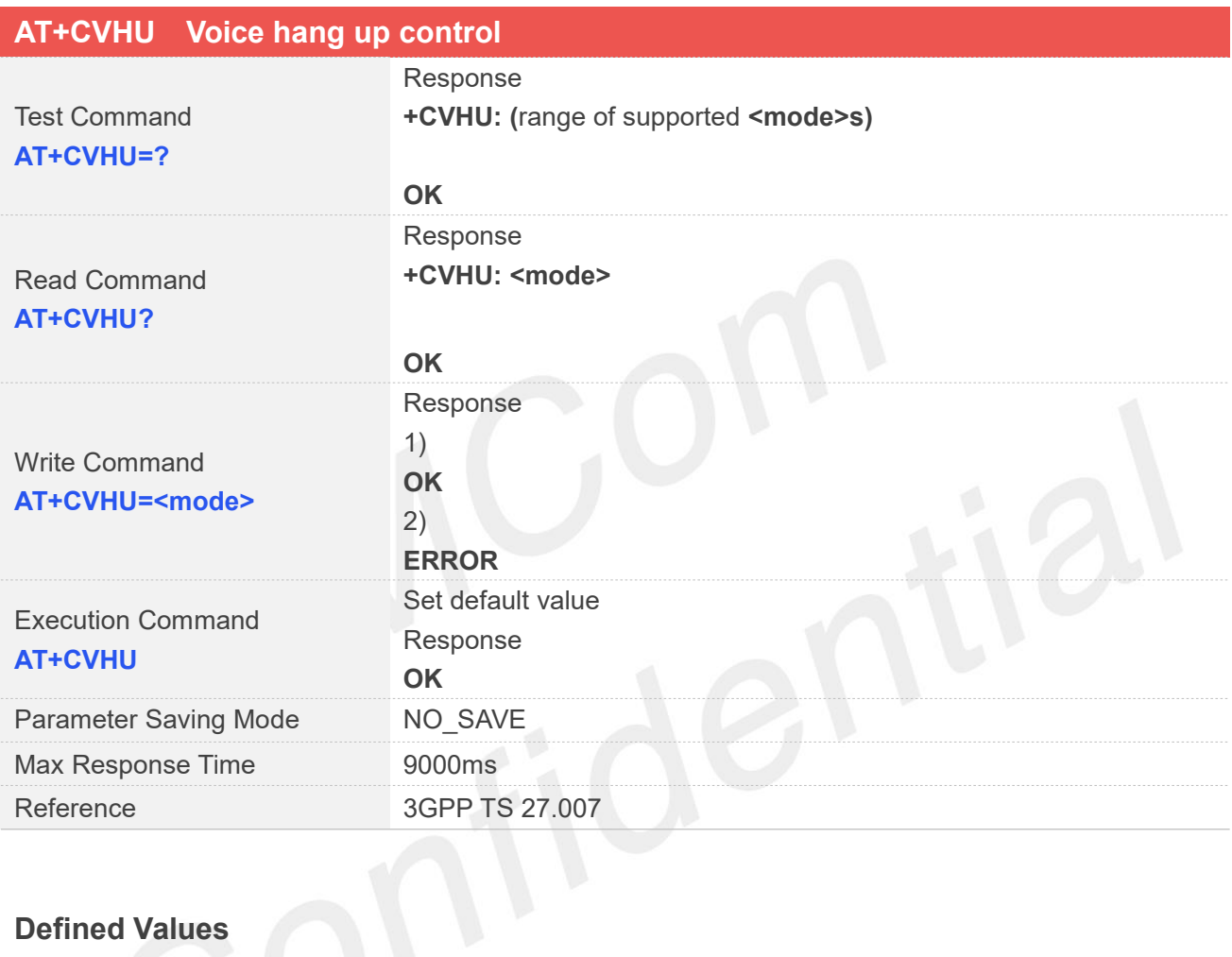

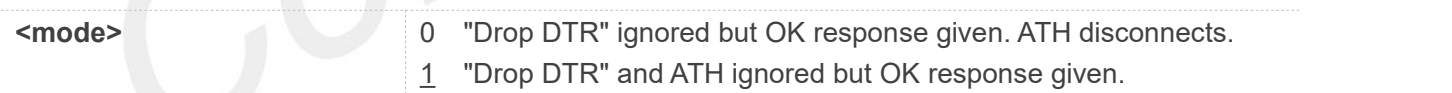

## **Examples**

**AT+CVHU=? +CVHU: (0-1)**

**OK**

**AT+CVHU?**

**+CVHU: 1**

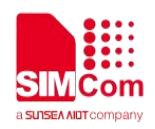

**AT+CVHU=0 OK AT+CVHU OK**

## **7.2.2 AT+CHUP Hang up call**

This command is used to cancel voice calls. If there is no call, itwill do nothing but OK response is given. After running AT+CHUP, multiple "VOICE CALL END: " may be reported which relies on how many calls exist before calling this command.

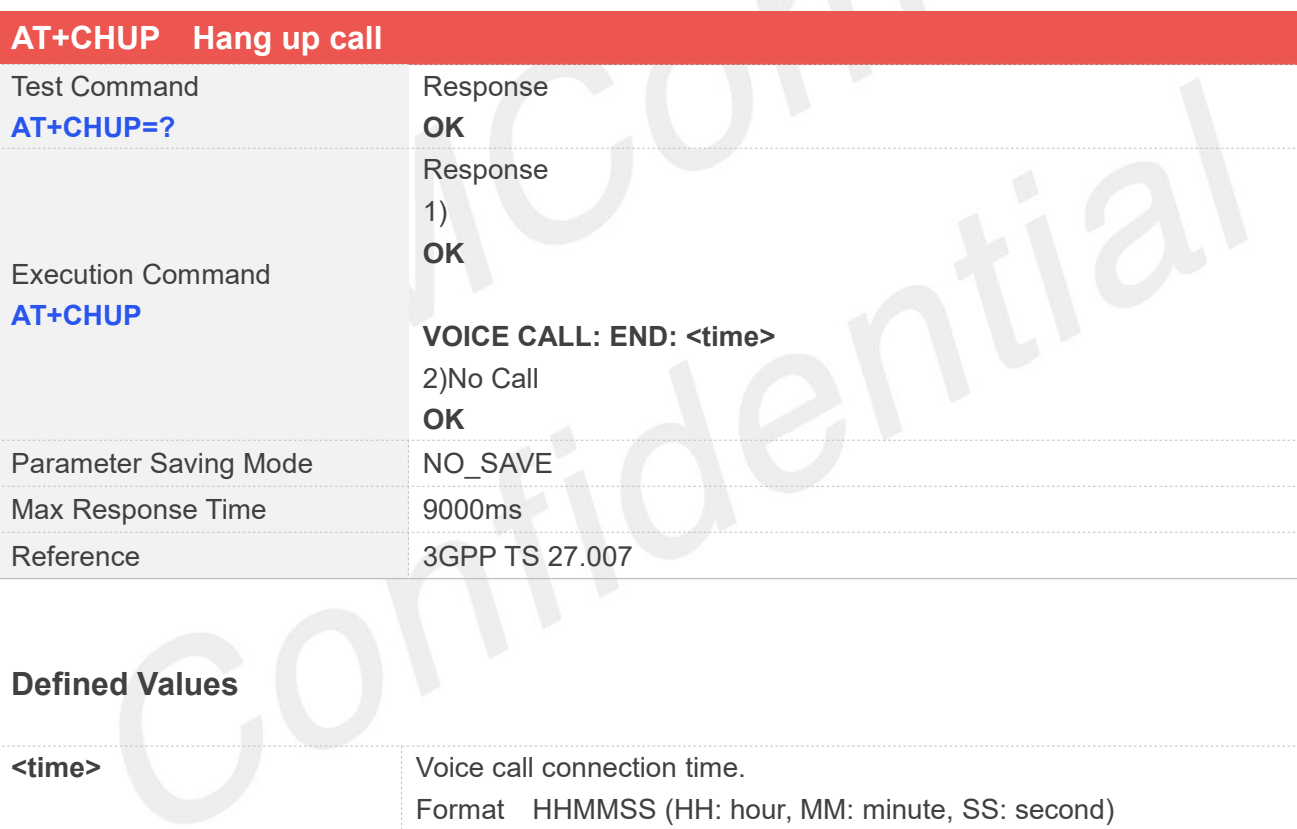

#### **Examples**

**AT+CHUP=? OK AT+CHUP OK**

**VOICE CALL: END: 000033**

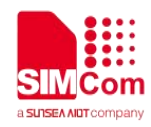

## **7.2.3 AT+CBST Select bearer service type**

Write command selects the bearer service <name> with data rate <speed>, and the connection element <ce> to be used when data calls are originated. Values may also be used during mobile terminated data call setup, especially in case of single numbering scheme calls.

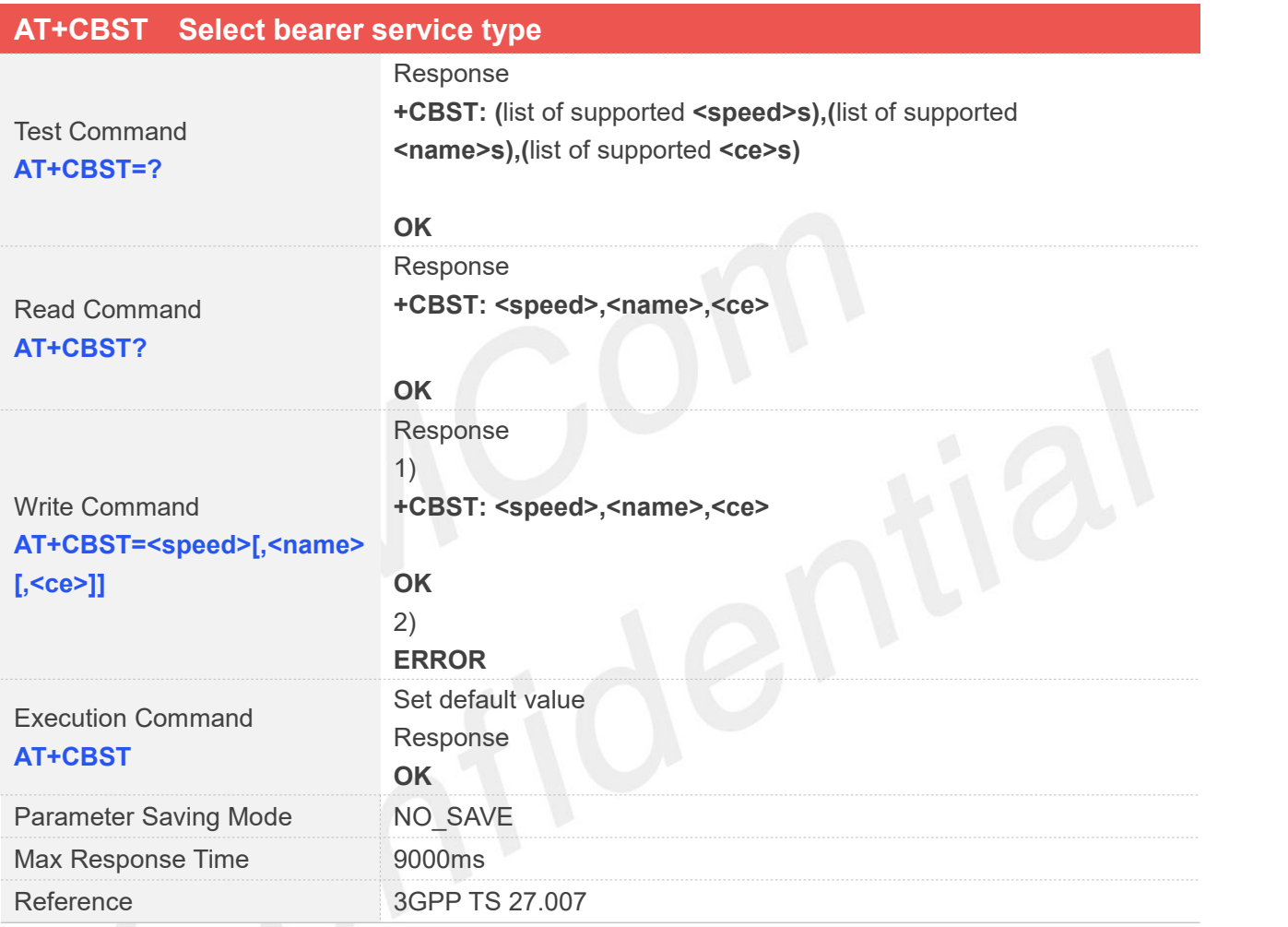

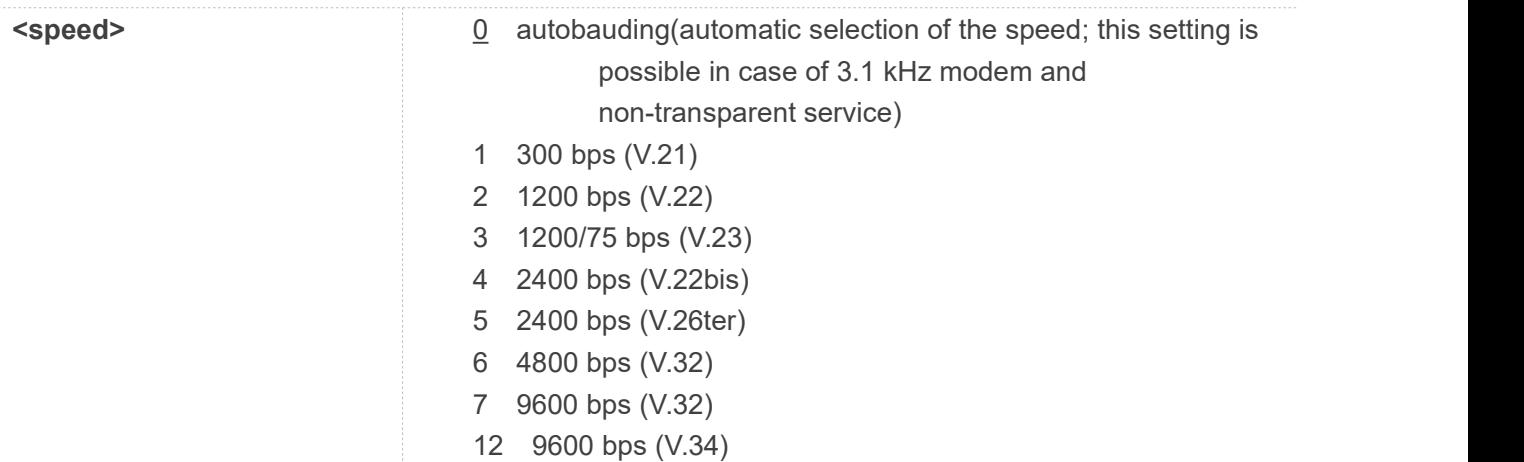

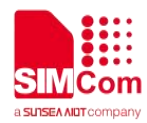

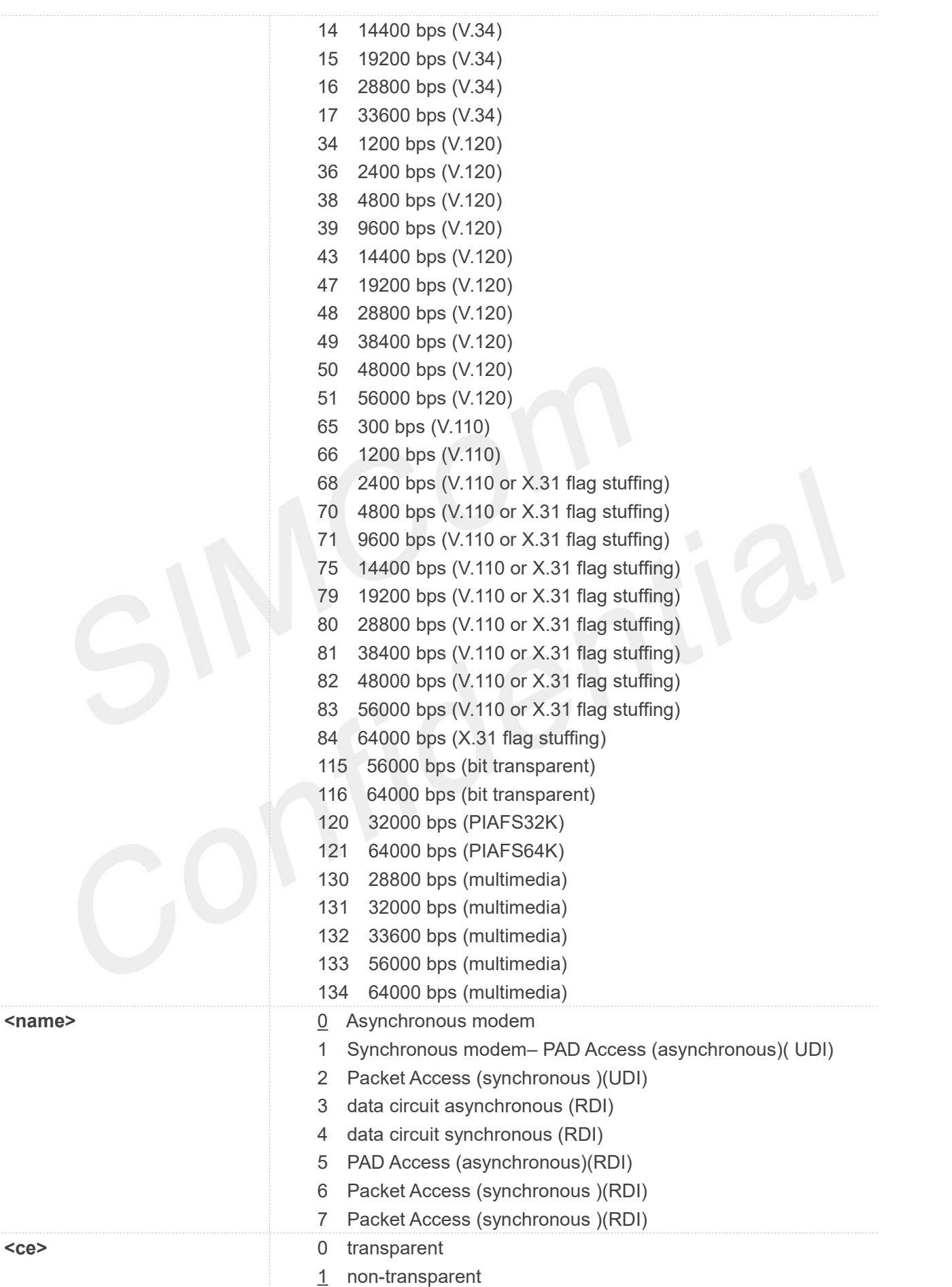
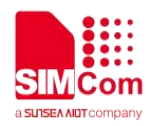

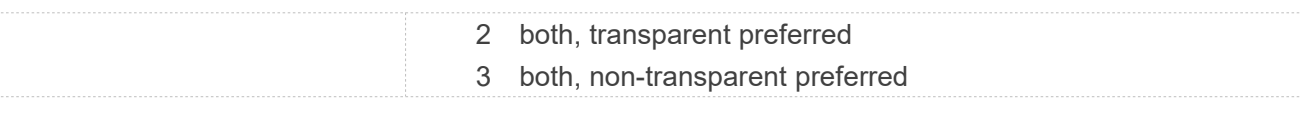

#### **AT+CBST=?**

**+CBST:**

**(0,1,2,3,4,5,6,7,12,14,15,16,17,34,36,38,39,43,47 ,48,49,50,51,65,66,68,70,71,75,79,80,81,82,83,8 4,115,116,120,121,130,131,132,133,134),(0-7),(0- 3)**

#### **OK**

#### **AT+CBST?**

**+CBST: 0,0,1**

**OK AT+CBST=0,2,1 OK AT+CBST OK**

#### **NOTE**

Not all combinations of these subparameters are supported.

### **7.2.4 AT+CRLP Radio link protocol**

Radio Link Protocol(RLP)parameters used when non-transparent data calls are originated may be altered with write command.

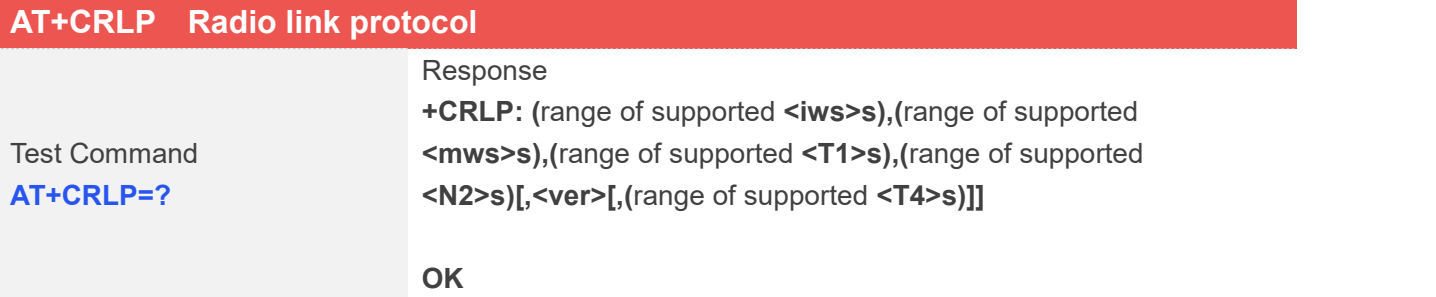

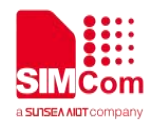

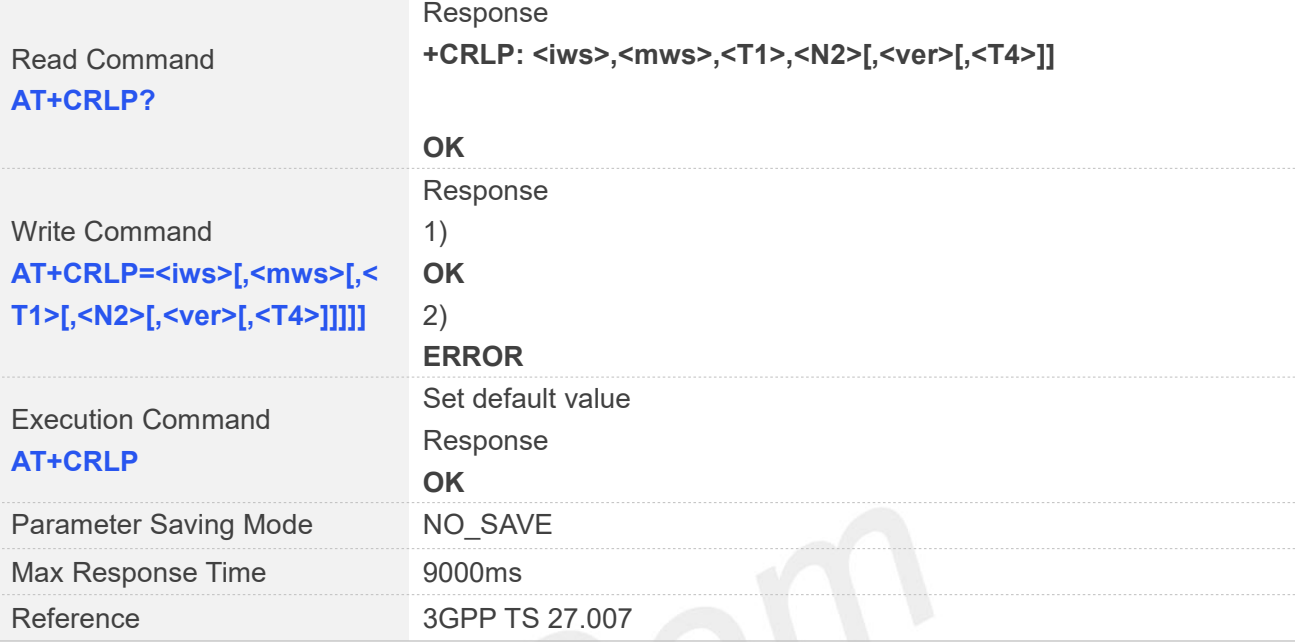

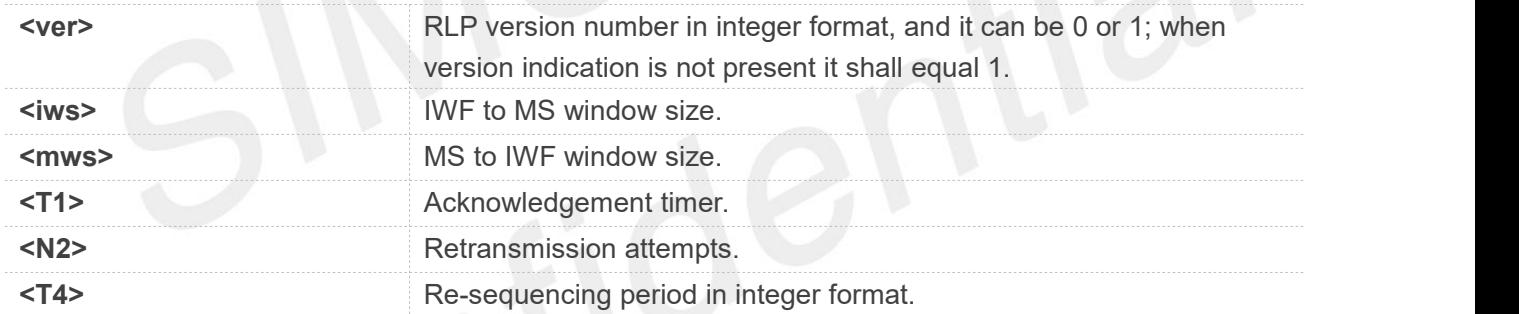

#### **Examples**

#### **AT+CRLP=?**

**+CRLP: (0-61),(0-61),(39-255),(1-255),(0-1),(3-255)**

#### **OK**

```
AT+CRLP?
```

```
+CRLP: 61,61,128,255,1,3
```

```
OK
AT+CRLP=61,61,128,255,1,3
OK
AT+CRLP
```
**OK**

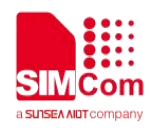

<T1> and <T4> are in units of 10 ms.

#### **7.2.5 AT+CRC Cellular result codes**

Write command controls whether or not the extended format of incoming call indication or GPRS network request for PDP context activation is used. When enabled, an incoming call is indicated to the TE with unsolicited result code "+CRING: <type>" instead of the normal RING.

Test command returns values supported by the TA as a compound value.

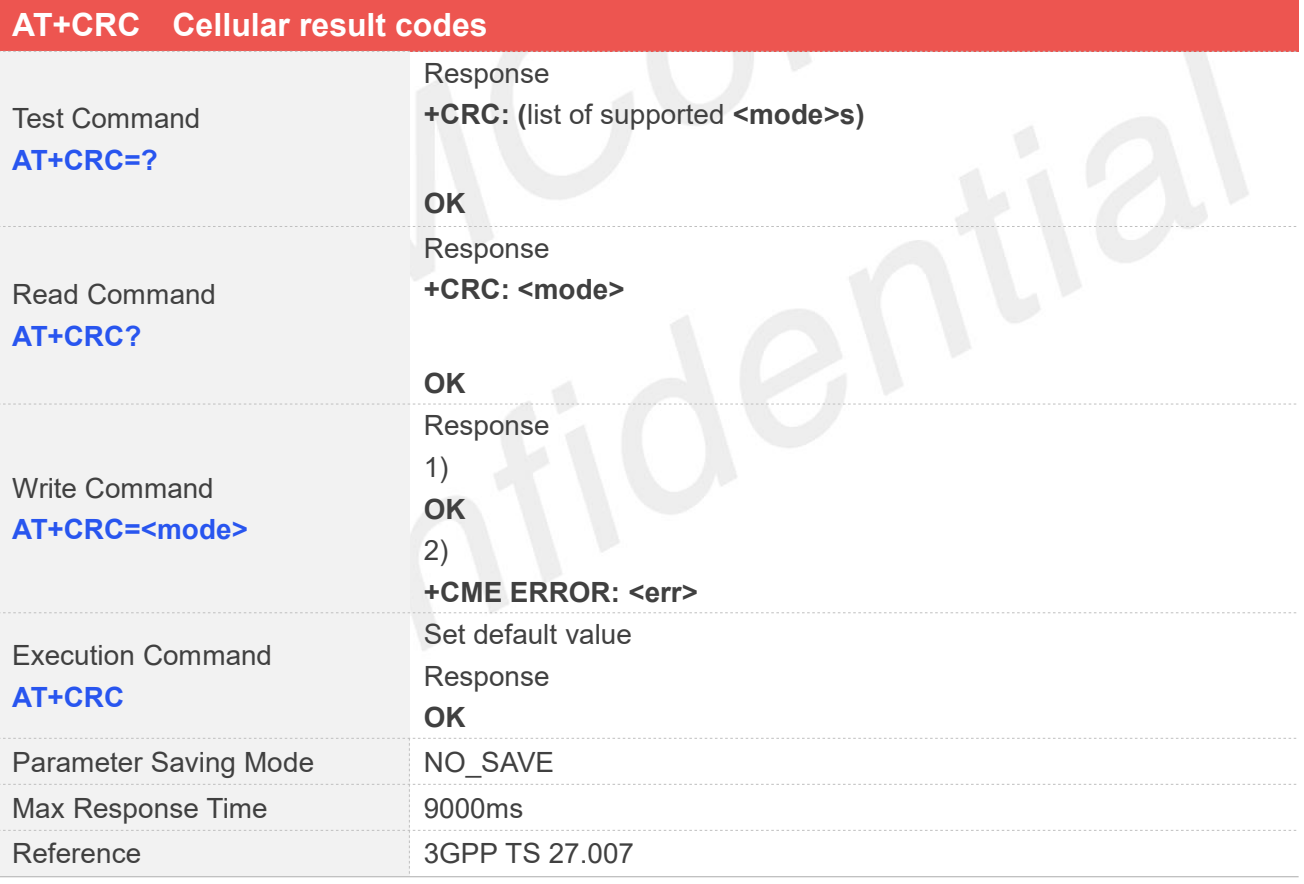

#### **Defined Values**

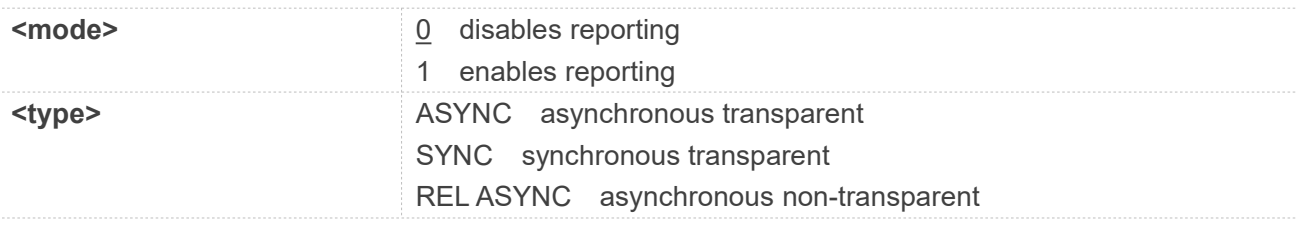

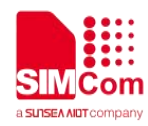

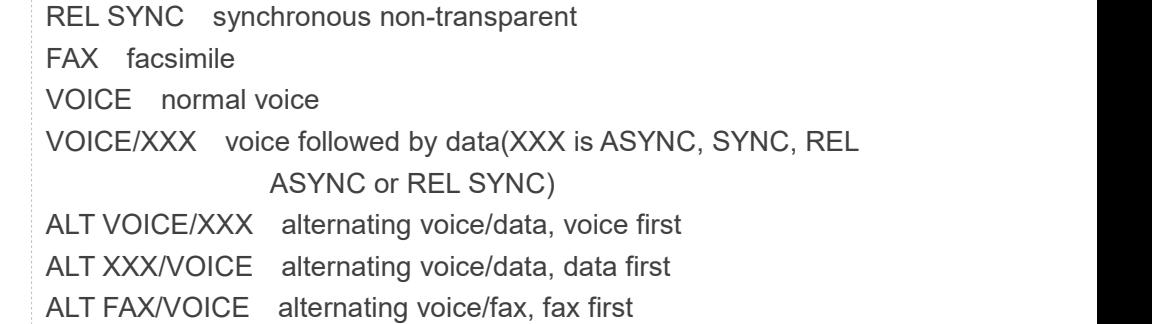

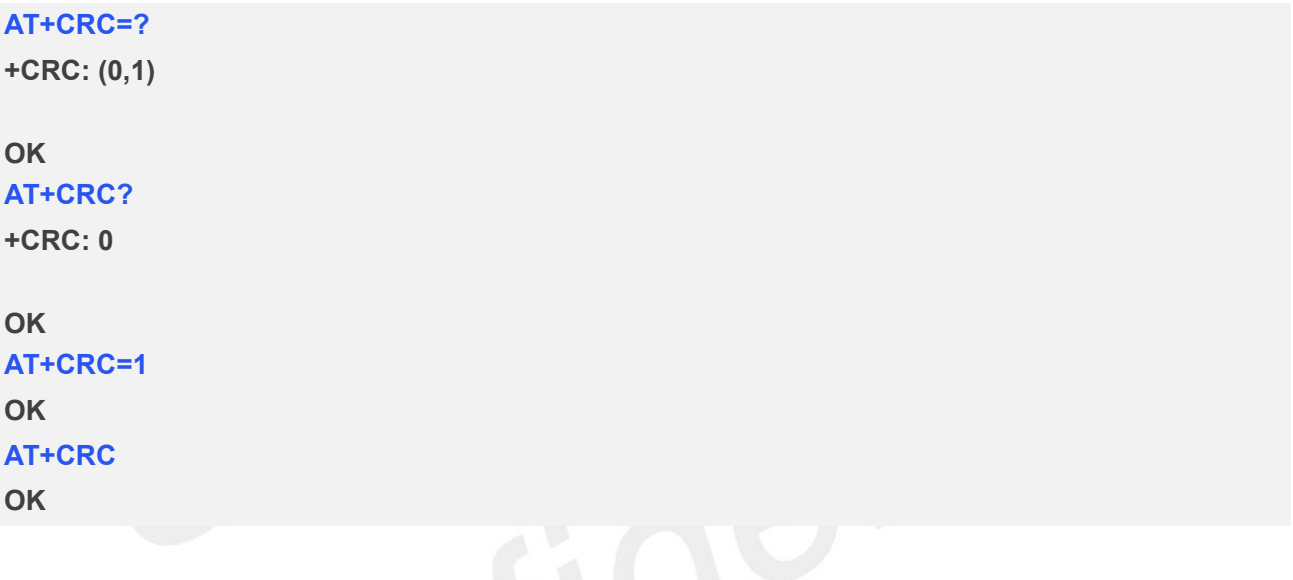

#### **7.2.6 AT+CLCC List current calls**

This command is used to return list of current calls of ME. If command succeeds but no calls are available, no information response is sent to TE.

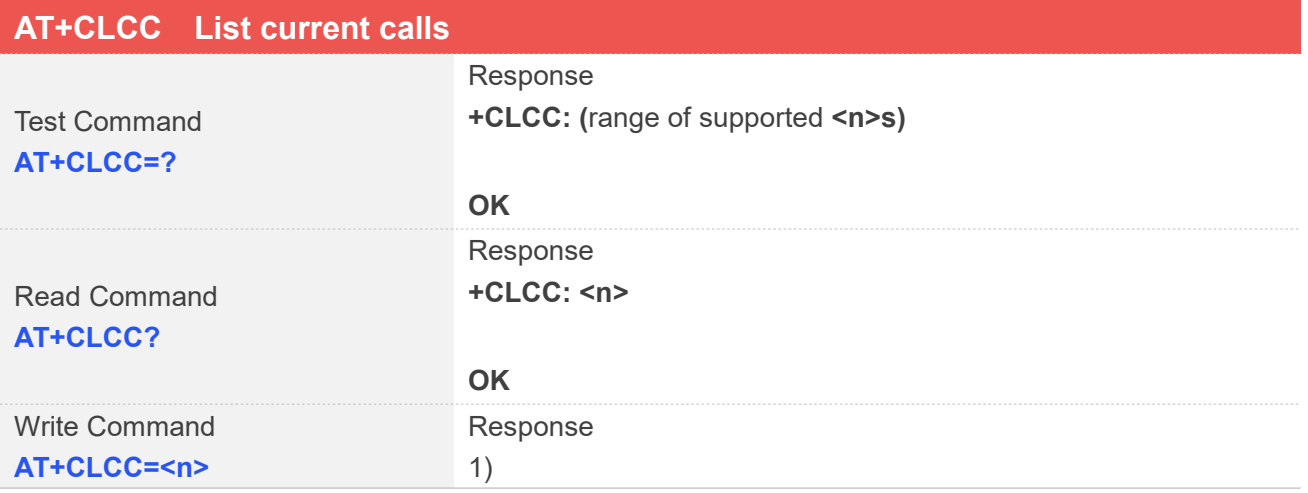

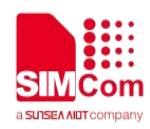

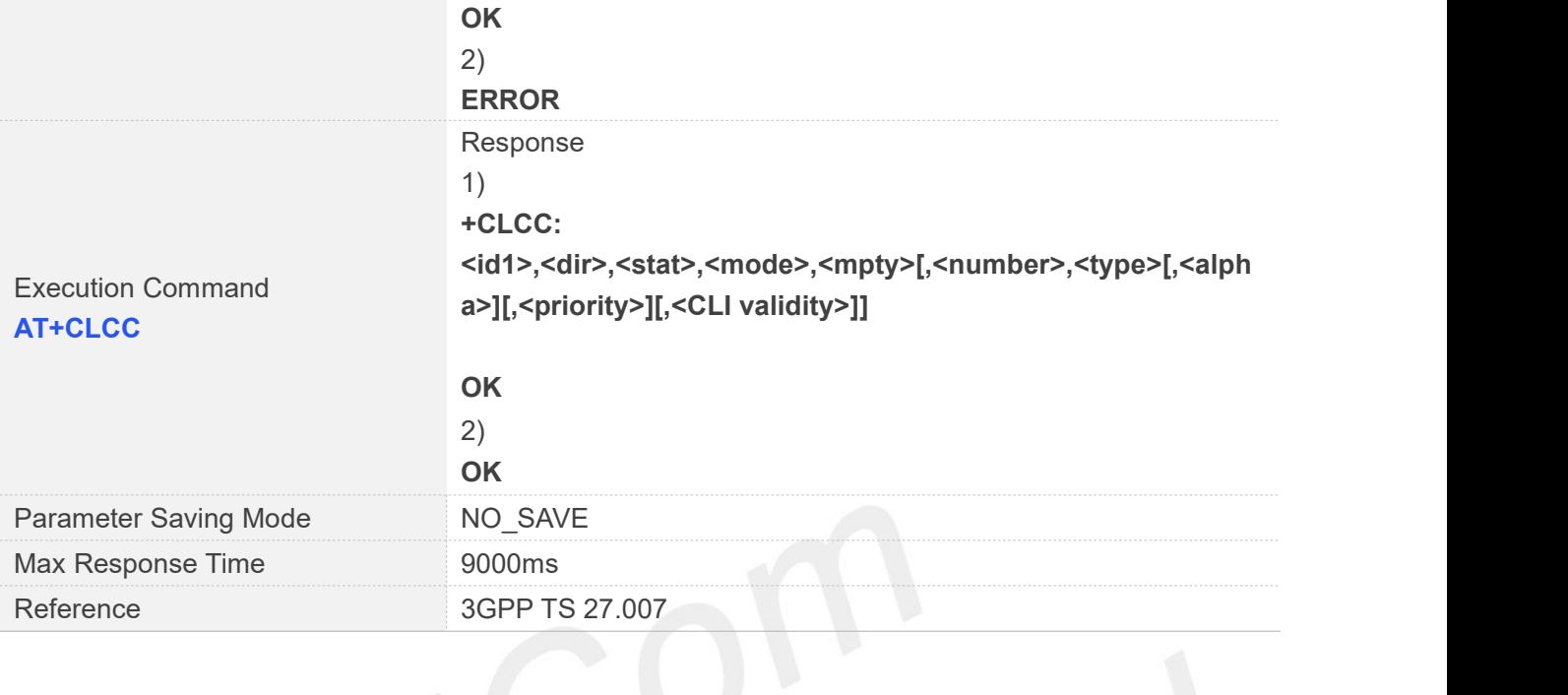

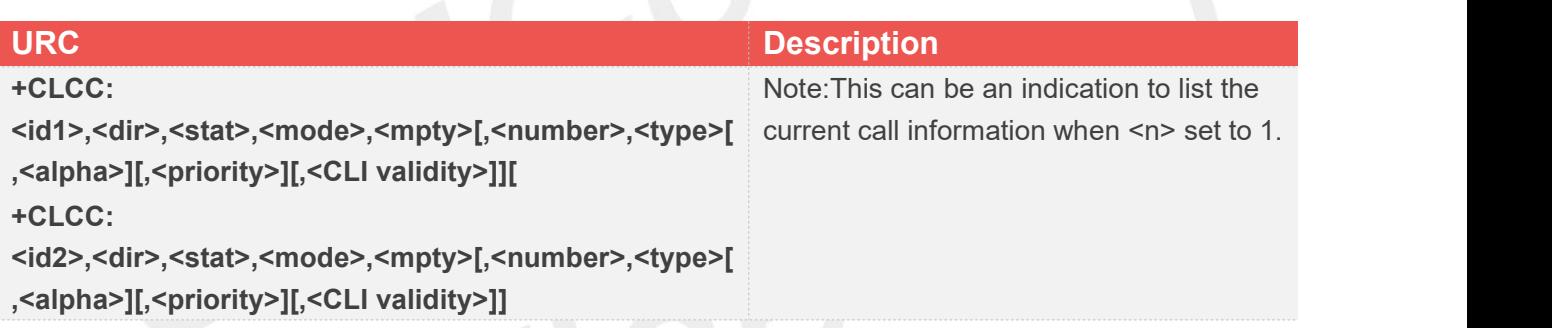

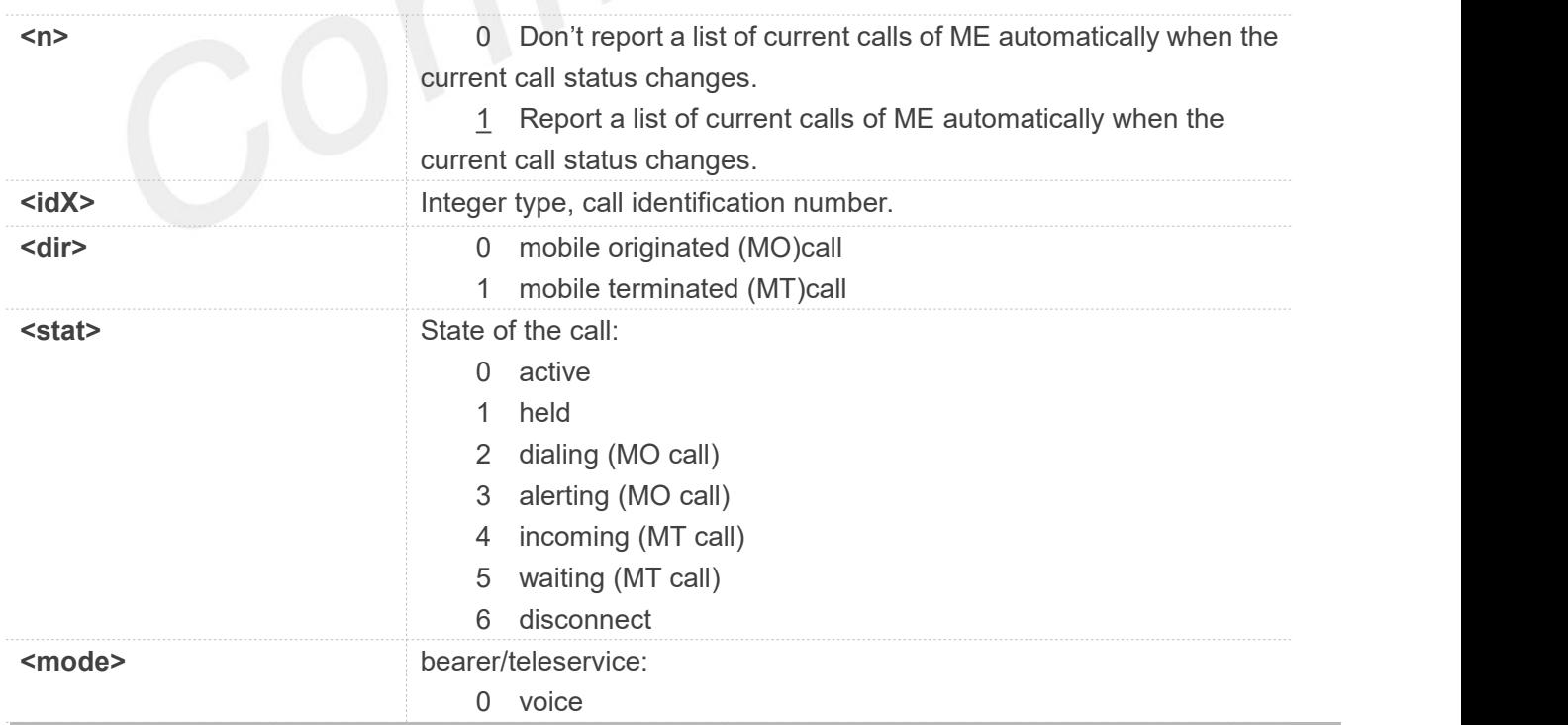

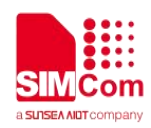

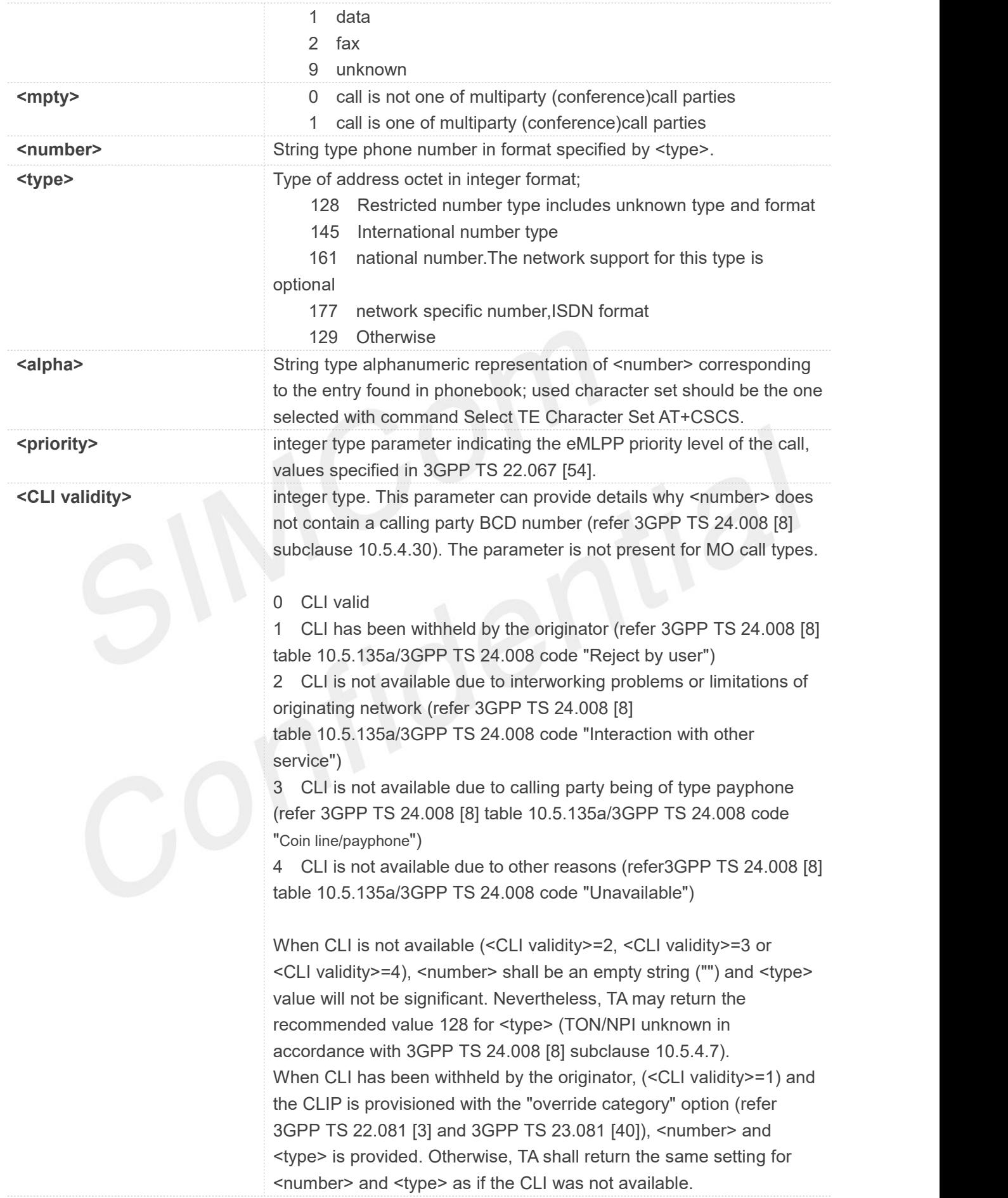

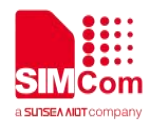

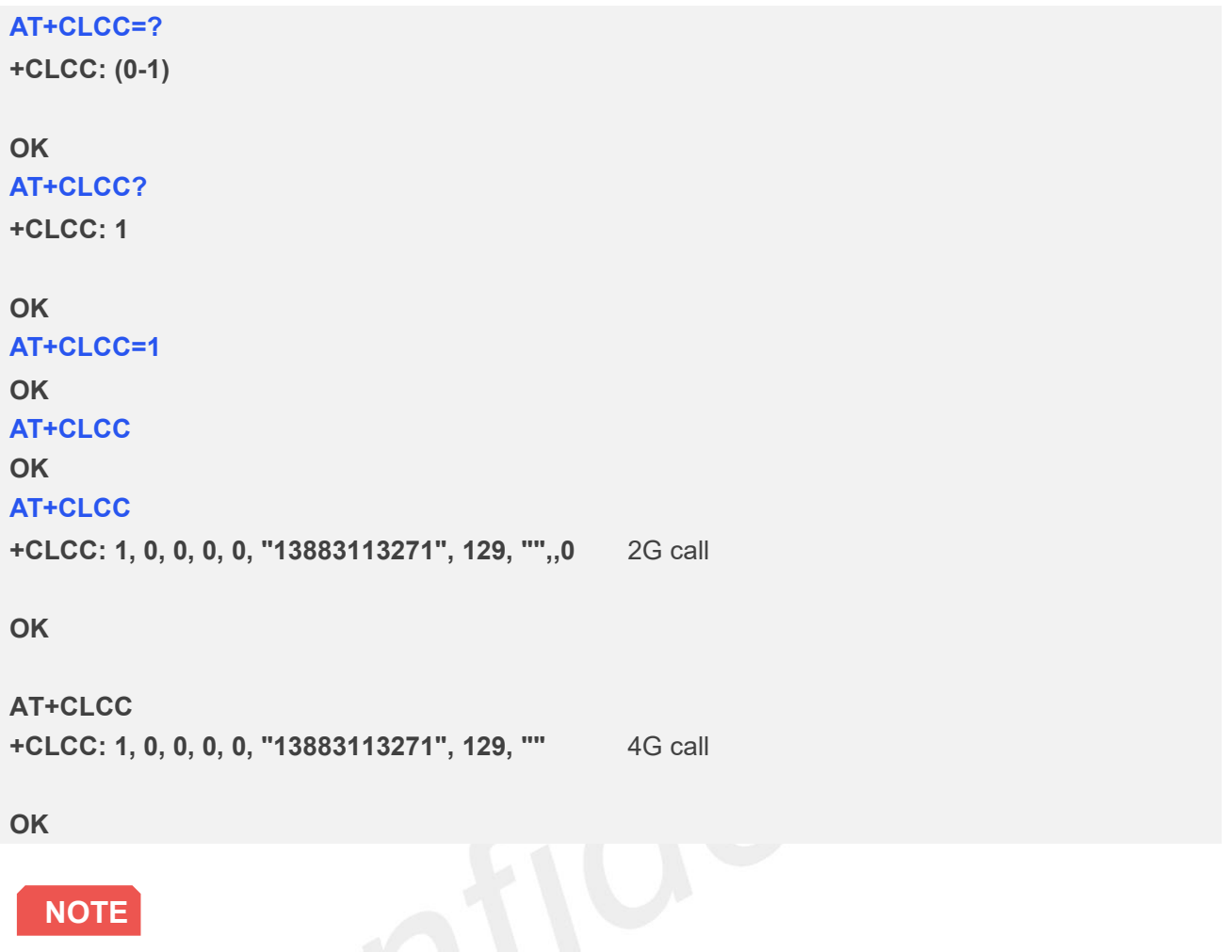

Parameters after alpha: priority, CLI validity are currently only implemented in 2G calls

#### **7.2.7 AT+CEER Extended error report**

Execution command causes the TA to return the information text <report>, which should offer the user of the TA an extended report of the reason for:

- 1. The failure in the last unsuccessful call setup(originating or answering)or in-call modification.
- 2. The last call release.
- 3. The last unsuccessful GPRS attach or unsuccessful PDP context activation.
- 4. The last GPRS detach or PDP context deactivation.

#### **AT+CEER Extended error report**

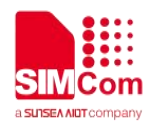

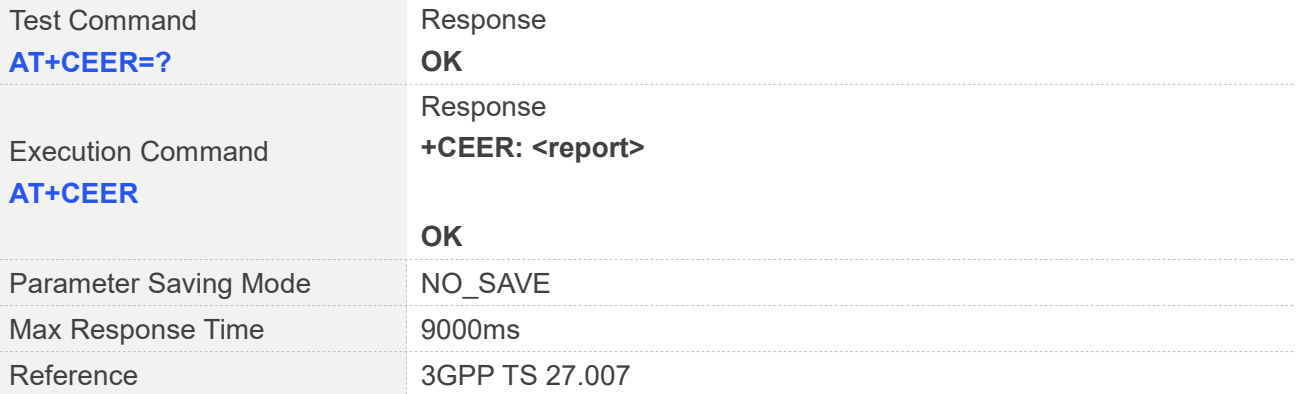

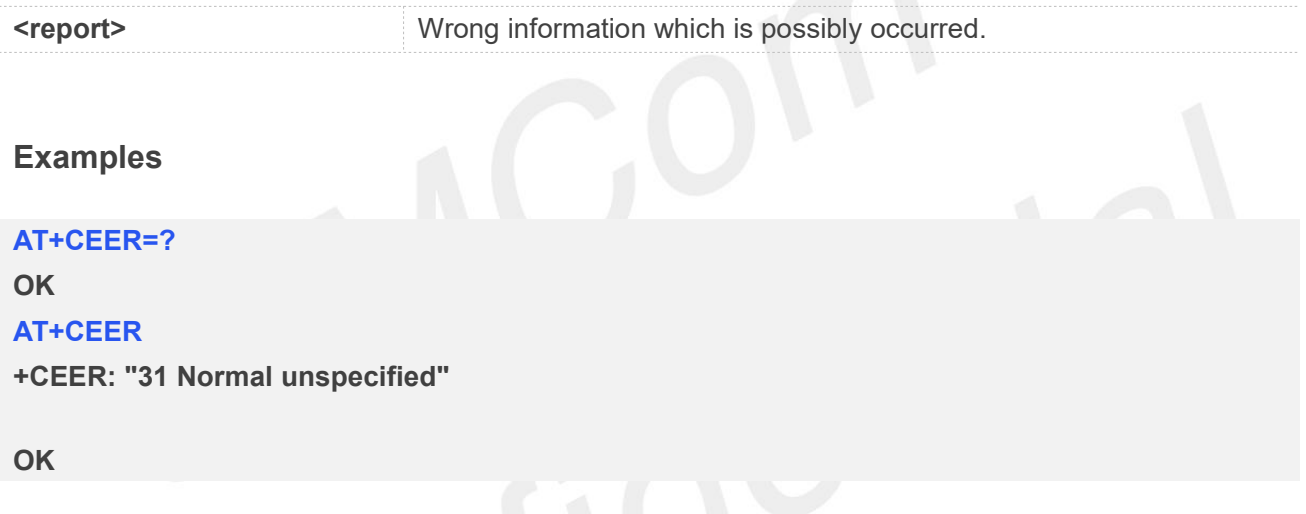

#### **7.2.8 AT+CCWA Call waiting**

This command allows control of the Call Waiting supplementary service. Activation, deactivation and status query are supported. When querying the status of a network service (<mode>=2)the response line for 'not active' case (<status>=0)should be returned only if service is not active for any <class>. Parameter <n> is used to disable/enable the presentation of an unsolicited result code +CCWA: <number>,<type>,<class> to the TE when call waiting service is enabled. Command should be abortable when network is interrogated.

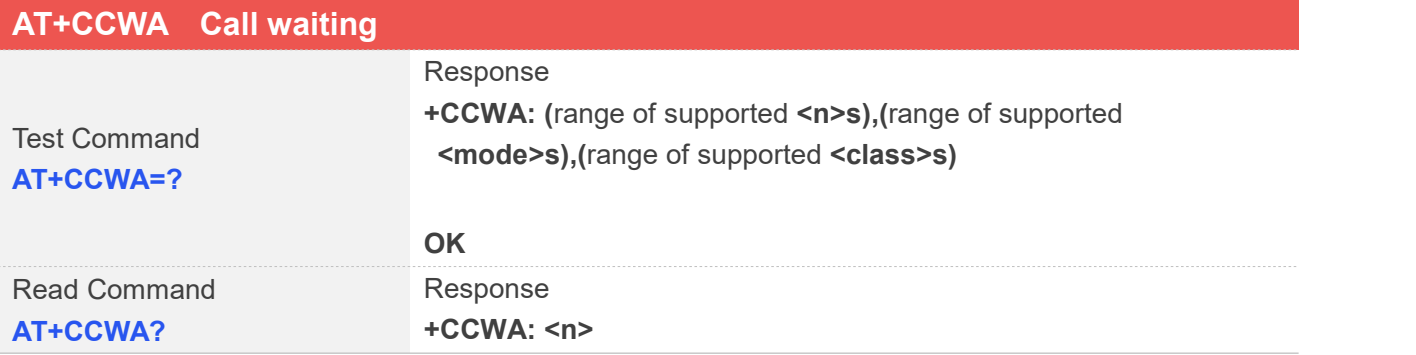

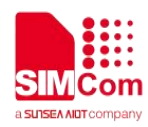

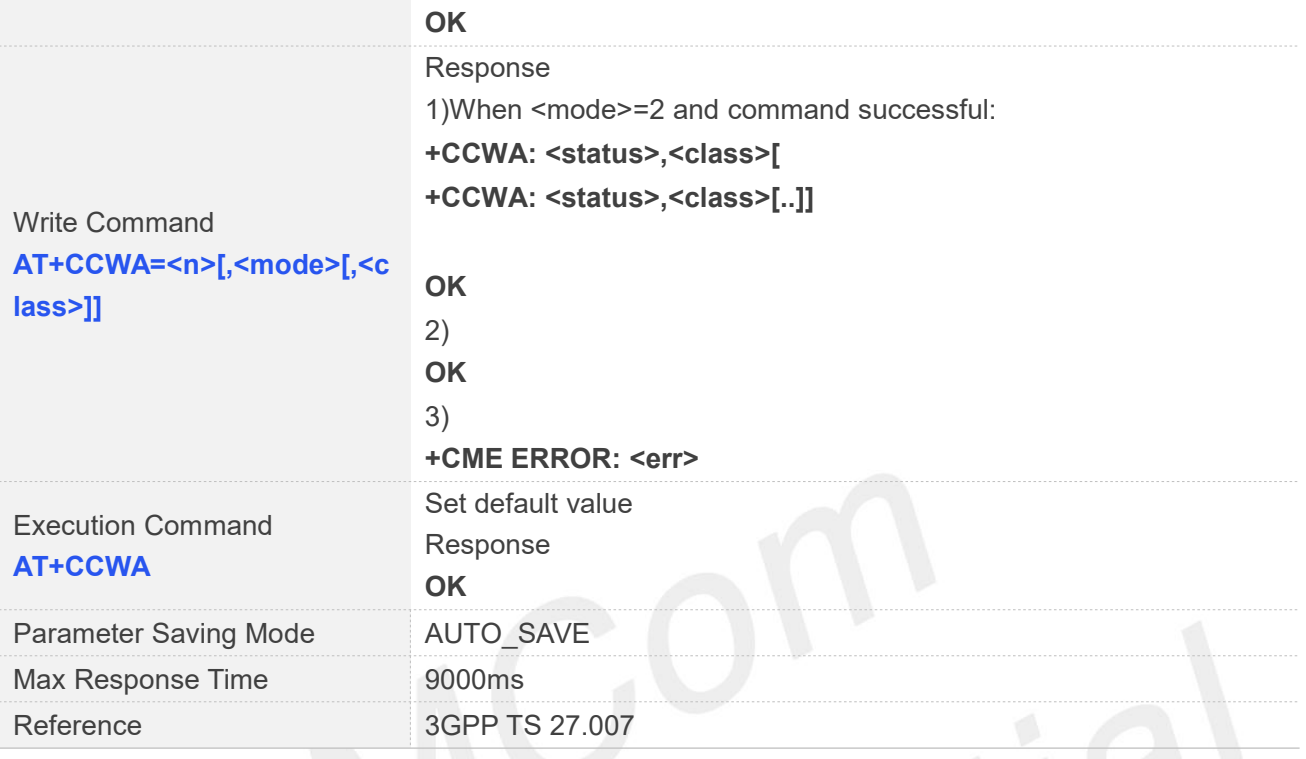

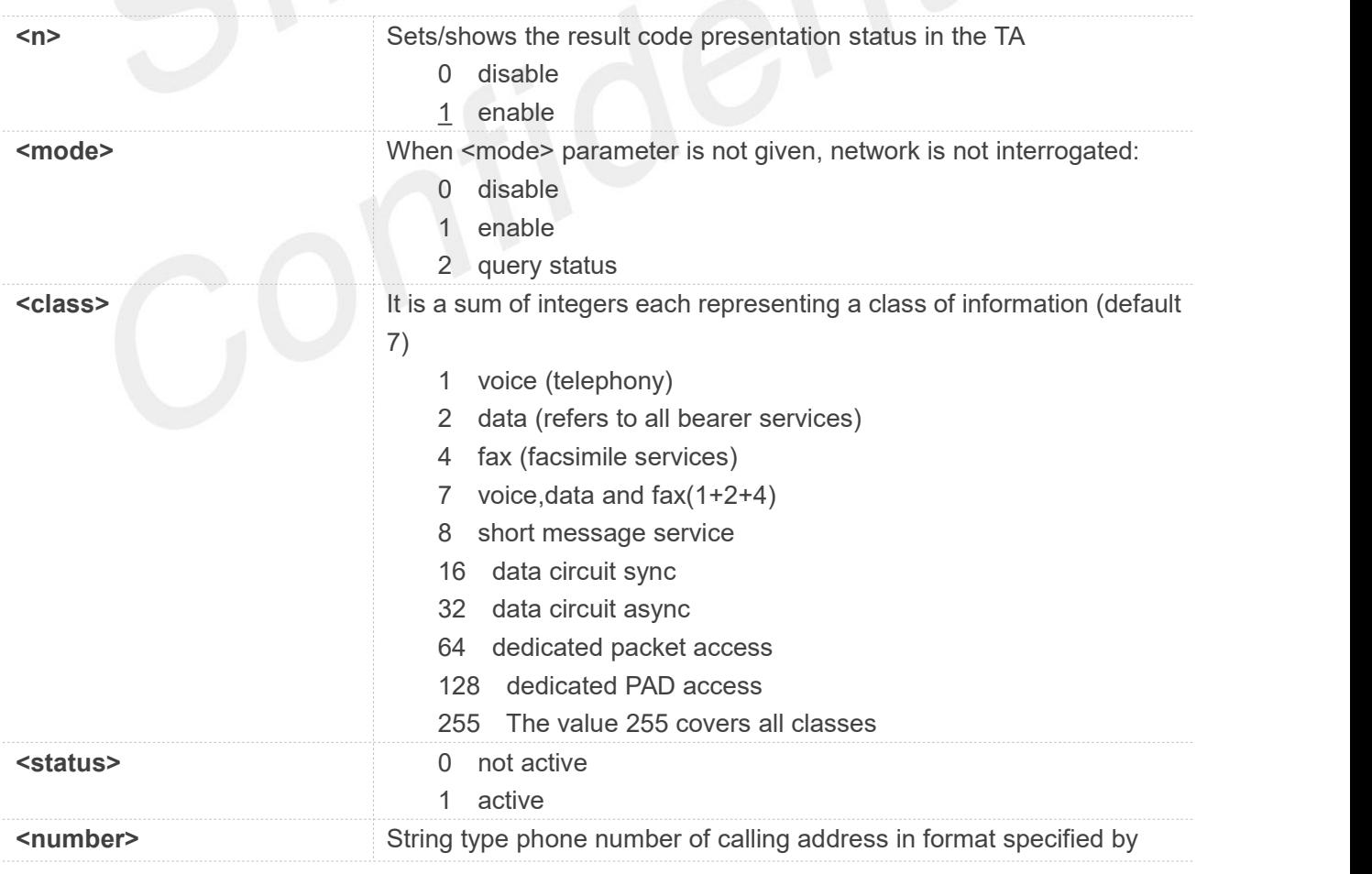

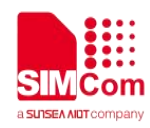

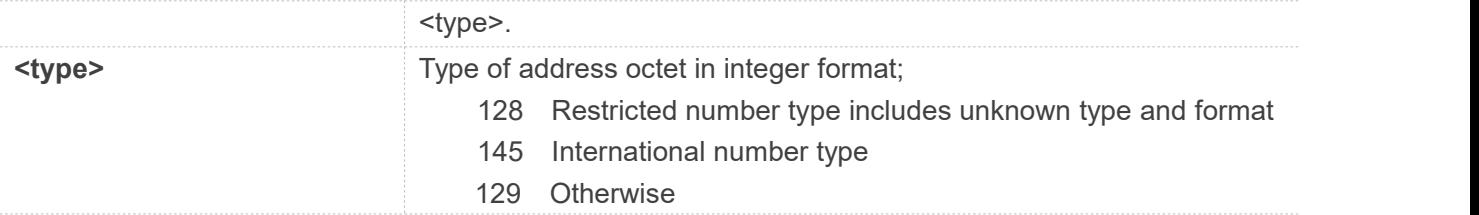

**AT+CCWA=?**

**+CCWA: (0-1),(0-2),(1-255)**

**OK**

**AT+CCWA?**

**+CCWA: 1**

#### **OK**

**AT+CCWA=1**

#### **OK**

**AT+CCWA=1,2,7**

```
+CCWA: 1,1
```
**+CCWA: 0,2**

**+CCWA: 0,4**

#### **OK**

**AT+CCWA**

**OK**

#### **7.2.9 AT+CCFC Call forwarding number and conditions**

This command allows control of the call forwarding supplementary service. Registration, erasure, activation, deactivation, and status query are supported.

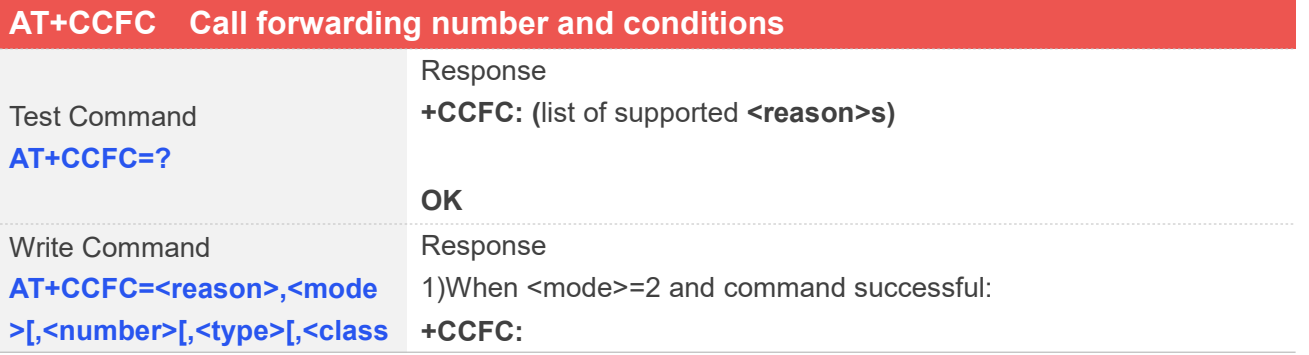

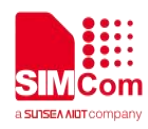

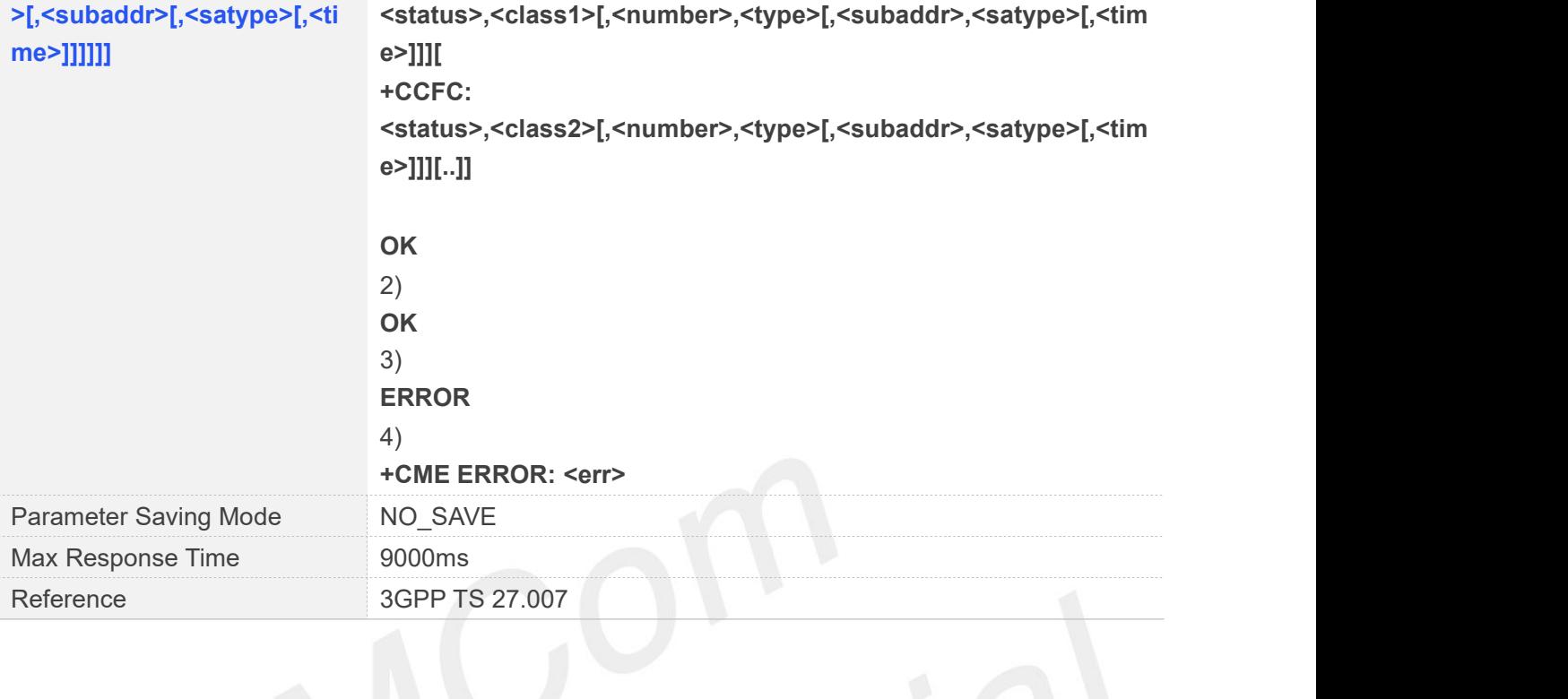

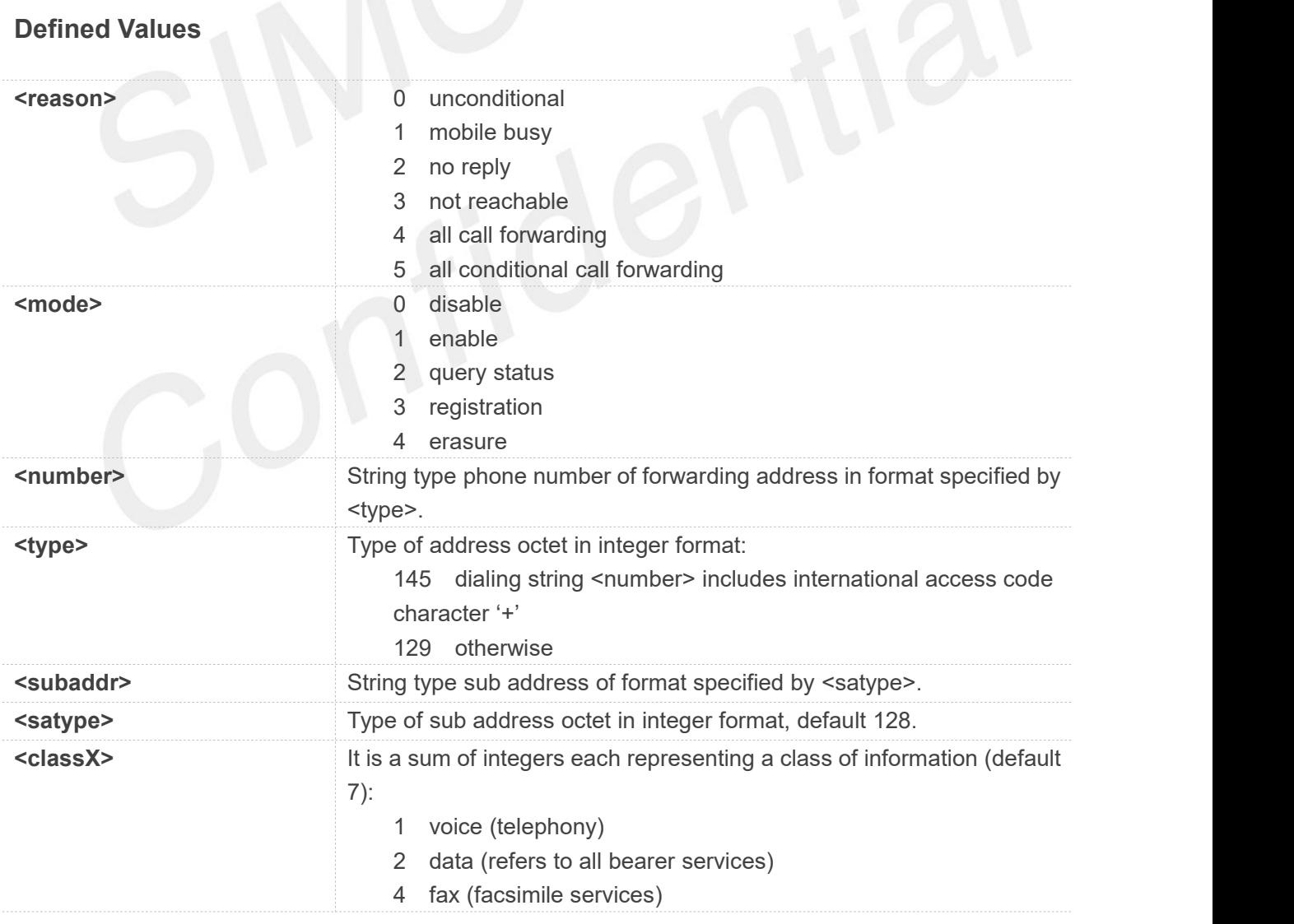

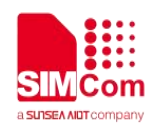

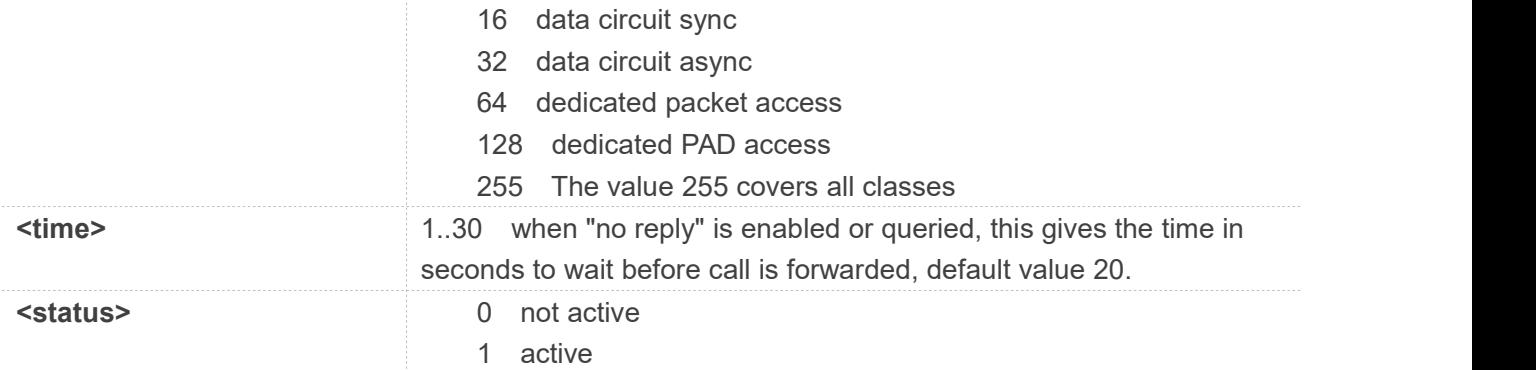

#### **AT+CCFC=?**

**+CCFC: (0,1,2,3,4,5)**

#### **OK**

**AT+CCFC=0,2**

**+CCFC: 0,7**

**OK**

#### **7.2.10 AT+CLIP Calling line identification presentation**

This command refers to the GSM/UMTS supplementary service CLIP (Calling Line Identification Presentation)that enables a called subscriber to get the calling line identity (CLI)of the calling party when receiving a mobile terminated call.

Write command enables or disables the presentation of the CLI at the TE. It has no effect on the execution of the supplementary service CLIP in the network.

When the presentation of the CLI at the TE is enabled (and calling subscriber allows), +CLIP:

<number>,<type>,,[,[<alpha>][,<CLI validity>]] response is returned after every RING (or +CRING: <type>; refer sub clause "Cellular result codes +CRC")result code sent from TA to TE. It is manufacturer specific if this response is used when normal voice call is answered.

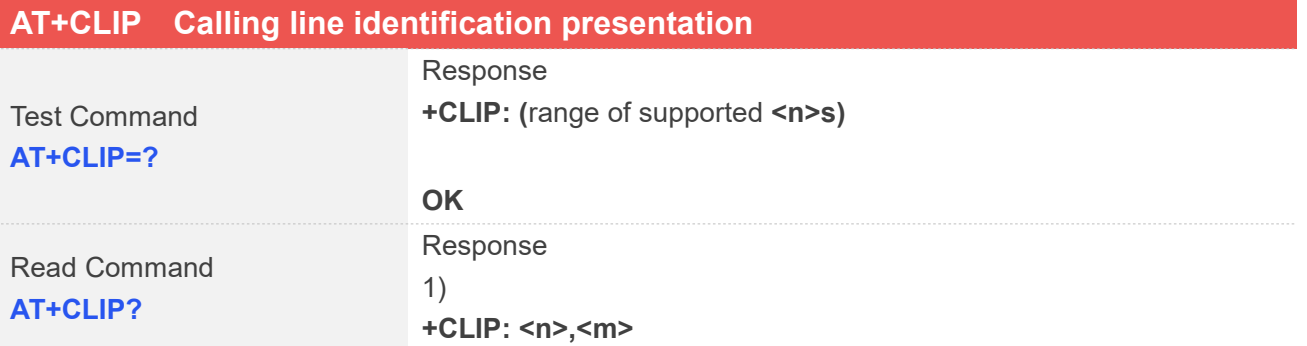

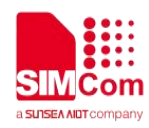

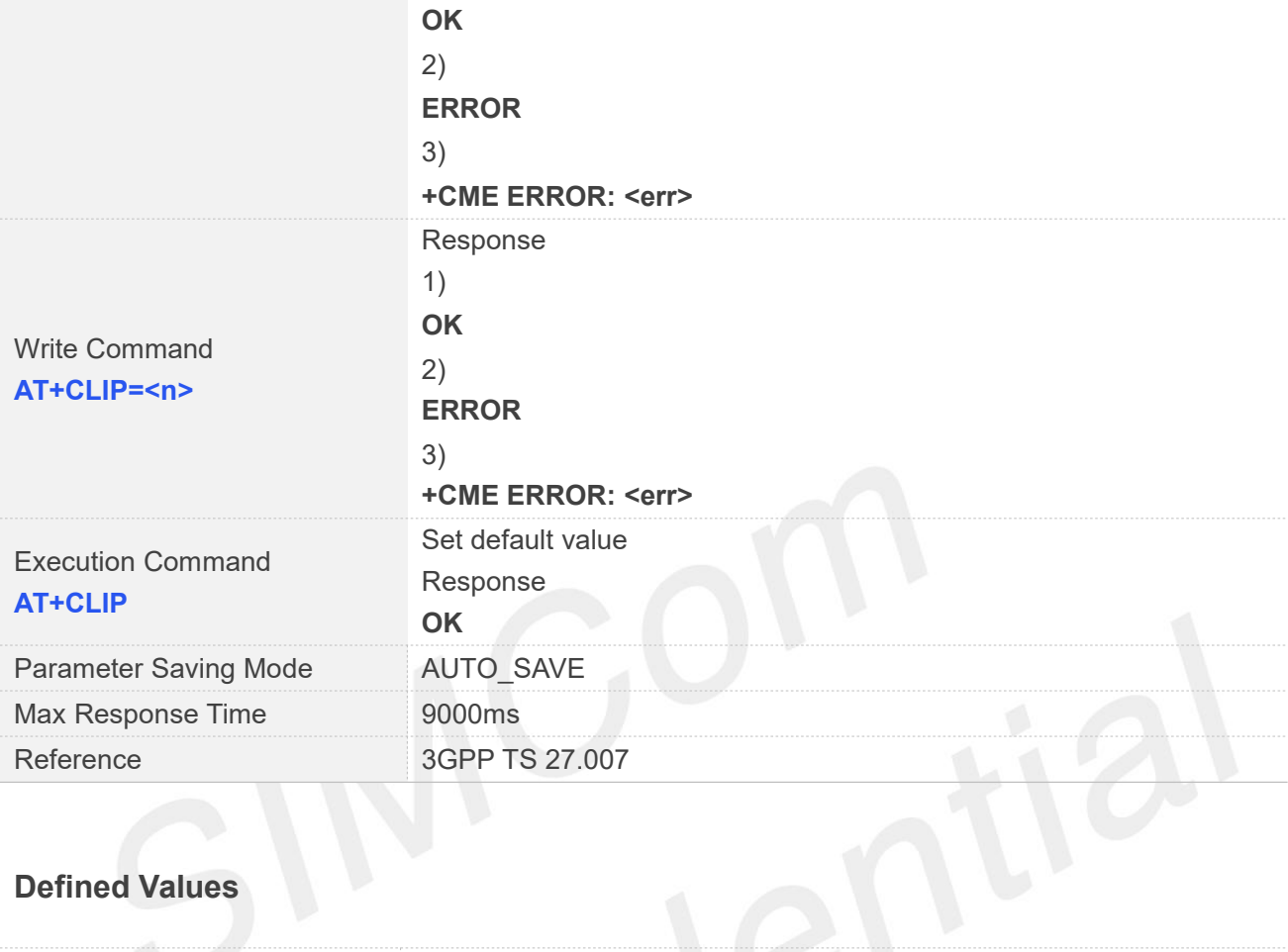

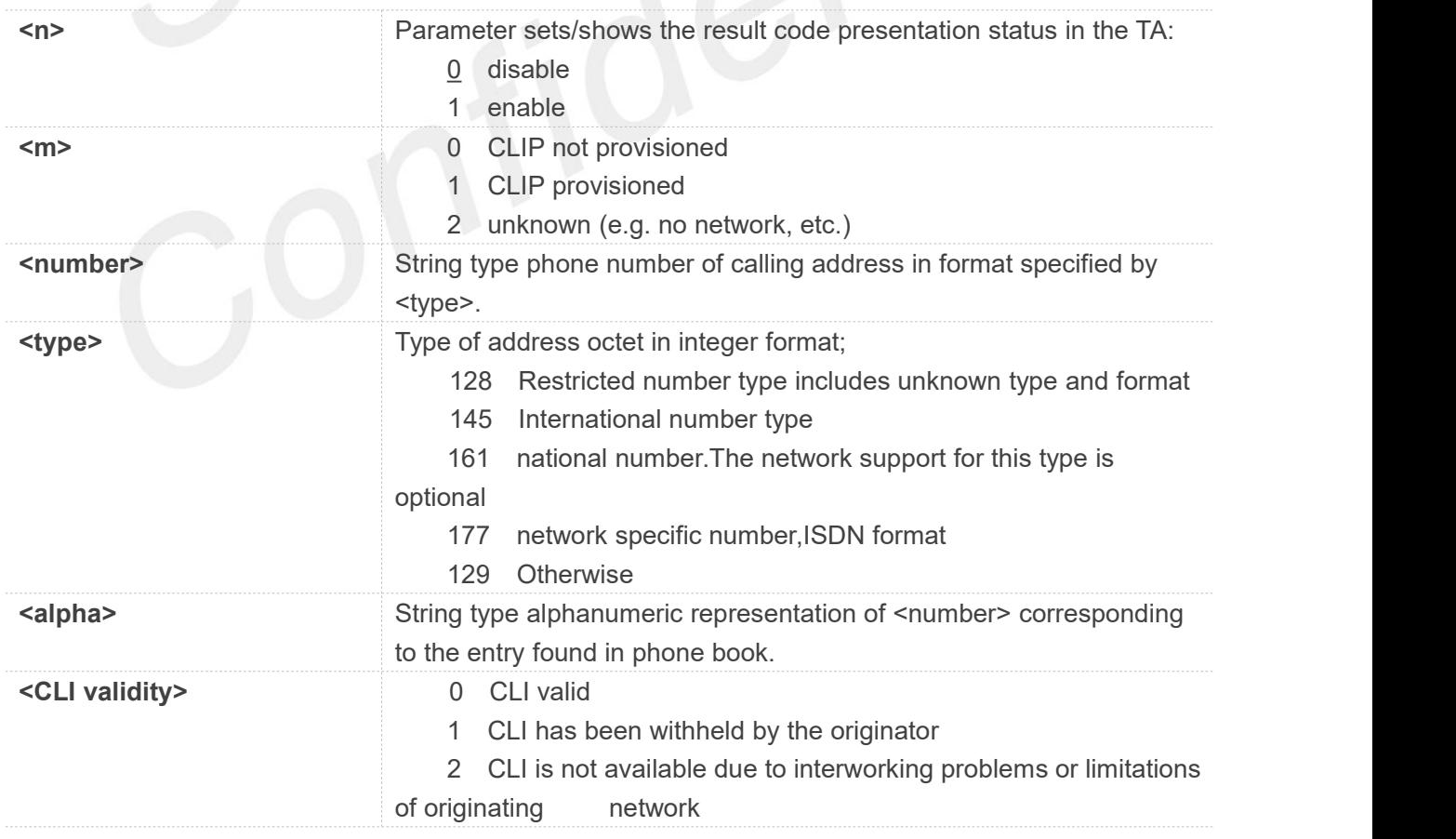

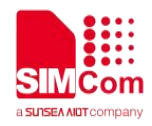

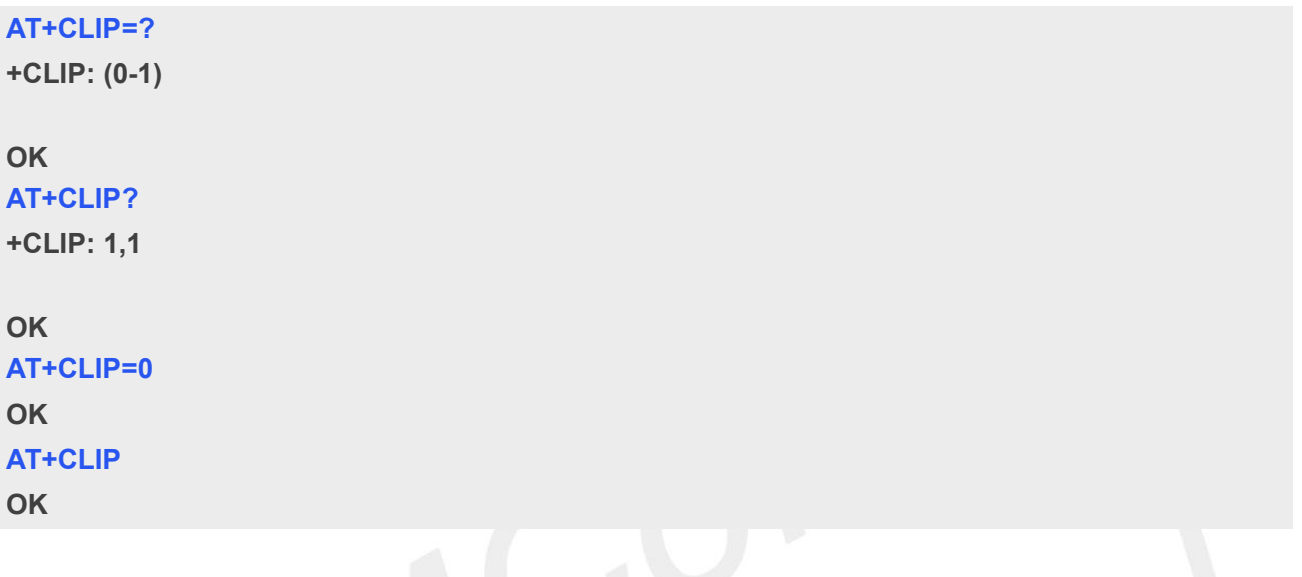

#### **7.2.11 AT+CLIR Calling line identification restriction**

This command refers to CLIR-service that allows a calling subscriber to enable or disable the presentation of the CLI to the called party when originating a call.

Write command overrides the CLIR subscription (default is restricted or allowed)when temporary mode is provisioned as a default adjustment for all following outgoing calls. This adjustment can be revoked by using the opposite command. If this command is used by a subscriber without provision of CLIR in permanent mode the network will act.

Read command gives the default adjustment for all outgoing calls (given in <n>), and also triggers an interrogation of the provision status of the CLIR service (given in <m>).

Test command returns values supported as a compound value.

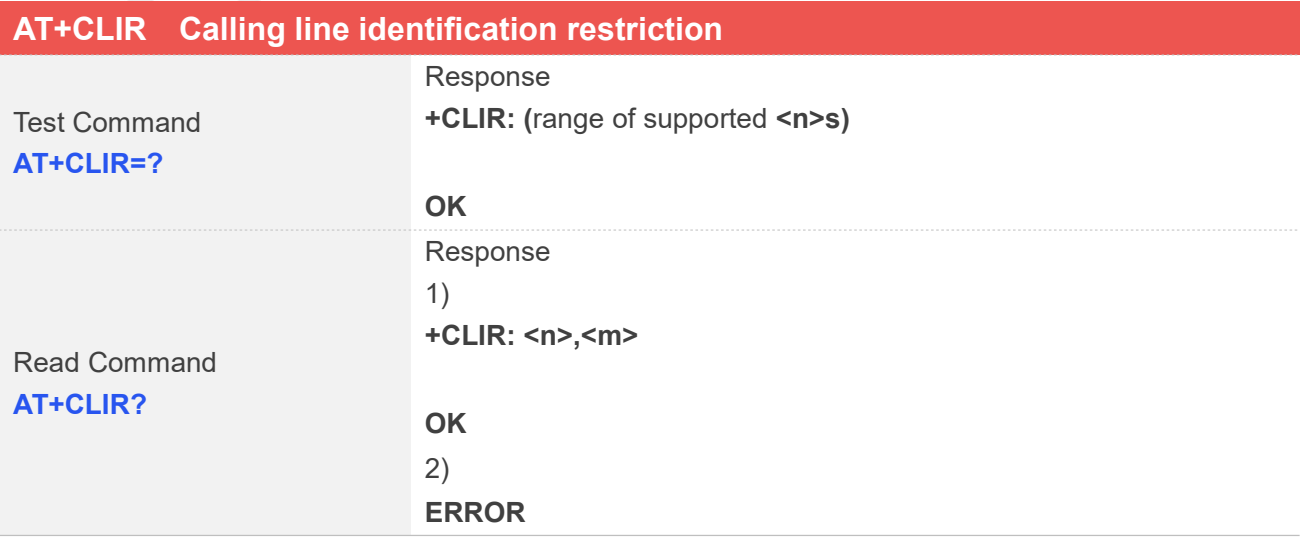

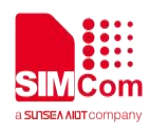

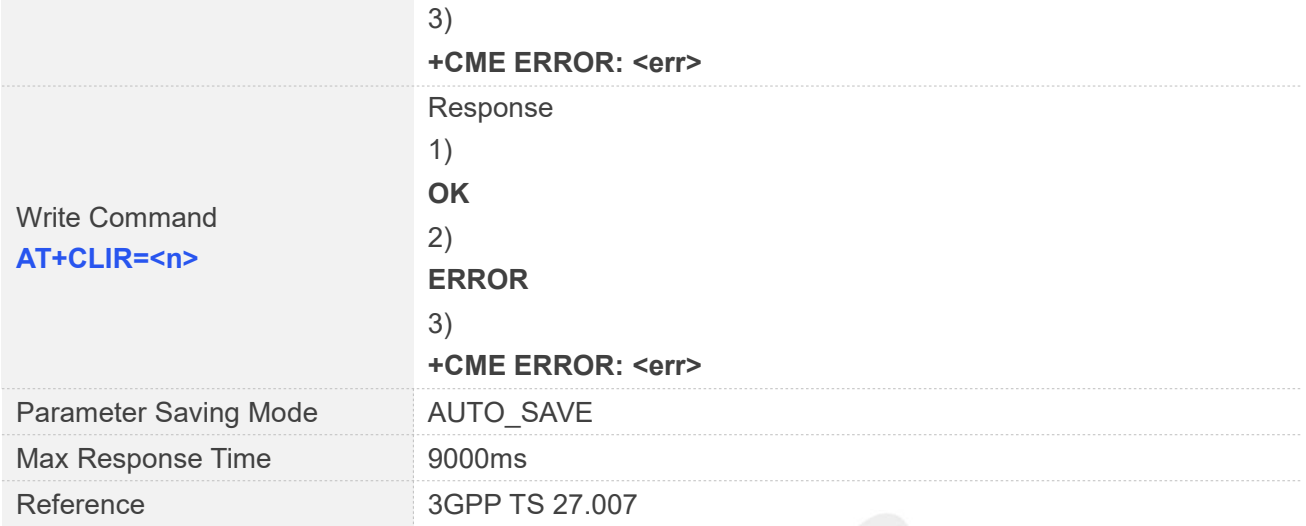

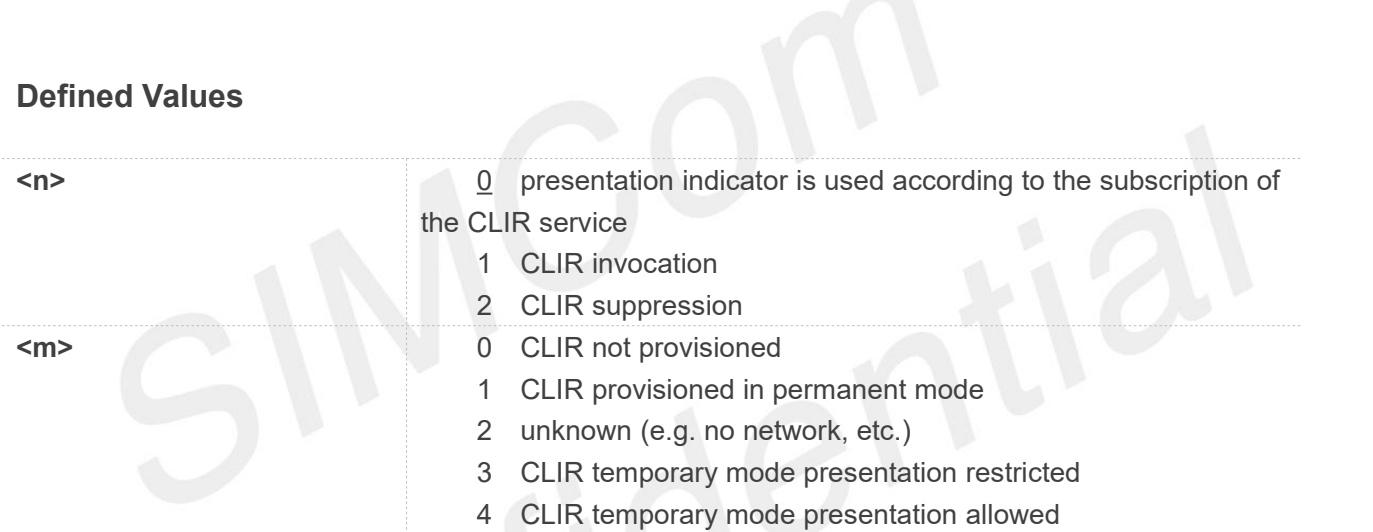

#### **Examples**

**AT+CLIR=?**

**+CLIR: (0-2)**

#### **OK**

**AT+CLIR?**

**+CLIR: 0,0**

#### **OK**

**AT+CLIR=1 OK**

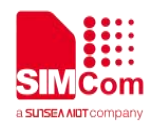

#### **7.2.12 AT+COLP Connected line identification presentation**

This command refers to the GSM/UMTS supplementary service COLP(Connected Line Identification Presentation)that enables a calling subscriber to get the connected line identity (COL) of the called party after setting up a mobile originated call. The command enables or disables the presentation of the COL at the TE. It has no effect on the execution of the supplementary service COLR in the network. When enabled (and called subscriber allows), +COLP: <number>,<type>[,<subaddr>,<satype>[,<alpha>]] intermediate result code is returned from TA to TE before any +CR responses. It is manufacturer specific if this response is used when normal voice call is established.

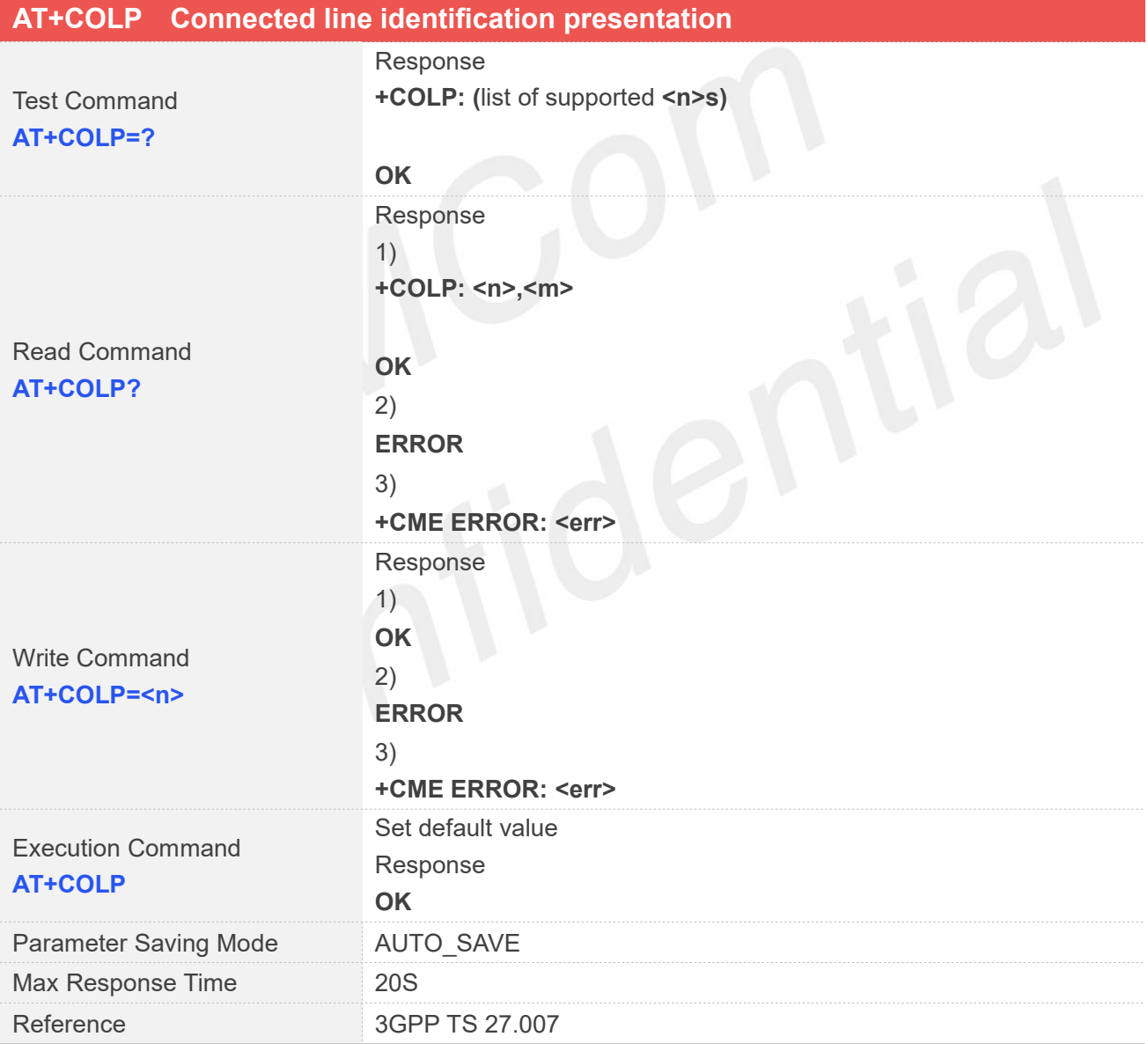

#### **Defined Values**

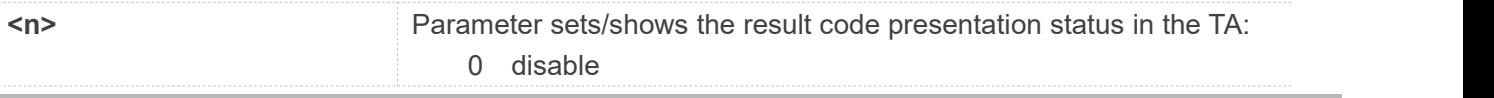

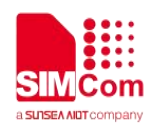

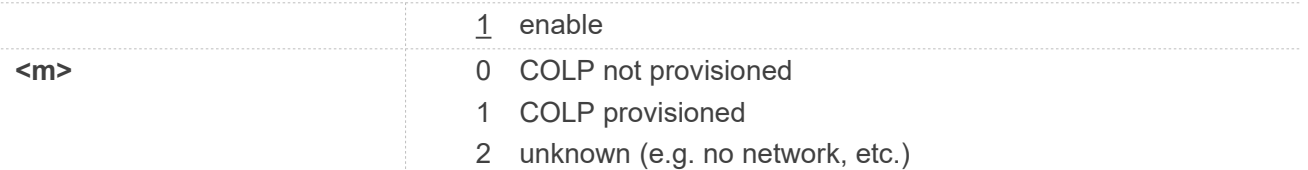

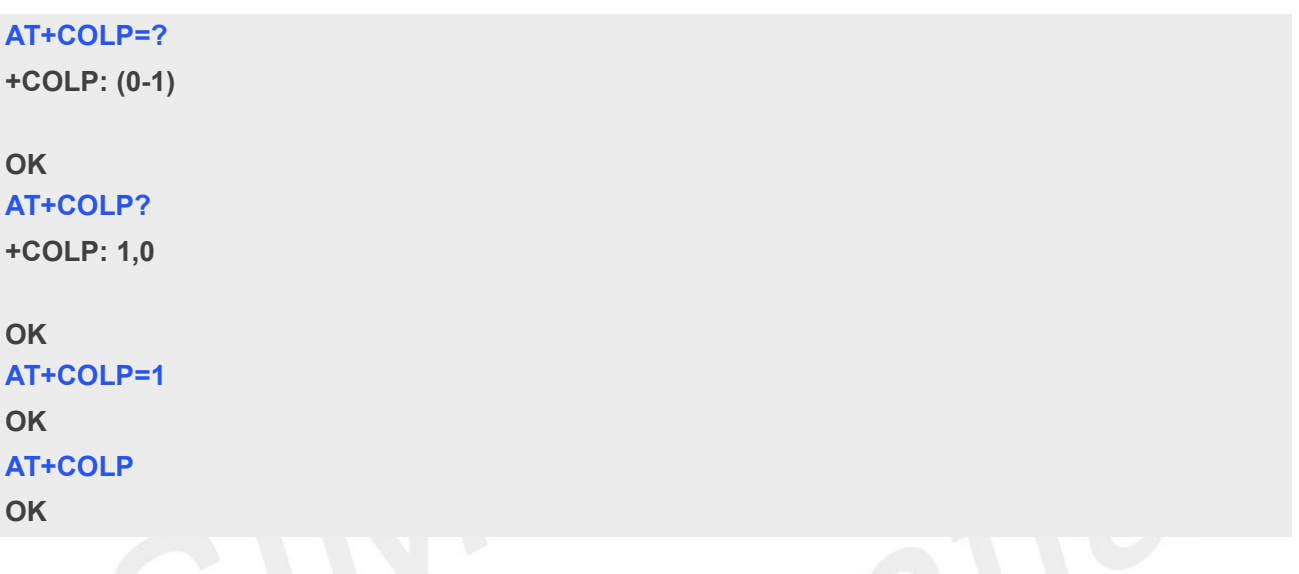

#### **7.2.13 AT+CHLD Call related supplementary services**

This command allows the control of the following call related services:

- a call can be temporarily disconnected from the MT but the connection is retained by the network;
- multiparty conversation (conference calls);
- the served subscriber who has two calls (one held and the other either active or alerting) can connect the other parties and release the served subscriber's own connection.

Calls can be put on hold, recovered, released, added to conversation, and transferred similarly as defined in 3GPP TS 22.030 [19].

This is based on the supplementary services HOLD (Call Hold; refer 3GPP TS 22.083 [5] clause 2 and 3GPP TS 24.610 [135]), MPTY / CONF (MultiParty; refer 3GPP TS 22.084 [22] and Conference; refer 3GPP TS 24.605 [133]) and ECT (Explicit Call Transfer; refer 3GPP TS 22.091 [30] and 3GPP TS 24.629 [139]).

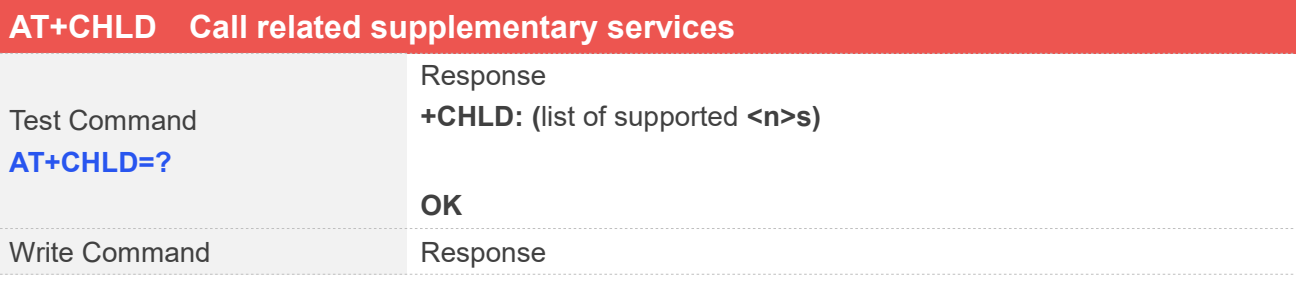

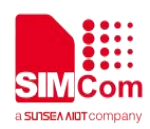

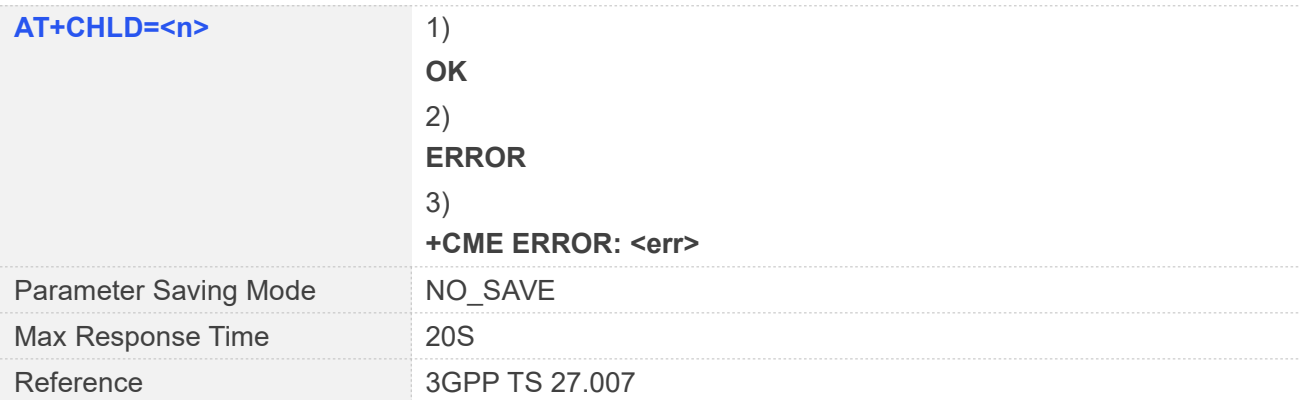

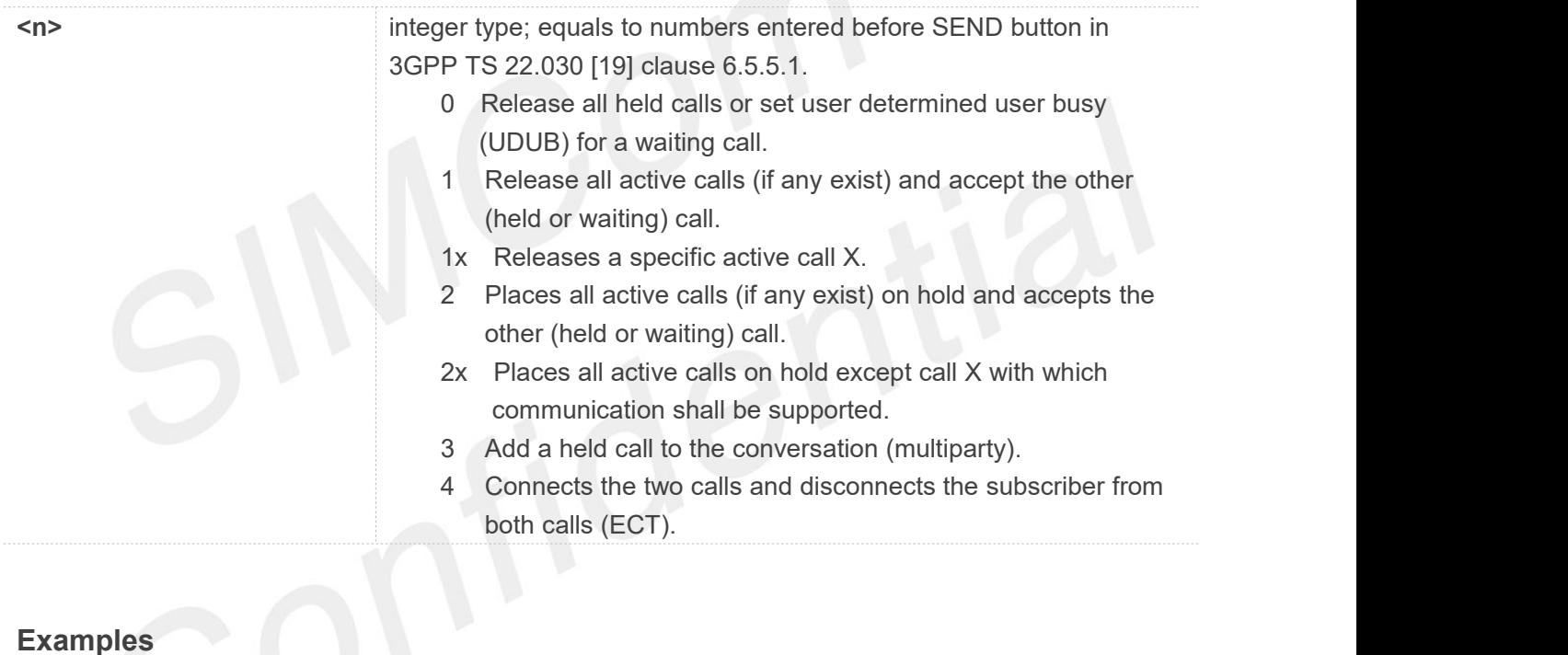

#### **AT+CHLD=?**

**+CHLD: (0,1,1x,2,2x,3,4)**

#### **OK**

**AT+CHLD=1**

**OK**

#### **7.2.14 AT+VTS DTMF and tone generation**

This command allows the transmission of DTMF tones and arbitrary tones which cause the Mobile Switching Center (MSC)to transmit tones to a remote subscriber. The command can only be used in voice

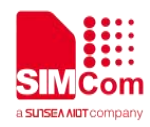

mode of operation (active voice call).

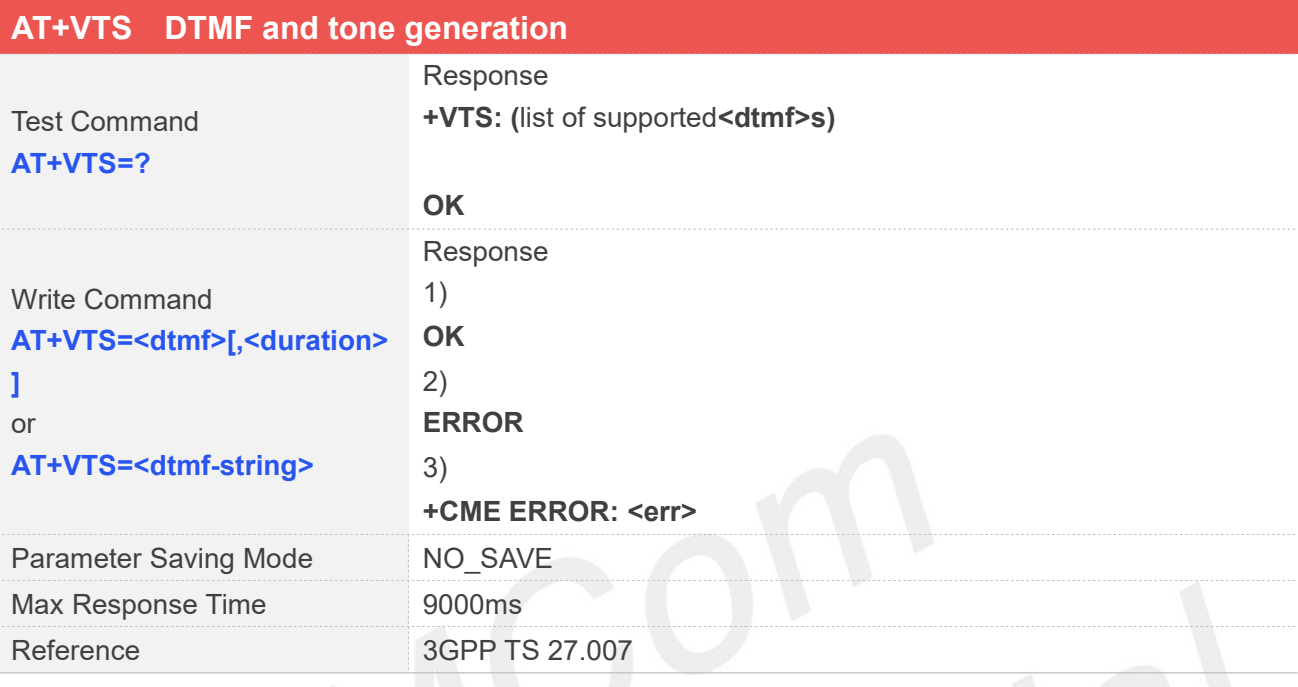

# **Defined Values**

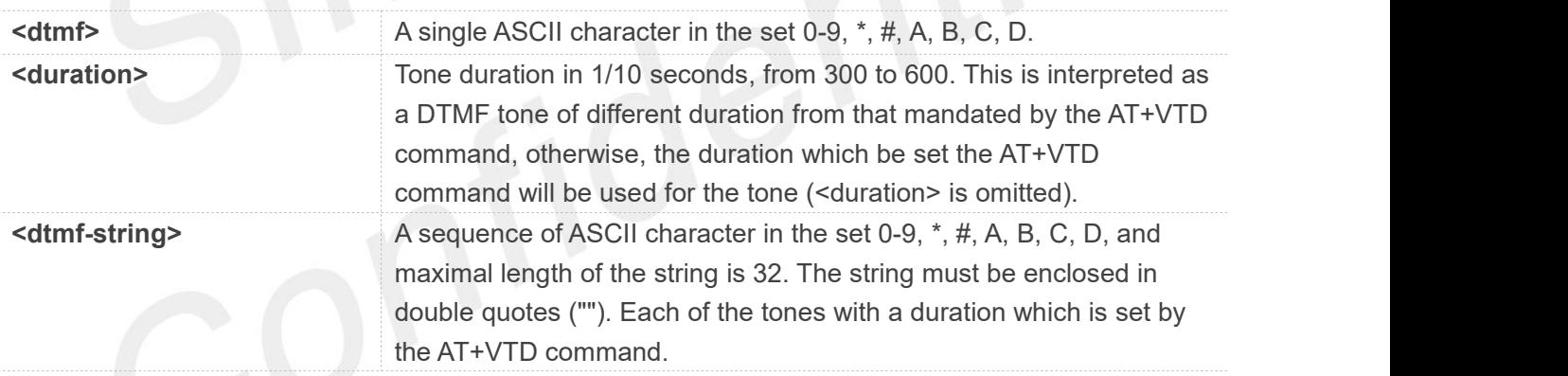

```
AT+VTS=?
```

```
+VTS: (0-9,*,#,A,B,C,D)
```

```
OK
AT+VTS=1,600
OK
AT+VTS="135" OK
```
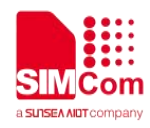

The END event of voice call will terminate the transmission of tones, and as an operator option, the tone may be ceased after a pre-determined time whether or not tone duration has been reached.

#### **7.2.15 AT+VTD Tone duration**

This refers to an integer <n> that defines the length of tones emitted as a result of the AT+VTS command. A value different than zero causes a tone of duration <n>/10 seconds.

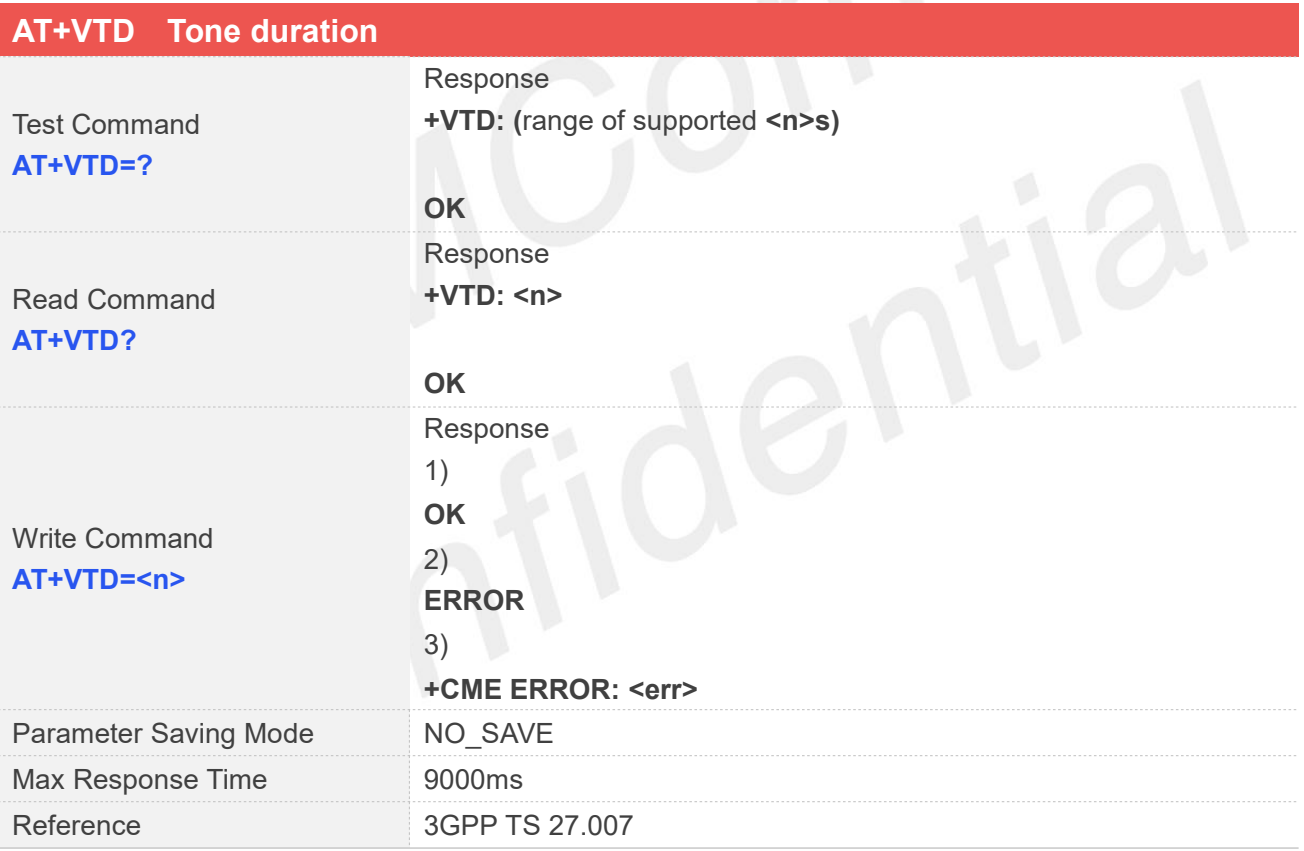

#### **Defined Values**

**<n>** 300-600 Tone duration of every single tone in 1/10 seconds.

#### **Examples**

**AT+VTD=?**

**+VTD: (300-600)**

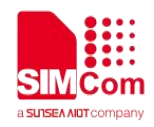

**OK AT+VTD? +VTD: 300**

**OK AT+VTD=400 OK**

#### **7.2.16 AT+CSTA Select type of address**

Write command is used to select the type of number for further dialing commands (ATD)according to GSM/UMTS specifications.

Read command returns the current type of number.

Test command returns values supported by the Module as a compound value.

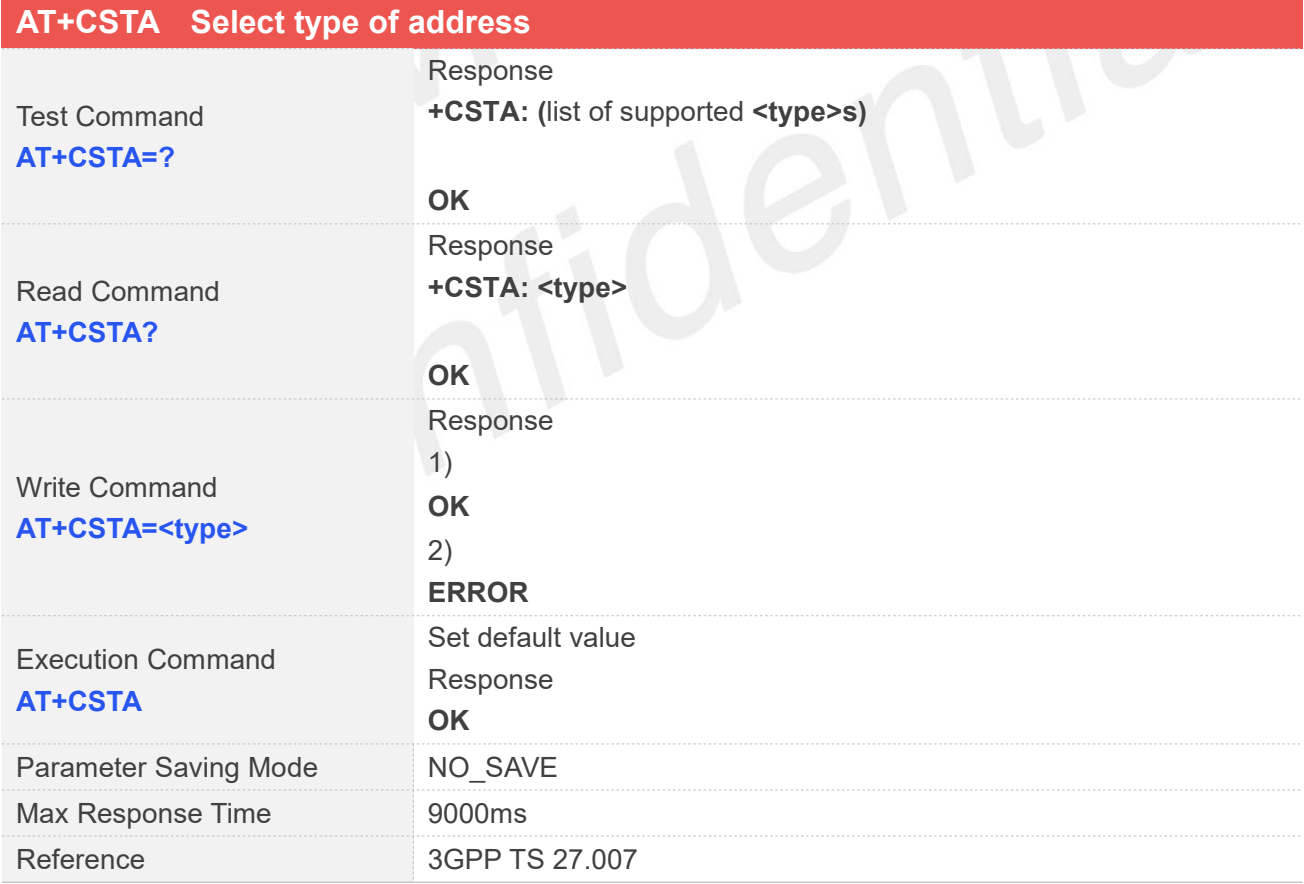

#### **Defined Values**

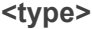

**www.simcom.com 200 / 652**

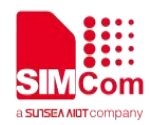

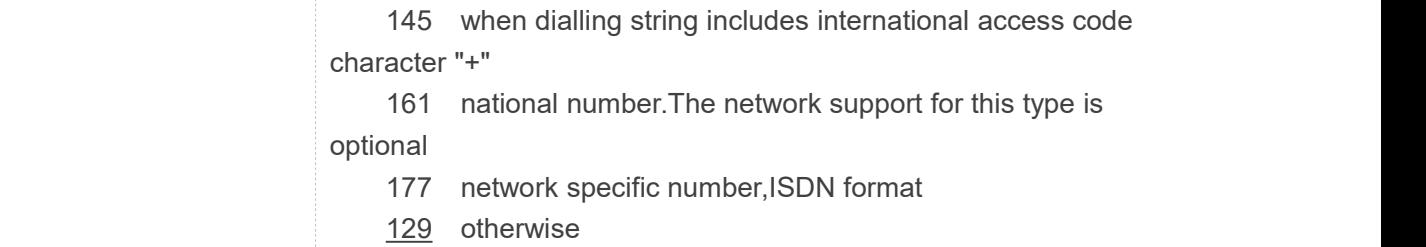

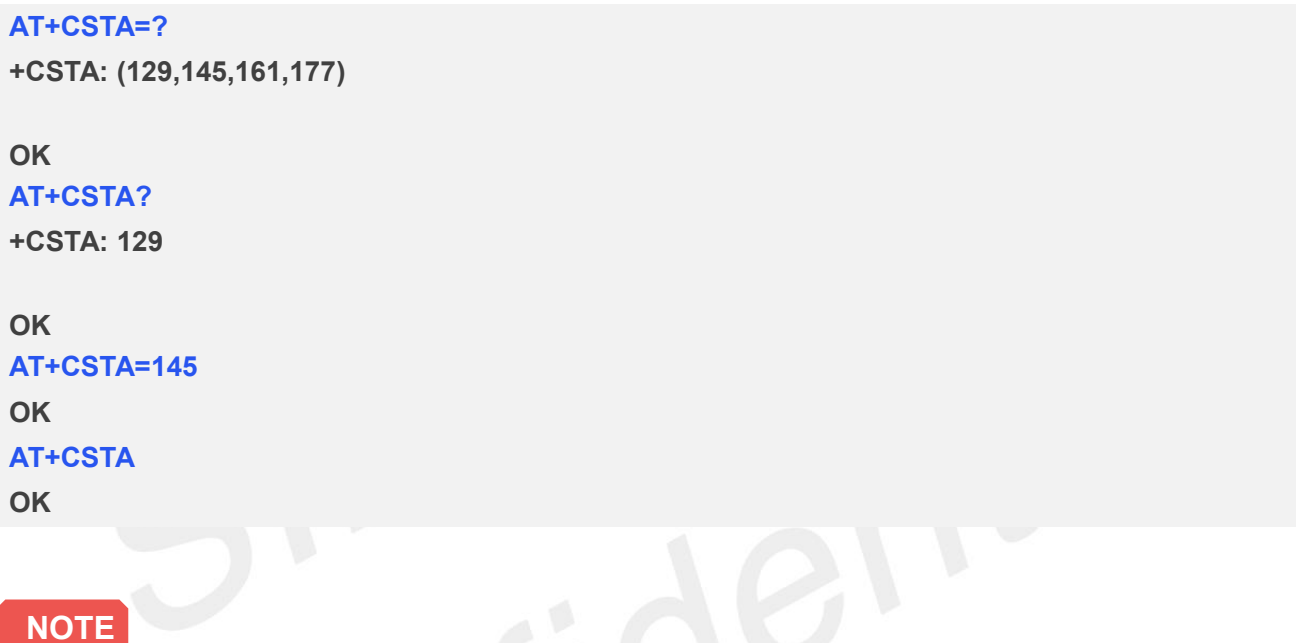

Because the type of address is automatically detected on the dial string of dialing command, command AT+CSTA has really no effect.

#### **7.2.17 AT+CMOD Call mode**

Write command selects the call mode of further dialing commands (ATD)or for next answering command (ATA). Mode can be either single or alternating.

Test command returns values supported by the TA as a compound value.

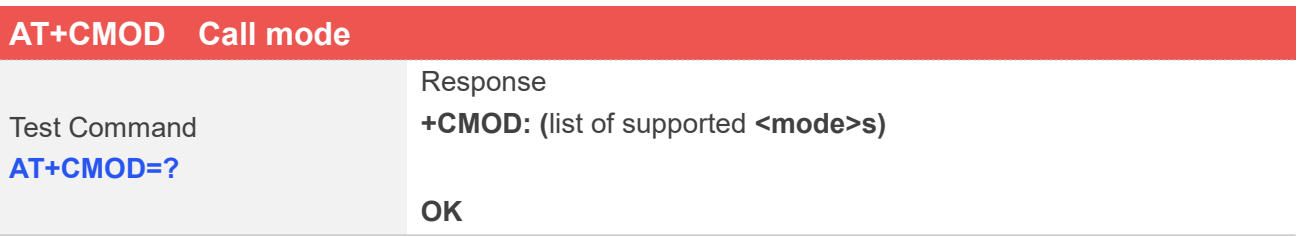

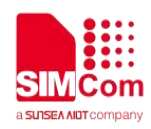

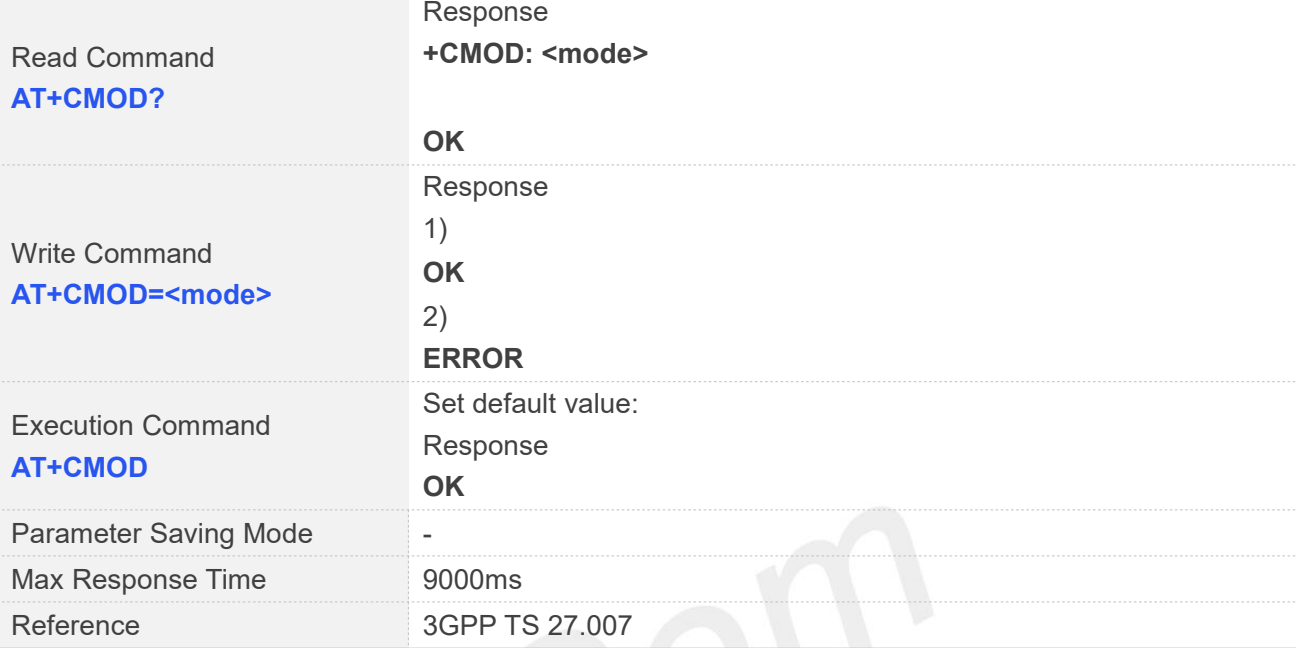

**<mode>** 0 single mode(only supported)

#### **Examples**

#### **AT+CMOD=?**

**+CMOD: (0)**

**OK**

**AT+CMOD? +CMOD: 0**

**OK**

**AT+CMOD=0 OK AT+CMOD OK**

The value of <mode> shall be set to zero after a successfully completed alternating mode call. It shall be set to zero also after a failed answering. The power-on, factory and user resets shall also set the value to zero. This reduces the possibility that alternating mode calls are originated or answered **NOTE**<br>The value of <mode> sh<br>be set to zero also after<br>value to zero. This reduc<br>accidentally.

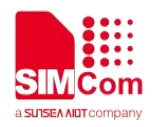

#### **7.2.18 AT+VMUTE Speaker mute control**

This command is used to control the loudspeaker to mute and unmute during a voice call or a video call which is connected. If there is not a connected call, write command can't be used. When all calls are disconnected, the Module sets the subparameter as 0 automatically.

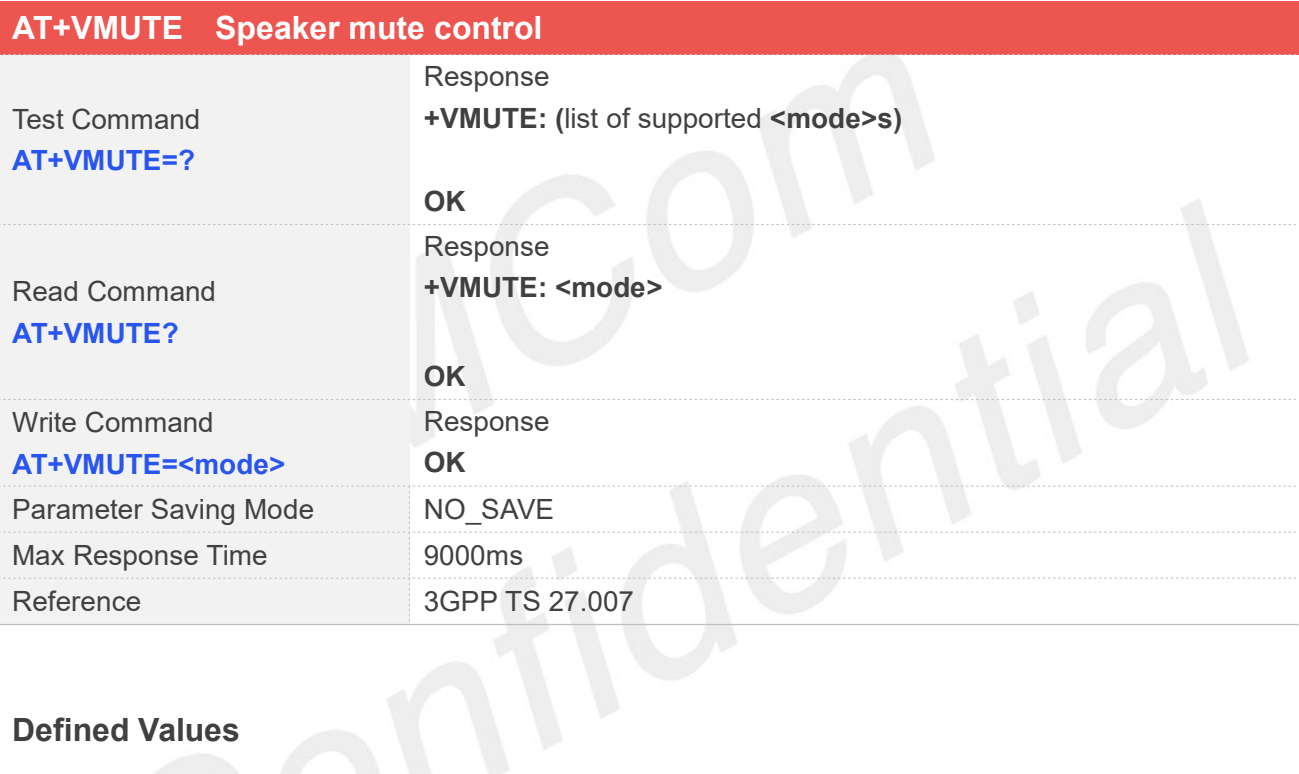

#### **Defined Values**

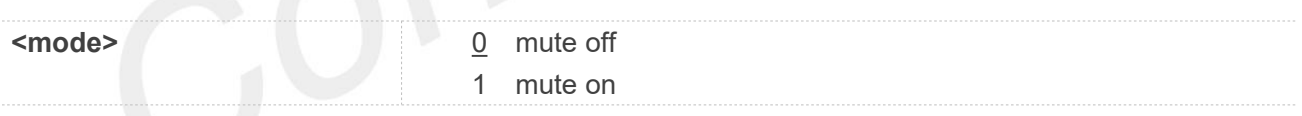

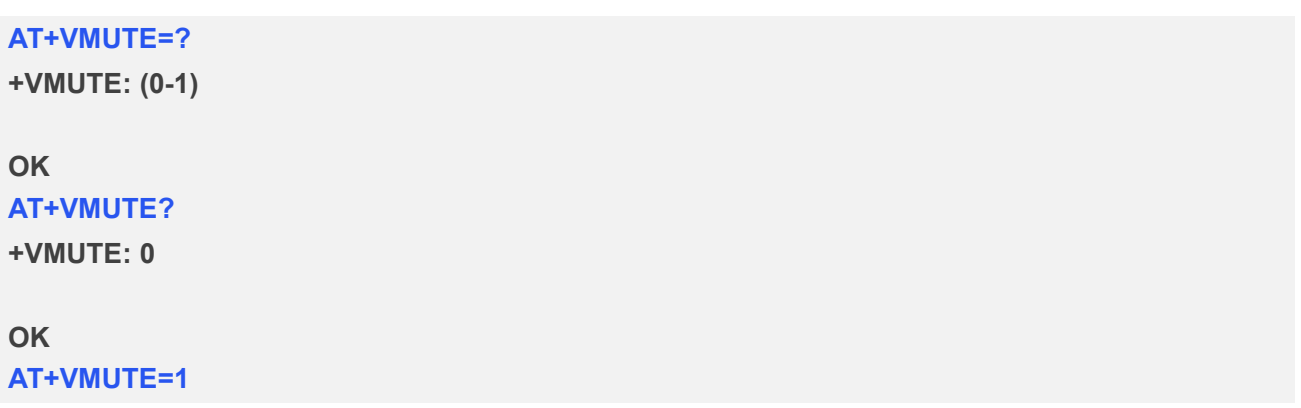

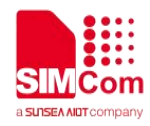

#### **7.2.19 AT+CMUT Microphone mute control**

This command is used to enable and disable the uplink voice muting during a voice call or a video call which is connected. If there is not a connected call, write command can't be used. When all calls are disconnected, the Module sets the subparameter as 0 automatically.

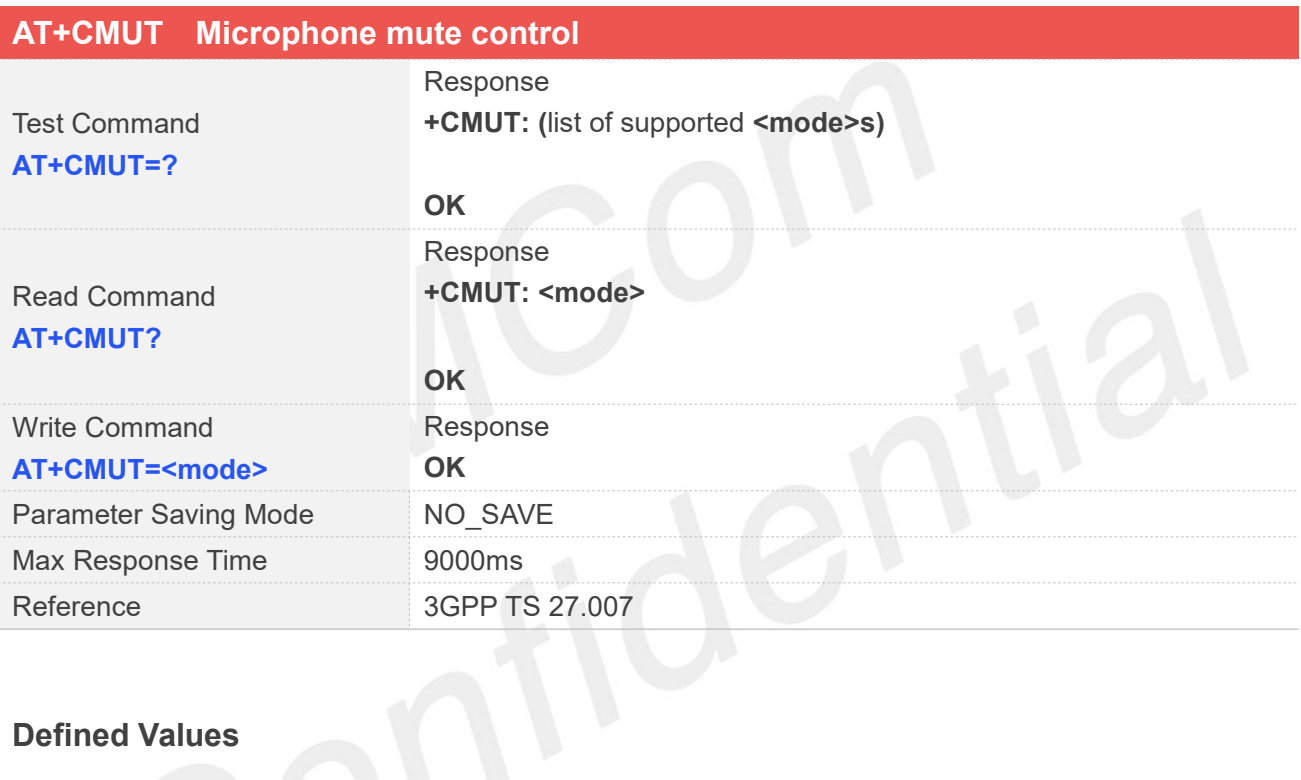

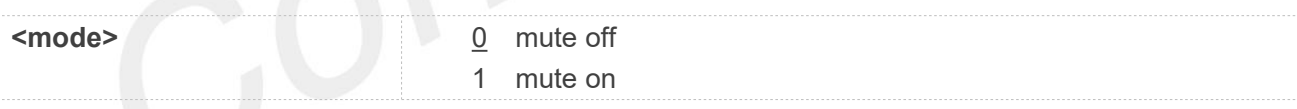

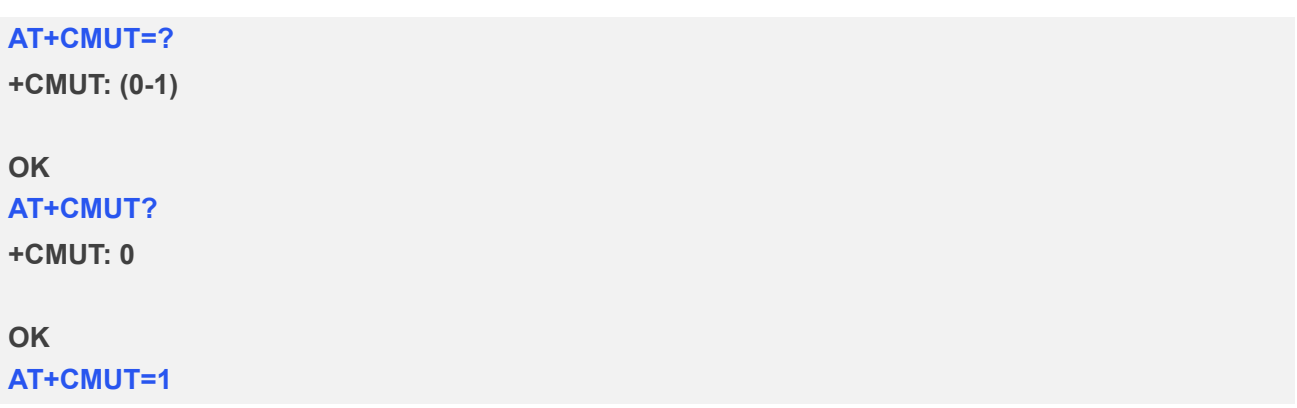

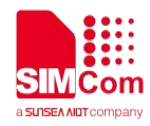

#### **7.2.20 AT+CSDVC Switch voice channel device**

This command is used to switch voice channel device. After changing current voice channel device and if there is a connecting voice call, it will use the settings of previous device (loudspeaker volume level, mute state of loudspeaker and microphone, refer to AT+VMUTE, and AT+CMUT).

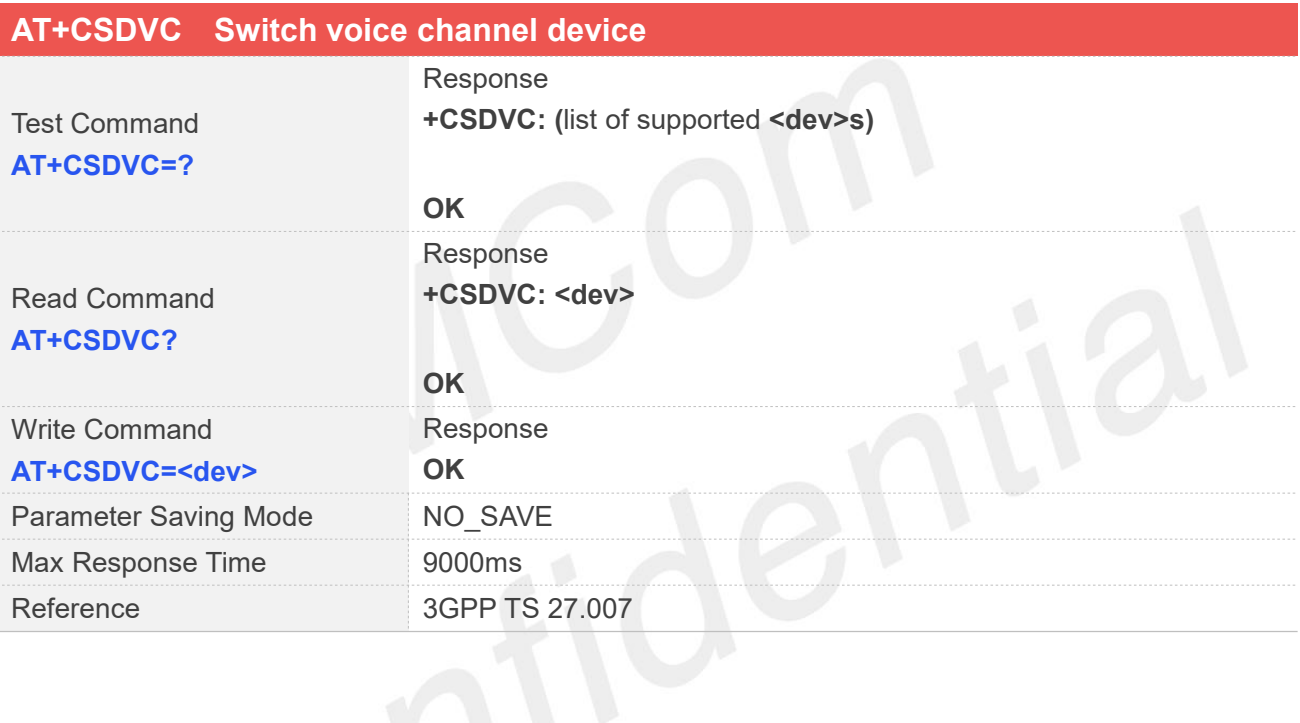

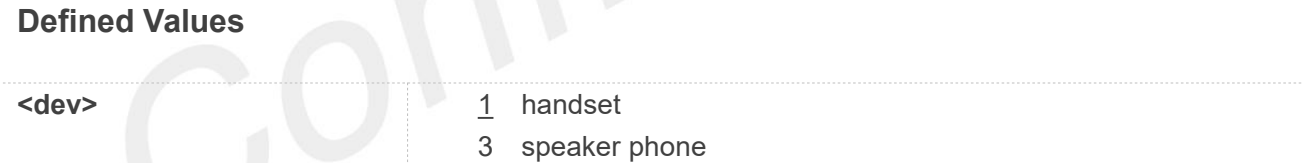

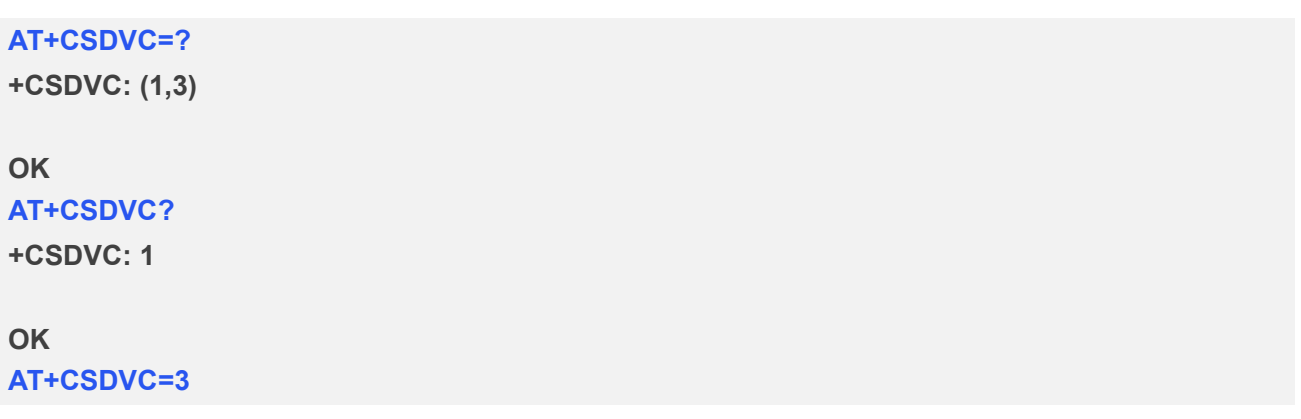

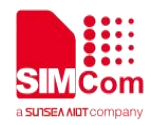

**OK**

#### **7.2.21 AT+CMICGAIN Adjust mic gain**

This command is used to adjust mic gain. If this command was used during call, it will take immediate effect. Otherwise, it will take effect in next call.

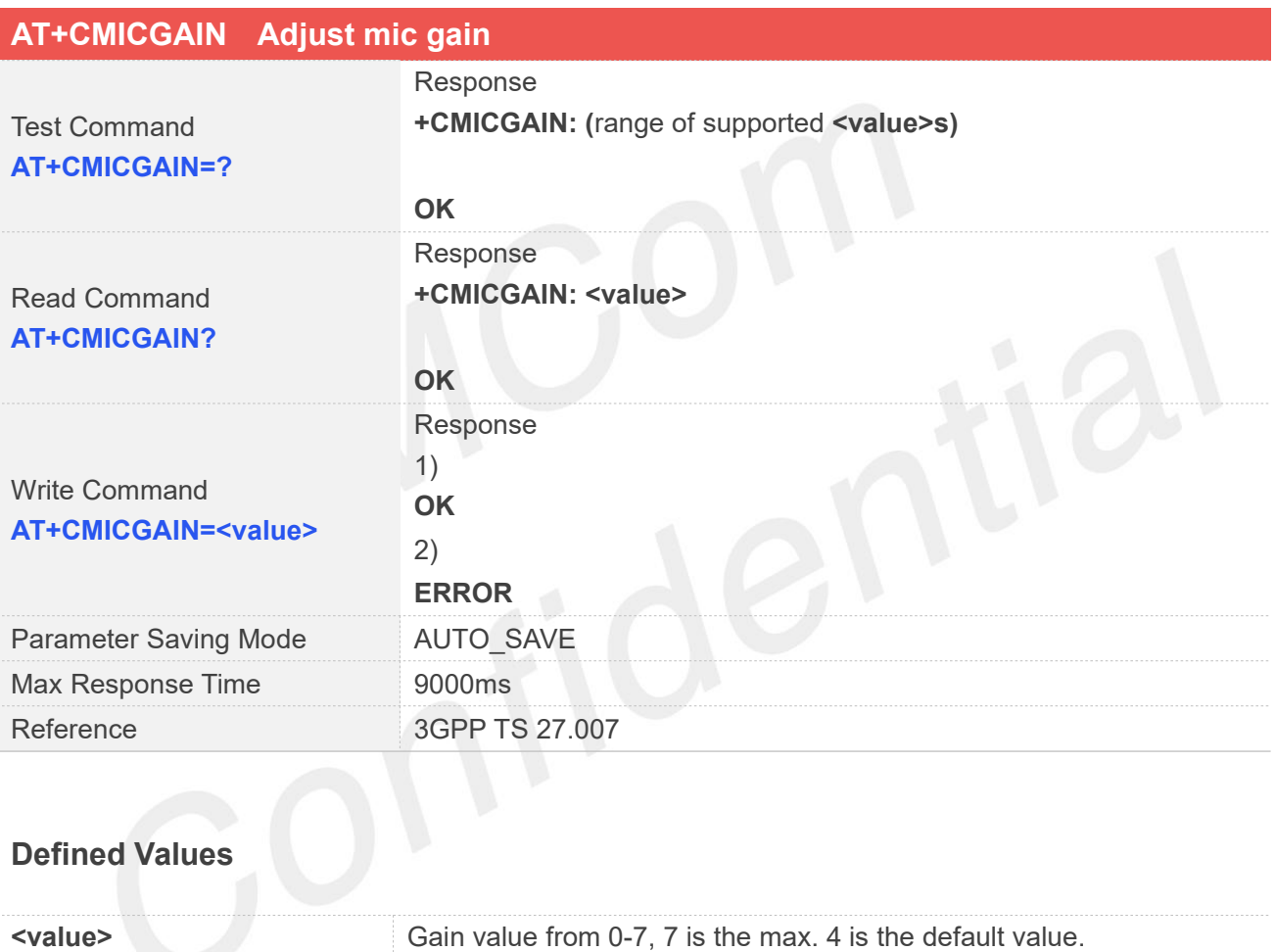

#### **Examples**

**AT+CMICGAIN=?**

**+CMICGAIN: (0-7)**

**OK**

**AT+CMICGAIN?**

**+CMICGAIN: 4**

#### **OK**

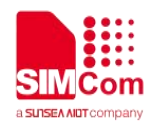

#### **AT+CMICGAIN=7**

**OK**

#### **7.2.22 AT+COUTGAIN Adjust out gain**

This command is used to adjust out(speaker/handset)gain. If this command was used during call, it will take immediate effect . Otherwise, it will take effect in next call.

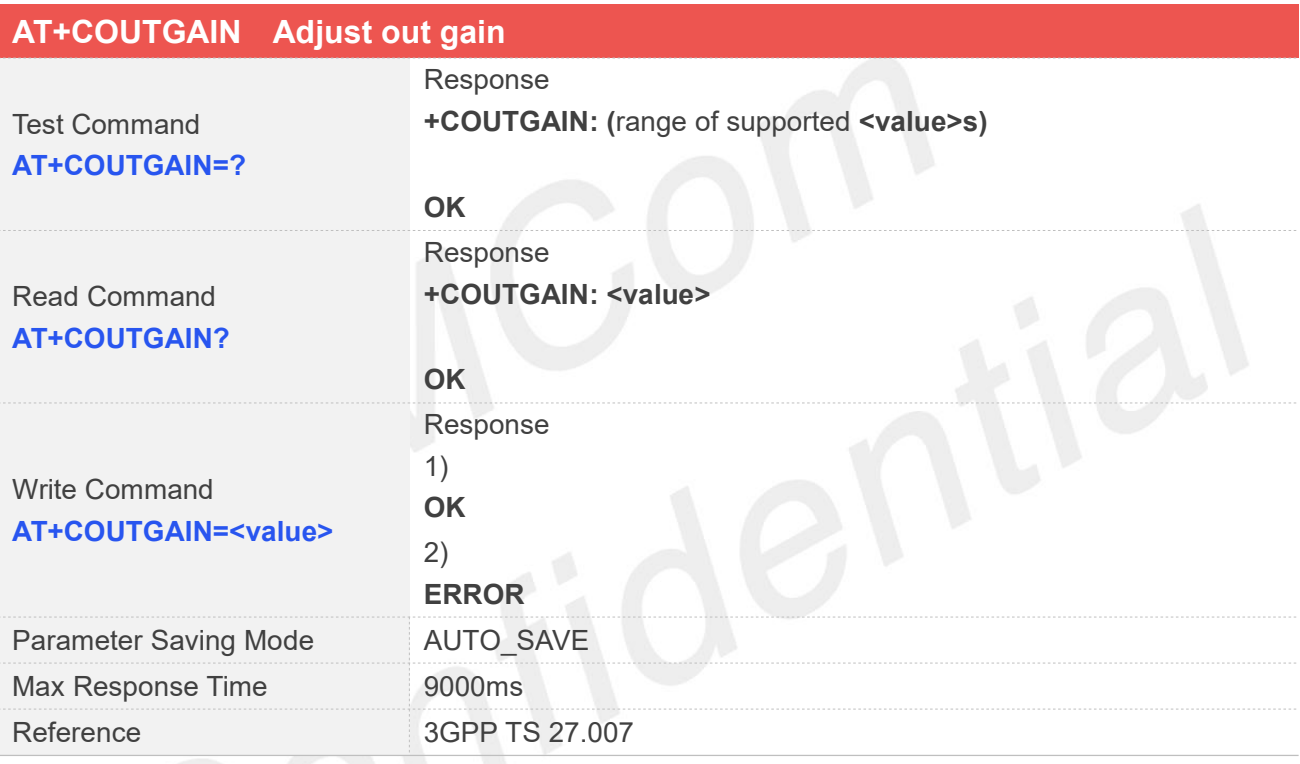

#### **Defined Values**

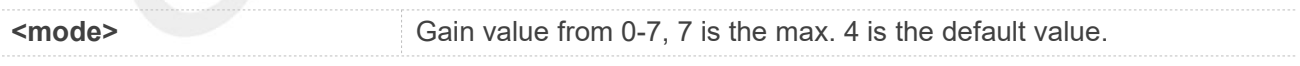

#### **Examples**

**AT+COUTGAIN=?**

**+COUTGAIN: (0-7)**

**OK AT+COUTGAIN? +COUTGAIN: 4**

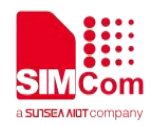

## **OK AT+COUTGAIN=7**

**OK**

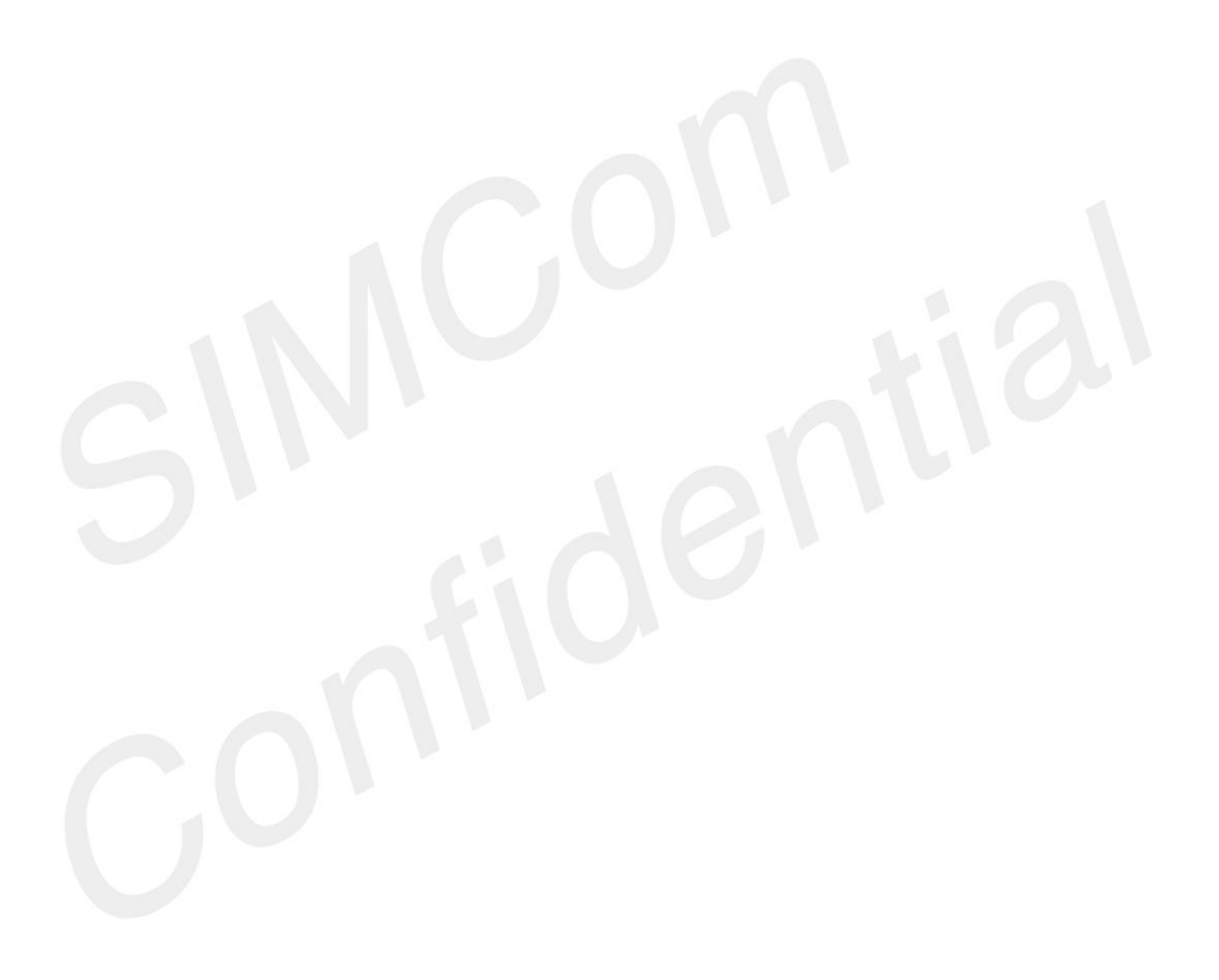

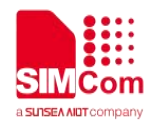

## **AT Commands for Phonebook**

### **8.1 Overview of AT Commands for Phonebook**

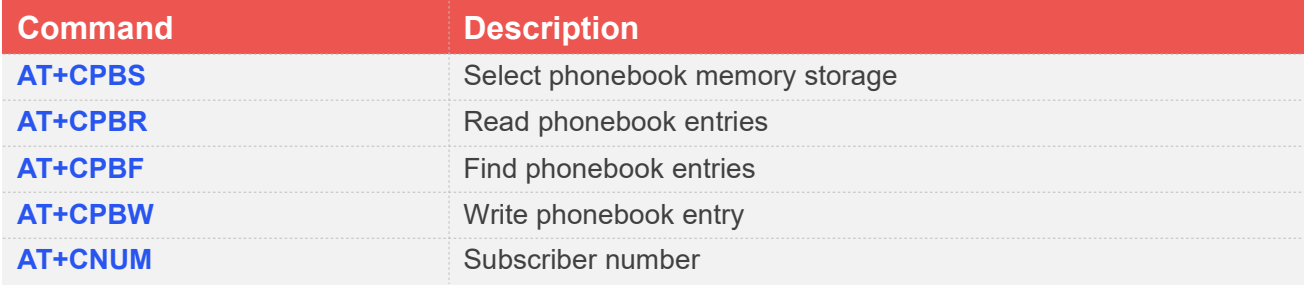

### **8.2 Detailed Description of AT Commands for Phonebook**

#### **8.2.1 AT+CPBS Select phonebook memory storage**

This command selects the active phonebook storage, i.e. the phonebook storage that all subsequent phonebook commands will be operating on.

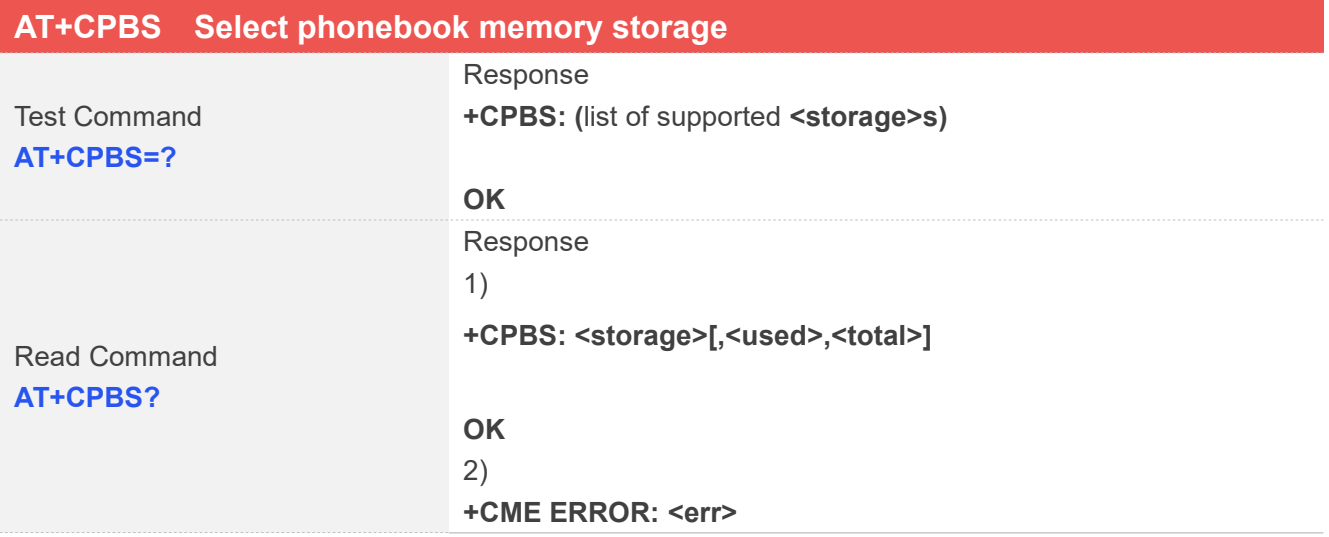

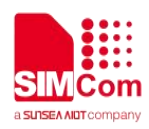

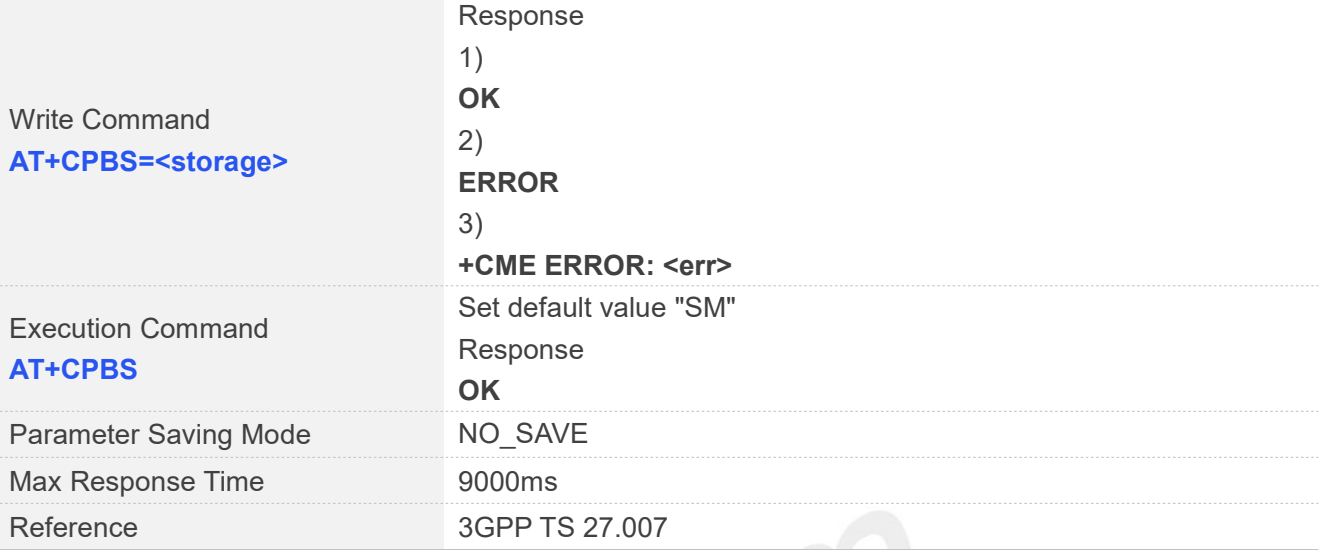

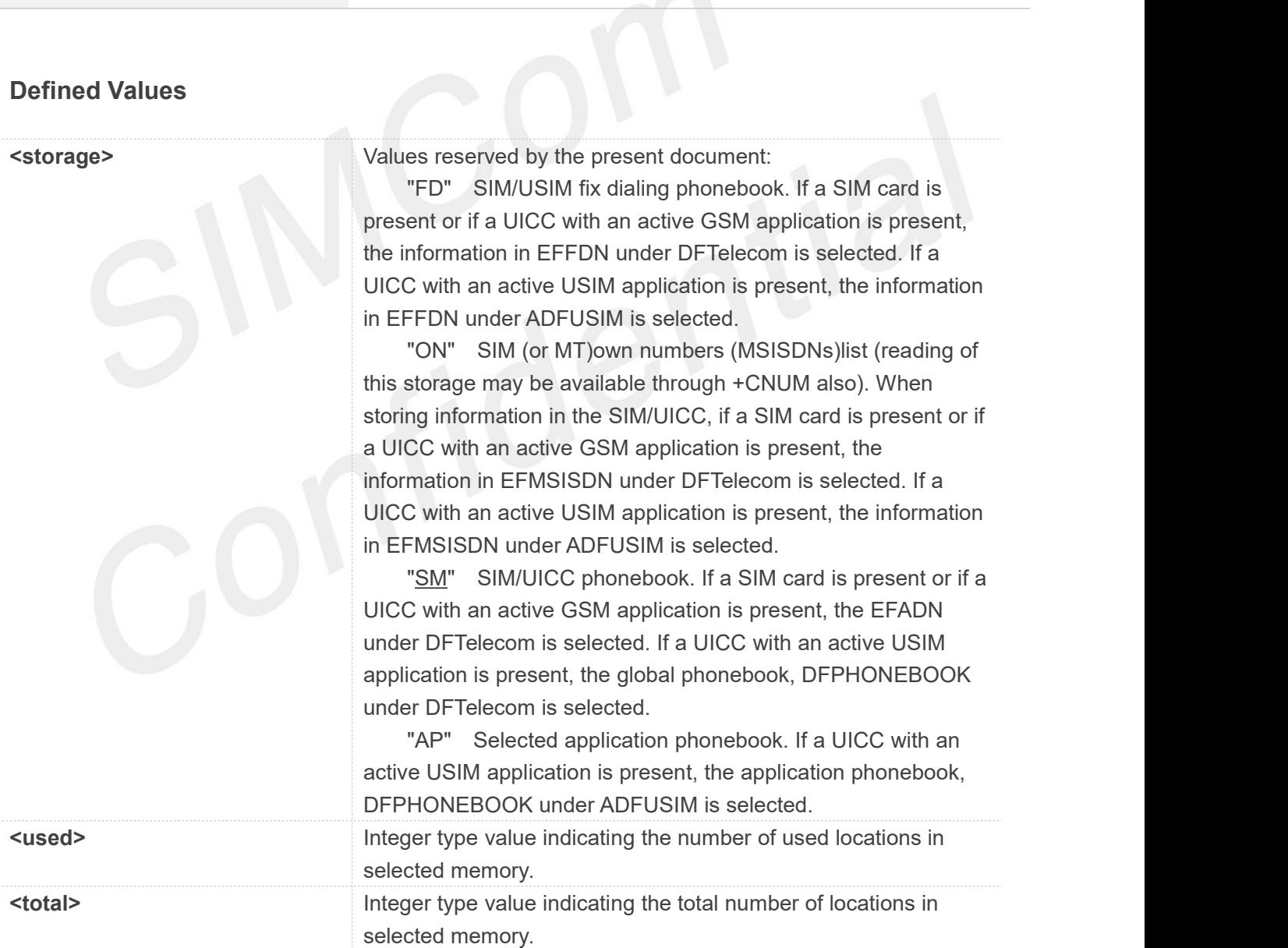

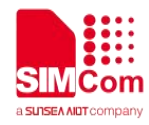

#### **AT+CPBS=?**

**+CPBS: ("SM","FD","ON","AP")**

**OK AT+CPBS? +CPBS: "SM",8,500**

```
OK
AT+CPBS="SM" OK
AT+CPBS
OK
```
#### **8.2.2 AT+CPBR Read phonebook entries**

This command gets the record information from the selected memory storage in phonebook. If the storage is selected as "SM" then the command will return the record in SIM phonebook, the same to others.

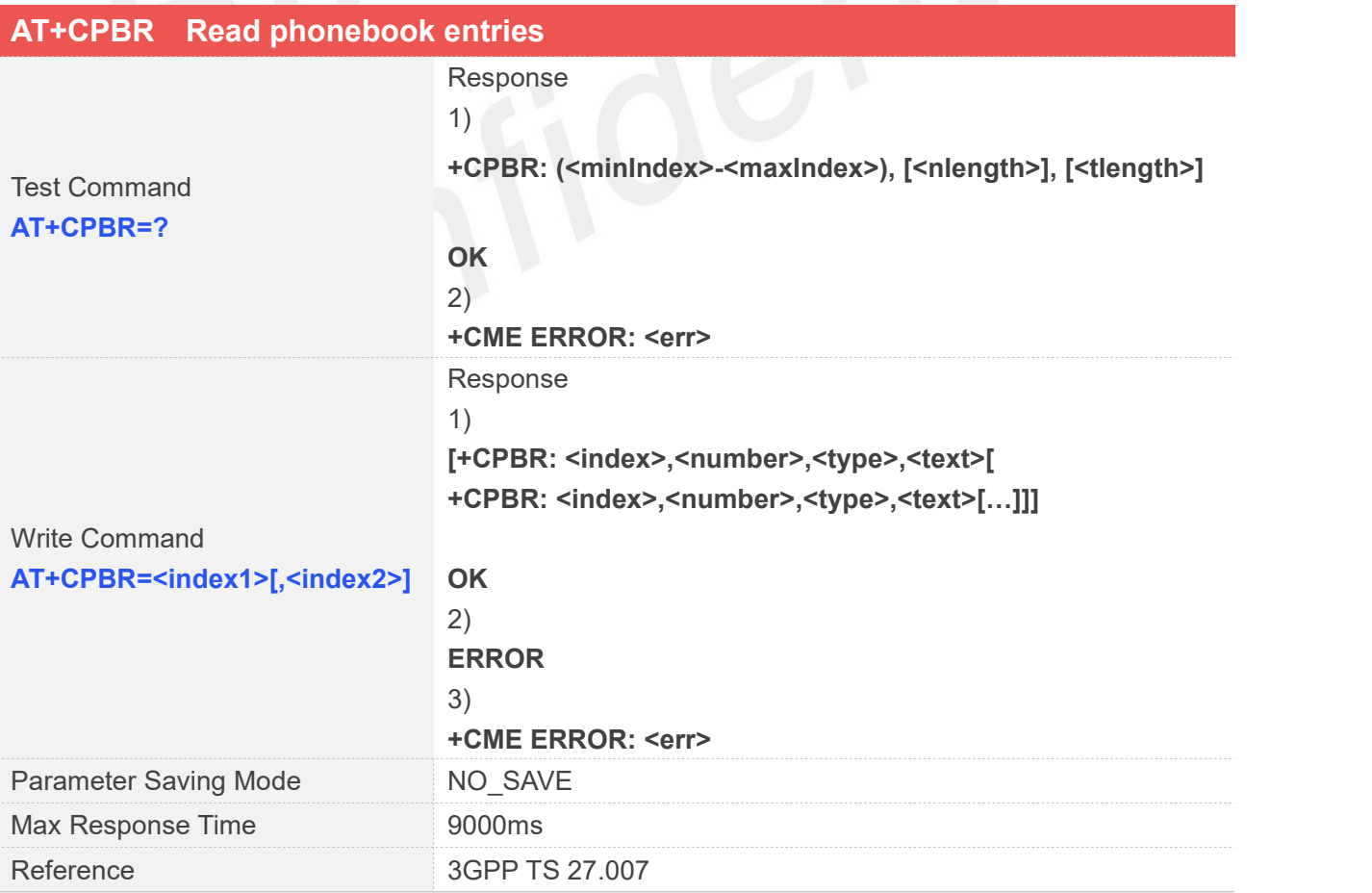

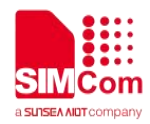

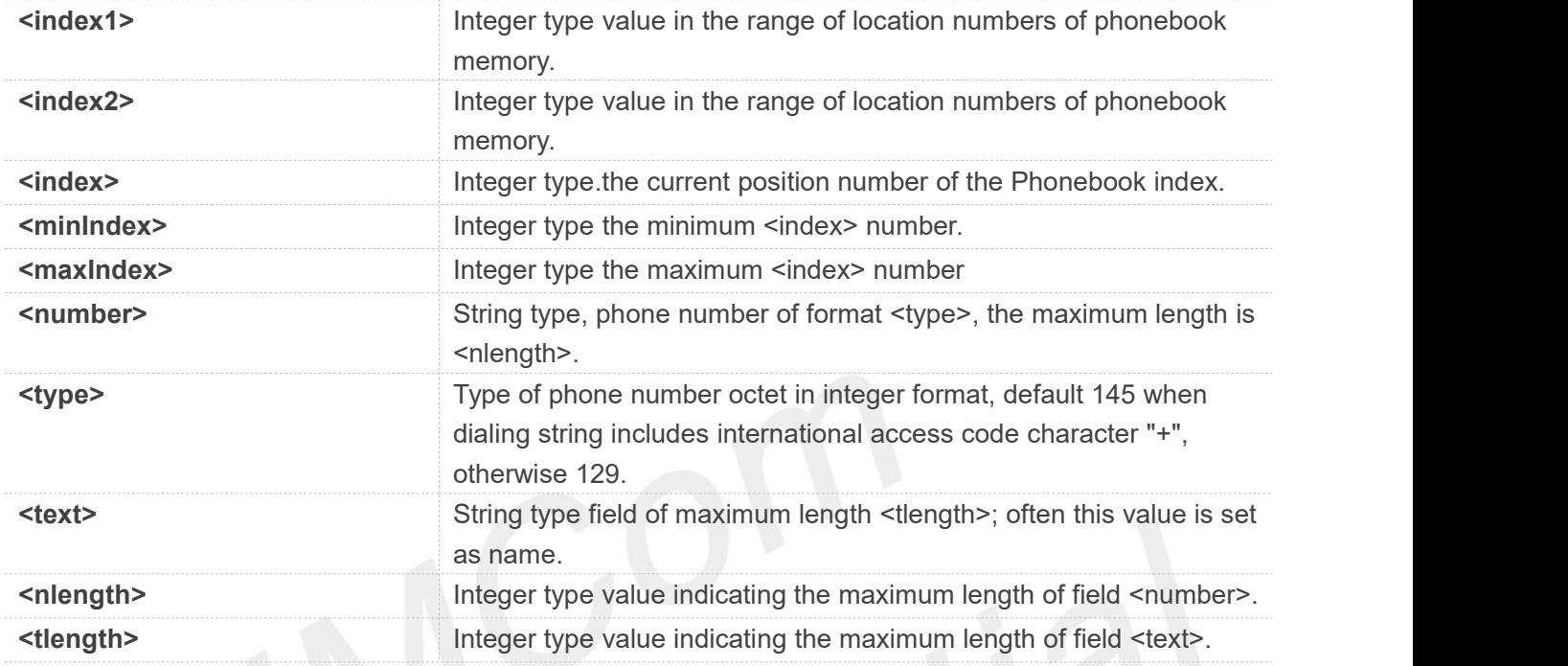

#### **Examples**

#### **AT+CPBR=?**

**+CPBR: (1-500),40,14**

#### **OK**

```
AT+CPBR=3
```

```
+CPBR: 3,"1234567890123456789012345678901234567890",129,""
```
**OK**

#### **8.2.3 AT+CPBF Find phonebook entries**

This command finds the record in phonebook (from the current phonebook memory storage selected with AT+CPBS)which alphanumeric field has substring <findtext>.If <findtext> is null, it will lists all the entries.

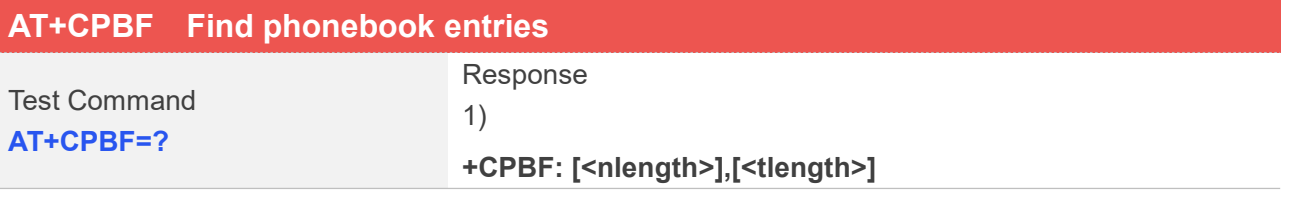

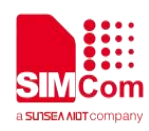

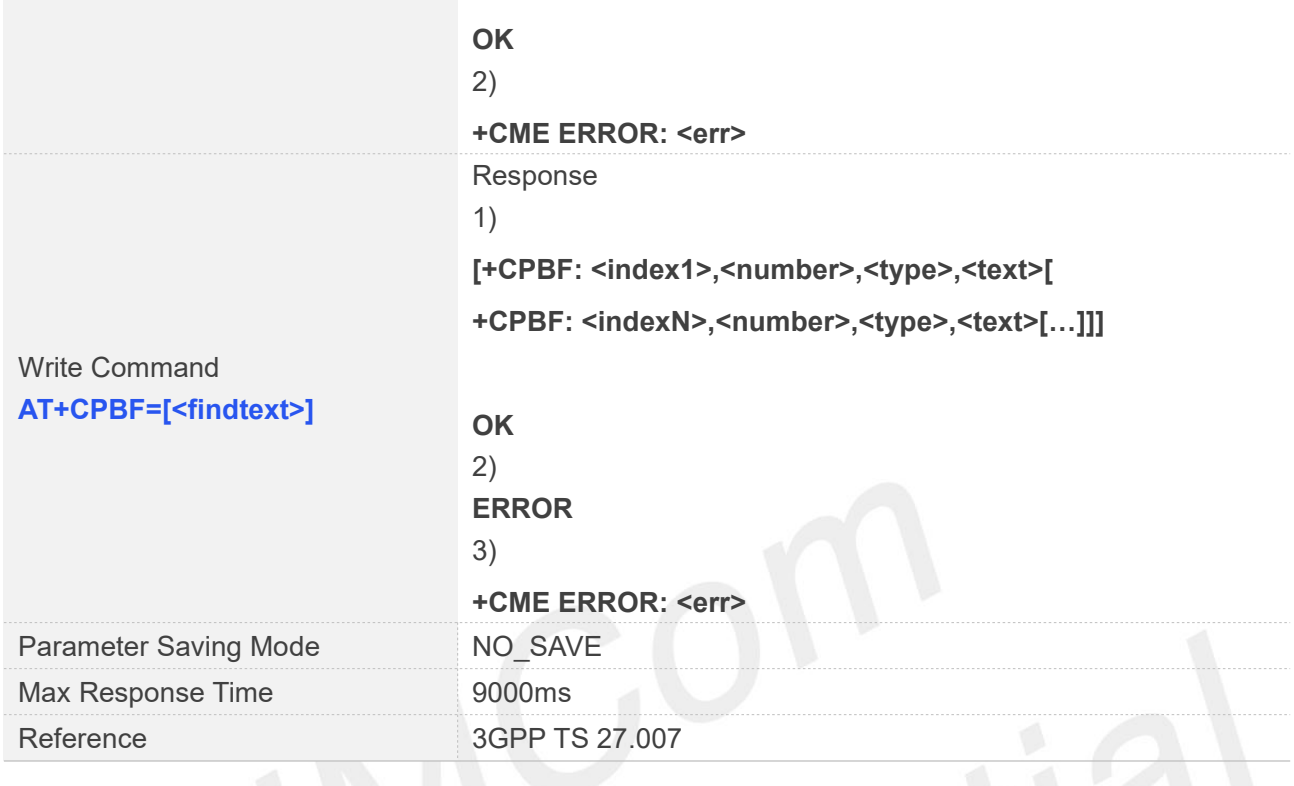

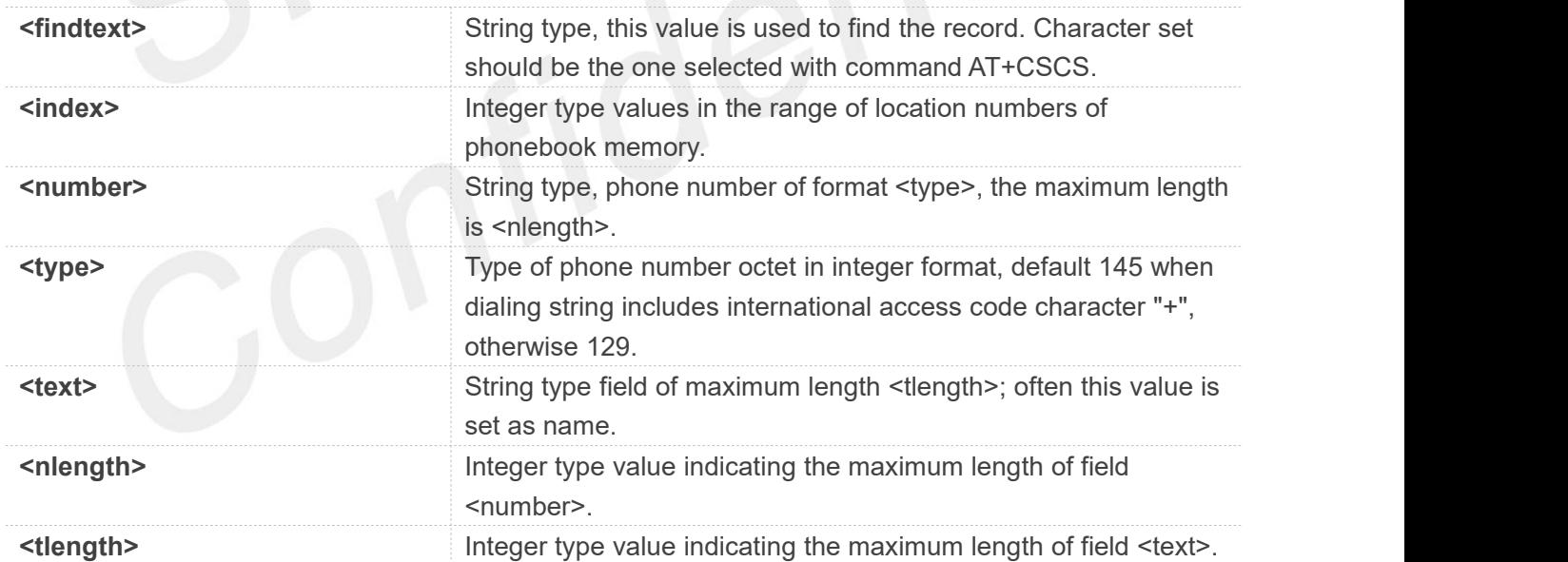

#### **Examples**

**AT+CPBF=?**

**+CPBF: 40,14**

#### **OK**

**www.simcom.com 213 / 652**

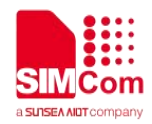

#### **AT+CPBF="lly"**

**+CPBF: 500,"1234567890123456789012345678901234567890",129,"lly"**

**OK**

#### **8.2.4 AT+CPBW Write phonebook entry**

This command writes phonebook entry in location number <index> in the current phonebook memory storage selected with AT+CPBS.

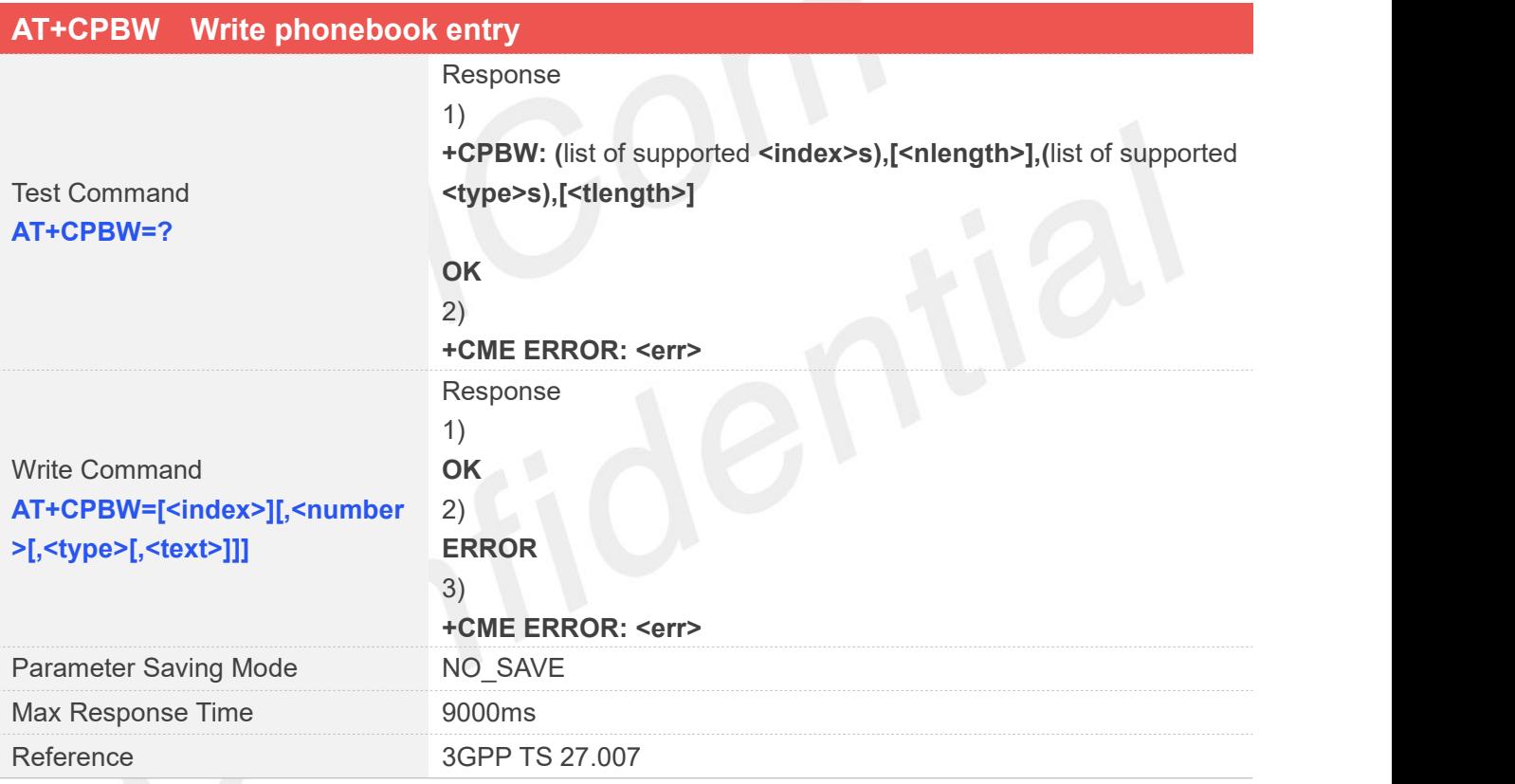

#### **Defined Values**

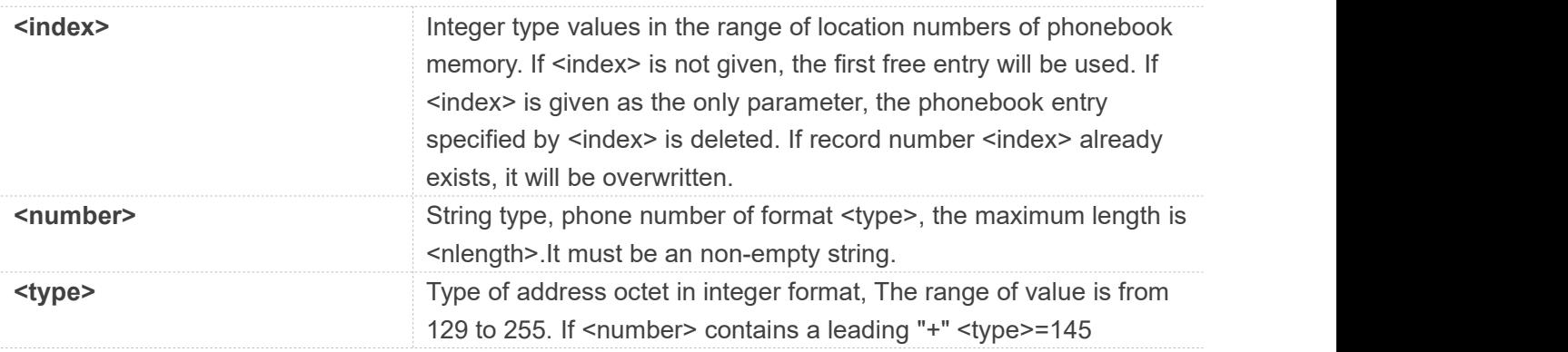

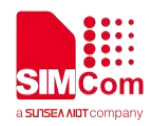

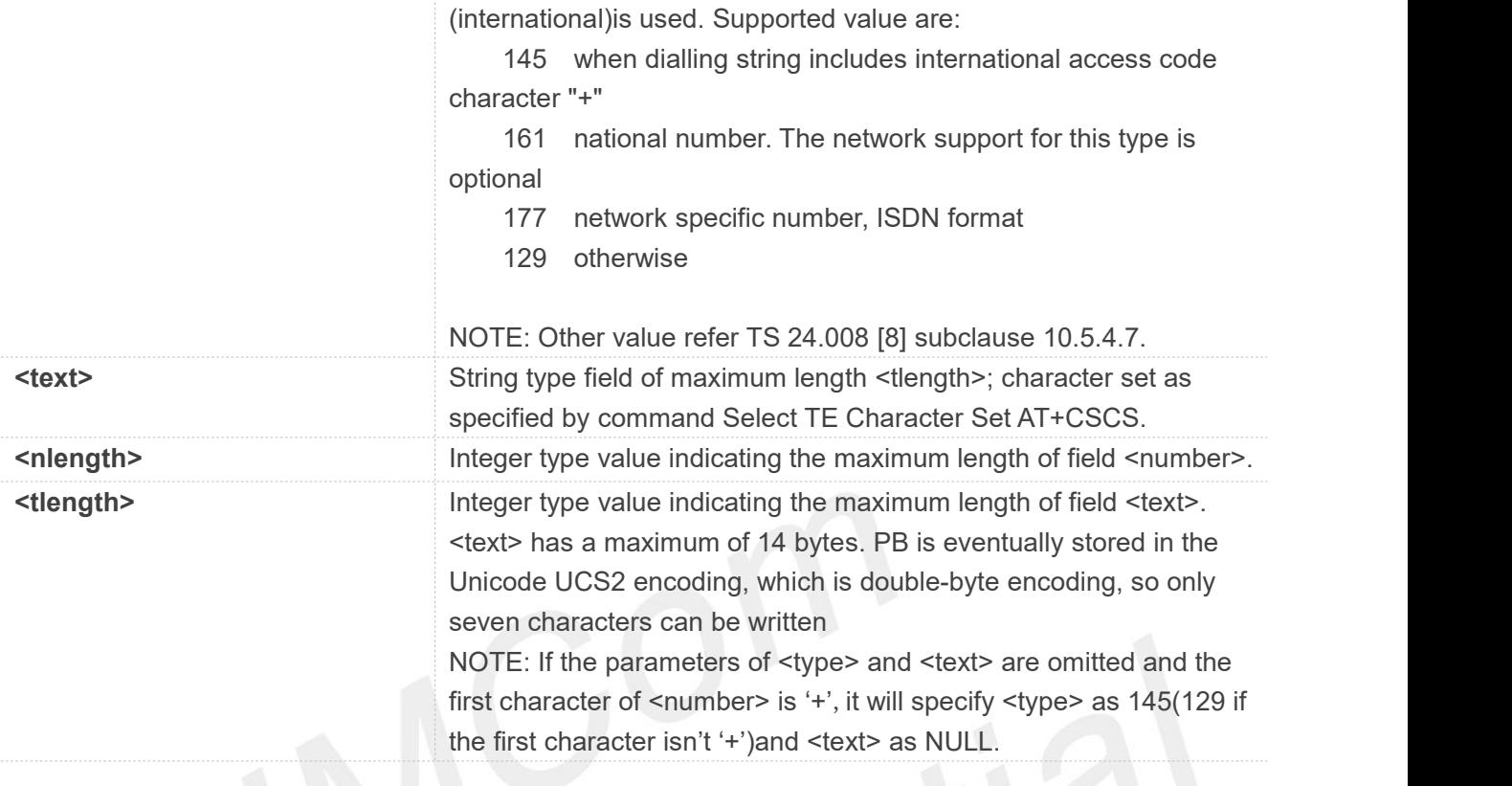

```
AT+CPBW=?
+CPBW: (1-500),40,(129,145,161,177),14
```
**OK**

```
AT+CPBW=493,"12345678901234567890",129,"lly1" OK
```
#### **8.2.5 AT+CNUM Subscriber number**

Execution command returns the MSISDNs related to the subscriber (this information can be stored in the SIM or in the ME). If subscriber has different MSISDN for different services, each MSISDN is returned in a separate line.

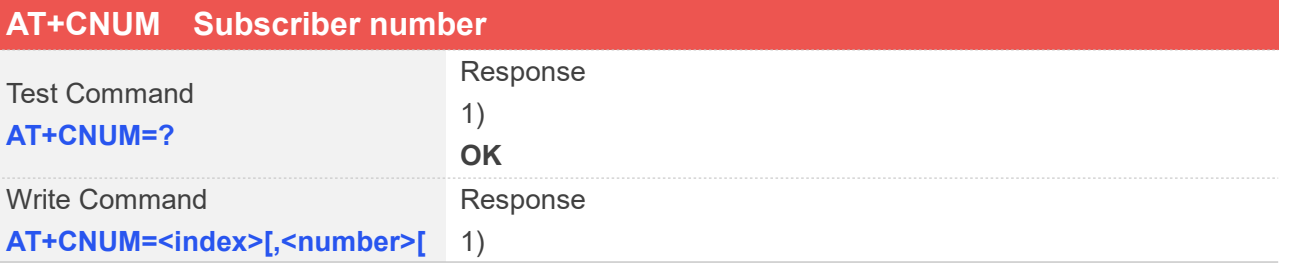
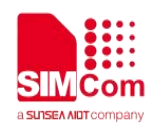

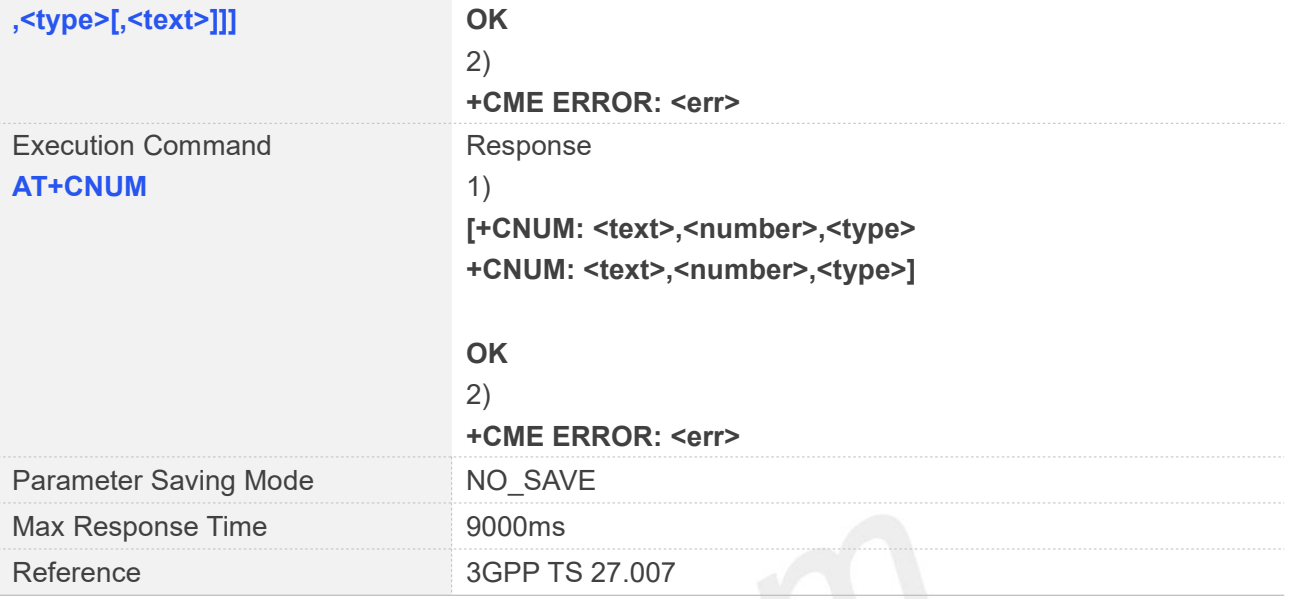

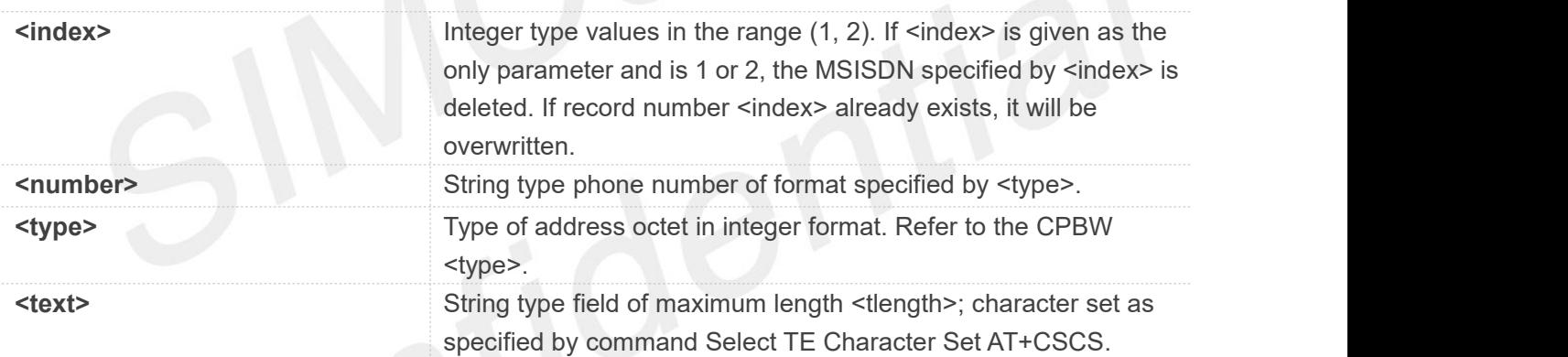

# **Examples**

**AT+CNUM=? OK AT+CNUM OK**

**NOTE**<br>CAT1,CAT4 modules do not support Write Command.

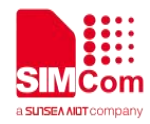

# **AT Commands for SMS**

# **9.1 Overview of AT Commands for SMS**

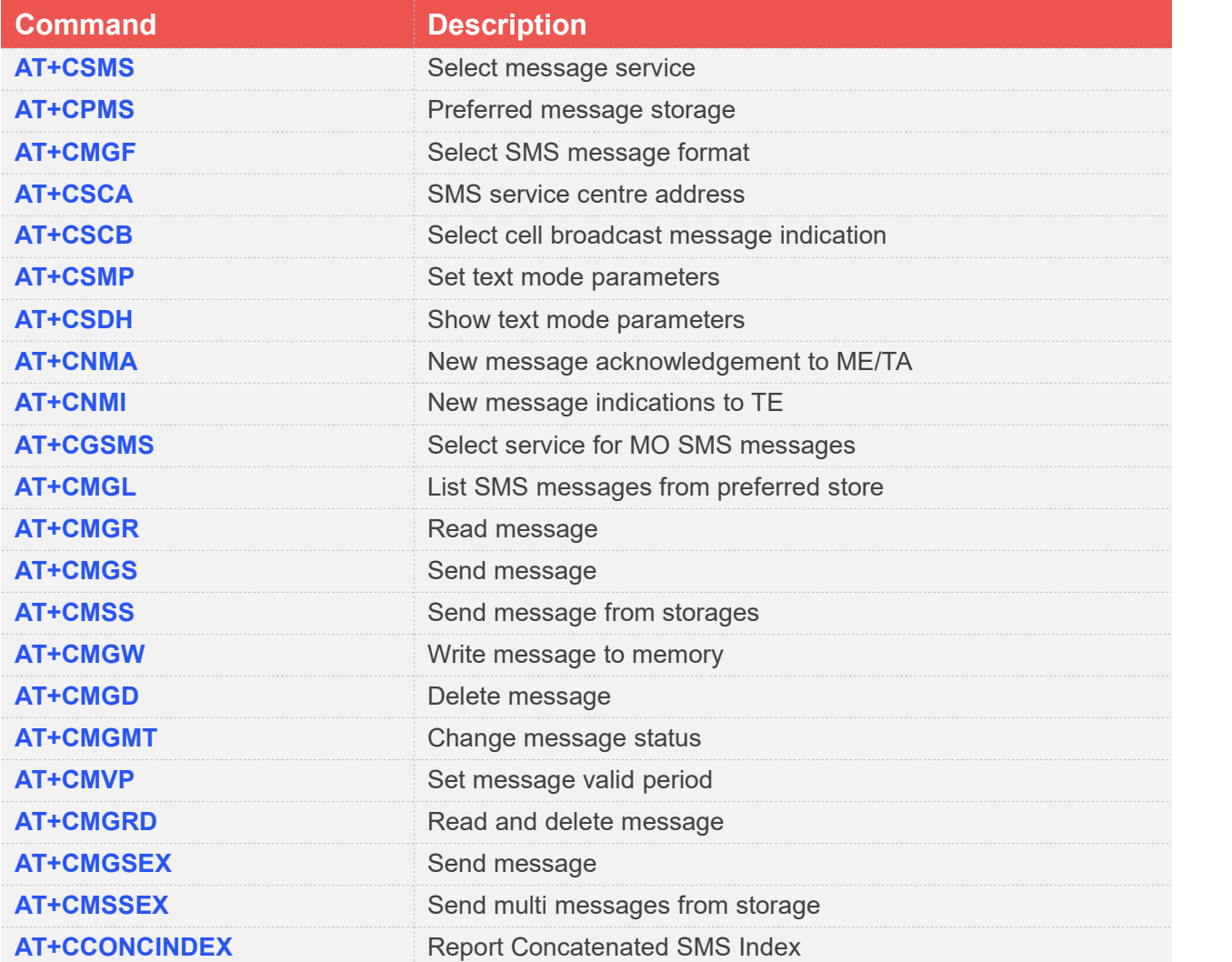

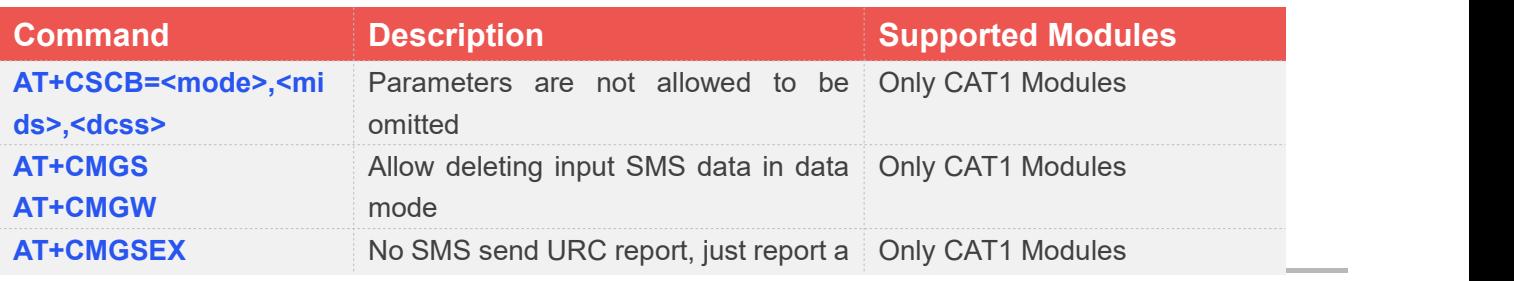

**www.simcom.com 217 / 652**

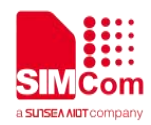

OK before last SMS input.

# **9.2 Detailed Description of AT Commands for SMS**

# **9.2.1 AT+CSMS Select message service**

This command is used to select messaging service <service>.

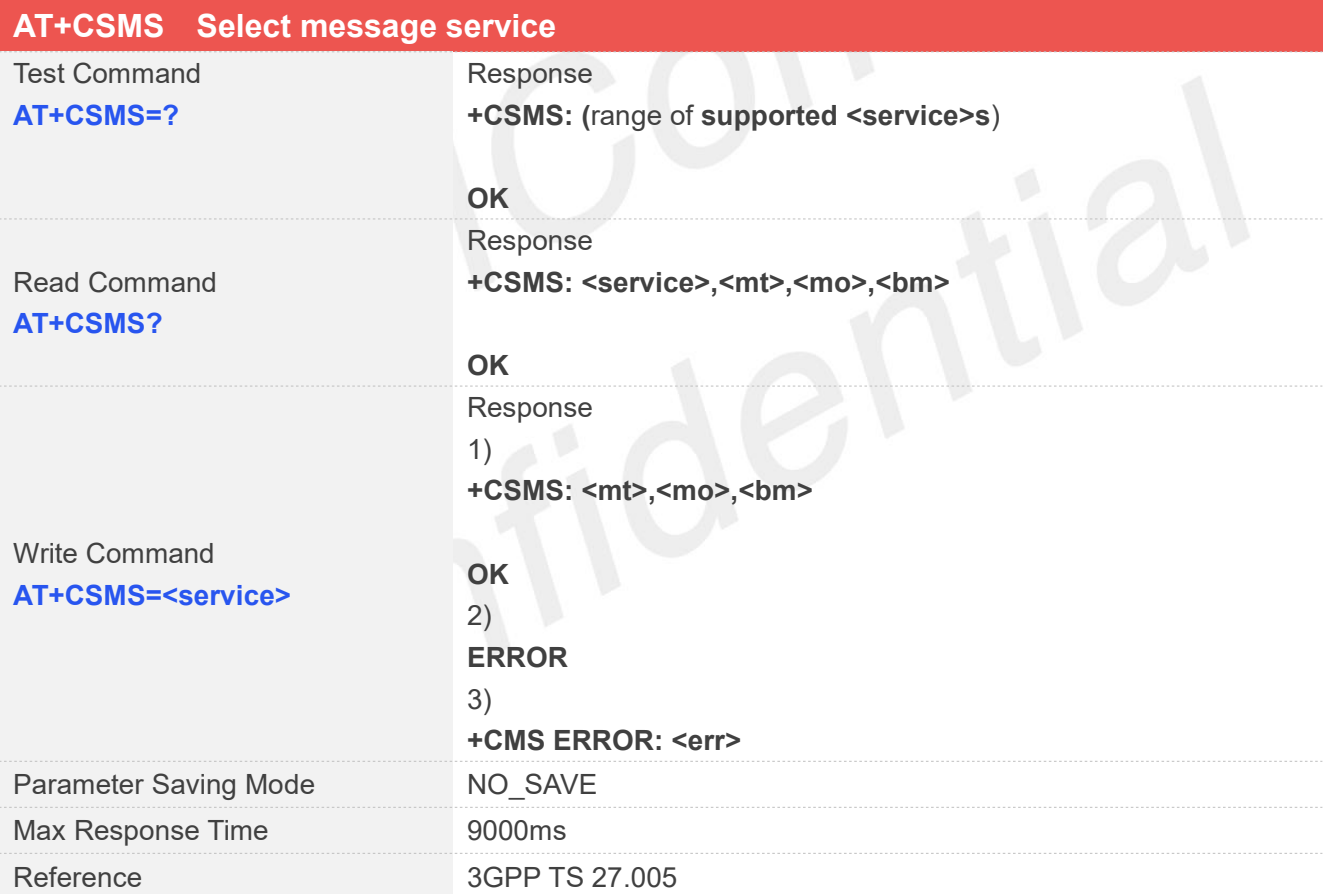

#### **Defined Values**

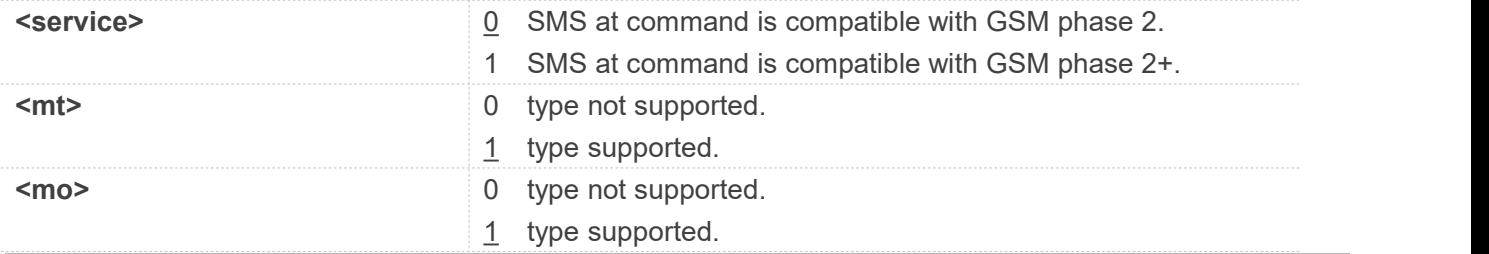

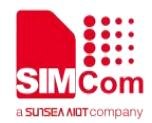

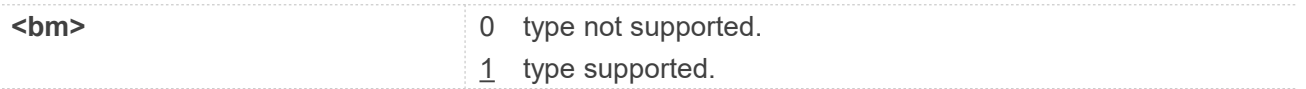

**AT+CSMS=0**

**+CSMS: 1,1,1**

**OK AT+CSMS?**

**+CSMS: 0,1,1,1**

**OK**

**AT+CSMS=? +CSMS: (0-1)**

**OK**

# **9.2.2 AT+CPMS Preferred message storage**

This command is used to select memory storages <mem1>,<mem2> and <mem3> to be used for reading, writing, etc.

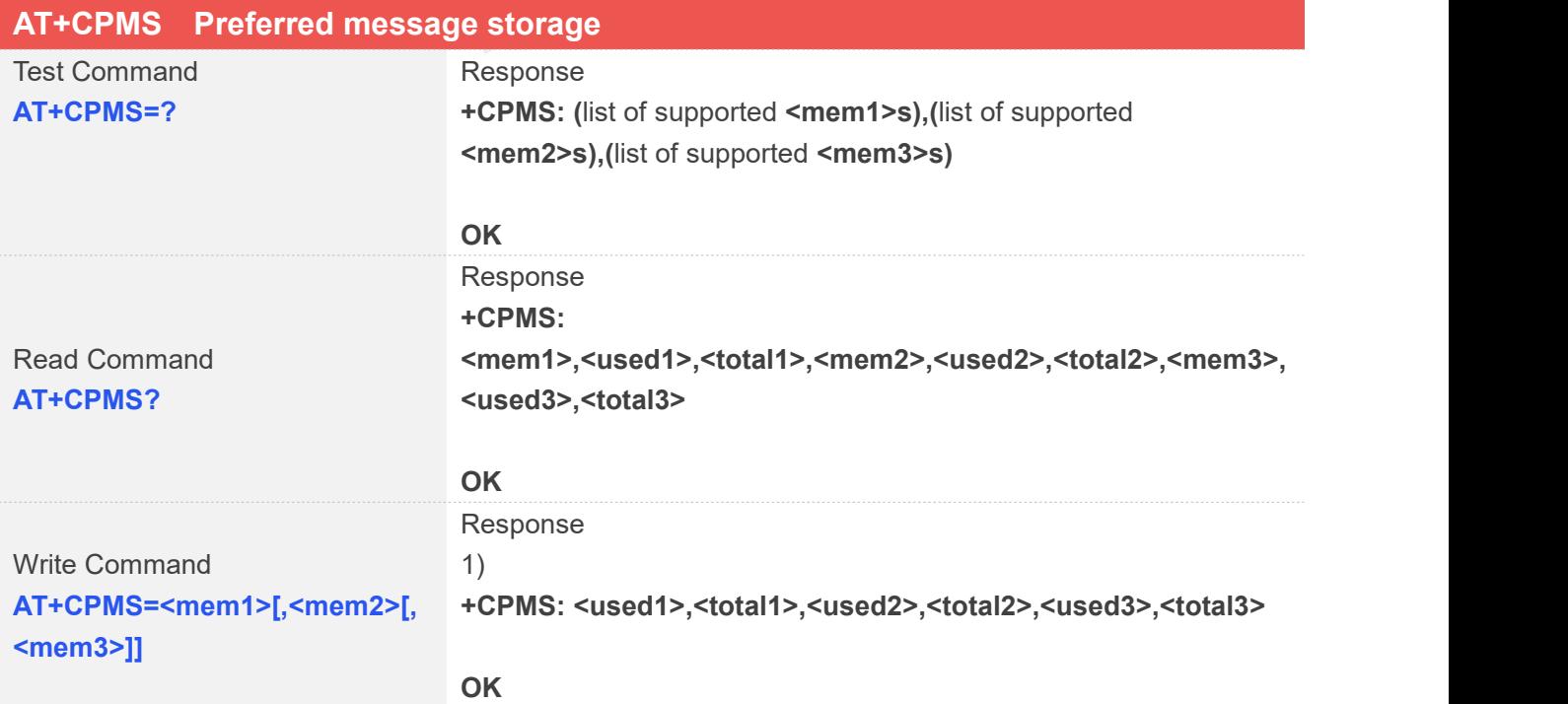

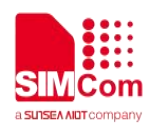

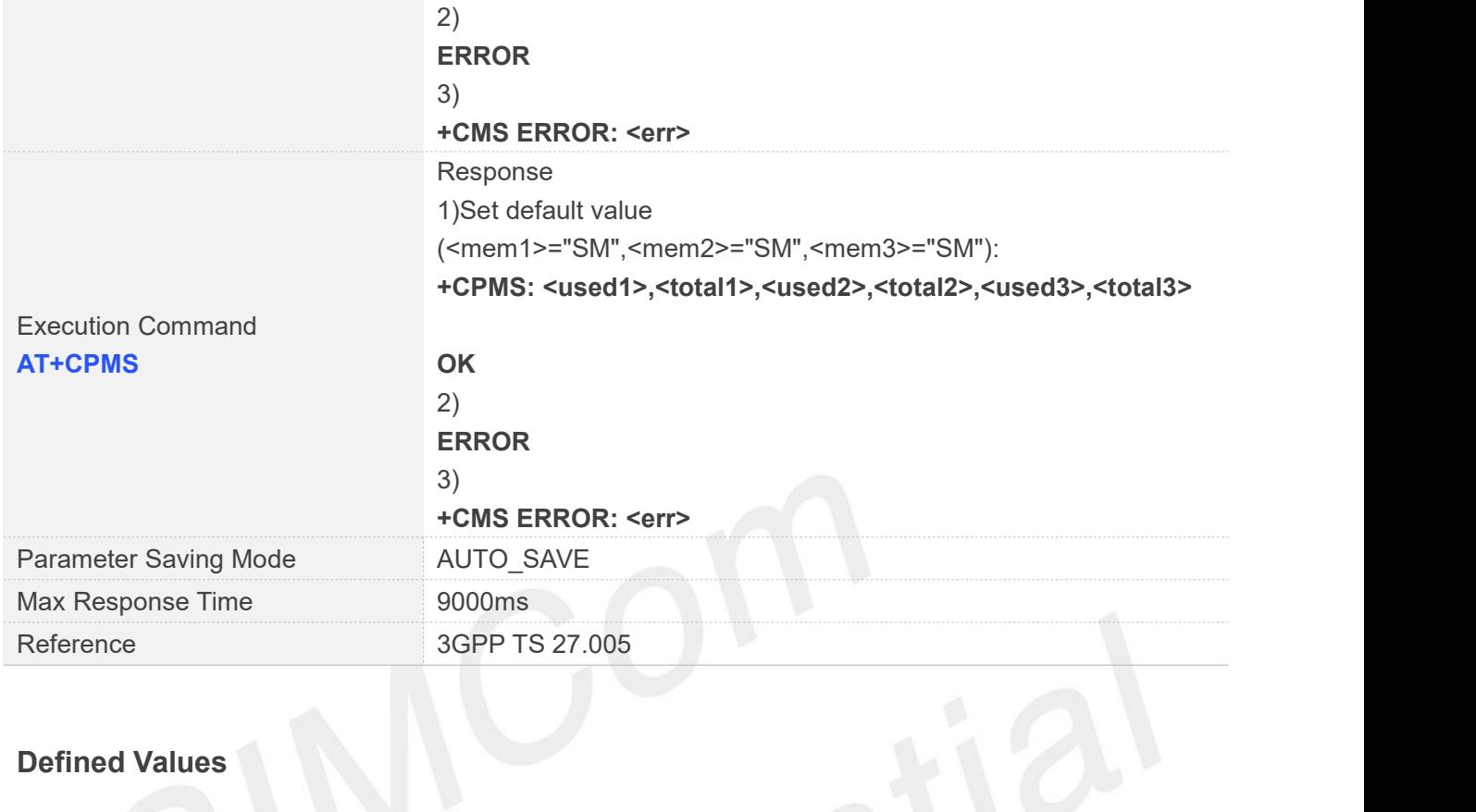

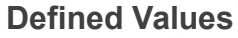

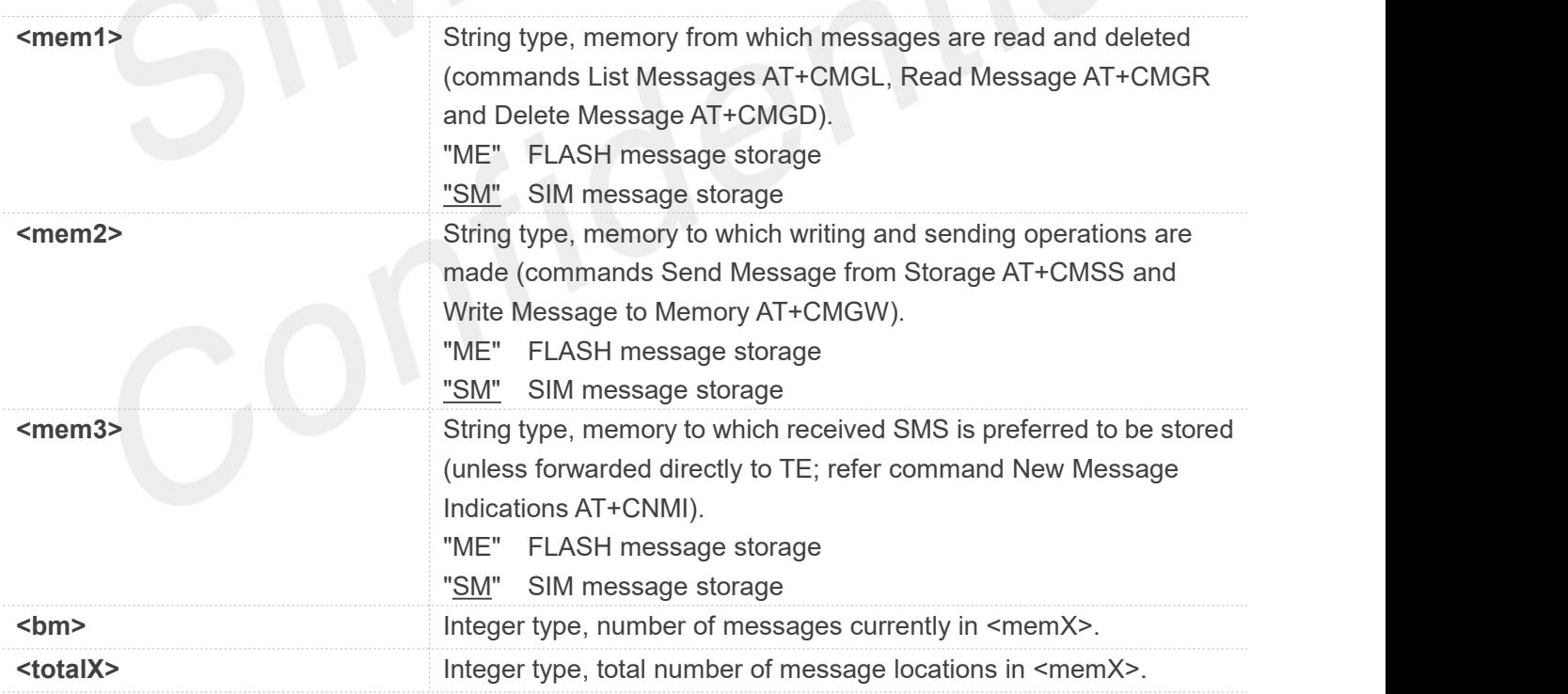

**AT+CPMS=?**

**+CPMS: ("ME","SM"),("ME","SM"),("ME","SM")**

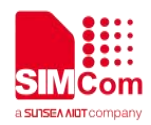

#### **OK**

#### **AT+CPMS?**

**+CPMS: "ME", 0, 180,"ME", 0, 180,"ME", 0, 180**

**OK AT+CPMS="SM","SM","SM" +CPMS: 3,50,3,50,3,50**

# **OK**

**AT+CPMS**

**+CPMS: 3,50,3,50,3,50**

**OK**

# **9.2.3 AT+CMGF Select SMS message format**

This command is used to specify the input and output format of the short messages.

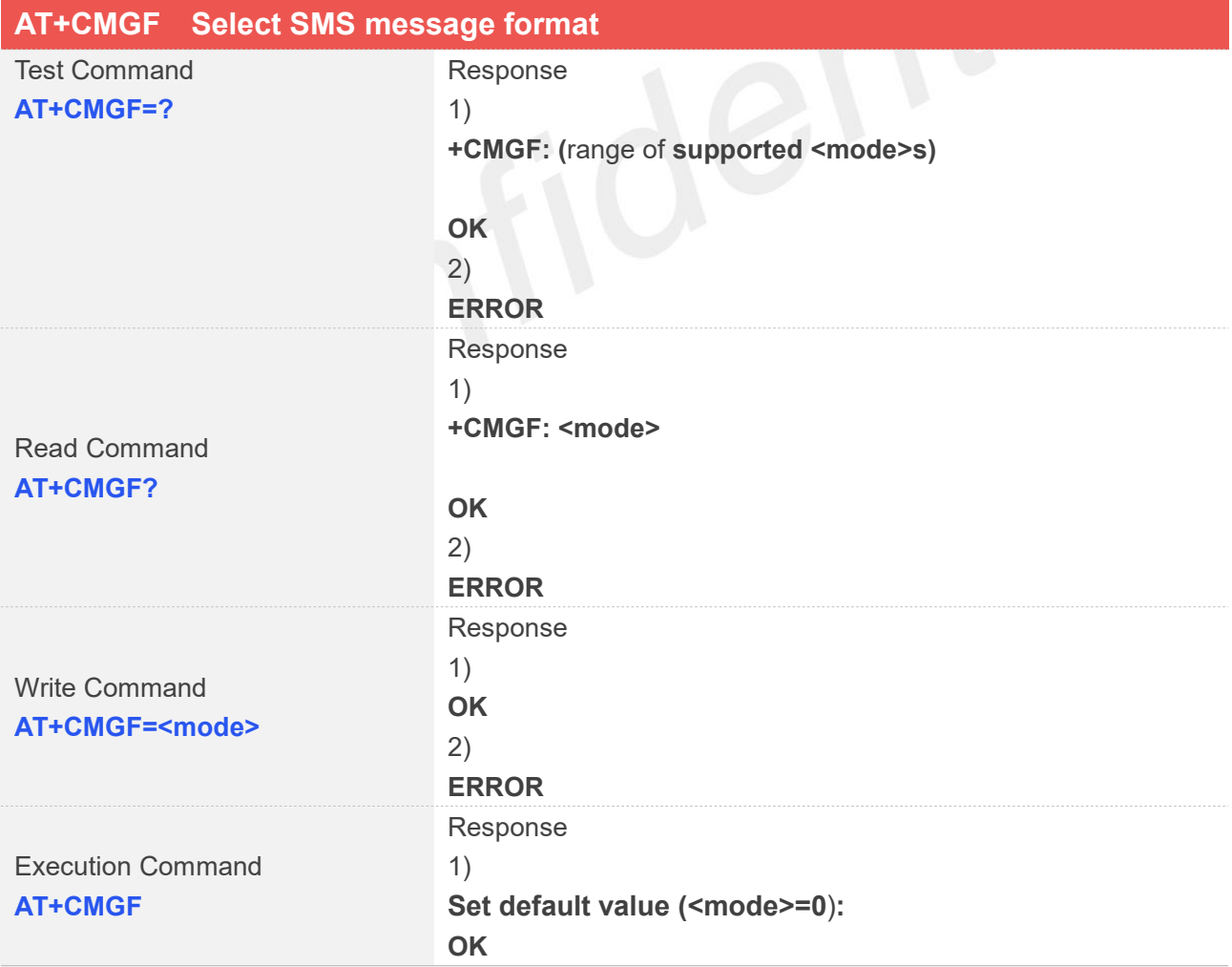

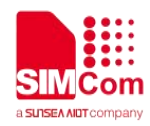

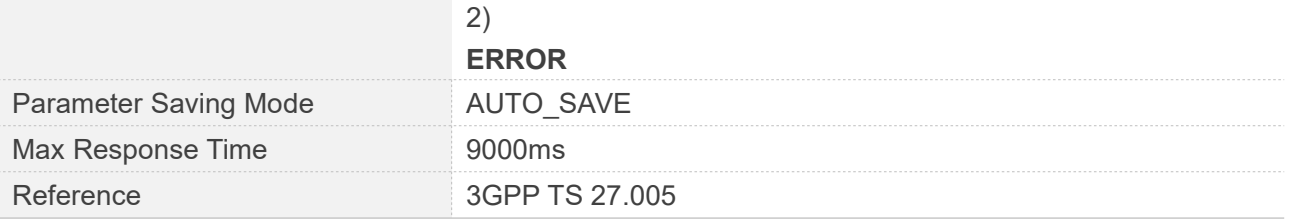

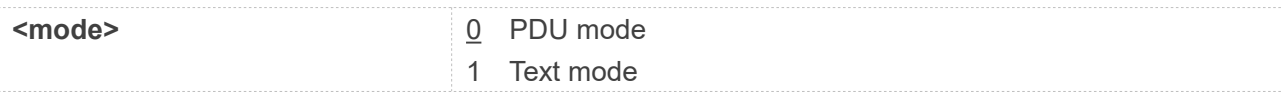

#### **Examples**

**AT+CMGF?**

**+CMGF: 0**

#### **OK**

**AT+CMGF=? +CMGF: (0-1)**

```
OK
AT+CMGF=1
```
**OK AT+CMGF OK**

# **9.2.4 AT+CSCA SMS service centre address**

This command is used to update the SMSC address, through which mobile originated SMS are transmitted.

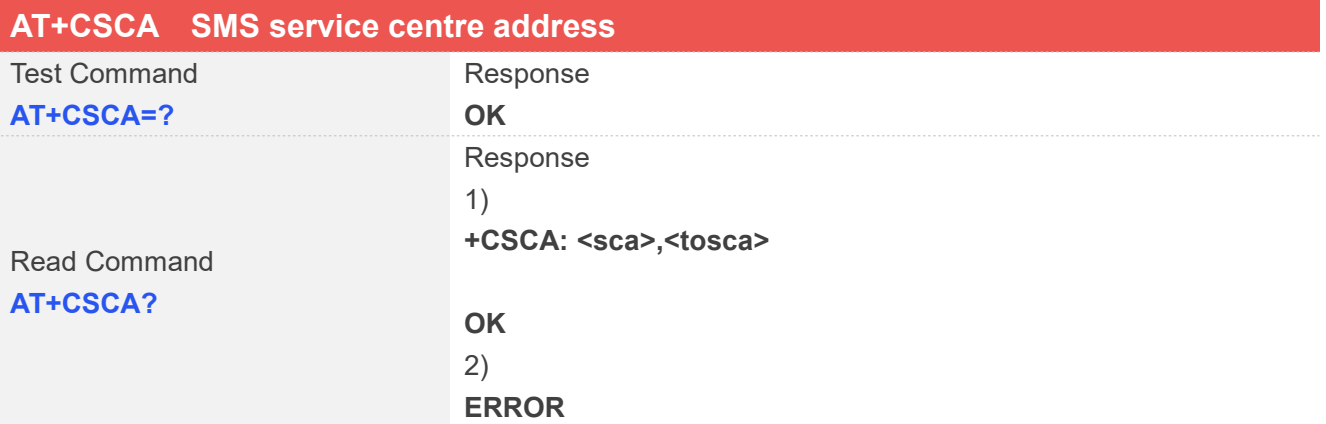

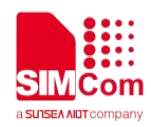

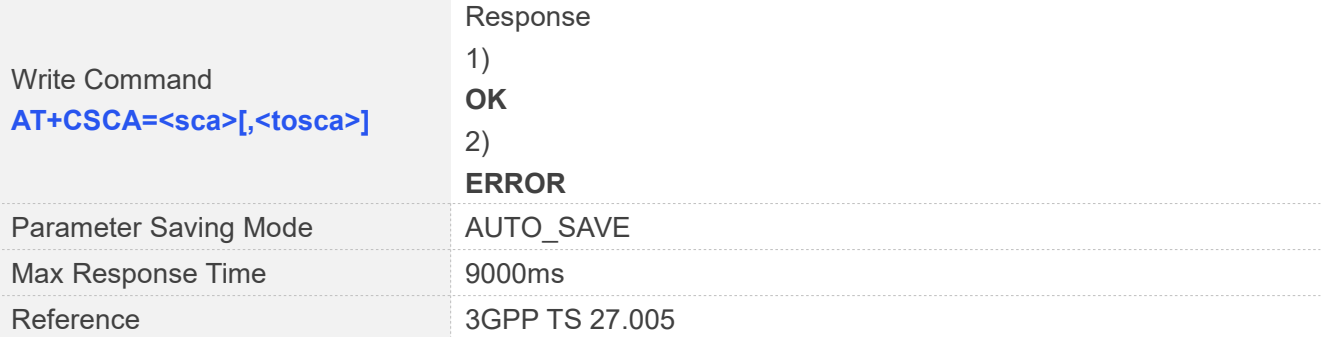

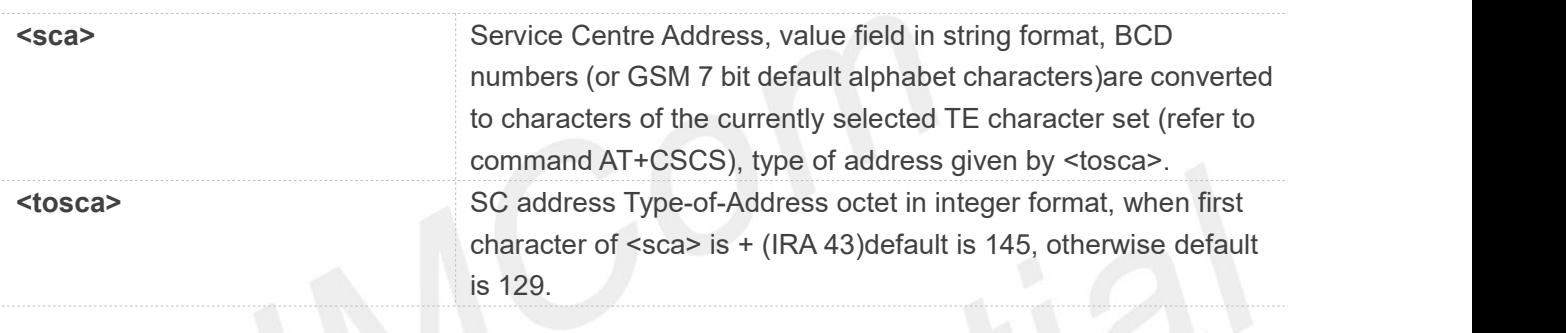

#### **Examples**

```
AT+CSCA=?
OK
AT+CSCA="+8613012345678" OK
AT+CSCA?
+CSCA: "+8613010314500", 145
```
**OK**

# **9.2.5 AT+CSCB Select cell broadcast message indication**

The test command returns the supported <mode>s as a compound value.

The read command displays the accepted message types.

Depending on the <mode> parameter, the write command adds or deletes the message types accepted.

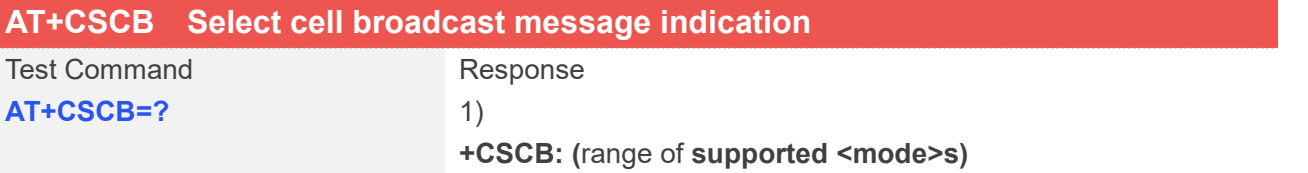

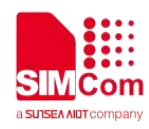

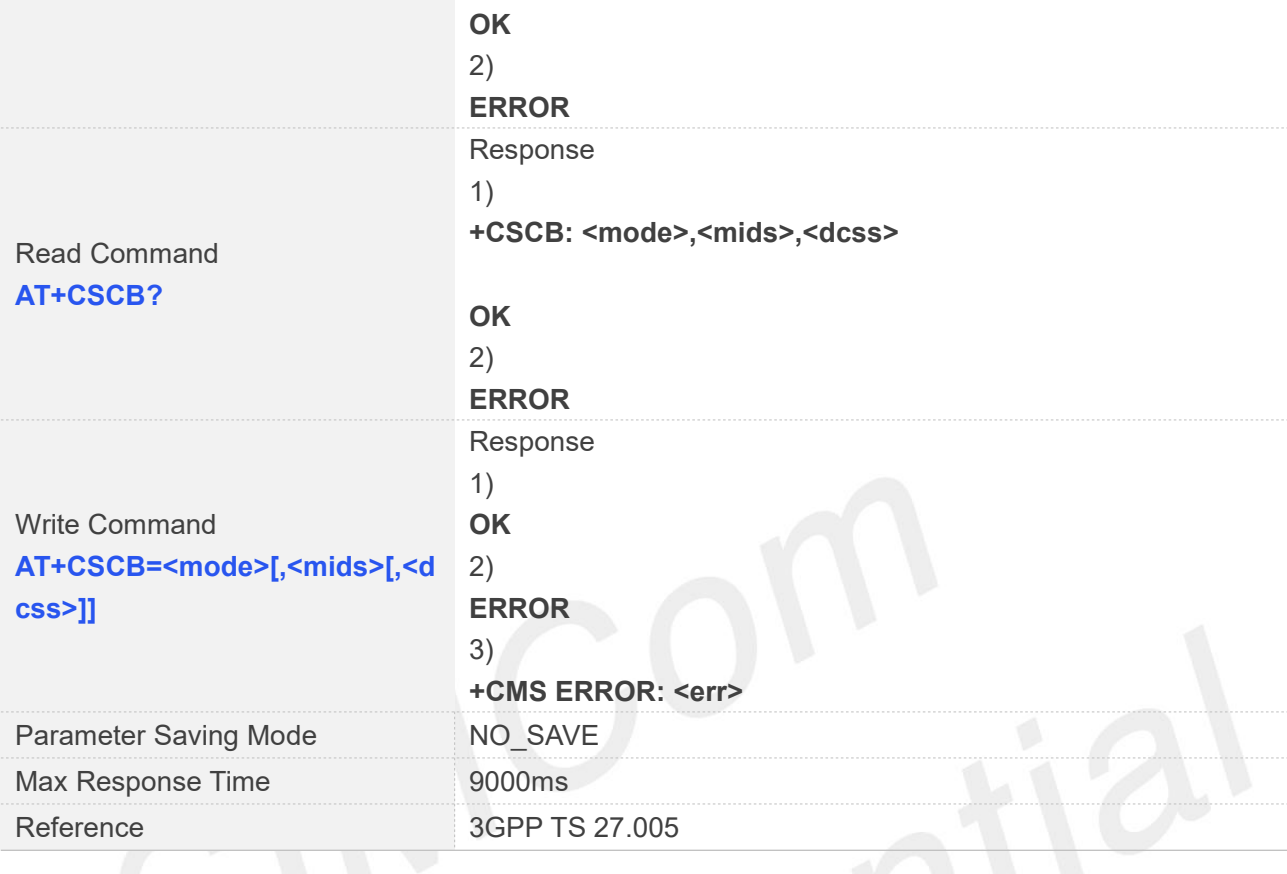

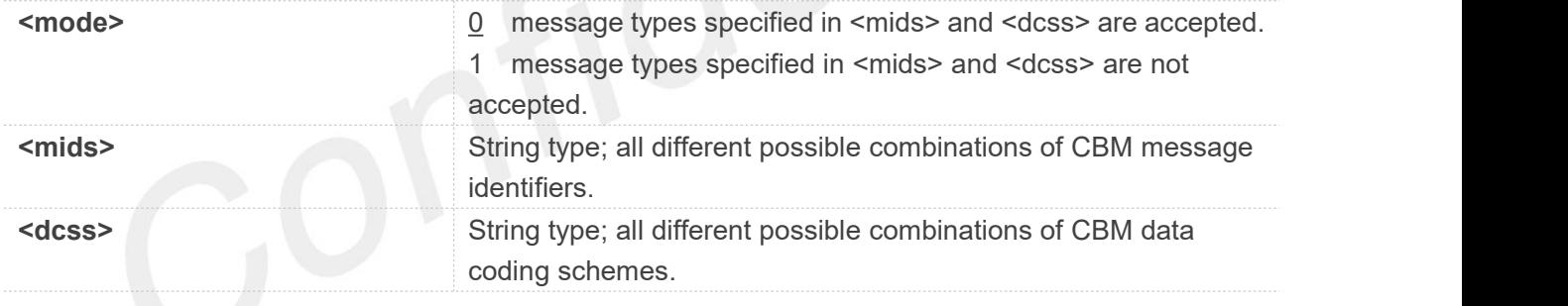

# **NOTE**

The Read command for A7600 series return a list of available parameters <mids> and <dcss> with <mode> 0. If no parameters are available, return <mode> 1.

#### **Examples**

**AT+CSCB=? +CSCB: (0-1)**

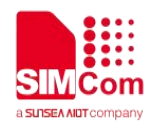

**OK AT+CSCB? +CSCB: 1,"",""**

**OK AT+CSCB=0,"15-17,50,86","" OK**

# **9.2.6 AT+CSMP Set text mode parameters**

This command is used to select values for additional parameters needed when SM is sent to the network or placed in storage when text format message mode is selected.

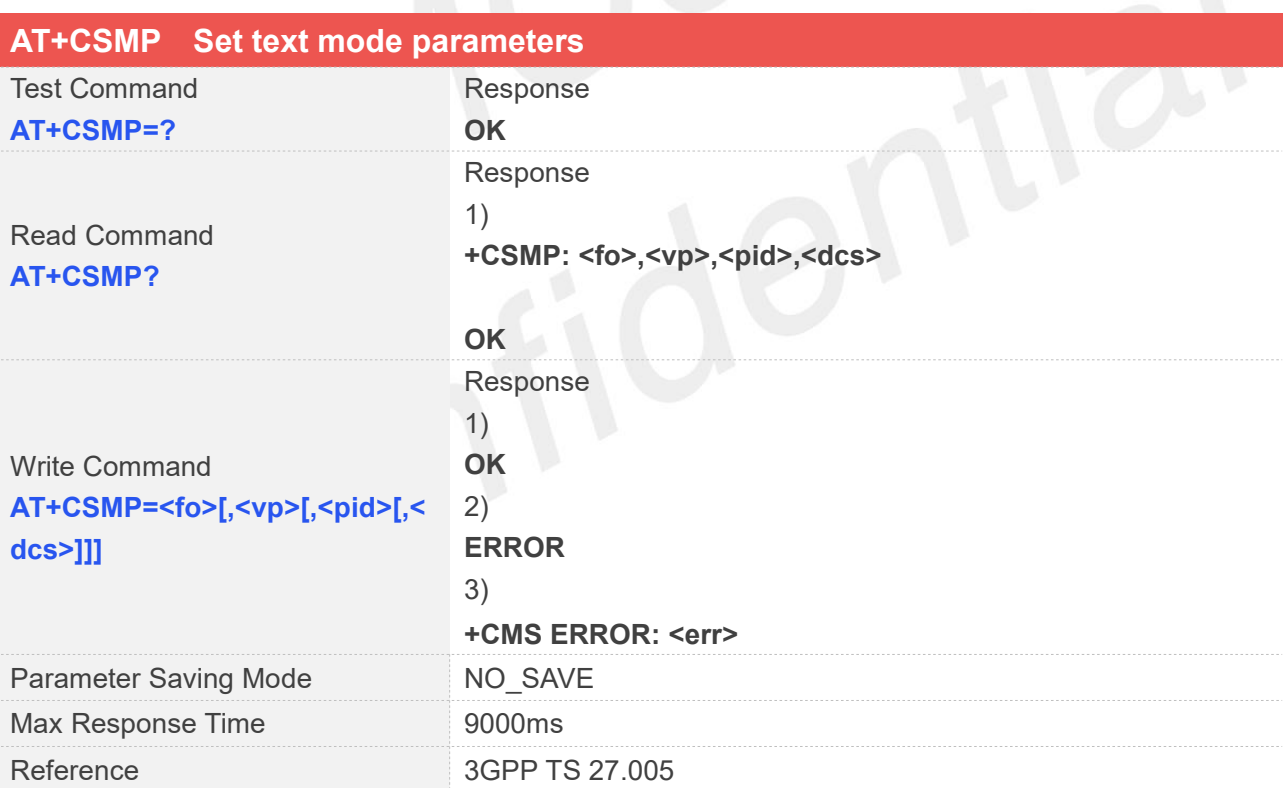

## **Defined Values**

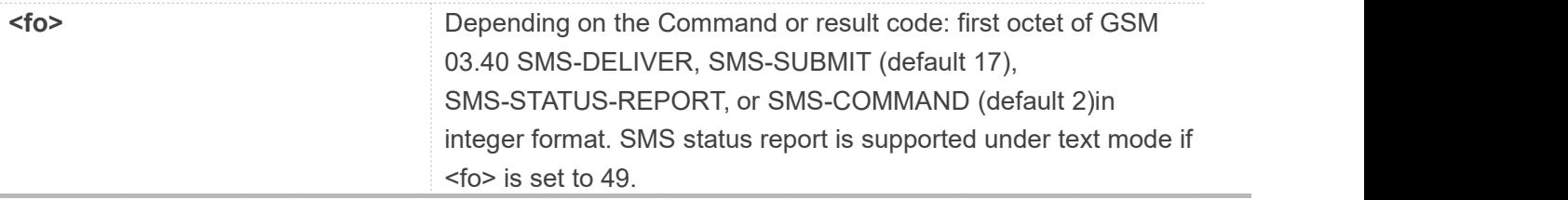

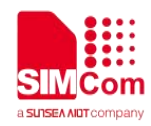

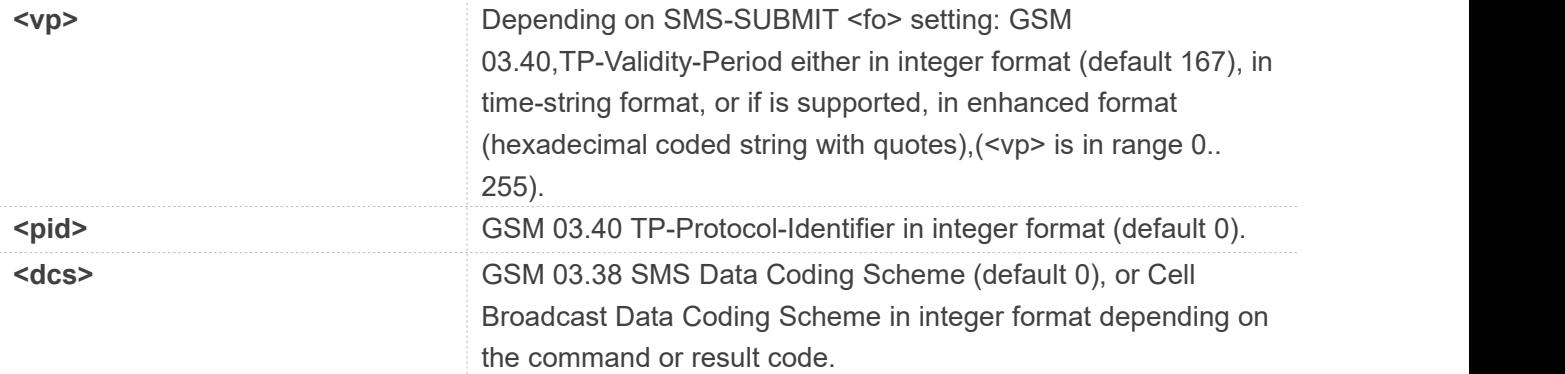

**AT+CSMP=17,23,0,244 OK AT+CSMP? +CSMP: 17,23,0,244 OK AT+CSMP=? OK**

# **9.2.7 AT+CSDH Show text mode parameters**

This command is used to control whether detailed header information is shown in text mode result codes.

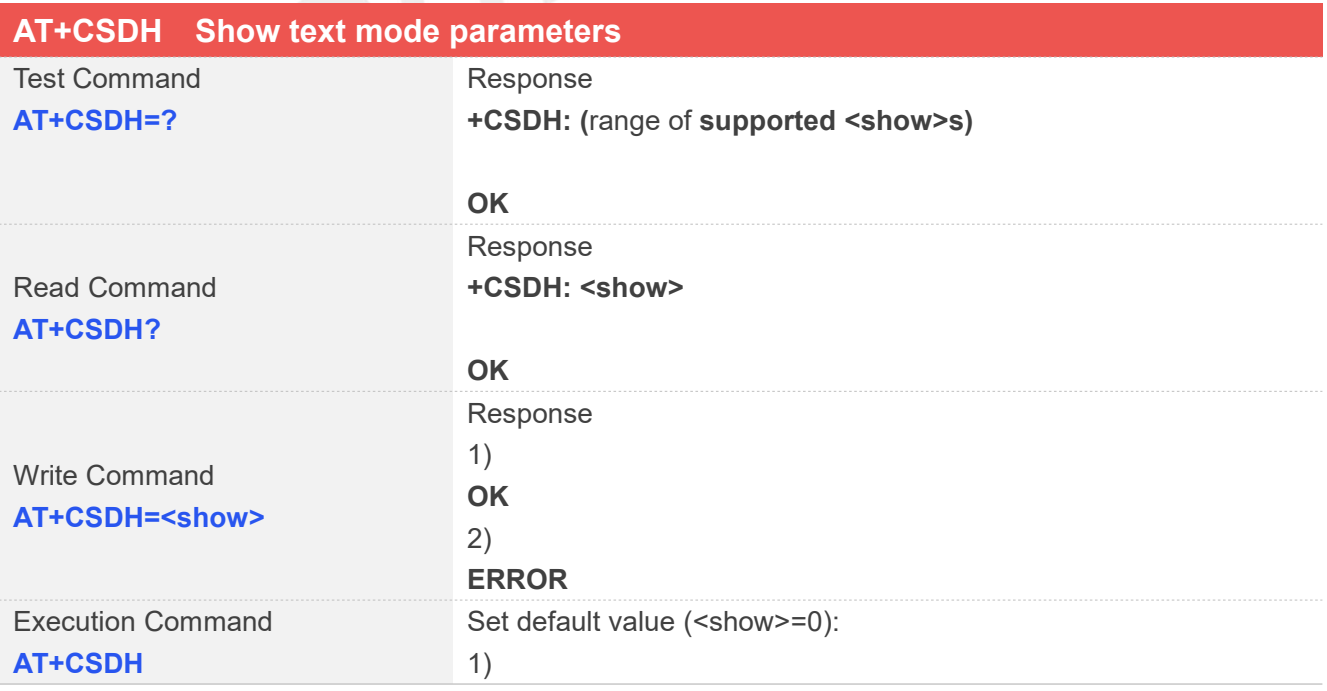

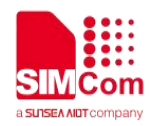

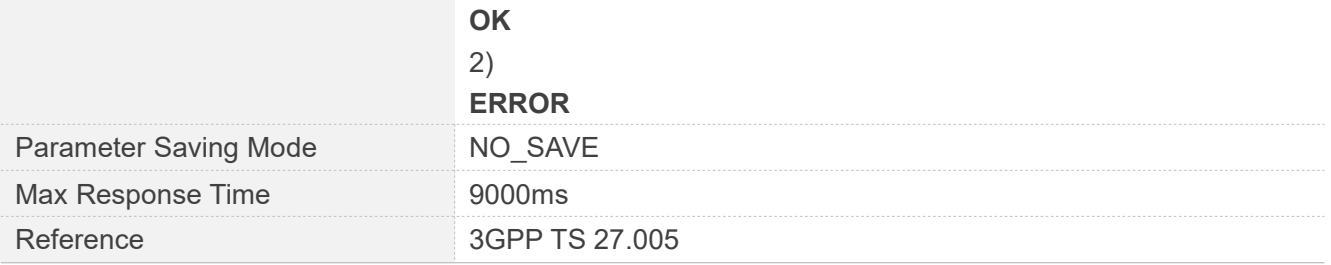

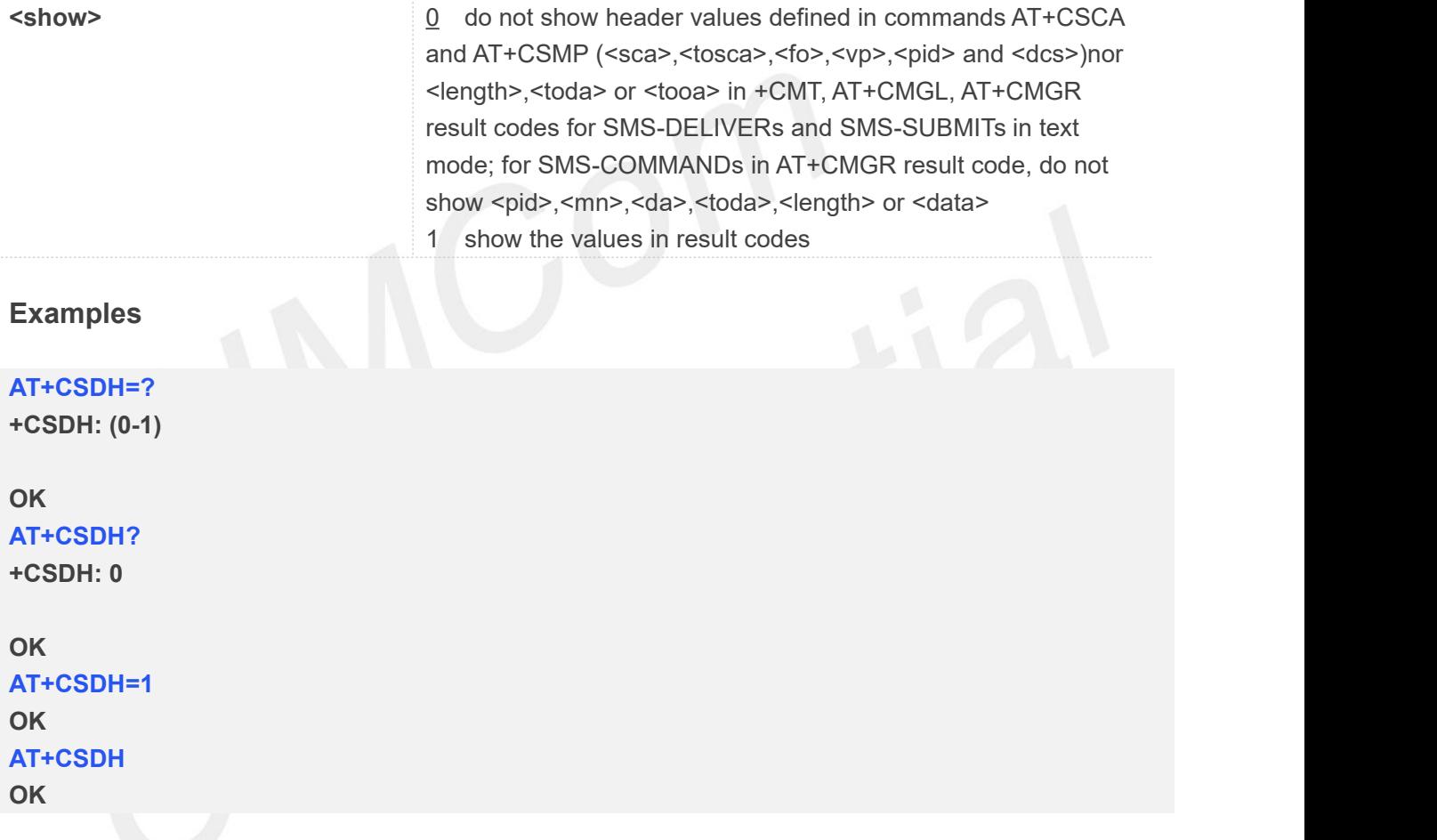

# **9.2.8 AT+CNMA New message acknowledgement to ME/TA**

This command is used to confirm successful receipt of a new message (SMS-DELIVER or SMS-STATUSREPORT)routed directly to the TE. If ME does not receive acknowledgement within required time (network timeout), it will send RP-ERROR to the network.

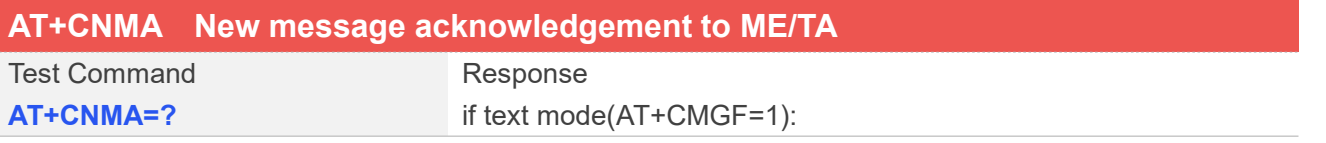

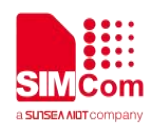

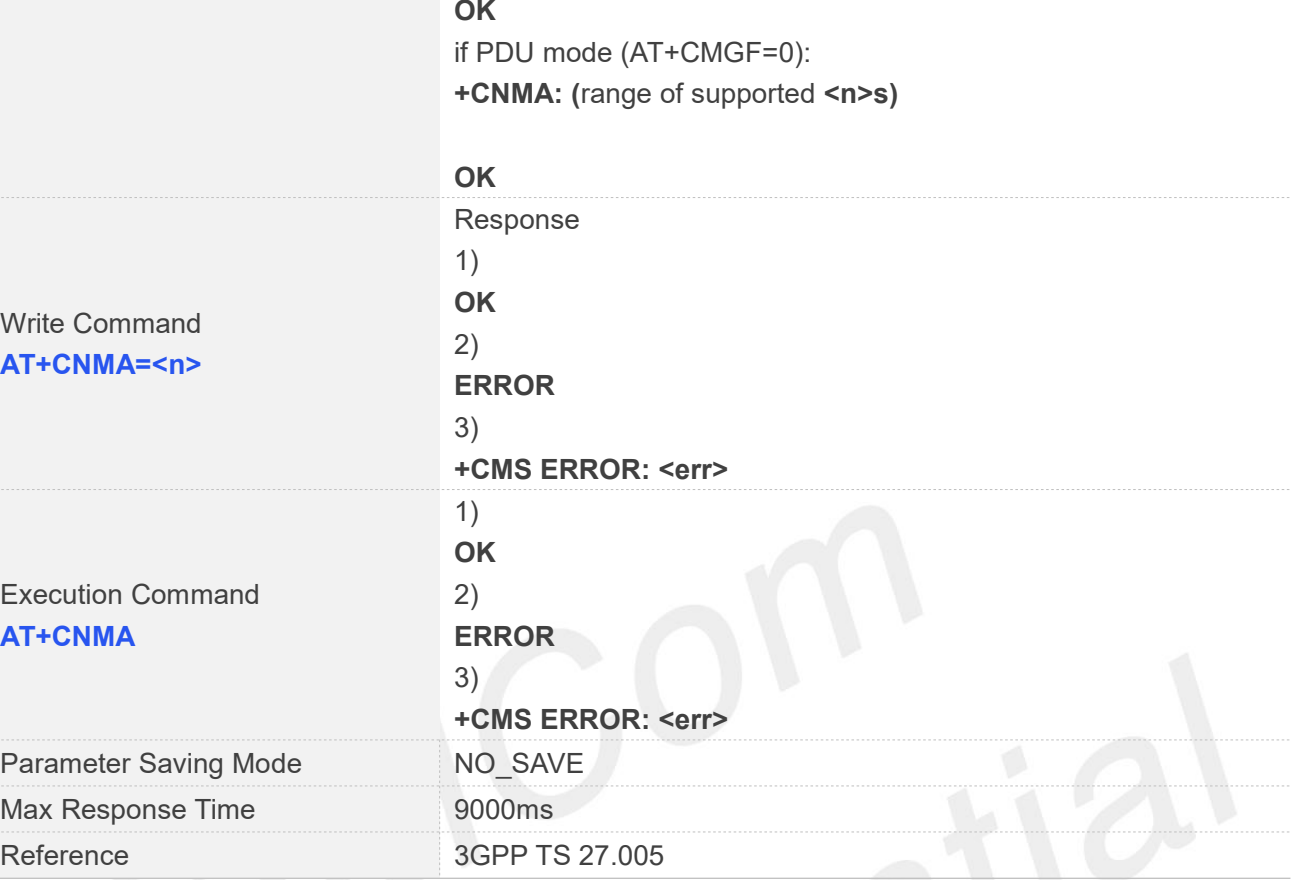

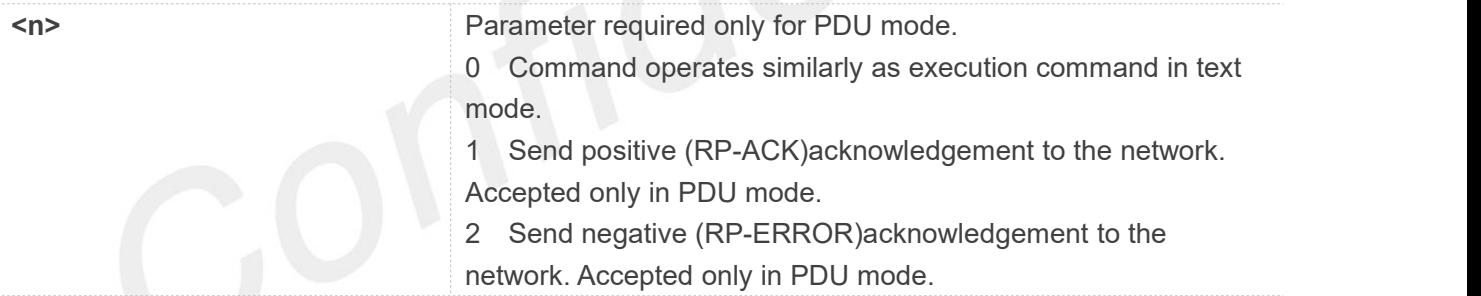

# **Examples**

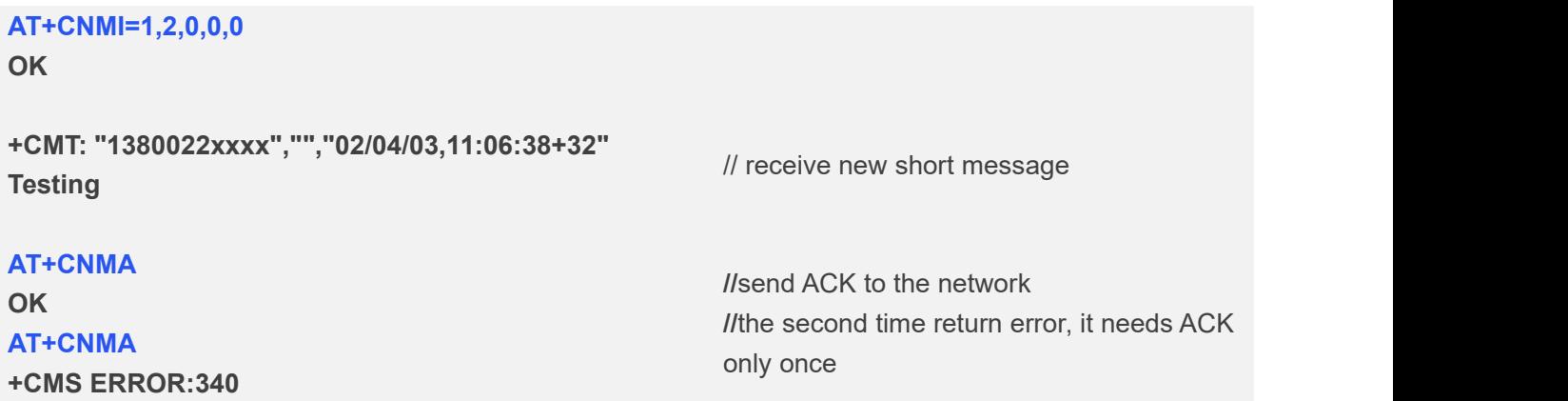

**www.simcom.com 228 / 652**

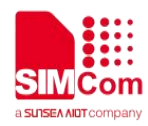

# **NOTE**

The execute / write command shall only be used when AT+CSMS parameter <service> equals 1 (= phase 2+)and appropriate URC has been issued by the module, i.e.:

<+CMT> for <mt>=2 incoming message classes 0, 1, 3 and none;

<+CMTI> for <mt>=3 incoming message classes 0;

<+CDS> for <ds>=1.

# **9.2.9 AT+CNMI New message indications to TE**

This command is used to select the procedure how receiving of new messages from the network is indicated to the TE when TE is active, e.g. DTR signal is ON. If TE is inactive (e.g. DTR signal is OFF). If set <mt>=3 or <ds>=1, make sure <mode>=1, If set <mt>=2,make sure <mode>=1 or 2, otherwise it will return error.

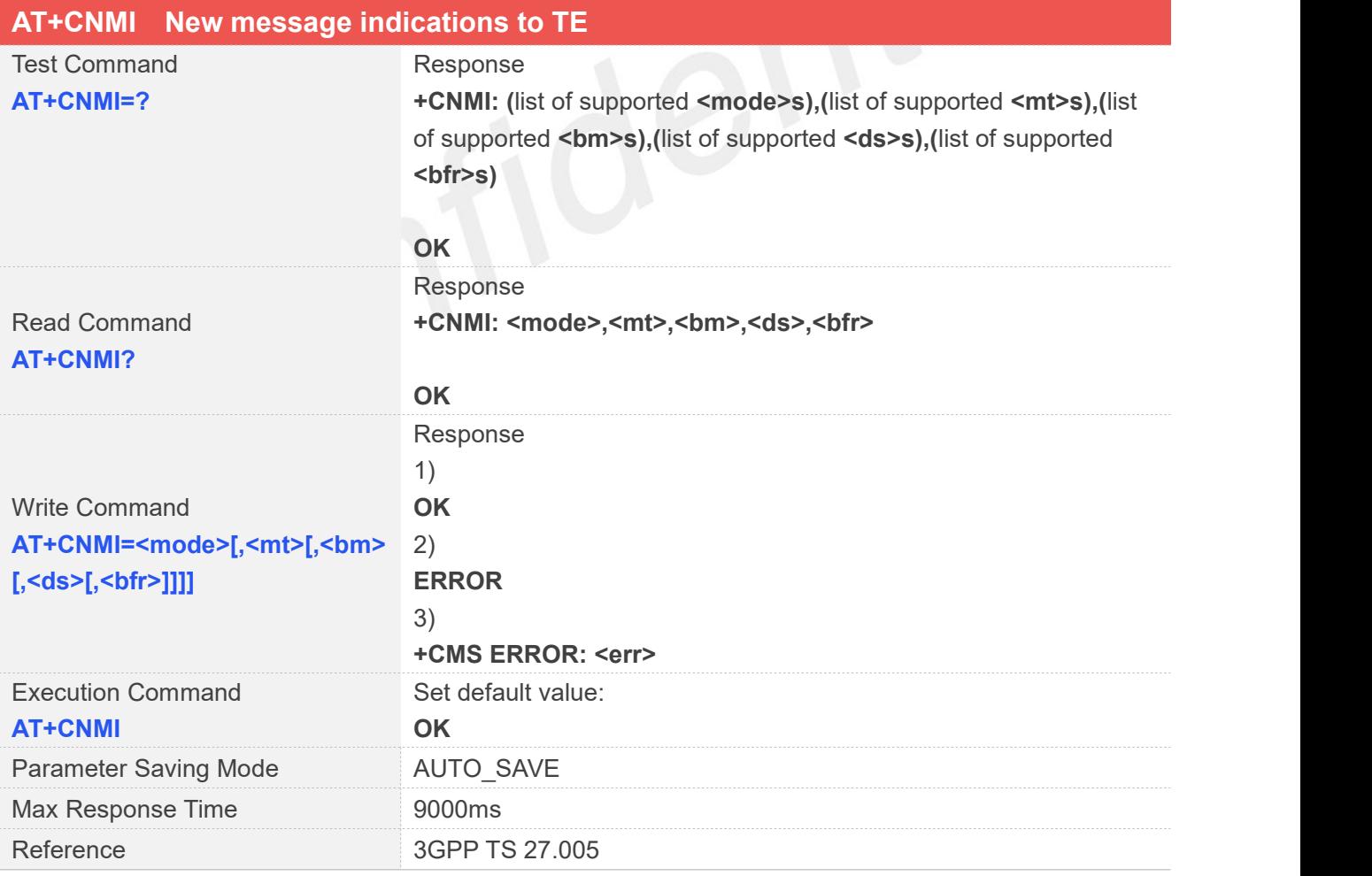

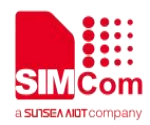

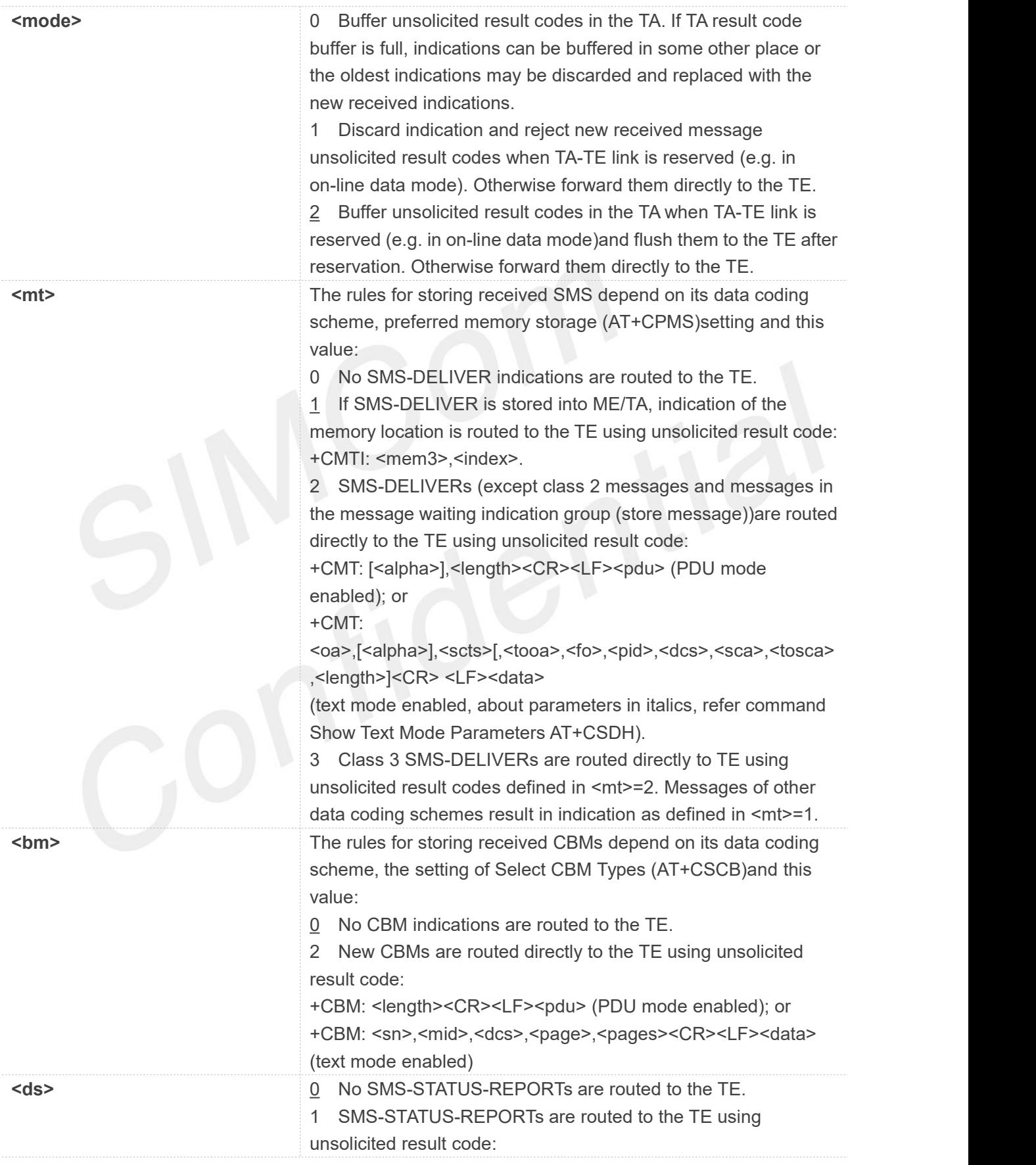

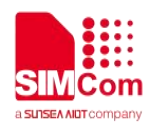

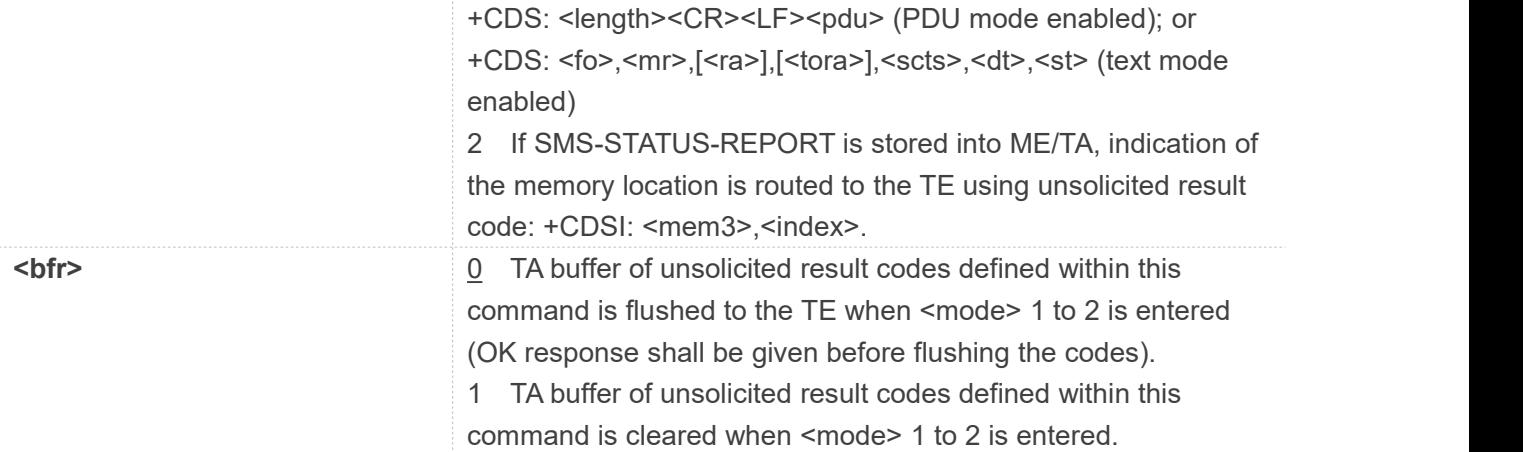

#### **AT+CNMI?**

**+CNMI: 2,1,0,0,0**

#### **OK**

#### **AT+CNMI=?**

**+CNMI: (0,1,2),(0,1,2,3),(0,2),(0,1,2),(0,1)**

**OK AT+CNMI=2,1** (unsolicited result codes after received messages.) **OK AT+CNMI OK**

# **9.2.10 AT+CGSMS Select service for MO SMS messages**

The write command is used to specify the service or service preference that the MT will use to send MO SMS messages.

The test command is used for requesting information on which services and service preferences can be set by using the AT+CGSMS write command

The read command returns the currently selected service or service preference.

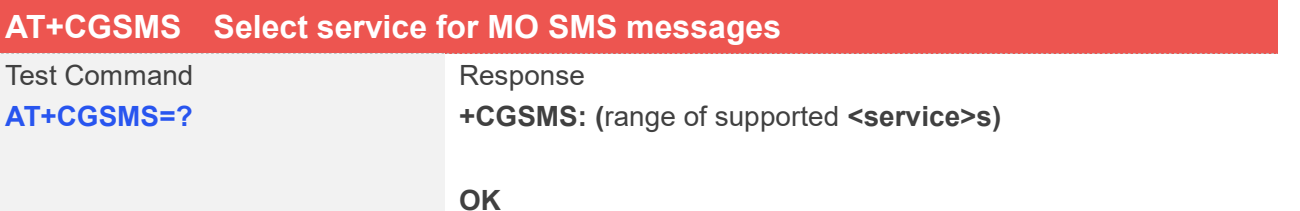

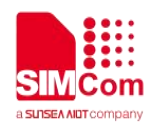

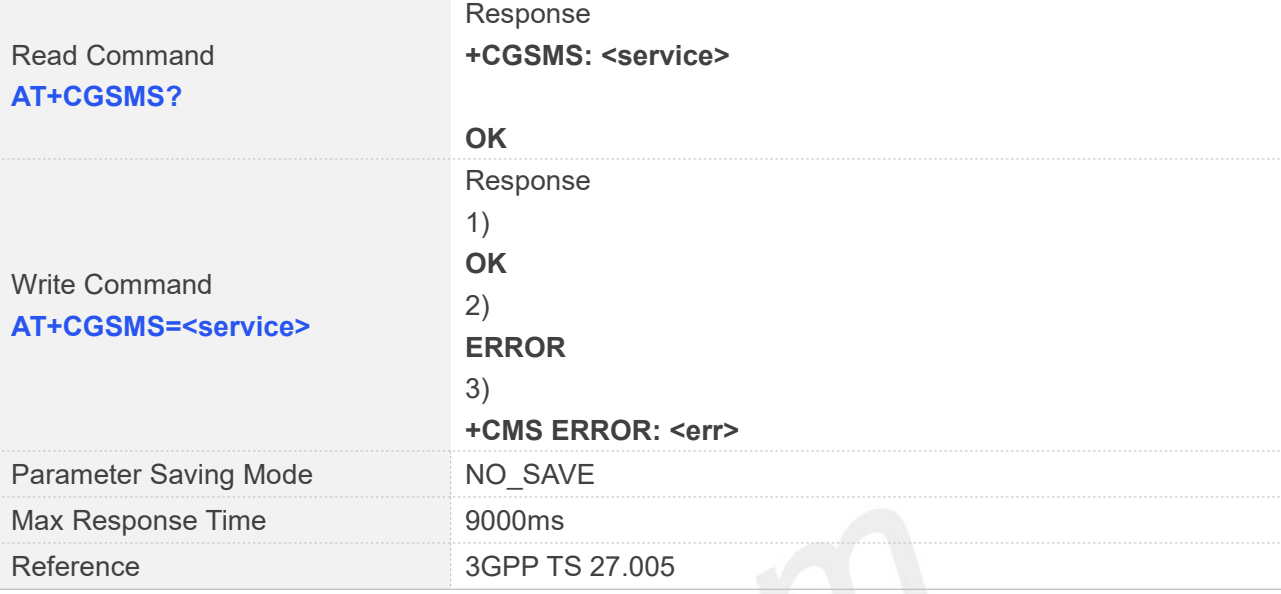

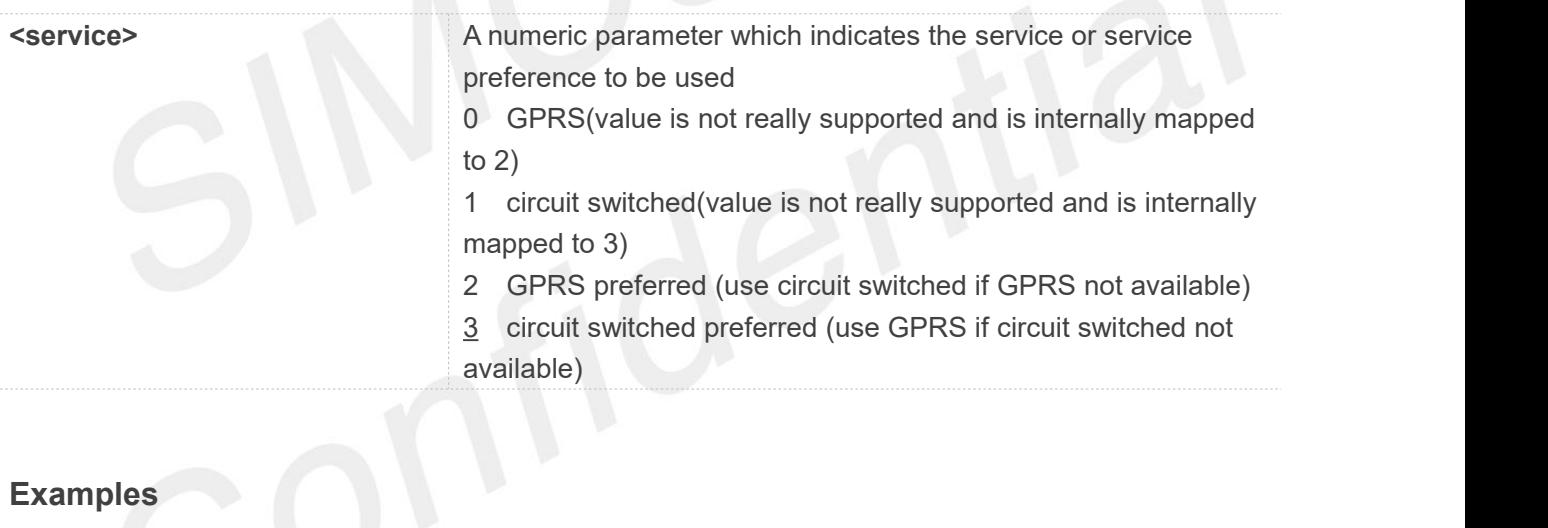

# **Examples**

**AT+CGSMS?**

**+CGSMS: 3**

#### **OK**

**AT+CGSMS=?**

**+CGSMS: (0-3)**

#### **OK**

**AT+CGSMS=3 OK**

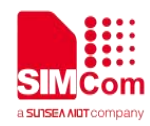

# **9.2.11 AT+CMGL List SMS messages from preferred store**

This command is used to return messages with status value <stat> from message storage <mem1> to the TE.

If the status of the message is 'received unread', the status in the storage changes to 'received read'.

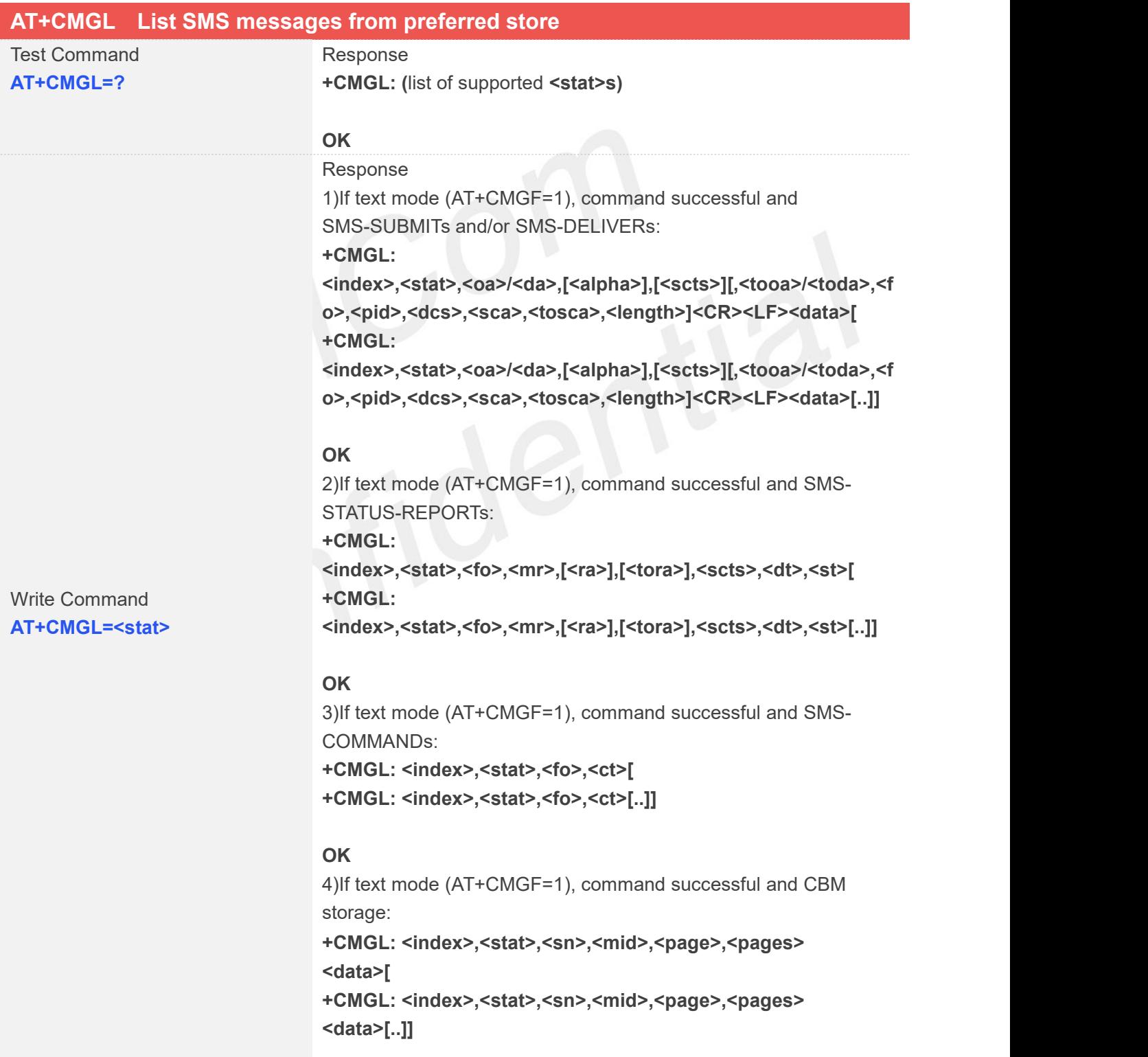

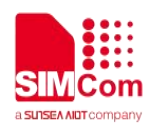

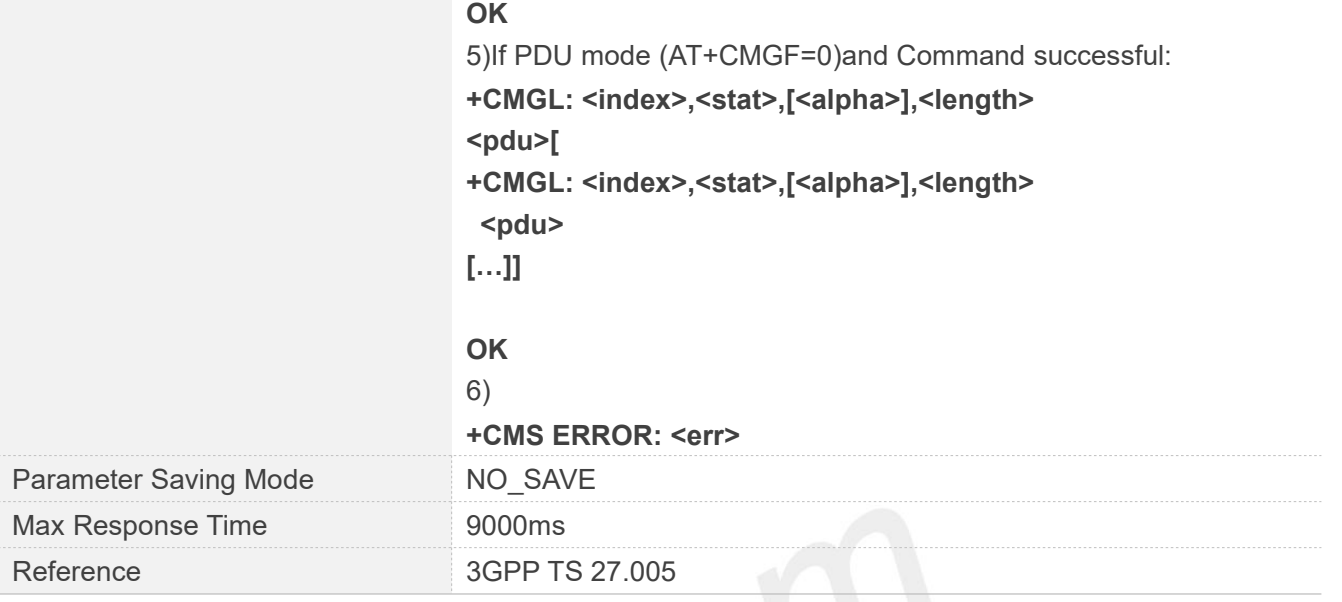

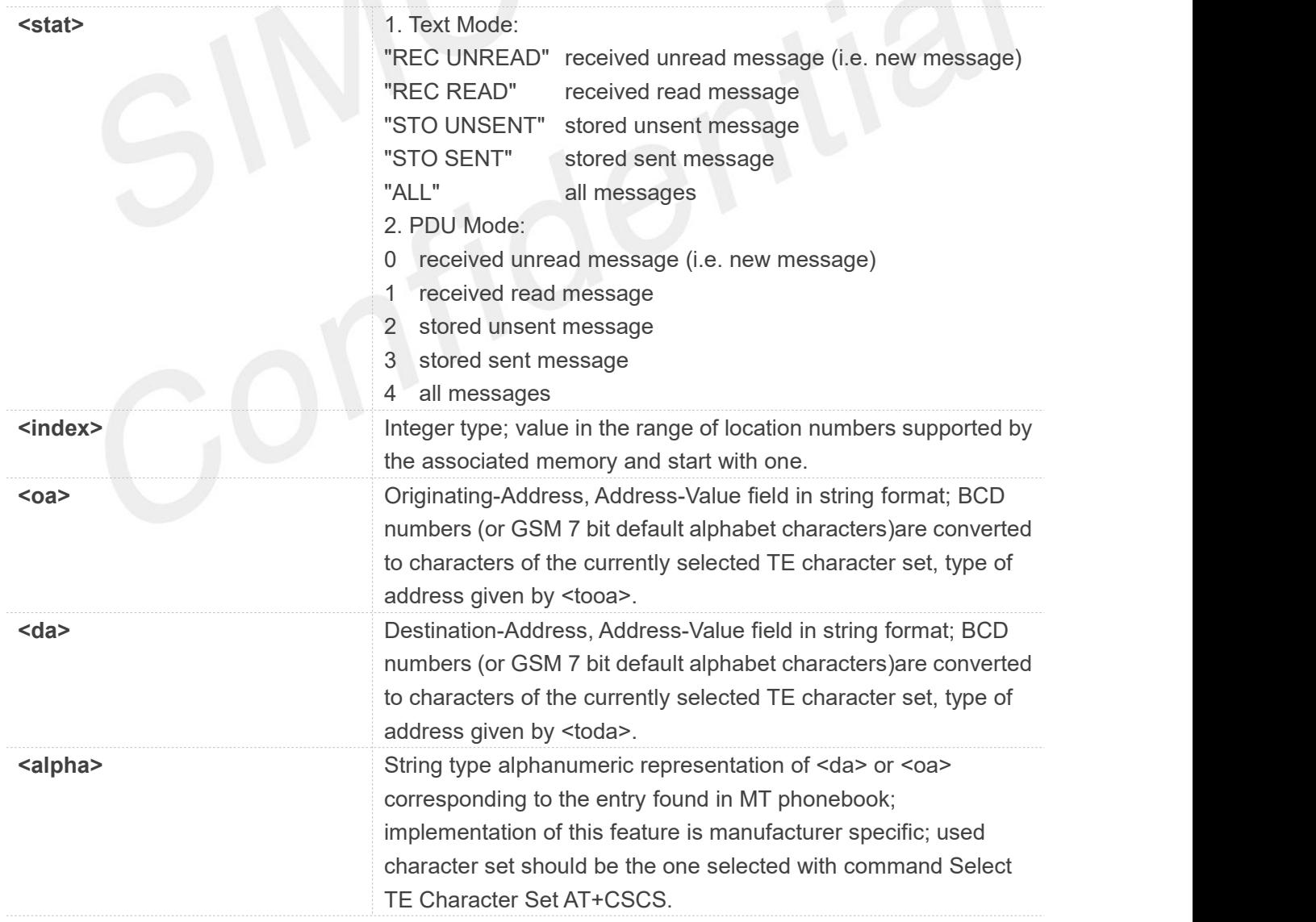

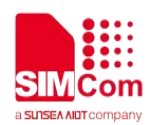

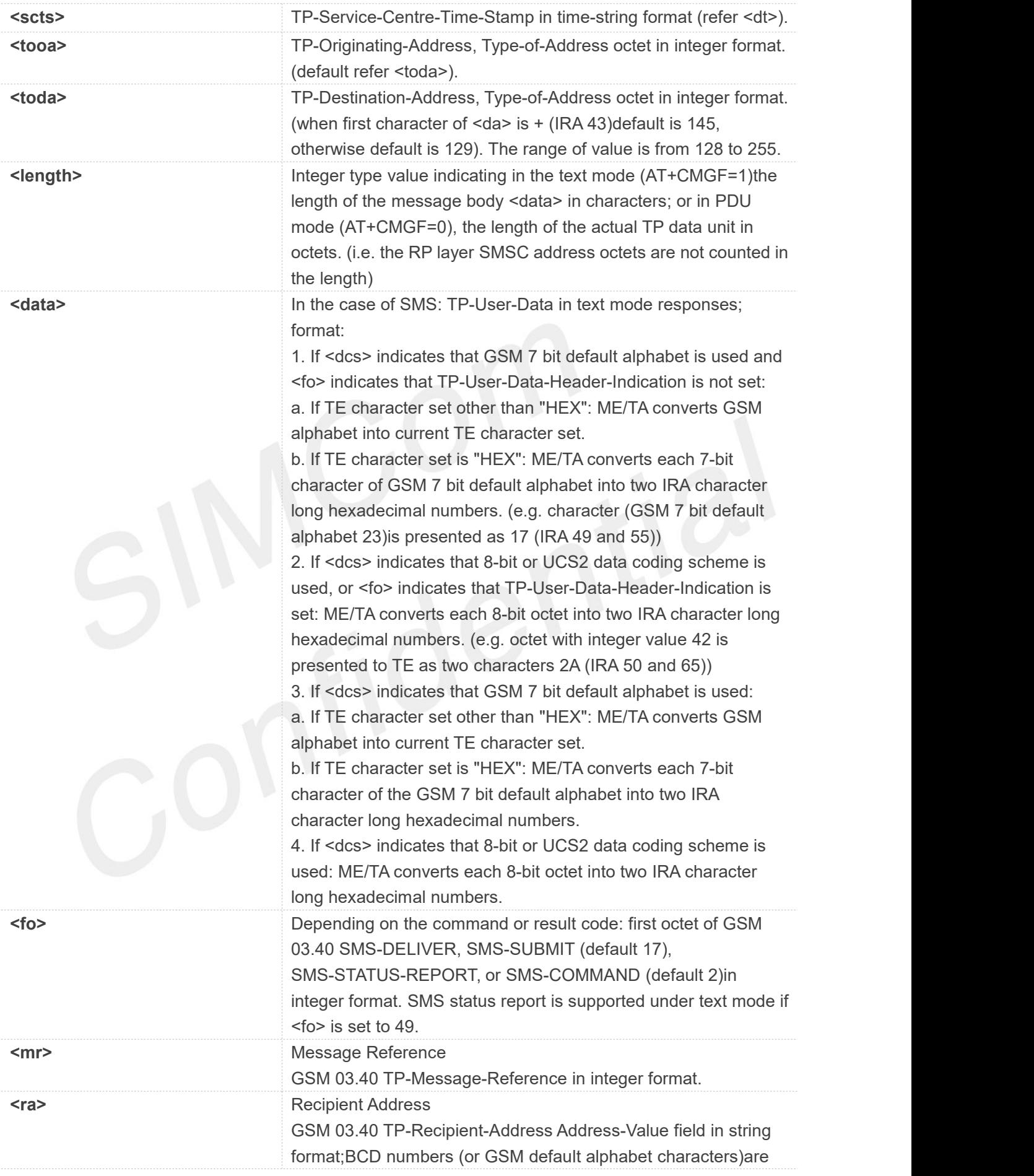

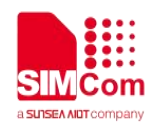

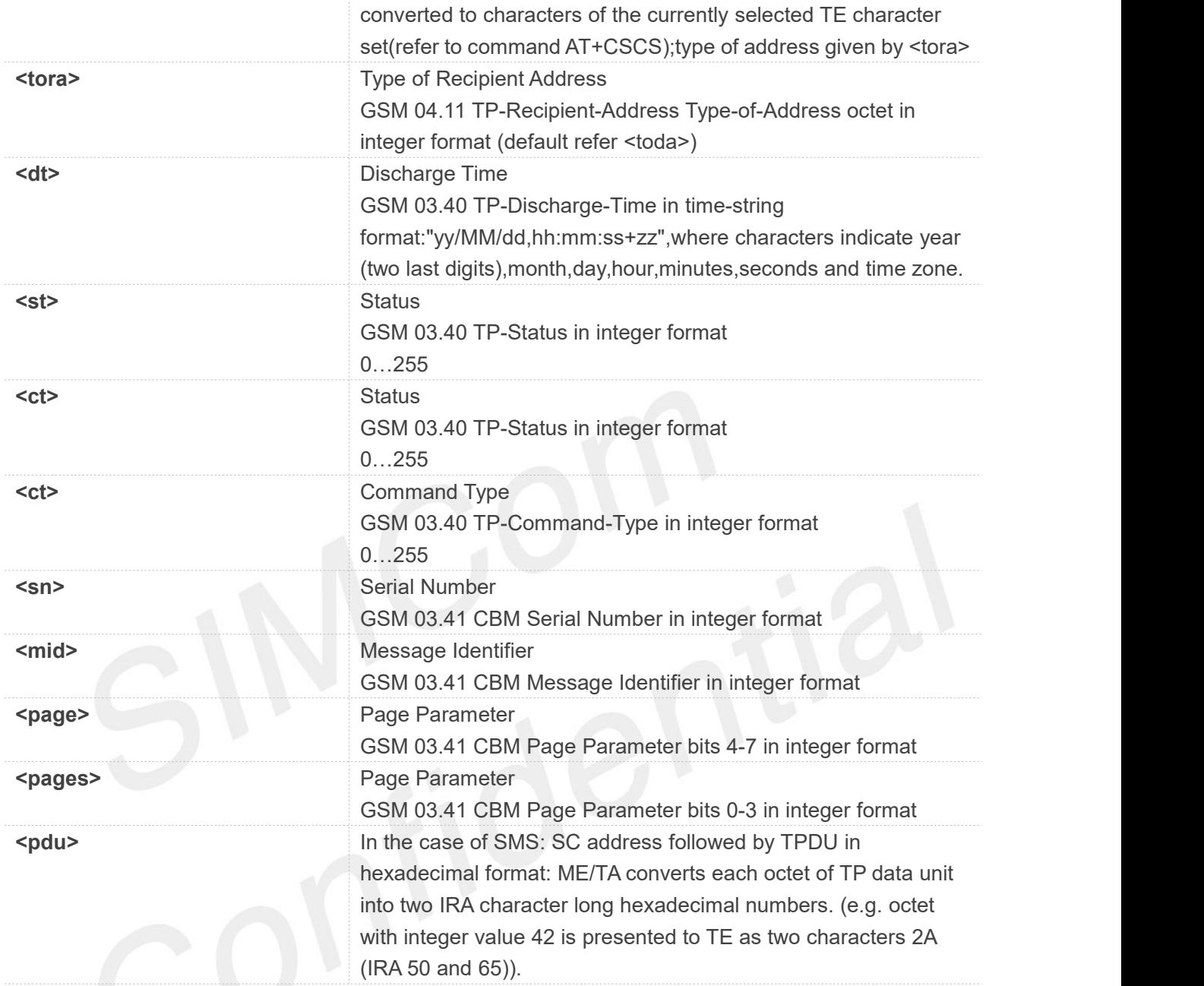

#### **AT+CMGL=?**

**+CMGL: ("REC UNREAD","REC READ","STO UNSENT","STO SENT","ALL")**

```
OK
AT+CMGL="ALL" +CMGL: 1,"STO UNSENT","+10011",,,145,4
Hello World
```

```
OK
```
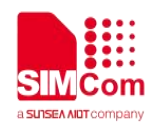

# **9.2.12 AT+CMGR Read message**

This command is used to return message with location value <index> from message storage <mem1> to the TE.

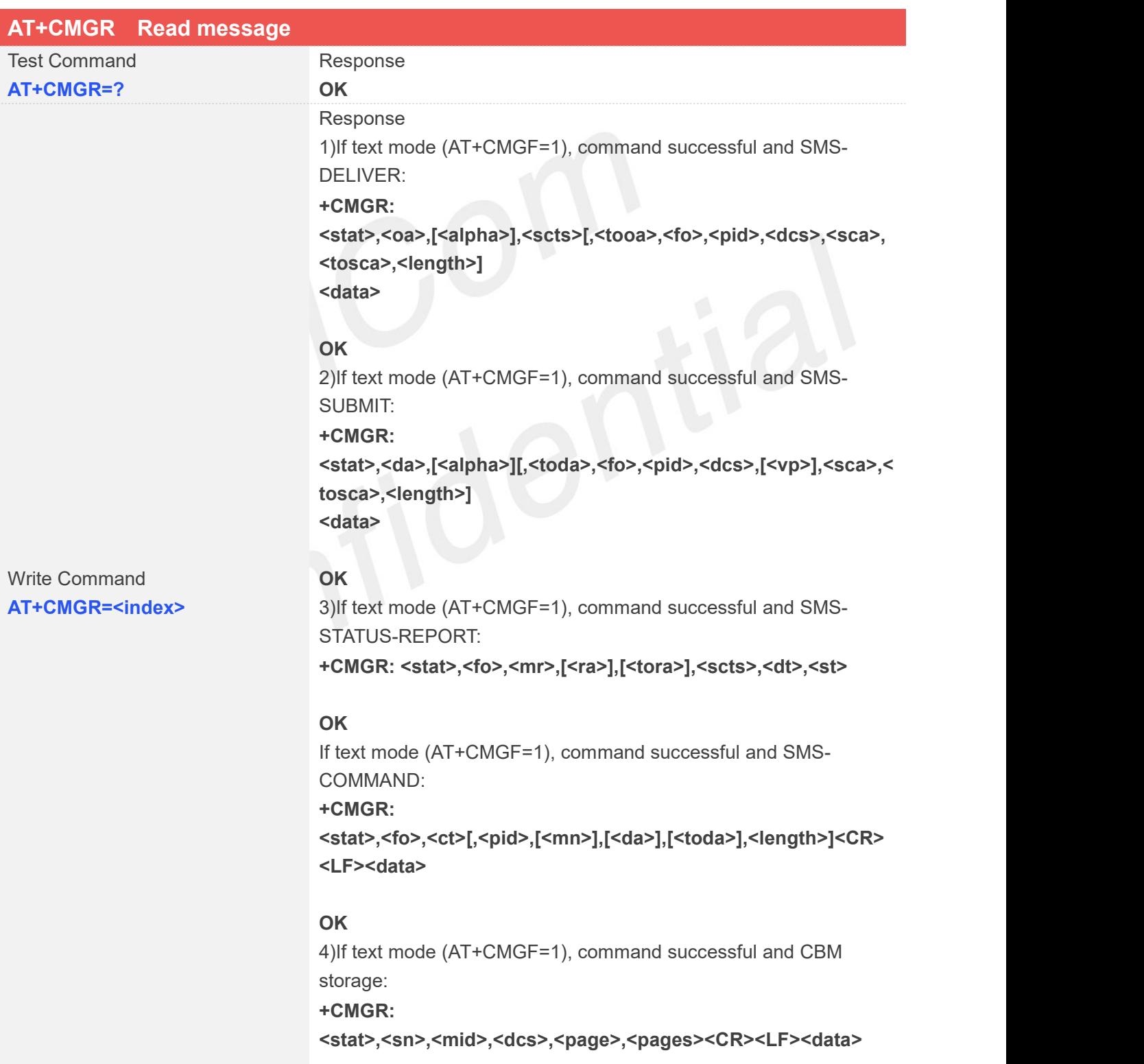

#### **OK**

5)If PDU mode (AT+CMGF=0)and Command successful: **+CMGR: <stat>,[<alpha>],<length><CR><LF><pdu>**

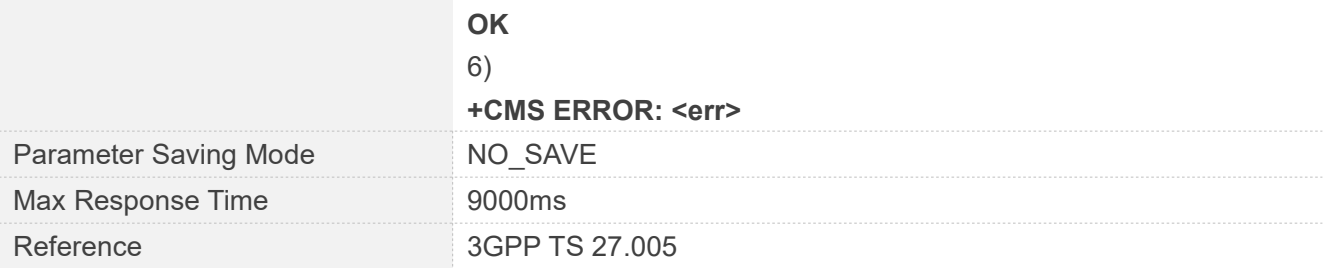

## **Defined Values**

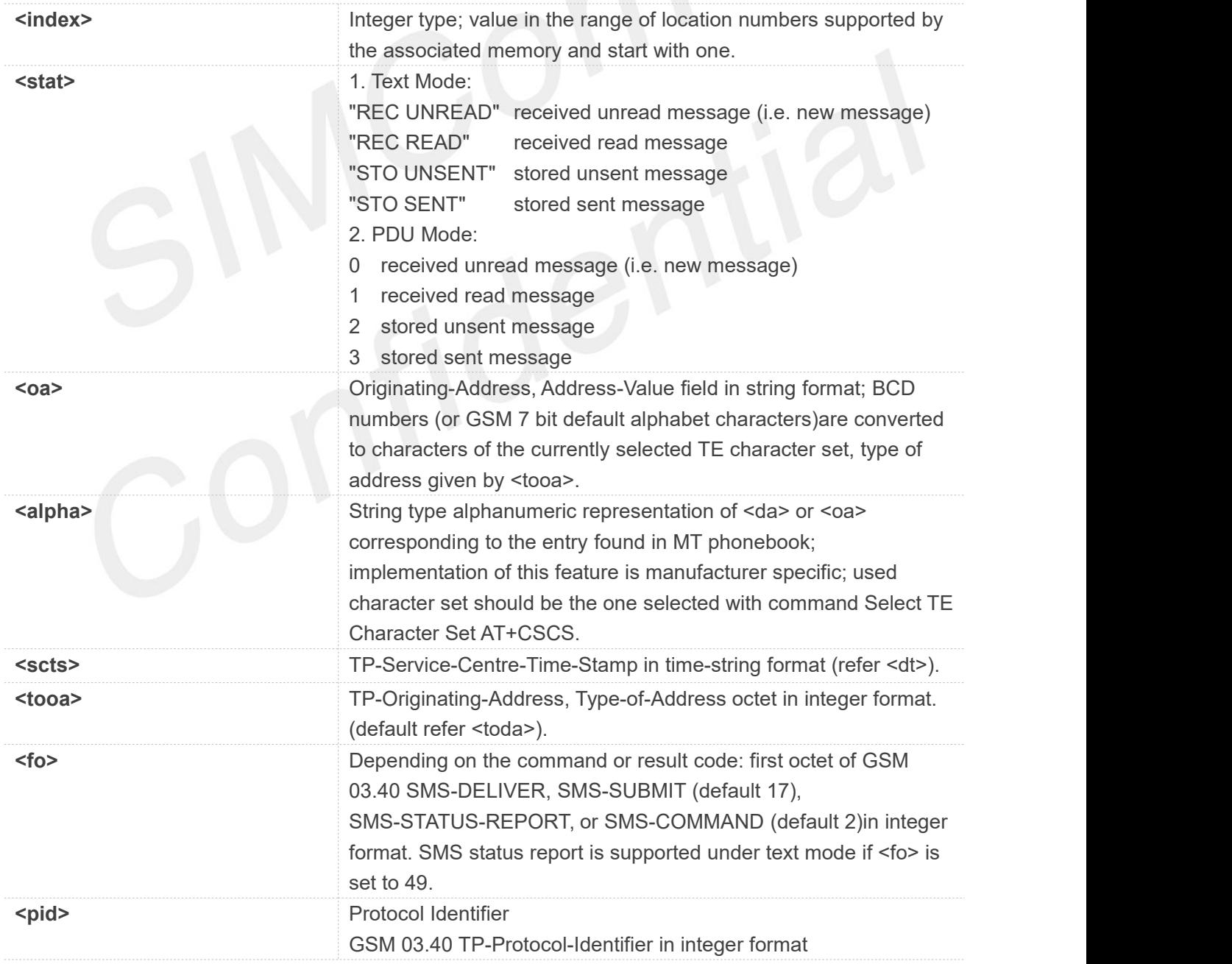

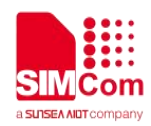

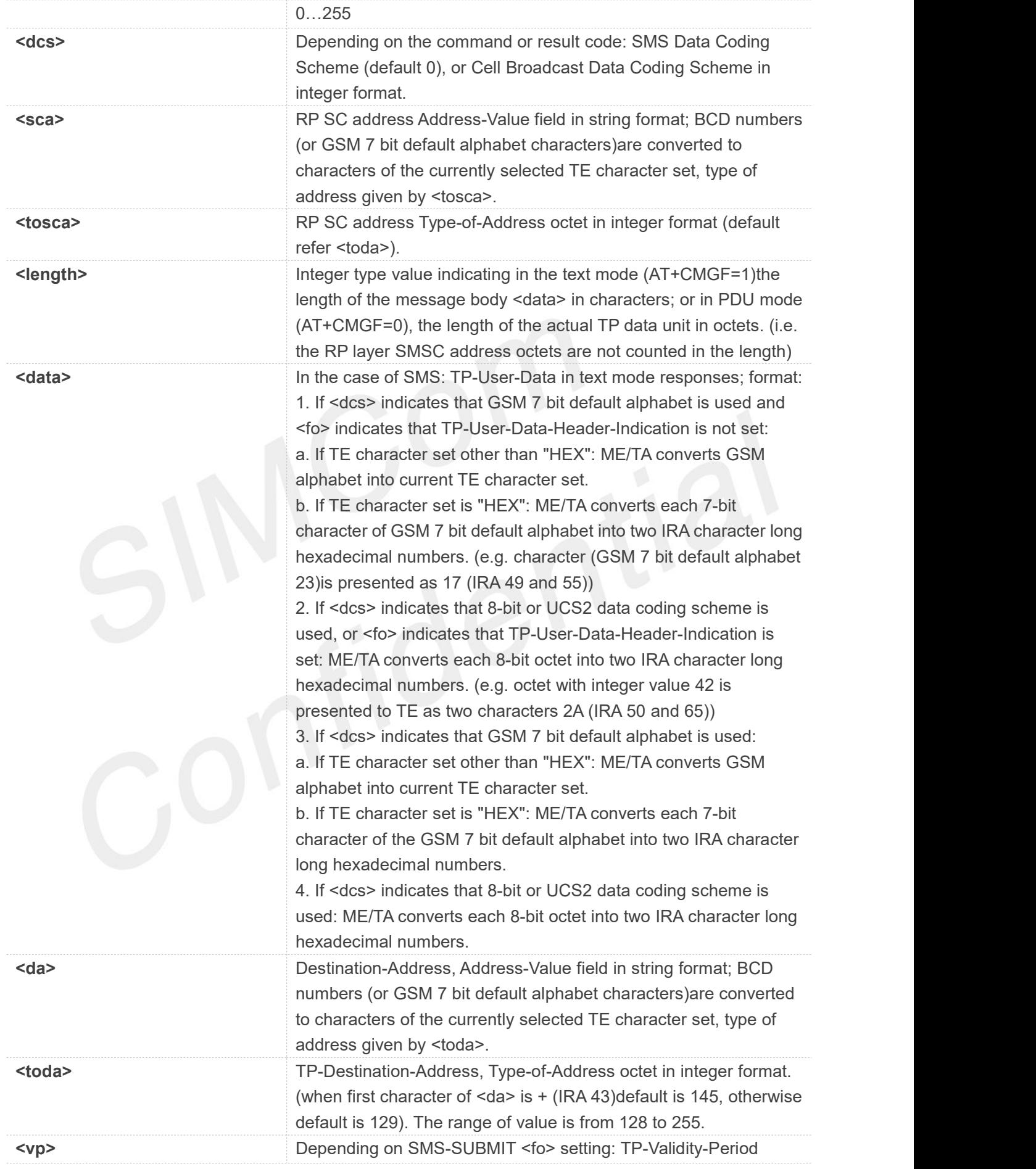

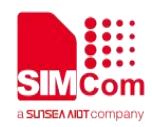

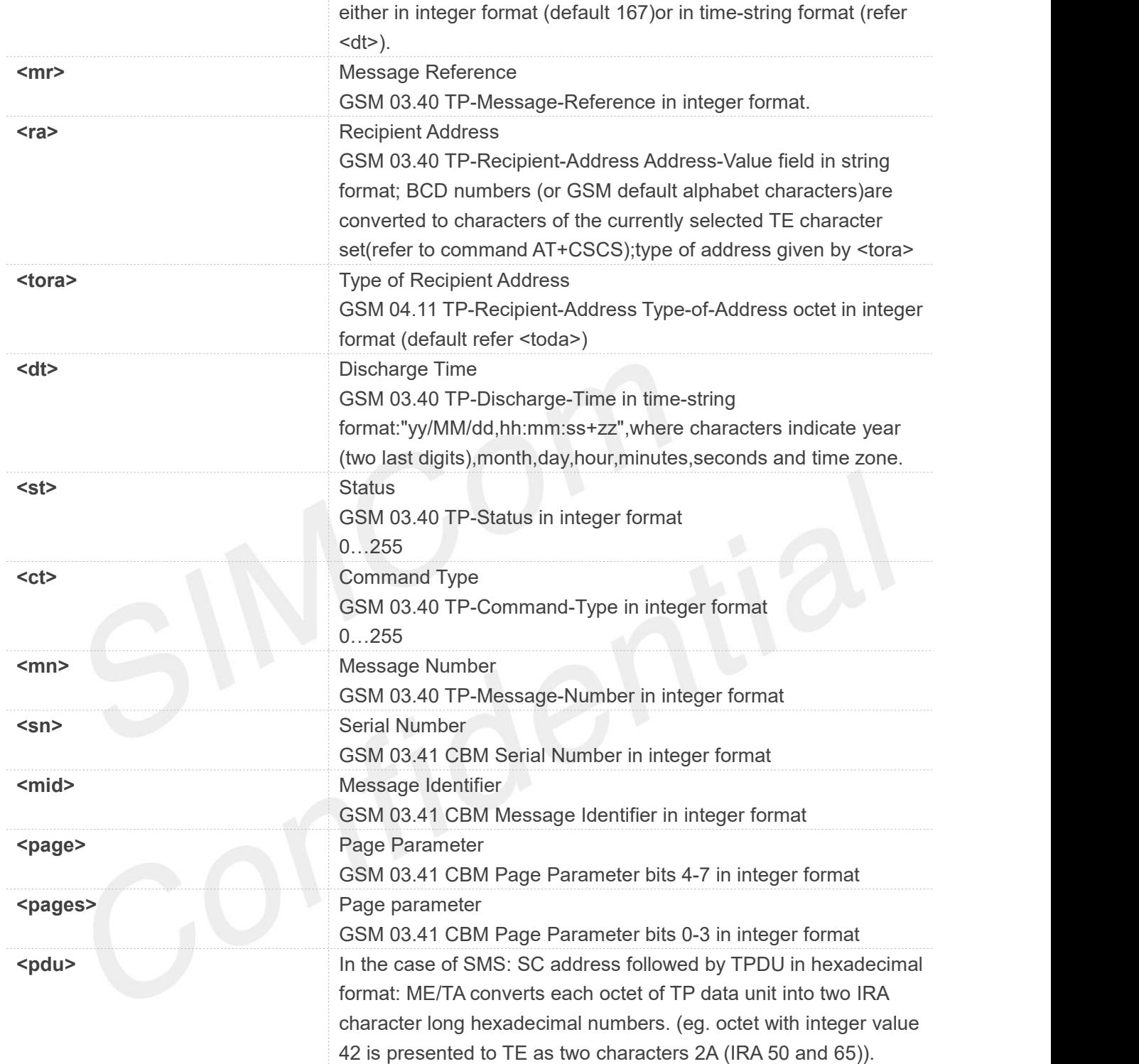

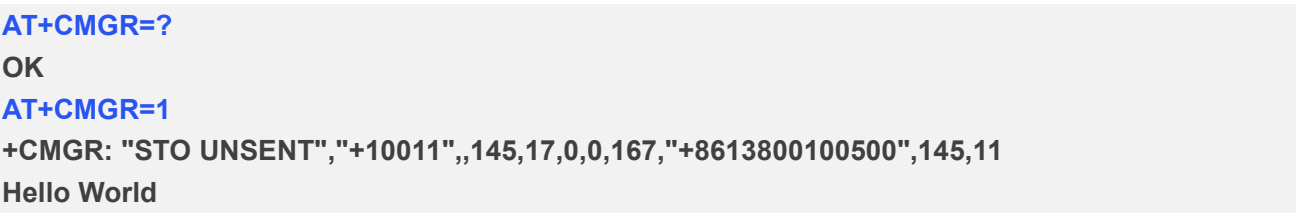

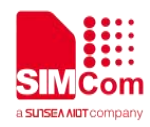

**OK**

# **9.2.13 AT+CMGS Send message**

This command is used to send message from a TE to the network (SMS-SUBMIT).

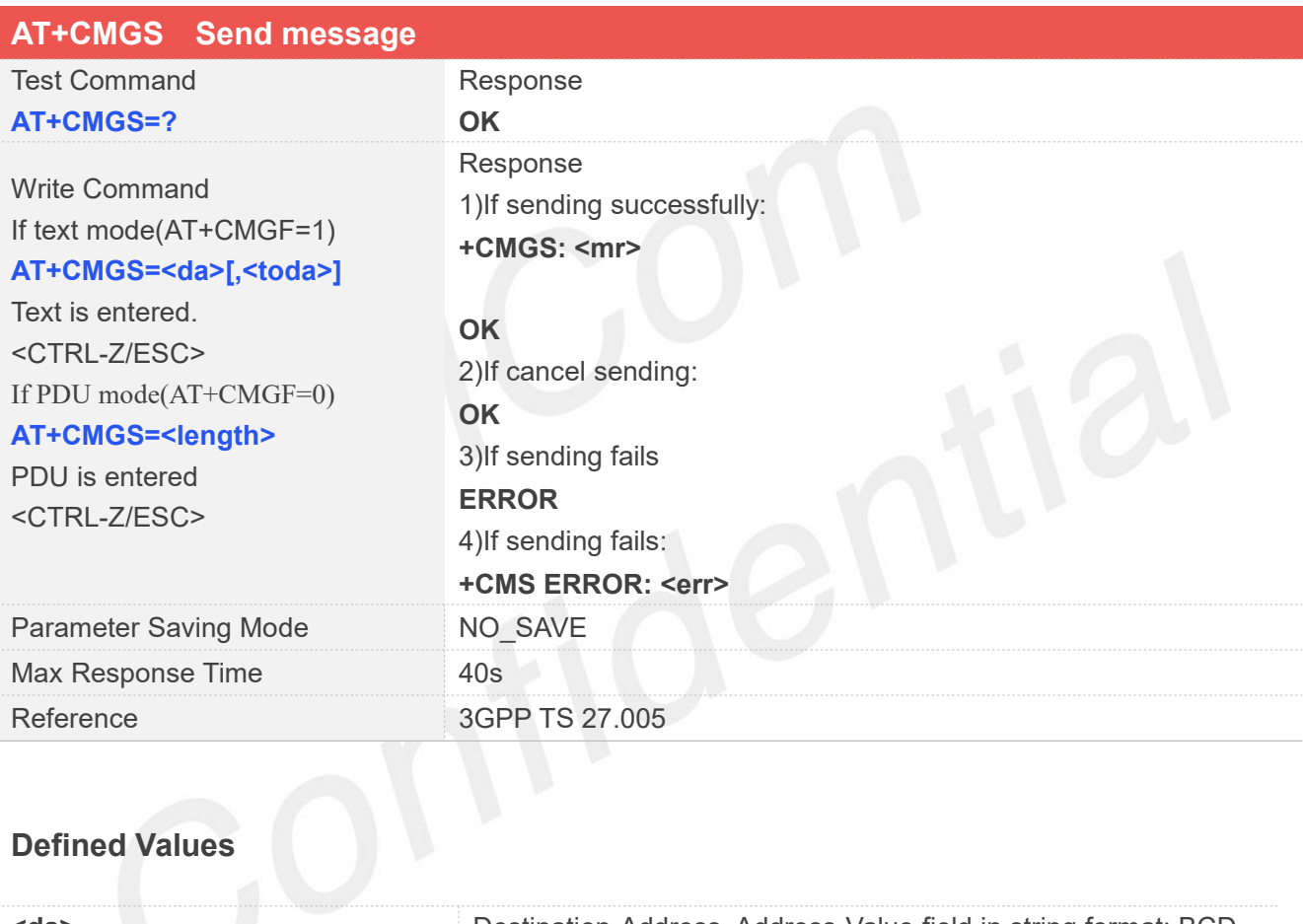

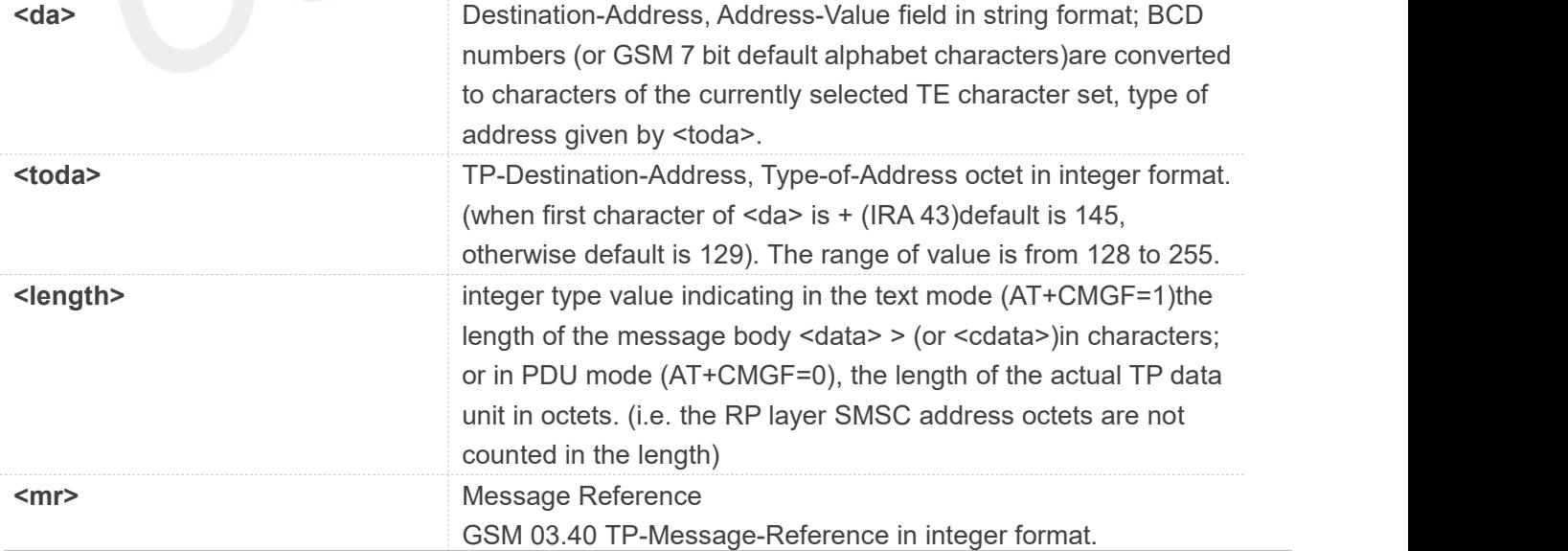

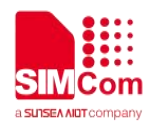

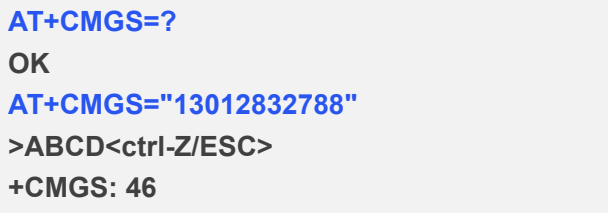

**OK**

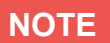

In text mode, the maximum length of an SMS depends on the used coding scheme: It is 160 characters if the 7 bit GSM coding scheme is used.

//TEXT MODE

# **9.2.14 AT+CMSS Send message from storage**

This command is used to send message with location value <index> from preferred message storage <mem2> to the network (SMS-SUBMIT or SMS-COMMAND).

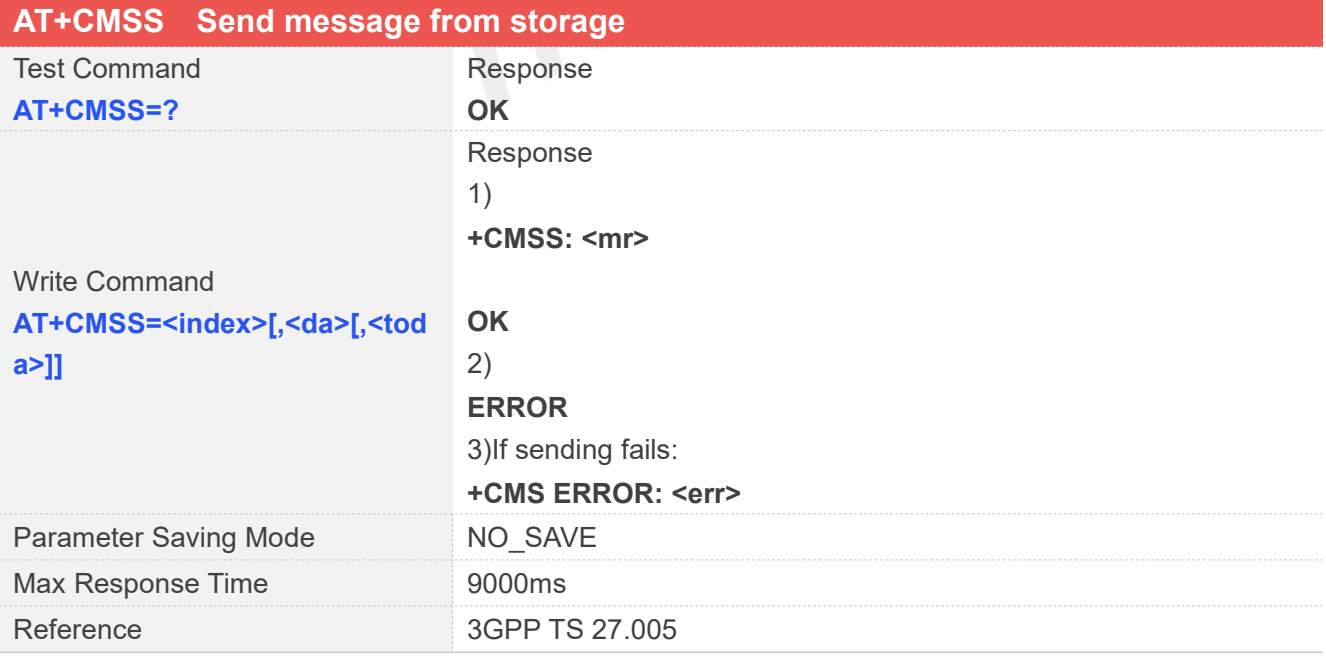

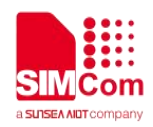

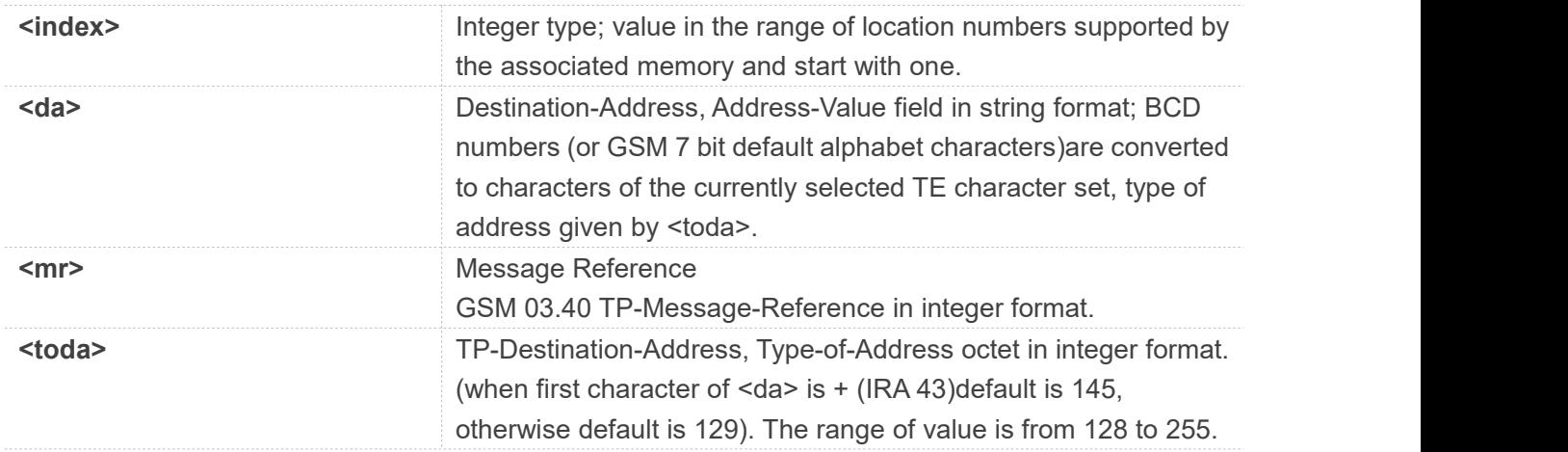

**AT+CMSS=? OK AT+CMSS=3 +CMSS: 0**

**OK**

**AT+CMSS=3,"13012345678" +CMSS: 55**

**OK**

# **NOTE**

In text mode, the maximum length of an SMS depends on the used coding scheme: It is 160 characters if the 7 bit GSM coding scheme is used.

# **9.2.15 AT+CMGW Write message to memory**

This command is used to store message (either SMS-DELIVER or SMS-SUBMIT)to memory storage <mem2>.

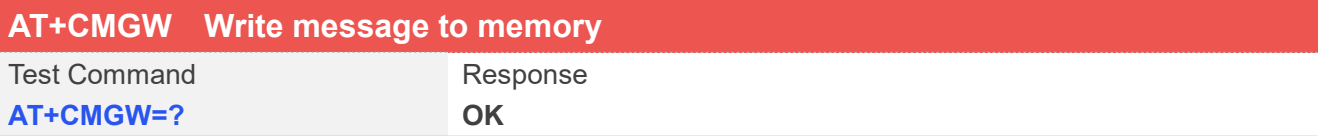

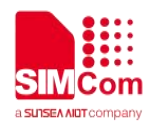

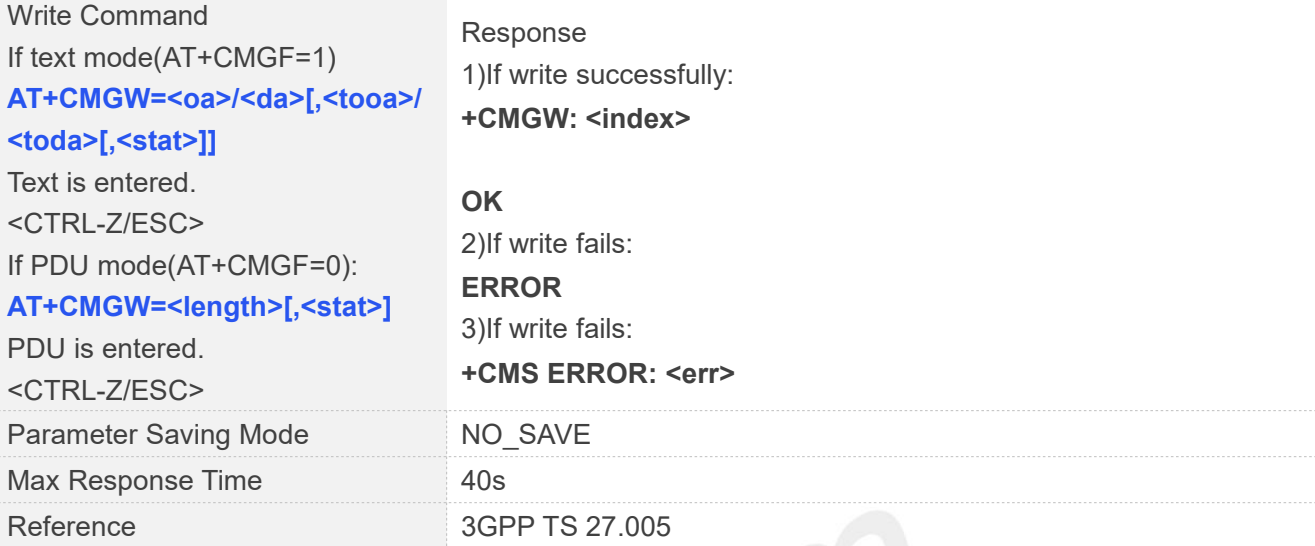

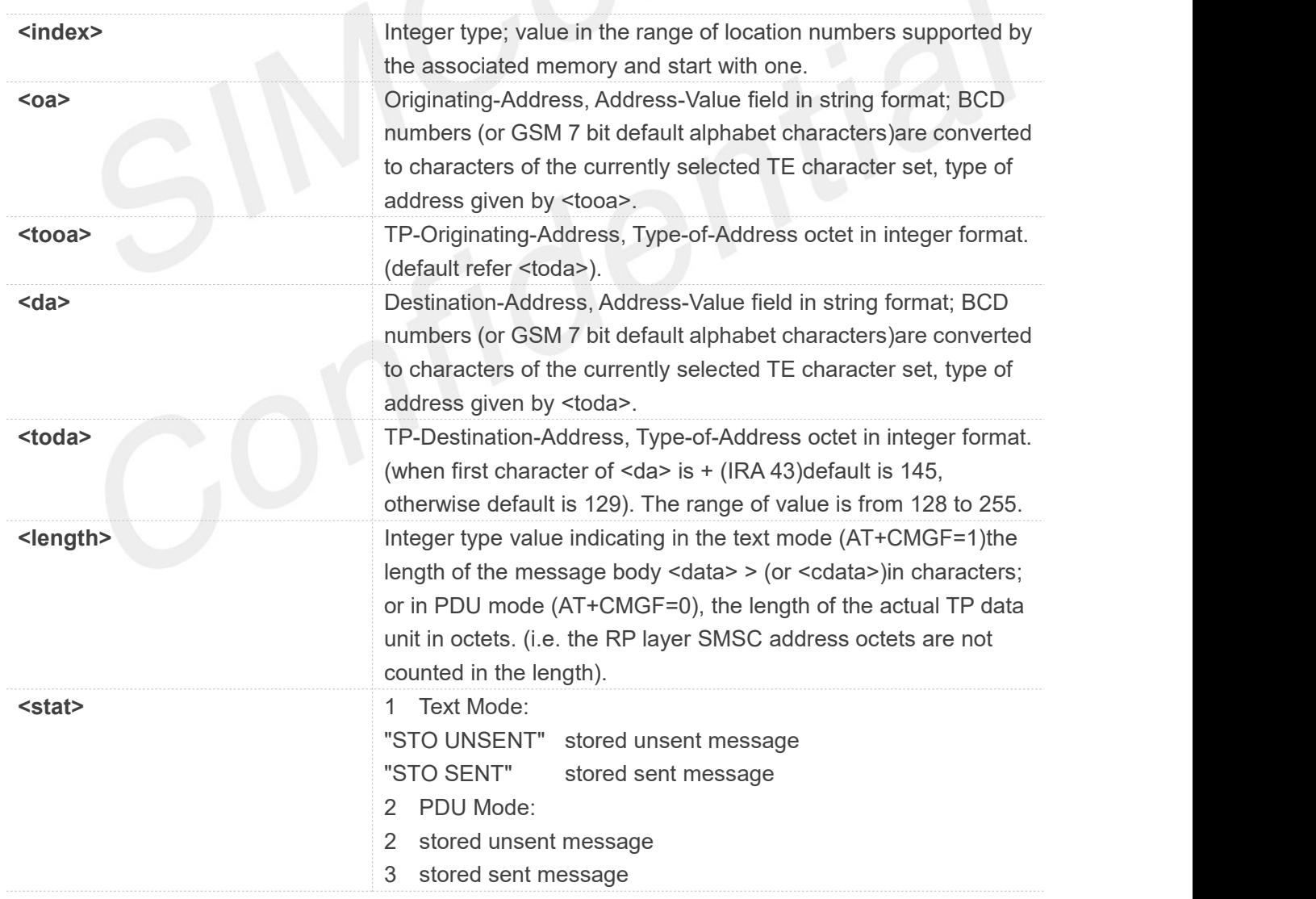

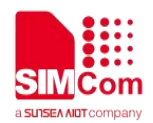

**AT+CMGW=? OK AT+CMGW="13012832788" >ABCD<ctrl-Z/ESC> +CMGW: 1**

**//**TEXT MODE

**OK**

## **NOTE**

In text mode, the maximum length of an SMS depends on the used coding scheme: It is 160 characters if the 7 bit GSM coding scheme is used.

#### **9.2.16 AT+CMGD Delete message**

This command is used to delete message from preferred message storage <mem1> location <index>. If <delflag> is present and not set to 0 then the ME shall ignore <index> and follow the rulesfor <delflag> shown below.

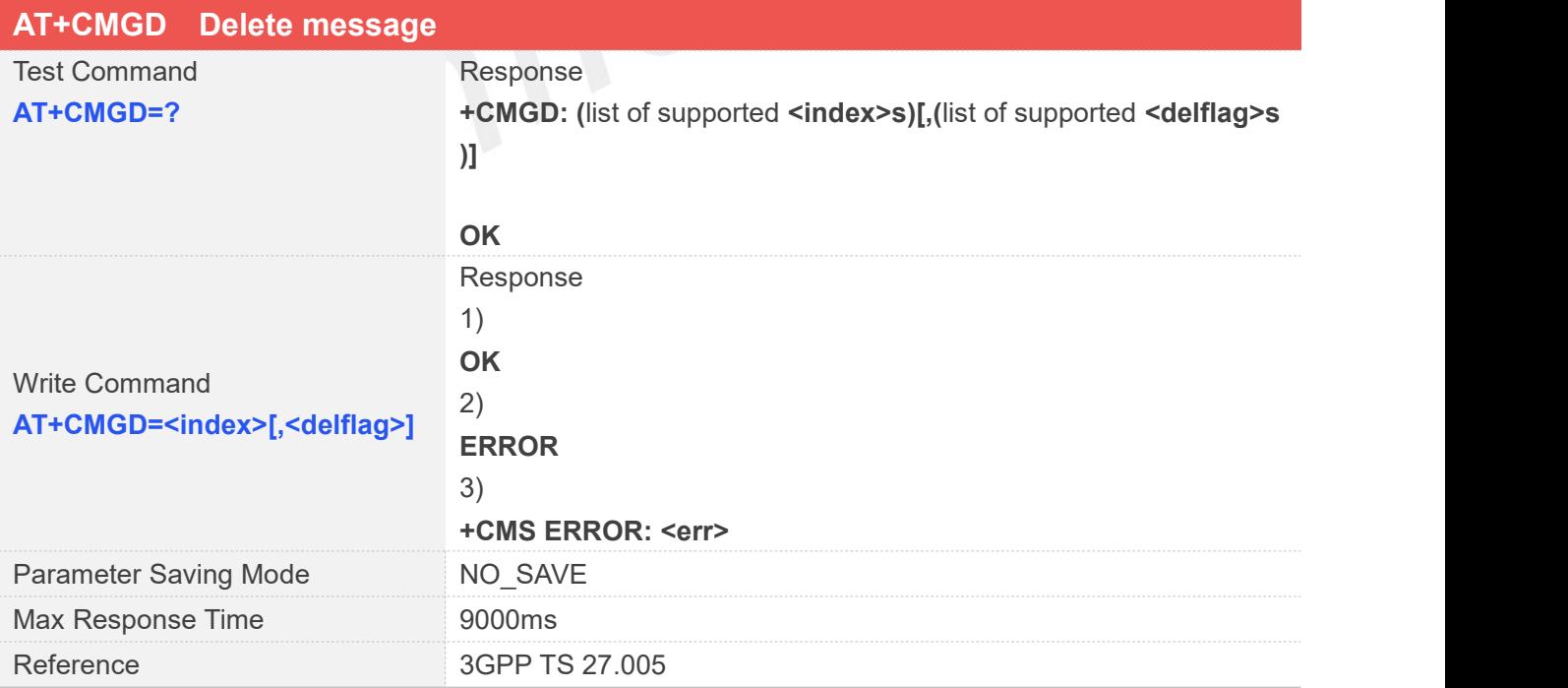

#### **Defined Values**

**www.simcom.com 245 / 652**

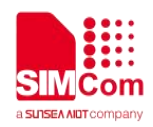

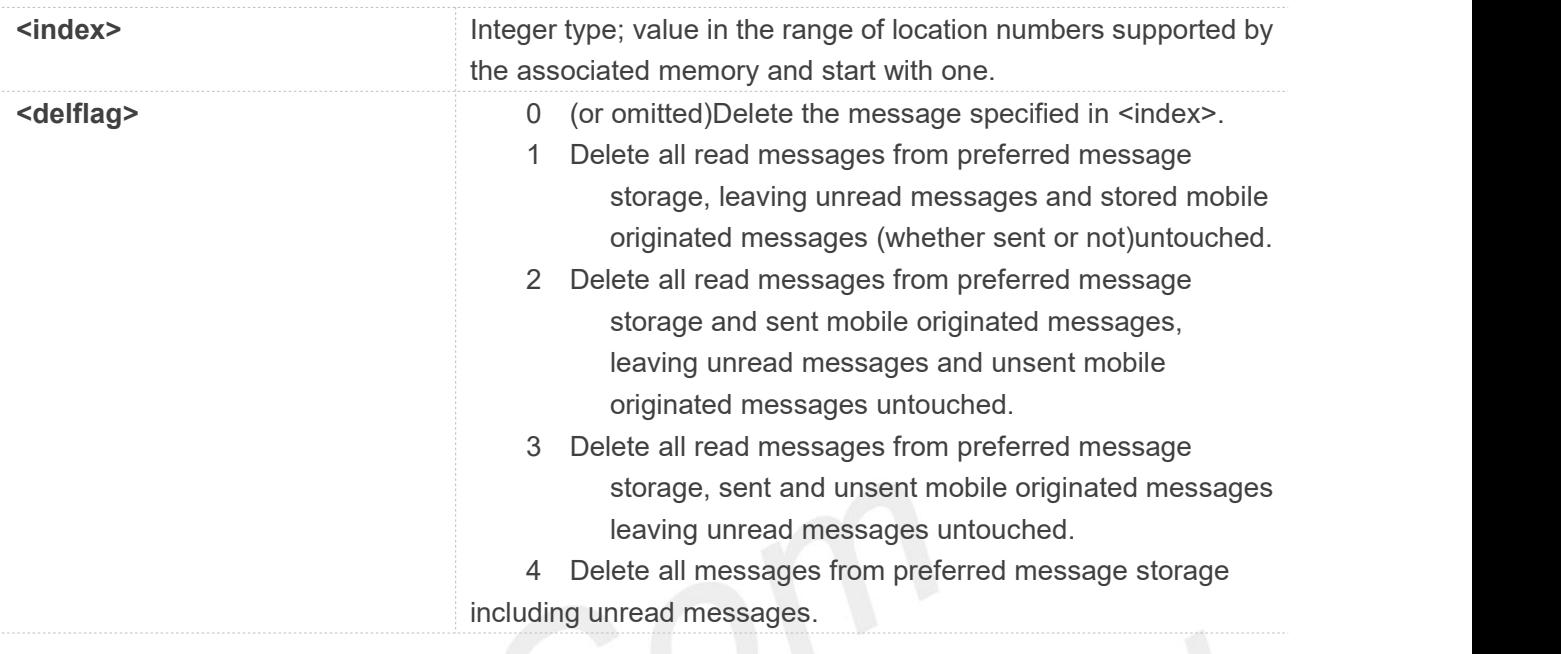

# Examples **Andrew School School School School School School School School School School School School School School School School School School School School School School School School School School School School School Sc**

**AT+CMGD=? +CMGD: (1),(0-4)**

**OK AT+CMGD=1 OK**

**NOTE**

If set <delflag>=1, 2, 3 or 4, <index> is omitted, such as AT+CMGD=,1.

# **9.2.17 AT+CMGMT Change message status**

This command is used to change the message status. If the status is unread, it will be changed read. Other statuses don't change.

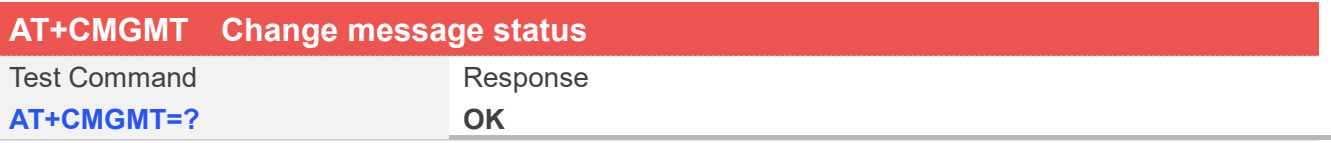

**www.simcom.com 246 / 652**

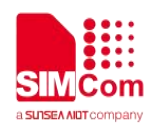

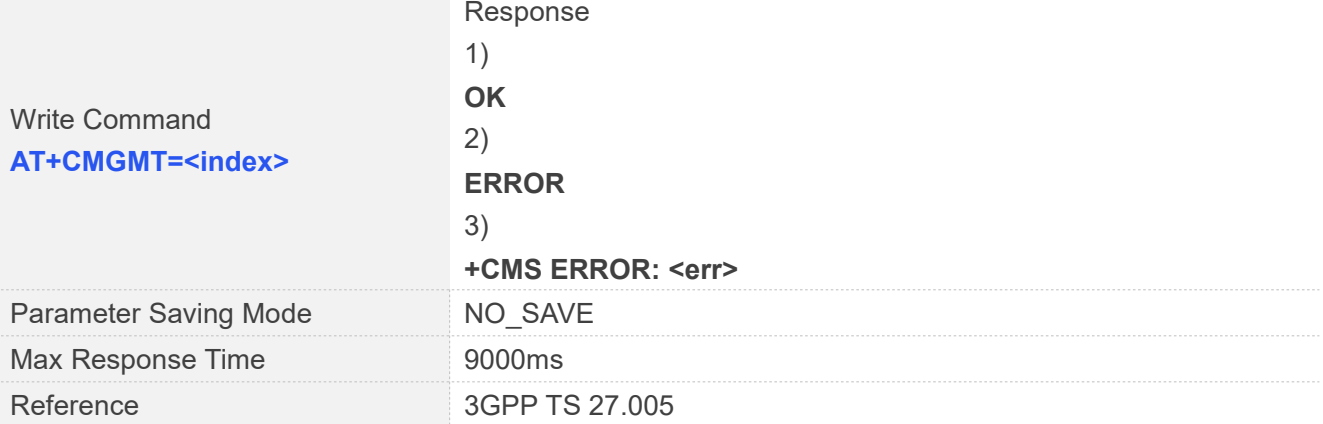

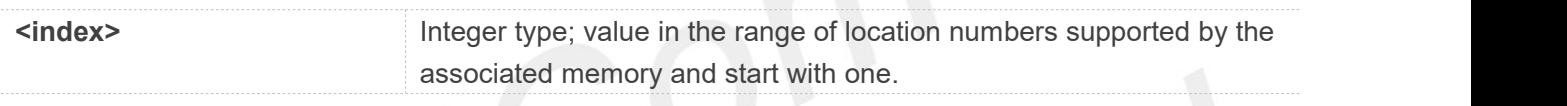

# **Examples**

**AT+CMGMT=? OK AT+CMGMT=1 OK**

## **9.2.18 AT+CMVP Set message valid period**

This command is used to set valid period for sending short message.

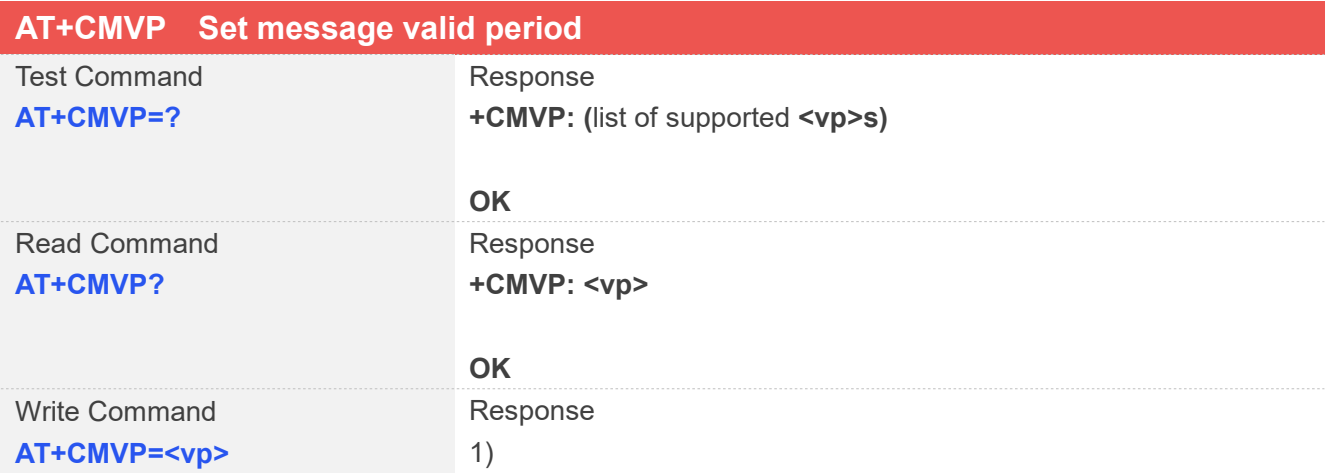

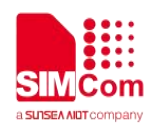

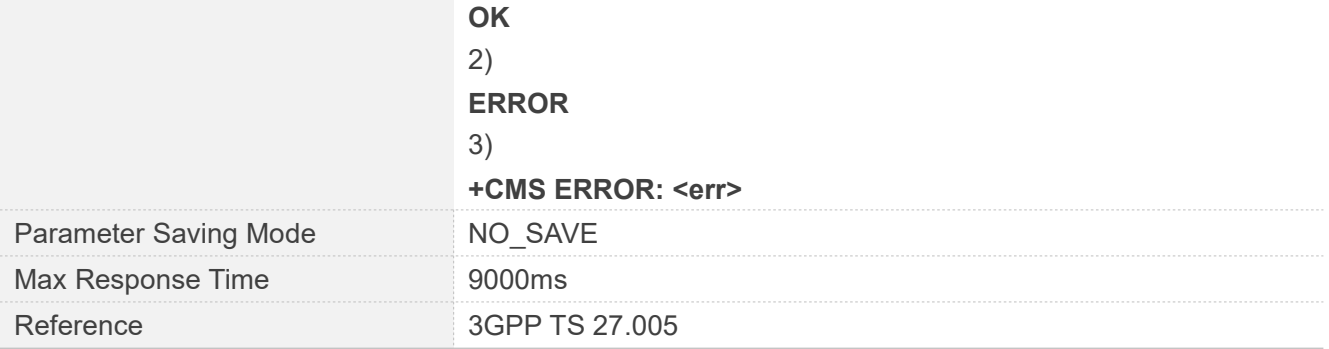

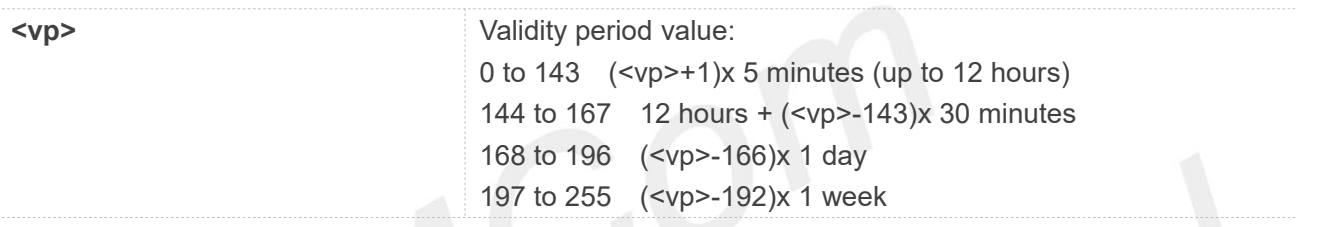

# **Examples**

**AT+CMVP=? +CMVP: (0-255)**

#### **OK**

```
AT+CMVP=167
OK
AT+CMVP?
+CMVP: 167
```
**OK**

## **9.2.19 AT+CMGRD Read and delete message**

This command is used to read message, and delete the message at the same time. It integrate AT+CMGR and AT+CMGD, but it doesn't change the message status.

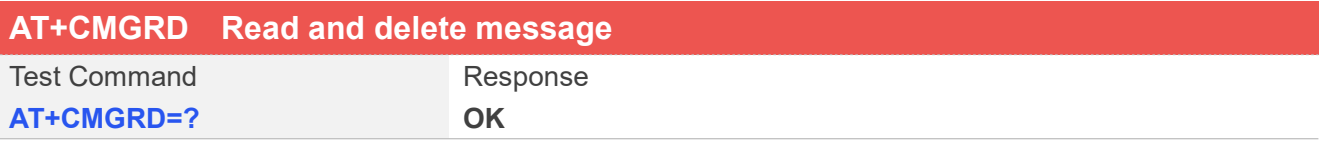

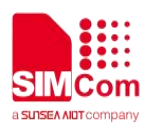

#### Response

1)If text mode(AT+CMGF=1),command successful and SMS-DE-LIVER:

#### **+CMGRD:**

**<stat>,<oa>,[<alpha>],<scts>[,<tooa>,<fo>,<pid>,<dcs>,<sca>, <tosca>,<length>] <data>**

#### **OK**

2)If text mode(AT+CMGF=1),command successful and SMS-SU- BMIT:

**+CMGRD:**

**<stat>,<da>,[<alpha>][,<toda>,<fo>,<pid>,<dcs>,[<vp>],<sca>,< tosca>,<length>]**

#### **<data>**

#### **OK**

3)If text mode(AT+CMGF=1),command successful and SMS-STA- TUS- REPORT:

**+CMGRD: <stat>,<fo>,<mr>,[<ra>],[<tora>],<scts>,<dt>,<st>**

#### Write Command **OK AT+CMGRD=<index>**

#### **OK**

4)If text mode(AT+CMGF=1),command successful and SMS-CO-MMAND:

#### **+CMGRD:**

**<stat>,<fo>,<ct>[,<pid>,[<mn>],[<da>],[<toda>],<length> <data>]**

#### **OK**

5)If text mode(AT+CMGF=1),command successful and CBM storage:

**+CMGRD: <stat>,<sn>,<mid>,<dcs>,<page>,<pages> <data>**

#### **OK**

6)If PDU mode(AT+CMGF=0)and command successful: **+CMGRD: <stat>,[<alpha>],<length> <pdu>**

**OK** 7) **ERROR** 8) **+CMS ERROR: <err>** Parameter Saving Mode NO SAVE

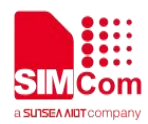

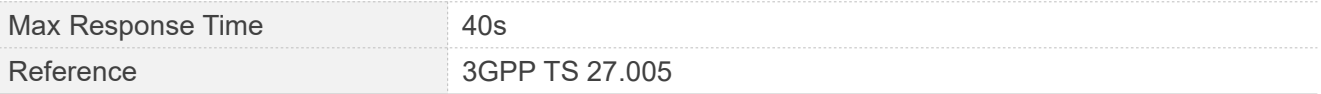

Refer to command AT+CMGR.

#### **Examples**

```
AT+CMGRD=?
OK
AT+CMGRD=6
+CMGRD: "REC
READ","+8613917787249",,"06/07/10,12:09:
38+32",145,4,0,0, "+86138002105 00",145,4
How do you do
```
**OK**

## **9.2.20 AT+CMGSEX Send message**

This command is used to send message from a TE to the network (SMS-SUBMIT).

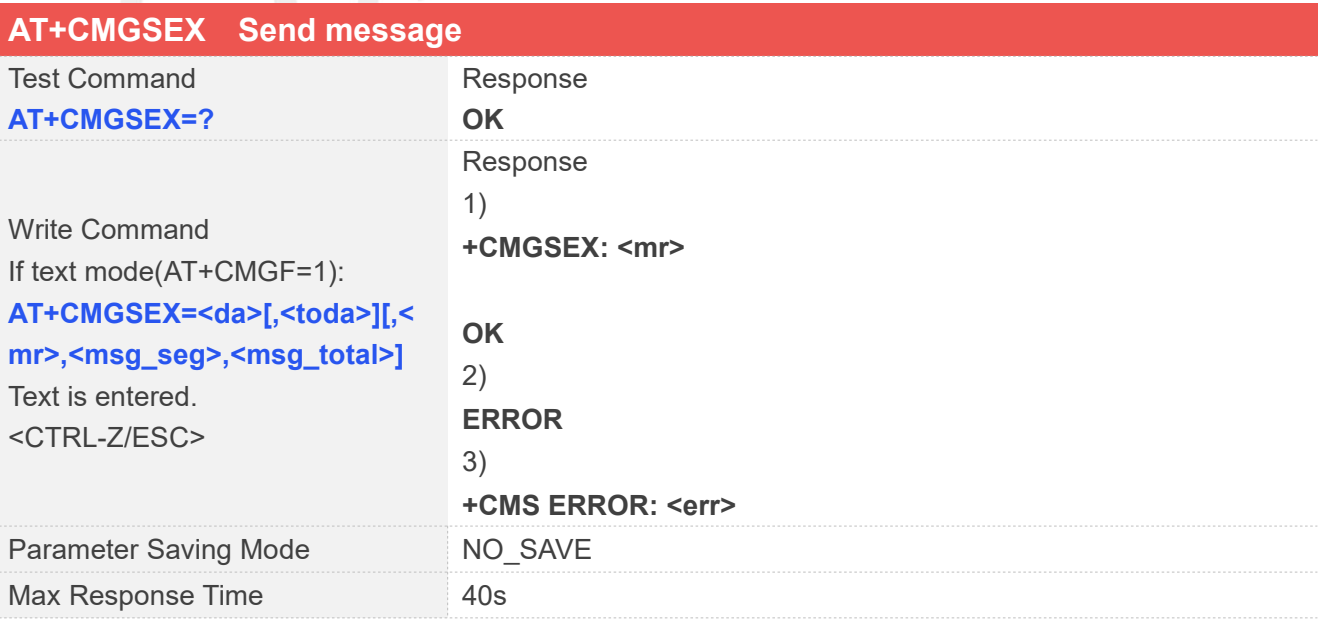

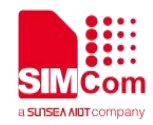

Reference 3GPP TS 27.005

#### **Defined Values**

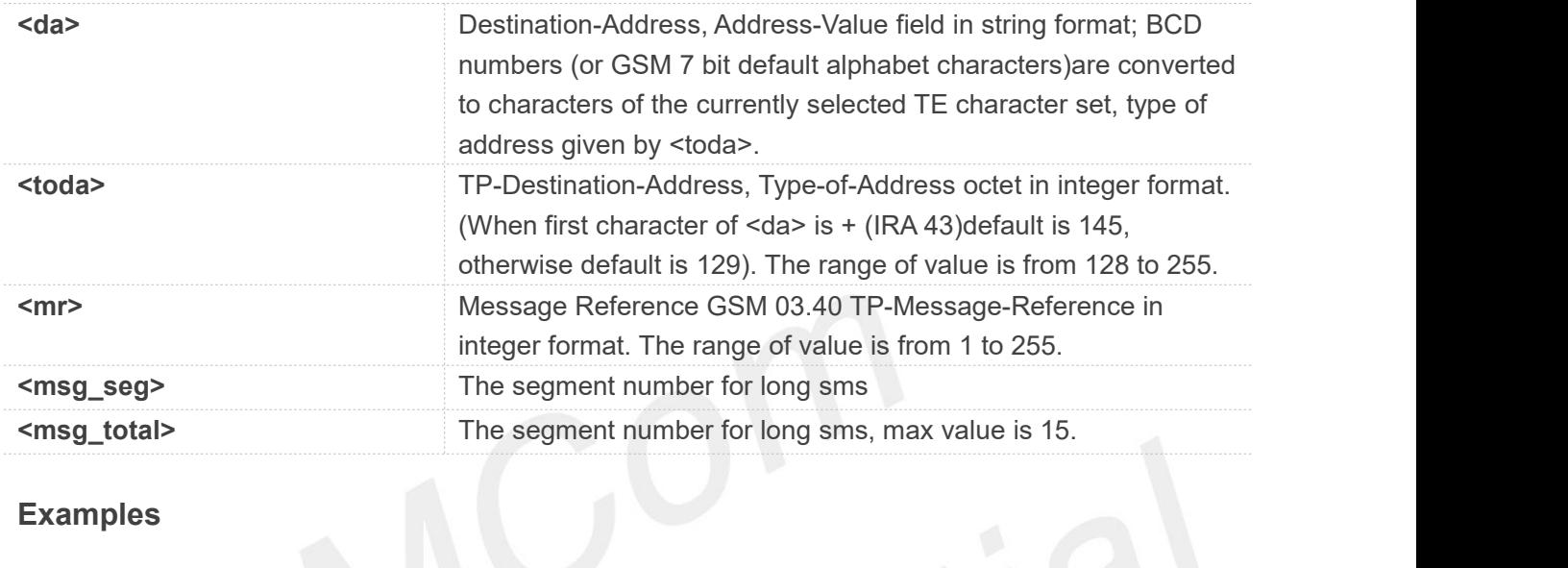

**NOTE**

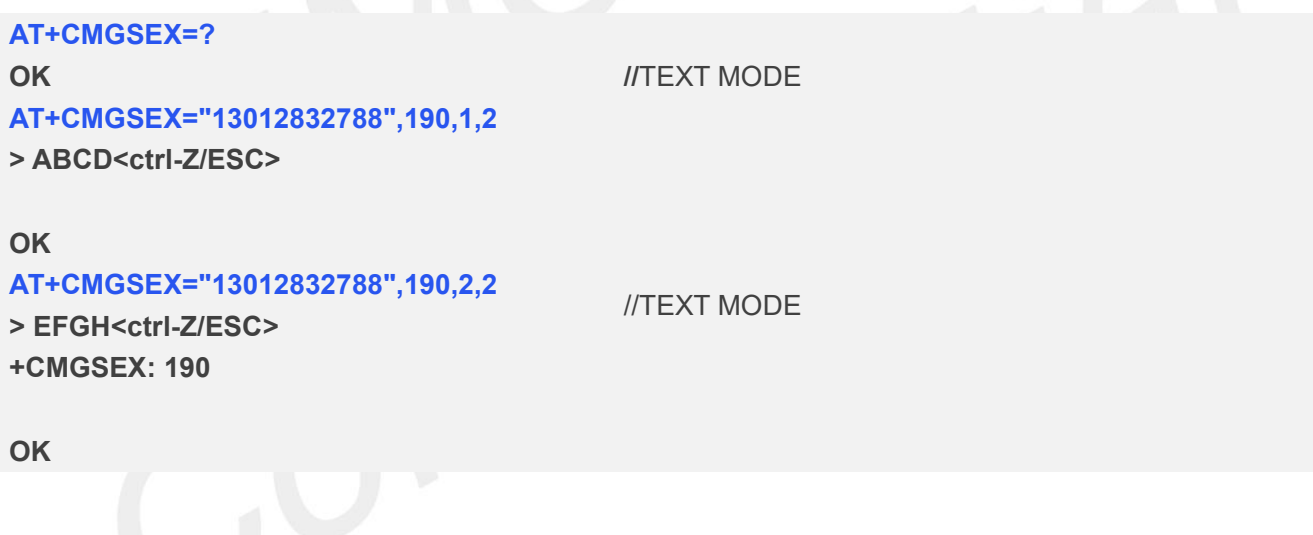

In text mode, the maximum length of an SMS depends on the used coding scheme: For single SMS, it is 160 characters if the 7 bit GSM coding scheme is used; For multiple long sms, it is 153 characters if the 7 bit GSM coding scheme is used. For UCS2 short messages, the maximum length of a single message is 268 characters. The maximum length of a short or long message is 808 characters.

# **9.2.21 AT+CMSSEX Send multi messages from storage**
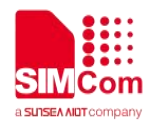

This command is used to send messages with location value <index1>,<index2>,<index3>... from preferred message storage <mem2> to the network (SMS-SUBMIT or SMS-COMMAND). The max count of index is 13 one time.

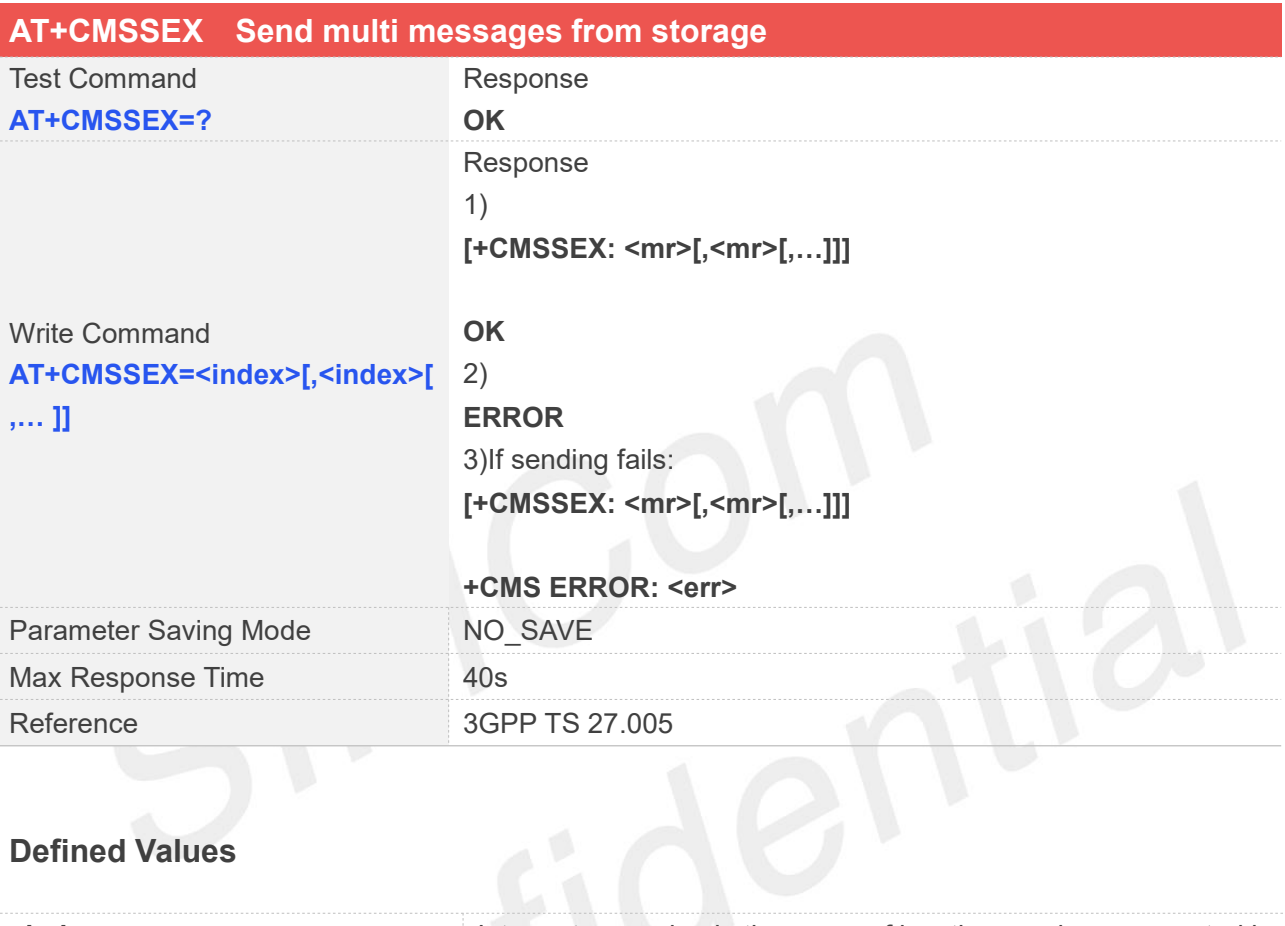

#### **Defined Values**

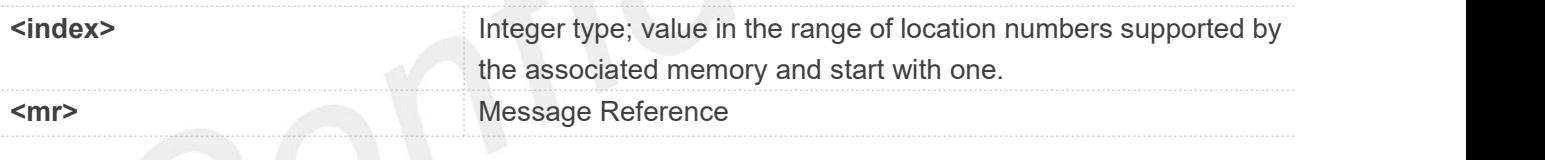

#### **Examples**

#### **AT+CMSSEX=? OK AT+CMSSEX=1,2 +CMSSEX: 239,240**

**OK AT+CMSSEX=1,2 +CMSSEX: 241**

**+CMS ERROR: Invalid memory index**

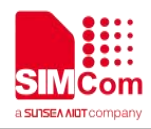

In text mode, the maximum length of an SMS depends on the used coding scheme: For single SMS, it is 160 characters if the 7 bit GSM coding scheme is used.

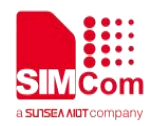

#### **9.2.22 AT+CCONCINDEX Report Concatenated SMS Index**

This command is used to list the SMS index numbers of received short and long messages.

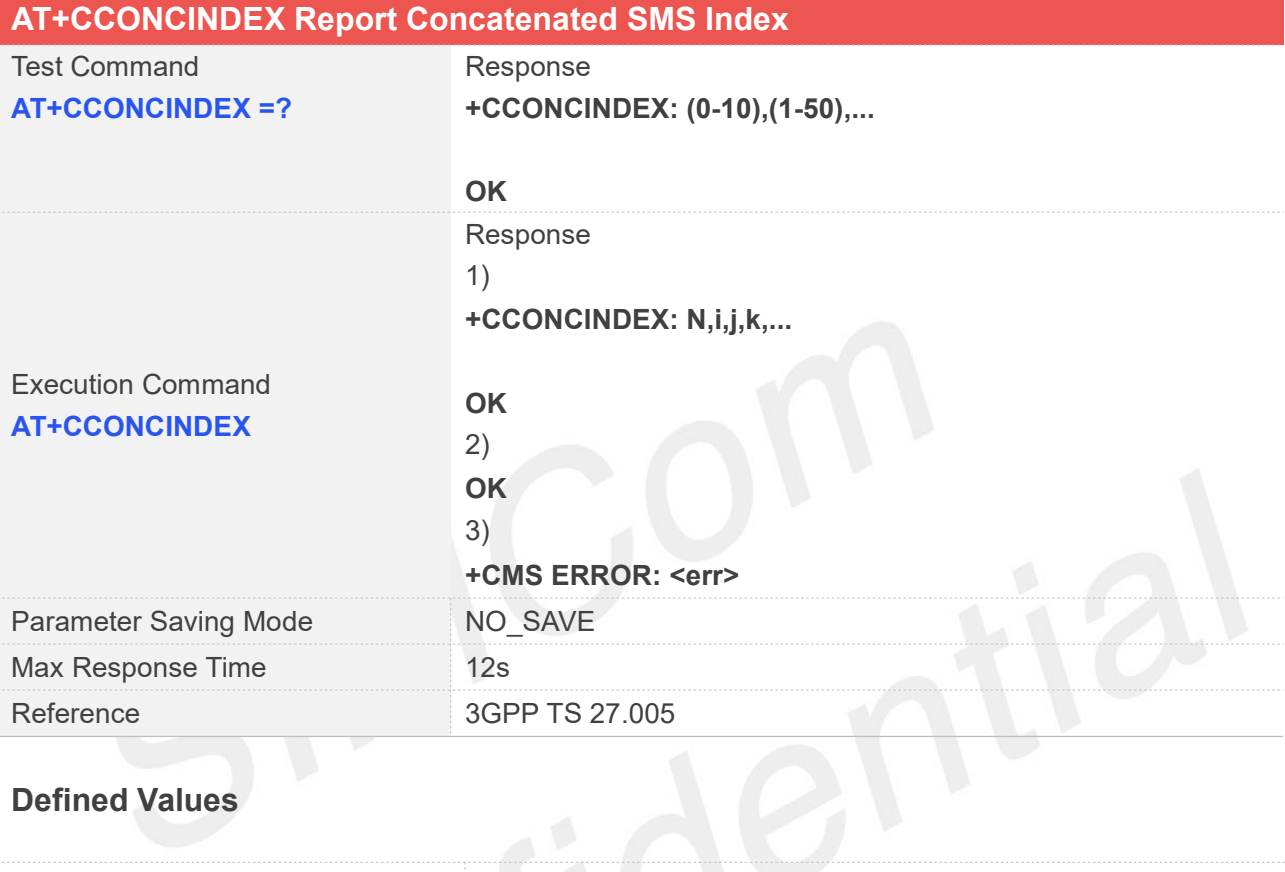

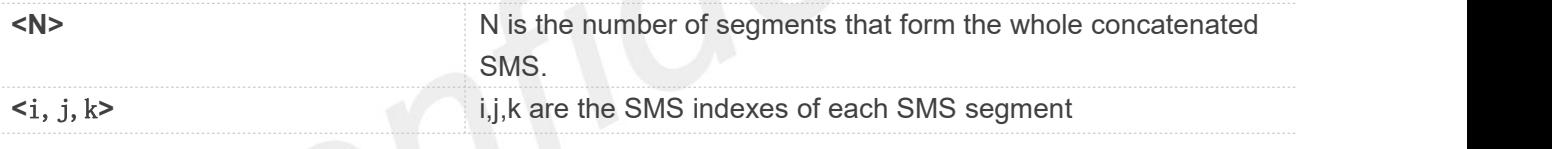

#### **Examples**

#### **AT+CCONCINDEX=?**

**+CCONCINDEX: (0-10),(1-50),...**

#### **OK**

```
AT+CCONCINDEX
+CCONCINDEX:3,1,2,3
+CCONCINDEX:2,45
```
**OK**

**If no segment is received, N is 0.** 

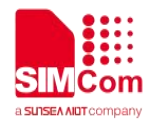

There is no long message on the SIM card or ME, only the OK result code is returned.

# **AT Commands for Serial Interface**

#### **10.1 Overview of AT Commands for Serial Interface**

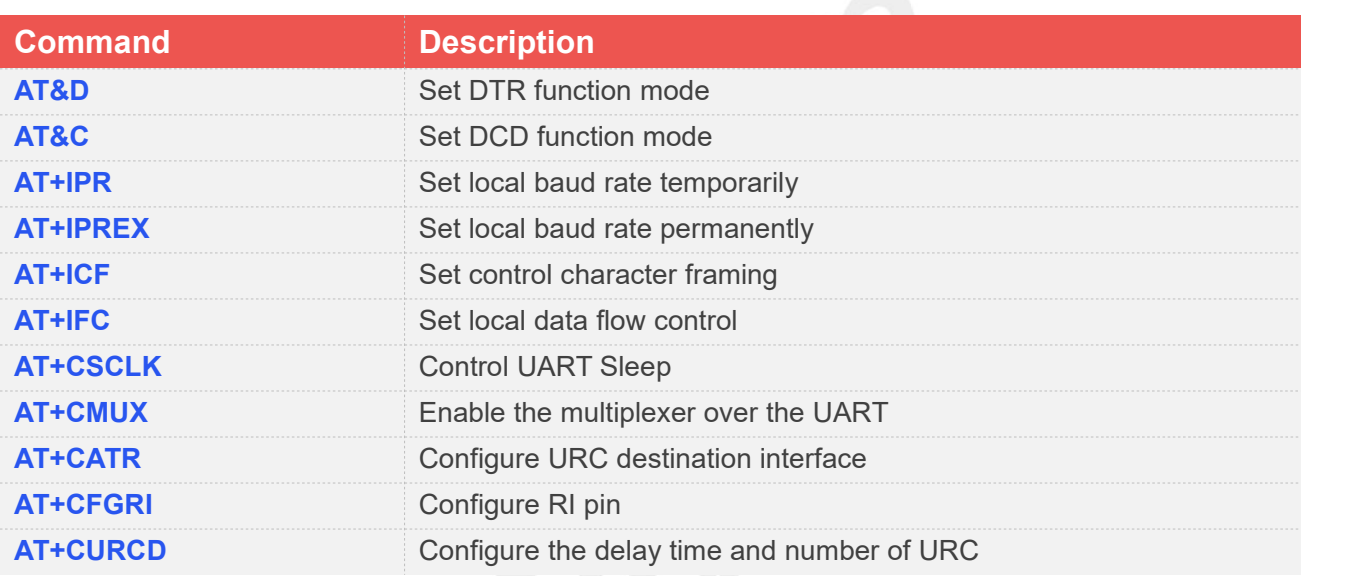

#### **10.2 Detailed Description of AT Commands for Serial Interface**

#### **10.2.1 AT&D Set DTR function mode**

This command determines how the TA responds when DTR PIN is changed from the ON to the OFF condition during data mode.

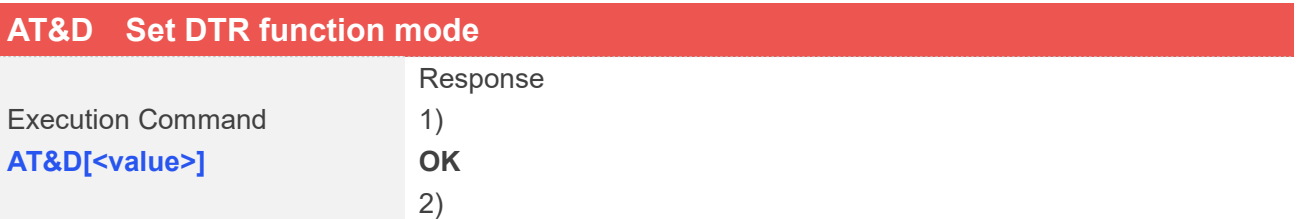

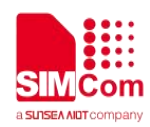

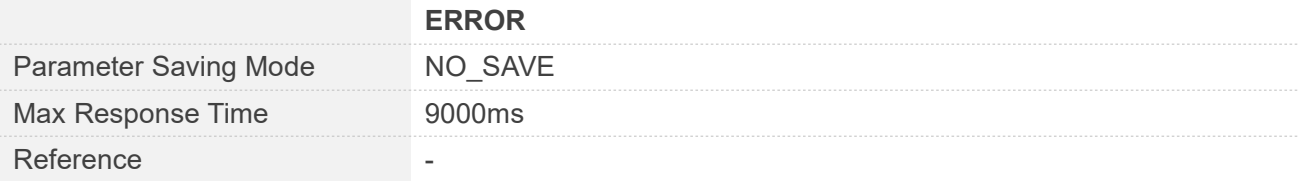

#### **Defined Values**

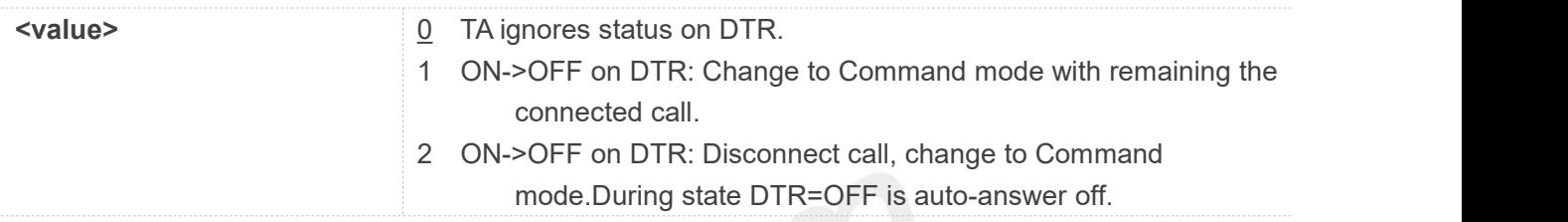

#### **Examples**

## **AT&D1**

**OK**

#### **10.2.2 AT&C Set DCD function mode**

This command determines how the state of DCD PIN relates to the detection of received line signal from the distant end.

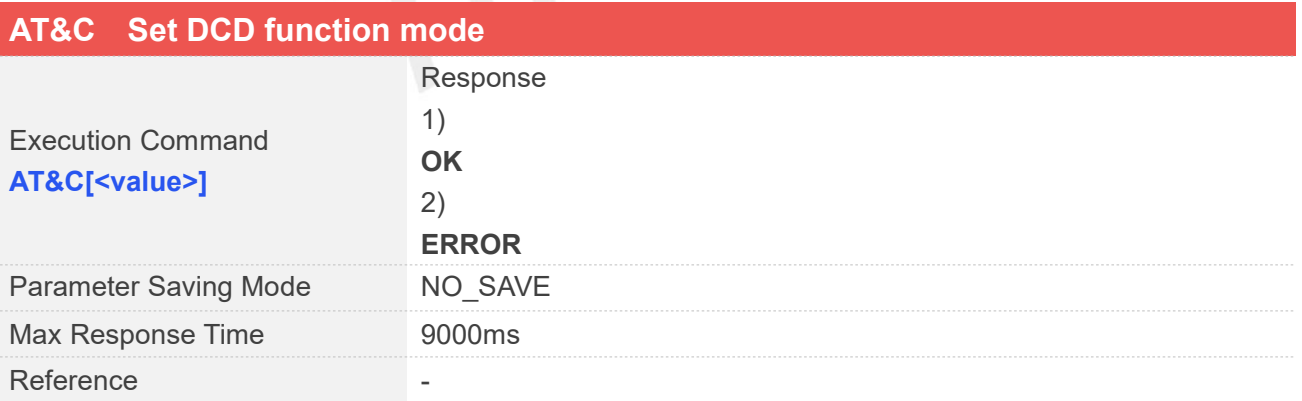

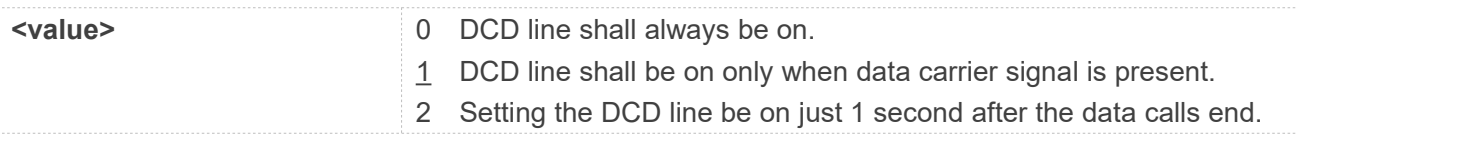

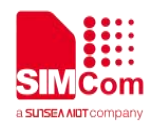

#### **Examples**

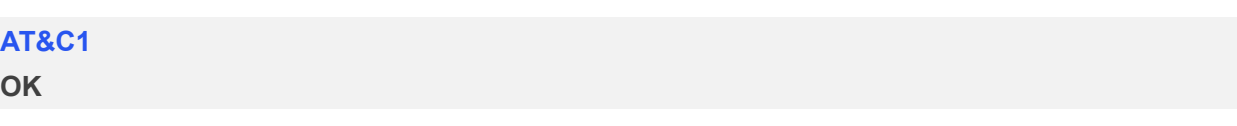

#### **10.2.3 AT+IPR Set local baud rate temporarily**

This command sets the baud rate of module's serial interface temporarily, after reboot the baud rate is set to value of IPREX.

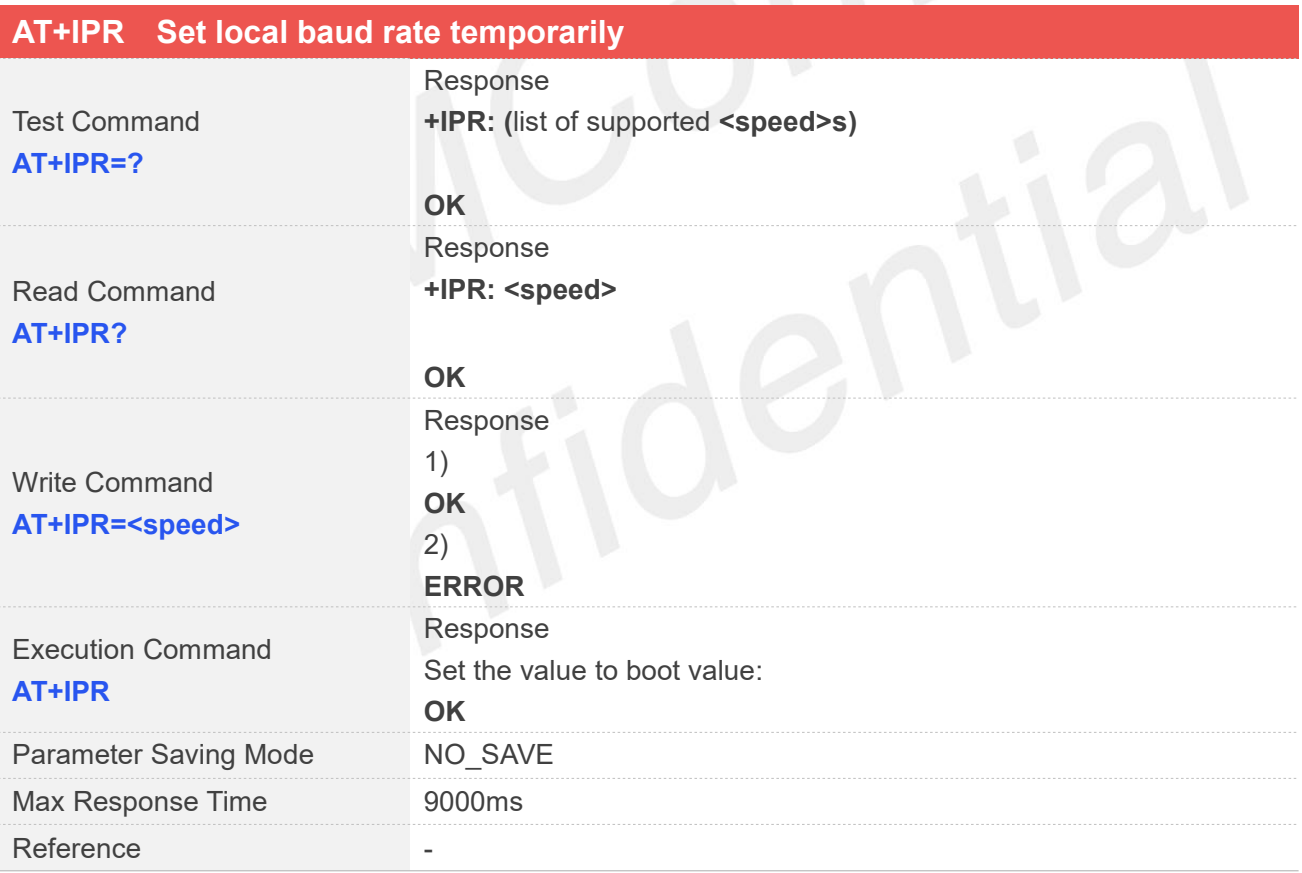

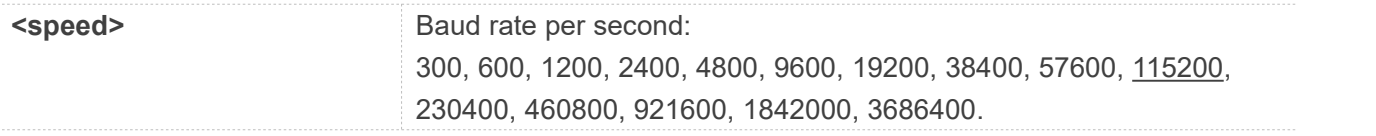

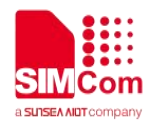

#### **AT+IPR?**

**+IPR: 115200**

#### **OK**

#### **AT+IPR=?**

#### **+IPR:**

**(300,600,1200,2400,4800,9600,19200,38400,57600,115200,230400,460800,921600,1842000,3686400 )**

#### **OK AT+IPR=115200 OK**

#### **10.2.4 AT+IPREX Set local baud rate permanently**

This command sets the baud rate of module's serial interface permanently, after reboot the baud rate is also valid.

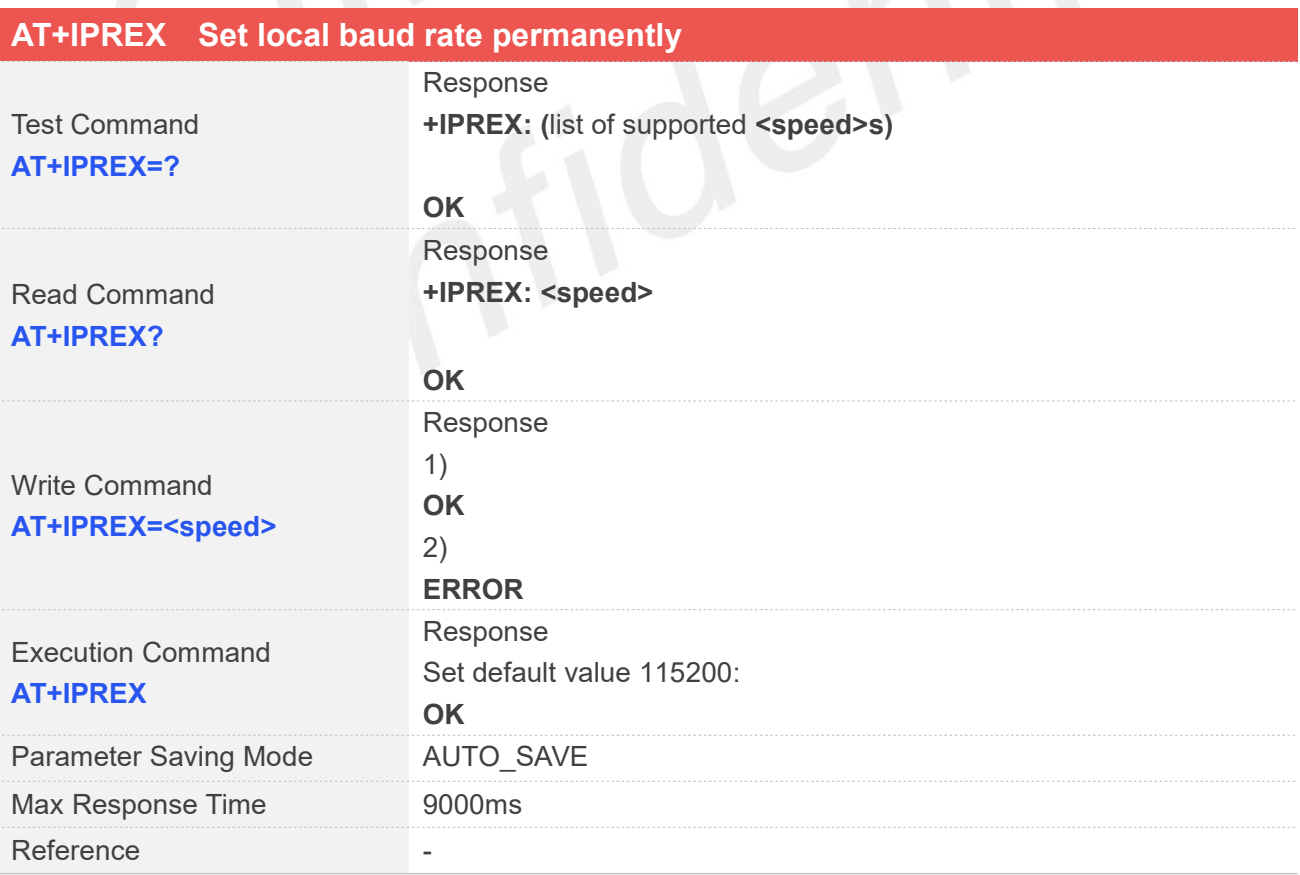

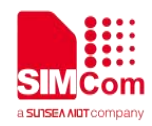

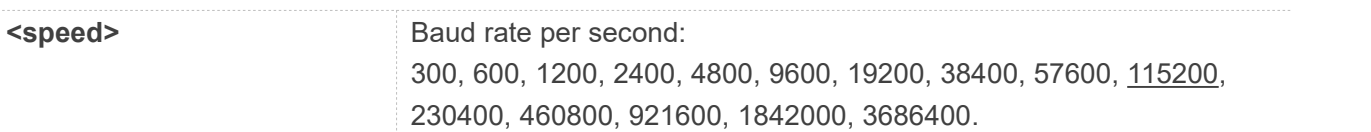

#### **Examples**

#### **AT+IPREX?**

**+IPREX: 115200**

#### **OK**

#### **AT+IPREX=?**

```
+IPREX: (300,600,1200,2400,4800,9600,19200,38400,57600,115200,230400,460800,921600, 1842000,3686400)
```
#### **OK**

**AT+IPREX=115200 OK**

#### **10.2.5 AT+ICF Set control character framing**

This command sets character framing which contains data bit, stop bit and parity bit.

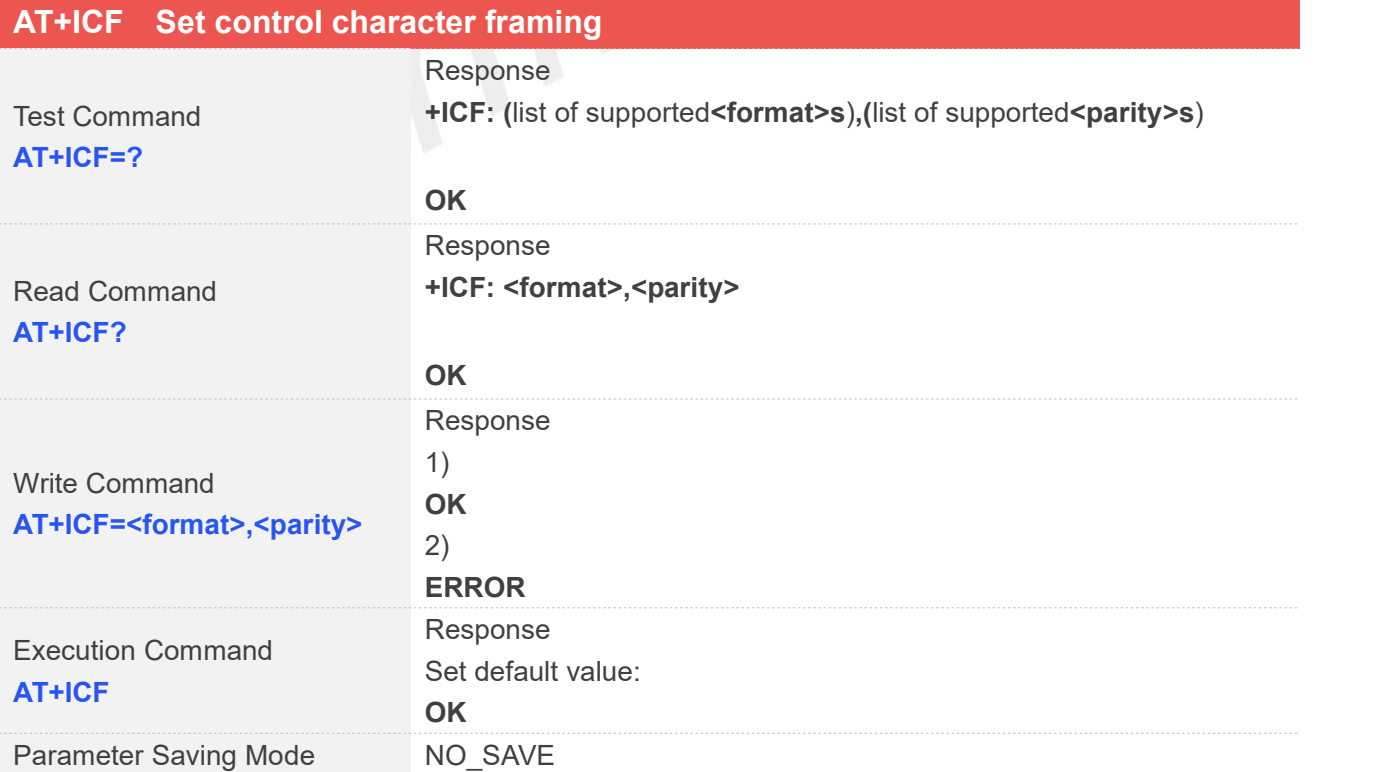

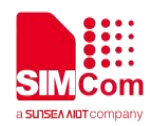

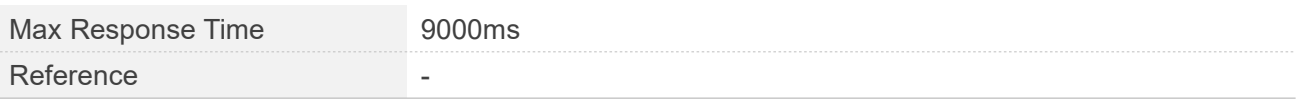

#### **Defined Values**

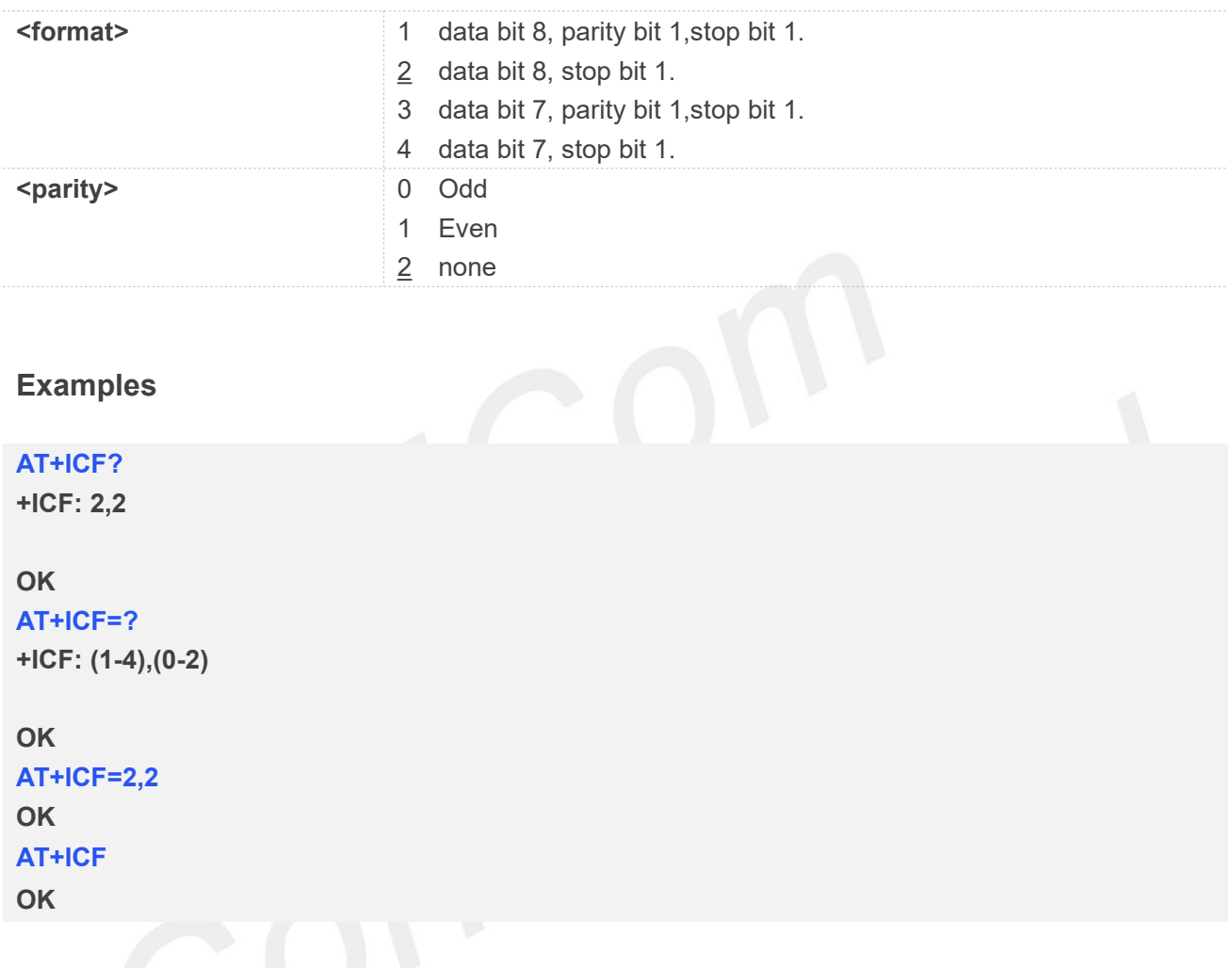

#### **10.2.6 AT+IFC Set local data flow control**

The command sets the flow control mode of the module.

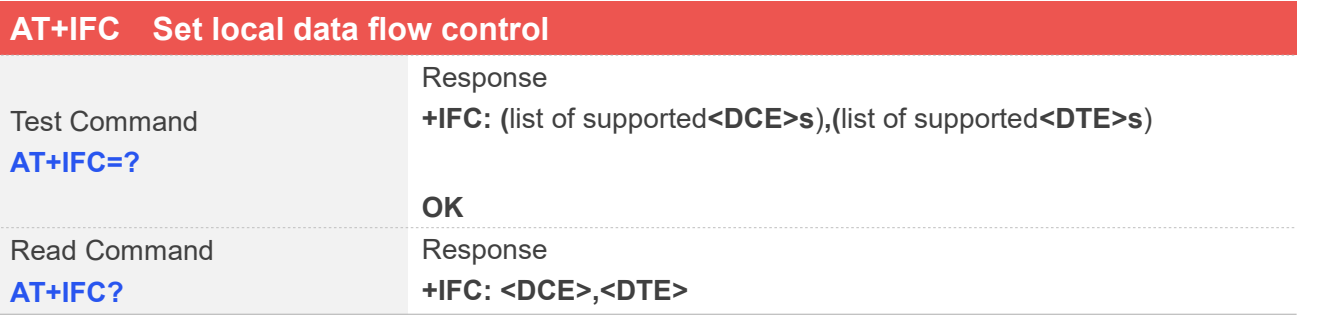

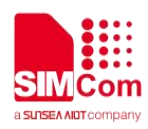

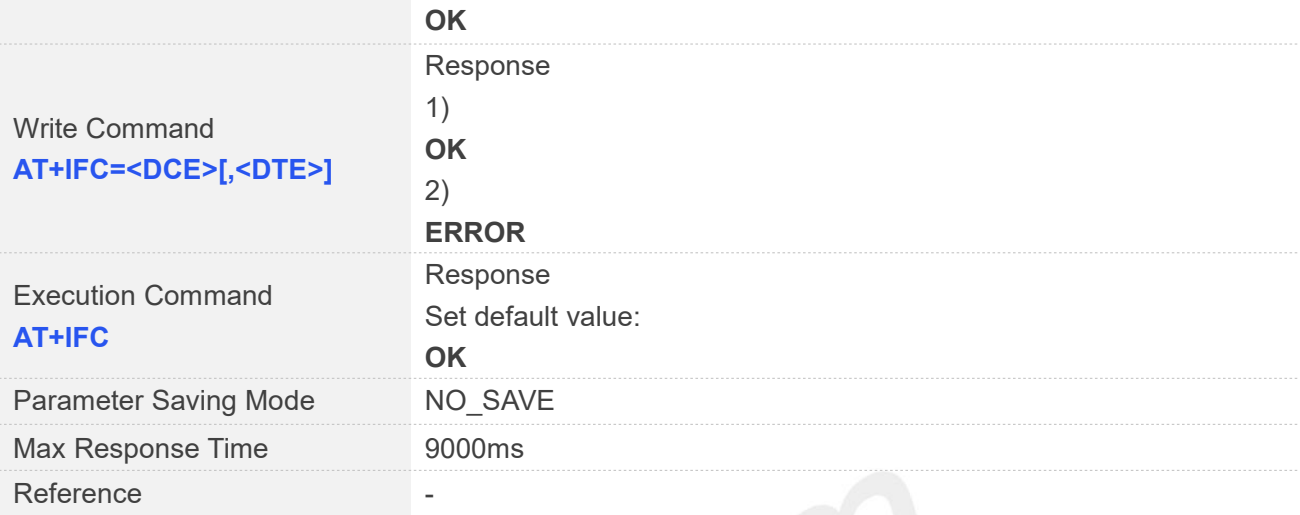

# **Defined Values**

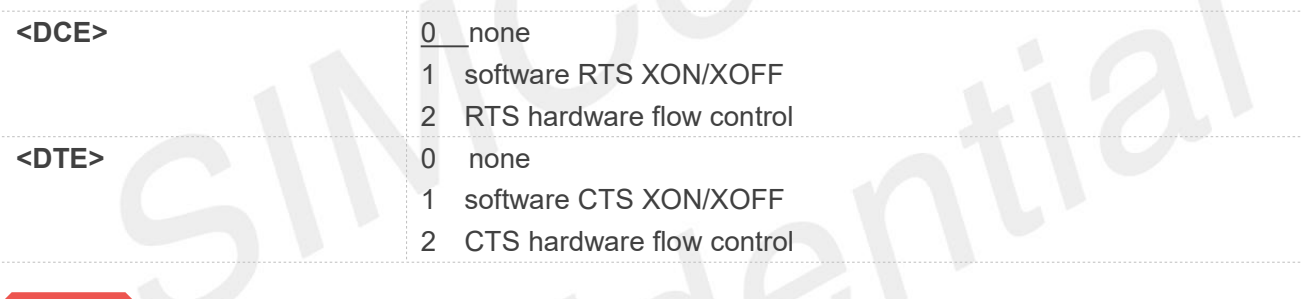

#### **NOTE**

The hardware flow control is not supported by A7600X(X)-MNSE and A7600E-MASE.

## **Examples AT+IFC? +ICF: 0,0 OK AT+IFC=? +IFC: (0-2),(0-2) OK AT+IFC=2,2 OK AT+IFC OK**

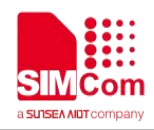

#### **10.2.7 AT+CSCLK Control UART Sleep**

This command is used to enable UART Sleep or always work. If set to 0, UART always work. If set to 1, ensure that DTR is pulled high and the module can go to DTR sleep. If set to 2, the module will enter RX sleep. RX wakeup directly sends data through the serial port (for example: AT) to wake up.

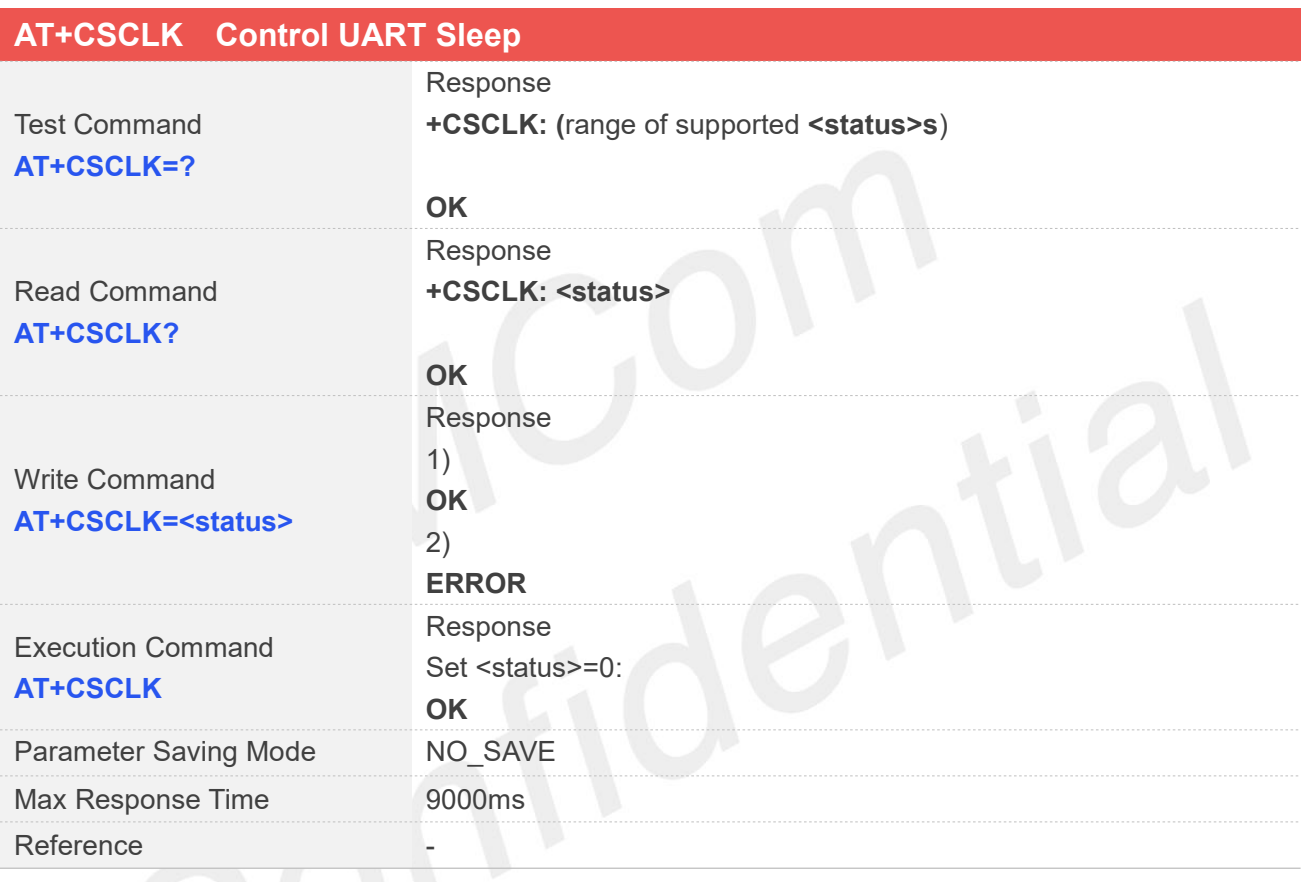

### **Defined Values**

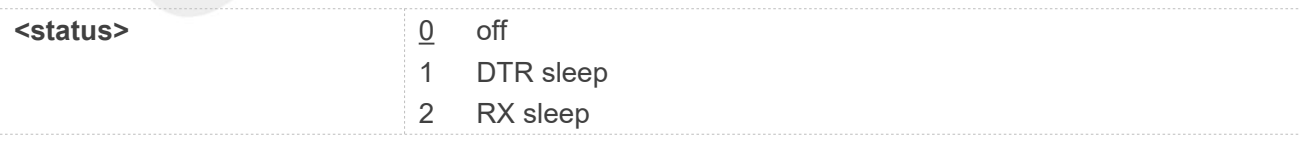

**NOTE**<br>The RX sleep is not supported by 1802S.

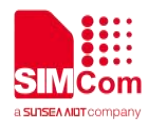

#### **Examples**

**AT+CSCLK? +CSCLK: 0 OK AT+CSCLK=? +CSCLK: (0-2) OK AT+CSCLK=1 OK AT+CSCLK=2 OK AT+CSCLK OK**

#### **10.2.8 AT+CMUX Enable the multiplexer over the UART**

This command is used to enable the multiplexer over the UART, after enabled four virtual ports can be used as AT command port or MODEM port, the physical UART can no longer transfer data directly under this case. By default all of the four virtual ports are used as AT command port. Second serial port is not support this command.

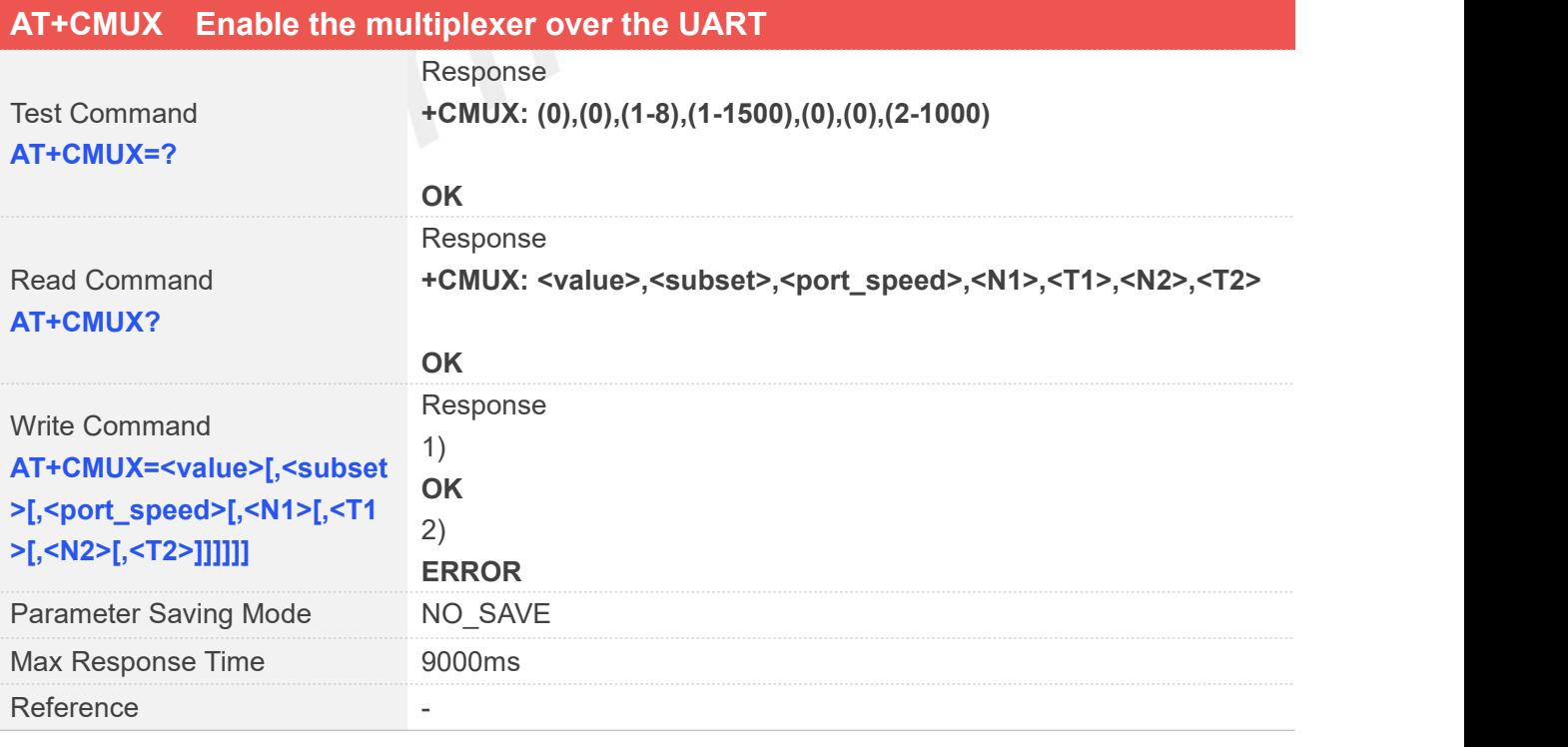

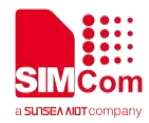

#### **Defined Values**

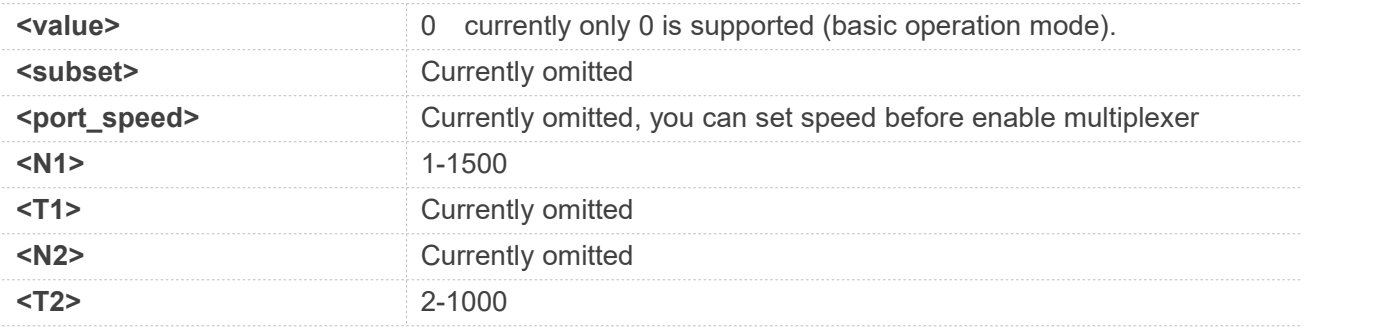

#### **Examples**

#### **AT+CMUX?**

**+CMUX: 0,0,5,1500,0,0,600**

#### **OK**

```
AT+CMUX=?
+CMUX: (0),(0),(1-8),(1-1500),(0),(0),(2-1000)
```
**OK AT+CMUX=0 OK**

#### **10.2.9 AT+CATR Configure URC destination interface**

This command is used to configure the serial port which will be used to output URCs. We recommend configure a destination port for receiving URC in the system initialization phase, in particular, in the case that transmitting large amounts of data, e.g. use TCP/UDP and MT SMS related AT command.

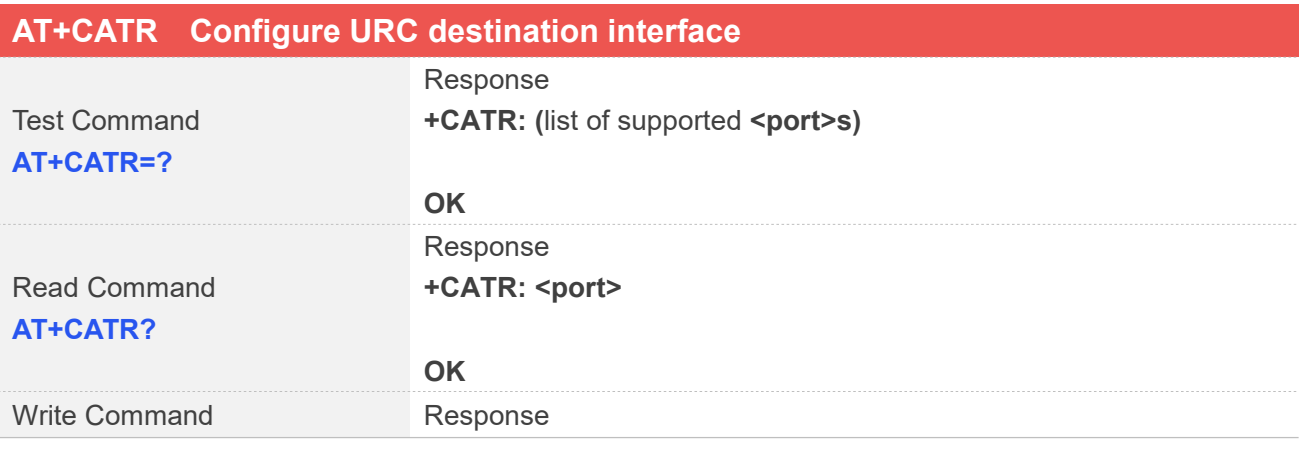

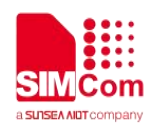

#### AT+CATR=<port>
1) **OK** 2) **ERROR** Parameter Saving Mode NO\_SAVE Max Response Time 9000ms Reference and the set of the set of the set of the set of the set of the set of the set of the set of the set of the set of the set of the set of the set of the set of the set of the set of the set of the set of the set of

#### **Defined Values**

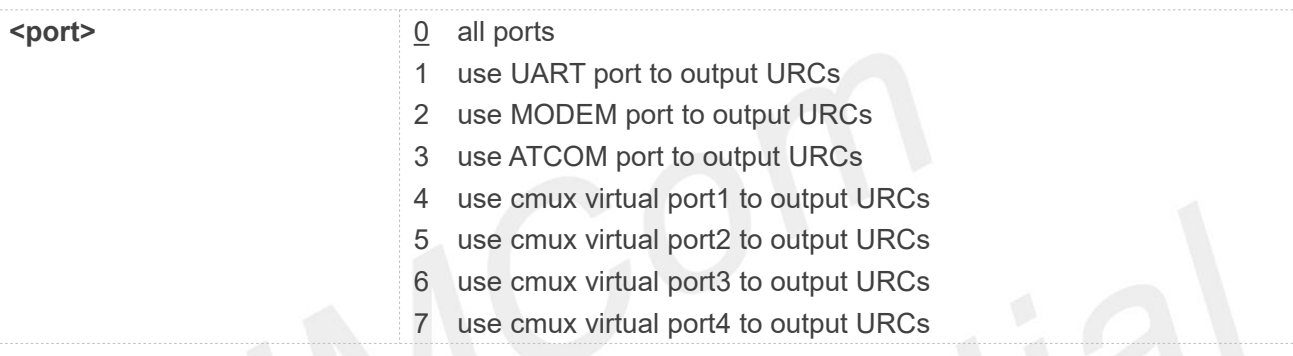

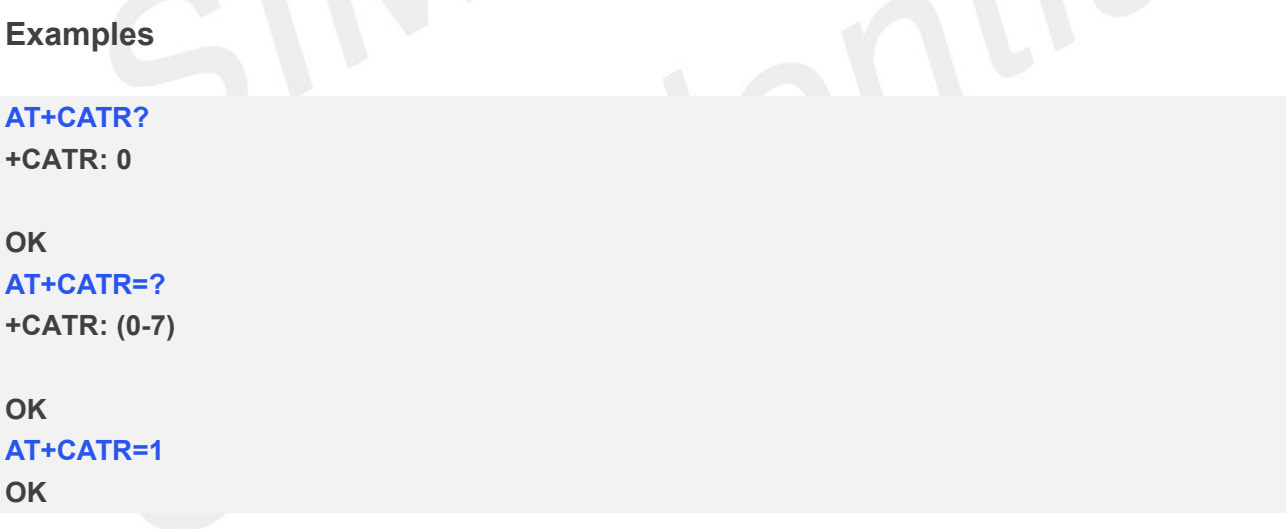

#### **10.2.10 AT+CFGRI Configure RI pin**

This command configures the time of pulling RI down. These places are going to use it, for Examples: SMS, FTP, NETWORK, PB, CM, OS and so on.

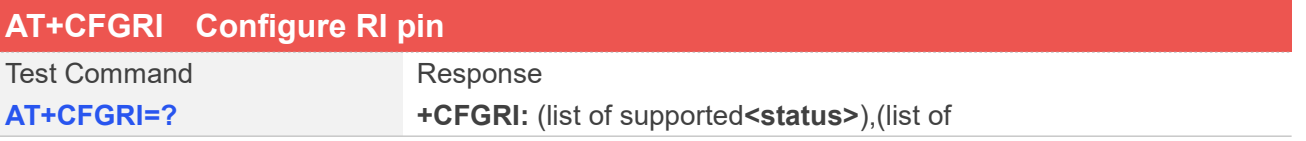

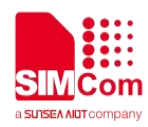

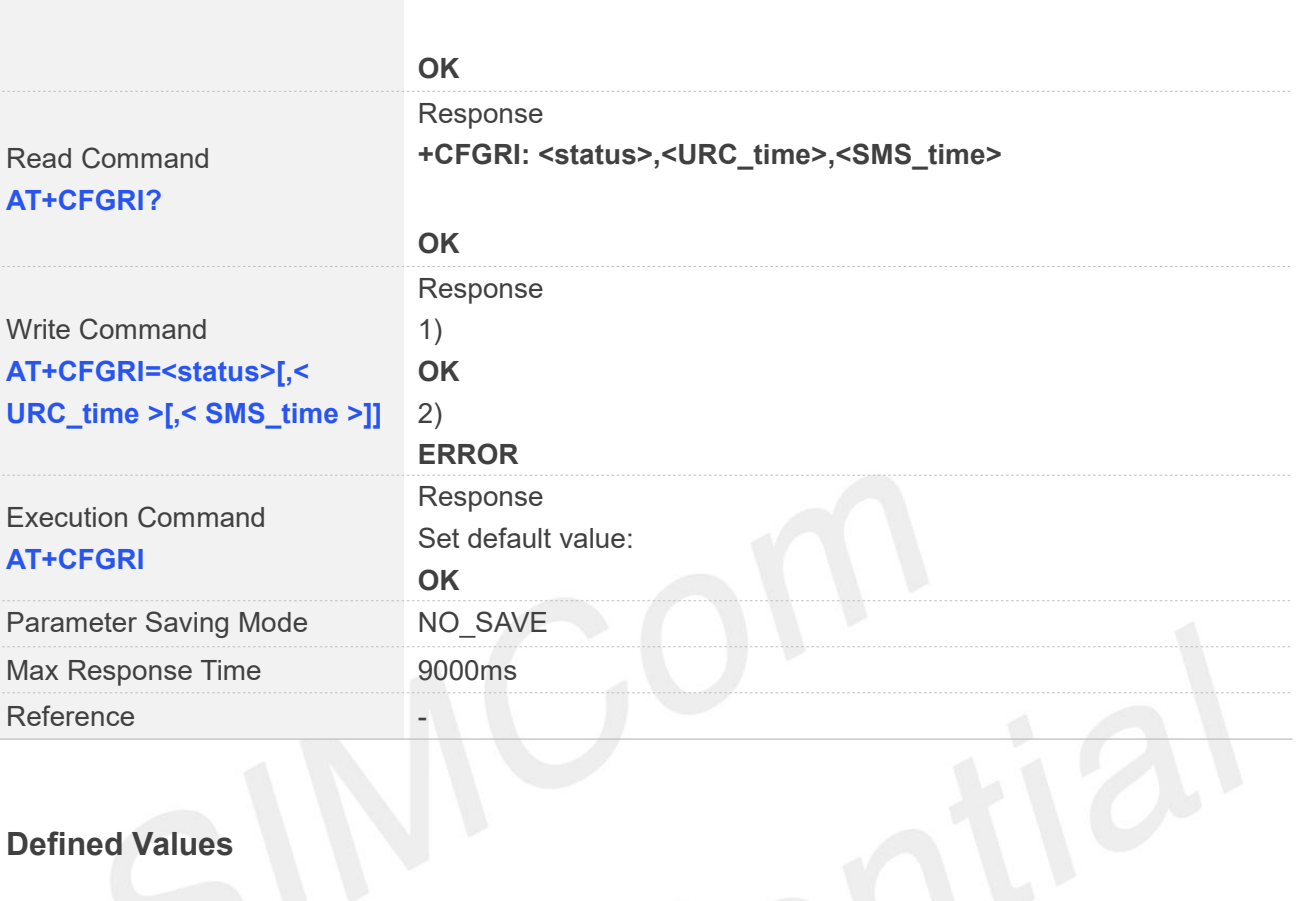

supported**<URC\_time>**ms), (list of supported**<SMS\_time>**ms)

#### **Defined Values**

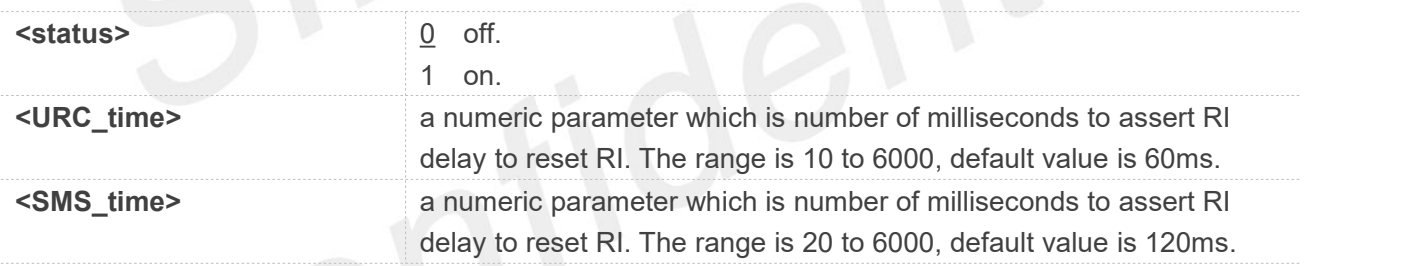

#### **Examples**

#### **AT+CFGRI?**

**+CFGRI: 0,60,120**

#### **OK**

```
AT+CFGRI=?
+CFGRI: (0-1),(10-6000),(20-6000)
```
#### **OK**

```
AT+CFGRI=0,60,120
OK
AT+CFGRI
OK
```
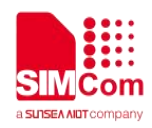

#### **10.2.11 AT+CURCD Configure the delay time and number of URC**

This command is used to configure delay time when output URC and the number of cached URCs. You can control delay time if some URC supports delay output. You can also set size to store URCs, they will output together when the delay time ends. For Examples, if you set delay time to 10ms and set the number of cached URCs to 1, there is only one URC output after 10ms.

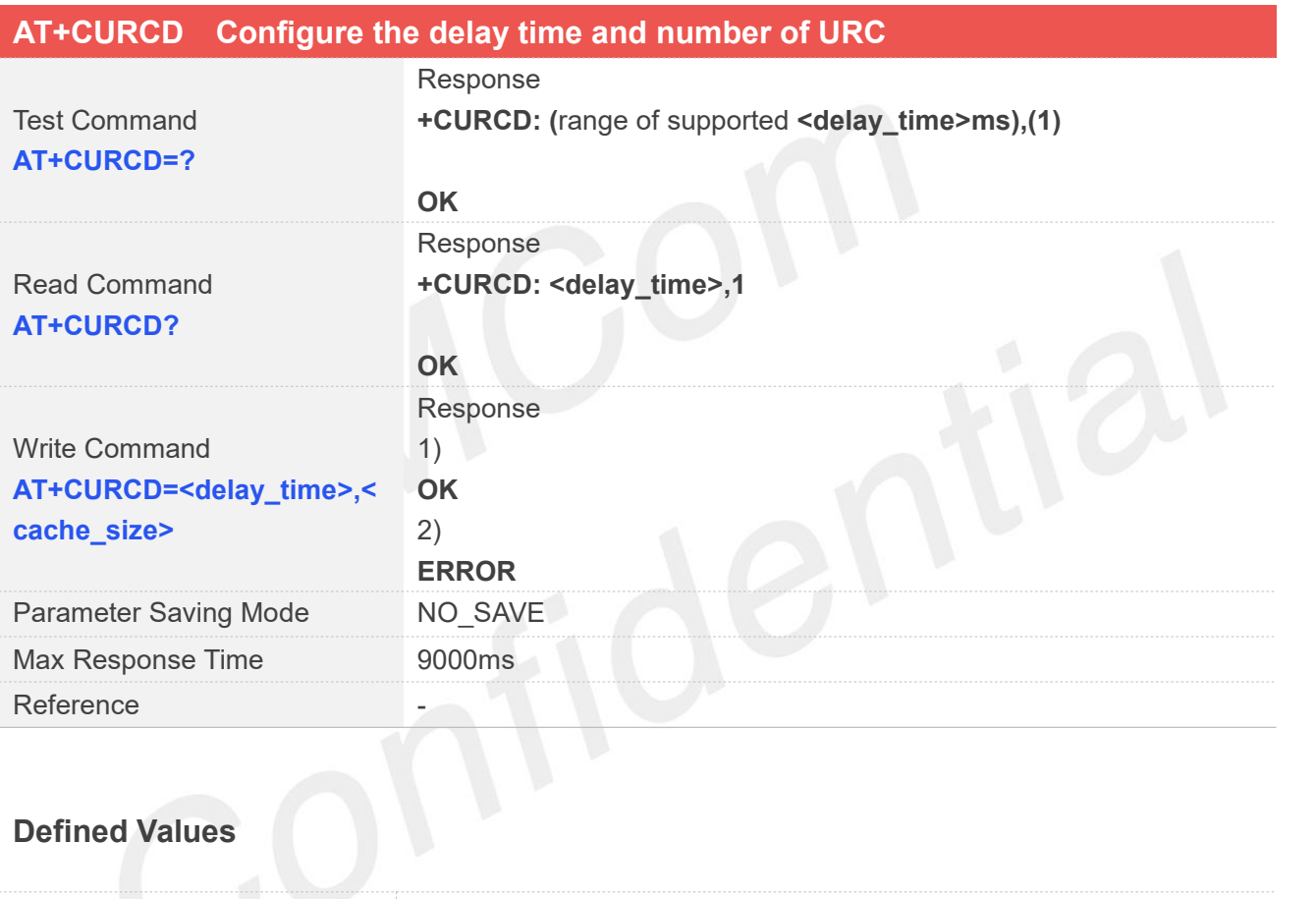

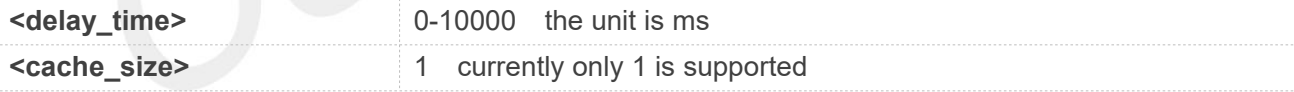

#### **Examples**

**AT+CURCD?**

**+CURCD: 0,1**

**OK**

**AT+CURCD=? +CURCD: (0-10000),(1)**

#### **OK**

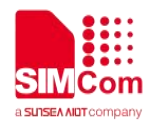

#### **AT+CURCD=100,1**

**OK**

Currently only support delay time setting, the default cache size for URC is one. This command applies to a term of the setting the default cache size for URC is one. This command<br>That for platform 1601 related projects, such as A7600E, A7600C-C1SE etc.

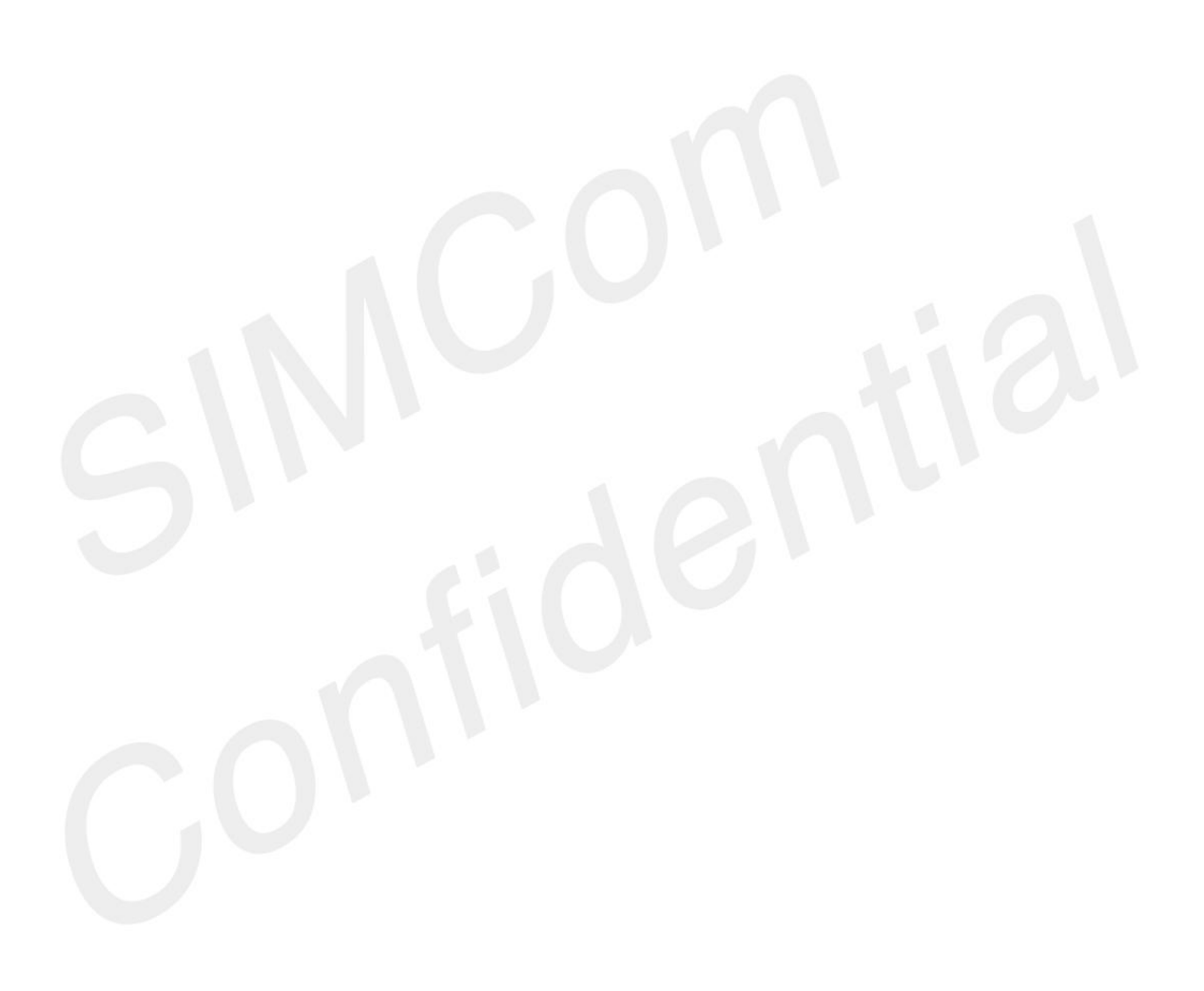

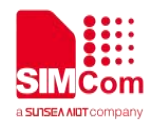

## **AT Commands for Hardware**

#### **11.1 Overview of AT Commands for Hardware**

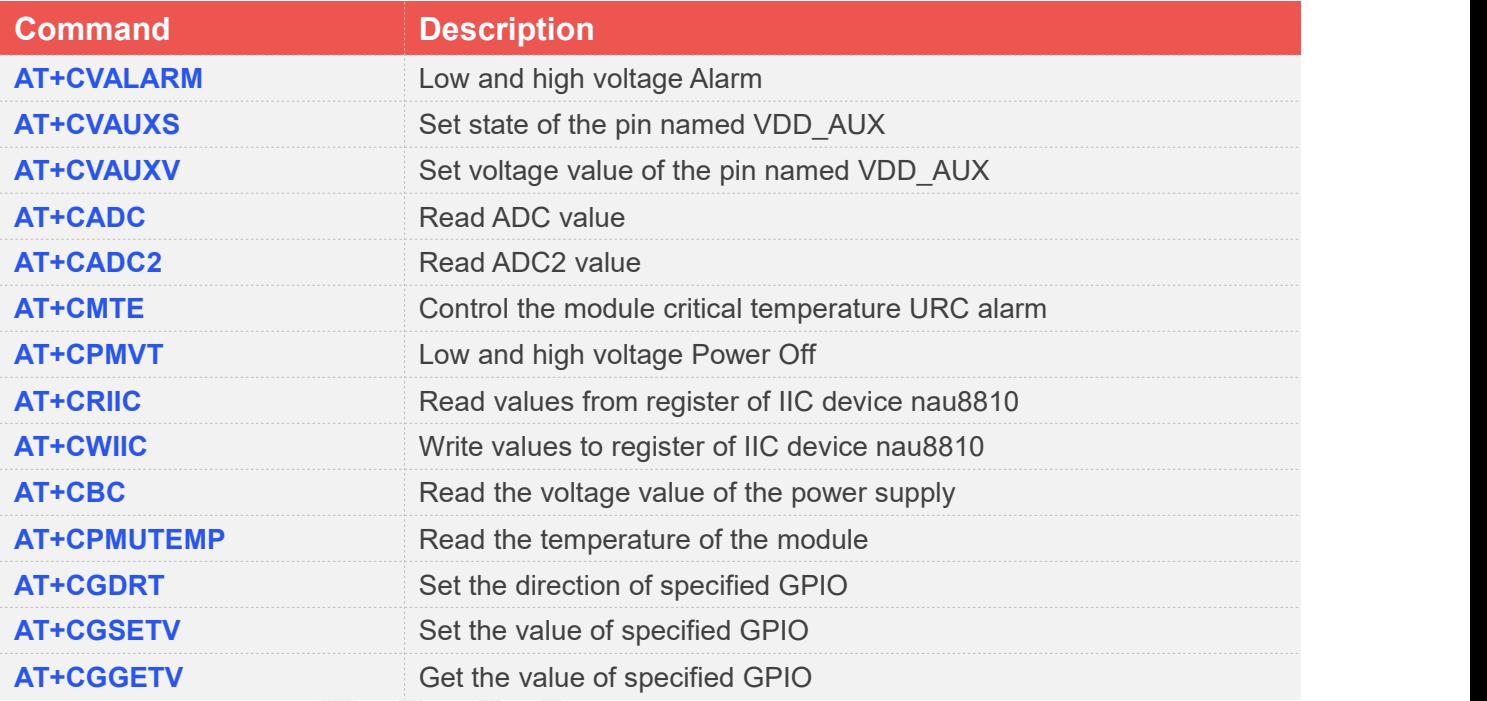

### **11.2 Detailed Description of AT Commands for Hardware**

#### **11.2.1 AT+CVALARM Low and high voltage Alarm**

This command is used to open or close the low voltage alarm function.

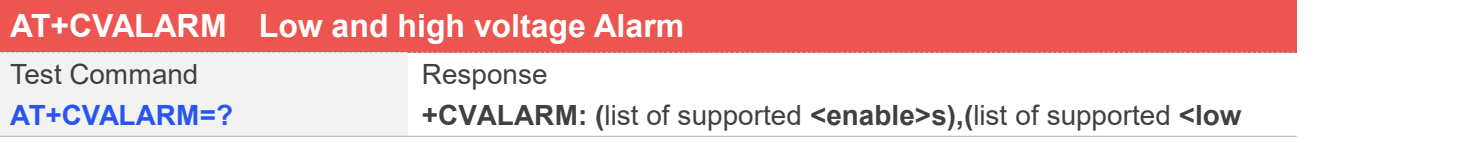

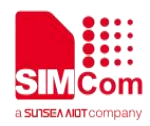

#### **voltage>s),(list of supported <high voltage>s)**

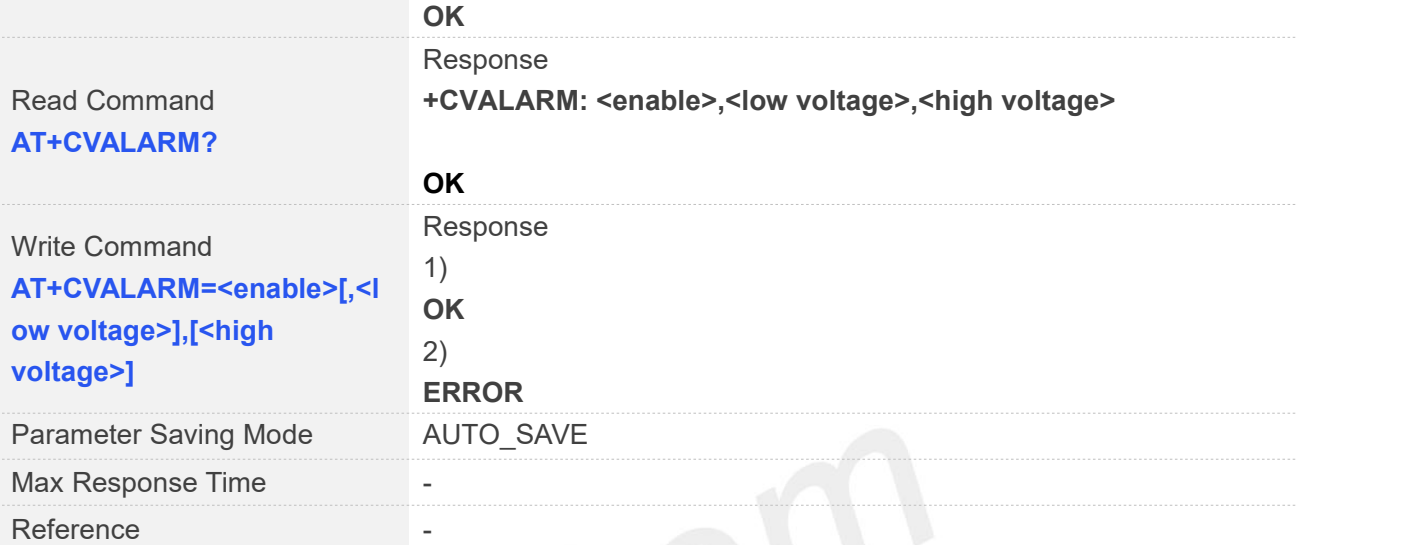

# **Defined Values**

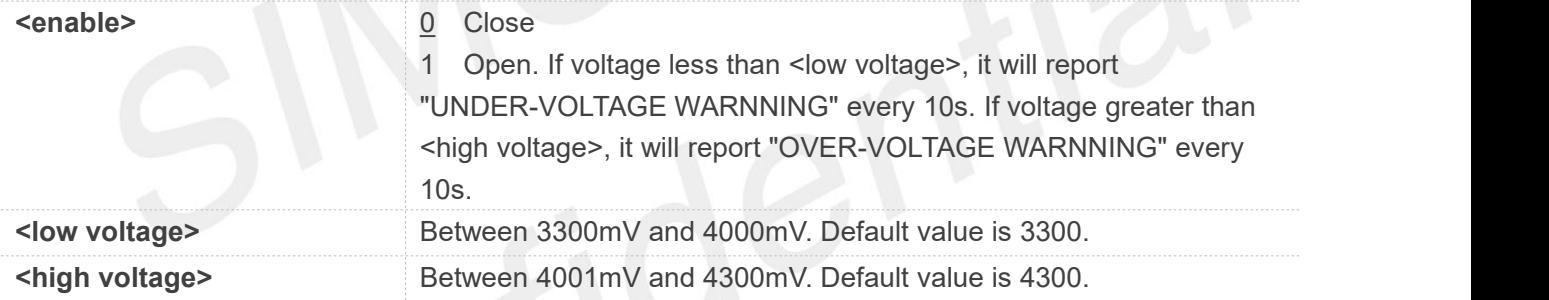

#### **Examples**

#### **AT+CVALARM=1,3400,4300**

**OK**

**AT+CVALARM? +CVALARM: 1,3400,4300**

**OK**

```
AT+CVALARM=?
```
**+CVALARM: (0,1),(3300-4000),(4001-4300)**

**OK**

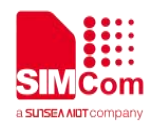

#### **11.2.2 AT+CVAUXS Set state ofthe pin named VDD\_AUX**

This command is used to set state of the pin which is named VDD\_AUX.

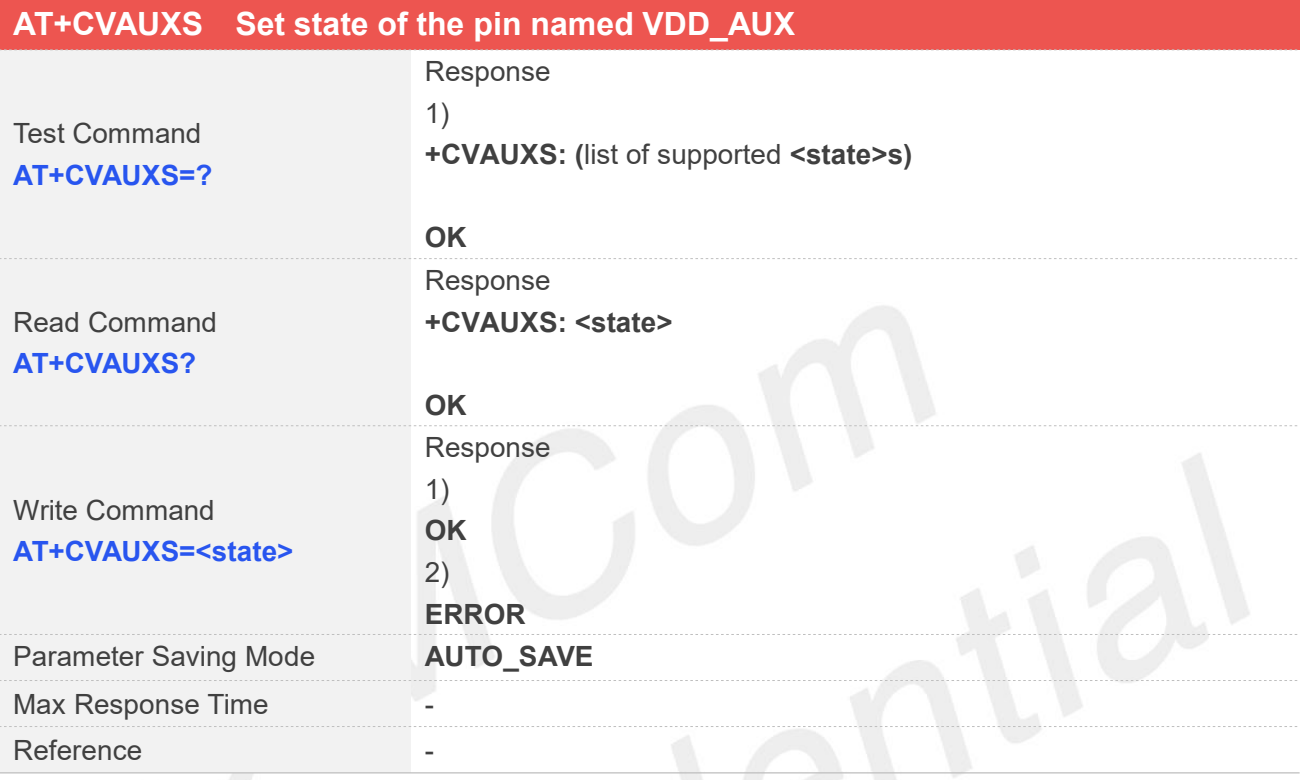

#### **Defined Values**

- **<state>** 0 output of the pin disabled.
	- 1 output of the pin enabled.

#### **Examples**

**AT+CVAUXS=?**

**+CVAUXS: (0,1)**

**OK AT+CVAUXS=1 OK AT+CVAUXS?**

**+CVAUXS: 1**

**OK**

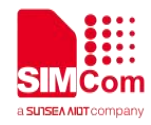

For the 1603 platform, This AT command is only applicable to A7600C1 V401 MODULE.

#### **11.2.3 AT+CVAUXV Set voltage value of the pin named VDD\_AUX**

This command is used to set the voltage value of the pin which is named VDD\_AUX.

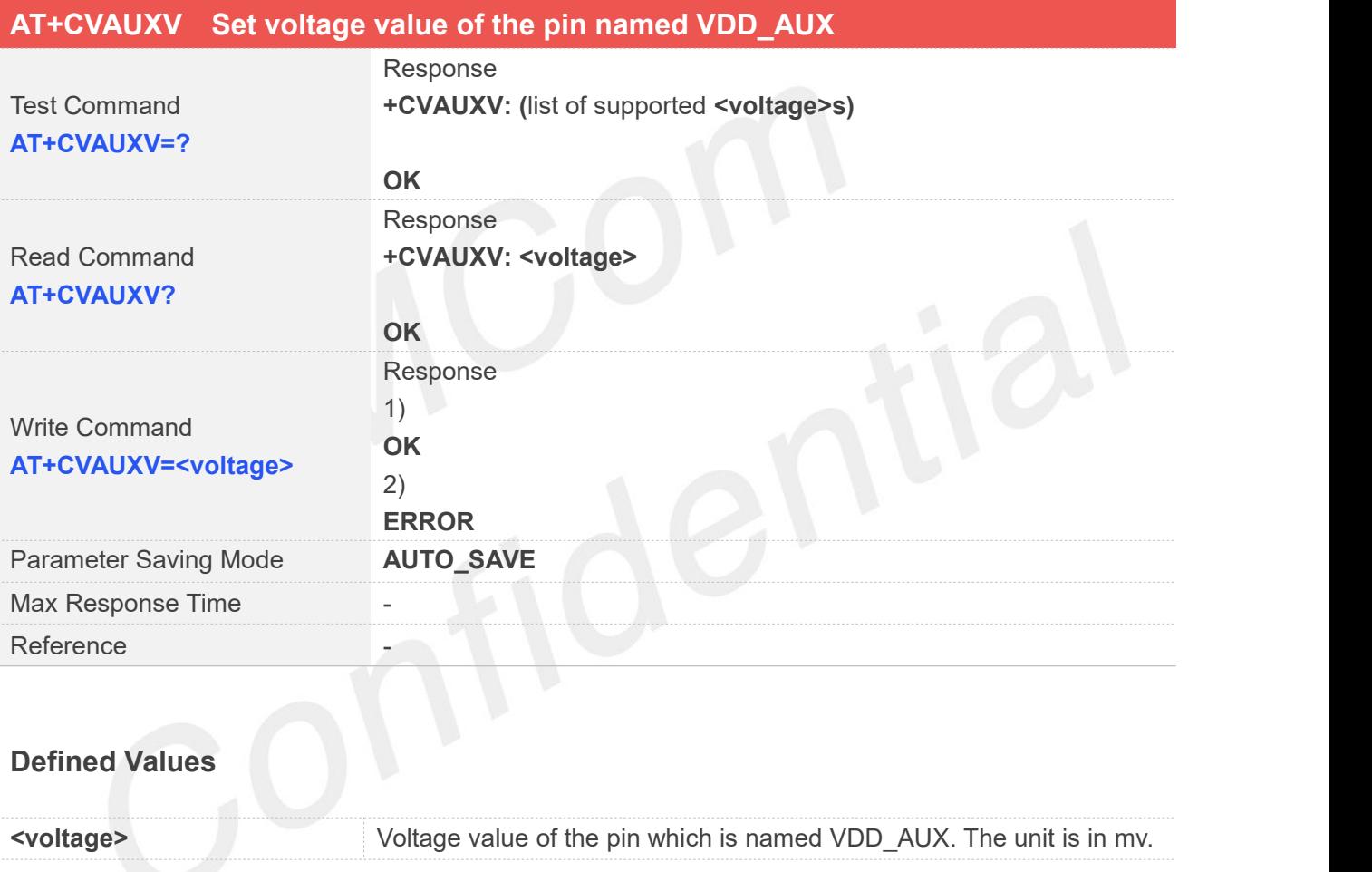

#### **Examples**

#### **AT+CVAUXV=?**

**+CVAUXV:**

**(1200,1250,1700,1800,1850,1900,2500,2600,2700,2750,2800,2850,2900,3000,3100,3300)**

**OK AT+CVAUXV=3000 OK AT+CVAUXV?**

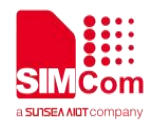

**+CVAUXV: 3000**

**OK**

#### **NOTE**

For the 1603 platform, only A7600C1 series can execute this command. For A7600C1\_V301 series models, the valid parameters are (2500, 2600, 2700, 2800, 2850, 2900, 3000, 3100, 3300)

#### **11.2.4 AT+CADC Read ADC value**

This command is used to read the ADC value from modem. ME supports 2 types of ADC, which are raw type and voltage type.

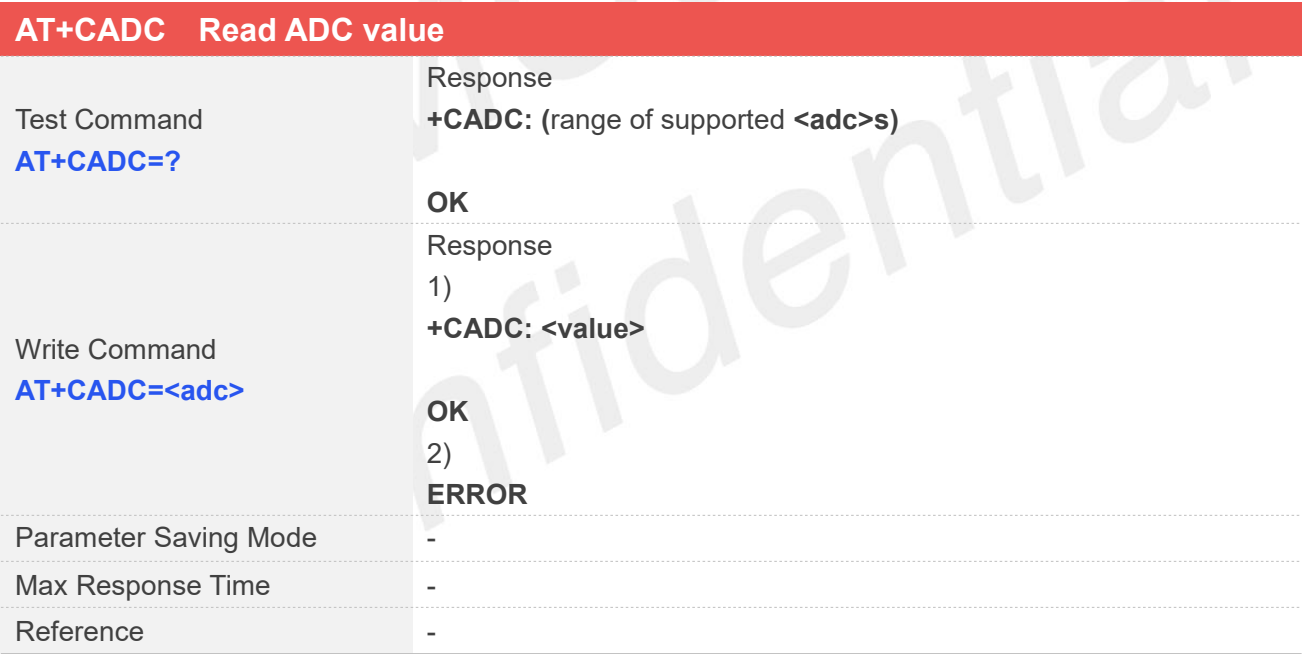

#### **Defined Values**

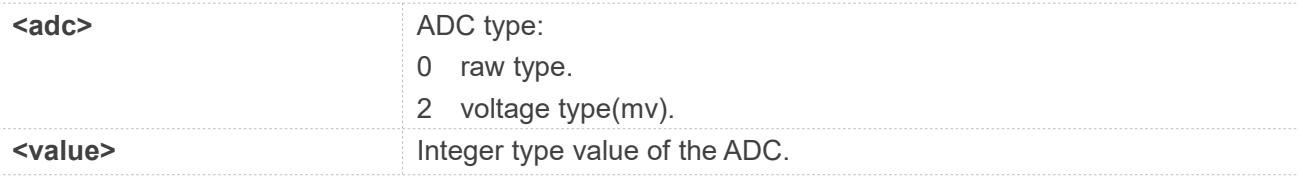

#### **Examples**

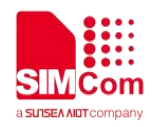

#### **AT+CADC=?**

**+CADC: (0,2)**

#### **OK**

**AT+CADC=2 +CADC: 908**

**OK**

#### **11.2.5 AT+CADC2 Read ADC2 value**

This command is used to read the ADC2 value from modem. ME supports 2 types of ADC, which are raw type and voltage type.

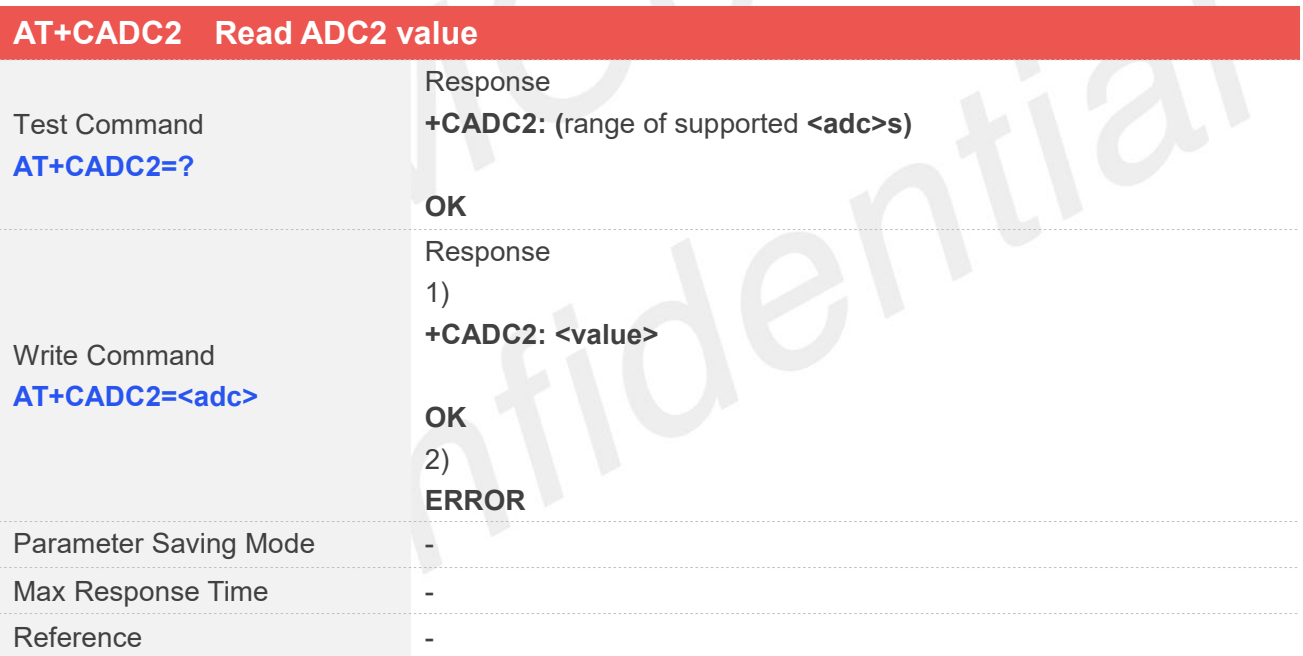

#### **Defined Values**

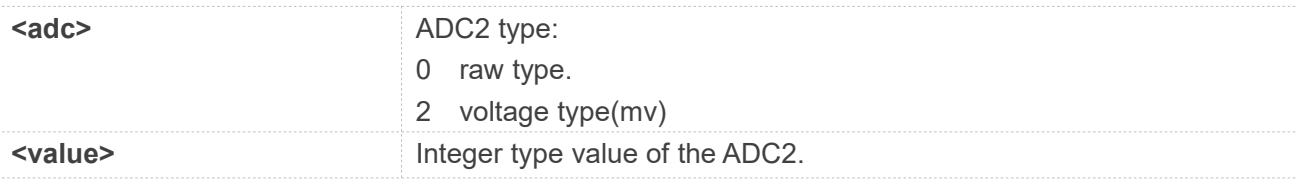

#### **Examples**

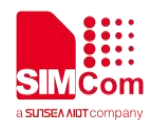

**AT+CADC2=? +CADC2: (0,2)**

**OK AT+CADC2=2 +CADC2: 904**

**OK**

#### **11.2.6 AT+CMTE Control the module critical temperature URC alarm**

This command is used to control the module whether URC alarm when the module's temperature upon the critical temperature.

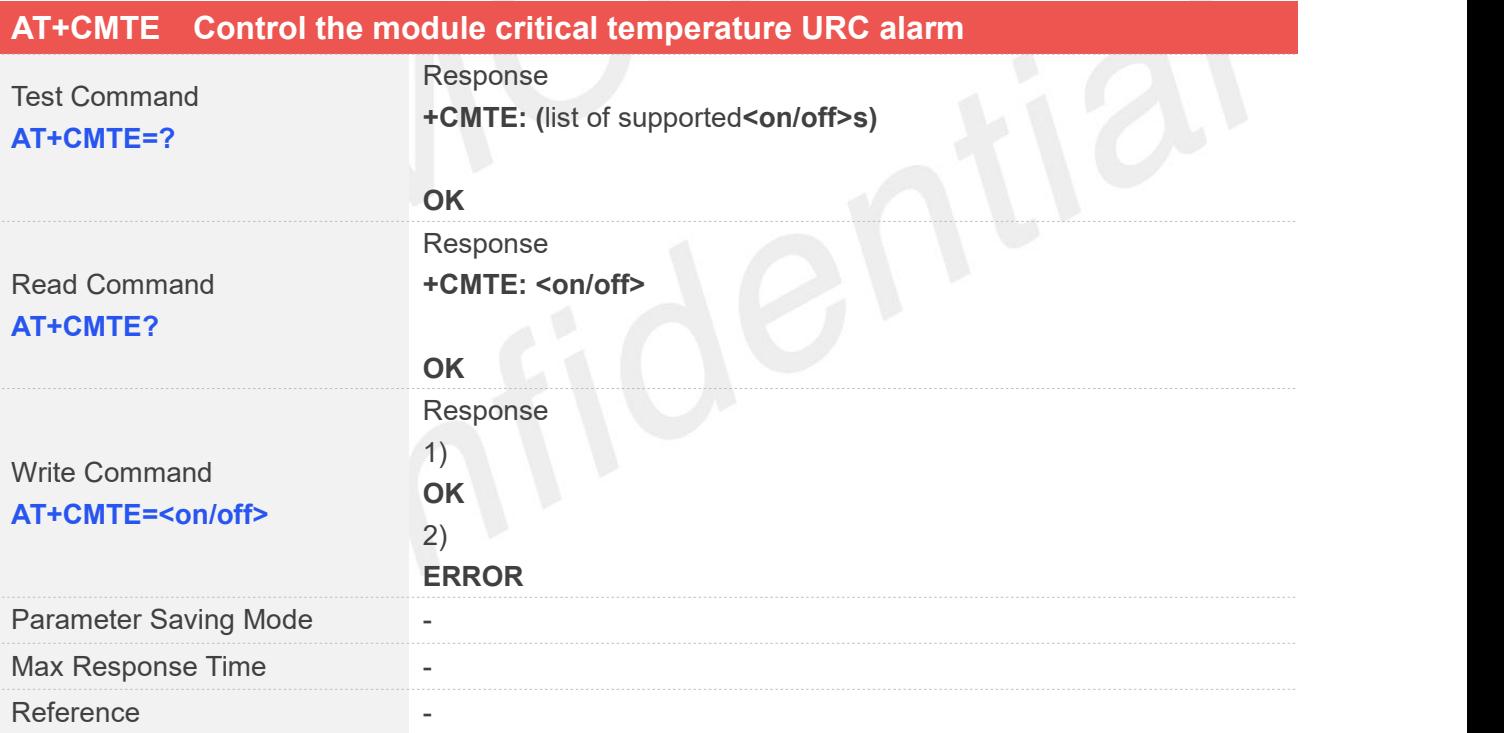

#### **Defined Values**

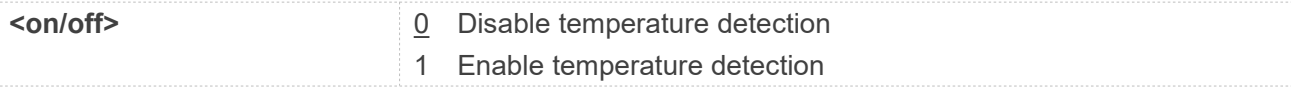

#### **Examples**

#### **AT+CMTE=?**

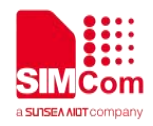

**+CMTE: (0,1)**

**OK AT+CMTE=1 OK AT+CMTE? +CMTE: 1**

**OK**

#### **11.2.7 AT+CPMVT Low and high voltage Power Off**

This command is used to open or close the low and high voltage power off function and set the threshold of power off voltage.

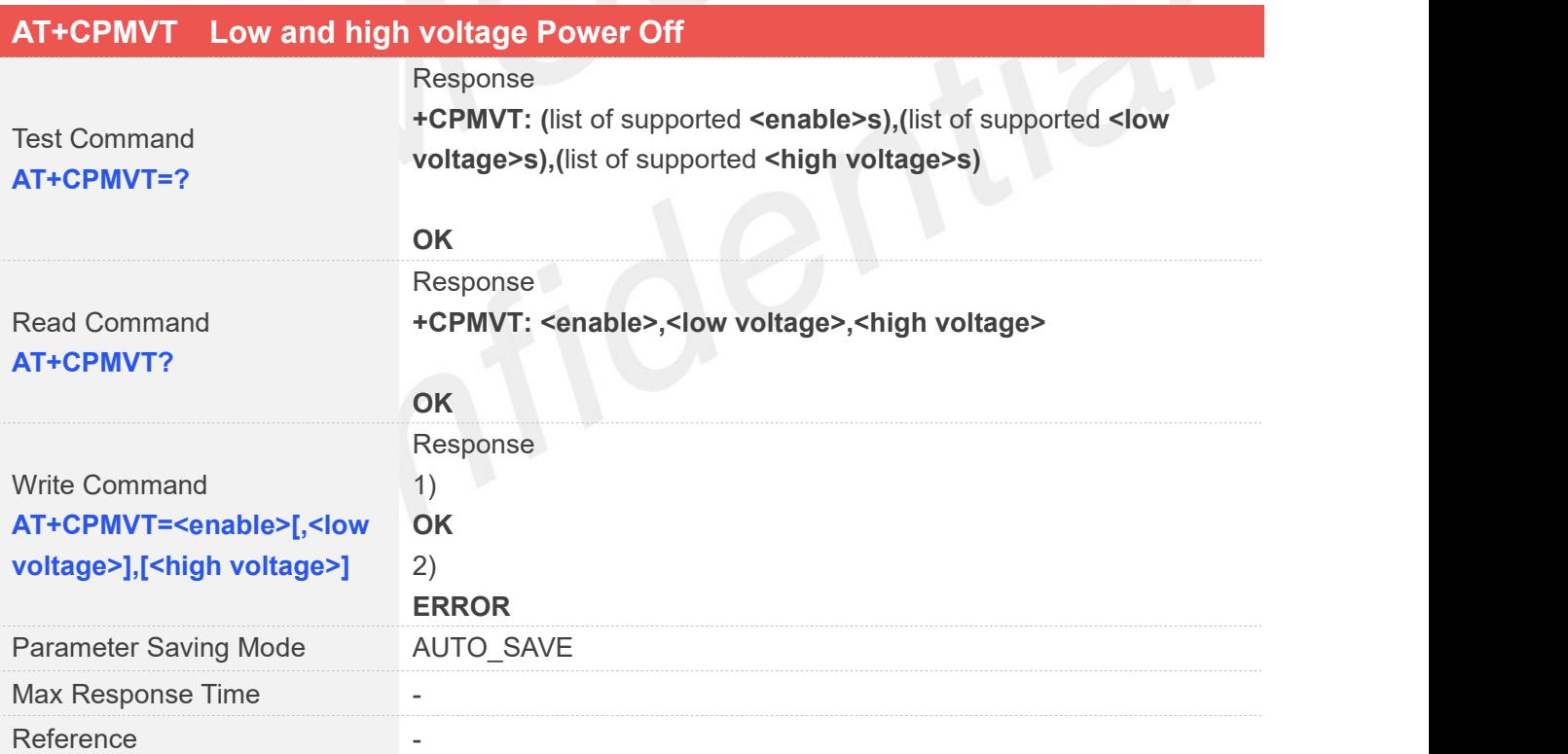

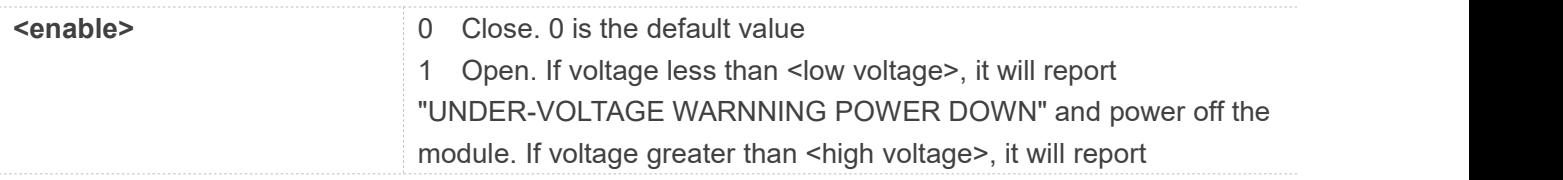

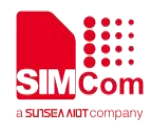

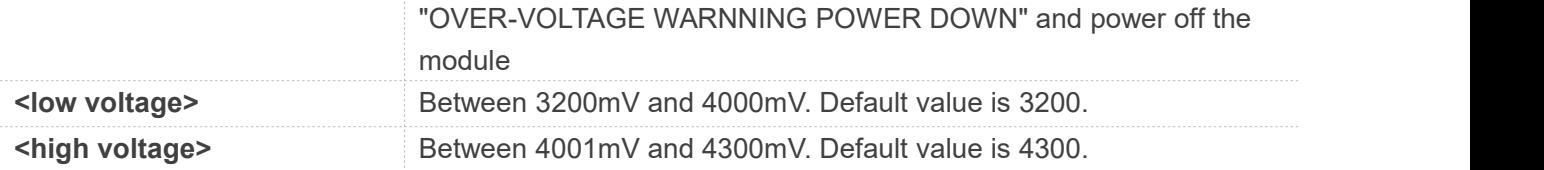

#### **Examples**

```
AT+CPMVT=1,3400,4300
OK
AT+CPMVT?
+CPMVT: 1,3400,4300
```
#### **OK**

```
AT+CPMVT=?
```

```
+CPMVT: (0,1),(3200-4000),(4001-4300)
```
**OK**

#### **NOTE**

For the 160x platform, low voltage range is 3300mv-4000mv,for 180x platform,low voltage range is 3200mv-4000mv.

#### **11.2.8 AT+CRIIC Read values from register of IIC device nau8810**

This command is used to read values from register of IIC device nau8810.

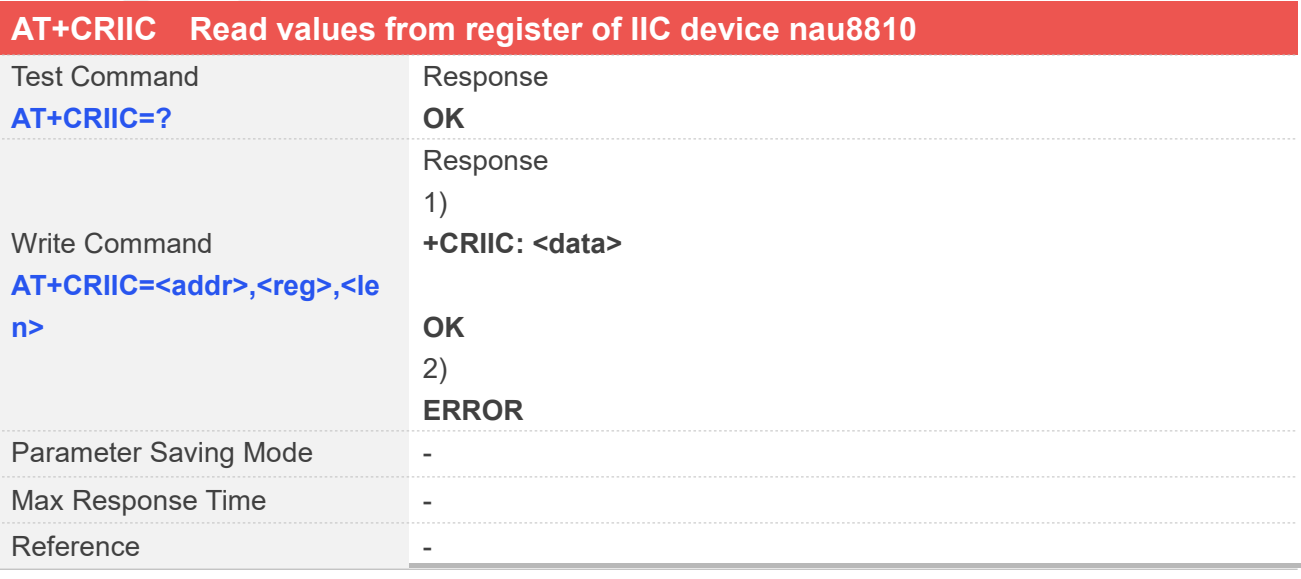

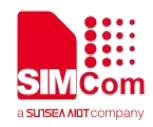

#### **Defined Values**

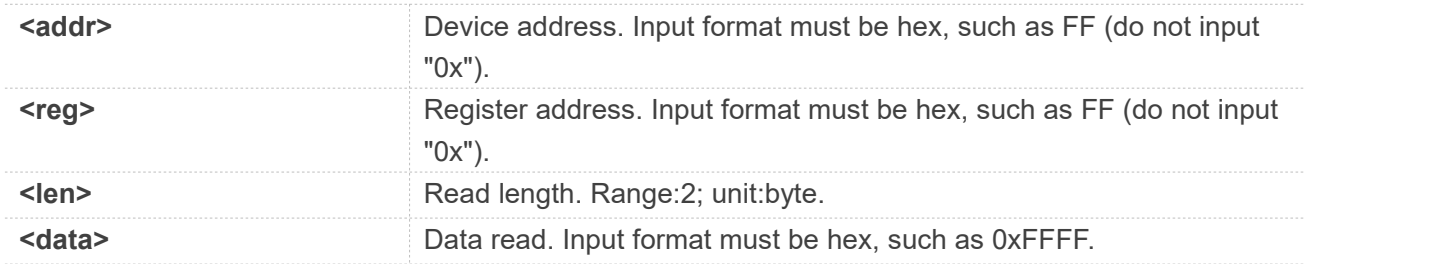

#### **Examples**

**AT+CRIIC=34,f,2 +CRIIC: 0xff**

#### **OK**

**AT+CRIIC=34,6,2 +CRIIC: 0x140**

**OK**

#### **11.2.9 AT+CWIIC Write values to register of IIC device nau8810**

This command is used to write values to register of IIC device nau8810.

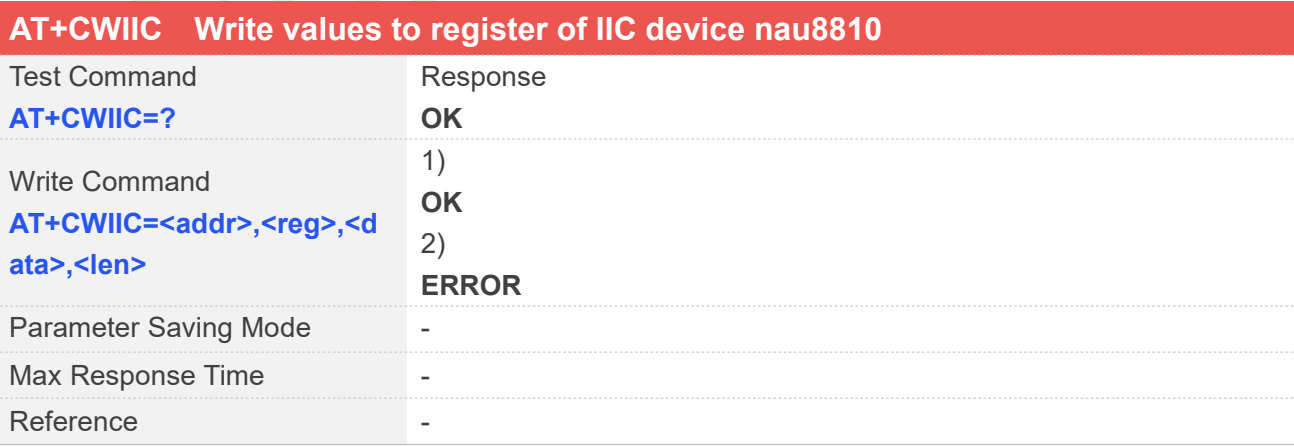

#### **Defined Values**

**<addr>** Device address. Input format must be hex, such as FF (do not input

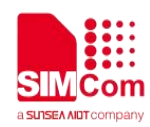

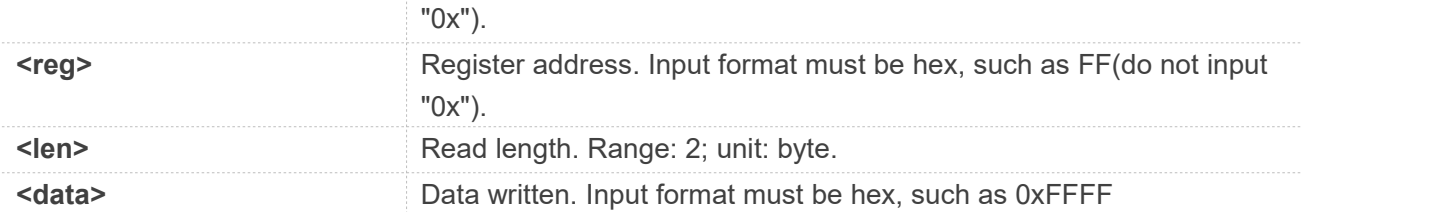

#### **Examples**

#### **AT+CWIIC=34,6,141,2 OK**

#### **11.2.10 AT+CBC Read the voltage value of the power supply**

This command is used to read the voltage value of the power supply.

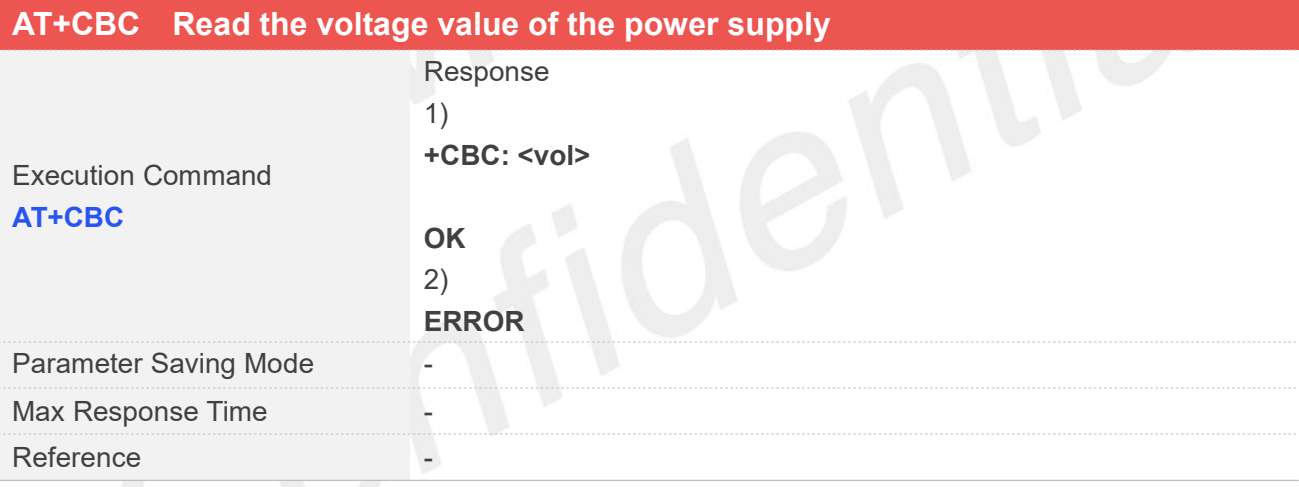

#### **Defined Values**

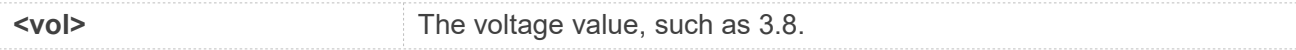

#### **Examples**

#### **AT+CBC**

**+CBC: 3.749V**

#### **OK**

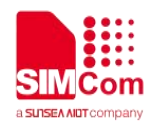

#### **11.2.11 AT+CPMUTEMP Read the temperature of the module**

This command is used to read the temperature of the module.

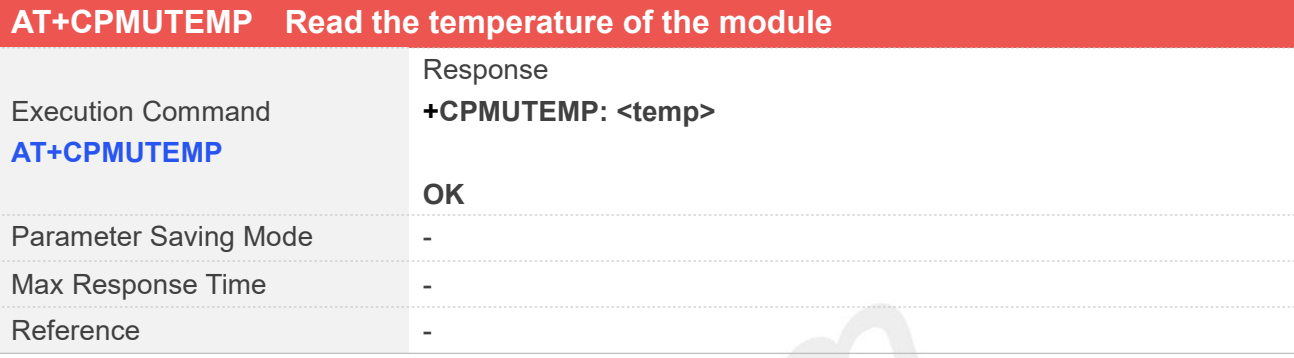

#### **Defined Values**

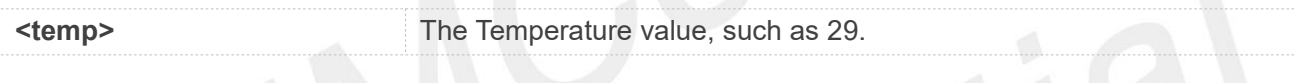

#### **Examples**

**AT+CPMUTEMP +CPMUTEMP: 15**

**OK**

#### **11.2.12 AT+CGDRT Set the direction of specified GPIO**

This command is used to set the specified GPIO to input or output state. If setting to input state, then this GPIO can not be set to high or low value.

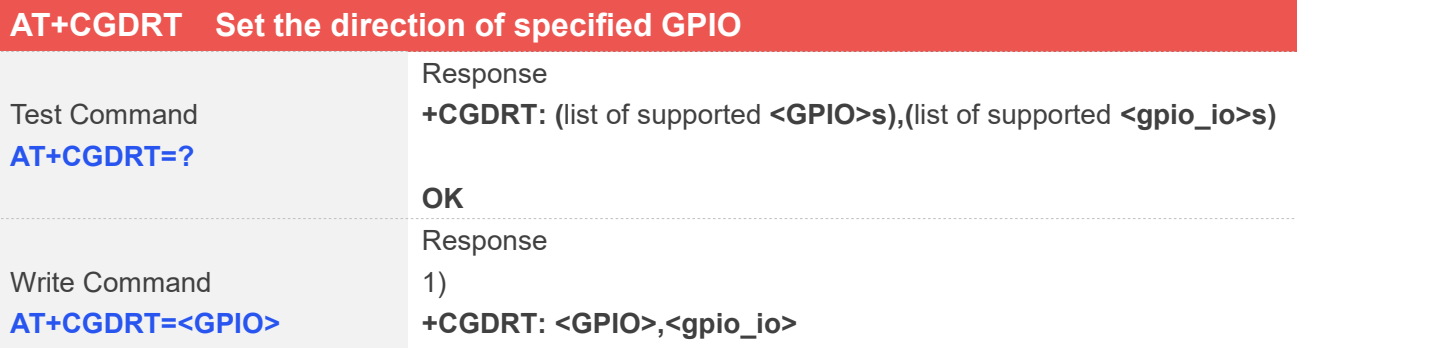

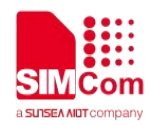

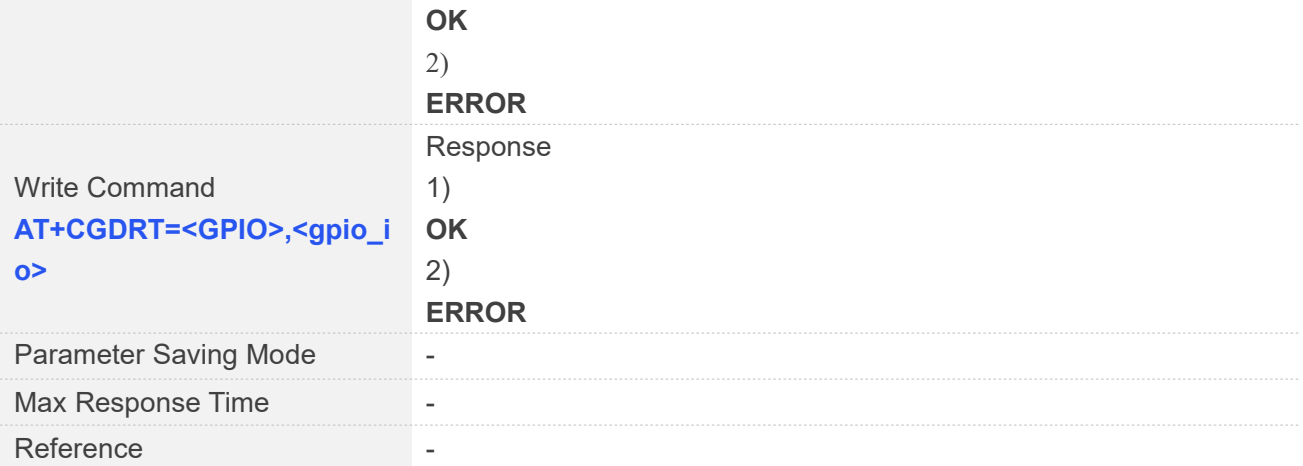

#### **Defined Values**

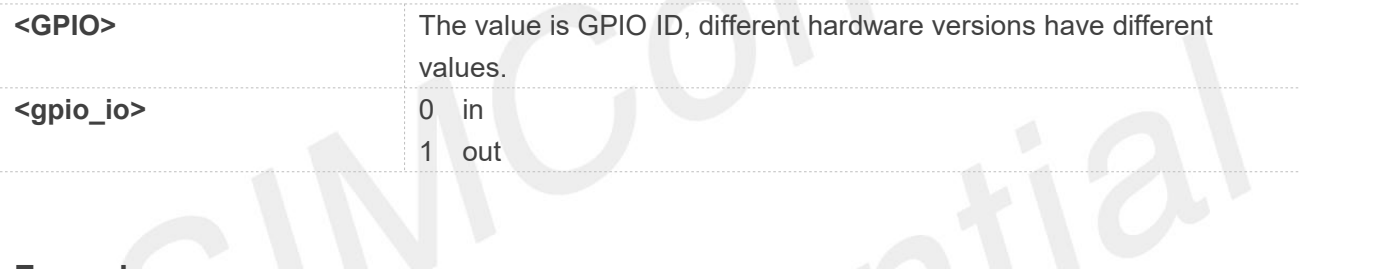

#### **Examples**

#### **AT+CGDRT=?**

**+CGDRT: (1,2,3,6,12,14,16,18,22,41,43,63,77),(0-1)**

**OK**

```
AT+CGDRT=3,0
OK
AT+CGDRT=3
+CGDRT: 3,0
```
**OK**

#### **NOTE**

The return value of 'AT+CGDRT=?' applies only to platform 1603. Platform 1601 has different return values.

#### **11.2.13 AT+CGSETV Set the value of specified GPIO**

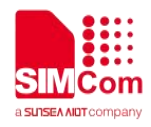

This command is used to set the value of the specified GPIO to high or low.<br>The direction of specified GPIO must be set as OUT direction by using AT+CGDRT before this AT command, otherwise an error will be returned.

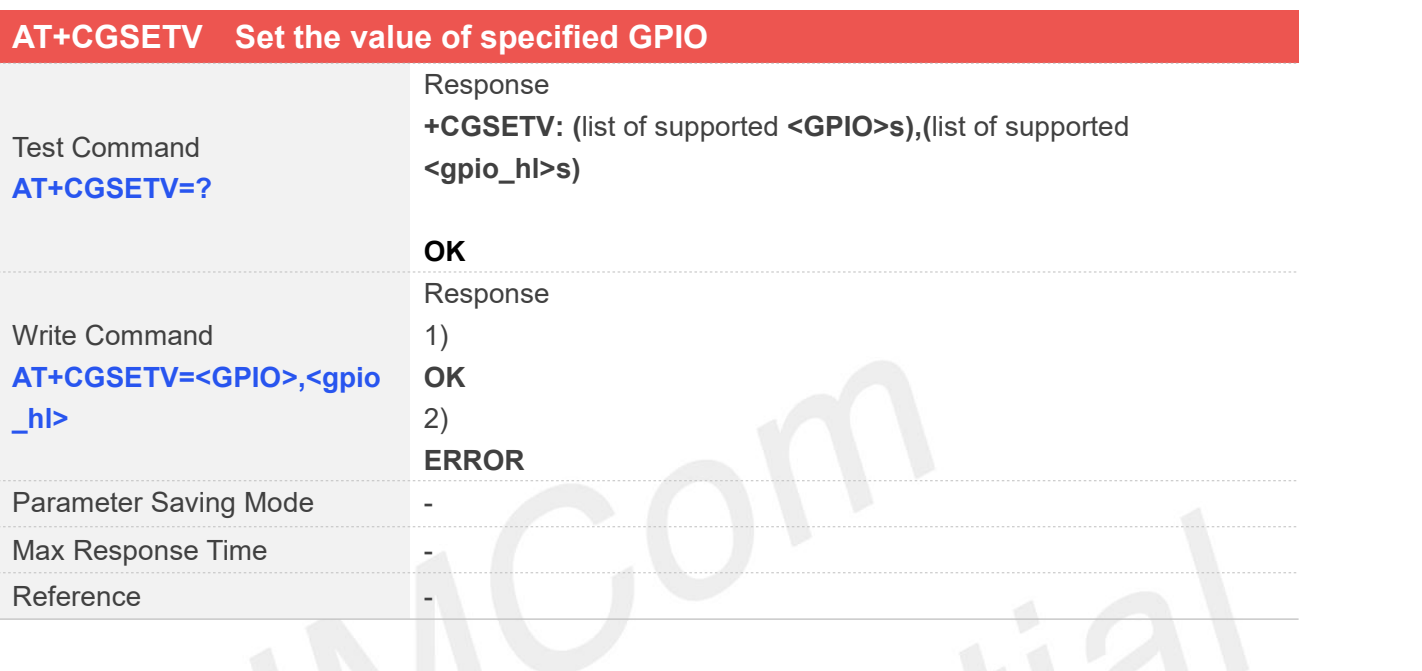

#### **Defined Values**

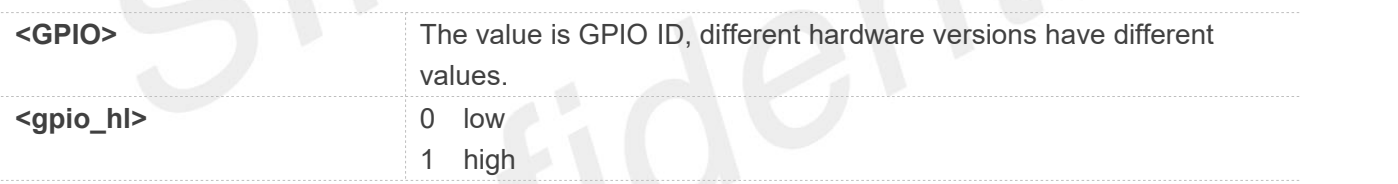

#### **Examples**

**AT+CGSETV=?**

**+CGSETV: (1,2,3,6,12,14,16,18,22,41,43,63,77),(0-1)**

**OK AT+CGSETV=6,0 OK**

The return value of 'AT+CGSETV=?' applies only to platform 1603. Platform 1601 has different return **NOTE**<br>The return value of<br>values.

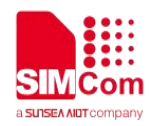

#### **11.2.14 AT+CGGETV Get the value of specified GPIO**

This command is used to get the value (high or low)of the specified GPIO.

The direction of specified GPIO must be set as IN direction by using AT+CGDRT before this AT command, otherwise an error will be returned.

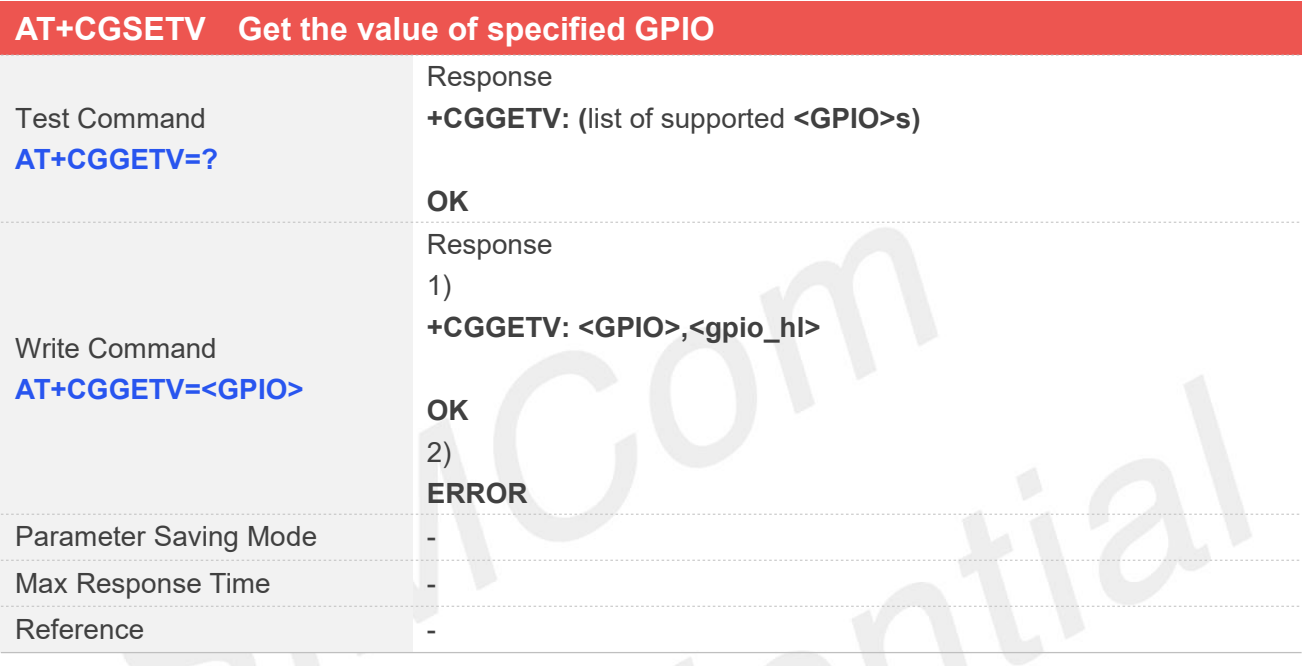

# **Defined Values**

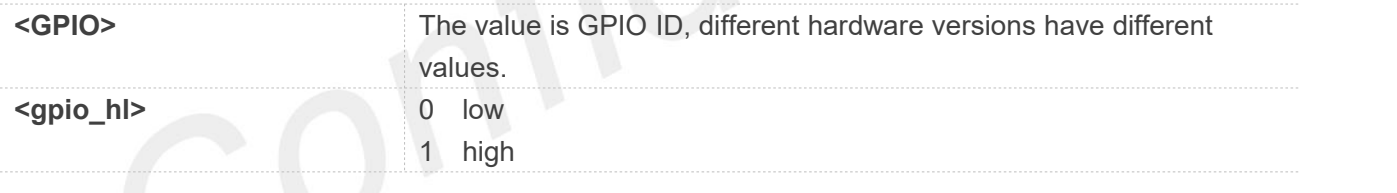

#### **Examples**

**AT+CGGETV=? +CGGETV: (1,2,3,6,12,14,16,18,22,41,43,63,77)**

**OK AT+CGGETV=3**

**+CGGETV: 3,0**

**OK**

**NOTE**

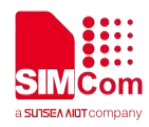

The return value of 'AT+CGGETV=?' applies only to platform 1603. Platform 1601 has different return values.

## **11.3 Unsolicited Result Codes**

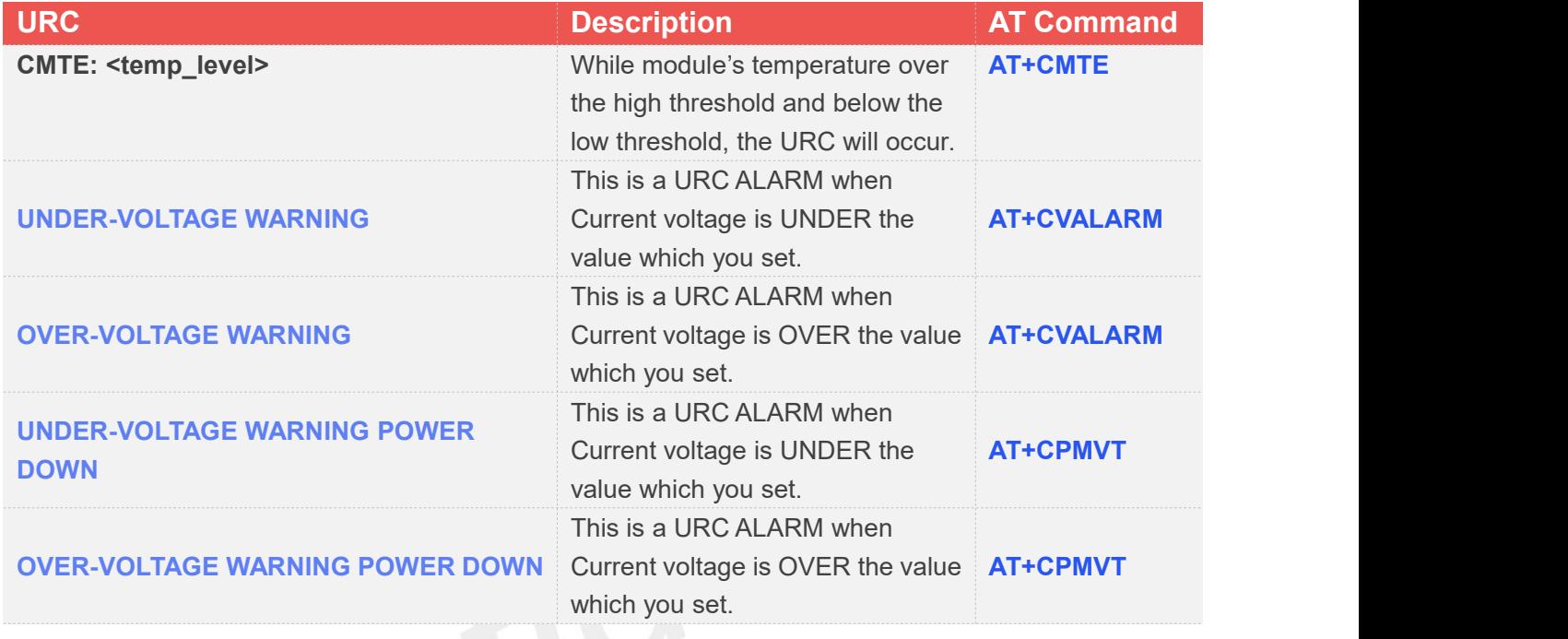

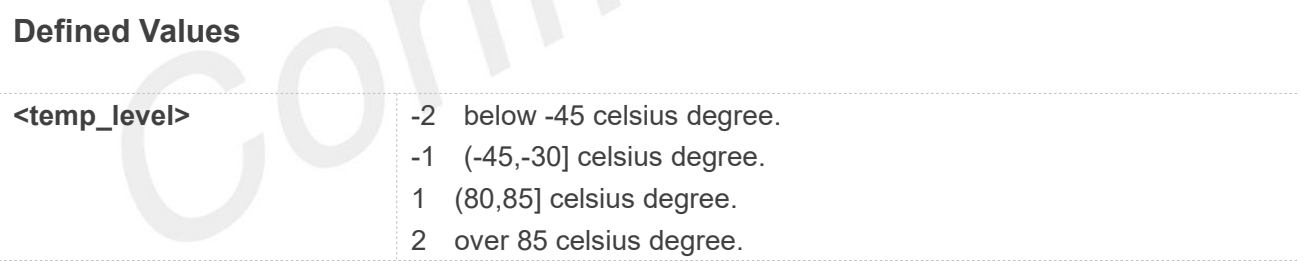

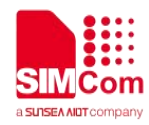

# **AT Commands for File System**

## **12.1 Overview of AT Commands for File System**

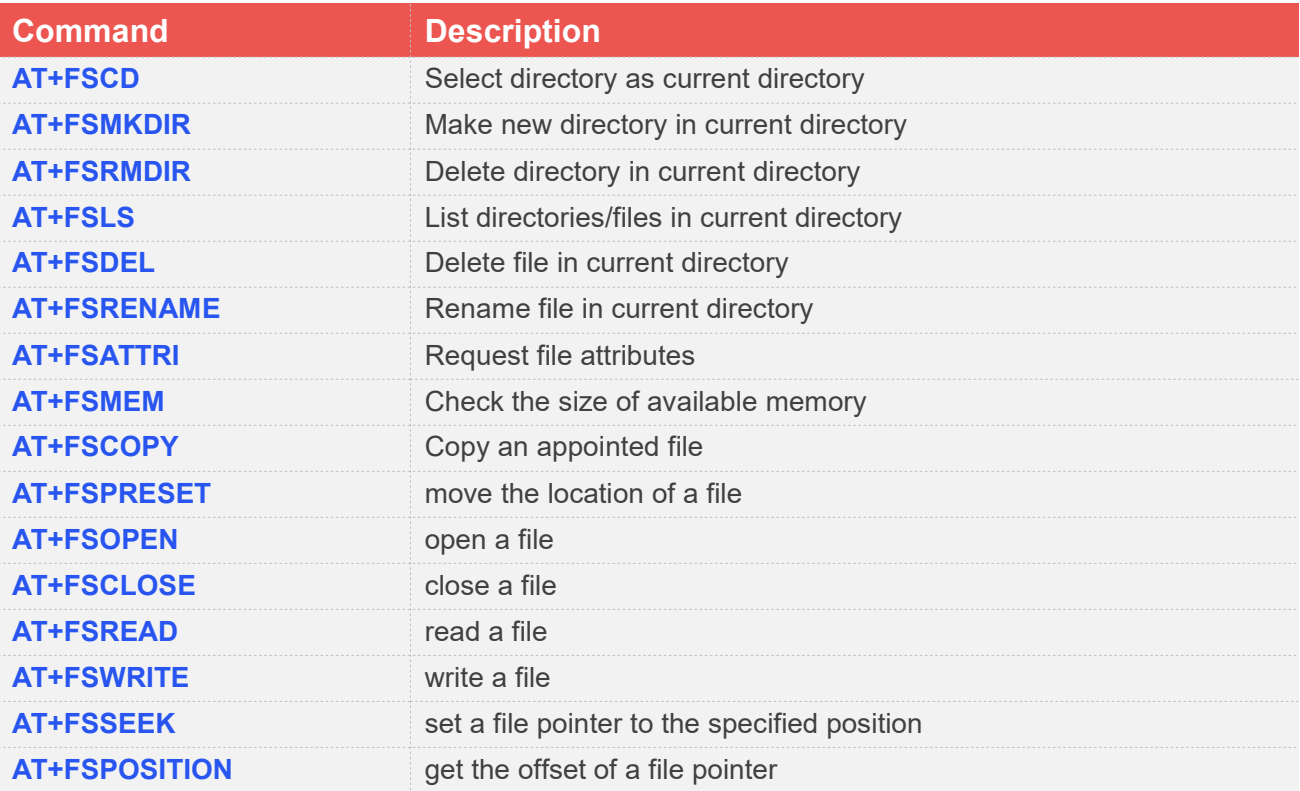

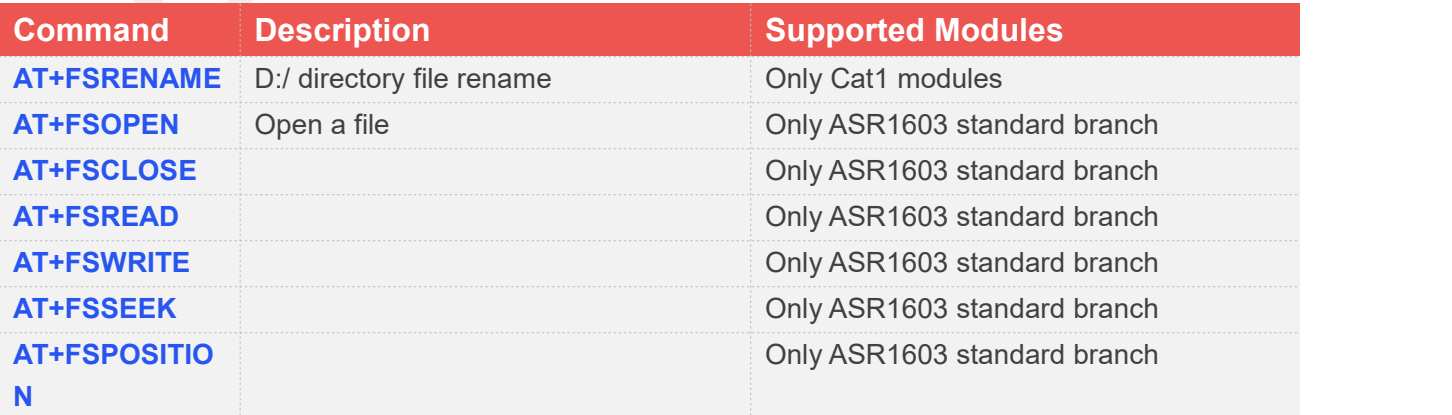

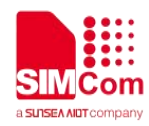

### **12.2 Detailed Description of AT Commands for File System**

The file system is used to store files in a hierarchical (tree)structure, and there are some definitions and conventions to use the AT commands.

Local storage space is mapped to "C:", "D:" for SD card. ( The A7678 does not support SD card). NOTE: General rules for naming (both directories and files):

a) The length of actual fully qualified names of files(C:/)can not exceed 115, also include full Dir.

b) The length of actual fully qualified names of directories and files(D:/)can not exceed 250, also include full Dir.

c) Directory and file names can not include the following characters:  $\frac{1}{i}$   $\frac{*}{s}$   $\frac{1}{s}$   $\leq$   $\frac{1}{s}$ 

d) Between directory name and file/directory name, use character "/" as list separator, so it can not appear in directory name or file name.

e) File names on "C:/" drive cannot begin with "." or "blank" and it also can't end with "."

f ) {none-ascii} input is only supported when the SD card function is supported. {none-ascii} input is still not allowed when operating external flash and file systems.

g) The file name in drive D iscase-insensitive, but can be displayed in case format.

If the last character of names is period "."; the SD card can support this character, but the compatibility is not good.

#### **12.2.1 AT+FSCD Select directory as current directory**

This command is used to select a directory. The Module supports absolute path and relative path.

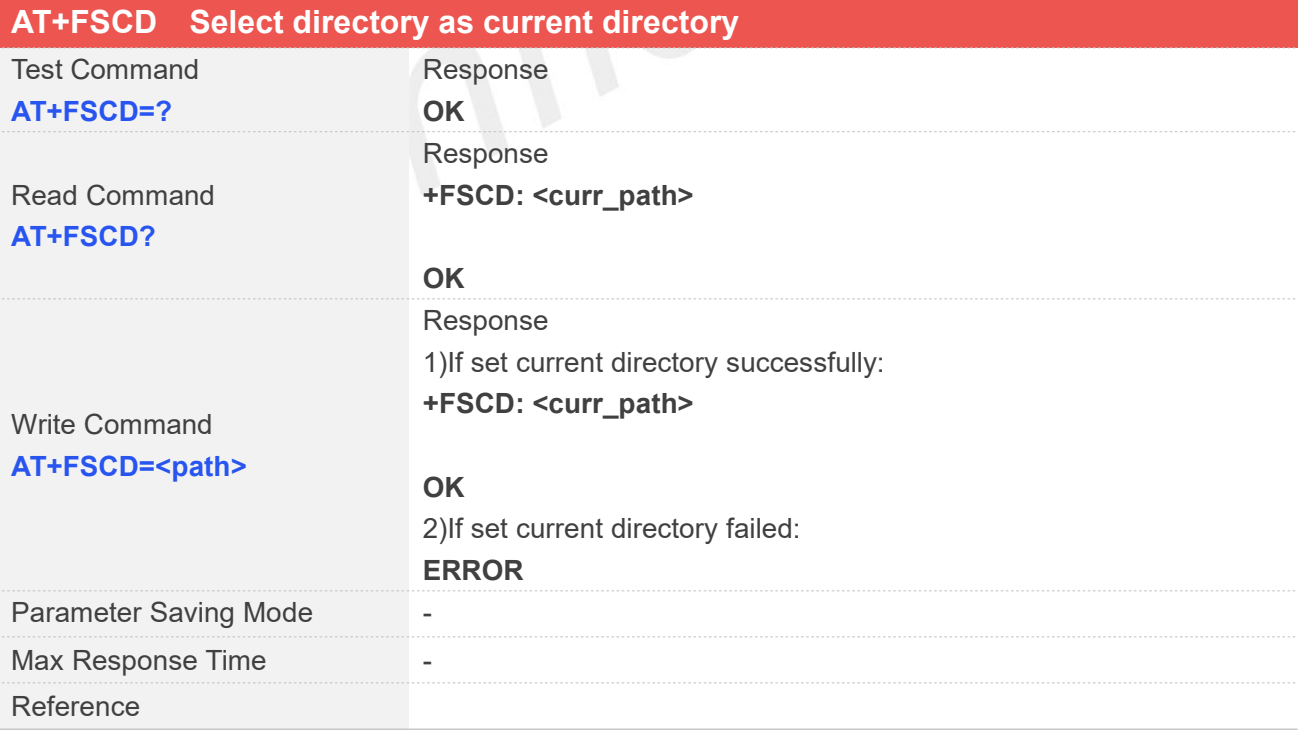

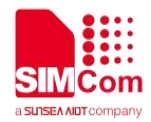

#### **Defined Values**

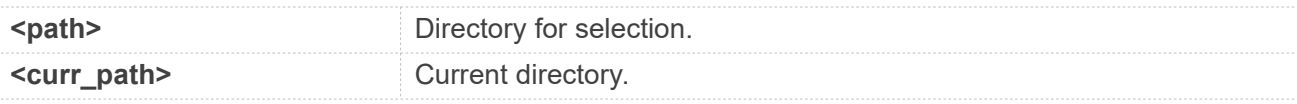

#### **Examples**

**AT+FSCD=C:**

**+FSCD: C:/**

**OK**

**AT+FSCD=C:/ +FSCD: C:/**

**OK**

**AT+FSCD? +FSCD: C:/**

**OK**

**AT+FSCD=D:**

**+FSCD: D:/**

**OK**

#### **NOTE**

If <path> is "..", it will go back to previous level of directory.

#### **12.2.2 AT+FSMKDIR Make new directory in current directory**

This command is used to create a new directory in current directory. Support "D:" and "C:".

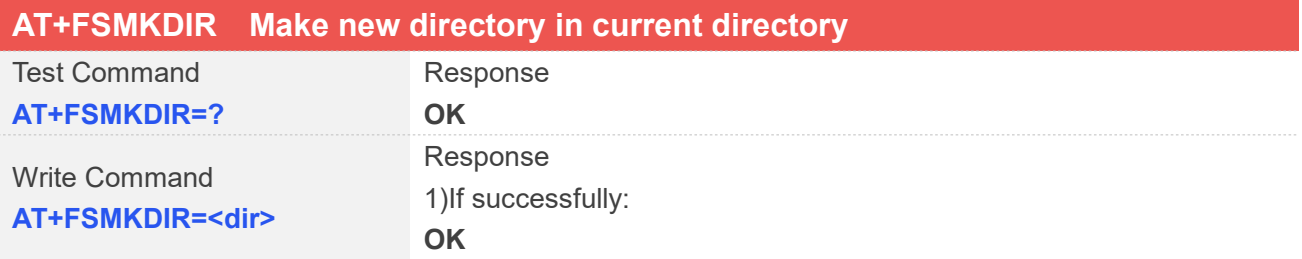
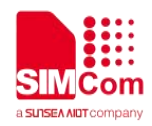

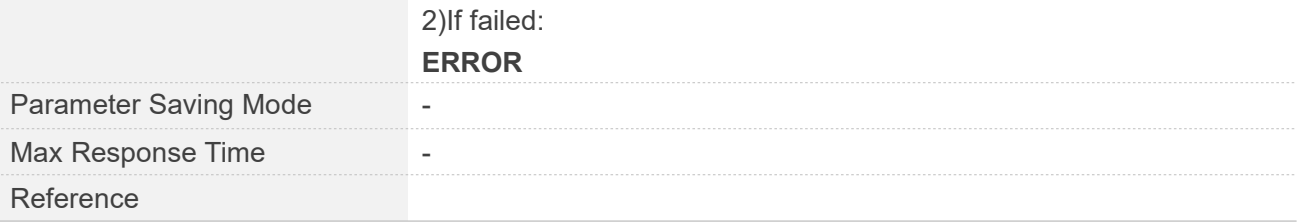

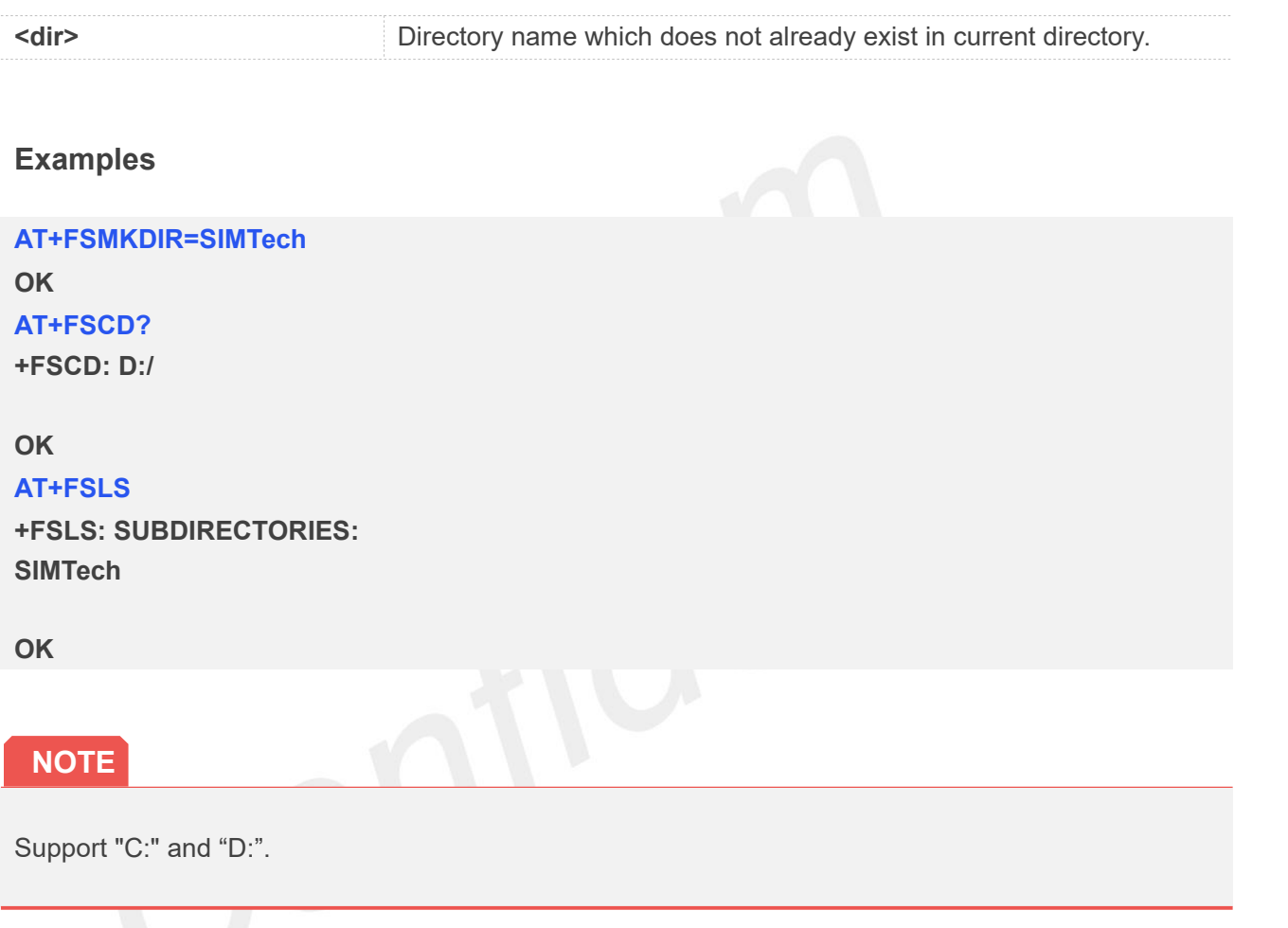

#### **12.2.3 AT+FSRMDIR Delete directory in current directory**

This command is used to delete existing directory in current directory. Support "D:" and "C:".

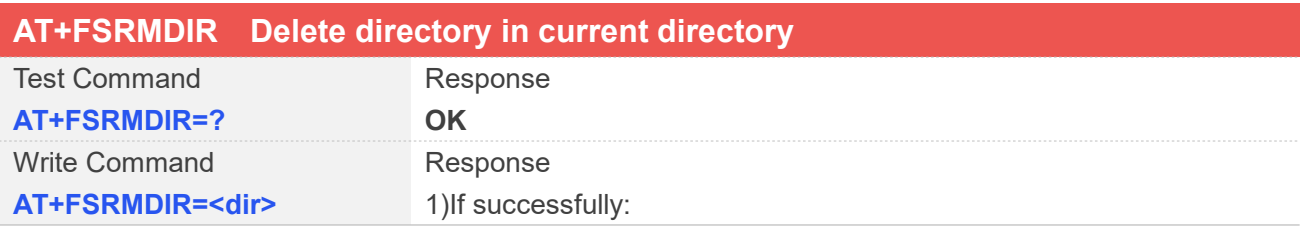

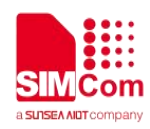

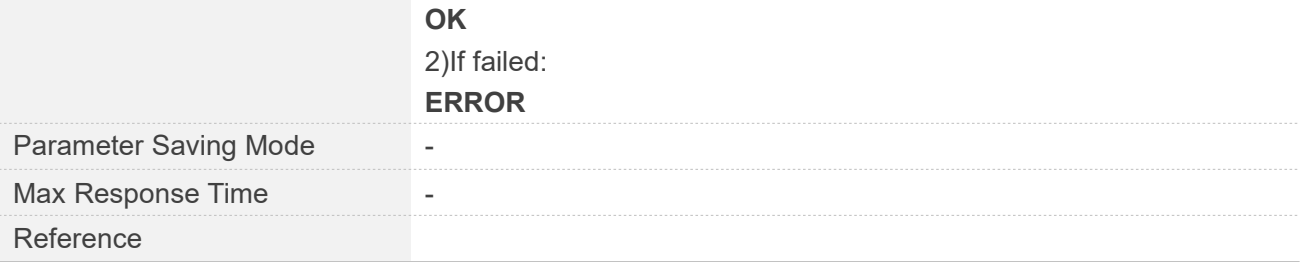

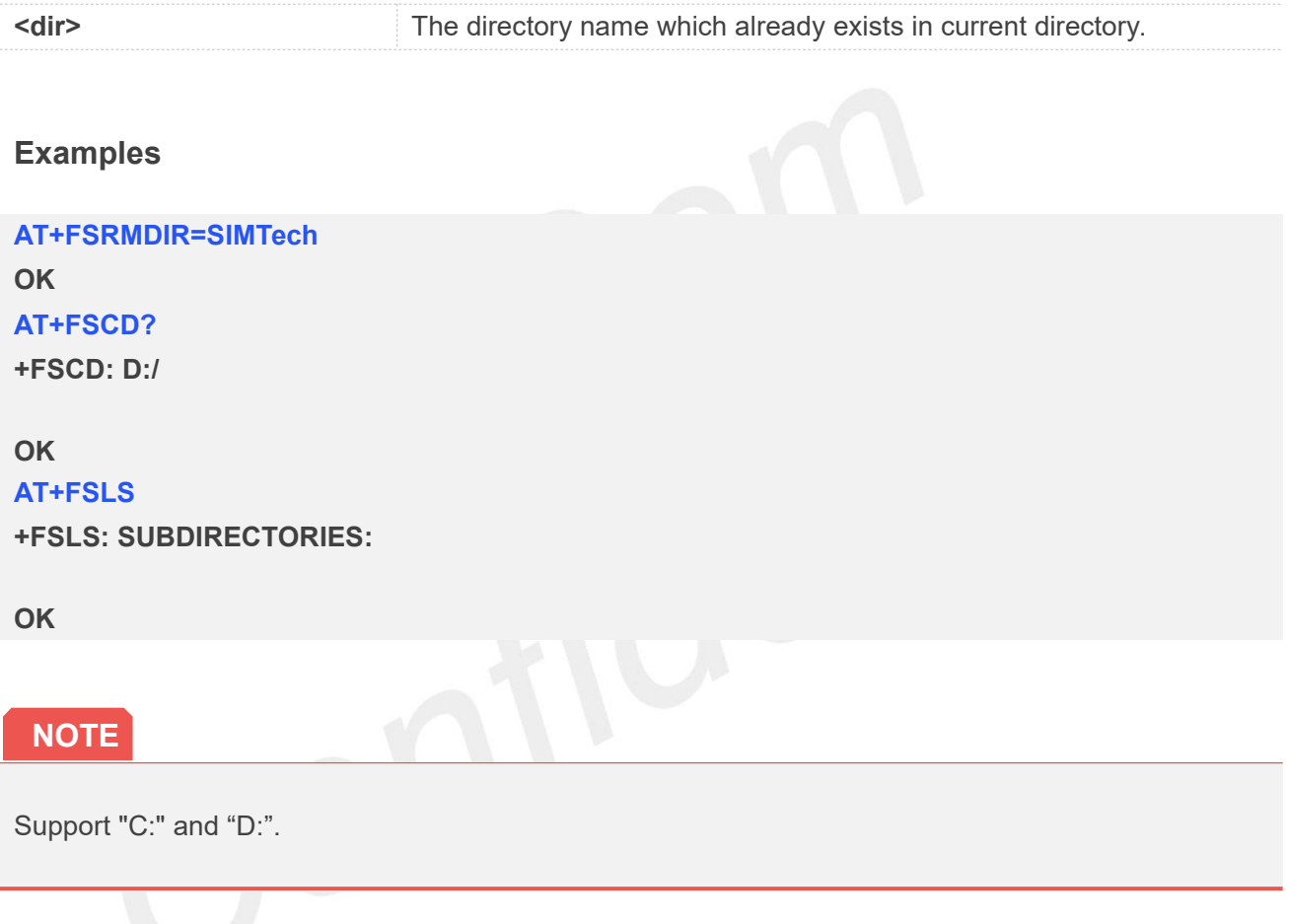

#### **12.2.4 AT+FSLS List directories/files in current directory**

This command is used to list informations of directories and/or files in current directory. Support "C:", "D:".

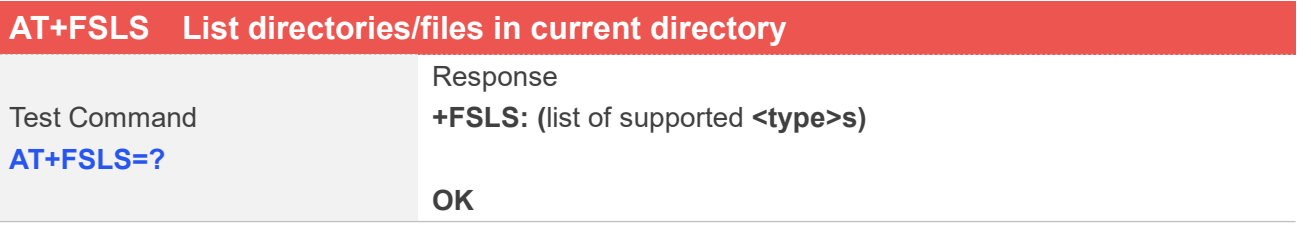

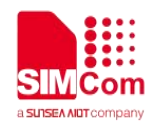

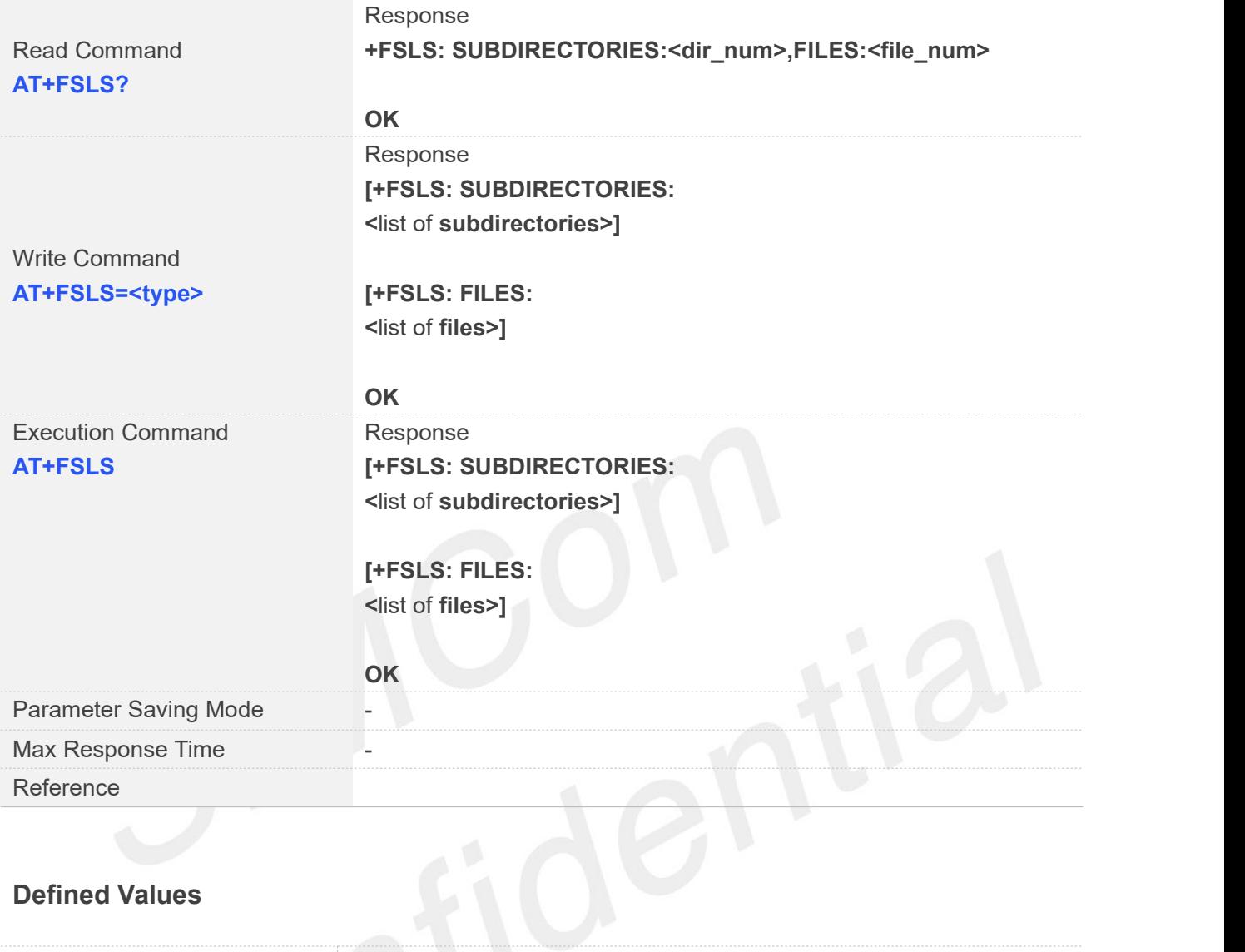

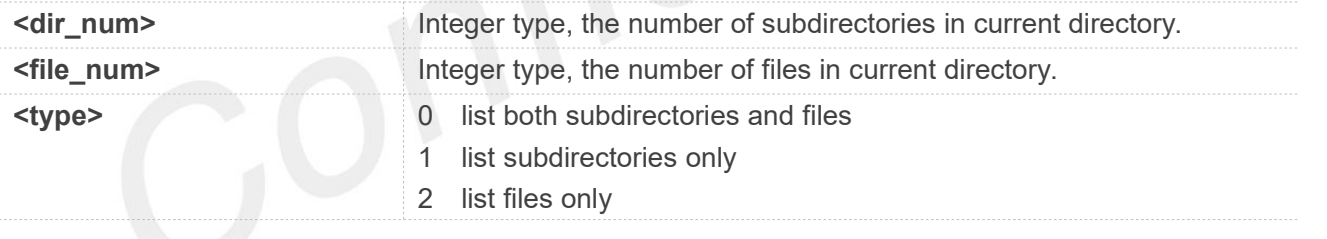

#### **Examples**

**AT+FSLS? +FSLS: SUBDIRECTORIES:2,FILES:2**

#### **OK**

```
AT+FSLS
+FSLS: SUBDIRECTORIES:
FirstDir
SecondDir
```
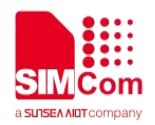

**+FSLS: FILES: image\_0.jpg image\_1.jpg**

**OK**

#### **AT+FSLS=2**

**+FSLS: FILES: image\_0.jpg image\_1.jpg**

**OK**

#### **12.2.5 AT+FSDEL Delete file in current directory**

This command is used to delete a file in current directory. Before do that, it needs to use AT+FSCD select the father directory as current directory. Support "C:", "D:".

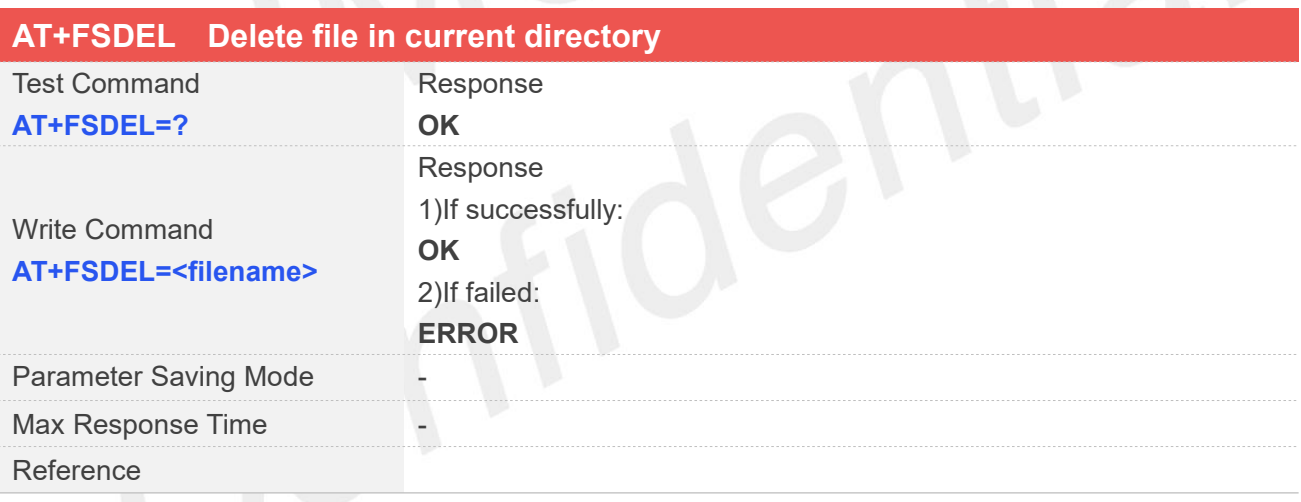

#### **Defined Values**

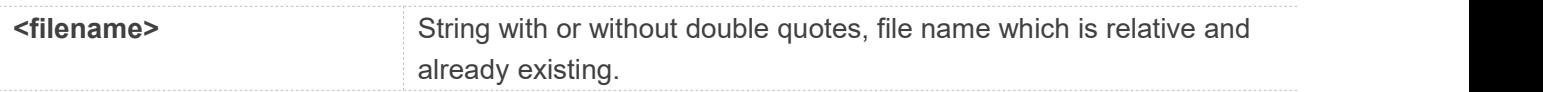

#### **Examples**

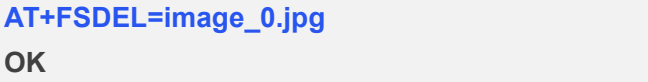

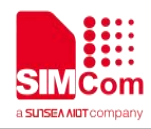

If <filename> is \*.\*, it means delete all files in current directory.

#### **12.2.6 AT+FSRENAME Rename file in current directory**

This command is used to rename a file in current directory. Support "C:", "D:".

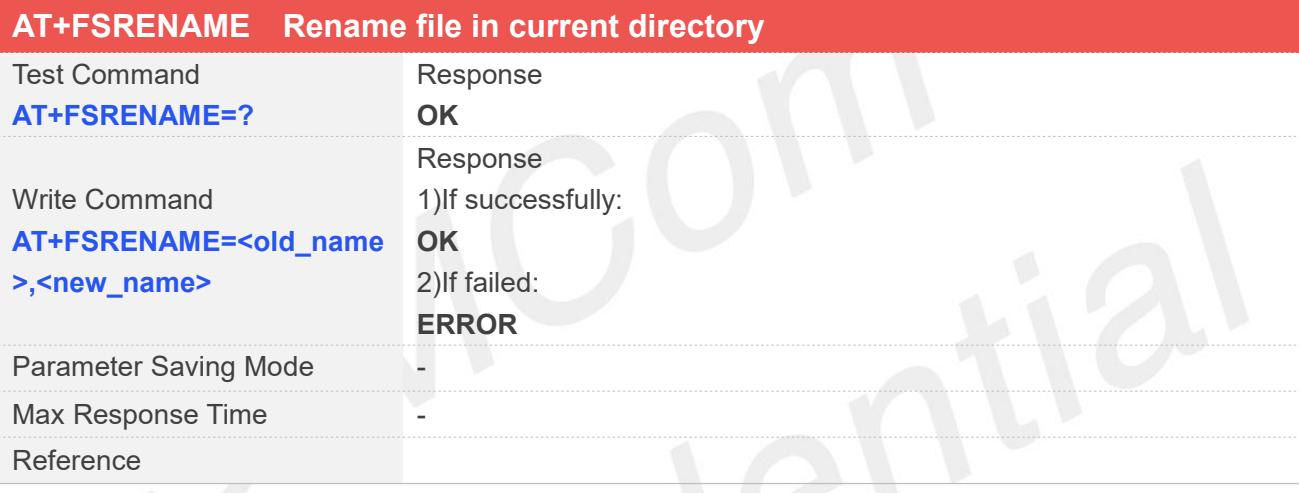

# **Defined Values**

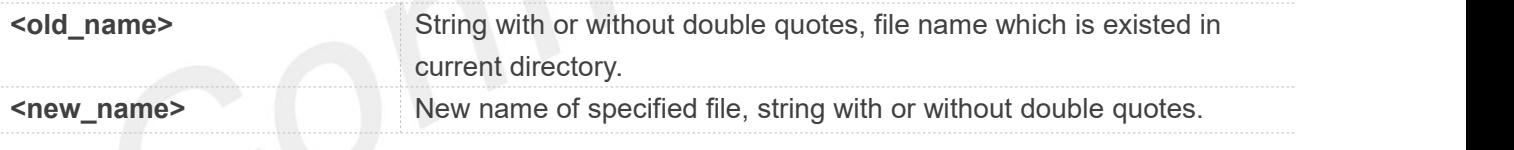

#### **Examples**

**AT+FSRENAME=image\_0.jpg,image\_1.jpg OK**

In Cat 4 modules, "D:" does not support AT+FSRENAME. **NOTE**<br>In Cat 4 modules, "D:" does not support AT+FSRENAM<br>Cannot rename files that length is 0.

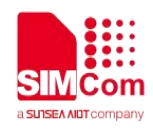

#### **12.2.7 AT+FSATTRI Request file attributes**

This command is used to request the attributes of file which exists in current directory. Support "C:", "D:".

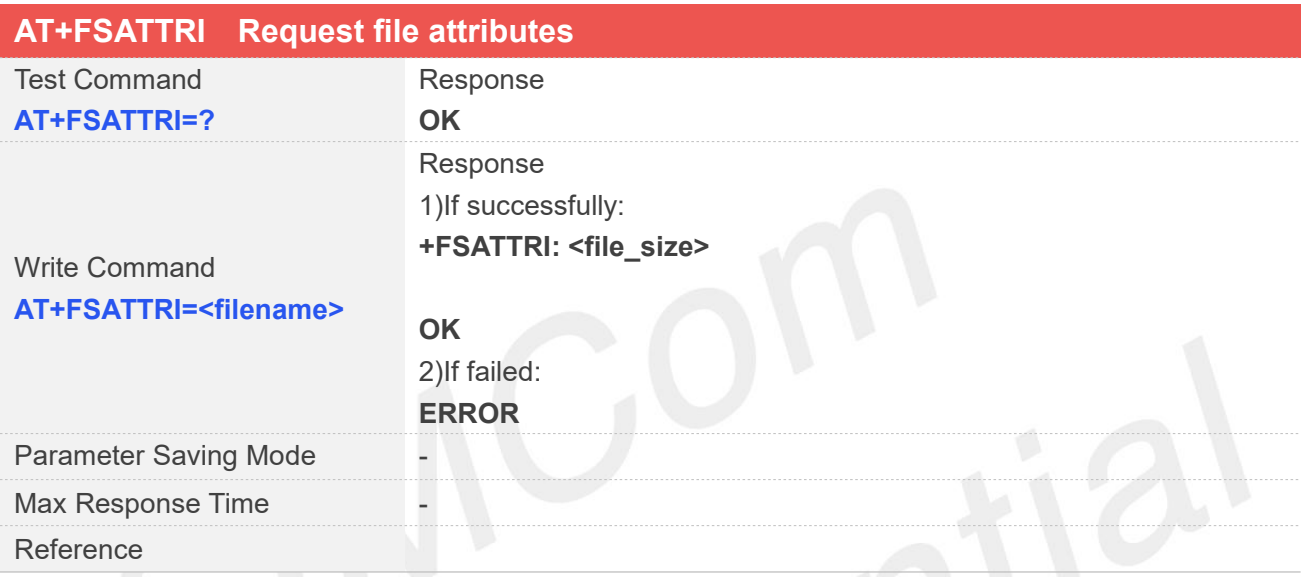

#### **Defined Values**

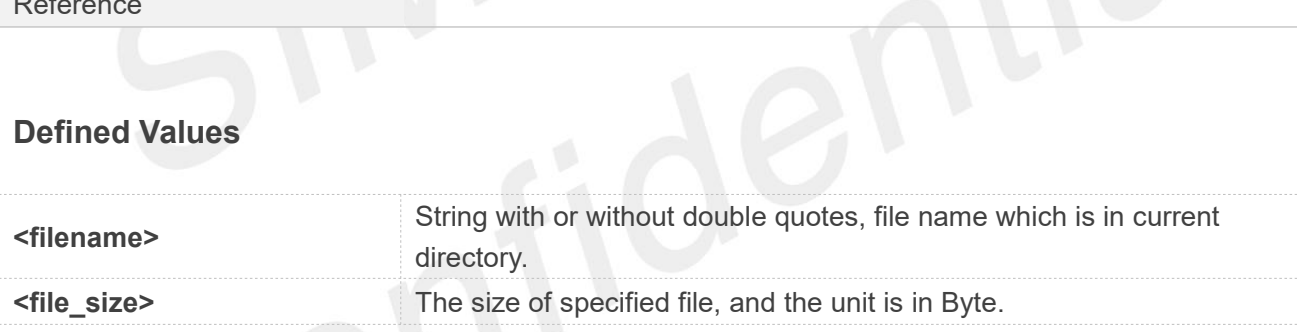

#### **Examples**

**AT+FSATTRI=image\_0.jpg**

**+FSATTRI: 8604**

**OK**

#### **12.2.8 AT+FSMEM Check the size of available memory**

This command is used to check the size of available memory. The response will list total size and used size of local storage space if present and mounted. Support "C:", "D:".

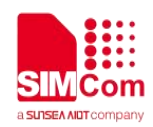

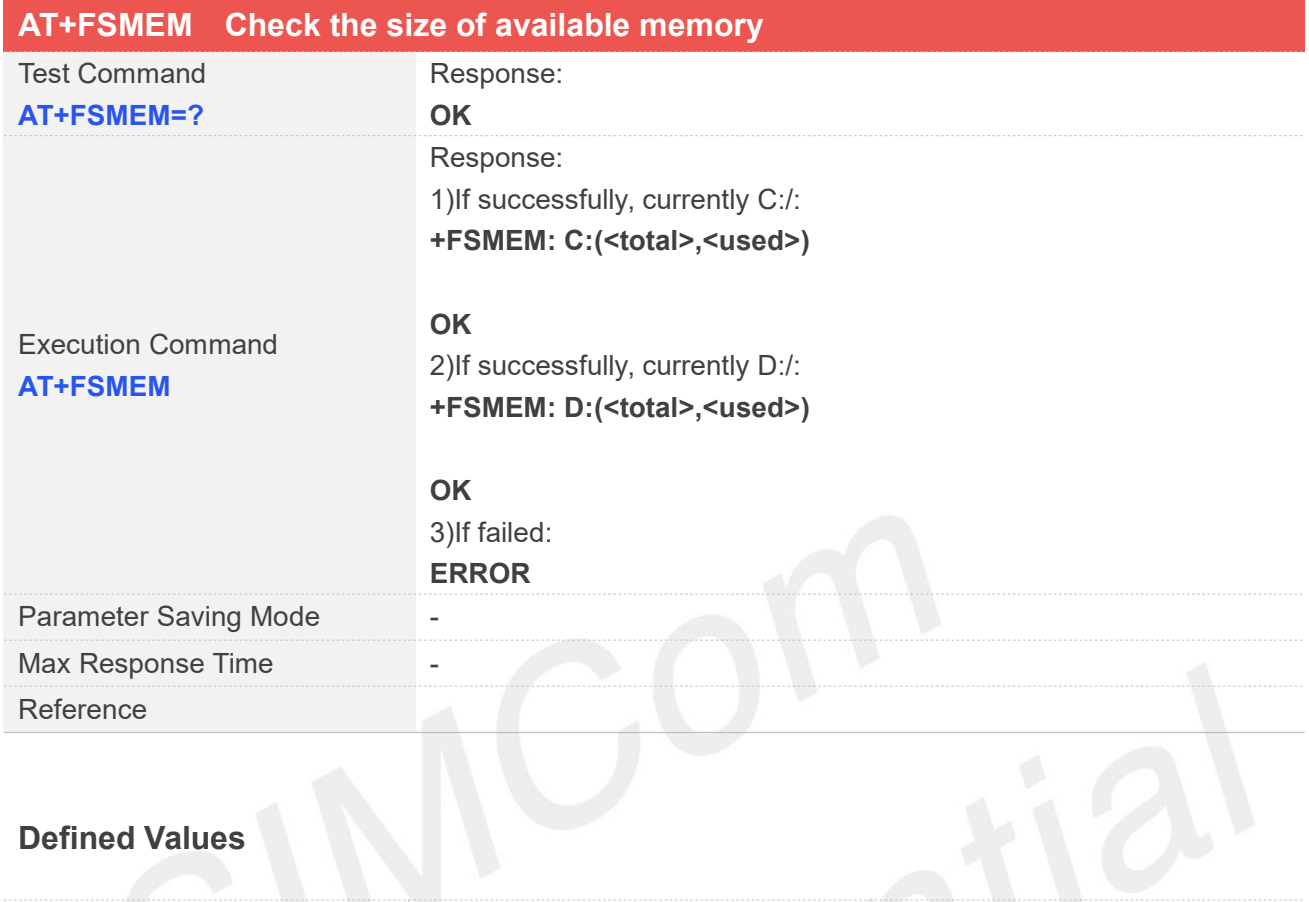

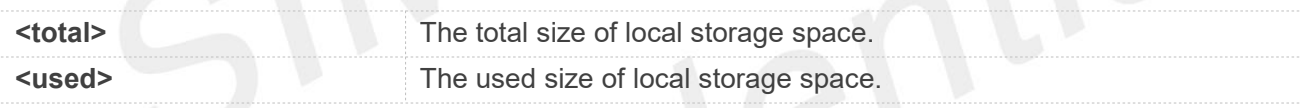

#### **Examples**

#### **AT+FSMEM**

**+FSMEM: C:(11348480, 2201600)**

**OK**

#### **NOTE**

The unit of storage space size is in Byte.

#### **12.2.9 AT+FSCOPY Copy an appointed file**

This command is used to copy an appointed file on C:/ to an appointed directory on C:/, the new file name should give in parameter. Support "C:", "D:".

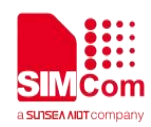

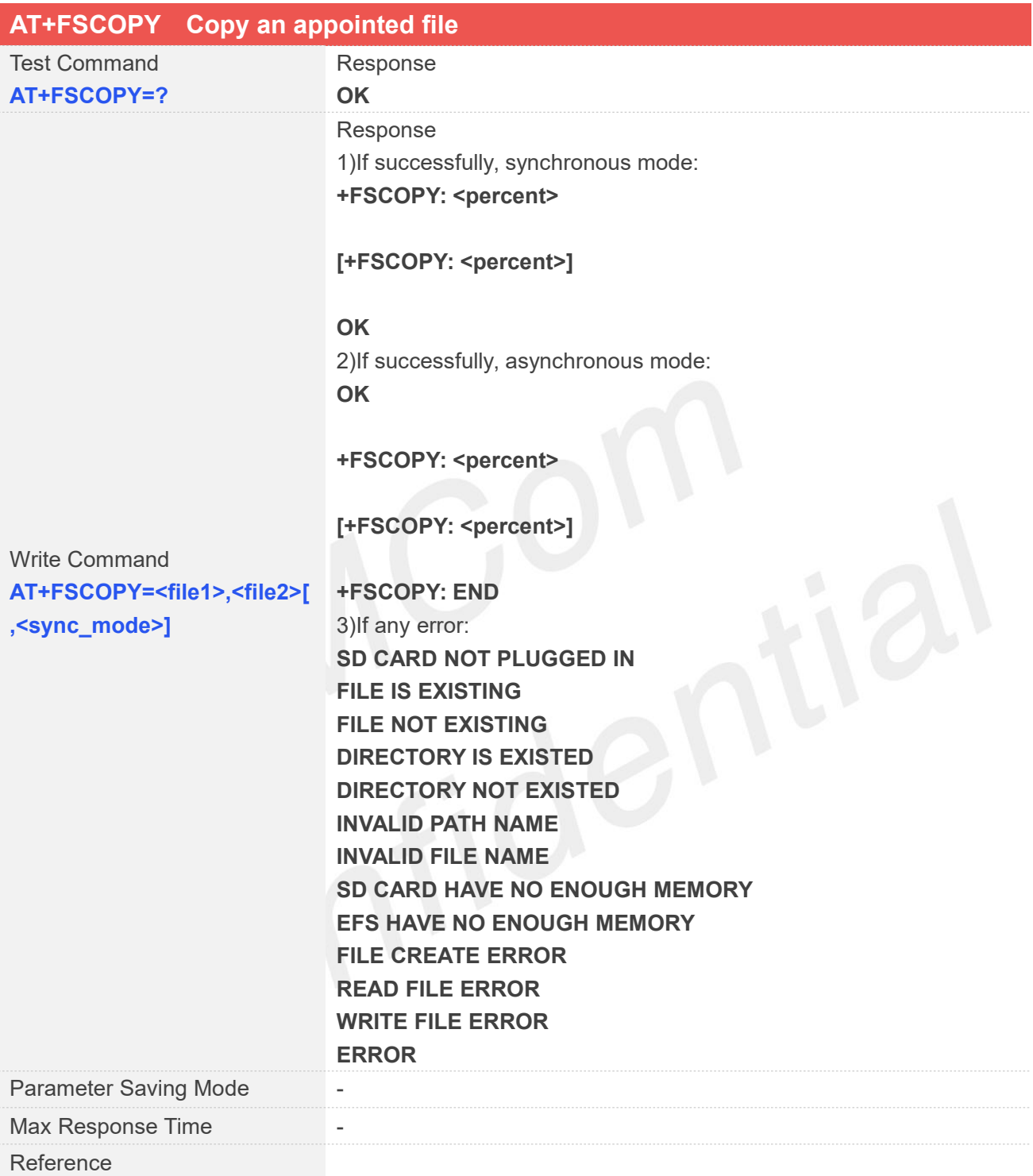

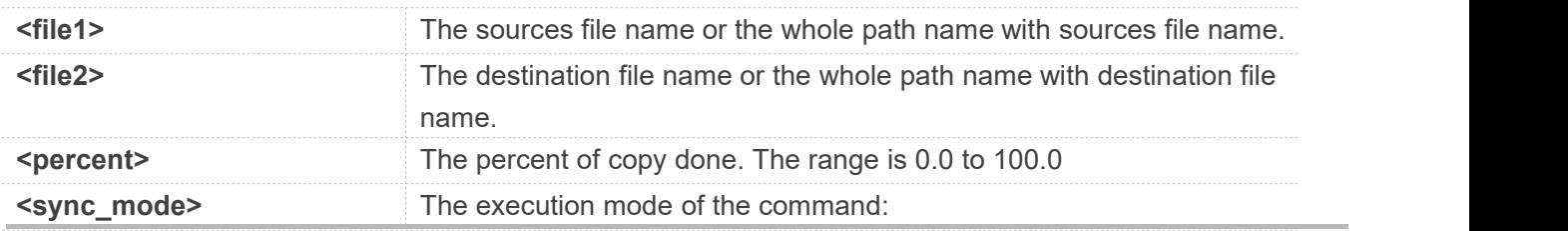

**www.simcom.com 295 / 652**

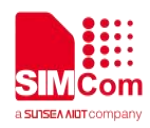

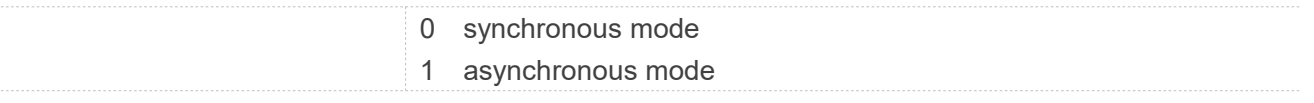

#### **Examples**

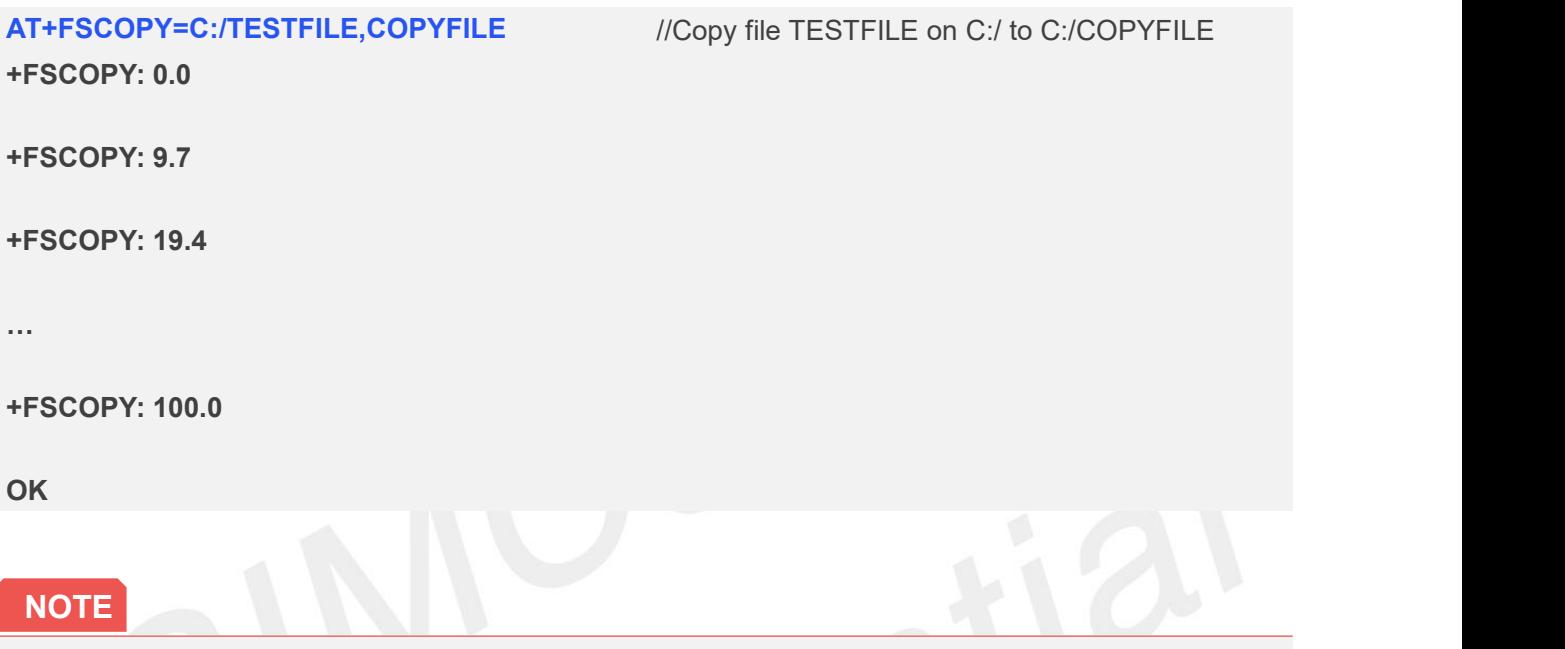

The <file1> and <file2> should give the whole path and name, if only given file name, it will refer to current path (AT+FSCD)and check the file's validity.

If <file2> is a whole path and name, make sure the directory exists, make sure that the file name does not exist or the file name is not the same name as the sub folder name, otherwise return error. <percent> report refer to the copy file size. The big file maybe report many times, and little file report less.

If <sync\_mode> is 1, the command will return OK immediately, and report final result with +FSCOPY: END.

#### **12.2.10 AT+FSPRESET Moves the location of a file**

This command is used to move an appointed file on C:/ to C:/simdir/,or from C:/simdir to C:/.

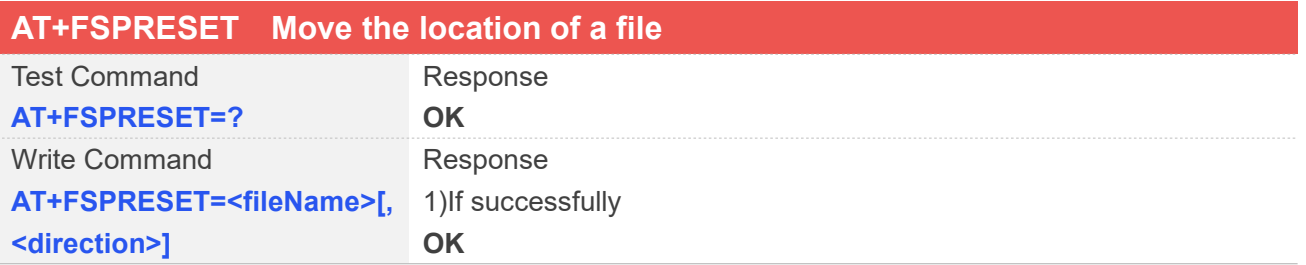

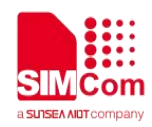

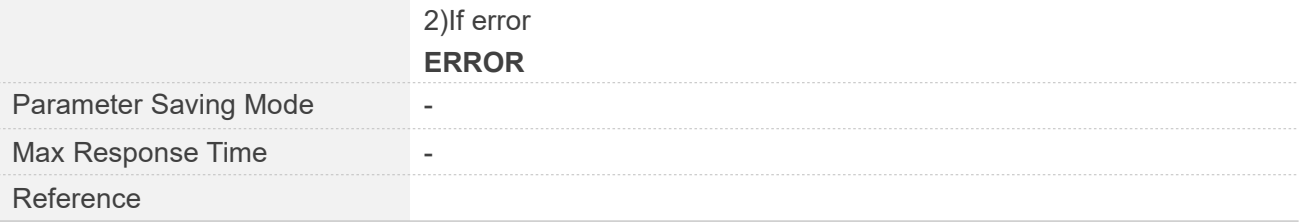

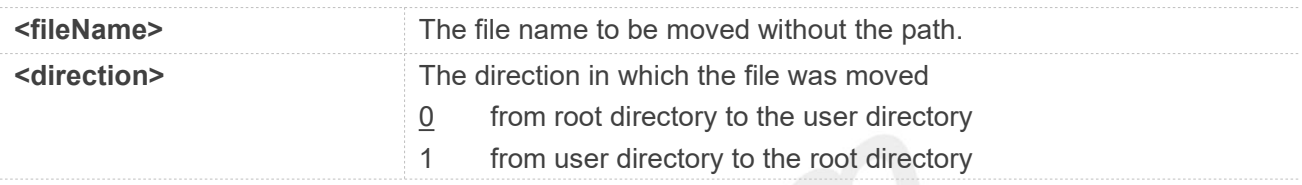

#### **Examples**

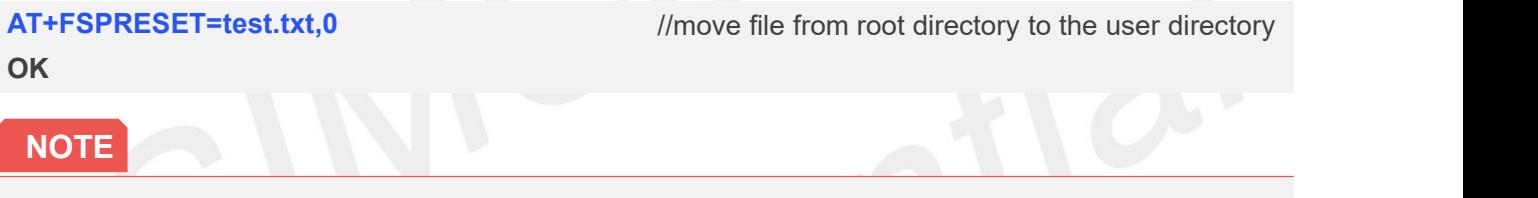

- 1.Just supported on in the standard branch of ASR1603 and ASR1606.
- 2. When <direction> = 1, If the file already exists in the root directory, delete the file and move it to the root directory.

#### **12.2.11 AT+FSOPEN Open a file**

This command opens a file and gets the file handle to be used in commands such as **AT+FSREAD**,**AT+FSWRITE**, **AT+FSSEEK**,**AT+FSPOSITION**, **AT+FSCLOSE**.

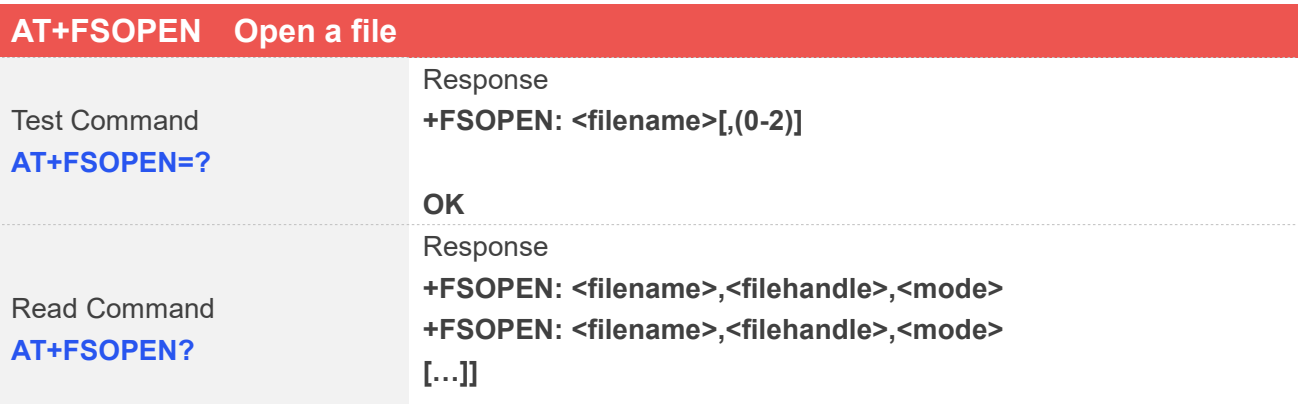

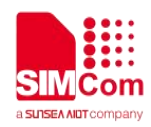

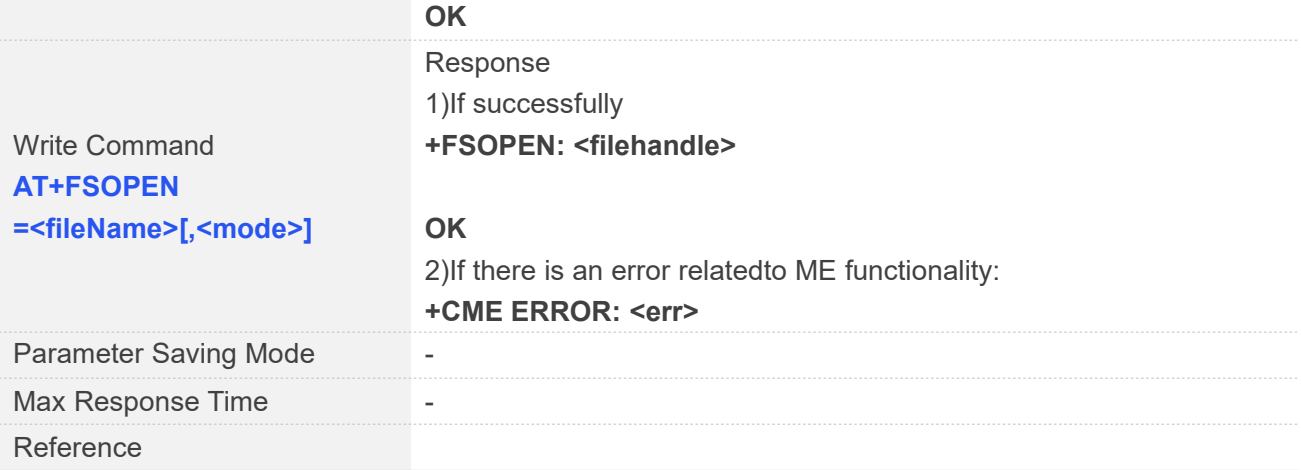

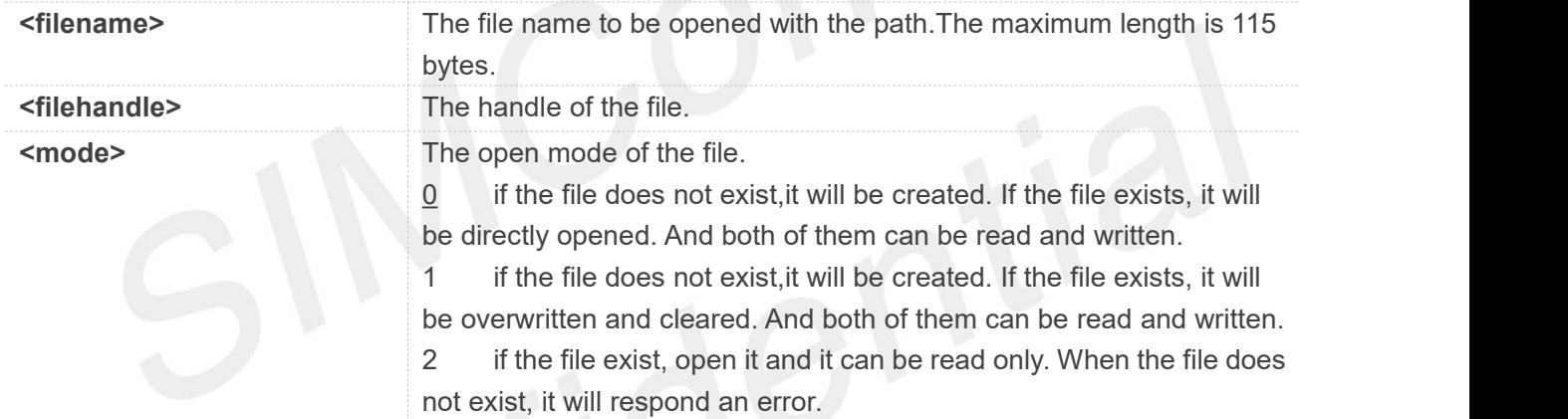

#### **Examples**

**AT+FSOPEN=C:/test.txt,0 +FSOPEN: 1**

**OK**

#### **12.2.12 AT+FSREAD Read a file**

This command reads the data of a file which is specified by the handle. The data starts from the current position of the pointer which belongs to the file handle.

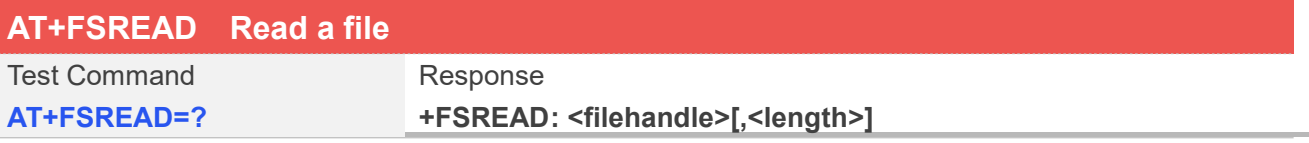

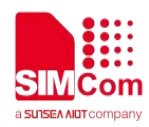

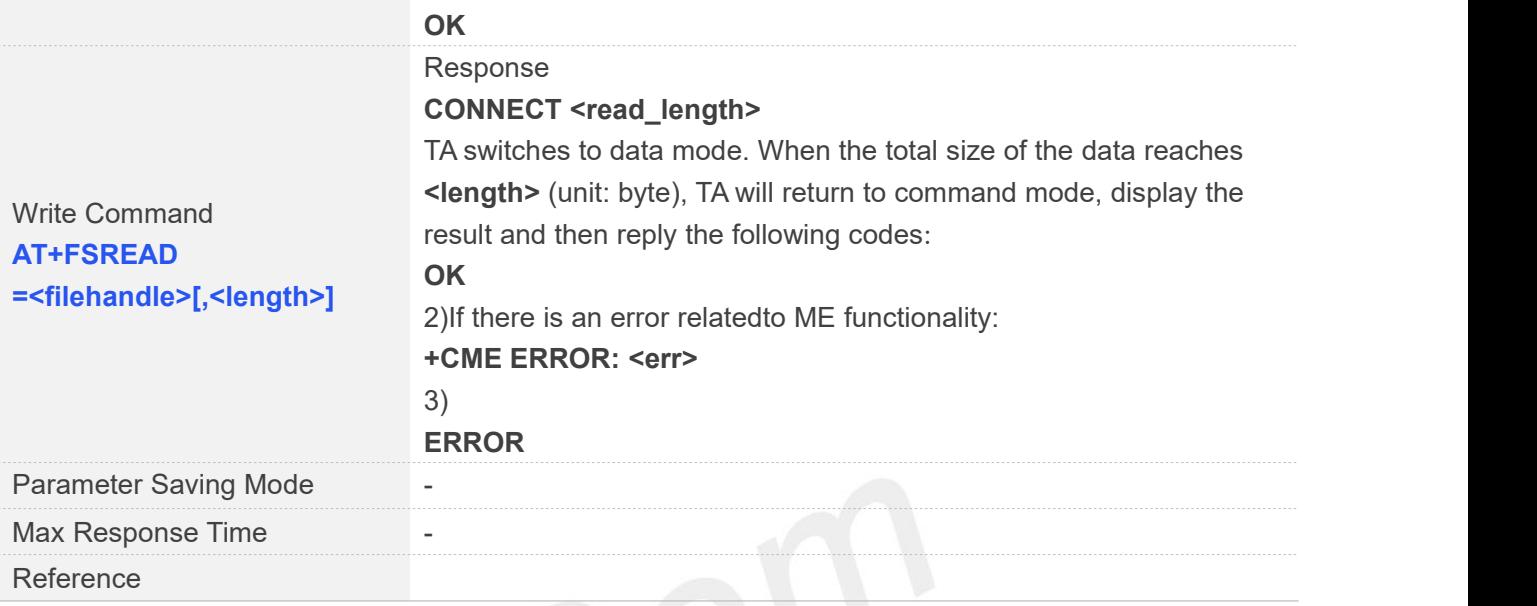

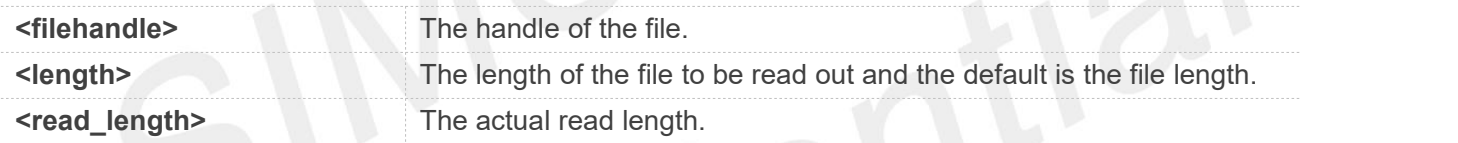

#### **Examples**

#### **AT+FSREAD=1,10 CONNECT 10 1234567890**

**OK**

#### **12.2.13 AT+FSWRITE Write a file**

This command writes data into a file. The data starts from the current position of the file pointer which belongs to the file handle.

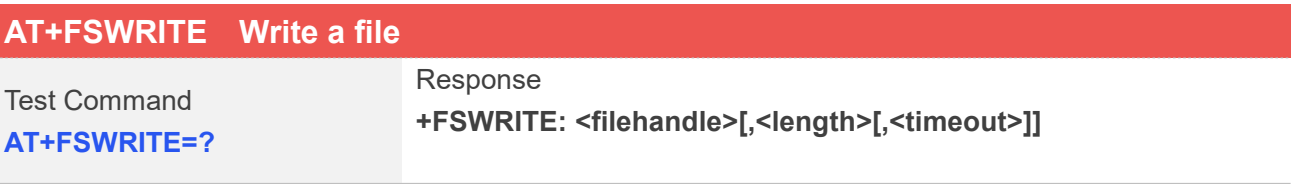

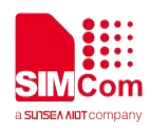

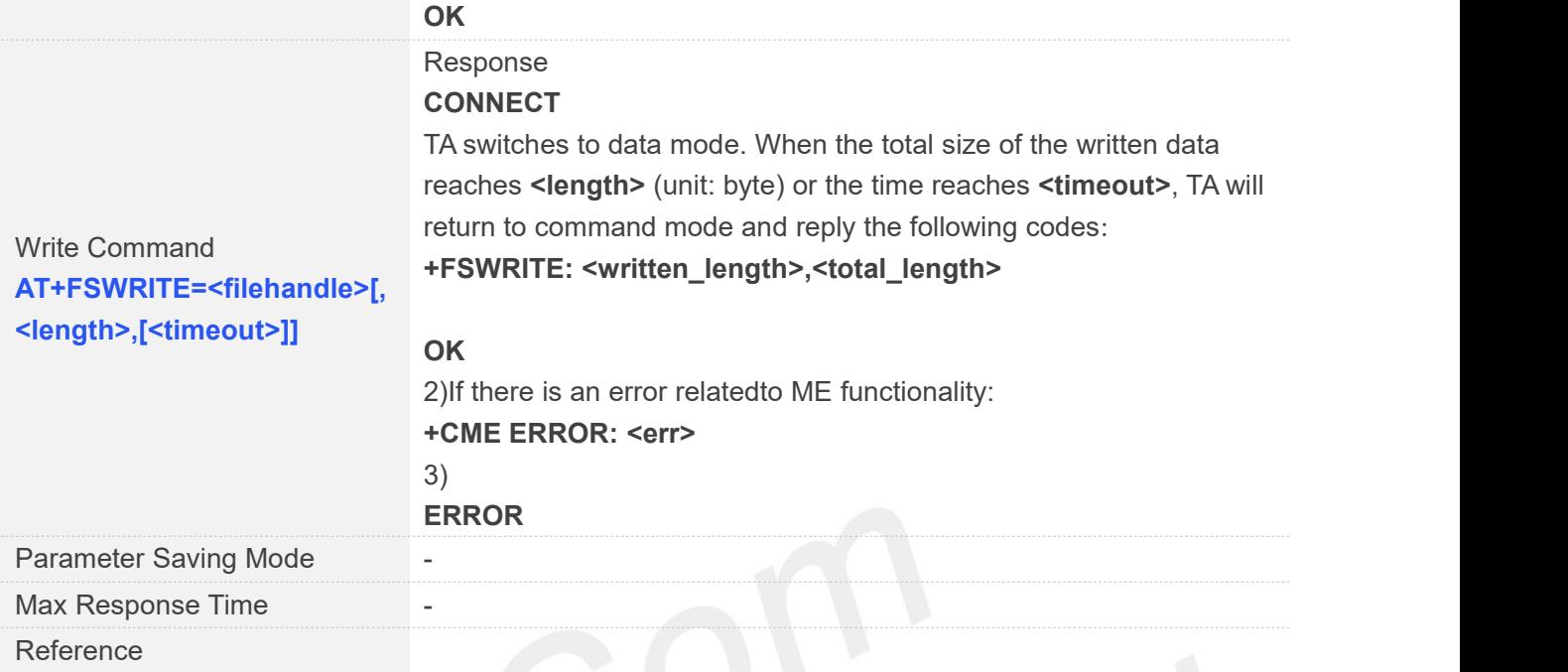

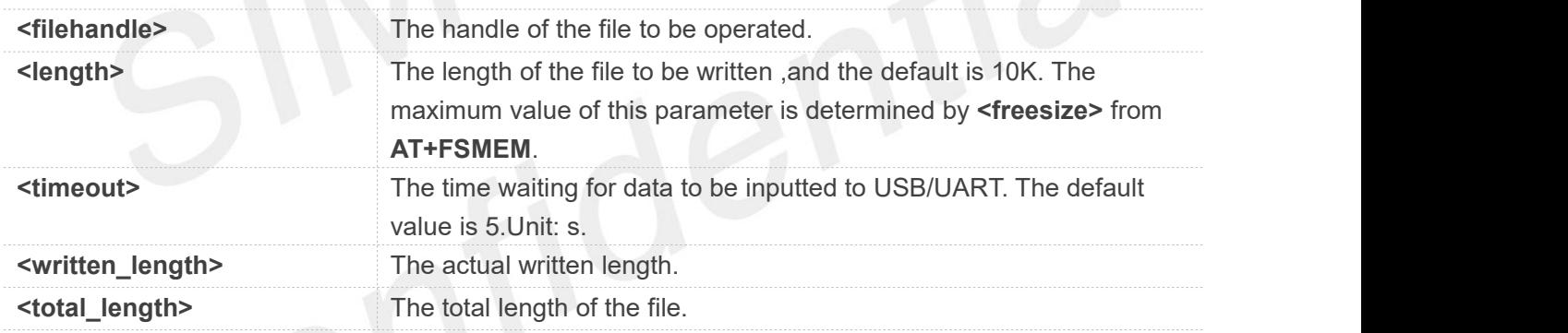

## **Examples**

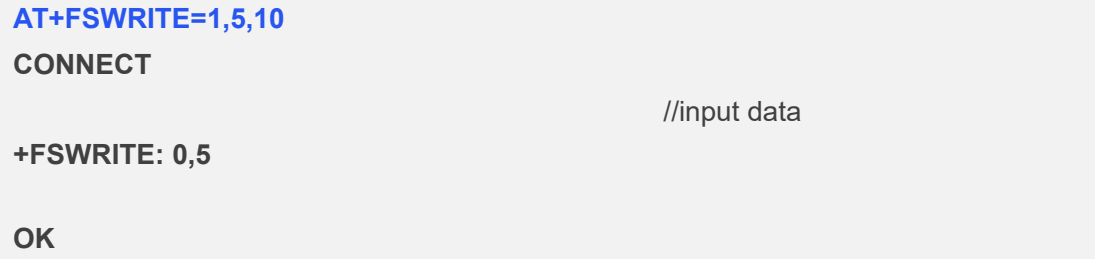

#### **12.2.14 AT+FSSEEK Set a file Pointer to the Specified Position**

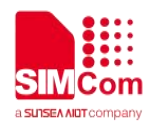

This command set a file pointer to the specified position. This will decide the starting position of commands such as **AT+FSREAD**,**AT+FSWRITE**, **AT+FSSEEK**,**AT+FSPOSITION**.

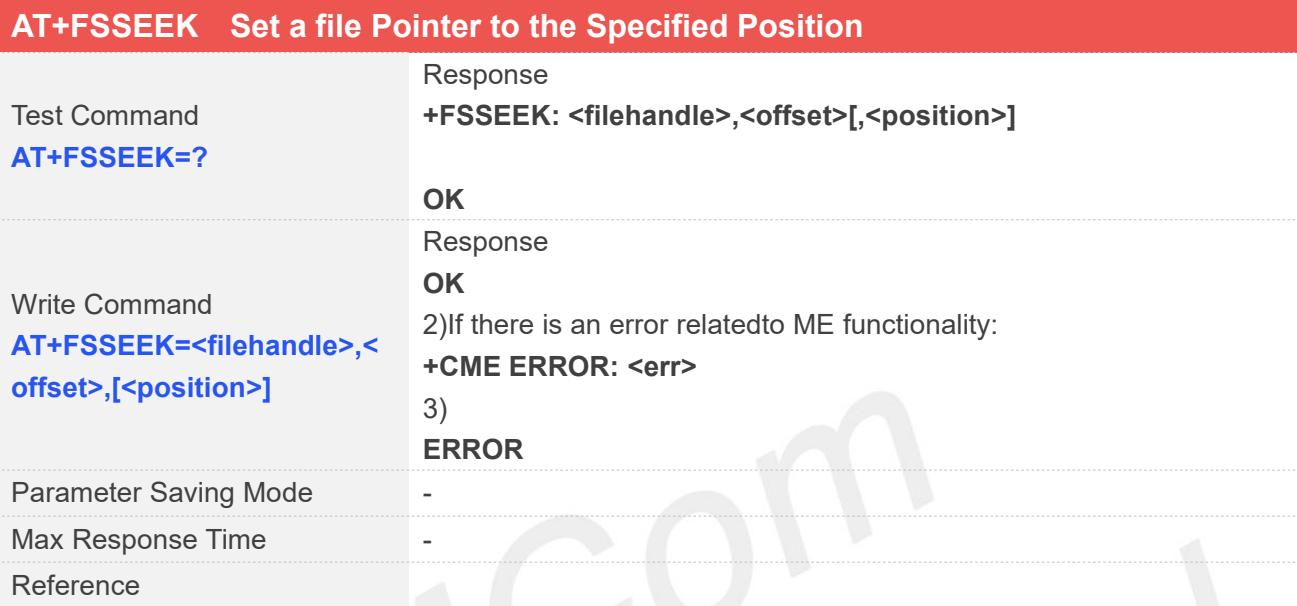

#### **Defined Values**

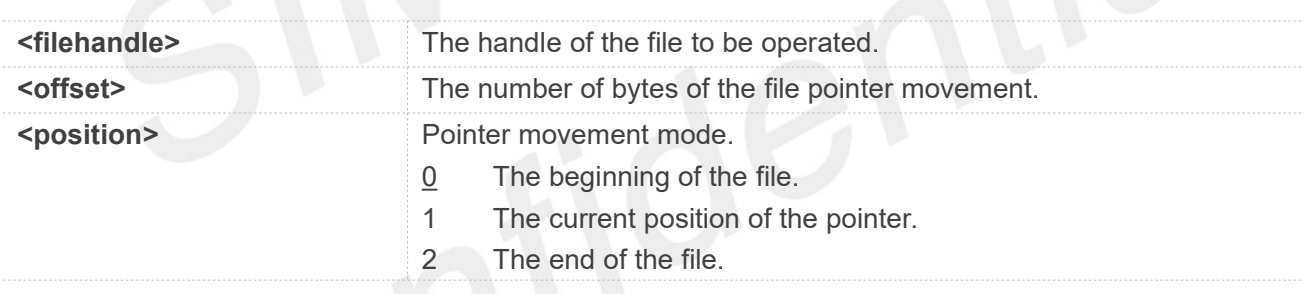

#### **Examples**

**AT+FSSEEK=1,0,0 OK**

#### **12.2.15 AT+FSPOSITION Get the Offset of a File Pointer**

This command gets the offset of a file pointer from the beginning of the file.

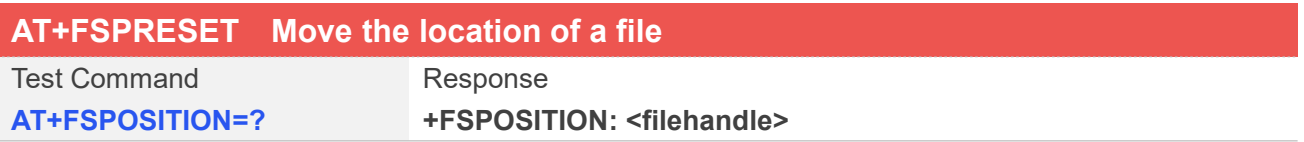

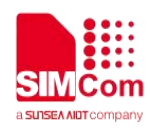

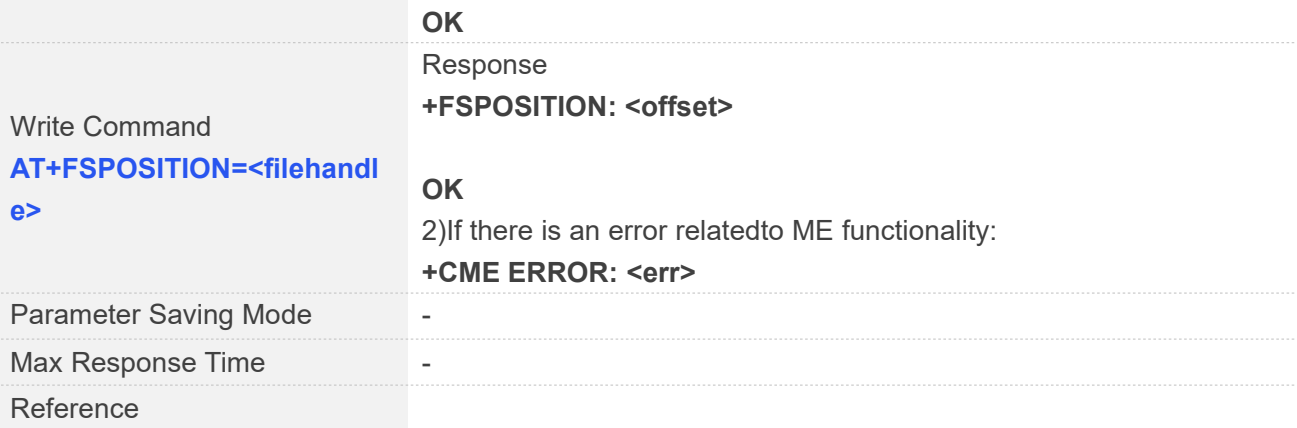

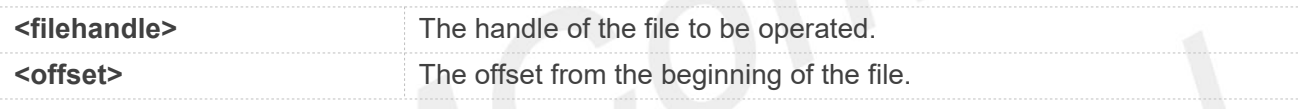

#### **Examples**

#### **AT+FSPOSITION=1**

**+FSPOSITION: 0** //move file from root directory to the user directory

**OK**

#### **12.2.16 AT+FSCLOSE Close a file**

This command closes a file and ends the operation to the file. After that, the file handle is release and should not be used again, unless the file is opened again by **AT+FSOPEN**.

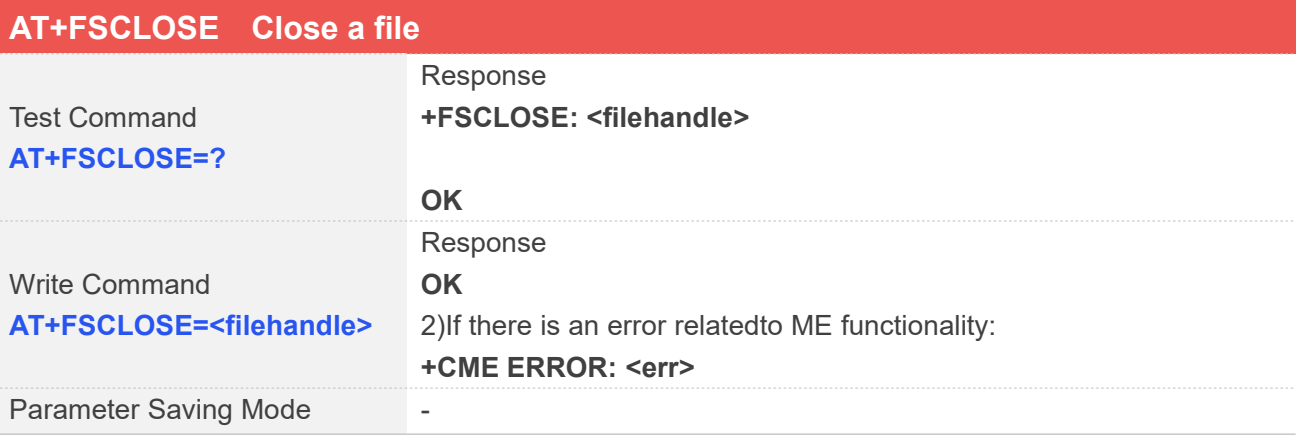

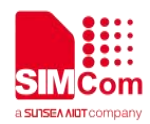

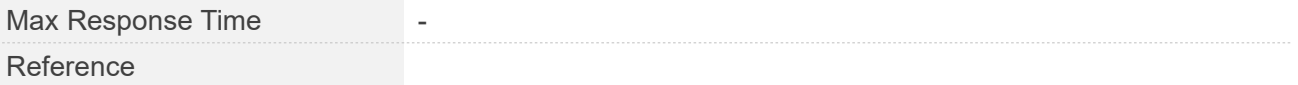

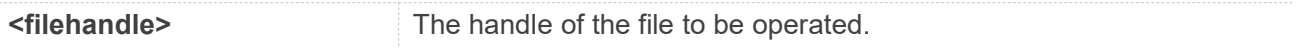

#### **Examples**

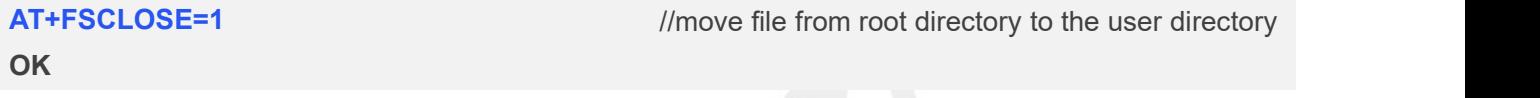

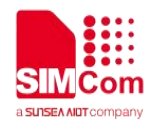

## **AT** Commands for File Transmission

#### **13.1 Overview of AT Commands for File Transmission**

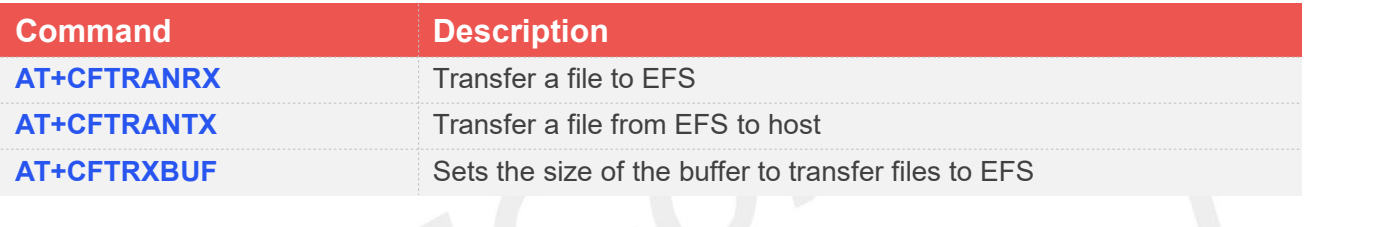

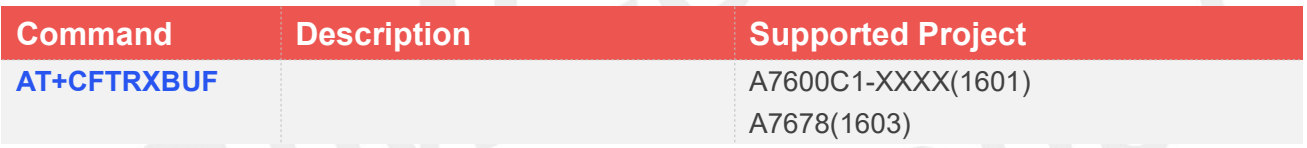

#### **13.2 Detailed Description of AT Commands for File Transmission**

#### **13.2.1 AT+CFTRANRX Transfer a file to EFS**

This command is used to transfer a file to EFS.Support "C:", "D:".

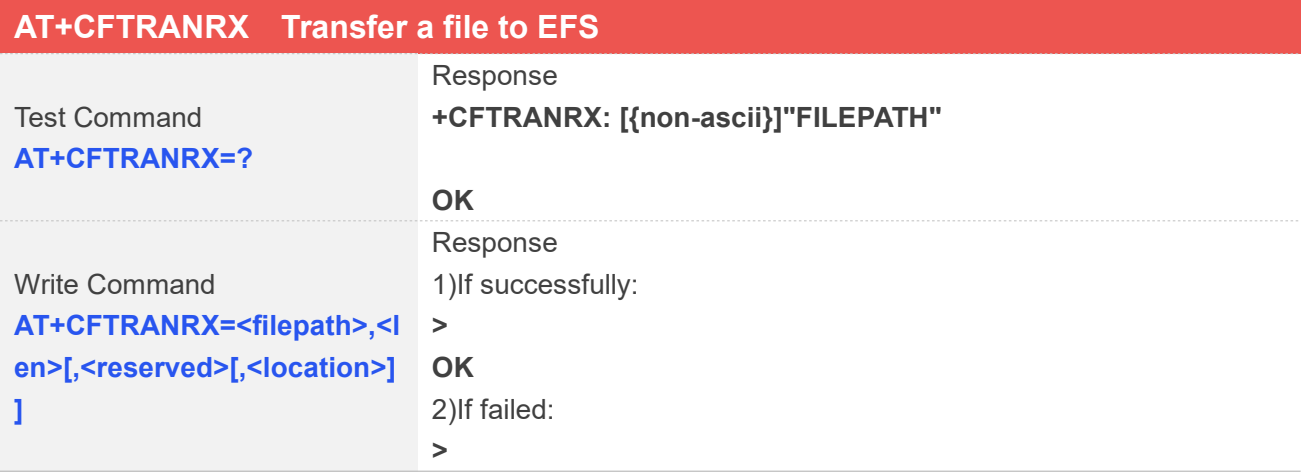

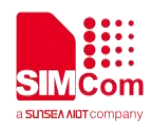

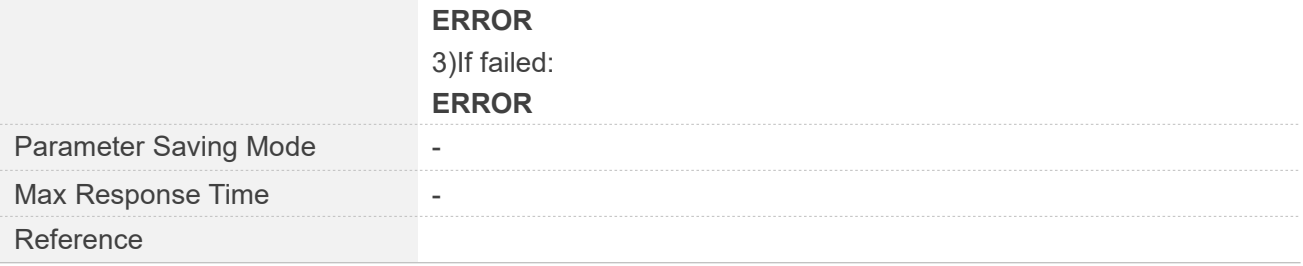

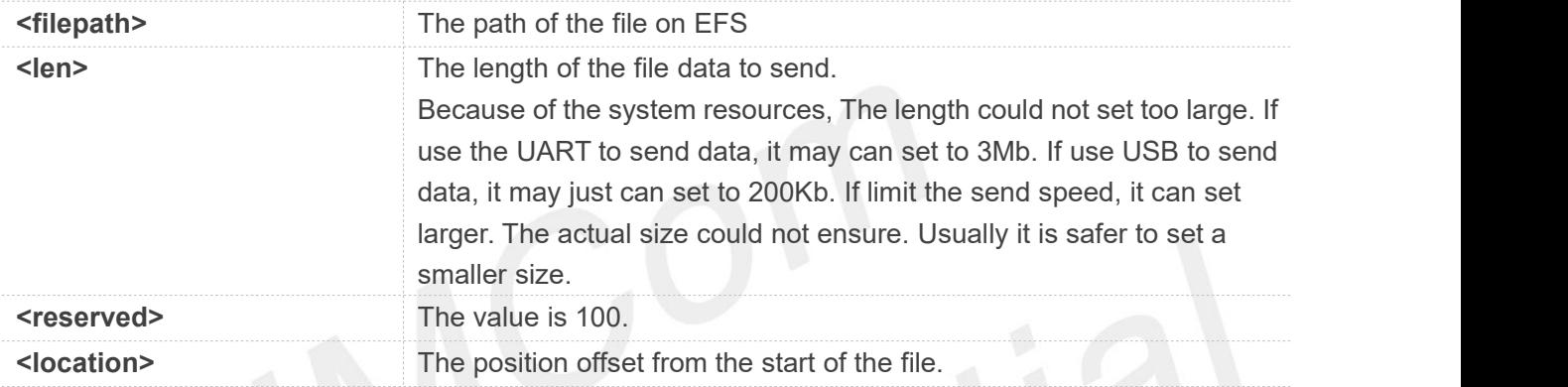

#### **Examples**

```
AT+CFTRANRX="c:/t1.txt",10
>
OK
AT+CFTRANRX="d:/MyDir/t1.txt",10
>
OK
AT+CFTRANRX="C:/ t2.txt",10,100,0
>
OK
```
#### **NOTE**

1.The <filepath> must be a full path with the directory path, make sure that the file name does not exist under the path.

2.If sending file fails, increase the delay time between each 256 byte reach to 50ms, and then try to send file again.

3. Only **Cat4 modules** and SD card support Non-ASCII characters in file path.

4. The <reserved> is used by individual customers and if <location> is not default value,<reserved> will be considered invalid.

5.The <location> exceed the file size, the command willreturn "**ERROR**".

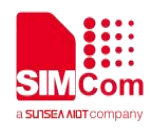

6.When the <location> is less than the file size,it will write data from <location> .

7. The <location> is just supported in ASR1603 standard branches , compatible SIM800 branches and ASR1803S standard branches.

#### **13.2.2 AT+CFTRANTX Transfer a file from EFS to host**

This command is used to transfer a file from EFS to host.

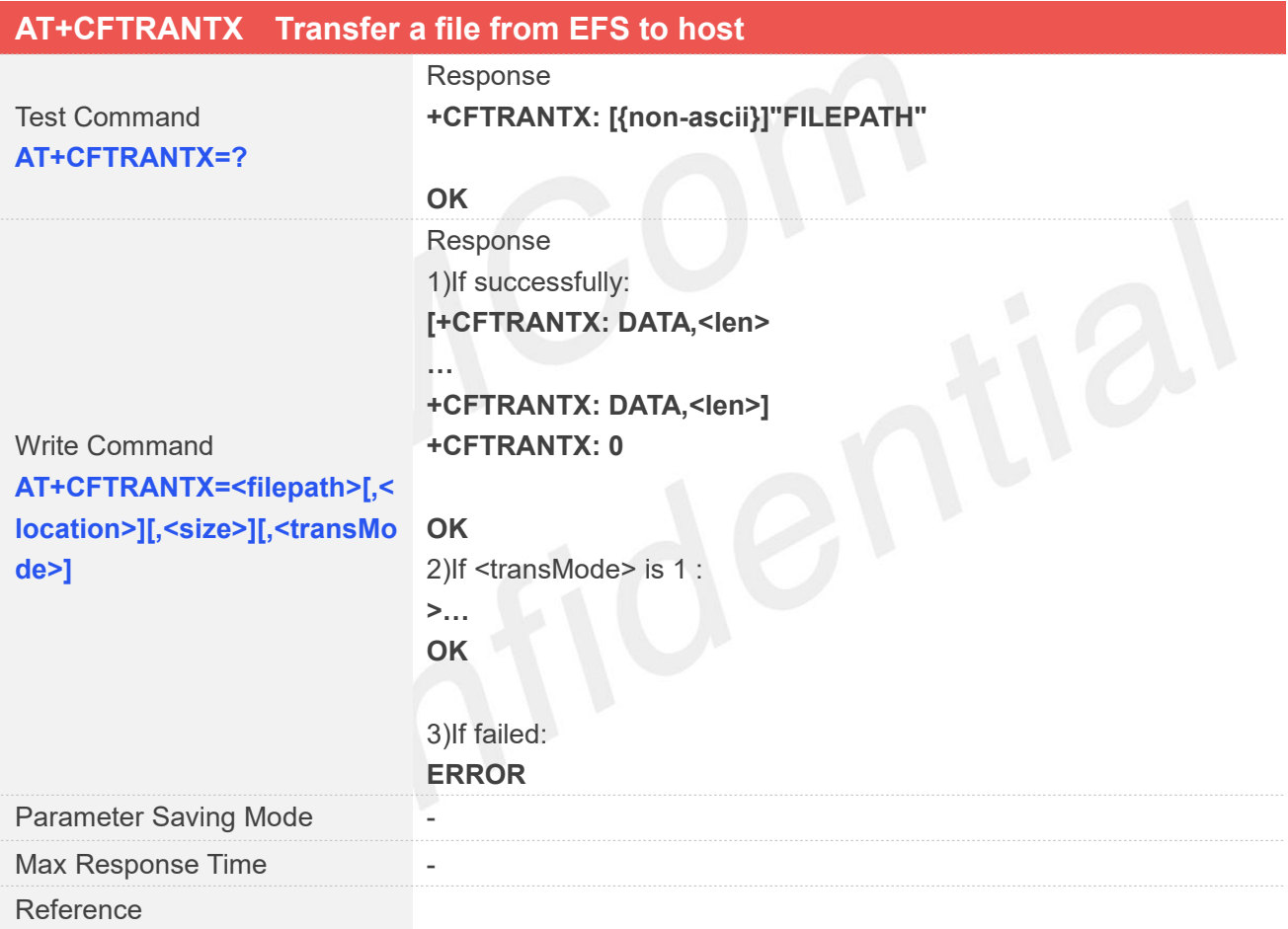

#### **Defined Values**

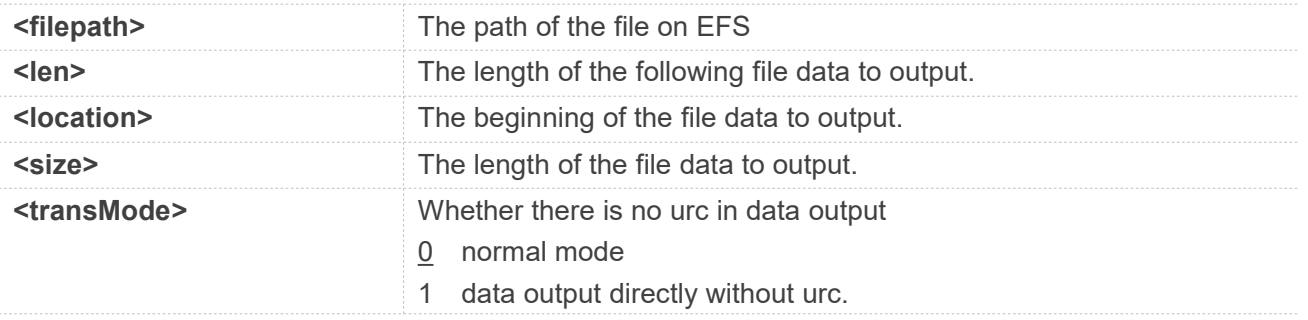

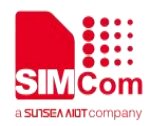

#### **Examples**

#### **AT+CFTRANTX="c:/t1.txt"**

**+CFTRANTX: DATA, 11 Testcontent +CFTRANTX: 0**

**OK**

### **AT+CFTRANTX="d:/MyDir/t1.txt" +CFTRANTX: DATA, 11**

**Testcontent +CFTRANTX: 0**

**OK**

#### **AT+CFTRANTX="d:/MyDir/t1.txt",1,4 +CFTRANTX: DATA, 4 estc +CFTRANTX: 0**

**OK AT+CFTRANTX="c:/ 1.txt",0,10,1 >123456790 OK**

#### **NOTE**

The <filepath> must be a full path with the directory path. If not set the size, it means range from location to the end of the file. If the (size + location)lager than the file size, it means range from location to the end of the file.

#### **13.2.3 AT+CFTRXBUF Sets the size of the buffer to transfer files to EFS**

This command is used to set the size of the buffer to transfer files to EFS.Support "C:", "D:".

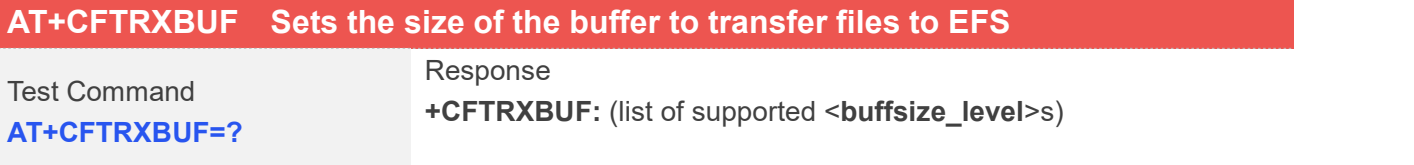

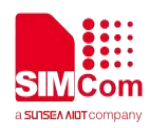

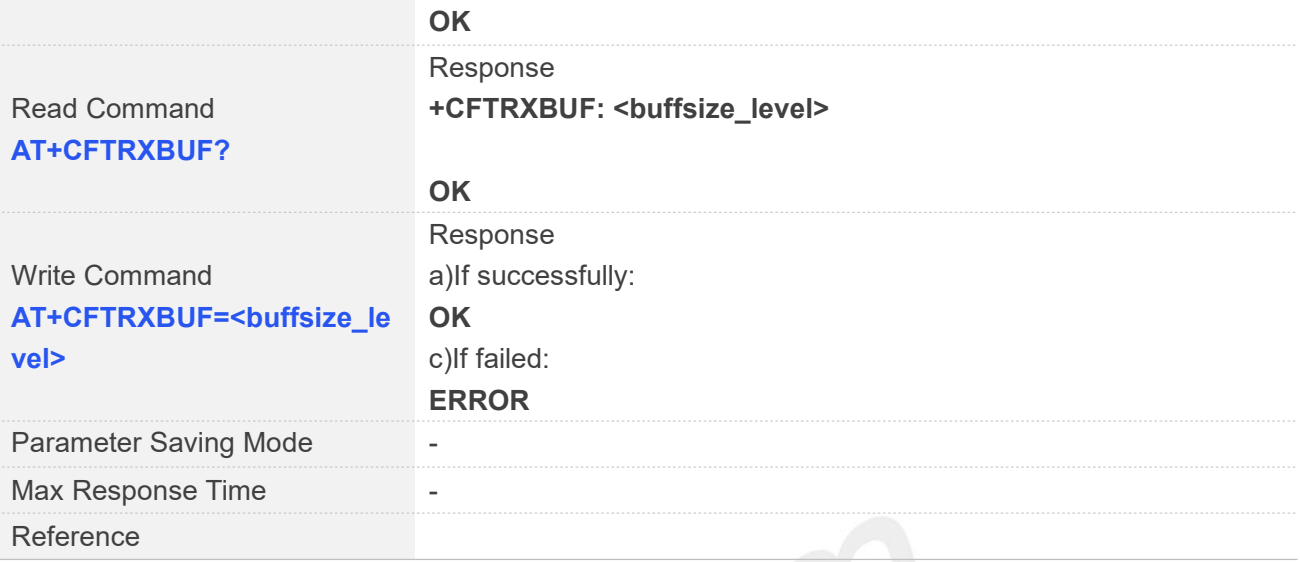

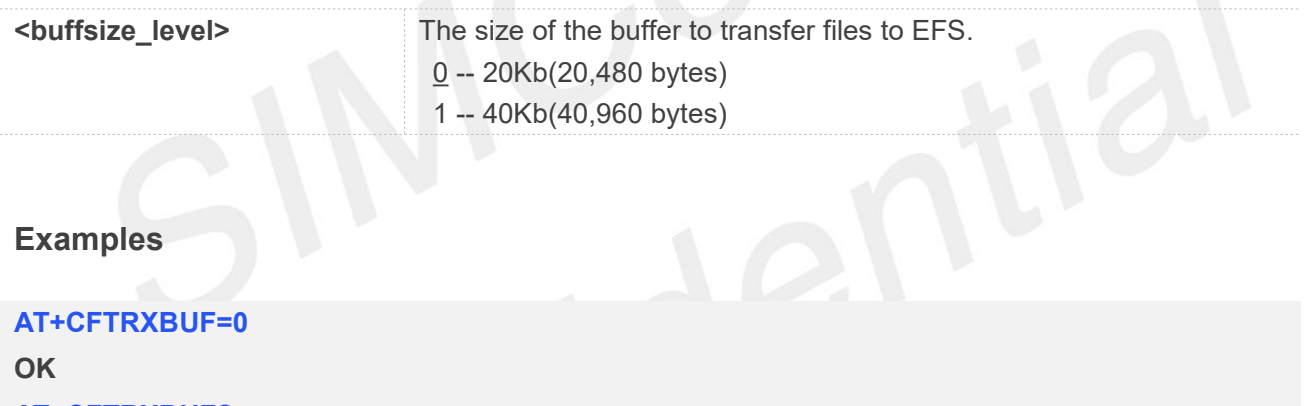

**AT+CFTRXBUF? +CFTRXBUF: 0**

**OK**

The default buffer size is 20KB, which is sufficient for basic file transfer requirements. When transferring large files fails, if you are unwilling to extend the delay time in order to ensure the transfer speed, you **COTE**<br>The default buffer size is 20KB, which is sufficient for basic file transfer requirements.When transfermation<br>Iarge files fails, if you are unwilling to extend the delay time in order to ensure the transfer speed, y

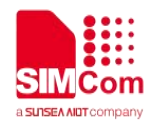

## **AT Commands for Internet Service**

#### **14.1 Overview of AT Commands for Internet Service**

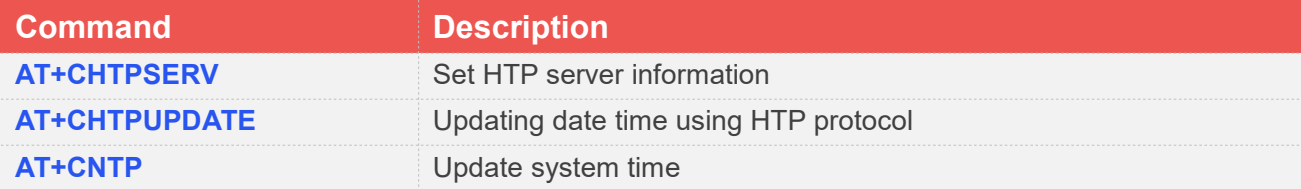

#### **14.2 Detailed Description of AT Commands for Internet Service**

#### **14.2.1 AT+CHTPSERV Set HTP server information**

This command is used to add or delete HTP server information. There are maximum 16 HTP servers.

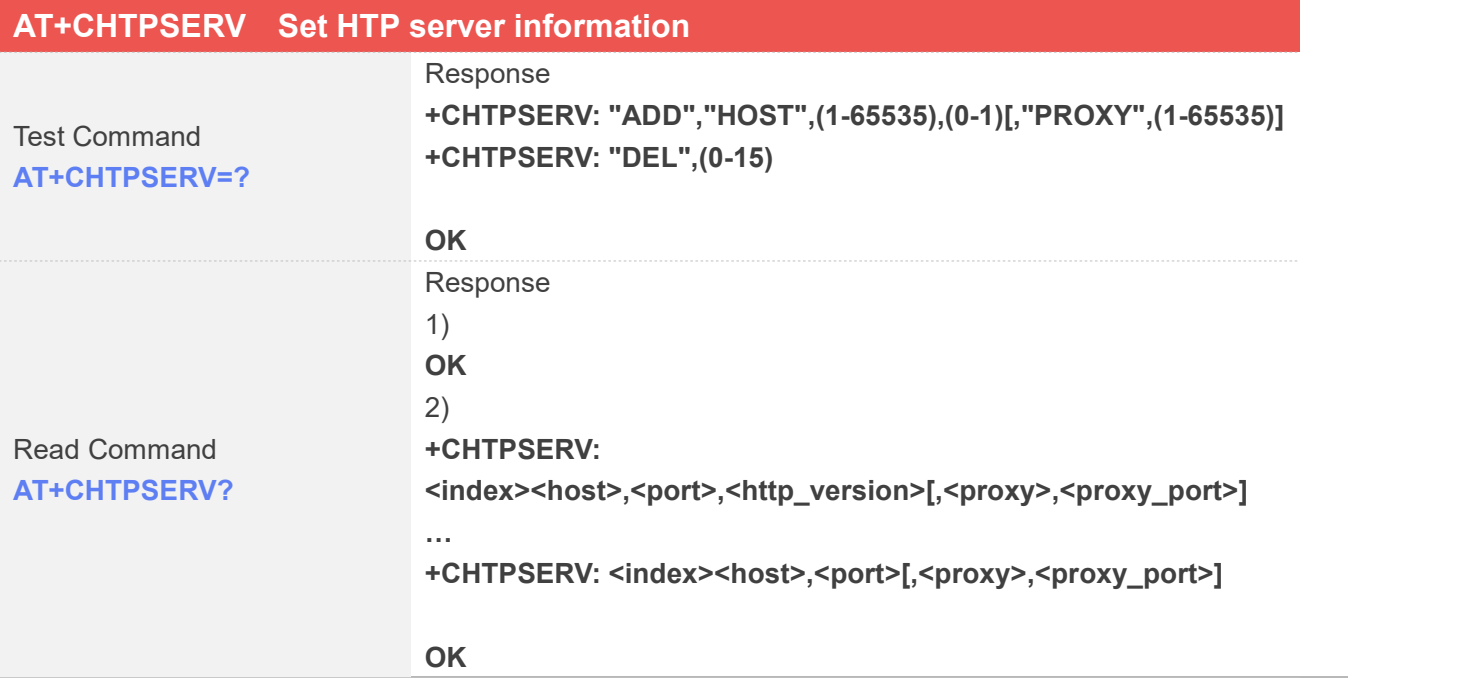

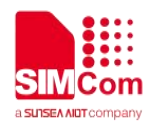

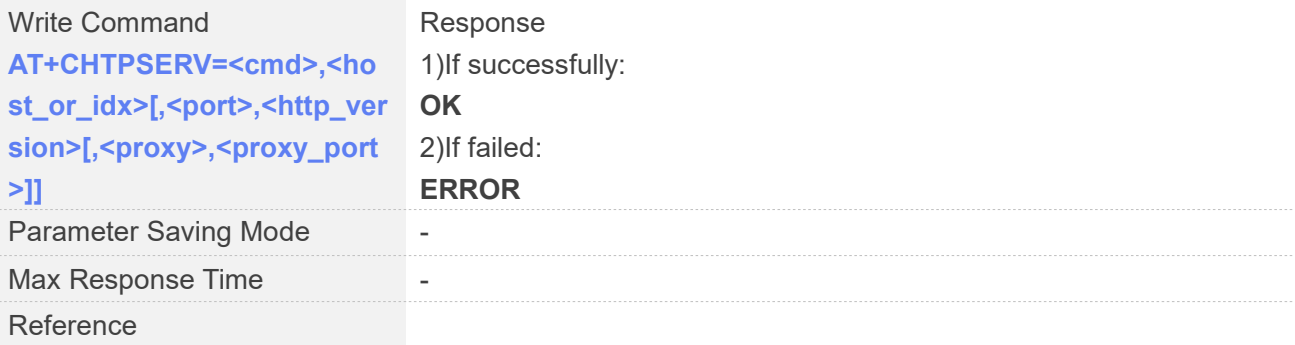

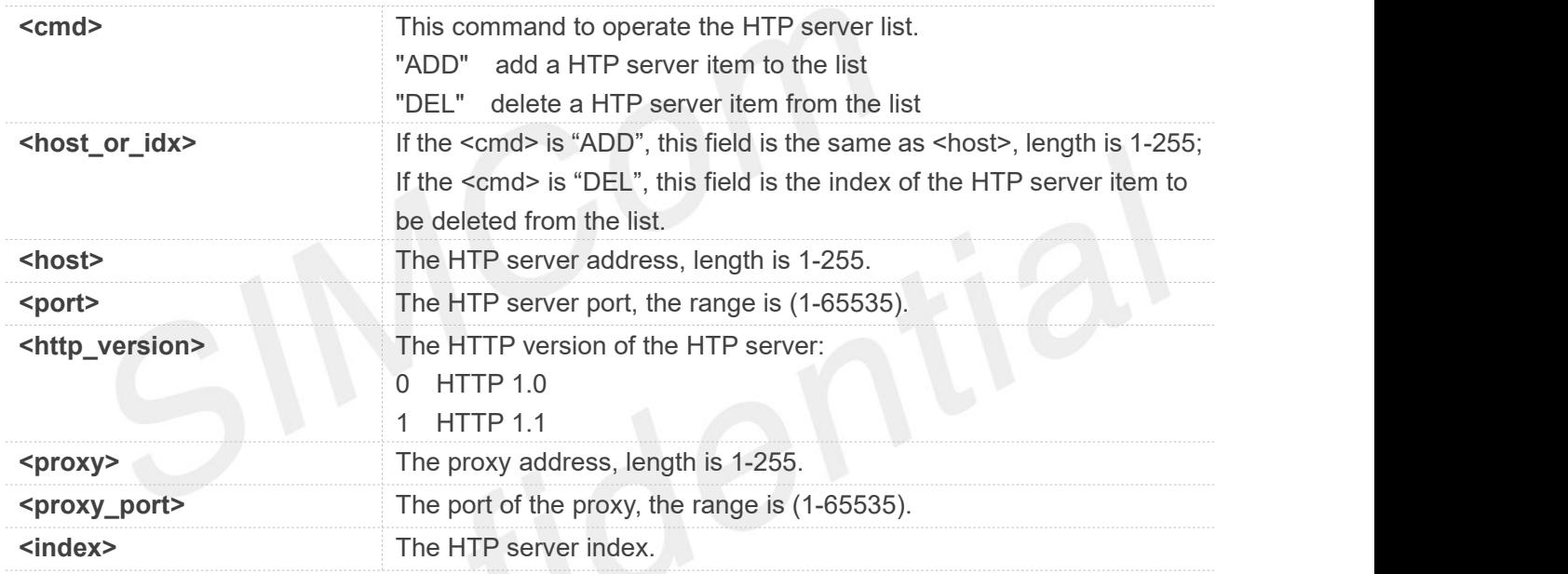

#### **Examples**

#### **AT+CHTPSERV="ADD","www.google.com",80,1**

**OK**

#### **14.2.2 AT+CHTPUPDATE Updating date time using HTP protocol**

This command is used to updating date time using HTP protocol.

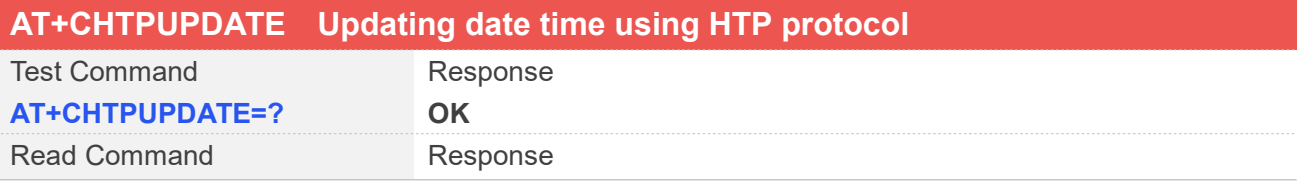

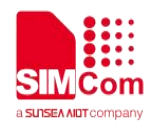

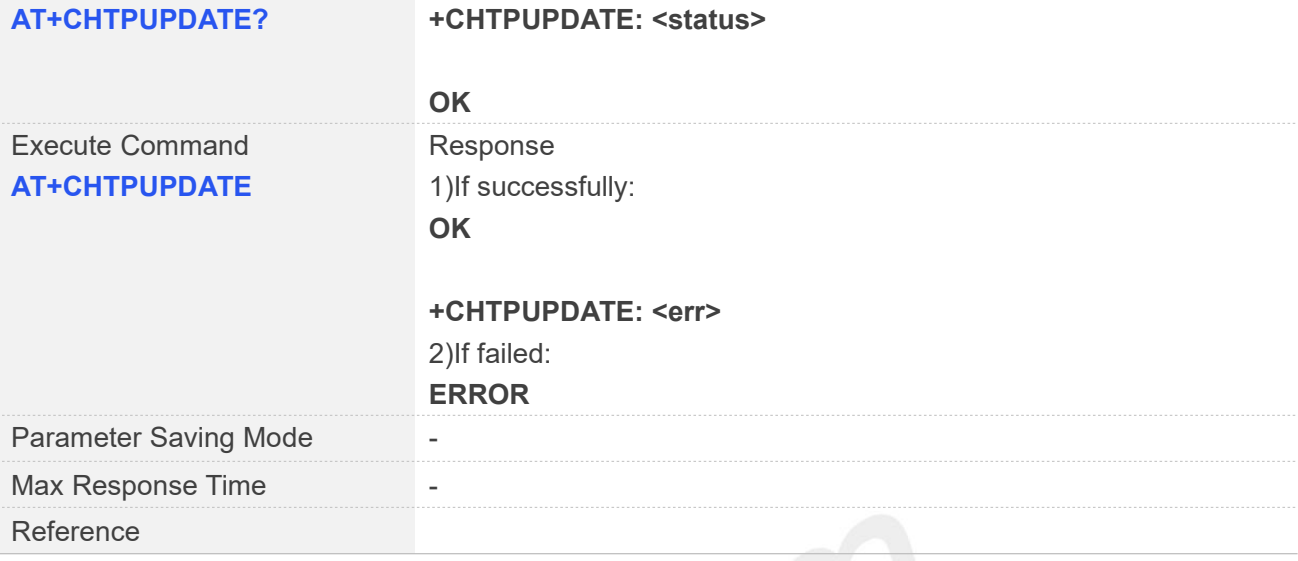

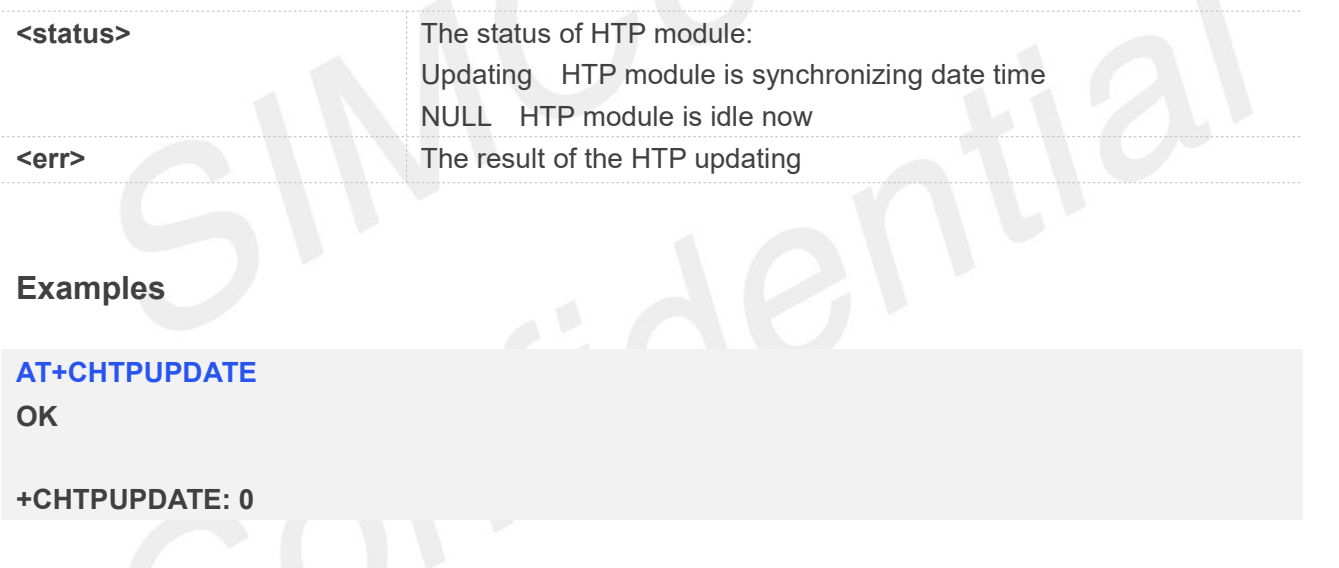

#### **14.2.3 AT+CNTP Update system time**

This command is used to update system time with NTP server.

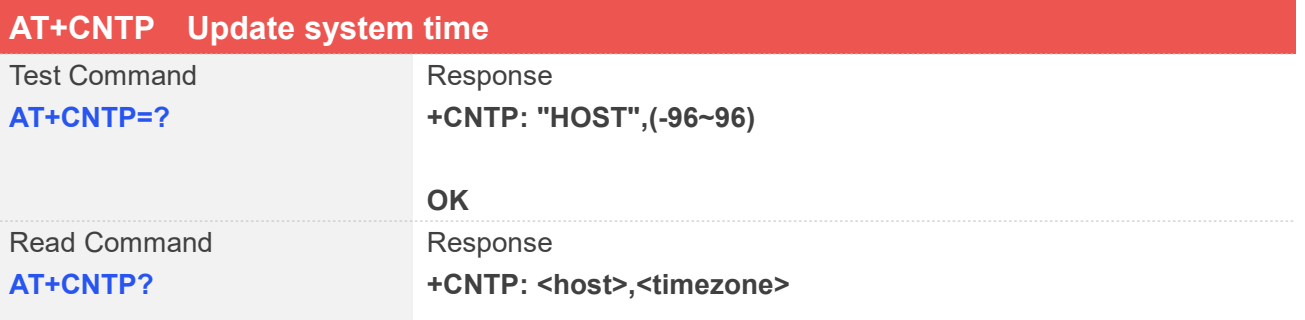

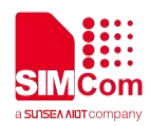

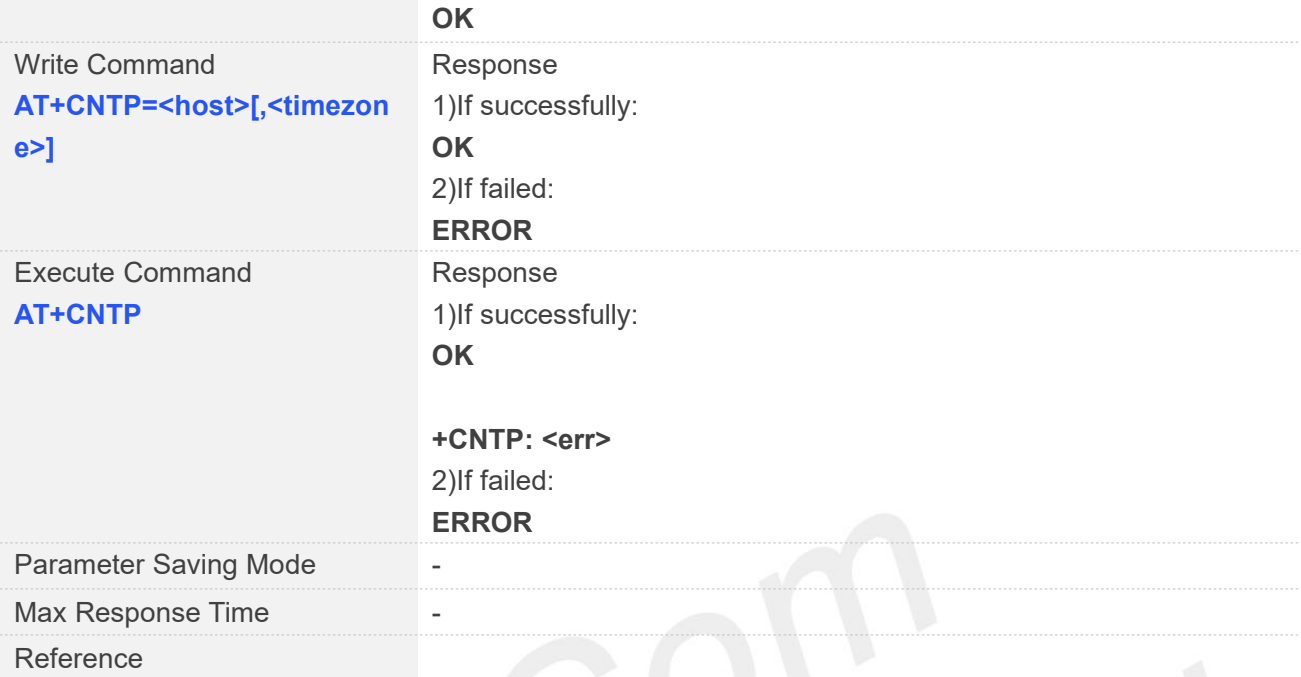

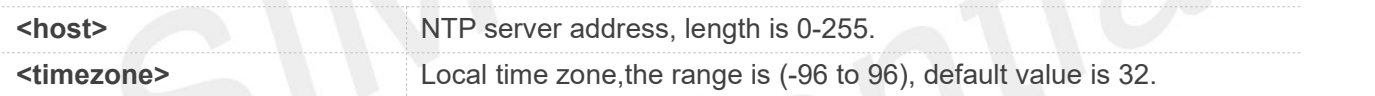

#### **Examples**

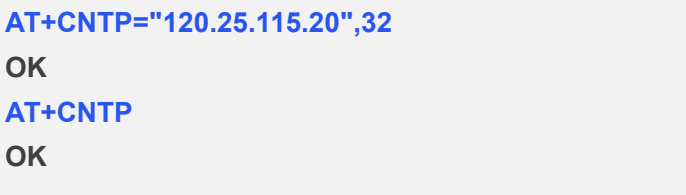

**+CNTP: 0**

#### **14.3 Command Result Codes**

#### **14.3.1 Description of <err> of HTP**

**<err> Description**

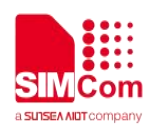

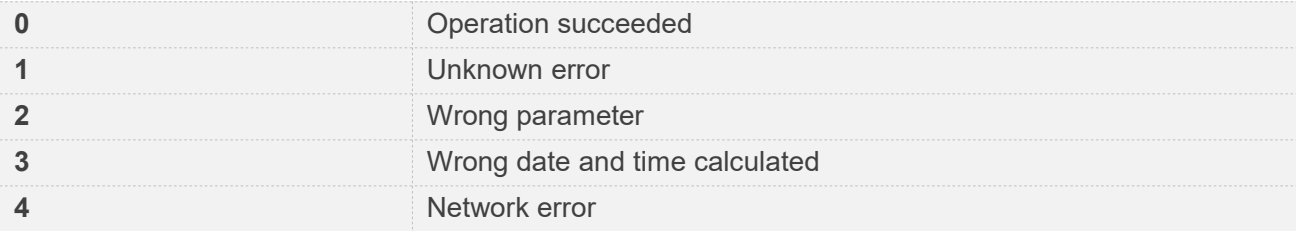

#### **14.3.2 Description of <err> of NTP**

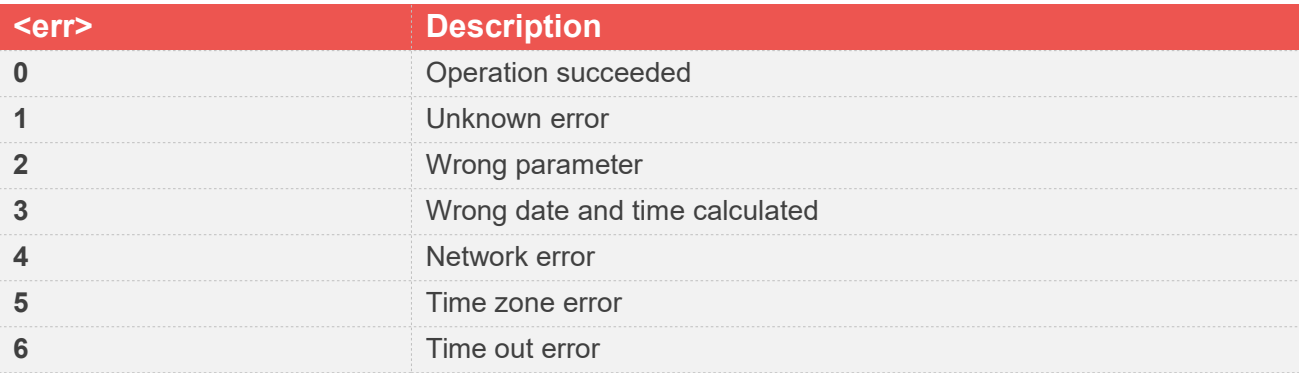

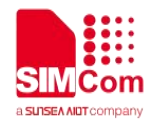

## **AT Commands for TCP/IP**

#### **15.1 Overview of AT Commands for TCP/IP**

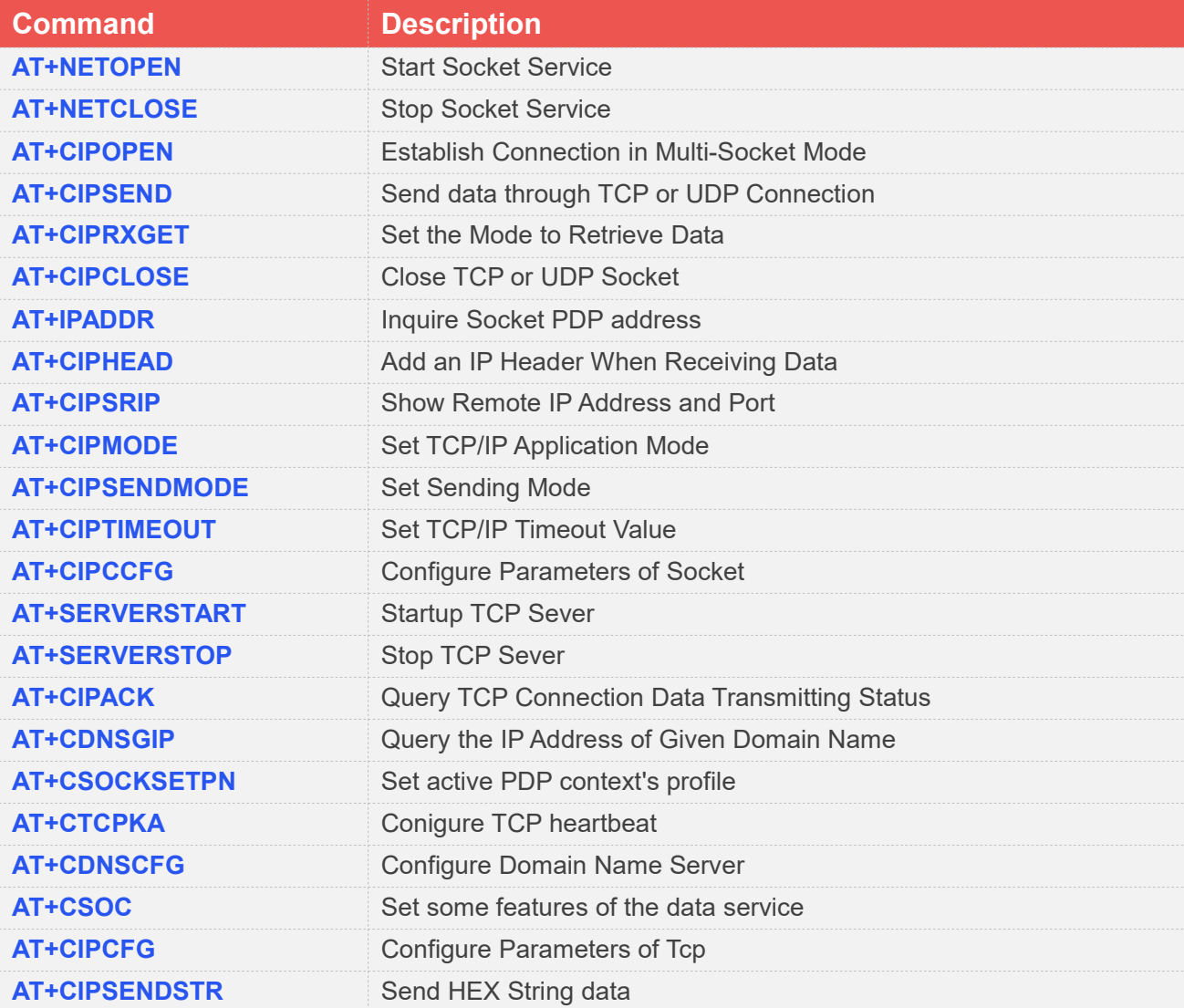

#### **15.2 Detailed Description of AT Commands for TCP/IP**

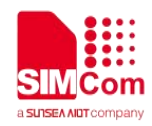

#### **15.2.1 AT+NETOPEN Start Socket Service**

AT+NETOPEN is used to start service by activating PDP context. You must execute AT+NETOPEN before any other TCP/UDP related operations.

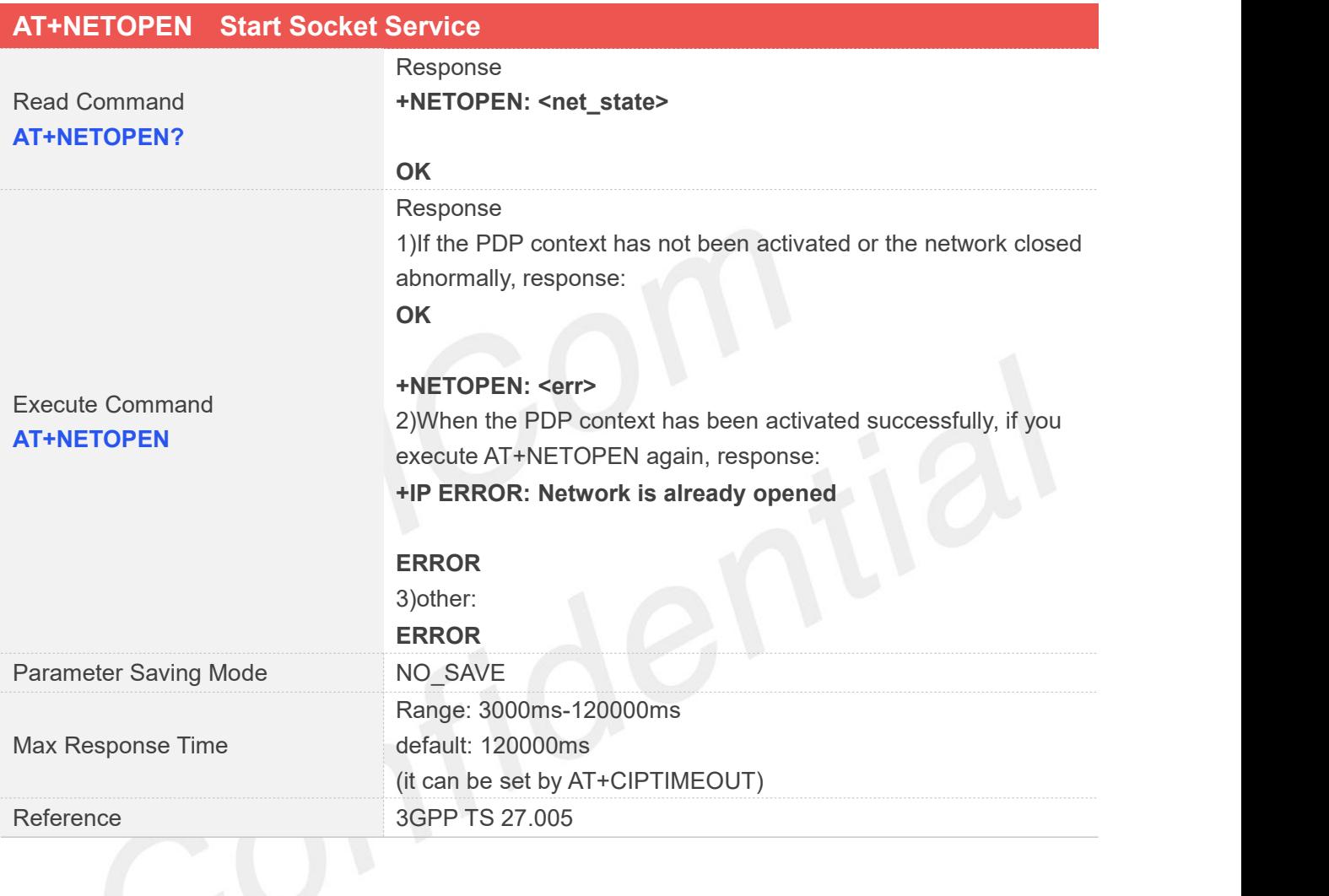

### **Defined Values**

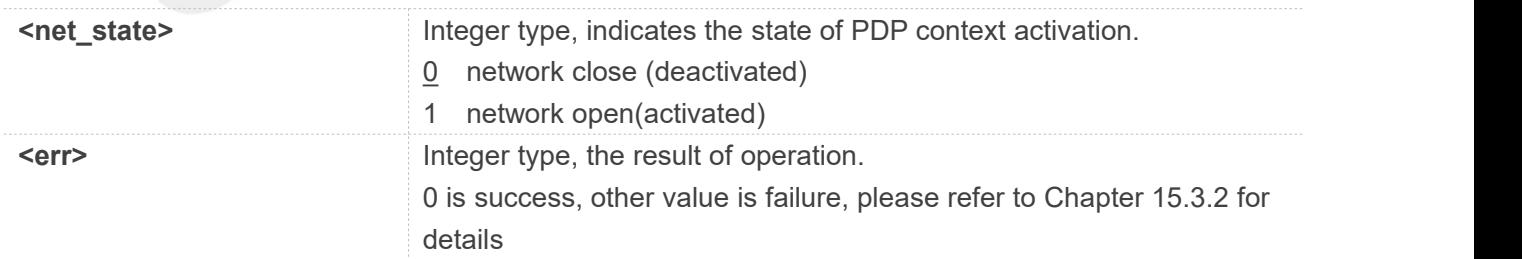

#### **Examples**

**AT+NETOPEN?**

**+NETOPEN: 1**

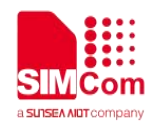

**OK AT+NETOPEN OK**

**+NETOPEN: 0**

#### **15.2.2 AT+NETCLOSE Stop Socket Service**

AT+NETCLOSE is used to stop service by deactivating PDP context. It can also close all the opened socket connections when you didn't close these connections by AT+CIPCLOSE.

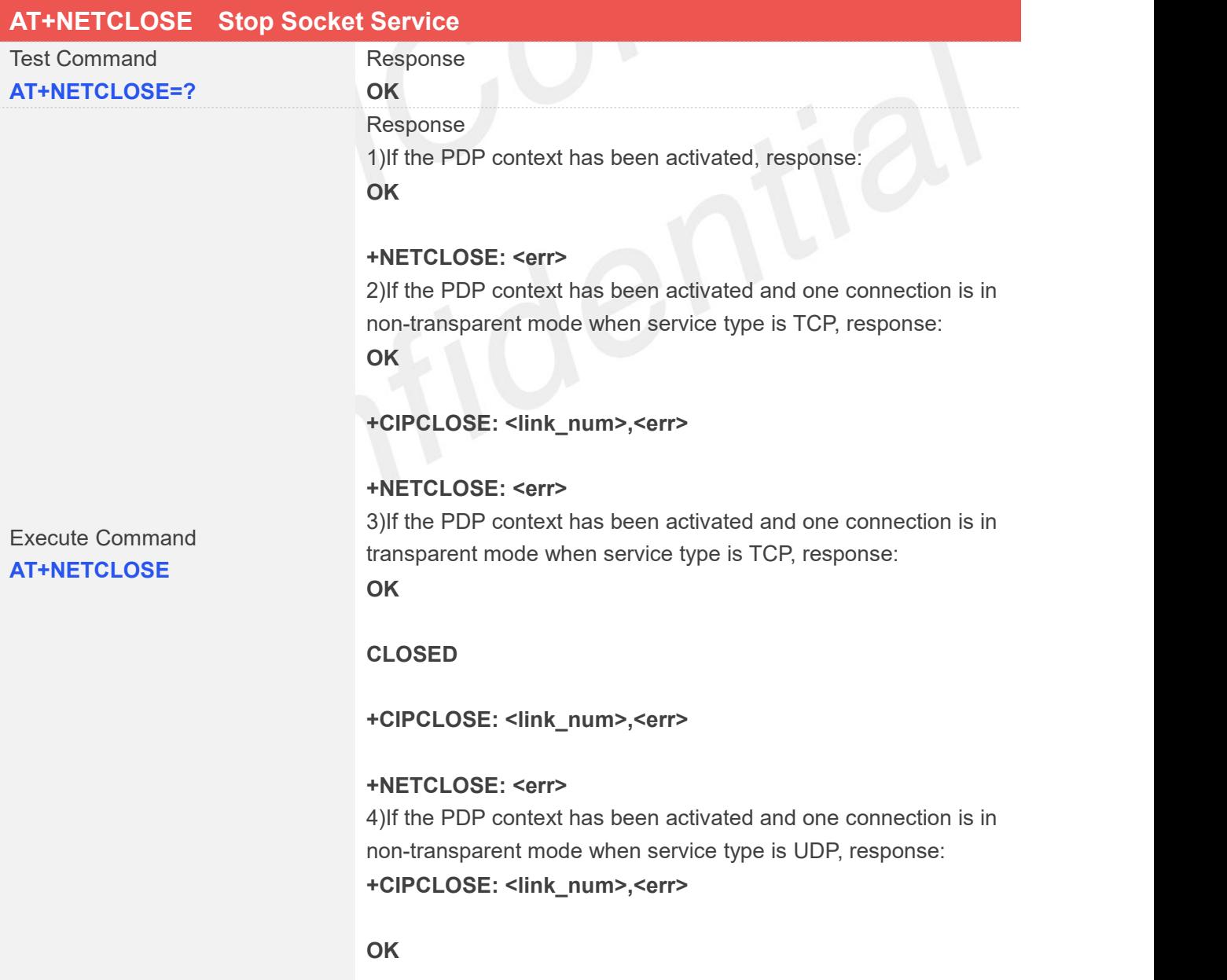

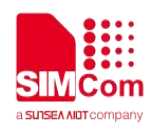

#### **+NETCLOSE: <err>** 5)If the PDP context has not been activated, response: **+NETCLOSE: <err>**

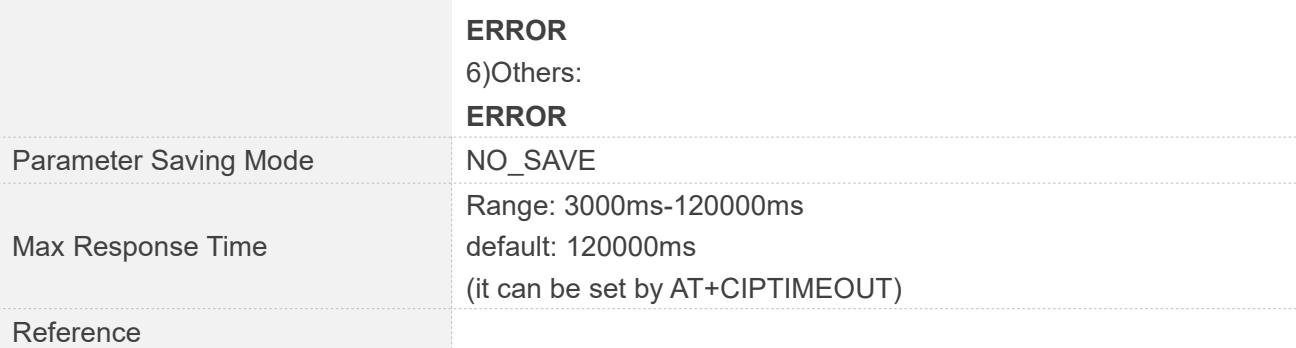

#### **Defined Values**

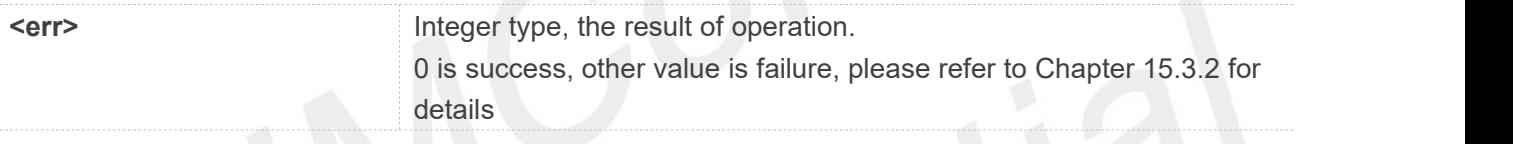

#### **Examples**

### **AT+NETCLOSE**

**OK**

#### **+NETCLOSE: 0**

#### **15.2.3 AT+CIPOPEN Establish Connection in Multi-Socket Mode**

You can use AT+CIPOPEN to establish a connection with TCP server and UDP server, the maximum of the connections is 10.

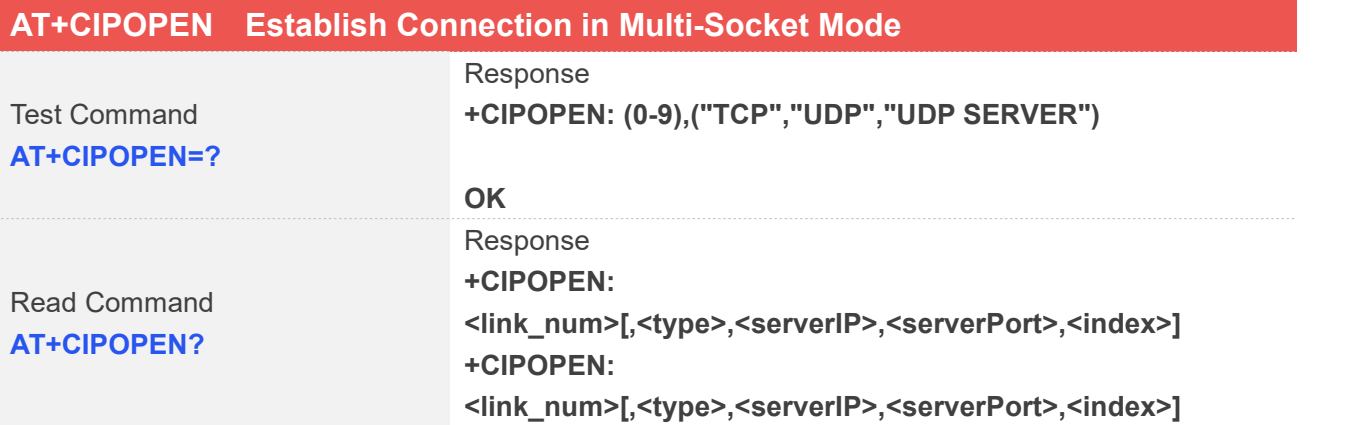

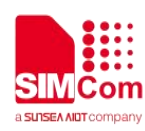

#### **[…]**

#### **OK**

If a connection identified by <link\_num>has not been established successfully, only +CIPOPEN: <link\_num> will be returned.

#### Response

1)if PDP context has been activated successfully, response: **OK**

#### **+CIPOPEN: <link\_num>,<err>**

2)when the <link\_num> is greater than 9, response:

**+IP ERROR: Invalid parameter**

#### **ERROR**

3)If PDP context has not been activated, or the connection has been established, or parameter is incorrect, or when AT+CIPMODE=1 is set, the <link\_num> is greater than 0, or other errors, response:

**+CIPOPEN: <link\_num>,<err>**

#### **ERROR**

4)Transparent mode for TCP connection: When you want to use transparent mode to transmit data, you should set AT+CIPMODE=1 before AT+NETOPEN. And if AT+CIPMODE=1 is set, the <link\_num> is restricted to be only 0. if success **CONNECT [<text>]** if failure **CONNECT FAIL** 5)Others: **ERROR**

1)If PDP context has been activated successfully, response: **+CIPOPEN: <link\_num>,0**

#### **OK**

2) When the <link num> is greater than 9, response: **+IP ERROR: Invalid parameter**

#### **ERROR**

If PDP context has not been activated, or the connection has been established, or parameter is incorrect, or other errors, response: **+CIPOPEN: <link\_num>,<err>**

#### **ERROR**

3)Others:

Write Command TCP connection **AT+CIPOPEN=<link\_num>,"TC P",<serverIP>,<serverPort>[,<lo calPort>]**

Write Command UDP Connection **AT+CIPOPEN=<link\_num>,"UD P",,,<localPort>**

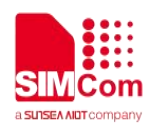

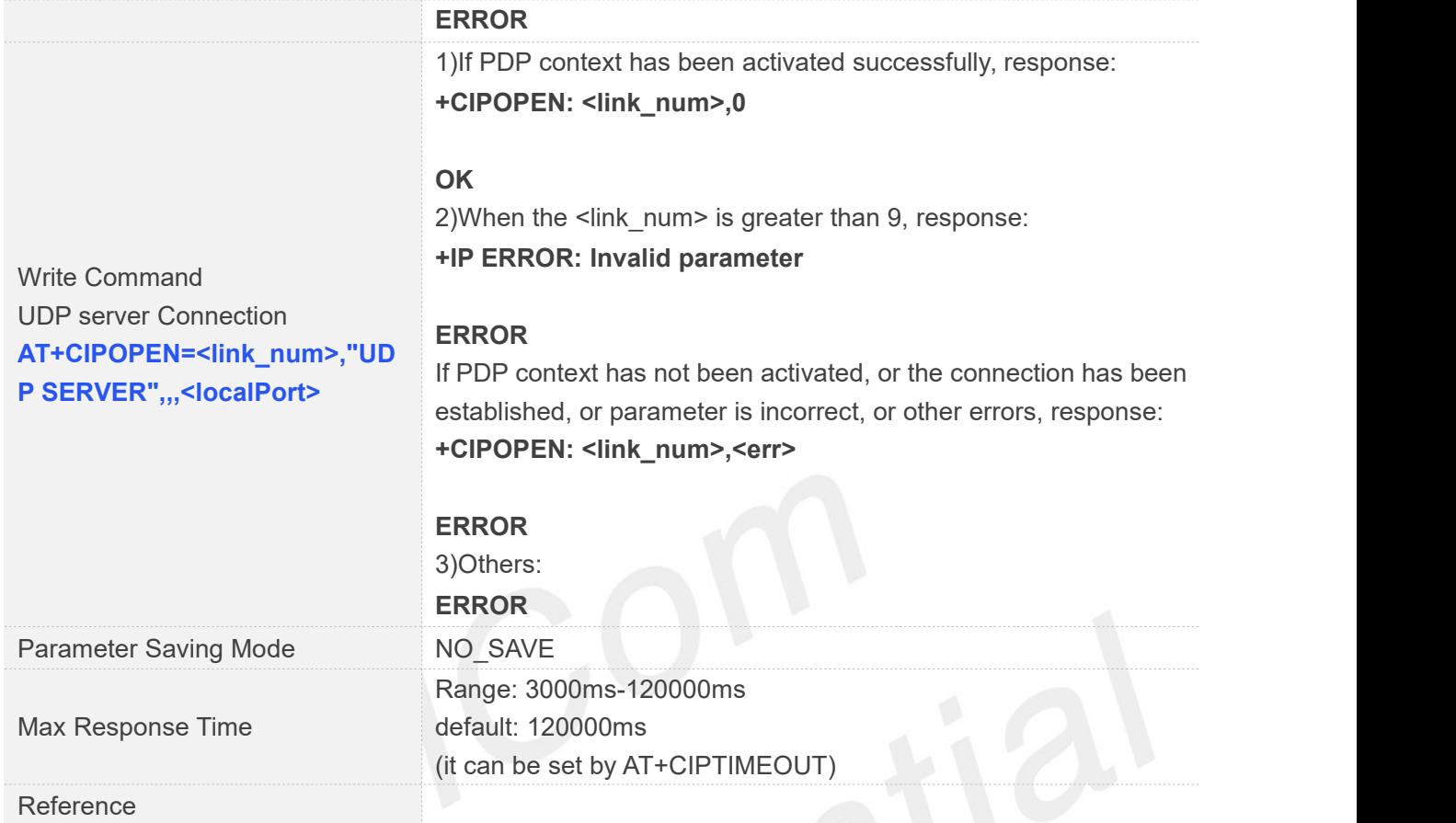

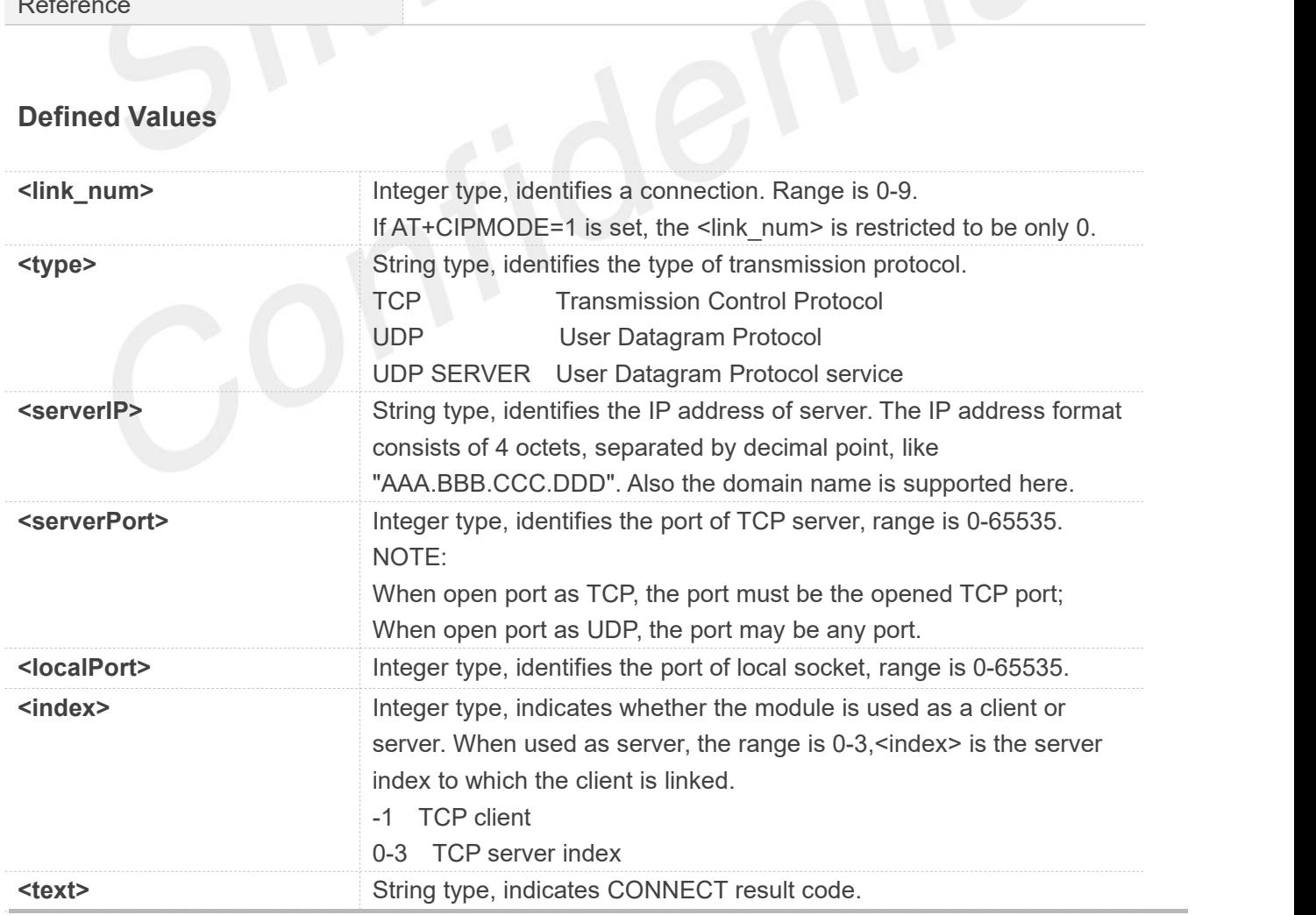

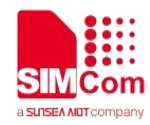

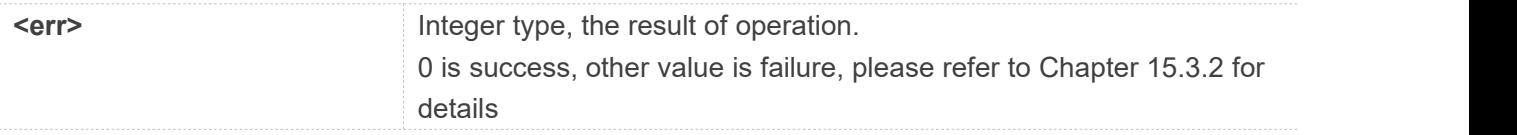

#### **Examples**

```
AT+CIPOPEN=?
+CIPOPEN: (0-9),("TCP","UDP","UDP SERVER")
OK
AT+CIPOPEN?
+CIPOPEN: 0
+CIPOPEN: 1,"TCP","183.230.174.137",6031,-1
+CIPOPEN: 2
+CIPOPEN: 3
+CIPOPEN: 4
+CIPOPEN: 5,"UDP","183.230.174.137",6031,-1
+CIPOPEN: 6
+CIPOPEN: 7
+CIPOPEN: 8
+CIPOPEN: 9
OK
AT+CIPOPEN=0,"TCP","183.230.174.137",6031
OK
+CIPOPEN: 0,0
                                       //TCP connection
AT+CIPOPEN=5,"UDP",,,6031
+CIPOPEN: 5,0
OK
AT+CIPOPEN=2,"UDP SERVER",,,8888
+CIPOPEN: 2,0
OK
                                       // UDP Connection
                                       //UDP server connection
```
#### **15.2.4 AT+CIPSEND Send data through TCP or UDP Connection**

AT+CIPSEND is used to send data to remote side. If service type is TCP, the data is firstly sent to the module's internal TCP/IP stack, and then sent to server by protocol stack. The <length> field may be empty. While it is empty, each <Ctrl+Z> character present in the data should be coded as <ETX><Ctrl+Z>. Each <ESC> character present in the data should be coded as <ETX><ESC>. Each <ETX> character will be

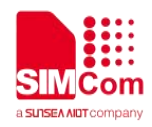

coded as <ETX><ETX>. Single <Ctrl+Z> means end of the input data. Single <ESC> is used to cancel the sending.

<ETX> is 0x03, and <Ctrl+Z> is 0x1A,<ESC> is 0x1B.

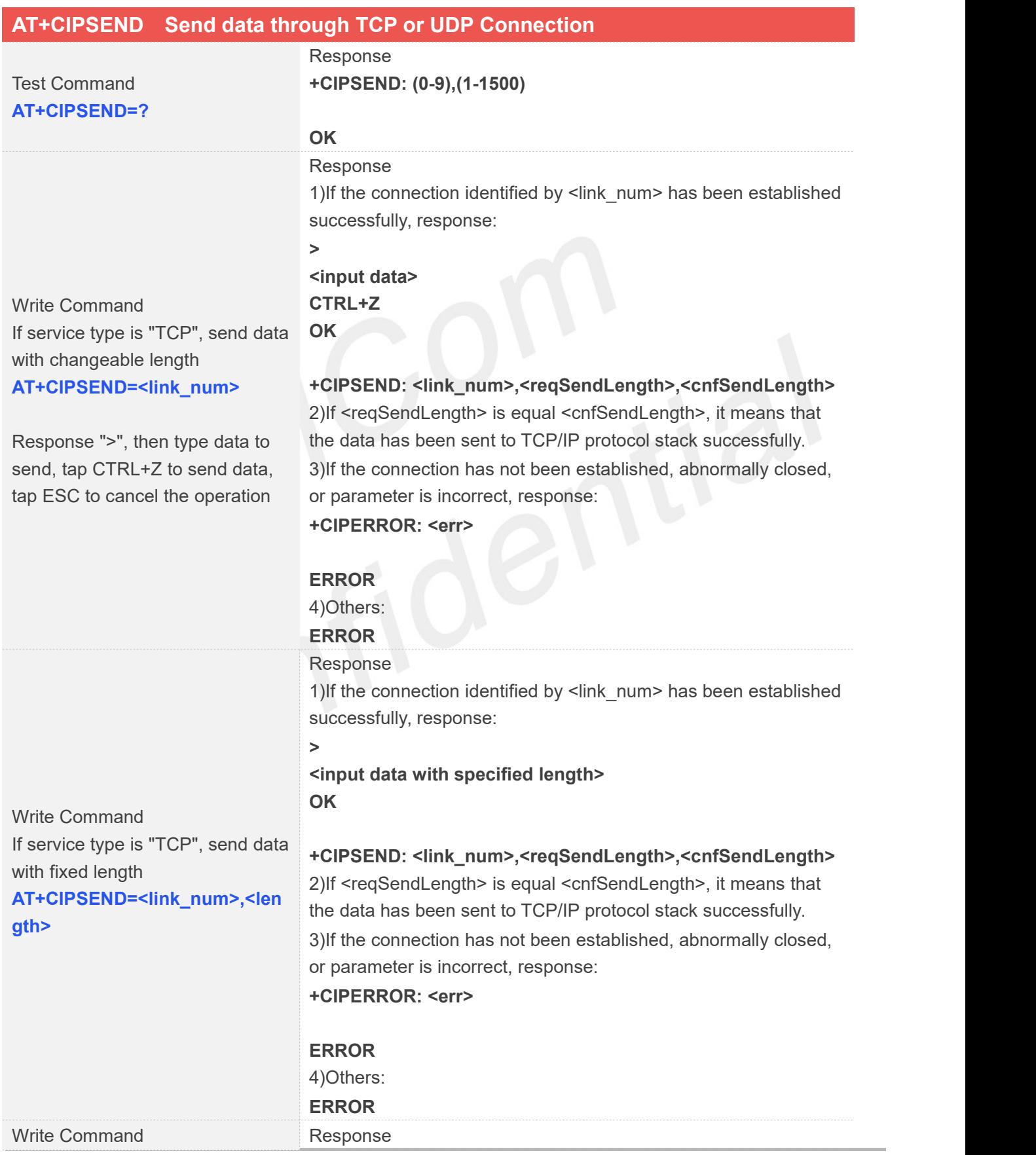

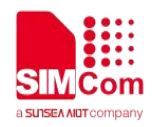

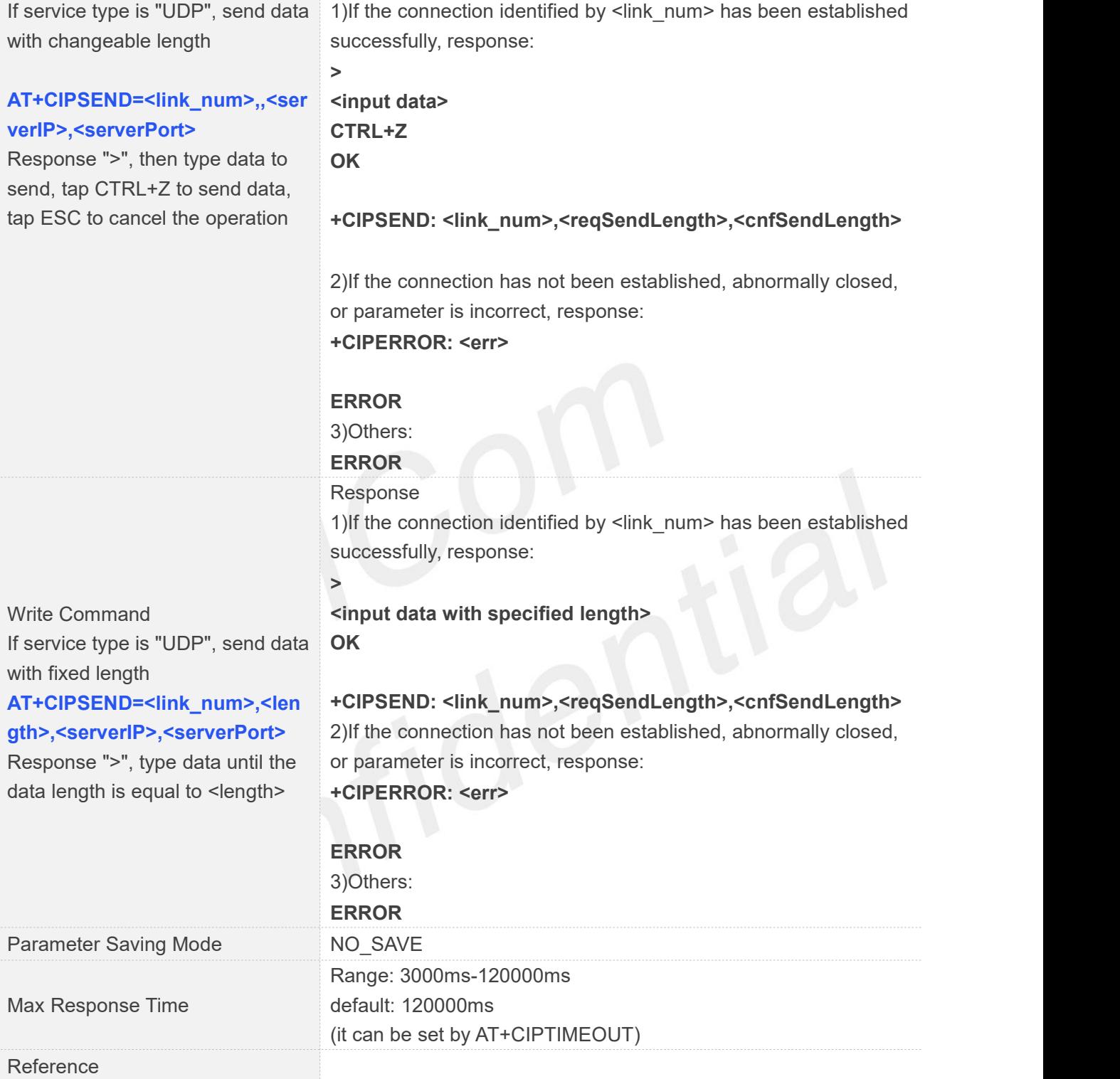

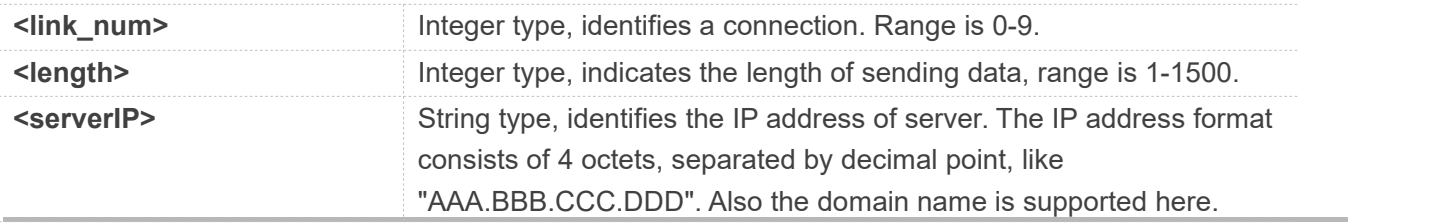

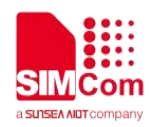

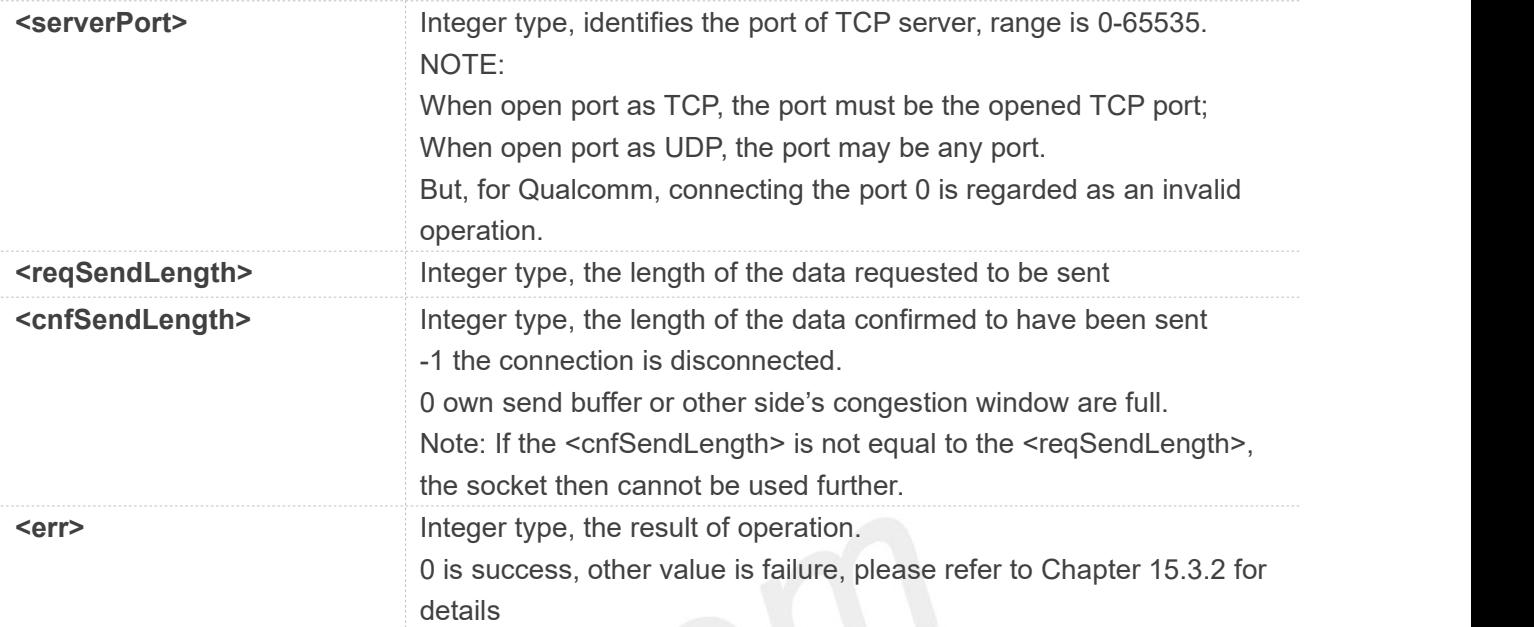

#### **Examples**

#### **AT+CIPSEND=?**

**+CIPSEND: (0-9**)**,(1-1500**)

```
OK
```

```
AT+CIPSEND=1,5
>12345
OK
```
#### **+CIPSEND: 1,5,5**

**AT+CIPSEND=8,5,"183.230.174.137",6031 >12345 OK**

// If service type is "TCP", send data with fixed length

// If service type is "UDP", send data with fixed length

**+CIPSEND: 8,5,5**

#### **NOTE**

If you use UDP to send more than 1400 bytes of data when the server does not receive data, this may be the reason for the carrier, in this case please send no more than 1400 bytes of data.

If you use TCP to send data, the instruction can be followed by a comma just like "AT+CIPSEND=0," or "AT+CIPSEND=0,10," without an error, but it doesn't make any sense
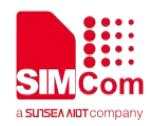

#### **15.2.5 AT+CIPRXGET Set the Mode to Retrieve Data**

If set <mode> to 1, after receiving data, the module will buffer it and report a URC as "+CIPRXGET: 1,<link\_num>" to notify the host. Then host can retrieve data by AT+CIPRXGET. If set <mode> to 0, the received data will be outputted to COM port directly by URC as "RECV FROM:<IP ADDRESS>:<PORT><CR><LF>+IPD(data length)<CR><LF><data>".

The default value of <mode> is 0.

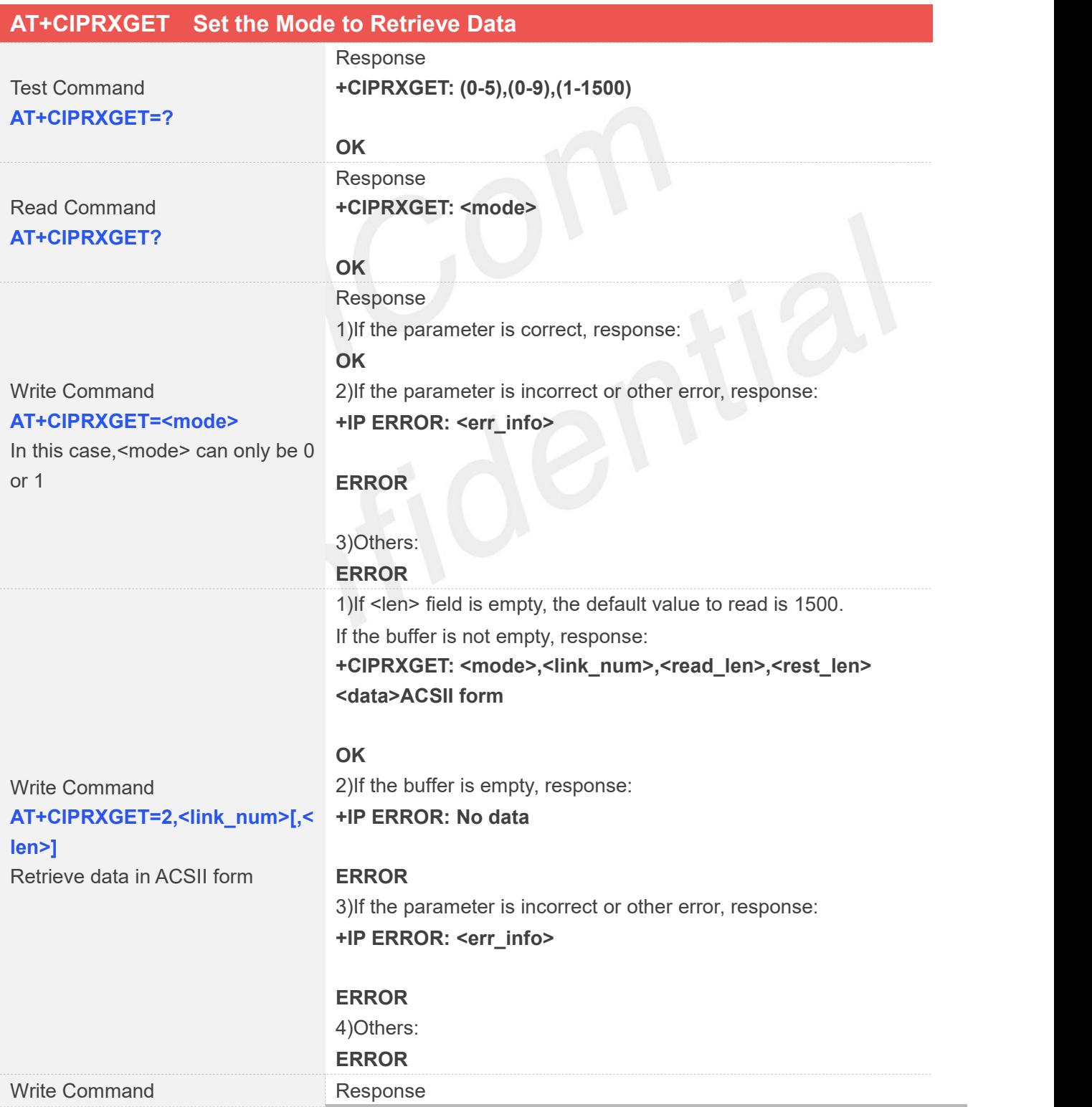

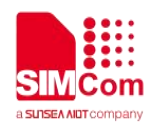

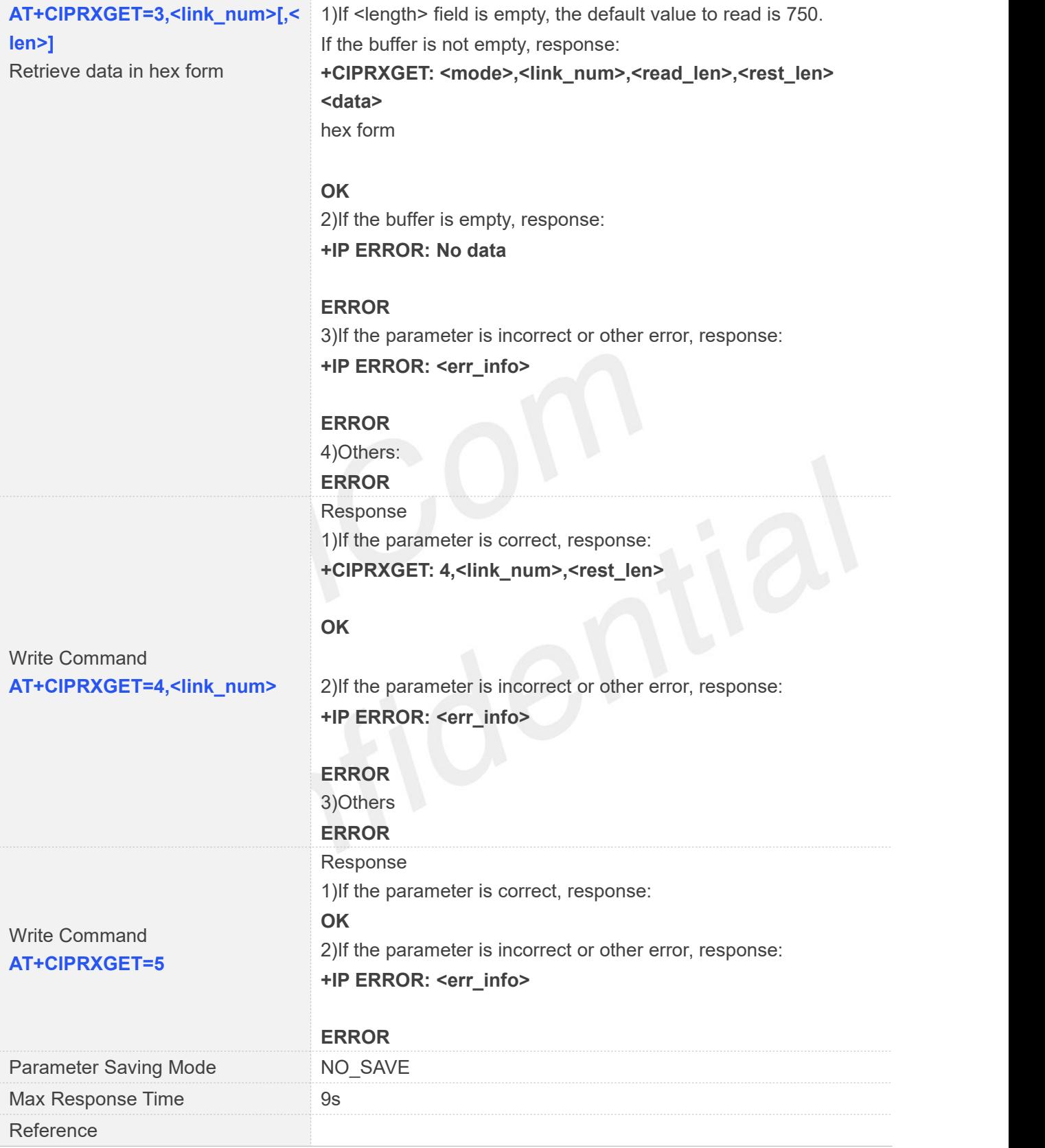

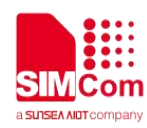

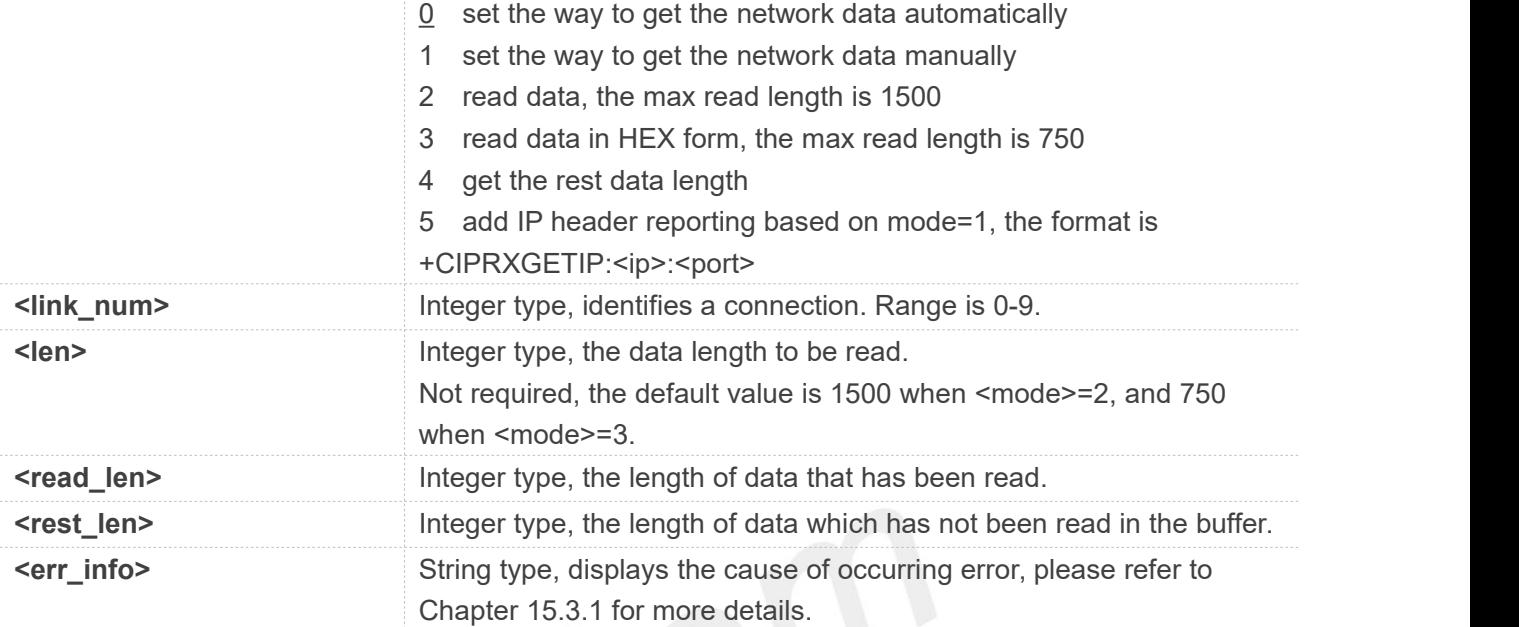

#### **Examples**

#### **AT+CIPRXGET=?**

**+CIPRXGET: (0-5),(0-9),(1-1500)**

#### **OK**

**AT+CIPRXGET? +CIPRXGET: 1**

#### **OK**

```
AT+CIPRXGET=1
OK
AT+CIPRXGET=2,0
+CIPRXGET: 2,0,6,0
123456
```
#### **OK**

**AT+CIPRXGET=3,0 +CIPRXGET: 3,0,6,0 313233343536**

#### **OK**

**AT+CIPRXGET=4,0 +CIPRXGET: 4,0,18**

#### **OK**

**AT+CIPRXGET=5 OK**

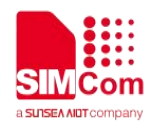

#### **NOTE**

1. When data is received and reported, the maximum length of <data length> is 1500 each time. 2.When AT+CIPRXGET=1, if multiple tcp/udp connections are connected and the server is sending data all the time, it is necessary to read the data sent by the server in time.

#### **15.2.6 AT+CIPCLOSE Close TCP or UDP Socket**

AT+CIPCLOSE is used to close a TCP or UDP Socket

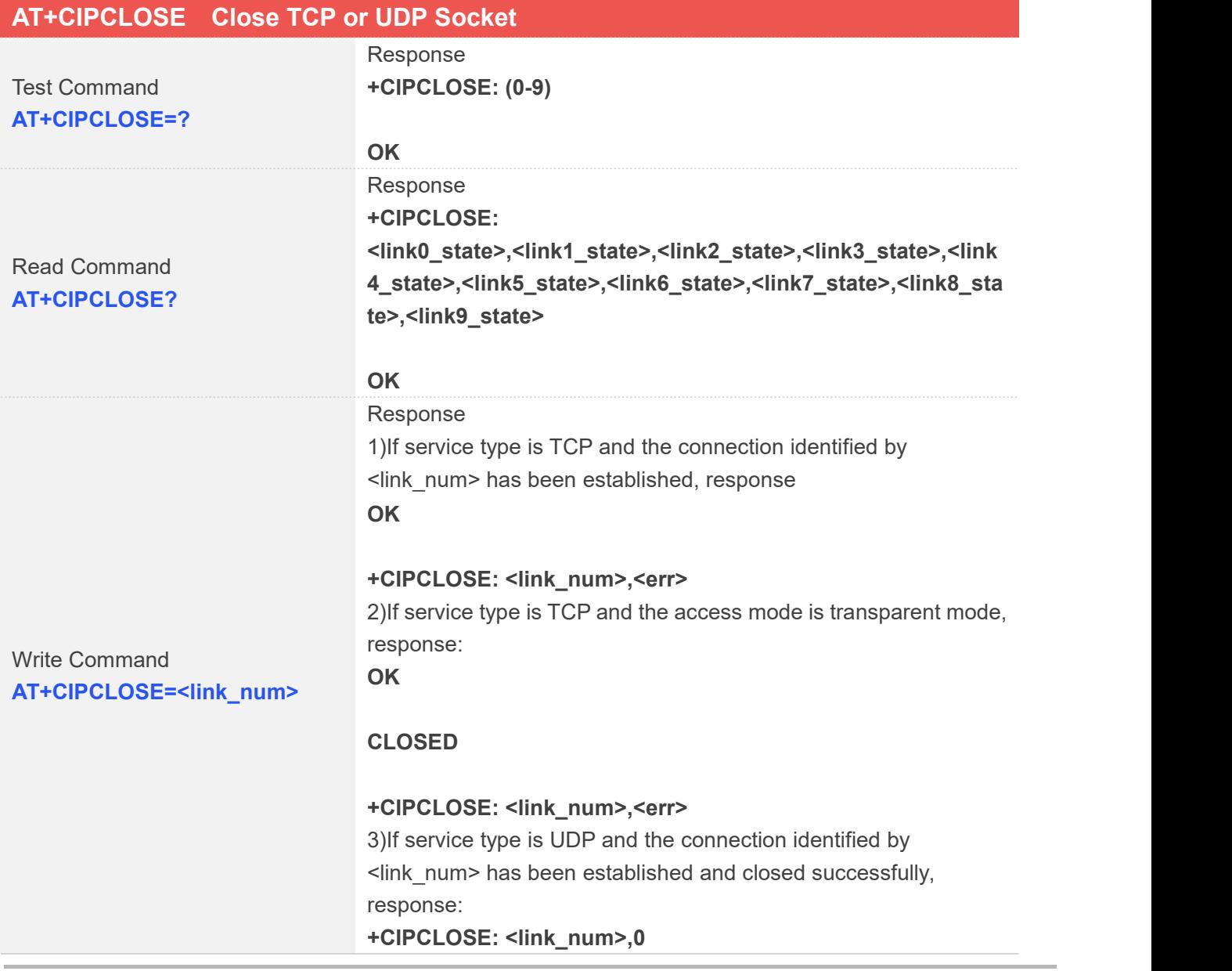

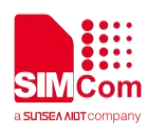

#### **OK**

4)If service type is UDP and access mode is transparent mode, response: **CLOSED**

**+CIPCLOSE: <link\_num>,<err>**

#### **OK**

5)If the connection has not been established, abnormally closed, or parameter is incorrect, response: **+CIPCLOSE: <link\_num>,<err>**

#### **ERROR**

6)Others:

#### **ERROR**

Parameter Saving Mode NO\_SAVE

Max Response Time

(it can be set by AT+CIPTIMEOUT)

#### Reference

## **Defined Values**

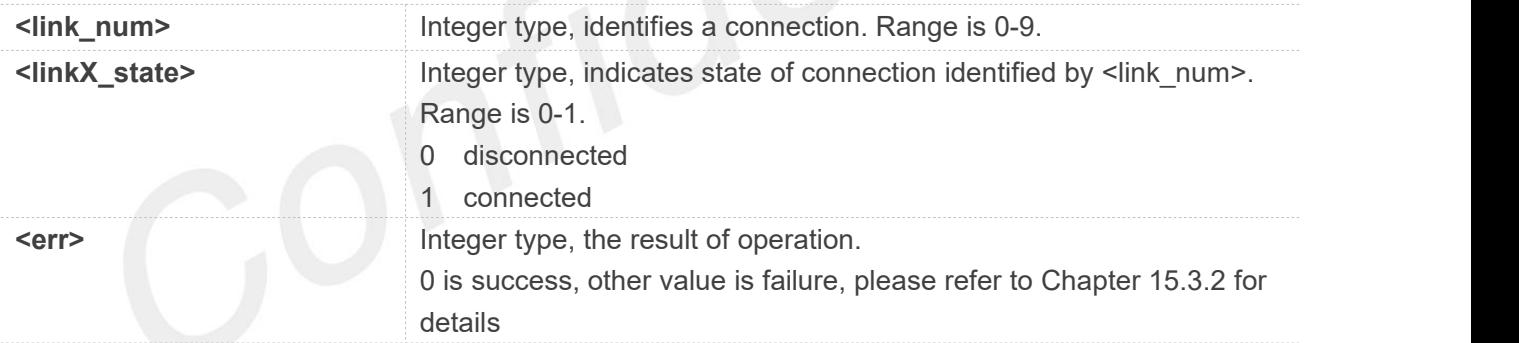

Range: 3000ms-120000ms

default: 120000ms

#### **Examples**

#### **AT+CIPCLOSE=?**

**+CIPCLOSE: (0-9)**

```
OK
```
**AT+CIPCLOSE?**

**+CIPCLOSE: 0,0,0,0,0,1,0,0,1,0**

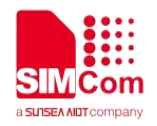

#### **AT+CIPCLOSE=0**

**OK**

**+CIPCLOSE: 0,0**

#### **15.2.7 AT+IPADDR Inquire Socket PDP address**

AT+IPADDR is used to get active PDP address.

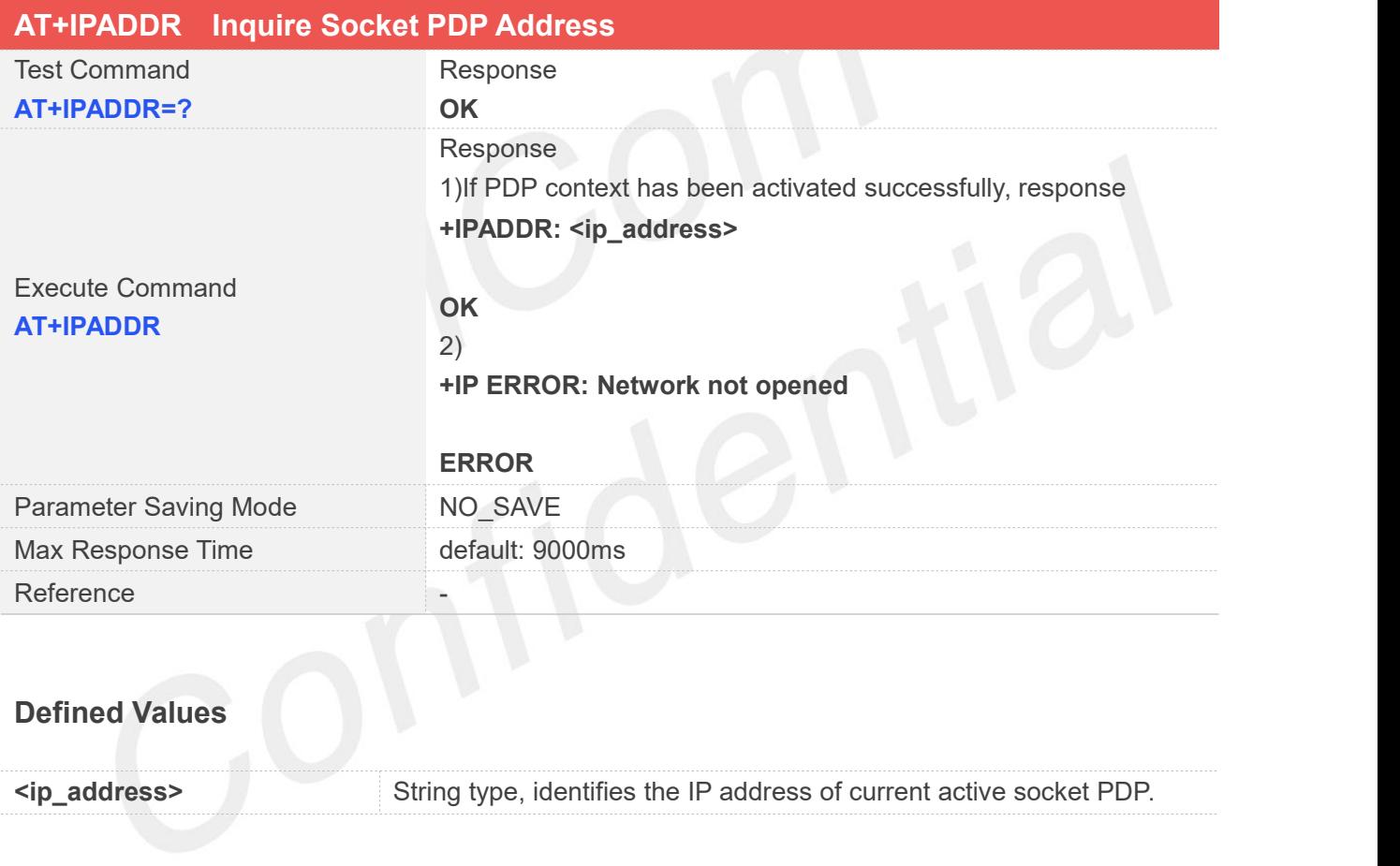

#### **Examples**

**AT+IPADDR +IPADDR: 10.84.17.161**

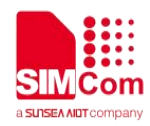

#### **15.2.8 AT+CIPHEAD Add an IP Header When Receiving Data**

AT+CIPHEAD is used to add an IP header when receiving data.

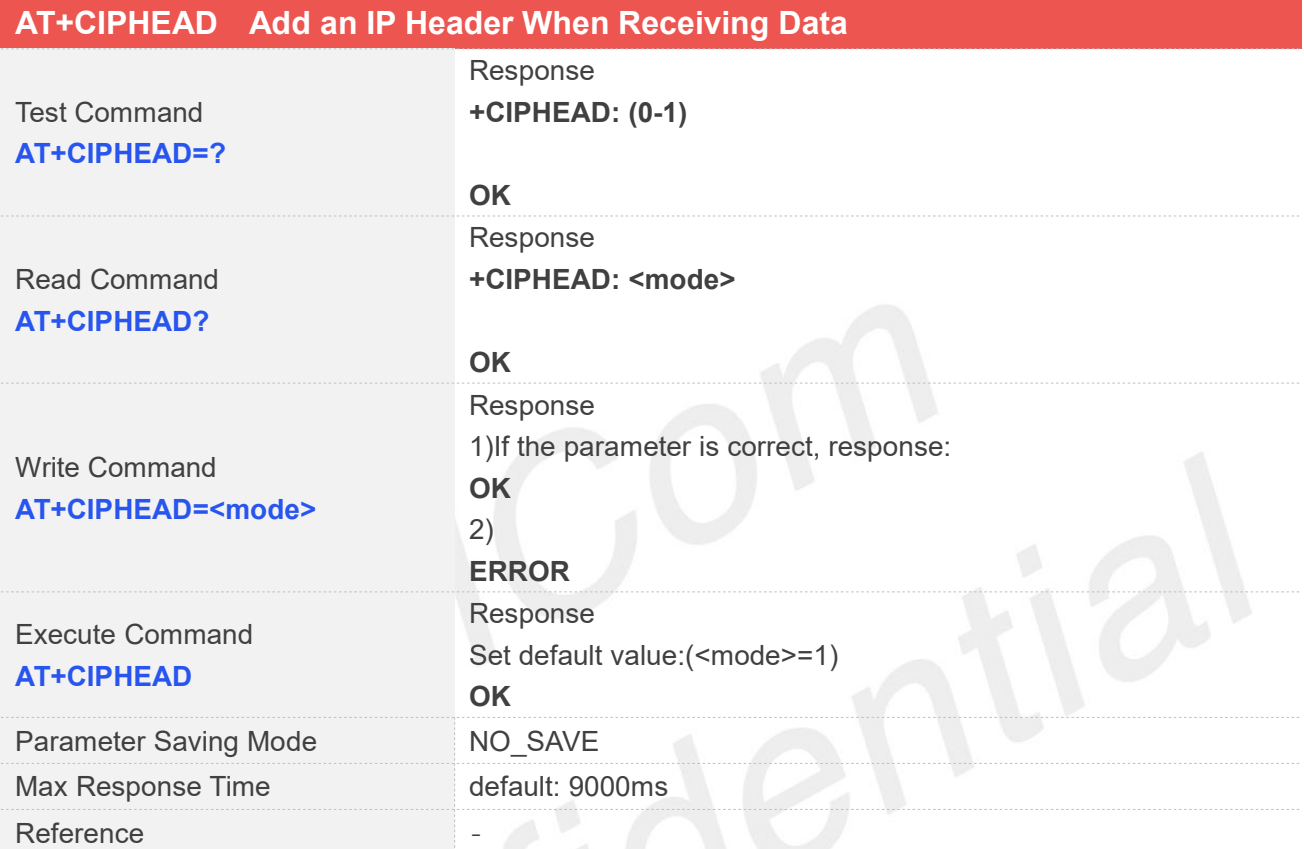

#### **Defined Values**

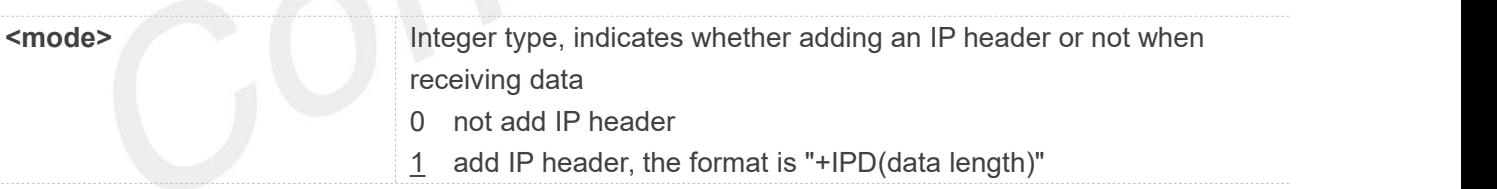

#### **Examples**

**AT+CIPHEAD=? +CIPHEAD: (0-1)**

**OK AT+CIPHEAD? +CIPHEAD: 1**

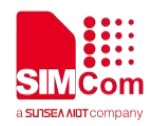

**AT+CIPHEAD=1 OK AT+CIPHEAD OK**

#### **15.2.9 AT+CIPSRIP Show Remote IP Address and Port**

AT+CIPSRIP is used to set whether to display IP address and port of server when receiving data.

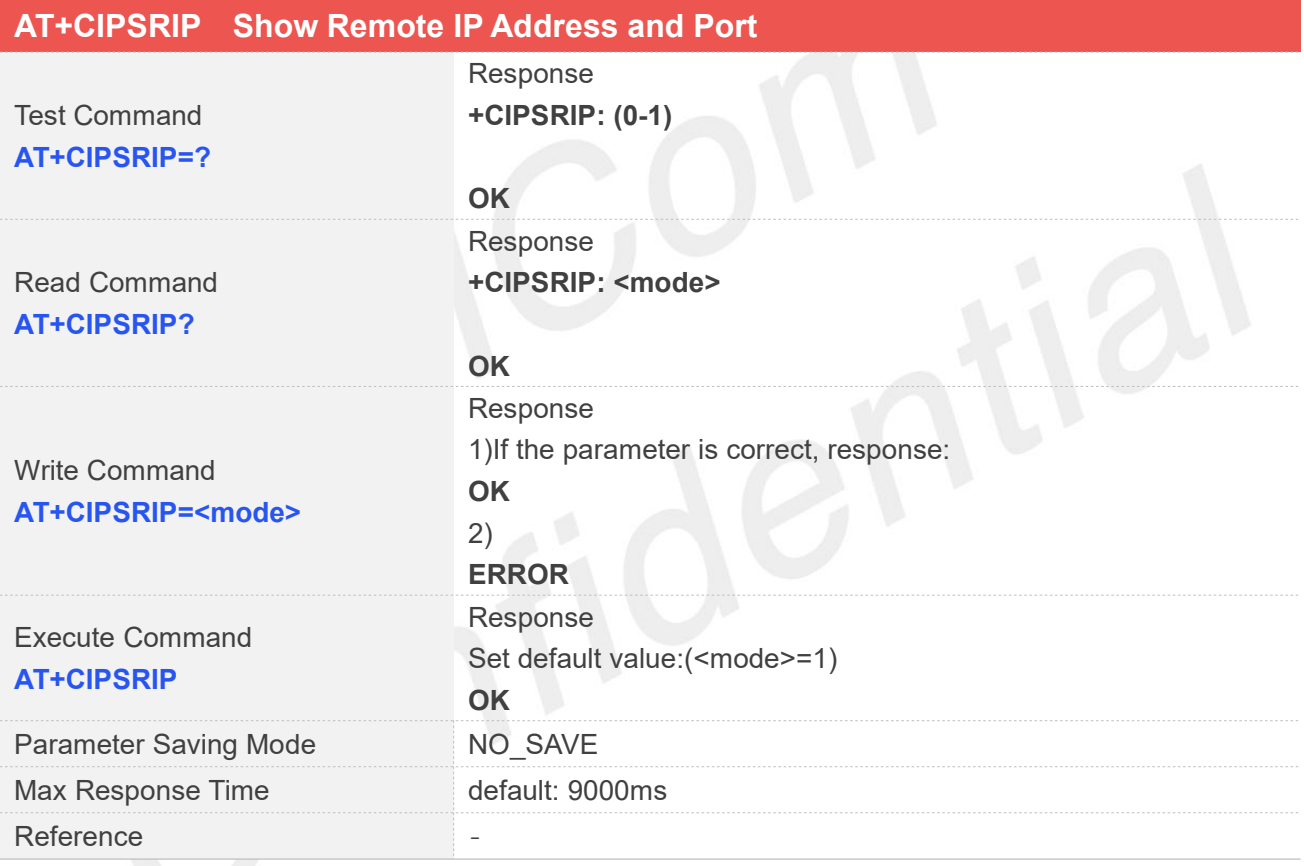

#### **Defined Values**

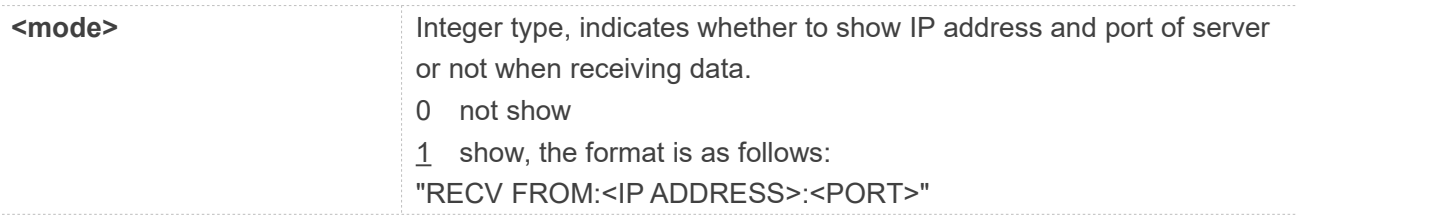

#### **Examples**

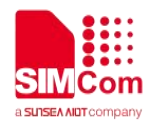

**AT+CIPSRIP=? +CIPSRIP: (0-1)**

**OK AT+CIPSRIP? +CIPSRIP: 1**

**OK AT+CIPSRIP=0 OK AT+CIPSRIP OK**

#### **15.2.10 AT+CIPMODE Set TCP/IP Application Mode**

AT+CIPMODE is used to select transparent mode(data mode) or non-transparent mode(command mode). The default mode is non-transparent mode.

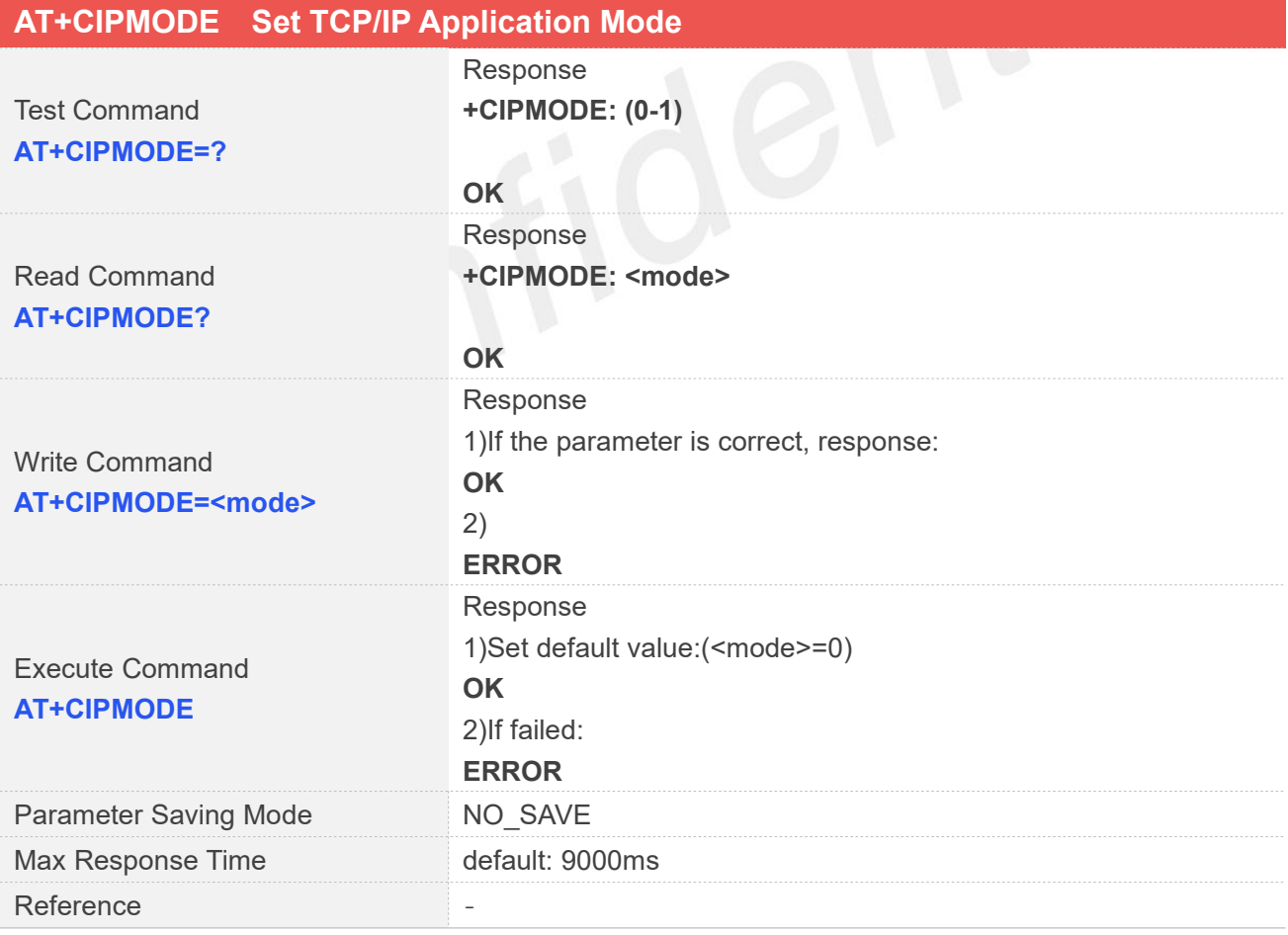

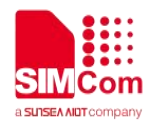

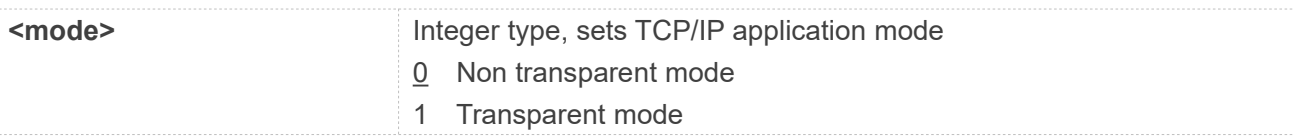

#### **Examples**

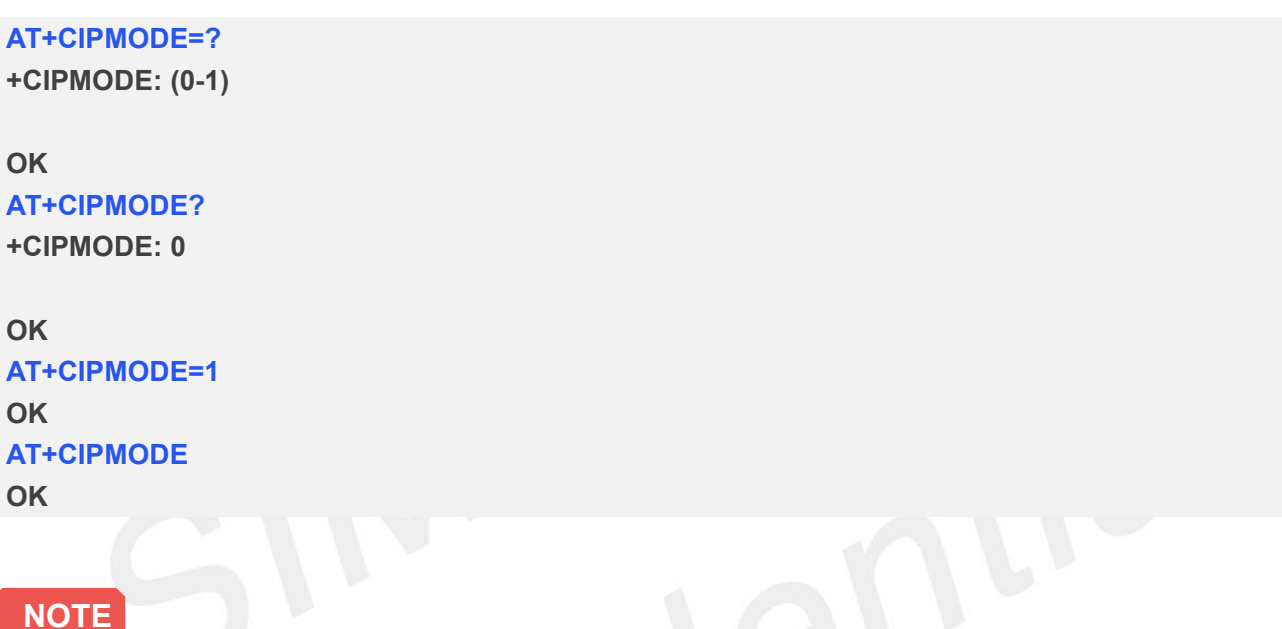

When you want to use transparent mode to transmit data, you should set AT+CIPMODE=1 before AT+NETOPEN.

#### **15.2.11 AT+CIPSENDMODE Set Sending Mode**

AT+CIPSENDMODE is used to select sending mode when service type is "TCP".

If set <mode> to 1, when sending data by AT+CIPSEND, the URC "+CIPSEND:

<link\_num>,<reqSendLength>,<cnfSendLength>" will not be returned until module receives the server's ACK message to the sent data last time.

If set <mode> to 0, the URC "+CIPSEND: <link\_num>,<reqSendLength>,<cnfSendLength>" will be returned If the data has been sent to module's internal TCP/IP protocol stack. In this case, the module doesn't need to wait for the server's ACK message.

The default mode is sending without waiting peer TCP ACK mode.

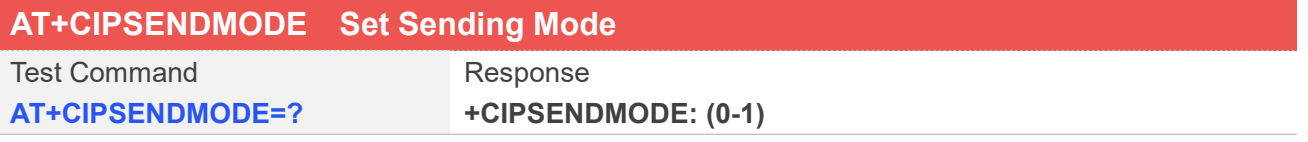

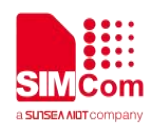

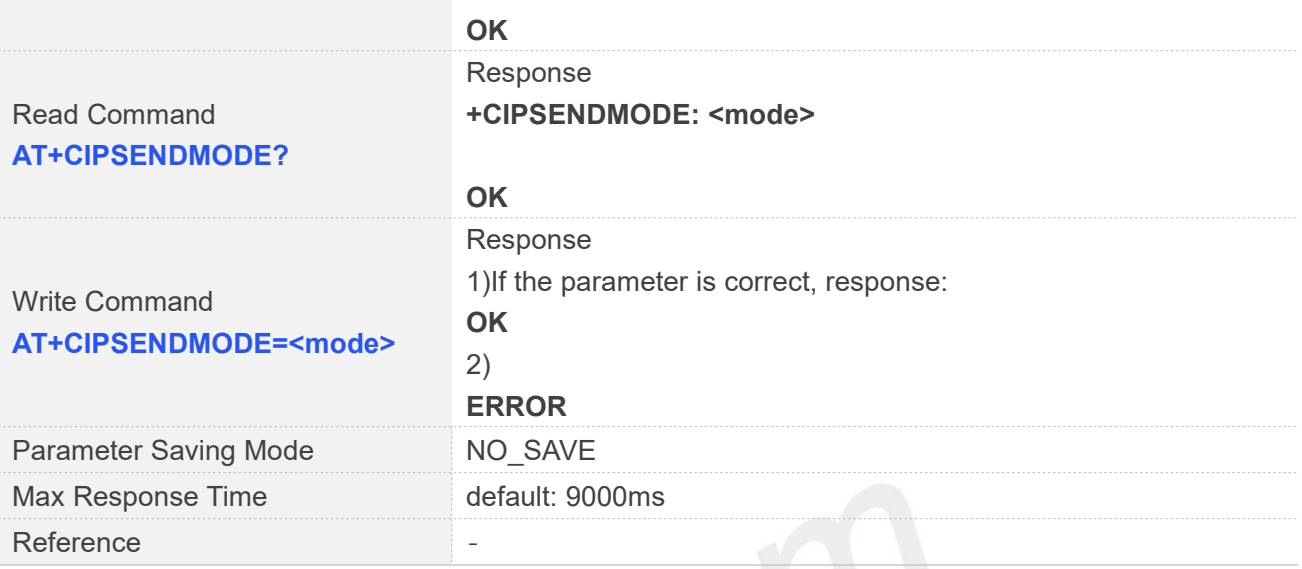

**<mode>** Integer type, sets sending mode

- 0 sending without waiting peer TCP ACK mode
- 1 sending wait peer TCP ACK mode

#### **Examples**

#### **AT+CIPSENDMODE=? +CIPSENDMODE: (0-1)**

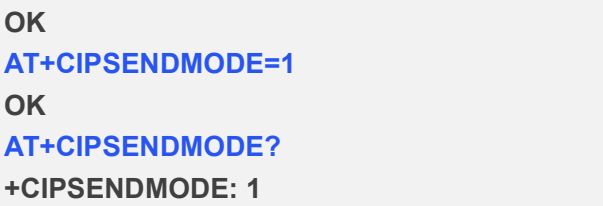

**OK**

#### **15.2.12 AT+CIPTIMEOUT Set TCP/IP Timeout Value**

AT+CIPTIMEOUT is used to set timeout value for AT+NETOPEN/AT+CIPOPEN/AT+CIPSEND.

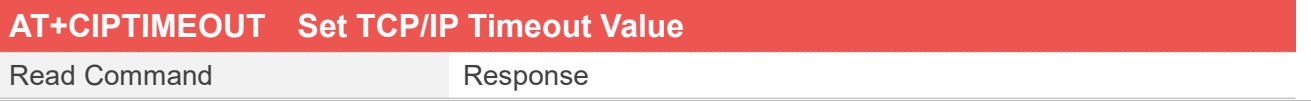

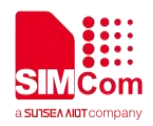

### **AT+CIPTIMEOUT? +CIPTIMEOUT: <netopen\_timeout>,<cipopen\_timeout>,<cipsend\_timeout>**

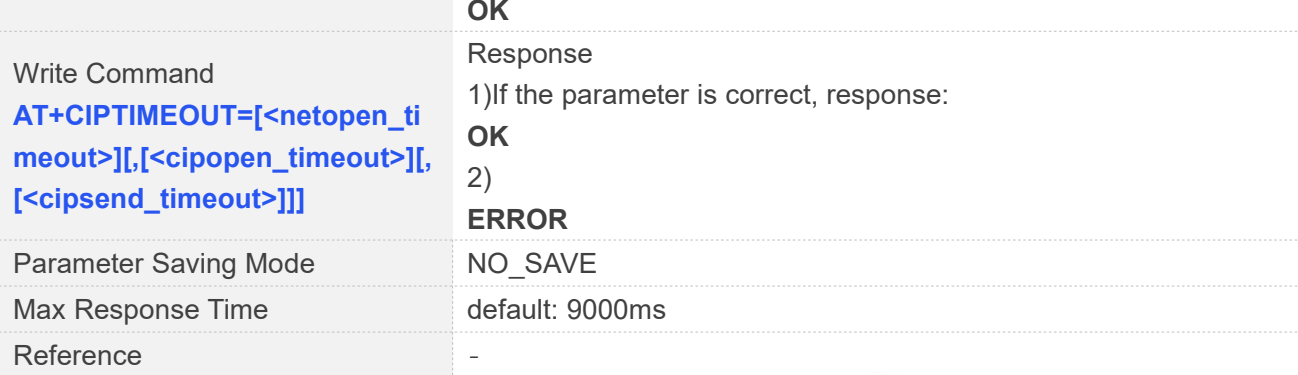

## **Defined Values**

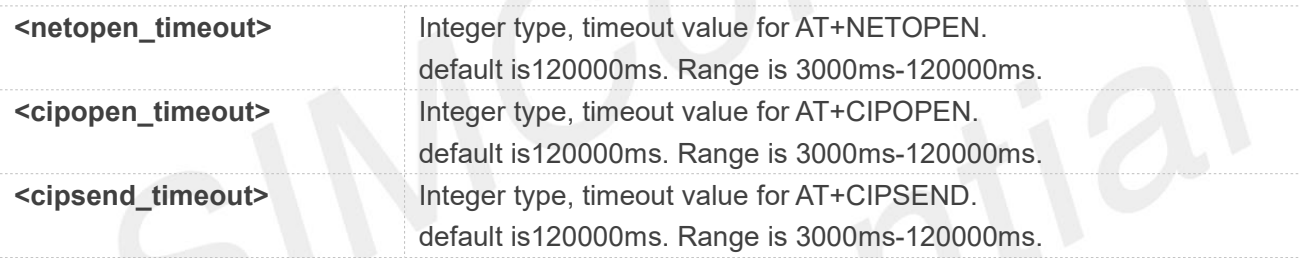

#### **Examples**

**AT+CIPTIMEOUT? +CIPTIMEOUT: 120000,120000,120000**

```
OK
AT+CIPTIMEOUT=3000,3000,3000
OK
```
#### **15.2.13 AT+CIPCCFG Configure Parameters of Socket**

AT+CIPCCFG is used to configure parameters of socket.

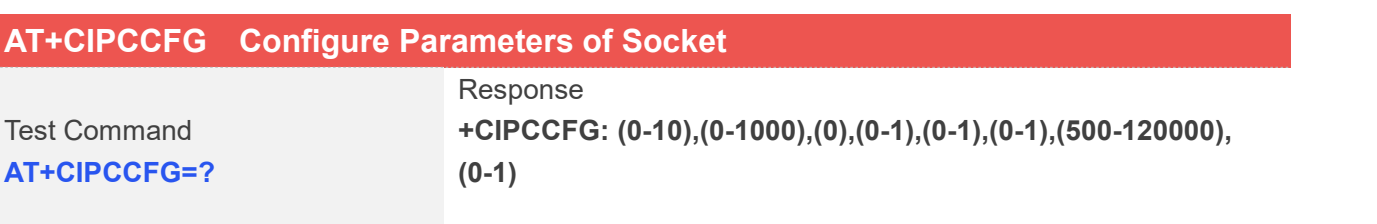

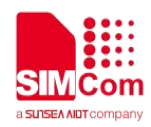

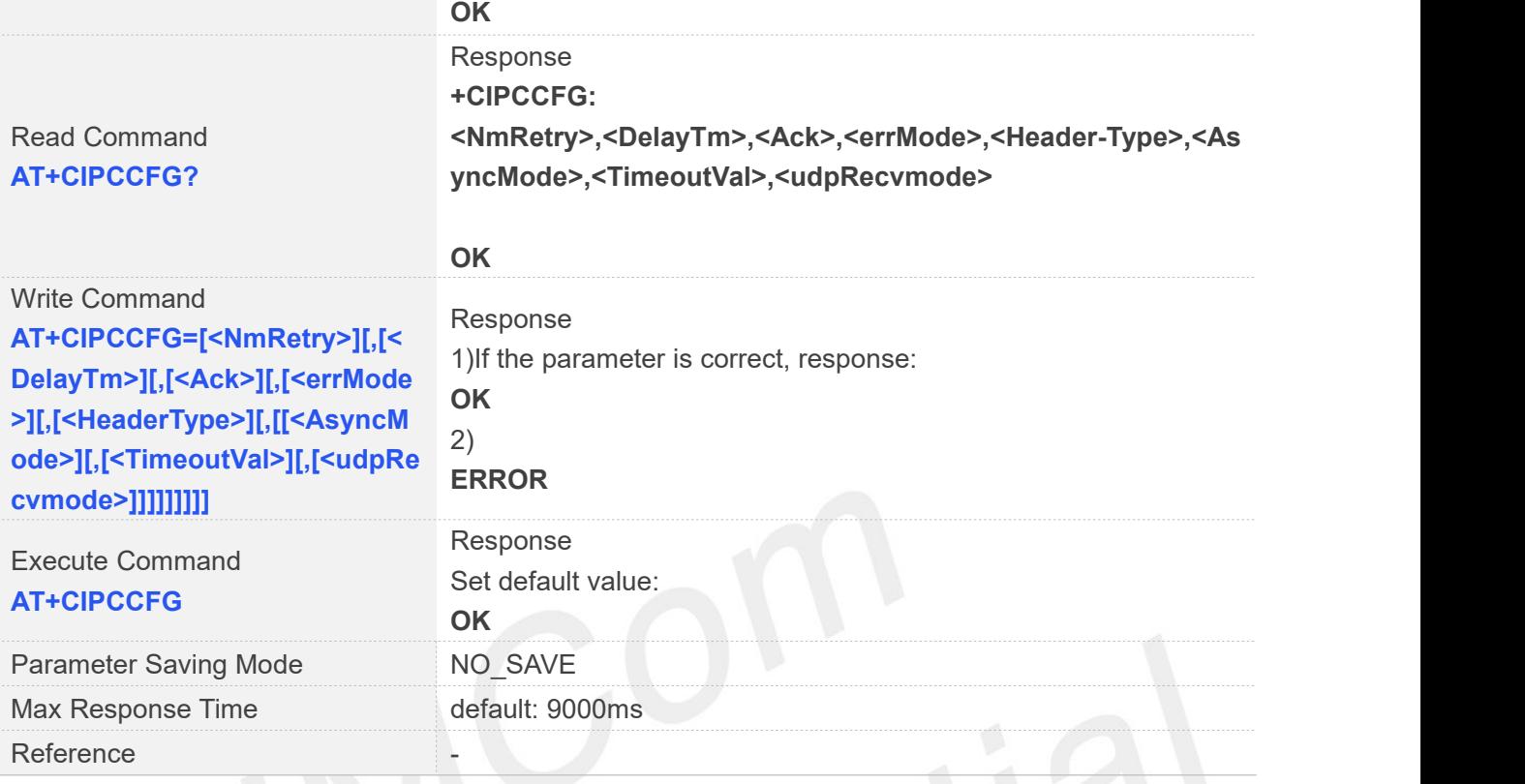

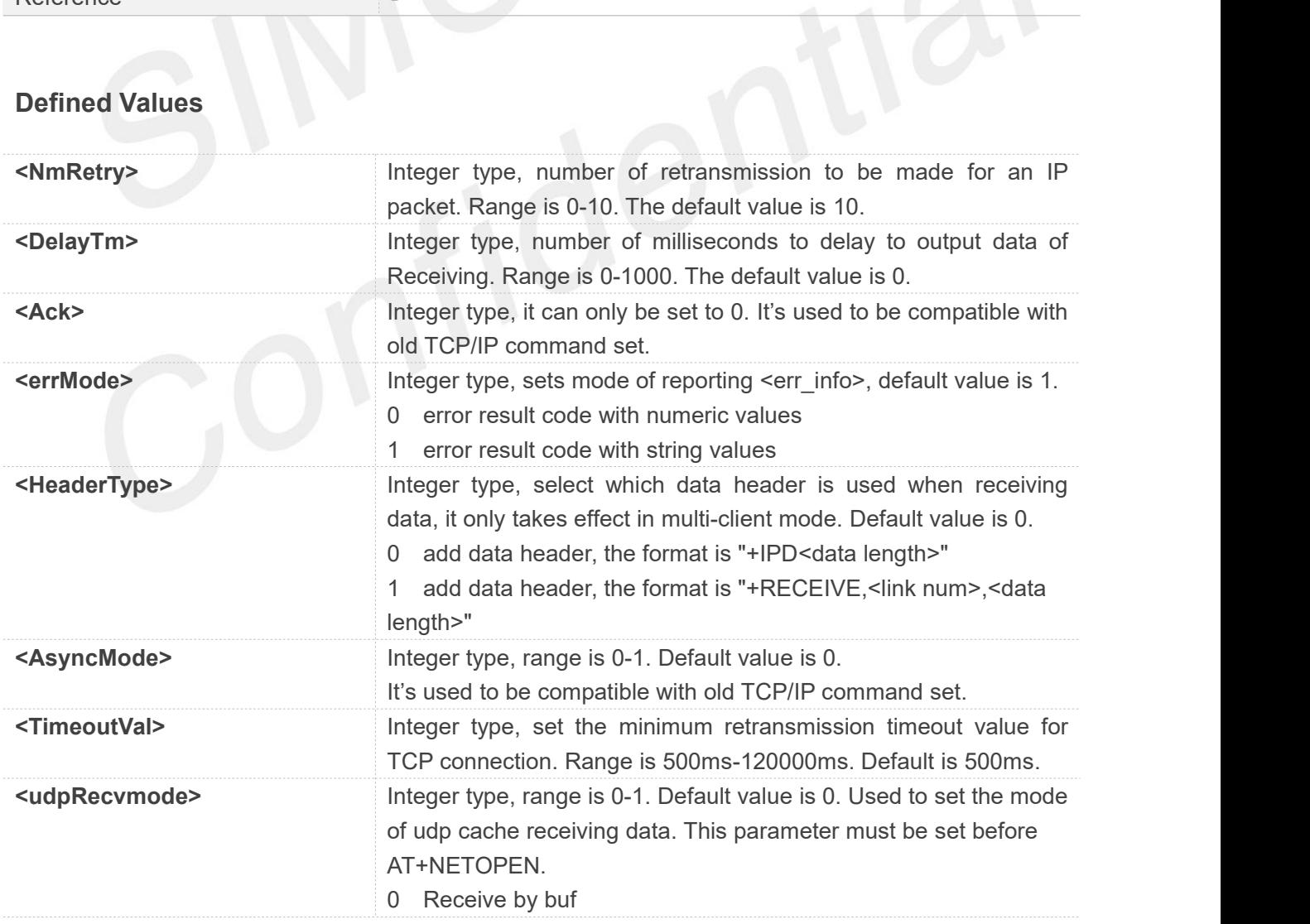

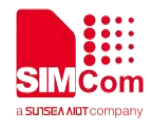

1 Receive by package

#### **Examples**

**AT+CIPCCFG=? +CIPCCFG: (0-10),(0-1000),(0),(0-1),(0-1),(0-1),(500-120000)**,**(0-1)**

**OK AT+CIPCCFG? +CIPCCFG: 10,0,0,1,0,0,500,0**

**OK AT+CIPCCFG=2 OK AT+CIPCCFG OK**

#### **15.2.14 AT+SERVERSTART Startup TCP Sever**

AT+SERVERSTART is used to startup a TCP server, and the server can receive the requestof TCP client. After the command executes successfully, an unsolicited result code is returned when a client tries to connect with module and module accepts request. The unsolicited result code is+CLIENT: <link\_num>,<server\_index>,<client\_IP>:<port>.

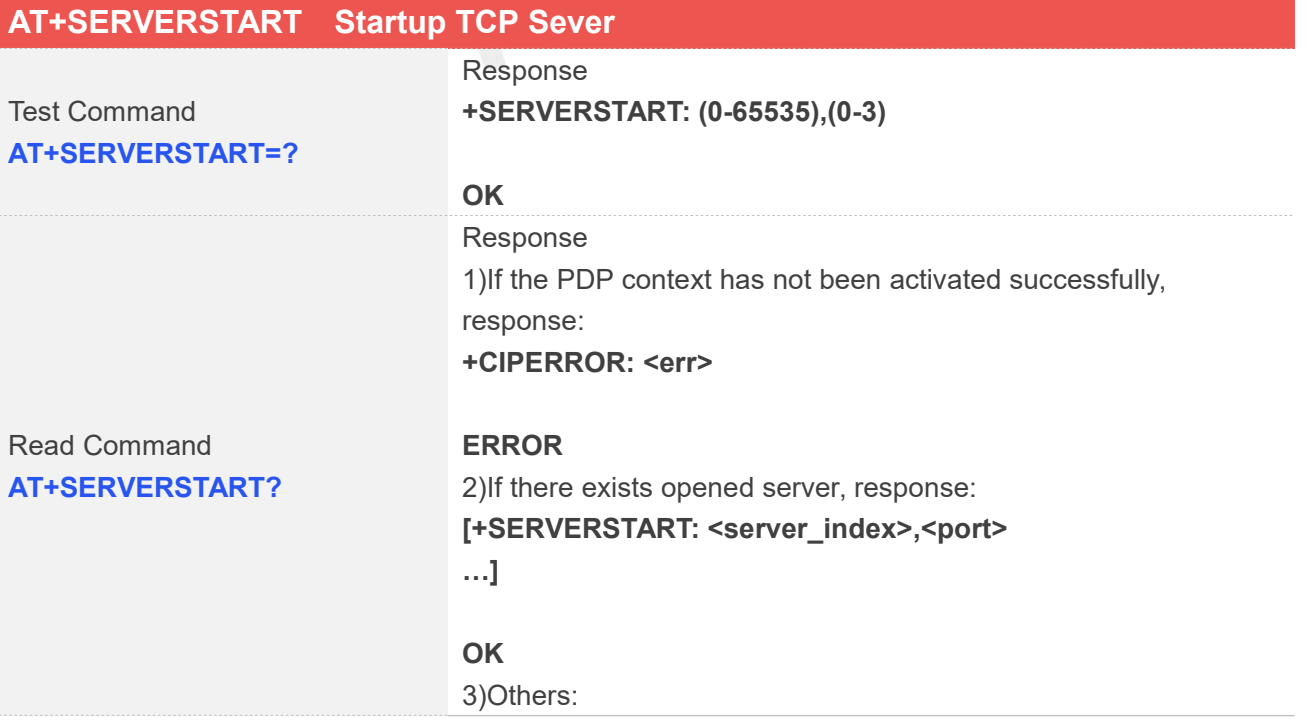

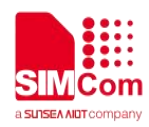

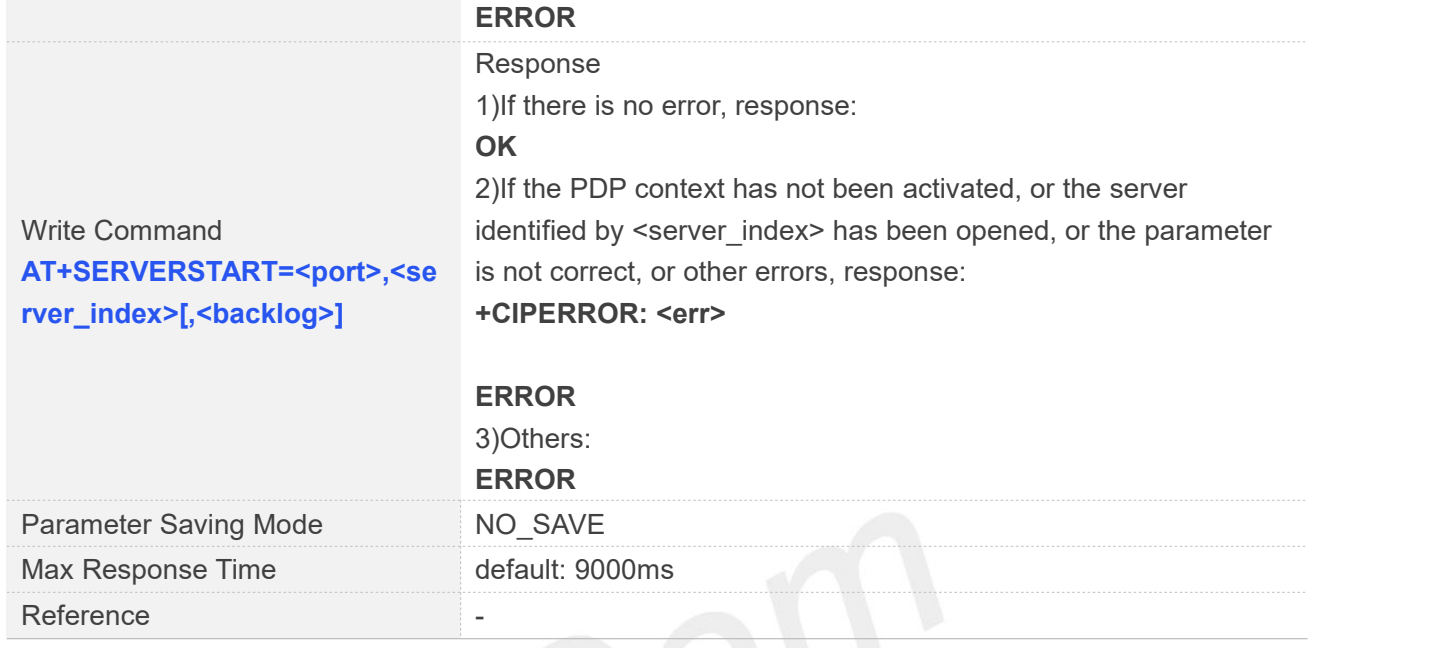

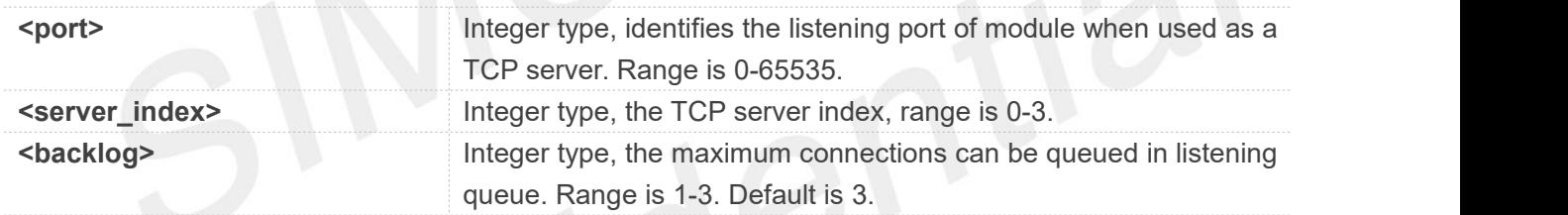

#### **Examples**

```
AT+SERVERSTART=?
+SERVERSTART: (0-65535),(0-3)
```

```
OK
AT+SERVERSTART?
OK
AT+SERVERSTART=8080,0
OK
```
#### **15.2.15 AT+SERVERSTOP Stop TCP Sever**

AT+SERVERSTOP is used to stop TCP server. Before stopping a TCP server, all sockets <server\_index> of which equals to the closing TCP server index must be closed first.

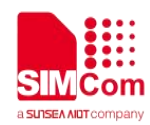

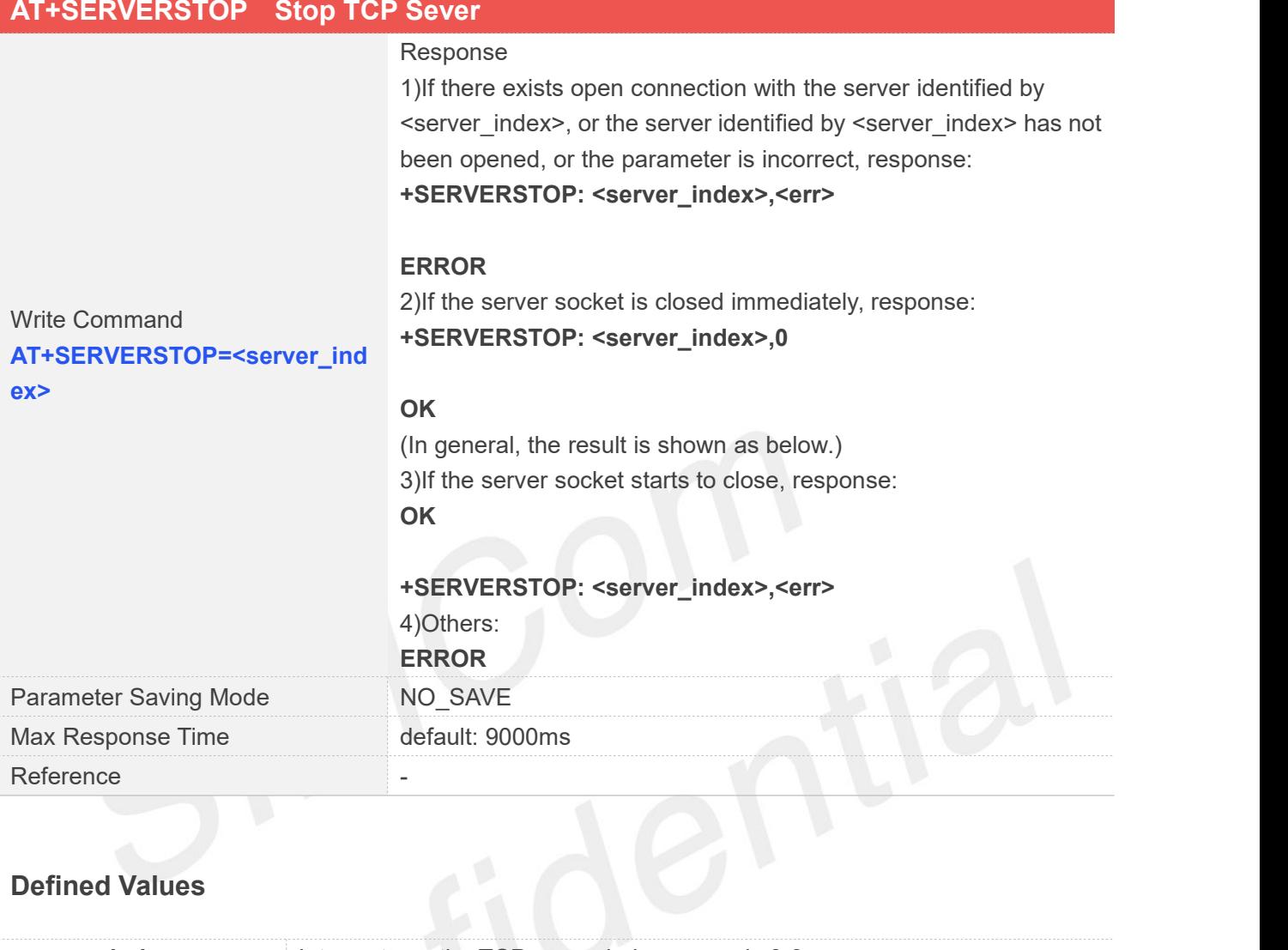

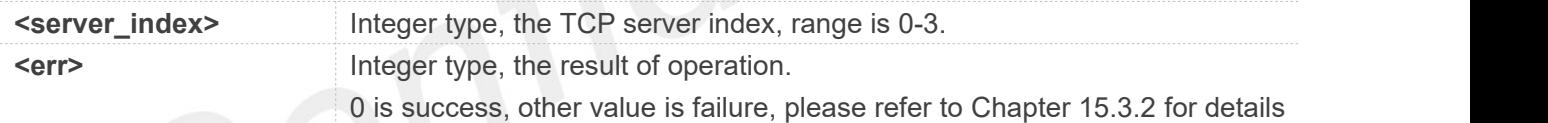

#### **Examples**

**AT+SERVERSTOP=0 OK**

**+SERVERSTOP: 0,0**

#### **15.2.16 AT+CIPACK Query TCP Connection Data Transmitting Status**

AT+CIPACK is used to query TCP connection data transmitting status.

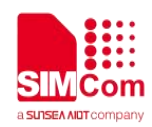

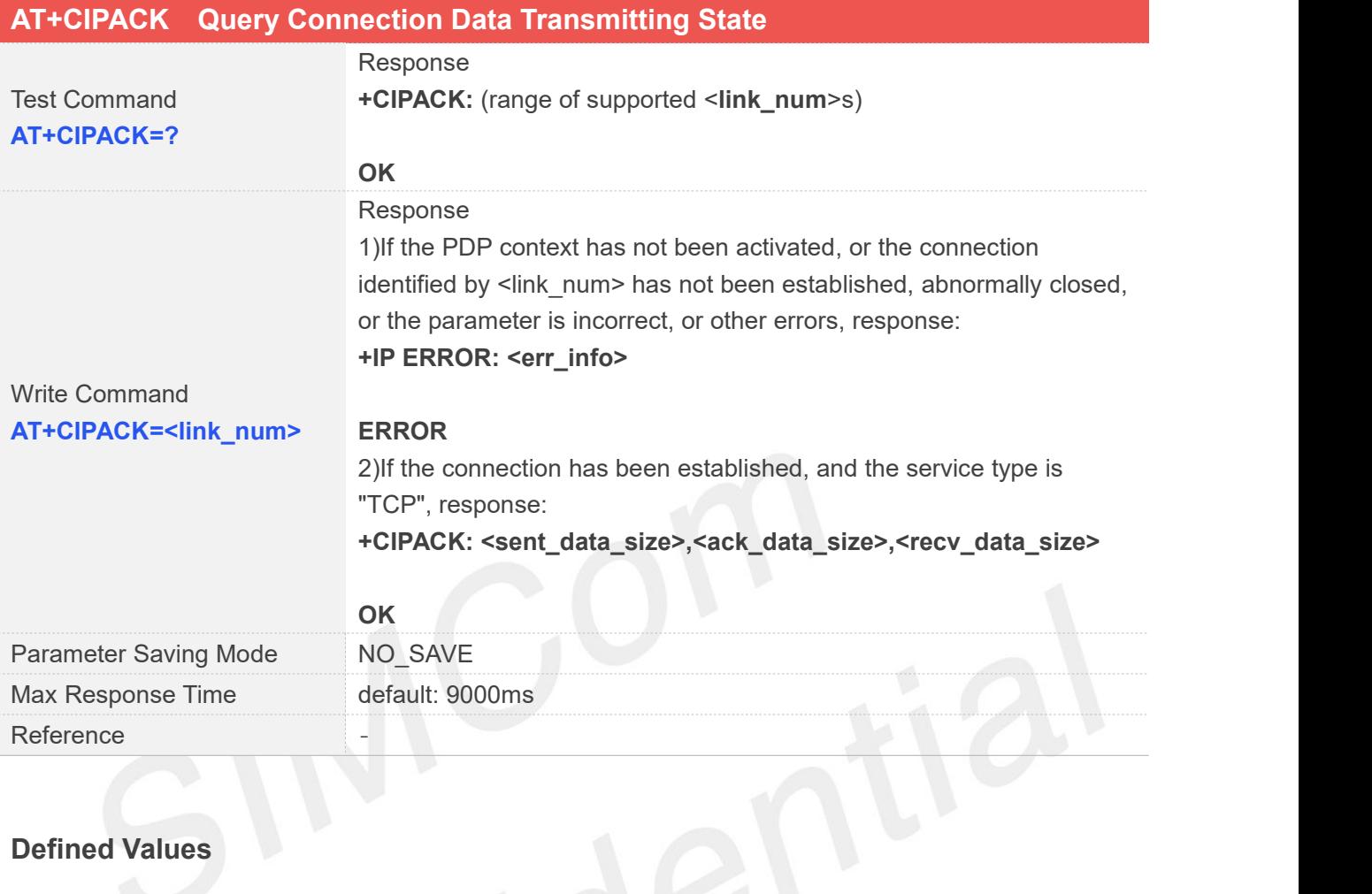

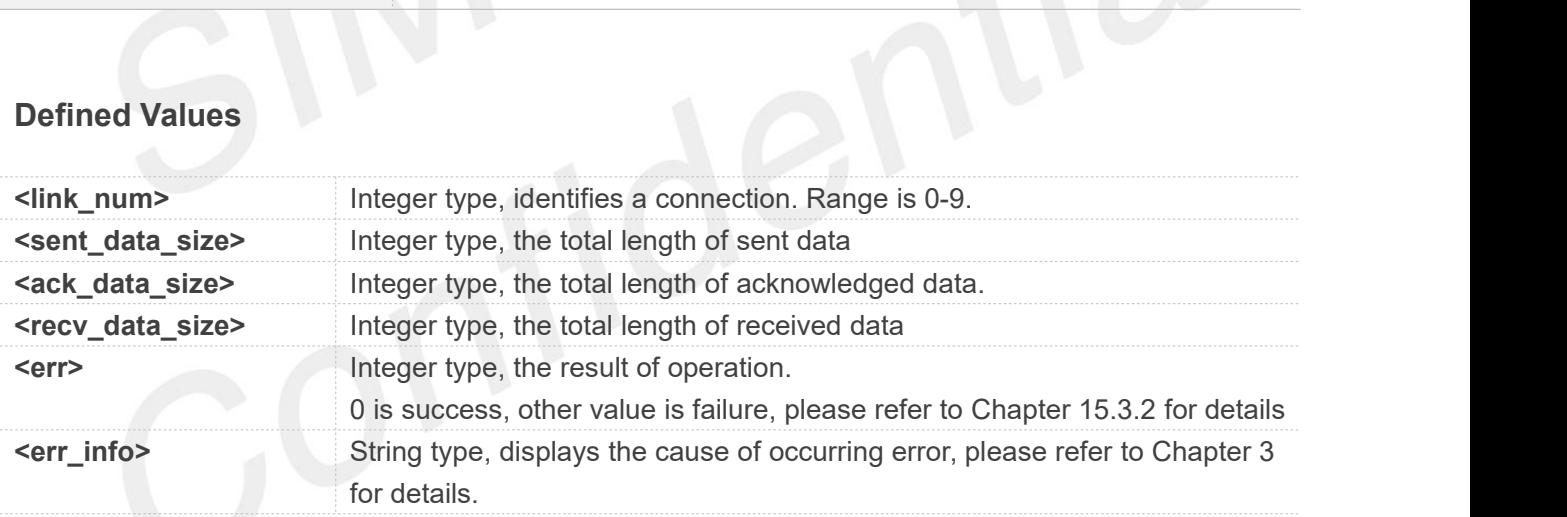

#### **Examples**

**AT+CIPACK=? +CIPACK: (0-9)**

#### **OK**

**AT+CIPACK=0 +CIPACK: 10,10,5**

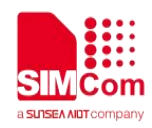

#### **15.2.17 AT+CDNSGIP Query the IP Address of Given Domain Name**

AT+CDNSGIP is used to query the IP address of given domain name.

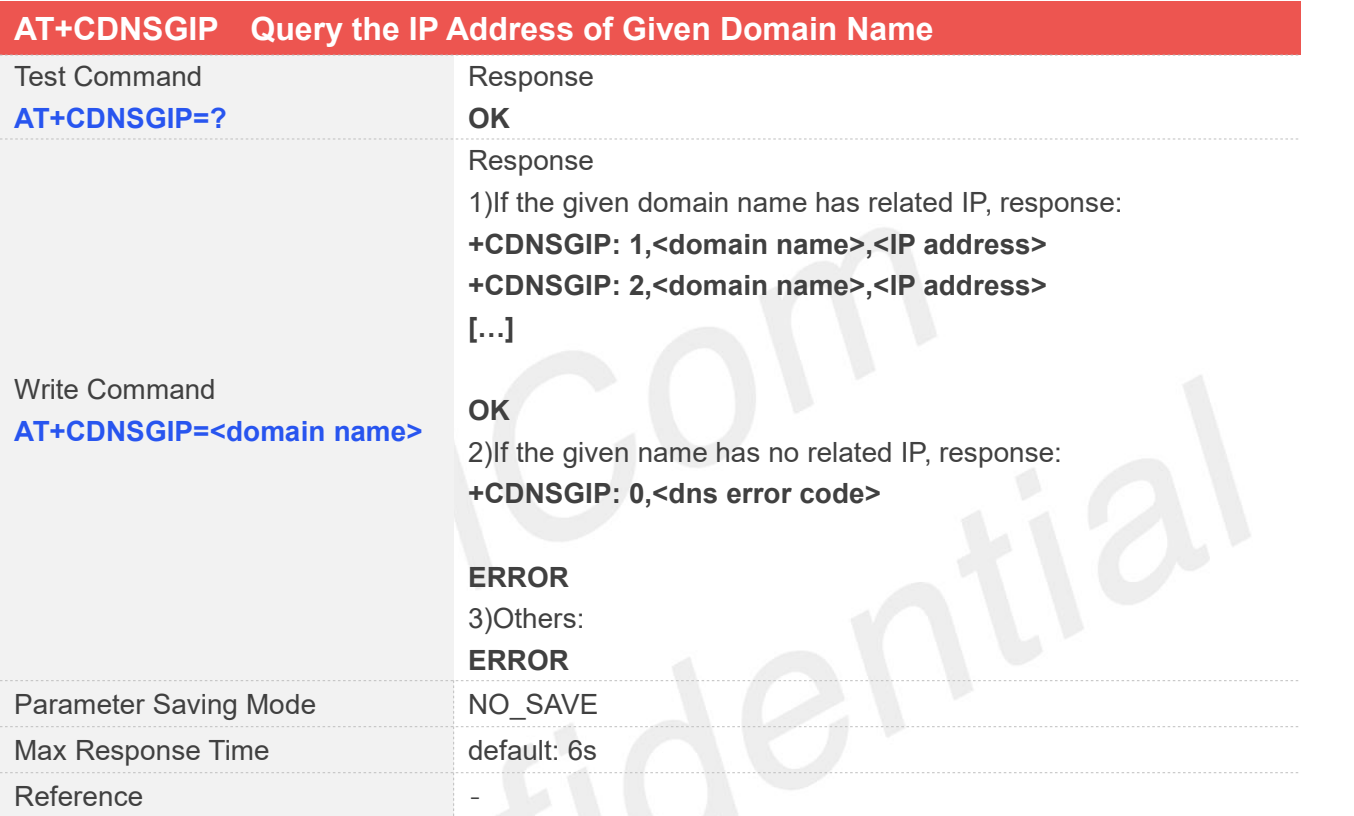

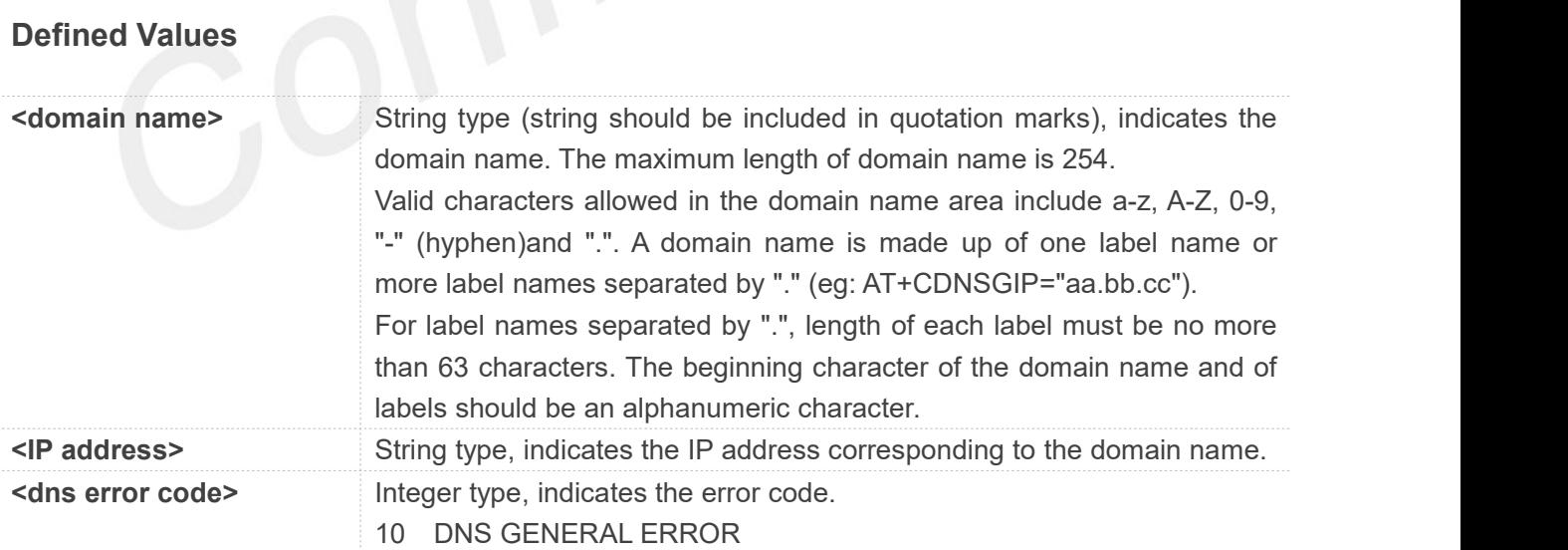

#### **Examples**

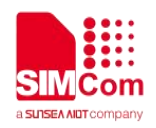

#### **AT+CDNSGIP=?**

**OK AT+CDNSGIP="www.baidu.com" +CDNSGIP: 1,"www.baidu.com","61.135.169.121"**

**OK**

#### **15.2.18 AT+CSOCKSETPN Set active PDP context's profile**

This command sets default active PDP context's profile number and type. When we activate PDP by using AT+NETOPEN command, we need use the default profile number and type.,and the context of this profile is set by AT+CGDCONT command.

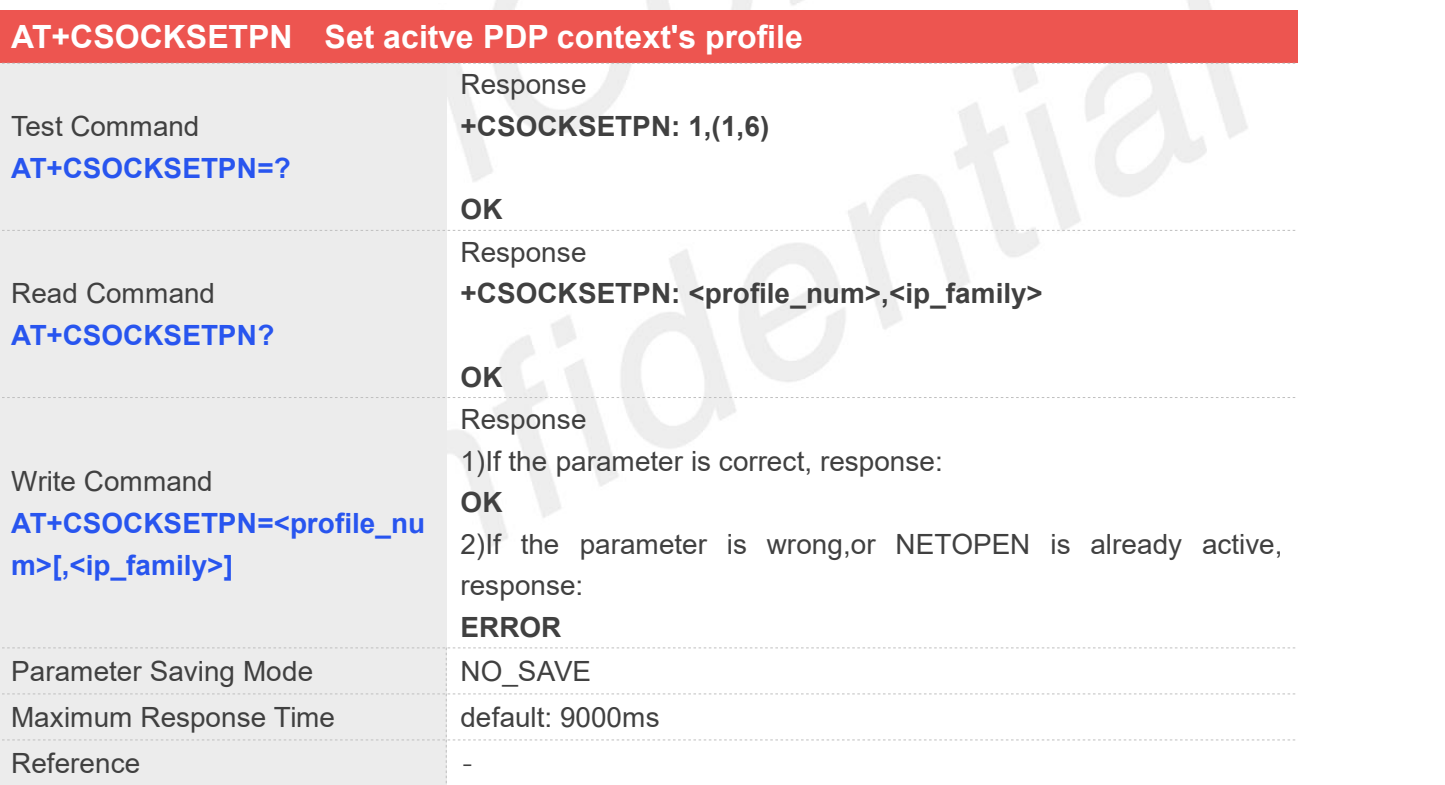

#### **Defined Values**

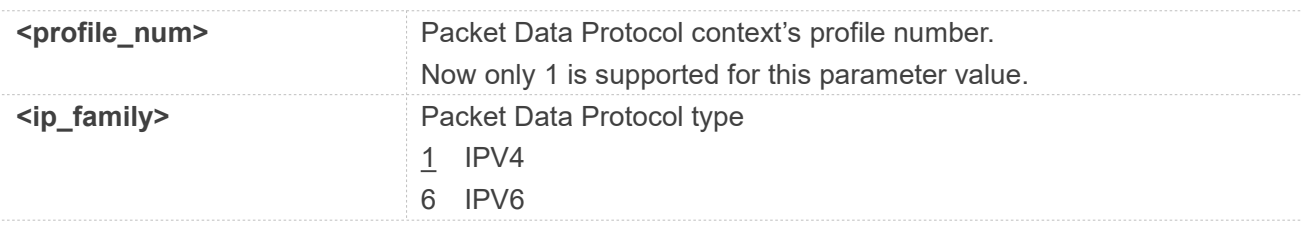

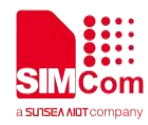

#### **NOTE**

The A7600 series(1601) cannot change the configuration file number of the PDP context; <profile\_num> can only be set to 1.

#### **Examples**

**AT+CSOCKSETPN=? +CSOCKSETPN: 1,(1,6)**

**OK AT+CSOCKSETPN? +CSOCKSETPN: 1,1**

**OK AT+CSOCKSETPN=1,6 OK**

#### **15.2.19 AT+CTCPKA Configure TCP heartbeat**

This command is used to set TCP heartbeat parameters. Set this up after we activate PDP by using AT+NETOPEN command.

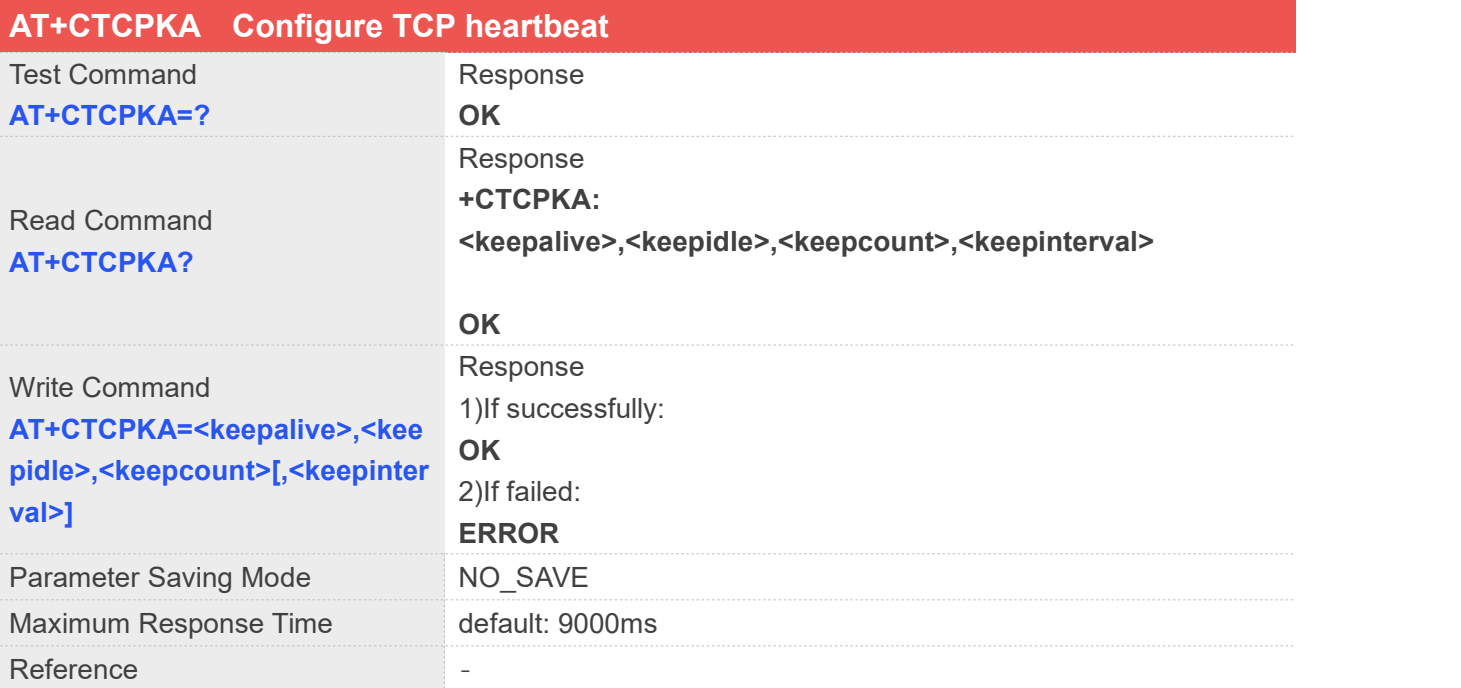

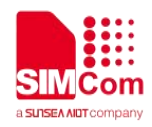

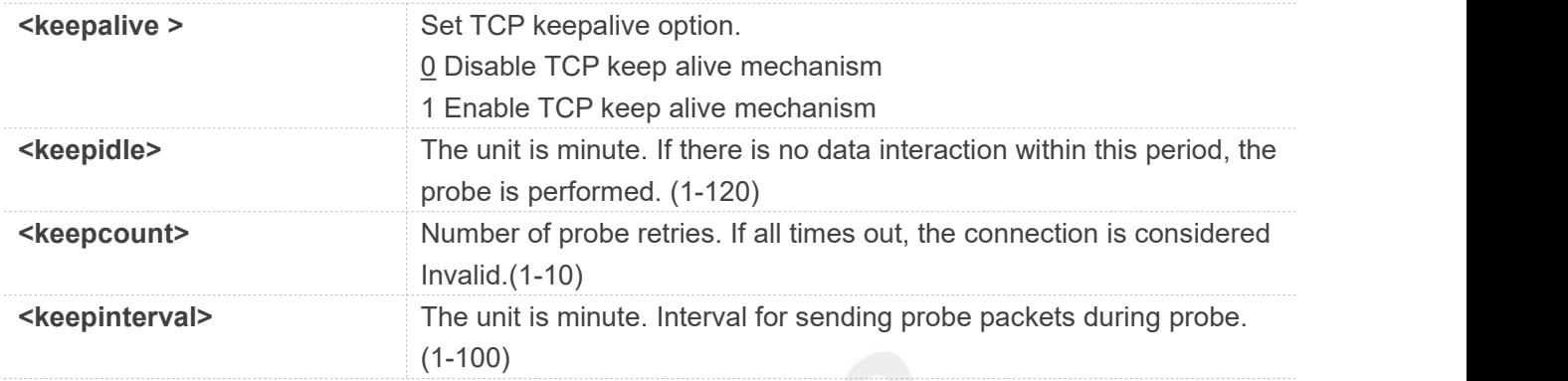

#### **Examples**

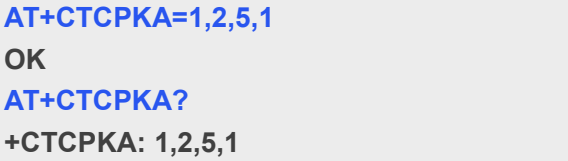

**OK**

#### **15.2.20 AT+CDNSCFG Configure Domain Name Server**

This command is used to configure Domain Name Server.

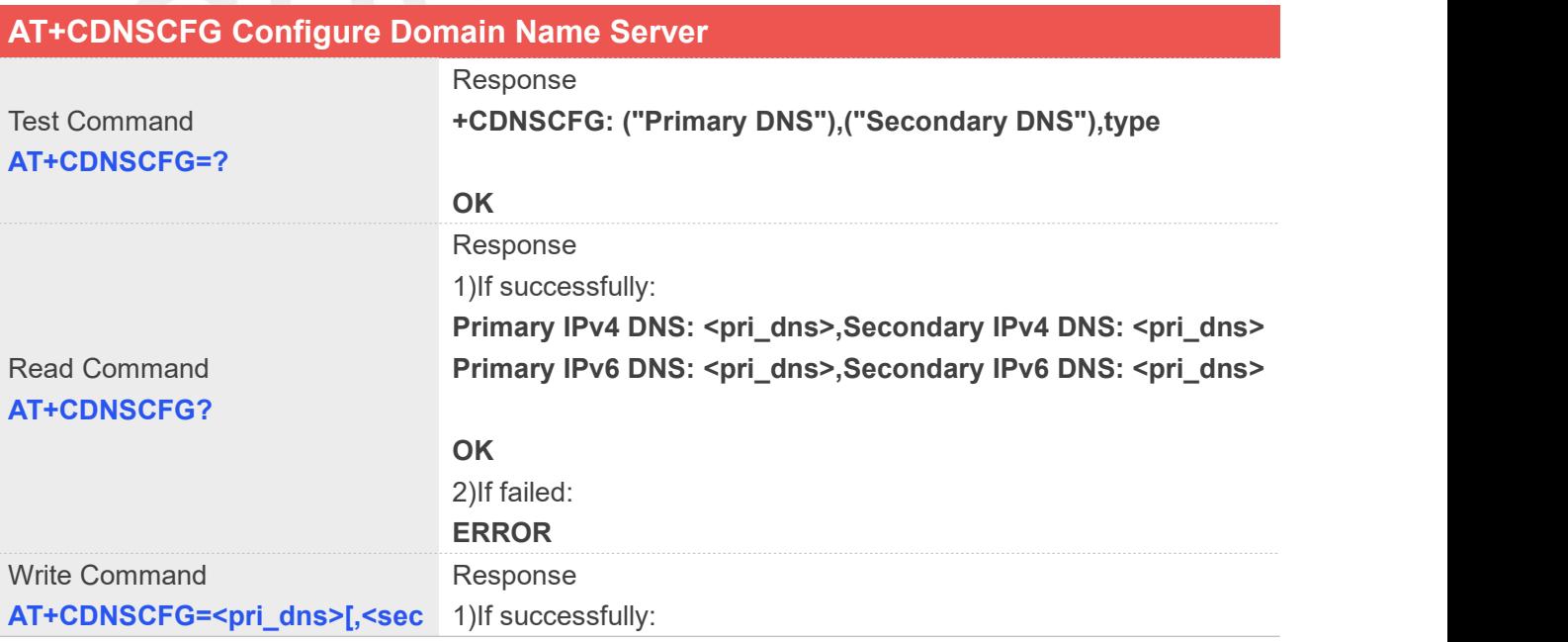

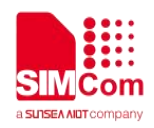

#### **\_dns>][,<type>] OK** 2)If failed: **ERROR** Parameter Saving Mode NO\_SAVE Maximum Response Time<br>
default: 9000ms Reference and the state of the state of the state of the state of the state of the state of the state of the state of the state of the state of the state of the state of the state of the state of the state of the state of

#### **Defined Values**

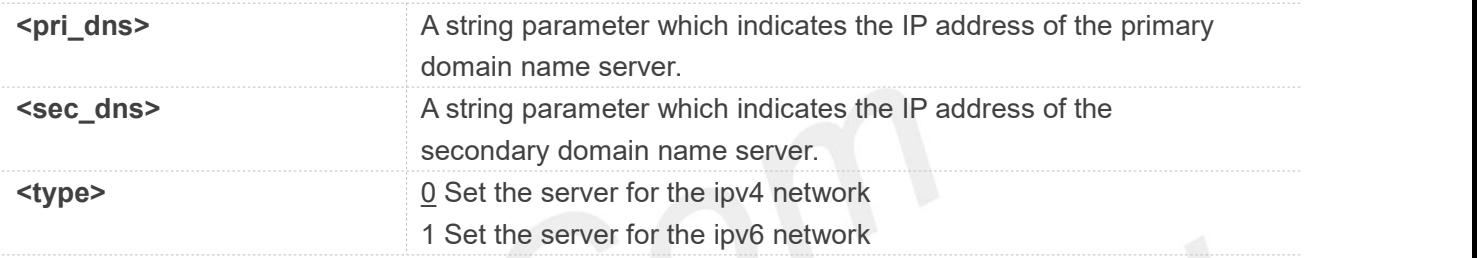

#### **Examples**

**AT+CDNSCFG? Primary IPv4 DNS: 183.230.126.224,Secondary IPv4 DNS: 183.230.126.225 Primary IPv6 DNS: 2409:8060:20EA:101::1,Secondary IPv6 DNS: 2409:8060:20EA:201::1**

**OK**

**AT+CDNSCFG=183.230.126.224,183.230.126.225,0 OK**

#### **15.2.21 AT+CSOC Set some features of the data service**

This command is used to set some features of the data service. Only supports in Cat1 modules.

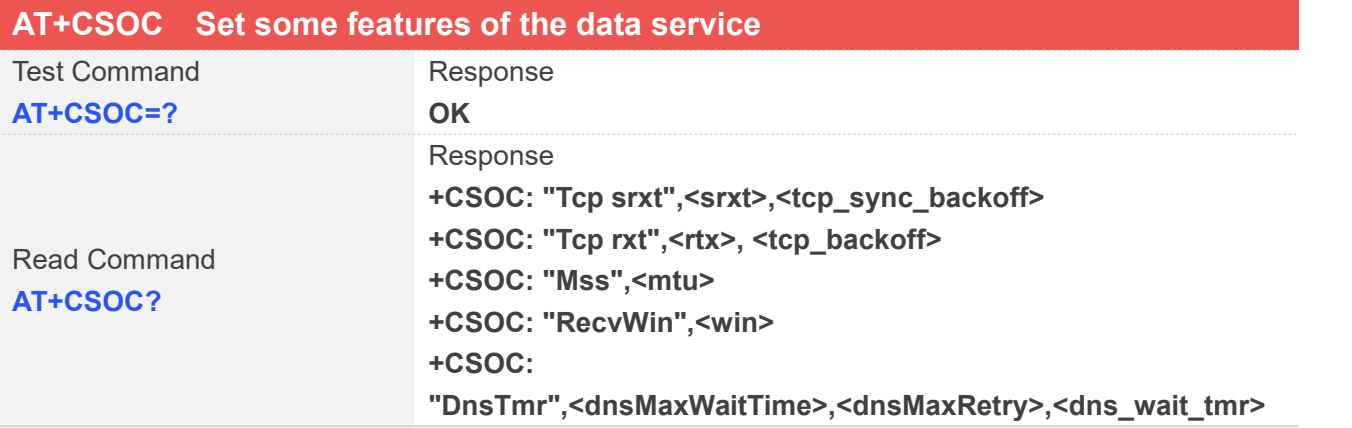

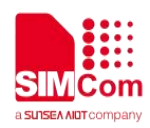

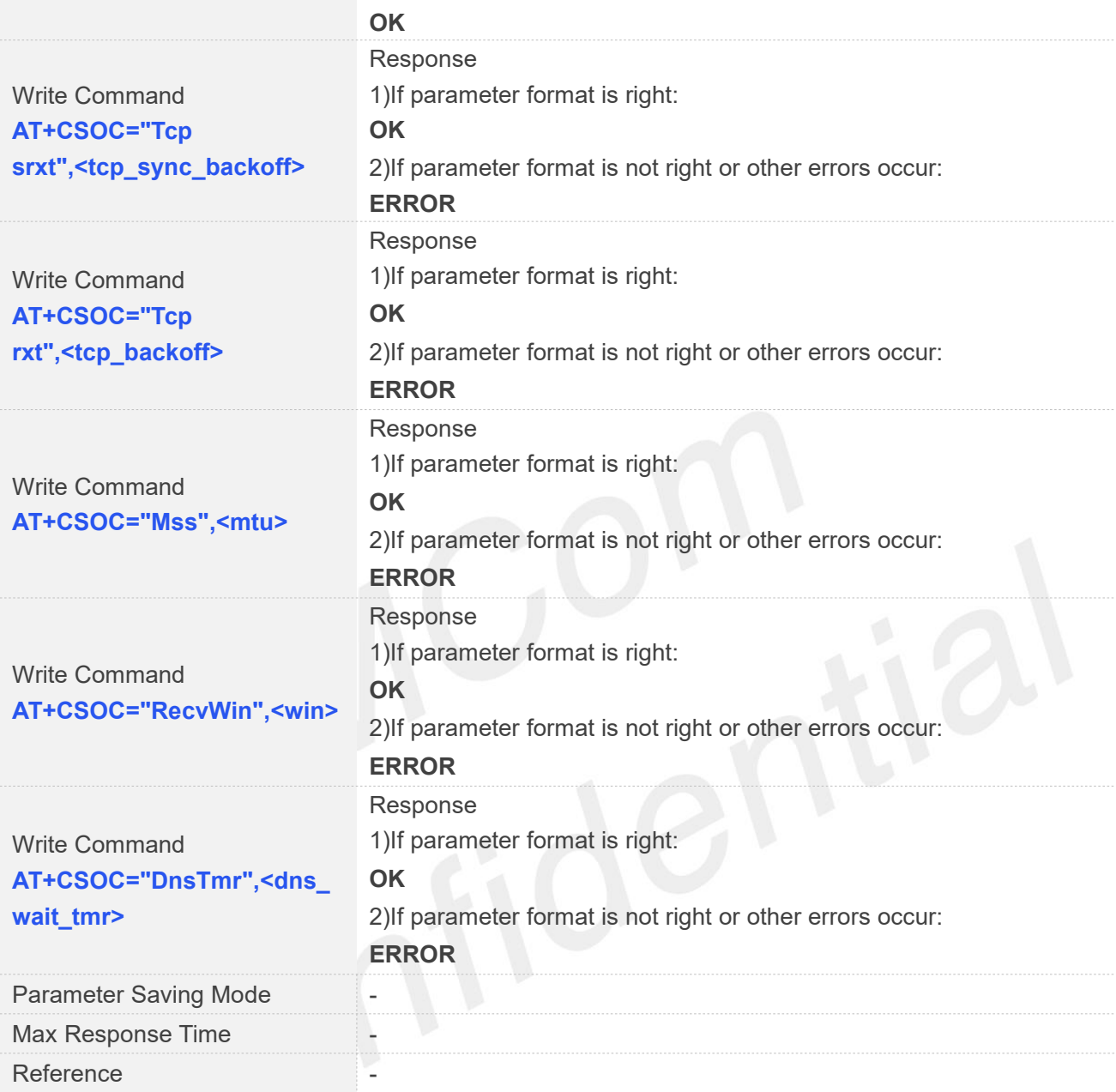

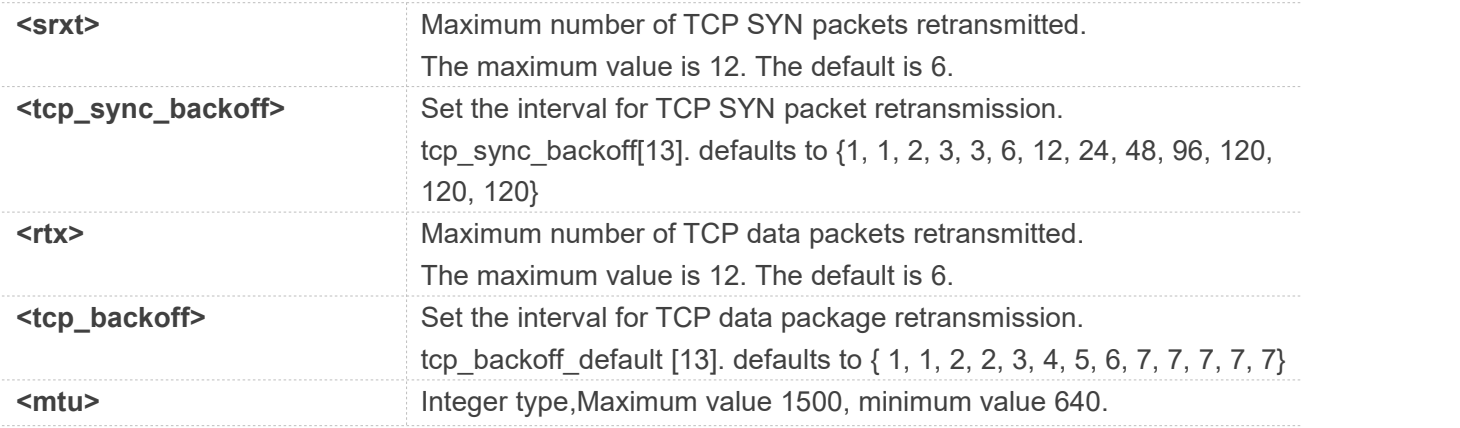

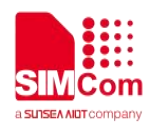

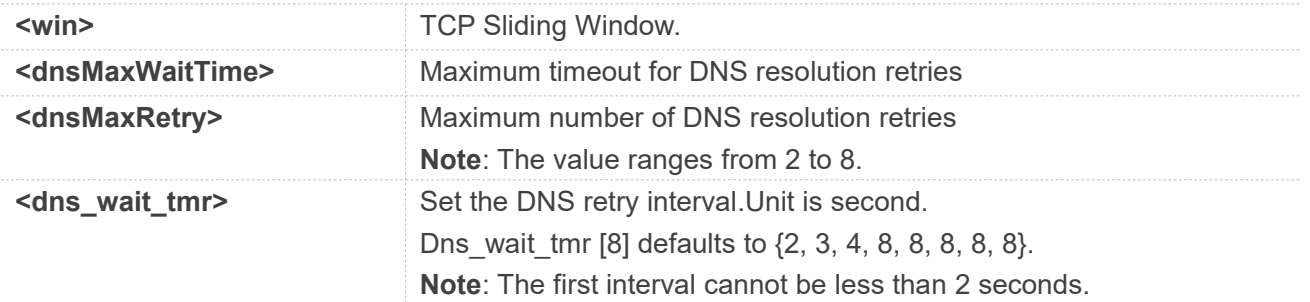

#### **Examples**

#### **AT+CSOC?**

**+CSOC: "Tcp srxt",6,1,1,2,3,3,6,12,24,48,96,120,120,120 +CSOC: "Tcp rxt",6,1,1,2,2,3,4,5,6,7,7,7,7,7 +CSOC: "Mss",1500 +CSOC: "RecvWin",64240 +CSOC: "DnsTmr",5,2,2,3,4,8,8,8,8,8**

#### **OK**

#### **AT+CSOC="DnsTmr","2,2,0,0,0,0,0,0"**

**OK**

#### **15.2.22 AT+CIPCFG Configure Parameters of Tcp**

AT+CIPCFG is used to configure parameters of Tcp.

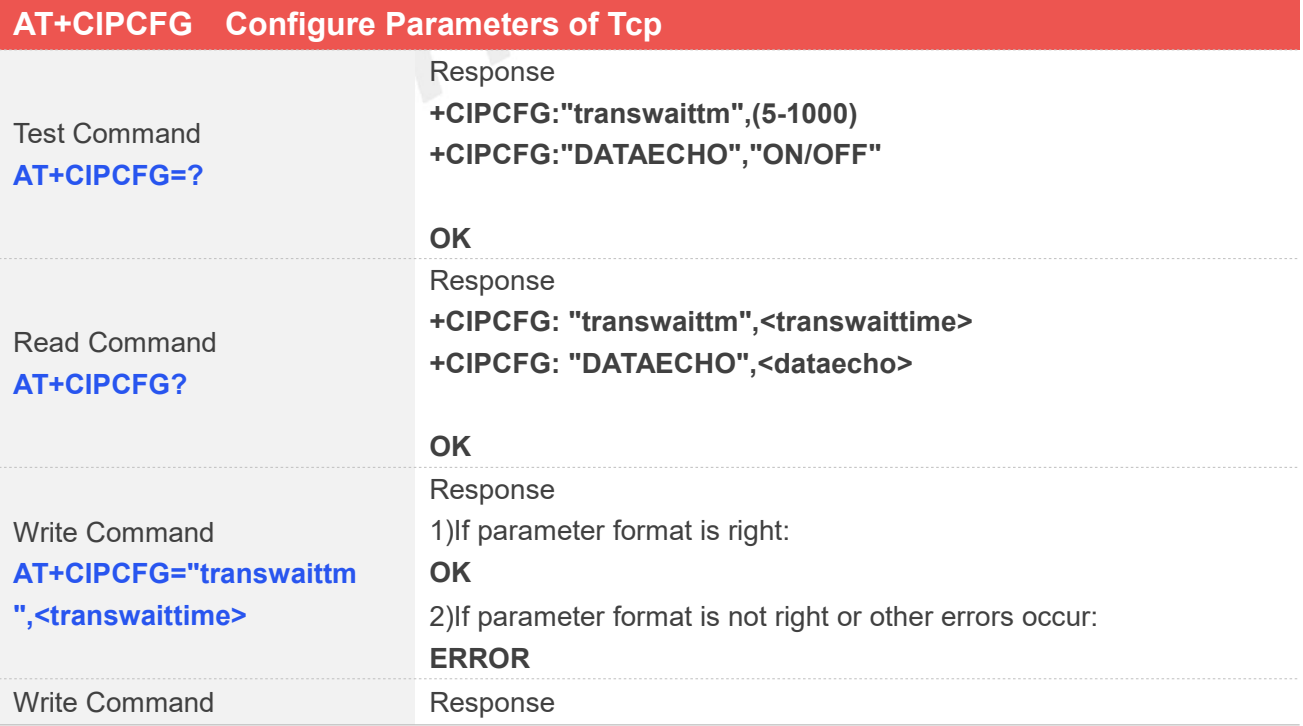

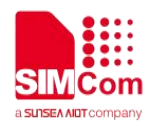

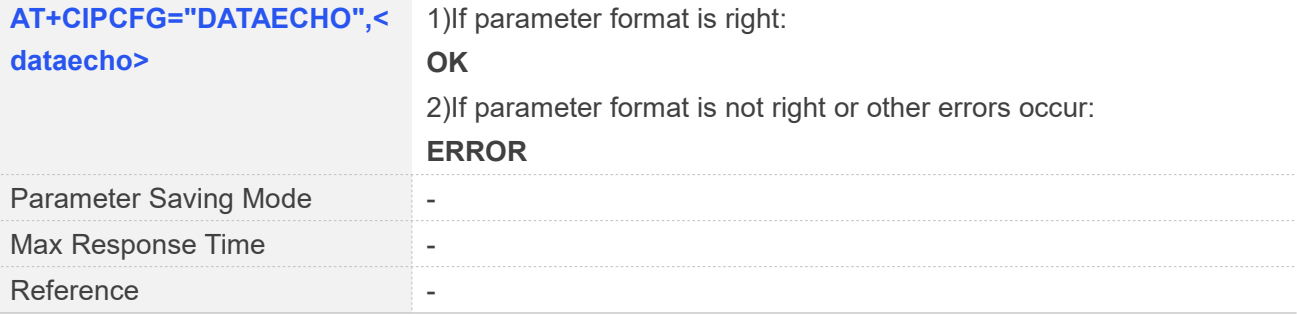

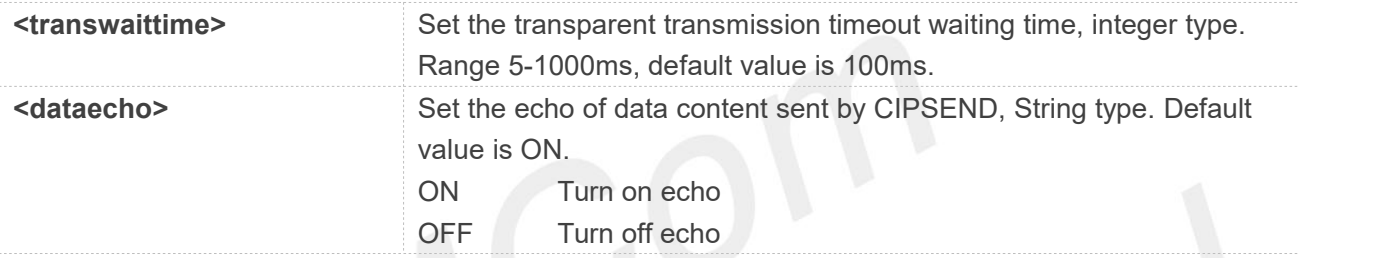

#### **Examples**

#### **AT+CIPCFG=?**

```
+CIPCFG:"transwaittm",(5-1000)
+CIPCFG:"DATAECHO","ON/OFF"
```
#### **OK**

**AT+CIPCFG? +CIPCFG: "transwaittm",100 +CIPCFG: "DATAECHO",ON**

```
OK
AT+CIPCFG="DATAECHO",OFF
OK
```
#### **15.2.23 AT+CIPSENDSTR Send HEX String Data**

This command is used to send hex string data, and is not suitable for the "UDP server" and "TCP server" types of Socket services.

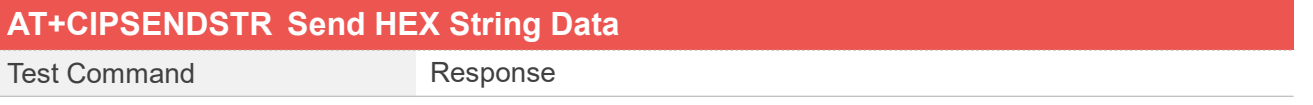

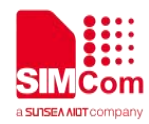

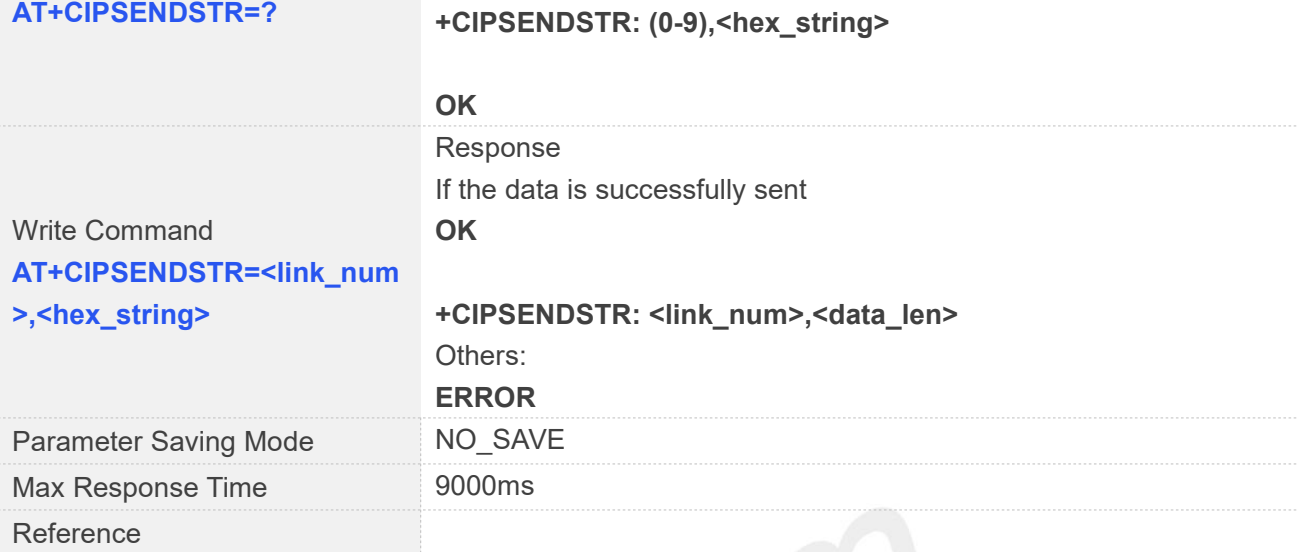

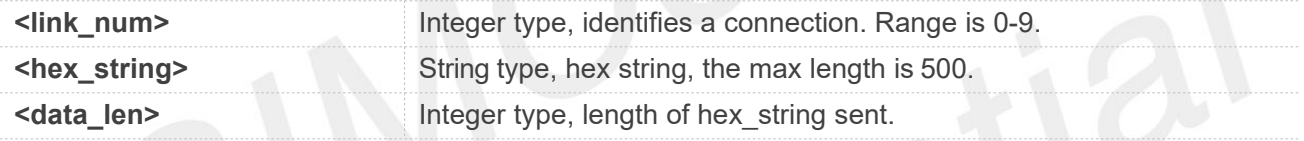

#### **Examples**

#### **AT+CIPSENDSTR=?**

```
+CIPSENDSTR: (0-9),<hex_string>
```
**OK**

```
AT+CIPOPEN=0,"TCP","183.230.174.137",6044
OK
```

```
+CIPOPEN: 0,0
AT+CIPSENDSTR=0,"4142434445" OK
```
**+CIPSENDSTR: 0,5**

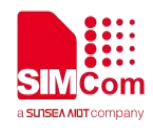

#### **15.3 Command Result Codes**

#### **15.3.1 Description of <err\_info>**

The fourth parameter <errMode> of AT+CIPCCFG (TODO)is used to determine how <err\_info> is displayed.

If <errMode> is set to 0, the <err\_info> is displayed with numeric value.

If <errMode>is set to 1, the <err\_info> is displayed with string value.

The default is displayed with string value.

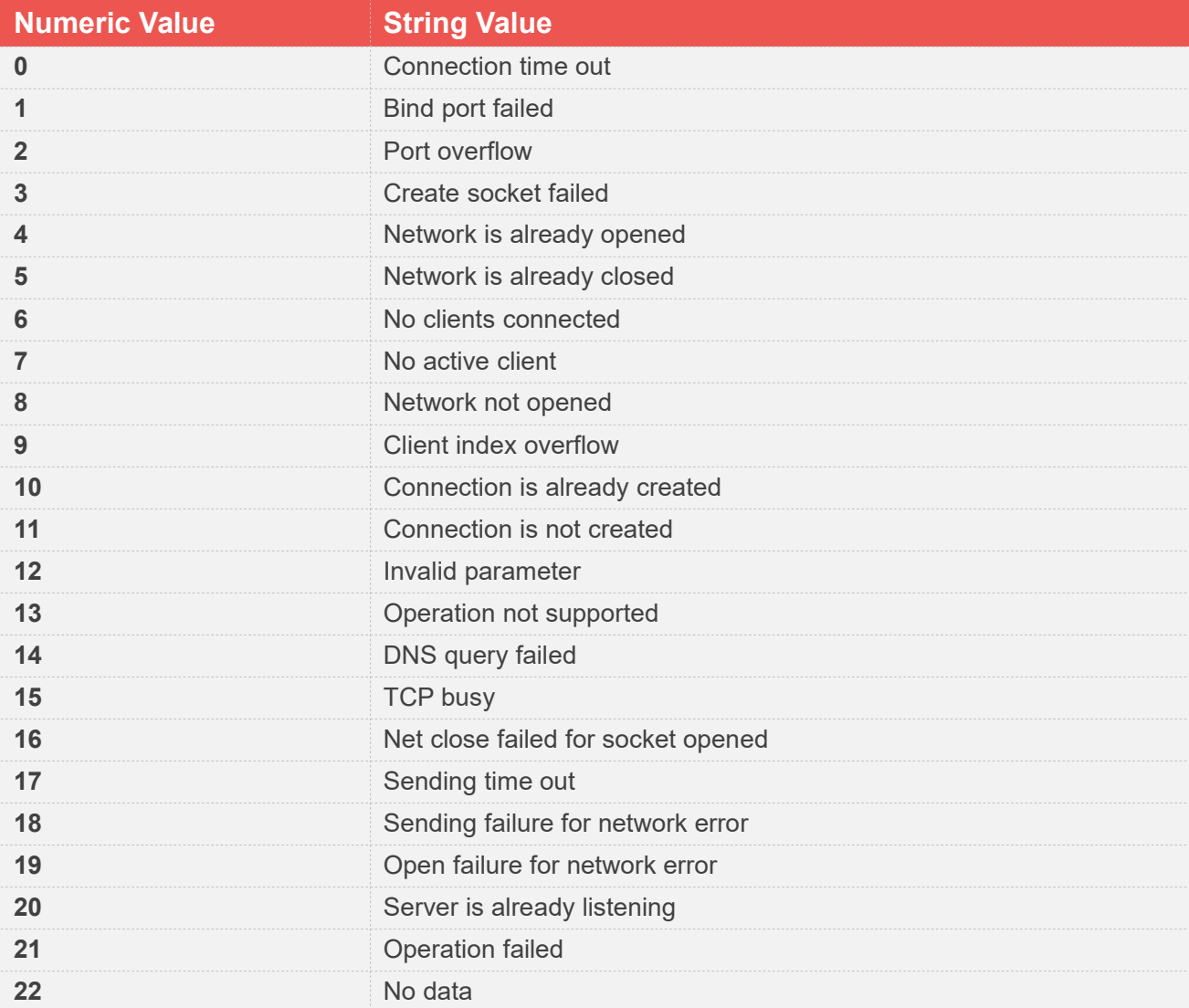

#### **15.3.2 Description of <err>**

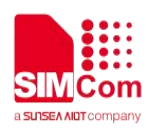

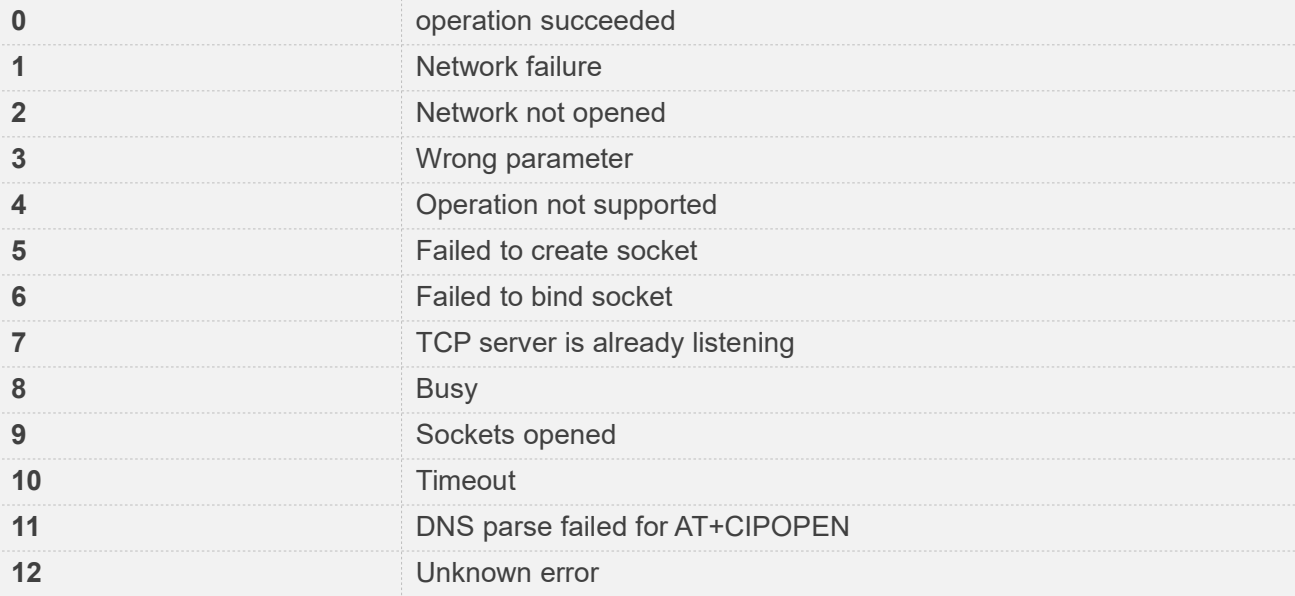

# **15.4 Unsolicited Result Codes**

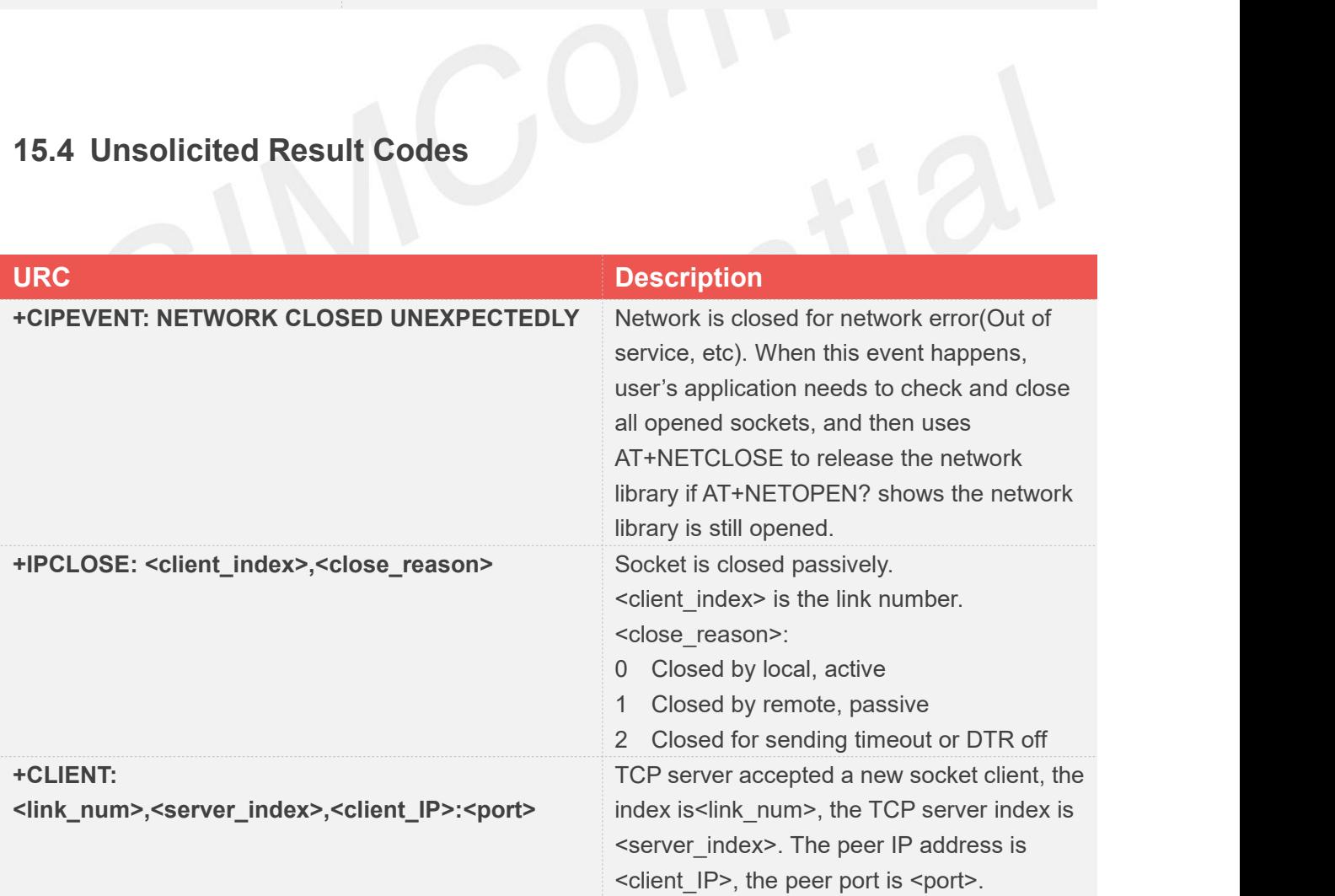

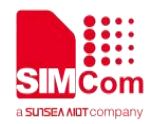

## **AT Commands for HTTP(S)**

#### **16.1 Overview of AT Commands for HTTP(S)**

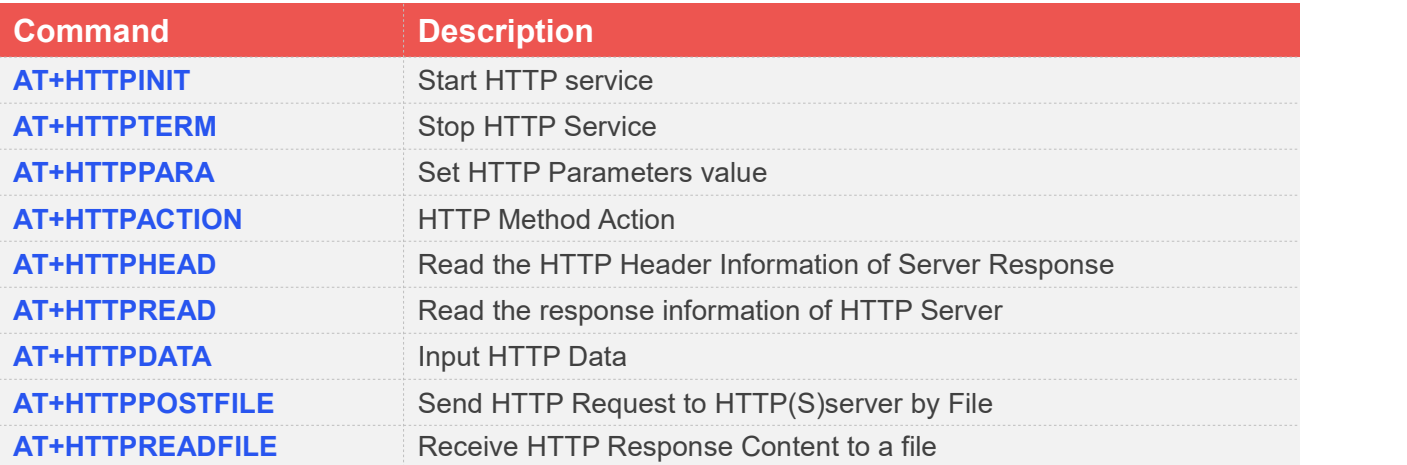

### **16.2 Detailed Description of AT Commands for HTTP(S)**

#### **16.2.1 AT+HTTPINIT Start HTTP Service**

AT+HTTPINIT is used to start HTTP service by activating PDP context. You must execute AT+HTTPINIT before any other HTTP related operations.

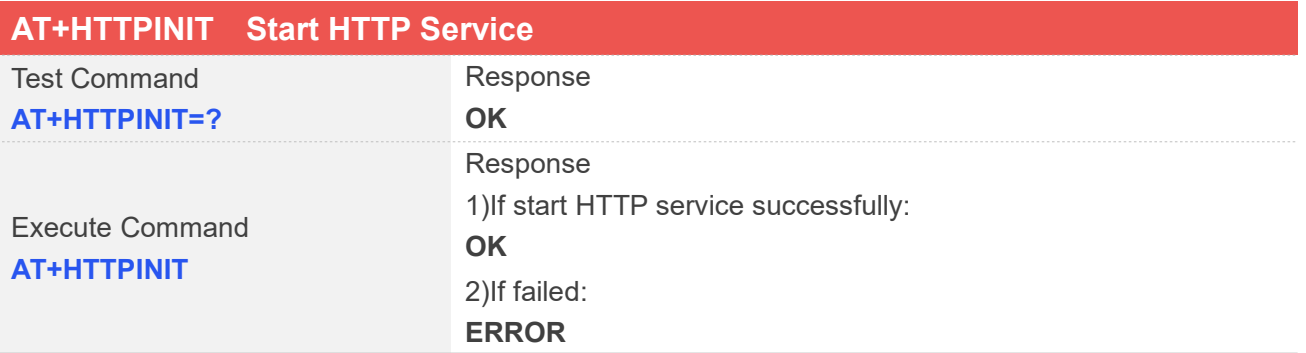

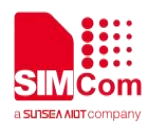

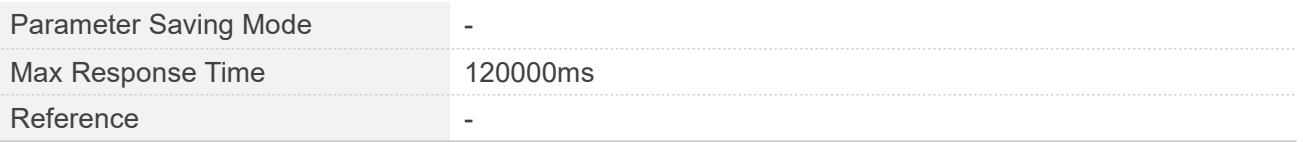

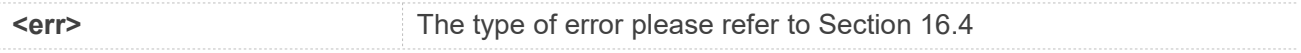

#### **Examples**

**AT+HTTPINIT OK**

#### **16.2.2 AT+HTTPTERM Stop HTTP Service**

AT+HTTPTERM is used to stop HTTP service.

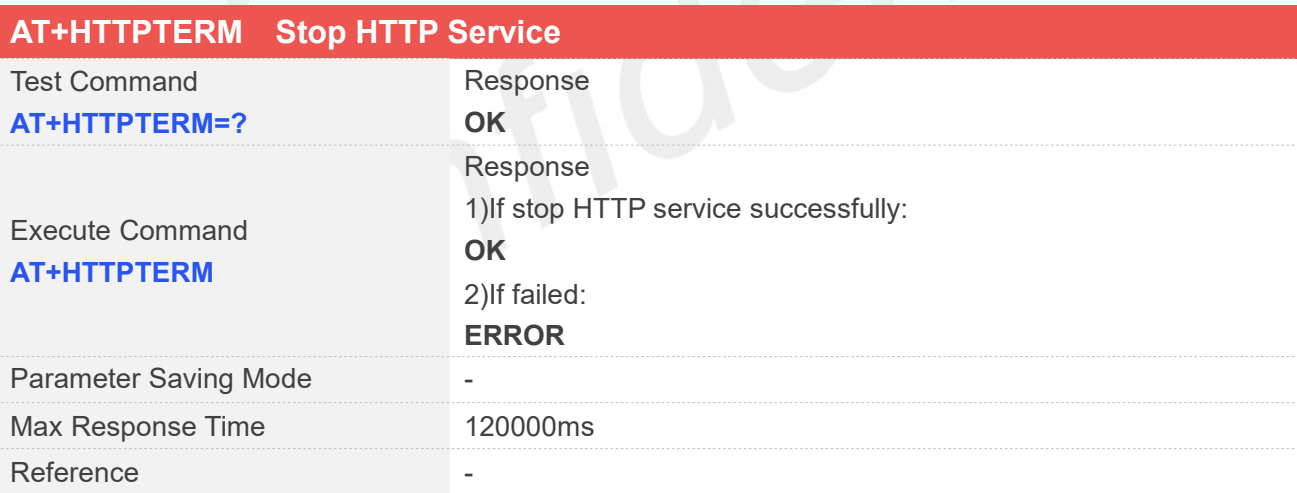

#### **Examples**

**AT+HTTPTERM**

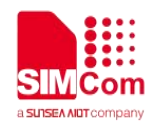

#### **16.2.3 AT+HTTPPARA Set HTTP Parameters value**

AT+HTTPPARA is used to set HTTP parameters value. When you want to access to a HTTP server, you should input <value> like http://'server'/'path':'tcpPort'. In addition, https://'server'/'path':'tcpPort' is used to access to a HTTPS server.

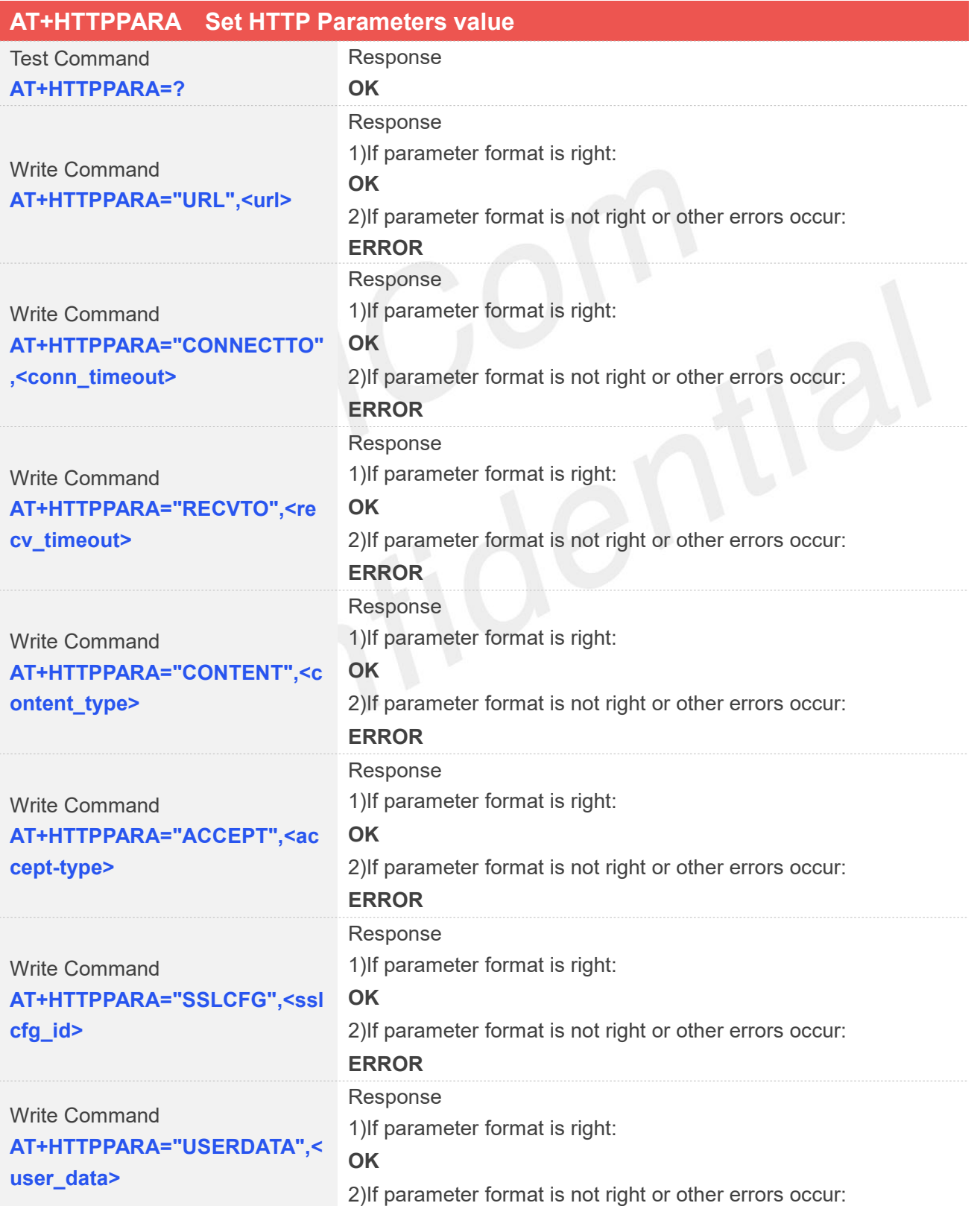

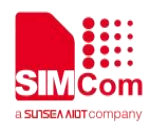

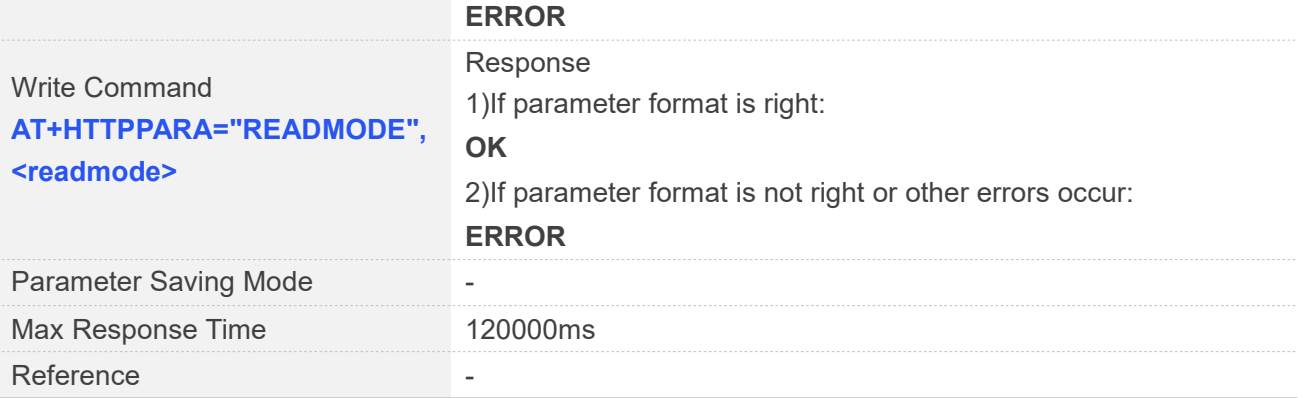

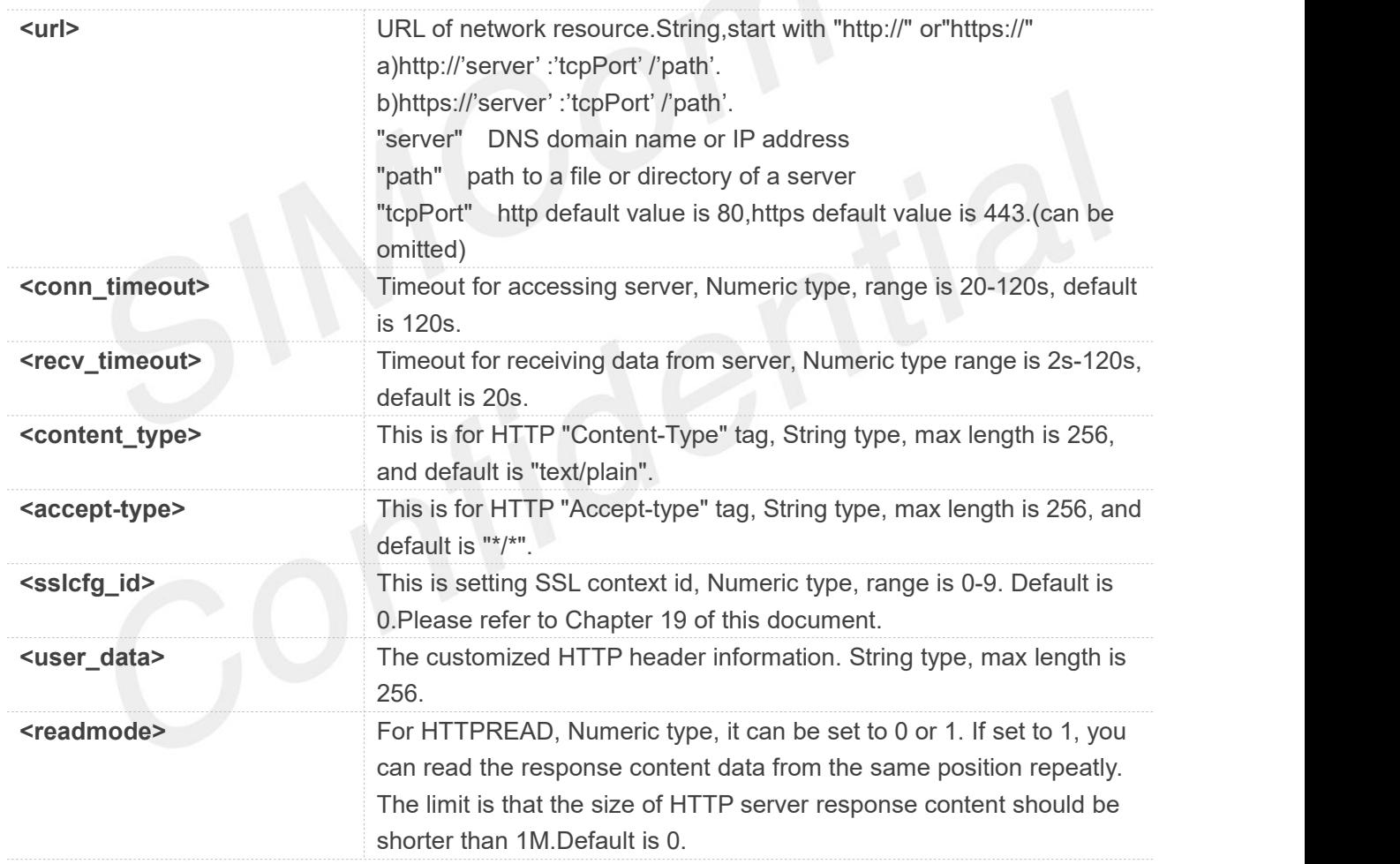

When you want to use content-type mutipart/form-data to transfer data, you should set AT+HTTPPARA="CONTENT","mutipart/form-data to transfer data, you should set<br>AT+HTTPPARA="CONTENT","mutipart/form-data" .And we will construct boundary header.

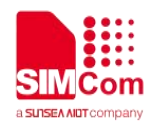

#### **Examples**

```
AT+HTTPPARA="URL","http://www.baidu.com" OK
```
#### **16.2.4 AT+HTTPACTION HTTP Method Action**

AT+HTTPACTION is used to perform a HTTP Method. You can use HTTPACTION to send a get/post request to a HTTP/HTTPS server.

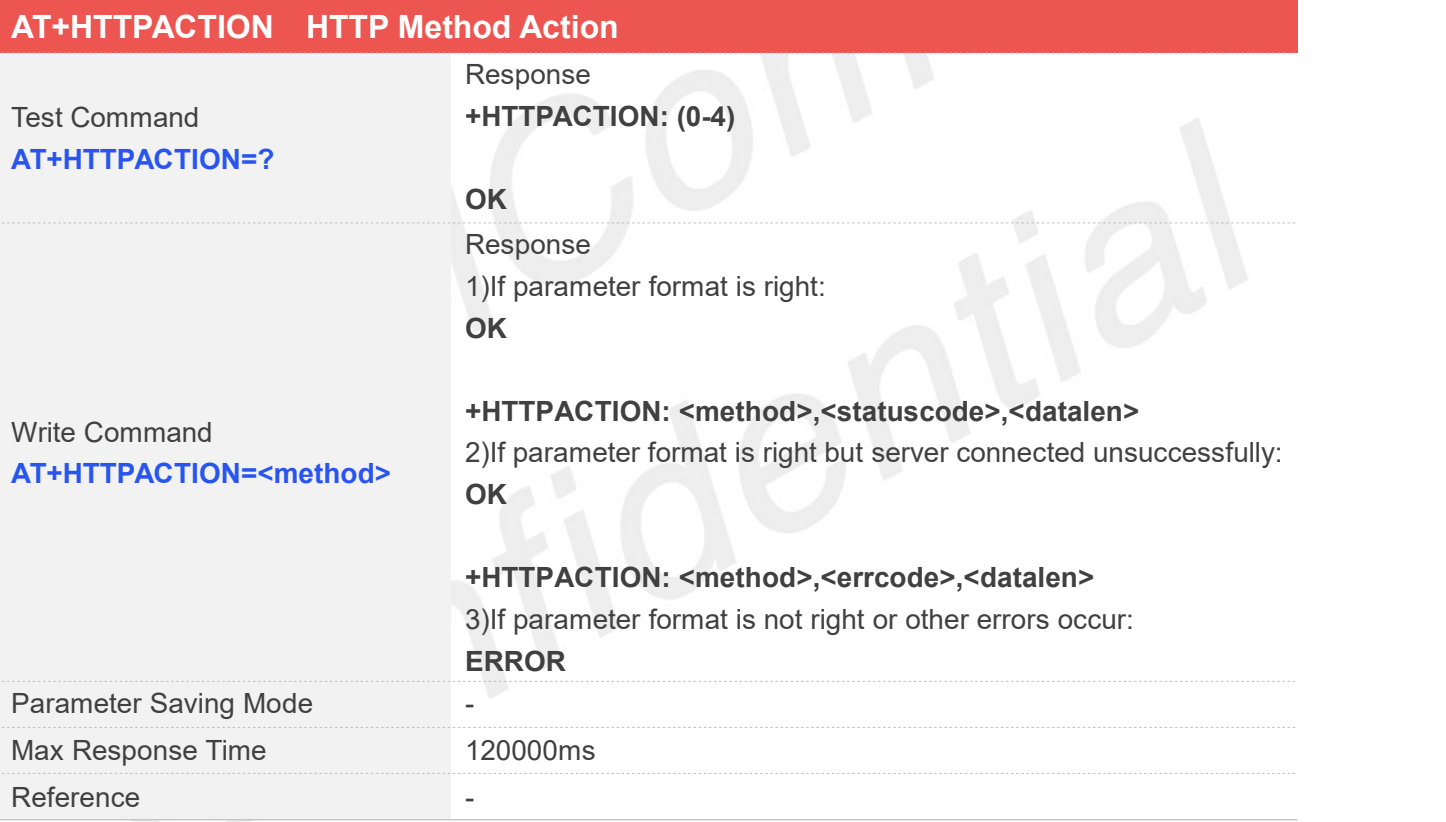

#### **Defined Values**

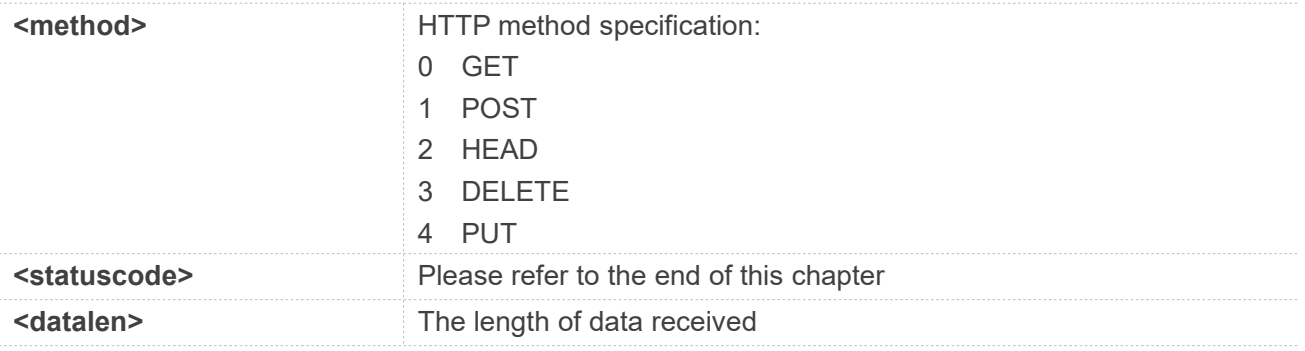

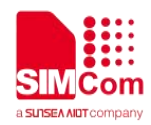

#### **Examples**

**AT+HTTPACTION=? +HTTPACTION: (0-4)**

**OK AT+HTTPACTION=0 OK**

**+HTTPACTION: 0,200,104220**

#### **16.2.5 AT+HTTPHEAD Read the HTTP Header Information of Server Response**

AT+HTTPHEAD is used to read the HTTP header information of server response when module receives the response data from server.  $1.9$ 

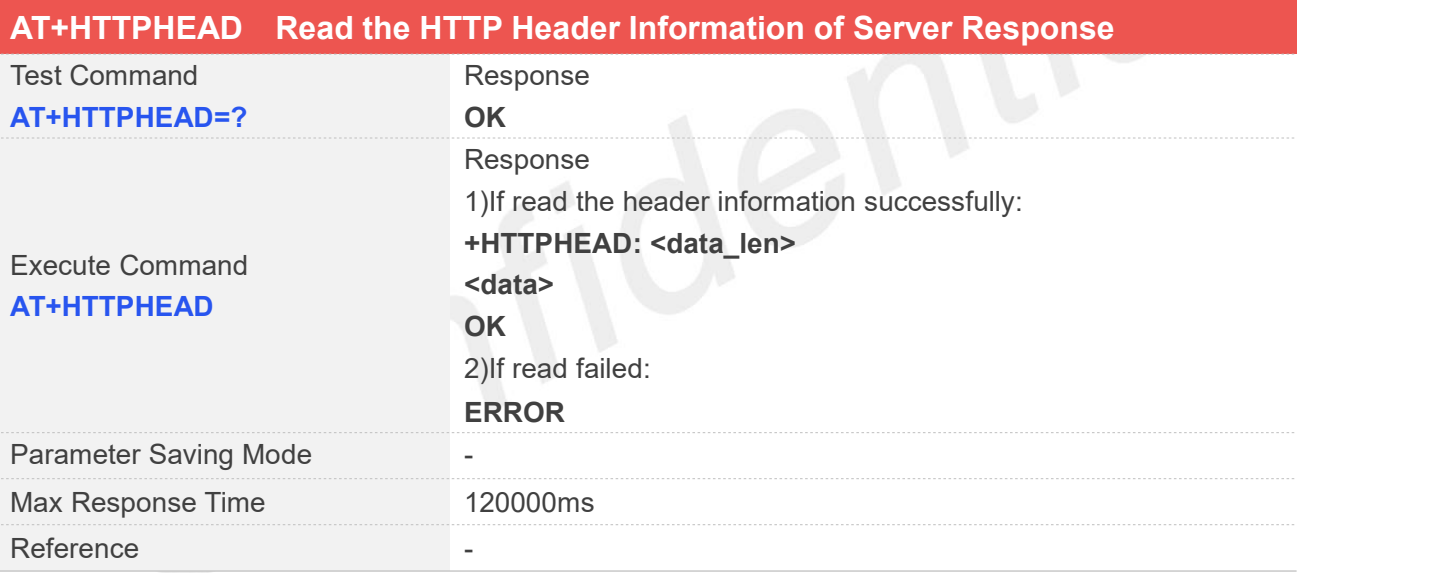

#### **Defined Values**

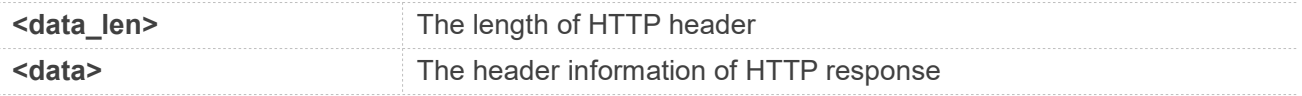

#### **Examples**

**AT+HTTPHEAD**

**+HTTPHEAD: 653**

**www.simcom.com 357 / 652**

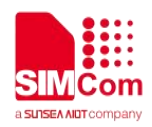

**HTTP/1.1 200 OK Content-Type: text/html Connection: keep-alive X-Cache: MISS from PDcache-04:opinion.people.com.cn Date: Tue, 24 Mar 2020 03:12:09 GMT Powered-By-ChinaCache: HIT from CNC-WB-b-D24 Powered-By-ChinaCache: HIT from CNC-WV-b-D1C ETag: W/"5b7379f5-57e9" x-cc-via: CNC-WB-b-D24[H,1], CNC-WV-b-D1C[H,62] d-cc-upstream: CNC-WV-b-D1C CACHE: TCP\_HIT Vary: Accept-Encoding Last-Modified: Wed, 15 Aug 2018 00:55:17 GMT Expires: Tue, 24 Mar 2020 03:17:09 GMT x-cc-req-id: f4b9e1793697d1ef2950f530aeec4519 Content-Length: 22505 Age: 0 Accept-Ranges: bytes Server: nginx X-Frame-Options: ALLOW-FROM .\* CC\_CACHE: TCP\_REFRESH\_HIT OK**

#### **16.2.6 AT+HTTPREAD Read the response information of HTTP Server**

After sending HTTP(S)GET/POST requests, you can retrieve HTTP(S)response information from HTTP(S)server via UART/USB port by AT+HTTPREAD. When the <datalen> of "+HTTPACTION: <method>,<statuscode>,<datalen>" is not equal to 0, You can execute AT+HTTPREAD=<start\_offset>,<br/>styte\_size> to read out data to port. If parameter <br/>styte\_size> is set greater than the size of data saved in buffer, all data in cache will output to port.

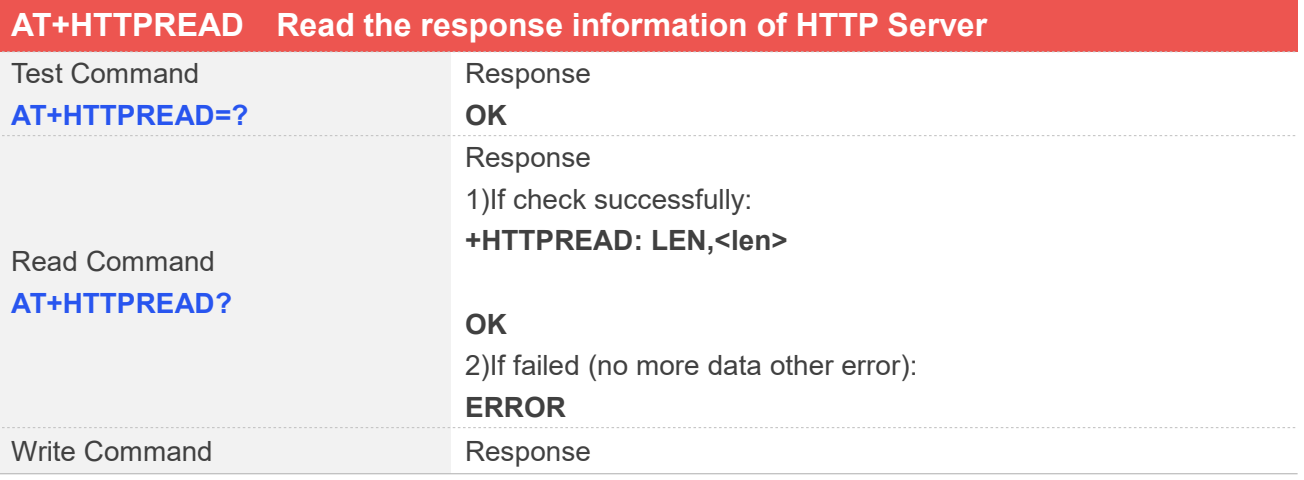

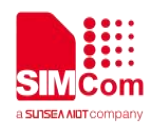

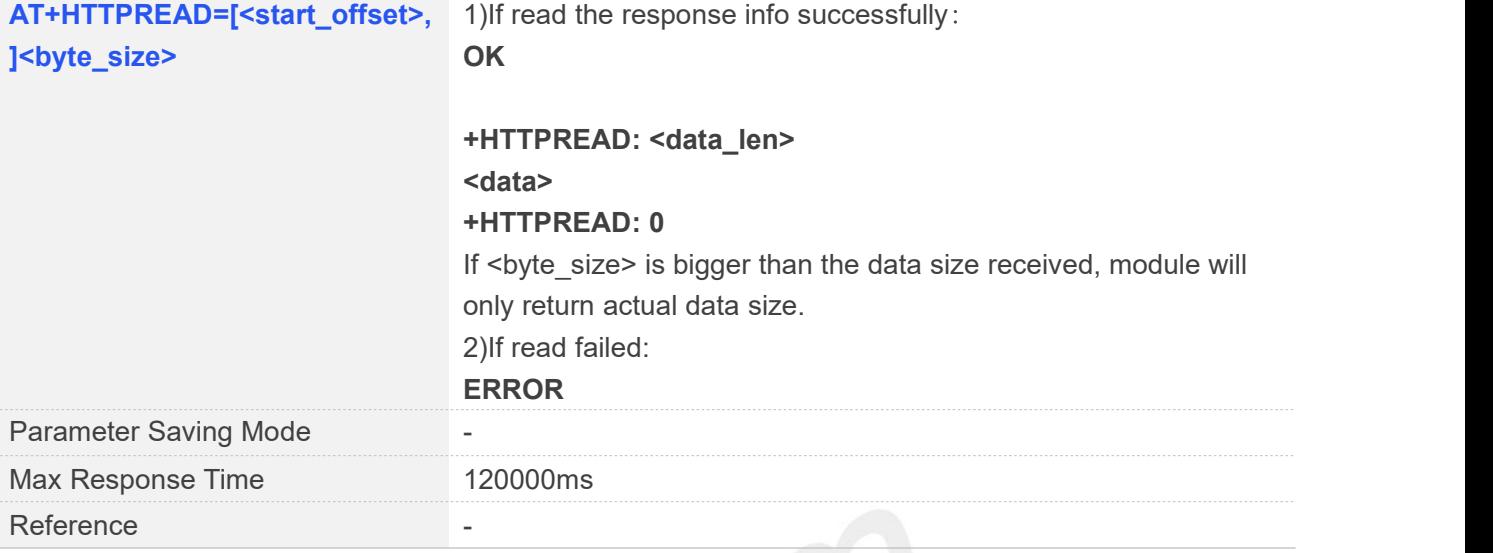

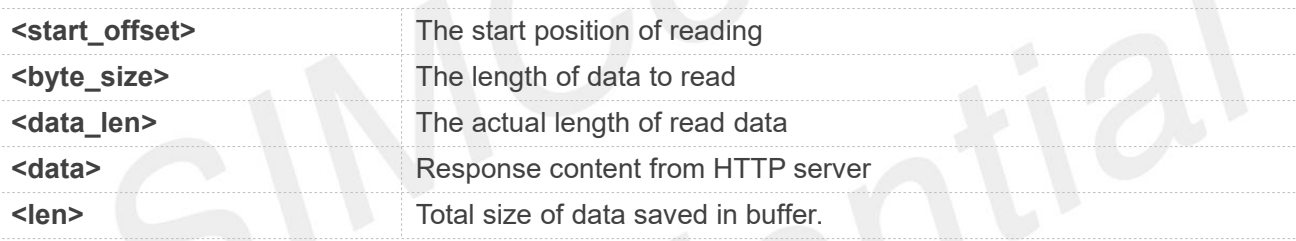

#### **Examples**

```
AT+HTTPREAD?
```

```
+HTTPREAD: LEN,22505
```

```
OK
AT+HTTPREAD=0,500
OK
```

```
+HTTPREAD: 500
\0\0\0\0\0\0\0\0\0\0\0\0\0\0<!DOCTYPE html PUBLIC "-//W3C//DTD XHTML 1.0 Transitional//EN"
"http://www.w3.org/TR/xhtml1/DTD/xhtml1-transitional.dtd">
<html xmlns="http://www.w3.org/1999/xhtml">
<head>
<meta http-equiv="content-type" content="text/html;charset=GB2312"/>
<meta http-equiv="Content-Language" content="utf-8" />
<meta content="all" name="robots" />
<title>人民日报钟声:牢记历史是为了更好开创未来--观点--人民网 </title>
<meta name="keywords" content="" />
<meta name="description" content=" 日方应在正确对待历史?
+HTTPREAD: 0
```
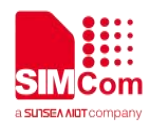

#### **NOTE**

The response content received from server will be saved in cache, and would not be cleaned up by AT+HTTPREAD.

Due to the max size of protocol stack is 64K bytes(the CAT4 module is 10K bytes), when the total size of the data from server is bigger than that and 'READMODE' is 0, you should read the data quickly, or you will fail to read it.

#### **16.2.7 AT+HTTPDATA Input HTTP Data**

You can use AT+HTTPDATA to input data to post when you send a HTTP/HTTPS POST request.

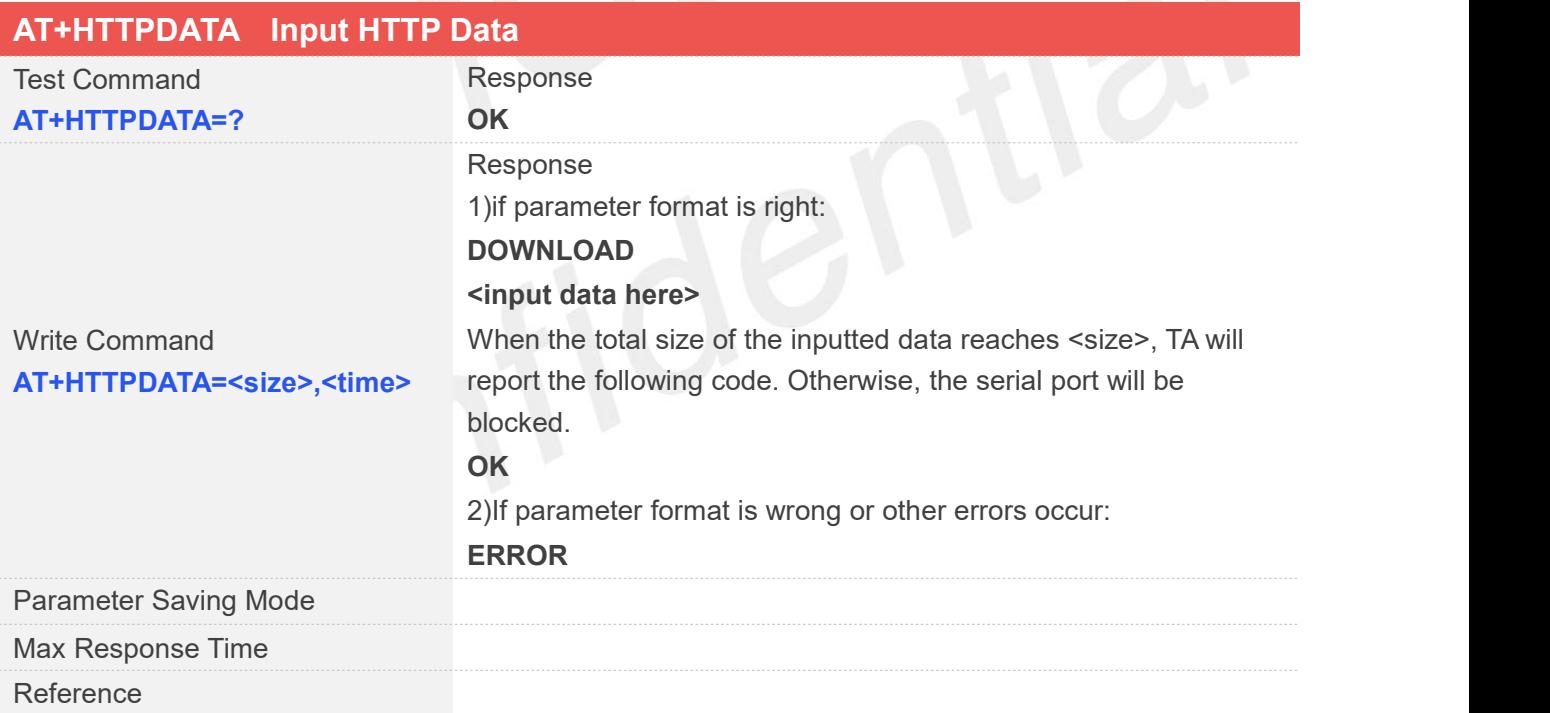

#### **Defined Values**

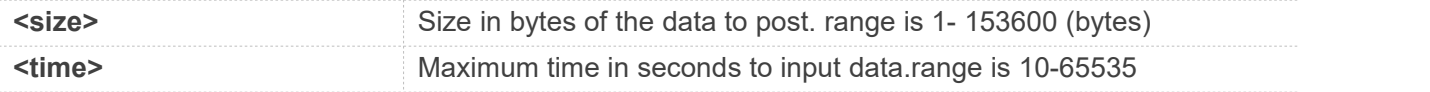

#### **Examples**

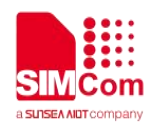

**AT+HTTPDATA=18,1000**

**DOWNLOAD Message=helloworld OK**

#### **16.2.8 AT+HTTPPOSTFILE Send HTTP Request to HTTP(S)server by File**

You also can send HTTP request in a file via AT+HTTPPOSTFILE command. The URL must be set by AT+HTTPPARA before executing AT+HTTPPOSTFILE command. The parameter <path> can be used to set the file directory. When modem has received response from HTTP server, it will report the following URC:

+HTTPPOSTFILE: <statuscode>,<datalen>

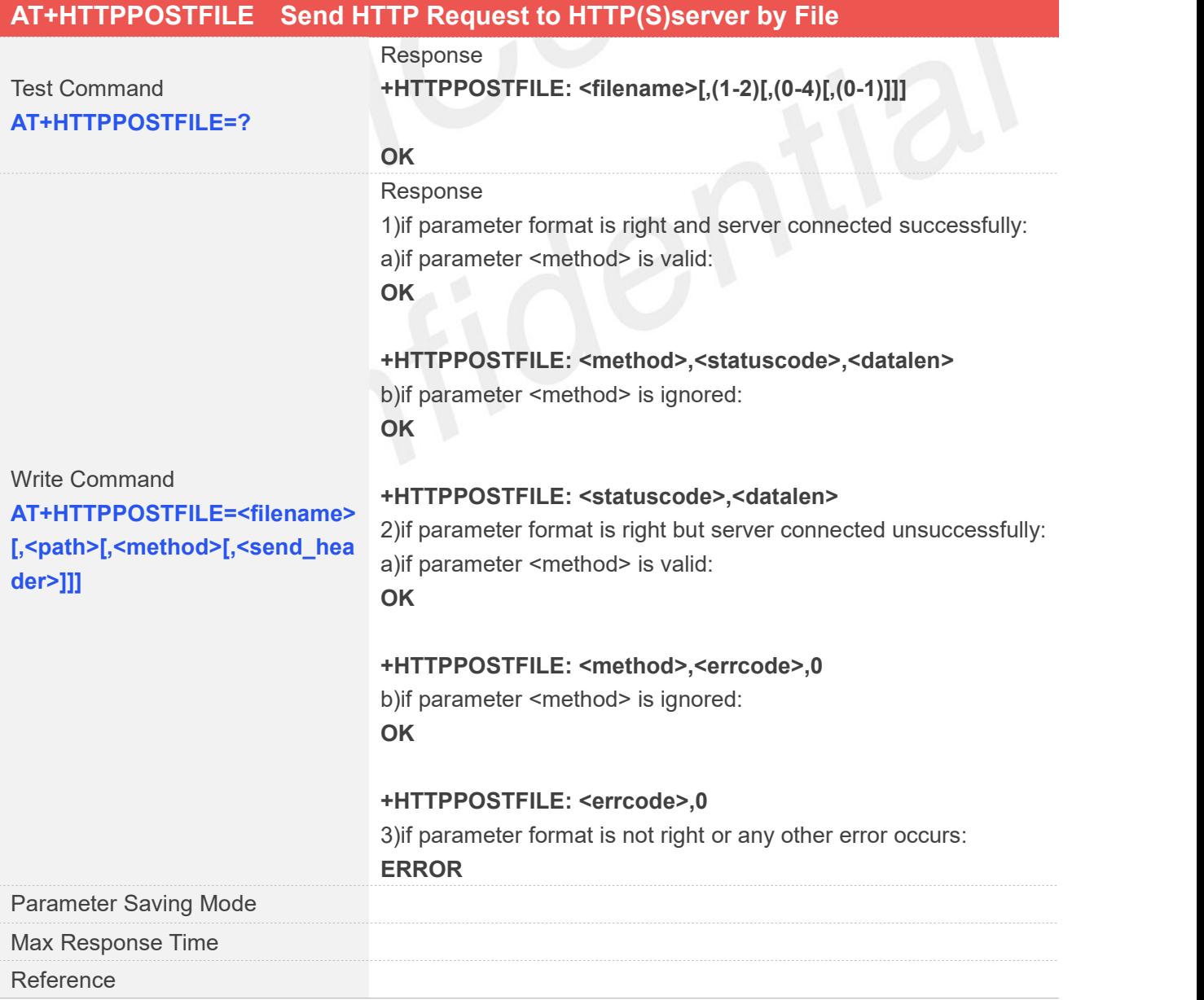

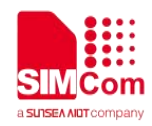

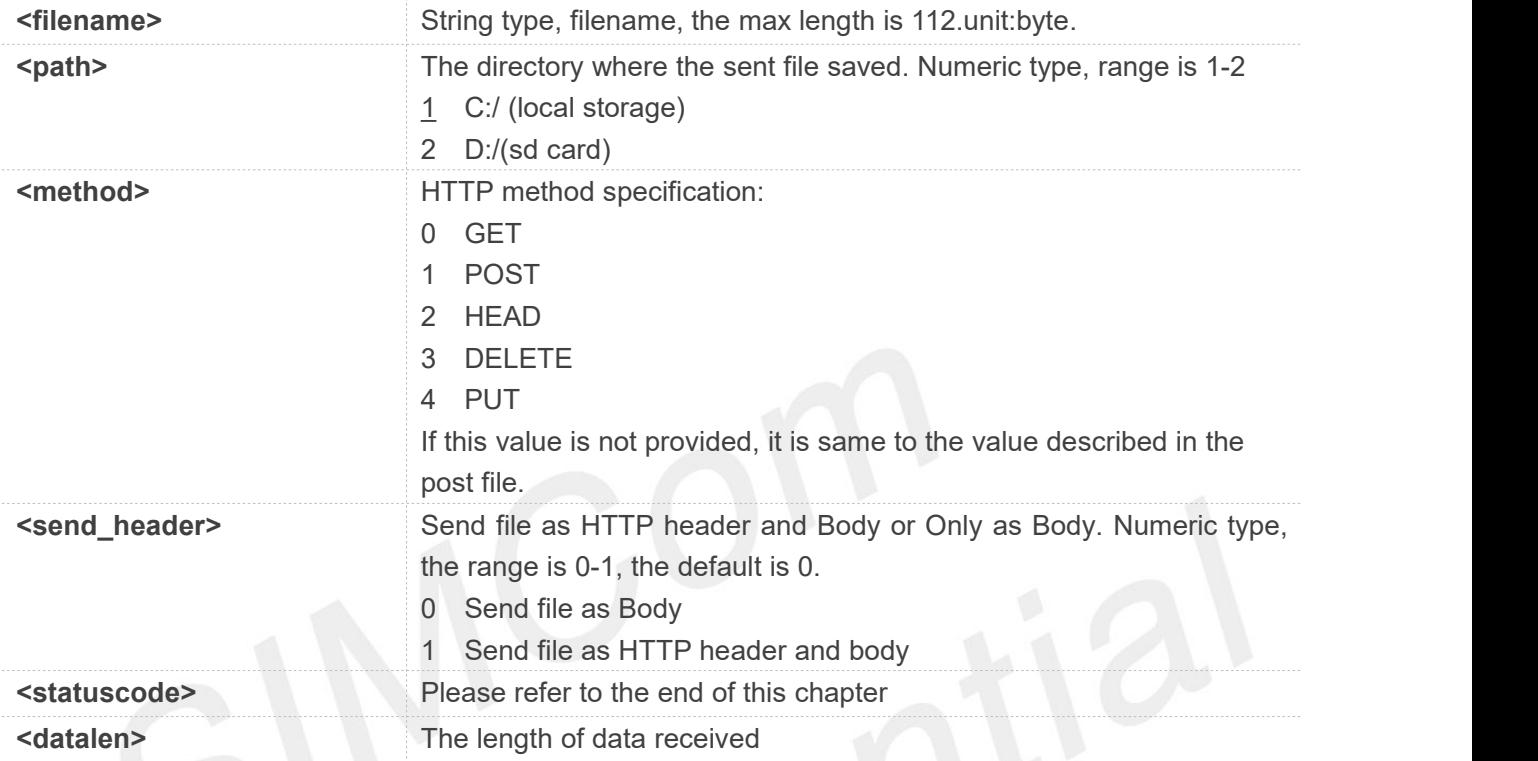

#### **Examples**

**AT+HTTPPOSTFILE=?**

```
+HTTPPOSTFILE: <filename>[,(1-2)[,(0-4)[,(0-1)]]]
```

```
OK
AT+HTTPPOSTFILE="getbaidu.txt",1
OK
```

```
+HTTPPOSTFILE: 200,14615
AT+HTTPPOSTFILE="getbaidu.txt",1,1,1
OK
```
**+HTTPPOSTFILE: 1,200,14615**

#### **16.2.9 AT+HTTPREADFILE Receive HTTP Response Content to a file**

After execute AT+HTTPACTION/AT+HTTPOSTFILE command. You can receive the HTTP server response

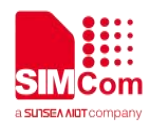

content to a file via AT+HTTPREADFILE.

Before AT+HTTPREADFILE executed, "+HTTPACTION: <method>,<statuscode>,<datalen>" or "+HTTPPOSTFILE: <statuscode>,<datalen>" must be received. The parameter <path> can be used to set the directory where to save the file. If omit parameter <path>, the file will be save to local storage.

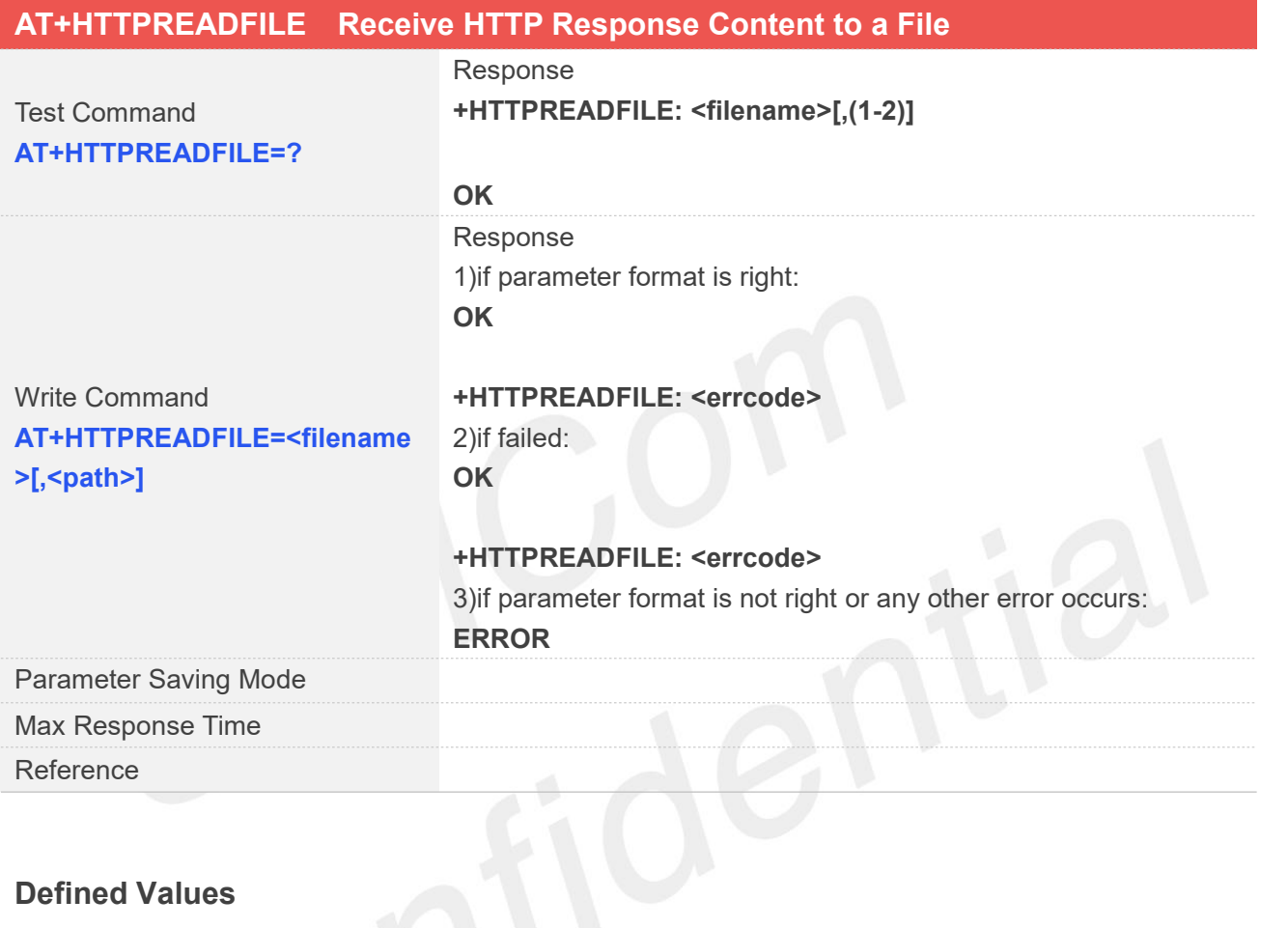

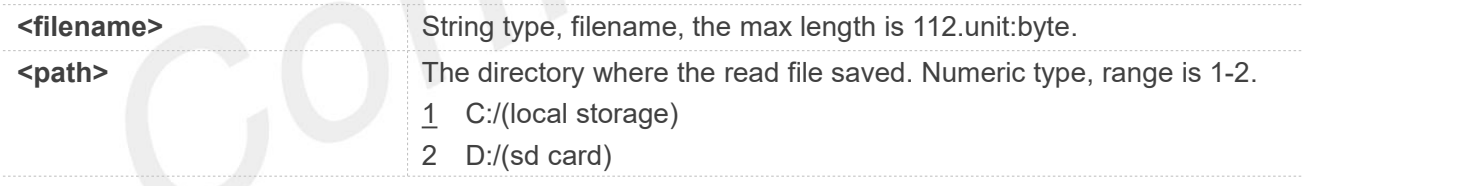

#### **Examples**

**AT+HTTPREADFILE=? +HTTPREADFILE: <filename>[,(1-2)]**

**OK AT+HTTPREADFILE="readbaidu.dat" OK**

**+HTTPREADFILE: 0**

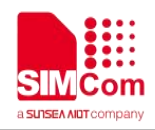

## **16.3 Command Result Codes**

## **16.3.1 Description of <statuscode>**

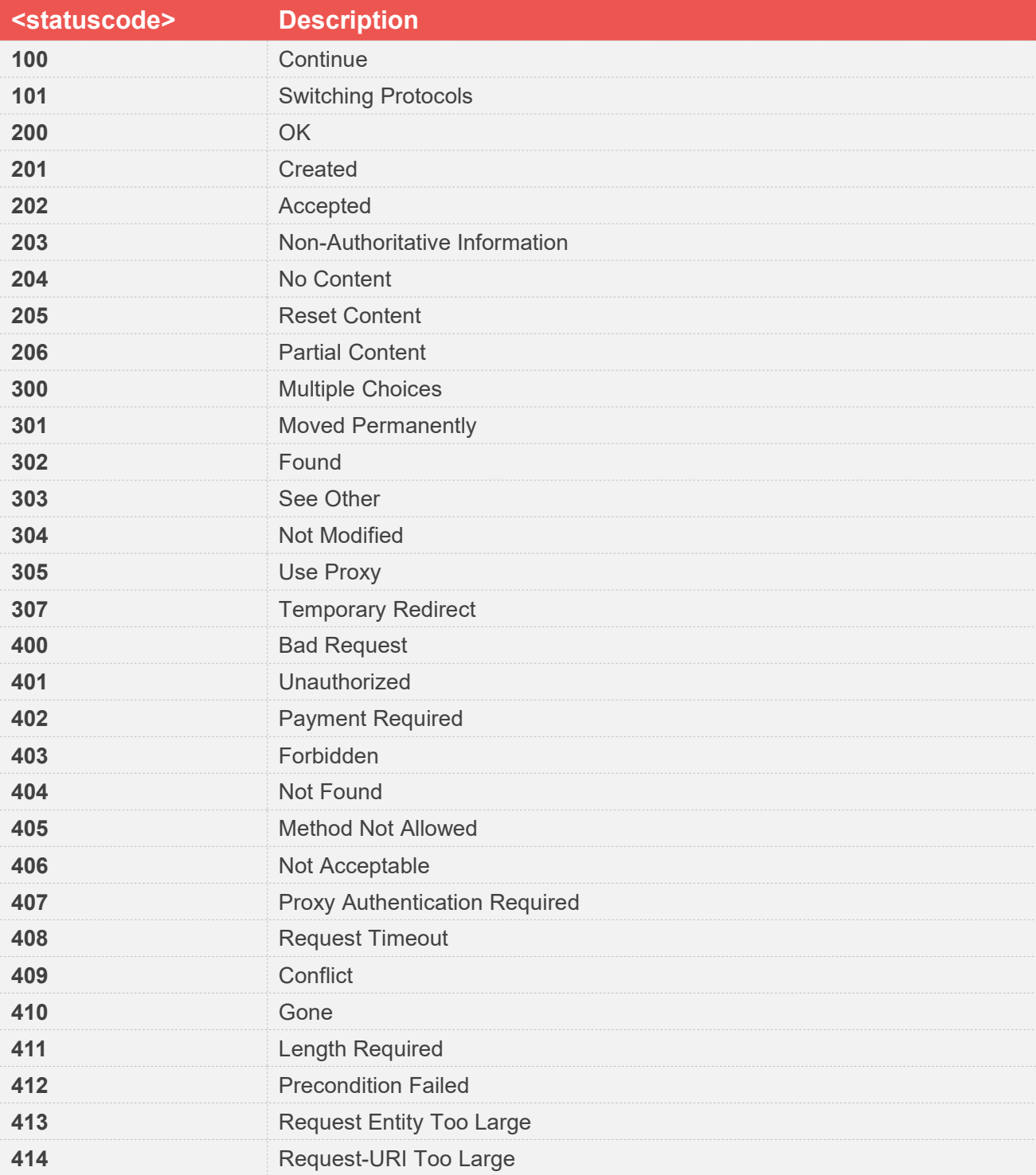

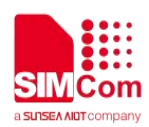

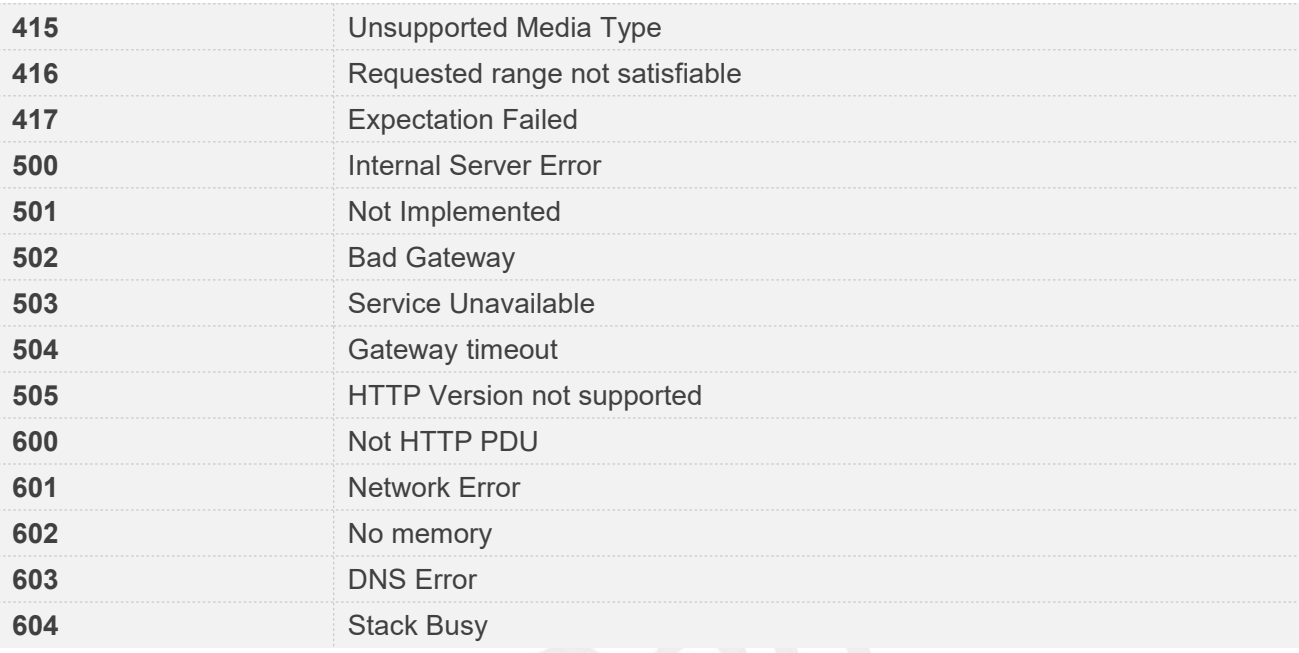

## **16.3.2 Description of <errcode>**

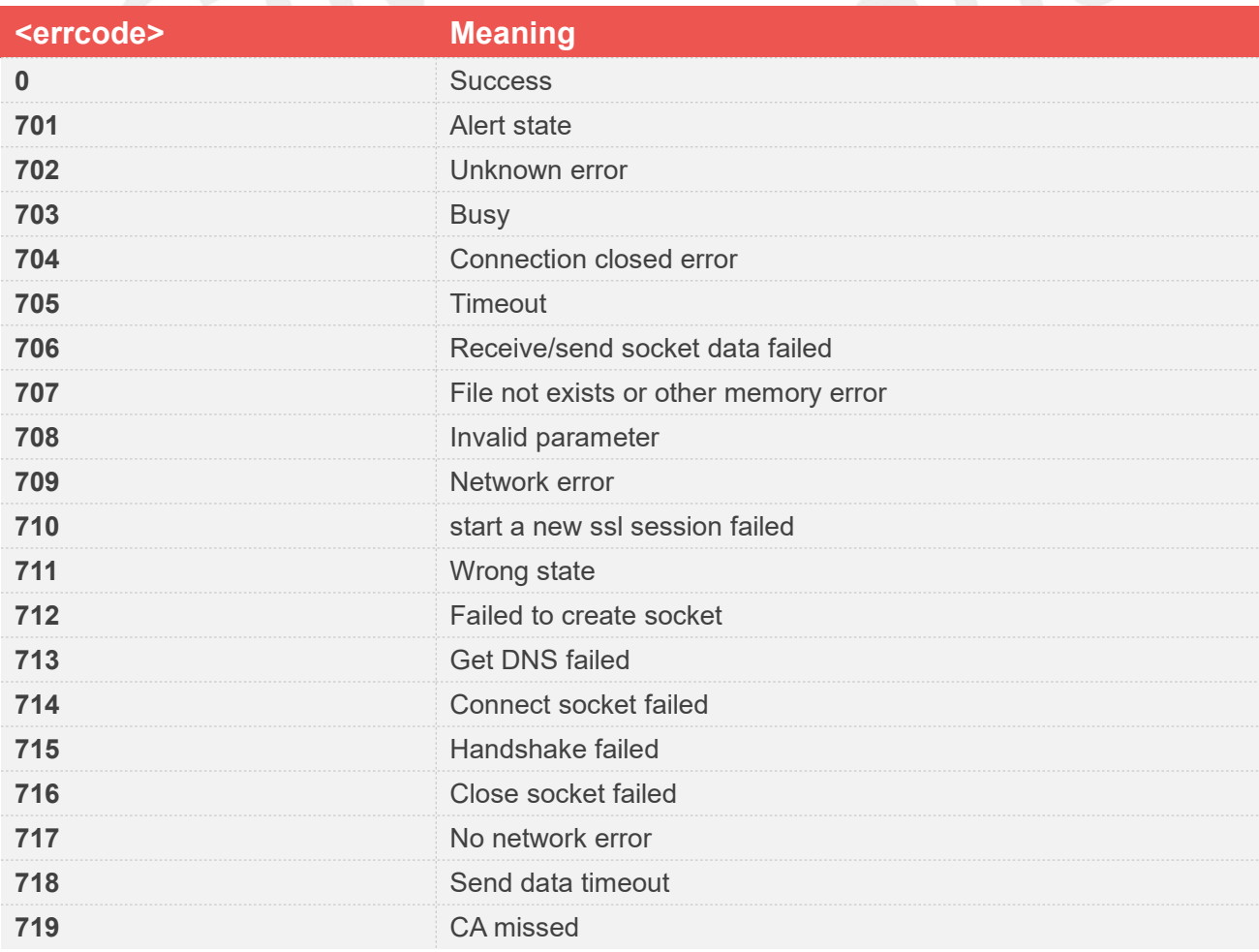

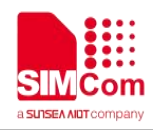

## **16.4 Unsolicited Result Codes**

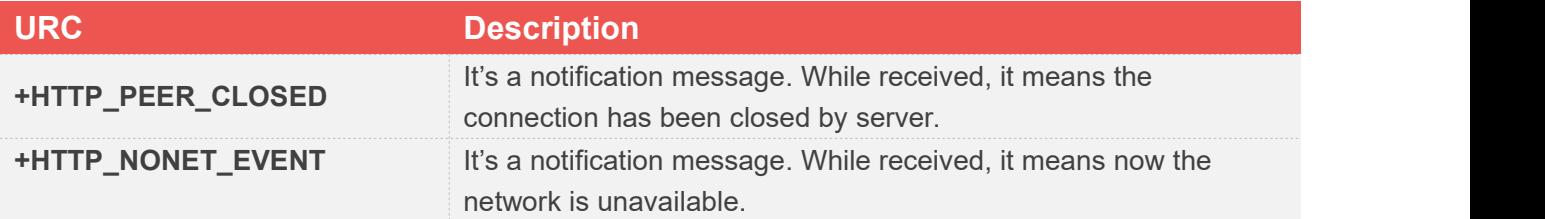

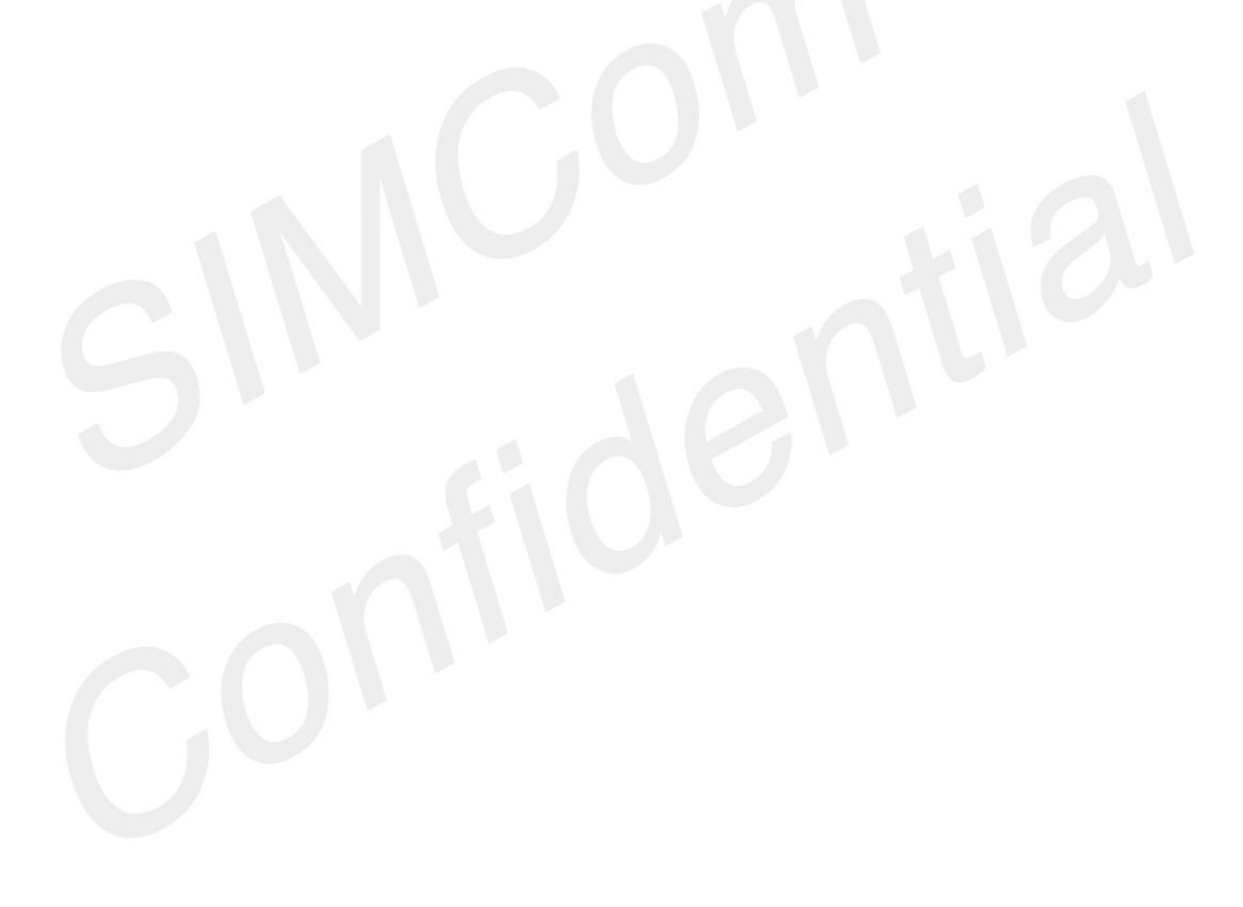

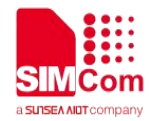

## **AT Commands for FTP(S)**

## **17.1 Overview of AT Commands for FTP(S)**

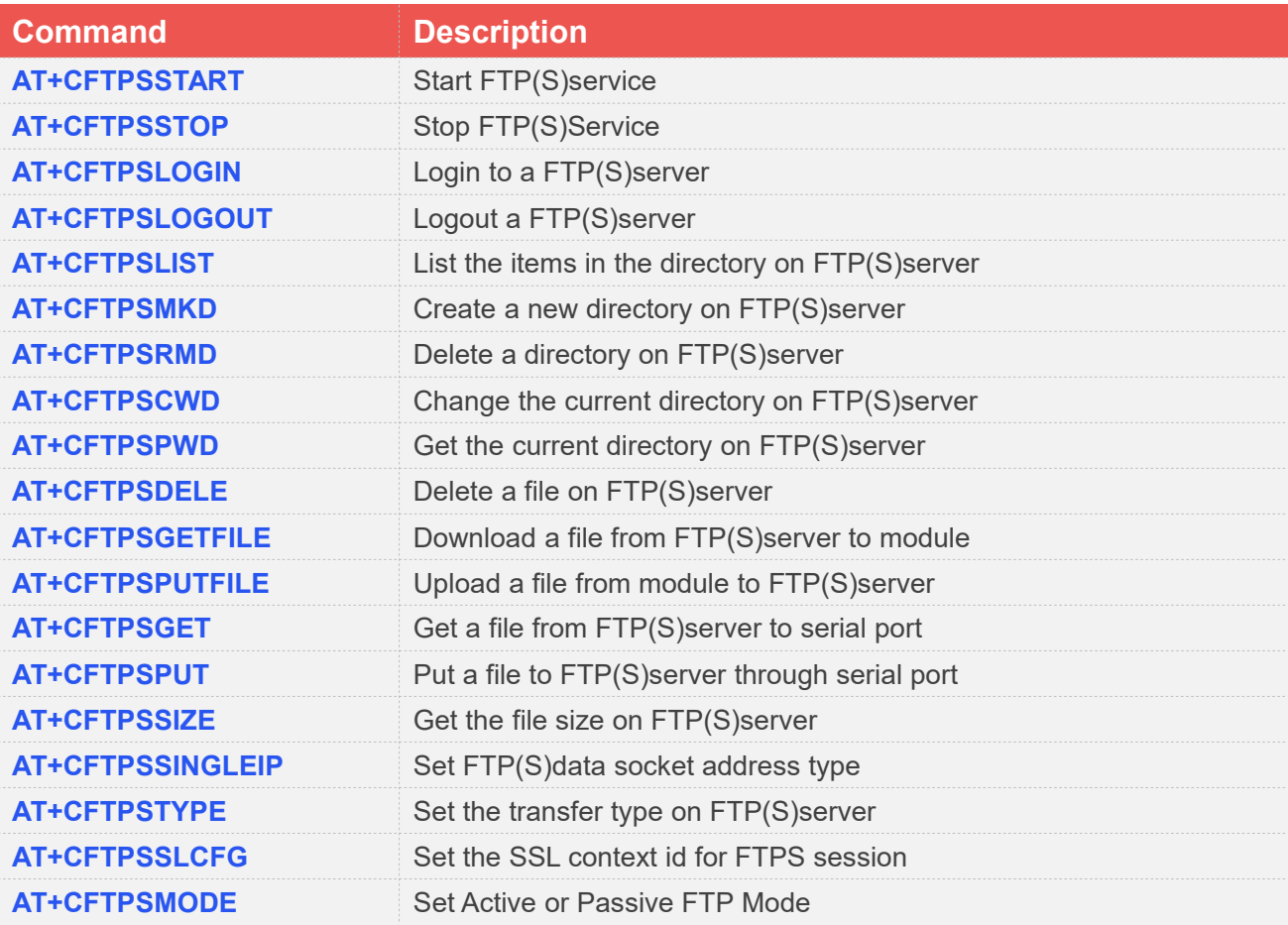

## **17.2 Detailed Description of AT Commands for FTP(S)**

#### **17.2.1 AT+CFTPSSTART Start FTP(S)service**

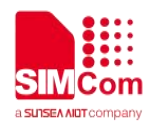

AT+CFTPSSTART is used to start FTP(S)service by activating PDP context. You must execute AT+CFTPSSTART before any other FTP(S)related operations.

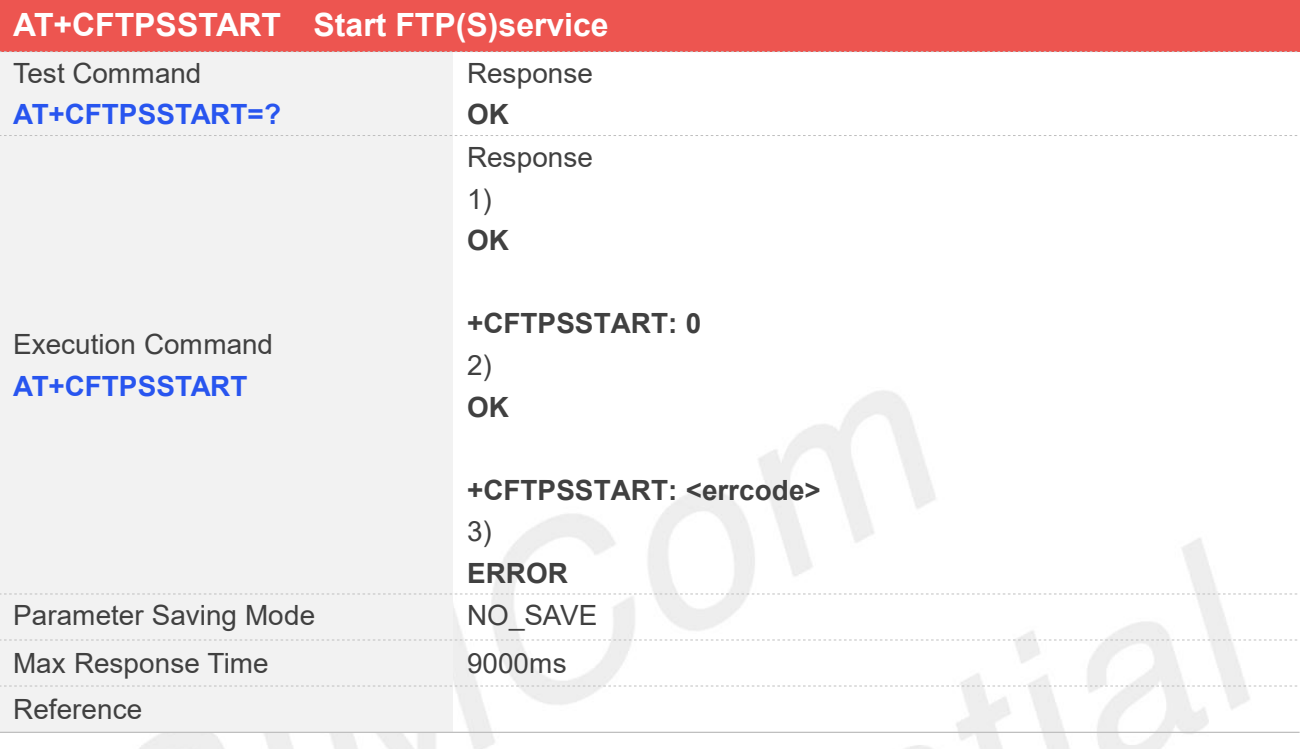

### **Defined Values**

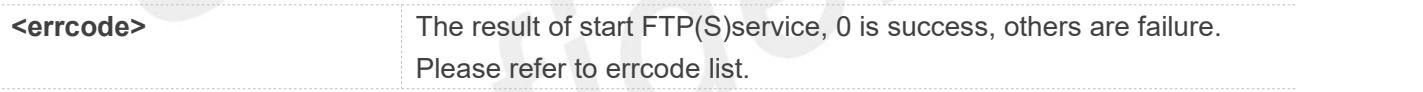

#### **Examples**

#### **AT+CFTPSSTART**

**OK**

**+CFTPSSTART: 0**

#### **17.2.2 AT+CFTPSSTOP Stop FTP(S)Service**

AT+CFTPSSTOP is used to stop FTP(S)service by deactivating PDP context When you are no longer using the FTP(S)service, use this command.

#### **AT+CFTPSSTOP Stop FTP(S)Service**

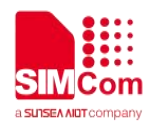

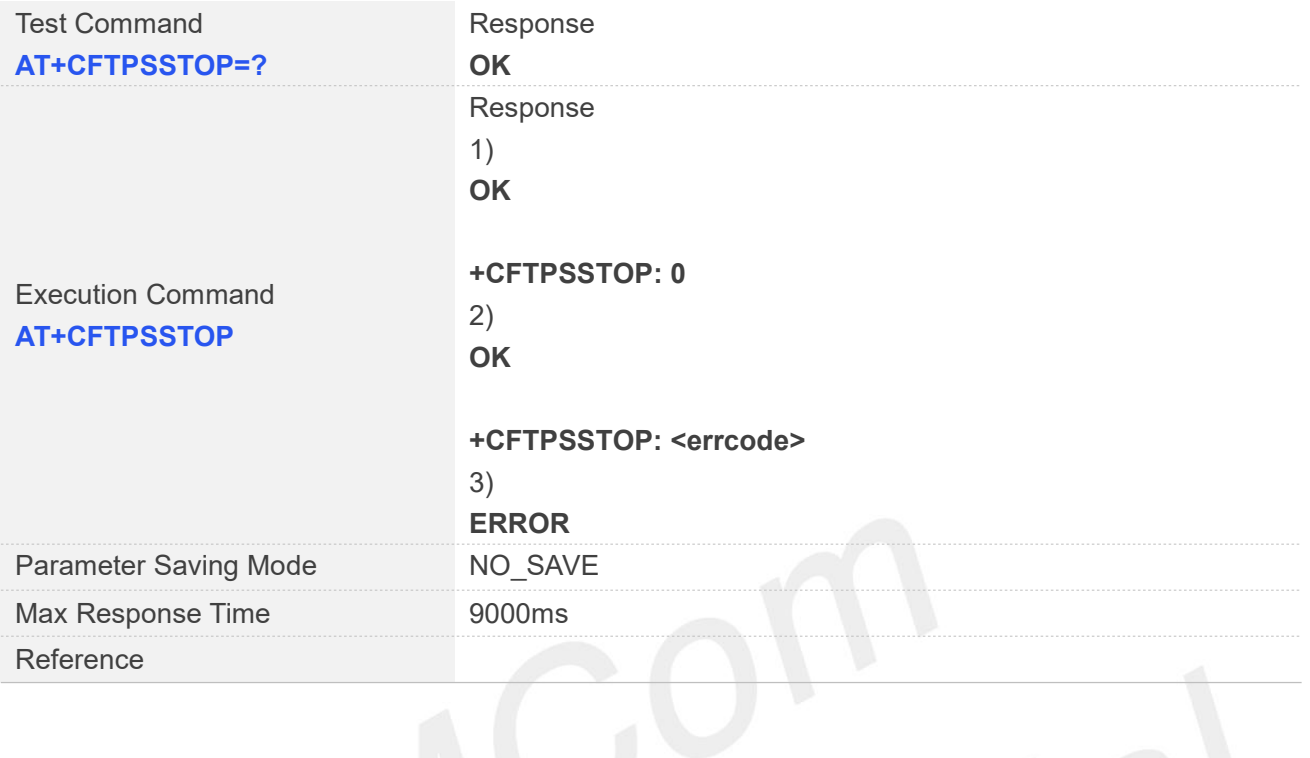

**Exercode>** The result of stop FTP(S)service, 0 is success, others are failure. Please refer to errcode list.

#### **Examples**

#### **AT+CFTPSSTOP OK**

**+CFTPSSTOP: 0**

#### **17.2.3 AT+CFTPSLOGIN Login to a FTP(S)server**

AT+CFTPSLOGIN is used to login to a FTP(S)server, you can login to a FTP server by set parameter <server\_type> to 0, login to an implicit FTPS server by set <server\_type> to 3 and login to an explicit FTPS server by set <server type> to1 or 2. About <sever type>, more details please refer to Defined Values <server\_type>.

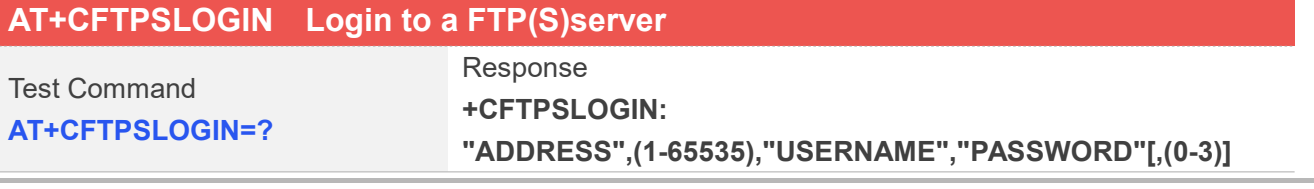

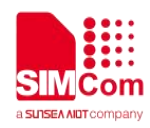

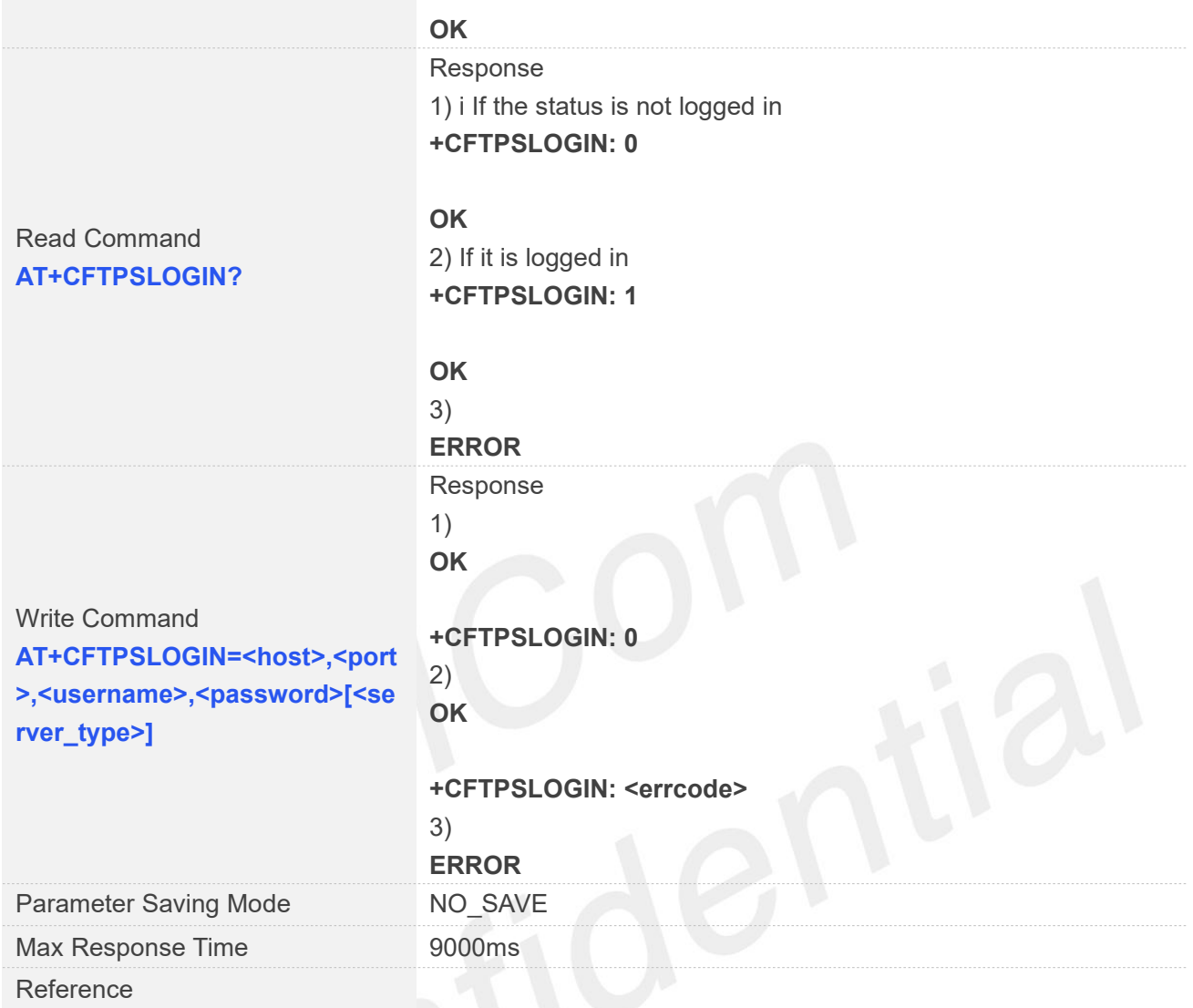

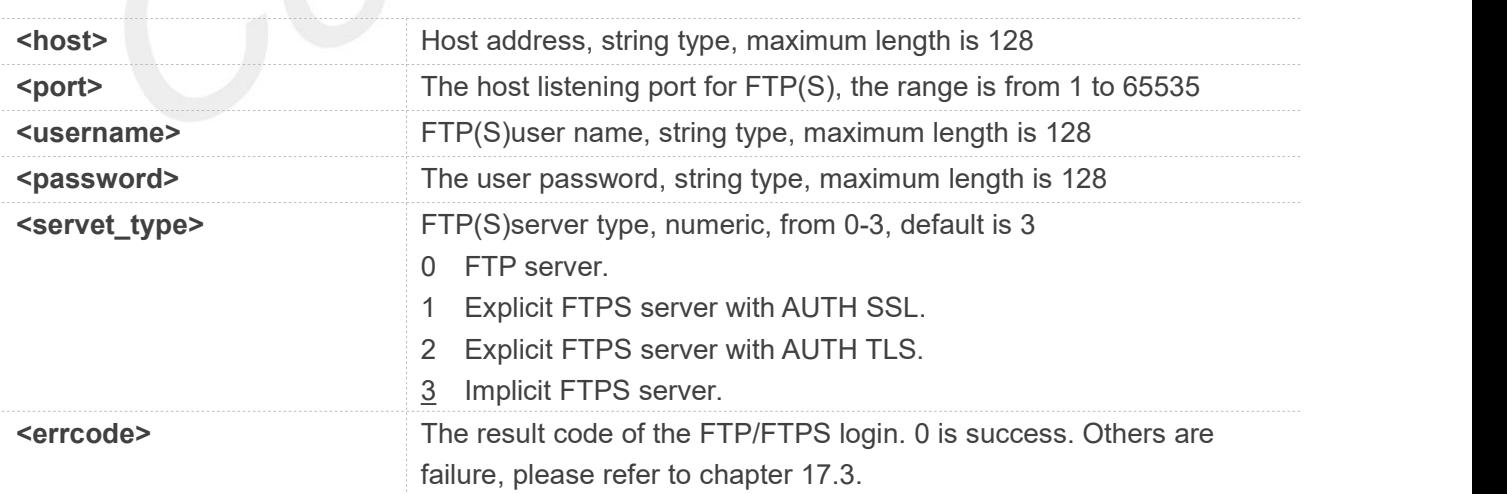

#### **Examples**

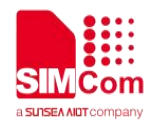

#### **AT+CFTPSLOGIN=?**

**+CFTPSLOGIN:**

**"ADDRESS",(1-65535),"USERNAME","PASSWORD"[,(0-3)]**

**OK**

## **AT+CFTPSLOGIN?**

**+CFTPSLOGIN: 0**

**OK**

**AT+CFTPSLOGIN="serveraddr",21,"username","password",0 OK**

**+CFTPSLOGIN: 0**

#### **17.2.4 AT+CFTPSLOGOUT Logout a FTP(S)server**

AT+CFTPSLOGOUT is used to logout a FTP(S)sever, make sure you login a FTP(S)sever before you execute AT+CFTPSLOGOUT command.

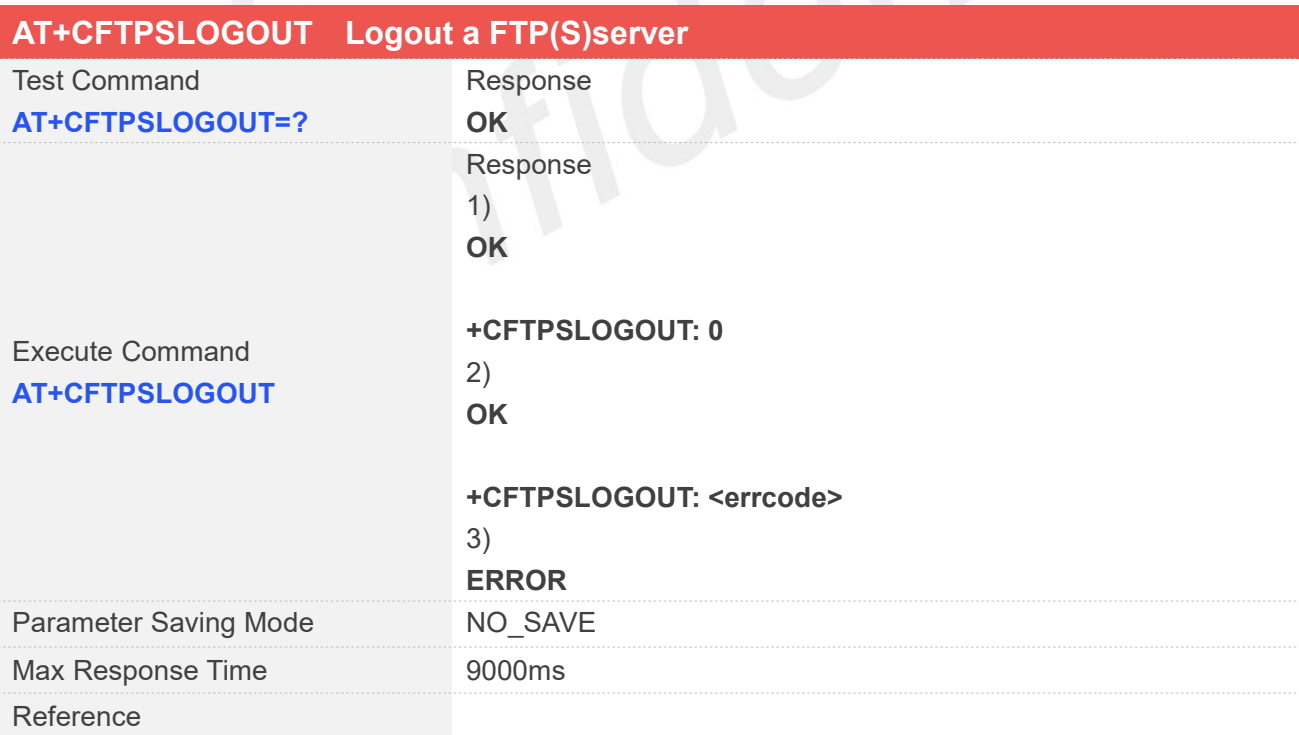

#### **Defined Values**

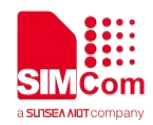

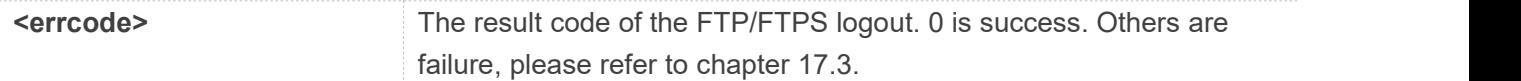

**AT+CFTPSLOGOUT=? OK AT+CFTPSLOGOUT OK**

**+CFTPSLOGOUT: 0**

#### **NOTE**

When you want to stop the FTP(S)service,please use AT+CFTPSLOGOUT to log out of the FTP(S)server,then use AT+CFTPSSTOP to stop FTP,if you only use AT+CFTPSSTOP,it will report ERROR.

#### **17.2.5 AT+CFTPSLIST List the items in the directory on FTP(S)server**

This command is used to list the items in the specified directory on FTP(S)server. Module will output the items to serial port when list items successfully. Make sure that you have login to FTP(S)server successfully.

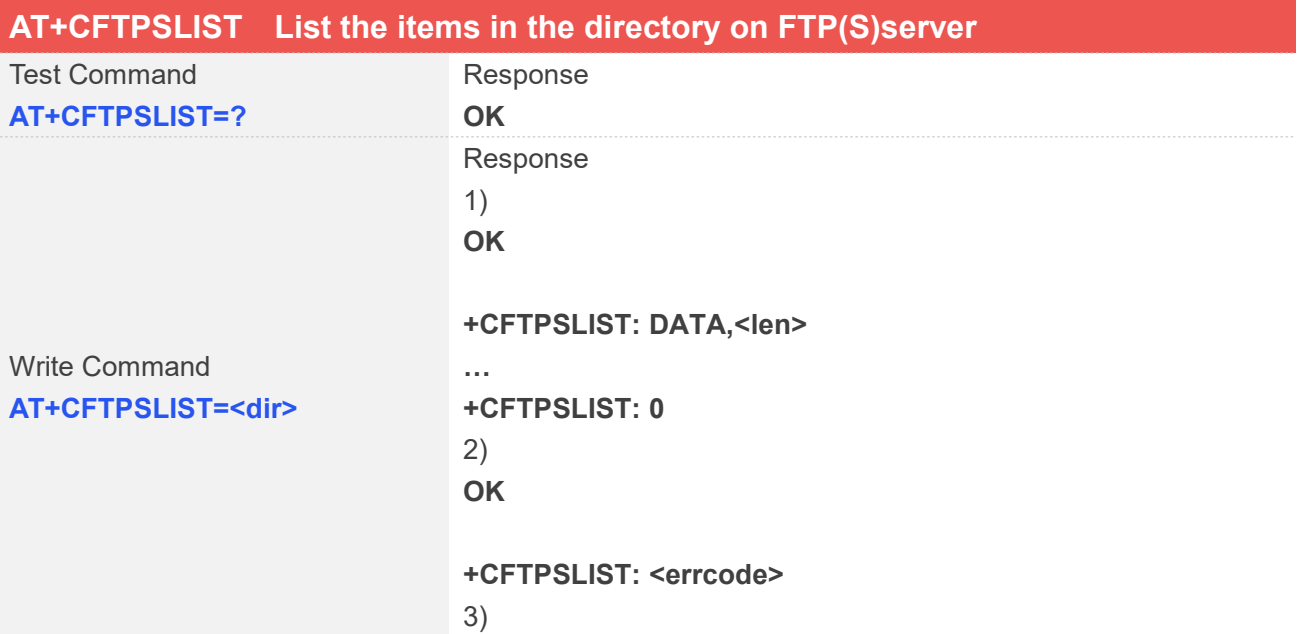

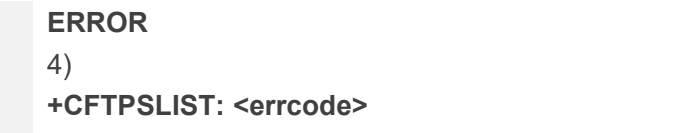

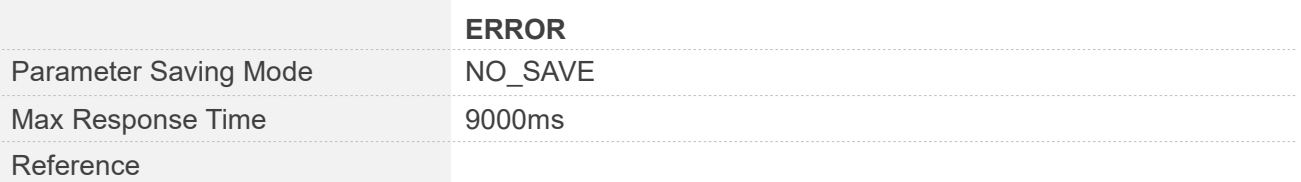

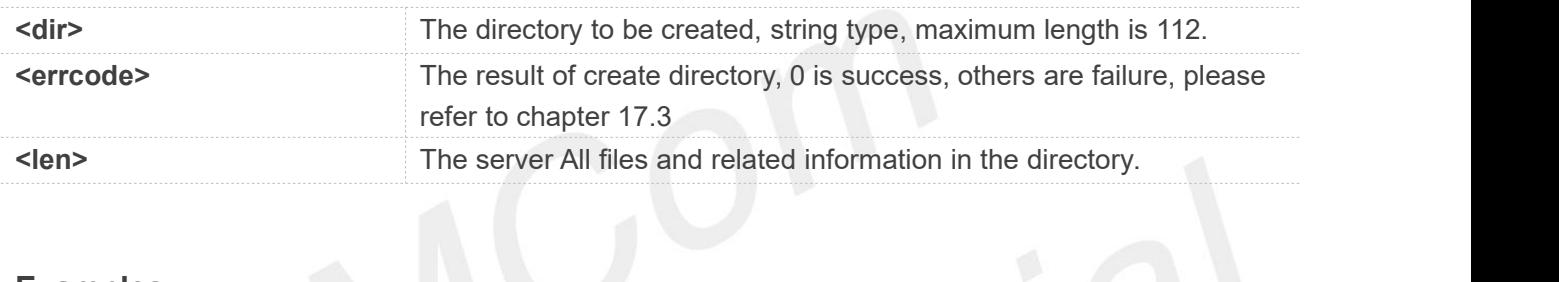

#### **Examples**

#### **AT+CFTPSLIST="/" OK**

**+CFTPSLIST: DATA,175 -rw-r--r-- 1 ftp ftp 121 Mar 11 16:24 124.txt drwxr-xr-x 1 ftp ftp 0 Jan 13 2020 TEST113 drwxr-xr-x 1 ftp ftp 0 Jan 19 2020 TEST1155**

**+CFTPSLIST: 0**

#### **17.2.6 AT+CFTPSMKD Create a new directory on FTP(S)server**

AT+CFTPSMKD is used to create a new directory on a FTP(S)server. Please make sure login to the FTP(S)server successfully before create a directory.

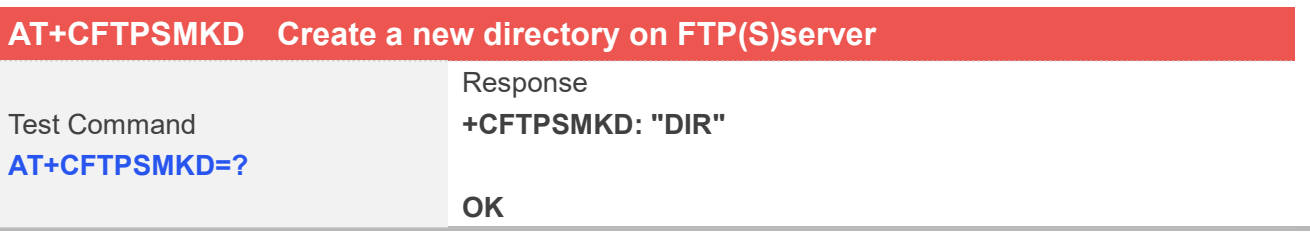

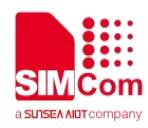

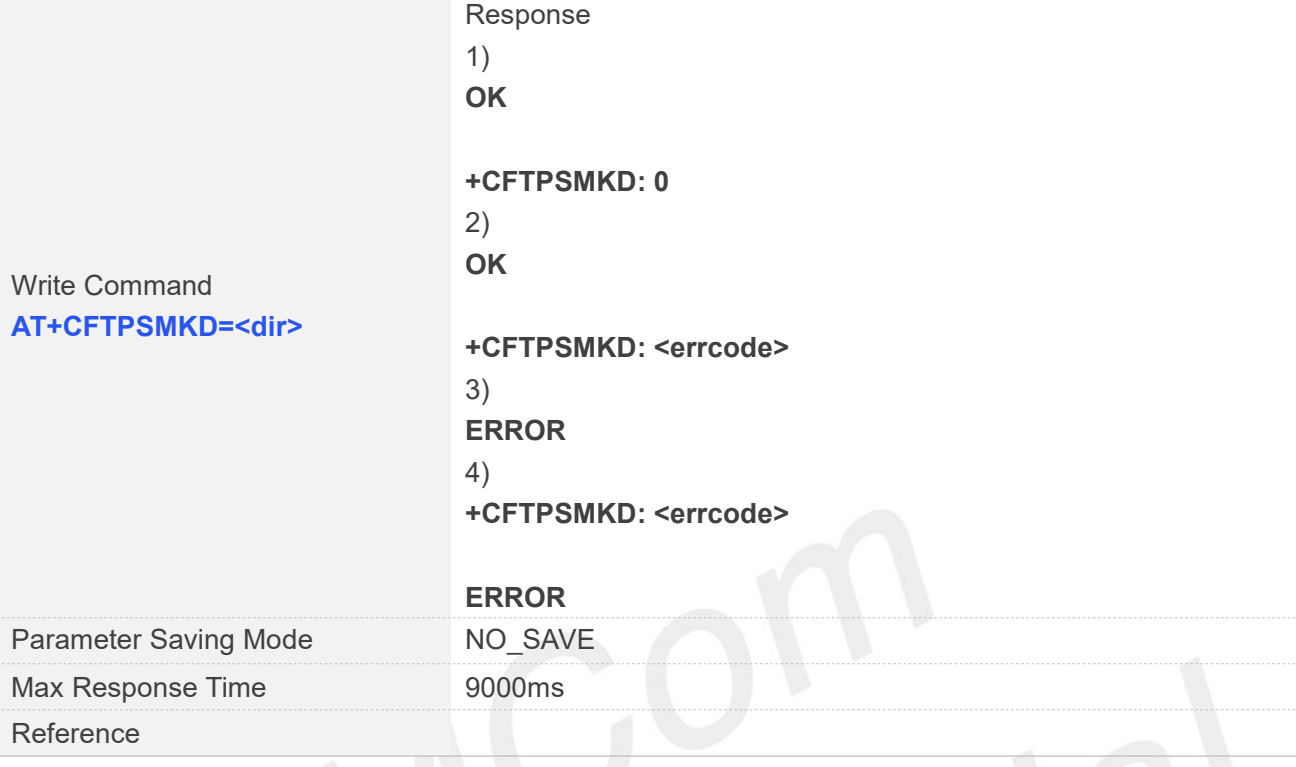

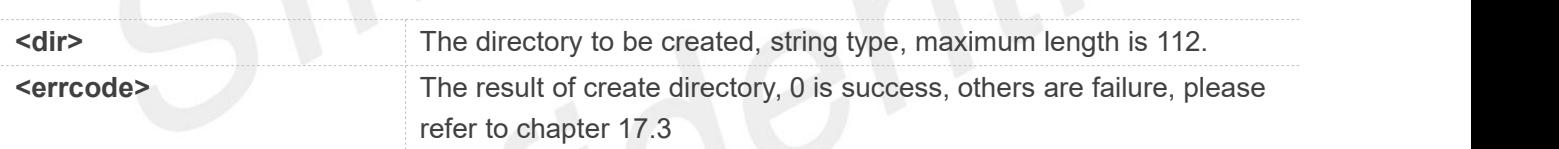

#### **Examples**

**AT+CFTPSMKD=? +CFTPSMKD: "DIR"**

**OK AT+CFTPSMKD="test" OK**

**+CFTPSMKD: 0**

#### **17.2.7 AT+CFTPSRMD Delete a directory on FTP(S)server**

AT+CFTPSRMD is used to delete a directory on FTP(S)server, please make sure login to the FTP(S)server successfully before delete a directory.

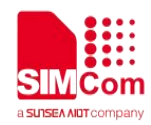

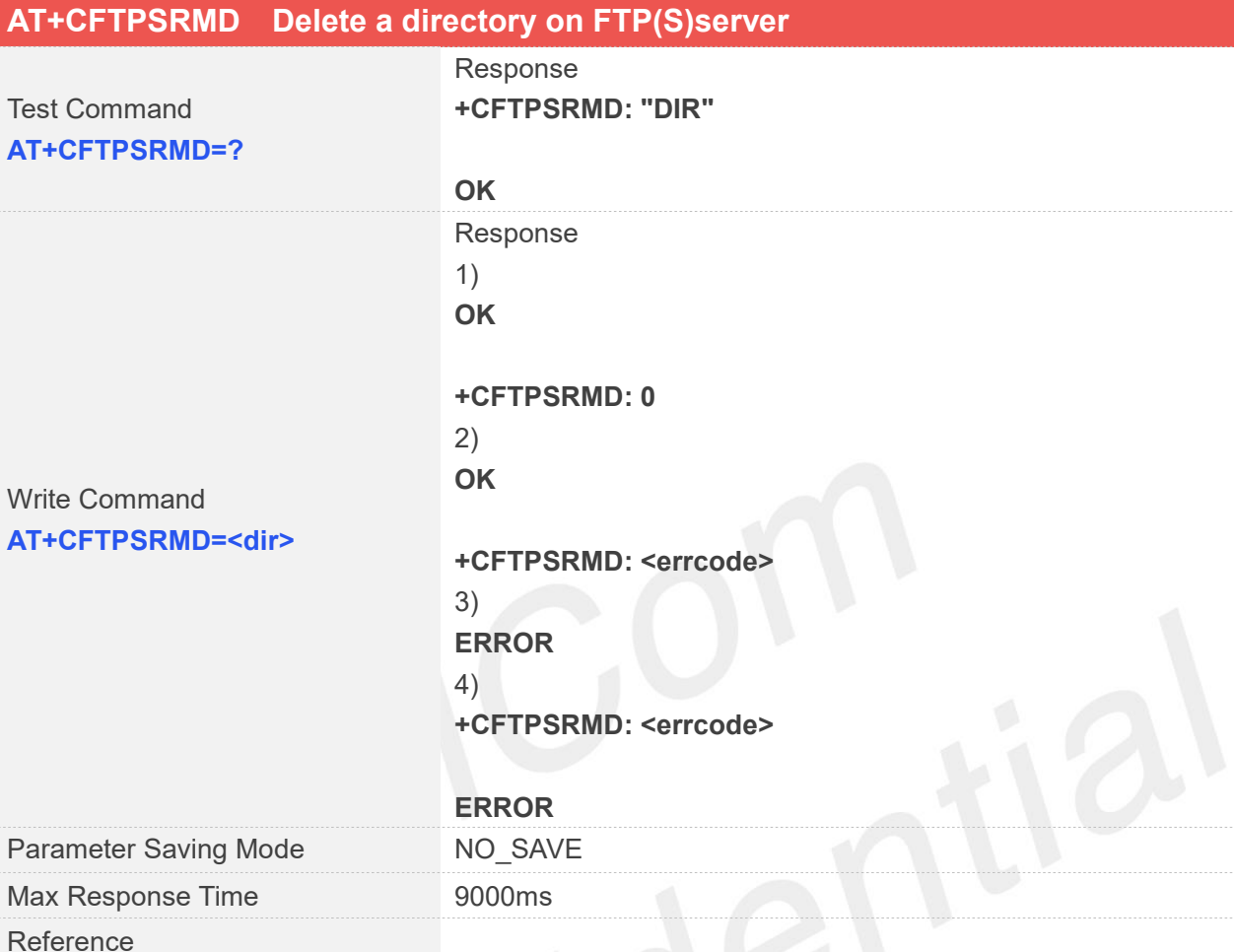

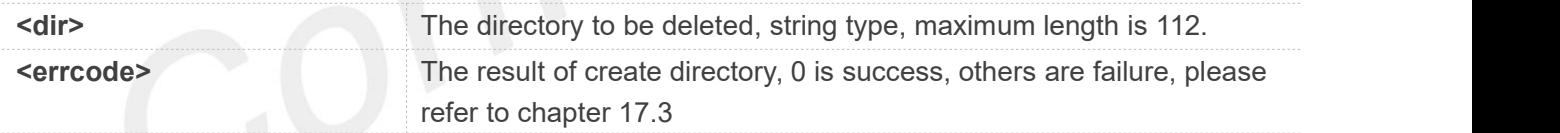

#### **Examples**

```
AT+CFTPSRMD=?
+CFTPSRMD: "DIR"
```

```
OK
AT+CFTPSRMD="test" OK
```
**+CFTPSRMD: 0**

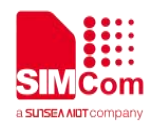

#### **17.2.8 AT+CFTPSCWD Change the current directory on FTP(S)server**

You can use this command to change the current directory on FTP(S)sever. Make sure you have login to FTP(S)server successfully before AT+CFTPSCWD

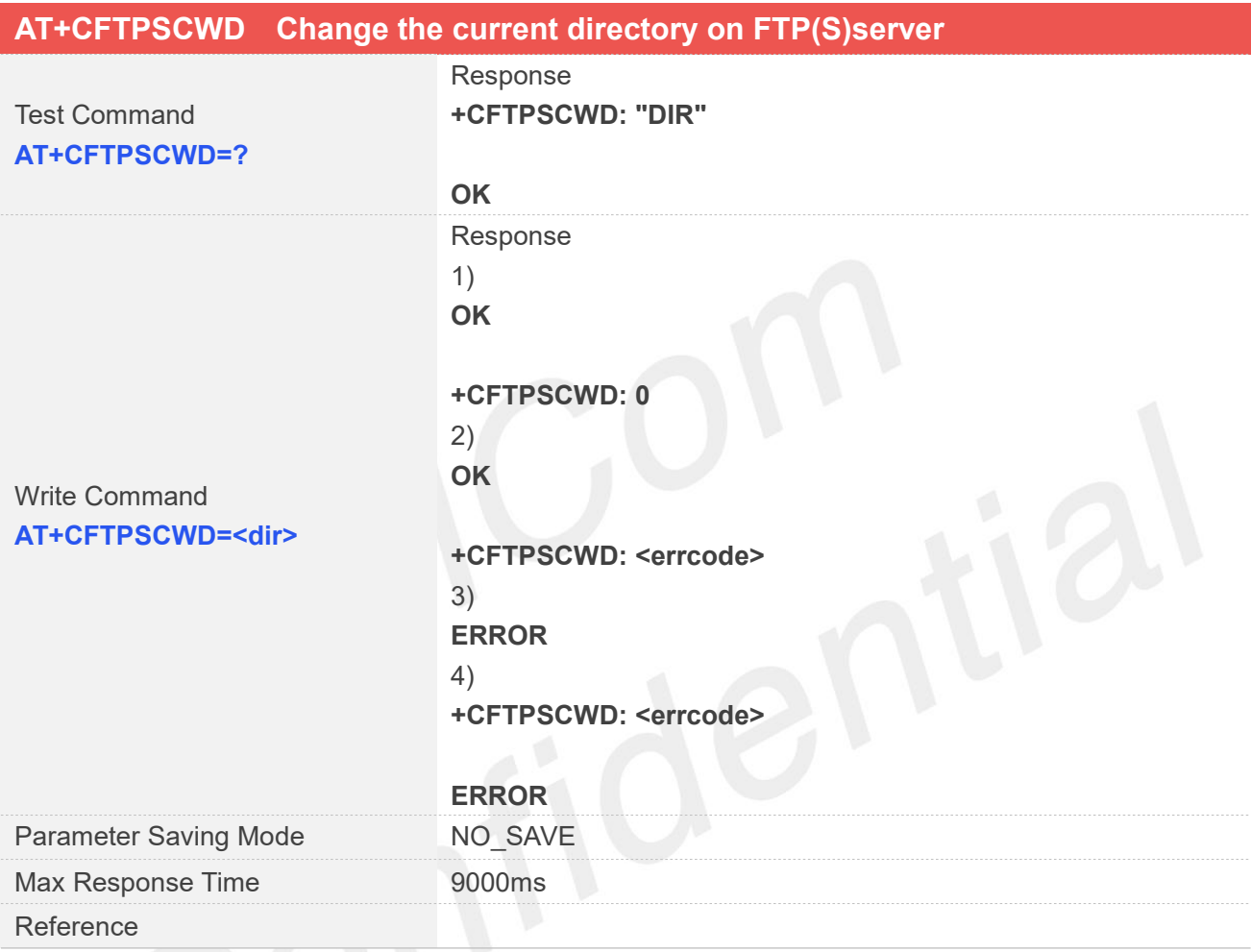

### **Defined Values**

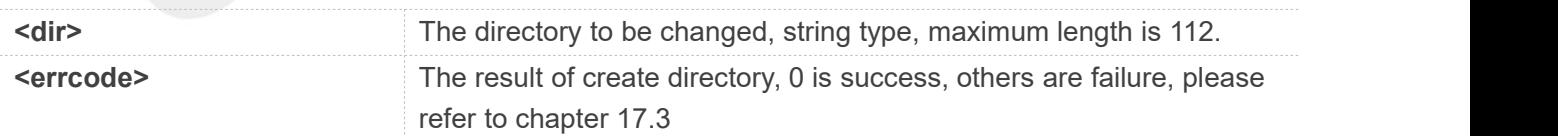

#### **Examples**

#### **AT+CFTPSCWD=? +CFTPSCWD: "DIR"**

**OK AT+CFTPSCWD="test"**

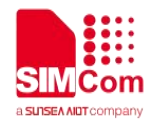

**OK**

**+CFTPSCWD: 0**

#### **17.2.9 AT+CFTPSPWD Get the current directory on FTP(S)server**

This command is used to get the current directory on FTPS server. Before AT+CFTPSPWD, please make sure you have login to FTP(S)server successfully

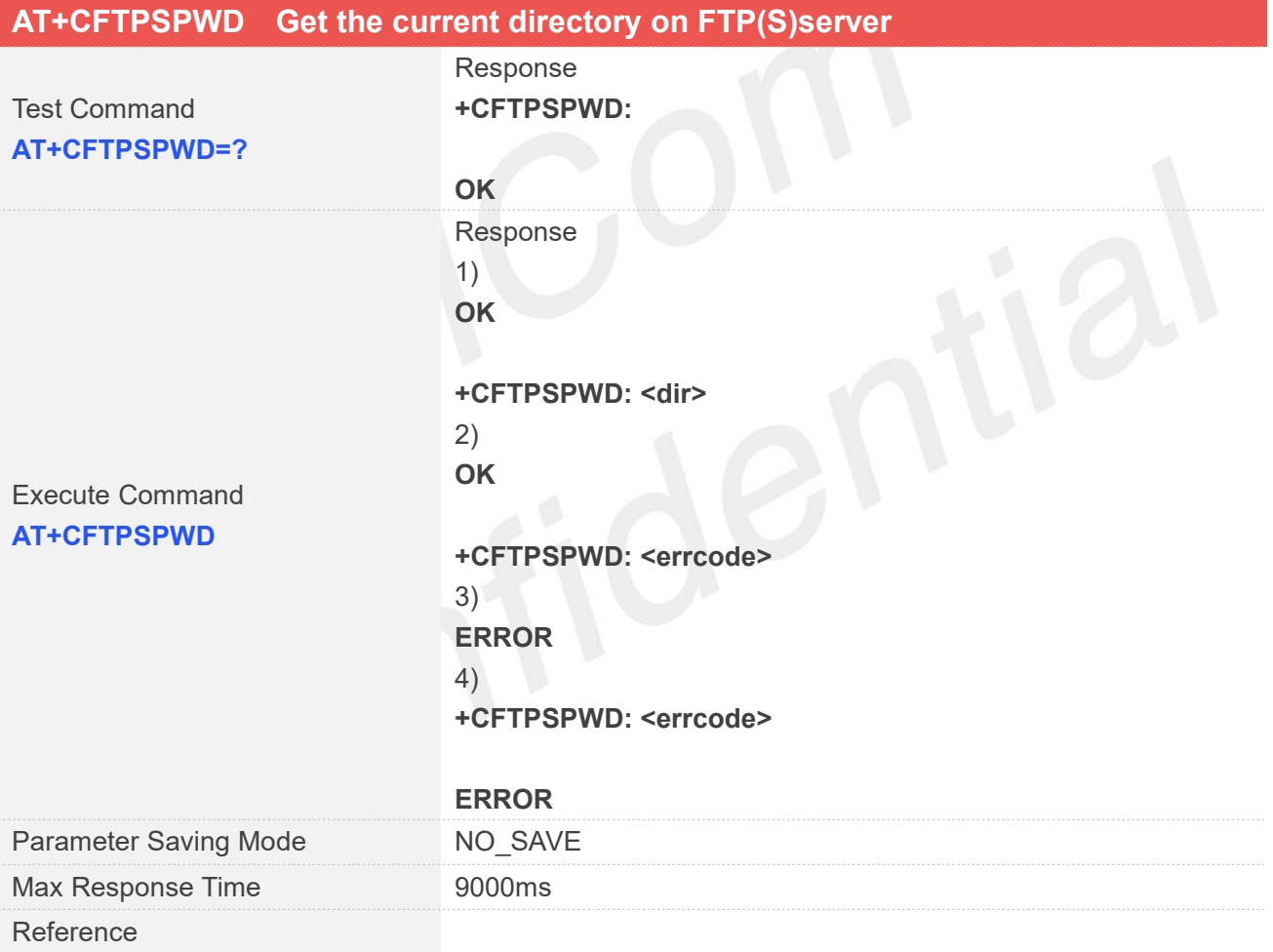

#### **Defined Values**

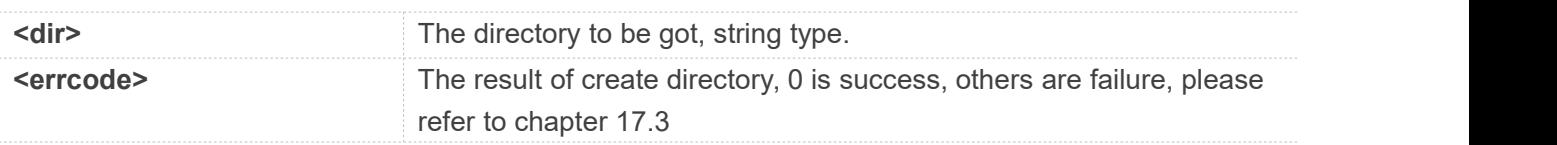

#### **Examples**

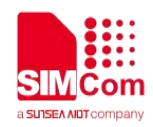

**AT+CFTPSPWD**

**OK**

**+CFTPSPWD: "/"**

#### **17.2.10 AT+CFTPSDELE Delete a file on FTP(S)server**

You can use AT+CFTPSDELE delete a file on FTP(S)server, please make sure login to the FTP(S)server successfully before delete a file.

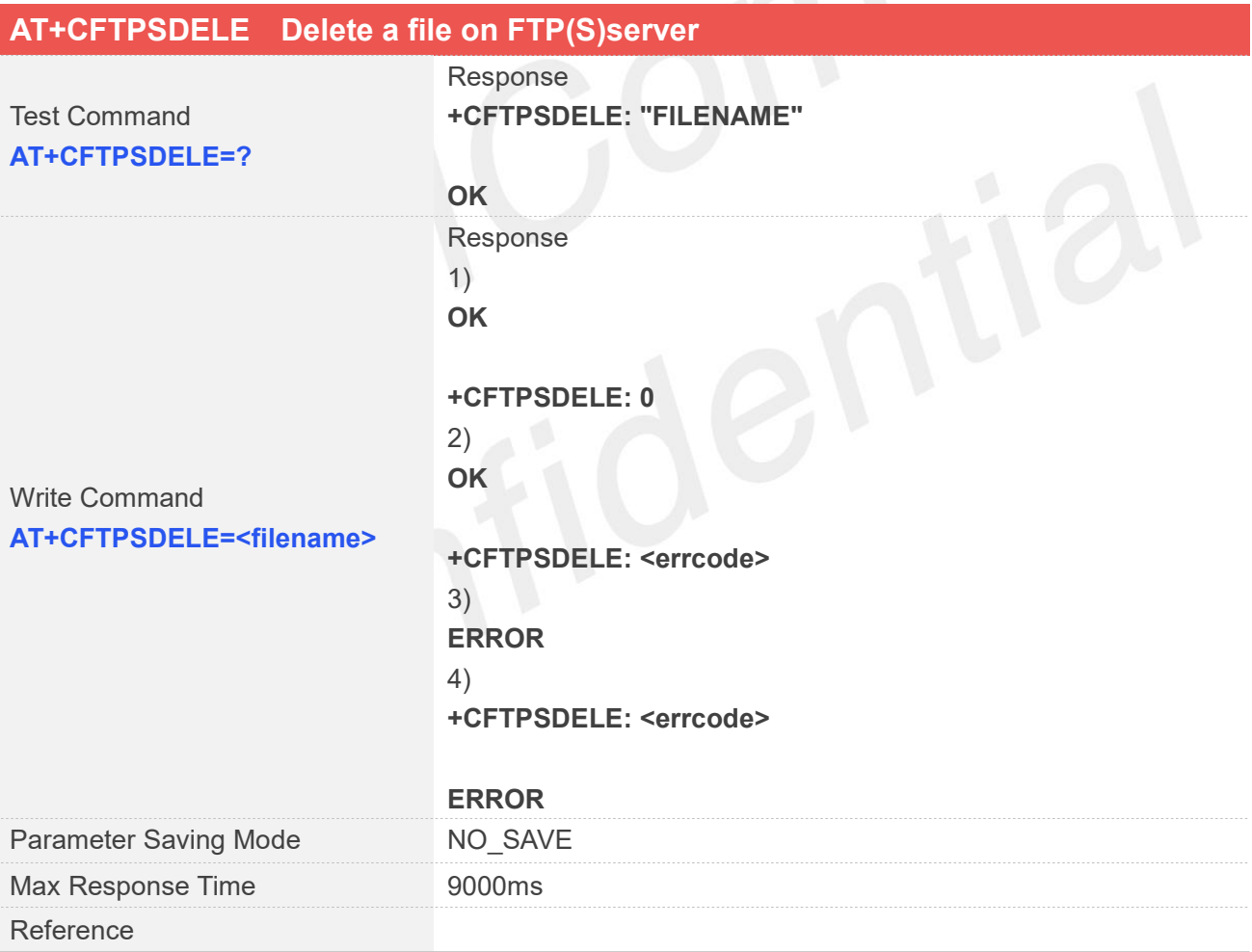

#### **Defined Values**

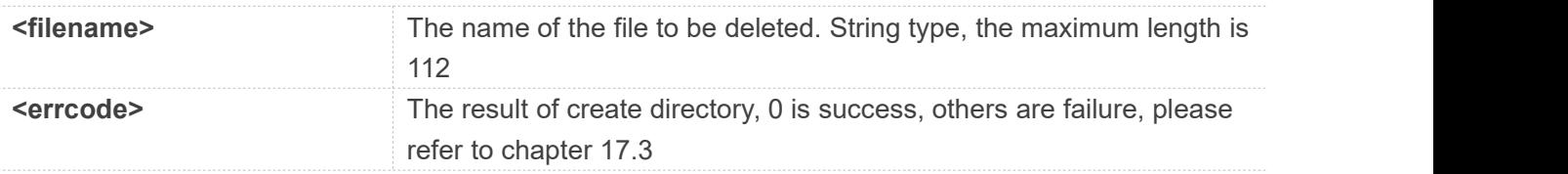

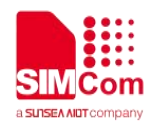

**AT+CFTPSDELE=? +CFTPSDELE: "FILENAME"**

**OK AT+CFTPSDELE="testfile" OK**

**+CFTPSDELE: 0**

#### **17.2.11 AT+CFTPSGETFILE Download a file from FTP(S)server to module**

You can download a file from FTP(S)server to module, by setting parameter <dir>, you can select the directory where to save the downloaded file. Default the downloaded file will be saved to local storage. Make sure that you have login to FTP(S)server successfully before AT+CFTPSGETFILE.

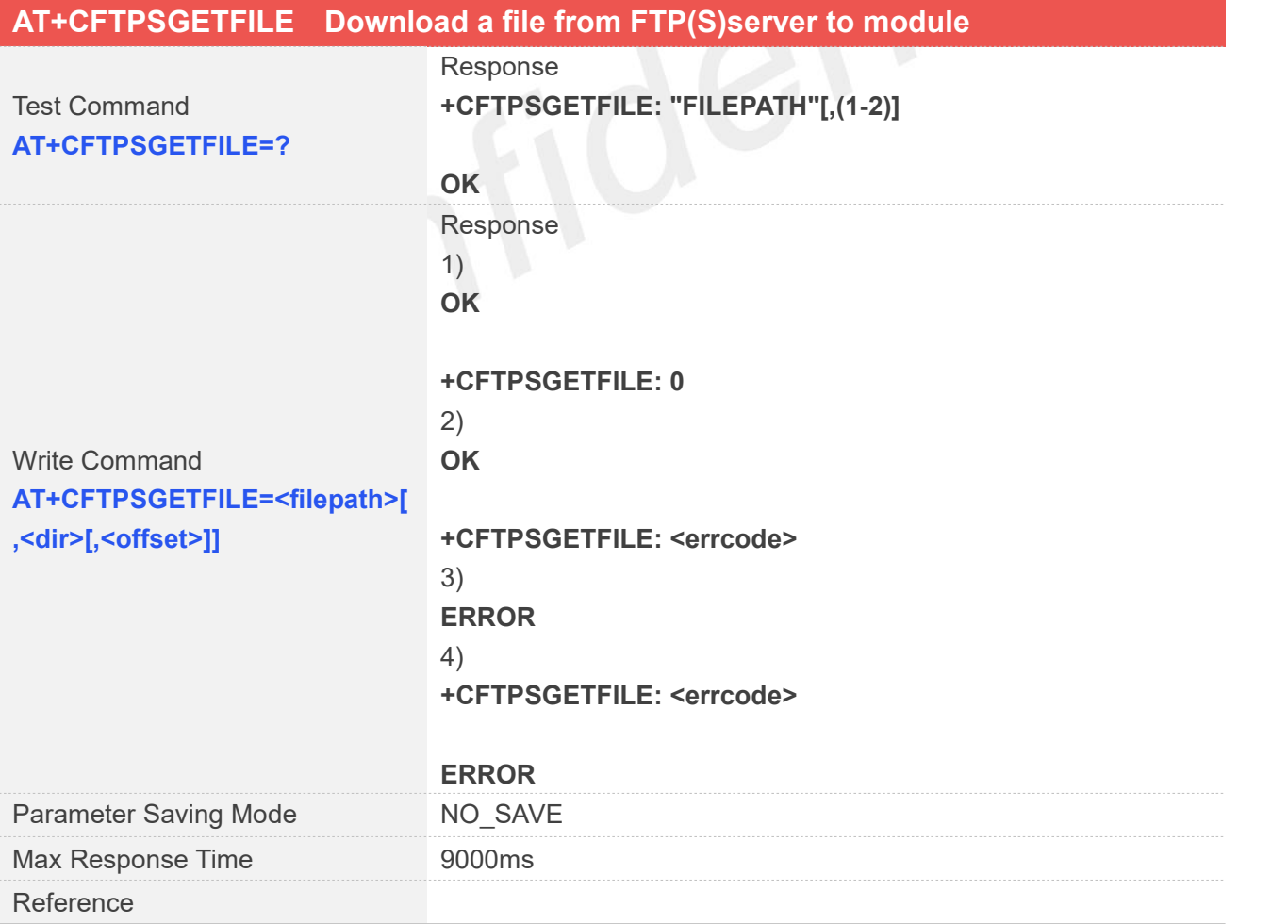

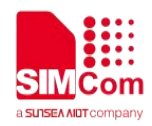

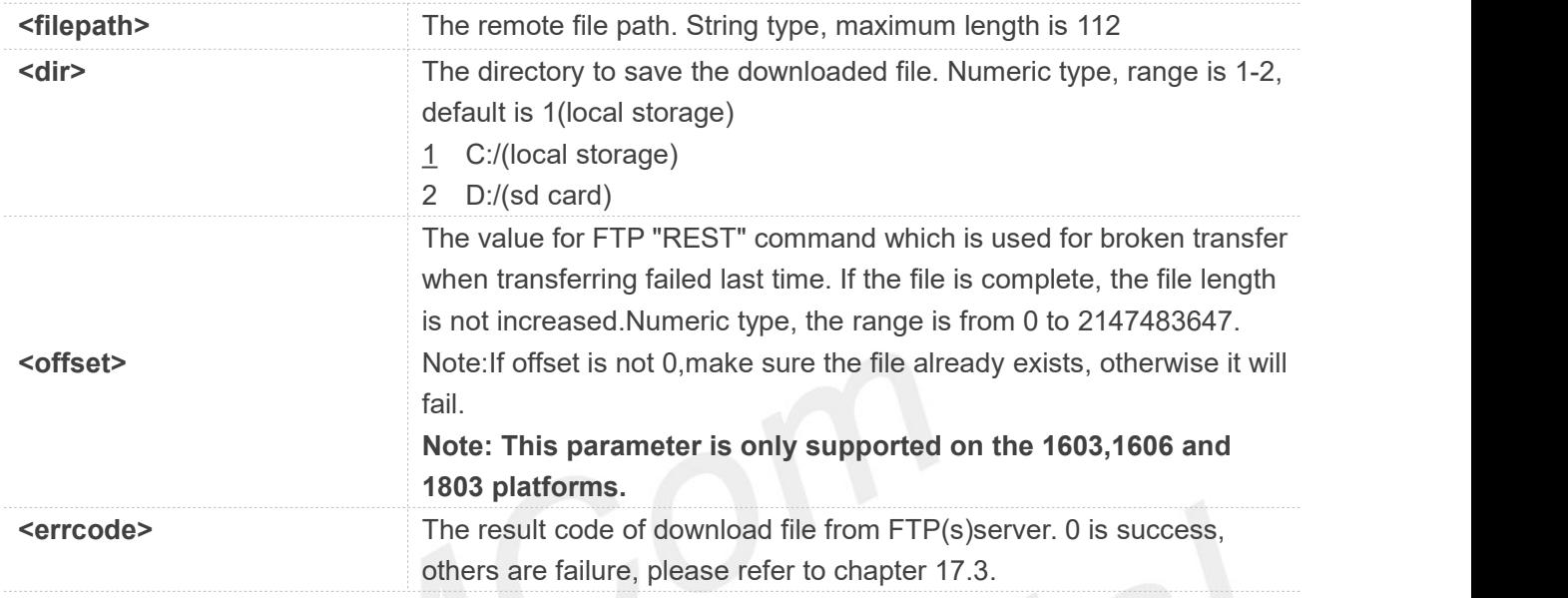

#### **Examples**

**AT+CFTPSGETFILE=? +CFTPSGETFILE: "FILEPATH"[,(1-2)]**

#### **OK AT+CFTPSGETFILE="test.txt",1**

**OK**

**+CFTPSGETFILE: 0**

#### **17.2.12 AT+CFTPSPUTFILE Upload a file from module to FTP(S)server**

You can use this command to upload a file to FTP(S)server from module. By setting parameter <dir> you can select the directory that contains the file to be uploaded. Make sure that you have login to the FTP(S)server successfully before AT+CFTPSPUTFILE.

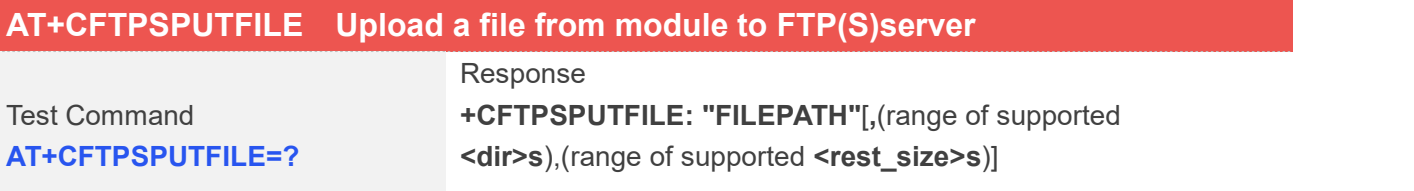

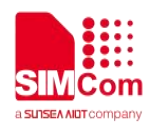

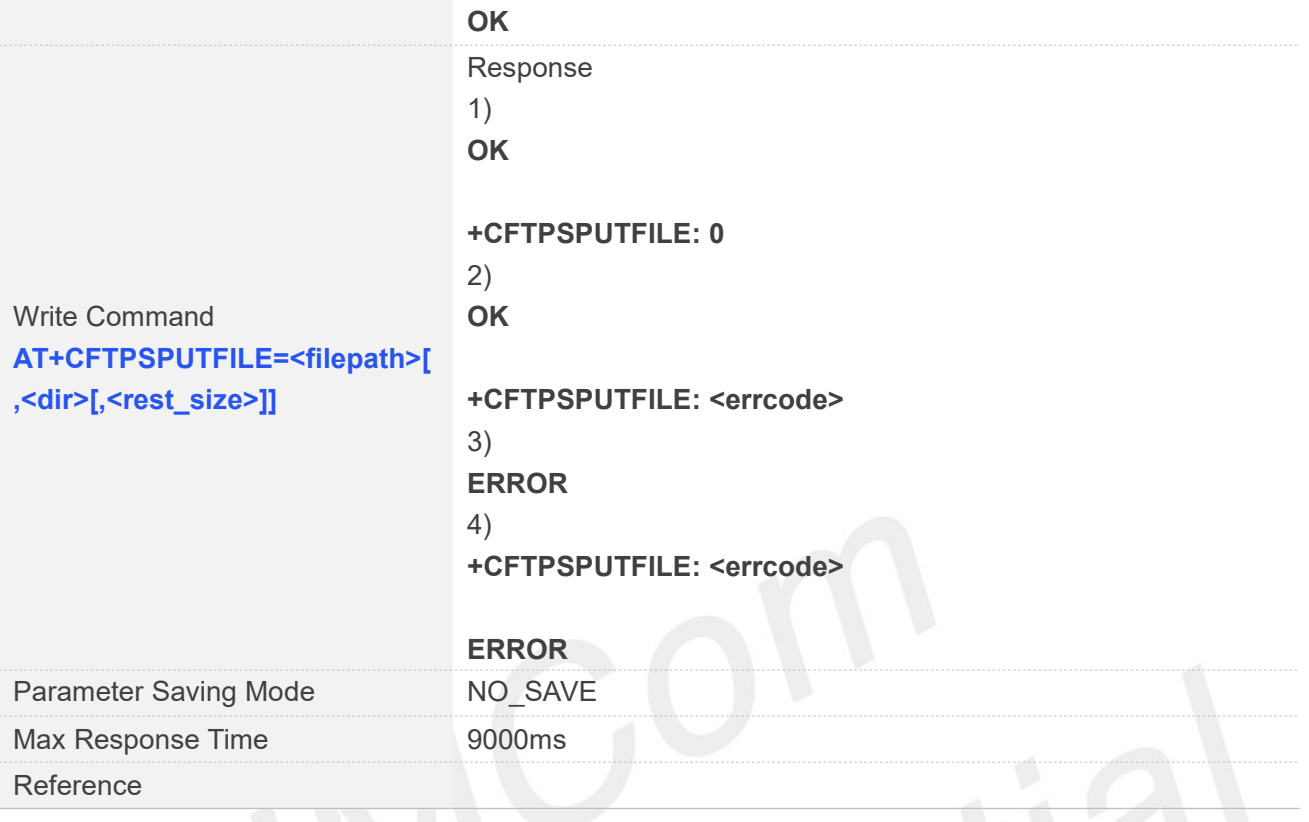

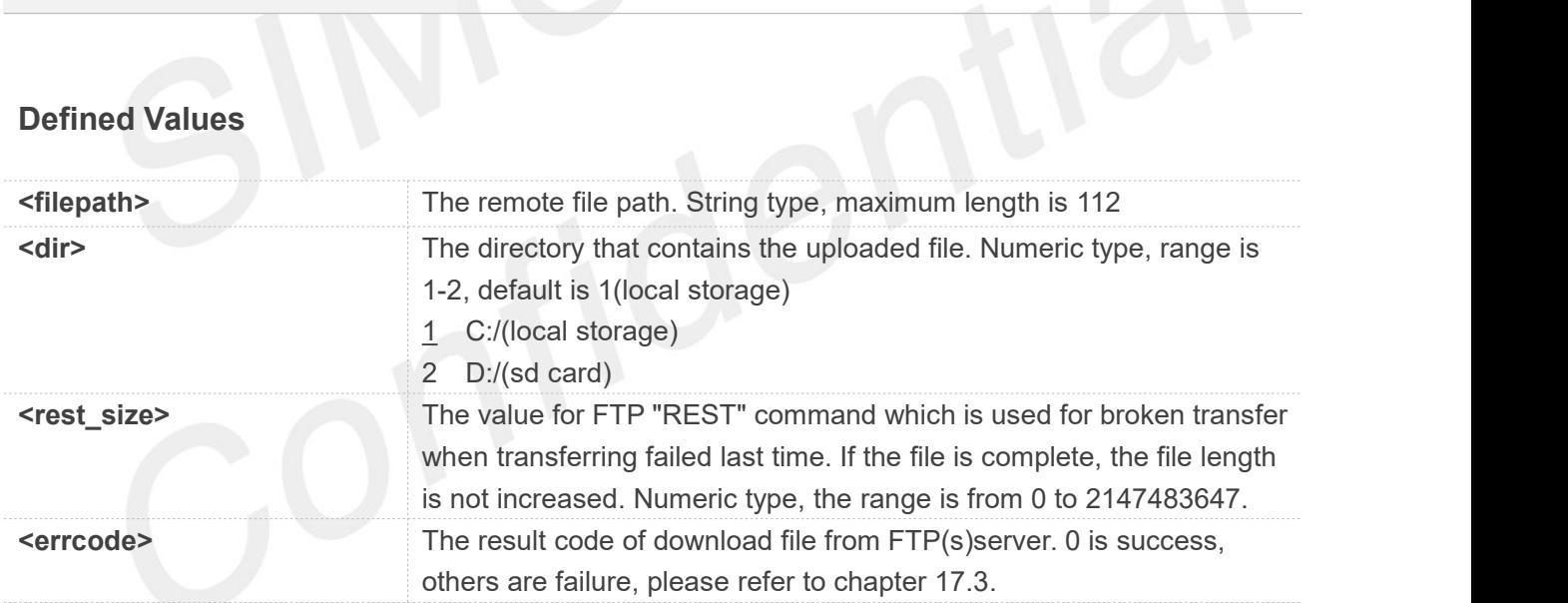

#### **Examples**

#### **AT+CFTPSPUTFILE=?**

**+CFTPSPUTFILE: "FILEPATH"[,(1-2),(0-2147483647)]**

```
OK
AT+CFTPSPUTFILE="test.txt",1
OK
```
#### **+CFTPSPUTFILE: 0**

**www.simcom.com 381 / 652**

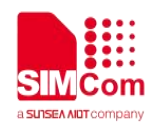

#### **17.2.13 AT+CFTPSGET Get a file from FTP(S)server to serial port**

You can use this command to get a file from FTP(S)server to serial port.

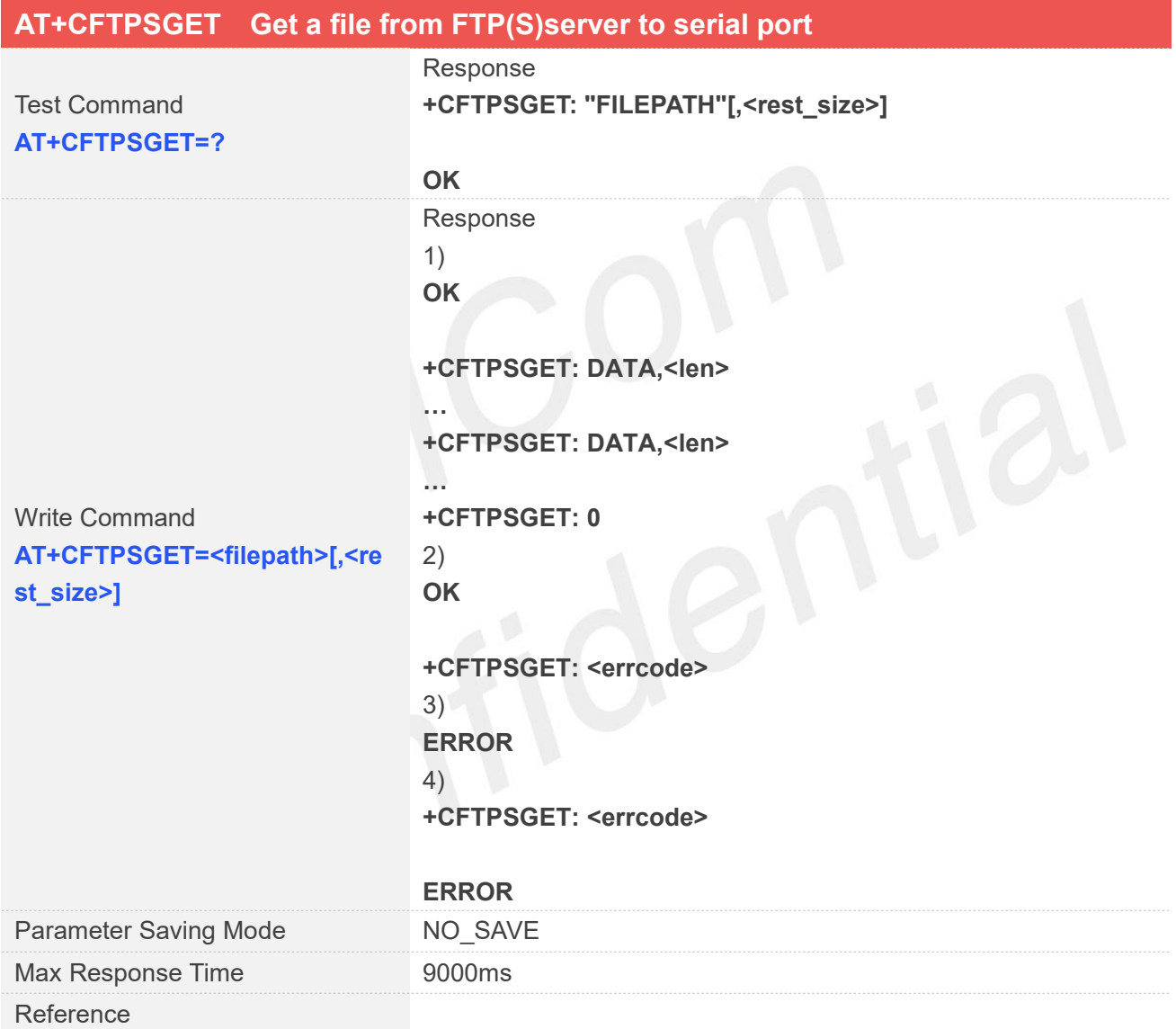

#### **Defined Values**

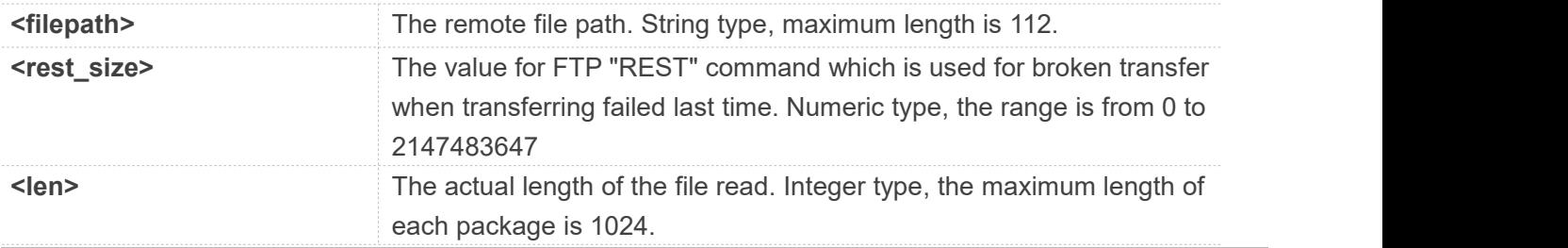

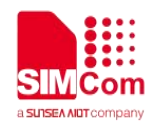

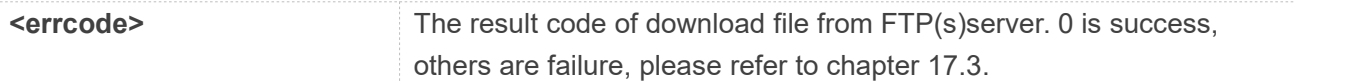

**AT+CFTPSGET=?**

**+CFTPSGET: "FILEPATH"[,<rest\_size>]**

**OK AT+CFTPSGET="test.txt" OK**

**+CFTPSGET: DATA,3 321 +CFTPSGET: 0**

#### **17.2.14 AT+CFTPSPUT Put a file to FTP(S)server through serial port**

You can put a file to FTP(S)server through serial port. Make sure that you have login to FTP(S)server successfully.

#### **AT+CFTPSPUT Put a file to FTP(S)server through serial port**

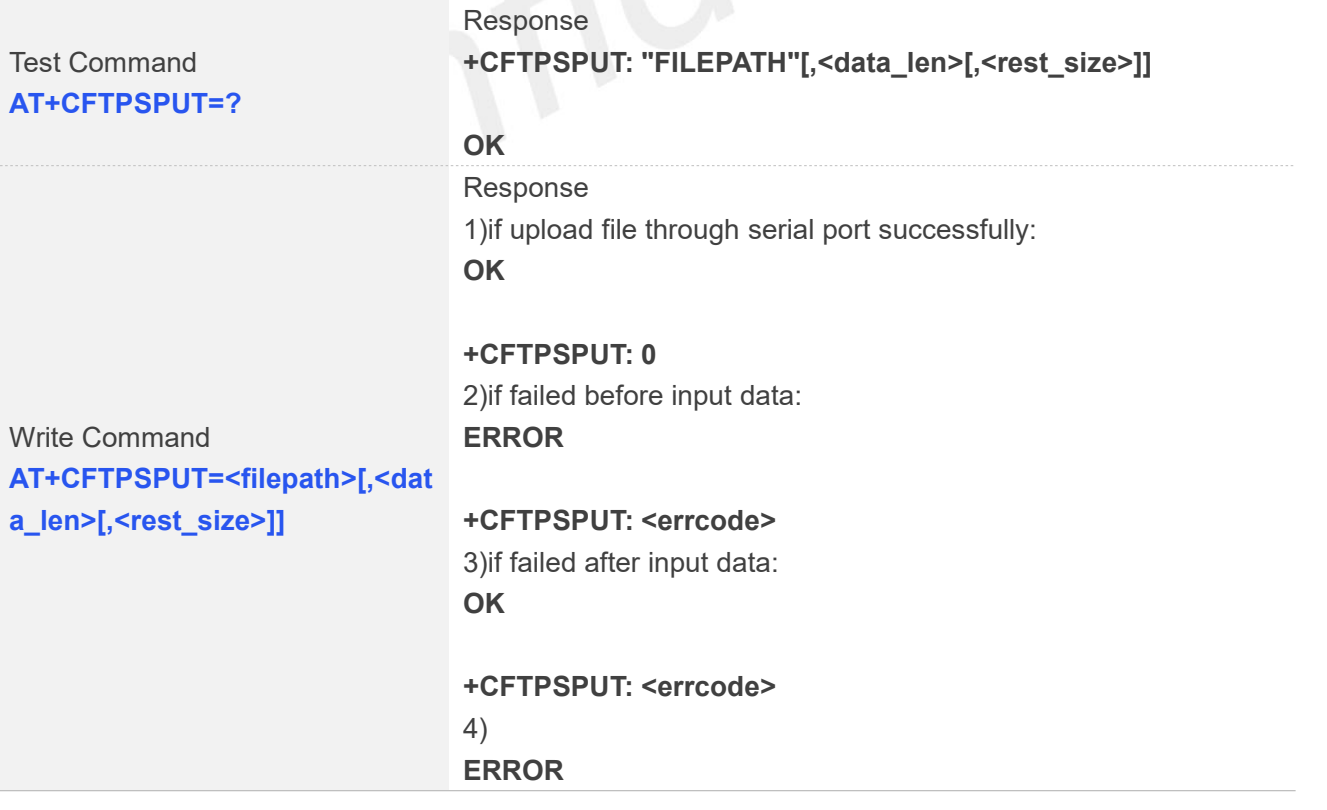

#### 5) **+CFTPSPUT: <errcode>**

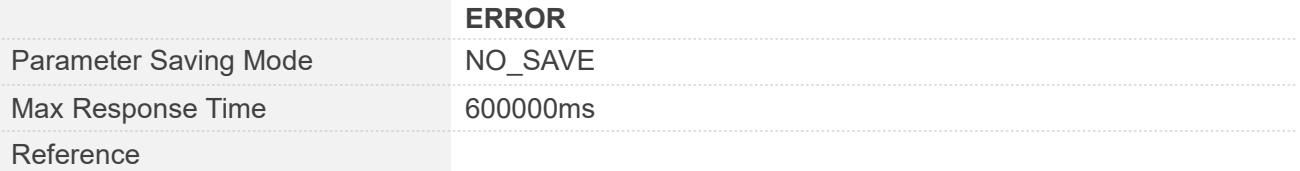

#### **Defined Values**

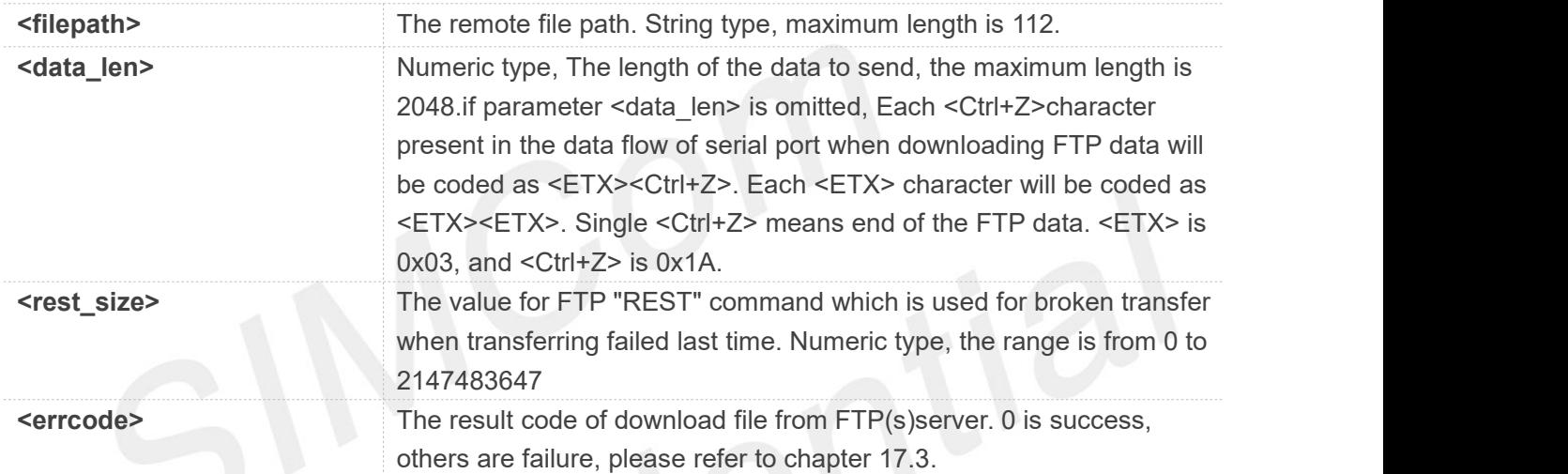

#### **Examples**

```
AT+CFTPSPUT=?
```

```
+CFTPSPUT: "FILEPATH"[,<data_len>[,<rest_size>]]
```

```
OK
AT+CFTPSPUT="test.txt",4
>
data
OK
```
**+CFTPSPUT: 0**

#### **17.2.15 AT+CFTPSSINGLEIP Set FTP(S)data socket address type**

This command is used to set FTPS server data socket IP address type. For some FTP(S)server, it is

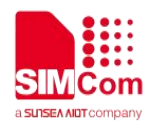

needed to set AT+CFTPSSINGLEIP=1.Please make sure to set AT+CFTPSSINGLEIP before AT+CFTPSLOGIN.

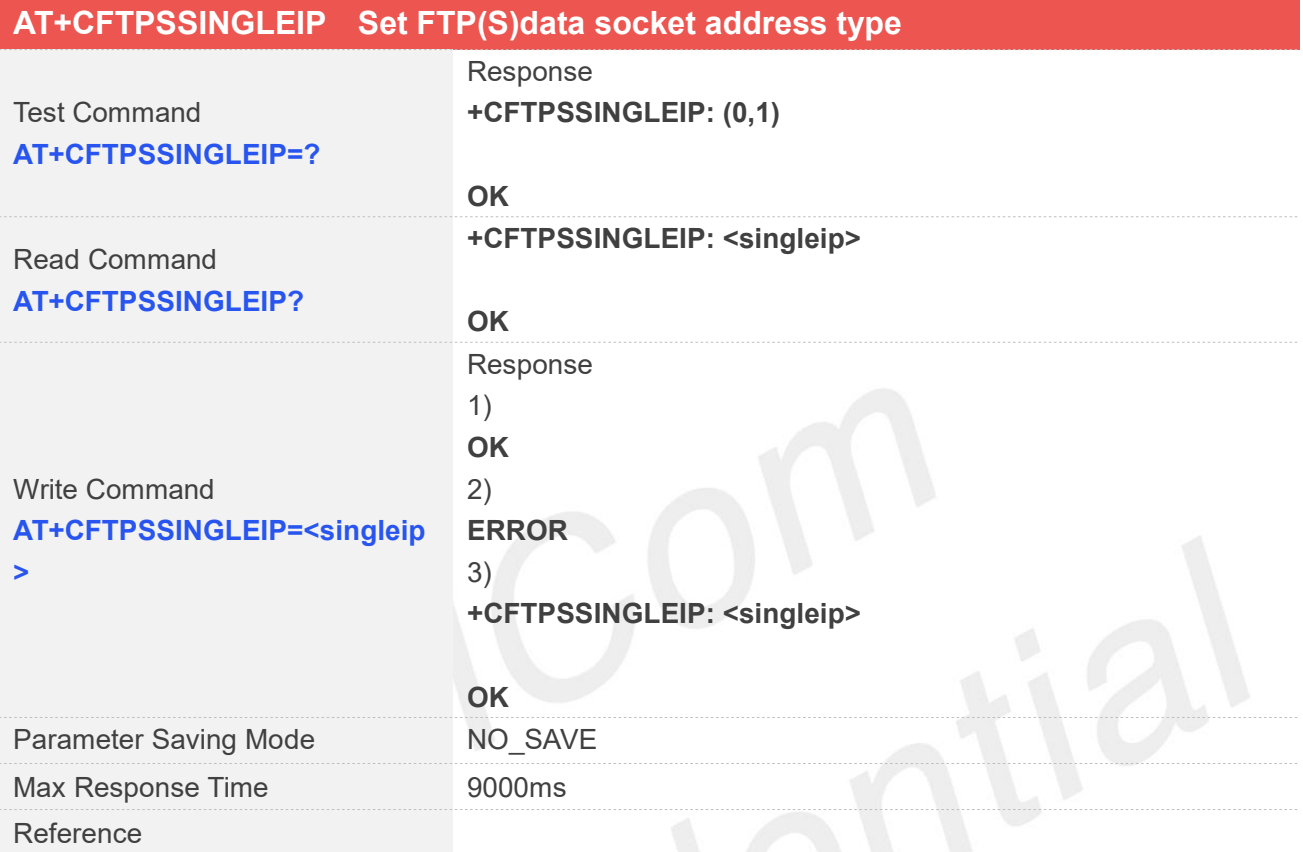

#### **Defined Values**

**<singleip>** The FTPS data socket IP address type: 0 decided by PORT response from FTPS server

1 the same as the control socket.

#### **Examples**

**AT+CFTPSSINGLEIP=? +CFTPSSINGLEIP: (0,1)**

```
OK
AT+CFTPSSINGLEIP?
+CFTPSSINGLEIP: 0
```
**OK**

**AT+CFTPSSINGLEIP=0 OK**

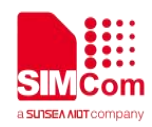

## **17.2.16 AT+CFTPSSIZE Get the file size on FTP(S)server**

You can use this command to get the file size on FTP(S)server. Please make sure you have login to FTP(S)server before AT+CFTPSSIZE.

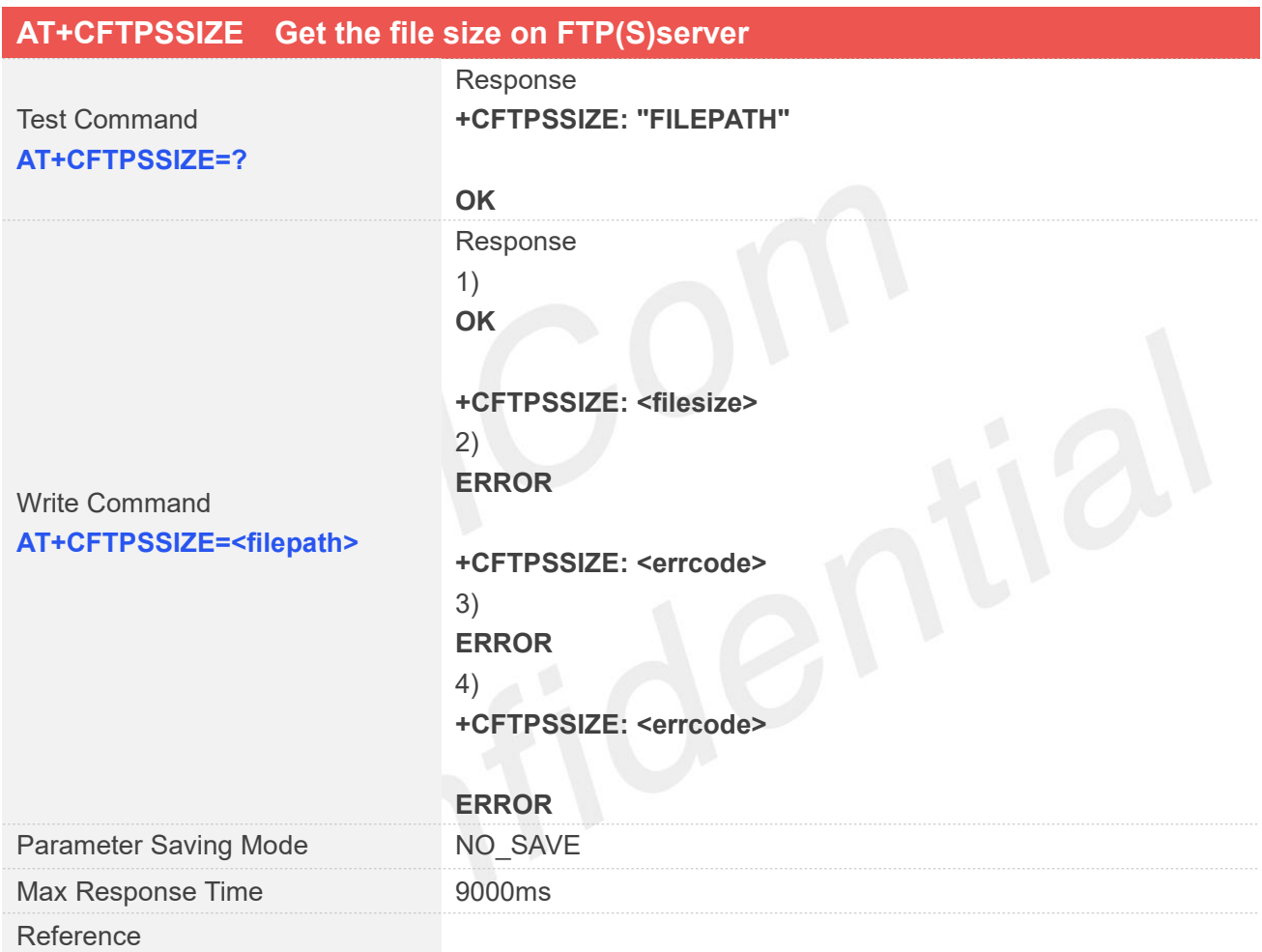

#### **Defined Values**

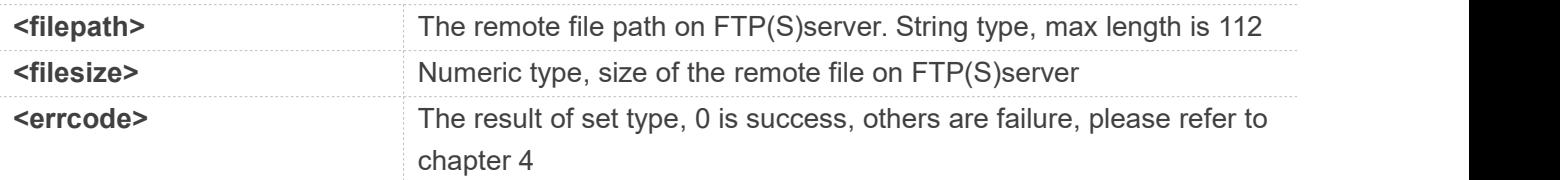

#### **Examples**

**AT+CFTPSSIZE=? +CFTPSSIZE: "FILEPATH"**

**www.simcom.com 386 / 652**

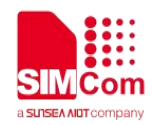

**OK**

**AT+CFTPSSIZE="test"**

**OK**

**+CFTPSSIZE: 3**

#### **17.2.17 AT+CFTPSTYPE Set the transfer type on FTP(S)server**

This command is used to set the transfer type on FTP(S)server, please make sure you have login to FTP(S)server before AT+CFTPSTYPE.

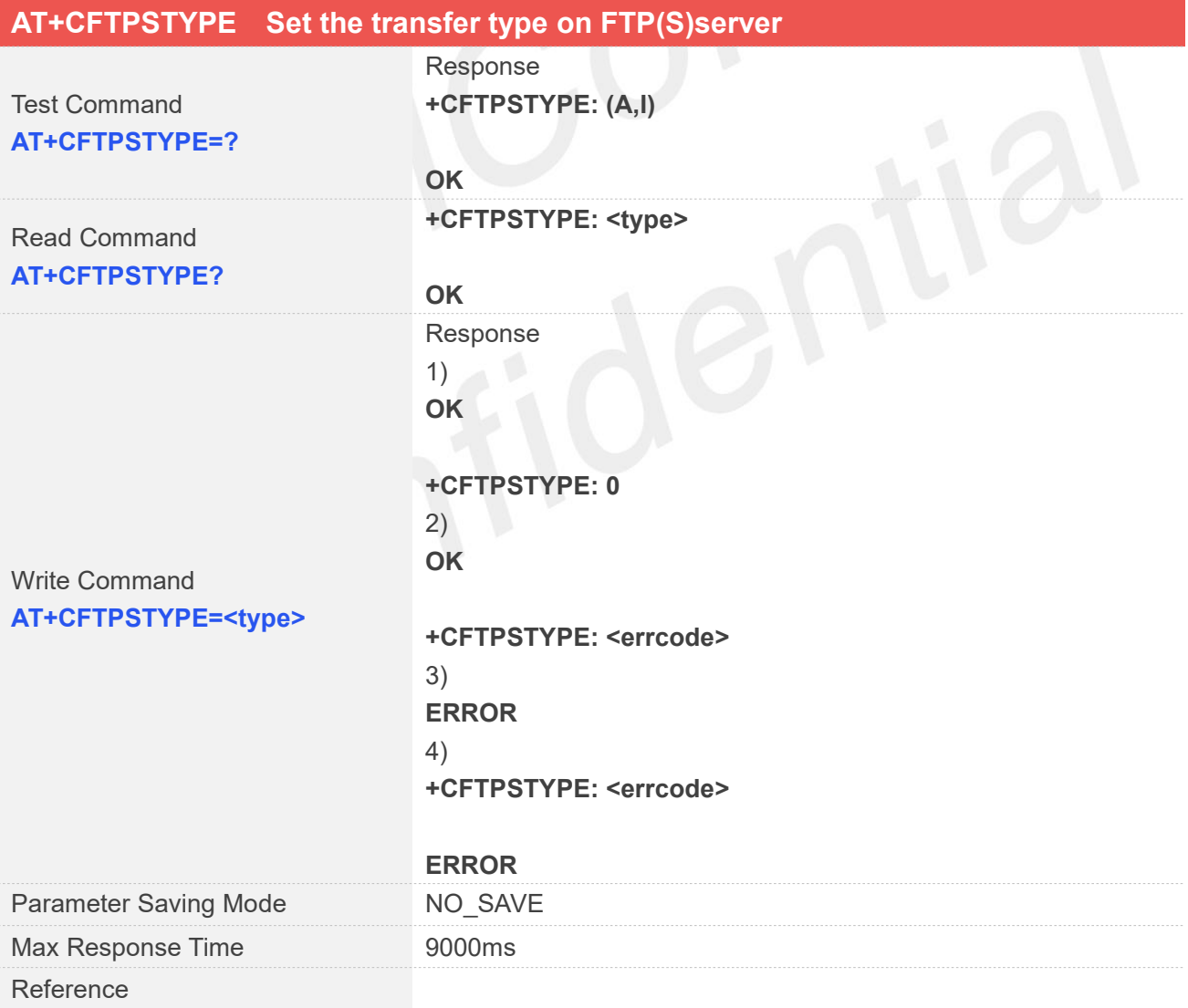

#### **Defined Values**

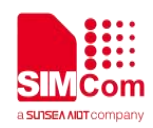

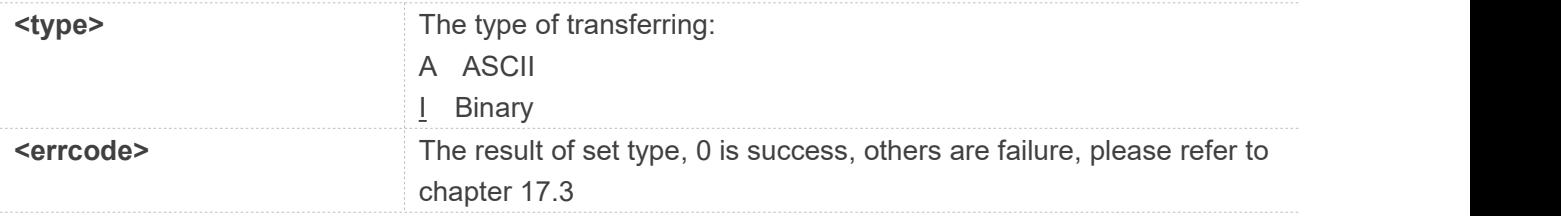

**AT+CFTPSTYPE=? +CFTPSTYPE: (A,I)**

**OK AT+CFTPSTYPE? +CFTPSTYPE: I**

**OK AT+CFTPSTYPE=A OK**

**+CFTPSTYPE: 0**

#### **17.2.18 AT+CFTPSSLCFG Set the SSL context id for FTPS session**

You can use this command to set the SSL context id for FTPS session.

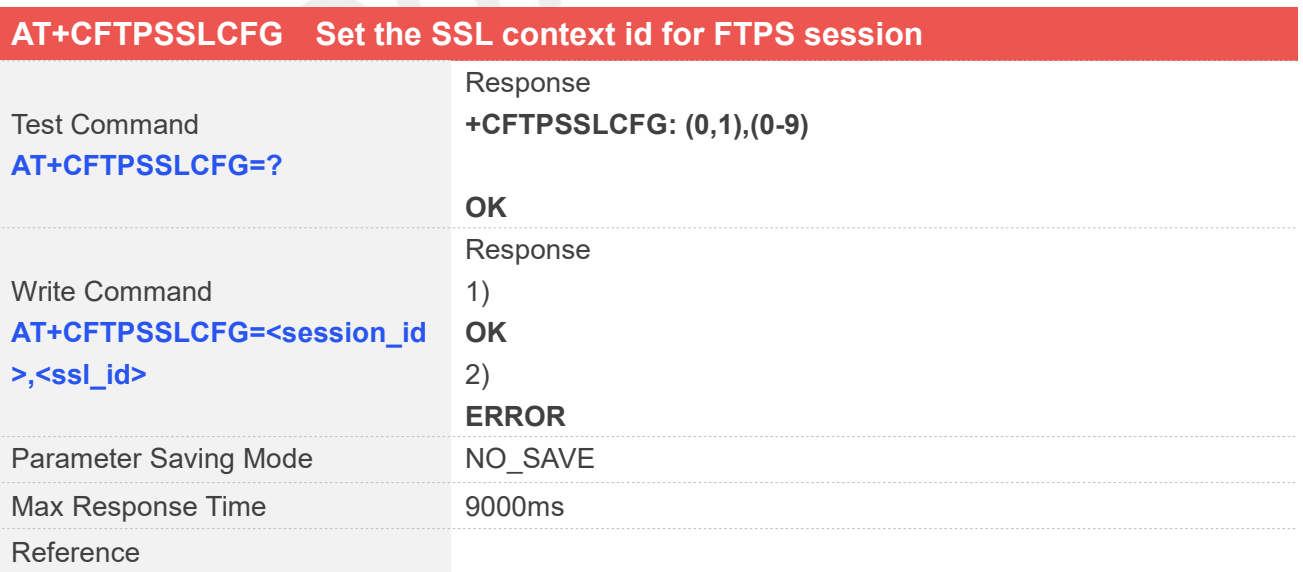

#### **Defined Values**

**www.simcom.com 388 / 652**

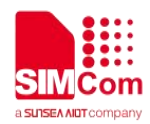

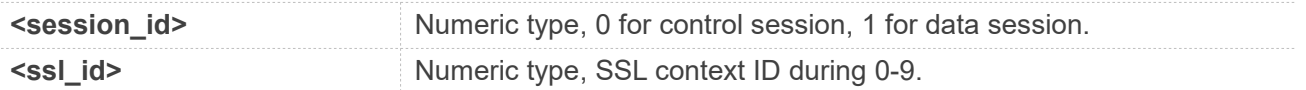

**AT+CFTPSSLCFG=? +CFTPSSLCFG: (0,1),(0-9)**

**OK AT+CFTPSSLCFG=0,1 OK**

#### **17.2.19 AT+CFTPSMODE Set Active or Passive FTP Mode**

You can use this command to set Active or Passive FTP Mode.

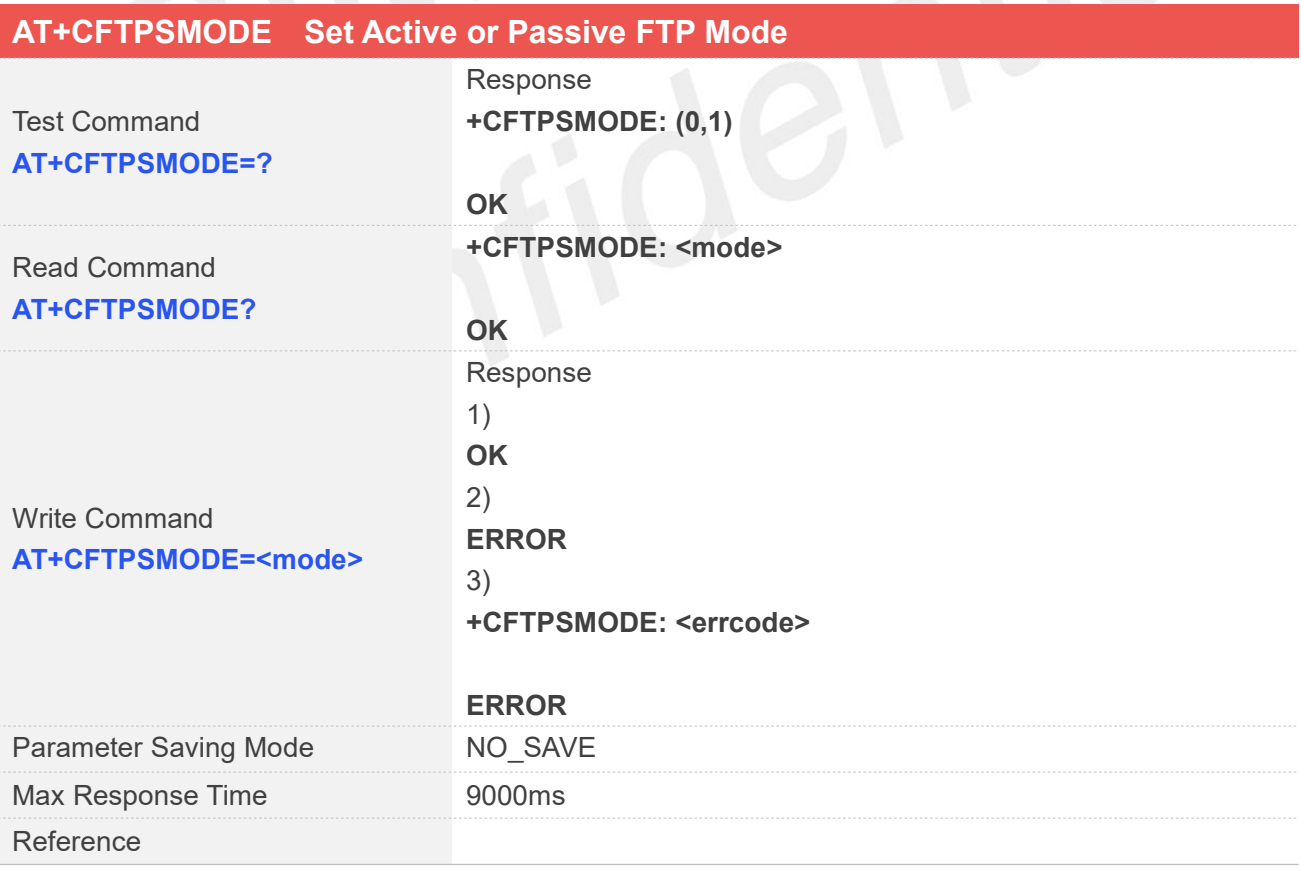

#### **Defined Values**

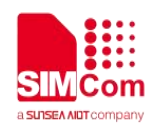

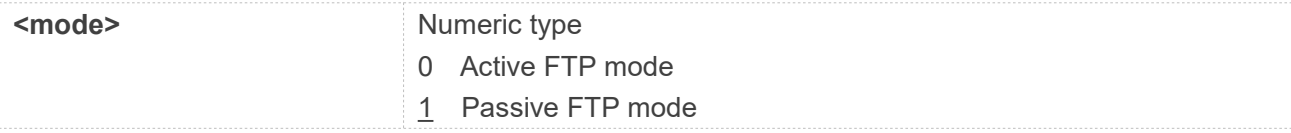

**AT+CFTPSMODE=? +CFTPSMODE: (0,1)**

**OK AT+CFTPSMODE=1 OK AT+CFTPSMODE? +CFTPSMODE: 1**

**OK**

#### **NOTE**

AT+CFTPSMODE is onlysupported on the 1603,1606 and 1803 platforms.

## **17.3 Command Result Codes**

#### **17.3.1 Description of <errcode>**

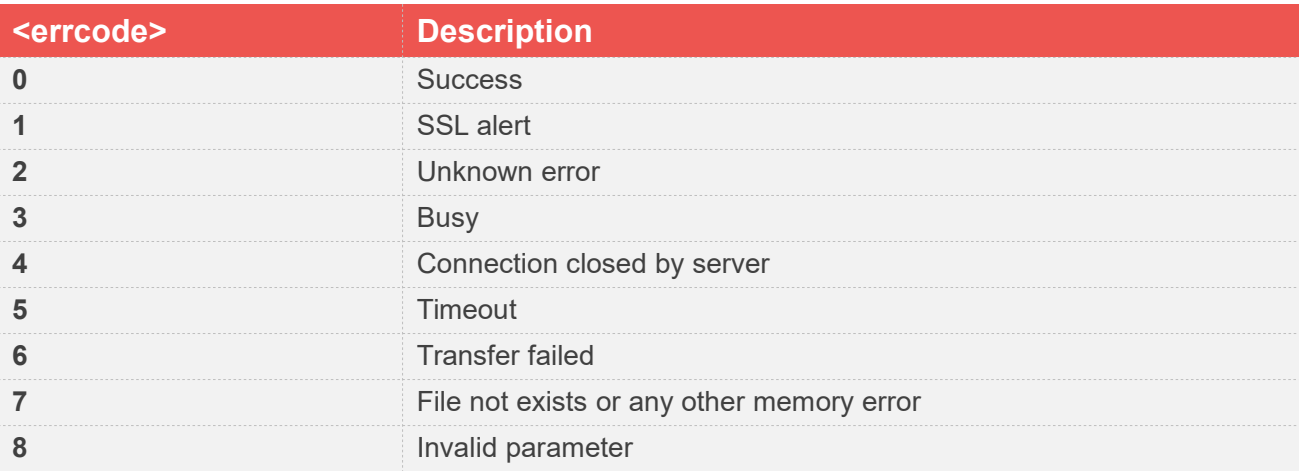

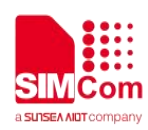

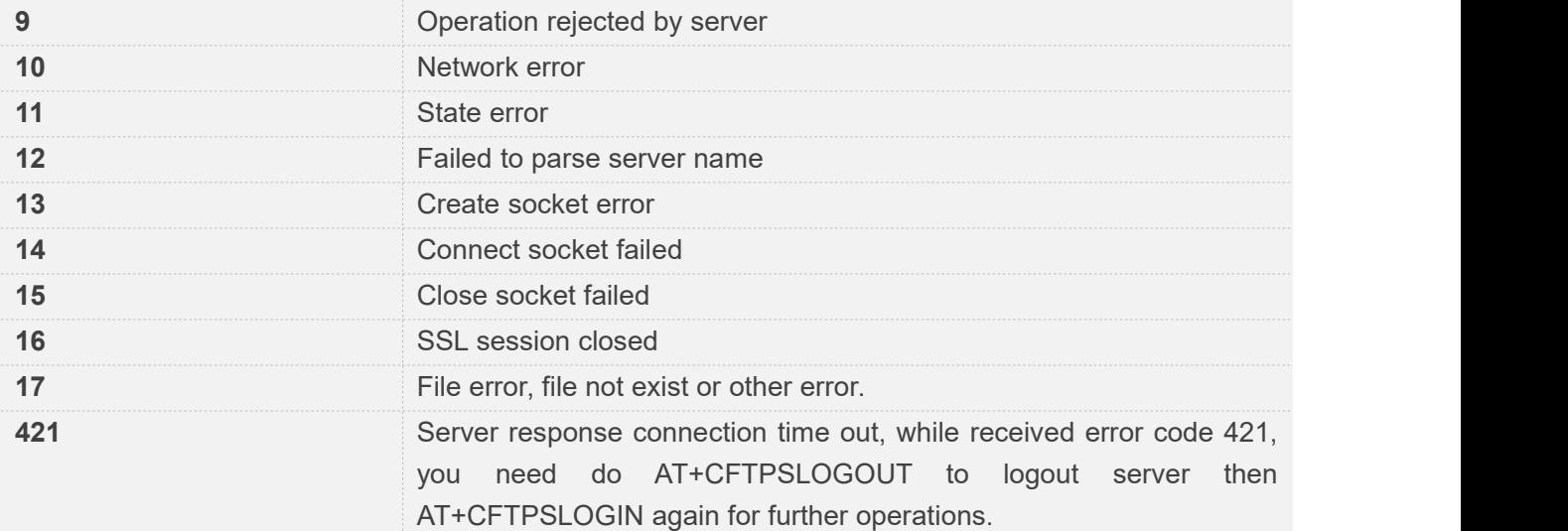

# **17.4 Unsolicited Result codes**

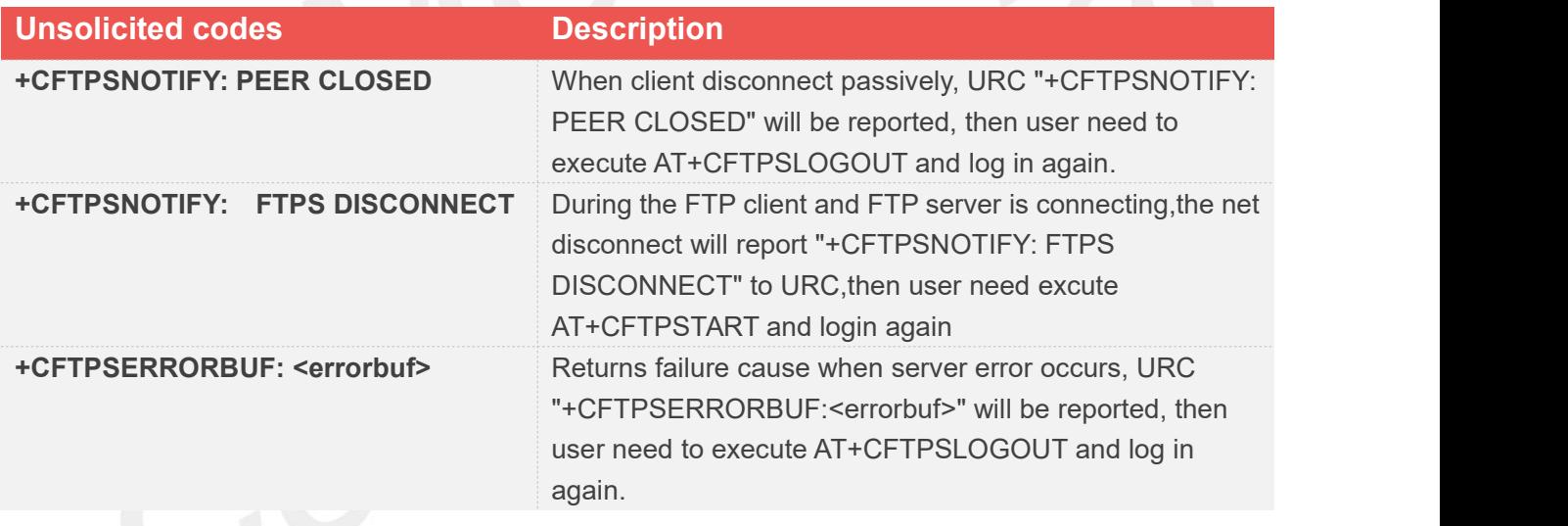

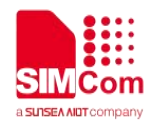

## **AT Commands for MQTT(S)**

### **18.1 Overview of AT Commands for MQTT(S)**

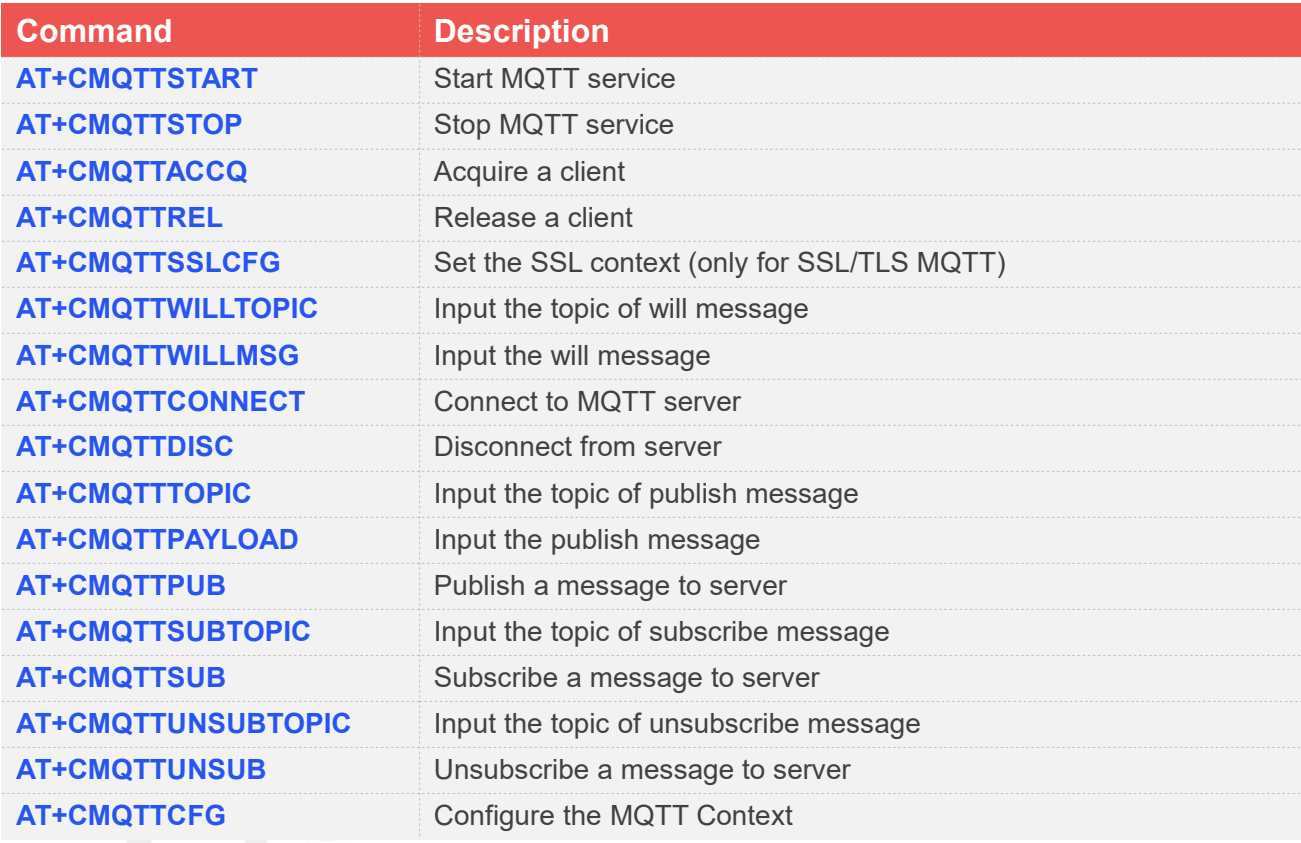

## **18.2 Detailed Description of AT Commands for MQTT(S)**

#### **18.2.1 AT+CMQTTSTART Start MQTT service**

AT+CMQTTSTART is used to start MQTT service by activating PDP context. You must execute this command before any other MQTT related operations.

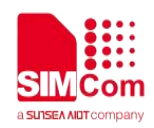

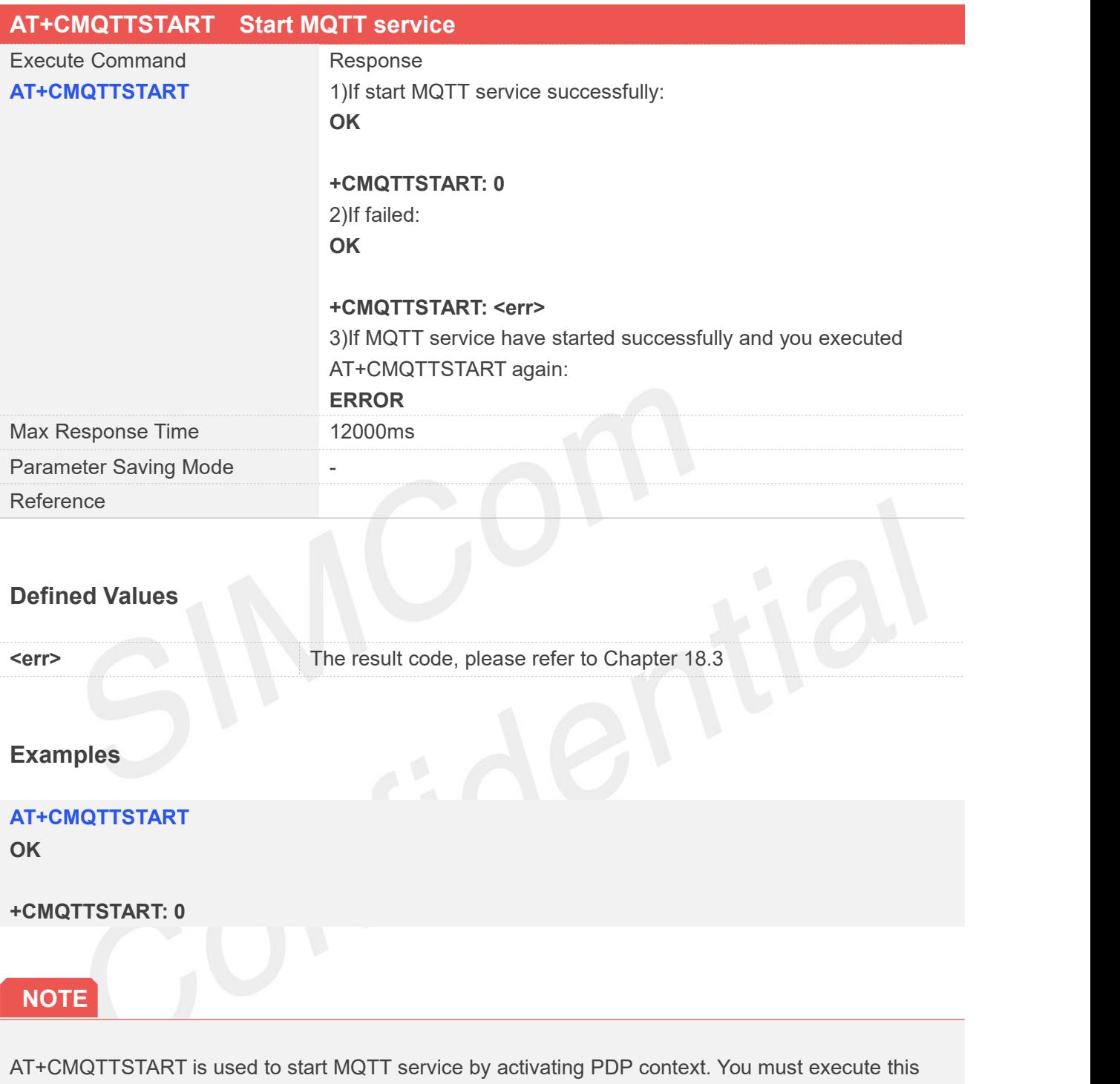

command before any other MQTT related operations.

If you don't execute AT+CMQTTSTART, the Write/Read Command of any other MQTT will return ERROR immediately.

#### **18.2.2 AT+CMQTTSTOP Stop MQTT service**

AT+CMQTTSTOP is used to stop MQTT service.

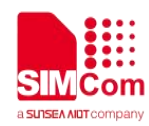

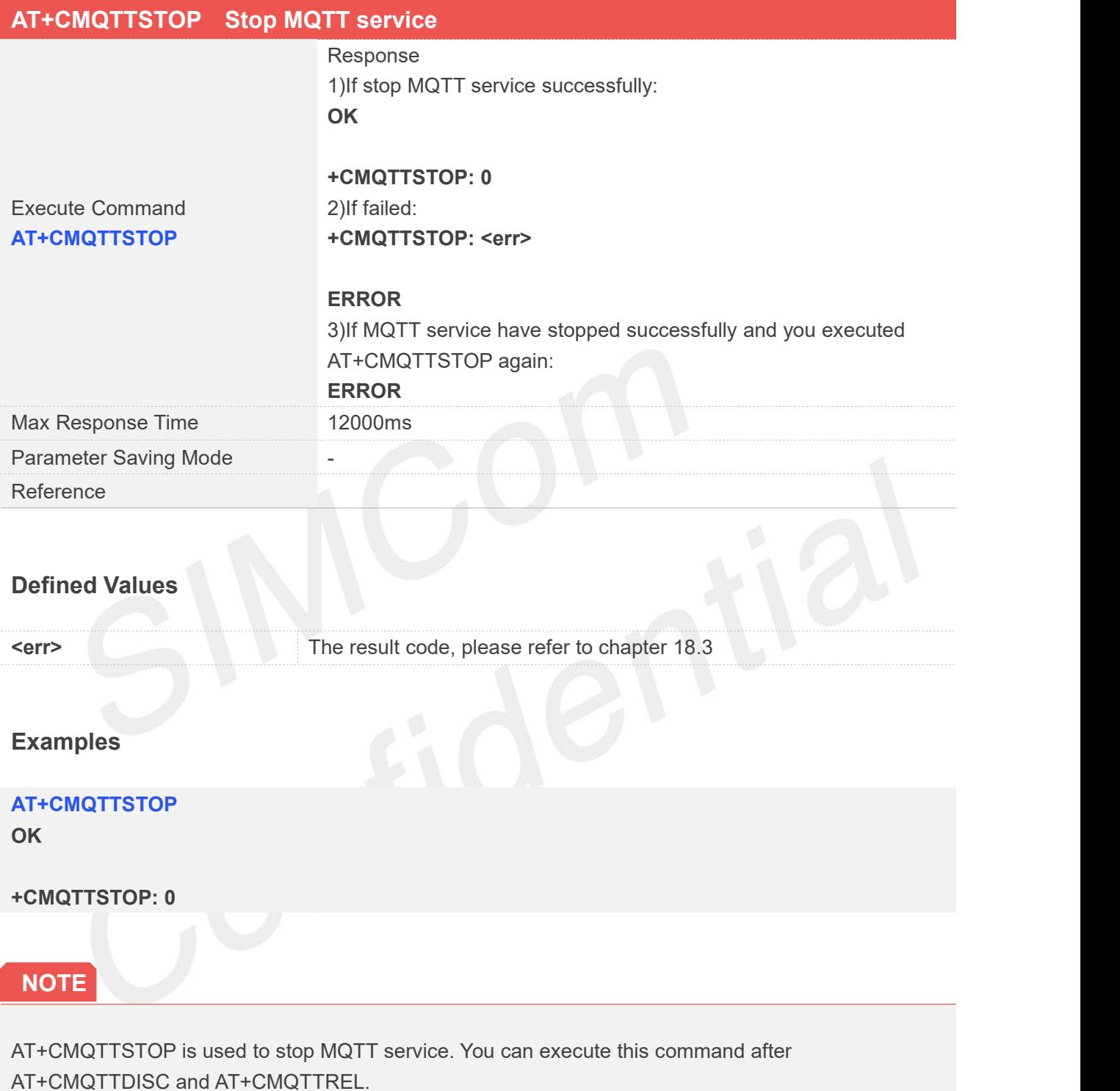

#### **18.2.3 AT+CMQTTACCQ Acquire a client**

AT+CMQTTACCQ is used to acquire a MQTT client. It must be called before all commands about MQTT connect and after AT+CMQTTSTART.

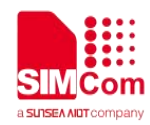

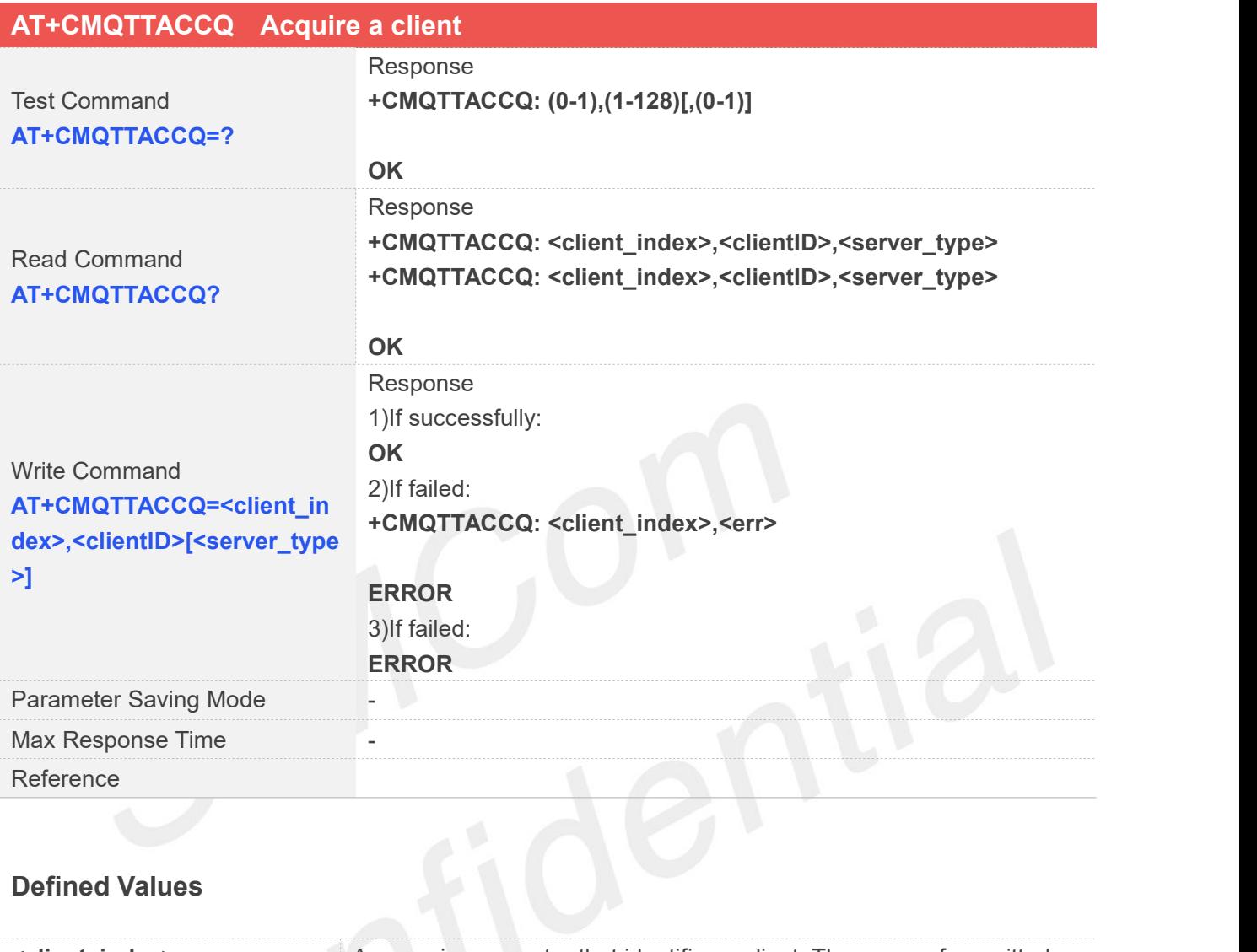

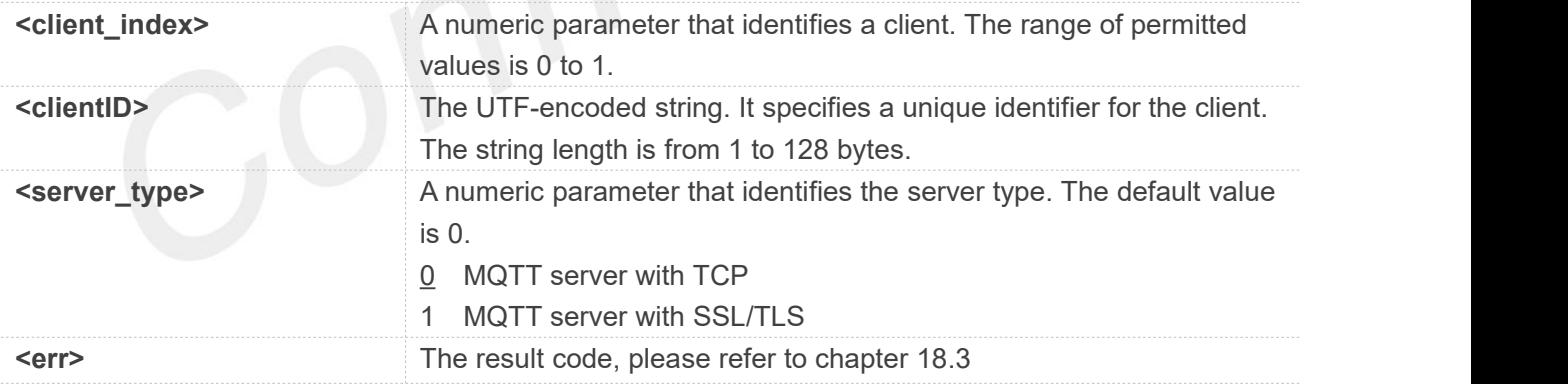

## **AT+CMQTTACCQ=0,"a12mmmm",0 OK AT+CMQTTACCQ?**

```
+CMQTTACCQ: 0,"a12mmmm",0
```
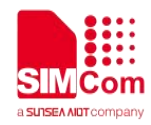

**+CMQTTACCQ: 1,"",0**

**OK**

#### **AT+CMQTTACCQ=? +CMQTTACCQ: (0-1),(1-128)[,(0-1)]**

**OK**

#### **18.2.4 AT+CMQTTREL Release a client**

AT+CMQTTREL is used to release a MQTT client. It must be called after AT+CMQTTDISC and before AT+CMQTTSTOP.

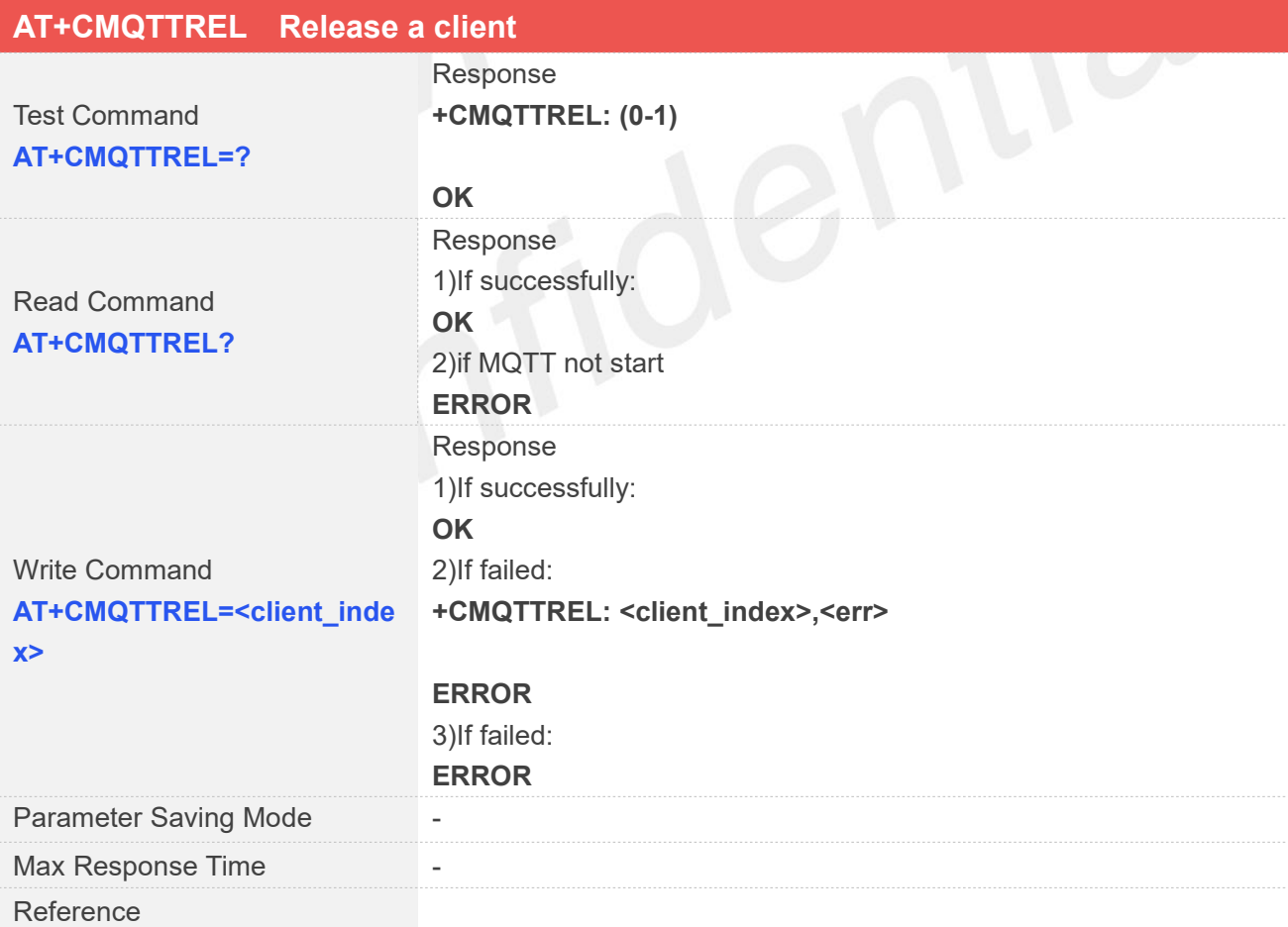

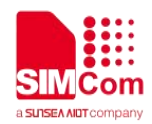

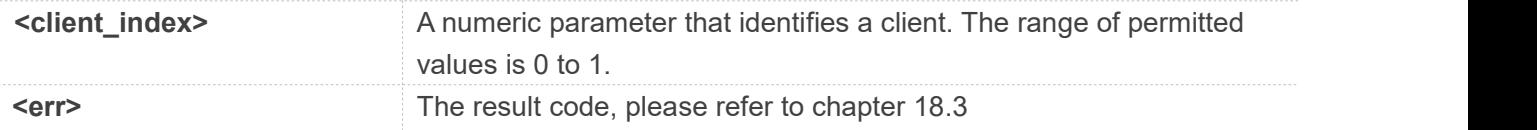

```
AT+CMQTTREL=?
+CMQTTREL: (0-1)
OK
AT+CMQTTREL=0
OK
AT+CMQTTREL?
OK
```
#### **18.2.5 AT+CMQTTSSLCFG Set the SSL context (only for SSL/TLS MQTT)**

AT+CMQTTSSLCFG is used to set the SSL context which to be used in the SSL connection when it will connect to a SSL/TLS MQTT server. It must be called before AT+CMQTTCONNECT and after AT+CMQTTSTART. The setting will be cleared after AT+CMQTTCONNECT failed or AT+CMQTTDISC.

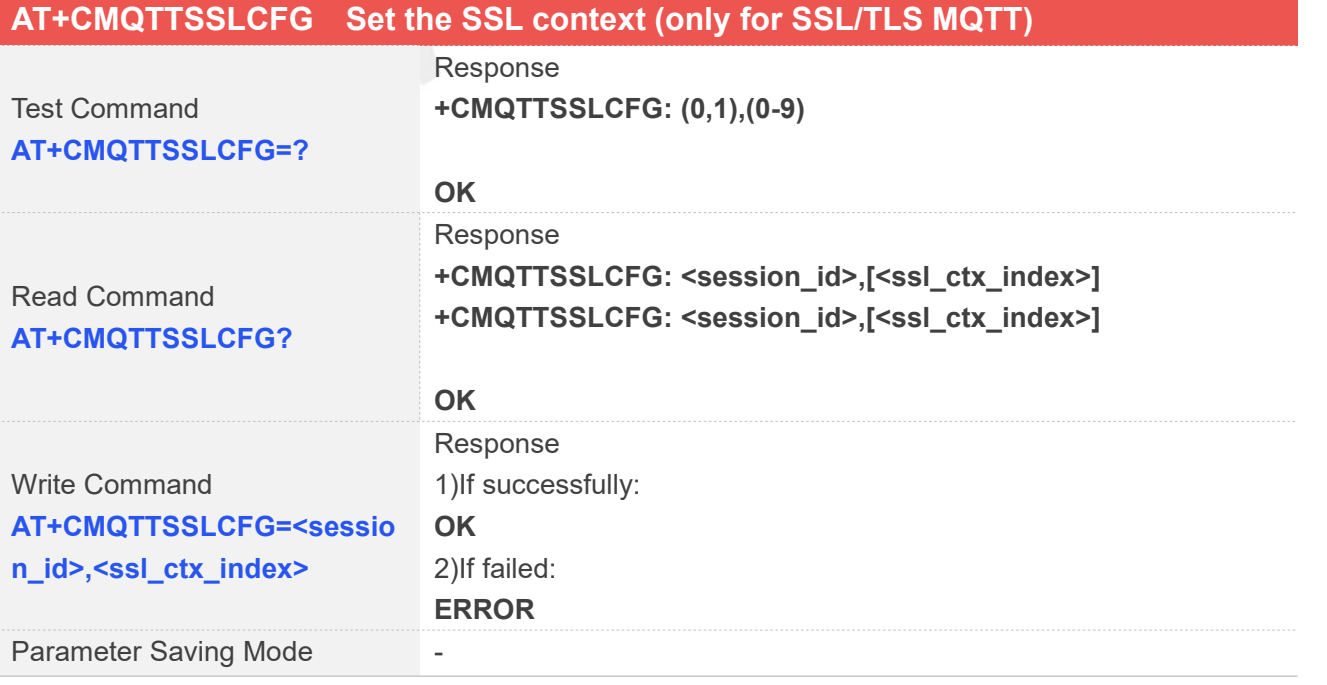

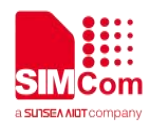

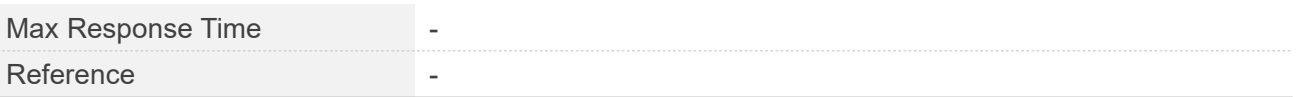

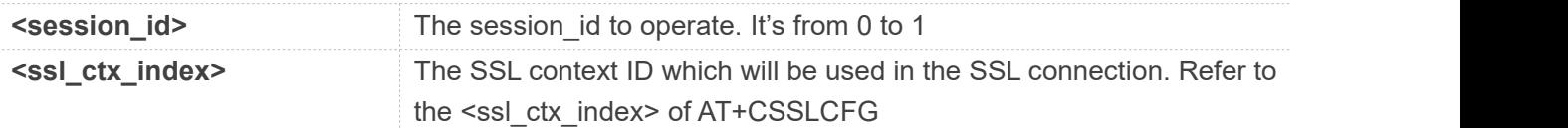

#### **Examples**

#### **AT+CMQTTSSLCFG?**

**+CMQTTSSLCFG: 0,0 +CMQTTSSLCFG: 1,0**

#### **OK**

**AT+CMQTTSSLCFG=? +CMQTTSSLCFG: (0,1),(0-9)**

```
OK
AT+CMQTTSSLCFG=0,1
OK
```
### **18.2.6 AT+CMQTTWILLTOPIC Input the topic of will message**

AT+CMQTTWILLTOPIC is used to input the topic of will message.

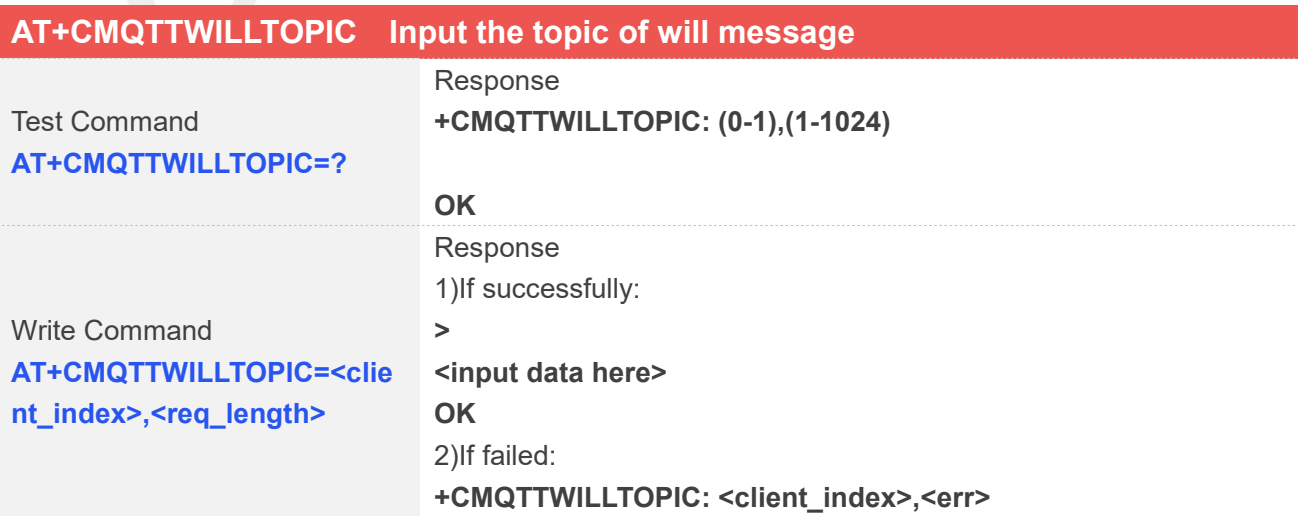

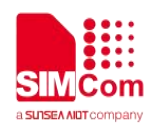

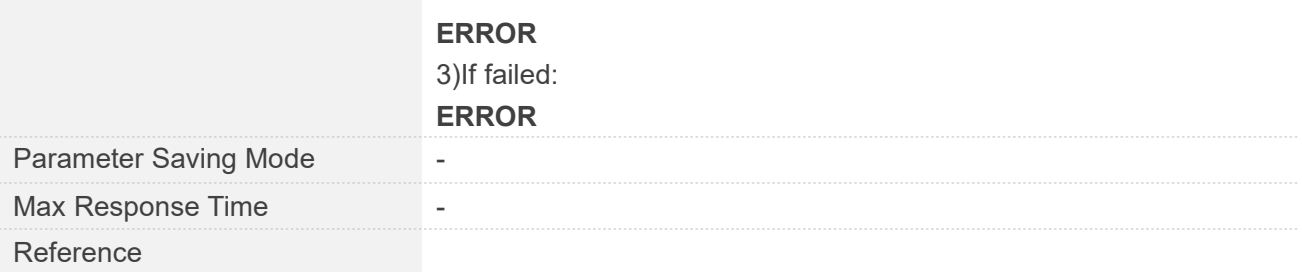

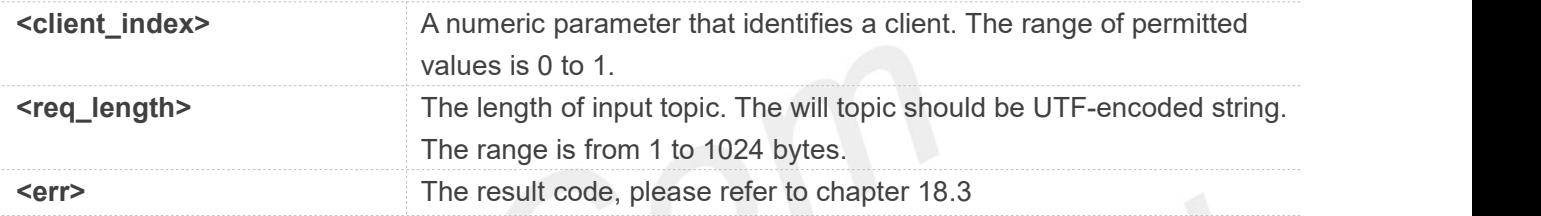

#### **Examples**

#### **AT+CMQTTWILLTOPIC=0,10**

**>**

**OK**

### **18.2.1 AT+CMQTTWILLMSG Input the will message**

AT+CMQTTWILLMSG is used to input the message body of will message.

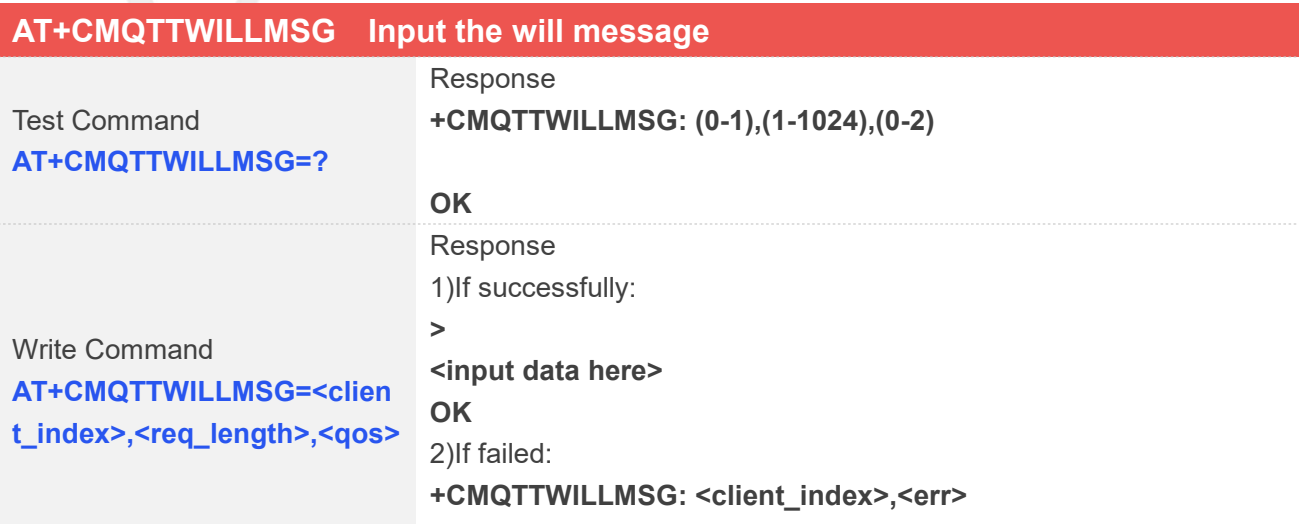

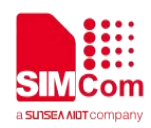

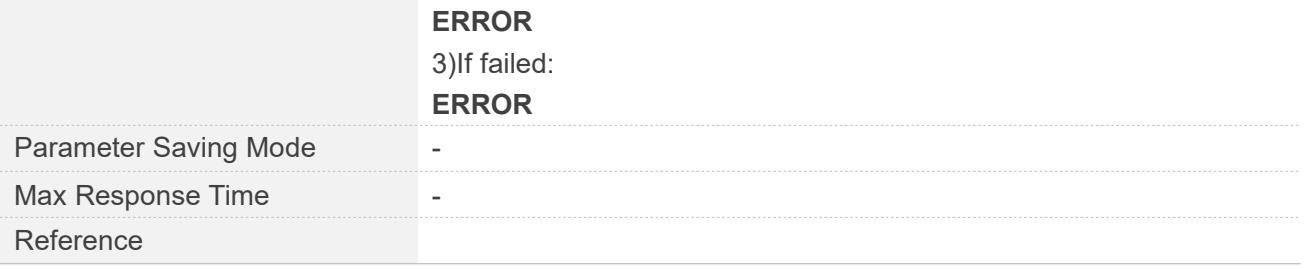

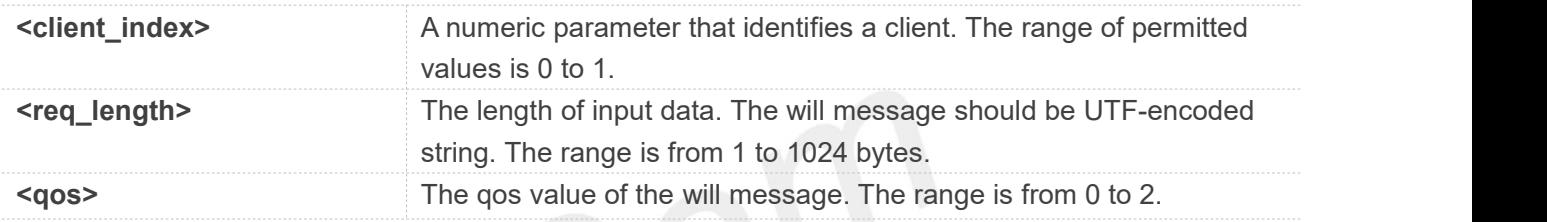

#### **Examples**

#### **AT+CMQTTWILLMSG=0,6,1**

**>**

**OK**

#### **18.2.2 AT+CMQTTCONNECT Connect to MQTT server**

AT+CMQTTCONNECT is used to connect to a MQTT server.

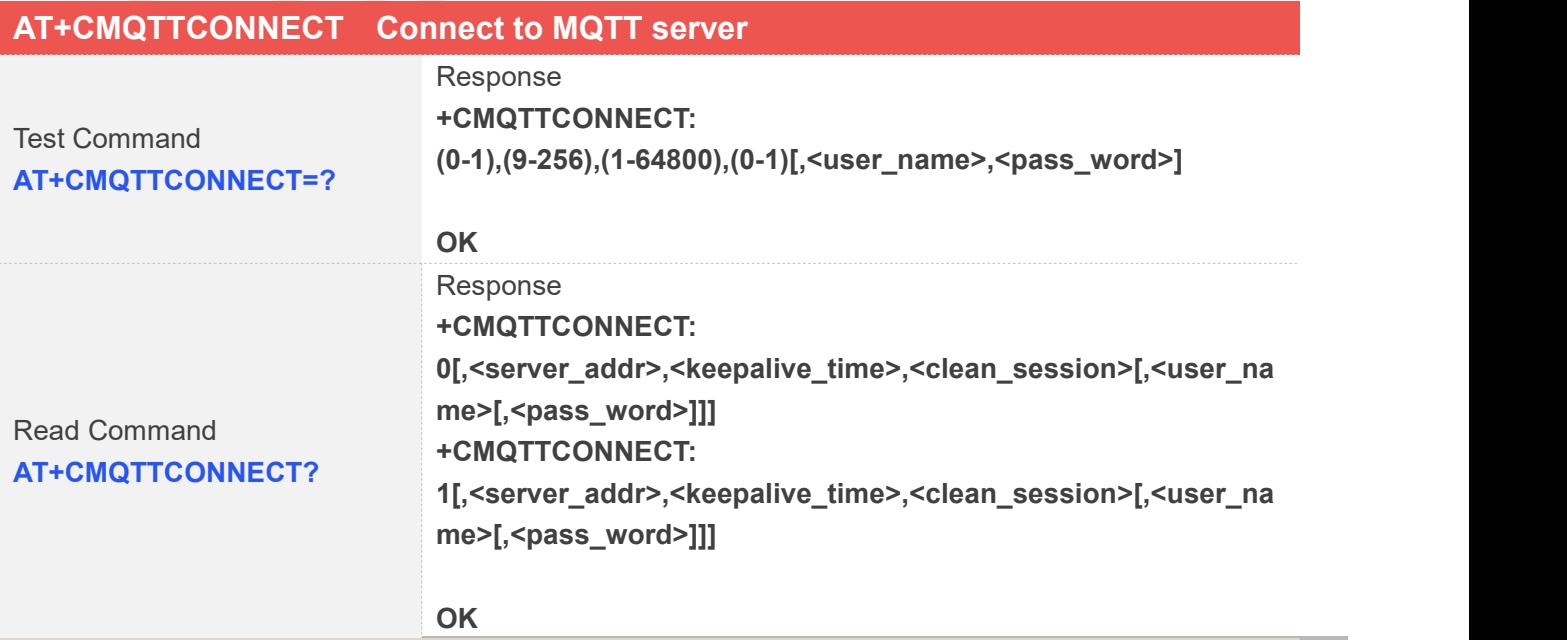

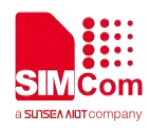

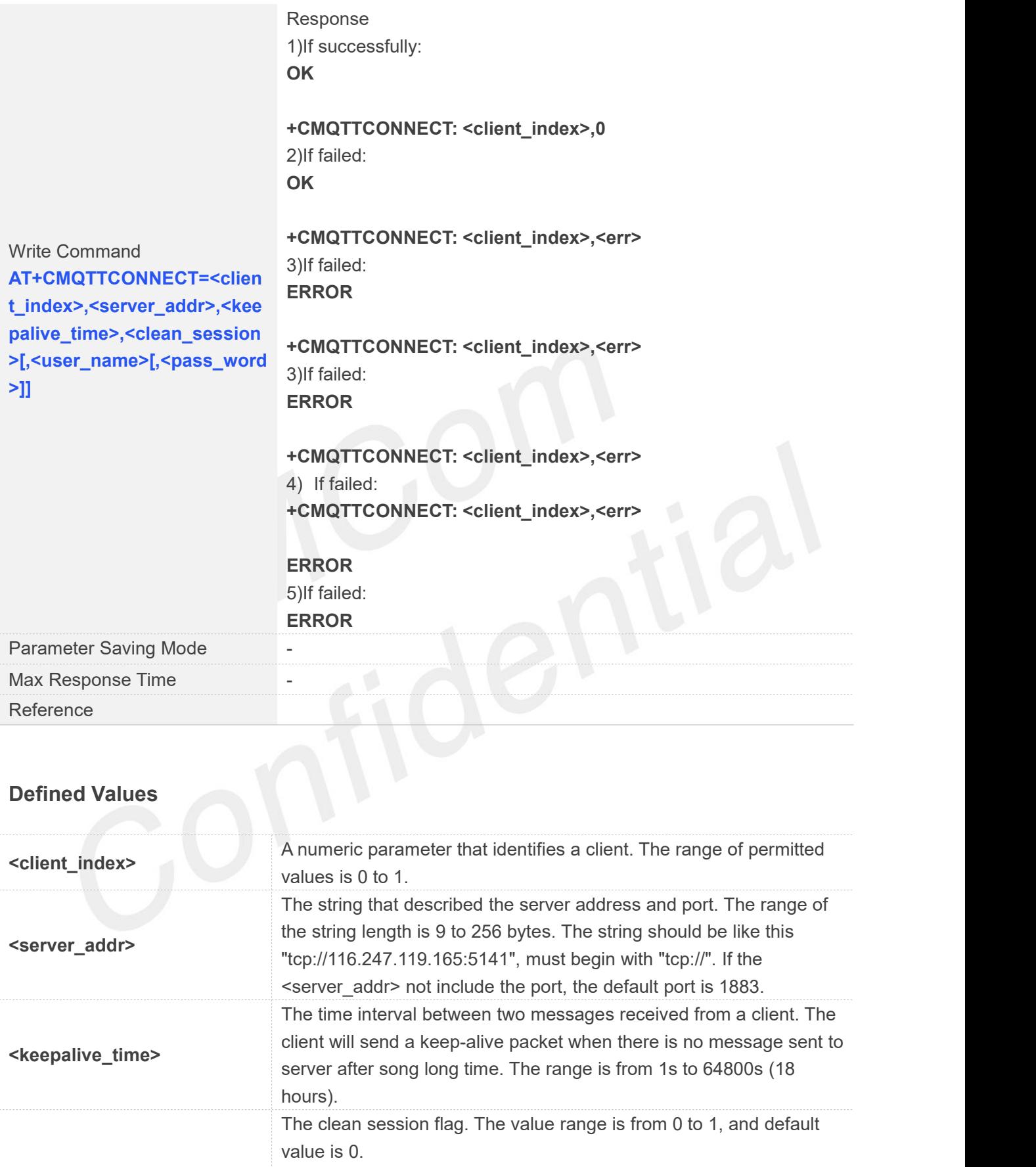

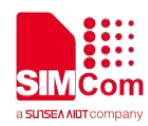

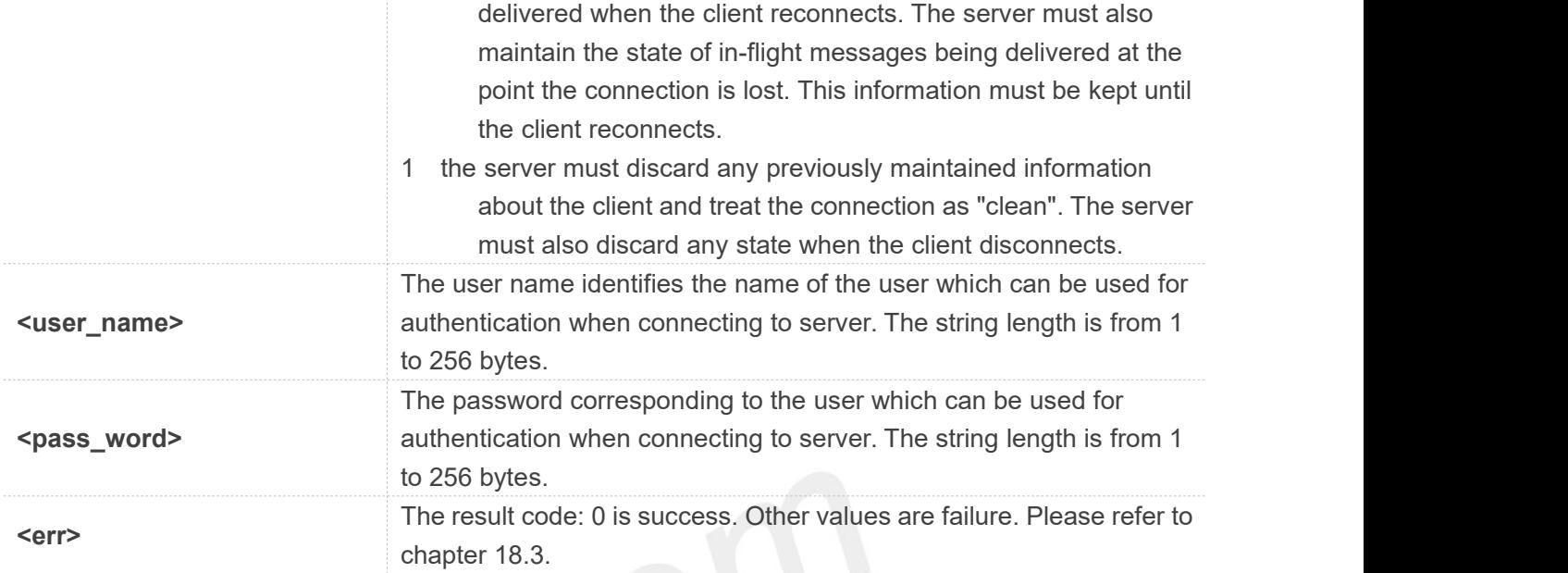

**AT+CMQTTCONNECT=0,"tcp://120.27.2.154:1883",20,1 OK**

**+CMQTTCONNECT: 0,0**

#### **AT+CMQTTCONNECT?**

**+CMQTTCONNECT: 0,"tcp://120.27.2.154:1883",20,1 +CMQTTCONNECT: 1**

#### **OK**

#### **NOTE**

AT+CMQTTCONNECT is used to connect to a MQTT server. If you don't set the SSL context by AT+CMQTTSSLCFG before connecting a SSL/TLS MQTT server by AT+CMQTTCONNECT, it will use the <client\_index> (the 1st parameter of AT+CMQTTCONNNECT)SSL context when connecting to the server.

#### **18.2.3 AT+CMQTTDISC Disconnect from server**

AT+CMQTTDISC is used to disconnect from the server.

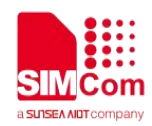

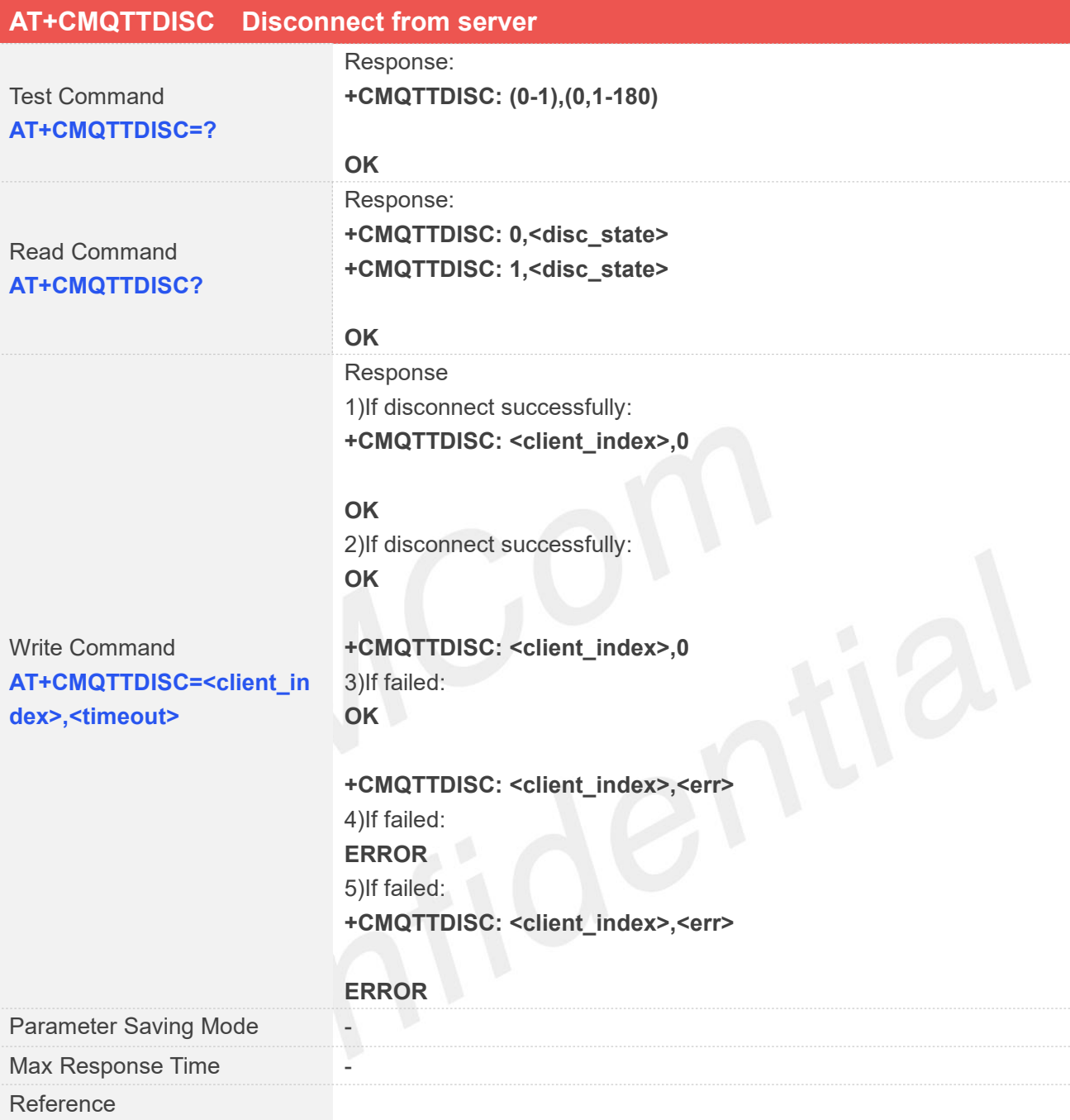

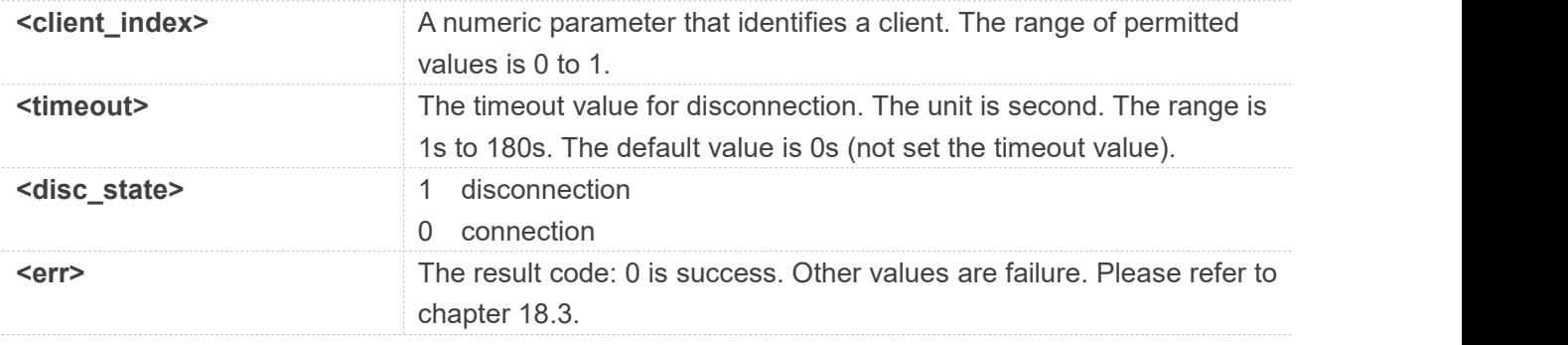

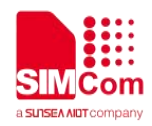

**AT+CMQTTDISC=0,120**

**OK**

**+CMQTTDISC: 0,0**

#### **18.2.4 AT+CMQTTTOPIC Input the topic of publish message**

AT+CMQTTTOPIC is used to input the topic of a publish message.

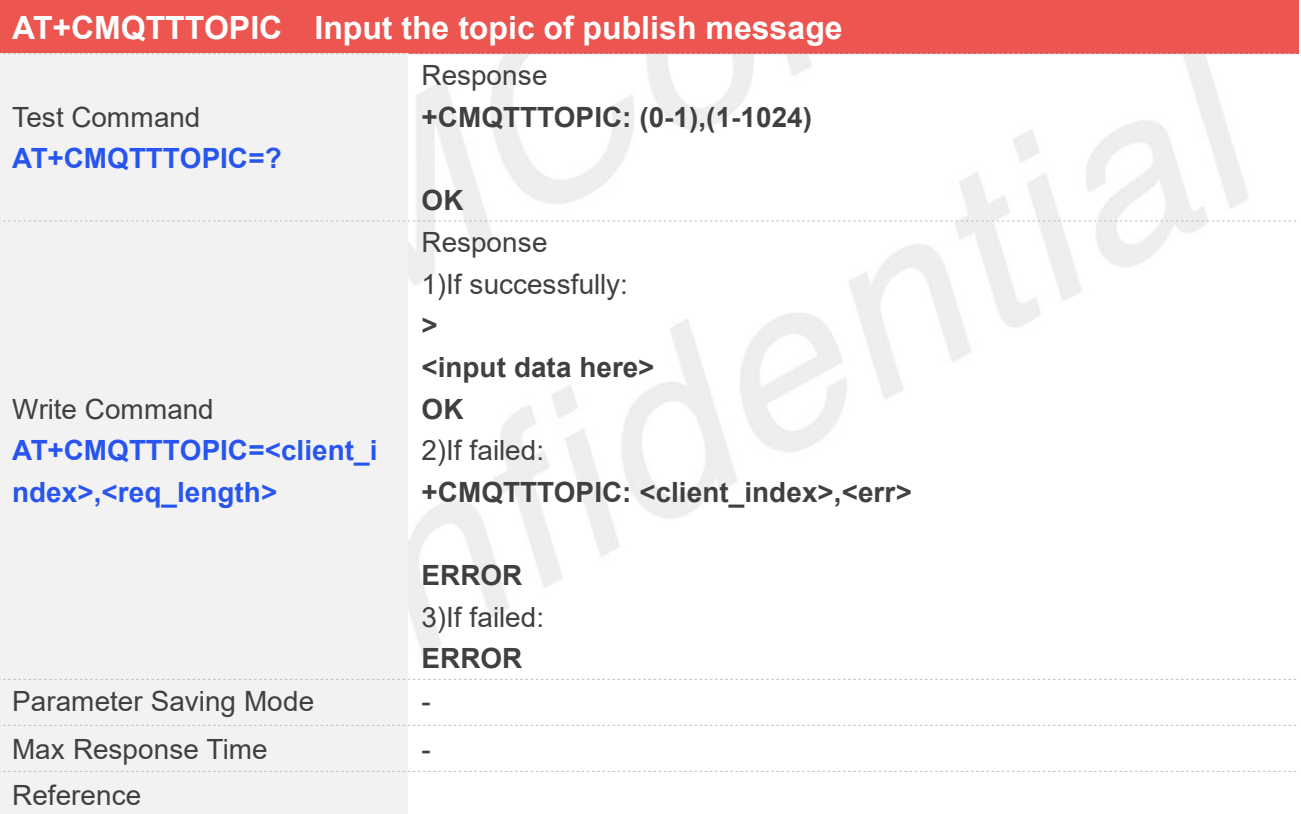

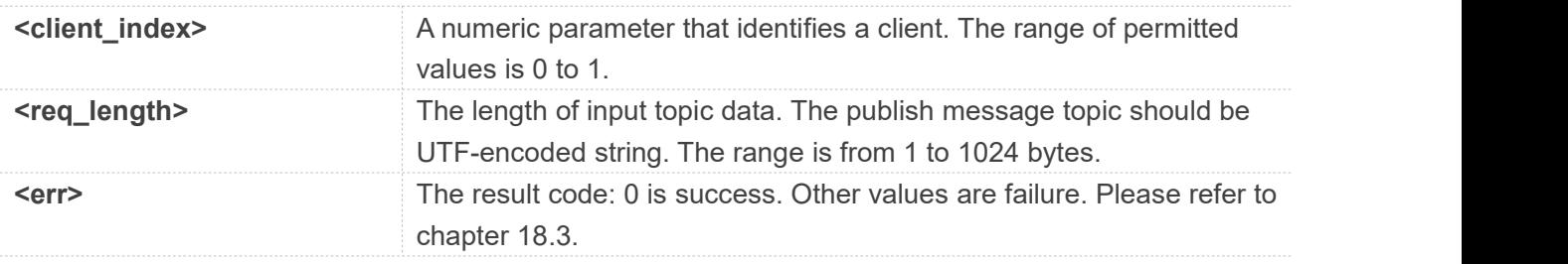

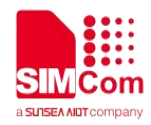

**AT+CMQTTTOPIC=0,9**

**>**

**OK**

**NOTE**

The topic will be clean after execute AT+CMQTTPUB.

#### **18.2.5 AT+CMQTTPAYLOAD Input the publish message**

AT+CMQTTPAYLOAD is used to input the message body of a publish message.

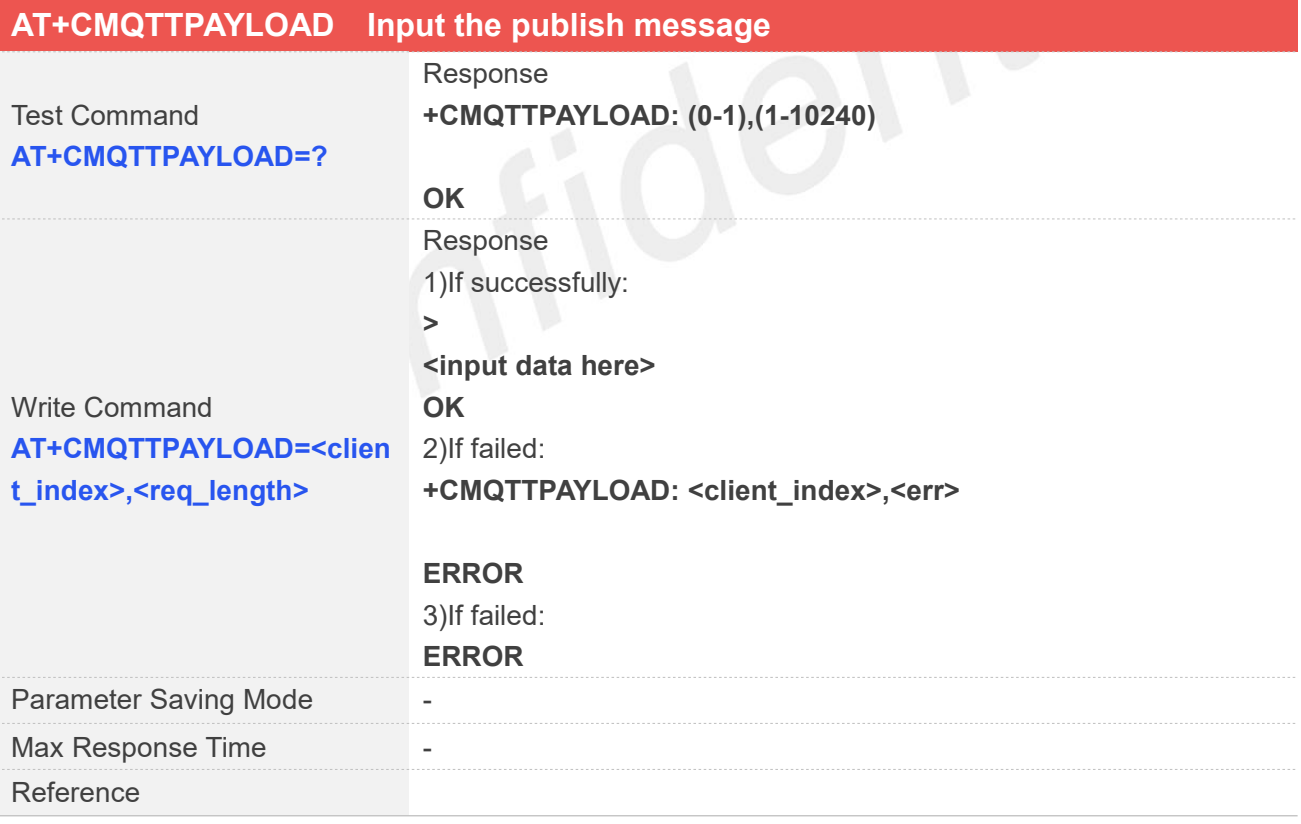

#### **Defined Values**

**<client\_index>** A numeric parameter that identifies a client. The range of permitted

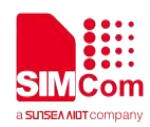

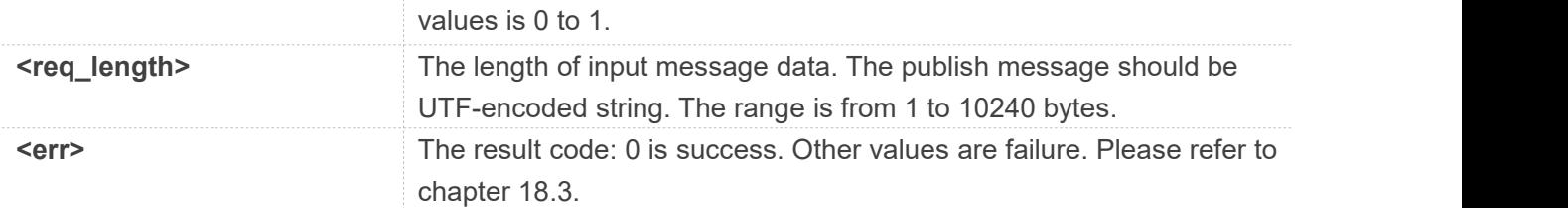

**AT+CMQTTPAYLOAD=0,6**

**>**

**OK**

#### **NOTE**

The topic will be clean after execute AT+CMQTTPUB.

### **18.2.6 AT+CMQTTPUB Publish a message to server**

AT+CMQTTPUB is used to publish a message to MQTT server.

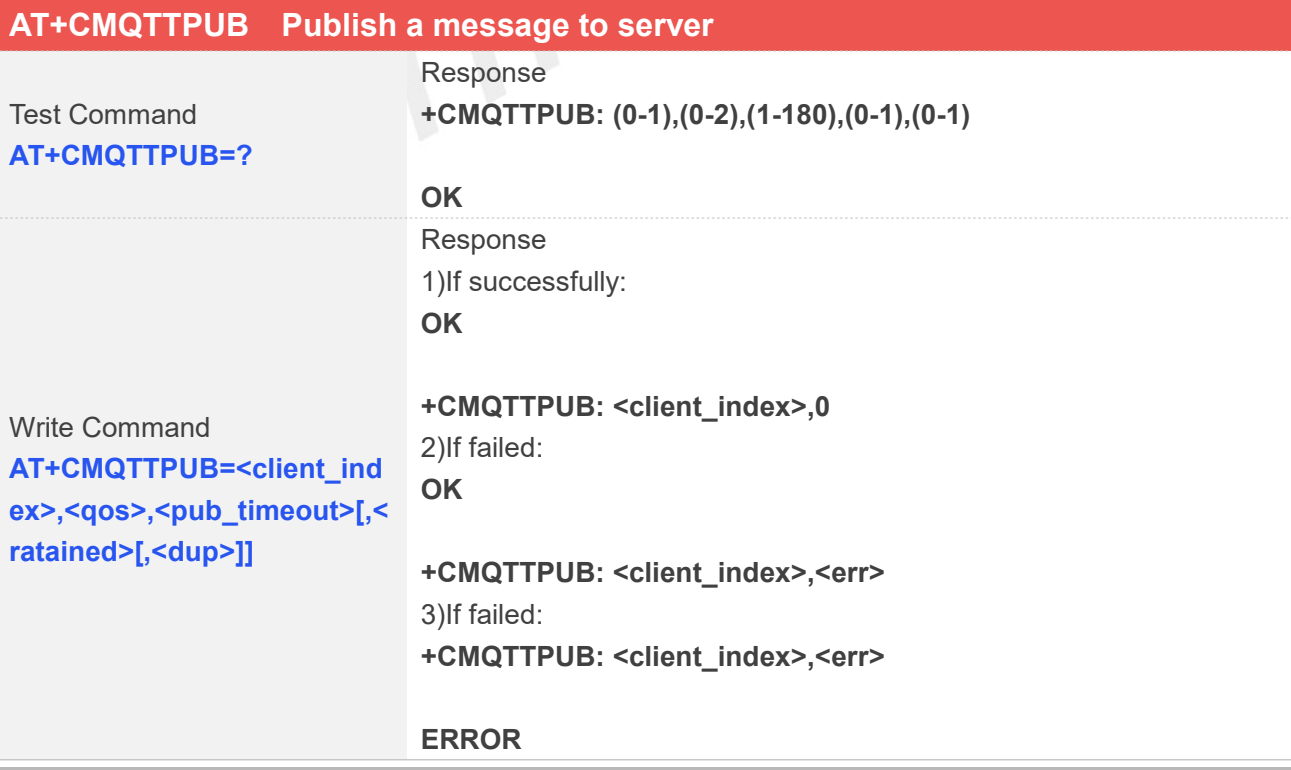

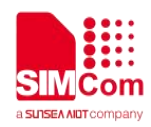

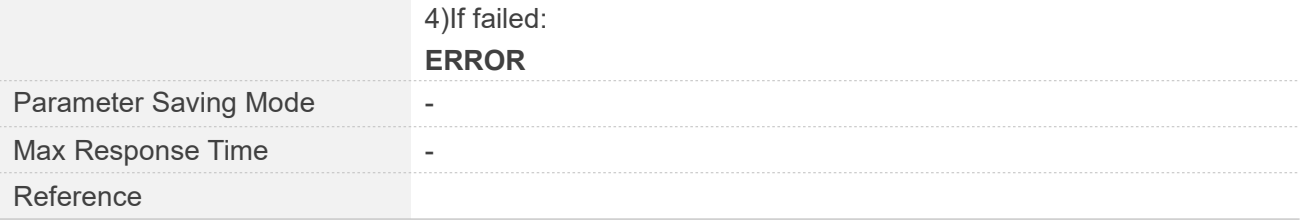

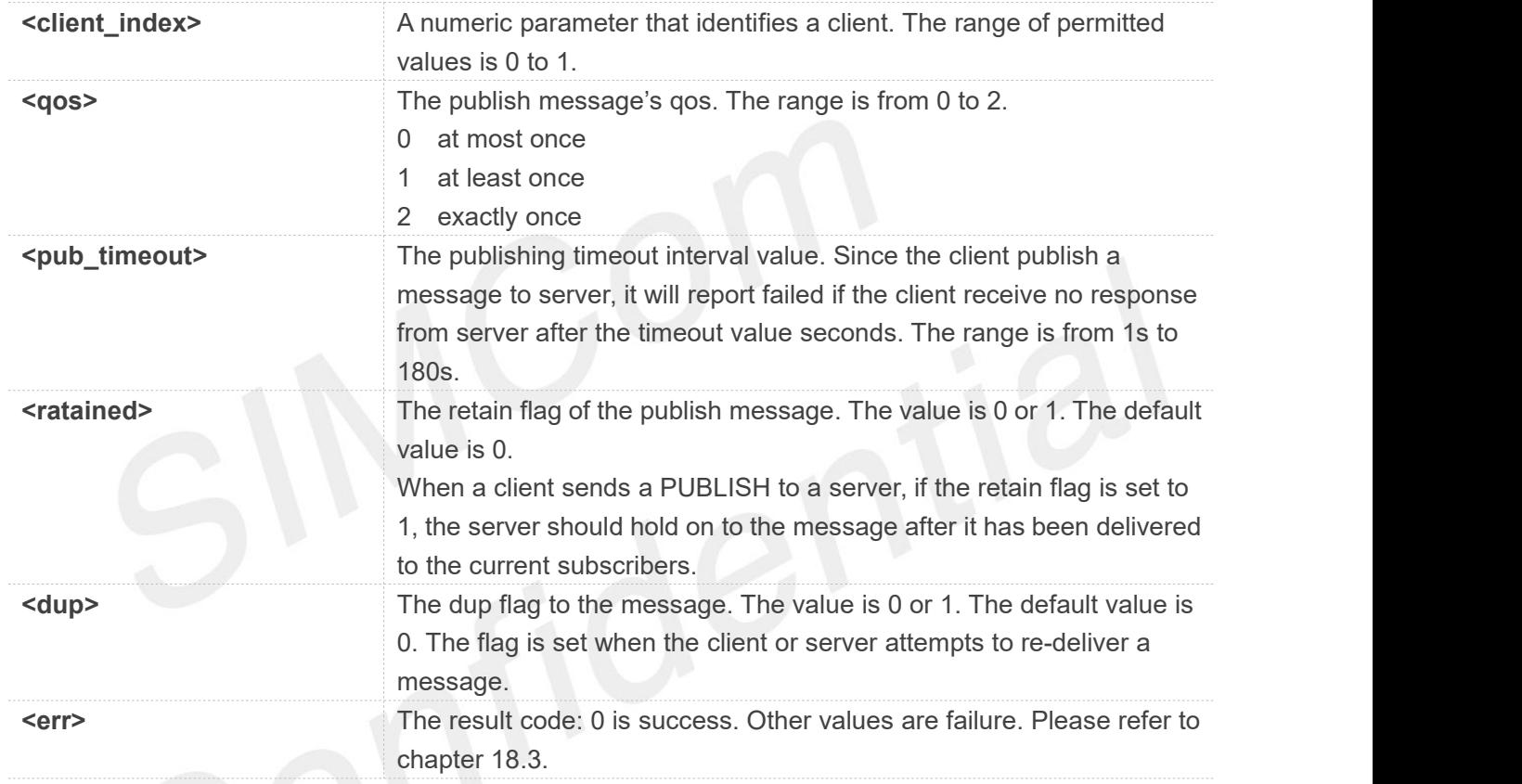

#### **Examples**

**AT+CMQTTPUB=0,1,60**

**OK**

**+CMQTTPUB: 0,0**

**NOTE**<br>The topic and payload will be clean after execute AT+CMQTTPUB.

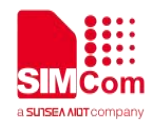

#### **18.2.7 AT+CMQTTSUBTOPIC Input the topic of subscribe message**

AT+CMQTTSUBTOPIC is used to input the topic of a subscribe message.

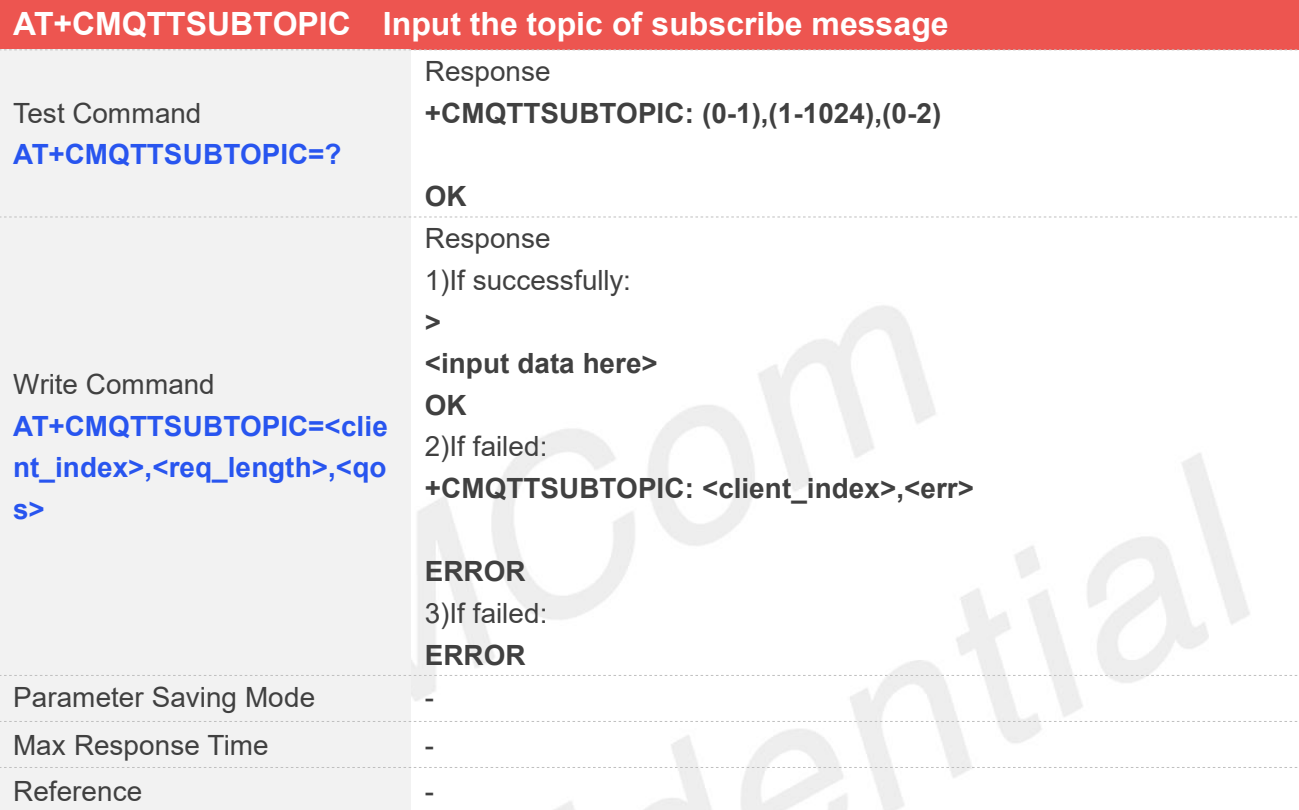

## **Defined Values**

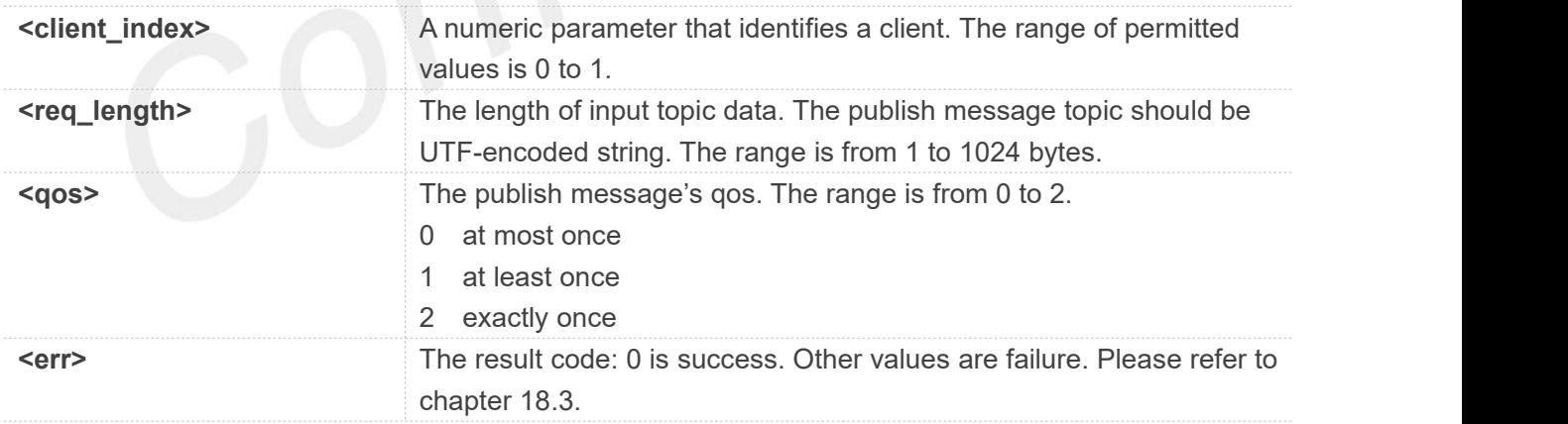

 $\Omega_{\text{C}}$ 

#### **Examples**

**AT+CMQTTSUBTOPIC=0,9,1**

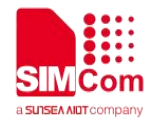

#### **OK**

#### **NOTE**

The topic will be clean after execute AT+CMQTTSUB.

#### **18.2.8 AT+CMQTTSUB Subscribe a message to server**

AT+CMQTTSUB is used to subscribe a message to MQTT server.

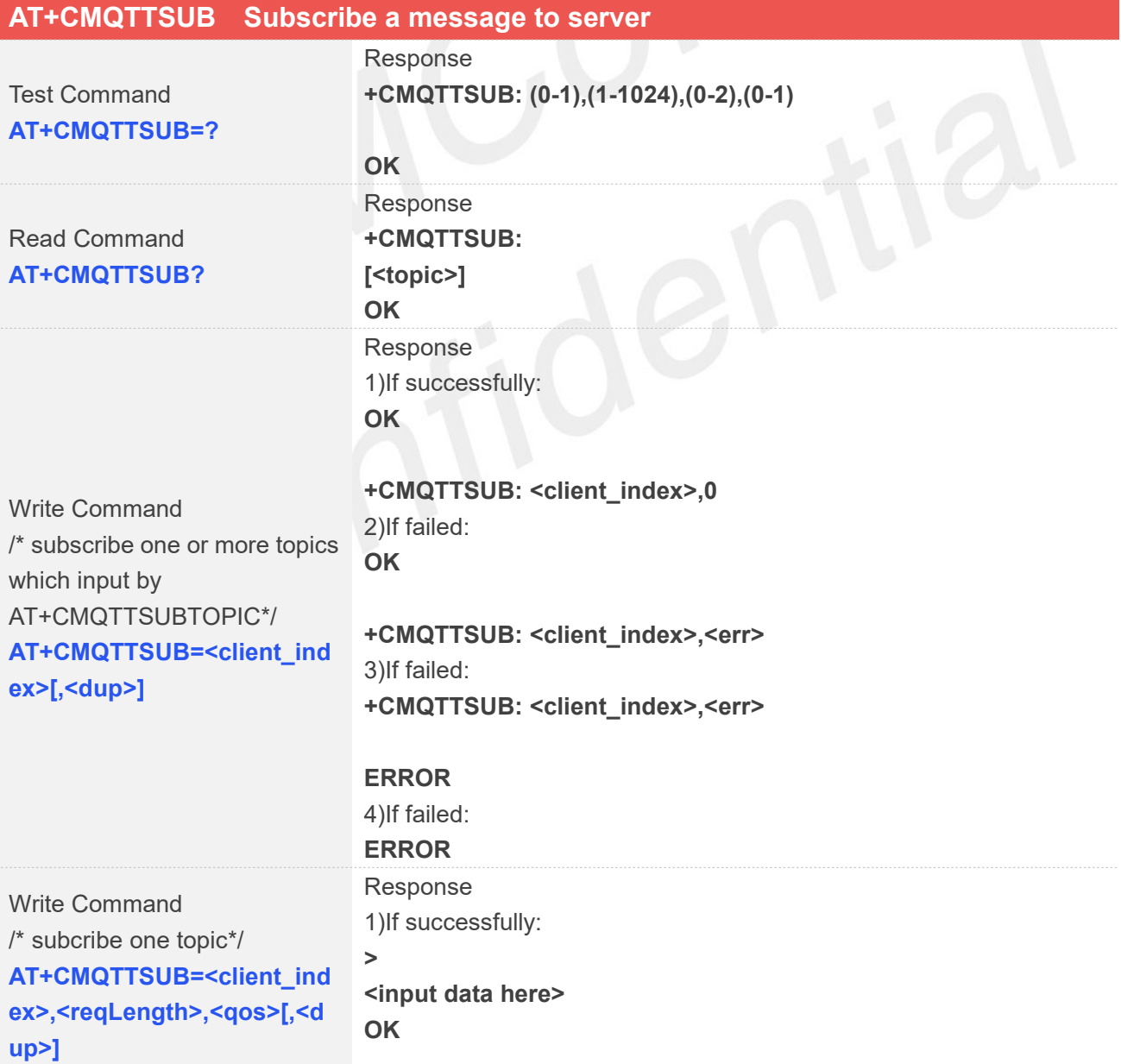

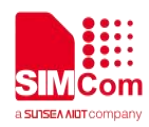

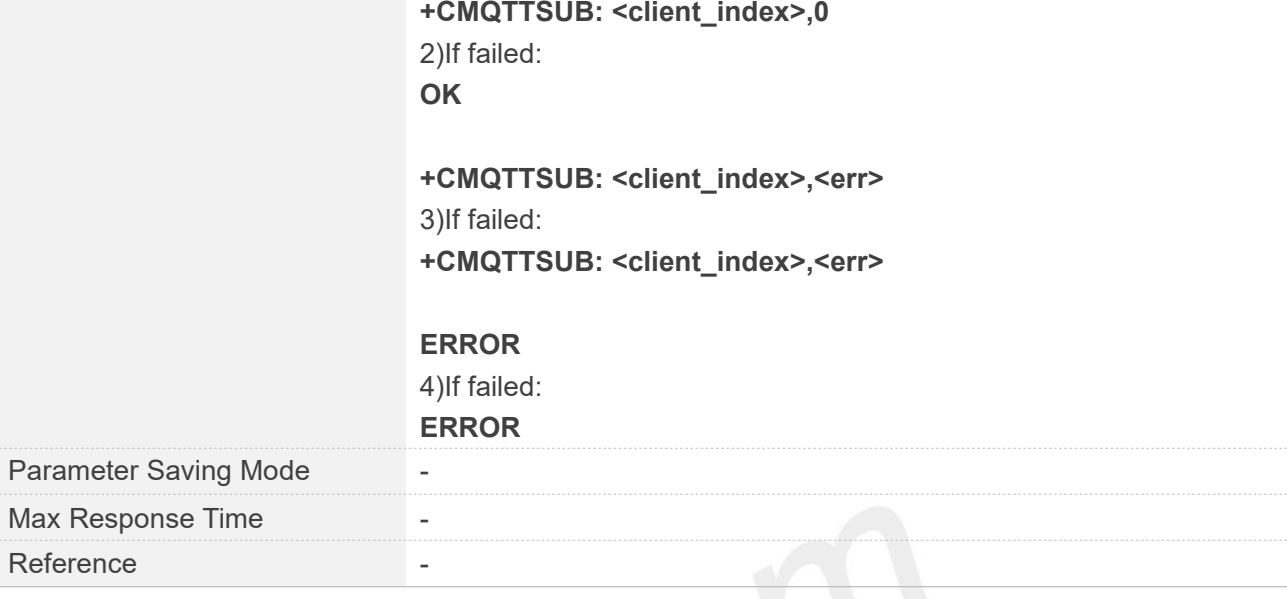

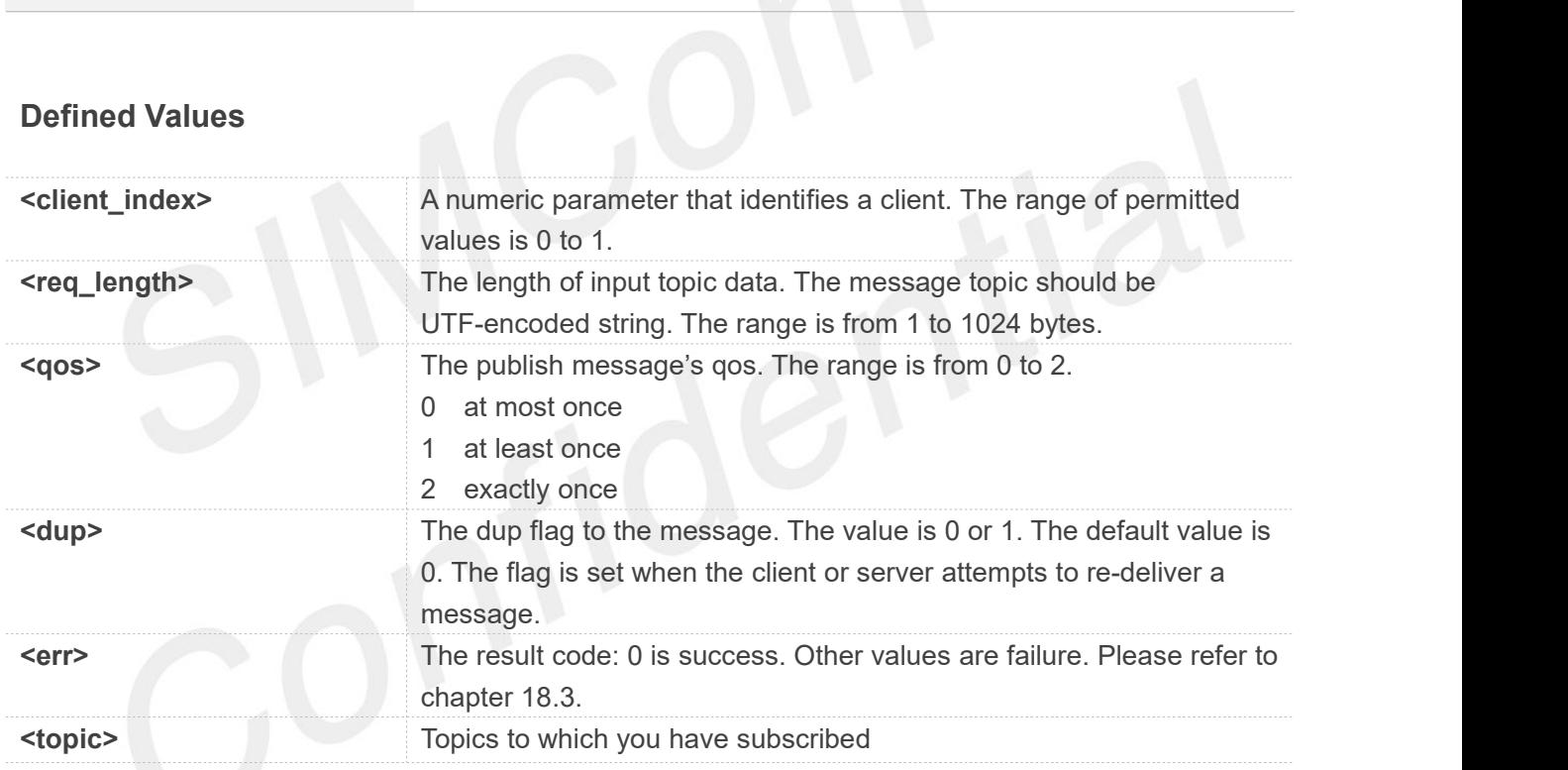

**AT+CMQTTSUB=0,9,1 > OK +CMQTTSUB: 0,0**

**AT+CMQTTSUB=0,1 OK**

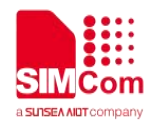

#### **+CMQTTSUB: 0,0**

#### **NOTE**

The topic will be clean after execute AT+CMQTTSUB.

#### **18.2.9 AT+CMQTTUNSUBTOPIC Input the topic of unsubscribe message**

AT+CMQTTUNSUBTOPIC is used to input the topic of a unsubscribe message.

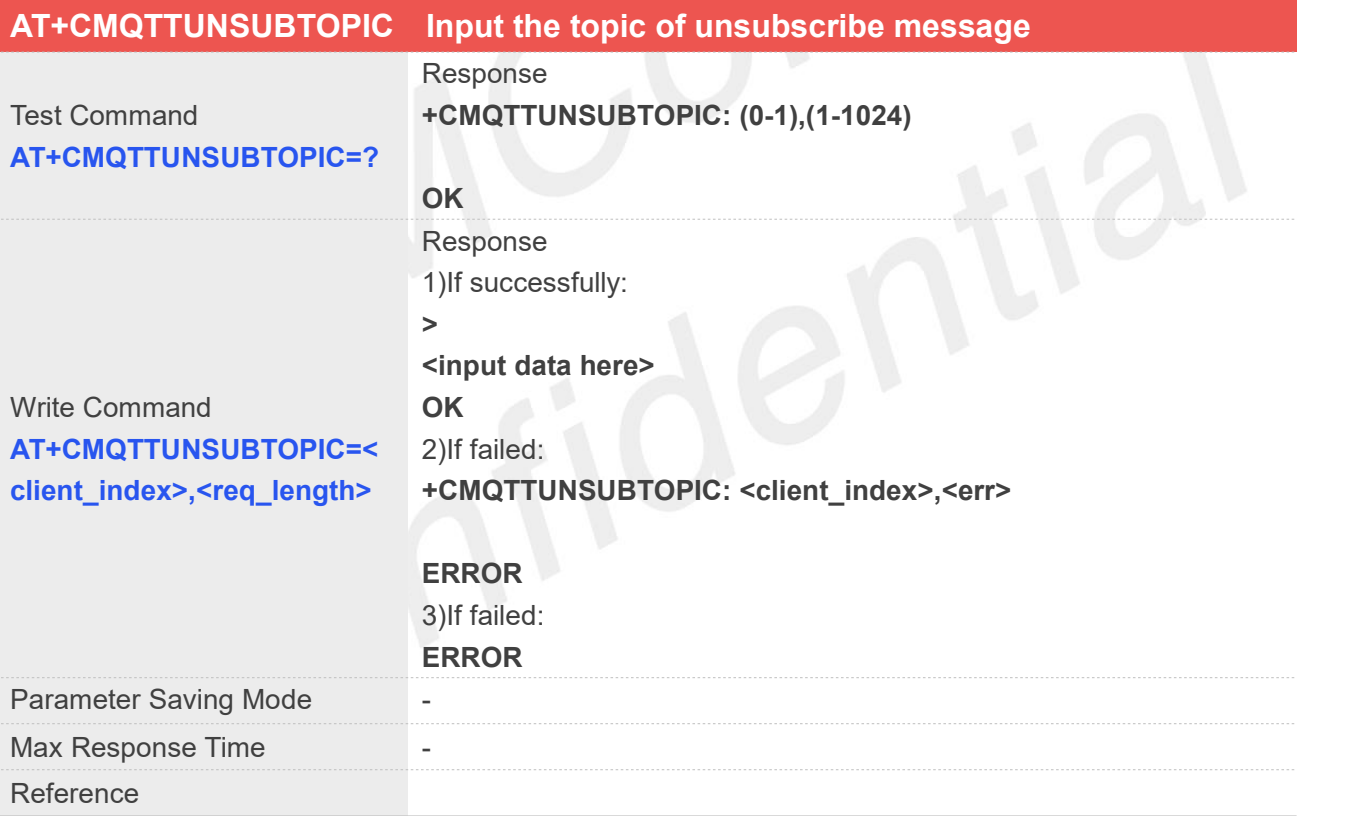

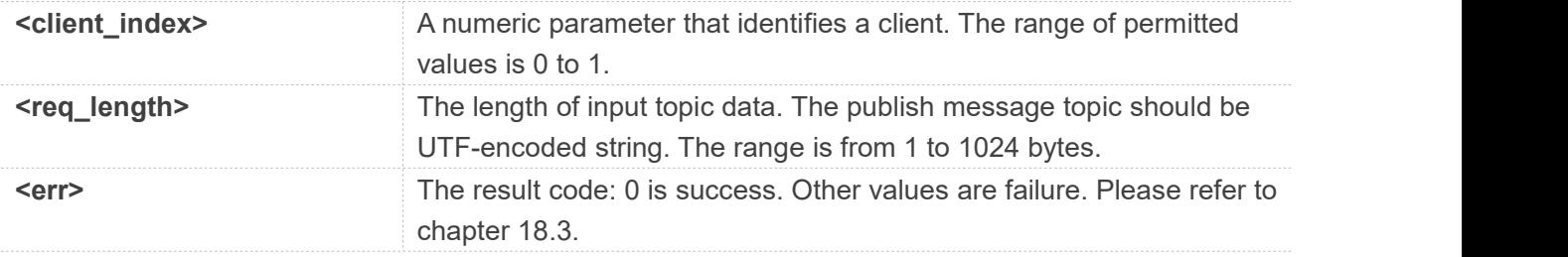

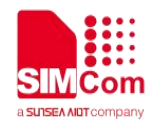

**AT+CMQTTUNSUBTOPIC=0,9**

**>**

**OK**

**NOTE**

The topic will be clean after execute AT+CMQTTUNSUB.

#### **18.2.10 AT+CMQTTUNSUB Unsubscribe a message to server**

AT+CMQTTUNSUB is used to unsubscribe a message to MQTT server.

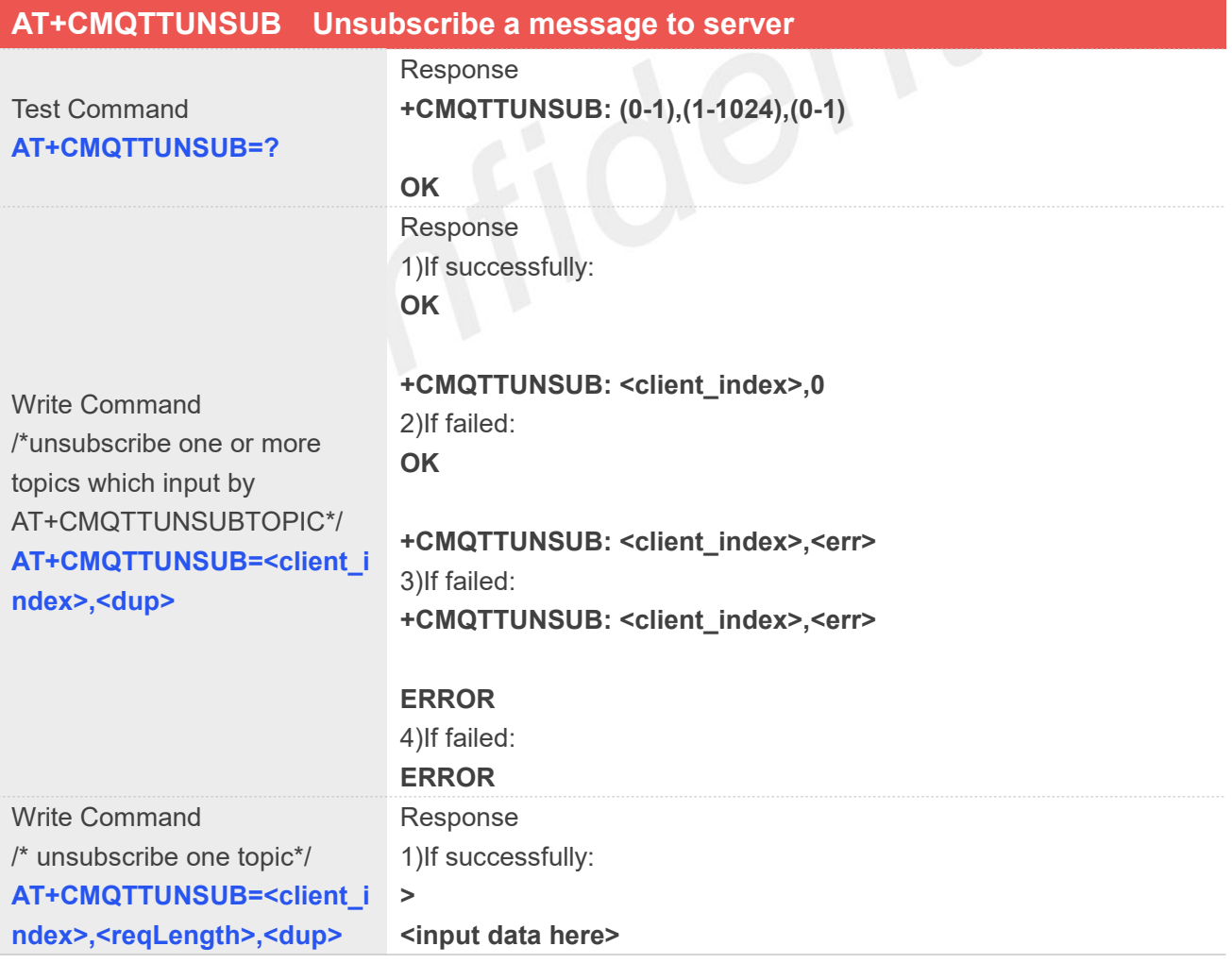

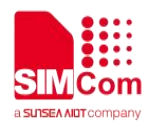

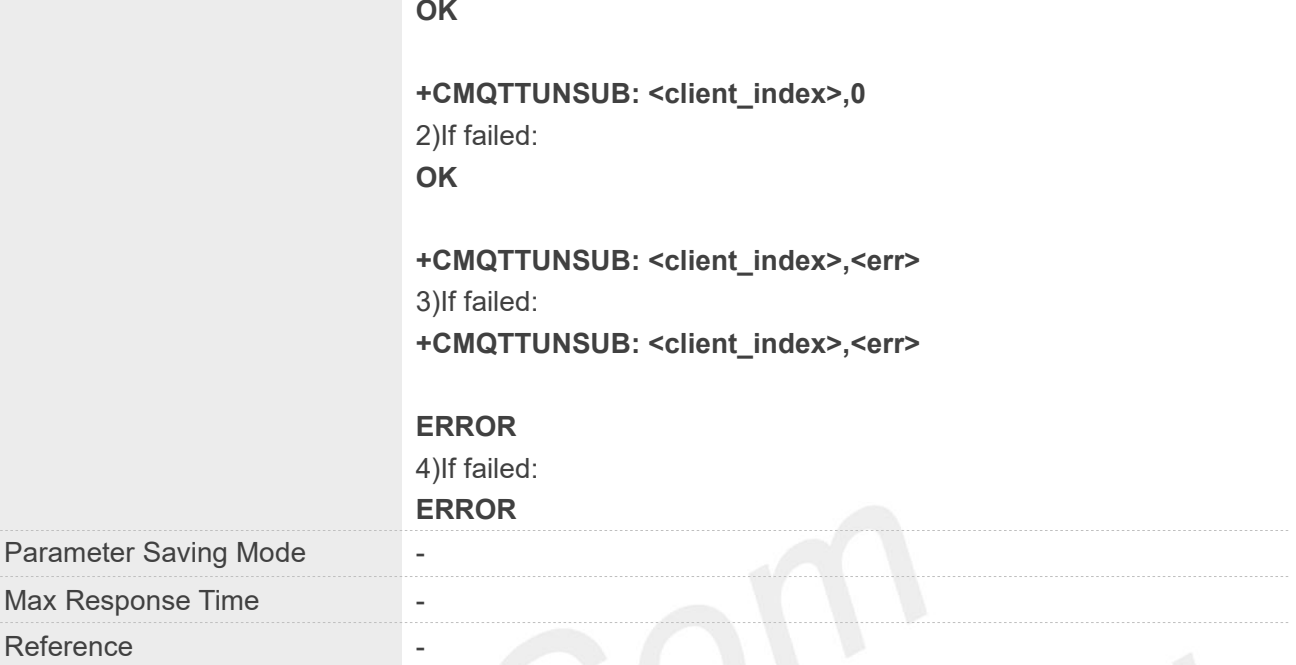

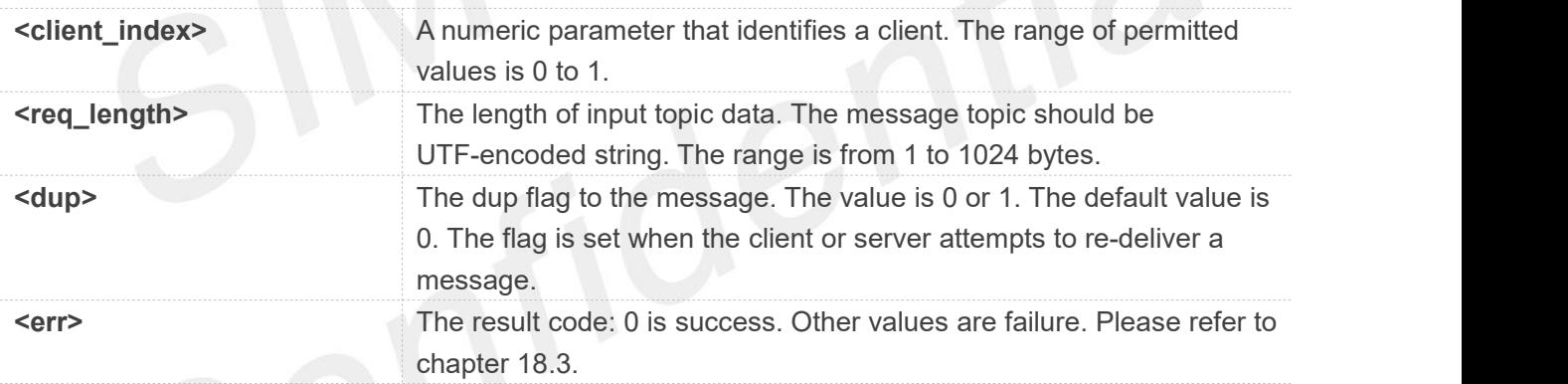

#### **Examples**

**AT+CMQTTUNSUBTOPIC=0,9 > OK AT+CMQTTUNSUB=0,1 OK +CMQTTUNSUB: 0,0**

**NOTE**

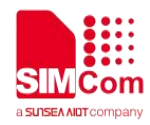

The topic will be clean after execute AT+CMQTTUNSUB.

#### **18.2.11 AT+CMQTTCFG Configure the MQTT Context**

AT+CMQTTCFG is used to configure the MQTT context. It must be called before AT+CMQTTCONNECT and after AT+CMQTTACCQ. The setting will be cleared after AT+CMQTTREL.

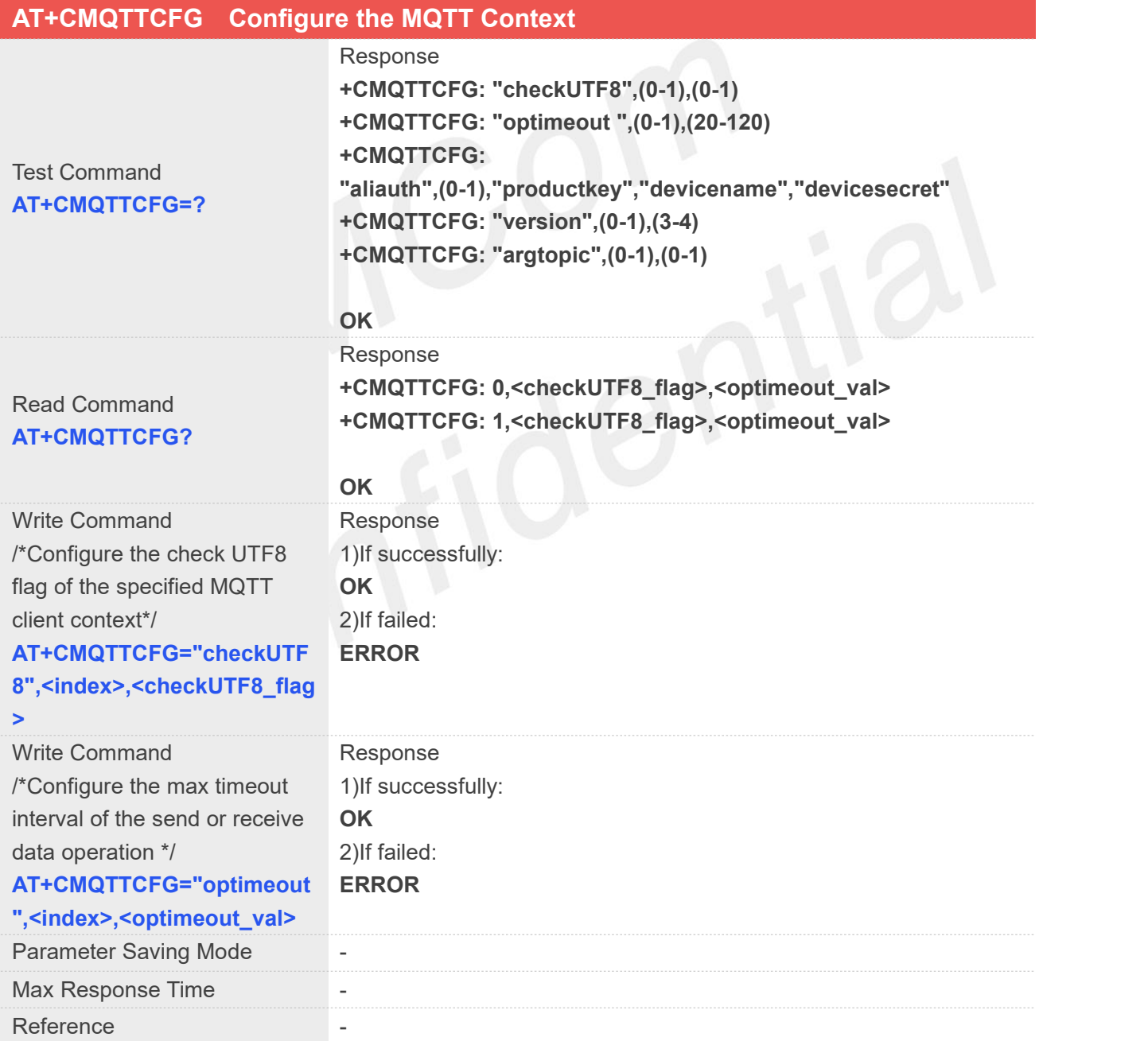

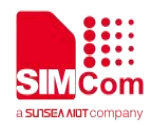

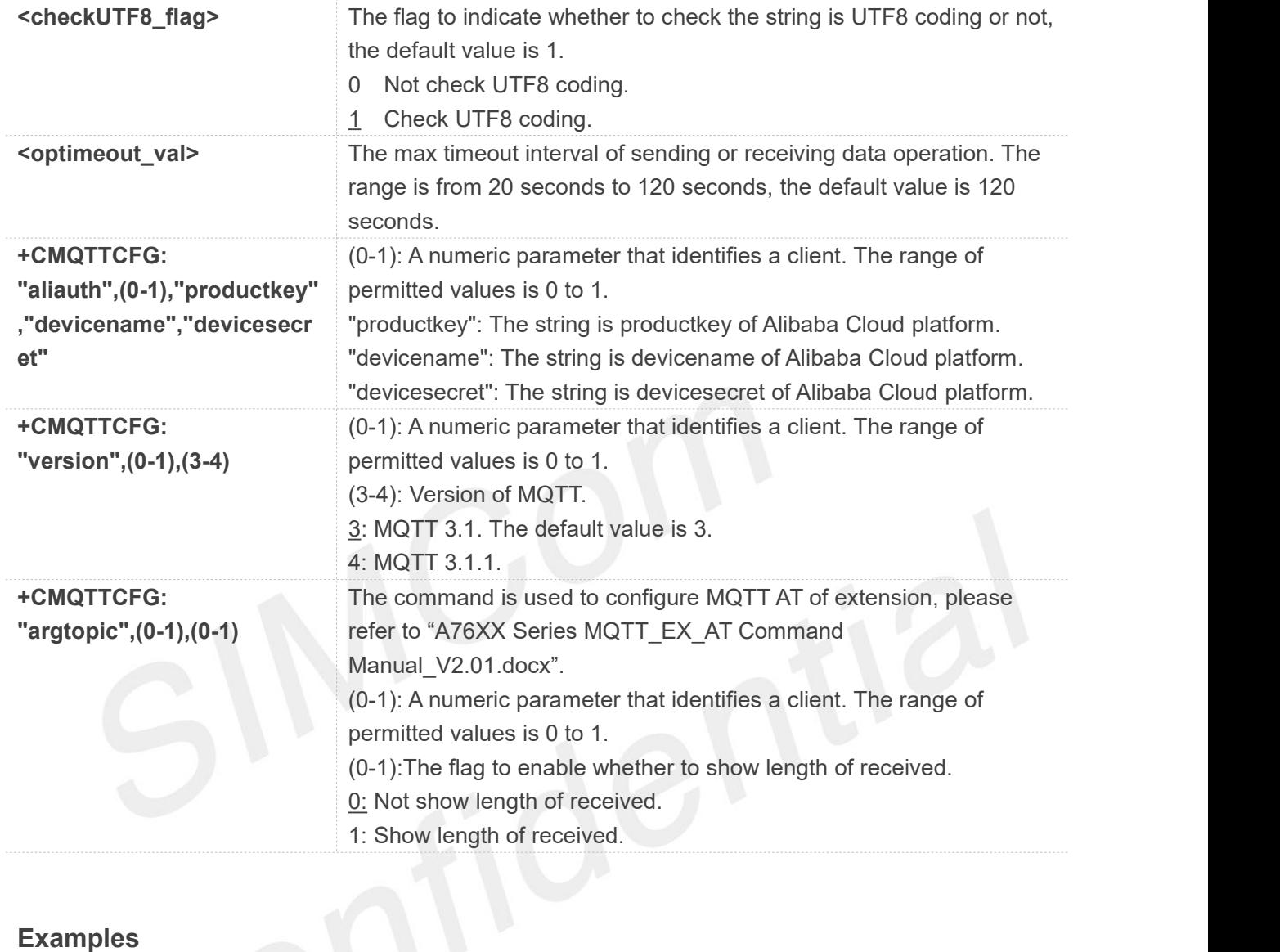

#### **AT+CMQTTCFG?**

**+CMQTTCFG: 0,1,120 +CMQTTCFG: 1,1,120**

#### **OK**

**AT+CMQTTCFG="optimeout",0,24**

#### **OK**

**AT+CMQTTCFG="checkUTF8",0,0**

#### **OK**

#### **AT+CMQTTCFG?**

**+CMQTTCFG: 0,0,24 +CMQTTCFG: 1,1,120**

#### **OK**

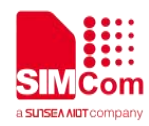

## **NOTE**

The setting will be cleared after AT+CMQTTREL.

#### **18.3 Command Result Codes**

#### **18.3.1 Description of <err>**

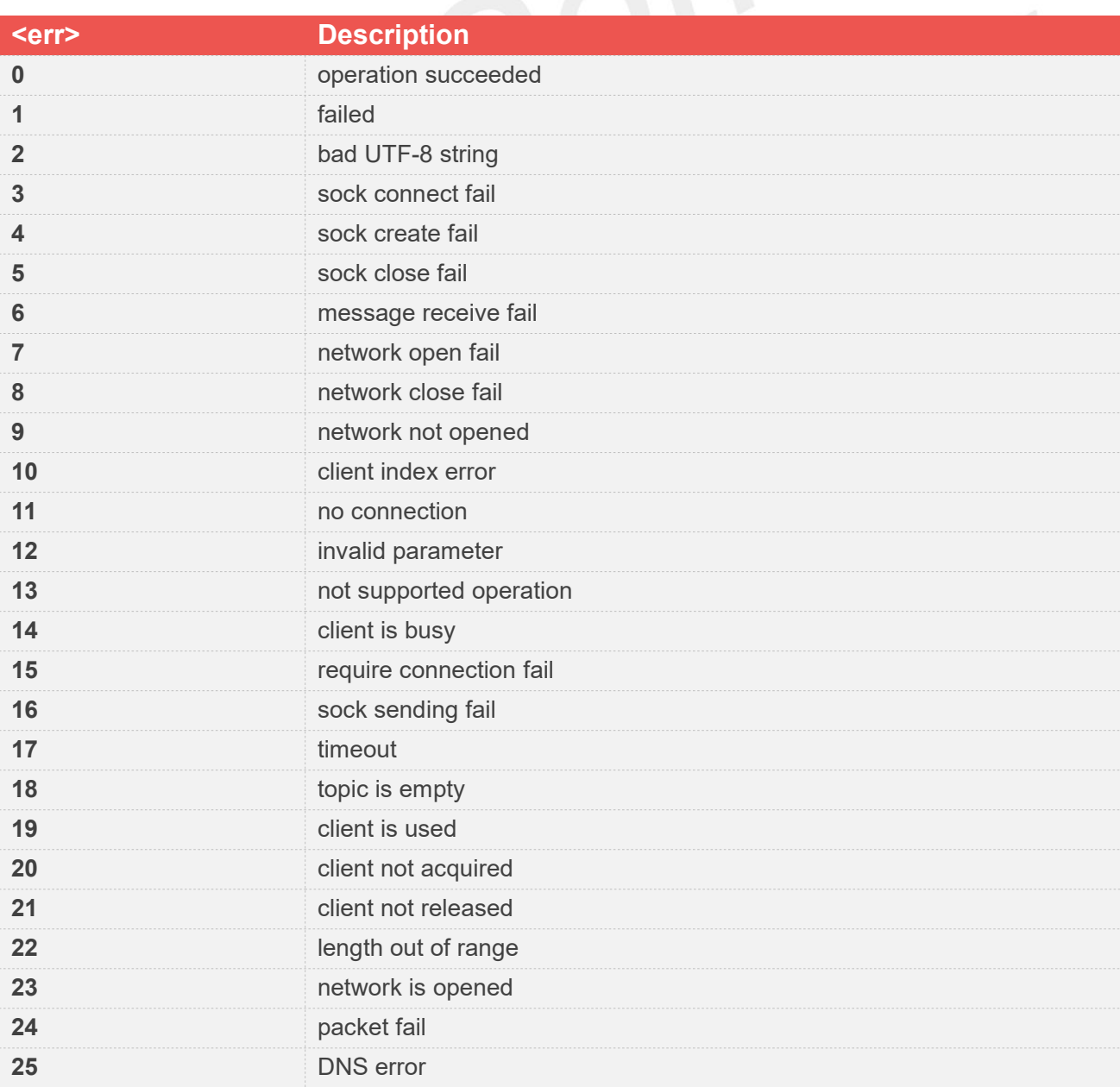

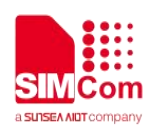

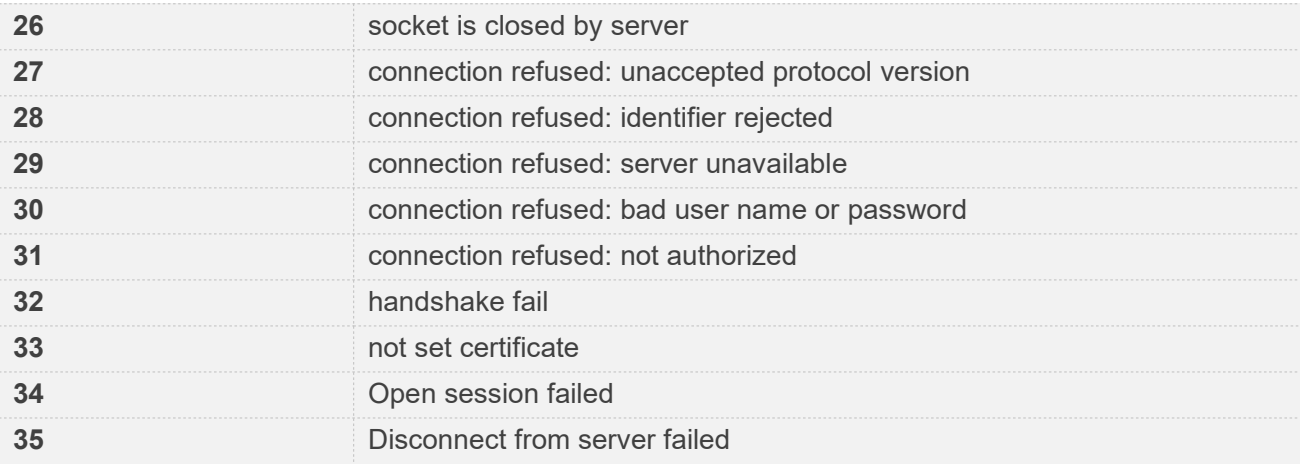

# **18.4 Unsolicited Result Codes**

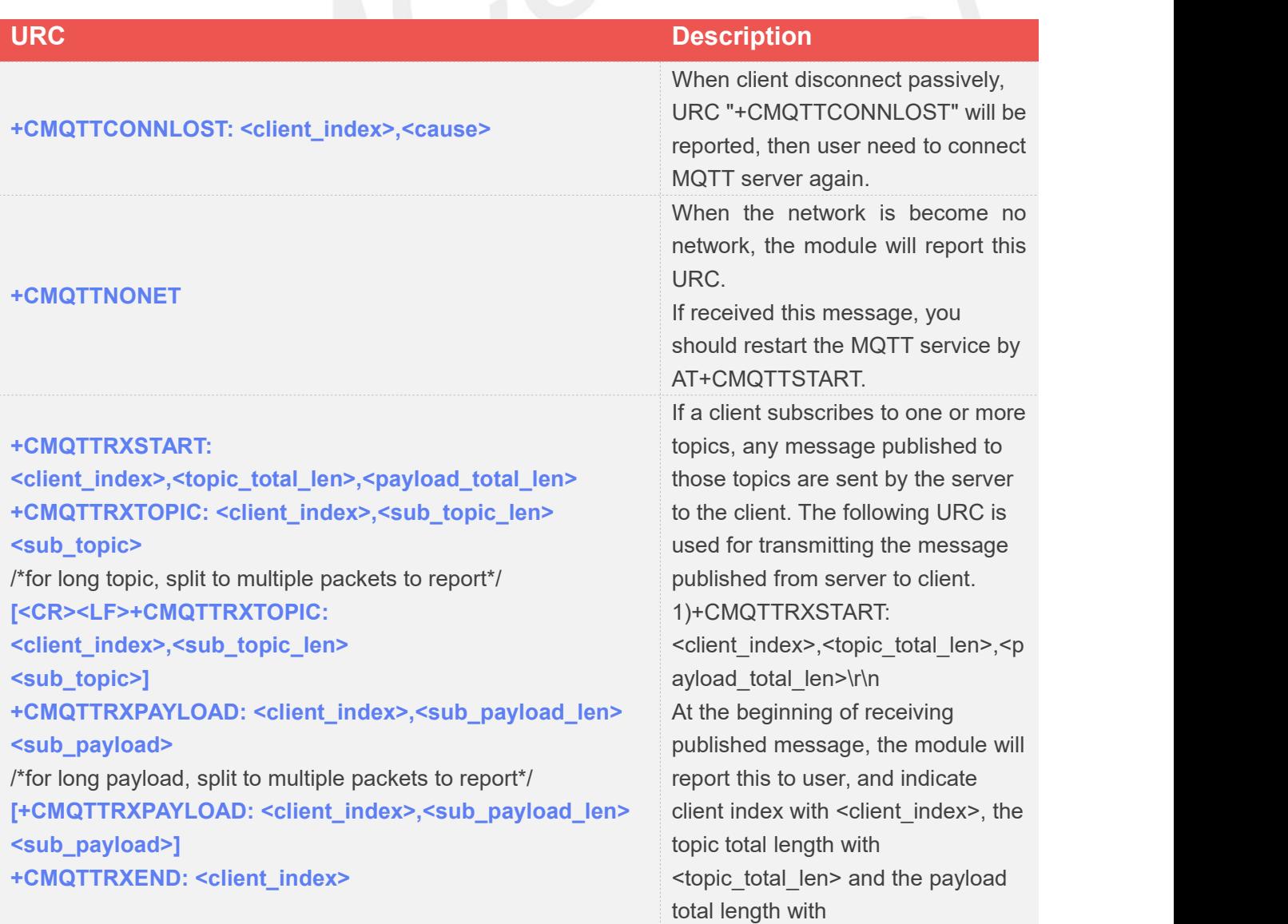

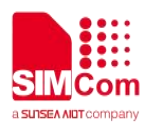

<payload total len> after "\r\n". 2)+CMQTTRXTOPIC: <client\_index>, <sub\_topic\_len>\r\n <sub\_topic> After the command "+CMQTTRXSTART" received, the module will report the second message to user, and indicate client index with <client\_index>, the topic packet length with <sub\_topic\_len> and the topic content with <sub\_topic> after "\r\n". For long topic, it will be split to multiple packets to report and the command "+CMQTTRXTOPIC" will be send more than once with the rest of topic content. The sum of <sub\_topic\_len> is equal to <topic\_total\_len>. 3)+CMQTTRXPAYLOAD: <client\_index>,<sub\_payload\_len>\ r\n<sub\_payload> After the command "+CMQTTRXTOPIC" received, the module will send third message to user, and indicate client index with <client\_index>, the payload packet length with <sub\_payload\_len> and the payload content with <sub\_payload> after "\r\n". For long payload, the same as "+CMQTTRXTOPIC". 4)+CMQTTRXEND: <client\_index> At last, the module will send fourth message to user and indicate the topic and payload have been transmitted completely.

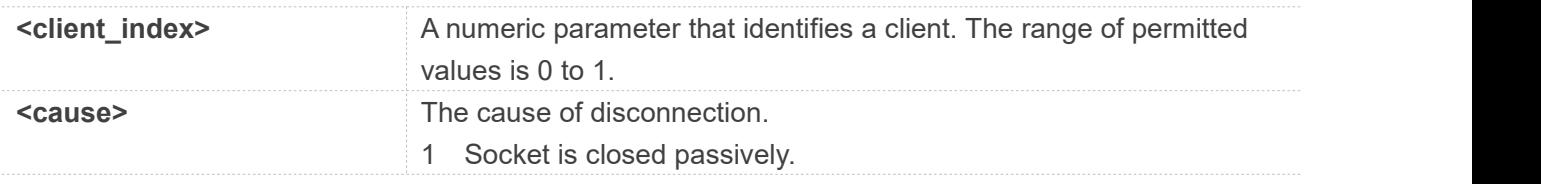

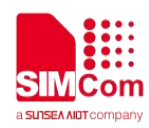

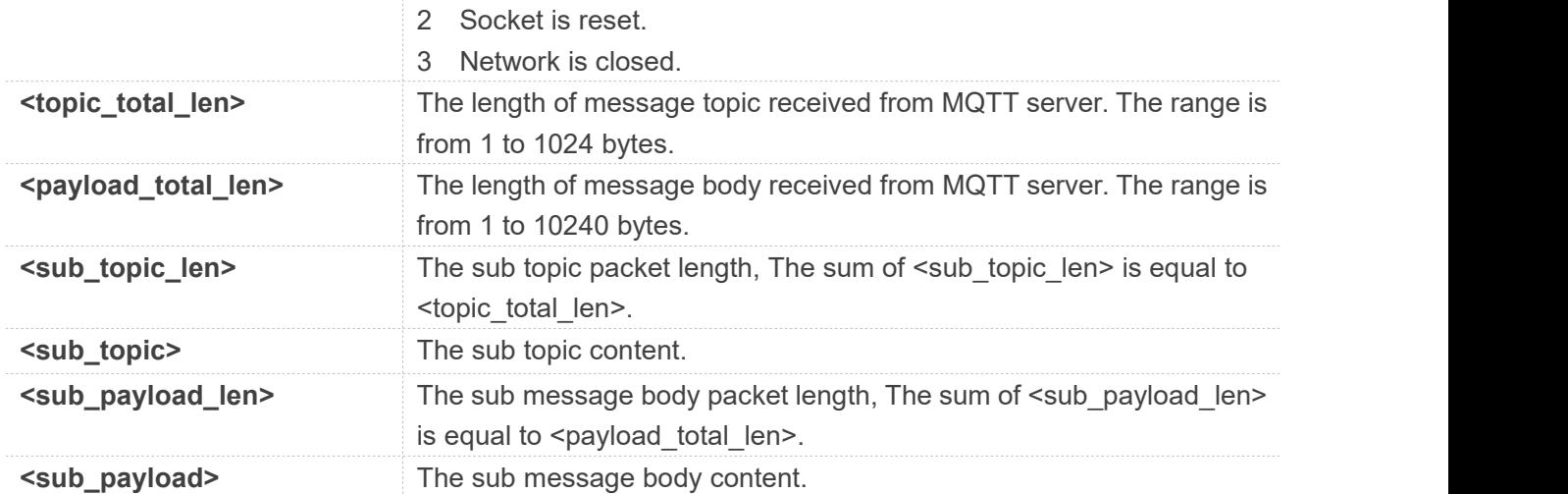

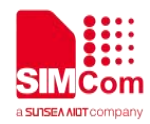

## **AT** Commands for SSL

#### **19.1 Overview of AT Commands for SSL**

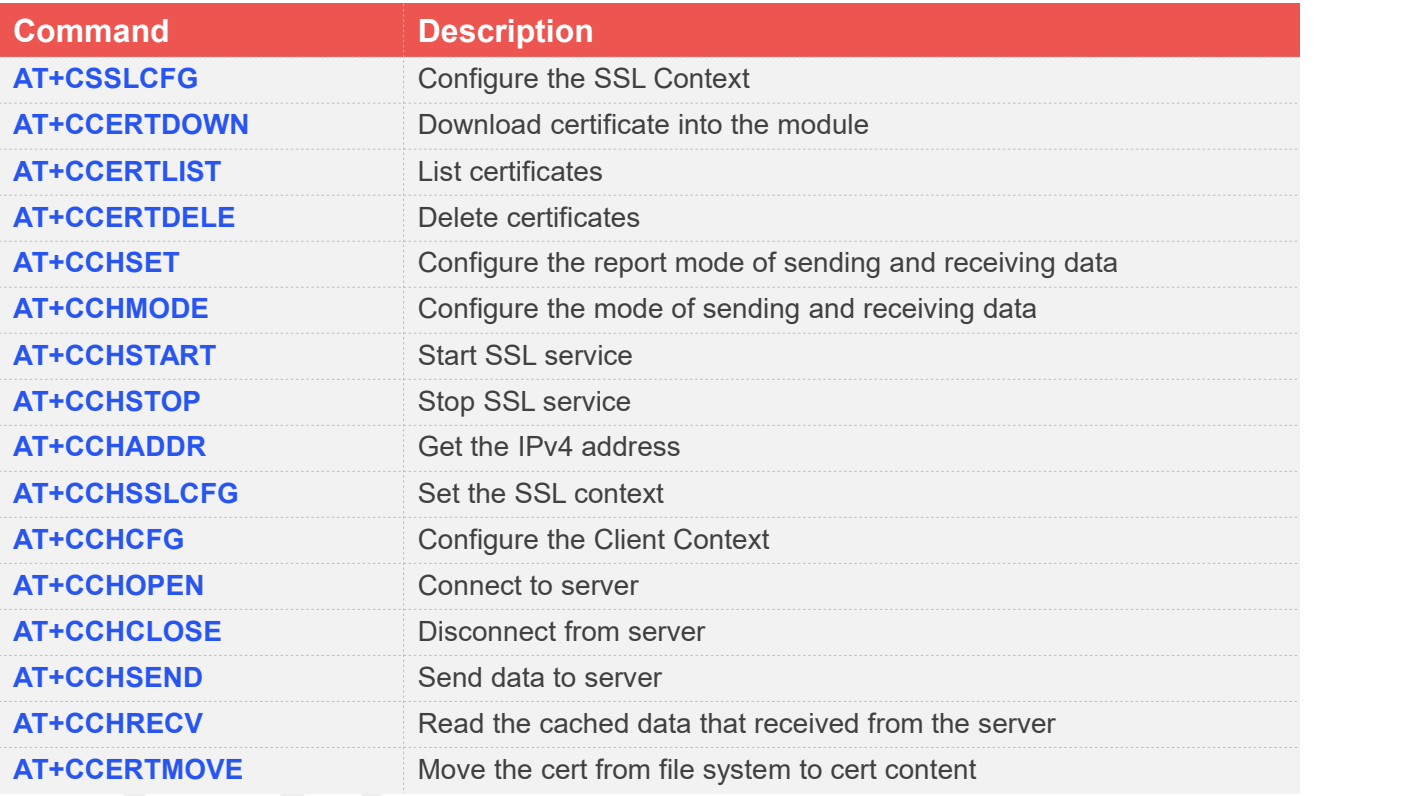

#### **19.2 Detailed Description of AT Commands for SSL**

#### **19.2.1 AT+CSSLCFG Configure the SSL Context**

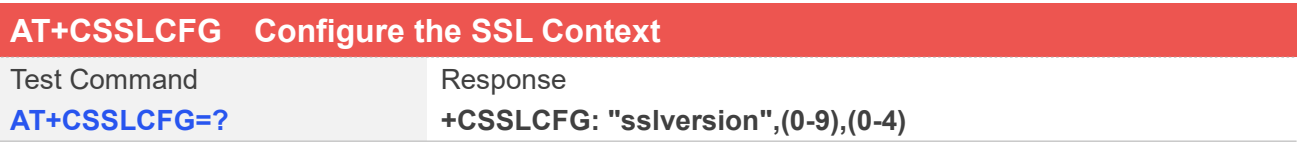

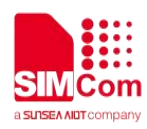

**+CSSLCFG: "authmode",(0-9),(0-3)**

- **+CSSLCFG: "ignorelocaltime",(0-9),(0,1)**
- **+CSSLCFG: "negotiatetime",(0-9),(10-300)**
- **+CSSLCFG: "cacert",(0-9),(5-108)**
- **+CSSLCFG: "clientcert",(0-9),(5-108)**
- **+CSSLCFG: "clientkey",(0-9),(5-108)**
- **+CSSLCFG: "password",(0-9),(5-108)**
- **+CSSLCFG: "enableSNI",(0-9),(0,1)**

#### **OK**

Response

**+CSSLCFG:**

**0,<sslversion>,<authmode>,<ignoreltime>,<negotiatetime>,<ca \_file>,<clientcert\_file>,<clientkey\_file>,<password\_file>,<enabl eSNI\_flag>**

**+CSSLCFG:**

**1,<sslversion>,<authmode>,<ignoreltime>,<negotiatetime>,<ca \_file>,<clientcert\_file>,<clientkey\_file>,<password\_file>,<enabl eSNI\_flag>**

**+CSSLCFG:**

**2,<sslversion>,<authmode>,<ignoreltime>,<negotiatetime>,<ca \_file>,<clientcert\_file>,<clientkey\_file>,<password\_file>,<enabl eSNI\_flag>**

**+CSSLCFG:**

**3,<sslversion>,<authmode>,<ignoreltime>,<negotiatetime>,<ca \_file>,<clientcert\_file>,<clientkey\_file>,<password\_file>,<enabl eSNI\_flag>**

**+CSSLCFG:**

**4,<sslversion>,<authmode>,<ignoreltime>,<negotiatetime>,<ca \_file>,<clientcert\_file>,<clientkey\_file>,<password\_file>,<enabl eSNI\_flag>**

**+CSSLCFG:**

**5,<sslversion>,<authmode>,<ignoreltime>,<negotiatetime>,<ca \_file>,<clientcert\_file>,<clientkey\_file>,<password\_file>,<enabl eSNI\_flag>**

**+CSSLCFG:**

**6,<sslversion>,<authmode>,<ignoreltime>,<negotiatetime>,<ca \_file>,<clientcert\_file>,<clientkey\_file>,<password\_file>,<enabl eSNI\_flag>**

**+CSSLCFG:**

**7,<sslversion>,<authmode>,<ignoreltime>,<negotiatetime>,<ca \_file>,<clientcert\_file>,<clientkey\_file>,<password\_file>,<enabl eSNI\_flag>**

**+CSSLCFG:**

**8,<sslversion>,<authmode>,<ignoreltime>,<negotiatetime>,<ca**

Read Command **AT+CSSLCFG?**

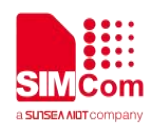

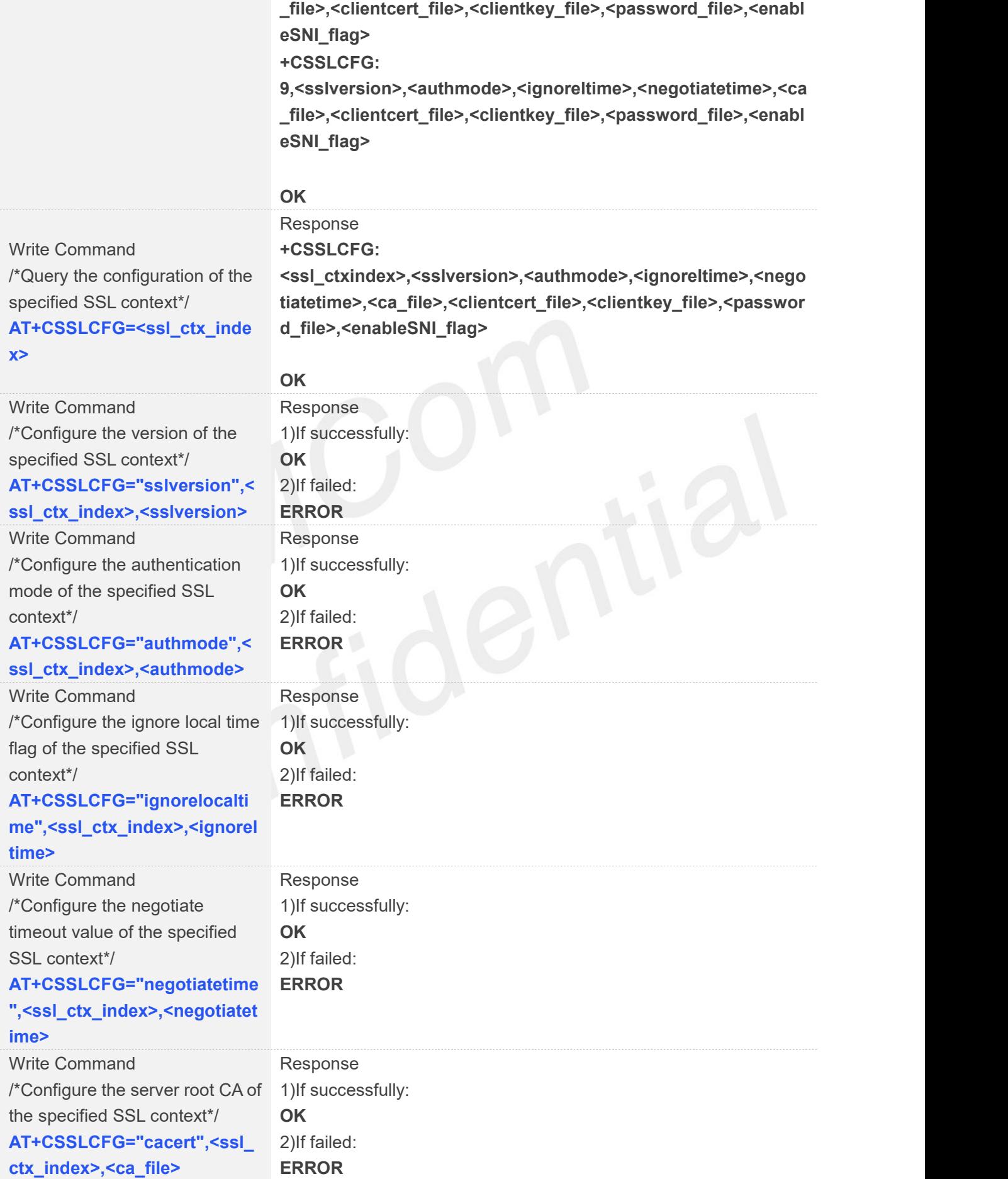

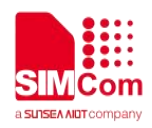

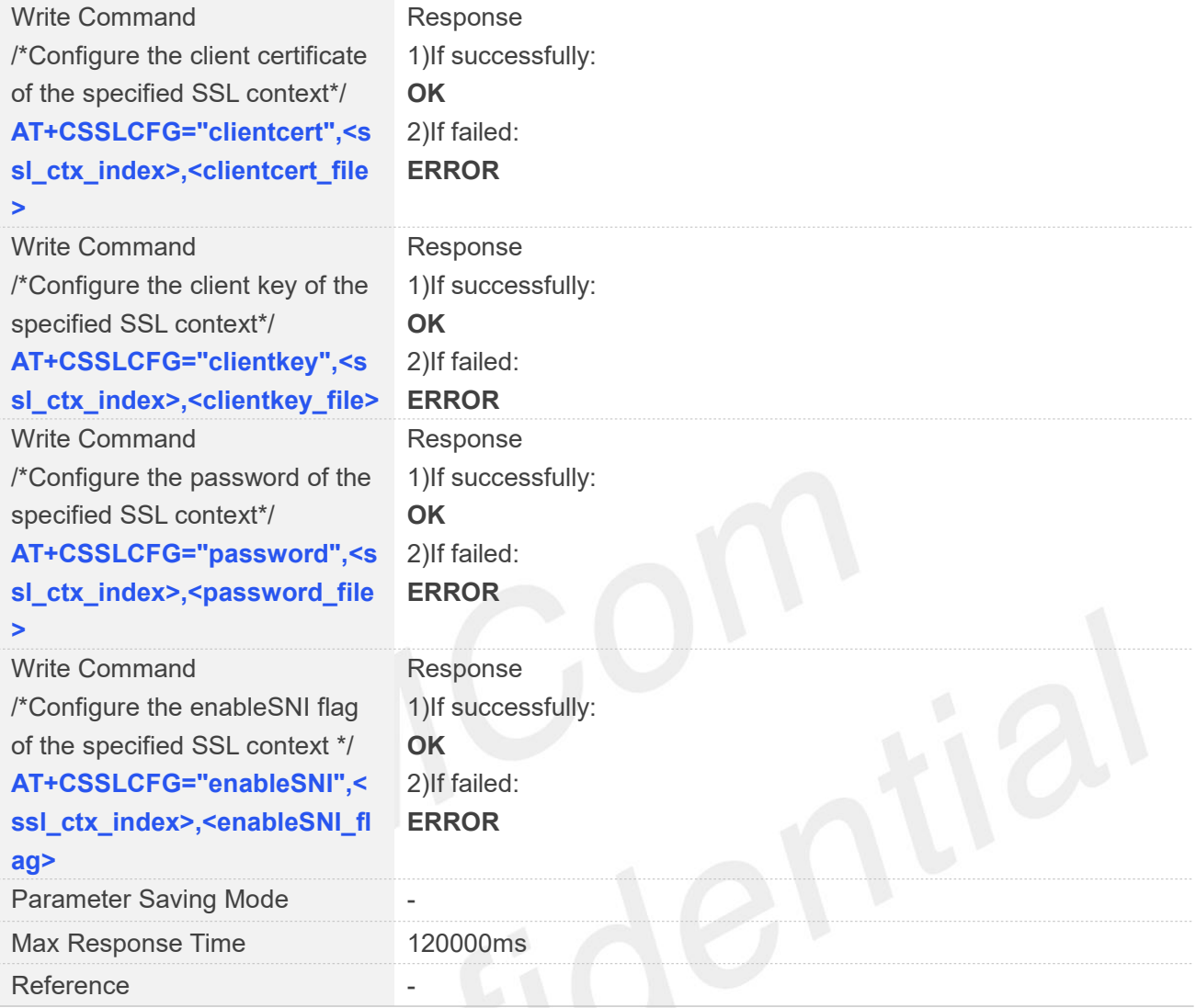

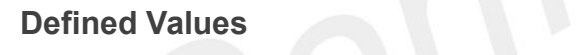

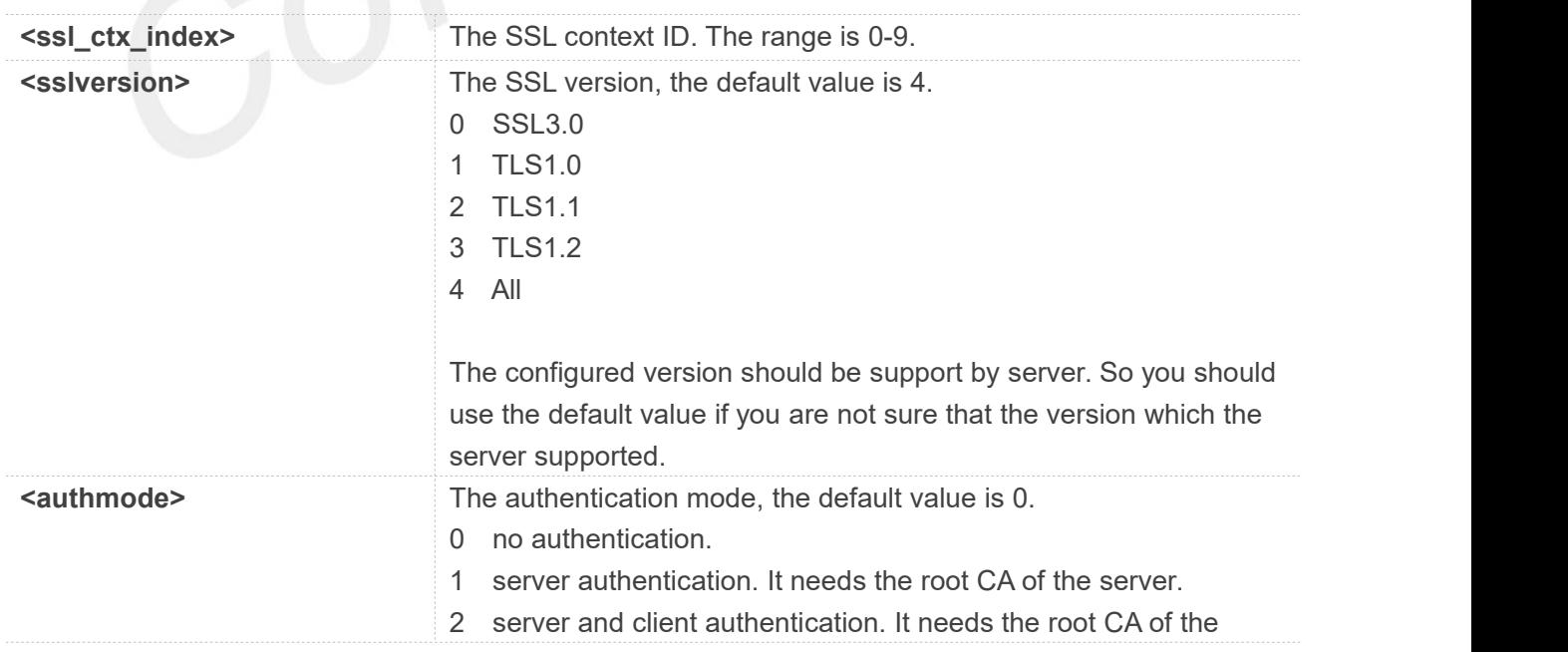

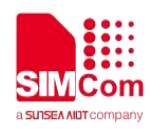

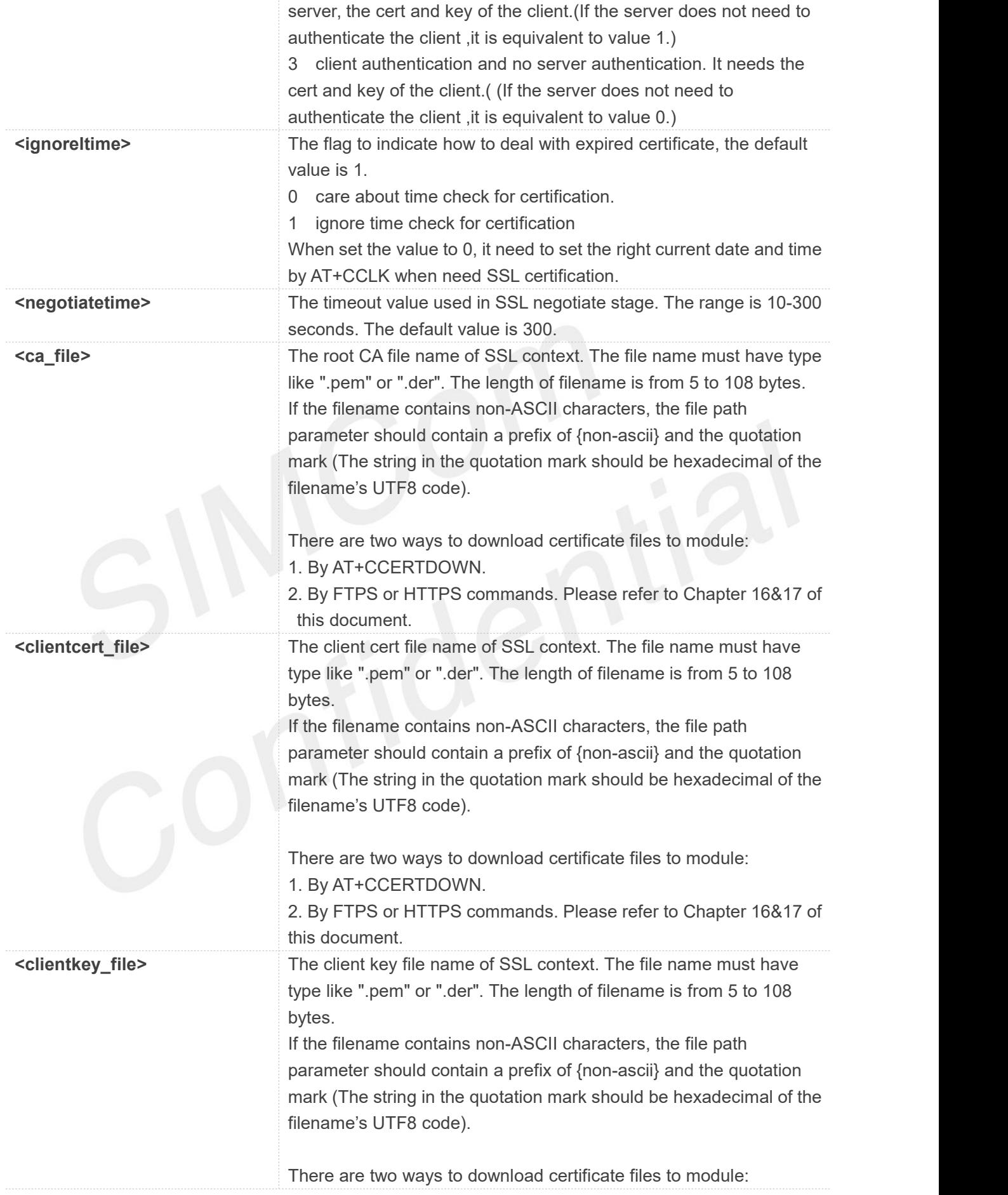

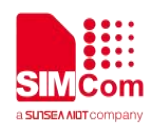

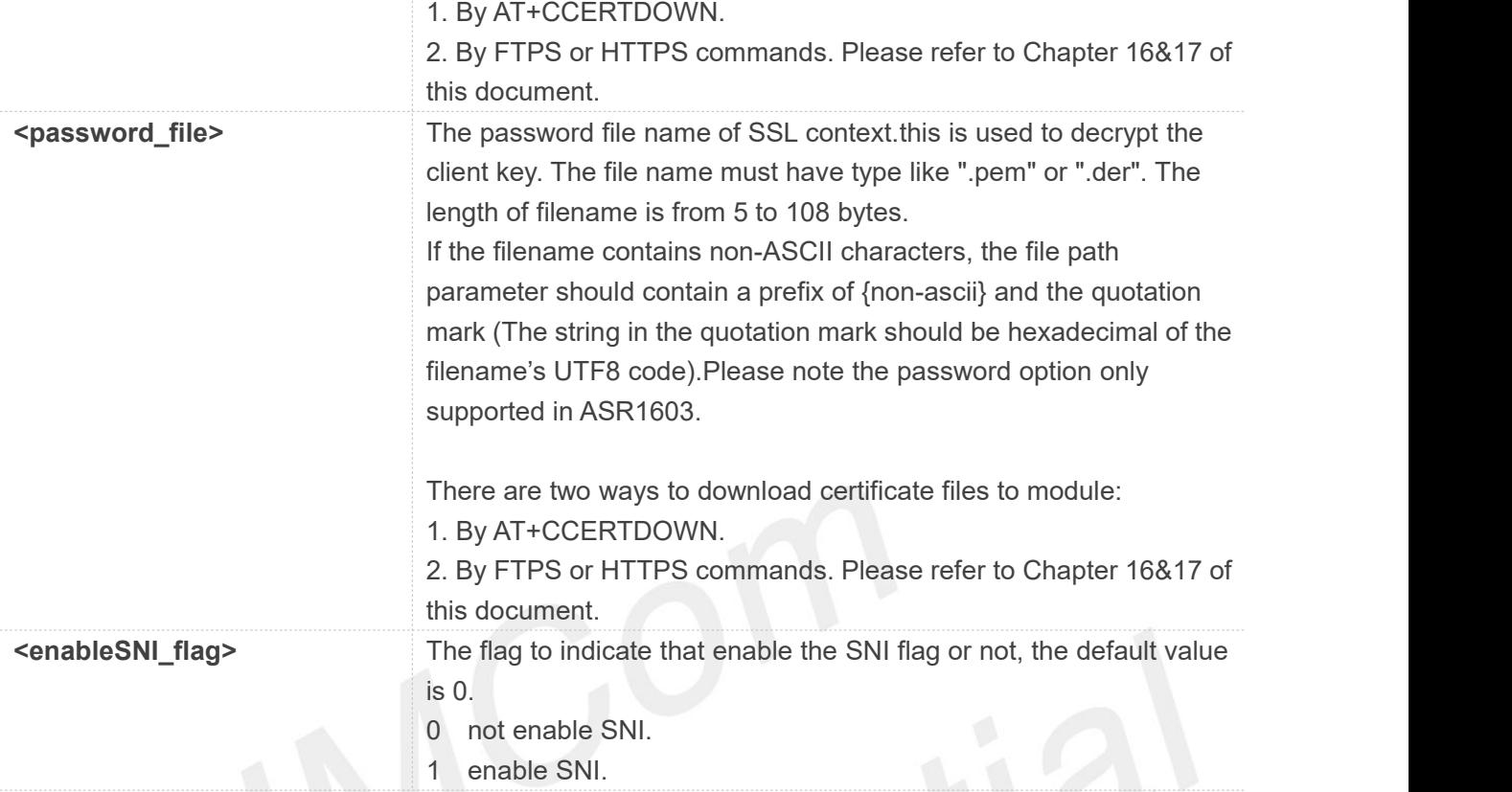

#### **AT+CSSLCFG=?**

**+CSSLCFG: "sslversion",(0-9),(0-4) +CSSLCFG: "authmode",(0-9),(0-3) +CSSLCFG: "ignorelocaltime",(0-9),(0,1) +CSSLCFG: "negotiatetime",(0-9),(10-300) +CSSLCFG: "cacert",(0-9),(5-108) +CSSLCFG: "clientcert",(0-9),(5-108) +CSSLCFG: "clientkey",(0-9),(5-108) +CSSLCFG: "password",(0-9),(5-108) +CSSLCFG: "enableSNI",(0-9),(0,1)**

#### **OK**

#### **AT+CSSLCFG?**

**+CSSLCFG: 0,4,0,1,300,"","","","",0 +CSSLCFG: 1,4,0,1,300,"","","","",0 +CSSLCFG: 2,4,0,1,300,"","","","",0 +CSSLCFG: 3,4,0,1,300,"","","","",0 +CSSLCFG: 4,4,0,1,300,"","","","",0 +CSSLCFG: 5,4,0,1,300,"","","","",0 +CSSLCFG: 6,4,0,1,300,"","","","",0 +CSSLCFG: 7,4,0,1,300,"","","","",0**

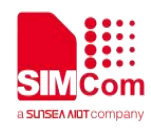

**+CSSLCFG: 8,4,0,1,300,"","","","",0 +CSSLCFG: 9,4,0,1,300,"","","","",0**

**OK AT+CSSLCFG="authmode",0,0 OK AT+CSSLCFG=6 +CSSLCFG: 6,4,0,1,300,"","","","",0**

**OK**

#### **19.2.2 AT+CCERTDOWN Download certificate into the module**

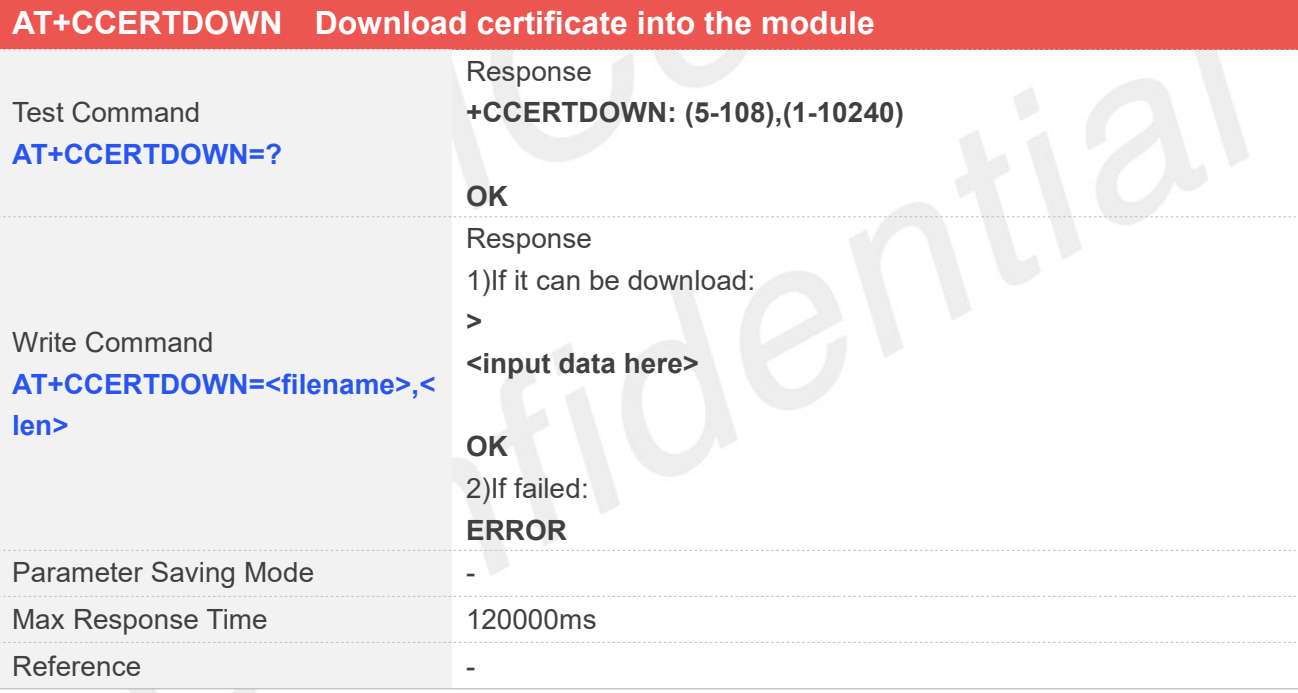

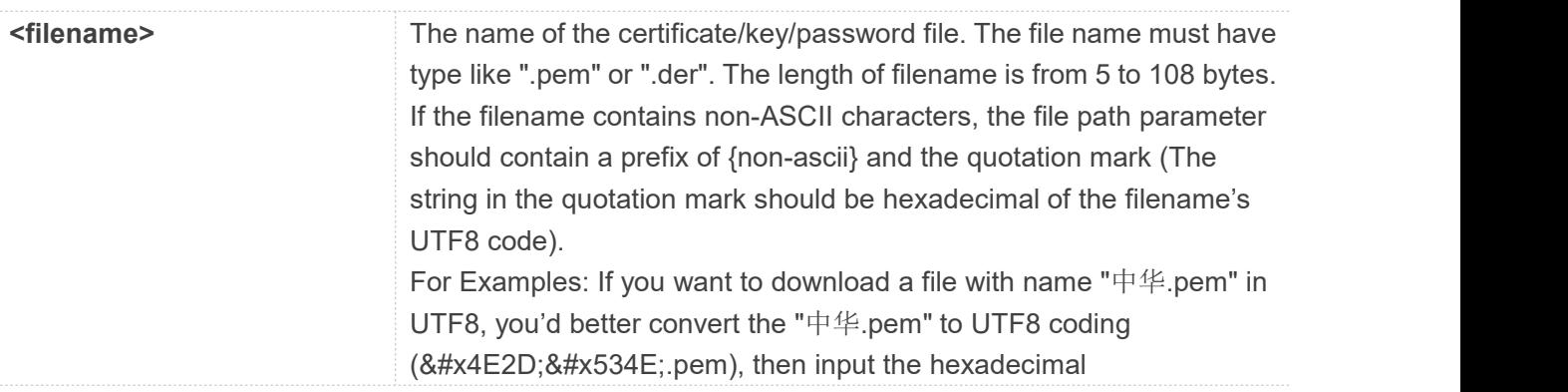

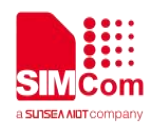

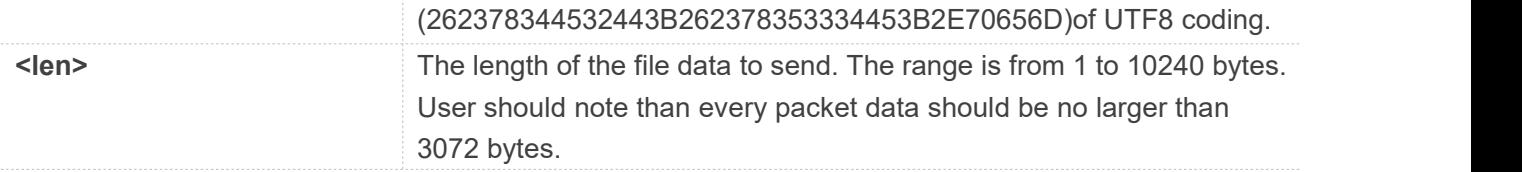

**AT+CCERTDOWN=?**

**+CCERTDOWN: (5-108),(1-10240)**

```
OK
```

```
AT+CCERTDOWN="ls.pem",1970
>
```
**OK**

#### **19.2.3 AT+CCERTLIST List certificates**

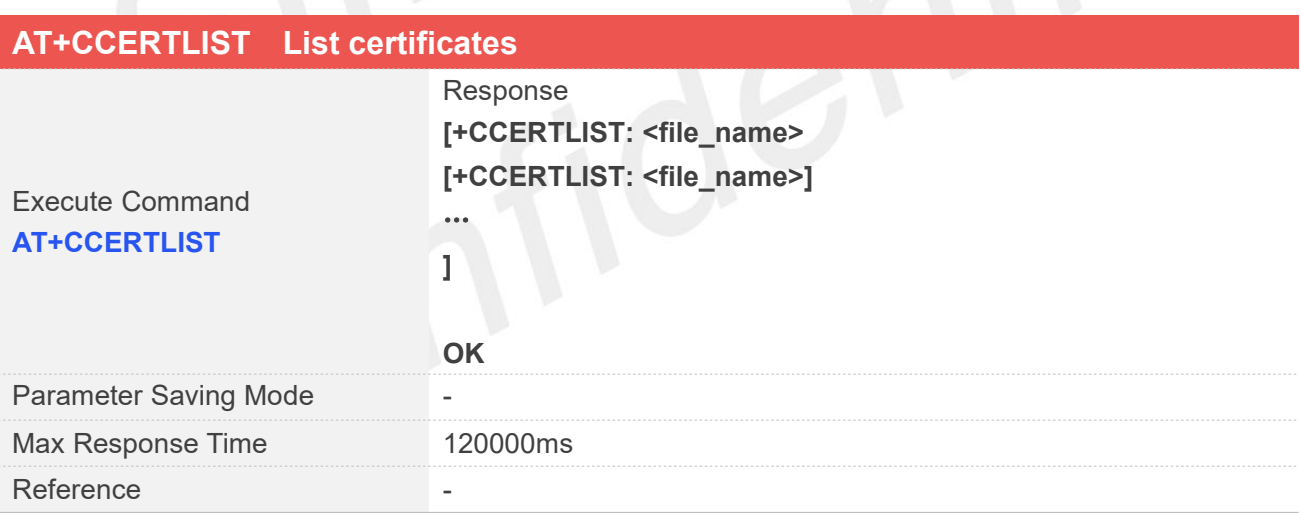

#### **Defined Values**

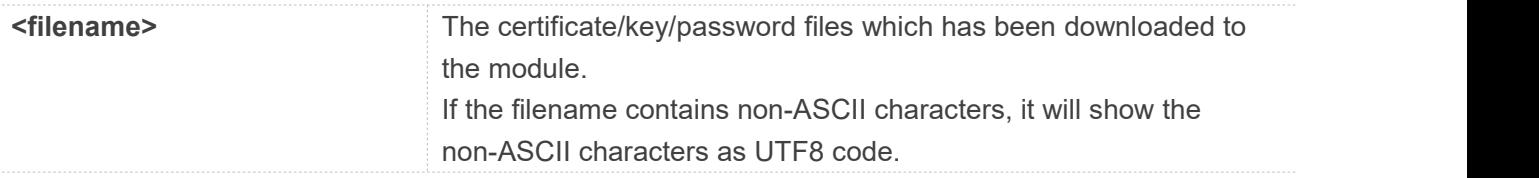

#### **Examples**

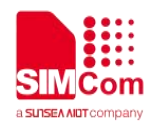

#### **AT+CCERTLIST**

**+CCERTLIST: "ls.pem"**

**OK**

#### **19.2.4 AT+CCERTDELE Delete certificates**

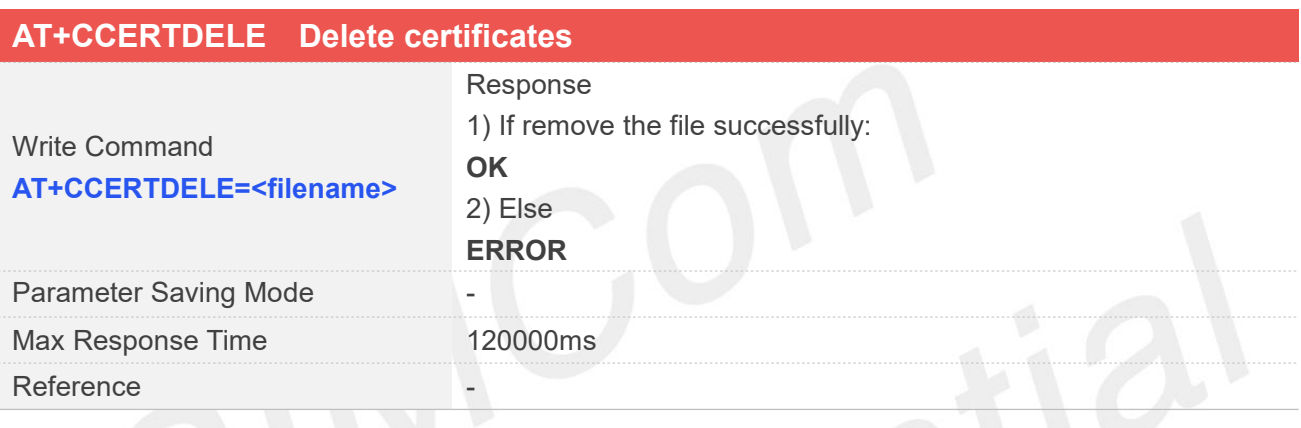

## **Defined Values**

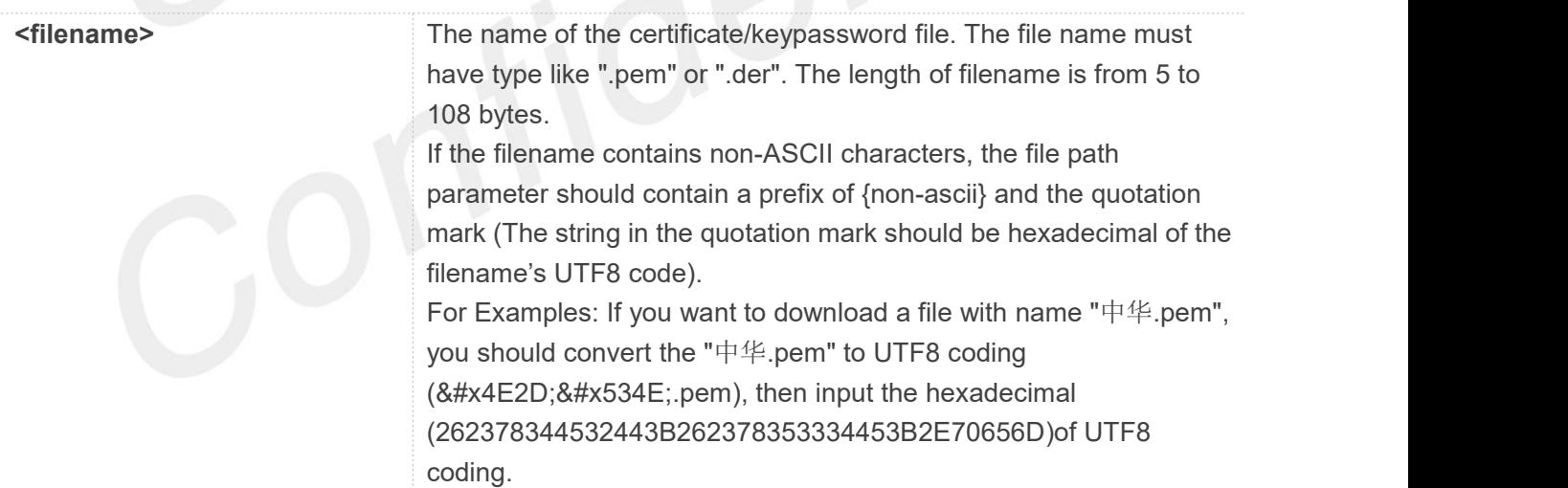

#### **Examples**

**AT+CCERTDELE="ls.pem" OK**

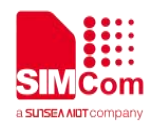

#### **19.2.5 AT+CCHSET Configure the report mode of sending and receiving data**

AT+CCHSET is used to configure the mode of sending and receiving data. It must be called before AT+CCHSTART.

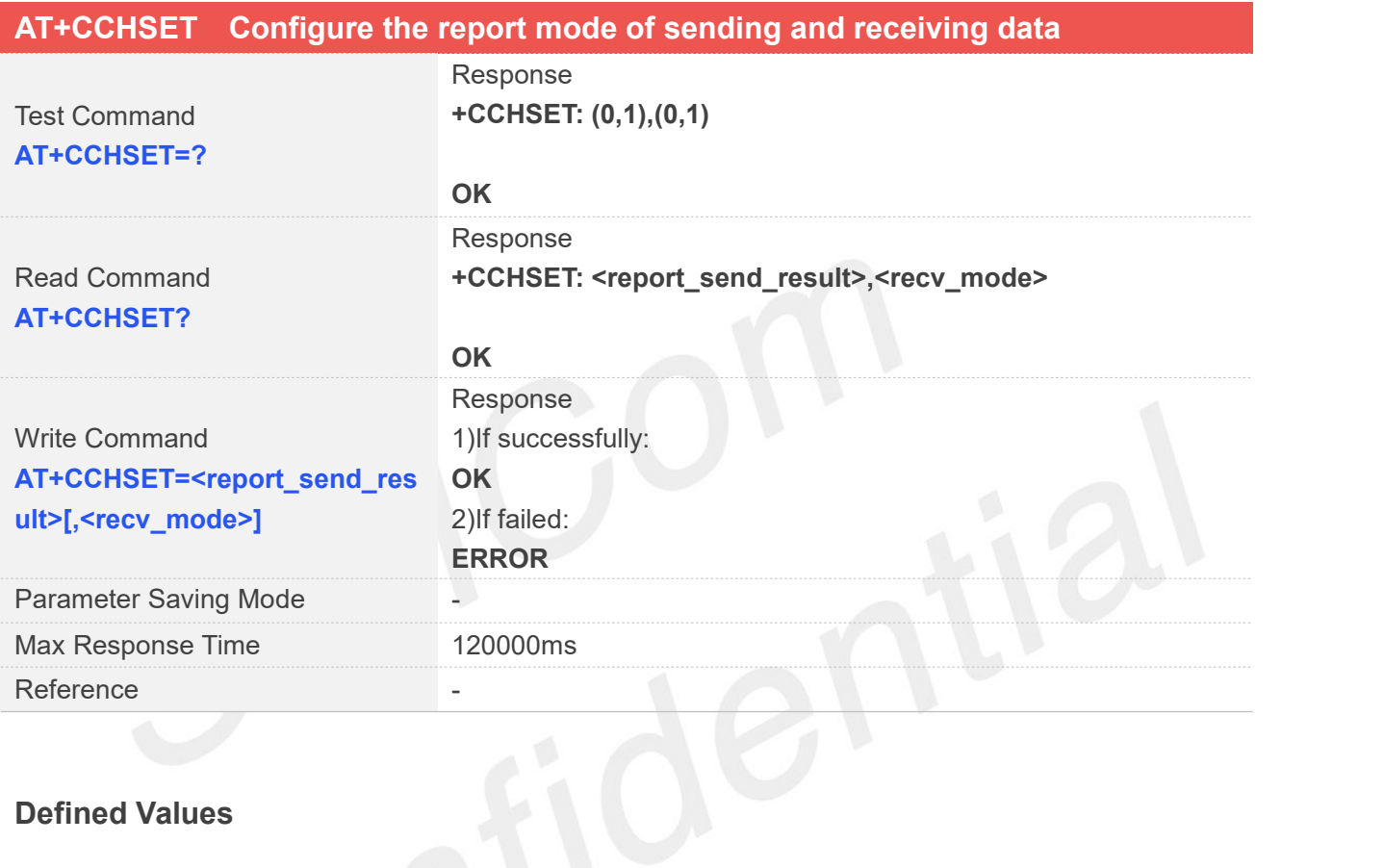

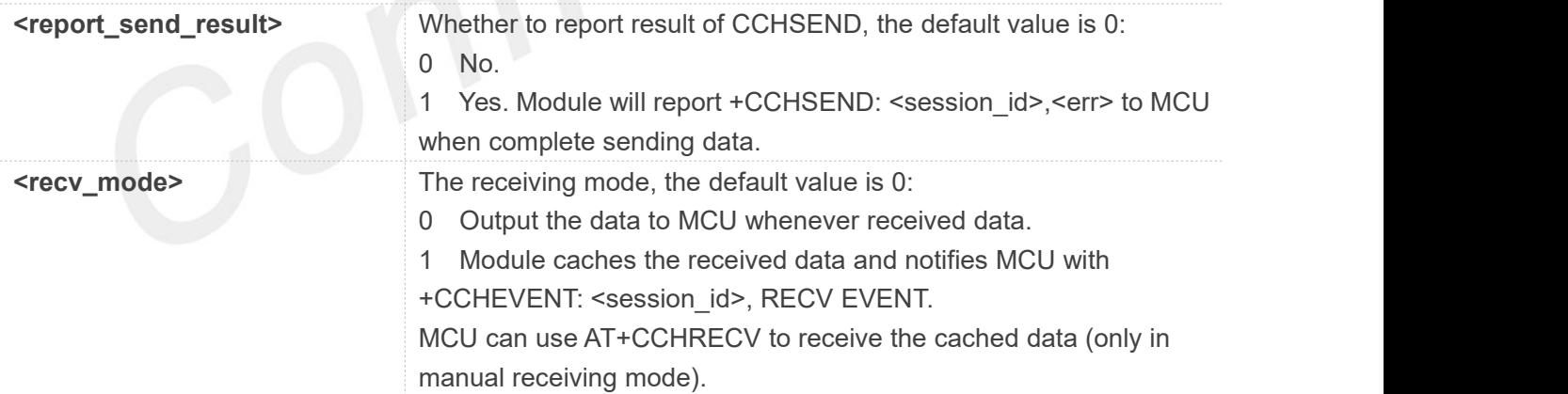

#### **Examples**

#### **AT+CCHSET=?**

**+CCHSET: (0,1),(0,1)**

#### **OK**

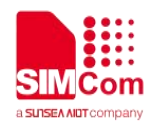

**AT+CCHSET? +CCHSET: 0,0**

**OK AT+CCHSET=1,1 OK**

#### **19.2.6 AT+CCHMODE Configure the mode ofsending and receiving data**

AT+CCHMODE is used to select transparent mode (data mode)or non-transparent mode (command mode). The default mode is non-transparent mode. This AT command must be called before calling AT+CCHSTART.

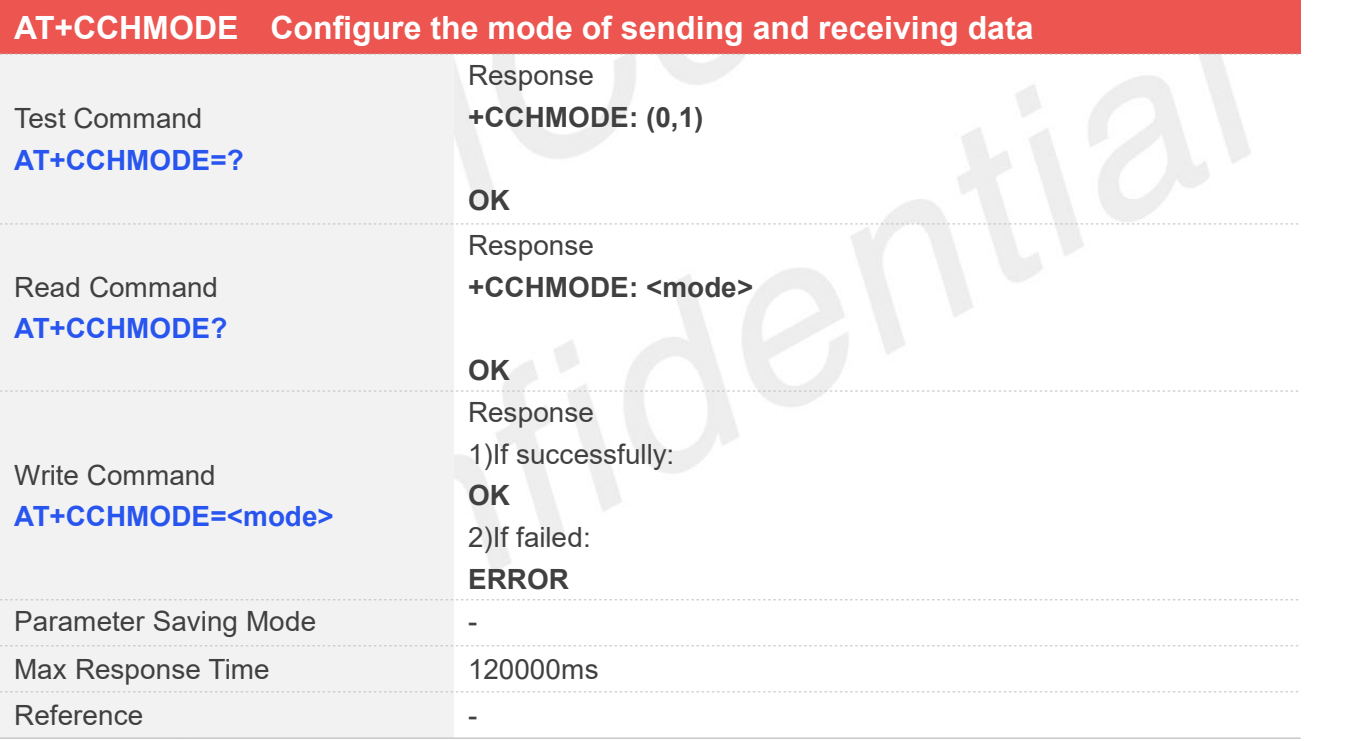

#### **Defined Values**

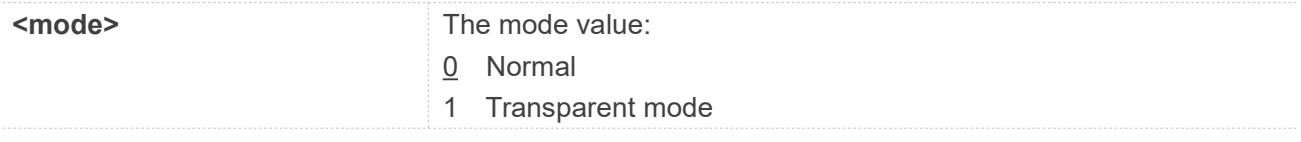

#### **Examples**

**AT+CCHMODE=?**

**www.simcom.com 430 / 652**

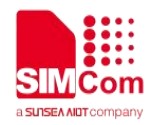

**+CCHMODE: (0,1)**

**OK**

**AT+CCHMODE? +CCHMODE: 0**

#### **OK AT+CCHMODE=1 OK**

**NOTE**

There is only one session in the transparent mode, it's the first session.

#### **19.2.7 AT+CCHSTART Start SSL service**

AT+CCHSTART is used to start SSL service by activating PDP context. You must execute AT+CCHSTART before any other SSL related operations.

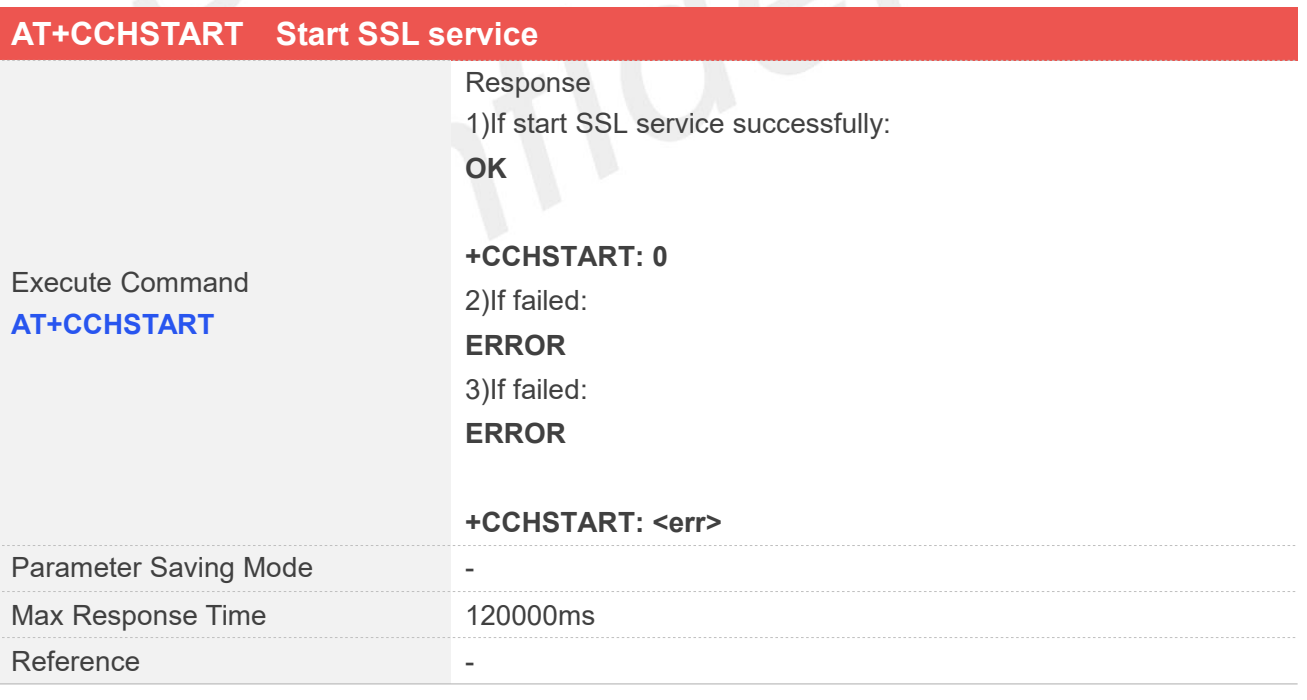

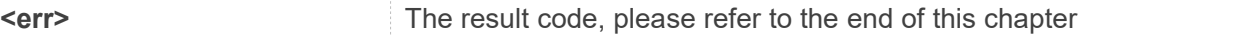
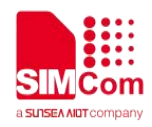

#### **Examples**

**AT+CCHSTART**

**OK**

**+CCHSTART: 0**

#### **19.2.8 AT+CCHSTOP Stop SSL service**

AT+CCHSTOP is used to stop SSL service.

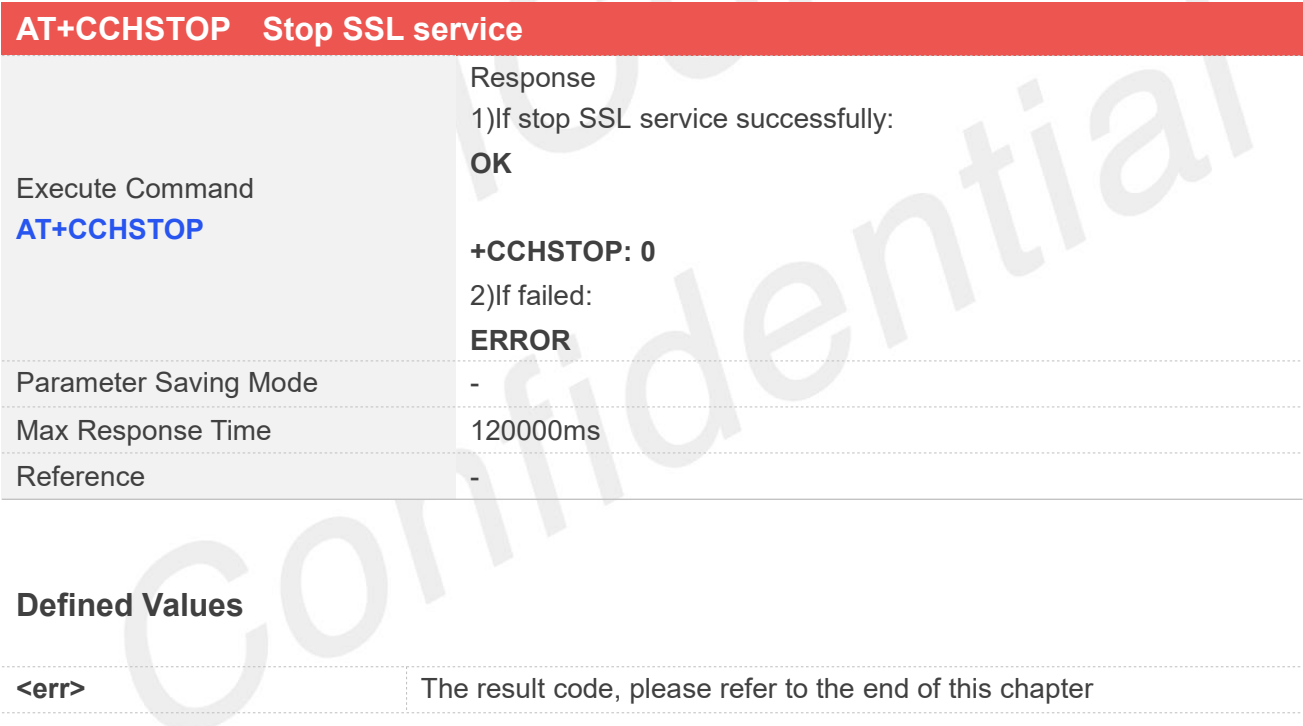

#### **Examples**

#### **AT+CCHSTOP**

**OK**

#### **+CCHSTOP: 0**

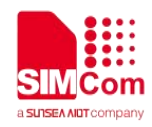

#### **19.2.9 AT+CCHADDR Get the IPv4 address**

AT+CCHADDR is used to get the IPv4 address after calling AT+CCHSTART.

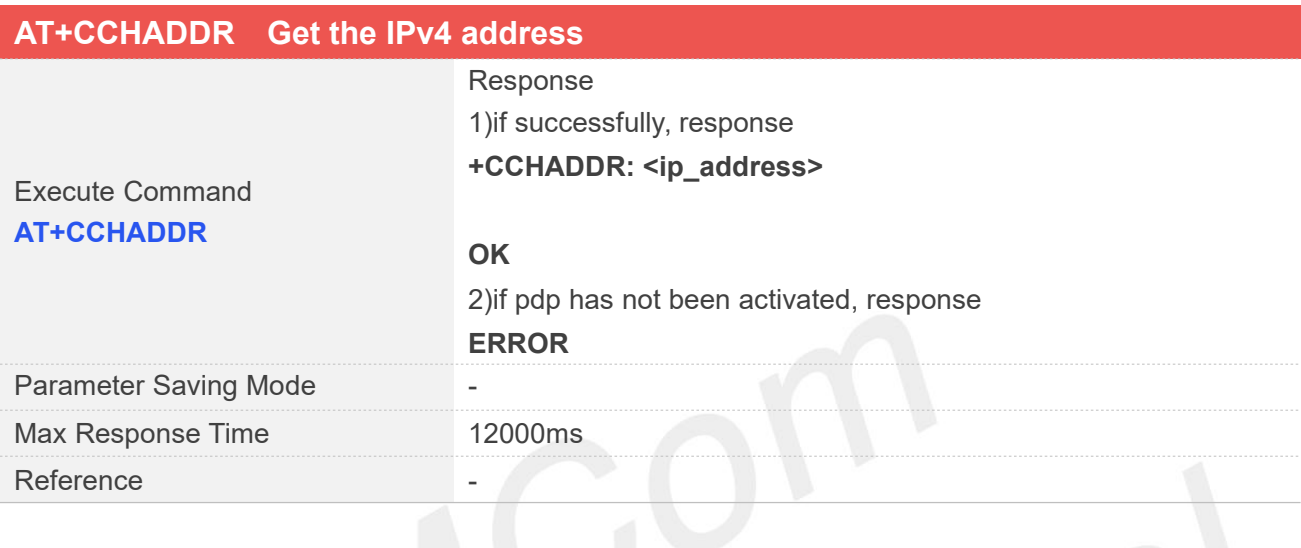

#### **Defined Values**

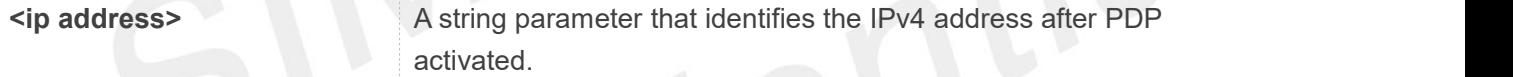

#### **Examples**

#### **AT+CCHADDR**

**+CCHADDR: 10.43.71.130**

**OK**

#### **19.2.10 AT+CCHSSLCFG Set the SSL context**

AT+CCHSSLCFG is used to set the SSL context which to be used in the SSL connection. It must be called before AT+CCHOPEN and after AT+CCHSTART. The setting will be cleared after AT+CCHOPEN failed or AT+CCHCLOSE.

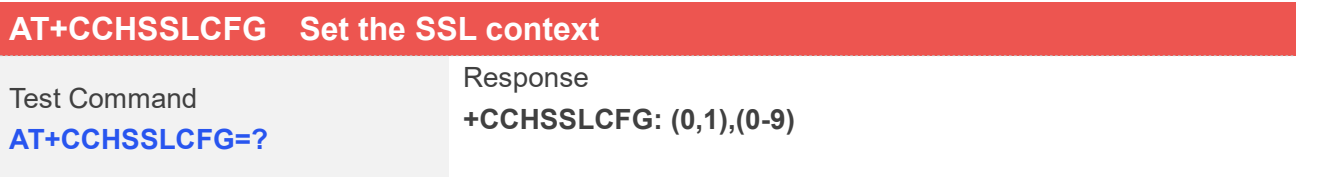

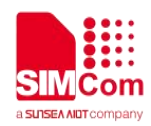

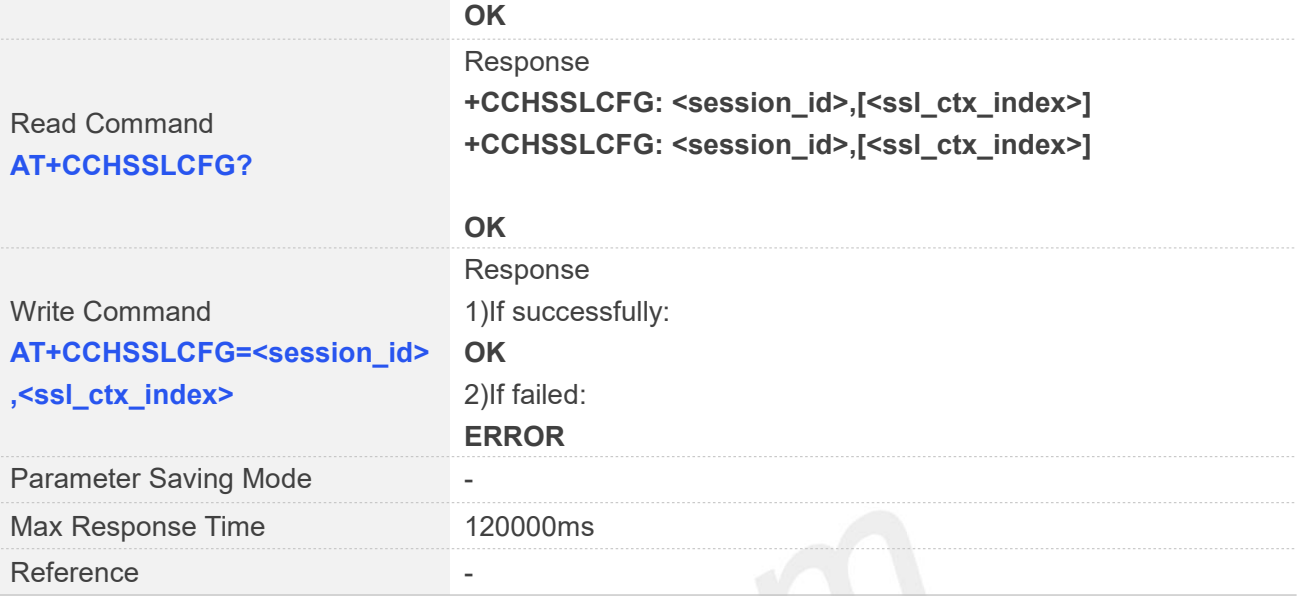

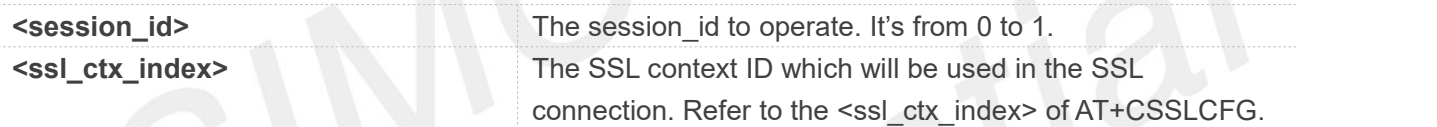

#### **Examples**

#### **AT+CCHSSLCFG=?**

```
+CCHSSLCFG: (0,1),(0-9)
```
#### **OK**

```
AT+CCHSSLCFG?
+CCHSSLCFG: 0,<br>+CCHSSLCFG: 1,<br>OK
```
## **AT+CCHSSLCFG=0,1 OK**

#### **NOTE**

AT+CCHSSLCFG is used to set the SSL context which to be used in the SSL connection. It must be called before AT+CCHOPEN and after AT+CCHSTART. The setting will be cleared after AT+CCHOPEN failed or AT+CCHCLOSE

If you don't set the SSL context by this command before connecting to SSL/TLS server by

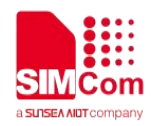

AT+CCHOPEN, the CCHOPEN operation will use the SSL context as same as index <session\_id> (the 1st parameter of AT+CCHOPEN)when connecting to the server.

#### **19.2.11 AT+CCHCFG Configure the Client Context**

AT+CCHCFG is used to set the client session context. It must be called before AT+CCHOPEN and after AT+CCHSTART. The setting will be cleared after AT+CCHOPEN failed or AT+CCHCLOSE.

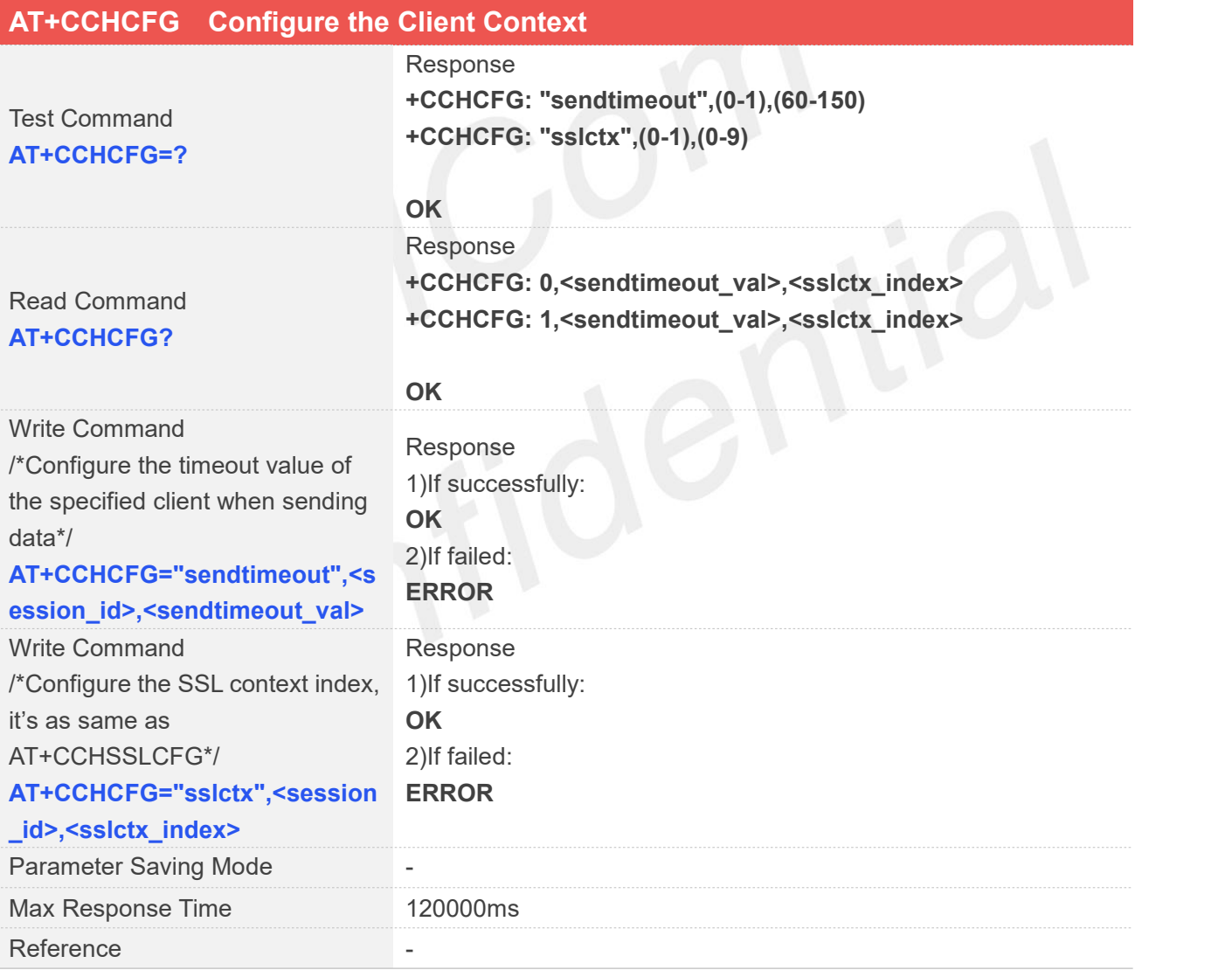

#### **Defined Values**

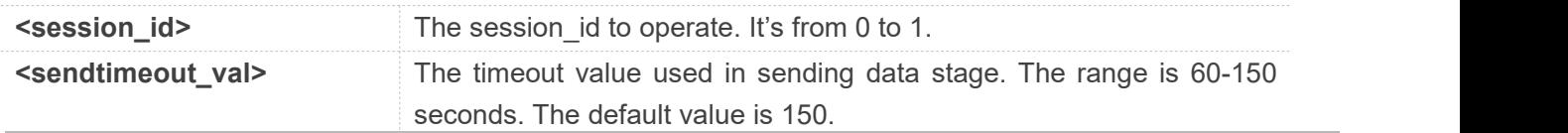

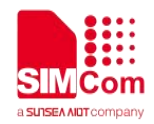

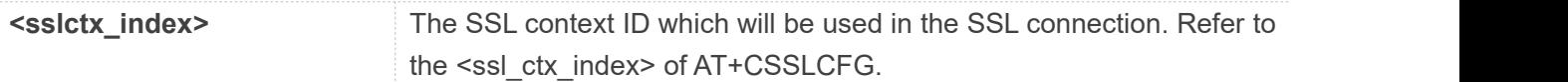

#### **Examples**

#### **AT+CCHCFG=?**

**+CCHCFG: "sendtimeout",(0-1),(60-150) +CCHCFG: "sslctx",(0-1),(0-9)**

#### **OK**

```
AT+CCHCFG?
+CCHCFG: 0,150, +CCHCFG: 1,150,
```
#### **OK**

```
AT+CCHCFG="sendtimeout",0,120
OK
AT+CCHCFG="sslctx",0,3
OK
```
#### **19.2.12 AT+CCHOPEN Connect to server**

AT+CCHOPEN is used to connect the server.

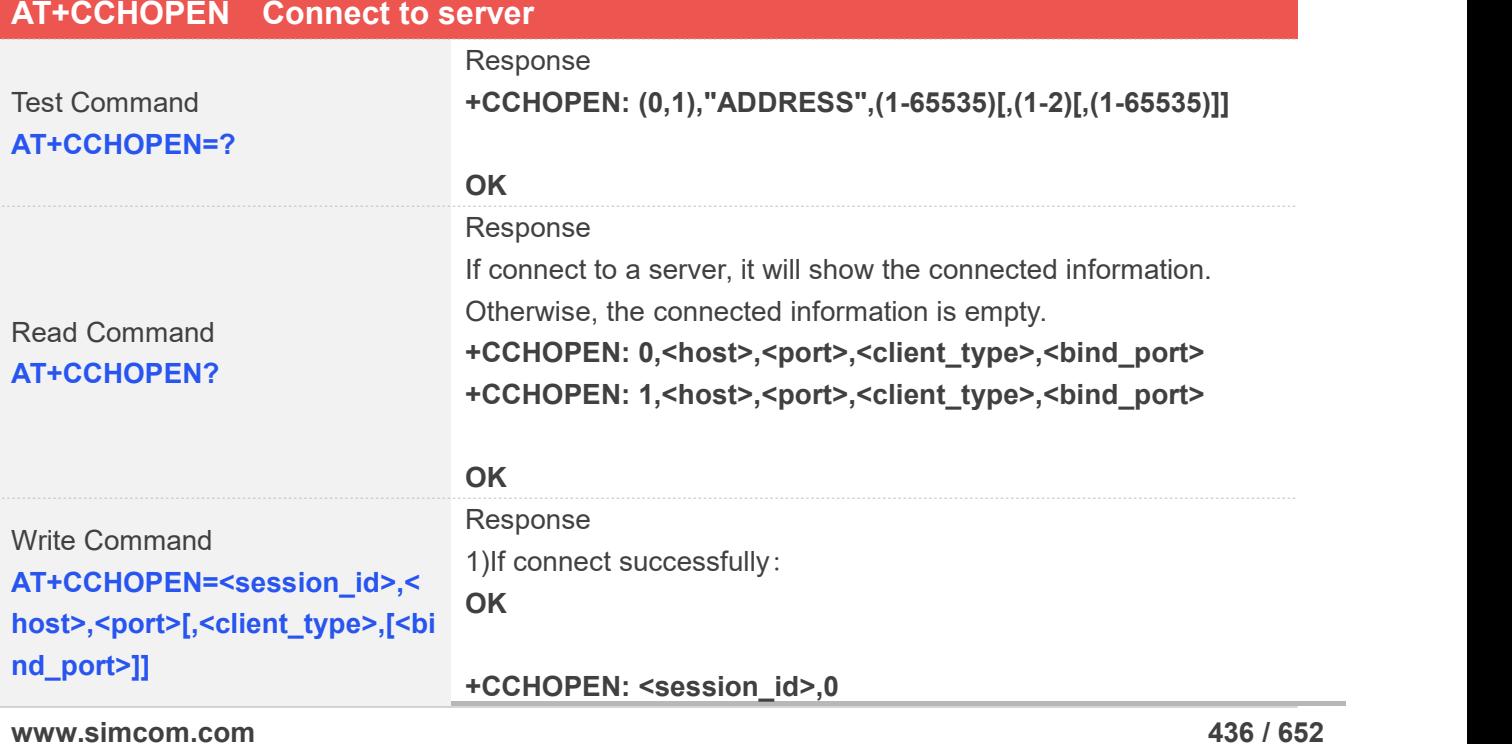

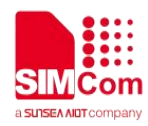

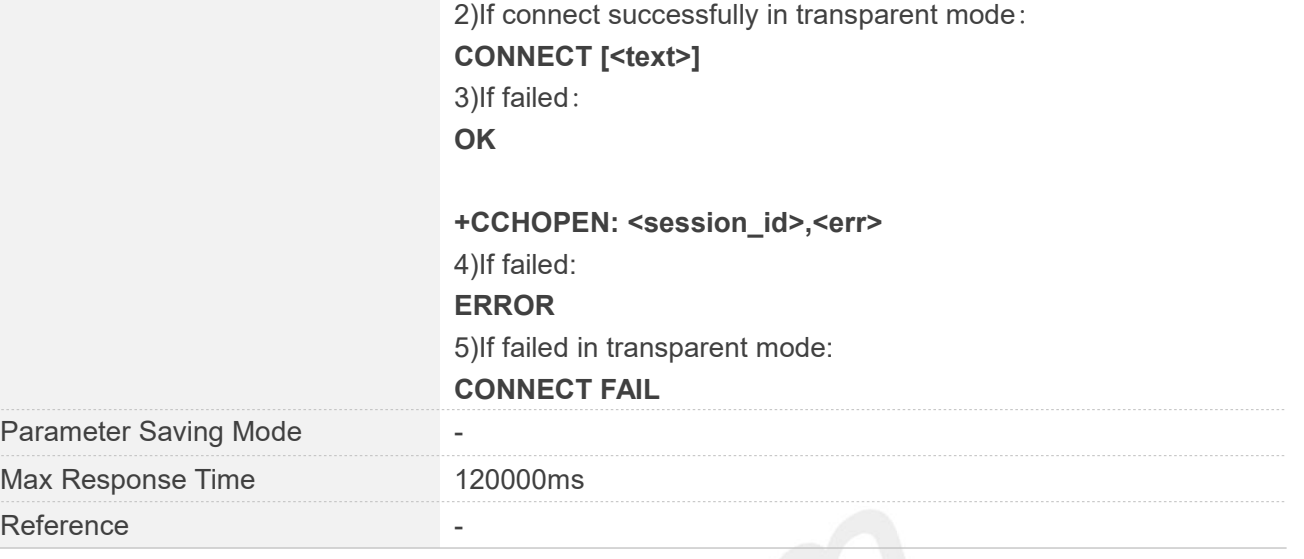

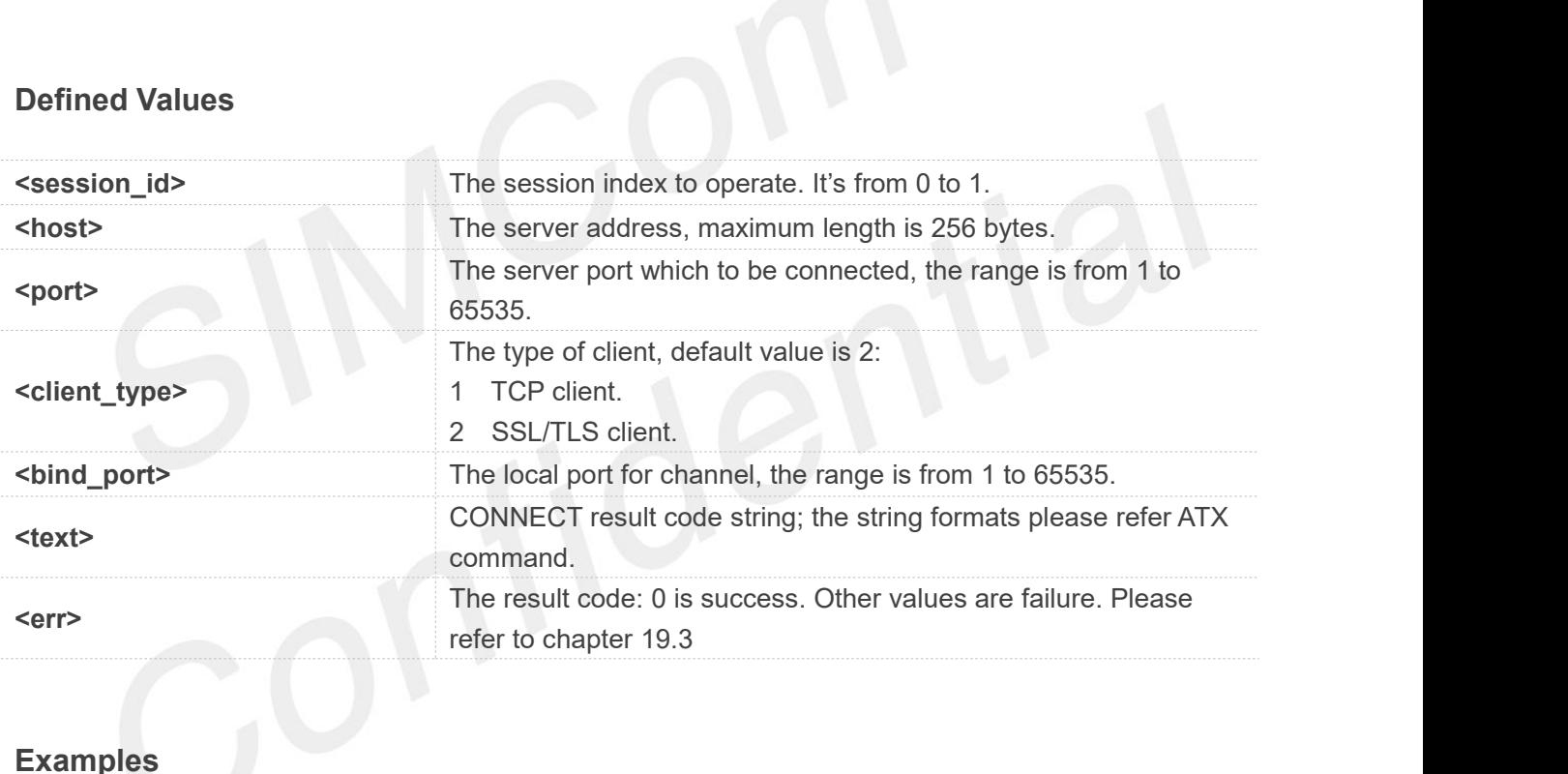

**AT+CCHOPEN=?**

**+CCHOPEN: (0,1),"ADDRESS",(1-65535)[,(1-2)[,(1-65535)]]**

#### **OK**

```
AT+CCHOPEN=0,"183.230.174.137",6043,1
OK
```
**+CCHOPEN: 0,0 AT+CCHOPEN?**

```
+CCHOPEN: 0,"183.230.174.137",6043,1, +CCHOPEN: 1,"",,,
```
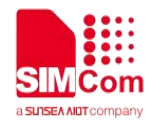

#### **OK**

#### **NOTE**

If you don't set the SSL context by AT+CCHSSLCFG before connecting a SSL/TLS server by AT+CCHOPEN, it will use the <session\_id>( the 1'st parameter of AT+CCHOPEN)SSL context when connecting to the server.

#### **19.2.13 AT+CCHCLOSE Disconnect from server**

AT+CCHCLOSE is used to disconnect from the server.

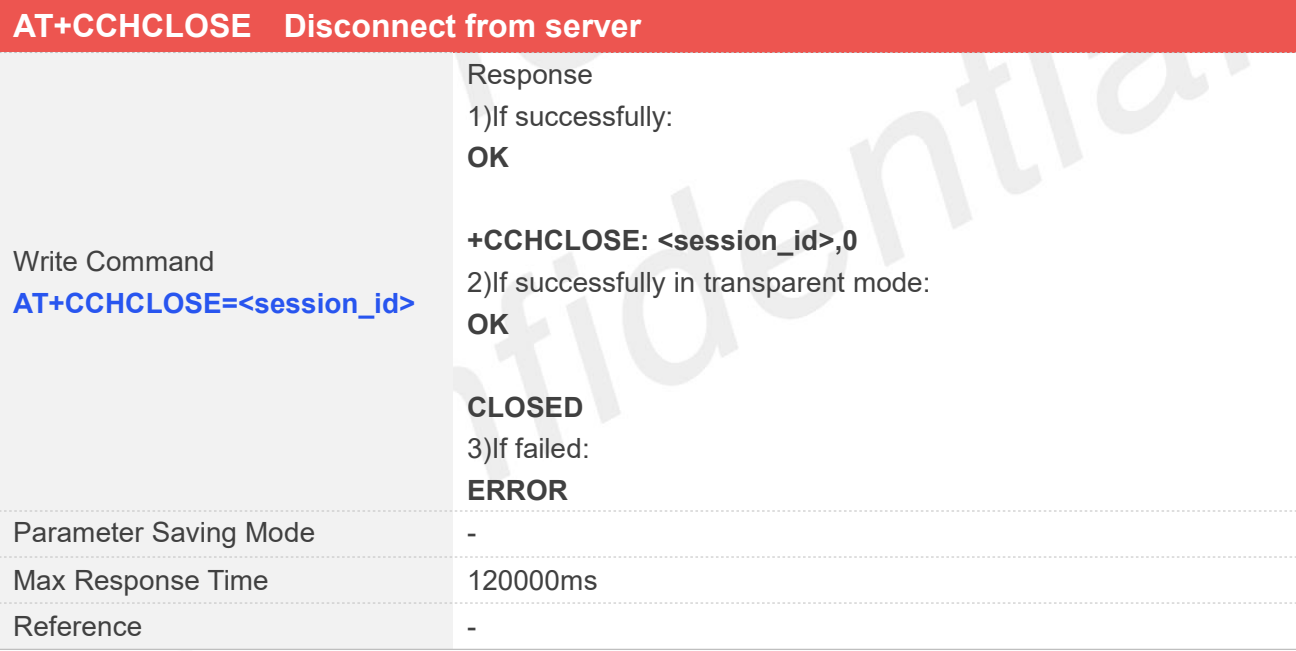

#### **Defined Values**

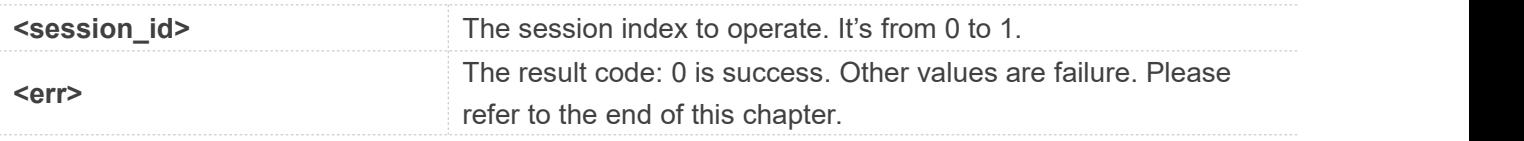

#### **Examples**

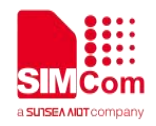

#### **AT+CCHCLOSE=0**

**OK**

**+CCHCLOSE: 0,0**

#### **19.2.14 AT+CCHSEND Send data to server**

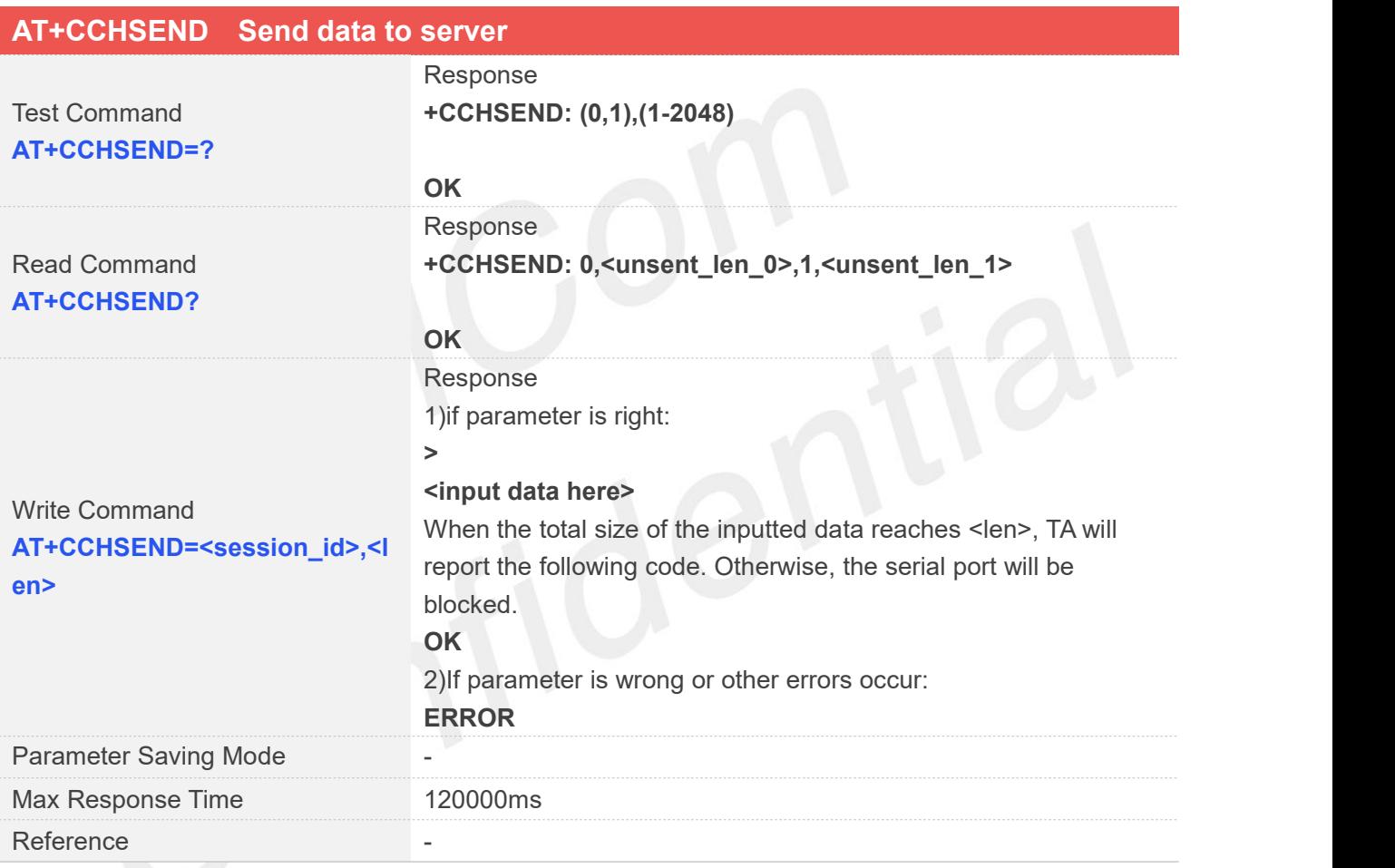

#### **Defined Values**

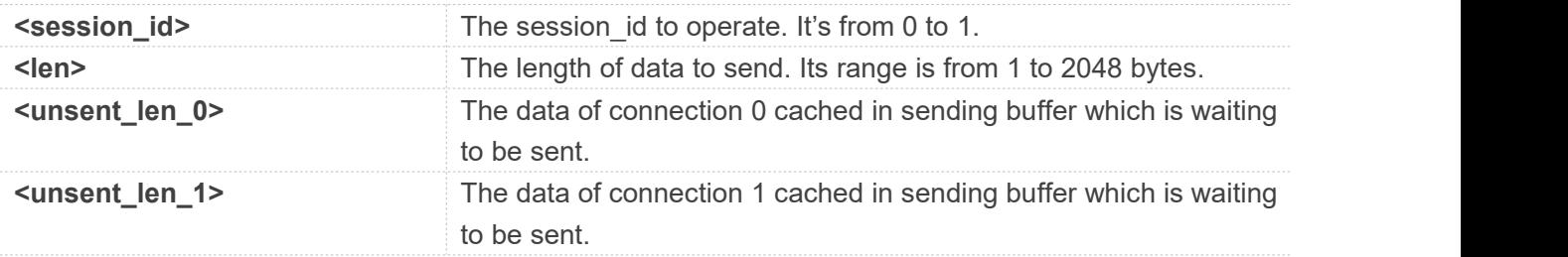

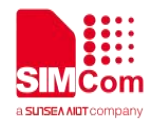

#### **AT+CCHSEND=?**

**+CCHSEND: (0,1),(1-2048)**

**OK AT+CCHSEND? +CCHSEND: 0,0,1,0**

**OK**

#### **AT+CCHSEND=0,121**

**> GET / HTTP/1.1 Host: www.baidu.com User-Agent: MAUI htp User Agent Proxy-Connection: keep-alive Content-Length: 0**

**OK**

#### **19.2.15 AT+CCHRECV Read the cached data that received from the server**

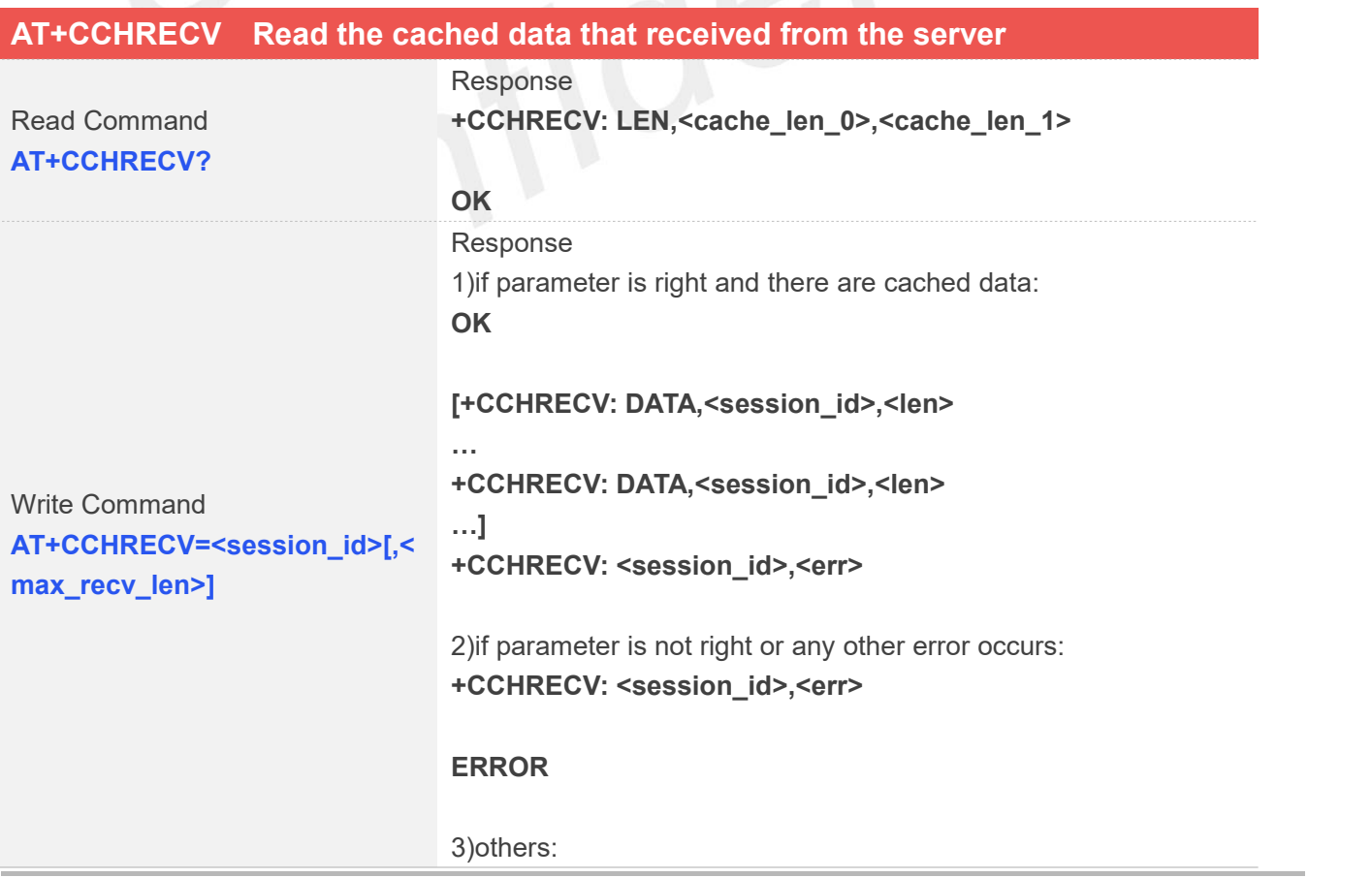

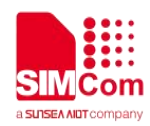

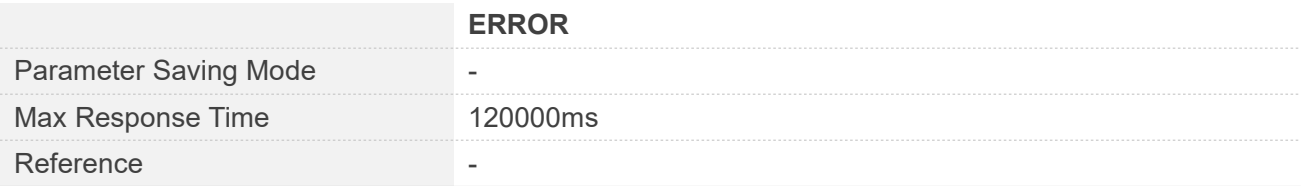

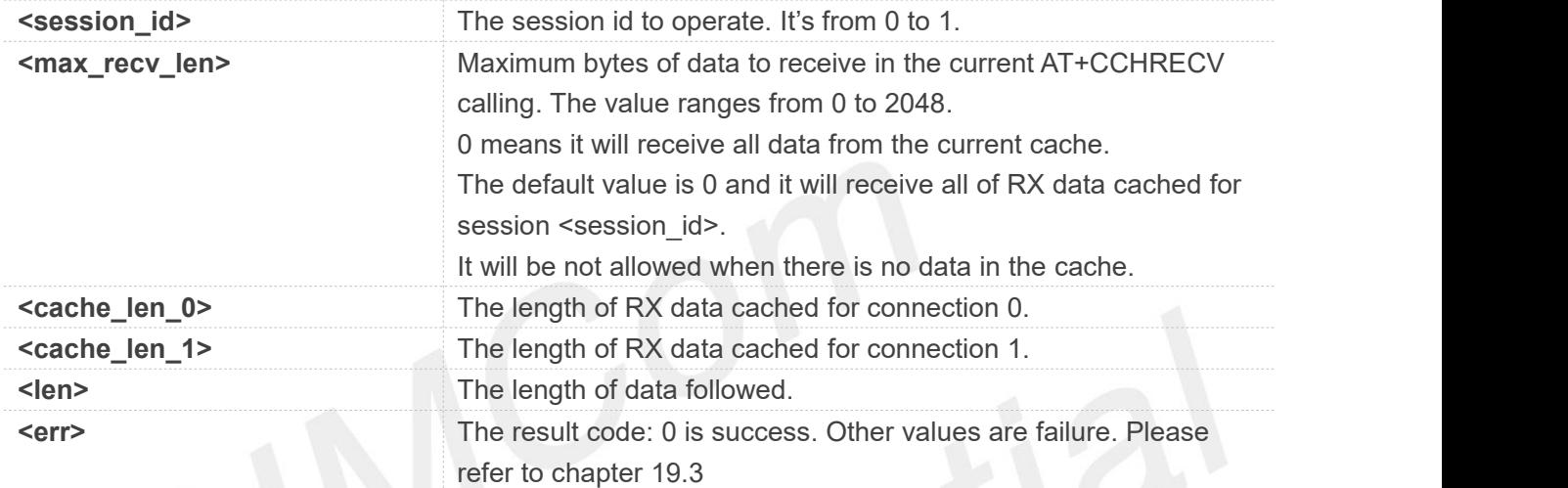

#### **Examples**

**AT+CCHRECV?**

**+CCHRECV: LEN,3072,0**

**OK**

**AT+CCHRECV=0**

**OK**

**+CCHRECV: DATA,0,1024 HTTP/1.1 200 OK Bdpagetype: 1 Bdqid: 0x9821f6dd000060aa Cache-Control: private Connection: keep-alive Content-Type: text/html;charset=utf-8 Date: Tue, 24 Mar 2020 02:27:10 GMT Expires: Tue, 24 Mar 2020 02:26:31 GMT P3p: CP=" OTI DSP COR IVA OUR IND COM " P3p: CP=" OTI DSP COR IVA OUR IND COM " Server: BWS/1.1 Set-Cookie: BAIDUID=F0CD980BA0927350B147AB1064A3423D:FG=1; expires=Thu, 31-Dec-37**

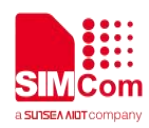

**23:55:55 GMT; max-age=2147483647; path=/; domain=.baidu.com Set-Cookie: BIDUPSID=F0CD980BA0927350B147AB1064A3423D; expires=Thu, 31-Dec-37 23:55:55 GMT; max-age=2147483647; path=/; domain=.baidu.com Set-Cookie: PSTM=1585016830; expires=Thu, 31-Dec-37 23:55:55 GMT; max-age=2147483647; path=/; domain=.baidu.com Set-Cookie: BAIDUID=F0CD980BA0927350739AA64356C3CB13:FG=1; max-age=31536000; expires=Wed, 24-Mar-21 02:27:10 GMT; domain=.baidu.com; path=/; version=1; comment=bd Set-Cookie: BDSVRTM=0; path=/ Set-Cookie: BD\_HOME=1; path=/ Set-Cookie: H\_PS\_PSSID=30972\_1467\_21116\_30823; path=/; domain=.baidu.com Traceid +CCHRECV: DATA,0,1024 : 1585016830040414772210962314397044727978 Vary: Accept-Encoding Vary: Accept-Encoding X-Ua-Compatible: IE=Edge,chrome=1**

**Transfer-Encoding: chunked**

#### **b5e**

**<!DOCTYPE html><!--STATUS OK--><html><head><meta http-equiv="Content-Type" content="text/html;charset=utf-8"><meta http-equiv="X-UA-Compatible" content="IE=edge,chrome=1"><meta content="always" name="referrer"><meta name="theme-color" content="#2932e1"><link rel="shortcut icon" href="/favicon.ico" type="image/x-icon" /><link rel="search" type="application/opensearchdescription+xml" href="/content-search.xml" title="**鐧惧害鎼滅储**" /><link rel="icon" sizes="any" mask href="//www.baidu.com/img/baidu\_85beaf5496f291521eb75ba38eacbd87.svg"><link rel="dns-prefetch" href="//dss0.bdstatic.com"/><link rel="dns-prefetch" href="//dss1.bdstatic.com"/><link rel="dns-prefetch" href="//ss1.bdstatic.com"/><link rel="dns-prefetch" href="//sp0.baidu.com"/><link rel="dns-prefetch" href="//sp1.baidu.com"/><link rel="dns-prefetch" href="//sp2.baidu.com"/><title>**鐧惧害涓€涓**?**

#### **+CCHRECV: DATA,0,1024**

紝浣犲氨鐭ラ亾**</title><style type="text/css" id="css\_index"**

**index="index">body,html{height:100%}html{overflow-y:auto}body{font:12px arial;background:#fff}body,form,li,p,ul{margin:0;padding:0;list-style:none}#fm,body,form{position: relative}td{text-align:left}img{border:0}a{text-decoration:none}a:active{color:#f60}input{border:0;p adding:0}.clearfix:after{content:'\20';display:block;height:0;clear:both}.clearfix{zoom:1}#wrapper{p osition:relative;min-height:100%}#head{padding-bottom:100px;text-align:center;\*z-index:1}#ftCon{ height:50px;position:absolute;text-align:left;width:100%;margin:0**

**auto;z-index:0;overflow:hidden}#ftConw{display:inline-block;text-align:left;margin-left:33px;line-he ight:22px;position:relative;top:-2px;\*float:right;\*margin-left:0;\*position:static}#ftConw,#ftConw a{color:#999}#ftConw{text-align:center;margin-left:0}.bg{background-image:url(http://ss.bdimg.co m/static/superman/img/icons-5859e577e2.png);background-repeat:no-repeat;\_background-image:u rl(http://ss.bdimg.com/static/superman/img/icon**

**+CCHRECV: 0,0**

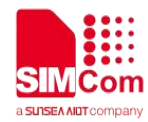

#### **+CCHEVENT: 0,RECV EVENT**

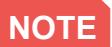

If connection is closed by server, the cached data will not be cleaned.

#### **19.2.16 AT+CCERTMOVE Move the cert from file system to cert content**

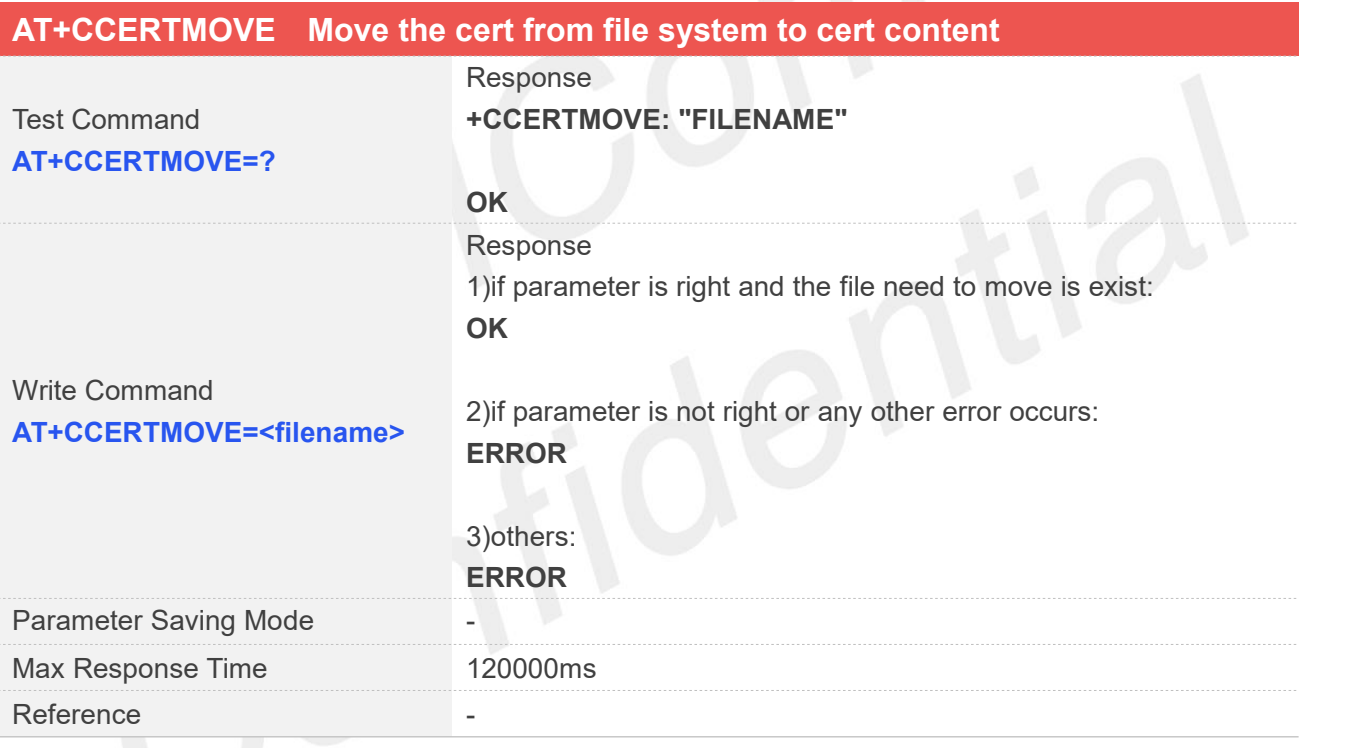

#### **Defined Values**

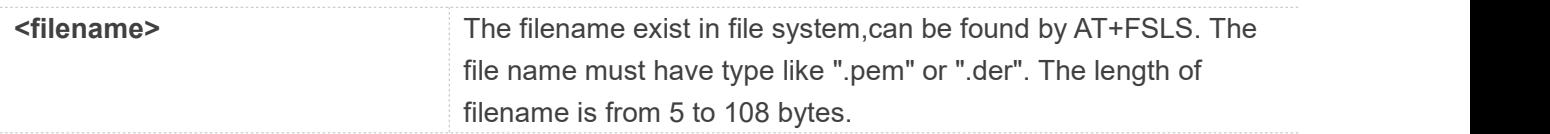

#### **Examples**

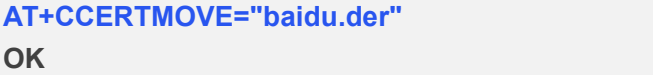

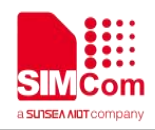

## **19.3 Command Result Codes**

#### **19.3.1 Description of <err>**

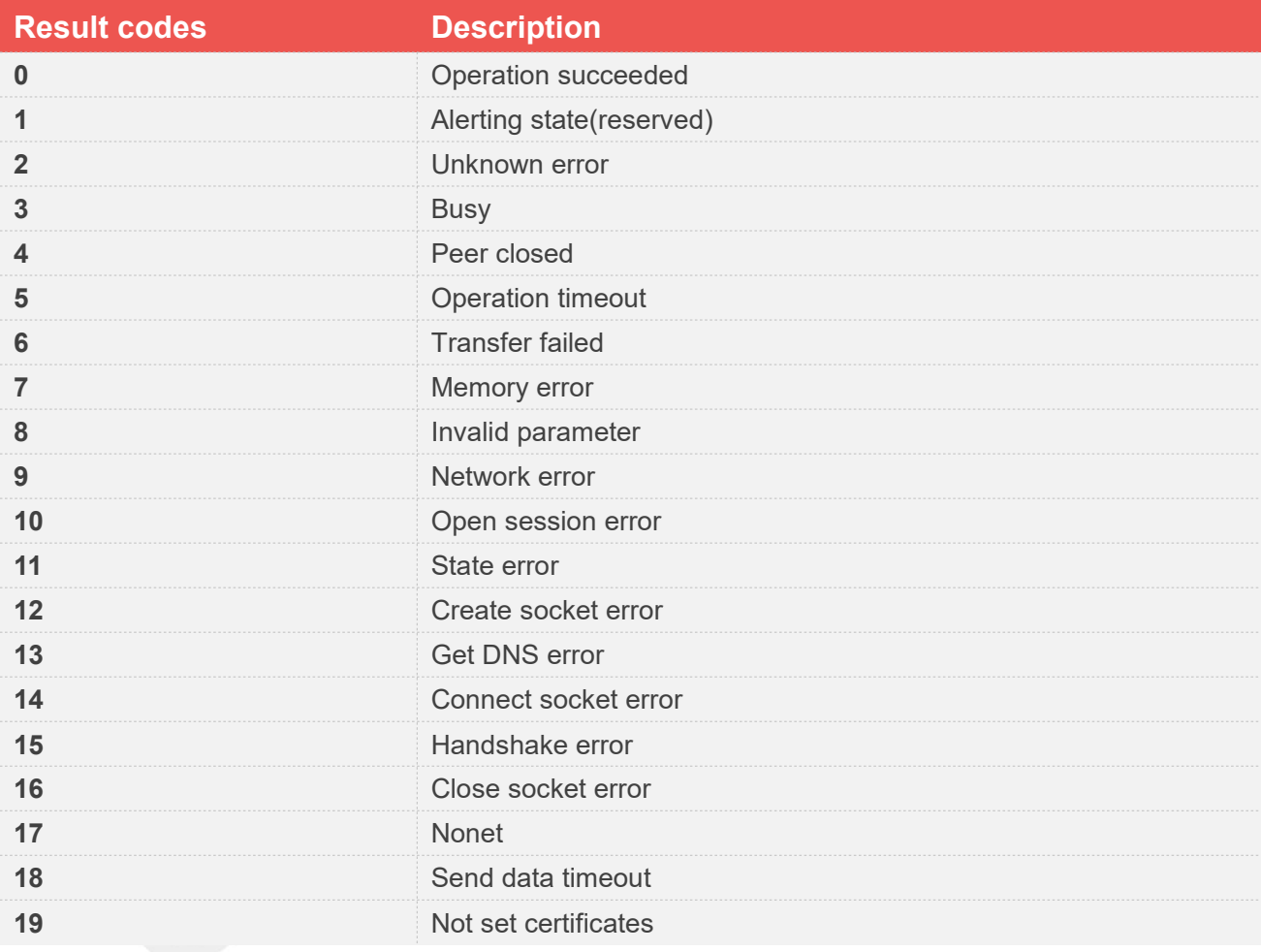

#### **19.4 Unsolicited Result Codes**

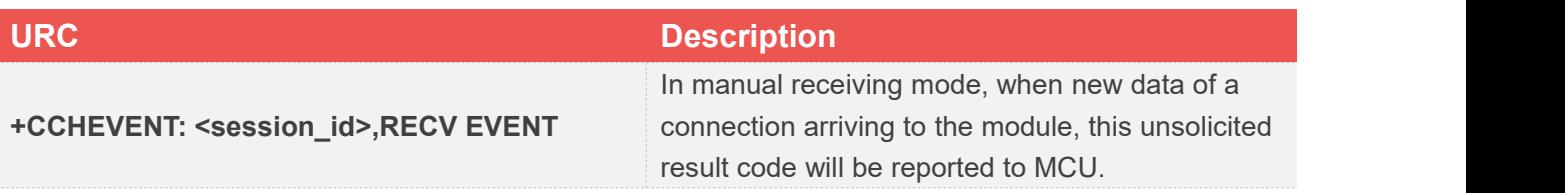

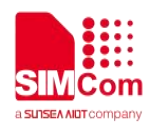

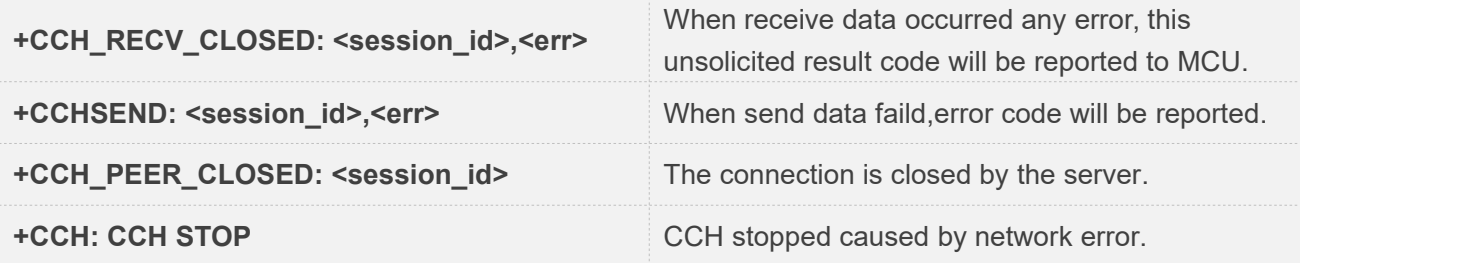

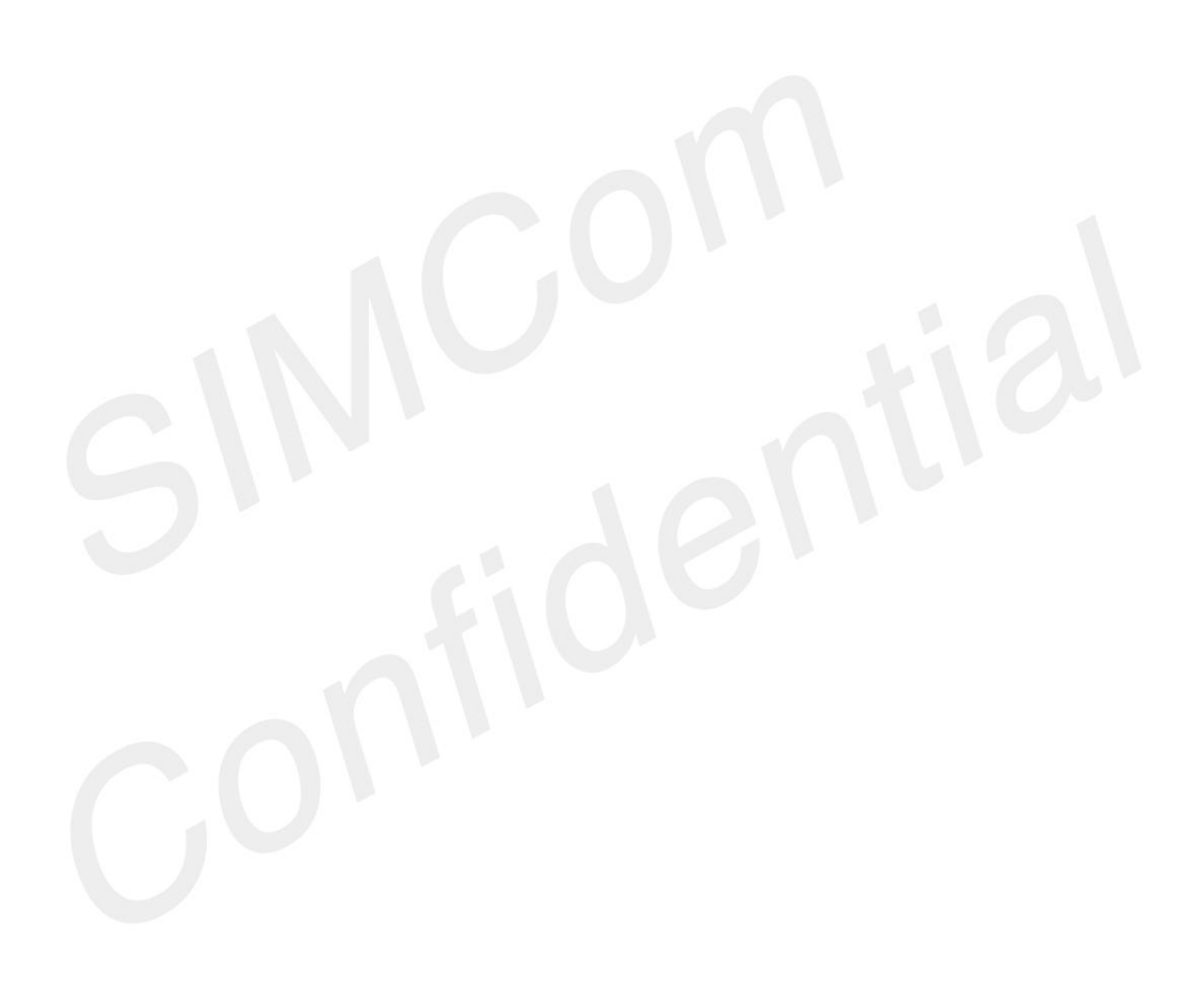

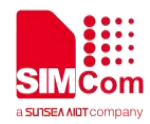

# **AT Commands for TTS**

#### **20.1 Overview of AT Commands for TTS**

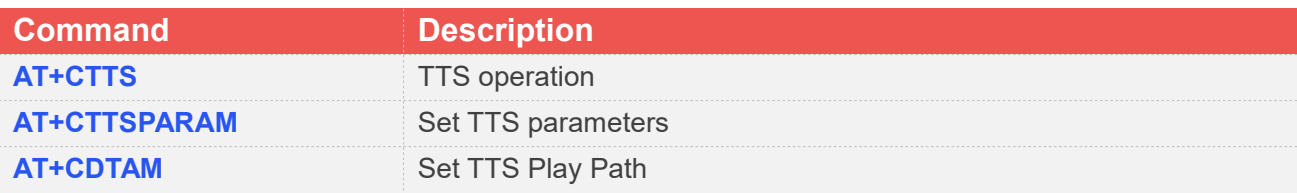

## **20.2 Detailed Description of AT Commands for TTS**

#### **20.2.1 AT+CTTS TTS operation**

The write command is used to play/decode/pause TTS.

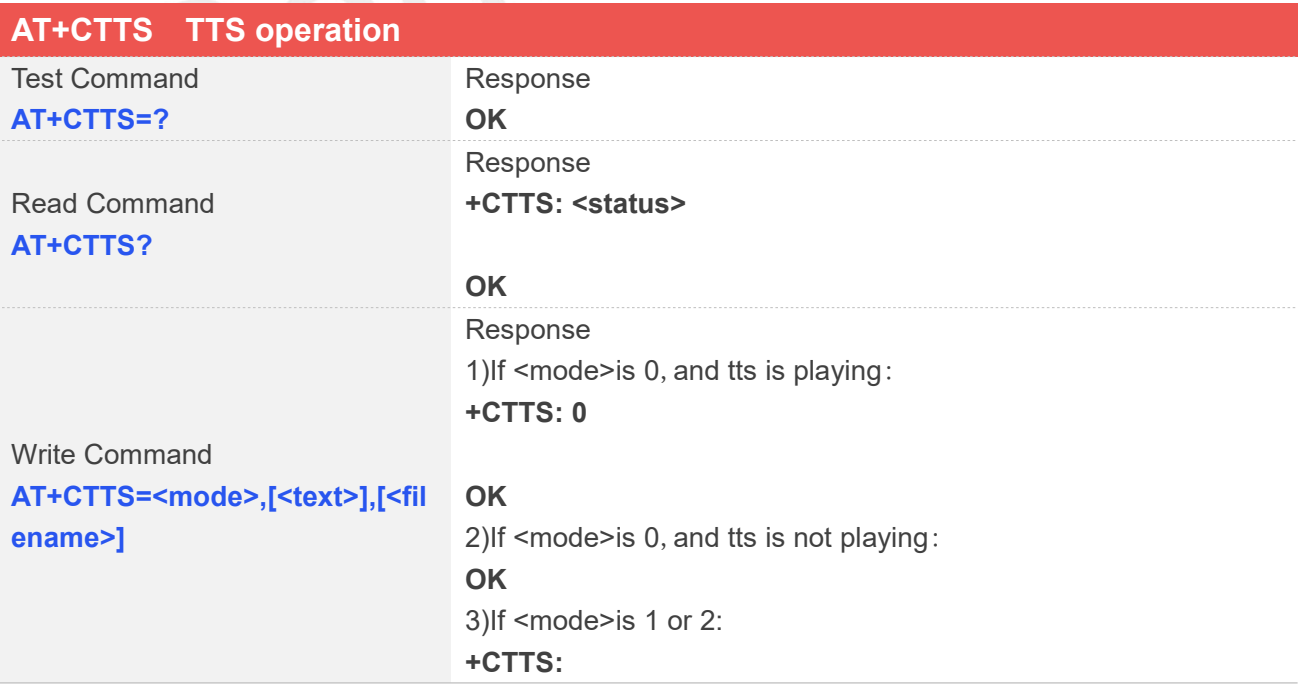

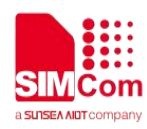

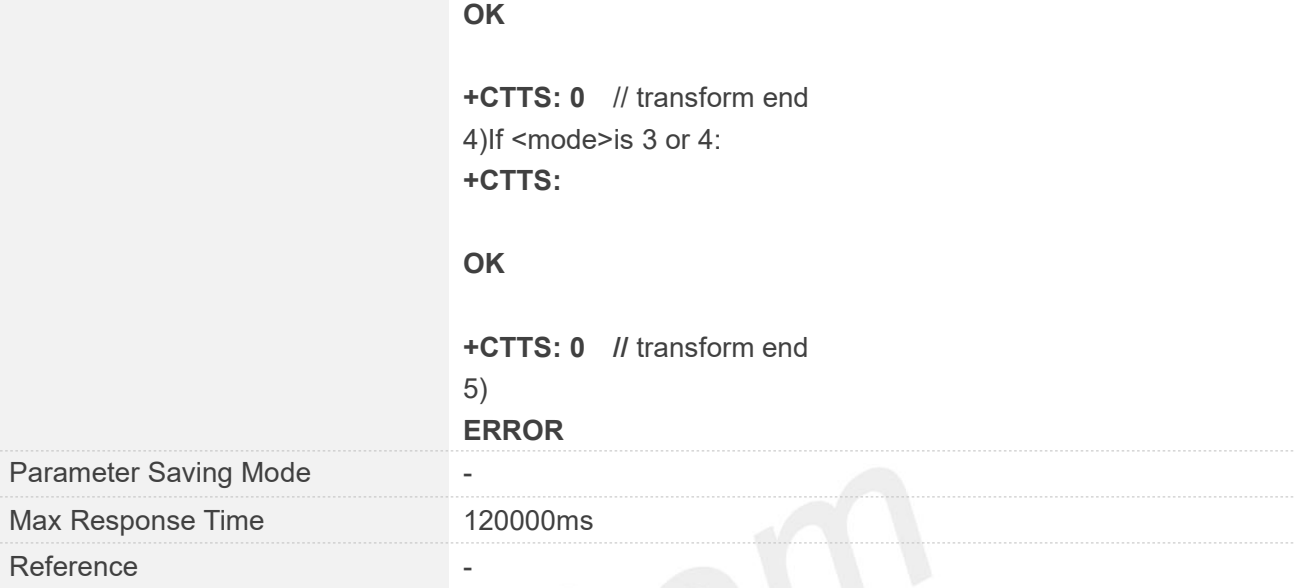

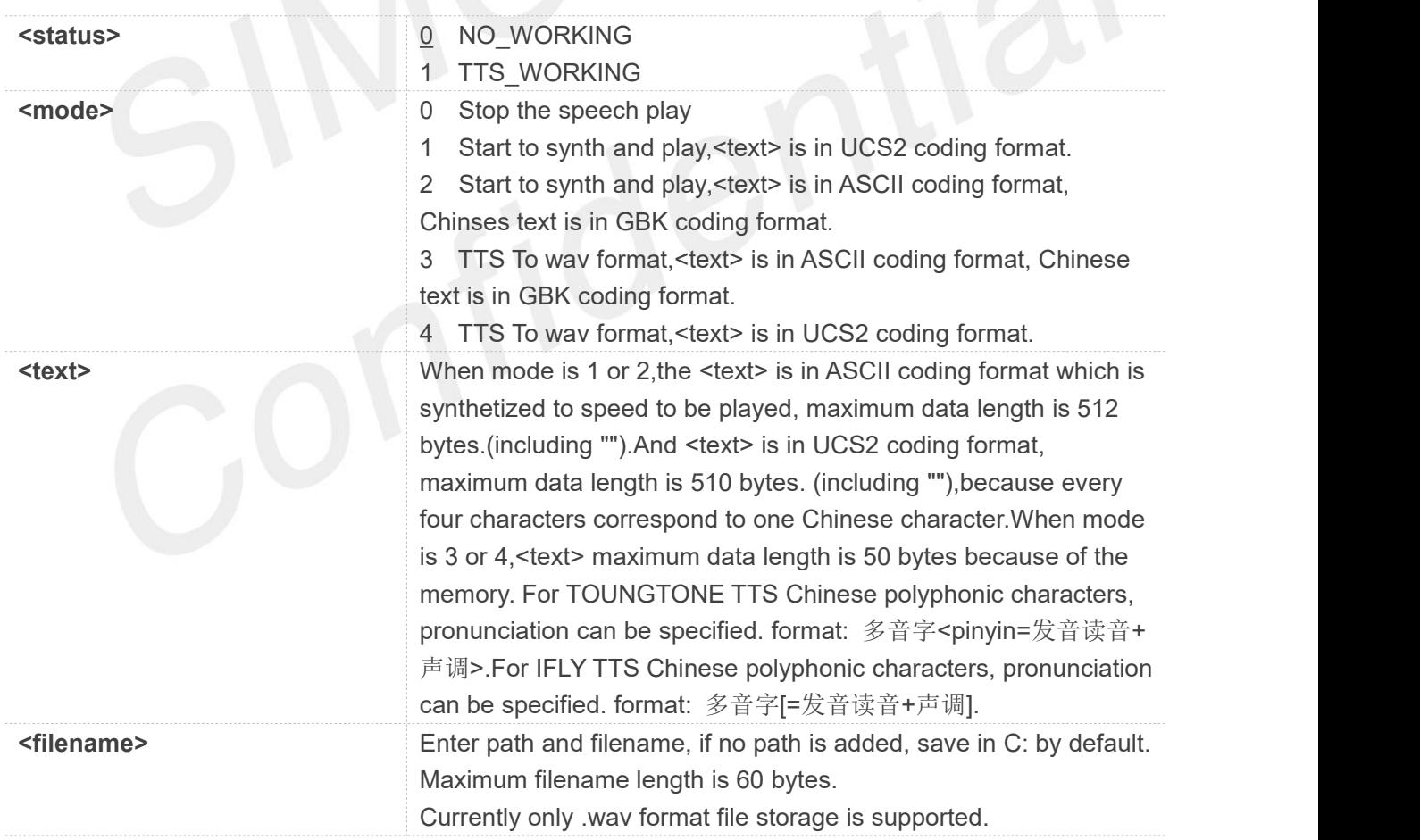

**NOTE**

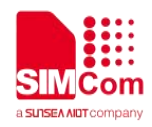

1.Lowercase English strings are predicted to be pronounced according to English words. If you want long lowercase strings to be pronounced correctly, please add a space after each letter. 2. When using IFlytek TTS, it is recommended that you input measurement units and combined units in the text in Chinese. English input may not be able to read correctly.

#### **Examples**

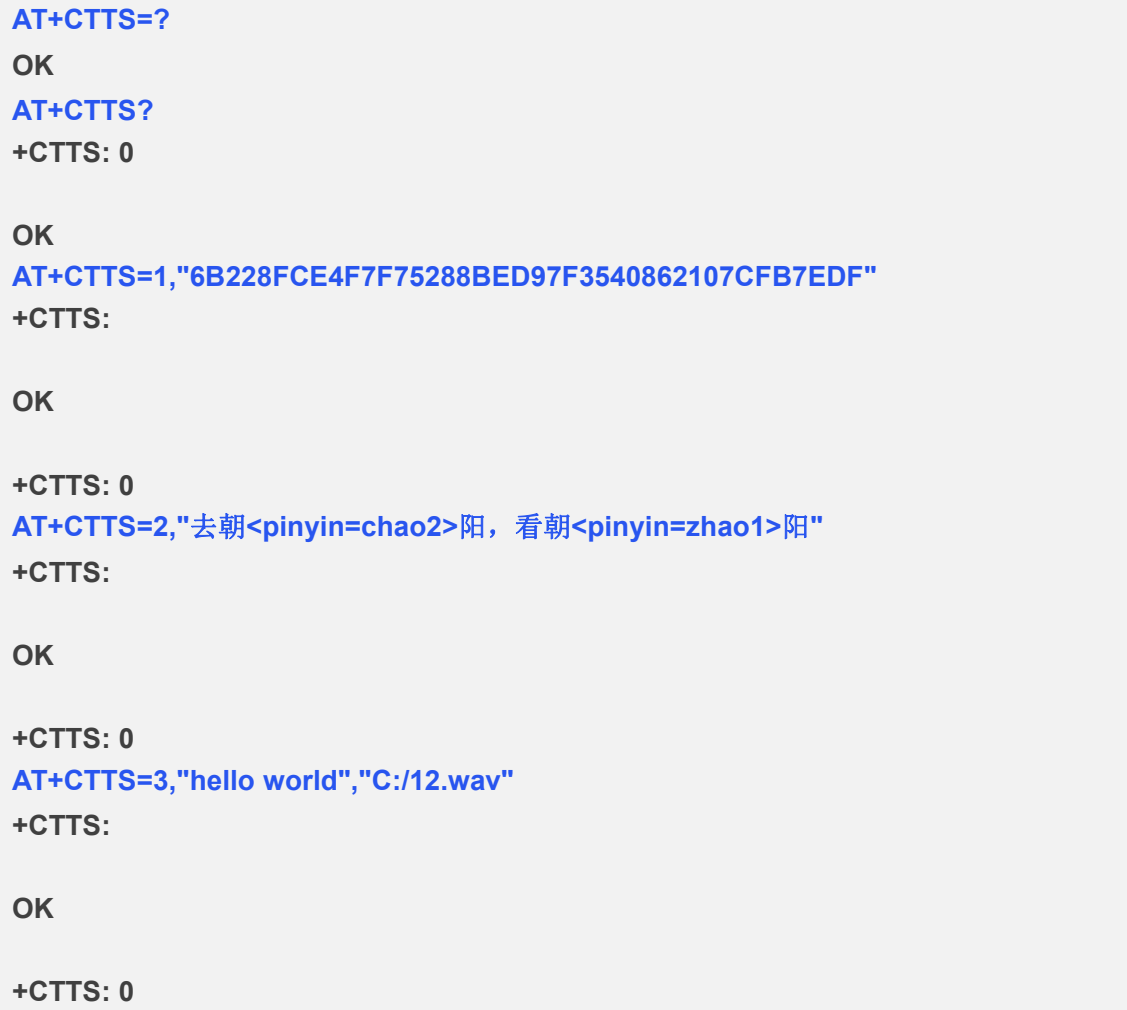

#### **20.2.2 AT+CTTSPARAM Set TTS Parameters for YOUNGTONE TTS**

The write command is used to Set TTS Parameters for YOUNGTONE TTS.

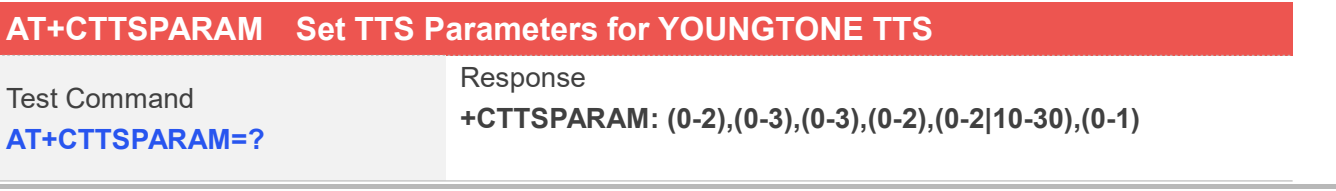

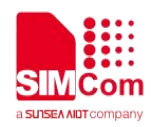

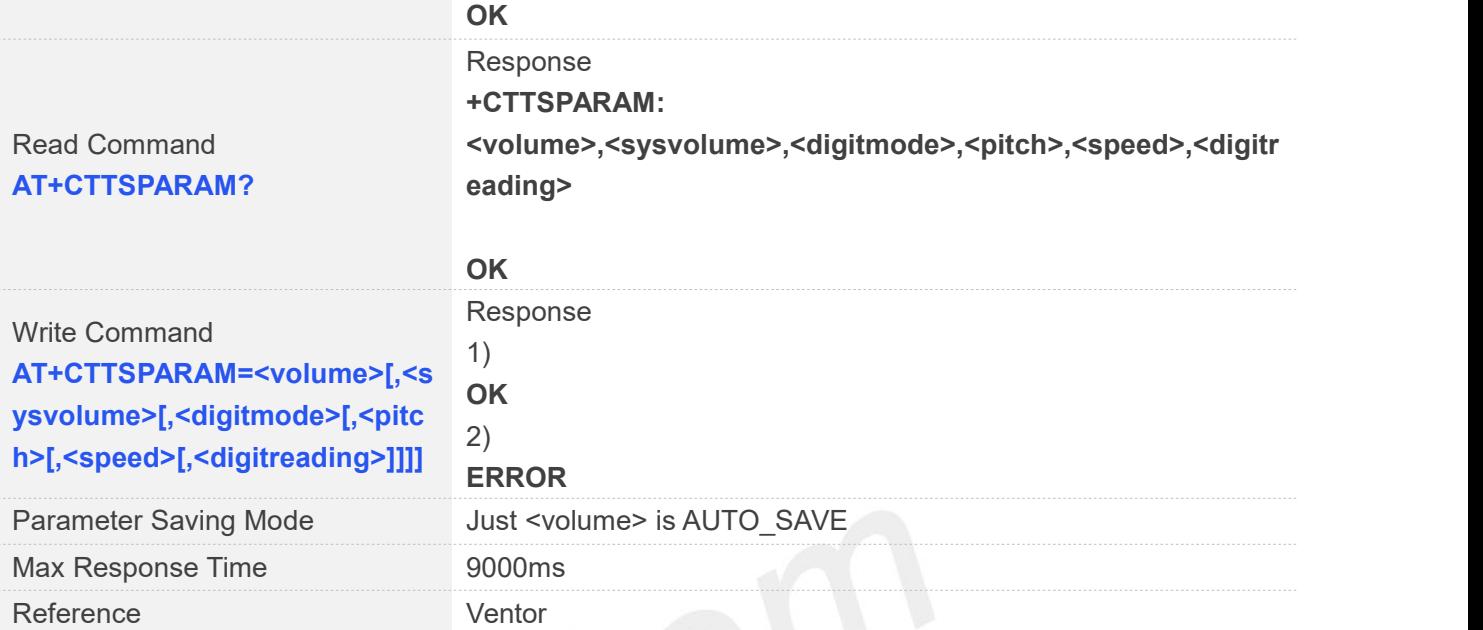

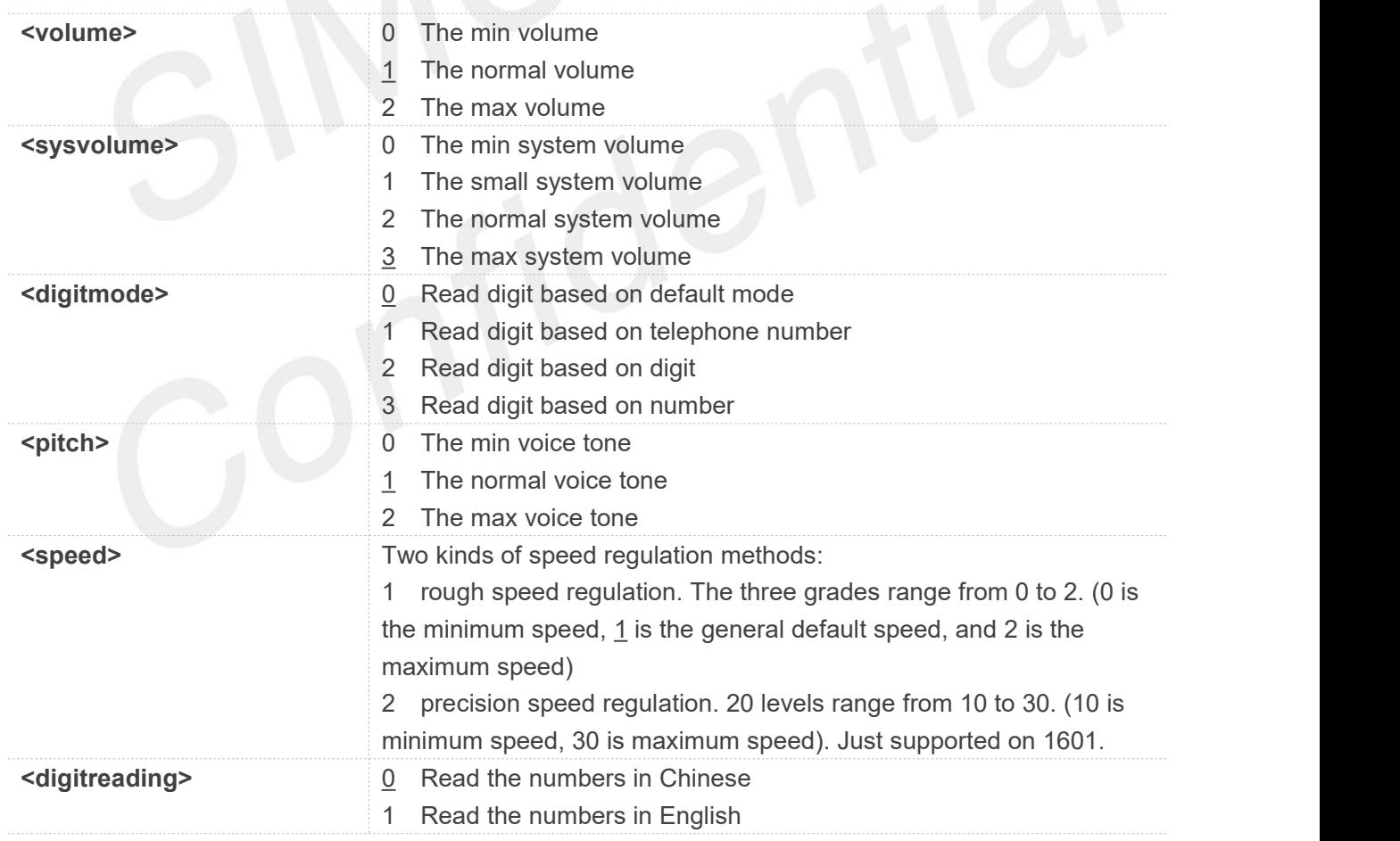

#### **Examples**

#### **AT+CTTSPARAM=?**

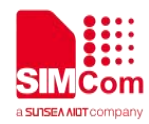

**+CTTSPARAM: (0-2),(0-3),(0-3),(0-2),(0-2|10-30),(0-1)**

**OK AT+CTTSPARAM? +CTTSPARAM: 1,3,0,1,1,0**

**OK AT+CTTSPARAM=2,3,0,1,1,1 OK AT+CTTSPARAM=2,3,0,1,10,1 OK**

#### **20.2.3 AT+CTTSPARAM Set TTS Parameters for IFLY TTS**

The write command is used to Set TTS Parameters for IFLY TTS.

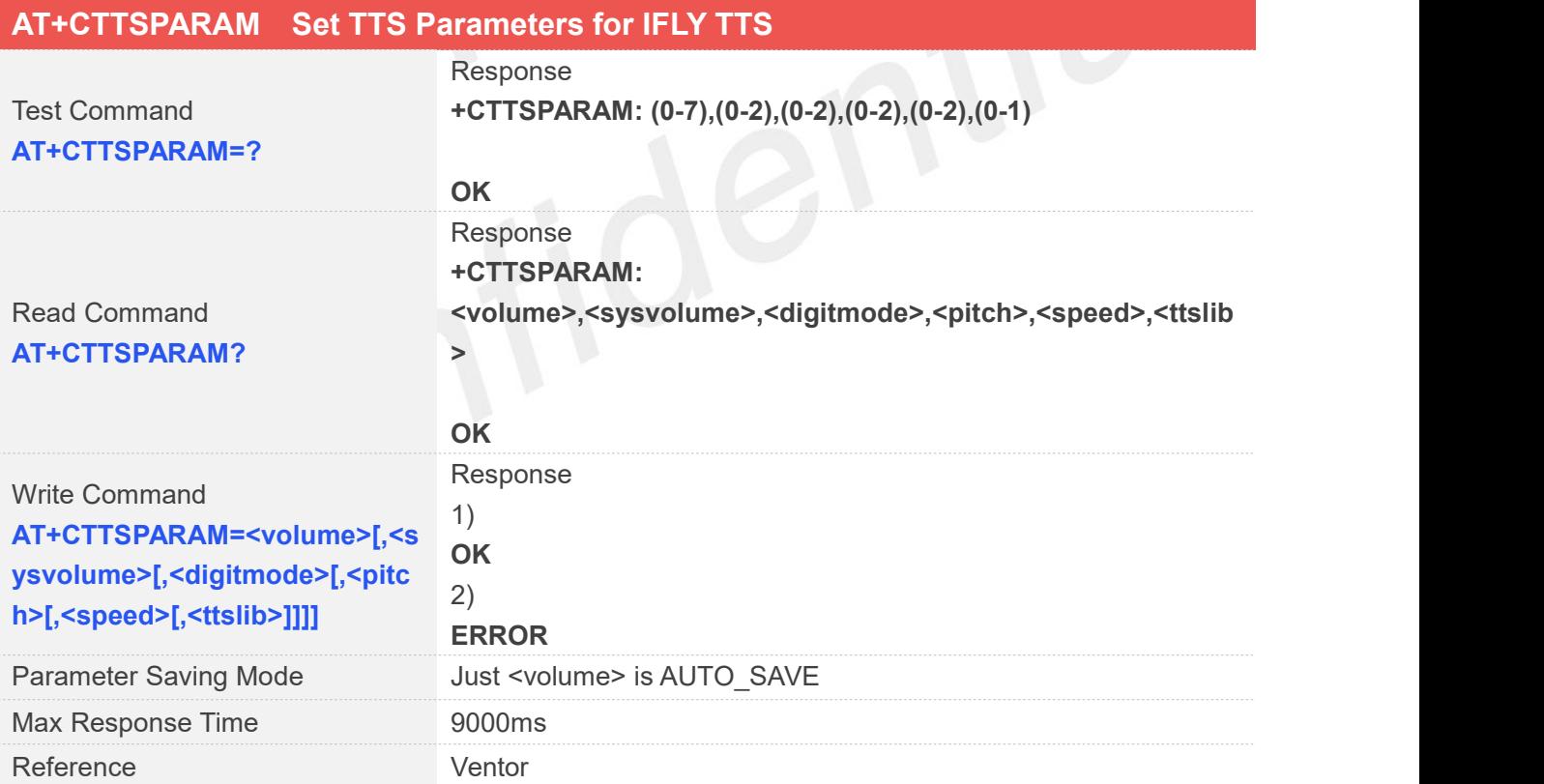

#### **Defined Values**

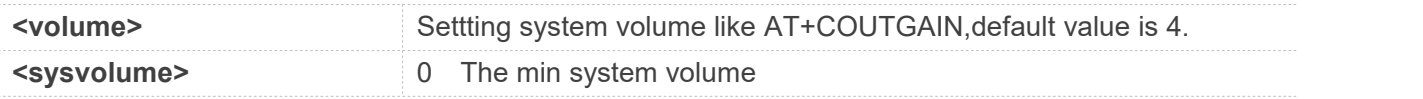

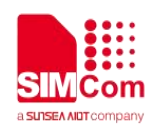

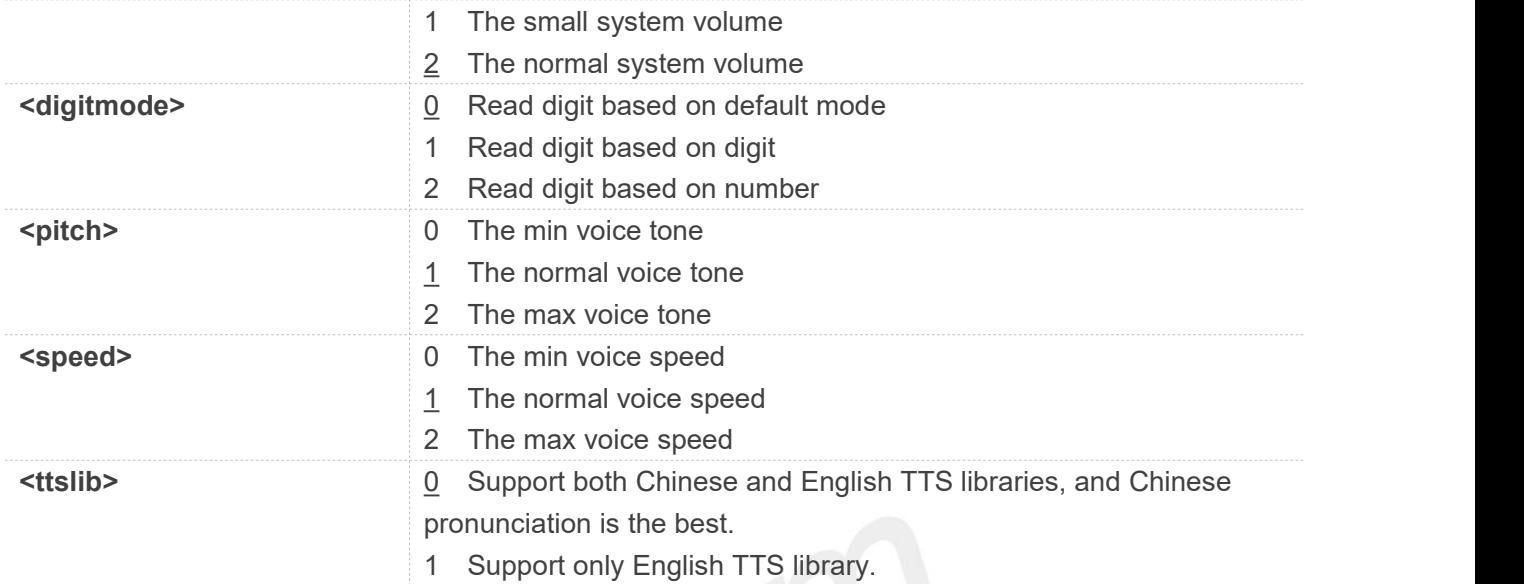

#### **Examples**

**AT+CTTSPARAM=?**

**+CTTSPARAM: (0-7),(0-2),(0-2),(0-2),(0-2),(0-1)**

**OK AT+CTTSPARAM? +CTTSPARAM: 1,2,0,1,1,0**

**OK**

```
AT+CTTSPARAM=2,2,0,1,1,1
```
**OK**

```
AT+CTTSPARAM=7,2,0,1,1,1
```
**OK**

#### **NOTE**

<ttslib> fucntion is not supporting at present.

#### **20.2.4 AT+CDTAM Set Local or Remote Audio Play**

The write command is used to Set TTS Play Path.

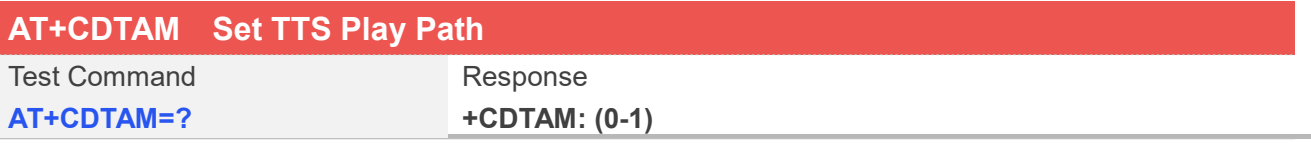

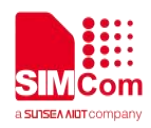

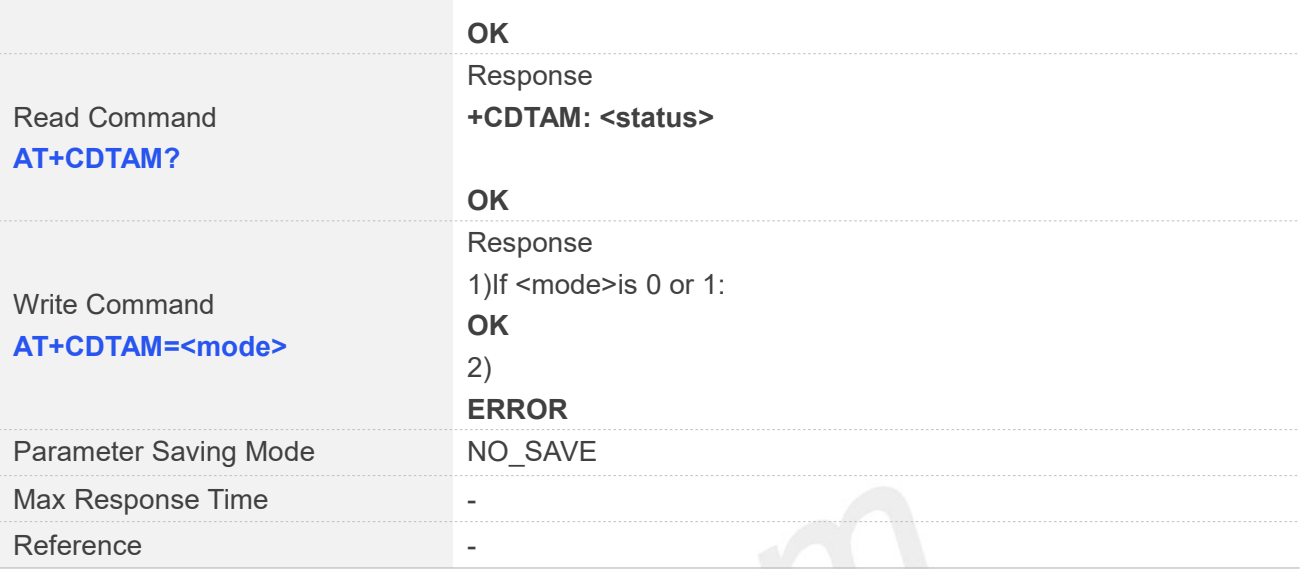

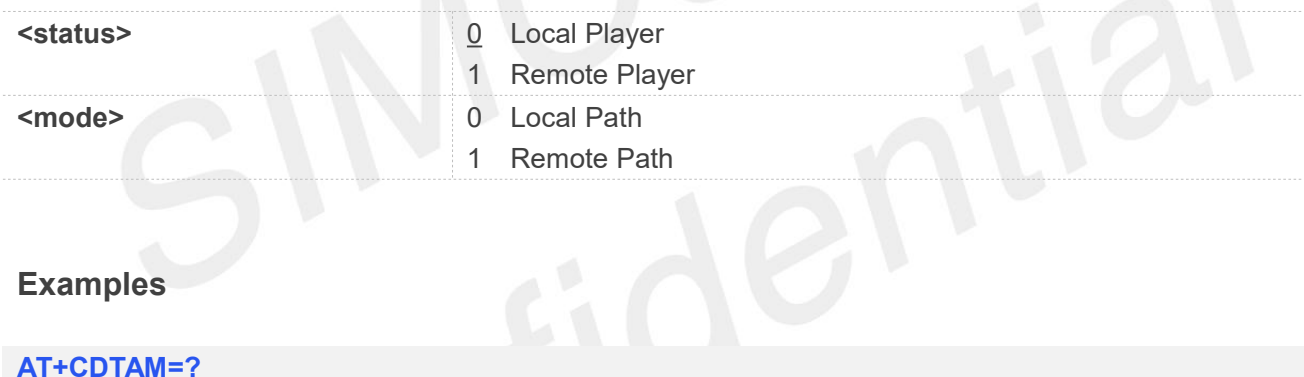

#### **Examples**

#### **AT+CDTAM=?**

**+CDTAM: (0-1)**

#### **OK**

**AT+CDTAM? +CDTAM: 0**

#### **OK**

**AT+CDTAM=1 OK**

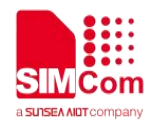

# **AT** Commands for Audio

#### **21.1 Overview of AT Commands for Audio**

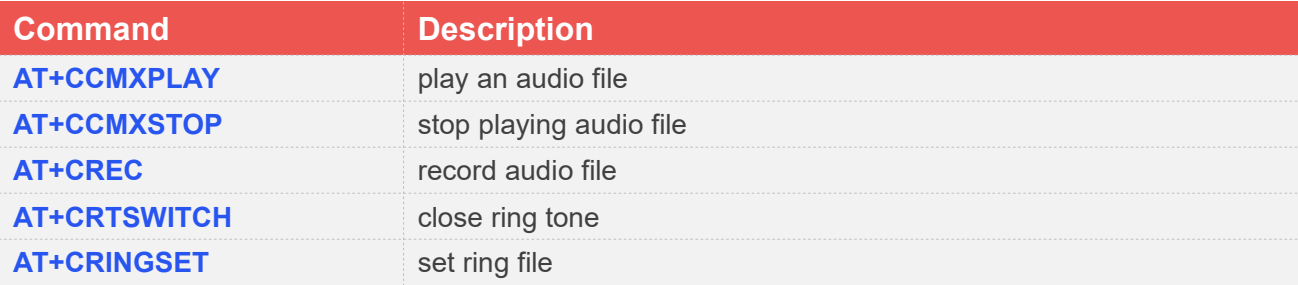

## **21.2 Detailed Description of AT Commands for Audio**

#### **21.2.1 AT+CCMXPLAY Play audio file**

This command is used to play an audio file.

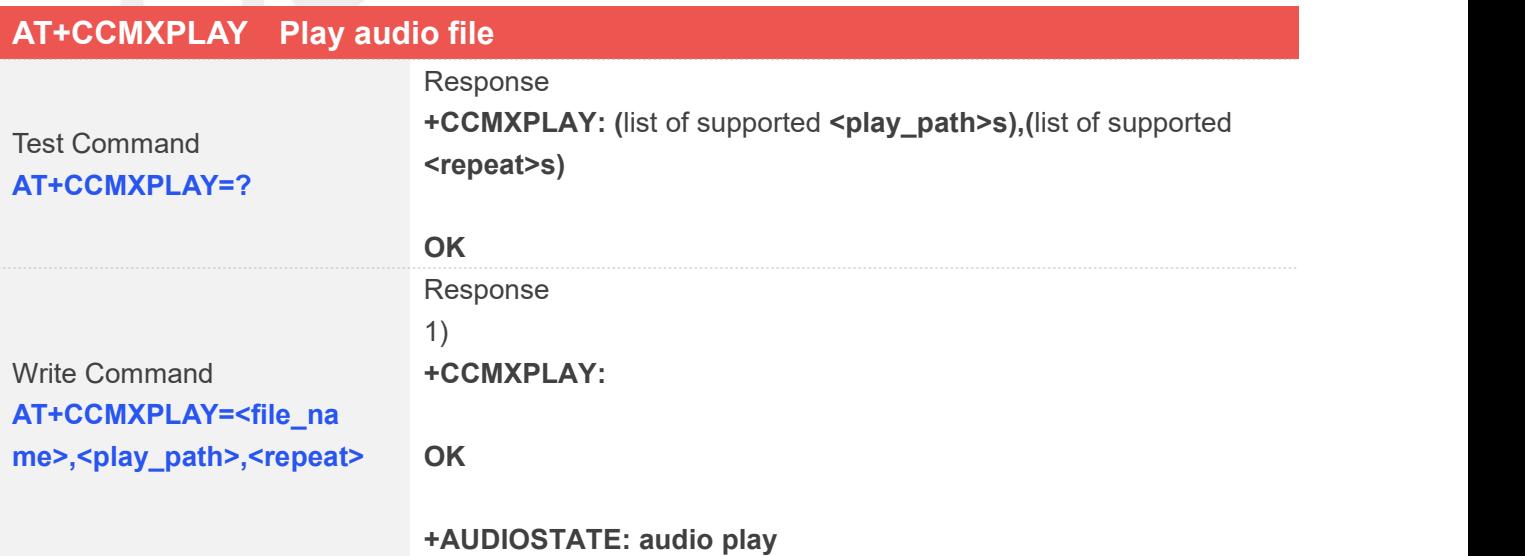

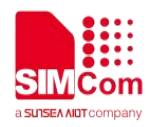

## **+AUDIOSTATE: audio play stop** 2) **ERROR**

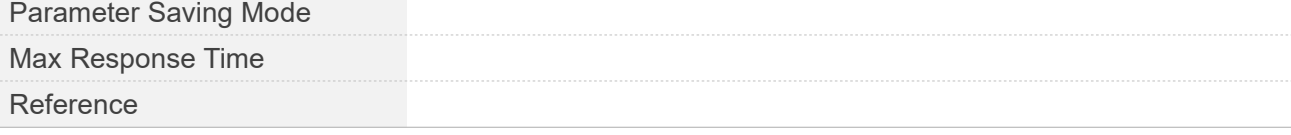

#### **Defined Values**

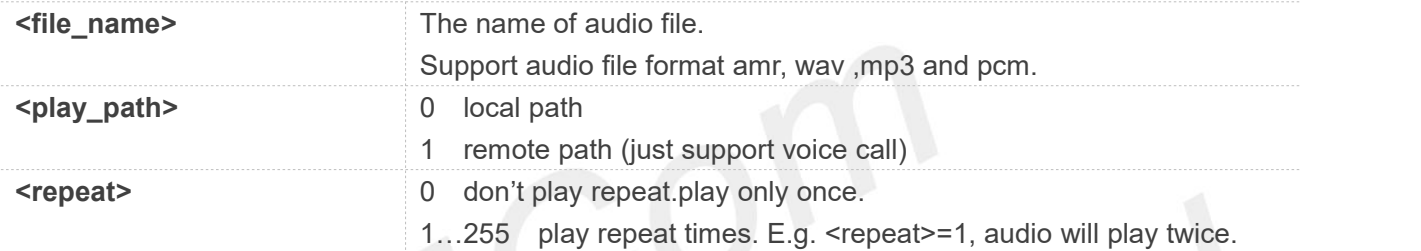

#### **Examples**

#### **AT+CCMXPLAY=?**

```
+CCMXPLAY: (0-1),(0-255)
```
#### **OK**

```
AT+CCMXPLAY="c:/recording.amr",0,255
+CCMXPLAY:
```
**OK**

**+AUDIOSTATE: audio play**

```
+AUDIOSTATE: audio play stop
AT+CCMXPLAY="c:/recording.wav",0,255
+CCMXPLAY:
```
#### **OK**

**+AUDIOSTATE: audio play**

**+AUDIOSTATE: audio play stop**

#### **NOTE**

**www.simcom.com 454 / 652**

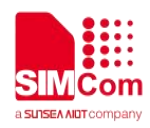

1. support file type: AMR,WAV,MP3,PCM

2. PCM file must have a header to play, otherwise playback is invalid.

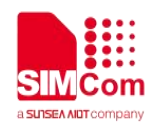

#### **21.2.2 AT+CCMXSTOP Stop playing audio file**

The command is used to stop playing audio file. Execute this command during audio playing. If audio file was played end in the past, when you execute "AT+CCMXSTOP", there is no "+AUDIOSTATE: audio play stop".

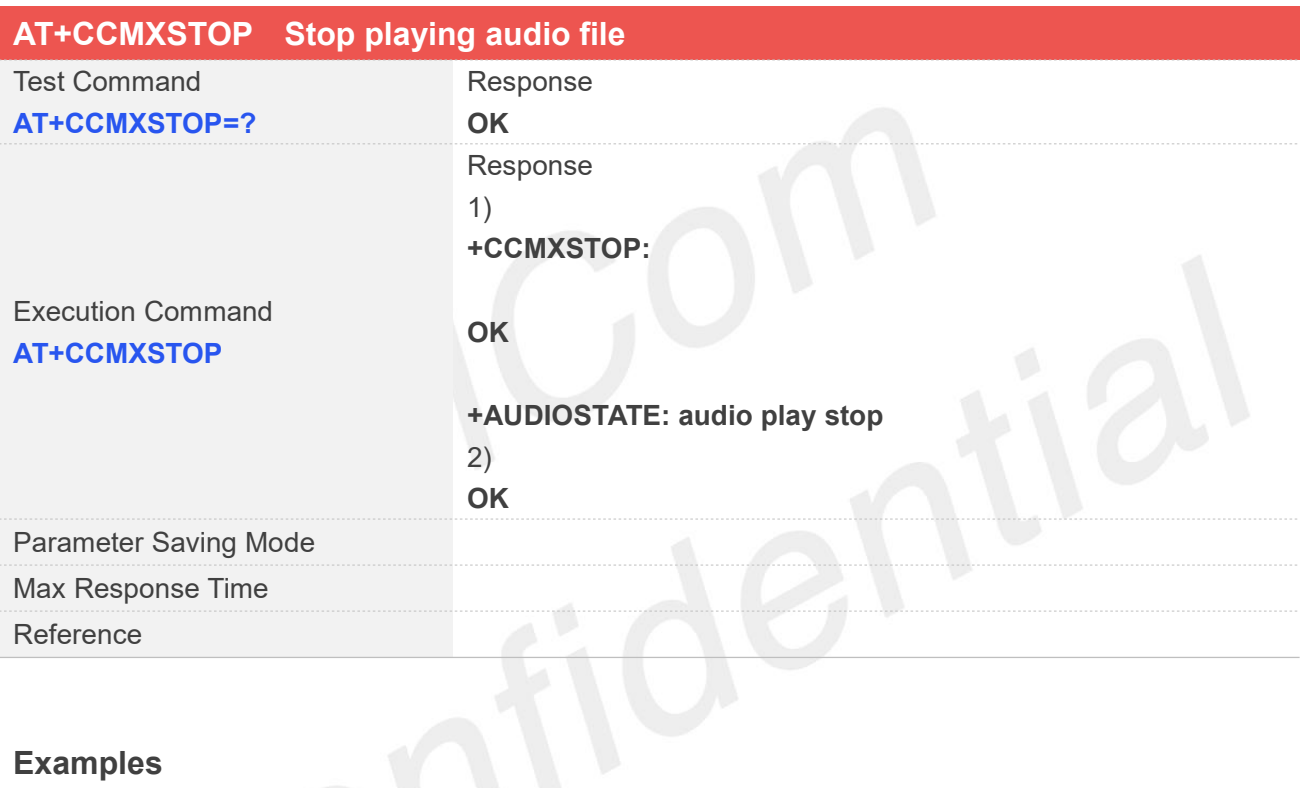

**AT+CCMXSTOP**

**+CCMXSTOP:**

**OK**

**+AUDIOSTATE: audio play stop**

#### **21.2.3 AT+CREC Record audio File**

This command is used to record a wav/amr audio file. It can record wav/amr file during a call or not, the record file should be put into the "c:/". The supported file format is WAV and AMR.The record path 3 only supported on A7600 Series(1601) and A7678 Series(1603) and others support 1 and 2. Only SD card support Non-ASCII characters in file path.

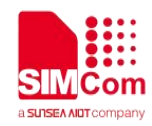

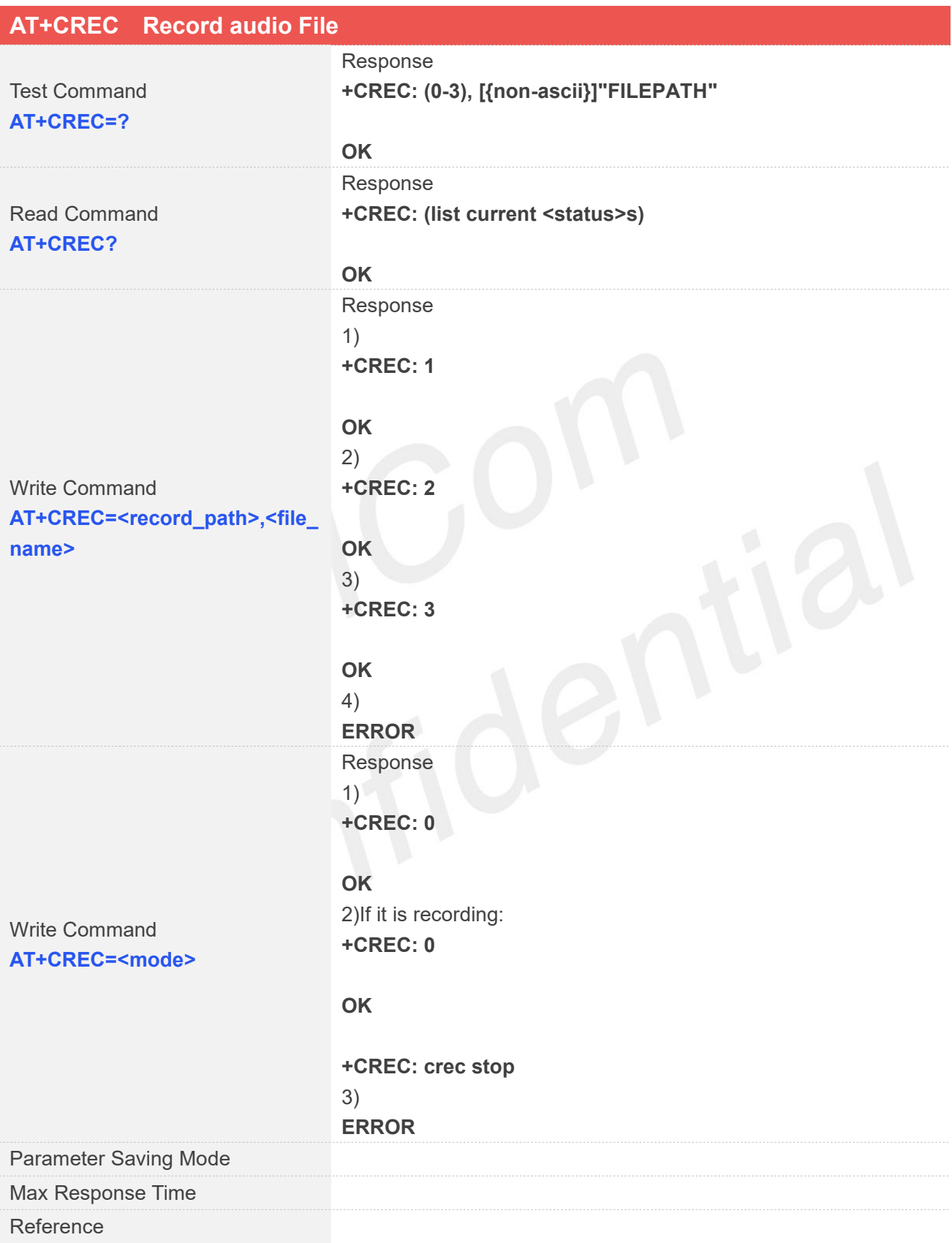

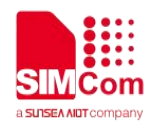

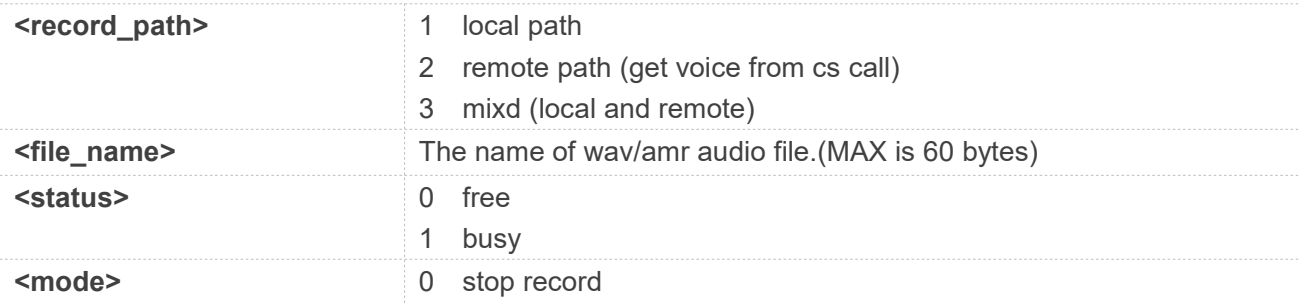

#### **Examples**

#### **AT+CREC=?**

**+CREC: (0-3), [{non-ascii}]"FILEPATH"**

#### **OK**

#### **AT+CREC?**

**+CREC: 0**

#### **OK**

**AT+CREC=1,"c:/recording.wav" +CREC: 1**

#### **OK**

**+CREC: file full**

**AT+CREC=2,"c:/recording.wav" +CREC: 2**

#### **OK**

**AT+CREC=0**

**+CREC: 0**

#### **OK**

**+CREC: crec stop**

**AT+CREC=1,"c:/recording.amr" +CREC: 1**

**OK**

**+CREC: file full**

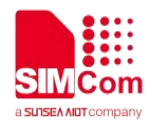

#### **AT+CREC=2,"c:/recording.amr"**

**+CREC: 2**

**OK**

#### **AT+CREC=0**

**+CREC: 0**

**OK**

**+CREC: crec stop**

**AT+CREC=3,"c:/recording3.amr" +CREC: 3**

**OK**

#### **AT+CREC=0**

**+CREC: 0**

**OK**

**+CREC: crec stop**

#### **NOTE**

- When the file is recoding full, Response "+CREC: file full " is displayed.
- Maximum size of wave file is768KB and maximum size of amr file is 512KB.When the filesystem free size is less than the maximum size of recording file, the maximum size of recording file is file system free size.
- Mixd recording function(**record\_path** set value 3) is just for A7600 Series(1600) and A7678 Series(1603).

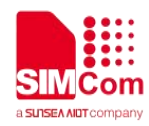

#### **21.2.4 AT+CRTSWITCH Close Ring Tone**

This command is used to Set ring tone on or off.

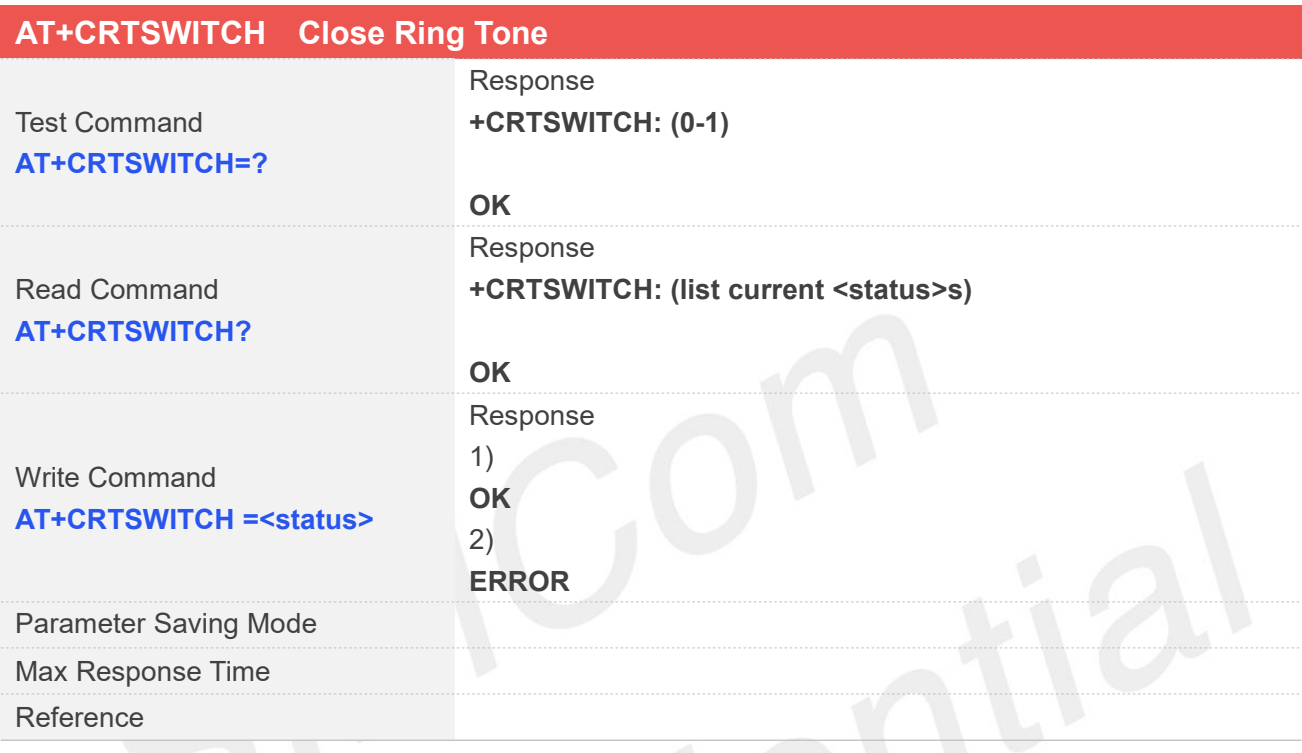

#### **Defined Values**

**<status >** 0 close Ringtone 1 open,default value.

#### **Examples**

**AT+CRTSWITCH =? +CRTSWITCH: (0-1)**

#### **OK**

**AT+CRTSWITCH? +CRTSWITCH: 1**

#### **OK**

**AT+CRTSWITCH=0 +CRTSWITCH: 0**

#### **OK**

**www.simcom.com 460 / 652 NOTE**

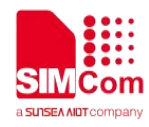

And the command just supported on A7678 Series(1603) Standard version .

#### **21.2.5 AT+CRINGSET Set Ring File**

This command is used to Select ringtone settings. Support AMR, WAV, MP3 format.

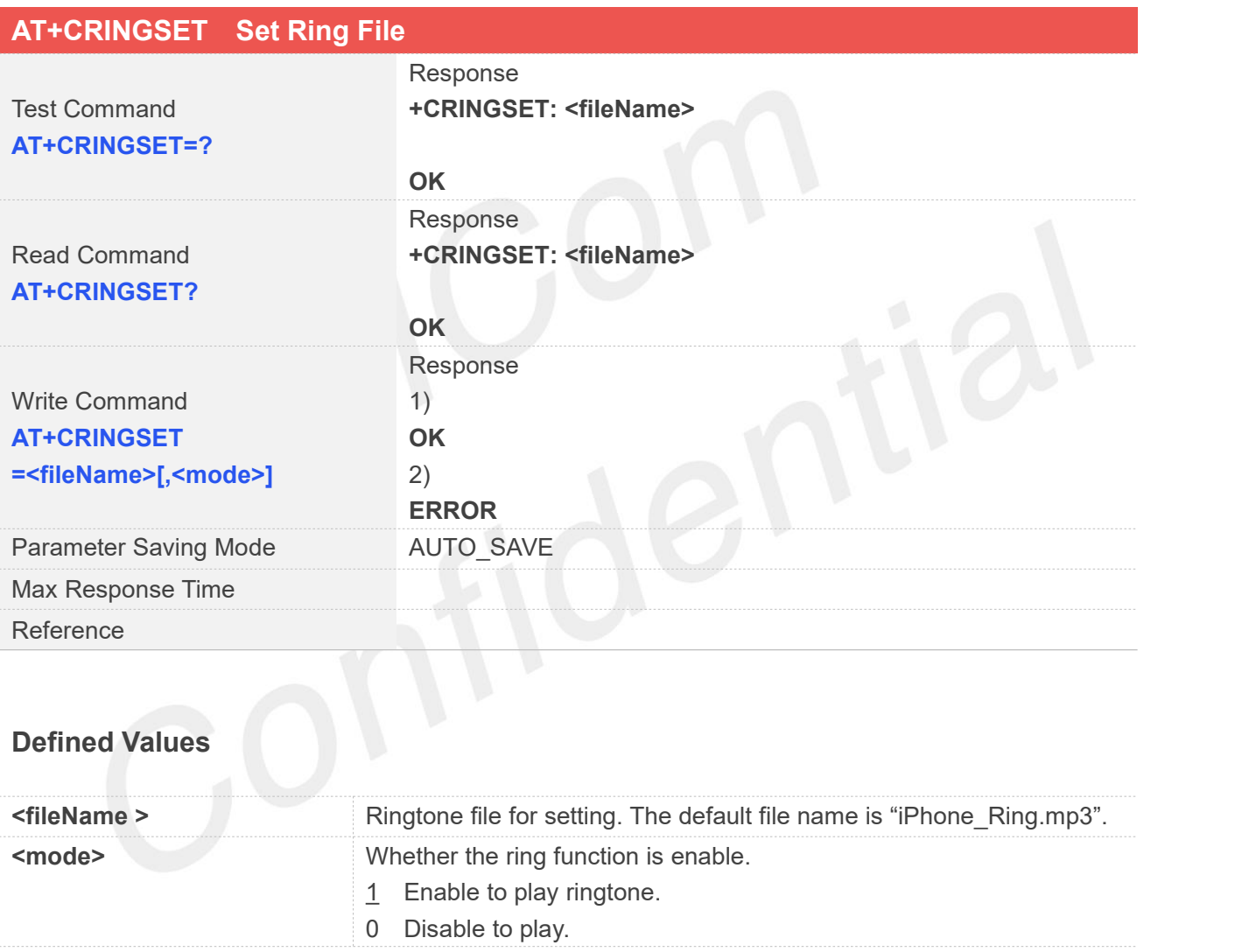

#### **Examples**

#### **AT+CRINGSET =?**

**+CRINGSET: <fileName>**

**www.simcom.com 461 / 652 OK AT+CRINGSET? +CRINGSET: iPhone\_Ring.mp3**

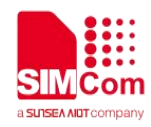

#### **OK AT+CRINGSET="C:/ring.amr" OK**

#### **NOTE**

And the command just supported on A7678 Series(1603) Standard version .

#### **21.2.6 AT+CCODECSWITCH Switch codec type**

This command is used to Swtich codec type. Our model support built-in codec and externel codec. Built-in codec by ASR chip support, externel codec only support nau8810.

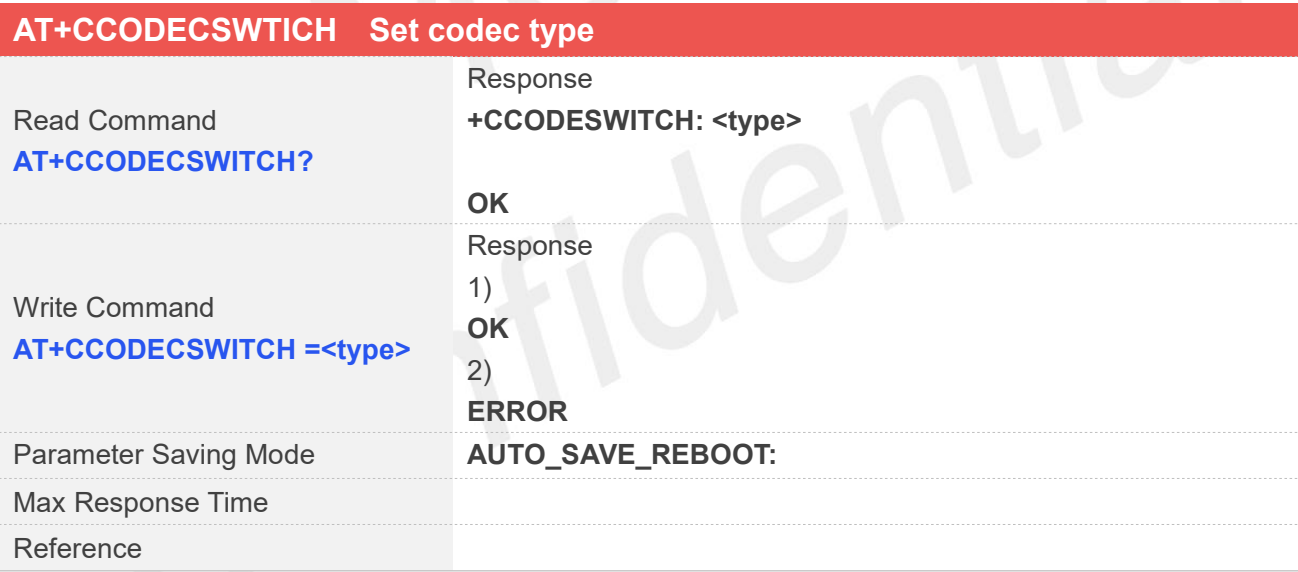

#### **Defined Values**

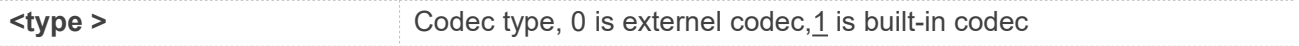

#### **Examples**

**AT+CCODECSWITCH? +CCODECSWITCH: 1**

#### **www.simcom.com 462 / 652 OK**

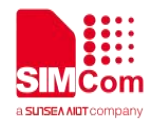

#### **AT+CCODECSWITCH=0**

#### **OK**

#### **NOTE**

 And the command just supported on A7678 Series(1603) Standard version . Only supports firmware after 2022.03.21.

#### **21.2.7 AT+CLDTMF Local DTMF Tone Generation**

This command is used to play DTMF tone.

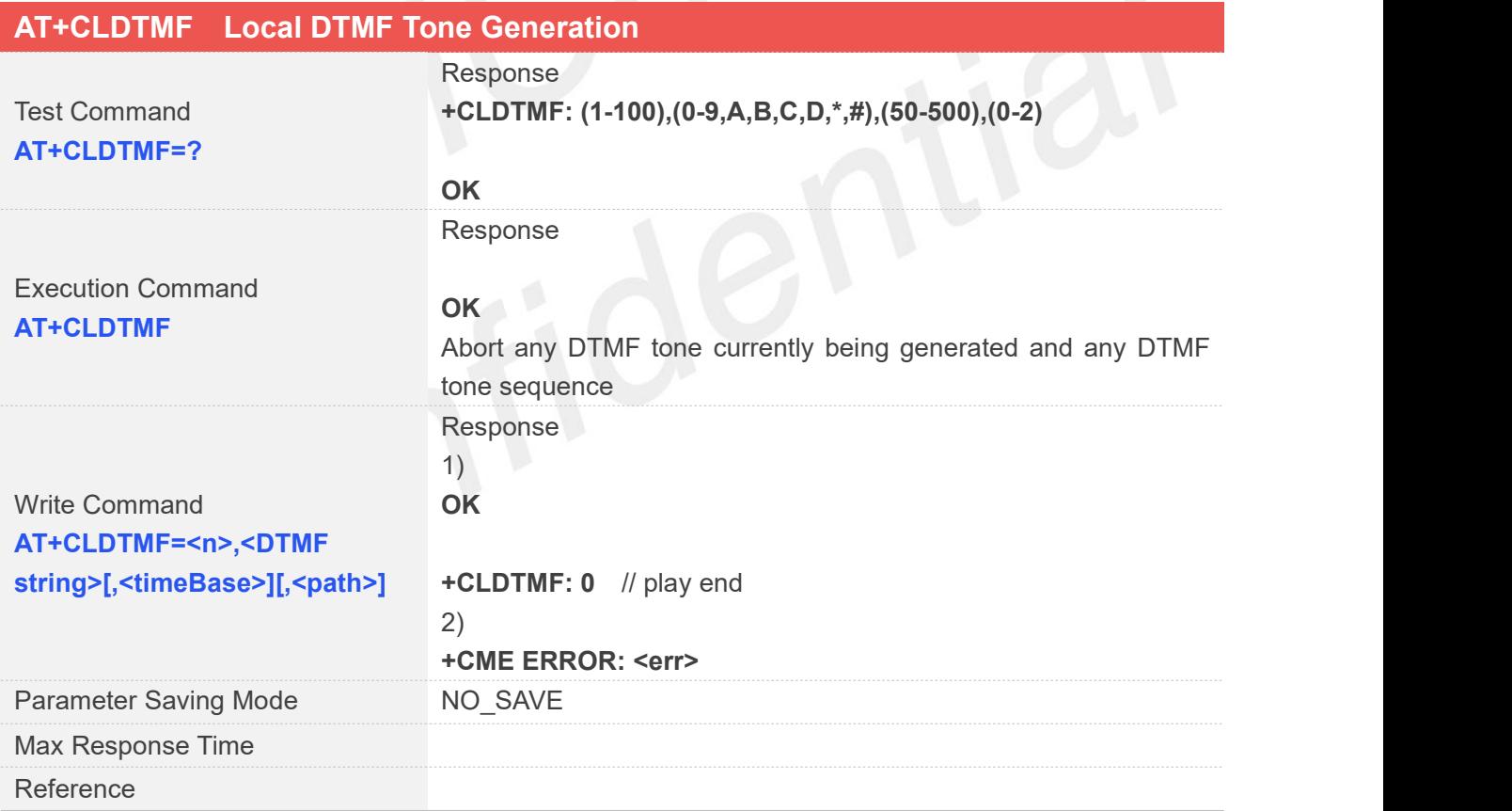

#### **Defined Values**

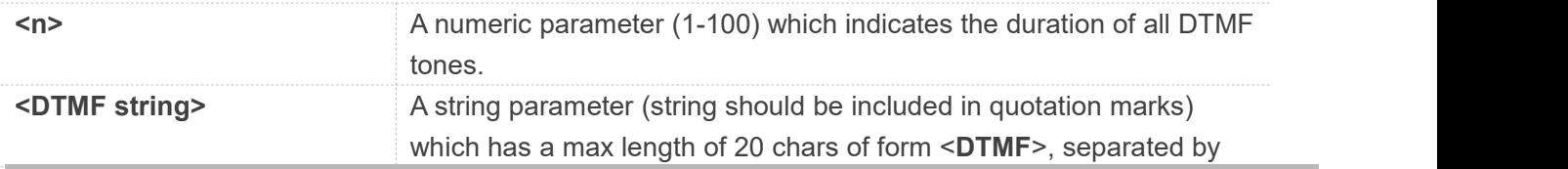

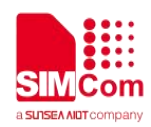

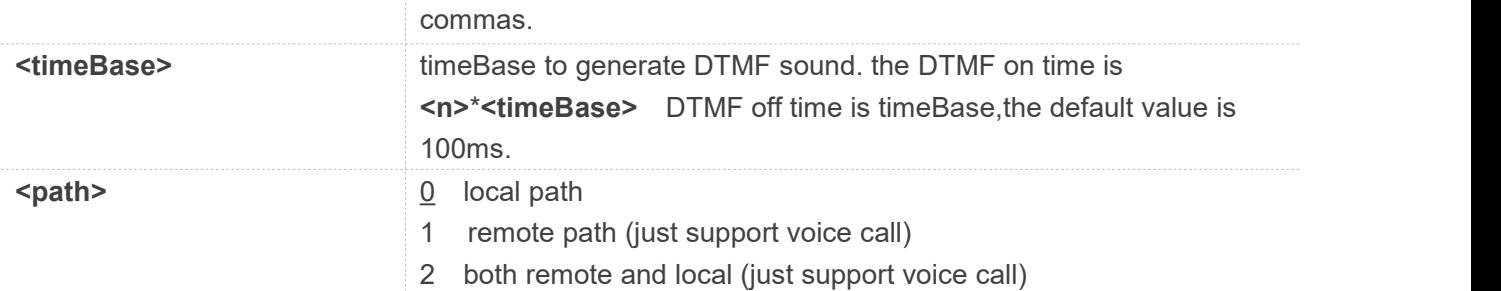

#### **Examples**

#### **AT+CLDTMF=?**

```
+CLDTMF:
(1-100),(0-9,A,B,C,D,*,#),(50-500),(0-2)
```
#### **OK**

**AT+CLDTMF=1,"A,B,C,D,\*,#",100,0**

#### **OK**

#### **+CLDTMF: 0**

**NOTE**

- Just supported on ASR1603 standard branch now.
- The total duration of dtmf playback during a call cannot exceed 10s.

#### **21.2.8 AT+SIMTONE Generate Specifically Tone**

This command is used to play generate specifically tone.

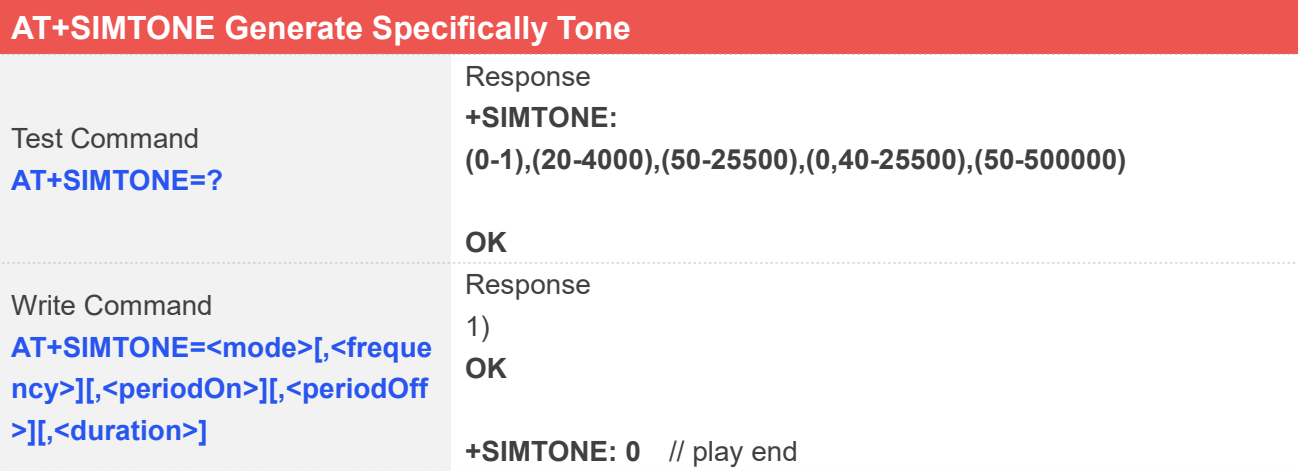

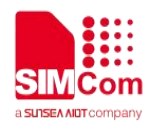

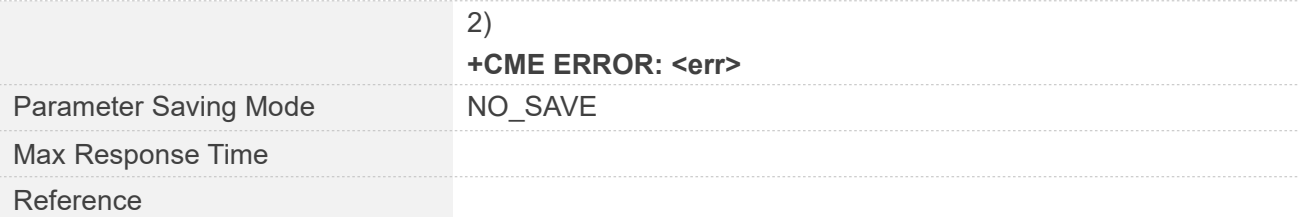

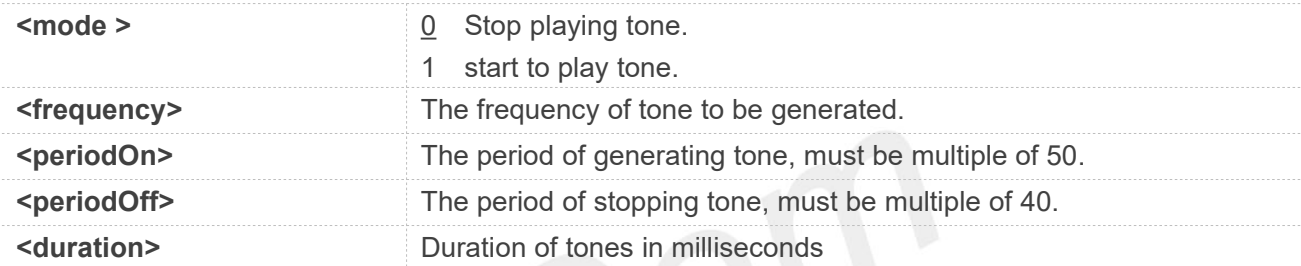

#### **Examples**

```
AT+SIMTONE=?
```

```
+SIMTONE:
(0-1),(20-4000),(50-25500),(0,40-25500),(50-5000
00)
```
#### **OK**

**AT+SIMTONE=1,1400,200,200,5000 OK**

**+SIMTONE: 0 AT+SIMTONE=1,1400,200,200,5000 OK**

#### **AT+SIMTONE=0**

**OK**

**+SIMTONE: 0 //**stop simtone with urc.

- Stopping the simtone halfway also takes the URC with it. **NOTE**<br>● Stopping the simtone halfway also takes the URC with it.<br>● Just supported on ASR1603 standard branch now.
- 

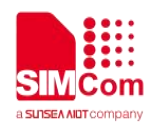

#### **21.2.9 AT+STTONE Play SIM Toolkit Tone**

This command is used to play SIM toolkit tone.

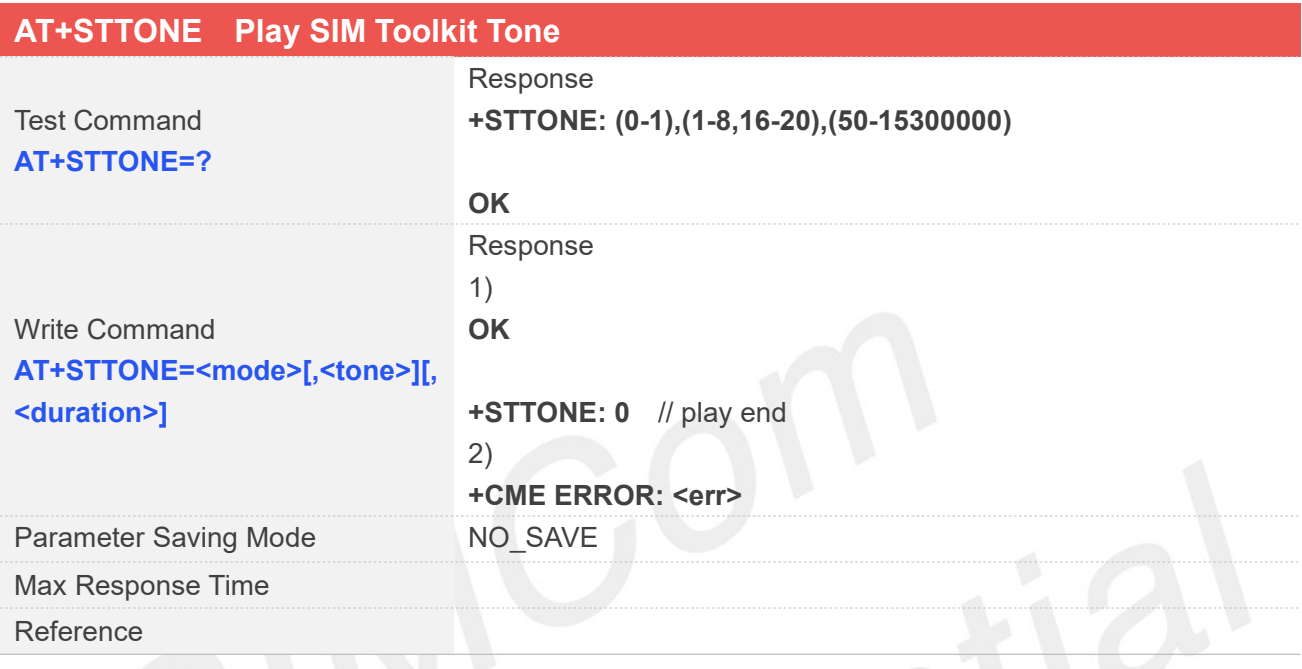

# **Defined Values**

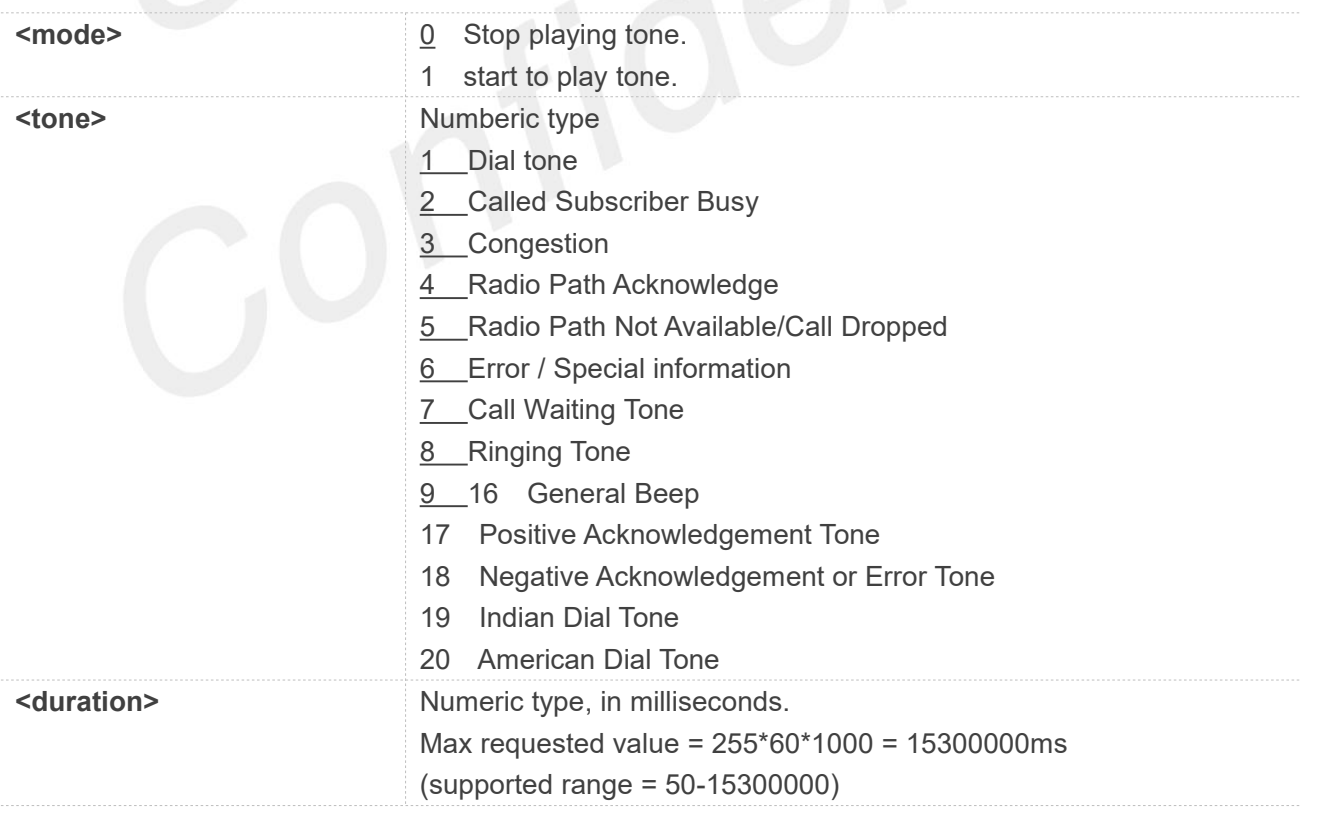

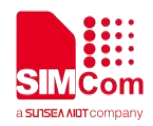

#### **Examples**

#### **AT+STTONE=?**

**+STTONE: (0-1),(1-8,16-20),(50-15300000)**

**OK AT+STTONE=1,8,10000**

**OK**

**+STTONE: 0** // play end

**NOTE**<br>
Just supported on ASR1603 standard branch now.
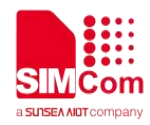

# **AT Commands for FOTA**

# **22.1 Overview of AT Command for FOTA**

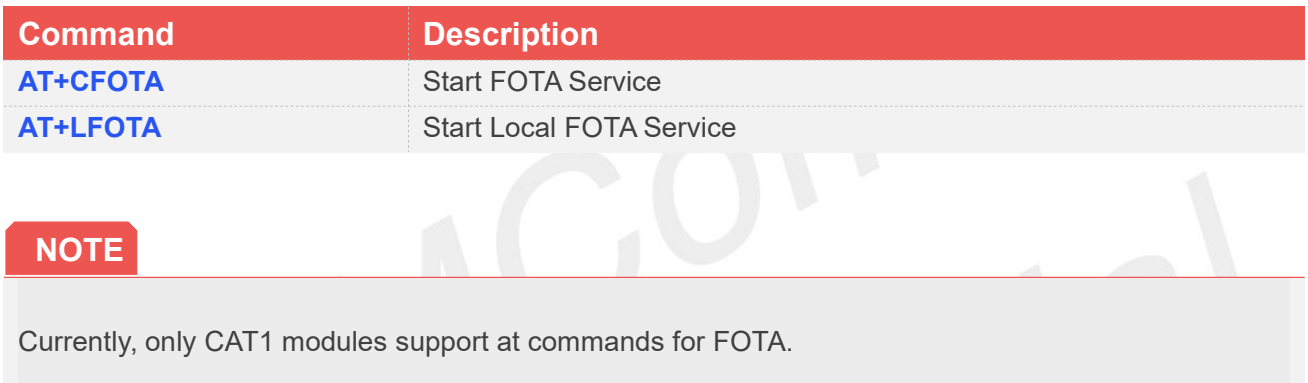

# **22.2 Detailed Description of AT Command for FOTA**

#### **22.2.1 AT+CFOTA Start FOTA service**

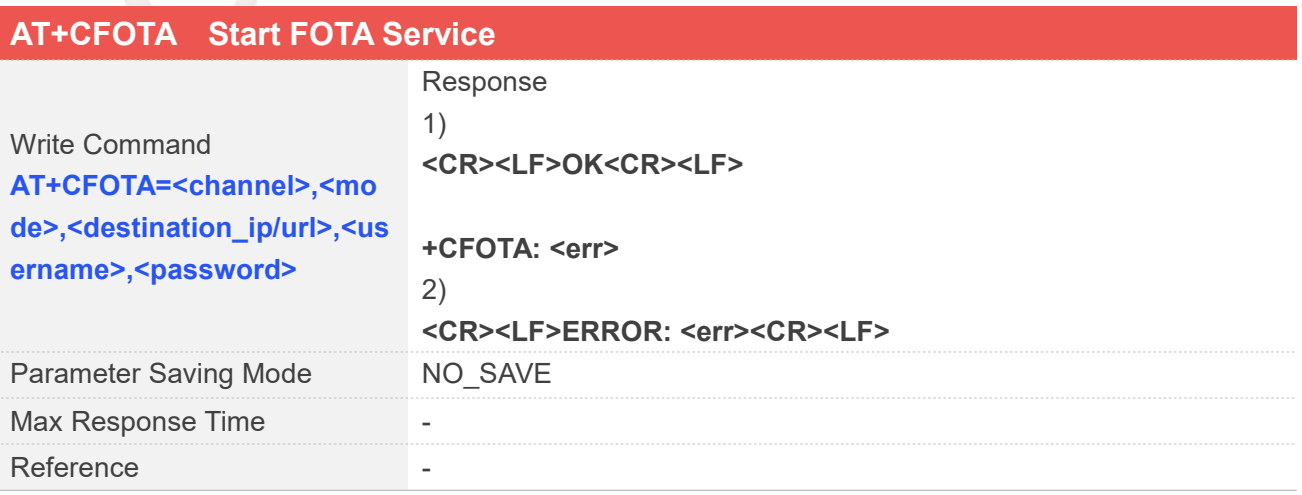

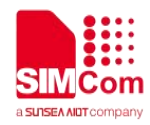

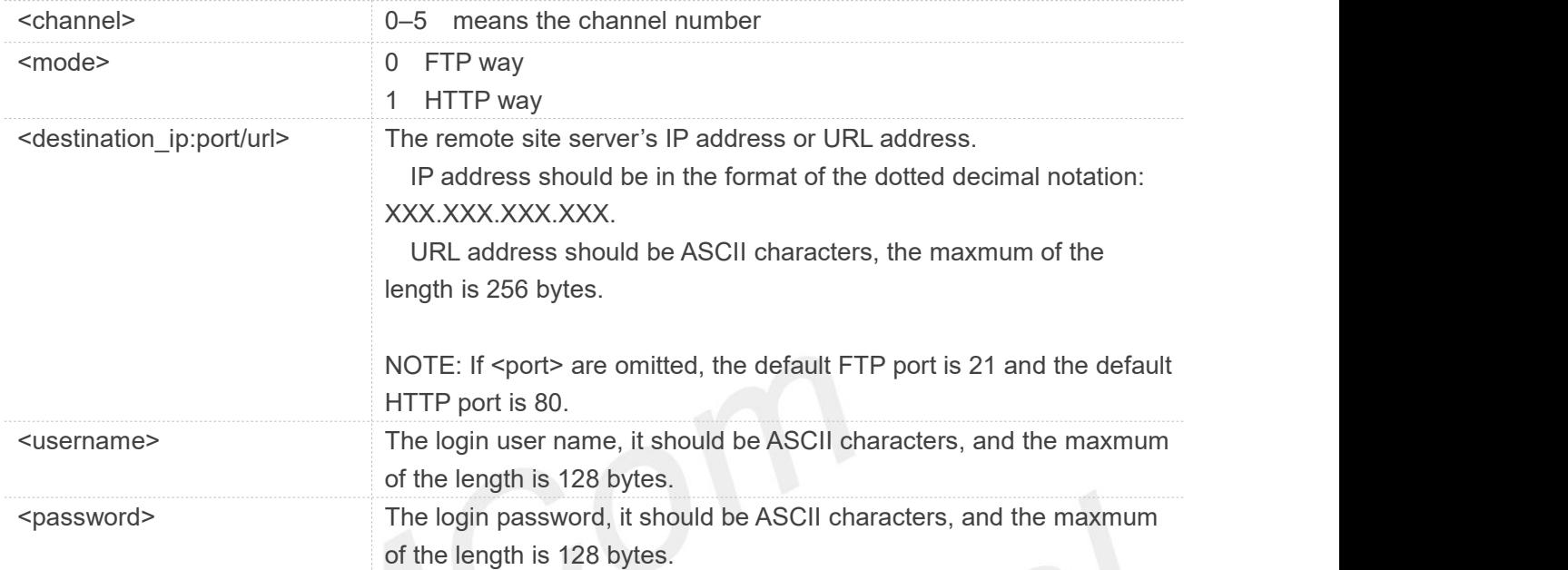

#### **Examples**

**AT+CFOTA=0,0,"183.230.174.137:6047/fbf\_dfota.bin",simcom,simcom +CFOTA: FOTA,START**

**+CFOTA: DOWNLOADING:17**

**+CFOTA: DOWNLOADING:50**

**+CFOTA: DOWNLOADING:83**

**+CFOTA: DOWNLOADING:99**

**+CFOTA: DOWNLOADING:100**

**AT+CFOTA=0,1," 183.230.174.137:6022/bin/fbf\_dfota.bin",simcom,simcom +CFOTA: FOTA,START**

**+CFOTA: DOWNLOADING:17**

**+CFOTA: DOWNLOADING:50**

**+CFOTA: DOWNLOADING:83**

**+CFOTA: DOWNLOADING:99**

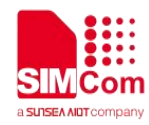

#### **+CFOTA: DOWNLOADING:100**

#### **22.2.2 AT+LFOTA Start Local Fota Service**

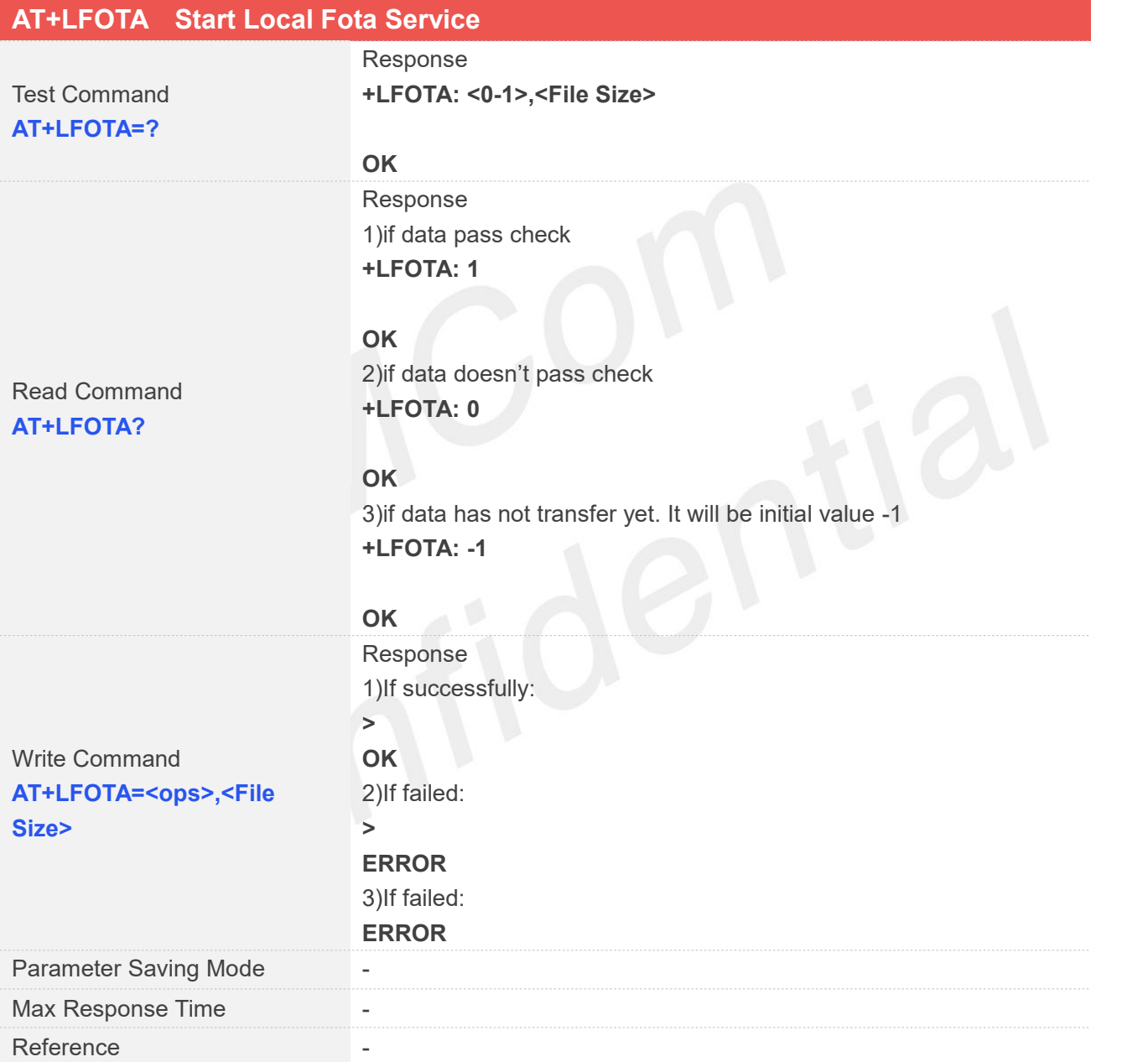

#### **Defined Values**

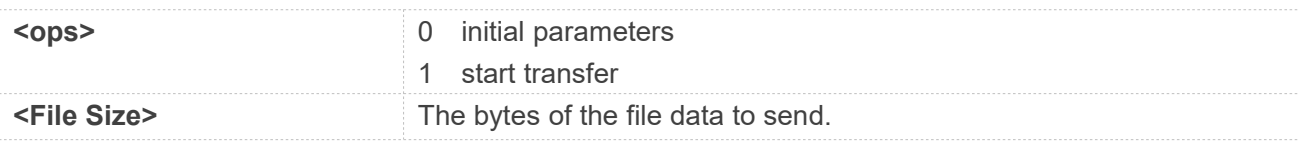

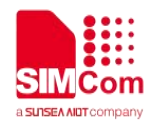

#### **Examples**

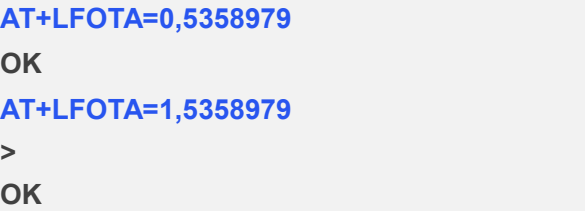

## **NOTE**

If UART is used for LFOTA, please make sure that the delay time between each 256 byte reach to at least 50ms.

If sending file crash, restart module and increase the delay time between each 256 byte reach to 50ms, and then try to send file again

# **22.3 Unsolicited Result Codes**

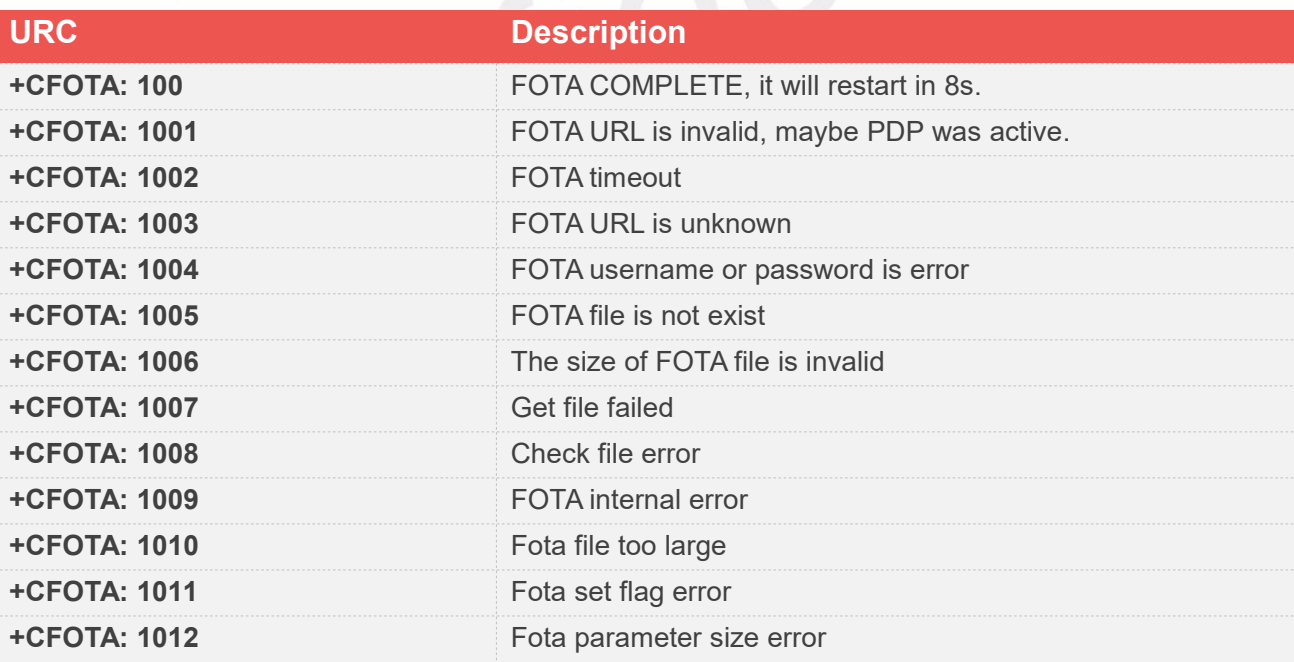

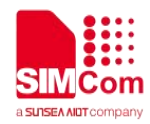

# **AT Commands for SCFOTA**

# **23.1 Overview of AT Commands for SCFOTA**

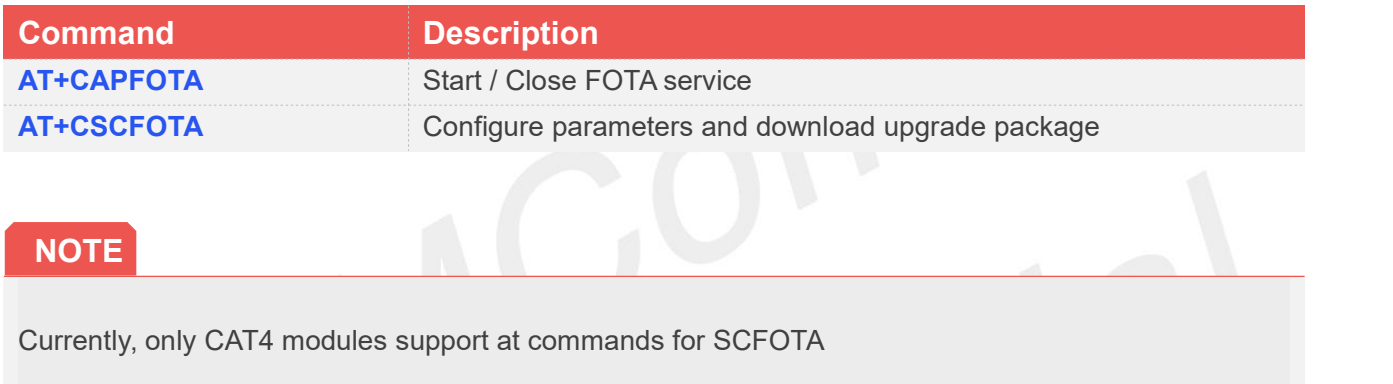

# **23.2 Detailed Description of AT Commands for SCFOTA**

#### **23.2.1 AT+CAPFOTA Start / Close FOTA service**

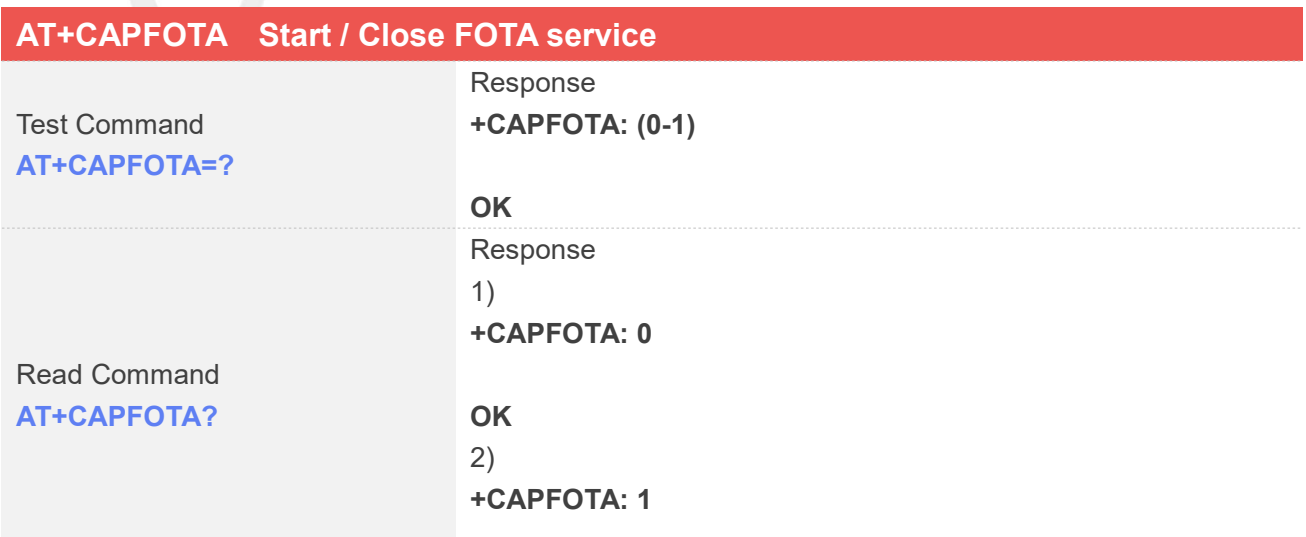

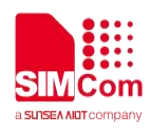

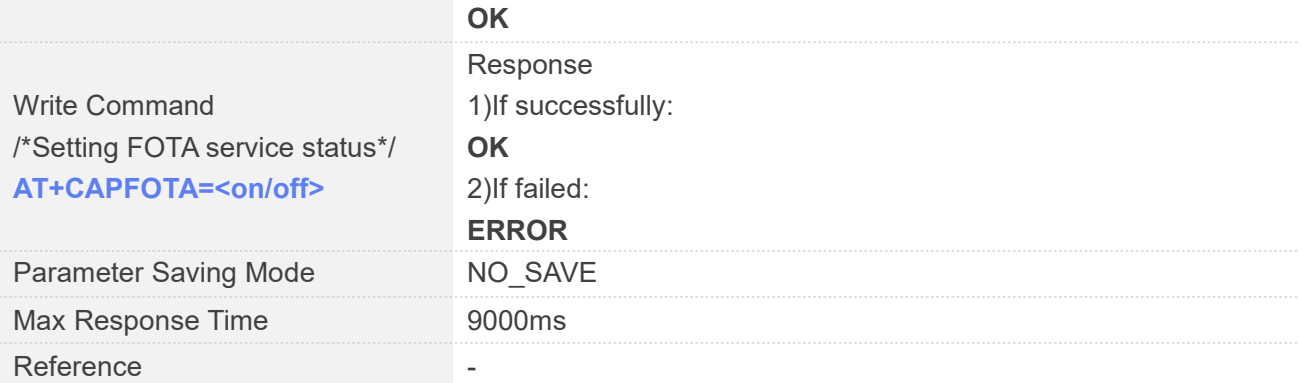

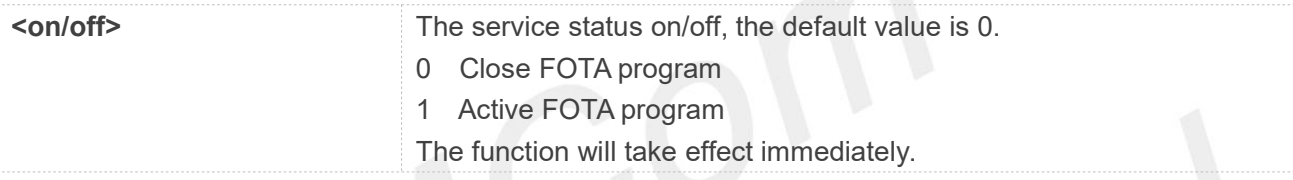

#### **Examples**

**AT+CAPFOTA=? +CAPFOTA: (0-1**)

#### **OK**

```
AT+CAPFOTA?
+CAPFOTA: 0
```
**OK AT+CAPFOTA=1 OK**

**23.2.2 AT+CSCFOTA Configure parameters and download upgrade package**

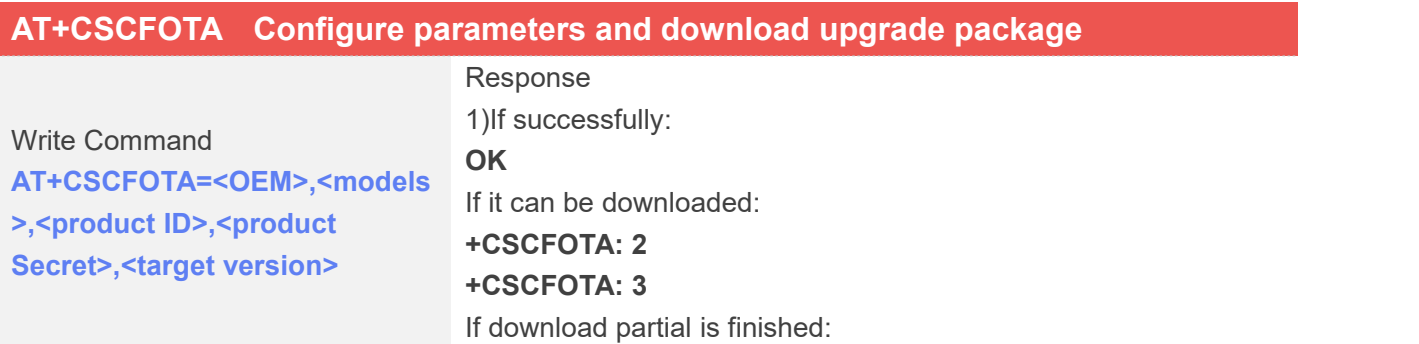

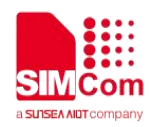

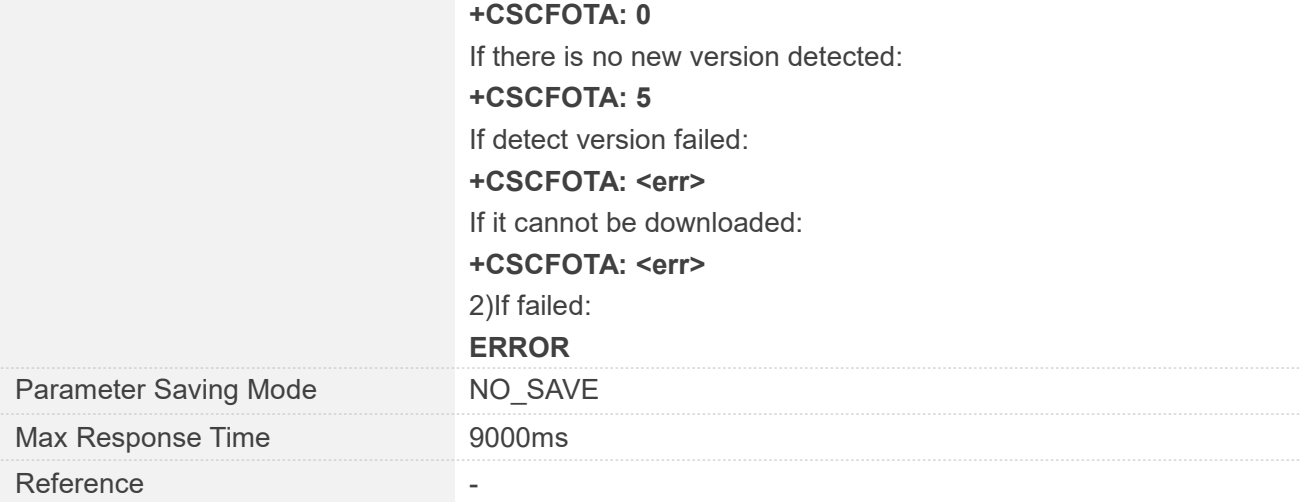

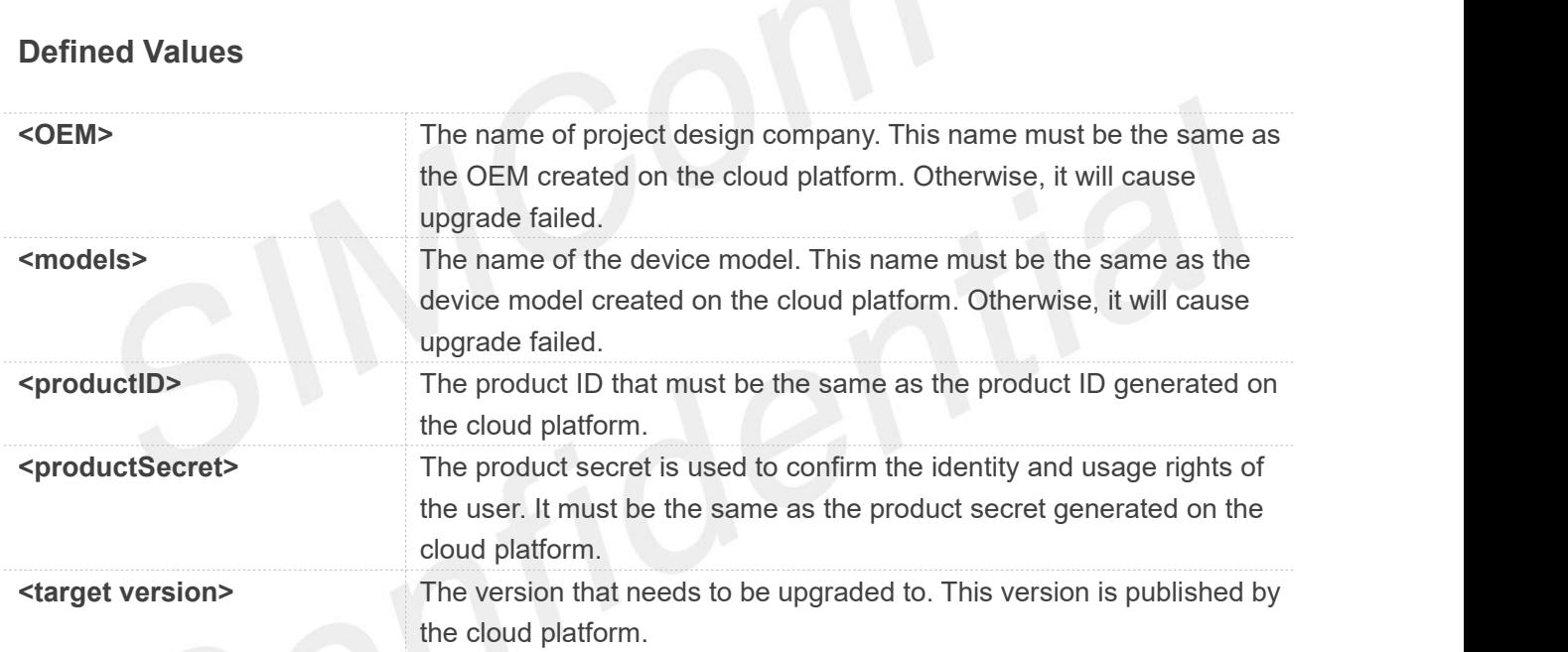

#### **Examples**

**AT+CSCFOTA="SIMCom","A7600C","1540907004","f9bbb0d76f894da090b6b69253616561","A760 0C\_A39\_190327\_V1.00" OK +CSCFOTA: 2 +CSCFOTA: 3 +CSCFOTA: 0**

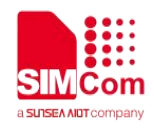

# **23.3 Command Result Codes**

#### **23.3.1 Command Result Report Codes**

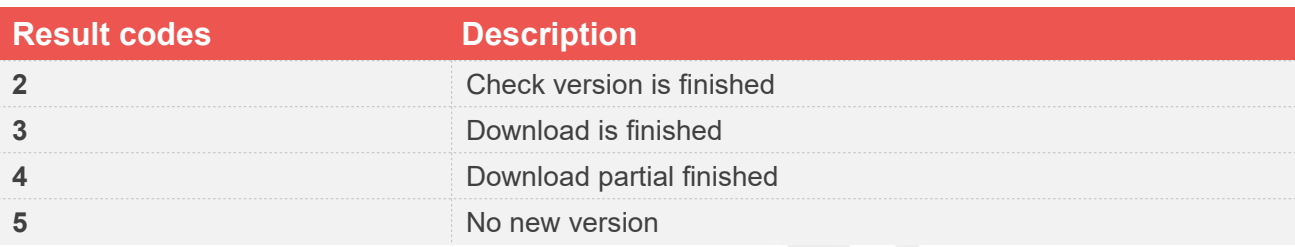

# **23.3.2 Description of <err>**

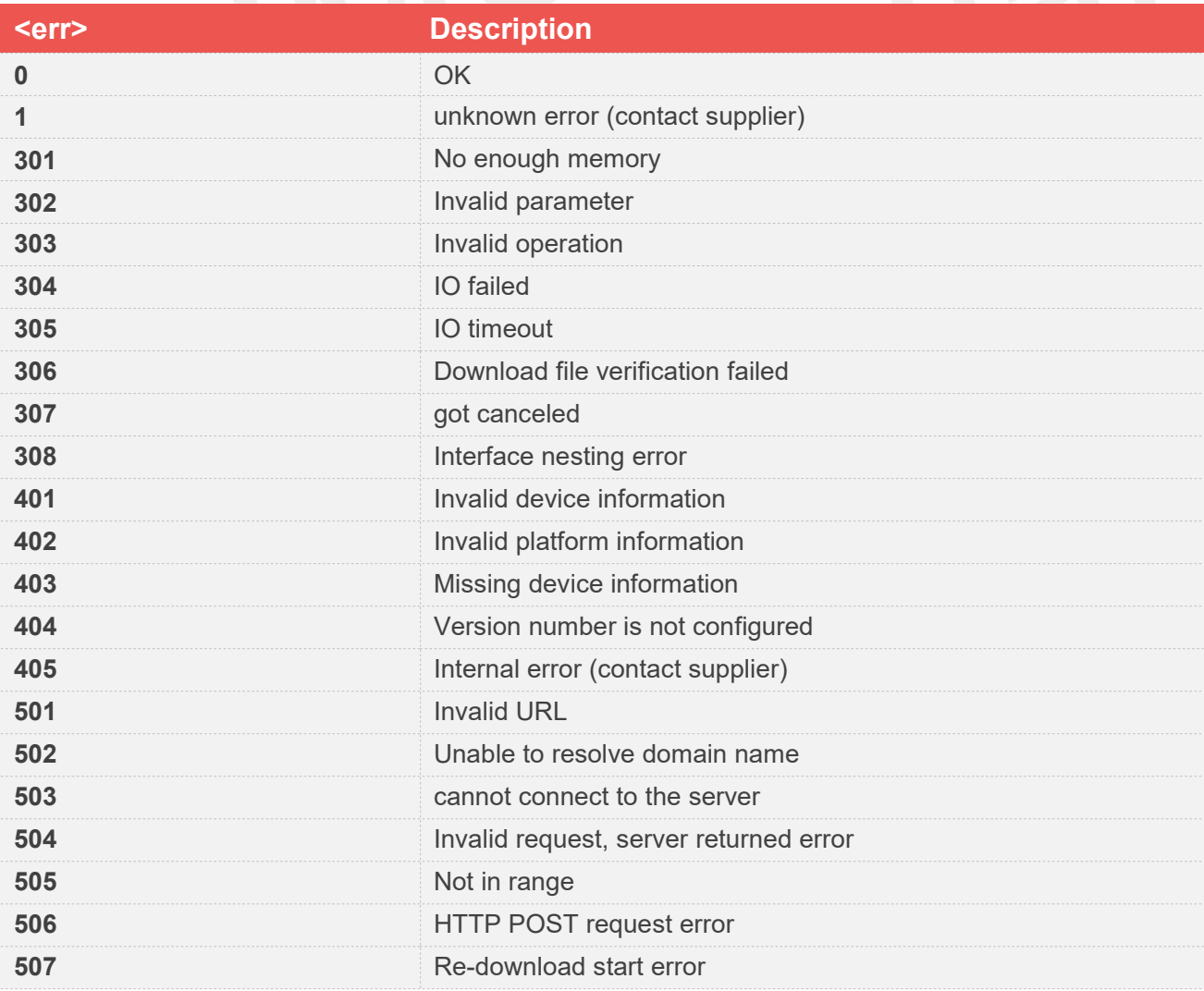

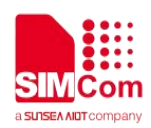

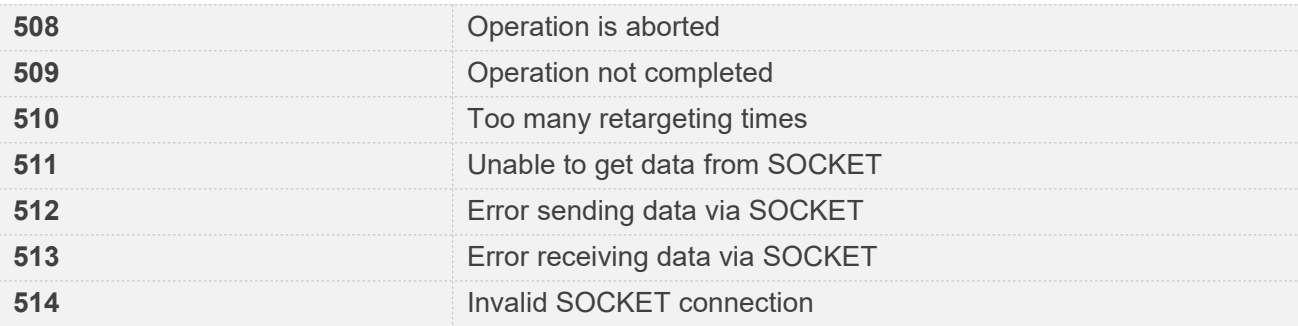

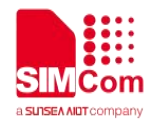

# **AT** Commands for GNSS

## **24.1 Overview of AT Commands for GNSS**

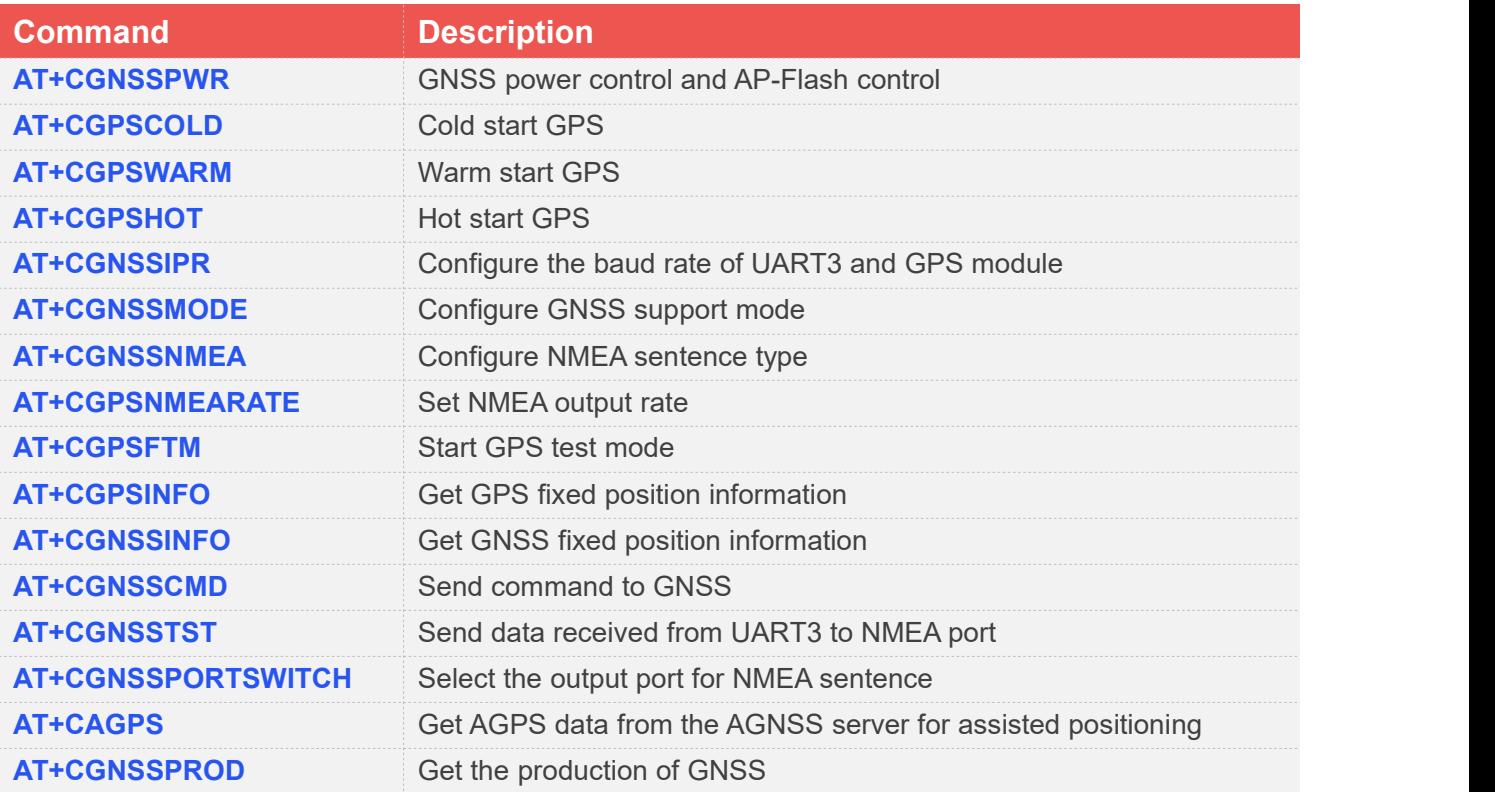

## **24.2 Detailed Description of AT Commands for GNSS**

#### **24.2.1 AT+CGNSSPWR GNSS power control and AP-Flash control**

In ASR1603 and ASR1803, this command can control the GNSS module by pulling up/down the power pin, and it can also control whether the GNSS module can quickly hot start the AP-Flash. If you only want to enable/disable GNSS control, please execute AT+CGNSSPWR=1 or AT+CGNSSPWR=0. If you want to enable GNSS and want to use AP\_Flash fast hot start mode, please execute AT+CGNSSPWR=1,1 or

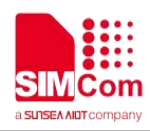

#### AT+CGNSSPWR=0,1.

When using AP\_Flash fast hot start mode, you need to execute AT+CGNSSPWR=0,1 to store the positioning data in the module after the GNSS is set to the upper position for the first time. When AT+CGNSSPWR=1,1 isexecuted next time, the positioning data will be loaded into GNSS again. .If you want to enable GNSS and want to use GNSS dynamic\_load, please execute AT+CGNSSPWR=1,1,1 or AT+CGNSSPWR=1,0,1,The third parameter defaults to 1and it is optional In ASR1601, this command can only control the GNSS module by pulling up/down the power pin.

#### **AT+CGNSSPWR GNSS power control and AP-Flash control**

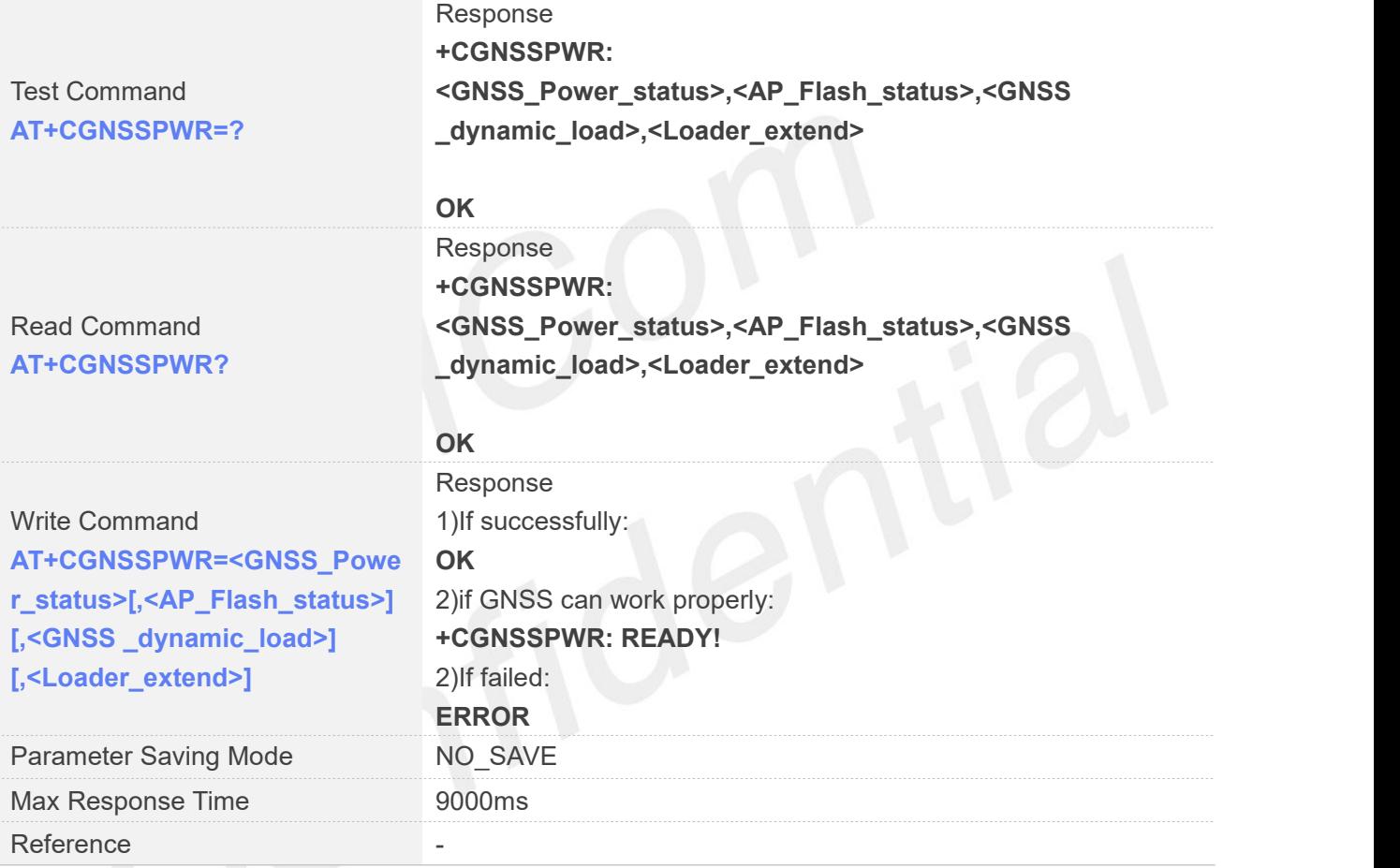

#### **Defined Values**

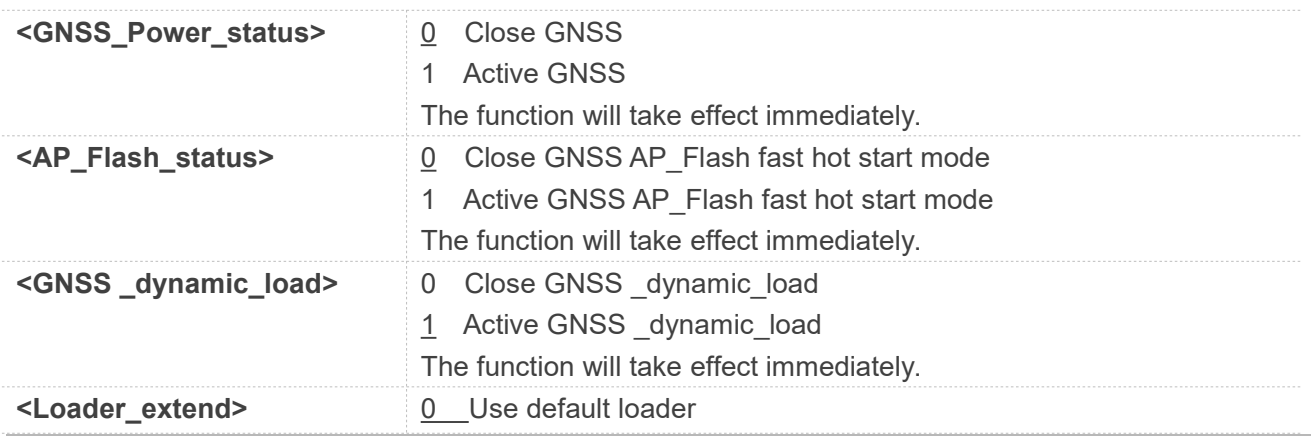

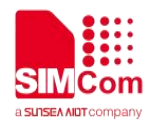

1 Use custom loader The function will take effect immediately.

#### **NOTE**

- 1. In ASR1601, only the GNSS Power status field is supported.
- 2. In ASR1603, GNSS will take about 9 seconds to updata the version of GNSS, please see
- "+CGNSSPWR: READY!" before controlling the GNSS.
- 3. AP\_Flash\_status is supported after 27/9/21.
- 4. "+CGNSSPWR: READY! " is supported after 27/9/21.
- 5. A7670C-BASS\_DTU uses 1601 GPS chip, and the syntax rules are the same as 1601GNSS.
- 6. Loader\_extend is supported after 7/3/23.

#### **Examples**

#### **AT+CGNSSPWR=?**

**+CGNSSPWR: (0,1),(0,1),(0,1) ,(0,1)**

```
OK
AT+CGNSSPWR?
```

```
+CGNSSPWR: 1,1,1,0
```
**OK**

```
AT+CGNSSPWR=1,1,1,0
OK
```
**+CGNSSPWR: READY!**

#### **24.2.2 AT+CGNSSTST Send data received from UART3 to NMEA port**

AT+CGNSSTST is used to print raw GPS data to the NMEA port.

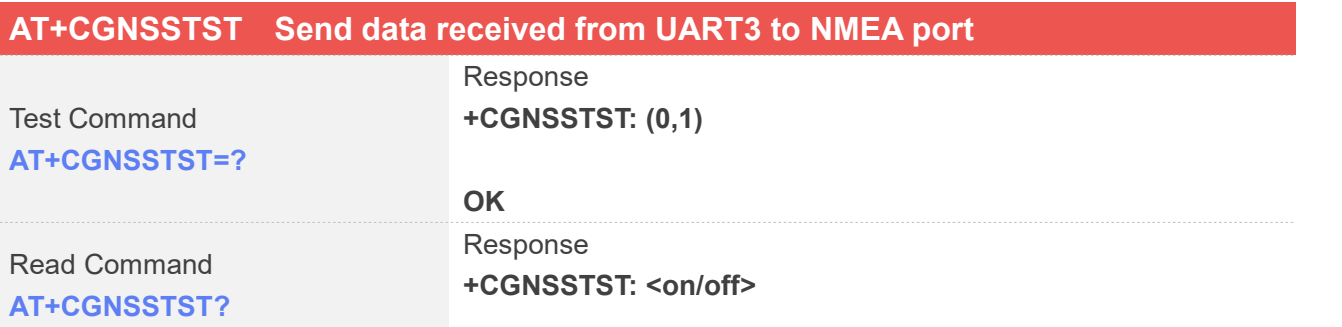

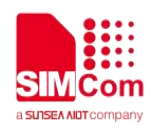

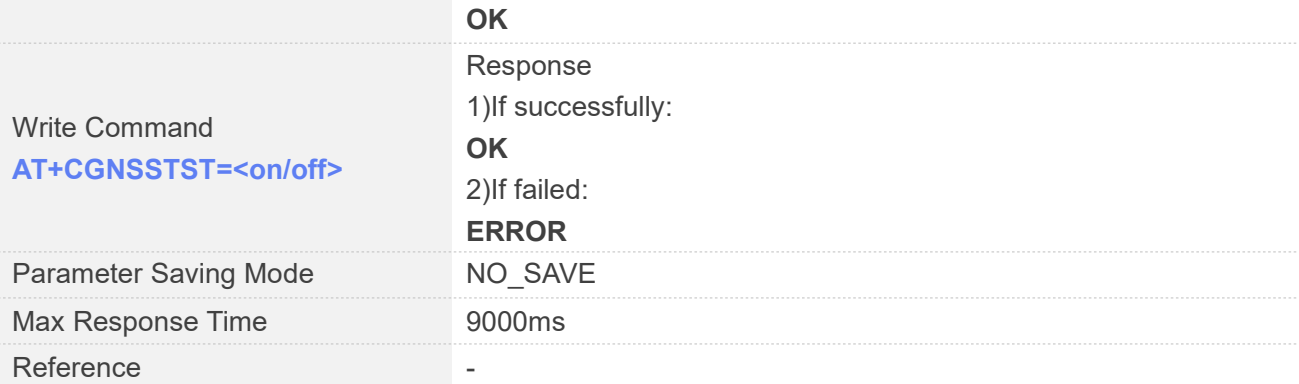

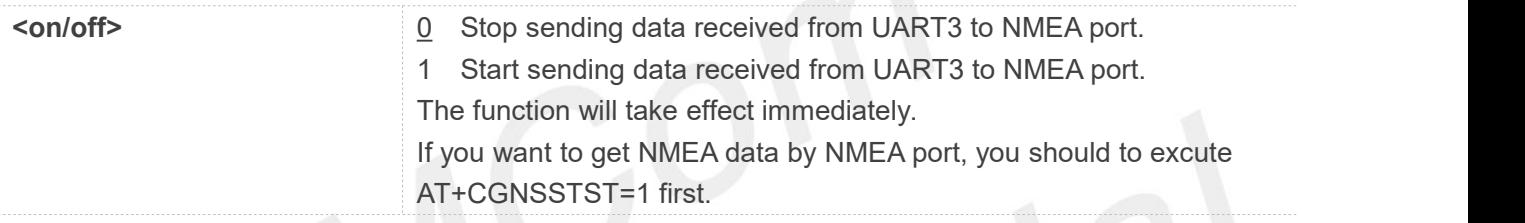

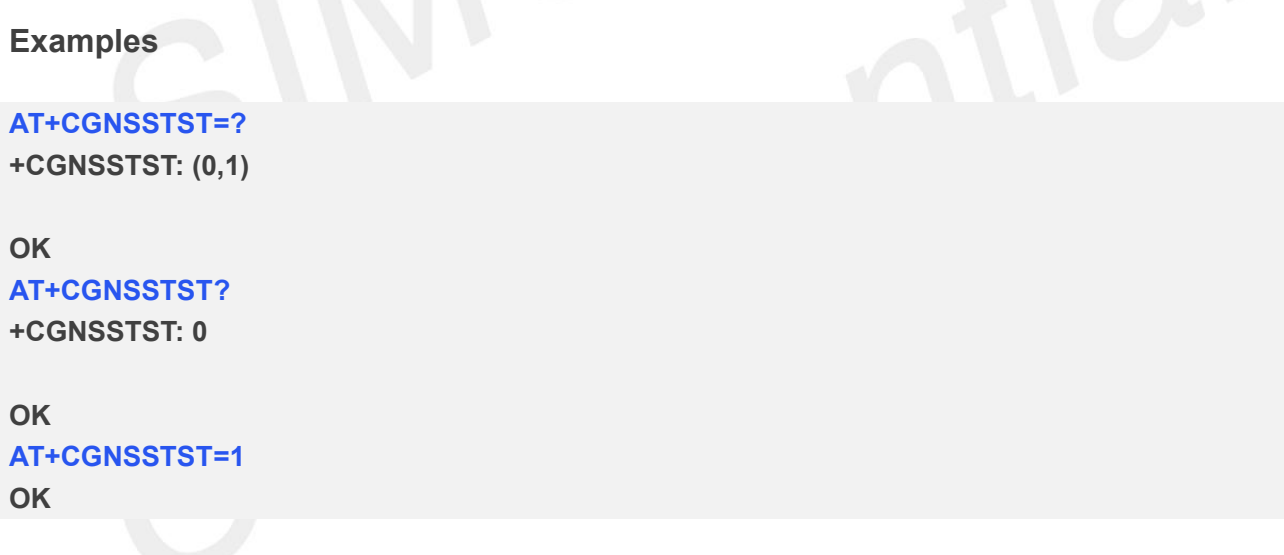

#### **24.2.3 AT+CGPSCOLD Cold start GPS**

This command is valid after the URC reports "+CGNSSPWR: READY!".

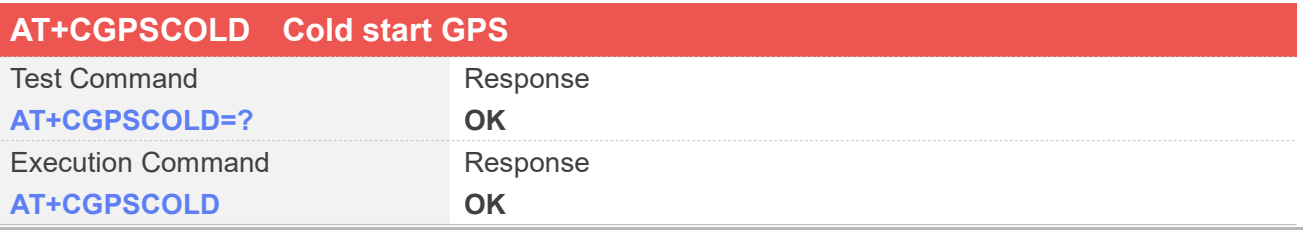

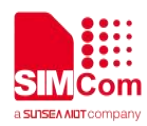

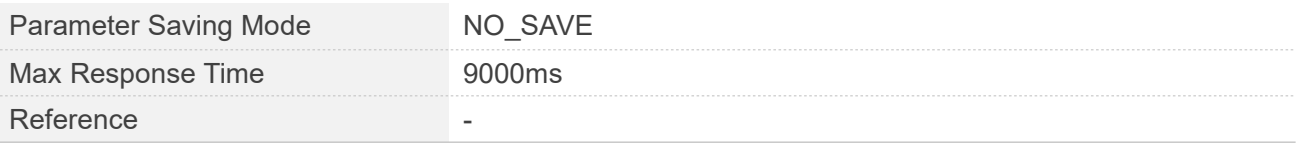

#### **Examples**

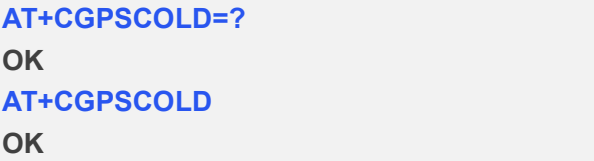

#### **24.2.4 AT+CGPSWARM Warm start GPS**

This command is valid after the URC reports "+CGNSSPWR: READY!".

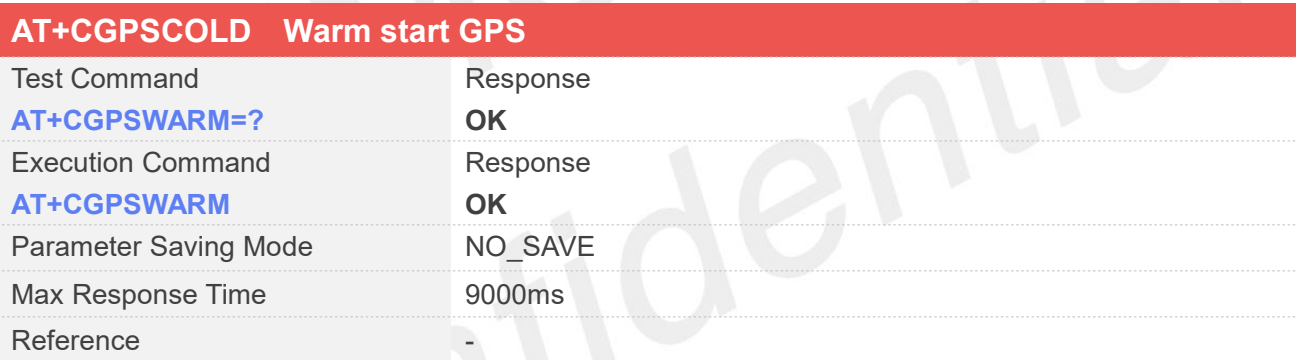

#### **NOTE**

- 1.This command is valid on the ASR1603 projects and ASR1803S projects.
- 2. A7670C-BASS\_DTU uses 1601 GPS chip, and the syntax rules are the same as 1601GNSS.

#### **Examples**

**AT+CGPSWARM=? OK AT+CGPSWARM OK**

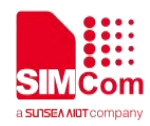

#### **24.2.5 AT+CGPSHOT Hot start GPS**

This command is valid after the URC reports "+CGNSSPWR: READY!".

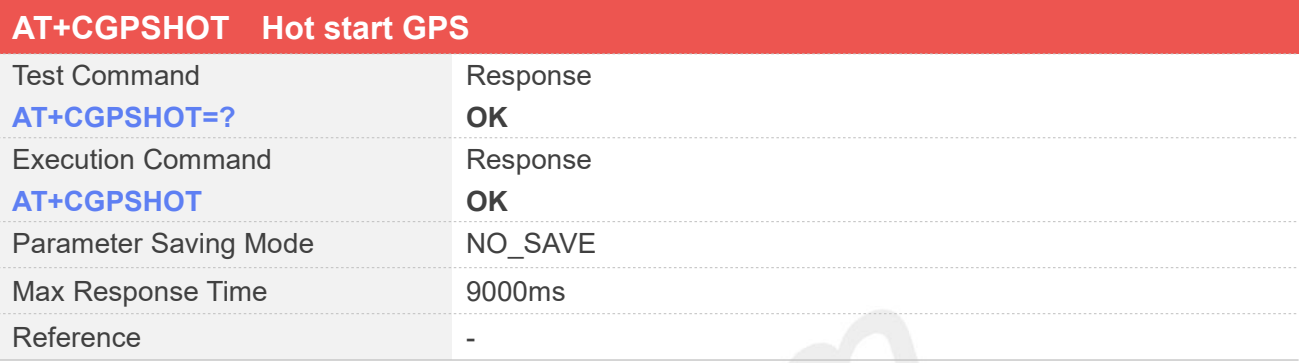

#### **Examples**

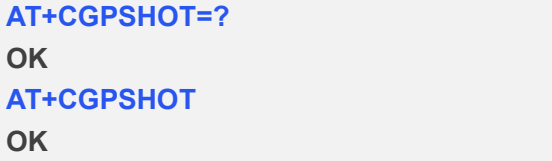

#### **24.2.6 AT+CGNSSIPR Configure the baud rate of UART3 and GPS module**

This command is valid after the URC reports "+CGNSSPWR: READY!".

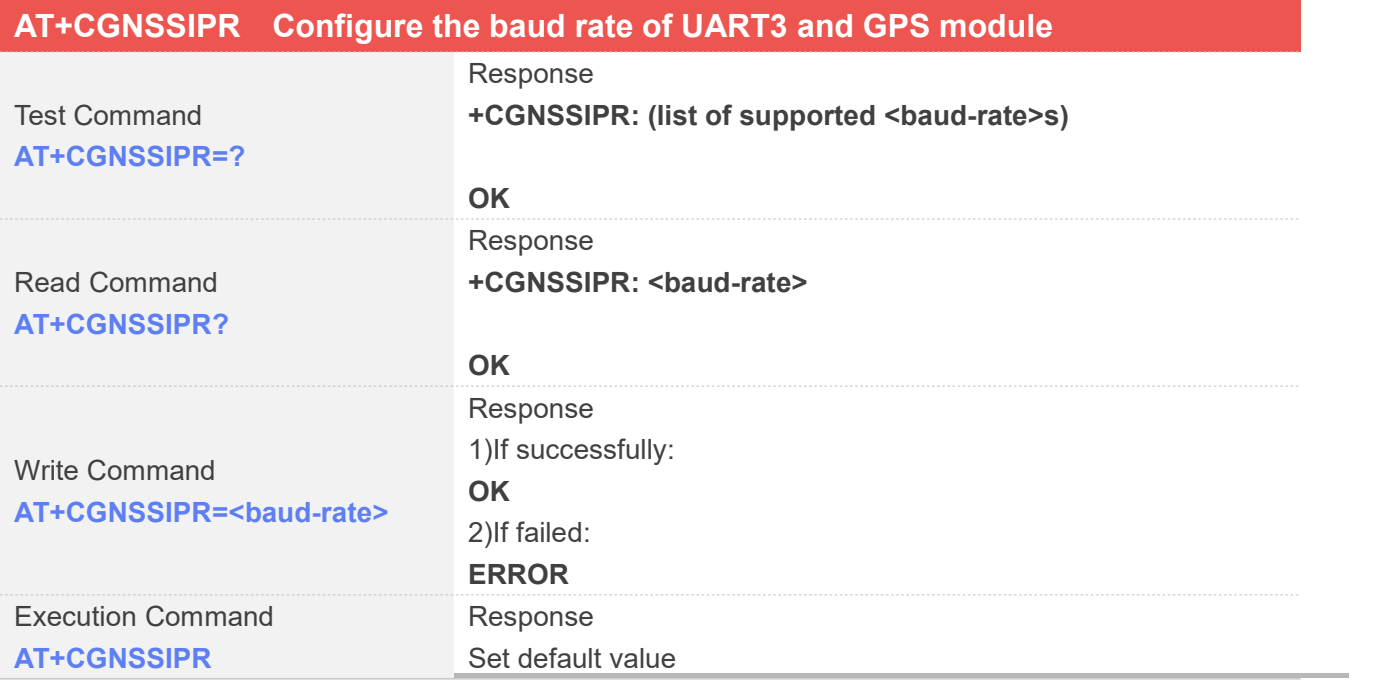

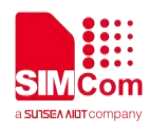

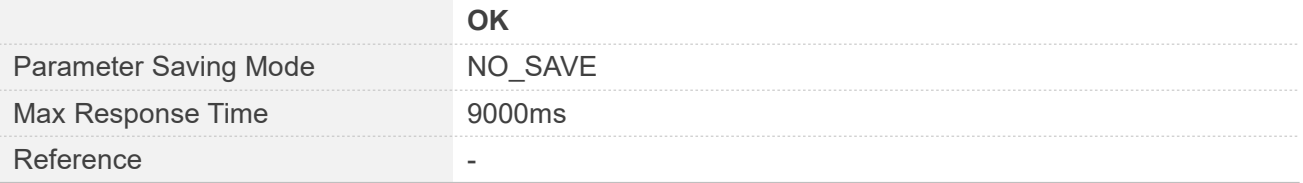

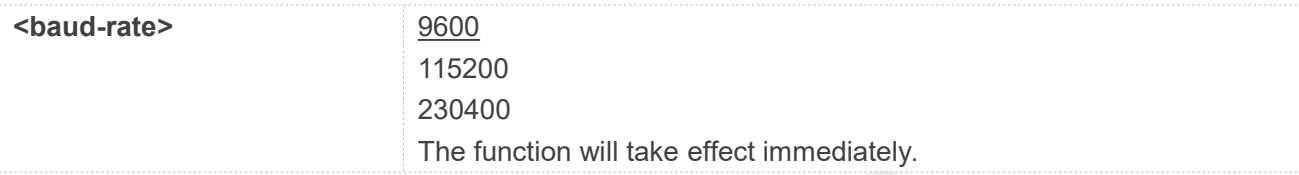

#### **NOTE**

1. The baud-rate is supported by the ASR1601 projects: 4800,9600,19200,38400,57600,115200

2. In the ASR1603 projects and ASR1803S project, the baud rate defaults to 115200 after GPS dynamic loading and upgrading the firmware, and 9600 without GPS dynamic loading.

3. A7670C-BASS\_DTU uses 1601 GPS chip, and the syntax rules are the same as 1601GNSS.

#### **Examples**

**AT+CGNSSIPR=? +CGNSSIPR: (9600,115200,230400)**

**OK AT+CGNSSIPR? +CGNSSIPR: 9600**

**OK AT+CGNSSIPR=9600 OK**

#### **24.2.7 AT+CGNSSMODE Configure GNSS support mode**

This command is valid after the URC reports "+CGNSSPWR: READY!".

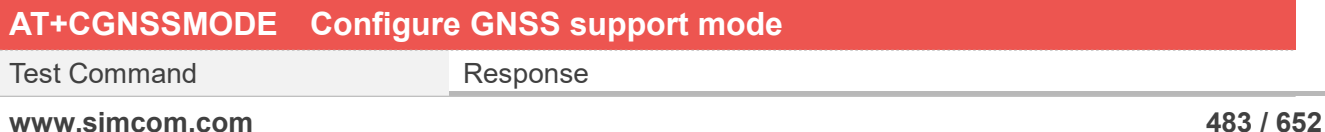

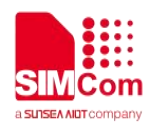

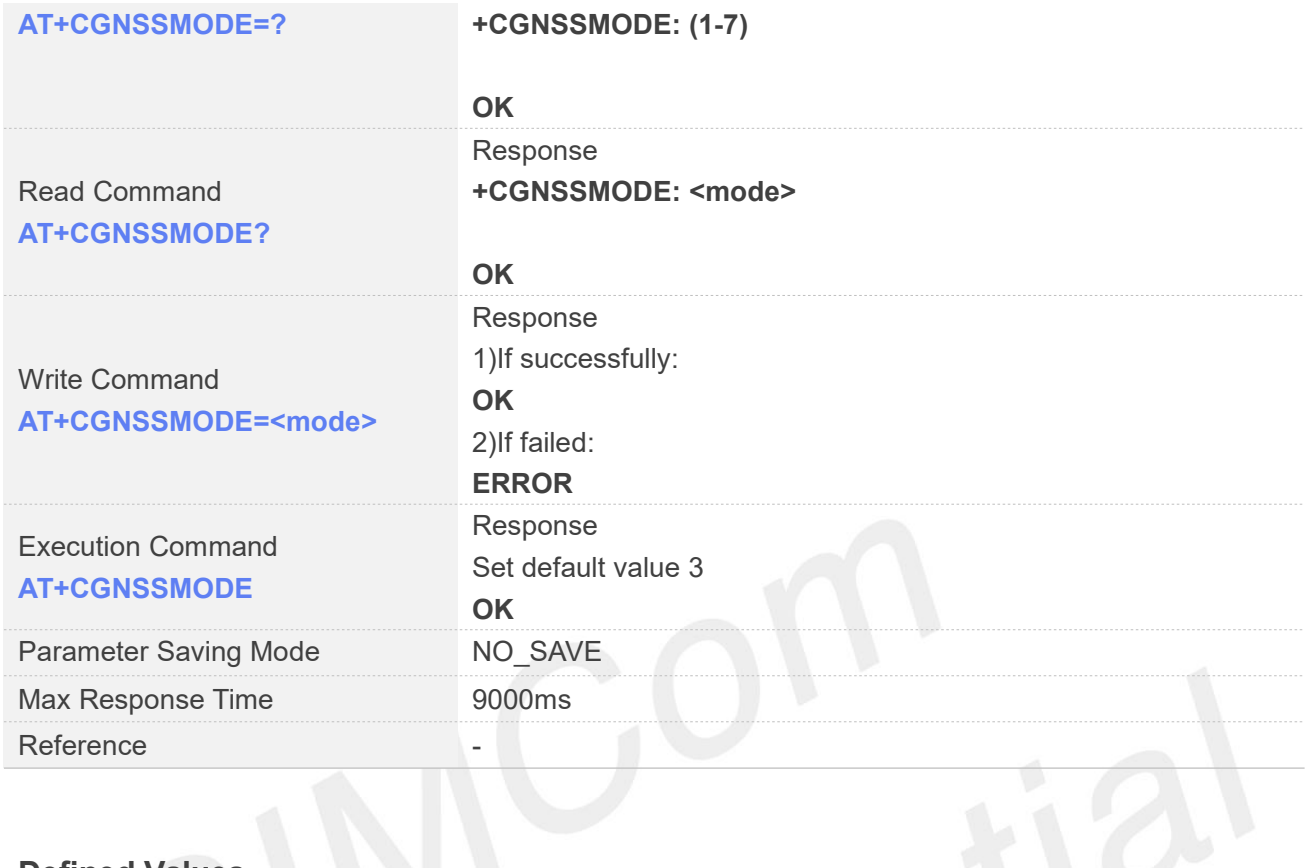

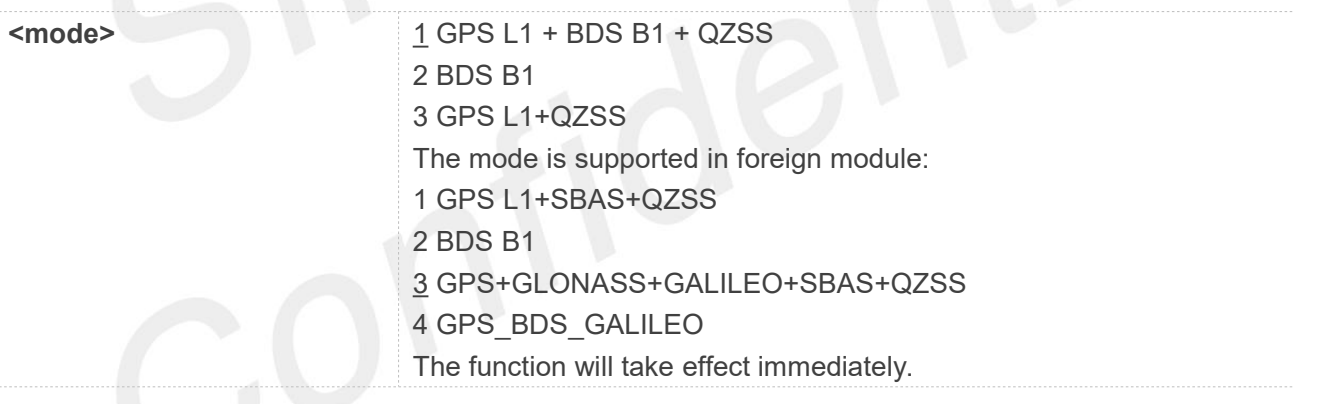

#### **NOTE**

The mode is supported by the ASR1603 projects and ASR1803S projects in the domestic module:

- 1 GPS
- 2 BDS
- 3 GPS + BDS
- 4 GLONASS
- 5 GPS + GLONASS
- 6 BDS + GLONASS
- 7 GPS + BDS + GLONASS

A7670C-BASS\_DTU uses 1601 GPS chip, and the syntax rules are the same as 1601GNSS.

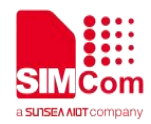

#### **Examples**

**AT+CGNSSMODE=? +CGNSSMODE: (1-3)**

**OK AT+CGNSSMODE? +CGNSSMODE: 1**

**OK AT+CGNSSMODE=1 OK**

## **24.2.8 AT+CGNSSNMEA Configure NMEA sentence type**

This command is valid after the URC reports "+CGNSSPWR: READY!".

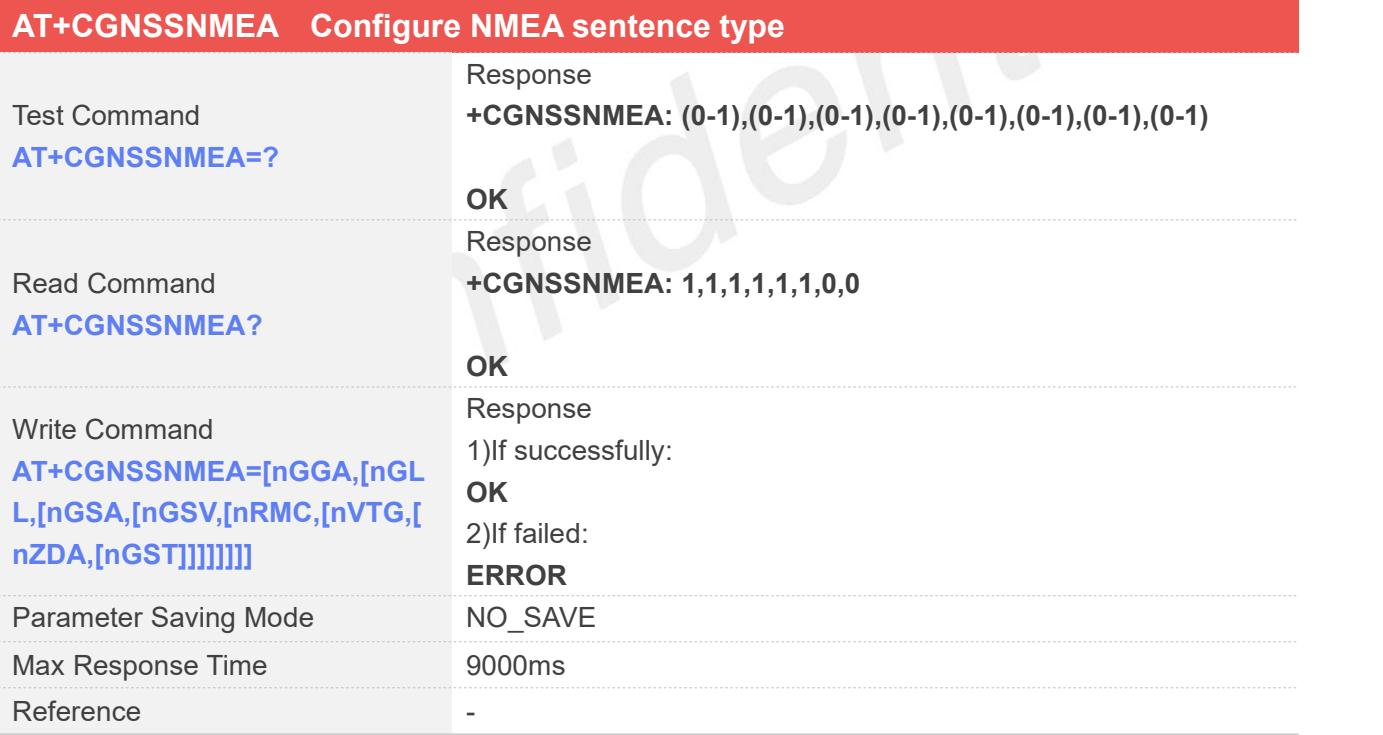

#### **Defined Values**

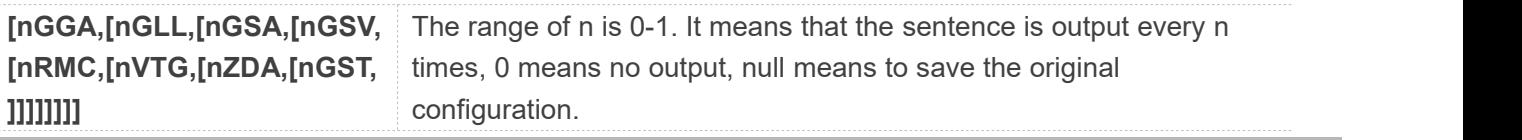

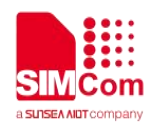

nGGA GGA output rate,default is 1 nGLL GLL output rate,default is 1 nGSA GSA output rate,default is 1 nGSV GSV output rate,default is 1 nRMC RMC output rate,default is 1 nVTG VTG output rate,default is 1 nZDA ZDA output rate,default is 0 nGST GST output rate,default is 0

The function will take effect immediately.

#### **NOTE**

The NMEA fields are supported by the ASR1601 projects:

nGGA GGA output rate,default is 1

nGLL GLL output rate,default is 1

- nGSA GSA output rate,default is 1
- nGSV GSV output rate,default is 1
- nRMC RMC output rate,default is 1
- nVTG VTG output rate,default is 1
- nZDA ZDA output rate,default is 1
- nANT ANT output rate,default is 1
- nDHV DHV output rate,default is 0
- nLPS LPS output rate,default is 0(nonsupport)
- res1 reserved,default is 0
- res2 reserved,default is 0
- nUTC UTC output rate, default is 0(nonsupport)
- nGST GST output rate,default is 0

A7670C-BASS\_DTU uses 1601 GPS chip, and the syntax rules are the same as 1601GNSS.

#### **Examples**

**AT+CGNSSNMEA=?**

**+CGNSSNMEA: (0-1**)**,(0-1**)**,(0-1**)**,(0-1**)**,(0-1**)**,(0-1**)**,(0-1**)**,(0-1**)

**OK AT+CGNSSNMEA? +CGNSSNMEA: 1,1,1,1,1,1,0,0**

**OK AT+CGNSSNMEA=1,0,0,0,0,0,0,0 OK**

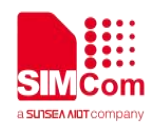

#### **24.2.9 AT+CGPSNMEARATE Set NMEA output rate**

This command is valid after the URC reports "+CGNSSPWR: READY!".

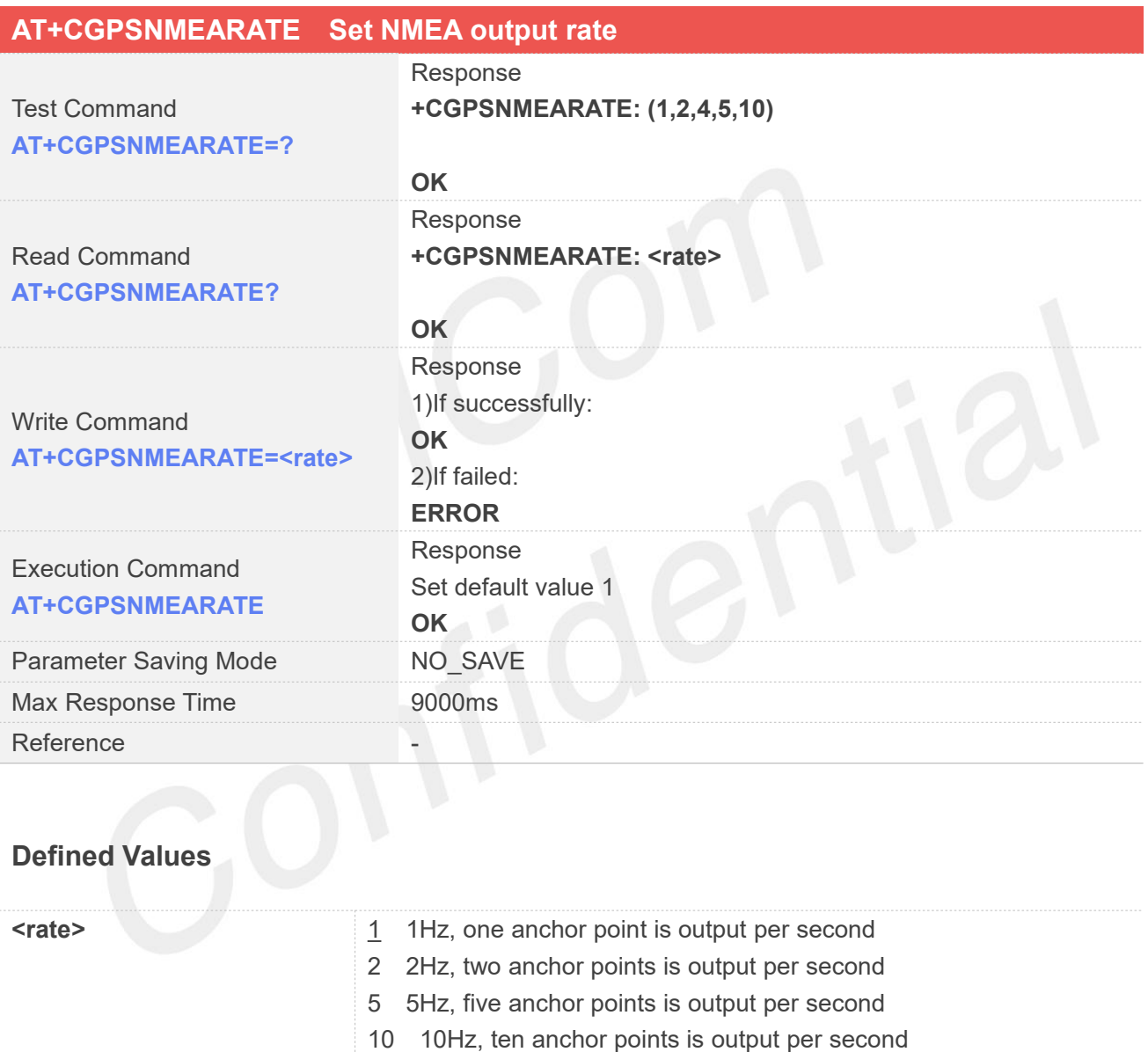

The function will take effect immediately.

#### **NOTE**

The rate is supported by the ASR1601 projects:

- 1 1Hz, one anchor point is output per second
- 2 2Hz, two anchor points is output per second
- 4 4Hz, four anchor points is output per second

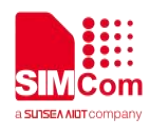

5 5Hz, five anchor points is output per second 10 10Hz, ten anchor points is output per second

**Examples**

**AT+CGPSNMEARATE=? +CGPSNMEARATE: (1,2,5,10)**

**OK AT+CGPSNMEARATE? +CGPSNMEARATE: 1**

**OK AT+CGPSNMEARATE=2 OK**

#### **24.2.10 AT+CGPSFTM Start GPS test mode**

This command is valid after the URC reports "+CGNSSPWR: READY!".

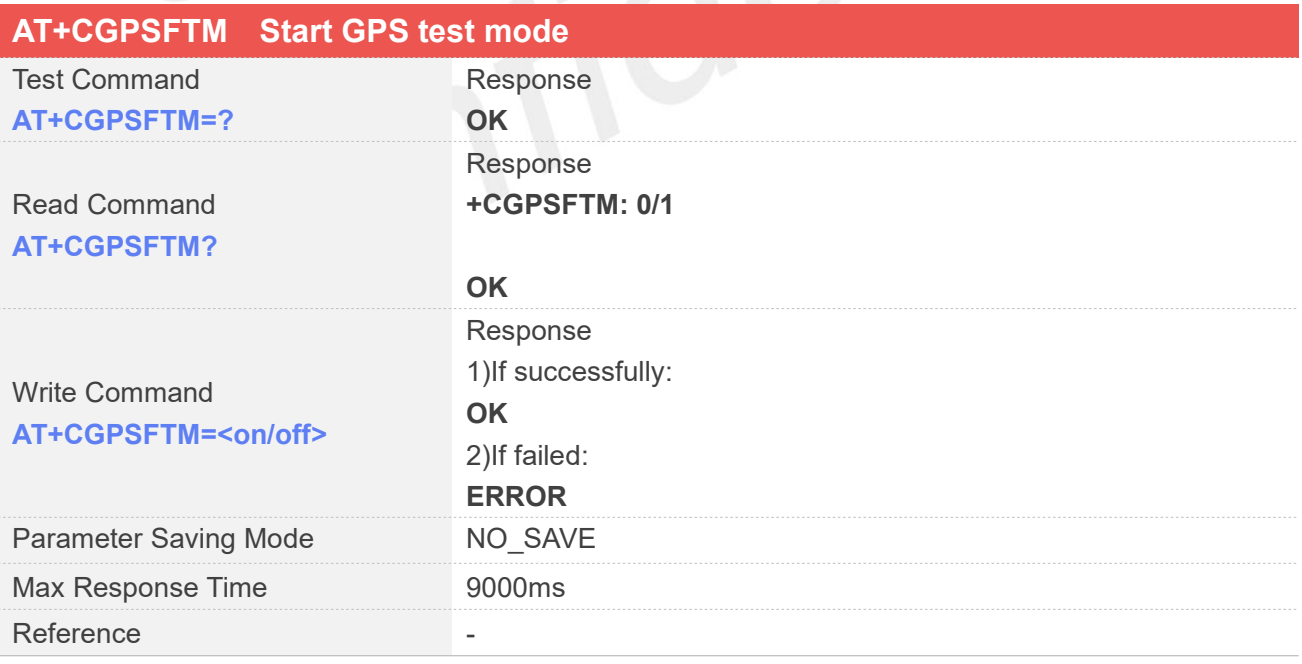

#### **Defined Values**

**<on/off>** 0 Close test mode

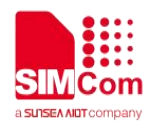

1 Start test mode

The function will take effect immediately.

#### **NOTE**

1.GBGSV field will replace BDGSV field after dynamic loading is complete in ASR1603 and ASR1803 Series projects.

2. GAGSV field will supported by the ASR1603 and ASR1803 Series projects after dynamic loading is complete.

3. GLGSV and GAGSV field will supported by the ASR1603 and ASR1803 Series projects in foreign modules after dynamic loading is complete.

#### **Examples**

#### **AT+CGPSFTM?**

**+CGPSFTM: 0**

#### **OK**

#### **AT+CGPSFTM=1**

**OK +GLGSV,78,20.6,66,25.6,77,21.6,79,21.9,67,26.2, 68,23.6 +GPGSV,10,36.3,12,33.5,14,26.5,15,27.0,18,30.6 ,20,29.4,21,14.9,24,32.8,25,30.6,31,29.1,32,27.0 +BDGSV,201,28.7,204,29.0,206,27.3,207,25.9,20 9,25.0,210,18.5**

#### **24.2.11 AT+CGPSINFO Get GPS fixed position information**

This command is valid after the URC reports "+CGNSSPWR: READY!".

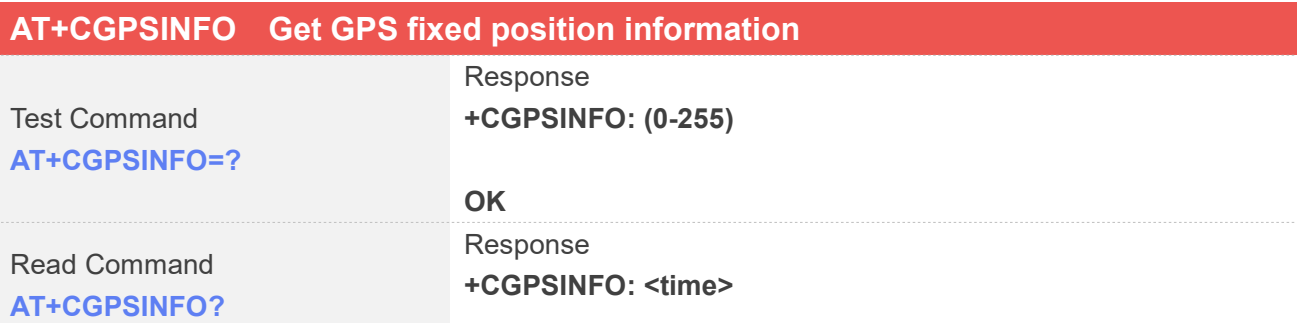

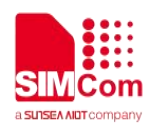

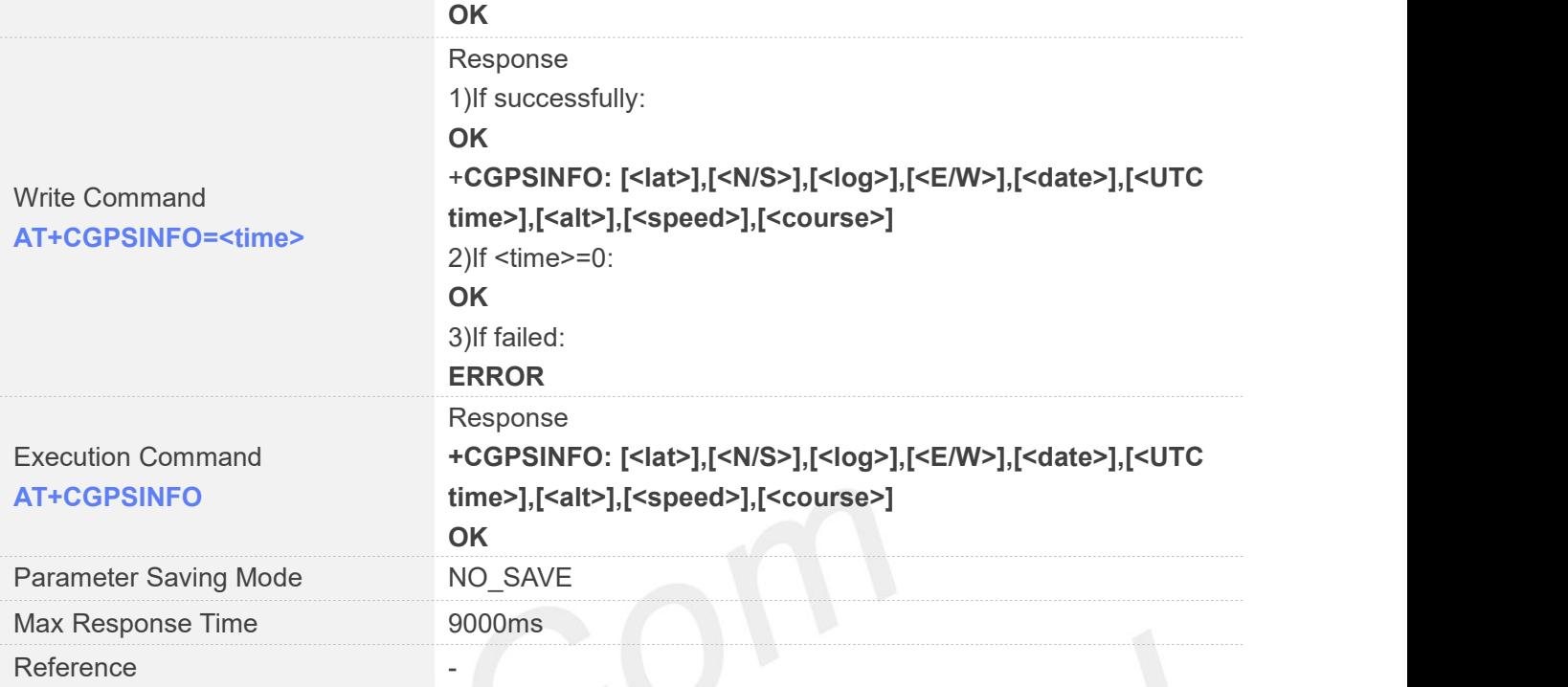

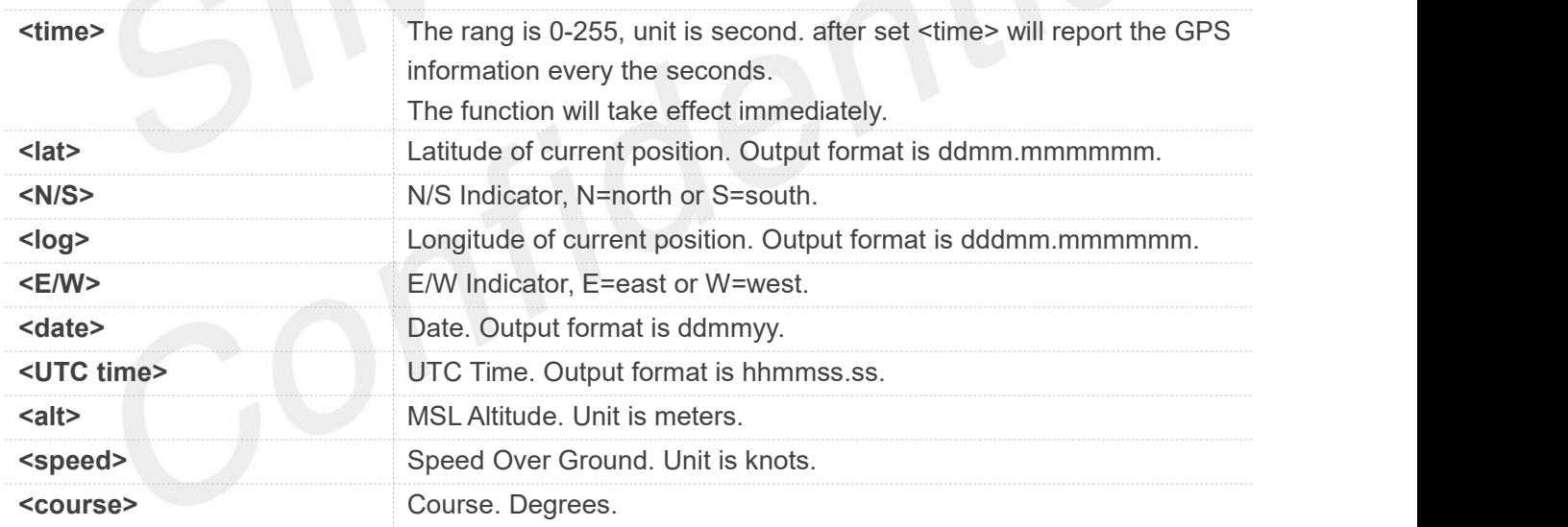

#### **Examples**

#### **AT+CGPSINFO=? +CGPSINFO: (0-255**)

**OK AT+CGPSINFO? +CGPSINFO: 0**

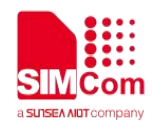

#### **OK**

#### **AT+CGPSINFO**

**+CGPSINFO:3113.343286,N,12121.234064,E,250311,072809.33,44.1,0.0,0**

**OK**

#### **24.2.12 AT+CGNSSINFO Get GNSS fixed position information**

This command is valid after the URC reports "+CGNSSPWR: READY!".

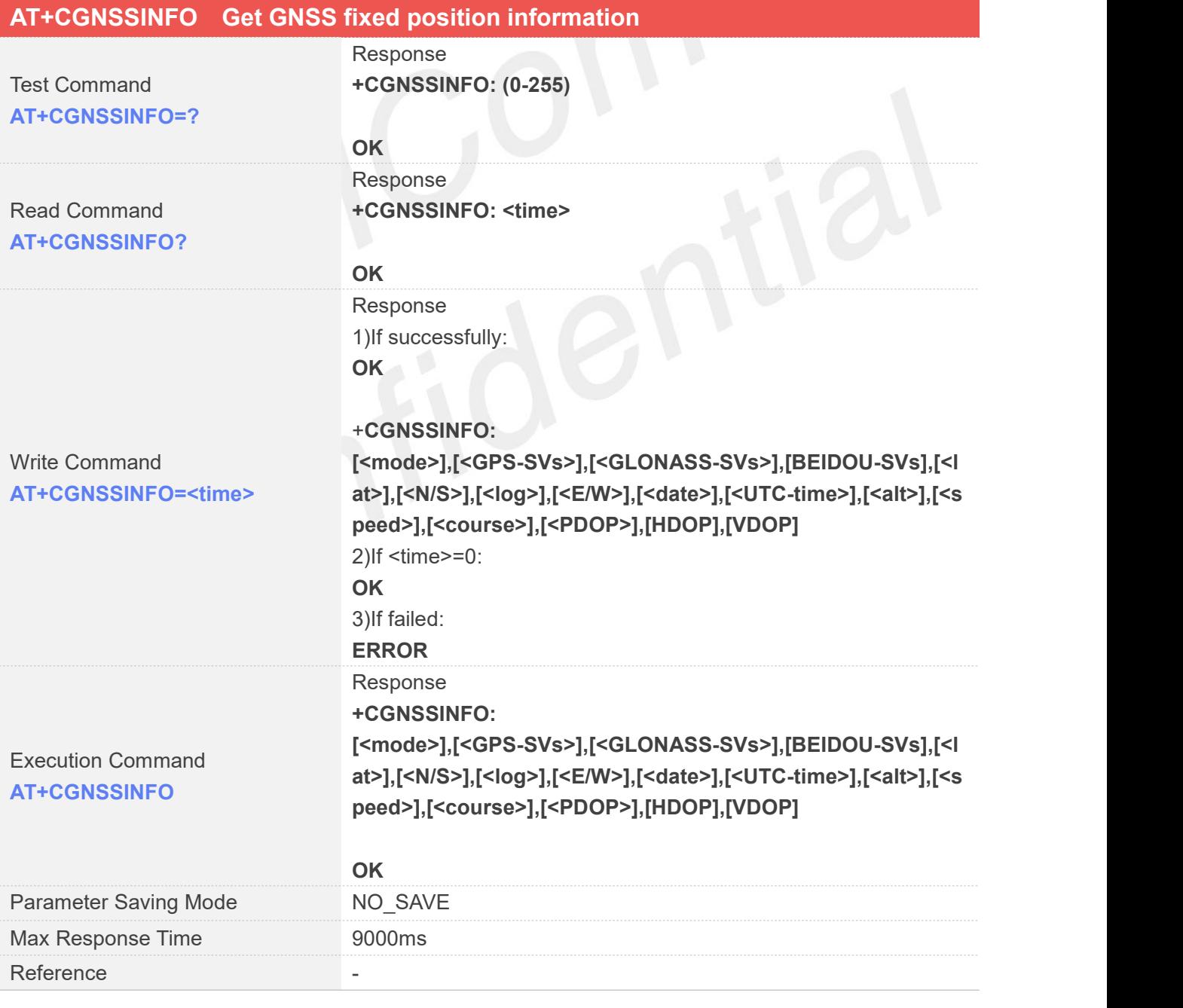

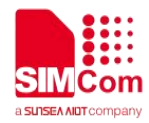

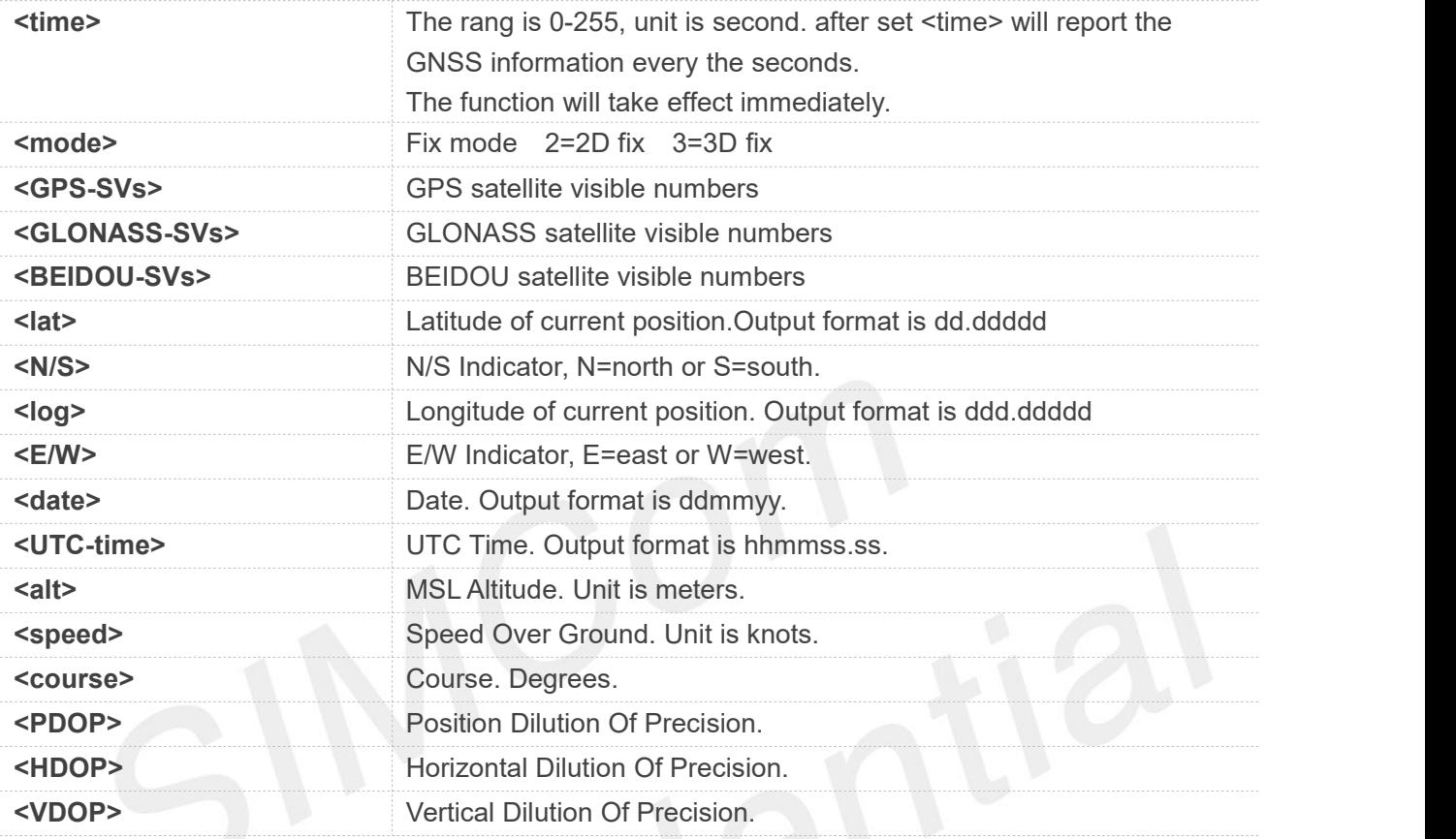

#### **Examples**

#### **AT+CGNSSINFO=? +CGNSSINFO: (0-255)**

#### **OK AT+CGNSSINFO? +CGNSSINFO: 0**

#### **OK**

#### **AT+CGNSSINFO**

```
+CGNSSINFO:
```
**2,09,05,00,3113.330650,N,12121.262554,E,131117,091918.00,32.9,0.0,255.0,1.1,0.8,0.7**

#### **OK AT+CGNSSINFO (if not fix, will report null) +CGNSSINFO:,,,,,,,,,,,,,,, OK**

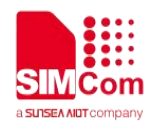

In the ASR1603 and ASR1803S platforms, the domestic version of +CGNSSINFO reported information as follows: +CGNSSINFO:

[<mode>],[<GPS-SVs>],[BEIDOU-SVs],[<lat>],[<N/S >],[<log>],[<E/W>],[<date>],[<UTC-time>],[<alt>],[ <speed>],[<course>],[ <PDOP>],[HDOP],[VDOP]. [<valid-SVs>]

The information reported by the foreign version of +CGNSSINFO is as follows: +CGNSSINFO:

[<mode>],[<GPS-SVs>], [BEIDOU-SVs], [<GLONASS-SVs>], [<GALILEO-SVs>],[<

lat>],[<N/S>],[<log>],[<E/W>],[<date>],[<UTC-time>],[<alt>],[<speed> ],[<course>],[<PDOP>],[HDOP],[ VDOP].

#### **24.2.13 AT+CGNSSCMD Send command to GNSS**

This command is valid after the URC reports "+CGNSSPWR: READY!".

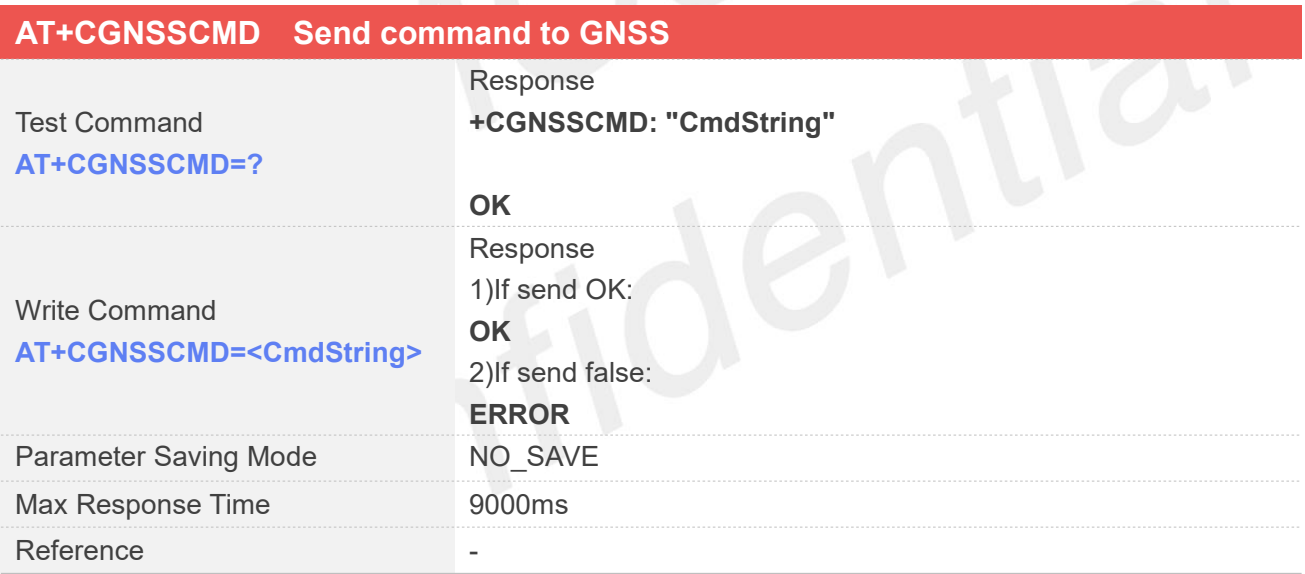

#### **Defined Values**

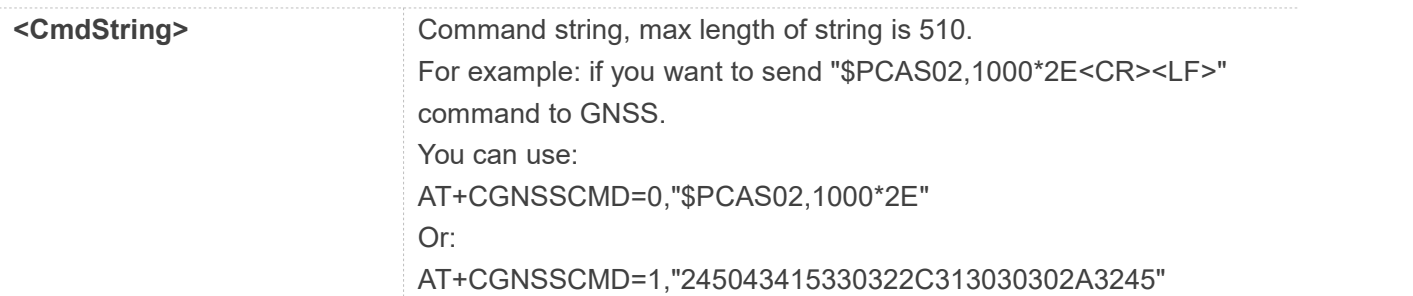

#### **Examples**

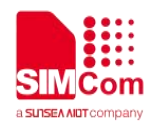

#### **AT+CGNSSCMD=?**

**+CGNSSCMD: "CmdString"**

**OK AT+CGNSSCMD="\$PCAS02,1000\*2E" OK**

#### **24.2.14 AT+CGNSSPORTSWITCH Select the output port for NMEA sentence**

This command is valid after the URC reports "+CGNSSPWR: READY!". AT+CGNSSTST=1 is used to output original NMEA data to USB NMEA port or UART port.

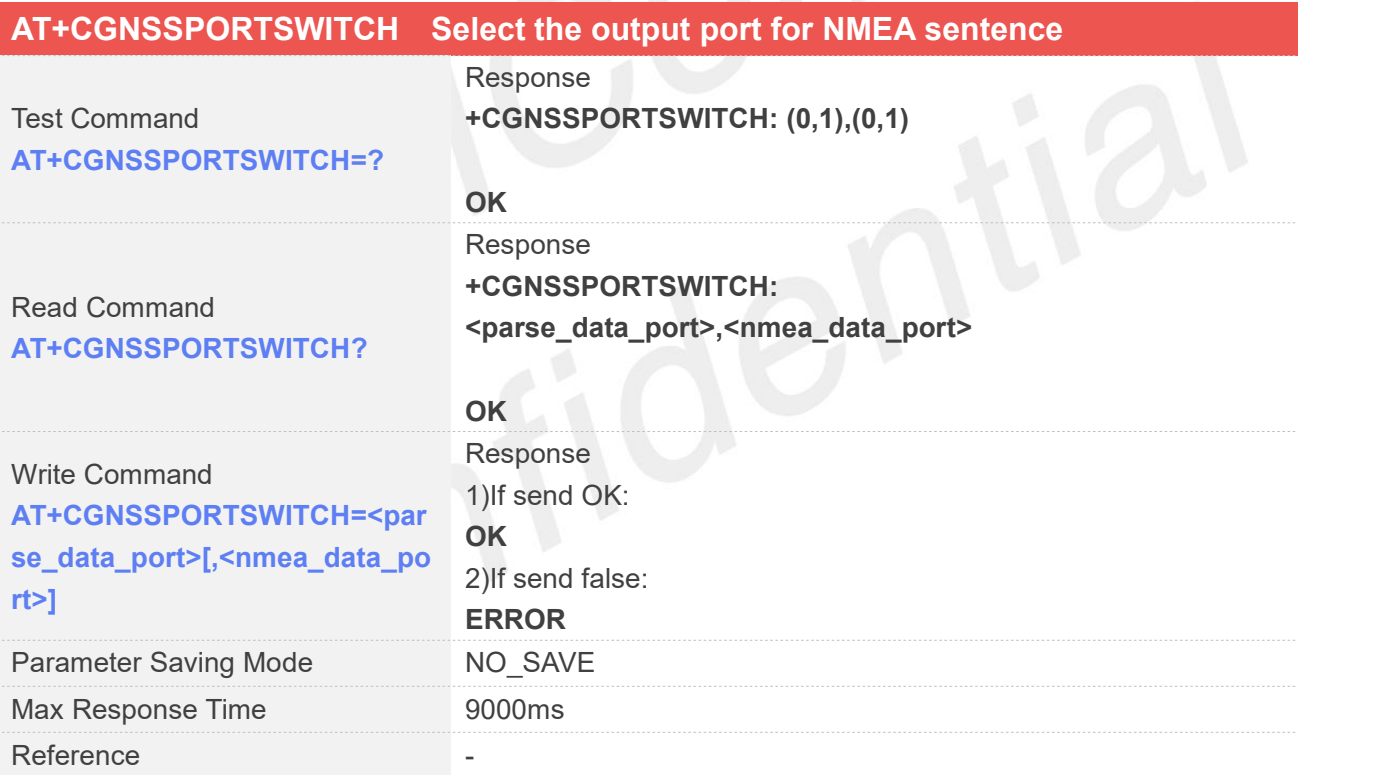

#### **Defined Values**

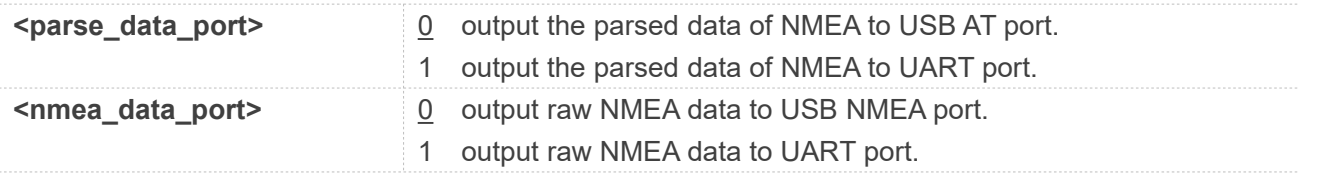

#### **Examples**

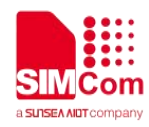

## **AT+CGNSSPORTSWITCH=?**

**+CGNSSPORTSWITCH: (0,1),(0,1)**

**OK AT+CGNSSPORTSWITCH=0,1 OK**

#### **24.2.15 AT+CAGPS Get AGPS data from the AGNSS server for assisted positioning**

This command is valid after the URC reports "+CGNSSPWR: READY!".

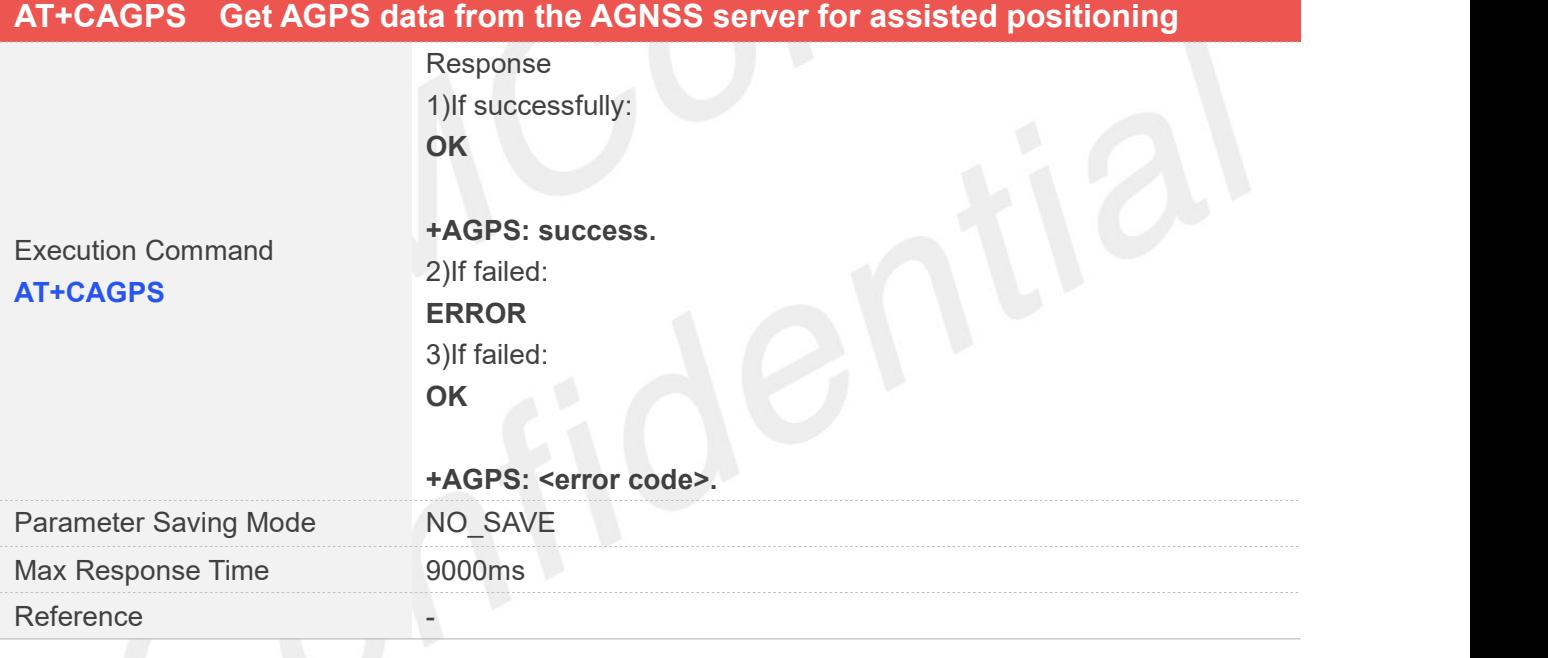

#### **Defined Values**

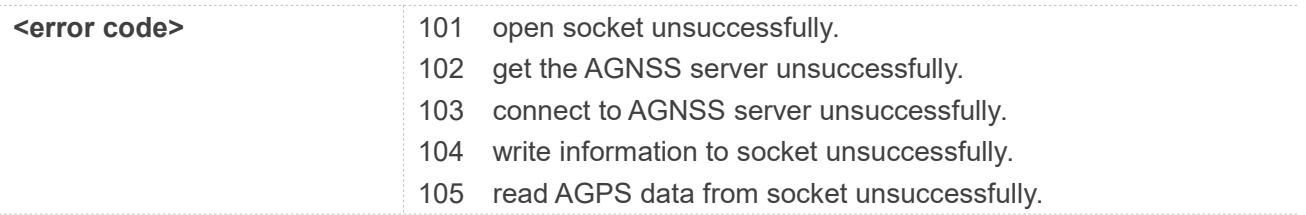

#### **Examples**

**AT+CAGPS OK**

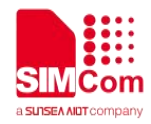

#### **+AGPS: success.**

#### **24.2.16 AT+CGNSSPROD Get the production of GNSS**

This command is valid after the URC reports "+CGNSSPWR: READY!".

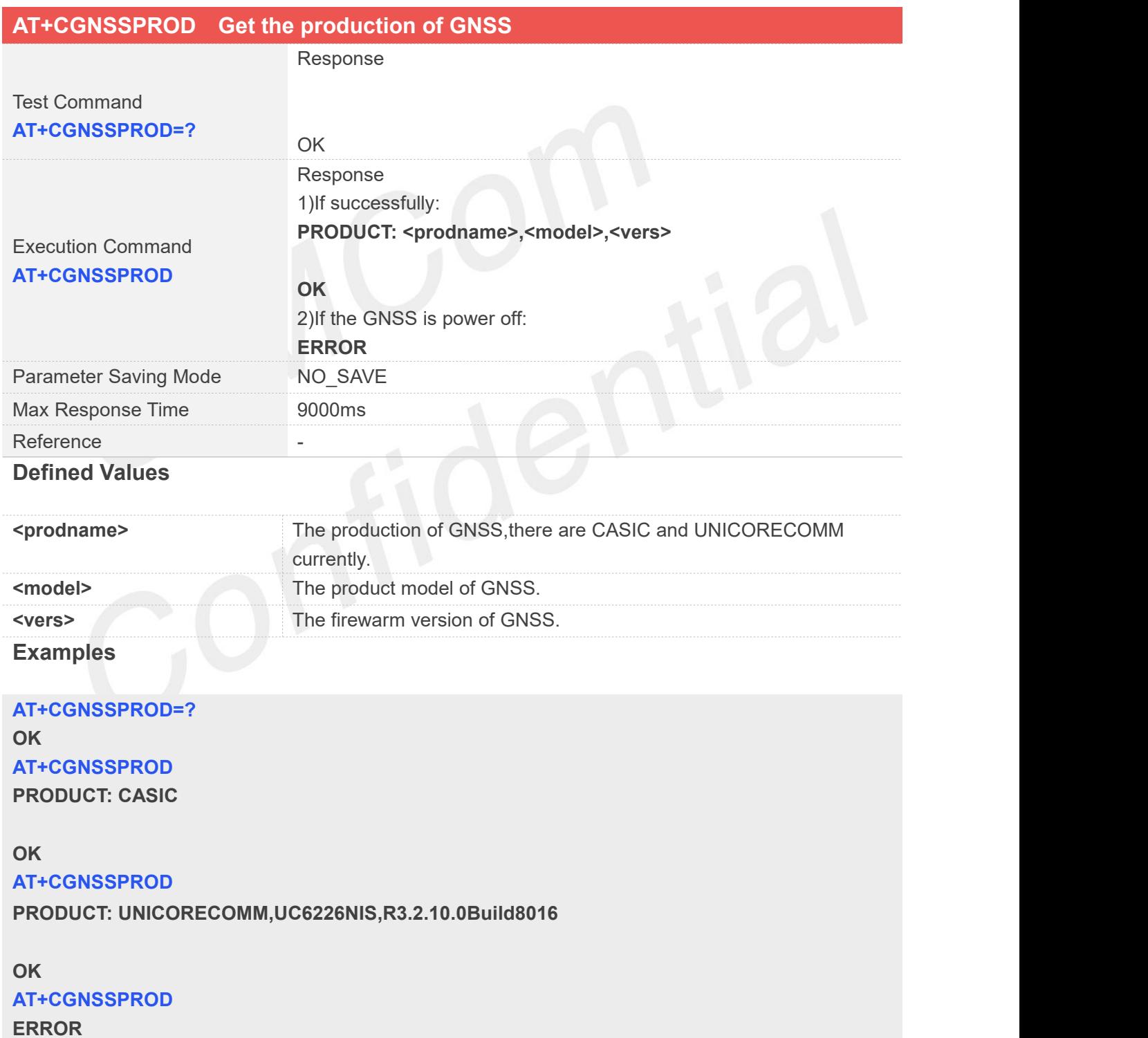

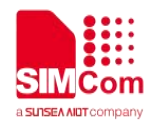

# **AT Commands for WIFI**

## **25.1 Overview of AT Commands for WIFI**

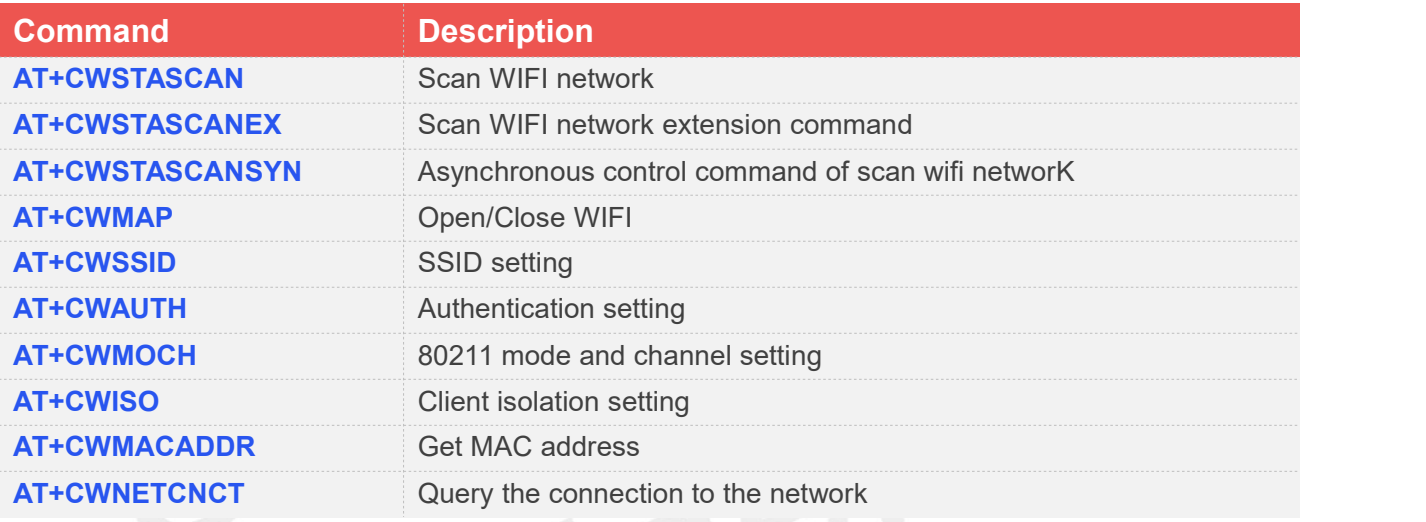

# **25.2 Detailed Description of AT Commands for WIFI**

#### **25.2.1 AT+CWSTASCAN Scan WIFI network**

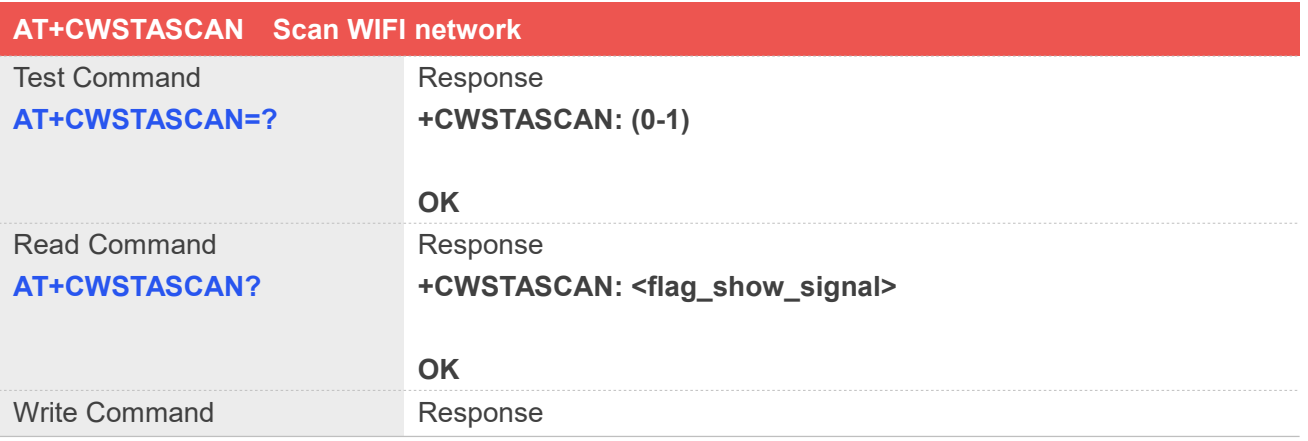

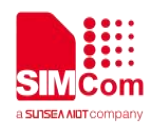

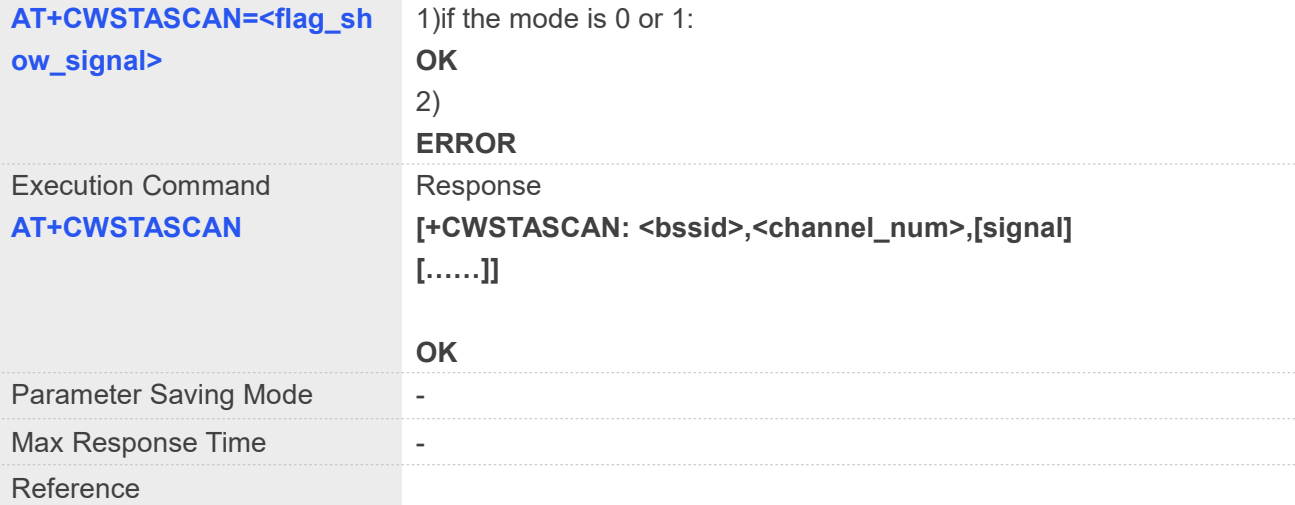

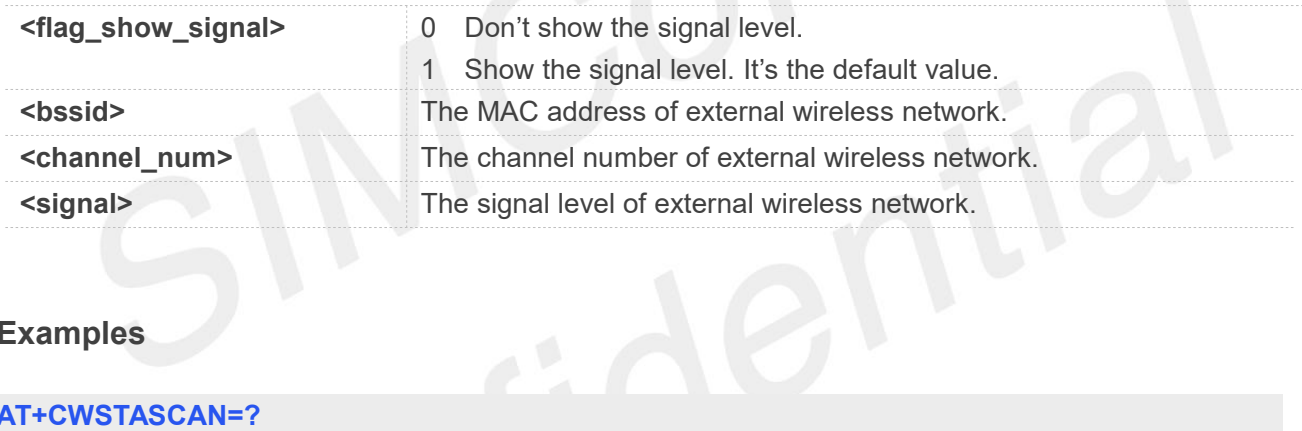

#### **Examples**

```
AT+CWSTASCAN=?
+CWSTASCAN: (0-1)
```

```
OK
AT+CWSTASCAN=1
OK
AT+CWSTASCAN?
+CWSTASCAN: 1
```
**OK AT+CWSTASCAN**

**+CWSTASCAN:**

**50:FA:84:AF:C8:B9,11,-61**

**86:40:BB:00:2E:AD,11,-65**

**1C:15:1F:55:56:7A,1,-76**

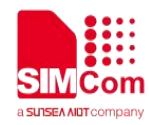

#### **30:7B:AC:6C:F9:B0,1,-81**

**OK**

#### **25.2.2 AT+CWSTASCANEX Scan WIFI network extension command**

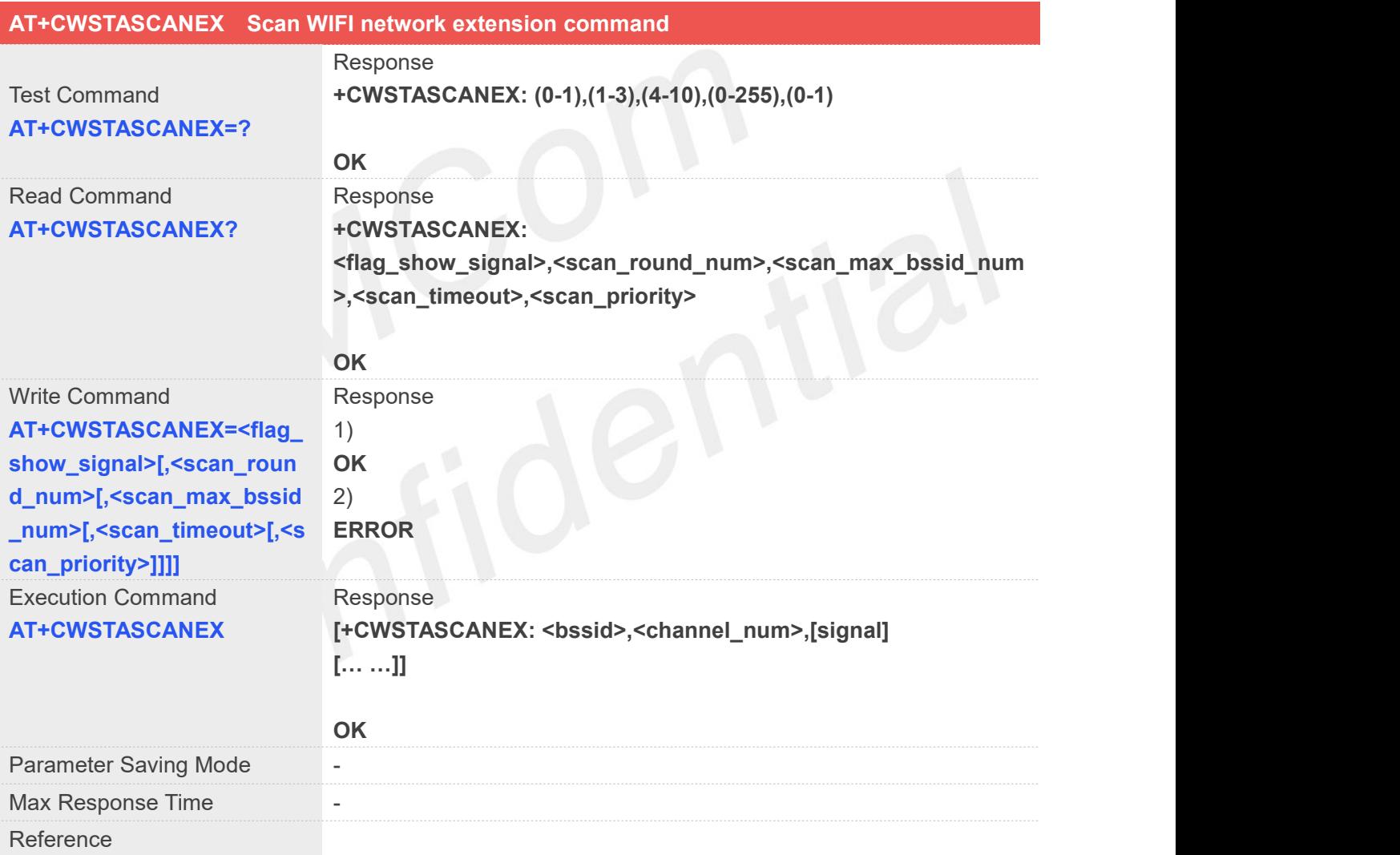

#### **Defined Values**

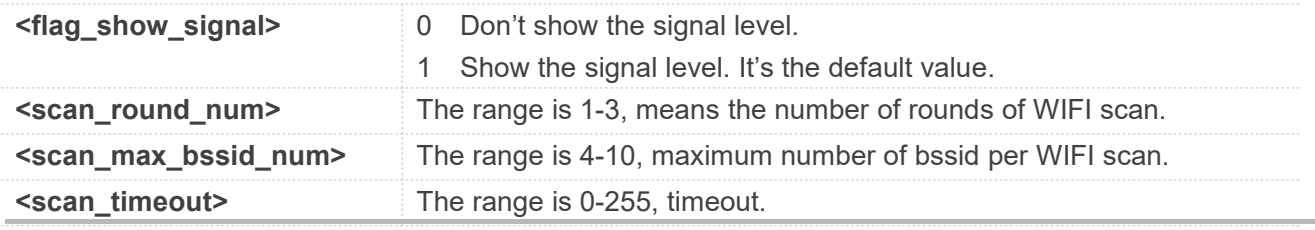

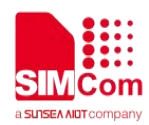

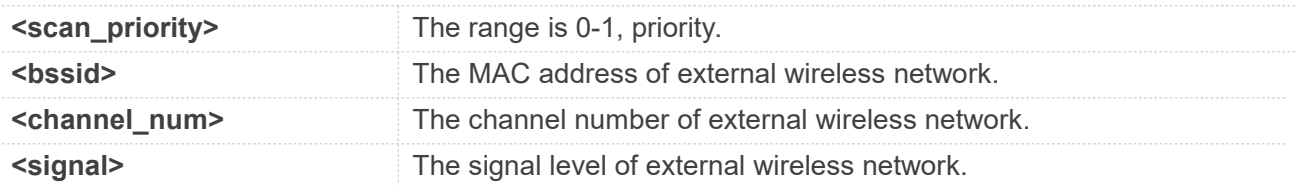

#### **Examples**

**AT+CWSTASCANEX=?**

**+CWSTASCANEX: (0-1),(1-3),(4-10),(0-255),(0-1)**

**OK AT+CWSTASCANEX=1,3,4,25,0 OK AT+CWSTASCANEX? +CWSTASCANEX: 1,3,4,25,0**

**OK**

**AT+CWSTASCANEX**

**+CWSTASCANEX:**

**08:4F:0A:CA:45:80,6,-64**

**92:32:4B:9F:E2:EB,1,-66**

**08:4F:0A:CA:45:40,1,-79**

**1C:15:1F:FD:C7:6C,6,-83**

**OK**

#### **25.2.3 AT+CWSTASCANSYN Asynchronous control command of scan wifi network**

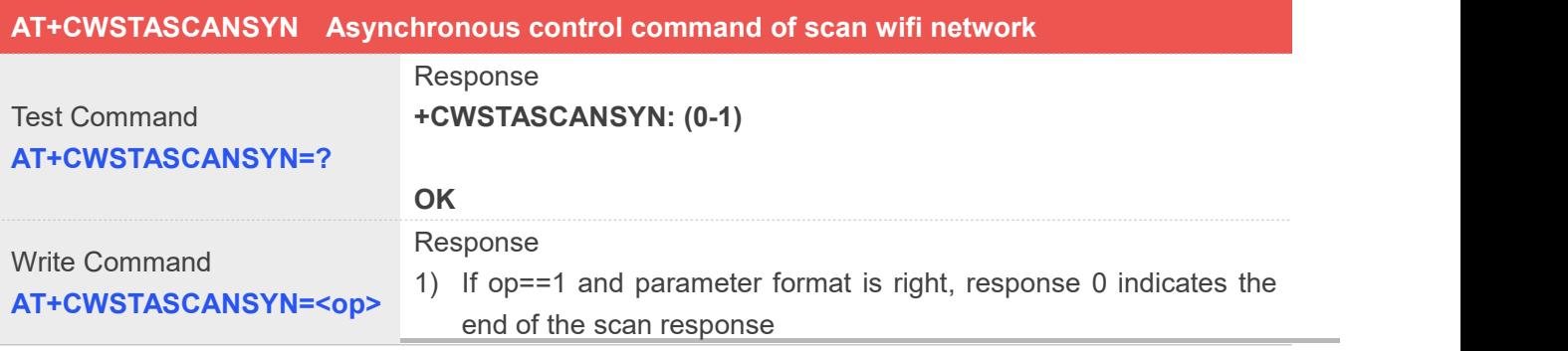

**www.simcom.com 500 / 652**

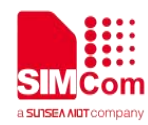

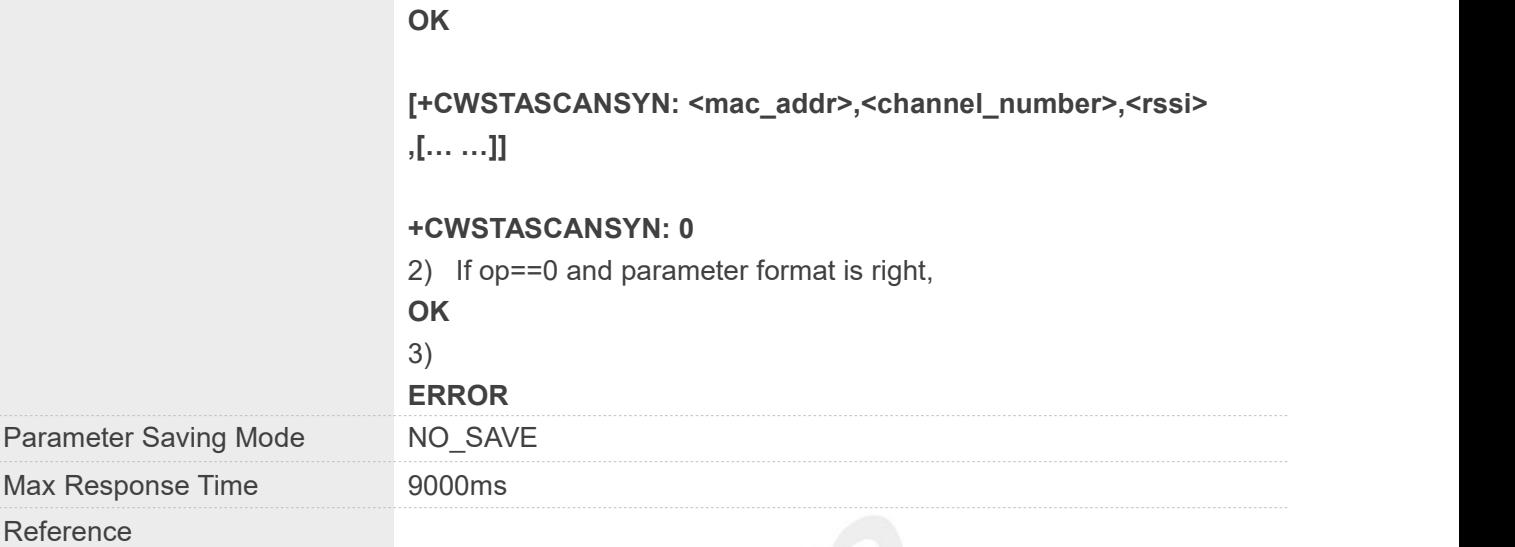

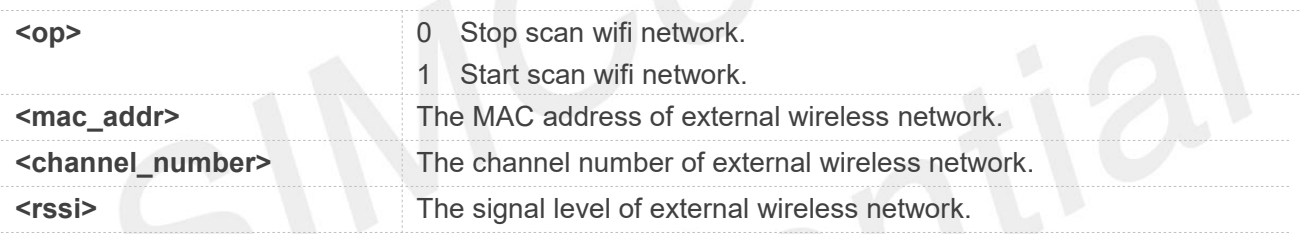

**Examples** 

```
AT+CWSTASCANSYN=?
+CWSTASCANSYN: (0-1)
```
**OK AT+CWSTASCANSYN=1 OK**

**+CWSTASCANSYN: "08:4F:0A:CA:45:80",6,-64**

**+CWSTASCANSYN: "92:32:4B:9F:E2:EB",1,-66**

**+CWSTASCANSYN: "1C:15:1F:FD:C7:6C",6,-83**

**+CWSTASCANSYN: 0 AT+CWSTASCANSYN=0**

**OK**

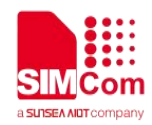

#### **25.2.4 AT+CWMAP Open/Close WIFI**

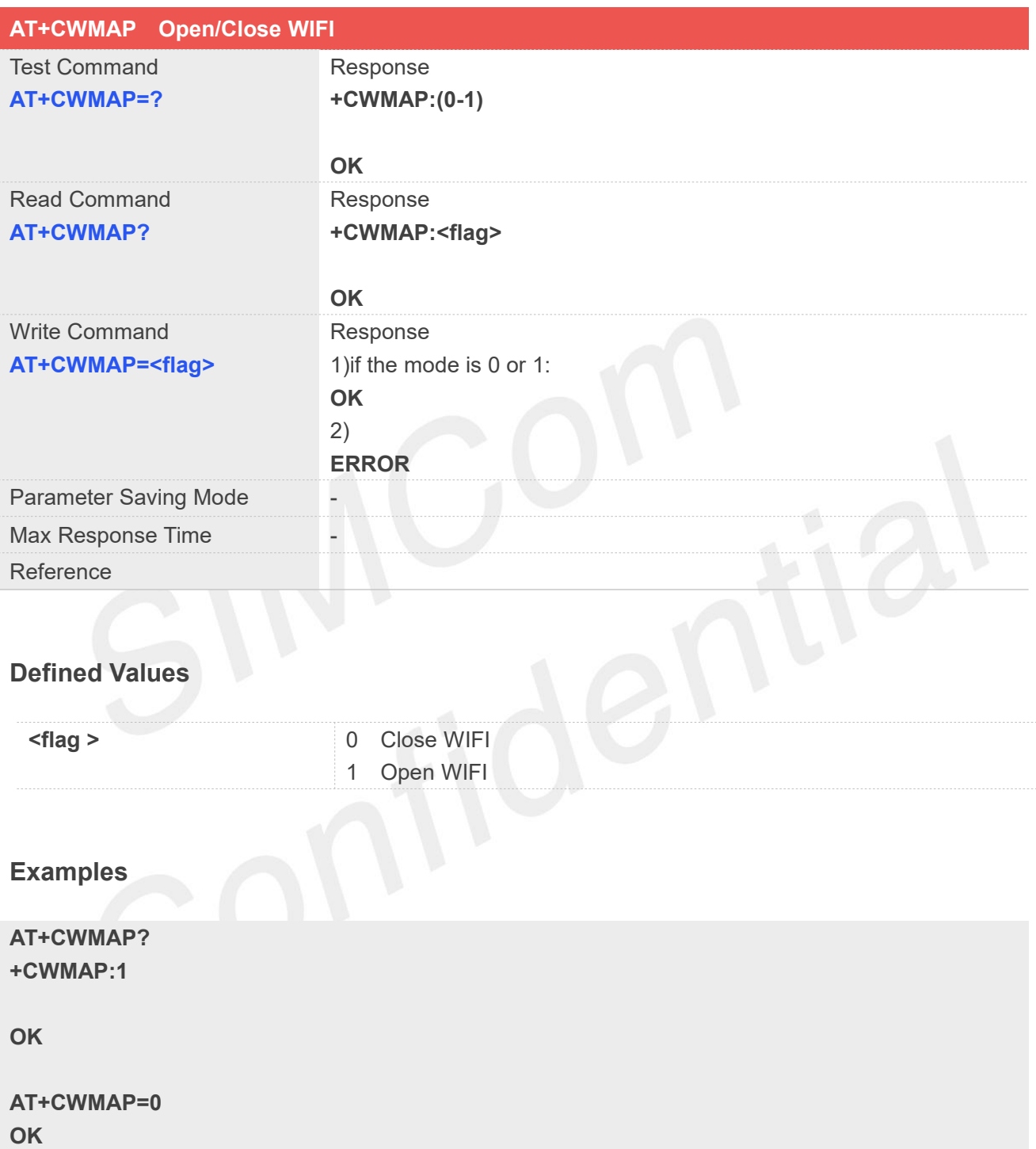

#### **25.2.5 AT+CWSSID SSID setting**

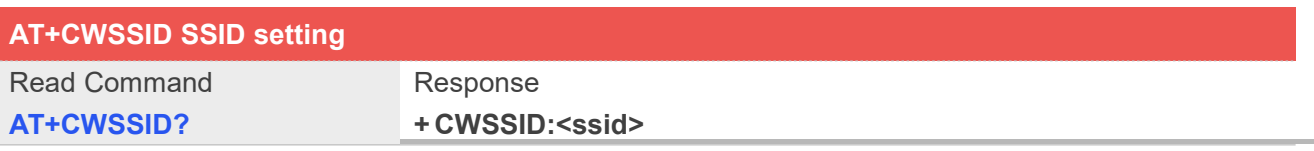

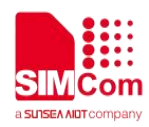

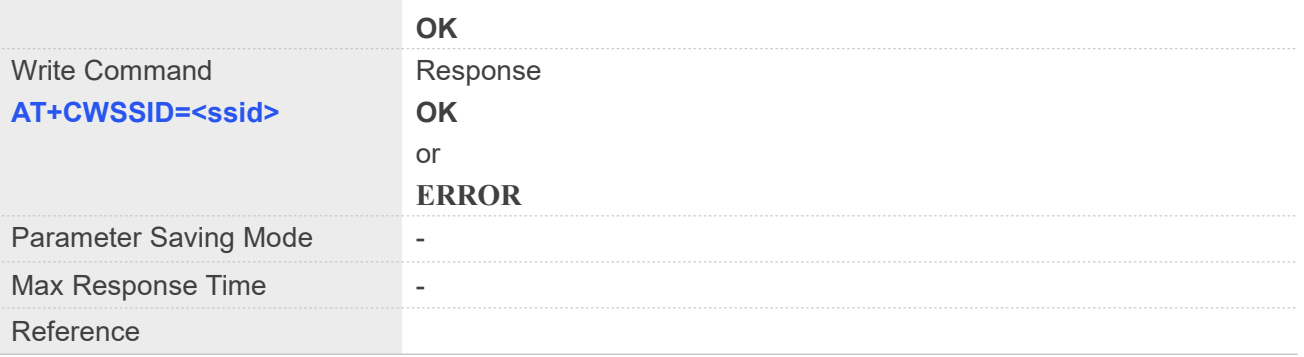

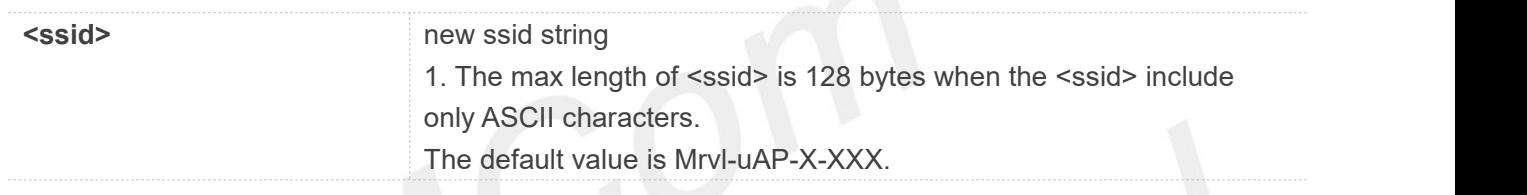

## **Examples**

**AT+CWSSID? +CWSSID:Mrvl-uAP-X-C7FC**

**OK**

#### **25.2.6 AT+CWAUTH Authentication setting**

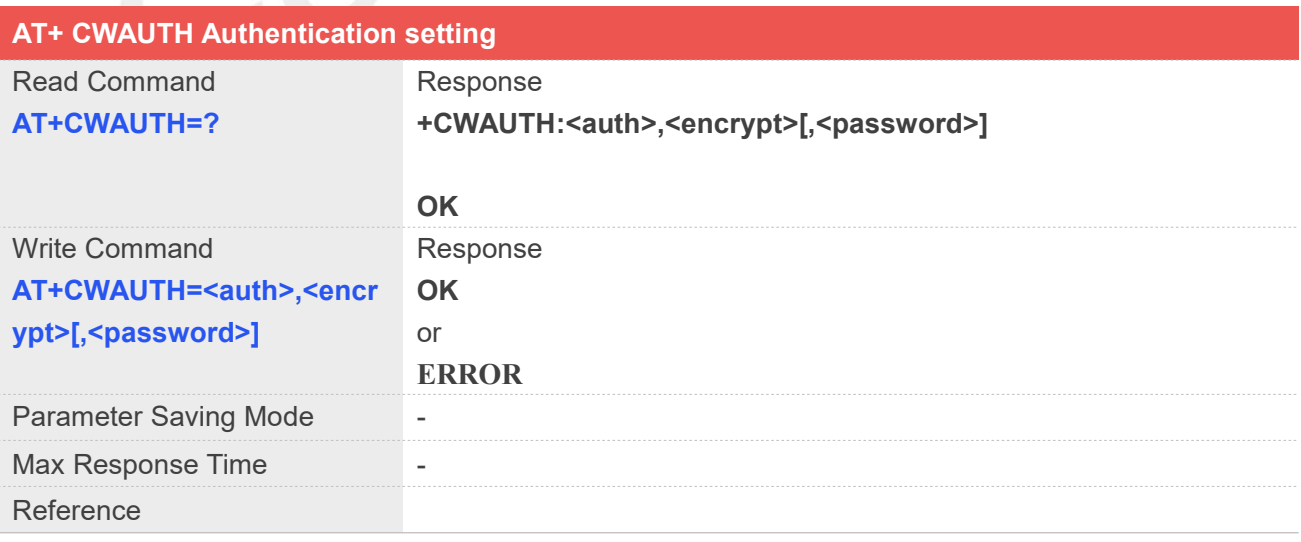
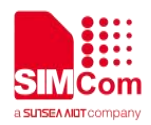

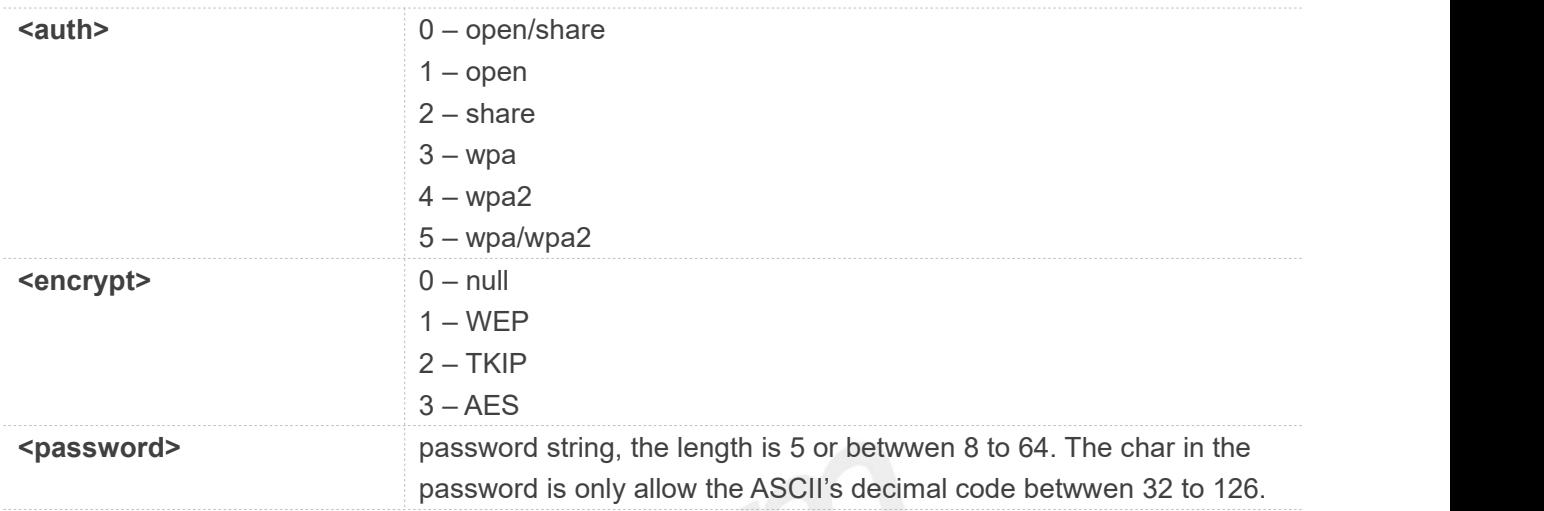

### **NOTE**

The parameter need to meet the following conditions:

```
1. If (auth = 0) then (encrypt = 0)
1. If (auth = 1) then (encrypt = 1)
2. If (auth = 2) then (encrypt = 1)
3. If (auth >= 3) then (encrypt >= 2)
4. If(encrypt = 0) then (password is null)
5. If(encrypt = 1) then
  \{ \{ \}1) password can't be set null
    2) password format: (5 ASCII character) or (10 hexadecimal number) or(13 ASCII character)
      or(26 hexadecimal number)
  }
6. if (encrypt >= 2) then
  \{ \{ \}1) password can't be set null
    2) password format: (8~63 ASCII character or 64 hexadecimal number)
  }
```
### **Examples**

### **AT+CWAUTH? +CWAUTH:0,1, "11111"**

**OK**

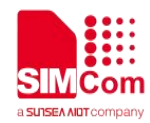

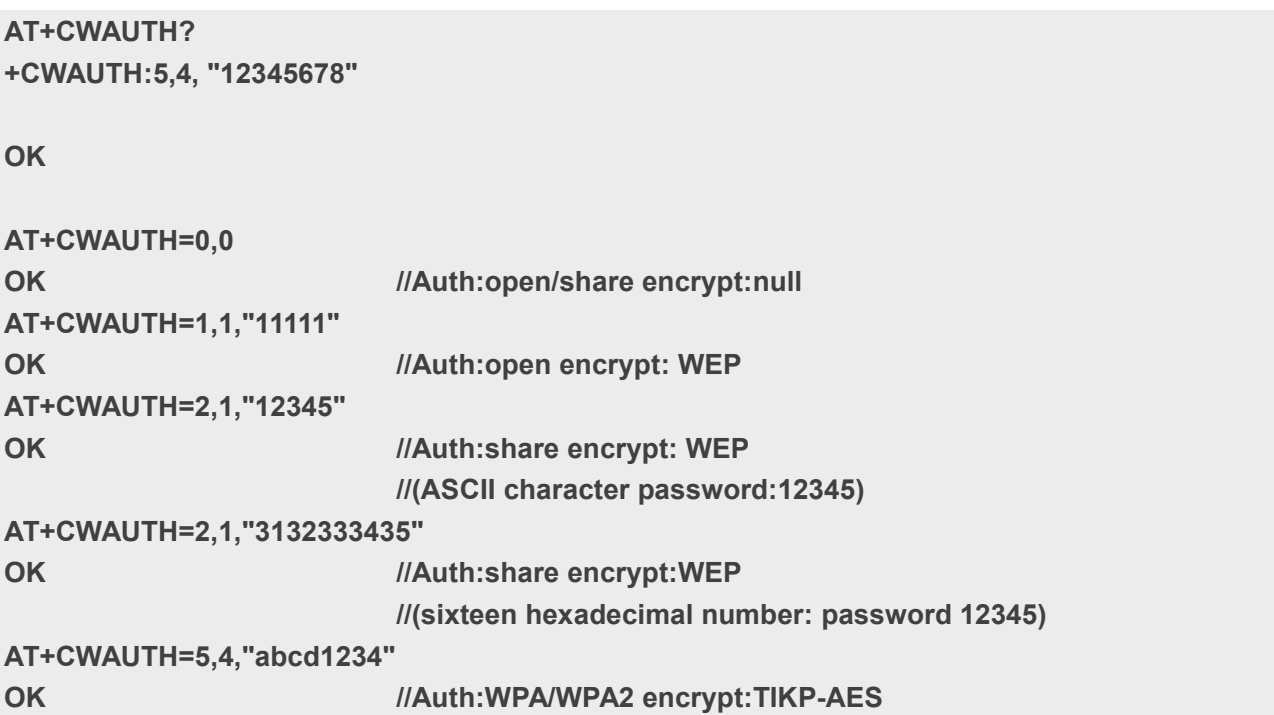

# **25.2.7 AT+CWMOCH 80211 mode and channel setting**

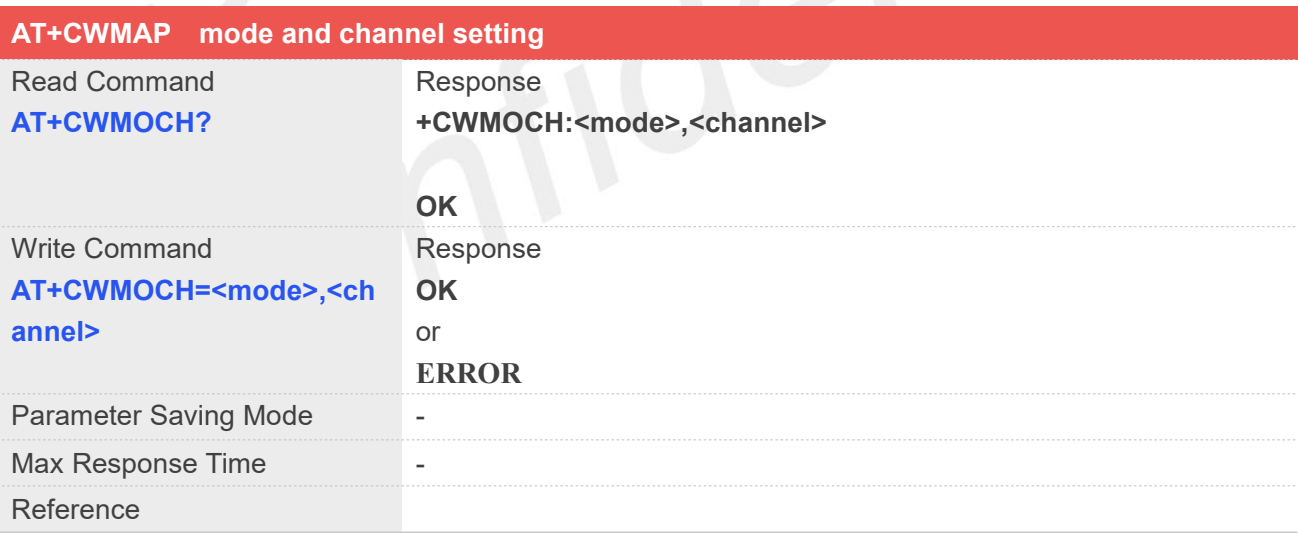

### **Defined Values**

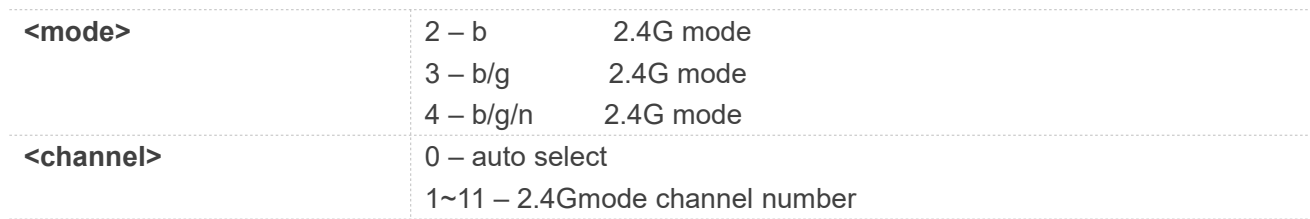

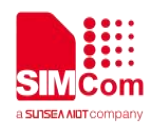

### **Examples**

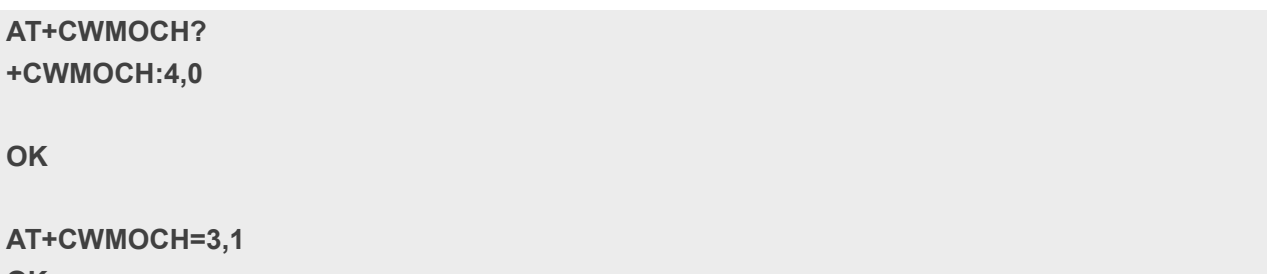

**OK**

## **25.2.8 AT+CWISO Client isolation setting**

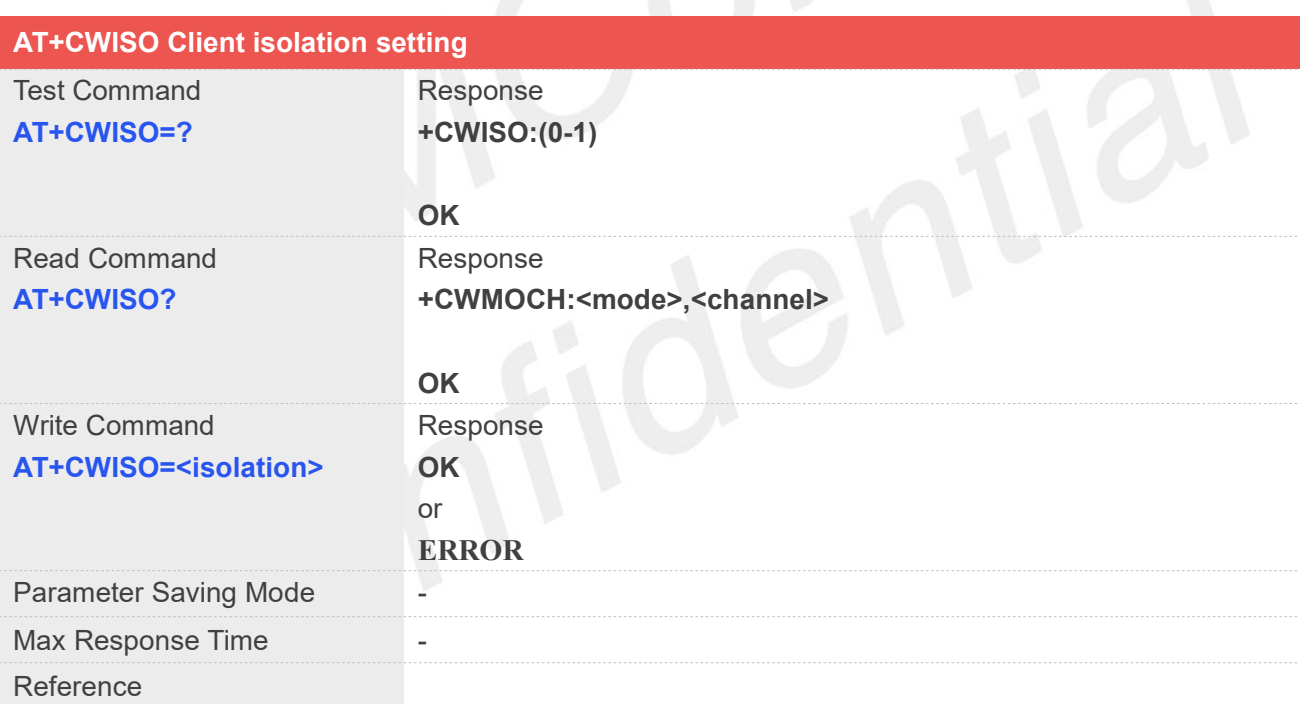

### **Defined Values**

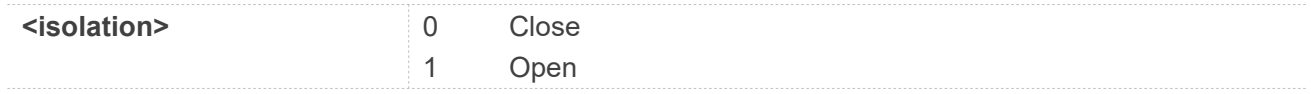

### **Examples**

**AT+CWISO? +CWISO:1**

**www.simcom.com 506 / 652**

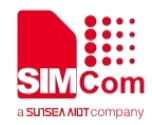

**OK**

**AT+CWISO=0 OK**

### **25.2.9 AT+CWMACADDR Get MAC address**

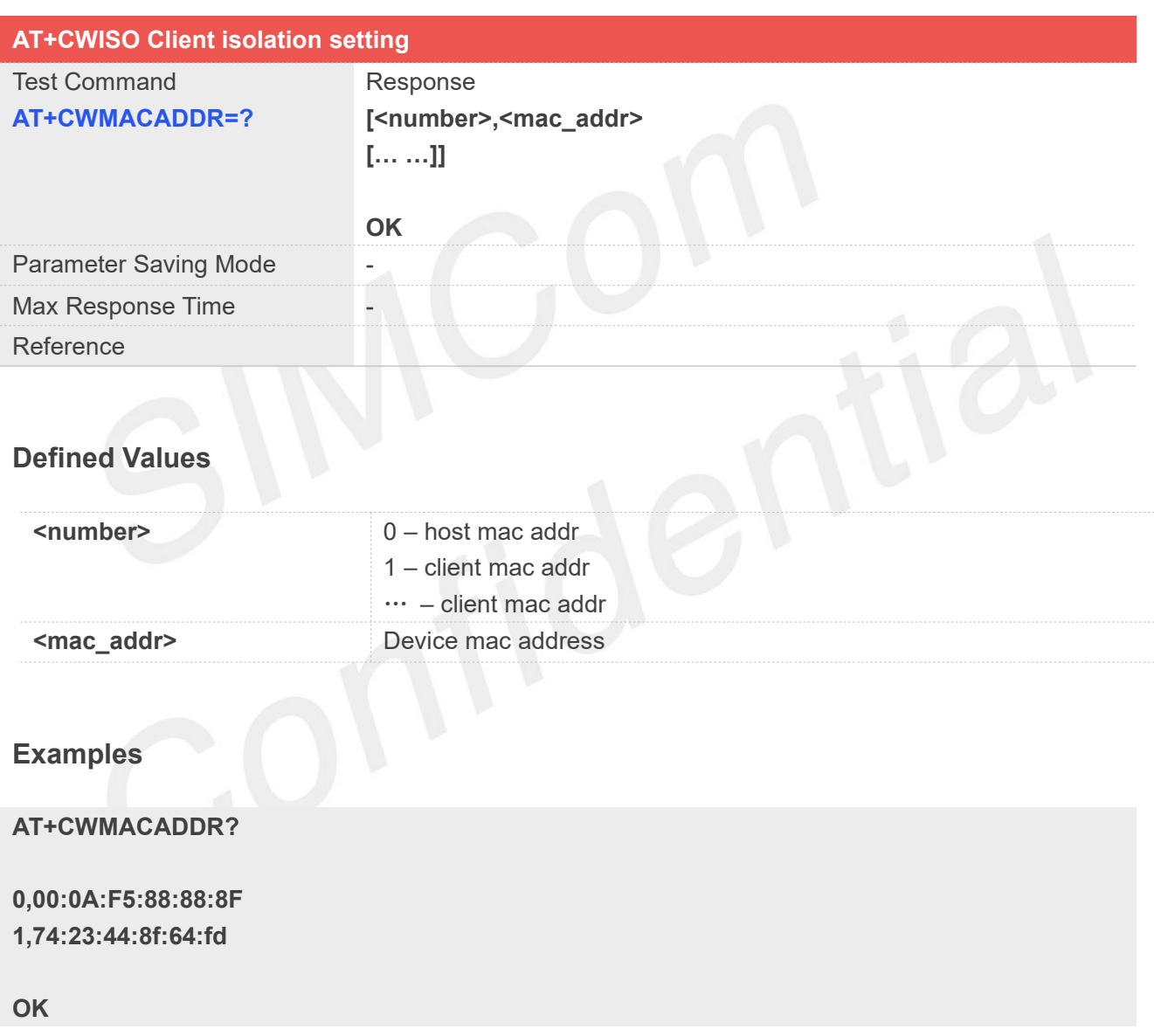

### **25.2.10 AT+CWCLICNT Get client number connected to the WIFI**

### **AT+CWISO Client isolation setting**

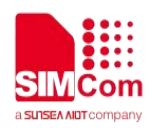

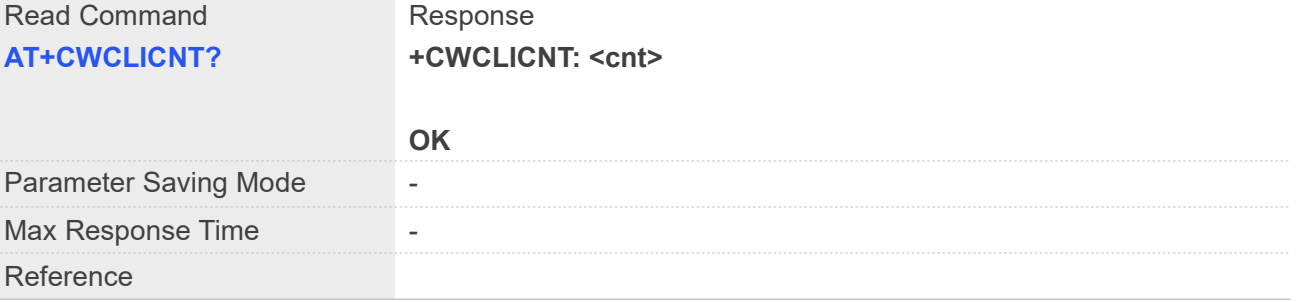

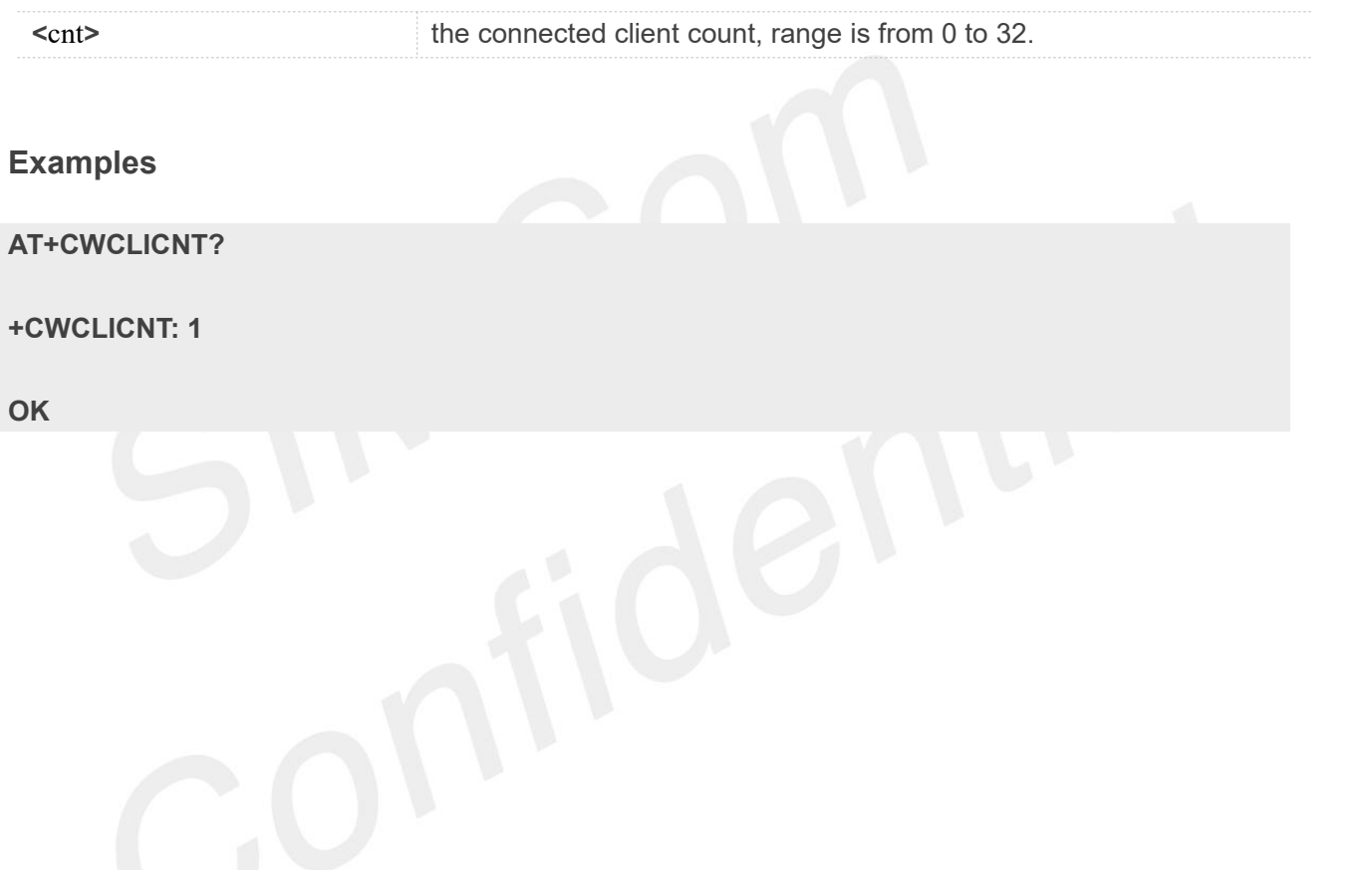

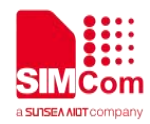

## **AT** Commands for Bluetooth

### **26.1 Overview of AT Commands for Bluetooth**

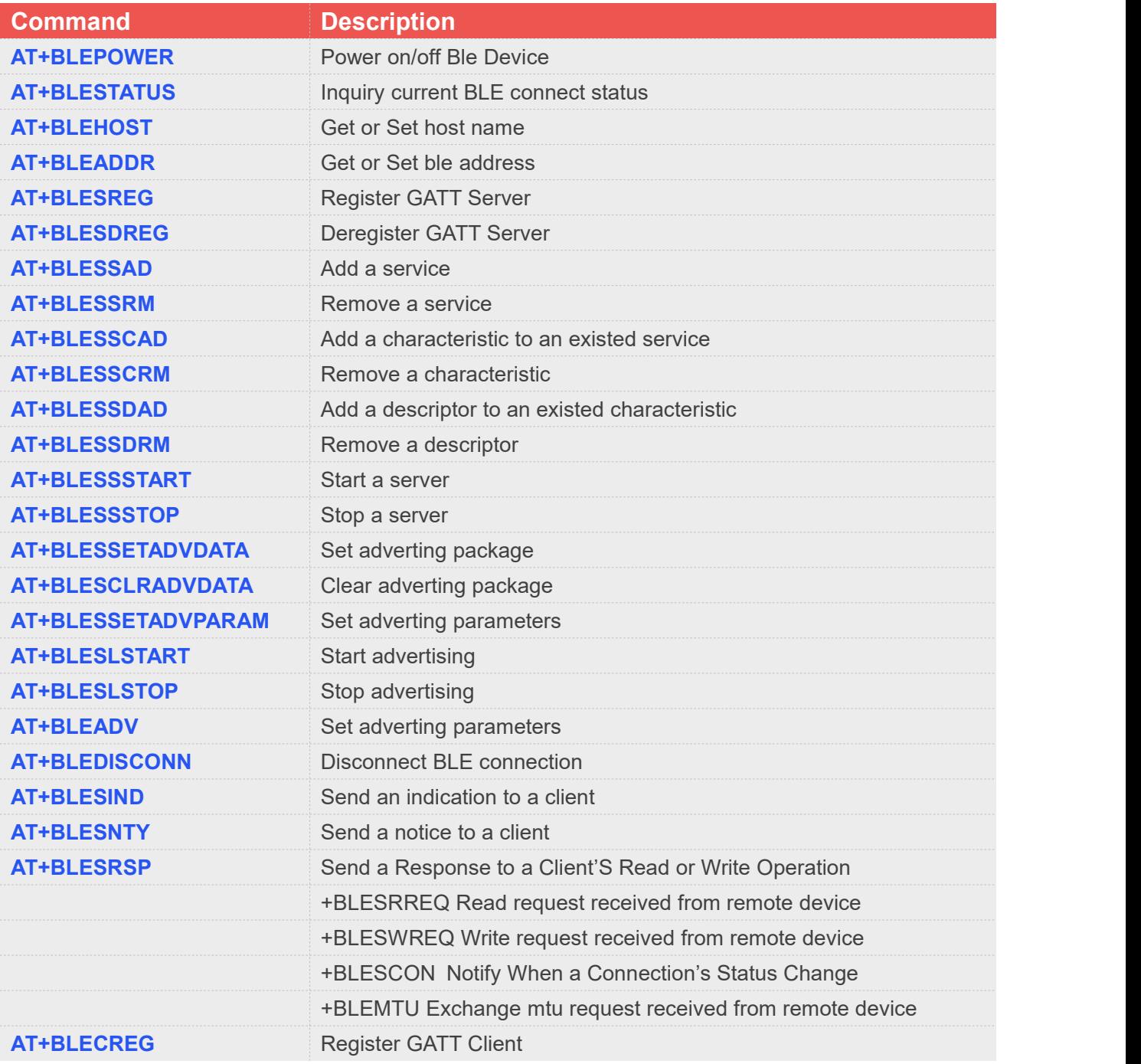

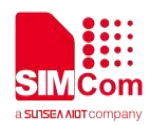

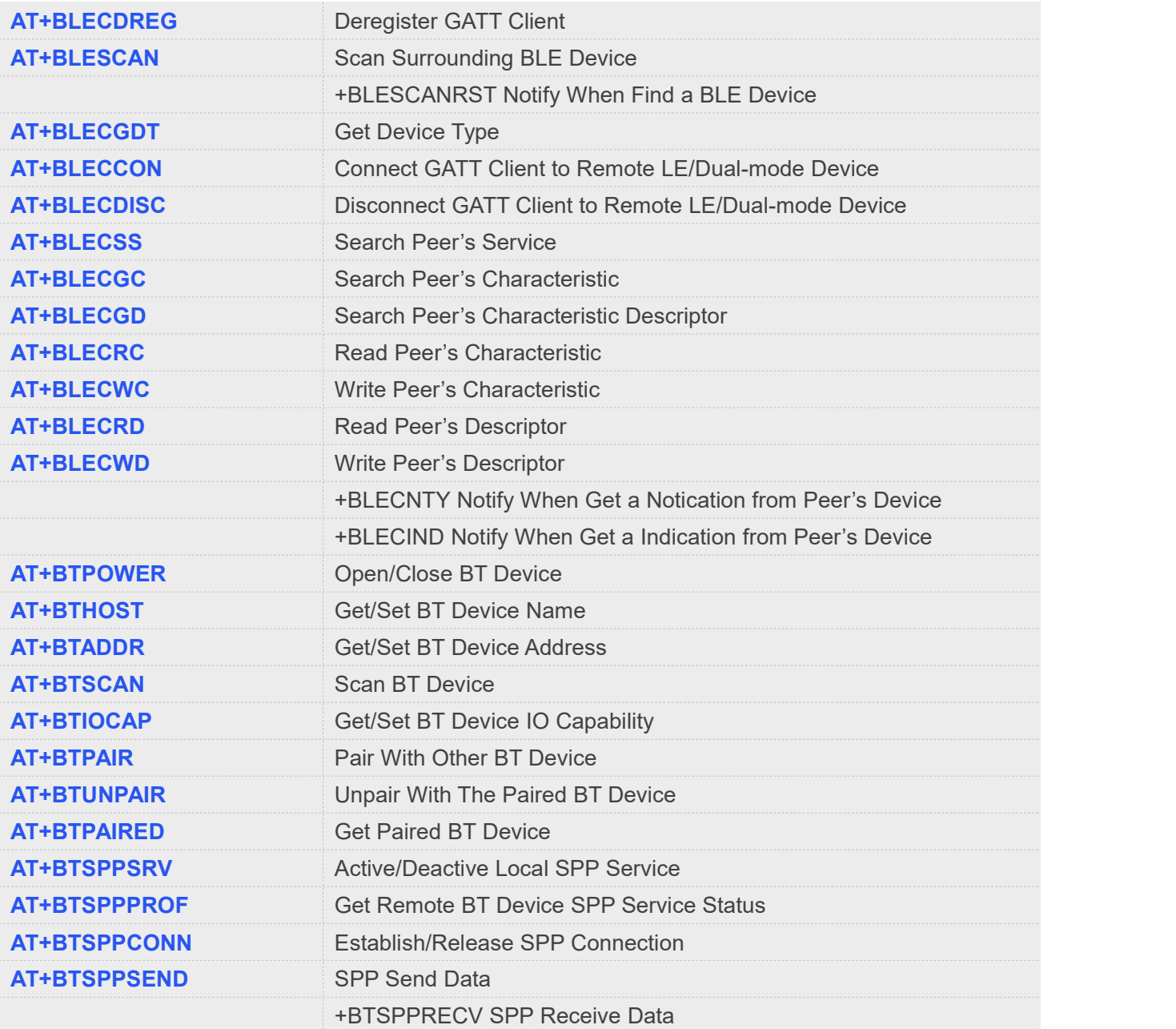

### **NOTE**

Currently, only A7678 Series support AT commands for BLE. ASR1603\_011\_051 version SDK support AT command for BT.

### **26.2 Detailed Description of AT Commands for BLE**

The client and server can be created and used at the same time, but only one connection is supported.

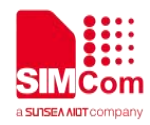

### **26.2.1 AT+BLEPOWER Power on/off Ble Device**

AT+BLEPOWER=1 is used to power on ble device. You must execute AT+BLEPOWER=1 before any other ble related operations.

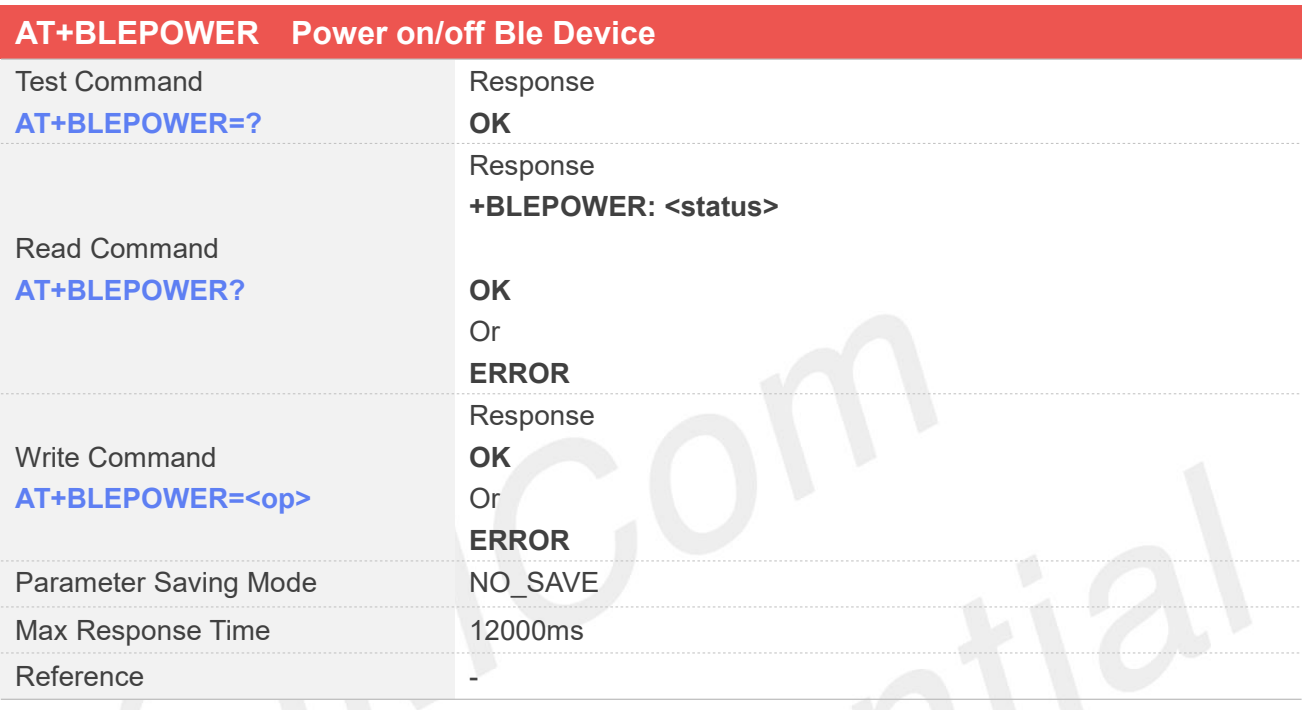

### **Defined Values**

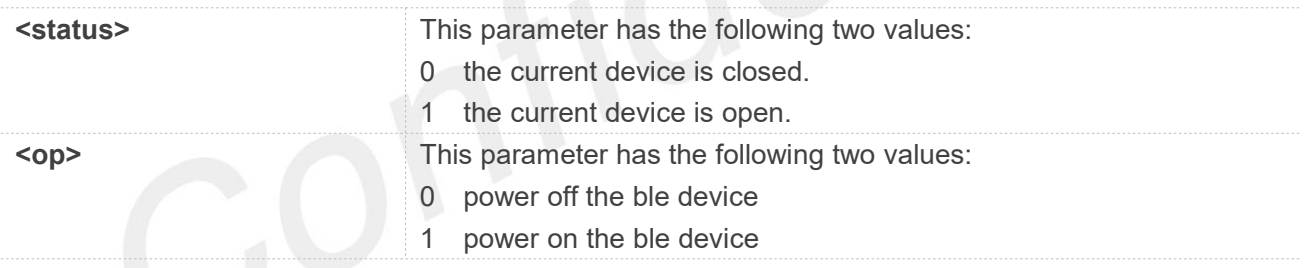

### **Examples**

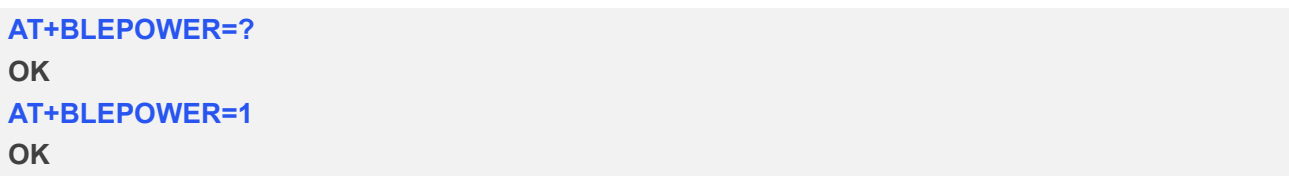

When the Bluetooth is turned off, the client information iscleared and the connection status of the **NOTE**<br>When the Bluetooth is turned<br>server is reset.

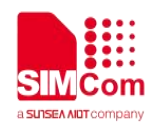

### **26.2.2 AT+BLESTATUS Inquiry Current BLE Connect Status**

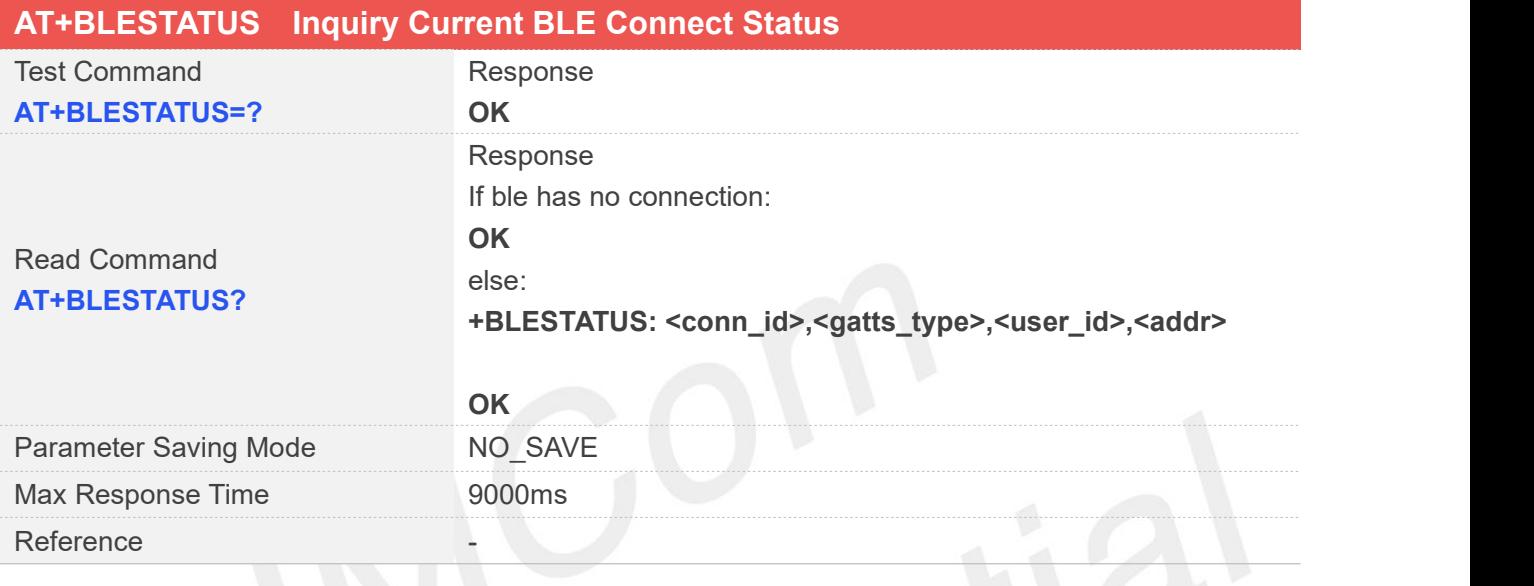

### **Defined Values**

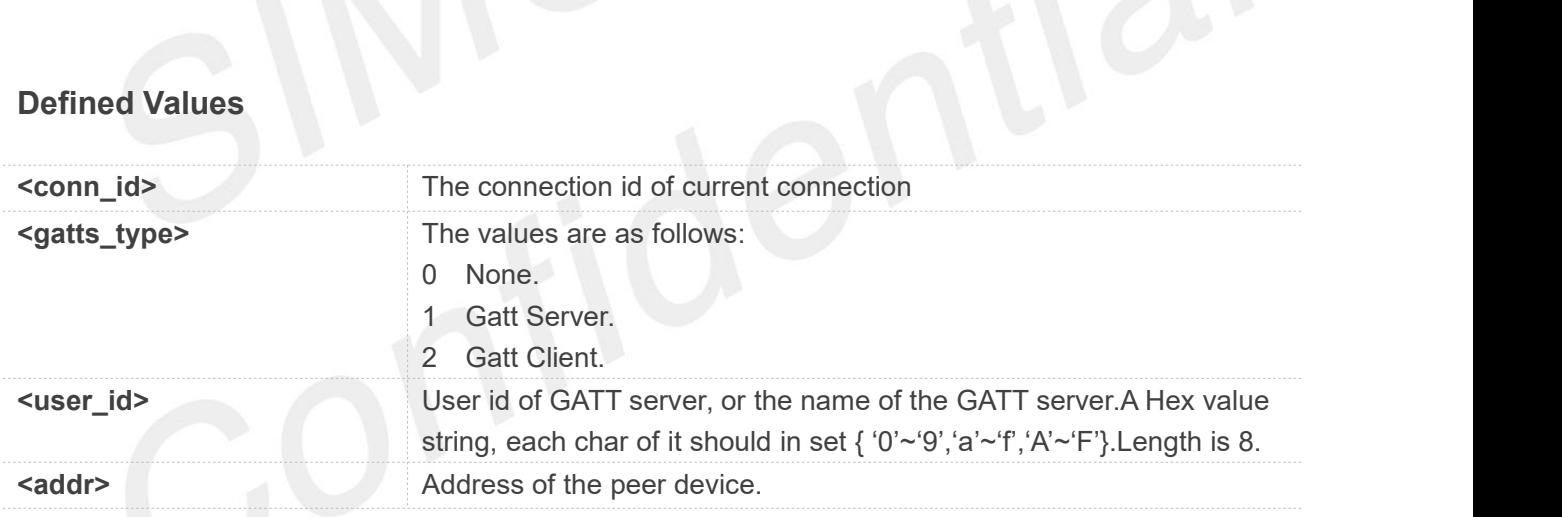

### **Examples**

**AT+BLESTATUS=? OK AT+BLESTATUS? +BLESTATUS: 0,1,ABCDEF00,c0:65:29:48:56:ef OK**

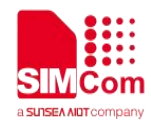

### **26.2.3 AT+BLEHOST Inquiry and Set Host Device Name**

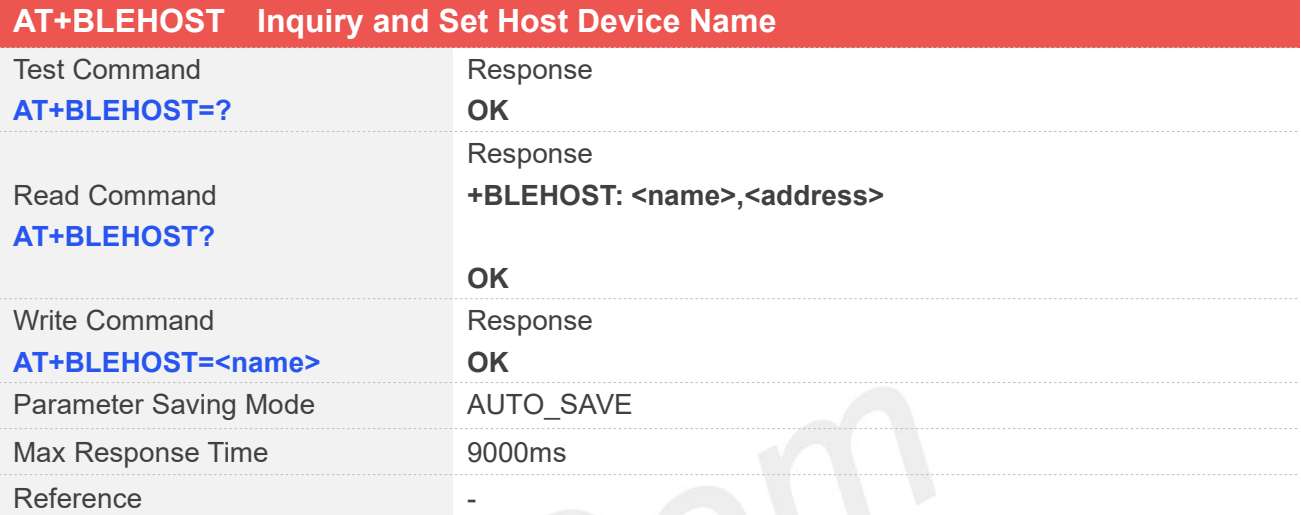

### **Defined Values**

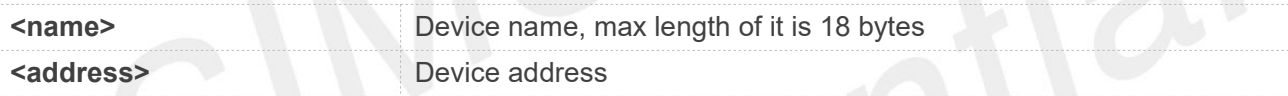

### **Examples**

```
AT+BLEHOST=?
OK
AT+BLEHOST?
+BLEHOST: SIMCOM BLE,"df:45:e6:29:65:c0"
```

```
OK
AT+BLEHOST="SIMCOM BLE" OK
```
### **26.2.4 AT+BLEADDR Inquiry and Set Device Address**

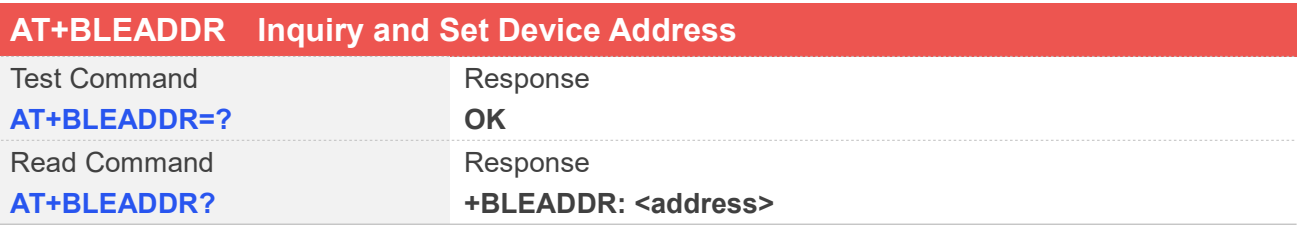

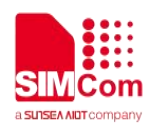

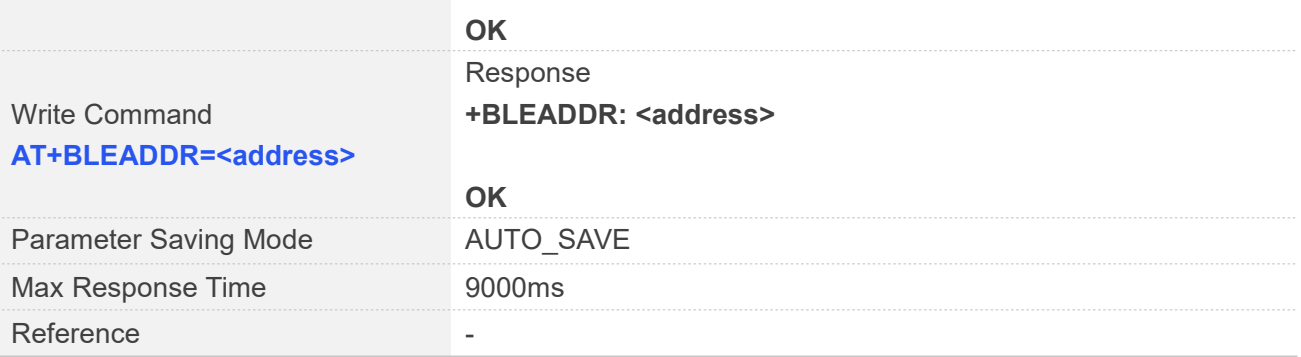

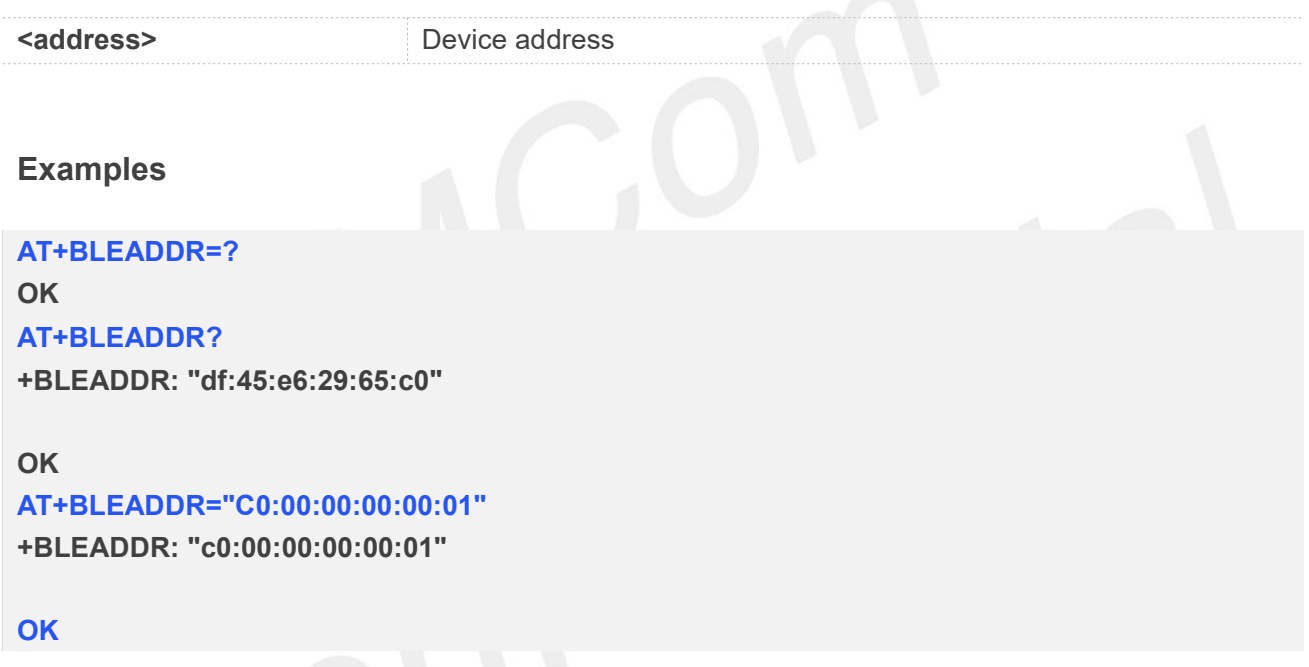

### **26.2.5 AT+BLESREG Register GATT Server**

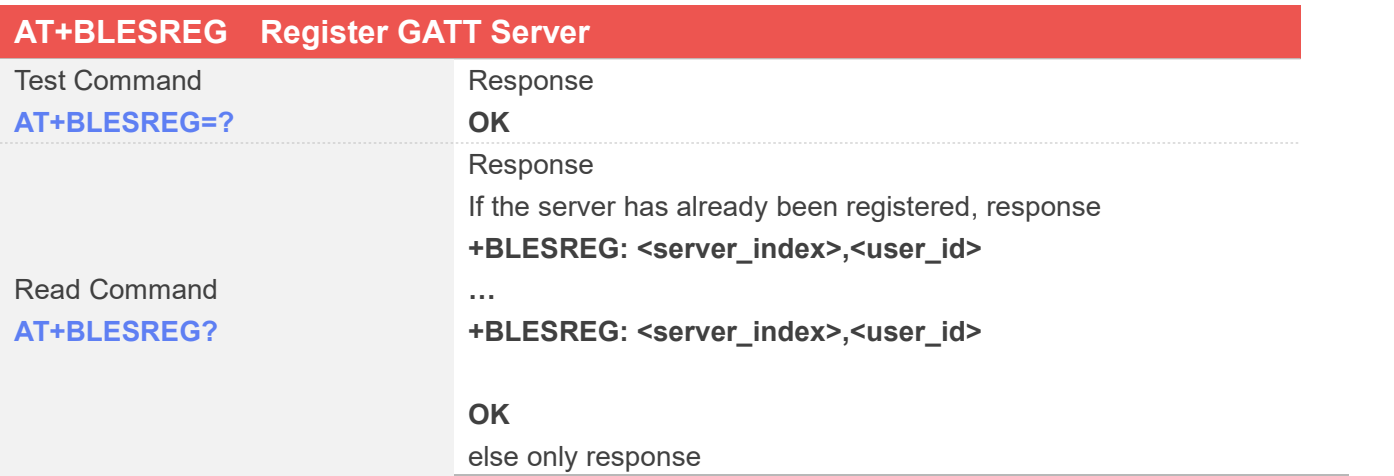

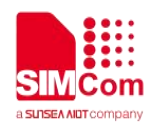

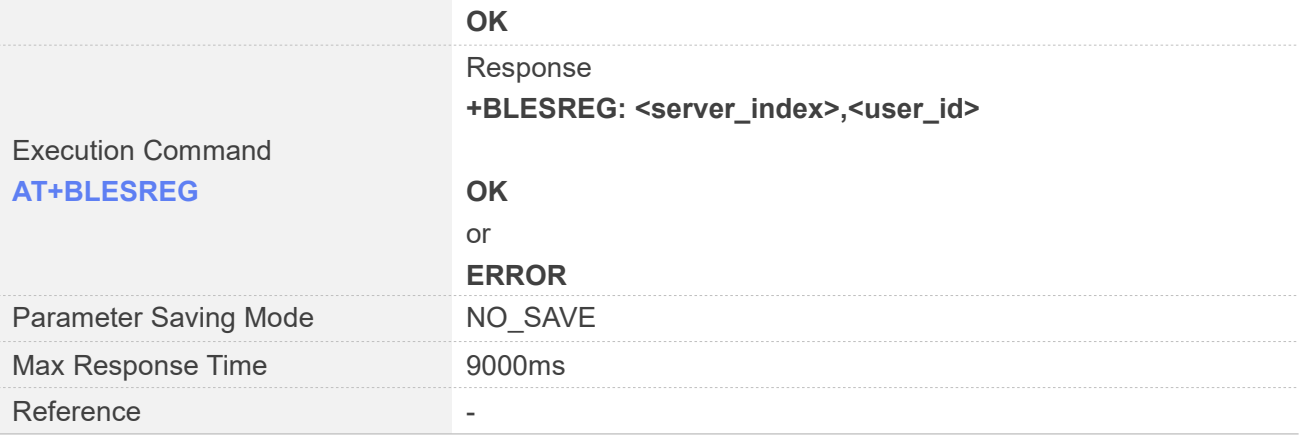

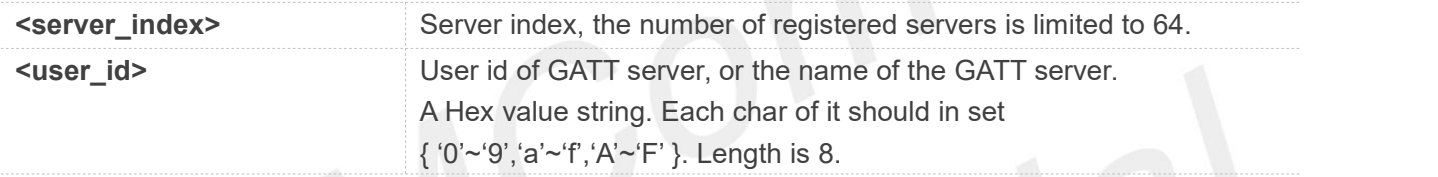

### **Examples**

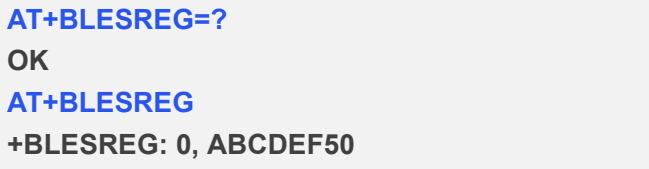

**OK AT+BLESREG? +BLESREG: 0,ABCDEF50**

**OK**

### **26.2.6 AT+BLESDREG Deregister GATT Server**

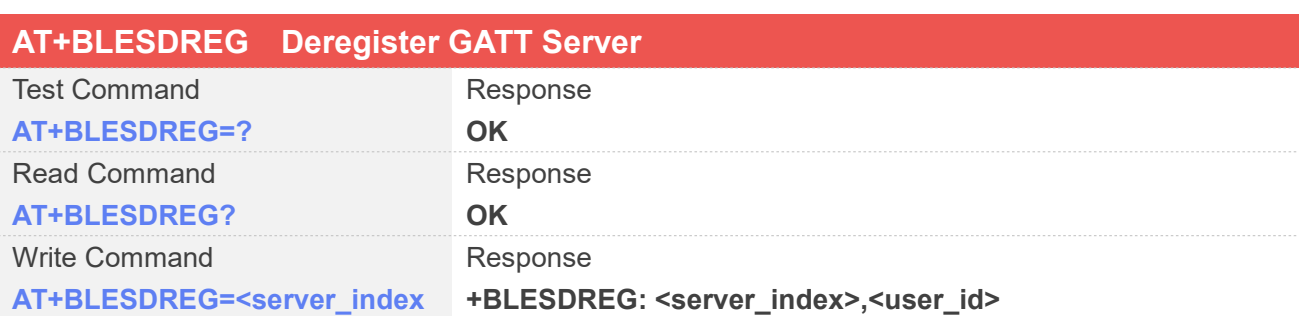

**www.simcom.com 515 / 652**

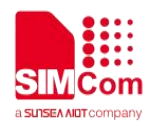

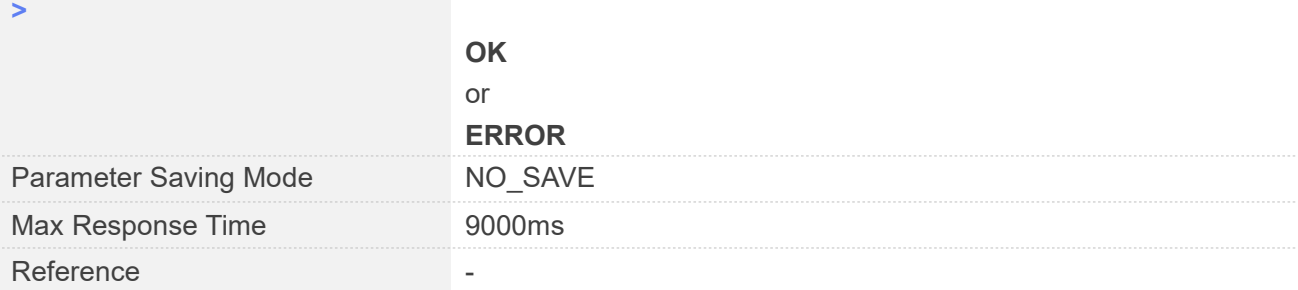

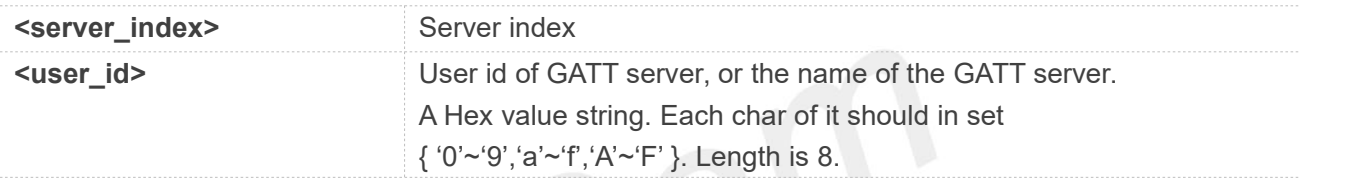

# Examples

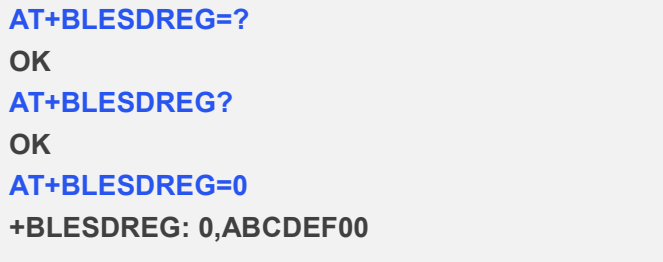

**OK**

### **26.2.7 AT+BLESSAD Add a Service**

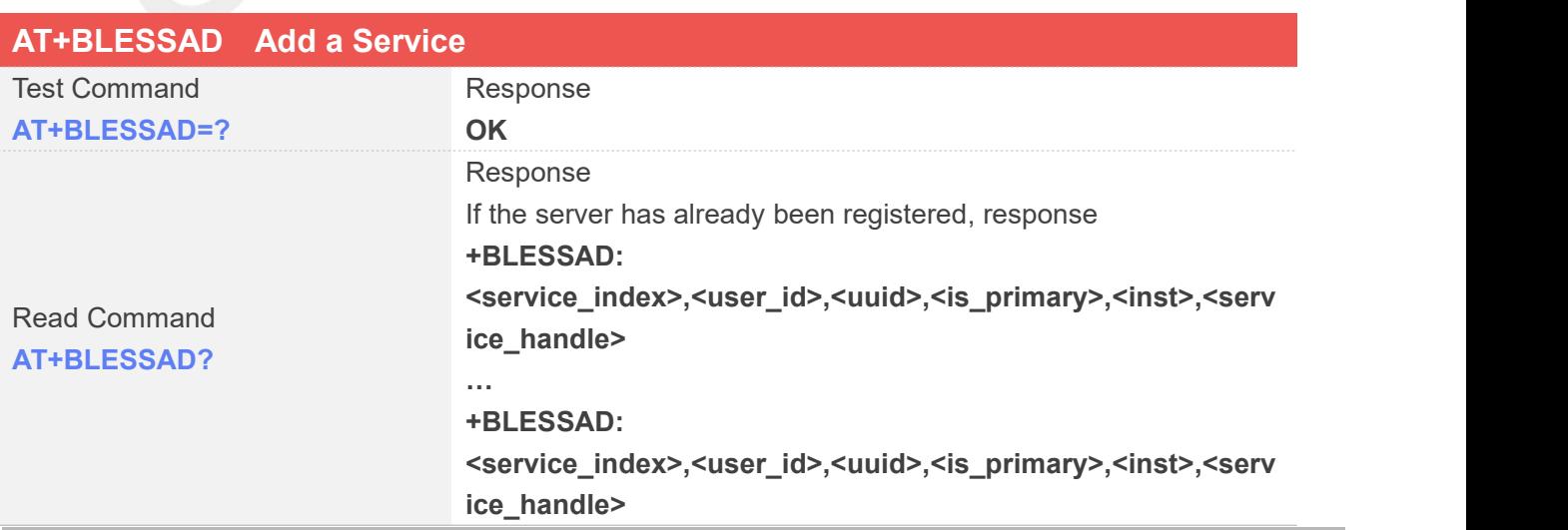

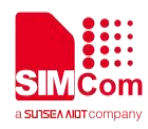

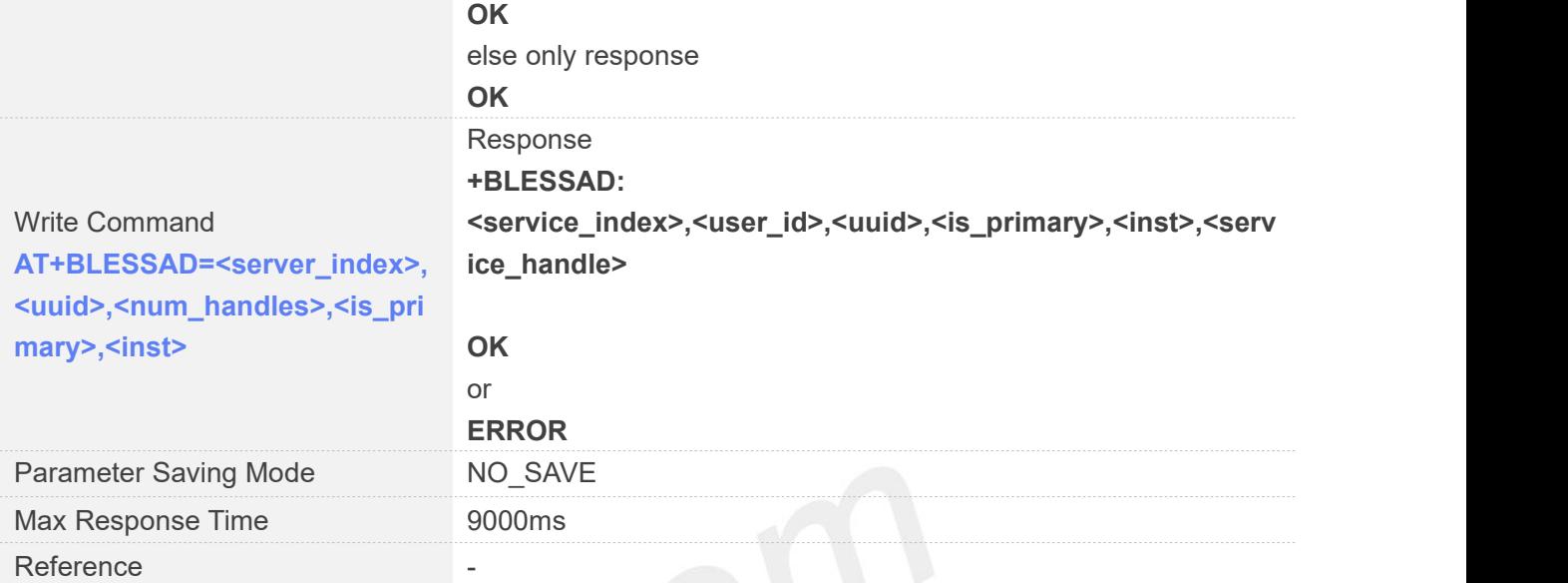

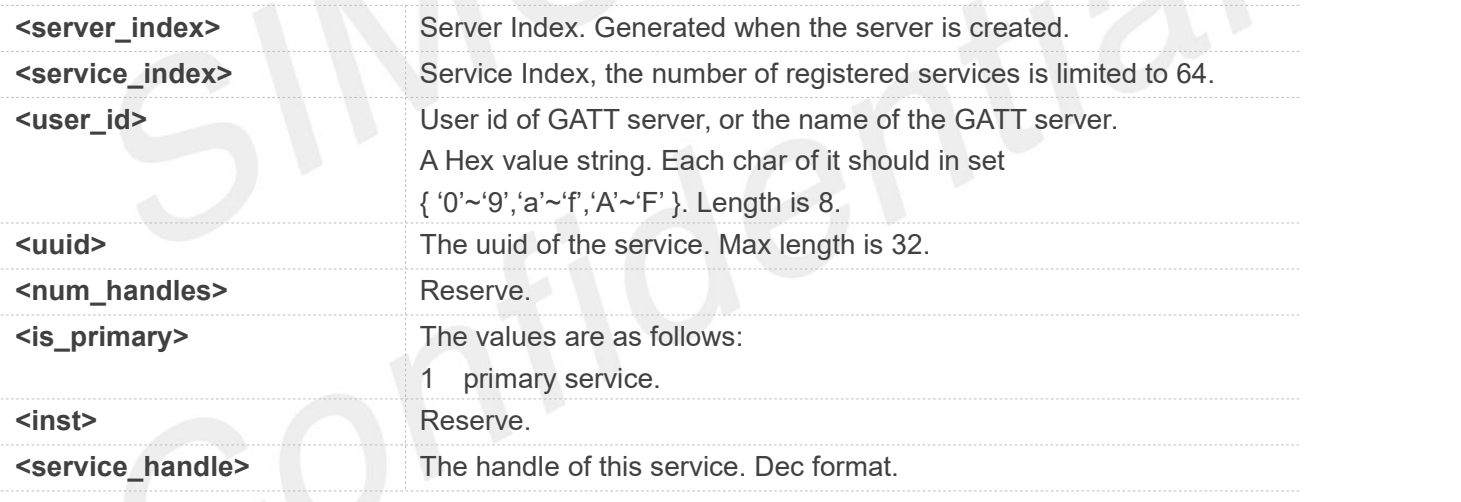

### **Examples**

```
AT+BLESSAD=?
OK
AT+BLESSAD=0,"1802",30,1,0
+BLESSAD: 0,ABCDEF50,1802,1,0,0
```

```
OK
```

```
AT+BLESSAD?
```
**+BLESSAD: 0,ABCDEF50,1802,1,0,0**

```
OK
```
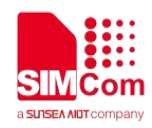

### **26.2.8 AT+BLESSRM Remove a Service**

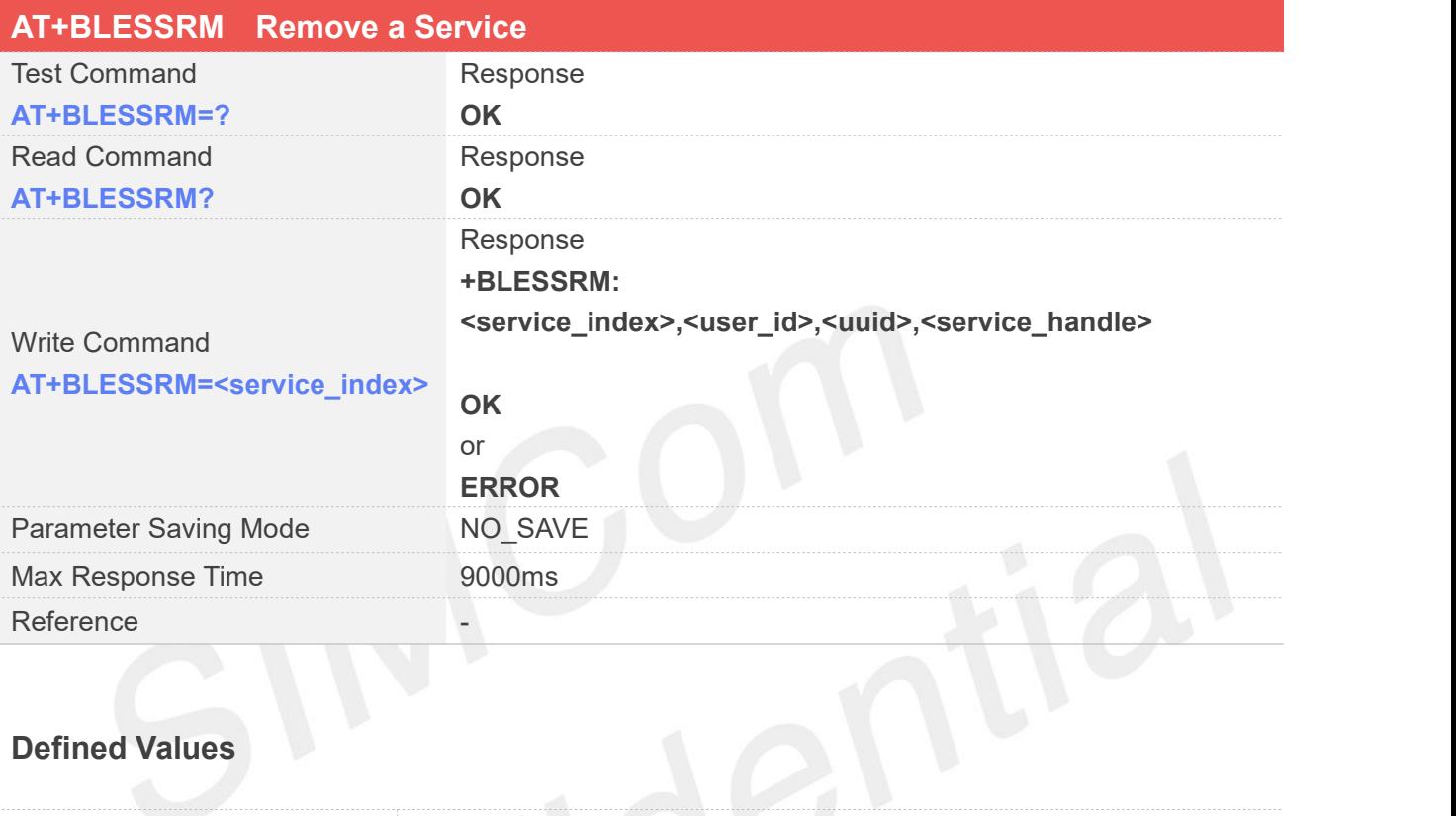

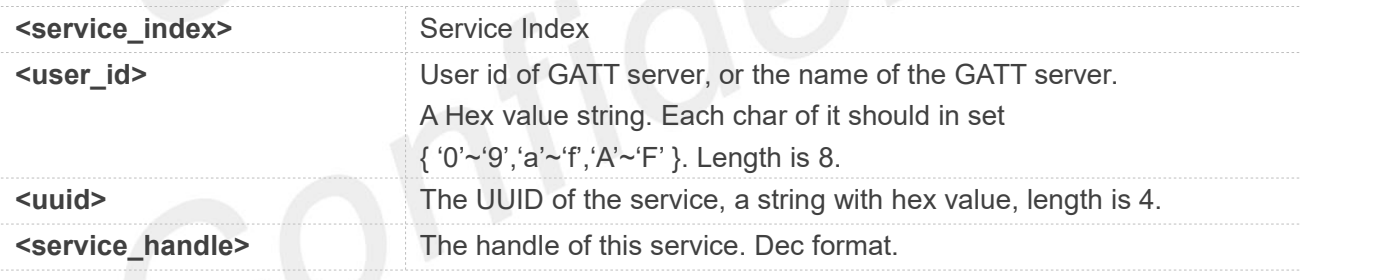

### **Examples**

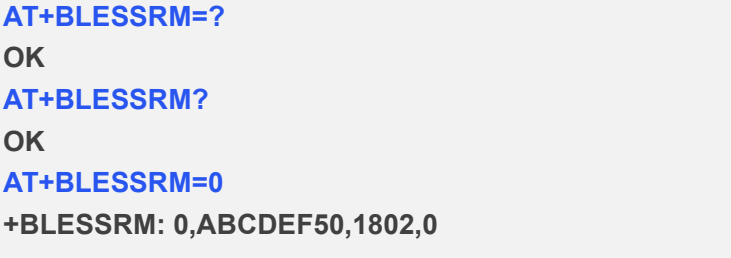

**OK**

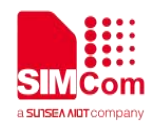

### **26.2.9 AT+BLESSCAD Add a Characteristic to an Existed Service**

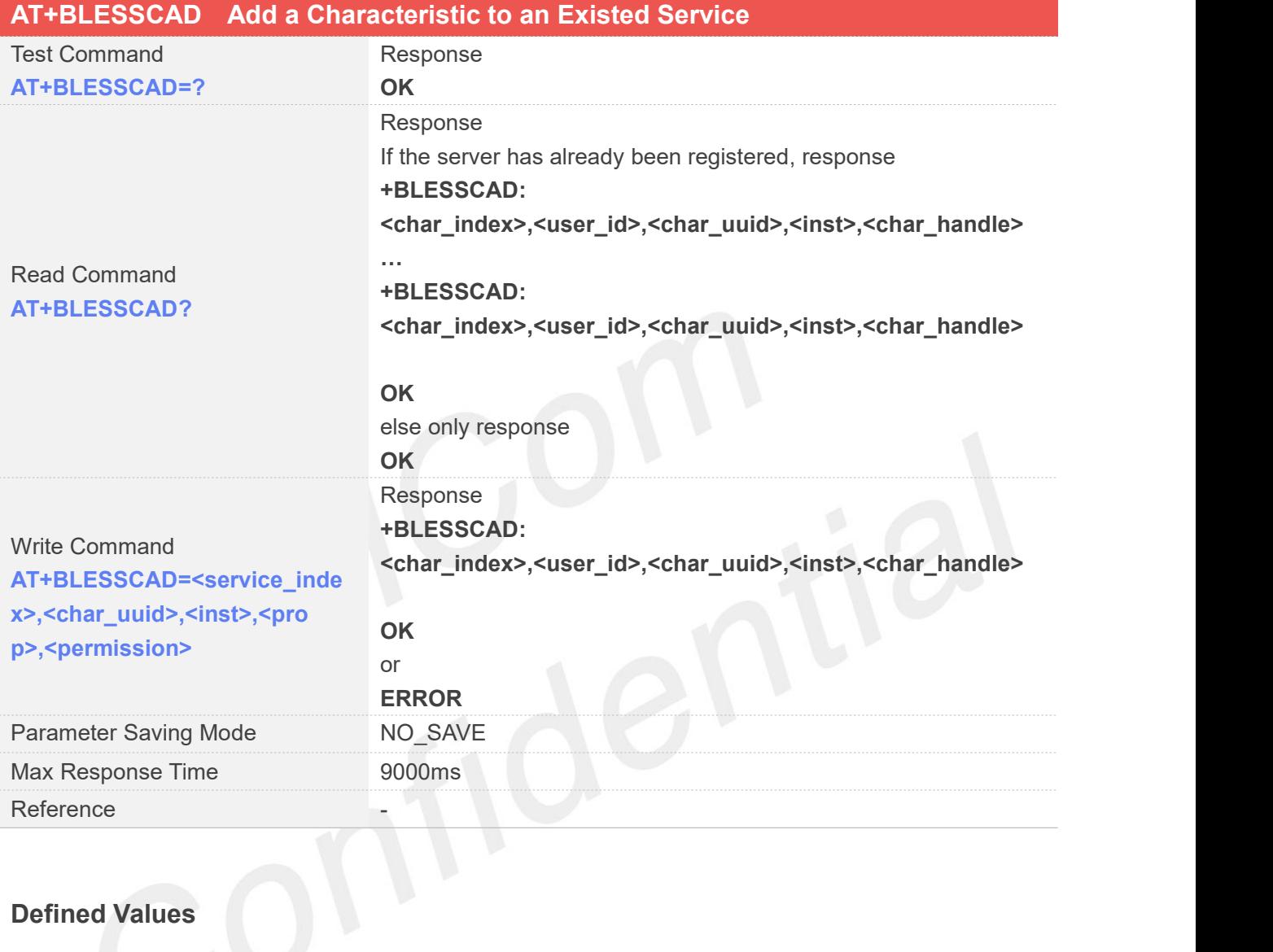

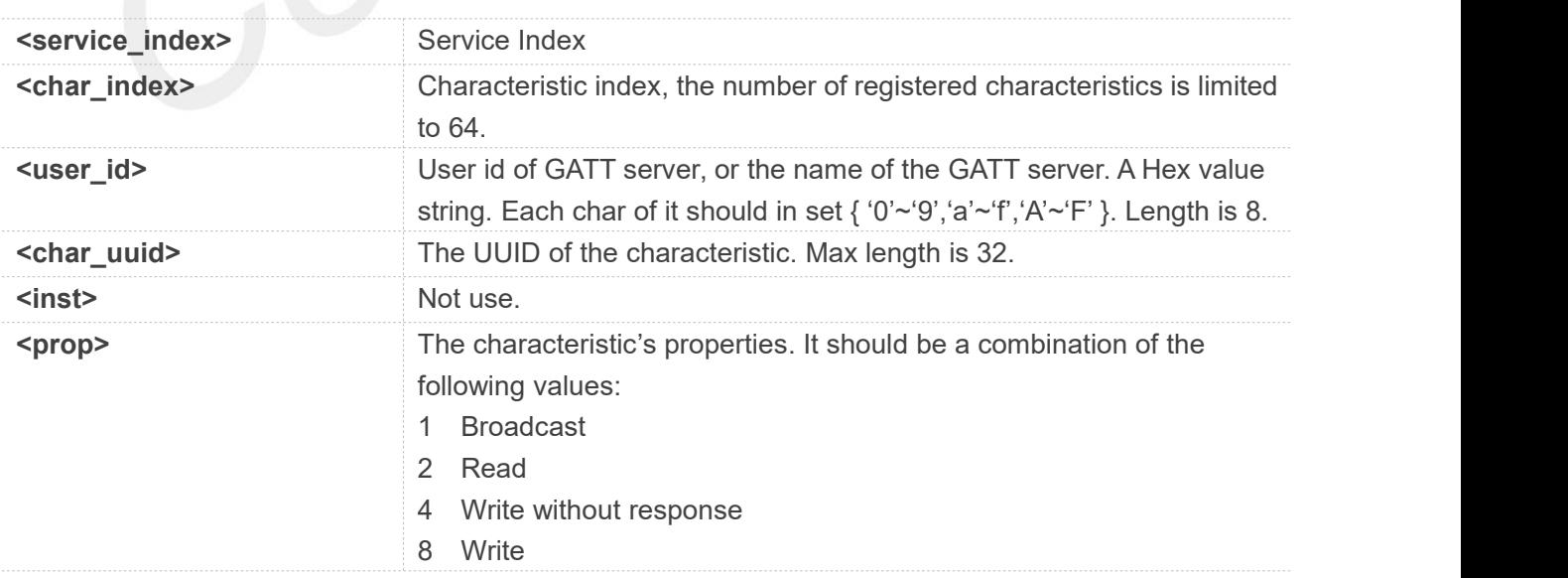

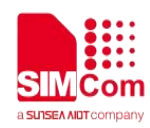

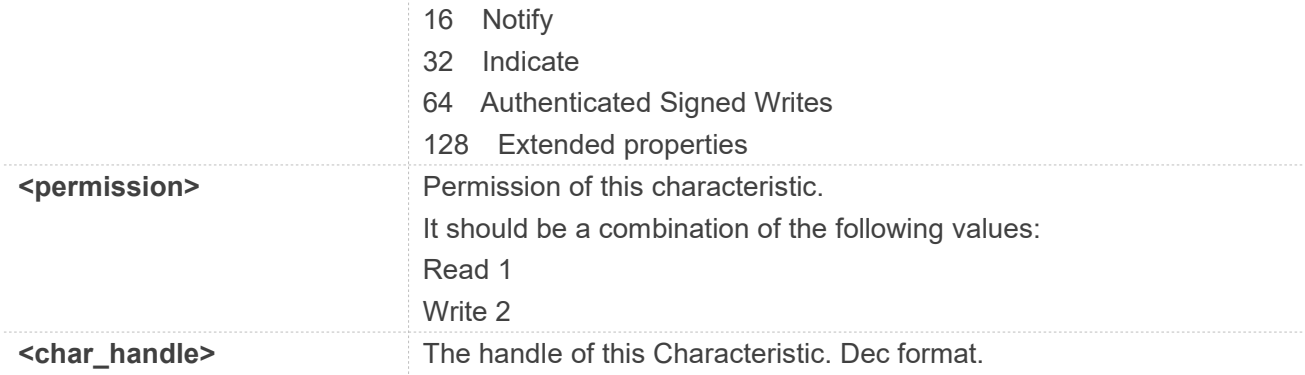

### **Examples**

**AT+BLESSCAD=? OK AT+BLESSCAD=0,"2A06",4,38,3 +BLESSCAD: 0,ABCDEF50,2A06,4,0**

### **OK**

### **AT+BLESSCAD?**

**+BLESSCAD: 0,ABCDEF50,2A06,4,38,3,0**

**OK**

### **26.2.10 AT+BLESSCRM Remove a Characteristic**

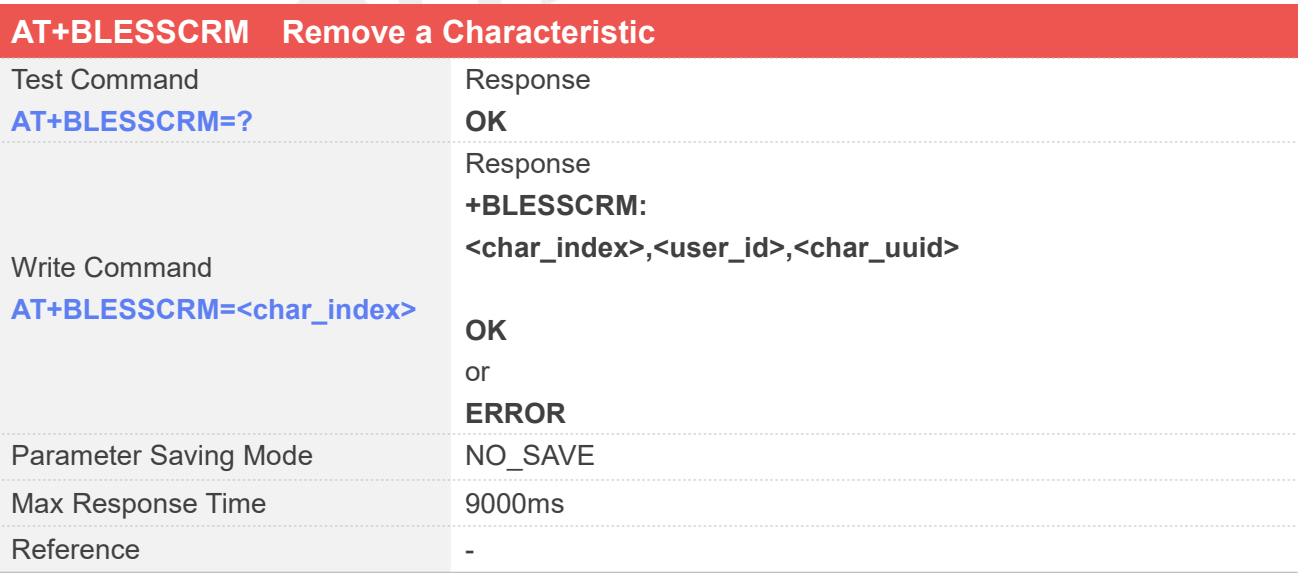

### **Defined Values**

**www.simcom.com 520 / 652**

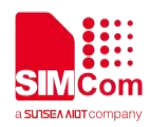

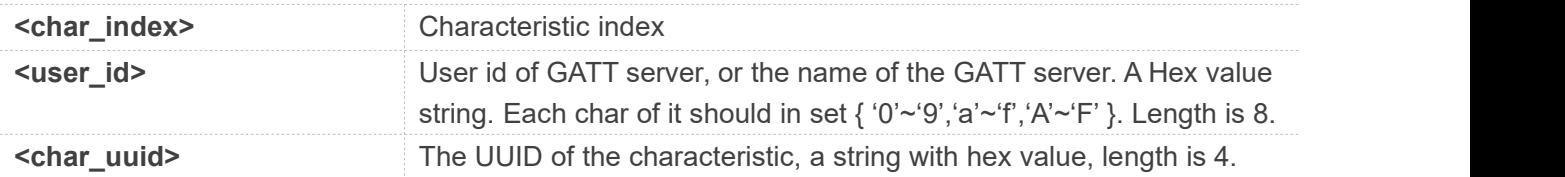

### **Examples**

**AT+BLESSCRM=? OK AT+BLESSCRM=0 +BLESSCRM: 0,ABCDEF50,2A06**

**OK**

### **26.2.11 AT+BLESSDAD Add a Descriptor to an Existed Characteristic**

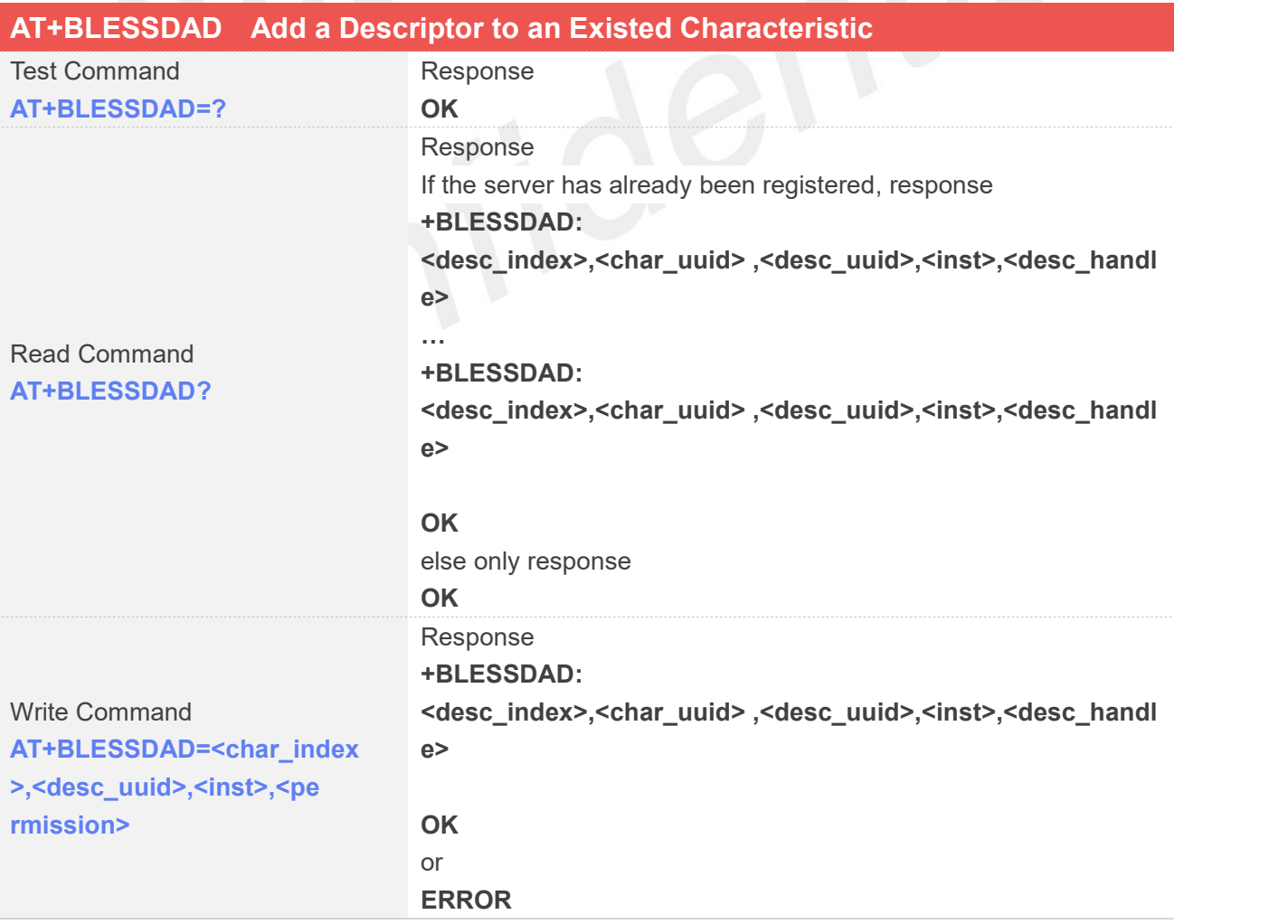

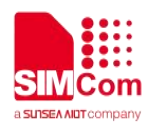

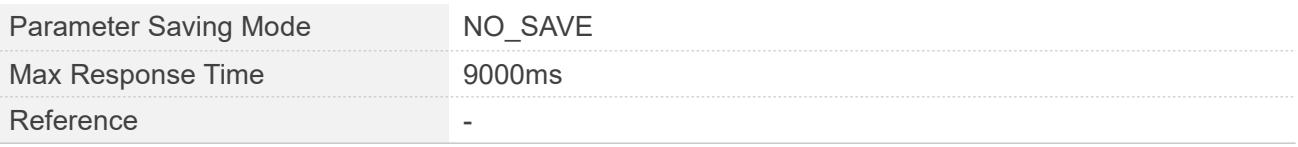

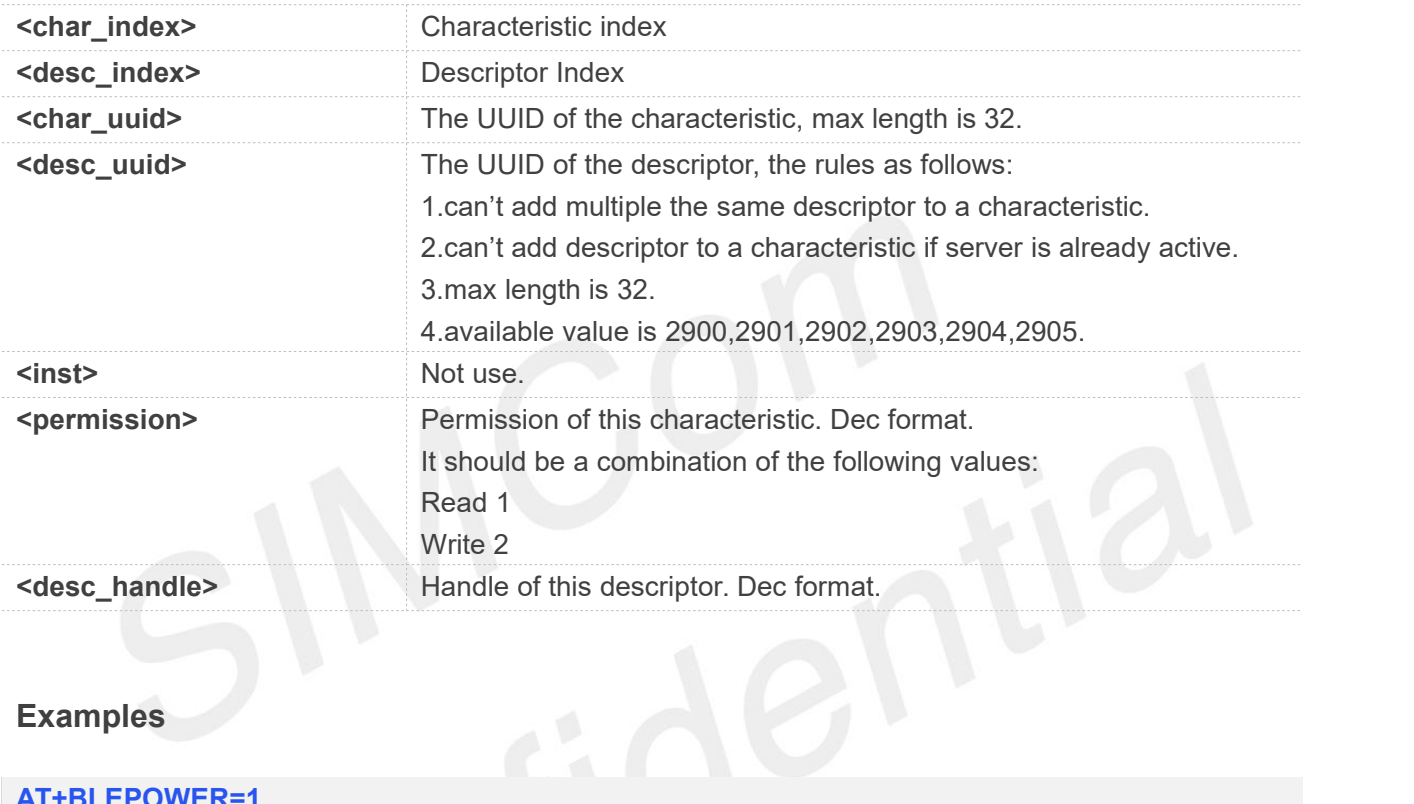

### **Examples**

```
AT+BLEPOWER=1
```
**OK**

```
AT+BLESREG?
OK
```
**AT+BLESREG +BLESREG: 0,ABCDEF00**

### **OK**

```
AT+BLESSAD?
```
**OK**

**AT+BLESSAD=0,"1603",30,1,4**

```
+BLESSAD: 0,ABCDEF00,1603,1,4,0
```
### **OK**

**AT+BLESSCAD=0,"8901",4,54,3**

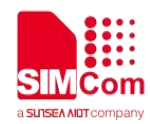

**+BLESSCAD: 0,ABCDEF00,8901,0,0**

**OK**

**AT+BLESSDAD=0,"2901",4,0 +BLESSDAD: 0,8901,2901,0,0**

**OK**

**AT+BLESSDAD=0,"2902",4,0 +BLESSDAD: 1,8901,2902,0,0**

**OK**

**AT+BLESSDAD=0,"2901",4,0 ERROR**

**AT+BLEADV=0,1,1,1,0**

**+BLEADV: ABCDEF00**

**OK**

**AT+BLESSSTART=0,0 +BLESSSTART: 0,ABCDEF00,0**

**OK**

**AT+BLESLSTART=0 +BLESLSTART: 0,ABCDEF00**

**OK**

**AT+BLESSDAD=0,"2903",4,0 ERROR**

### **26.2.12 AT+BLESSDRM Remove a Descriptor**

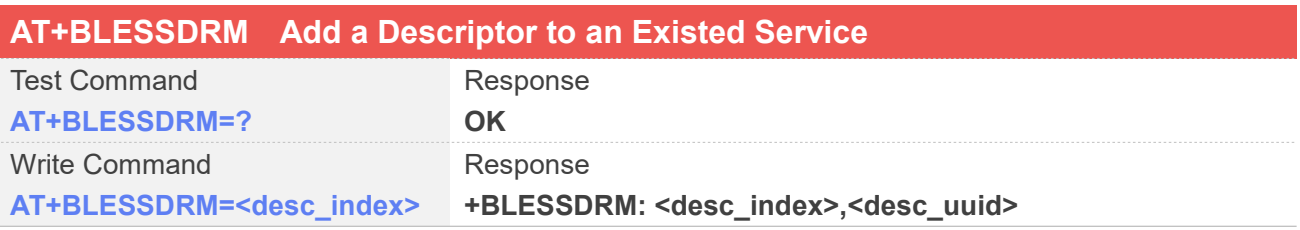

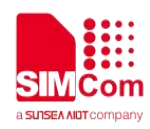

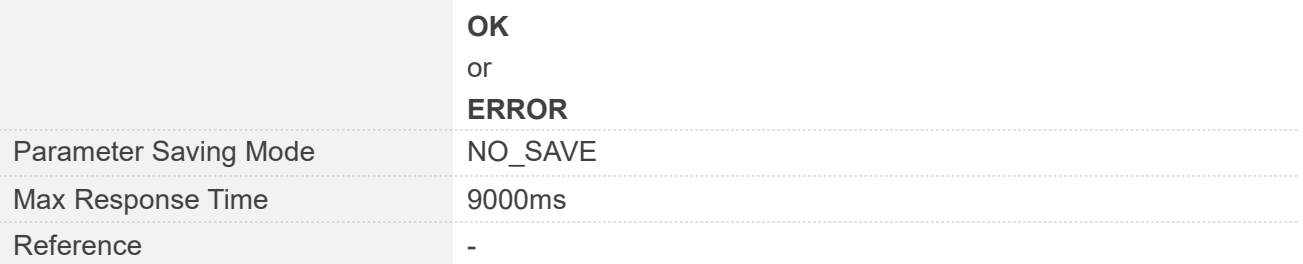

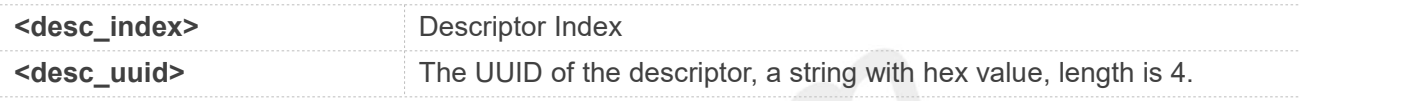

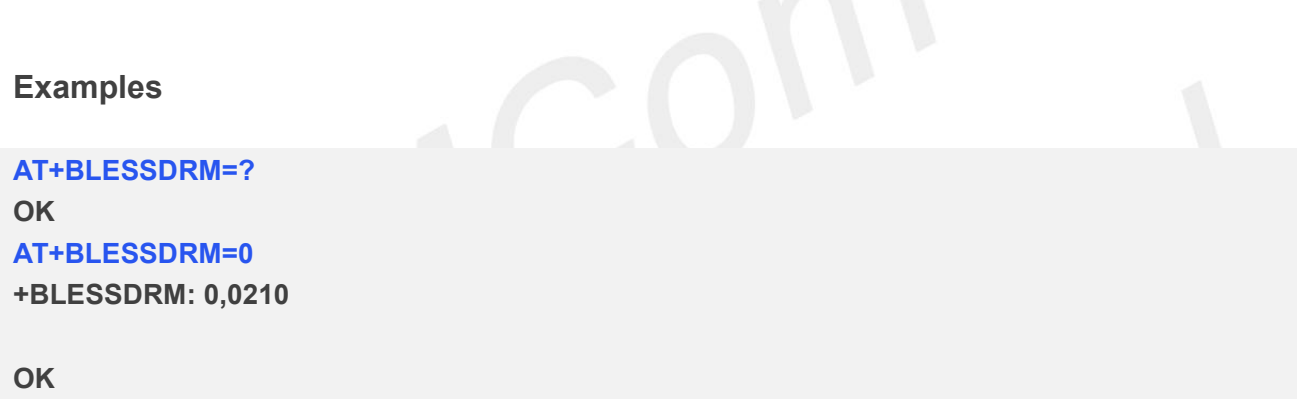

### **26.2.13 AT+BLESSSTART Start a Server**

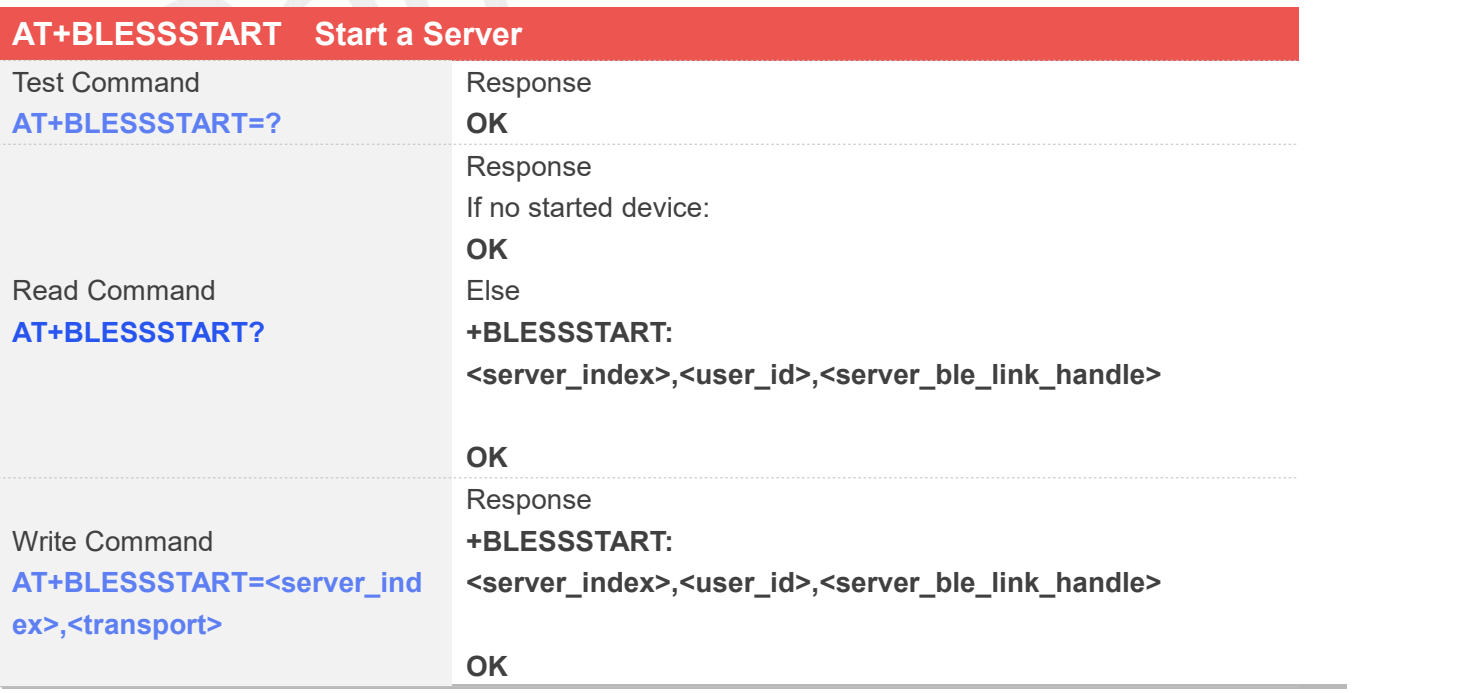

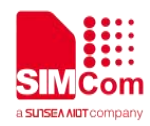

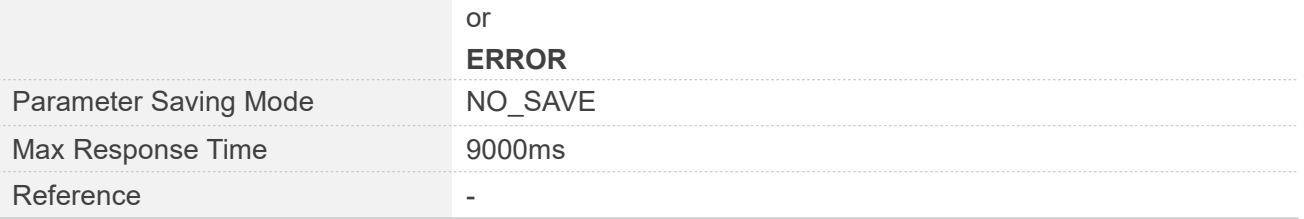

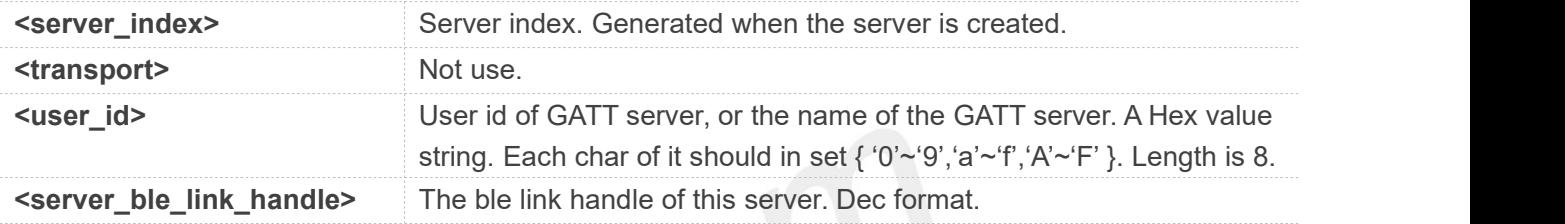

## **Examples**

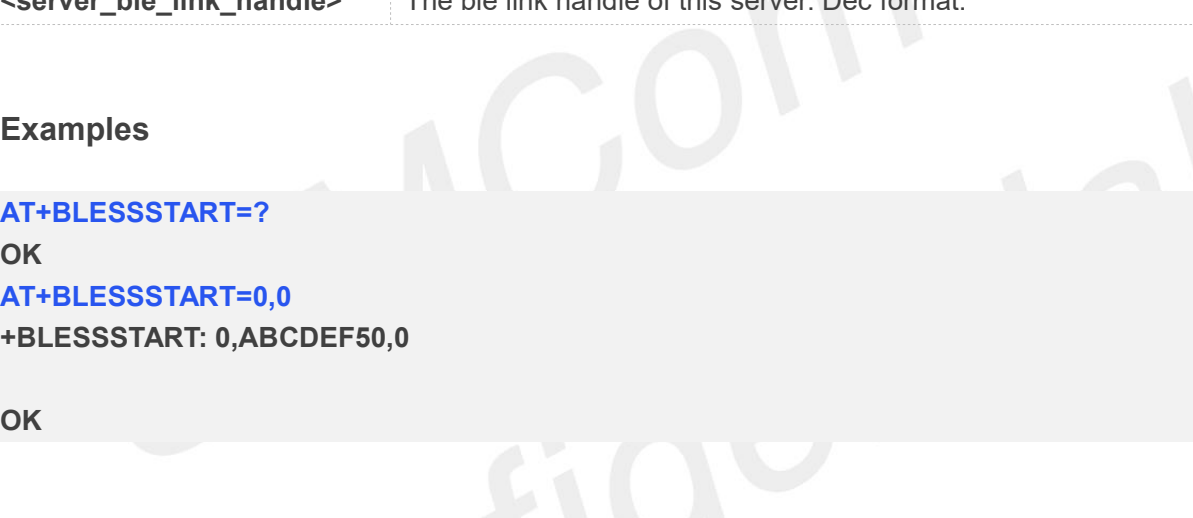

### **26.2.14 AT+BLESSSTOP Stop a Server**

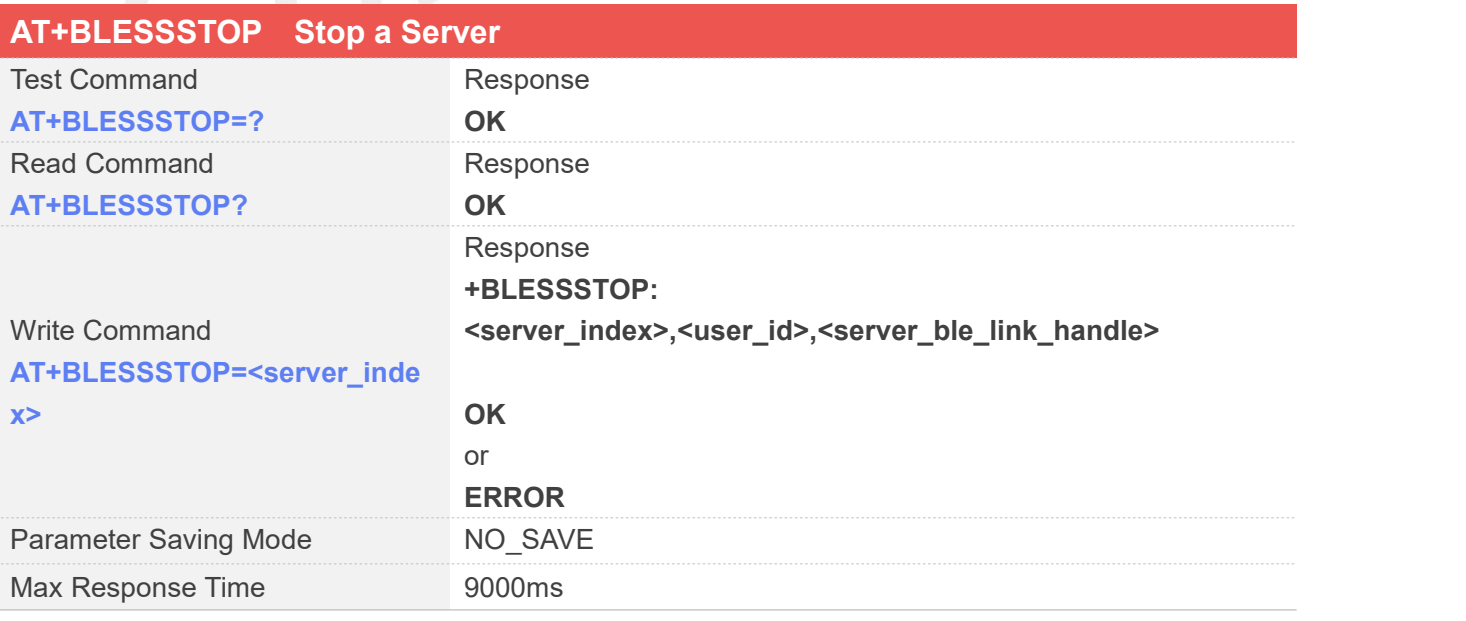

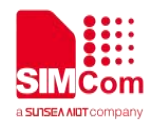

Reference

### **Defined Values**

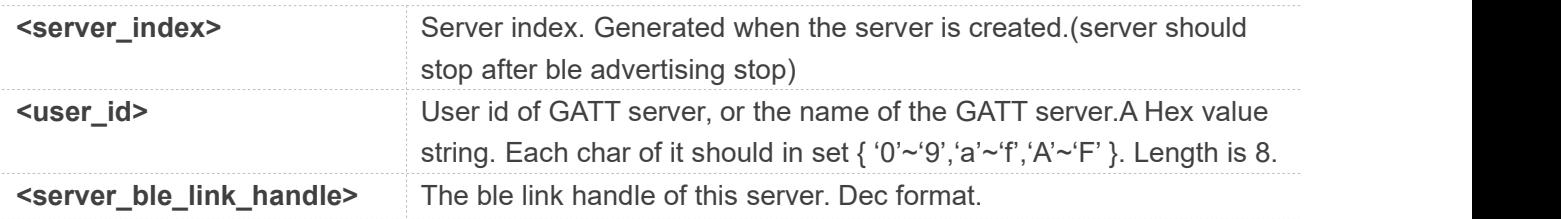

### **Examples**

**AT+BLEPOWER=1 OK**

### **AT+BLESREG? OK**

**AT+BLESREG +BLESREG: 0,ABCDEF00**

### **OK**

**AT+BLESSAD? OK**

**AT+BLESSAD=0,"1603",30,1,4 +BLESSAD: 0,ABCDEF00,1603,1,4,0**

**OK**

**AT+BLESSCAD=0,"8901",4,54,3 +BLESSCAD: 0,ABCDEF00,8901,0,0**

### **OK**

**AT+BLESSDAD=0,"2901",4,0 +BLESSDAD: 0,8901,2901,0,0**

**OK**

**AT+BLESSDAD=0,"2902",4,0 +BLESSDAD: 1,8901,2902,0,0**

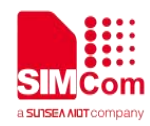

### **OK**

**AT+BLEADV=0,1,1,1,0 +BLEADV: ABCDEF00**

**OK**

**AT+BLESSSTART=0,0**

**+BLESSSTART: 0,ABCDEF00,0**

**OK**

**AT+BLESLSTART=0 +BLESLSTART: 0,ABCDEF00**

**OK**

**AT+BLESSSTOP=0 ERROR**

**AT+BLESLSTOP=0 +BLESLSTOP: 0,ABCDEF00**

**OK**

**AT+BLESSSTOP=0 +BLESSSTOP: 0,ABCDEF00,0**

**OK**

### **26.2.15 AT+BLESSETADVDATA Set Adverting Package**

This command is incompatible with the +BLEHOST and +BLEADV command. If the above commands are used at same time, only this command will take effect.

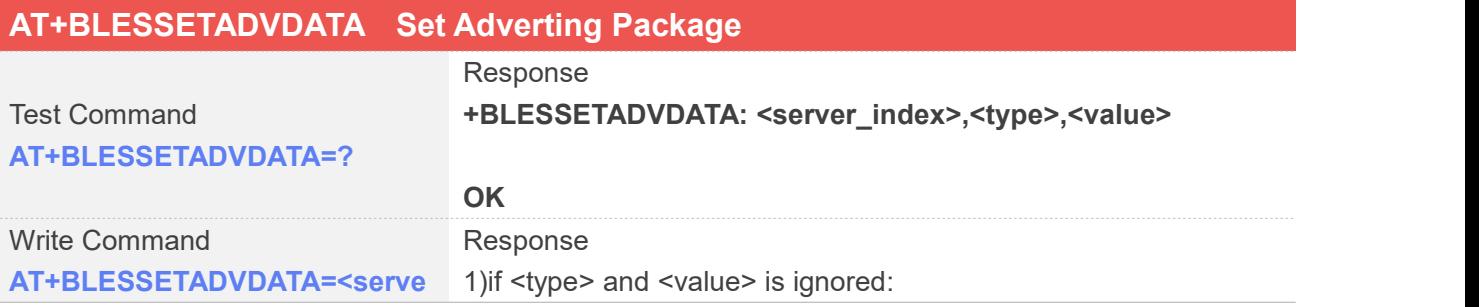

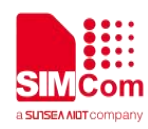

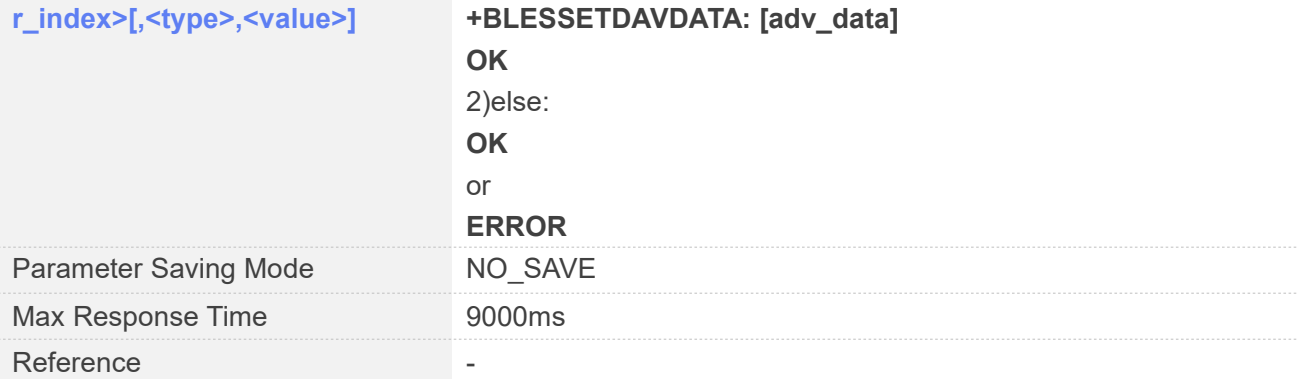

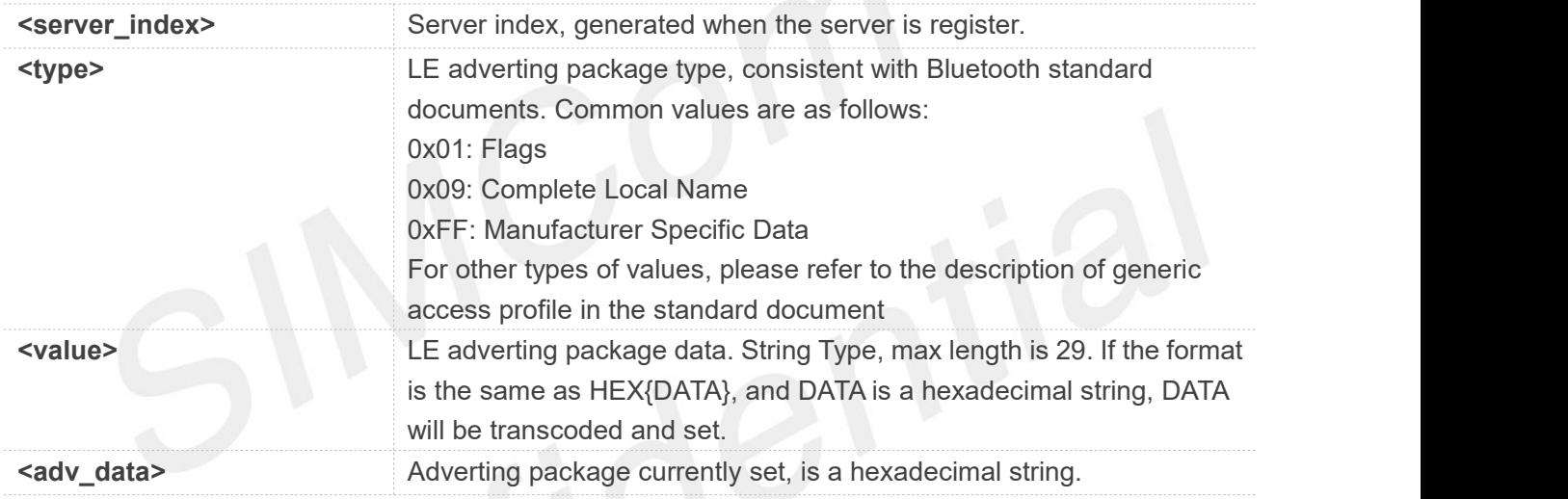

### **Examples**

### **AT+BLESSETADVDATA=?**

**+BLESSETADVDATA: <server\_index>,<type>,<value>**

### **OK**

**AT+BLESSETADVDATA=0 +BLESSETADVDATA:**

**OK AT+BLESSETADVDATA=0,1,"HEX{01}" OK**

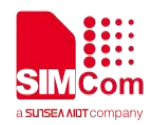

### **26.2.16 AT+BLESCLRADVDATA Clear Adverting package**

This command is only used to clear the adverting package set by +BLESSETADVDATA command.

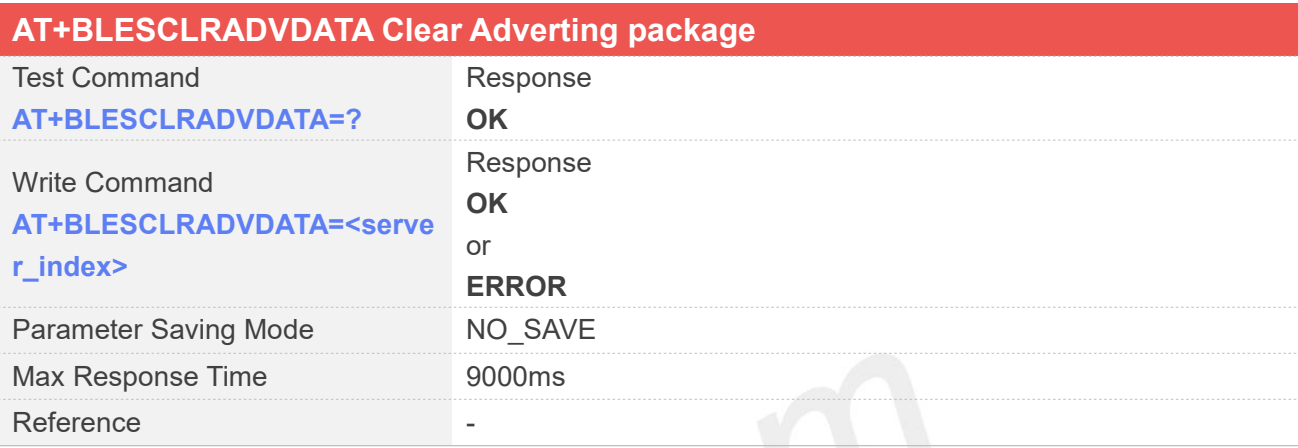

### **Defined Values**

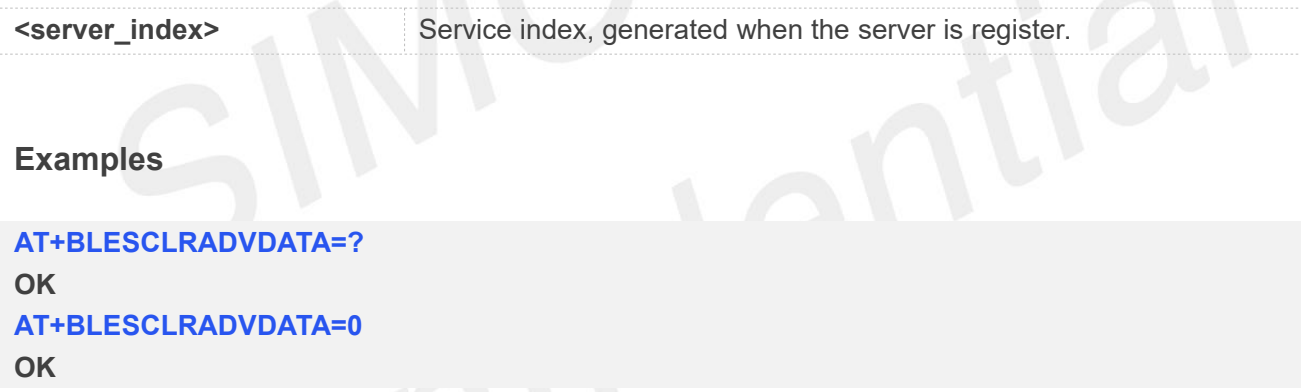

### **26.2.17 AT+BLESSETADVPARAM Set Adverting Paramters**

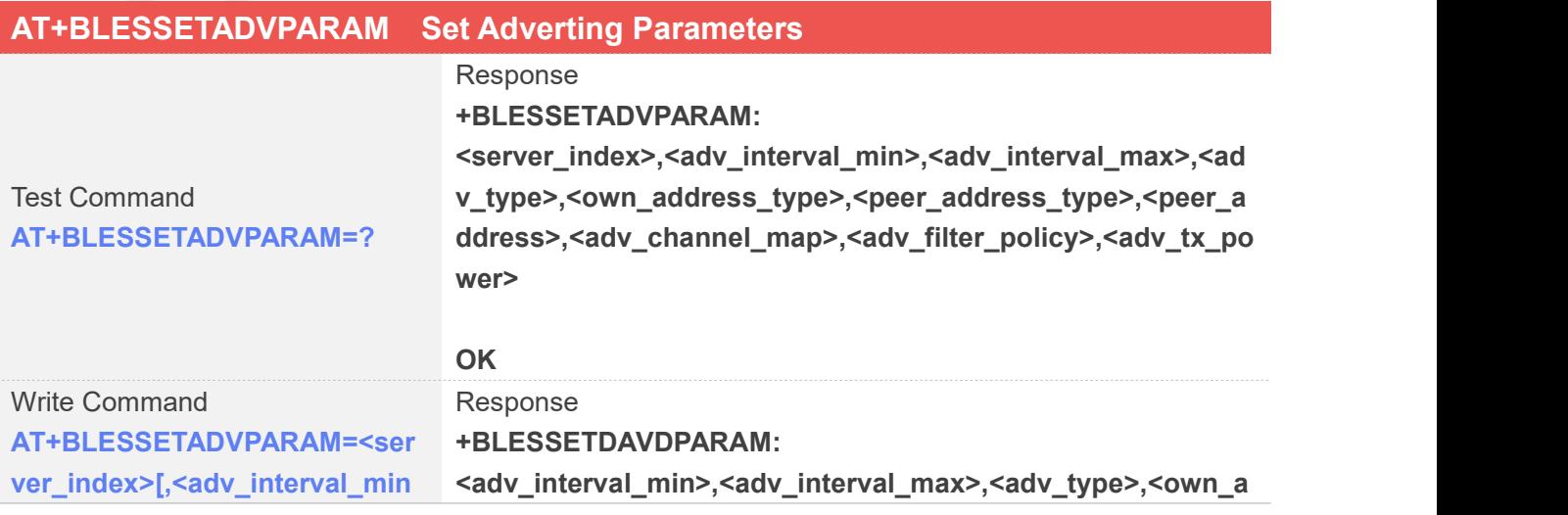

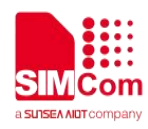

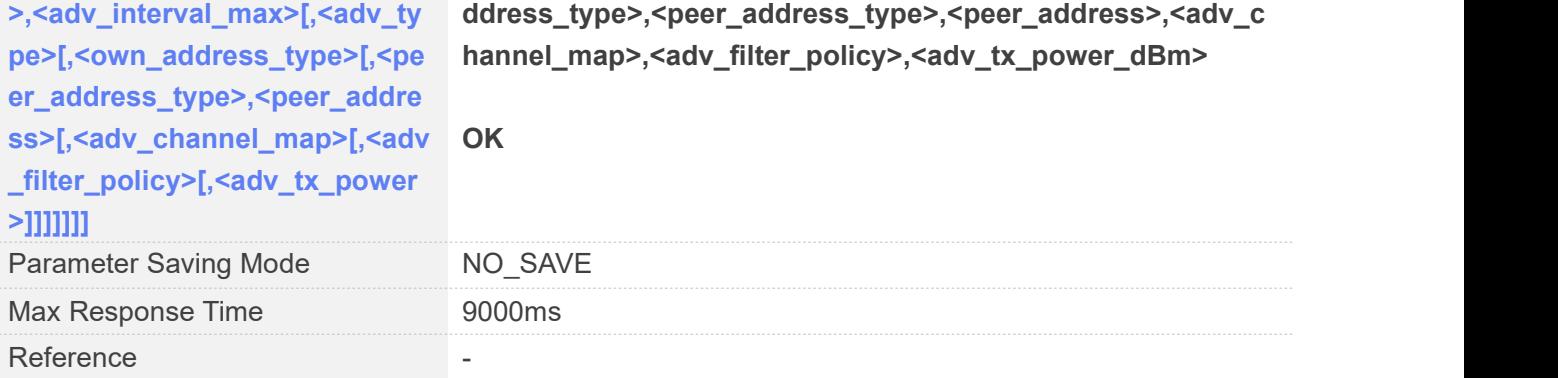

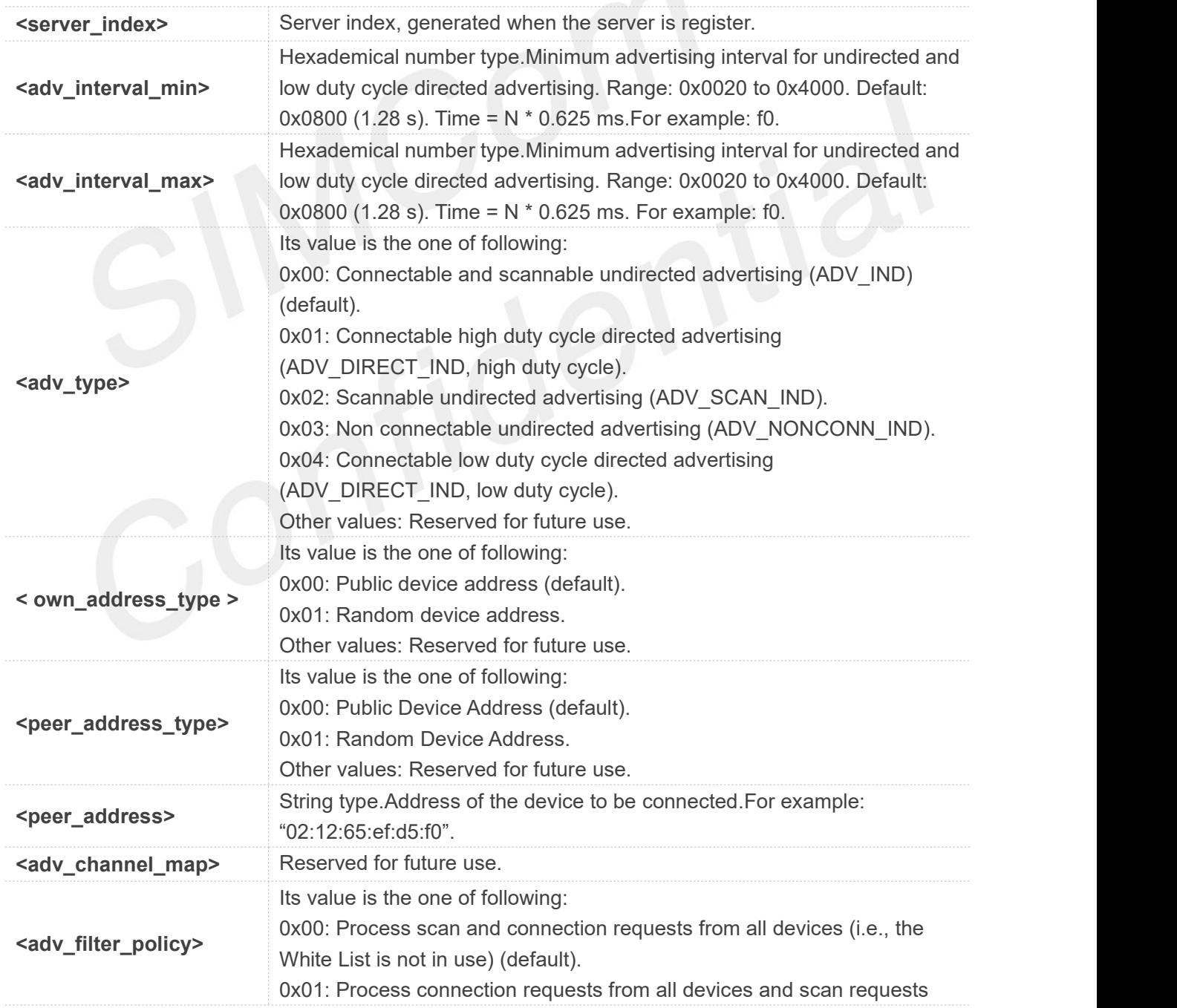

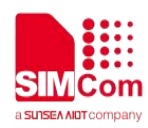

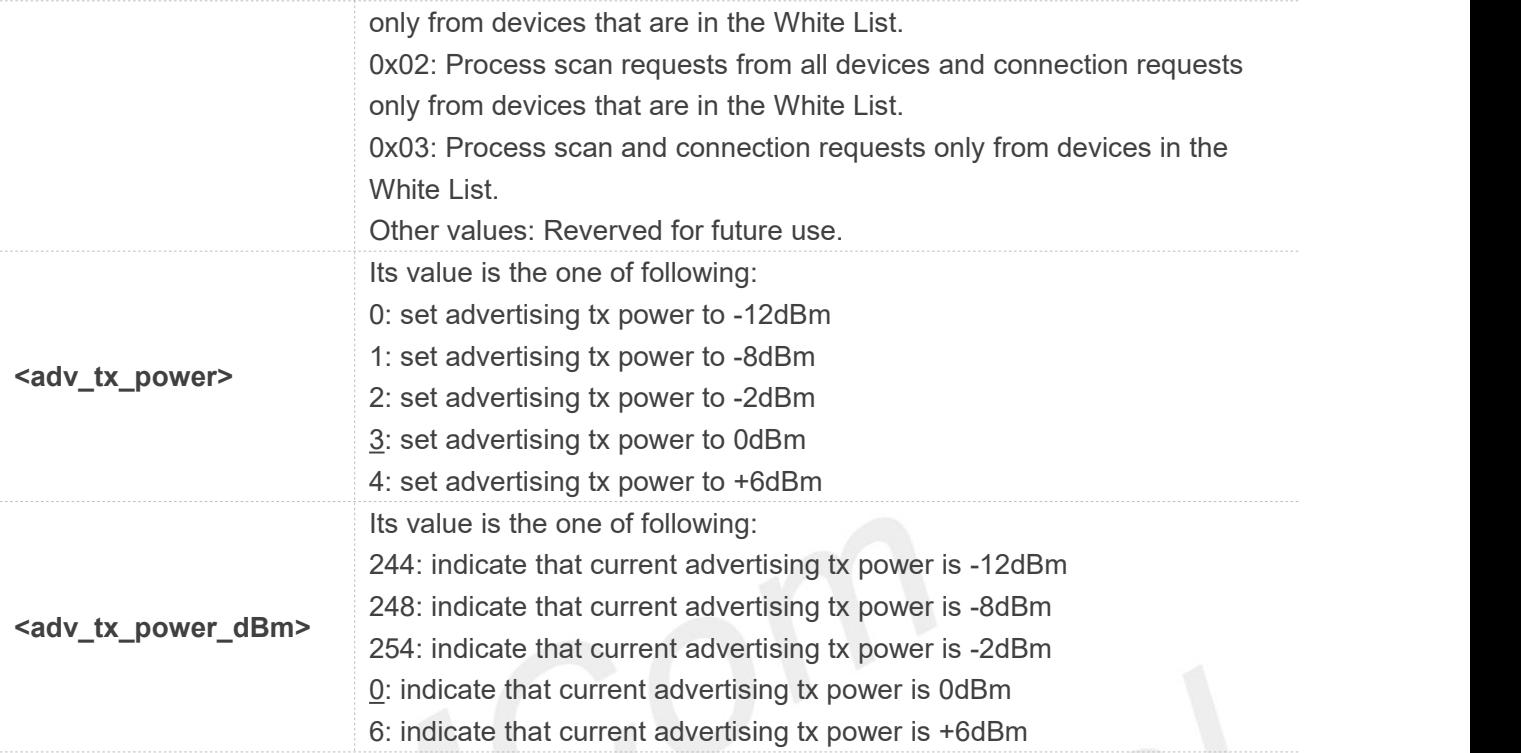

### **Examples**

### **AT+BLESSETADVPARAM=?**

### **+BLESSETADVPARAM:**

**<server\_index>,<adv\_interval\_min>,<adv\_interval\_max>,<adv\_type>,<own\_address\_type>,<peer\_ address\_type>,<peer\_address>,<adv\_channel\_map>,<adv\_filter\_policy>,<adv\_tx\_power>**

### **OK**

### **AT+BLESSETADVPARAM=0**

**+BLESSETADVPARAM: 0x0800,0x0800,0,0,0,"00:00:00:00:00:00",7,0,0**

### **OK**

### **AT+BLESSETADVPARAM=0,80,f0**

**+BLESSETADVPARAM: 0x0080,0x00f0,0,0,0,"00:00:00:00:00:00",7,0,0**

### **OK**

**AT+BLESSETADVPARAM= 0,320,320,0,0,0,"00:00:00:00:00:00",7,0,2 +BLESSETADVPARAM: 0x0320,0x0320,0,0,0,"00:00:00:00:00:00",7,0,254**

### **OK**

**AT+BLESSETADVPARAM= 0,320,320,0,0,0,"00:00:00:00:00:00",7,0,4 +BLESSETADVPARAM: 0x0320,0x0320,0,0,0,"00:00:00:00:00:00",7,0,6**

**OK**

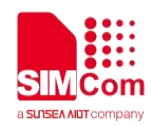

### **26.2.18 AT+BLESLSTART Start Advertising**

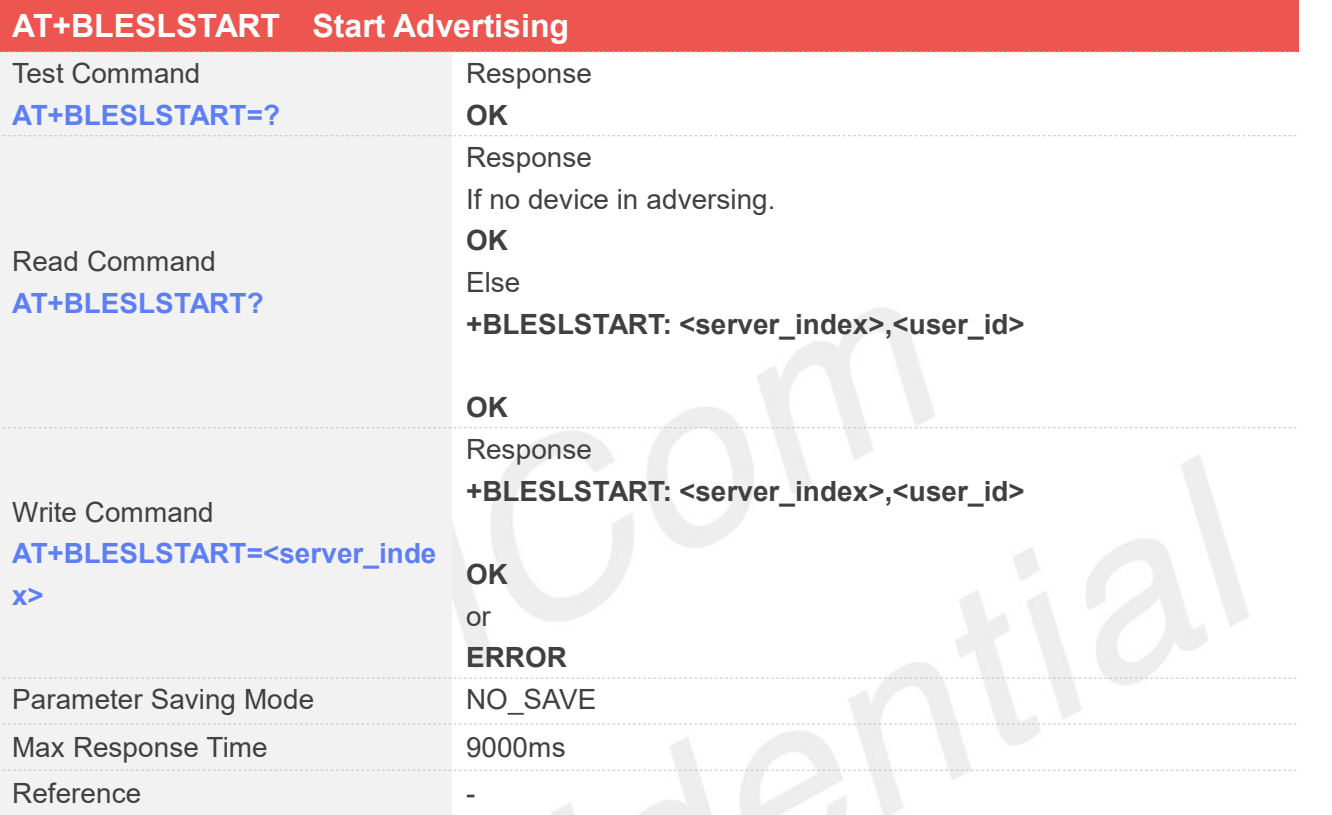

### **Defined Values**

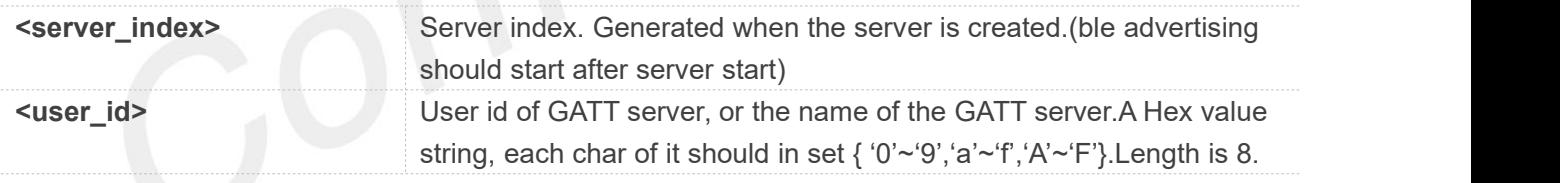

### **Examples**

**AT+BLEPOWER=1 OK**

**AT+BLESREG? OK**

**AT+BLESREG +BLESREG: 0,ABCDEF00**

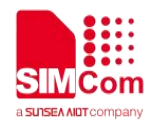

### **OK**

**AT+BLESSAD?**

**OK**

**AT+BLESSAD=0,"1603",30,1,4 +BLESSAD: 0,ABCDEF00,1603,1,4,0**

**OK**

**AT+BLESSCAD=0,"8901",4,54,3 +BLESSCAD: 0,ABCDEF00,8901,0,0**

**OK**

**AT+BLESSDAD=0,"2901",4,0 +BLESSDAD: 0,8901,2901,0,0**

**OK**

```
AT+BLESSDAD=0,"2902",4,0
+BLESSDAD: 1,8901,2902,0,0
```
**OK**

**AT+BLEADV=0,1,1,1,0 +BLEADV: ABCDEF00**

**OK**

**AT+BLESLSTART=0 ERROR**

**AT+BLESSSTART=0,0 +BLESSSTART: 0,ABCDEF00,0**

**OK**

**AT+BLESLSTART=0 +BLESLSTART: 0,ABCDEF00**

**OK**

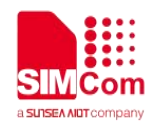

### **26.2.19 AT+BLESLSTOP Stop Advertising**

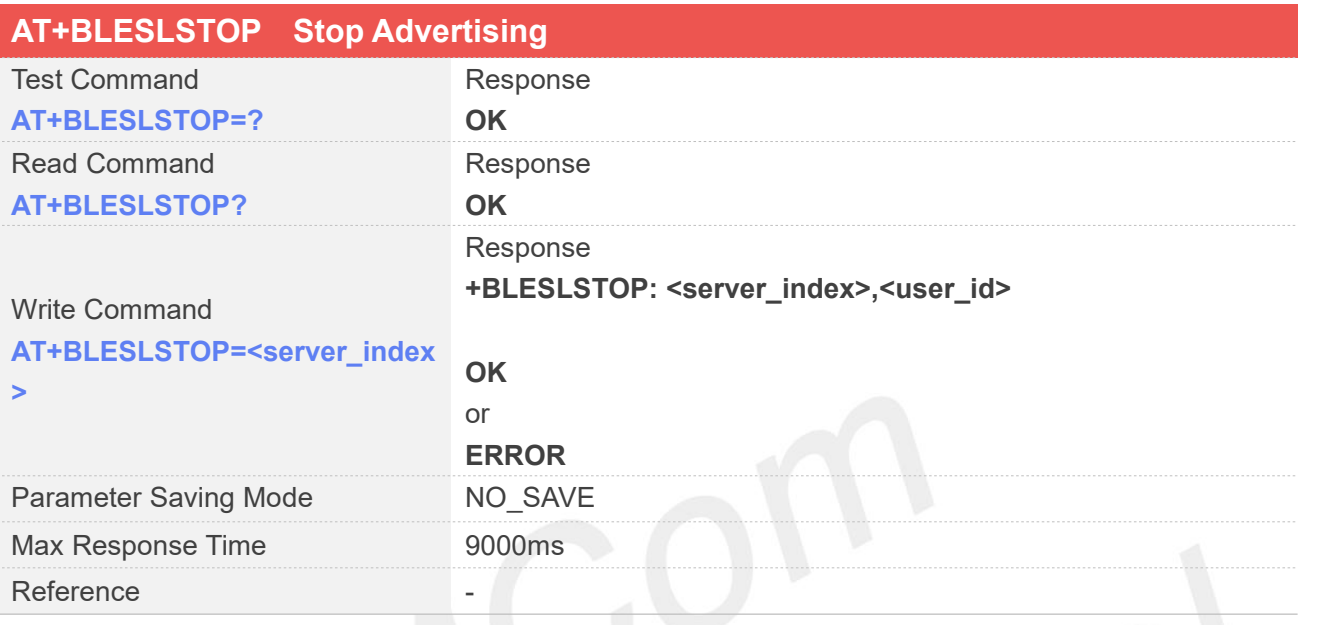

## **Defined Values**

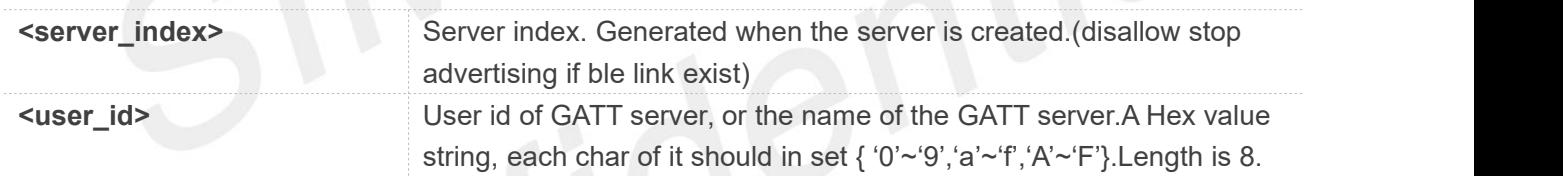

### **Examples**

**AT+BLEPOWER=1**

**OK**

**AT+BLESREG?**

**OK**

### **AT+BLESREG**

**+BLESREG: 0,ABCDEF00**

**OK**

## **AT+BLESSAD?**

### **OK**

**AT+BLESSAD=0,"1603",30,1,4 +BLESSAD: 0,ABCDEF00,1603,1,4,0**

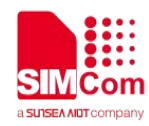

### **OK**

**AT+BLESSCAD=0,"8901",4,54,3 +BLESSCAD: 0,ABCDEF00,8901,0,0**

**OK**

**AT+BLESSDAD=0,"2901",4,0 +BLESSDAD: 0,8901,2901,0,0**

**OK**

**AT+BLESSDAD=0,"2902",4,0 +BLESSDAD: 1,8901,2902,0,0**

**OK**

**AT+BLEADV=0,1,1,1,0 +BLEADV: ABCDEF00**

**OK**

**AT+BLESSSTART=0,0 +BLESSSTART: 0,ABCDEF00,0**

**OK**

**AT+BLESLSTART=0 +BLESLSTART: 0,ABCDEF00**

**OK**

**+BLESCON: 1,ABCDEF00,7e:c3:ed:71:e5:55,1**

### **AT+BLESLSTOP=0**

**ERROR**

**+BLESCON: 0,ABCDEF00,7e:c3:ed:71:e5:55,1**

**AT+BLESLSTOP=0**

**+BLESLSTOP: 0,ABCDEF00**

**OK**

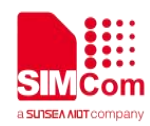

### **26.2.20 AT+BLEADV Set Adverting Parameters**

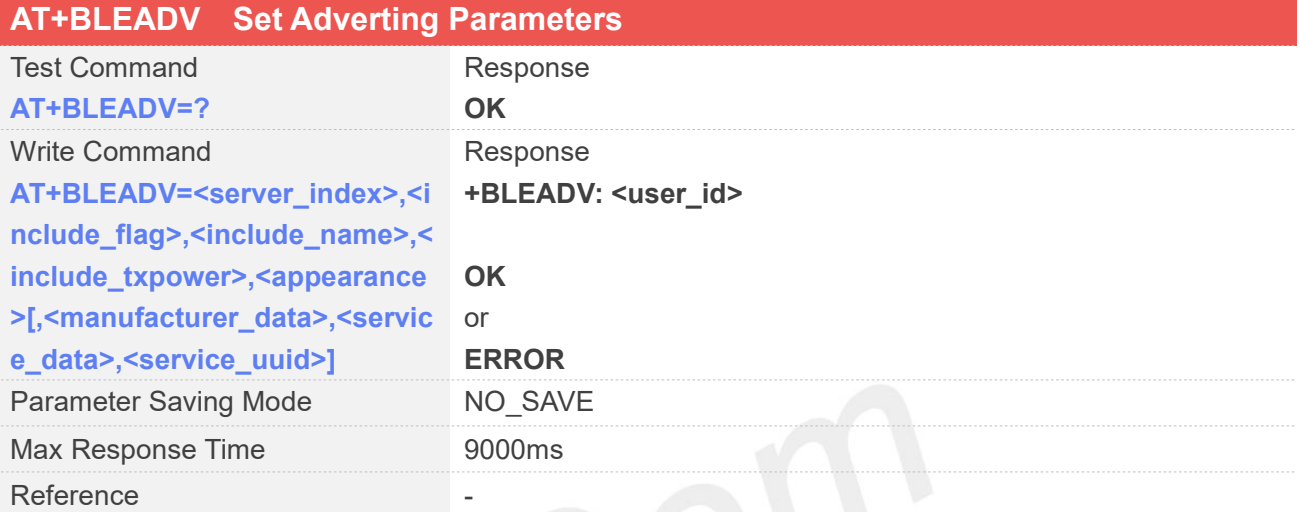

# **Defined Values**

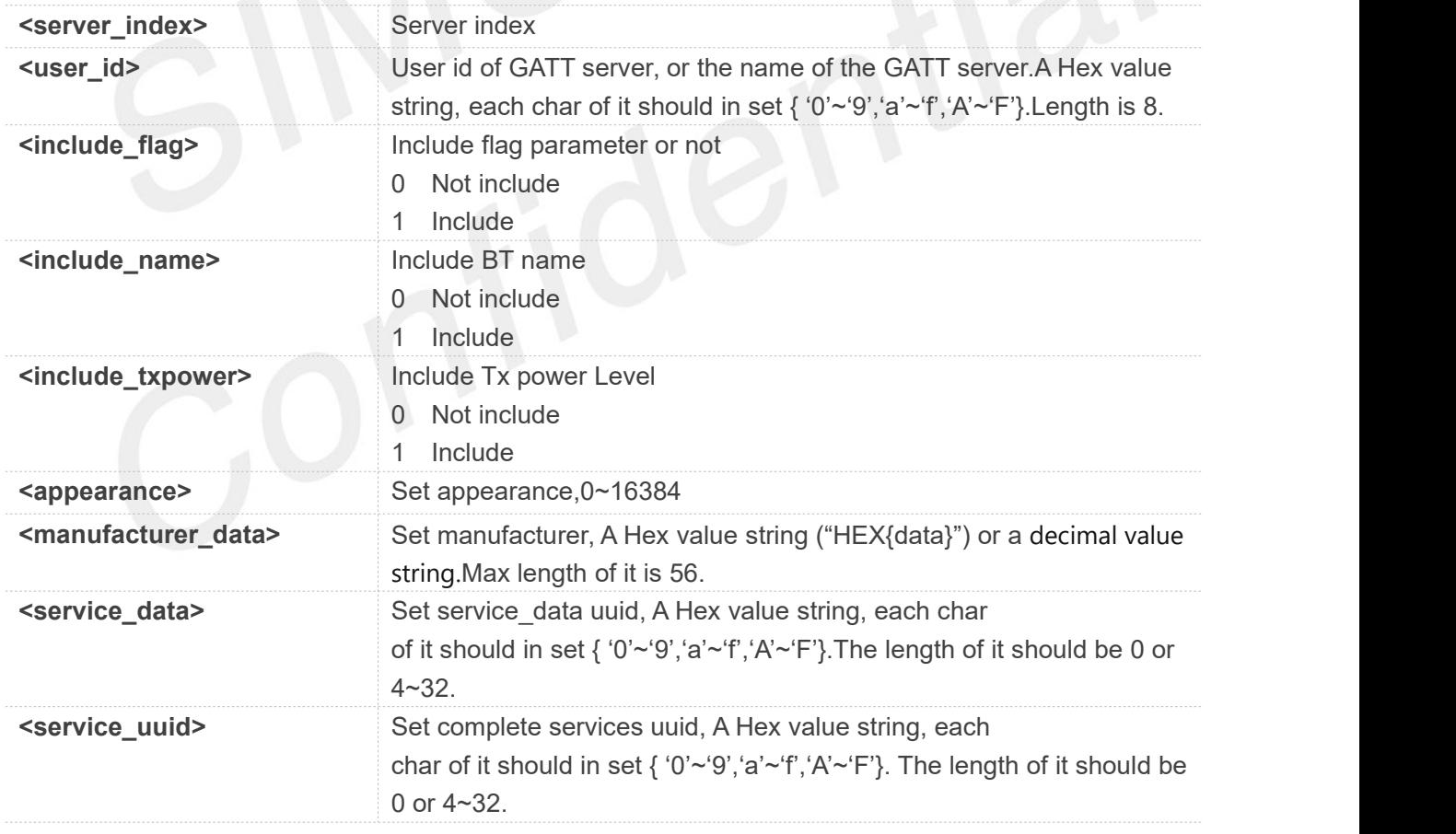

### **Examples**

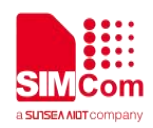

### **AT+BLEADV=? OK AT+BLEADV=0,1,1,1,0 +BLEADV: ABCDEF50**

**OK**

### **26.2.21 AT+BLEDISCONN Disconnect BLE Connection**

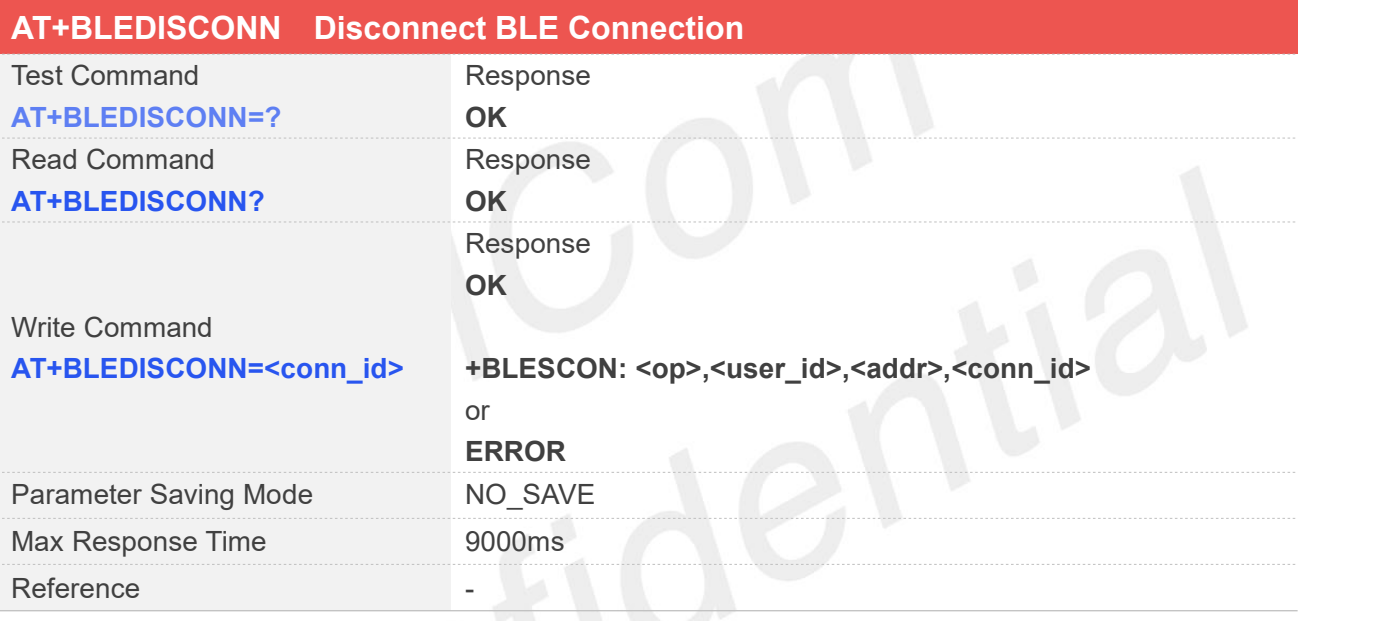

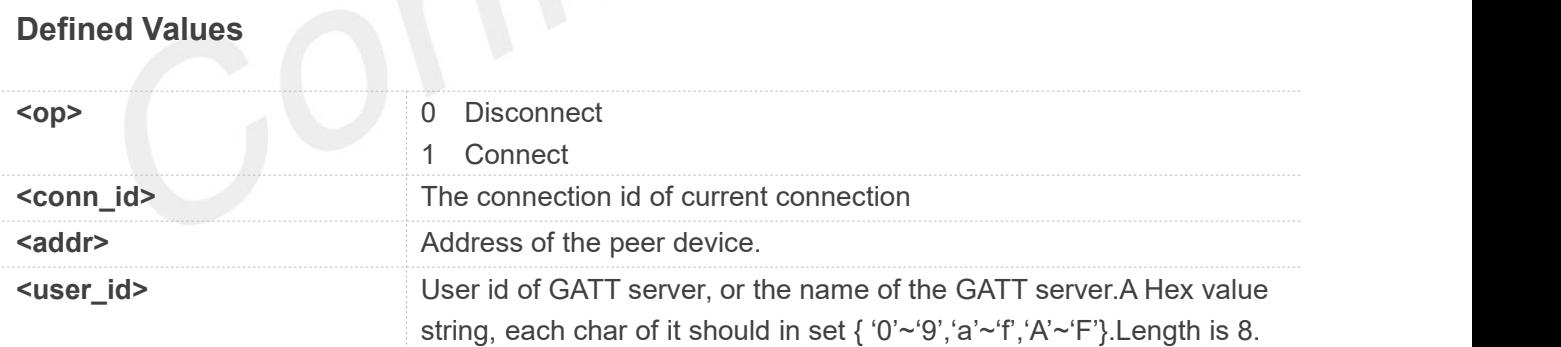

### **Examples**

**AT+BLEDISCONN=? OK AT+BLEDISCONN=0 OK**

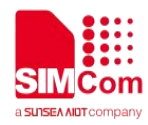

**+BLESCON: 0,ABCDEF50,df:45:e6:29:65:c1,0**

### **26.2.22 AT+BLESIND Send an Indication to a Client**

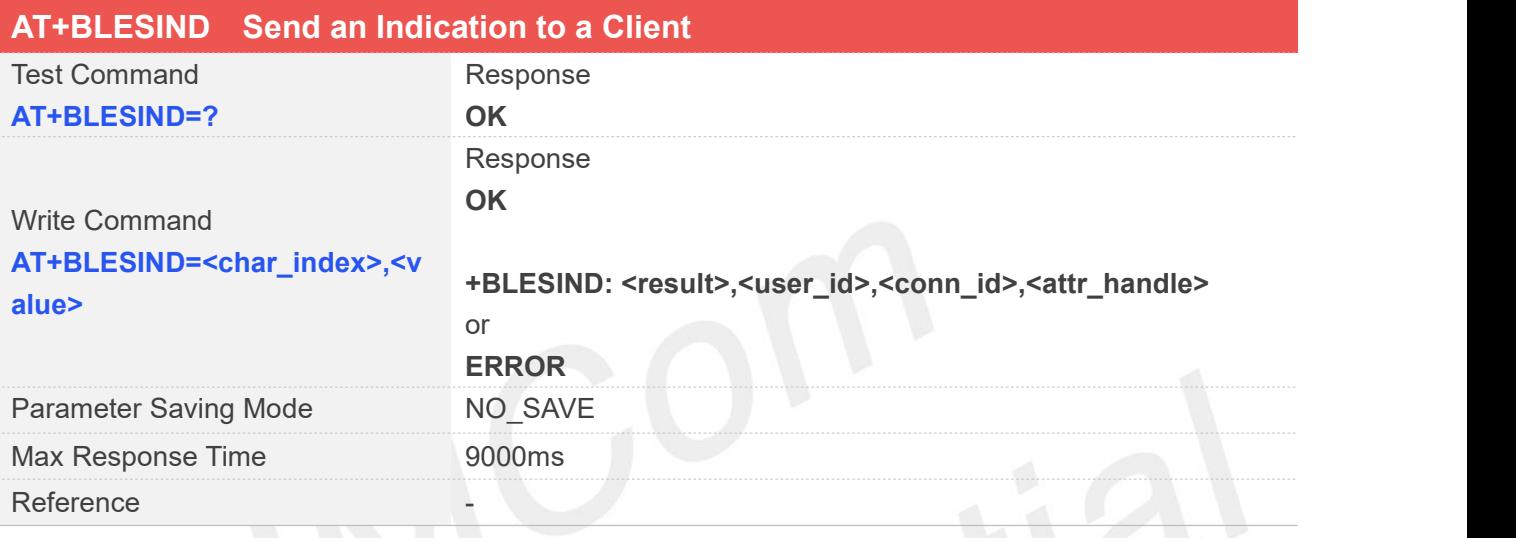

### **Defined Values**

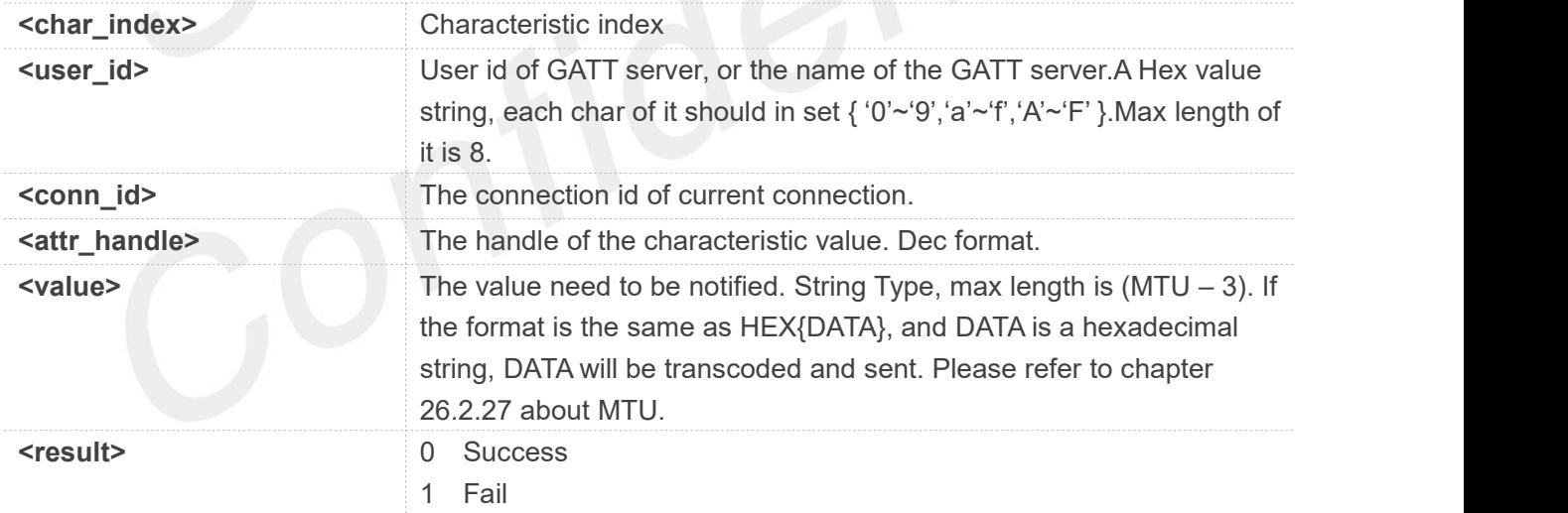

### **Examples**

```
AT+BLESIND=?
OK
AT+BLESIND=0,"HEX{123456}" +BLESIND: 0,ABCDEF00,1,17
```
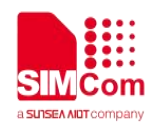

### **26.2.23 AT+BLESNTY Send an notice to a Client**

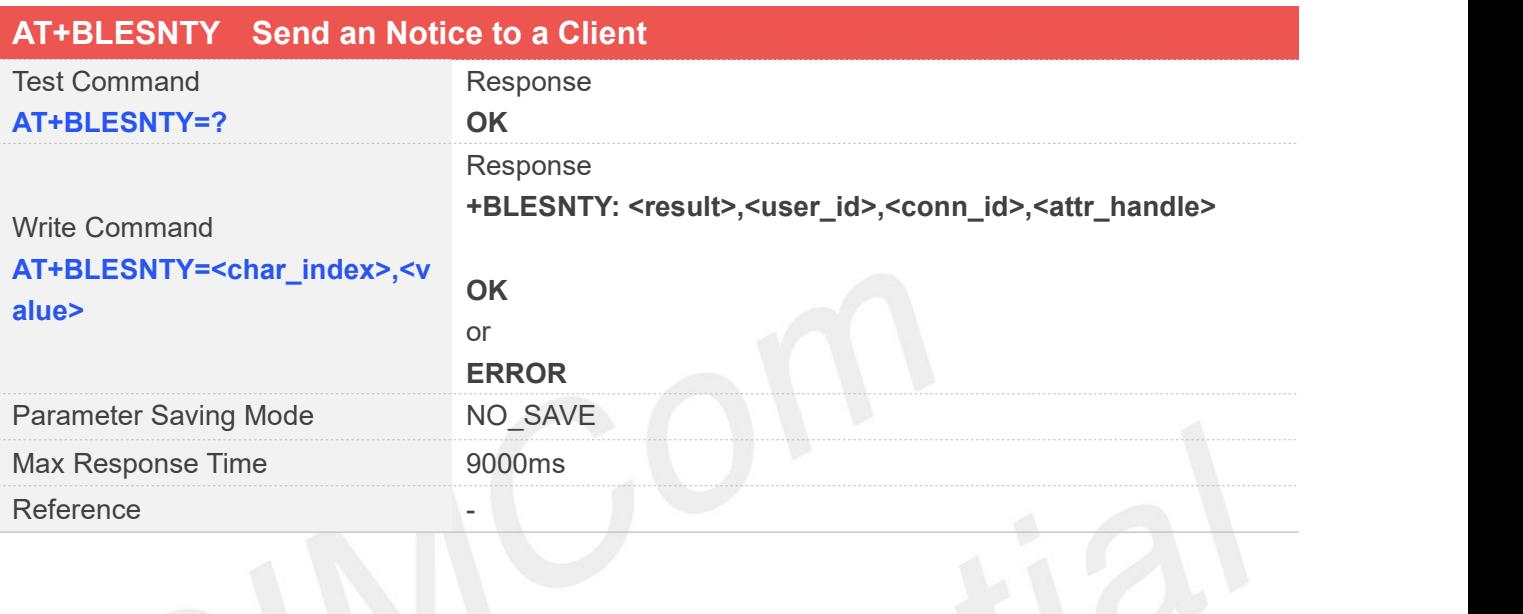

## **Defined Values**

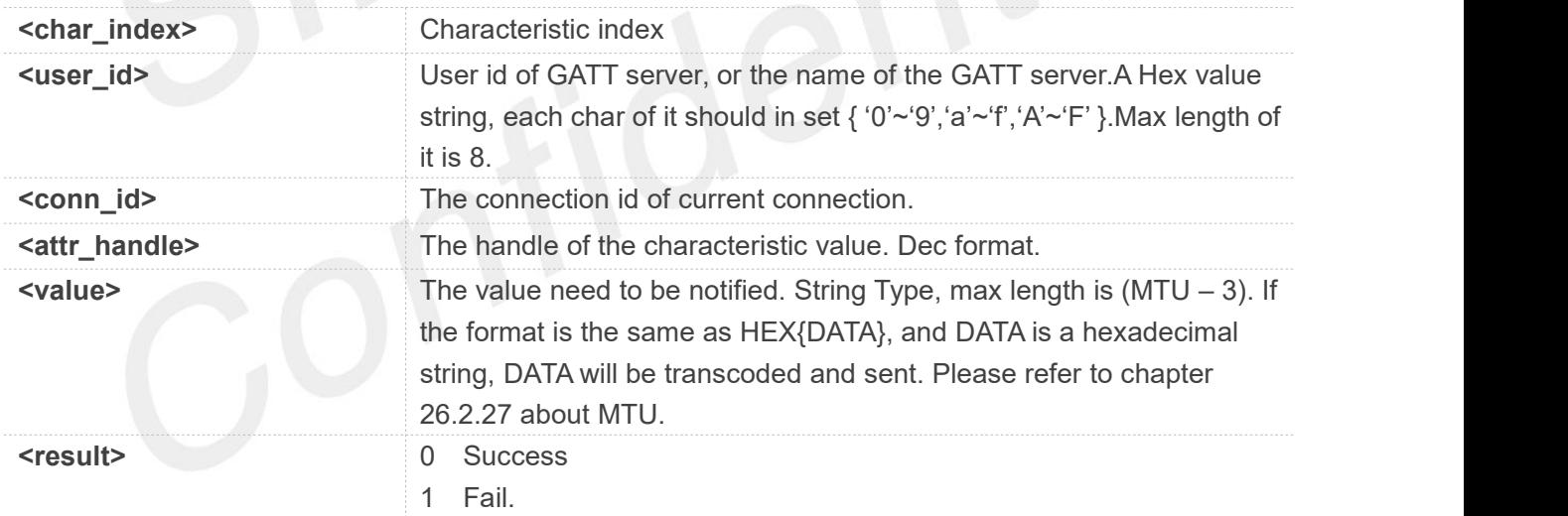

### **Examples**

```
AT+BLESNTY=?
OK
AT+BLESNTY=0,"HEX{123456}" +BLESNTY: 0,ABCDEF00,1,17
```
**OK**
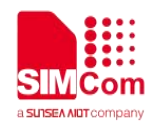

#### **26.2.24 AT+BLESRSP Send a Response to a Client'S Read or Write Operation**

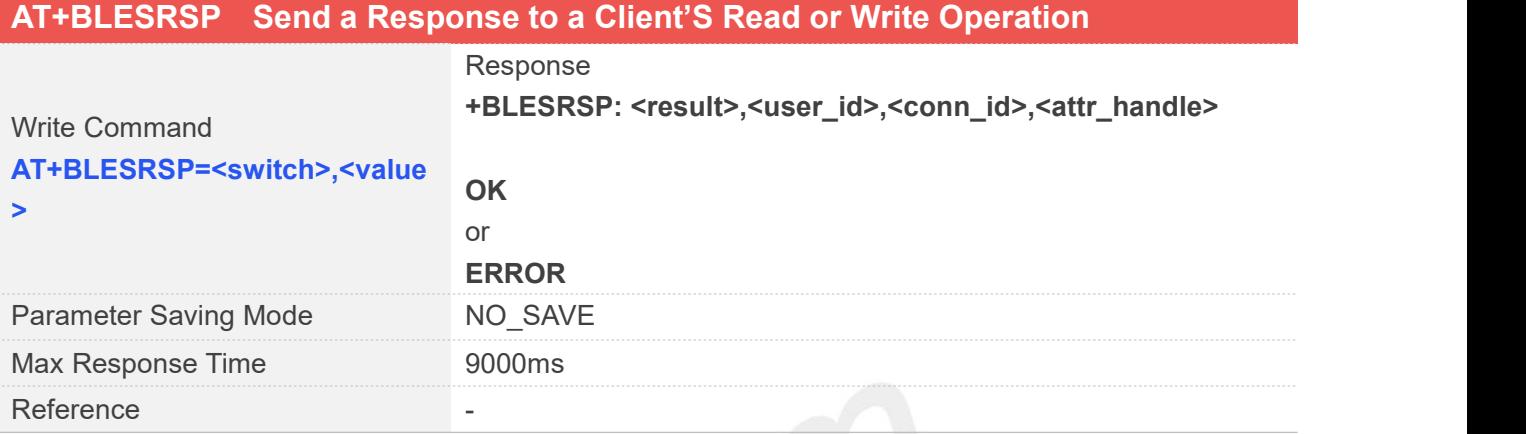

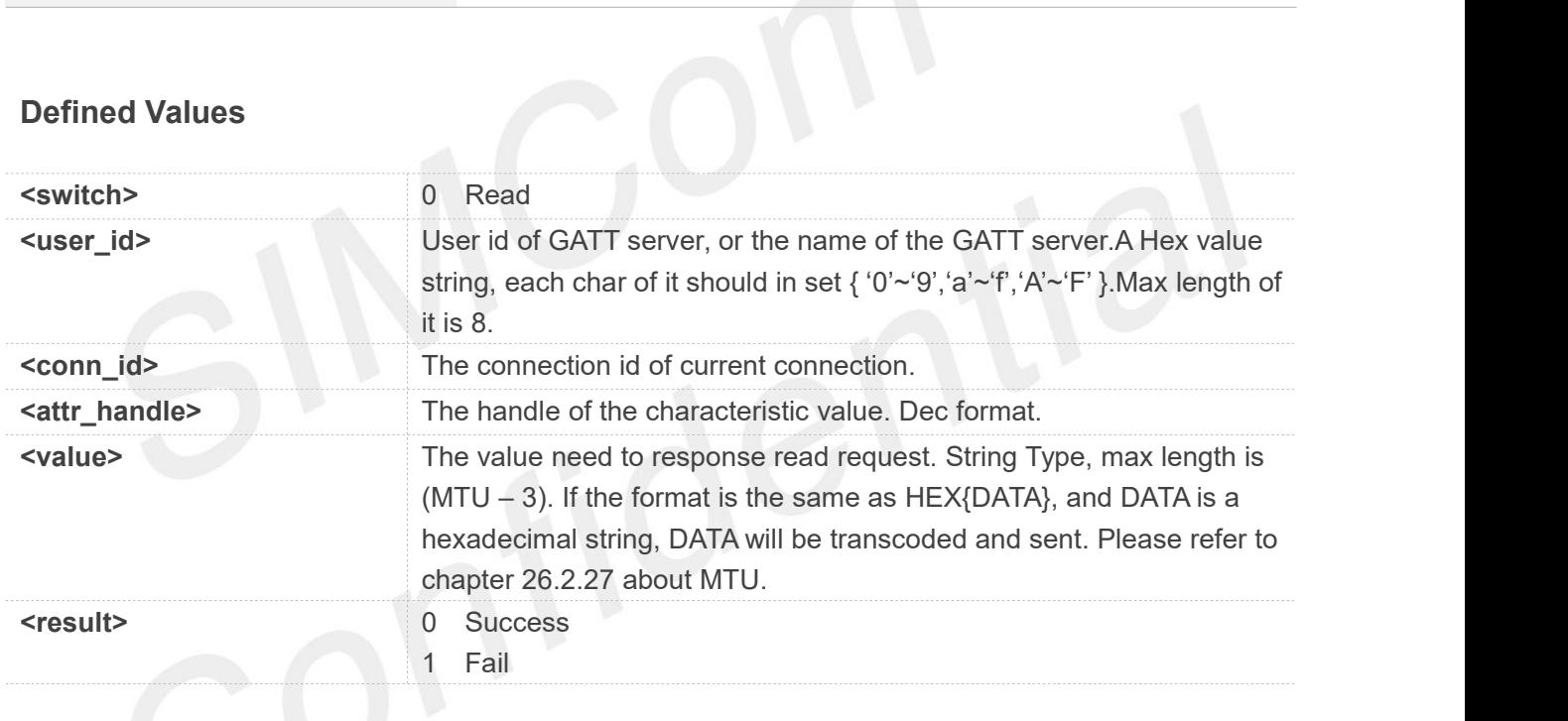

**Examples**

#### **AT+BLESRSP=0,"HEX{123456}"**

**+BLESRSP: 0,ABCDEF50,1,17**

**OK**

#### **26.2.25 +BLESRREQ Read request received from remote device**

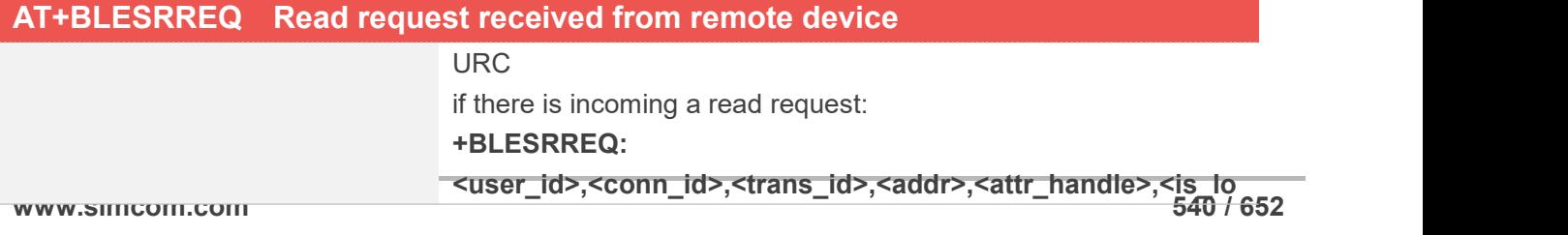

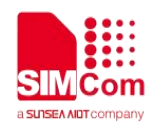

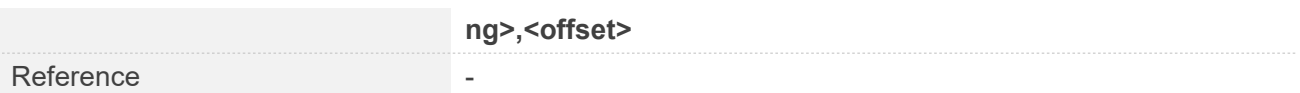

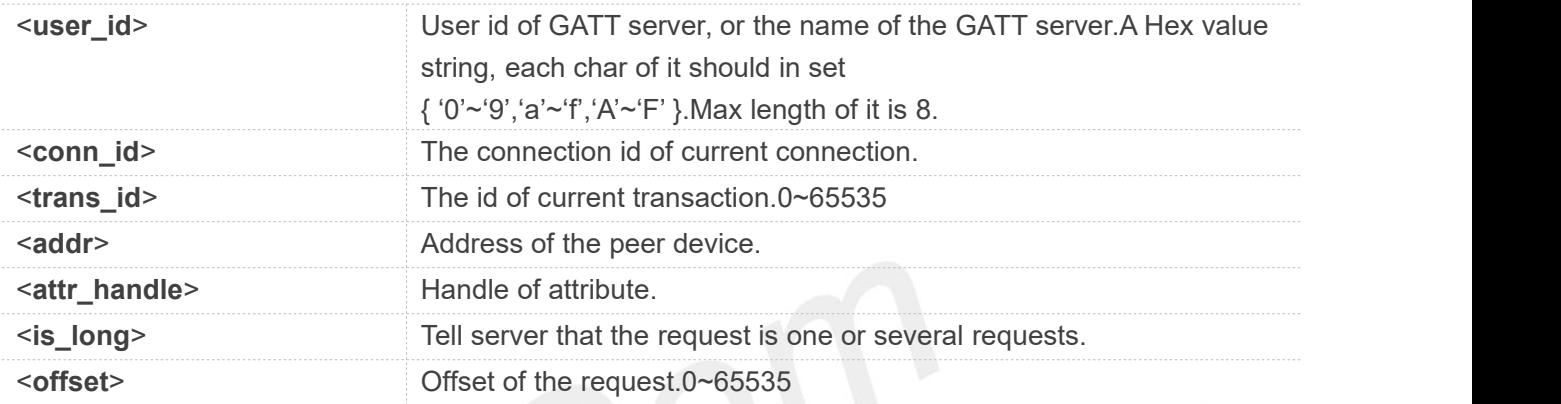

#### **Examples**

**+BLESRREQ: ABCDEF50,1,0,"90:f0:6a:3a:4f:41",17,19,0**

#### **26.2.26 +BLESWREQ Write request received from remote device**

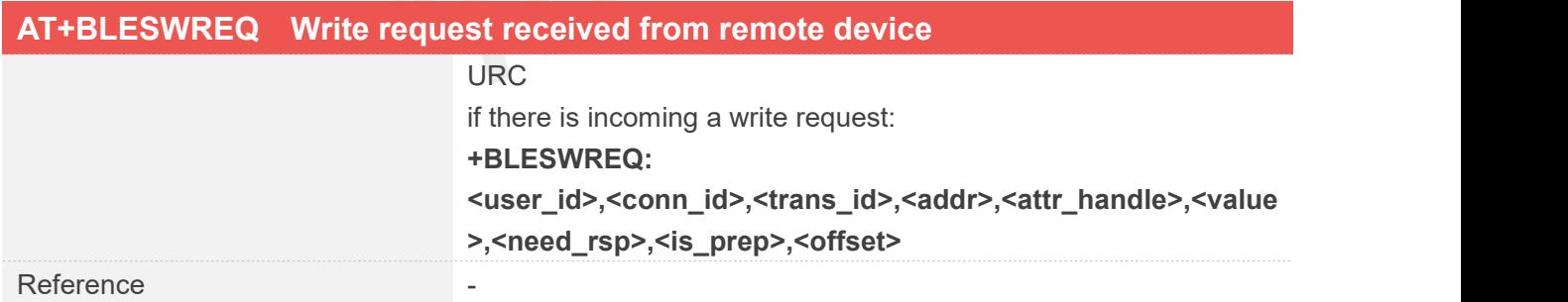

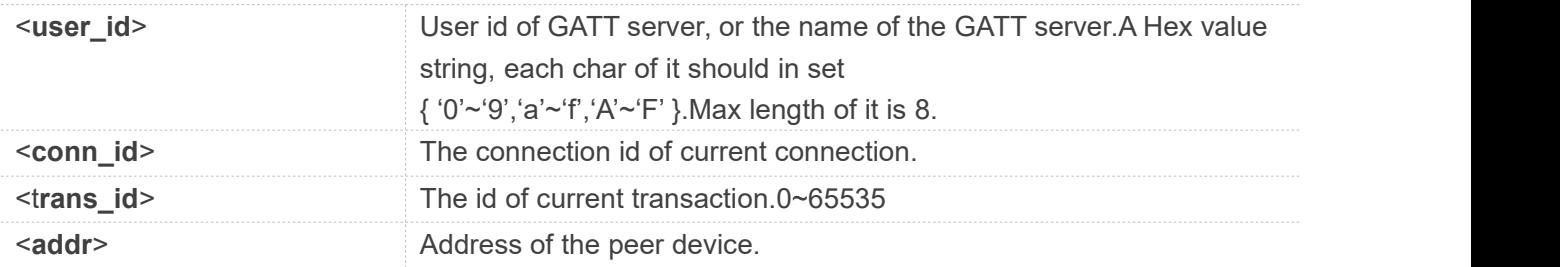

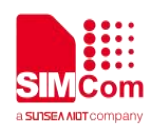

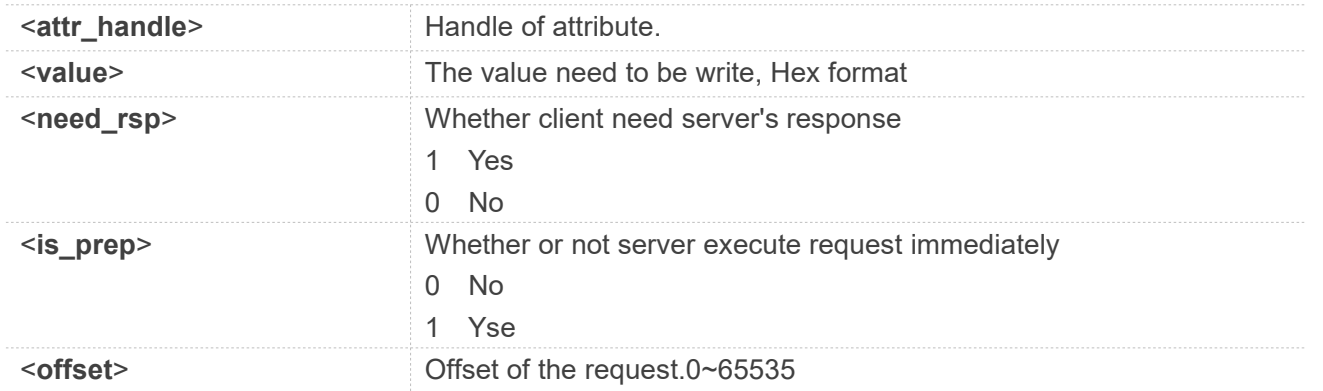

**+BLESWREQ: ABCDEF50,1,0,"21:e8:5a:c2:8d:47",17,1234,0,0,0**

#### **26.2.27 +BLESCON Notify When a Connection's Status Change**

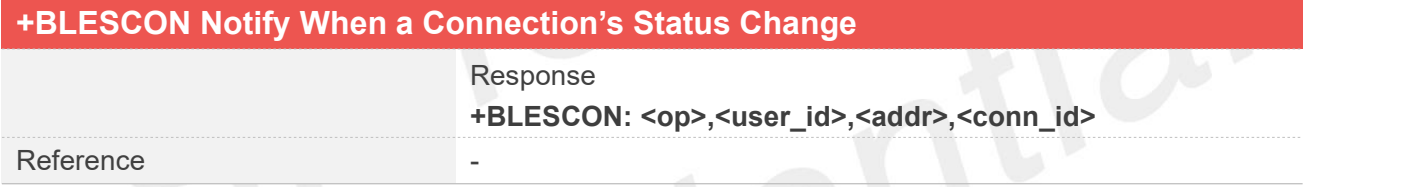

# **Defined Values**

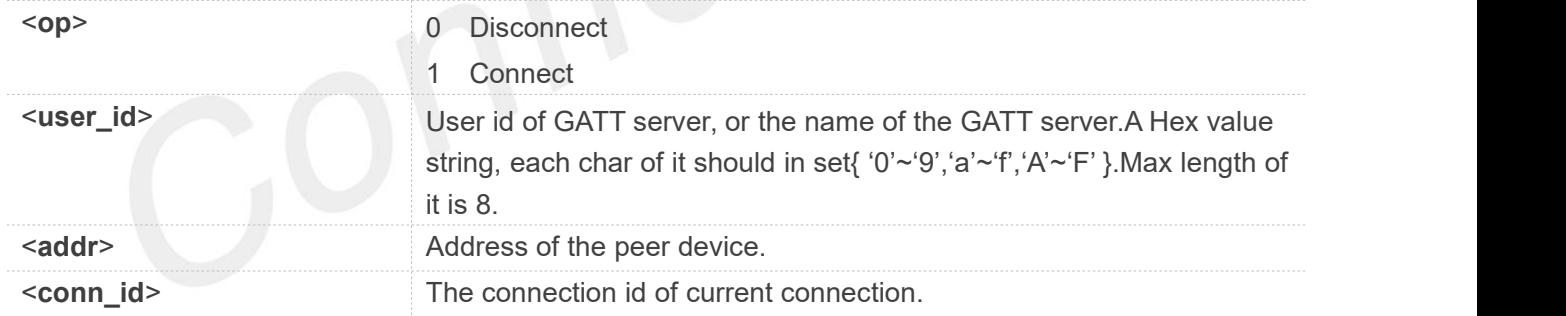

#### **Examples**

**+BLESCON: 1,ABCDEF50,21:e8:5a:c2:8d:47,1**

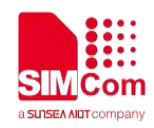

#### **26.2.28 +BLEMTU Exchange mtu request received from remote device**

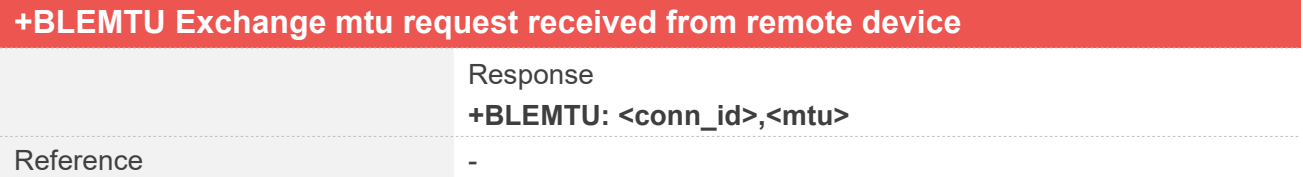

#### **Defined Values**

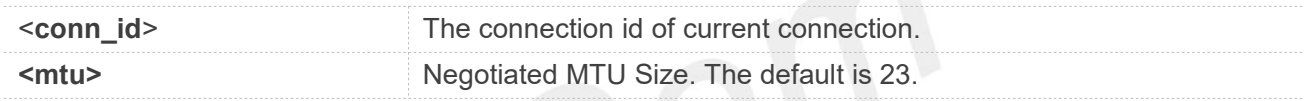

#### **Examples**

**+BLEMTU: 1,185**

#### **26.2.29AT+BLECREG Register GATT Client**

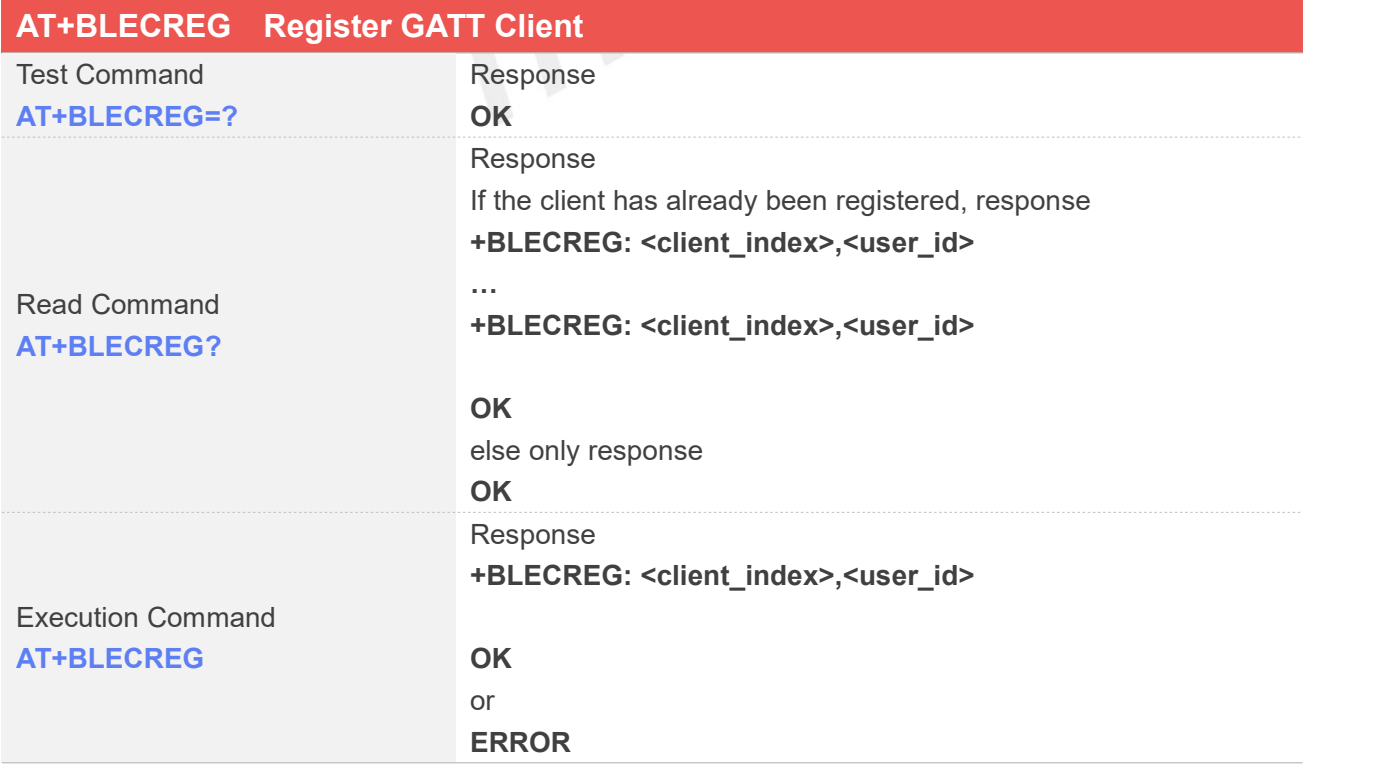

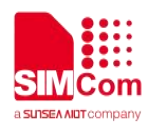

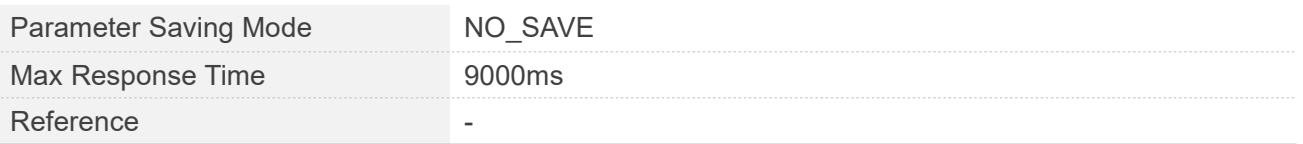

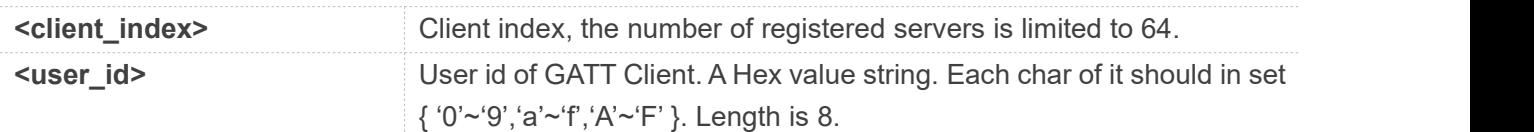

#### **Examples**

**AT+BLECREG=? OK AT+BLECREG +BLECREG: 0,ABCDEF50**

**OK AT+BLECREG? +BLECREG: 0,ABCDEF50**

**OK**

### **26.2.30 AT+BLECDREG Deregister GATT Client**

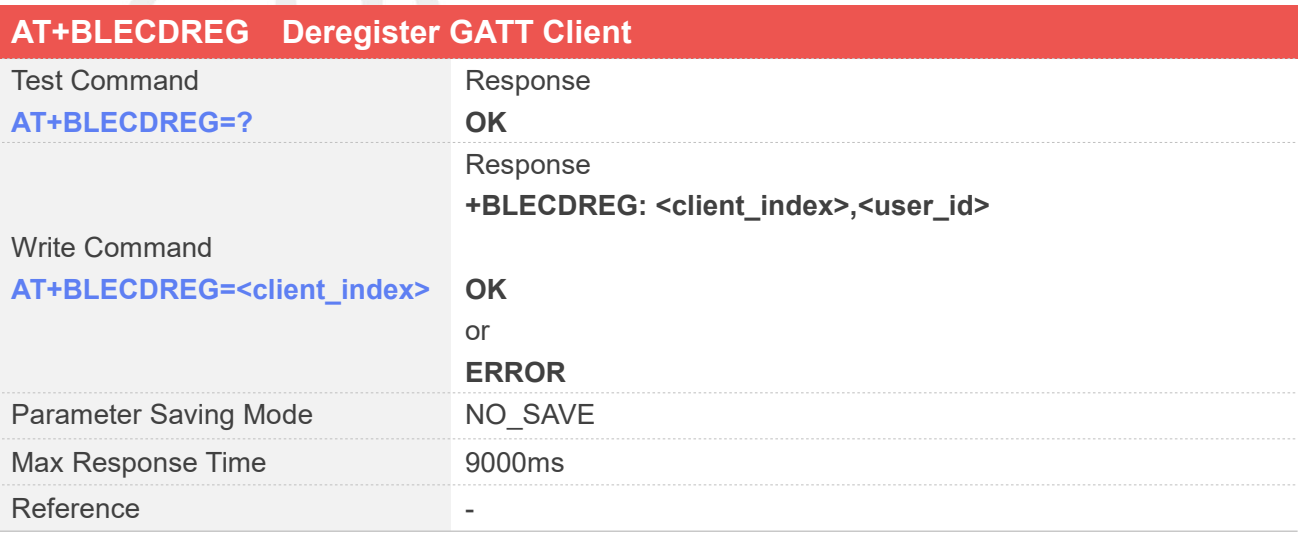

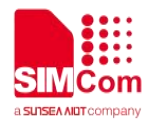

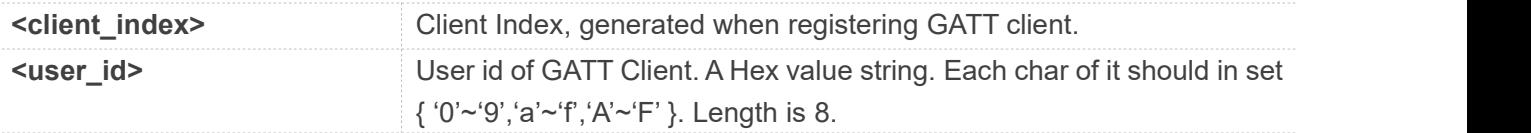

#### **Examples**

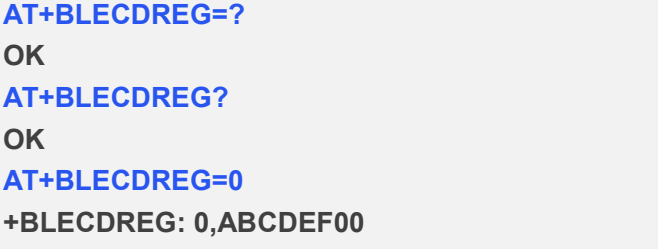

**OK**

#### **26.2.31 AT+BLESCAN Scan Surrounding BLE Device**

You must execute AT+BLESCAN after power on the device.

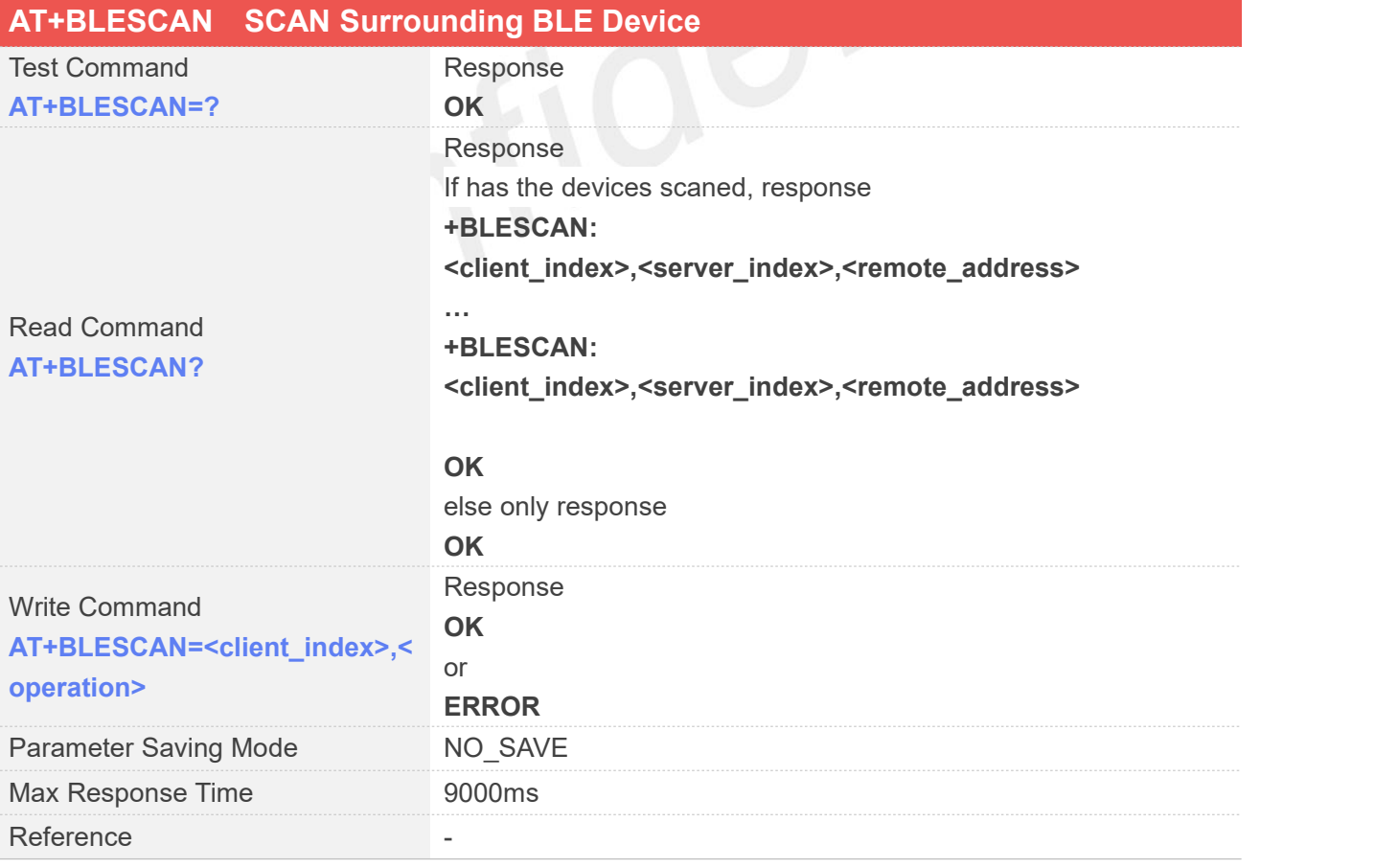

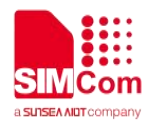

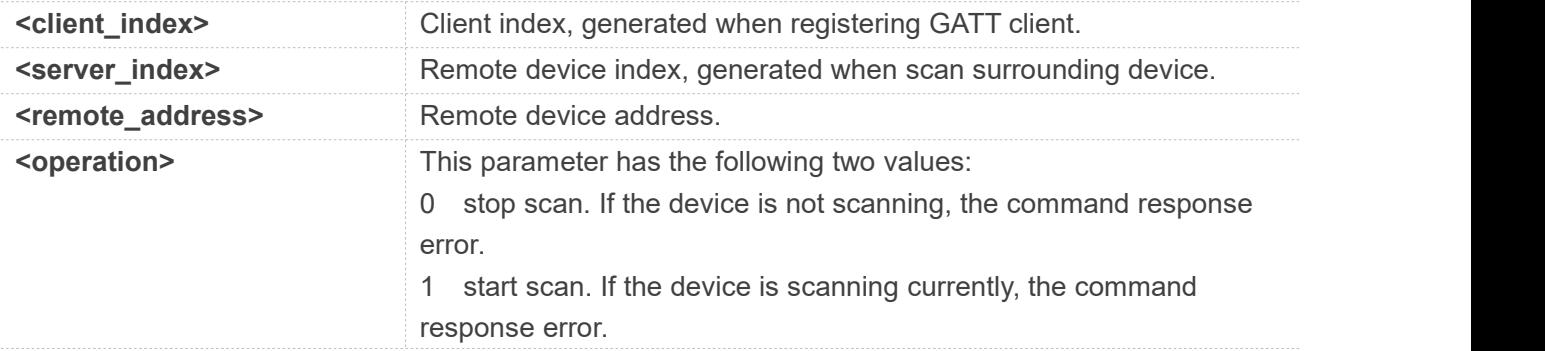

#### **Examples**

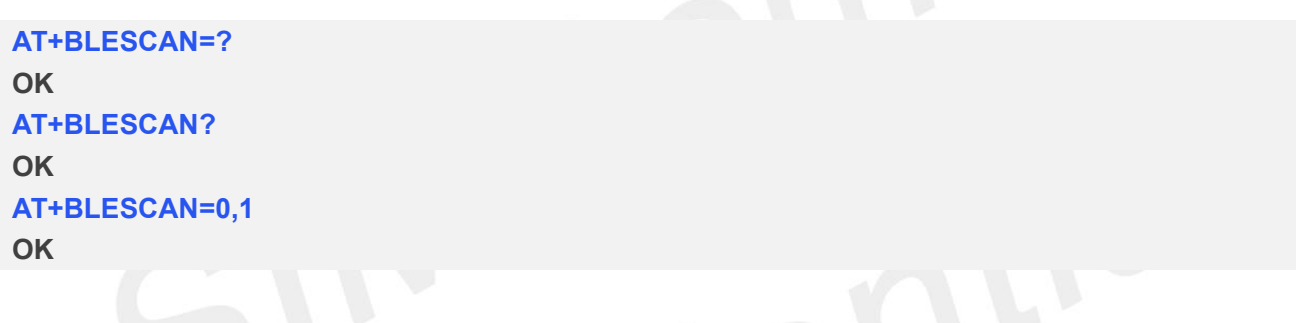

## **26.2.32 +BLESCANRST Notify When Find a BLE Device**

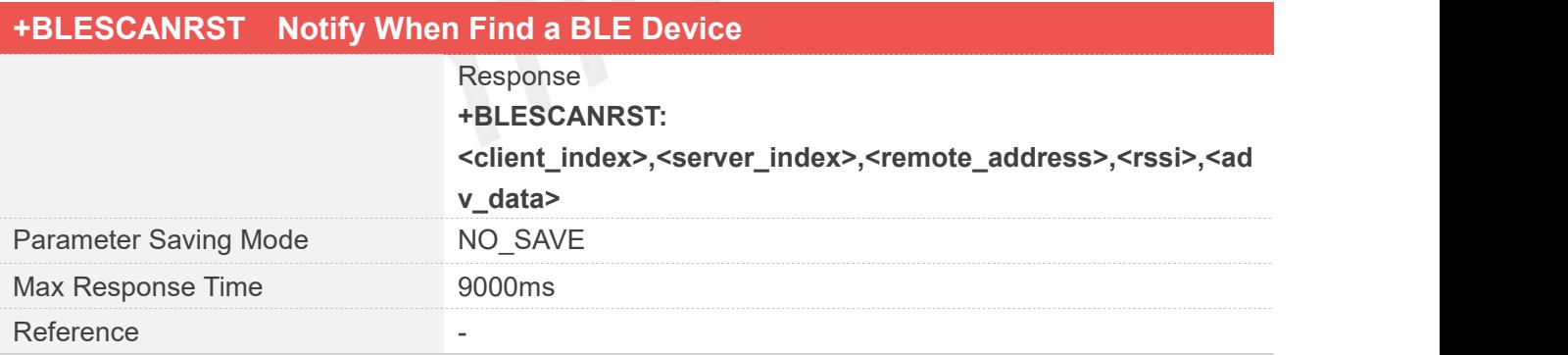

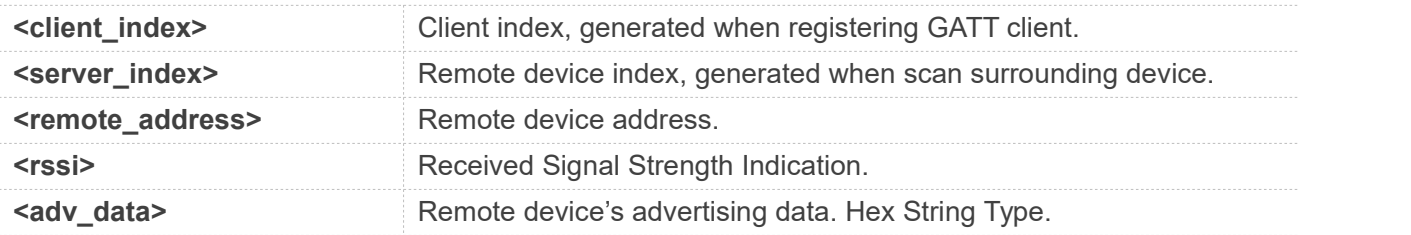

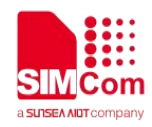

**+BLESCANRST: 0,0,"1f:50:24:38:96:20",197,"02011A020A080BFF4C0010063A"**

#### **26.2.33 AT+BLECGDT Get Device Type**

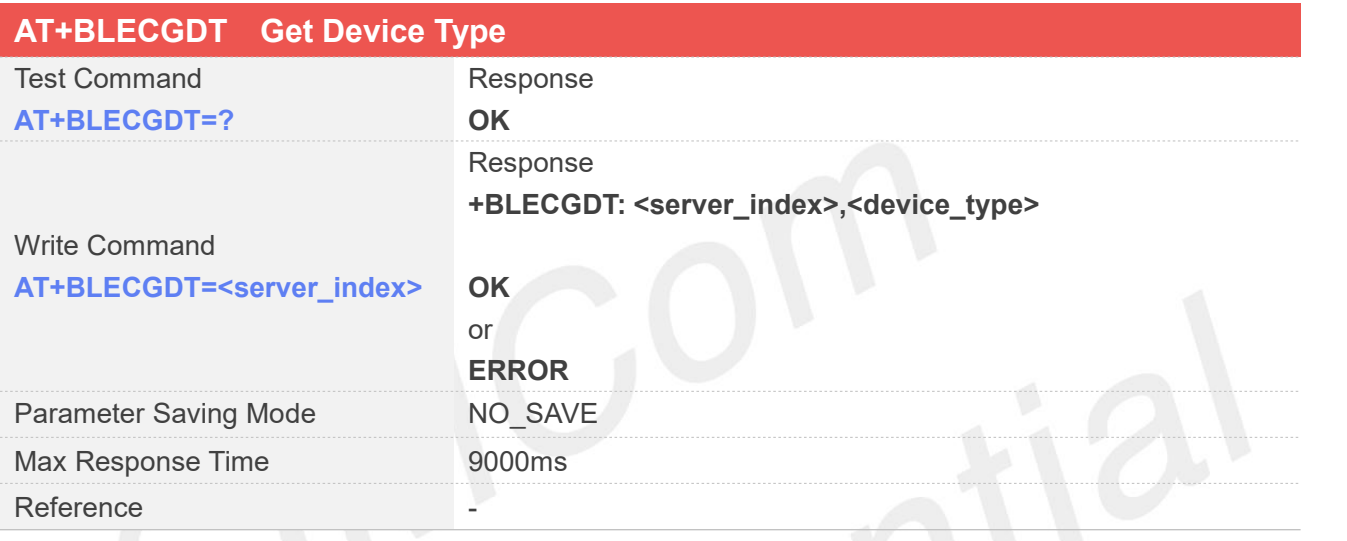

#### **Defined Values**

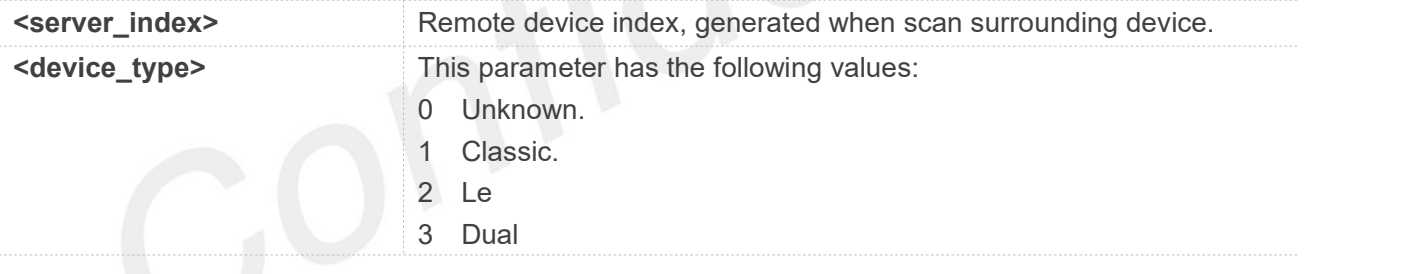

#### **Examples**

#### **AT+BLECGDT=0 +BLECGDT: 0,2**

**OK**

#### **26.2.34 AT+BLECCON Connect GATT Client to Remote LE/Dual-mode Device**

**AT+BLECCON Connect GATT Client to Remote LE/Dual-mode Device**

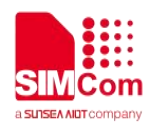

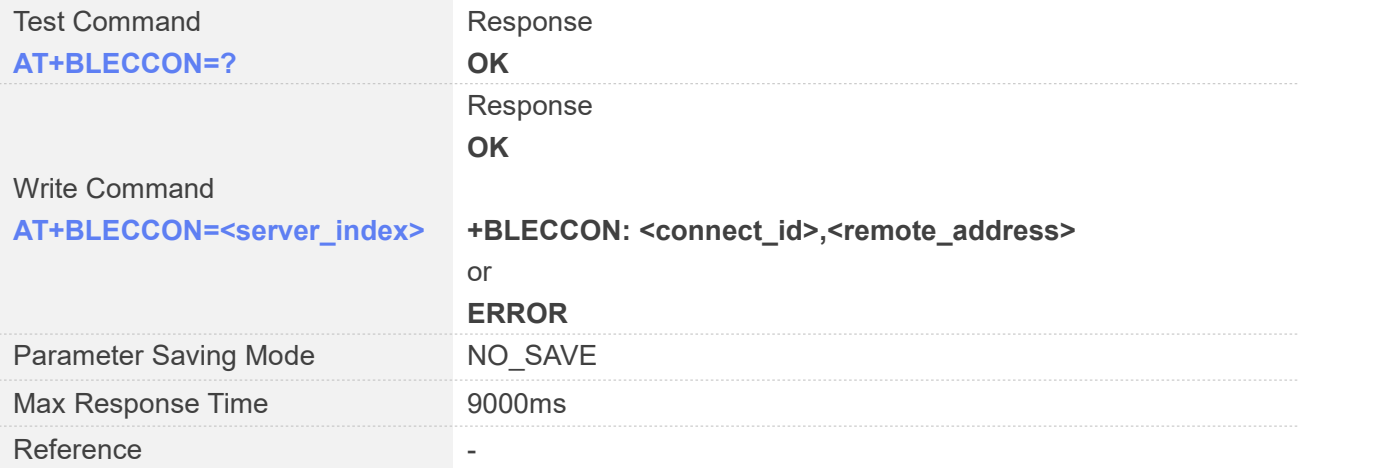

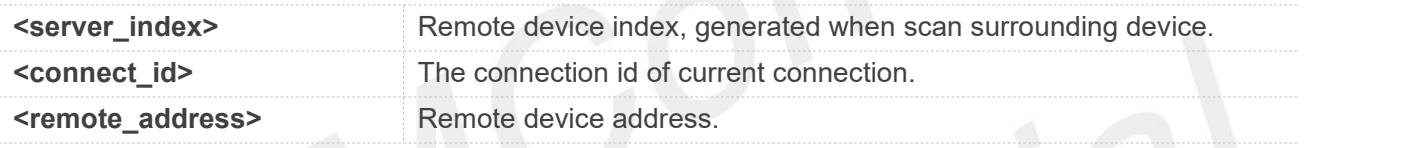

#### **Examples**

#### **AT+BLECCON=0**

**OK**

**+BLECCON: 0,"2b:3c:42:10:23:58"**

#### **26.2.35 AT+BLECDISC Disconnect GATT Client to Remote LE/Dual-mode Device**

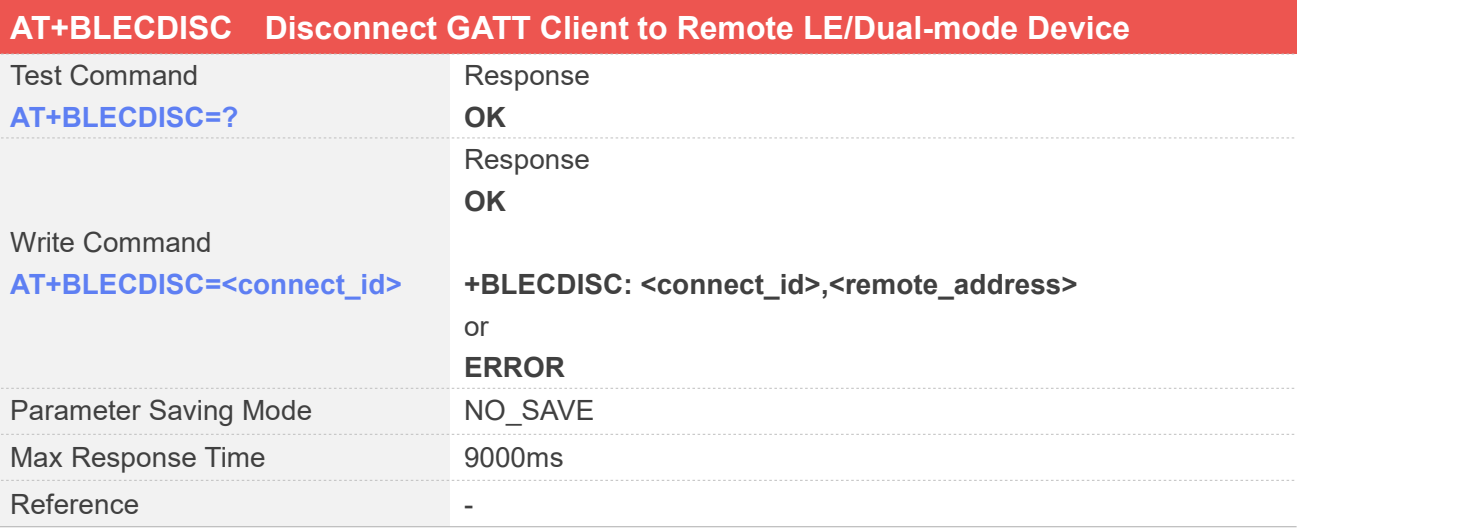

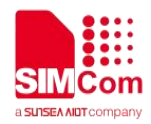

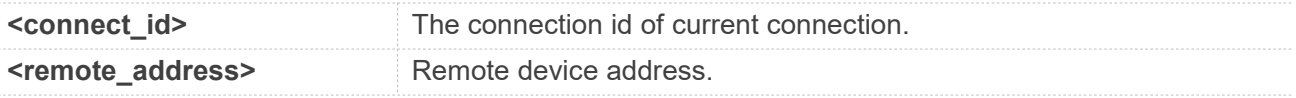

#### **Examples**

#### **AT+BLECDISC=0**

**OK**

**+BLEDISC: 0,"2b:3c:42:10:23:58"**

#### **26.2.36 AT+BLECSS Search Peer's Service**

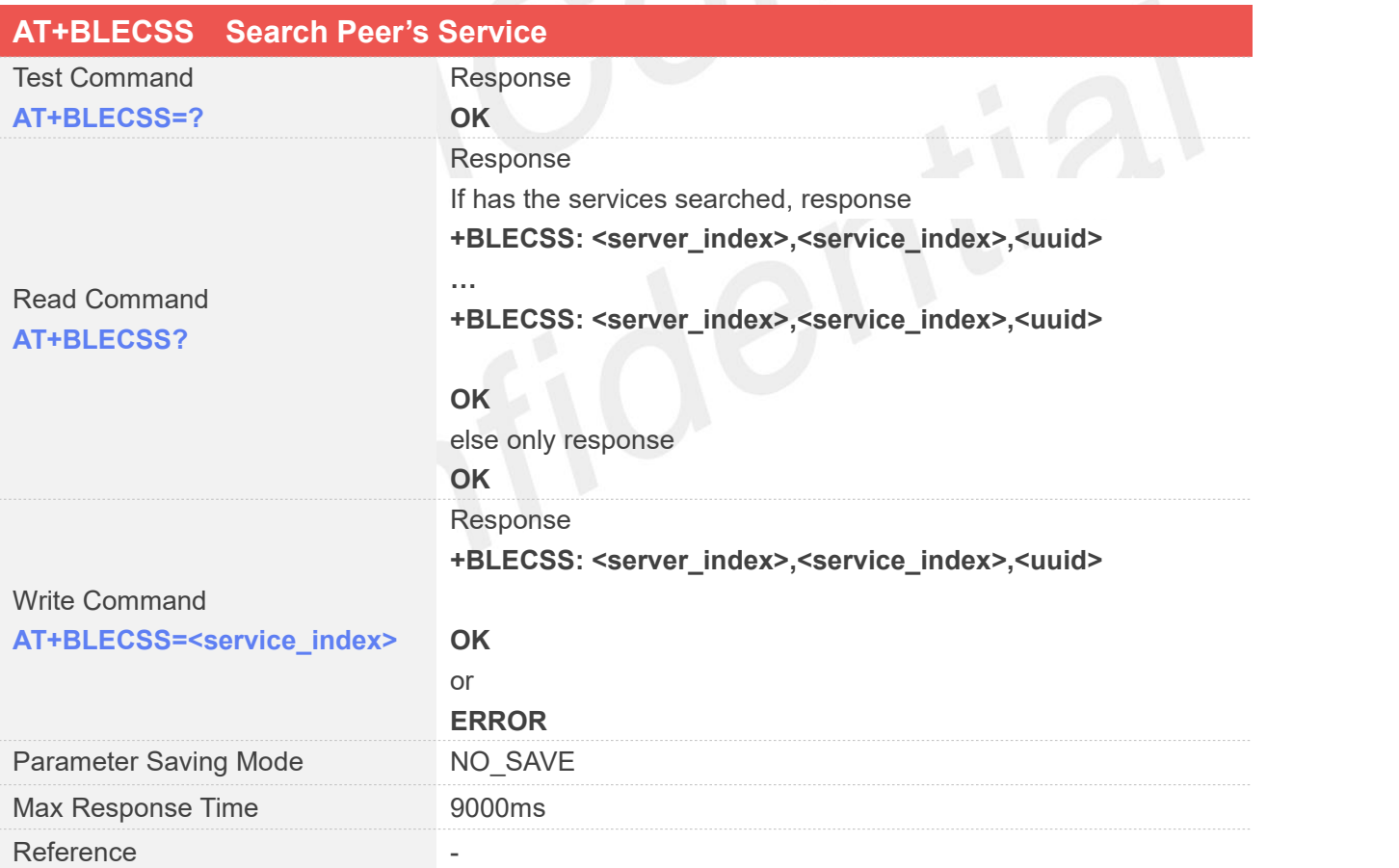

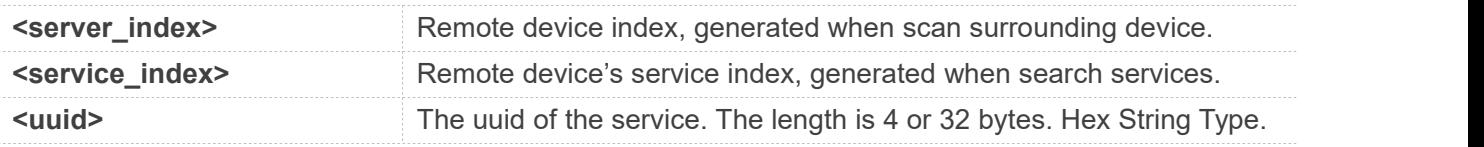

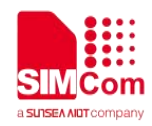

**AT+BLECSS? +BLECSS: 0,0,0x1800 +BLECSS: 0,1,0x1801 +BLECSS: 0,2,0x8900**

**OK**

#### **26.2.37 AT+BLECGC Search Peer's Characteristic**

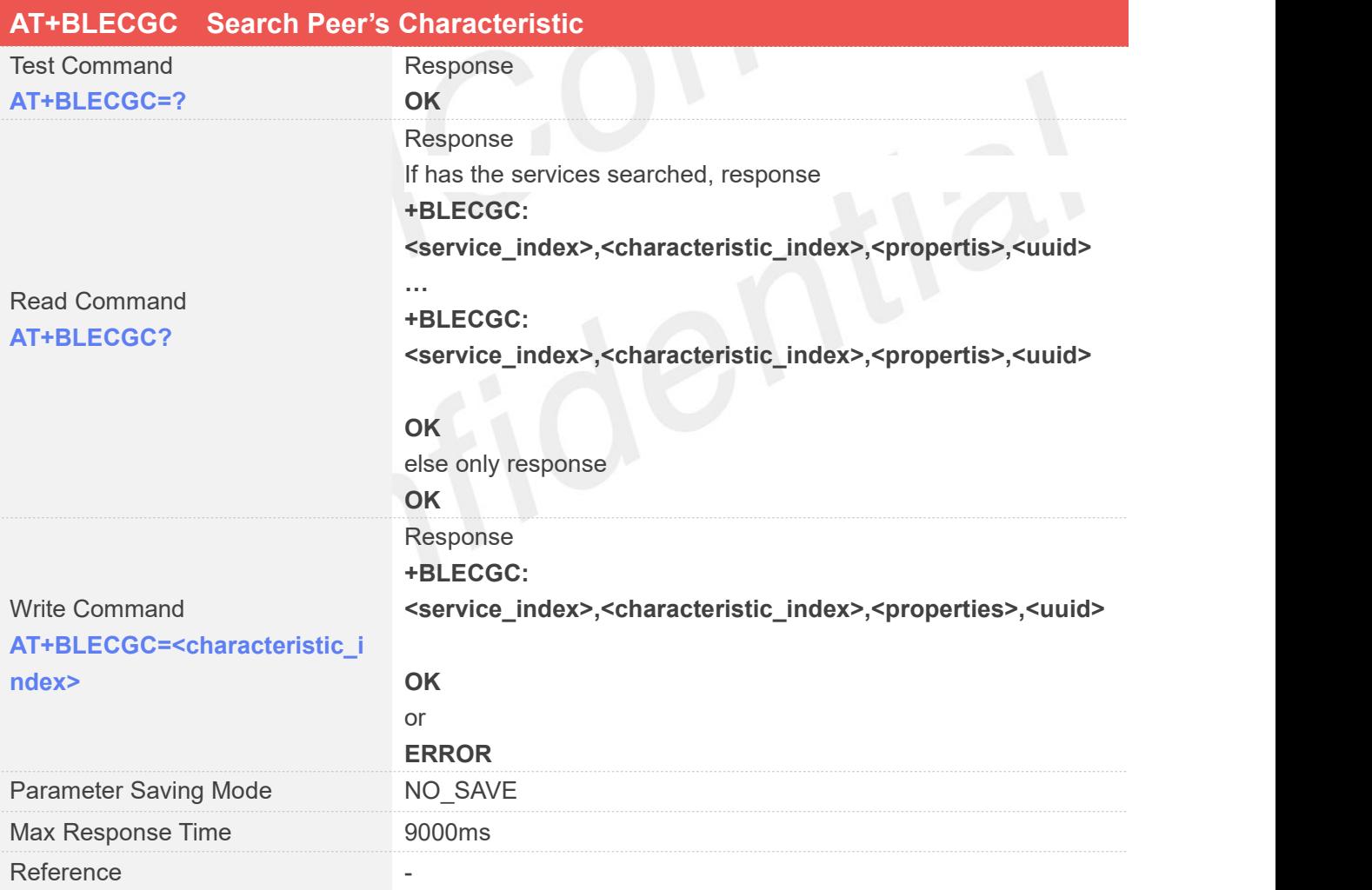

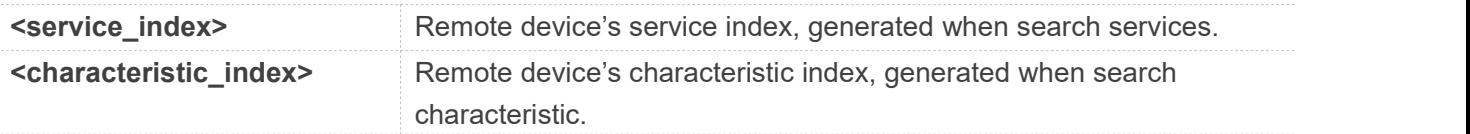

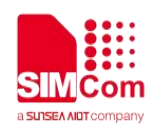

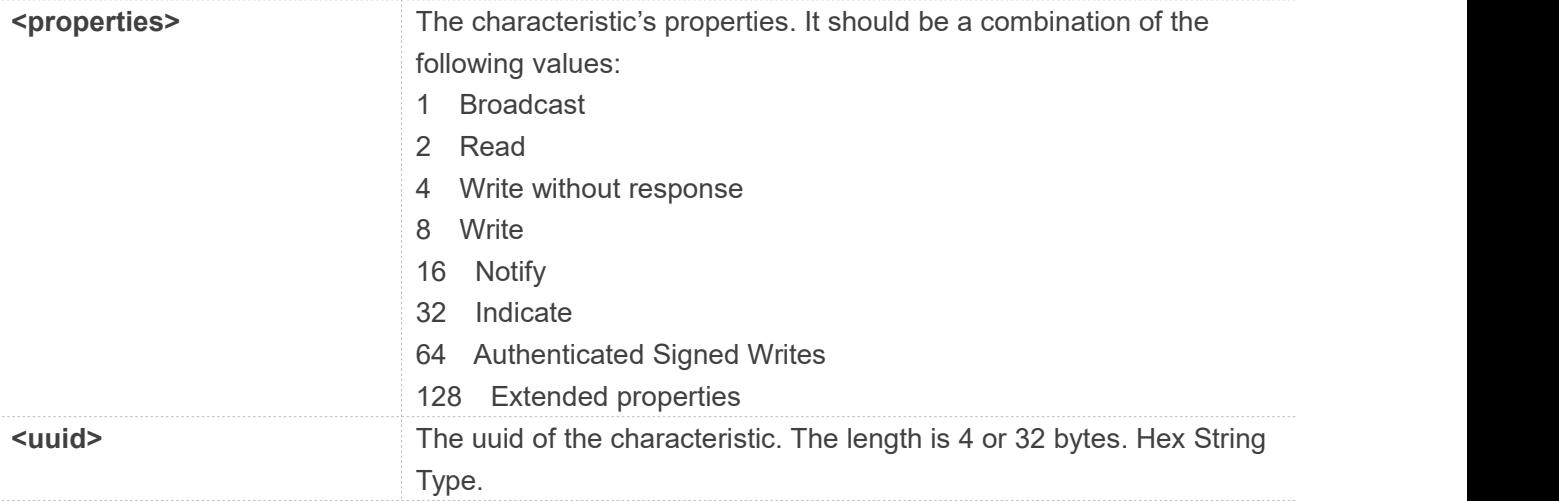

#### **AT+BLECGC?**

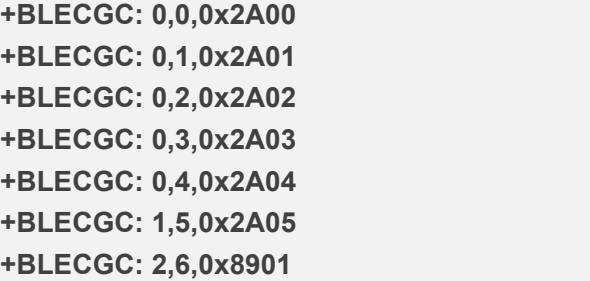

**OK**

#### **26.2.38 AT+BLECGD Search Peer's Characteristic Descriptor**

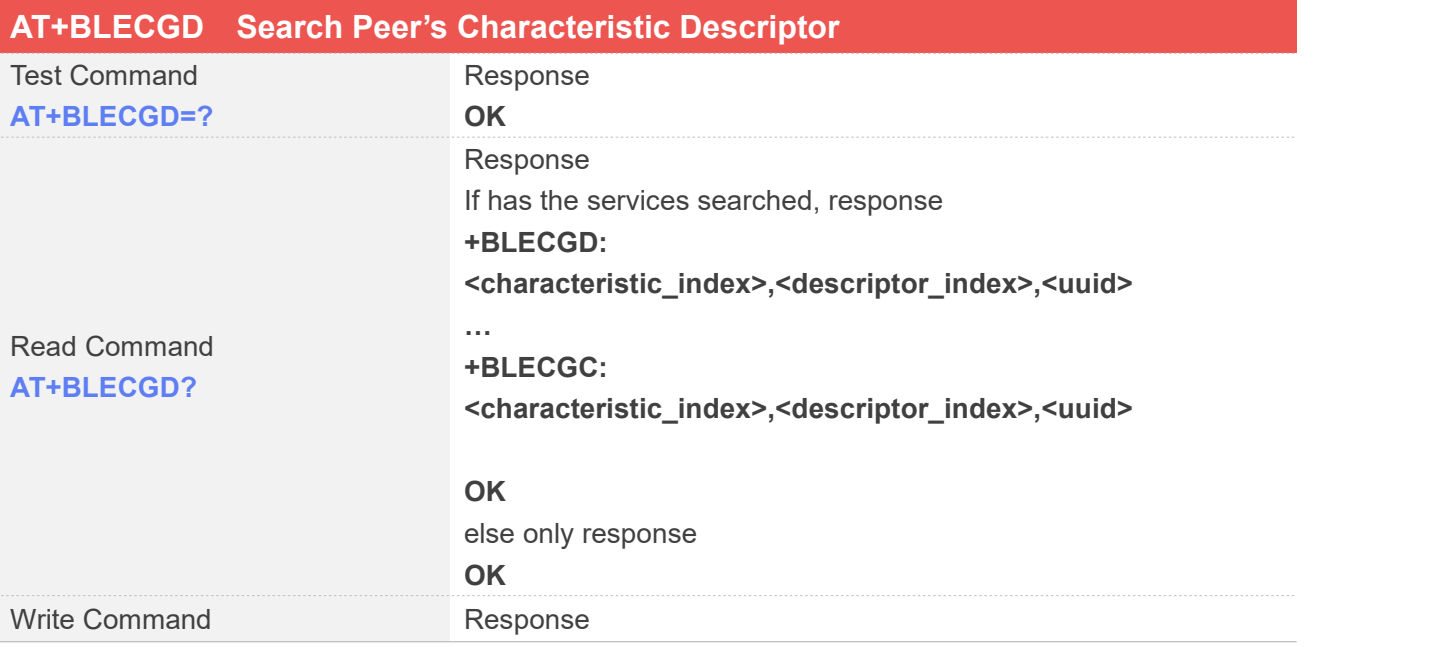

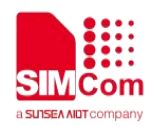

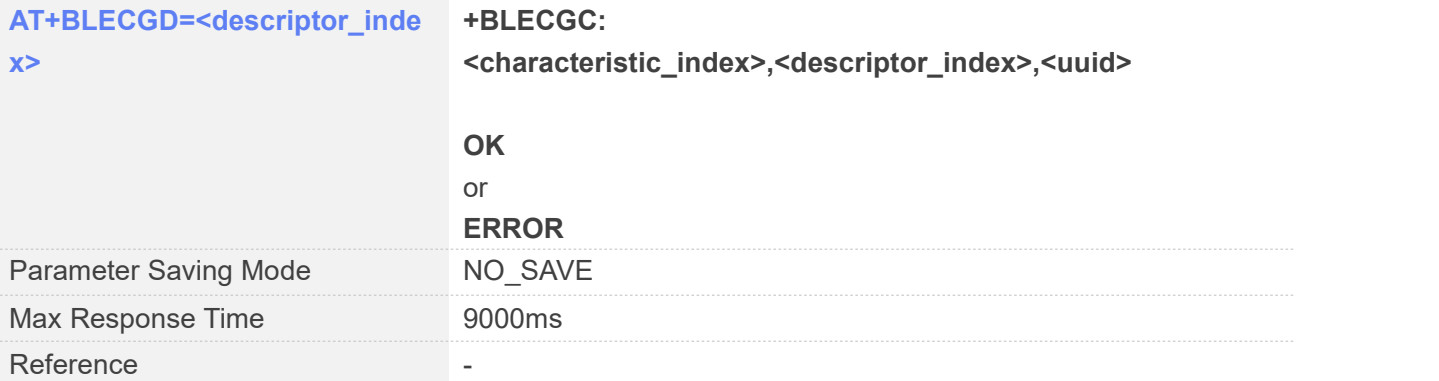

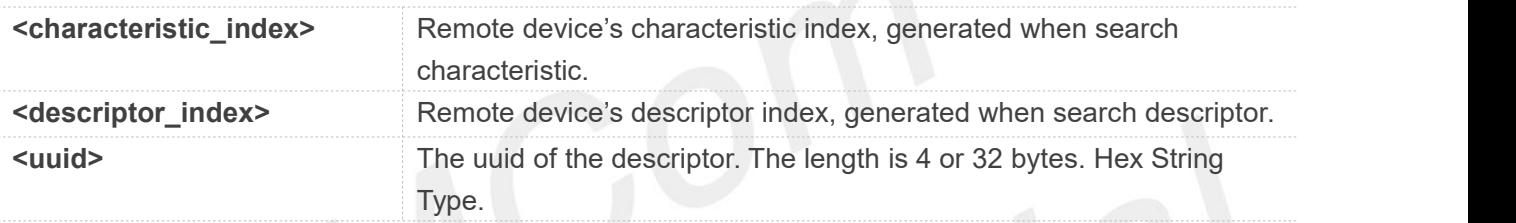

#### **Examples**

**AT+BLECGD? +BLECGC: 6,0,0x2902**

**OK**

#### **26.2.39 AT+BLECRC Read Peer's Characteristic**

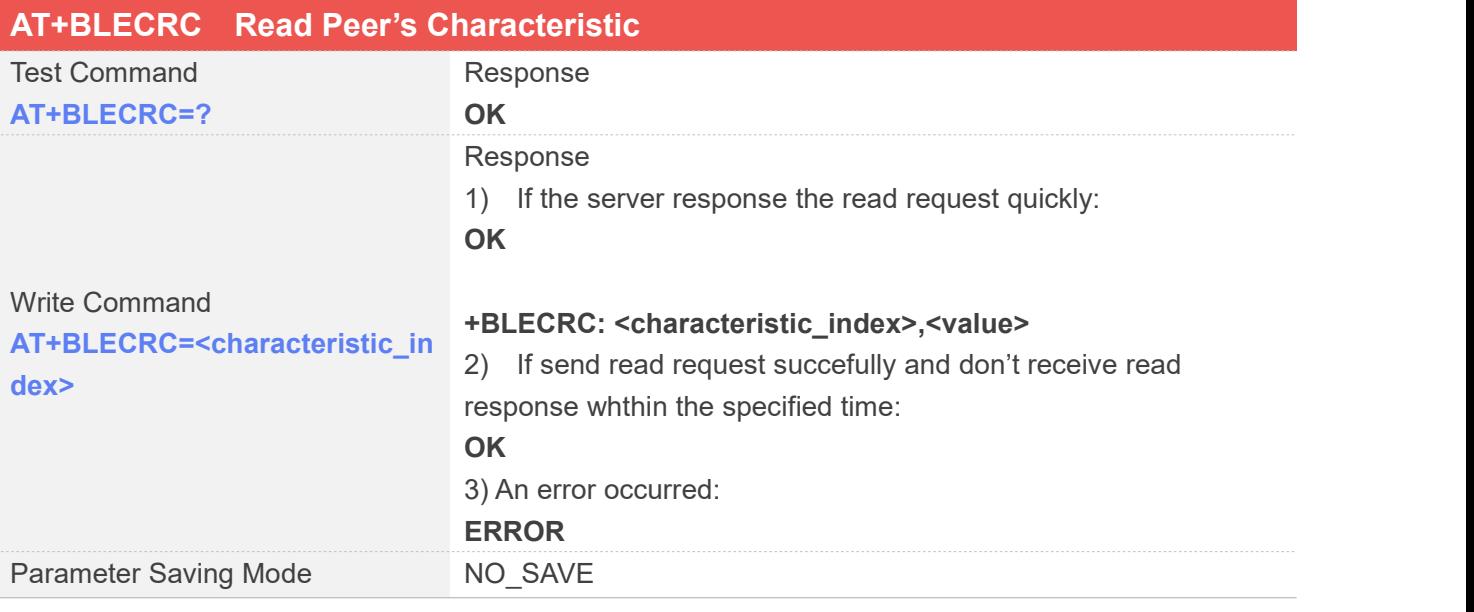

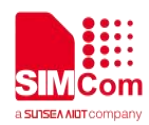

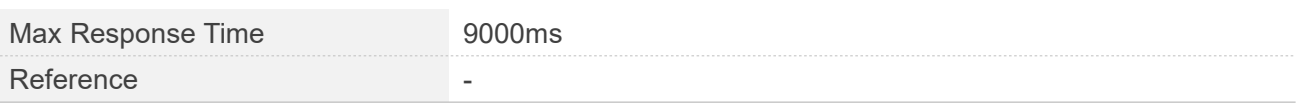

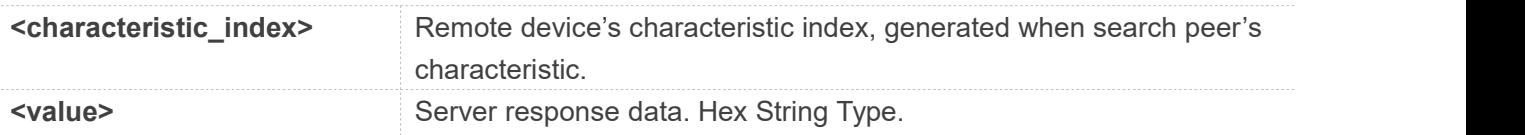

#### **Examples**

#### **AT+BLECRC=6**

**OK**

**+BLECRC: 6,"313233"**

## **26.2.40 AT+BLECWC Write Peer's Characteristic**

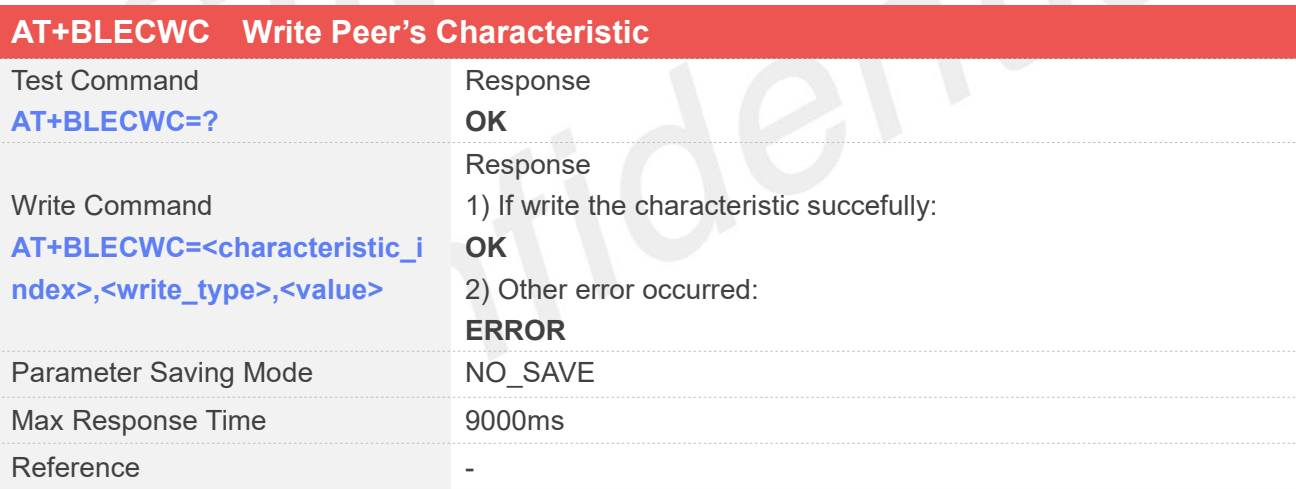

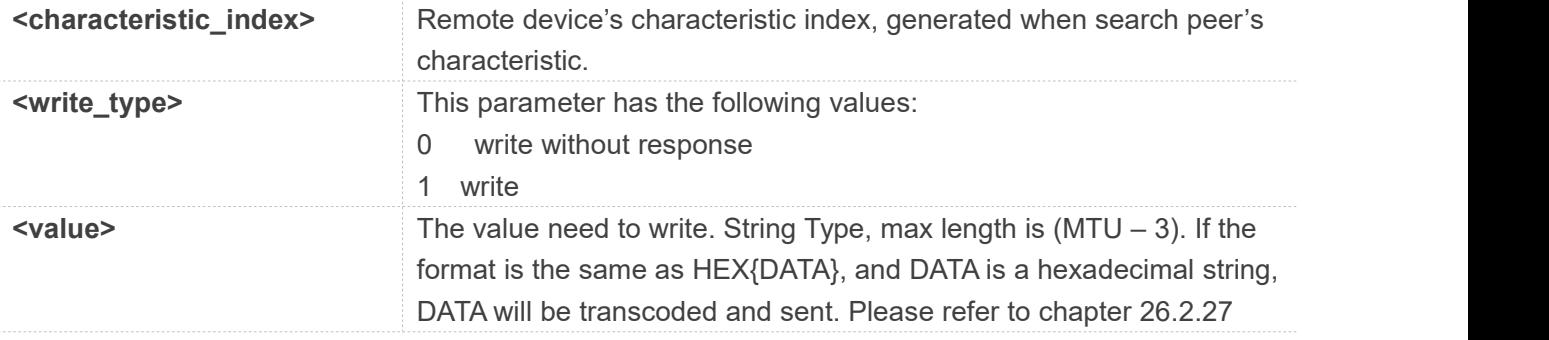

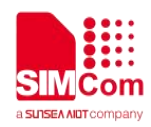

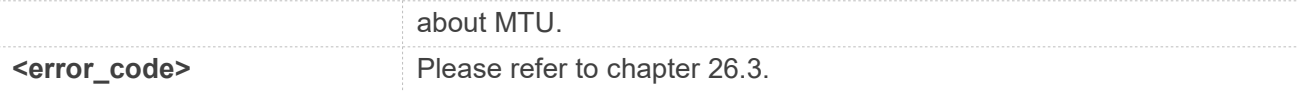

#### **AT+BLECWC=6,0,"HEX{123456}" OK**

#### **26.2.41 AT+BLECRD Read Peer's Characteristic Descriptor**

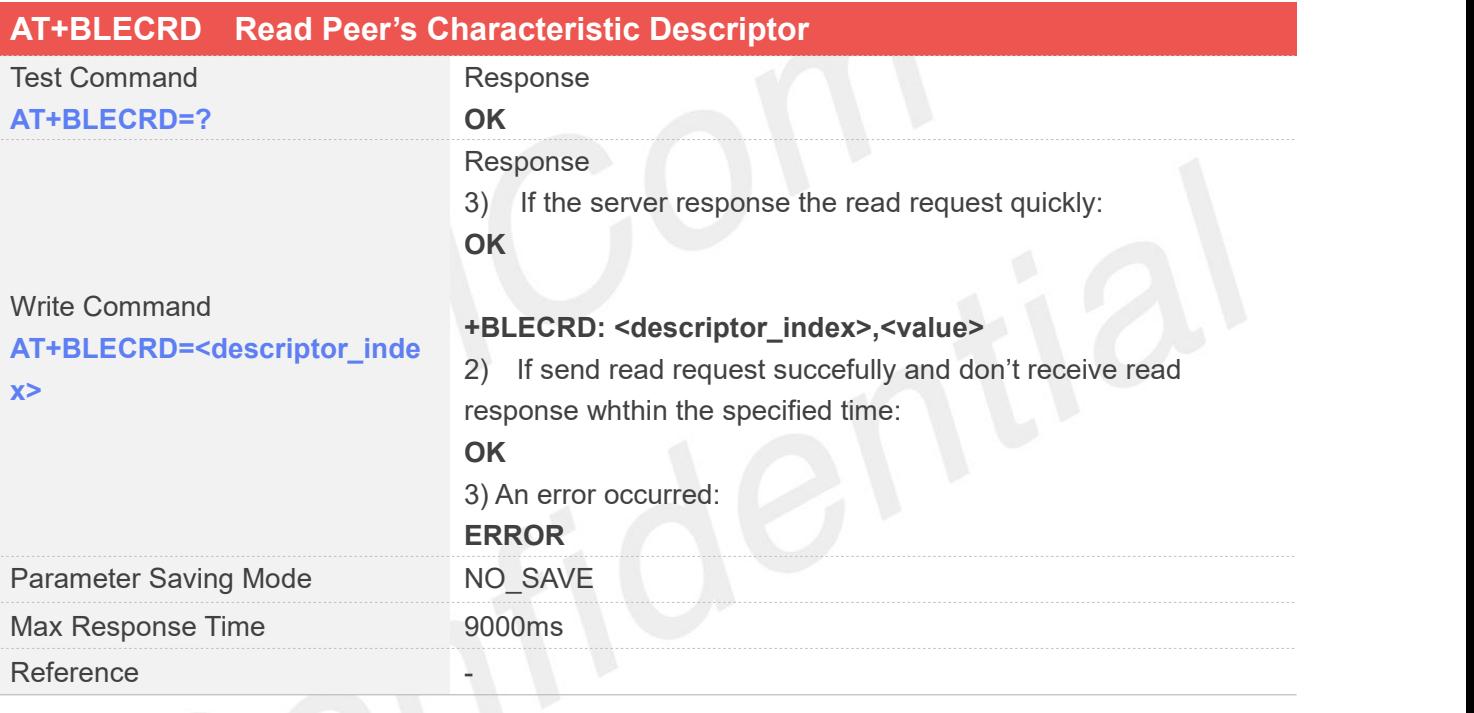

#### **Defined Values**

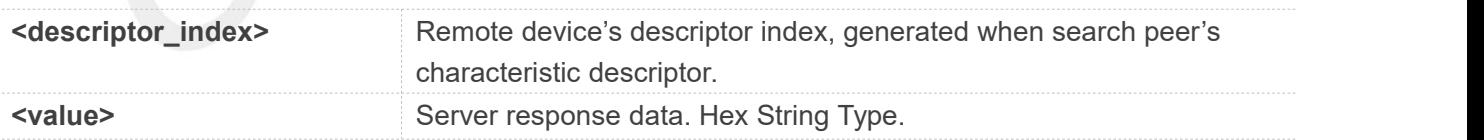

#### **Examples**

**AT+BLECRD=0**

**OK**

**+BLECRD: 0,"0000"**

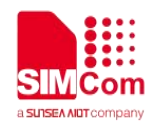

#### **26.2.42 AT+BLECWD Write Peer's Characteristic Descriptor**

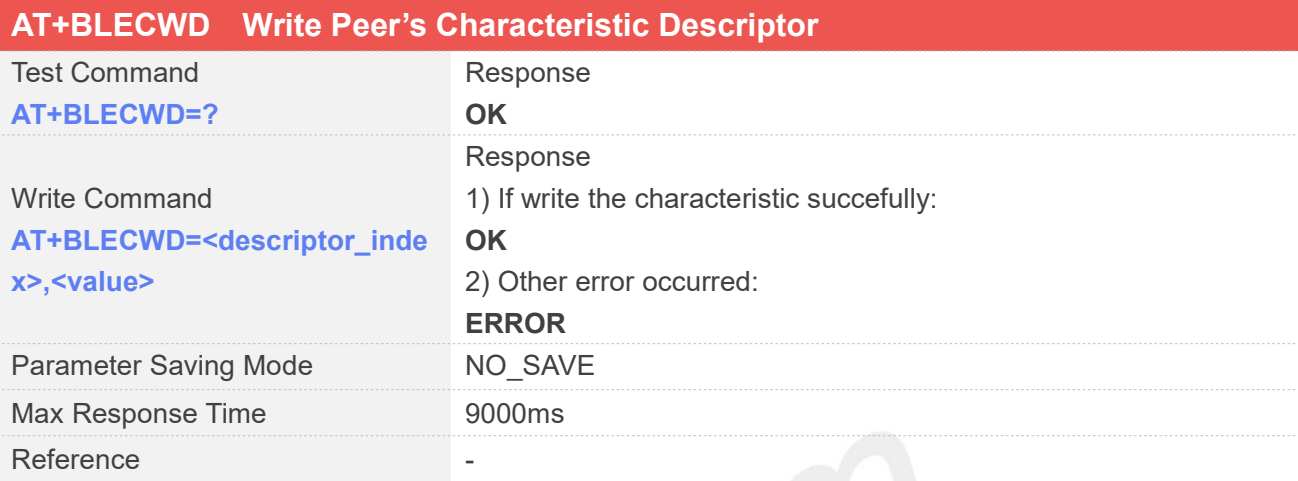

#### **Defined Values**

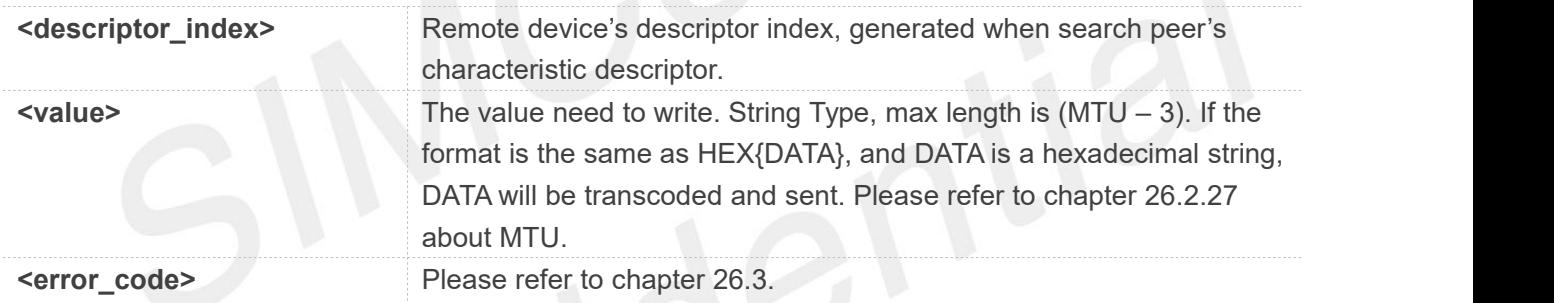

#### **Examples**

**AT+BLECWD=0,"HEX{0100}" OK**

#### **26.2.43 +BLECNTY Notify When Get a Notication from Peer's Device**

### **+BLECNTY Notify When Get a Notication from Peer's Device**

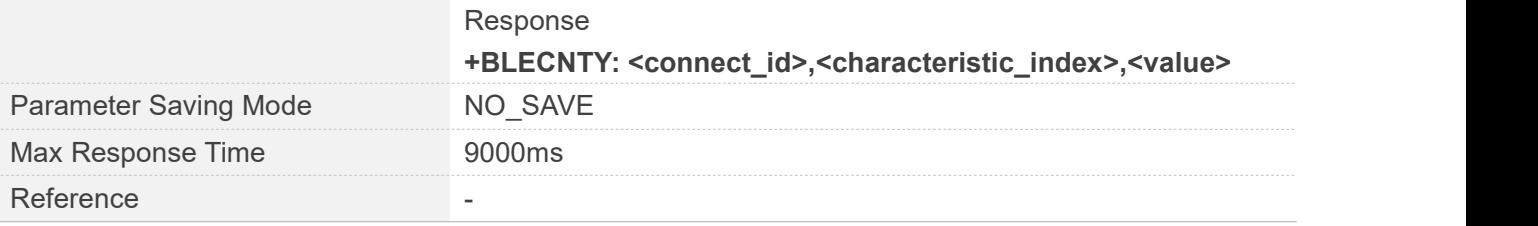

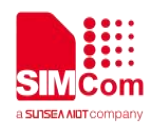

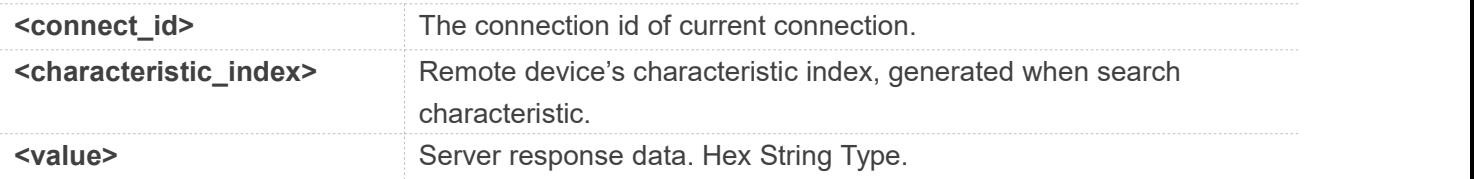

**+BLECNTY: 0,6,"02011A020A080BFF4C0010063A"**

#### **26.2.44 +BLECIND Notify When Get a Indication from Peer's Device**

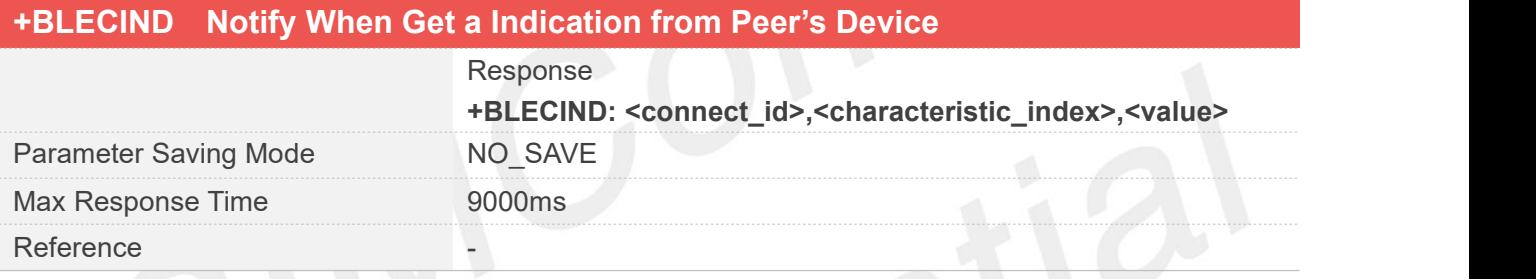

#### **Defined Values**

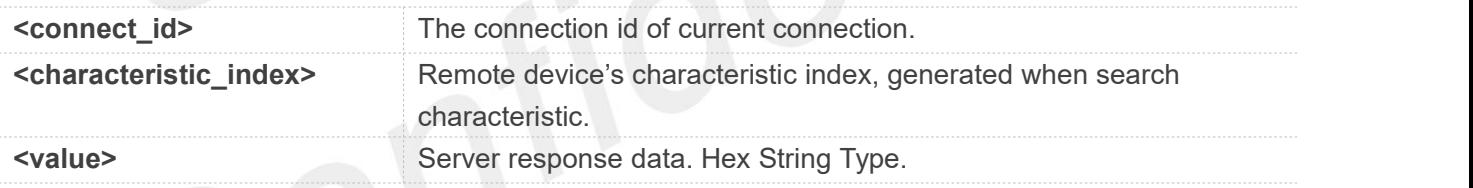

#### **Examples**

**+BLECIND: 0,6,"02011A020A080BFF4C0010063A"**

### **26.3 Detailed Description of AT Commands for BT**

Following commands are only supported by specific FW, for detailed information please contact with SIMCom FAE

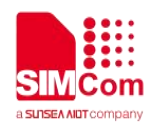

#### **26.3.1 AT+BTPOWER Open/Close BT Device**

This command is used to open/close bt device. After opening bt device, bt device can be discovered and connected by other bt device. BT device must in open status before executing AT+BTSCAN, AT+BTPAIR, AT+UNPAIR, AT+BTSPPSRV, AT+BTSPPPROF, AT+BTSPPCONN and AT+BTSPPSEND command.

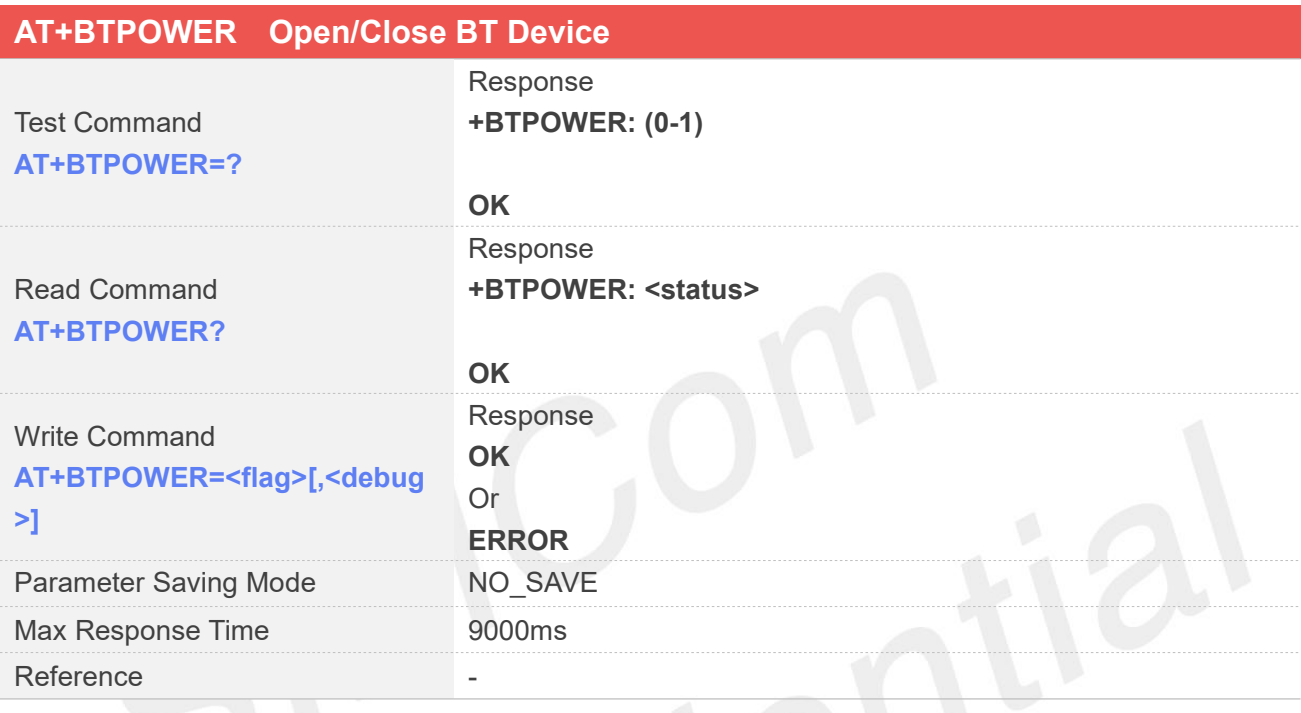

# **Defined Values**

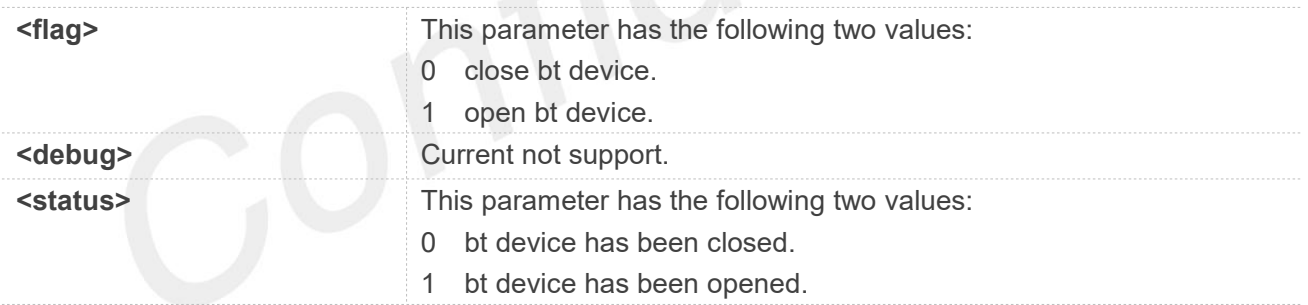

#### **Examples**

#### **AT+BTPOWER=? +BTPOWER: (0-1)**

**OK**

#### **AT+BTPOWER?**

**+BTPOWER: 0 OK**

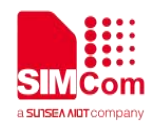

**AT+BTPOWER=1**

**OK**

**AT+BTPOWER? +BTPOWER: 1 OK**

#### **26.3.2 AT+BTHOST Get/Set BT Device Name**

This command is used to get bt device name and bt device address, and can also set bt device name. This command can be executed at any time. The parameter will be saved in flash. If bt device name is set during bt device in open status, then need to reopen bt device by executing AT+BTPOWER command to make bt device name valid, otherwise bt device name inquiried by other bt device is the same as previous bt device name.

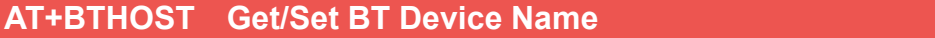

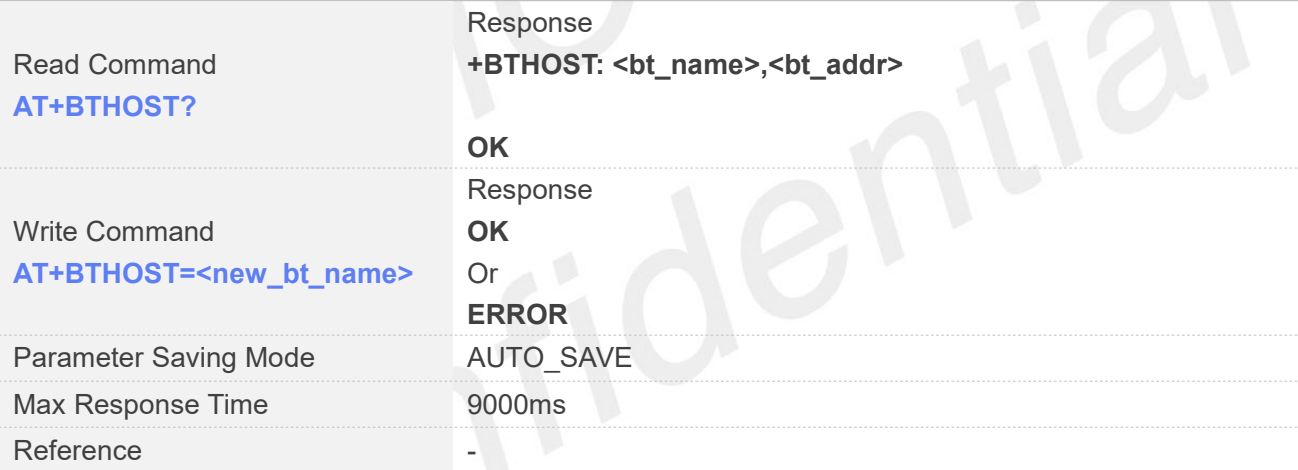

#### **Defined Values**

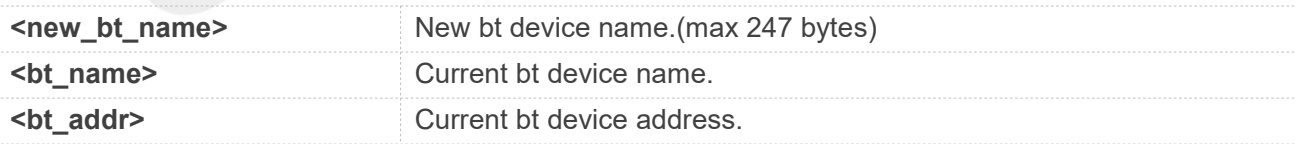

#### **Examples**

**AT+BTHOST?**

**+BTHOST: SIMCOM BT,11:22:23:33:33:80 OK**

#### **AT+BTHOST=SIMCOM\_BT\_DEVICE**

**www.simcom.com 558 / 652**

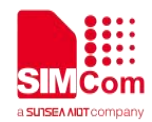

**OK**

#### **AT+BTHOST?**

**+BTHOST: SIMCOM\_BT\_DEVICE,11:22:23:33:33:80 OK**

#### **26.3.3 AT+BTADDR Get/Set BT Device Address**

This command is used to get/set bt device address. This command can be executed at any time. The parameter will be saved in flash. If bt device address is set during bt device in open status, then need to reopen bt device by executing AT+BTPOWER command to make bt device address valid, otherwise bt device address not change.

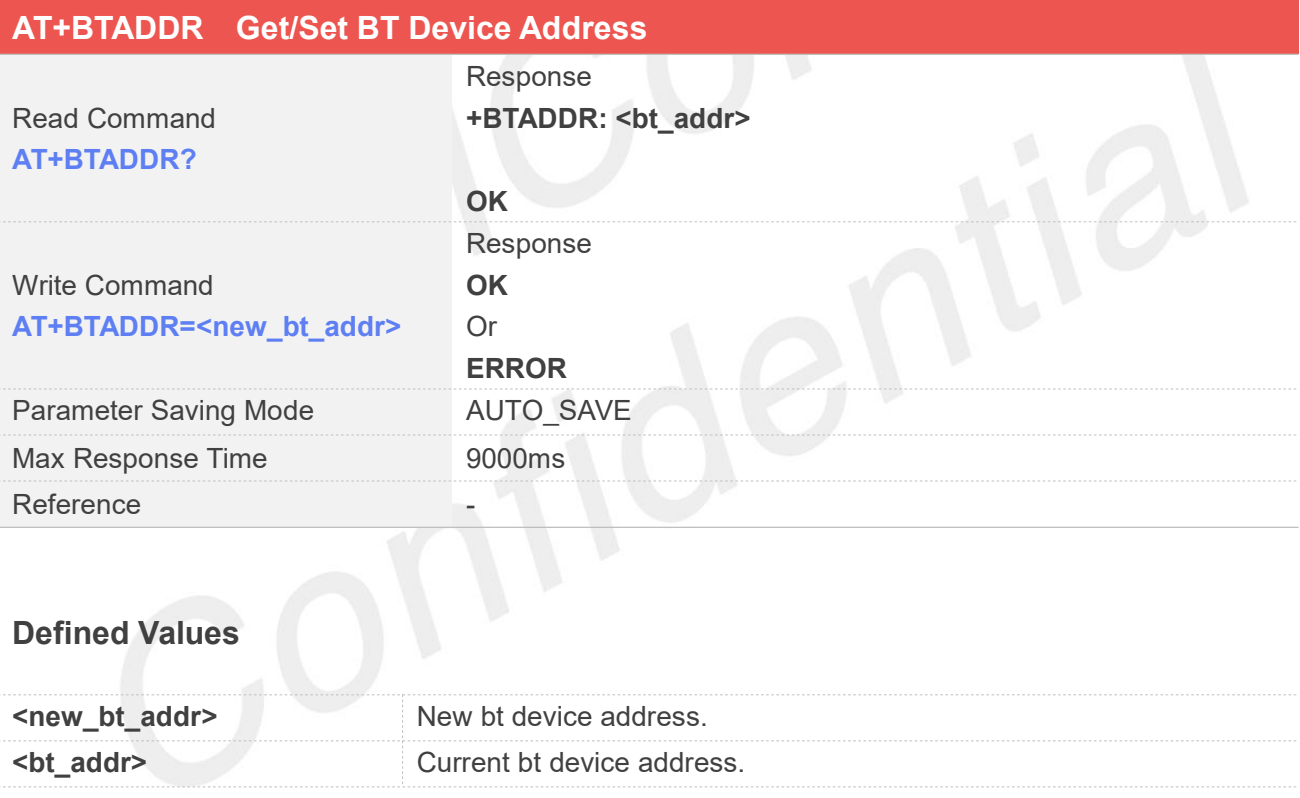

#### **Examples**

#### **AT+BTADDR?**

**+BTADDR: 38:08:17:26:36:45 OK**

#### **AT+BTADDR=112223333380 OK**

#### **AT+BTADDR?**

**www.simcom.com 559 / 652**

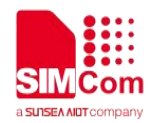

**+BTADDR: 11:22:23:33:33:80**

**OK**

#### **26.3.4 AT+BTSCAN Scan BT device**

This command is used to discover other bt device. BT device must in open status before executing this command.

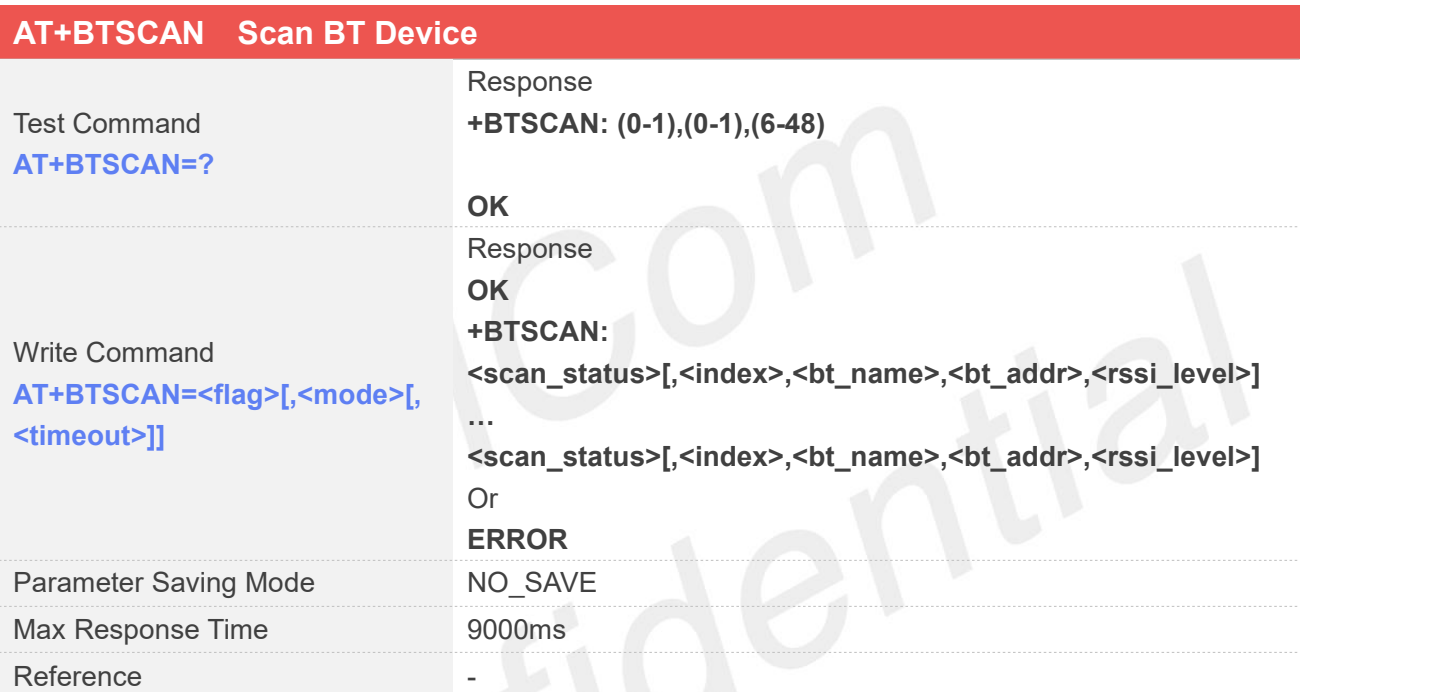

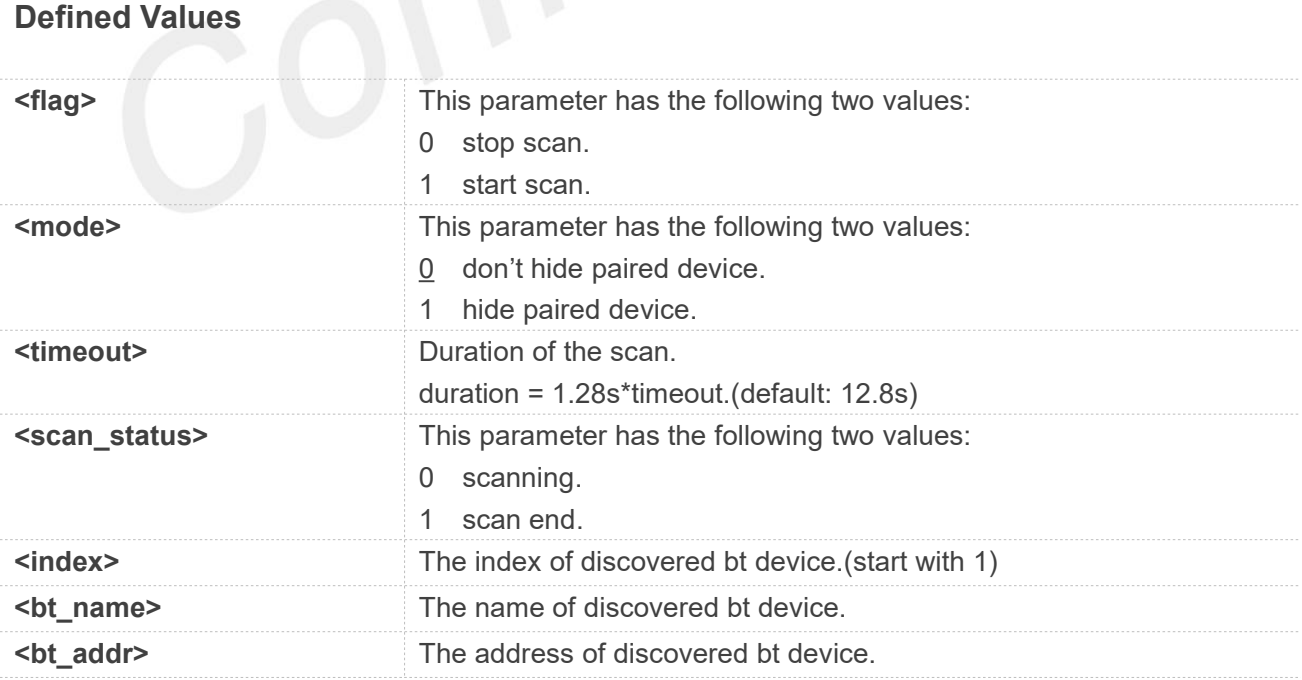

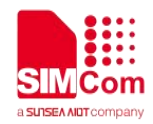

**AT+BTPOWER=1**

**OK**

#### **AT+BTSCAN=1,0,20**

**OK +BTSCAN: 0,1,Mi Note 3,F4:F5:DB:C9:03:2C,178 +BTSCAN: 0,2,HUAWEI WATCH GT 2-A5F,A0:D8:07:A6:7A:5F,194 +BTSCAN: 0,3,Honor V10,90:94:97:DA:3C:73,176 +BTSCAN: 0,4,OPPO A91,1C:02:19:8F:8A:7C,180 +BTSCAN: 1**

#### **AT+BTSCAN=1,0,20**

**OK +BTSCAN: 0,1,Mi Note 3, F4:F5:DB:C9:03:2C,178 +BTSCAN: 0,2,HUAWEI WATCH GT 2-A5F, A0:D8:07:A6:7A:5F,194 +BTSCAN: 0,3,Honor V10,90:94:97:DA:3C:73,176**

#### **AT+BTSCAN=0**

**OK +BTSCAN: 1**

#### **26.3.5 AT+BTIOCAP Get/Set BT Device IO Capalibity**

This command is used to get/set bt device io capability. This command can be executed at any time. The parameter will be saved in flash. If bt device io capability is set during bt device in open status, then need to reopen bt device by executing AT+BTPOWER command to make bt device io capability valid, otherwise bt device io capability not change.

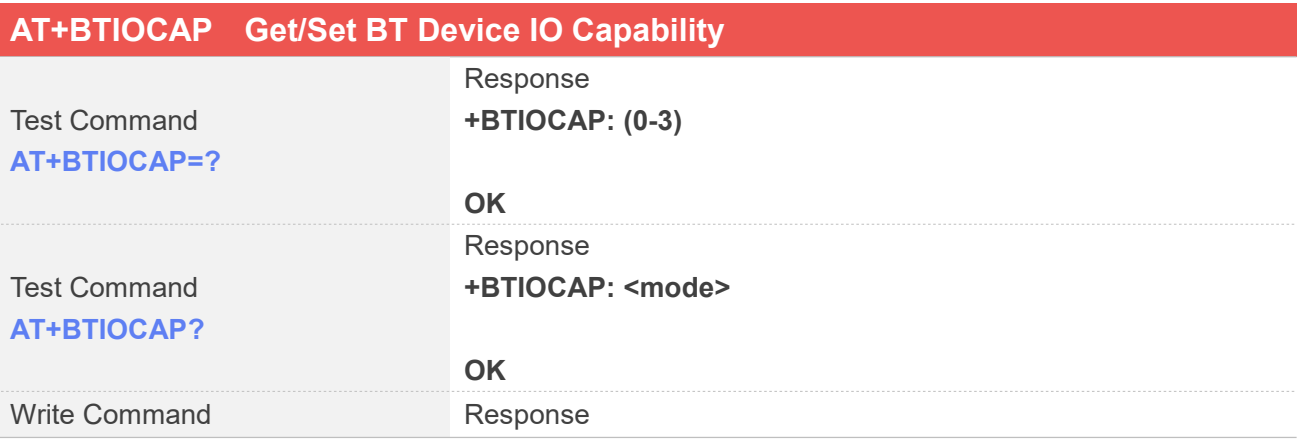

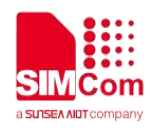

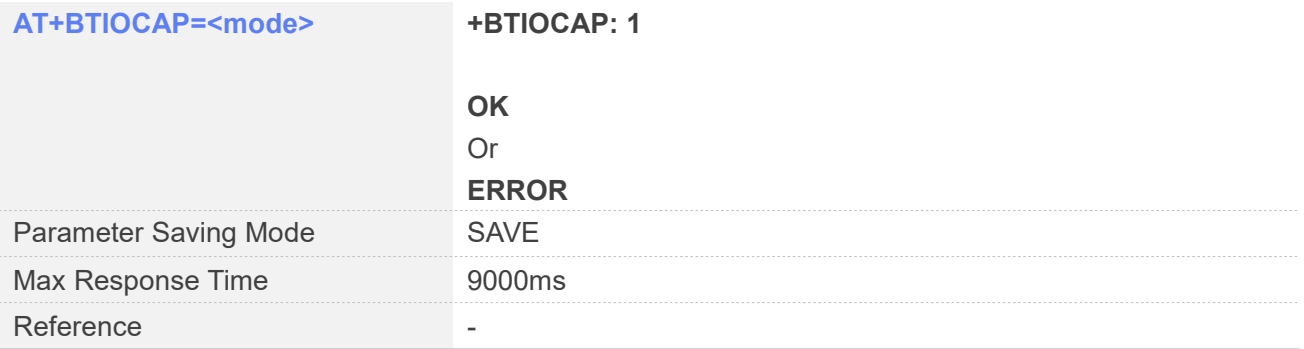

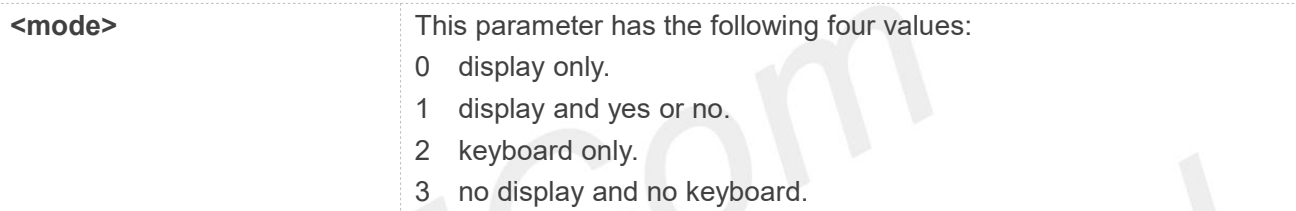

#### **Examples**

**AT+BTIOCAP=? +BTIOCAP: (0-3) OK**

#### **AT+BTIOCAP?**

**+BTIOCAP: 1 OK**

#### **AT+BTIOCAP=3**

**+BTIOCAP: 1 OK**

#### **AT+BTIOCAP?**

**+BTIOCAP: 3 OK**

#### **26.3.6 AT+BTPAIR Pair With Other BT Device**

This command is used to pair with other bt device. After pairing success, the pairing information will be saved in flash and the bluetooth connection will be disconnected actively. You can use AT+BTPAIRED command to query the paired bt device. BT device must in open status before executing this command.

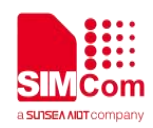

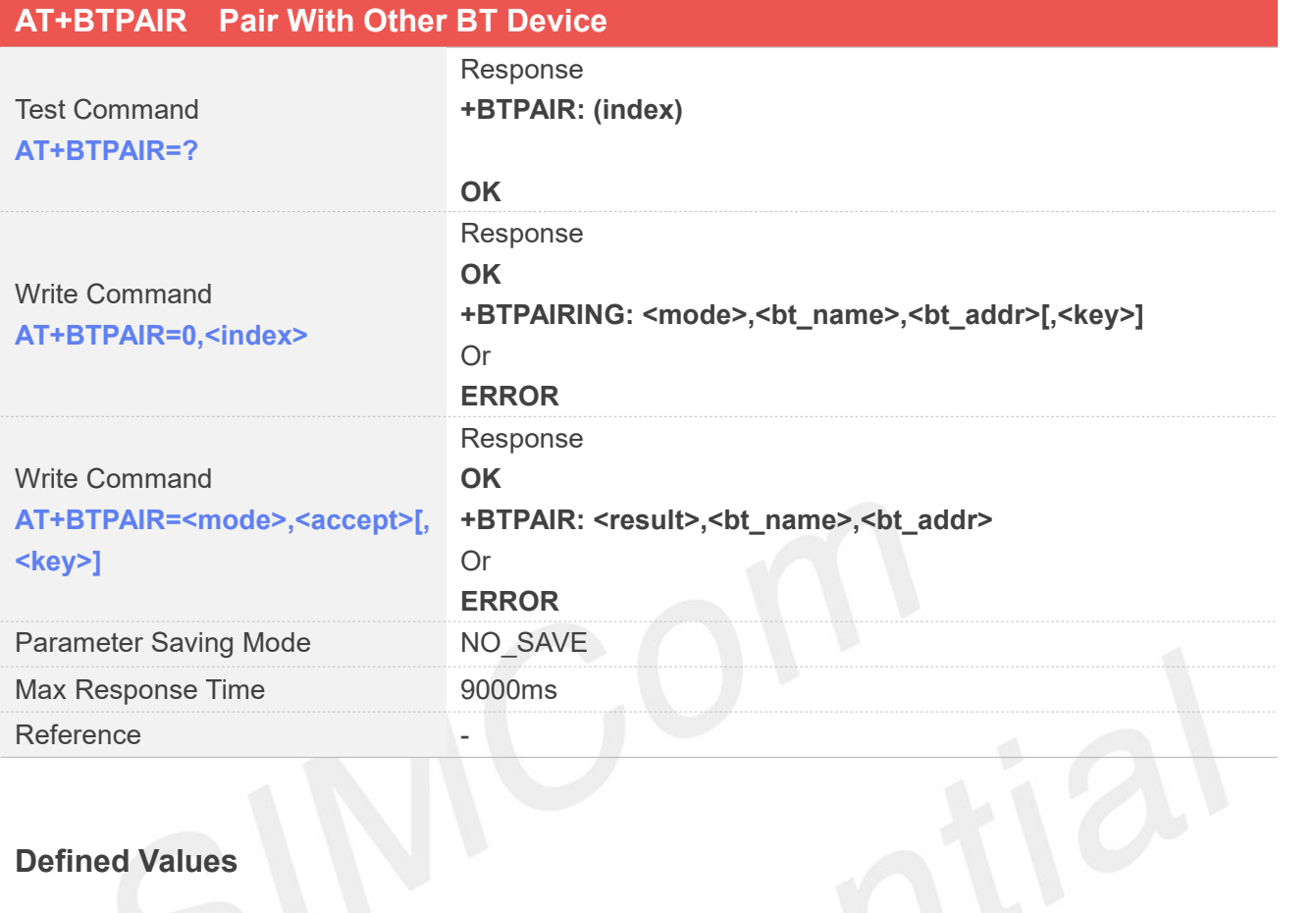

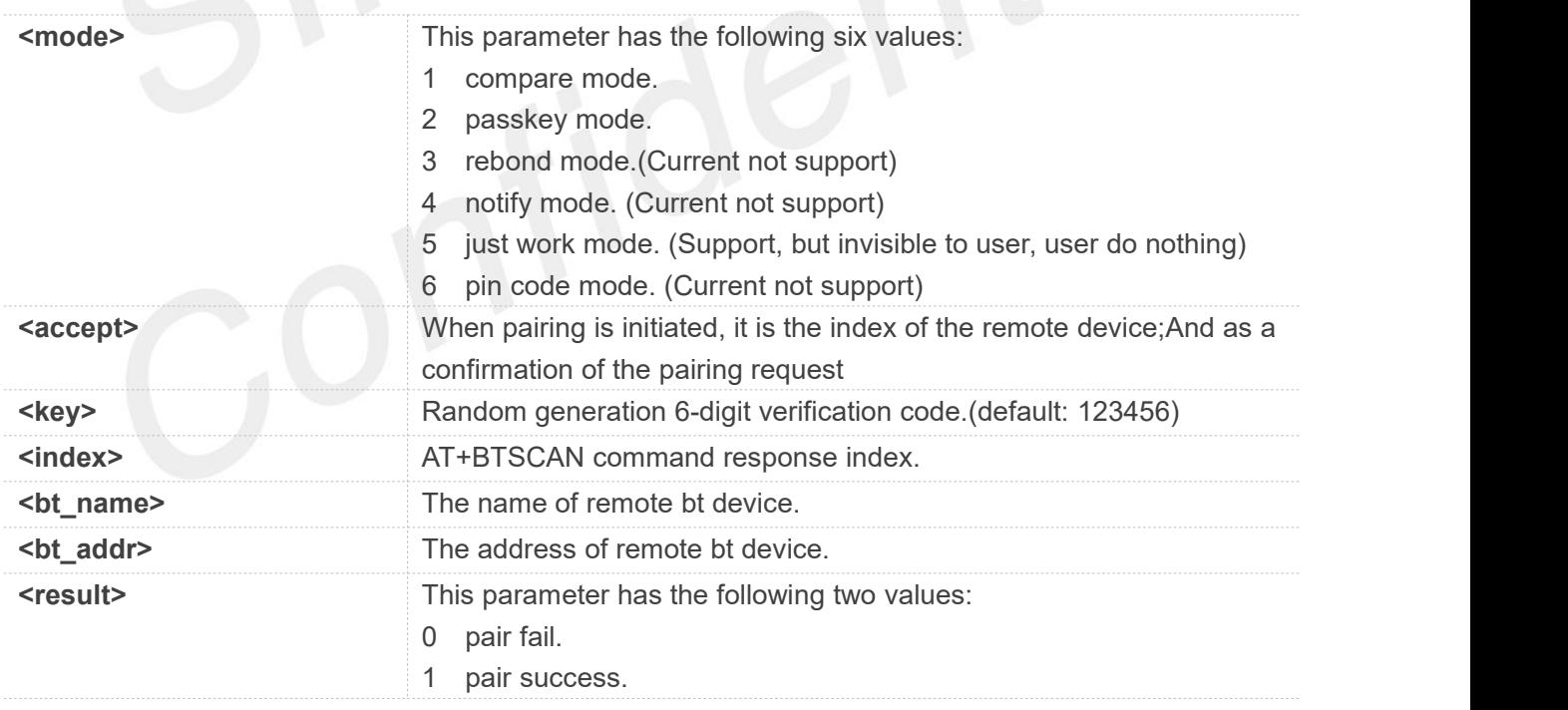

#### **Examples**

**AT+BTIOCAP=1 +BTIOCAP: 1**

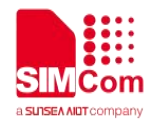

#### **OK**

#### **AT+BTPOWER=1**

**OK**

#### **AT+BTSCAN=1,0,20**

#### **OK**

**+BTSCAN: 0,1,Mi Note 3,F4:F5:DB:C9:03:2C,178 +BTSCAN: 0,2,HUAWEI WATCH GT 2-A5F,A0:D8:07:A6:7A:5F,194 +BTSCAN: 0,3,KK,04:8C:9A:D7:90:4C,180 +BTSCAN: 1**

#### **AT+BTPAIR=0,3**

**OK +BTPAIRING: 1,KK,04:8C:9A:D7:90:4C,466622**

#### **AT+BTPAIR=1,1**

**OK +BTPAIR: 1,KK,04:8C:9A:D7:90:4C**

#### **AT+BTIOCAP=2**

**+BTIOCAP: 1 OK**

**AT+BTPOWER=0 OK**

#### **AT+BTPOWER=1**

**OK**

#### **AT+BTSCAN=1,0,20**

#### **OK +BTSCAN: 0,1,Mi Note 3,F4:F5:DB:C9:03:2C,178 +BTSCAN: 0,2,HUAWEI WATCH GT 2-A5F,A0:D8:07:A6:7A:5F,194 +BTSCAN: 0,3,KK,04:8C:9A:D7:90:4C,180 +BTSCAN: 1**

#### **AT+BTPAIR=0,3**

**OK +BTPAIRING: 2,peer bt name,04:8C:9A:D7:90:4C //for passkey mode, bt\_name fixed as**

**"peer bt name"**

**OK +BTPAIR: 1,KK,04:8C:9A:D7:90:4C**

**AT+BTPAIR=2,1,123456 //"123456", remote bt device displayed**

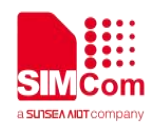

#### **26.3.7 AT+BTUNPAIR Unpair With The Paired BT Device**

This command is used to Unpair with the paired bt device. You should make sure the bluetooth connection is disconnected before unpairing. After unpairing success, the pairing information will be removed from flash. BT device must in open status before executing this command.

#### **AT+BTUNPAIR Unpair With The Paired BT Device**

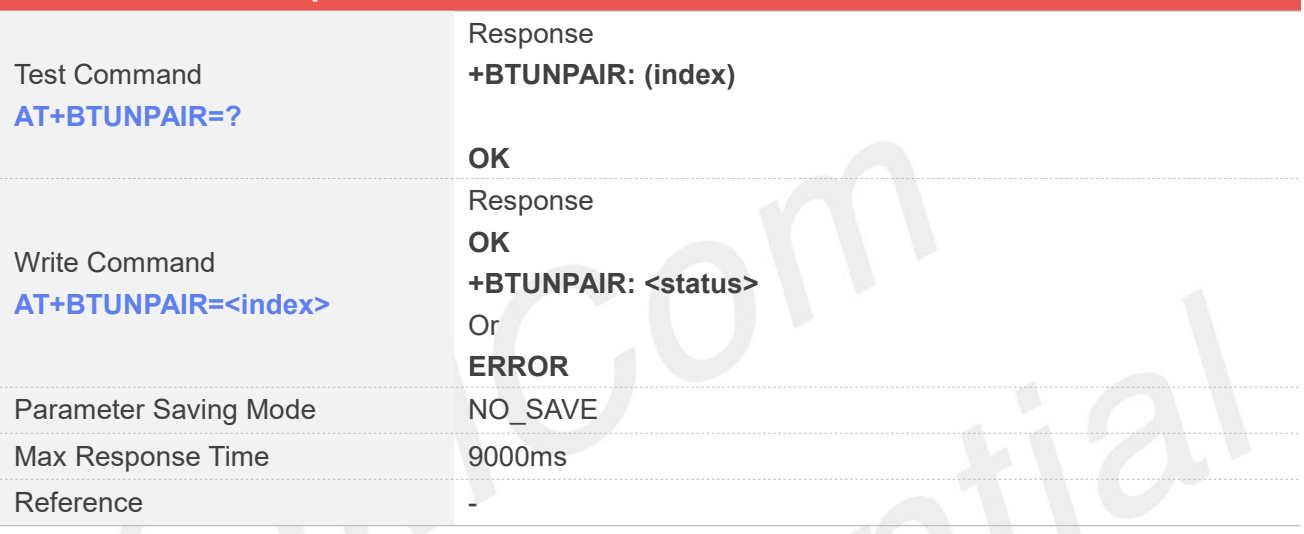

#### **Defined Values**

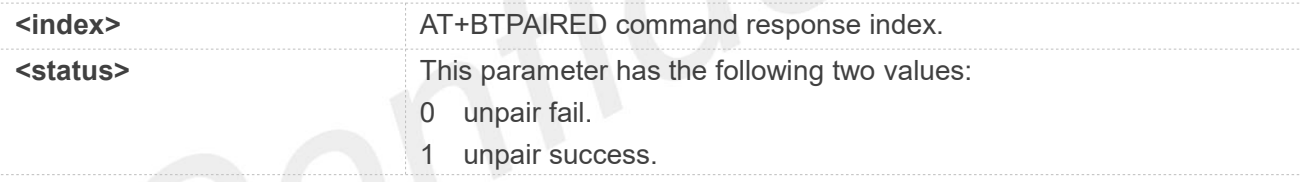

#### **Examples**

**AT+BTPOWER=1**

**OK**

#### **AT+BTPAIRED?**

**OK +BTPAIRED: 2,1,KK, 04:8C:9A:D7:90:4C +BTPAIRED: 2,2,HUAWEI WATCH GT 2-A5F,A0:D8:07:A6:7A:5F**

#### **AT+BTUNPAIR=1**

**OK +BTUNPAIR: 1**

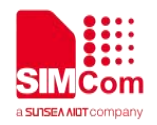

#### **AT+BTPAIRED?**

**OK +BTPAIRED: 1,1,HUAWEI WATCH GT 2-A5F,A0:D8:07:A6:7A:5F**

#### **26.3.8 AT+BTPAIRED Get Paired BT Device**

This command is used to get paired bt device. This command can be executed at any time.

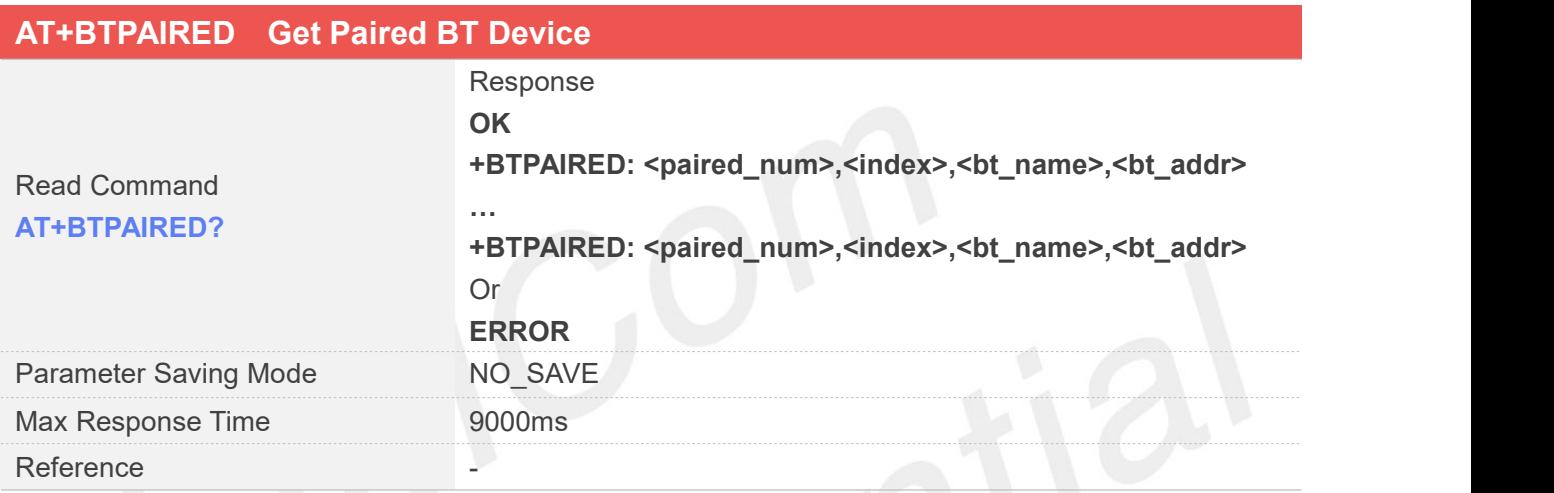

#### **Defined Values**

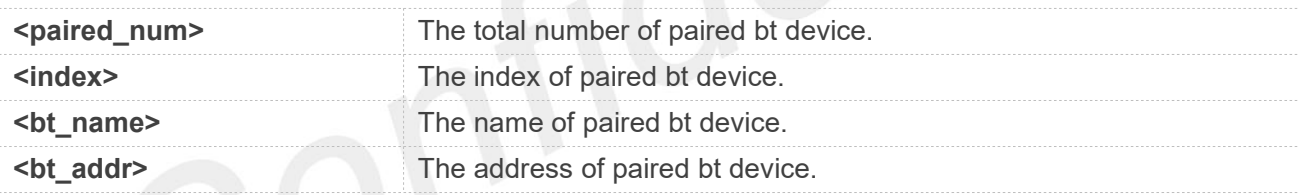

#### **Examples**

#### **AT+BTPAIRED?**

**OK +BTPAIRED: 2,1,KK,04:8C:9A:D7:90:4C +BTPAIRED: 2,2,HUAWEI WATCH GT 2-A5F,A0:D8:07:A6:7A:5F**

#### **26.3.9 AT+BTSPPSRV Active/Deactive Local SPP Service**

This command is used to active/deactive local SPP service. BT device must in open status before executing this command.

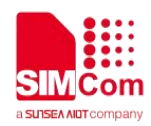

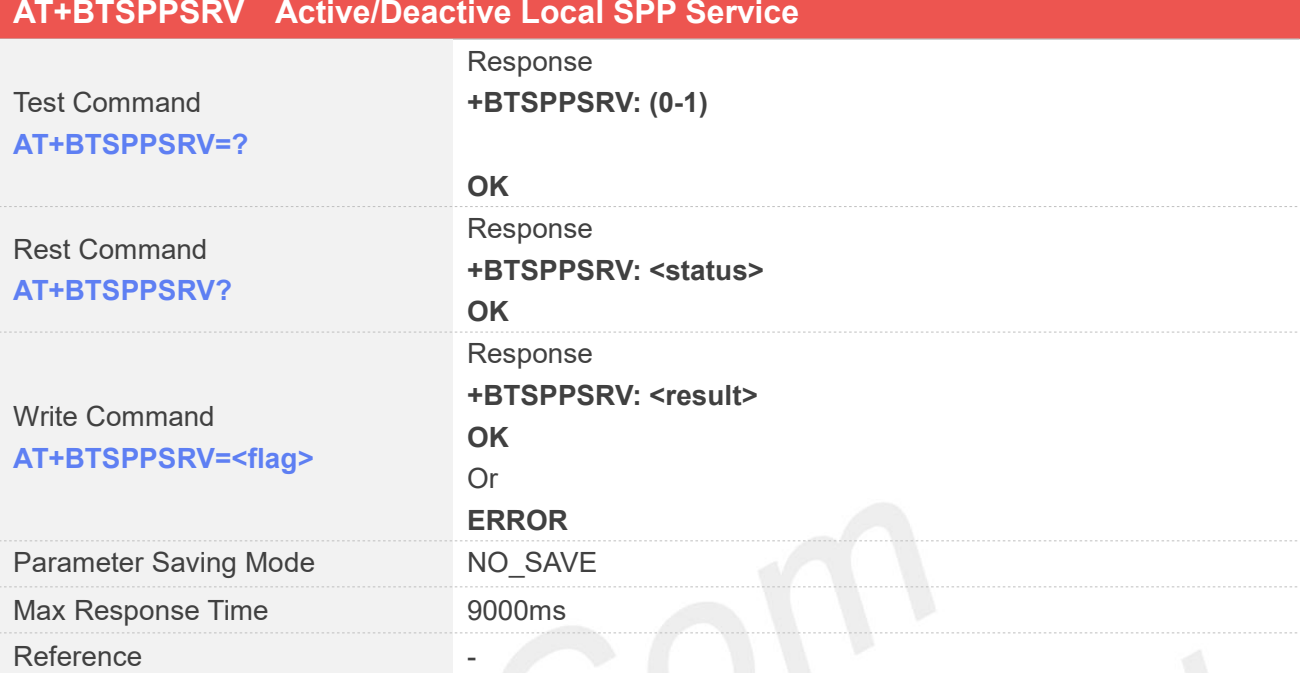

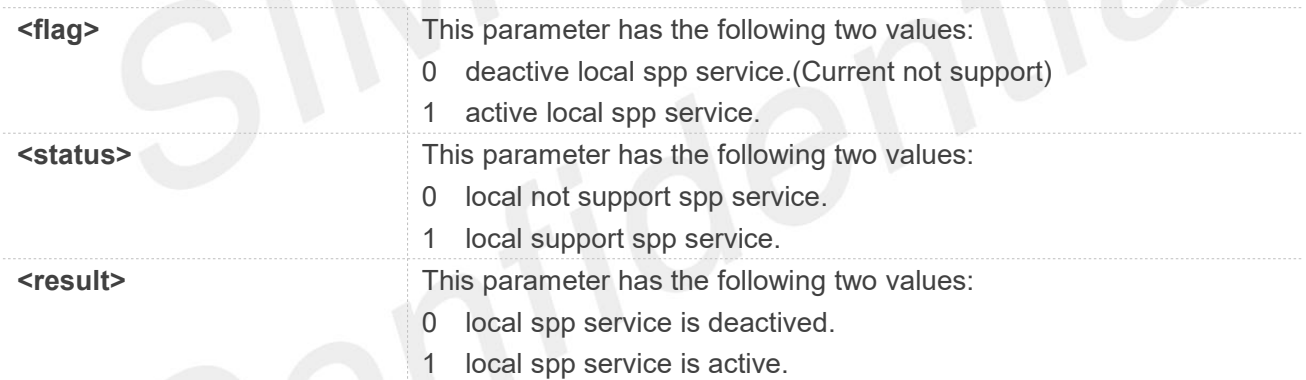

#### **Examples**

**AT+BTPOWER=1**

**OK**

```
AT+BTSPPSRV=?
```

```
+BTSPPSRV: (0-1)
OK
```
#### **AT+BTSPPSRV?**

**+BTSPPSRV: 1 OK**

#### **AT+BTSPPSRV=0**

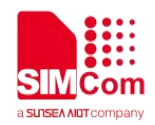

**ERROR**

**AT+BTSPPSRV=1 +BTSPPSRV: 1 OK**

#### **26.3.10 AT+BTSPPPROF Get Remote BT Device SPP Service Status**

This command is used to check whether the remote bt device support spp service. BT device must in open status before executing this command.

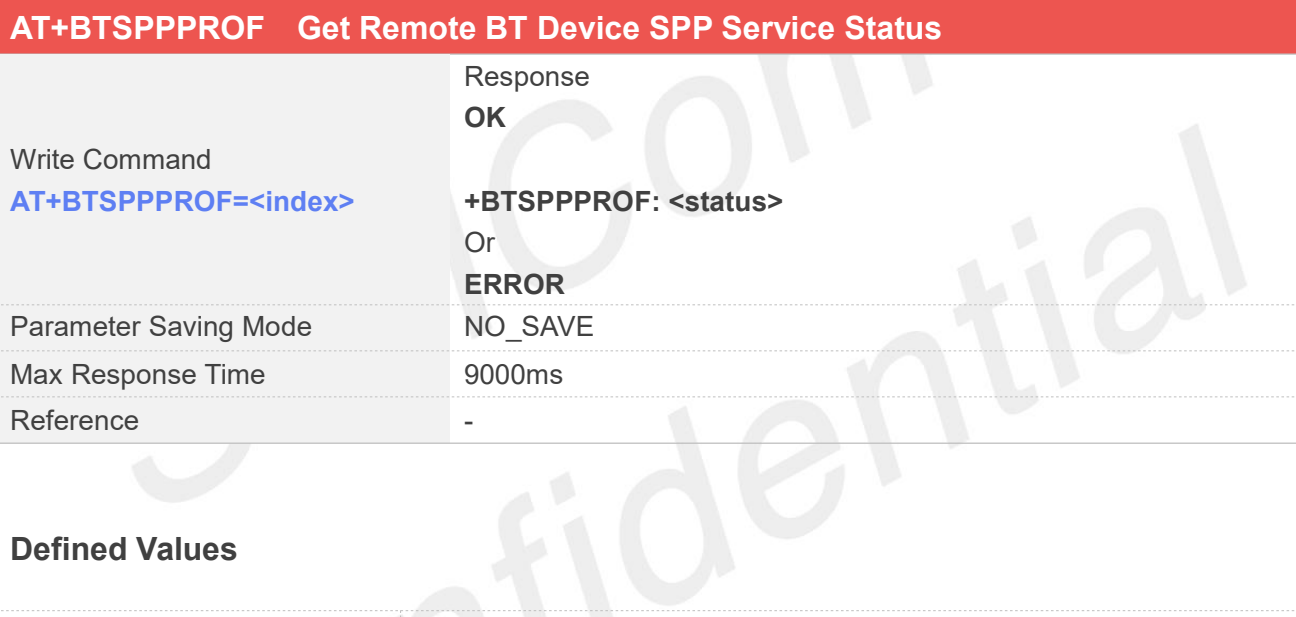

#### **Defined Values**

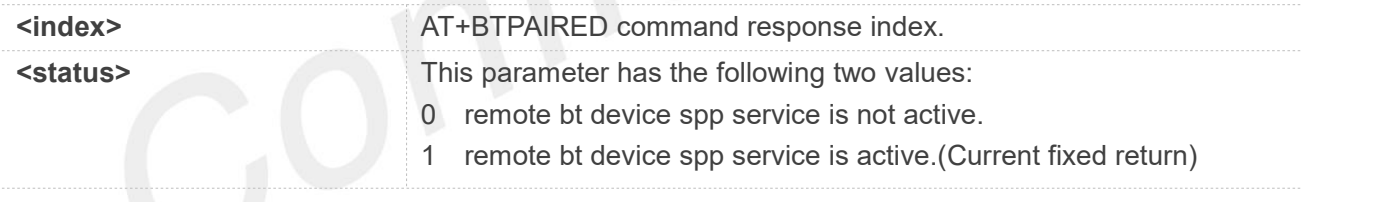

#### **Examples**

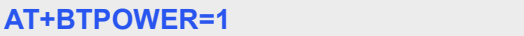

**OK**

#### **AT+BTPAIRED?**

**OK +BTPAIRED: 2,1,KK, 04:8C:9A:D7:90:4C +BTPAIRED: 2,2,HUAWEI WATCH GT 2-A5F,A0:D8:07:A6:7A:5F**

#### **AT+BTSPPPROF=1**

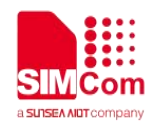

#### **OK +BTSPPPROF: 1**

#### **26.3.11 AT+BTSPPCONN Establish/Release SPP Connection**

This command is used to establish/release spp connection. If local bt device which does't have pairing information of peer bt device initiate spp connection, then pairing procedure need to be executed before establishing spp connection. The pairing procedure can be triggered manually by AT+BTPAIR command. If local bt device which has pairing information of peer bt device initiate spp connection, then spp connection procedure can be triggered directly by AT+BTSPPCONN command without manually performing pairing procedure again. BT device must in open status before executing this command.

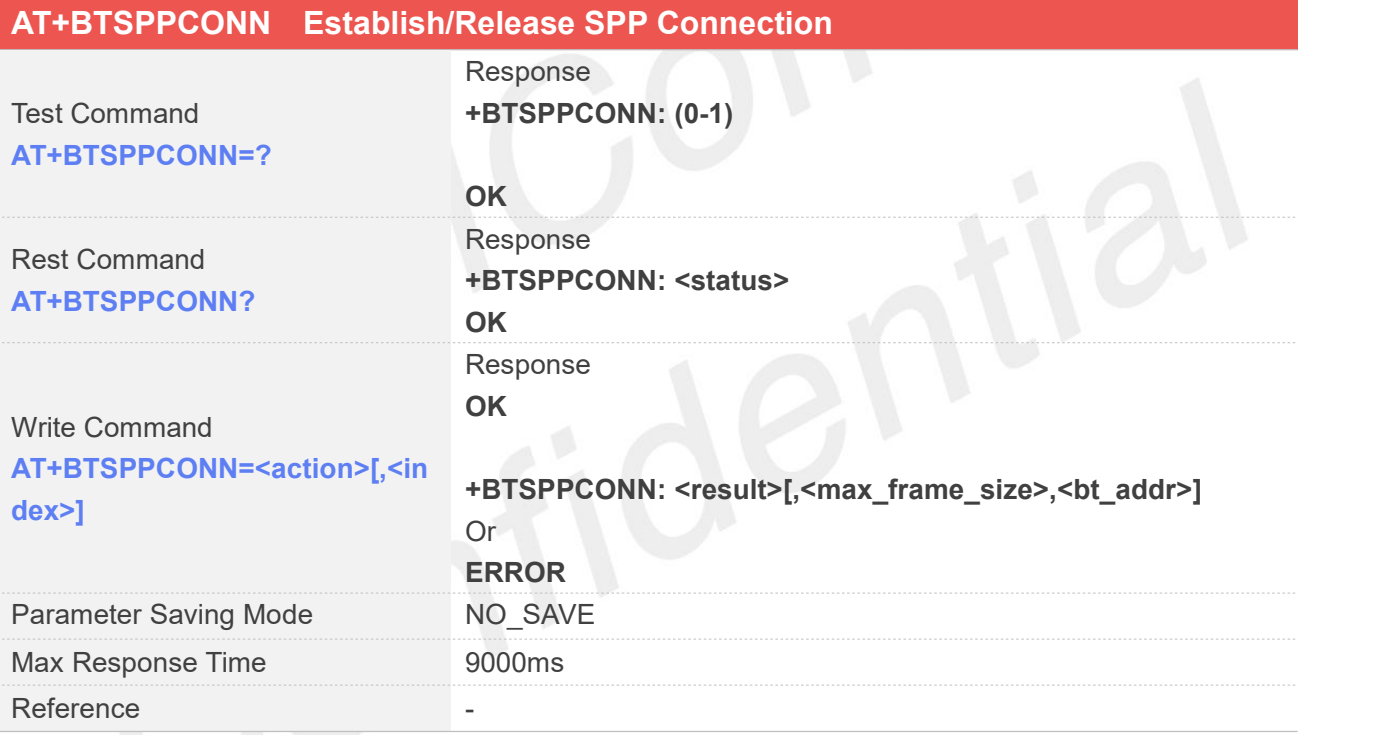

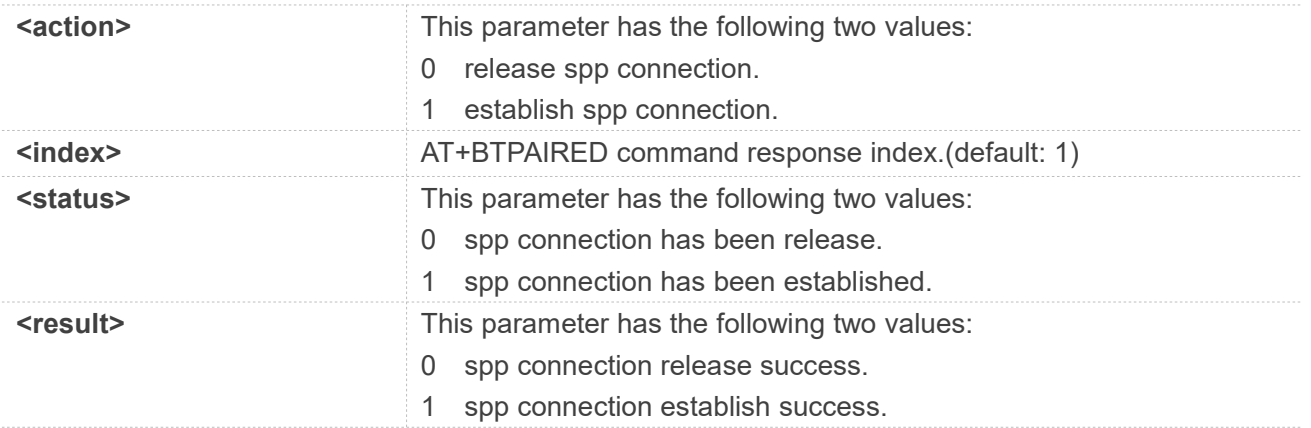

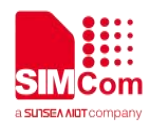

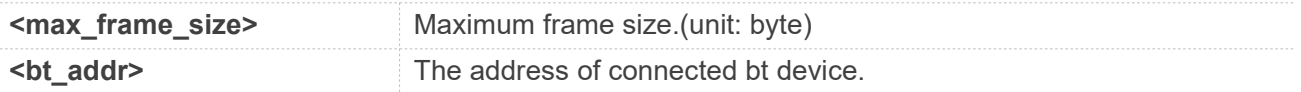

#### **AT+BTPOWER=1**

**OK**

#### **AT+BTSCAN=1,0,20**

**OK +BTSCAN: 0,1,Mi Note 3, F4:F5:DB:C9:03:2C,178 +BTSCAN: 0,2,HUAWEI WATCH GT 2-A5F,A0:D8:07:A6:7A:5F,194 +BTSCAN: 0,3,KK,04:8C:9A:D7:90:4C,180 +BTSCAN: 1**

#### **AT+BTPAIR=0,3**

**OK +BTPAIRING: 1,KK,04:8C:9A:D7:90:4C,466622**

#### **AT+BTPAIR=1,1**

**OK +BTPAIR: 1,KK,04:8C:9A:D7:90:4C**

#### **AT+BTPAIRED?**

**OK +BTPAIRED: 1,1,KK,04:8C:9A:D7:90:4C**

#### **AT+BTSPPCONN=1,1**

**OK**

**+BTSPPCONN: 1,990,04:8C:9A:D7:90:4C**

#### **AT+BTSPPCONN=0**

**OK**

**+BTSPPCONN: 0**

#### **26.3.12 AT+BTSPPSEND SPP Send Data**

This command is used to send data by spp. SPP connection must be established before sending data.

#### **AT+BTSPPSEND SPP Send Data**

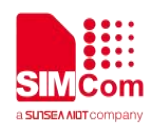

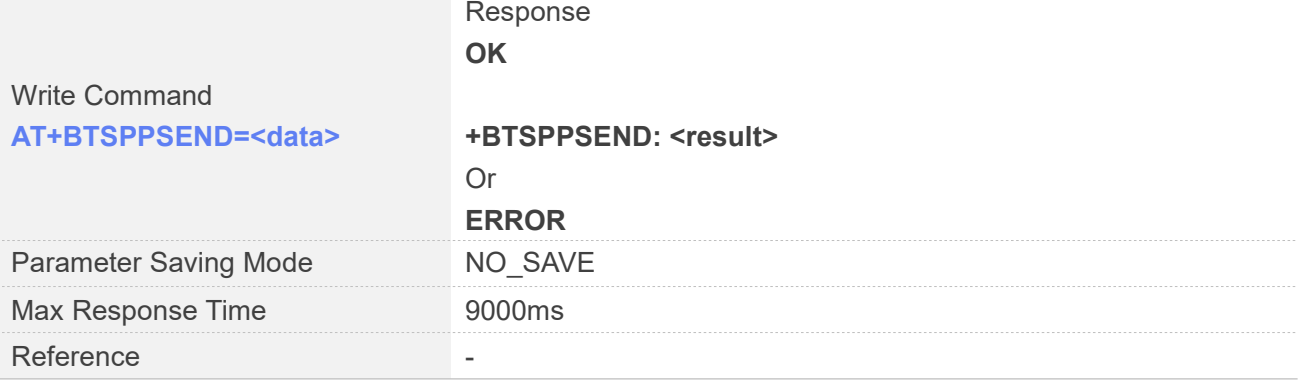

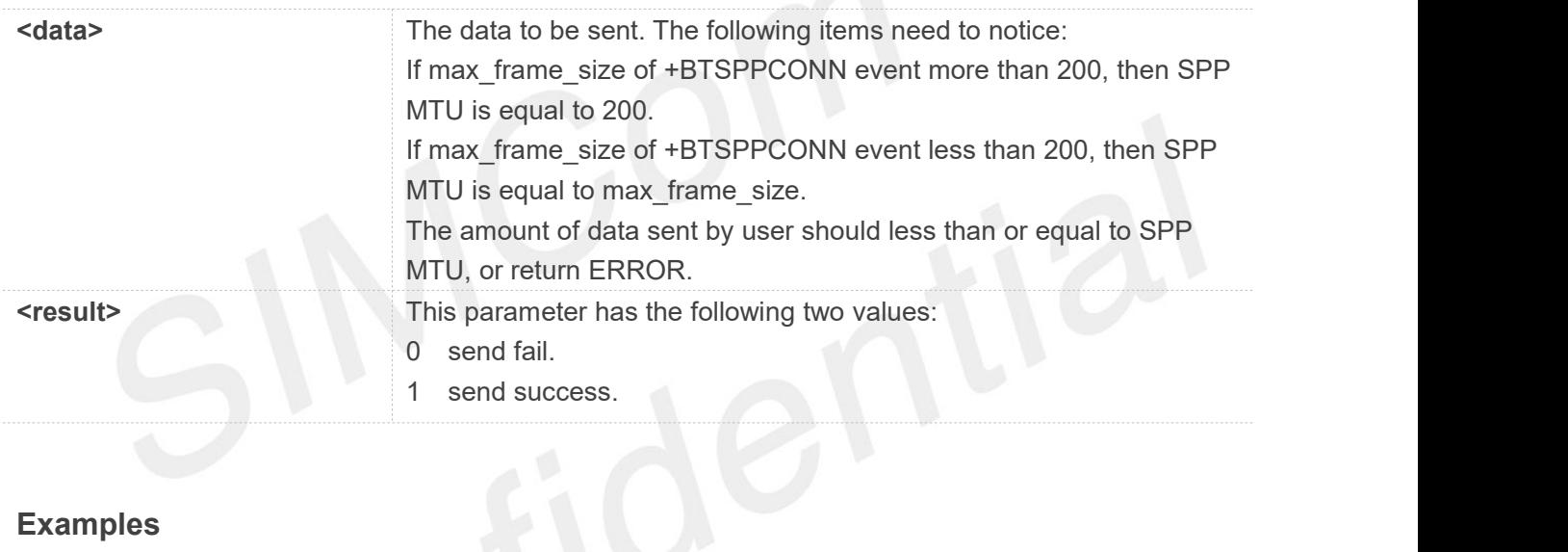

#### **Examples**

#### **AT+BTPOWER=1 OK**

#### **AT+BTSCAN=1,0,20**

**OK +BTSCAN: 0,1,Mi Note 3,F4:F5:DB:C9:03:2C,178 +BTSCAN: 0,2,HUAWEI WATCH GT 2-A5F,A0:D8:07:A6:7A:5F,194 +BTSCAN: 0,3,KK,04:8C:9A:D7:90:4C,180 +BTSCAN: 1**

#### **AT+BTPAIR=0,3**

**OK +BTPAIRING: 1,KK, 04:8C:9A:D7:90:4C,466622**

#### **AT+BTPAIR=1,1**

**OK +BTPAIR: 1,KK,04:8C:9A:D7:90:4C**

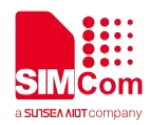

#### **AT+BTPAIRED?**

**OK +BTPAIRED: 1,1,KK, 04:8C:9A:D7:90:4C**

**AT+BTSPPCONN=1,1**

**OK +BTSPPCONN: 1,990,04:8C:9A:D7:90:4C**

#### **AT+BTSPPSEND=003100320033006100620063**

**OK +BTSPPSEND: 1**

#### **26.3.13 +BTSPPRECV SPP Receive Data**

This urc is used to indicate spp has received data. SPP connection must be established before receiving data.

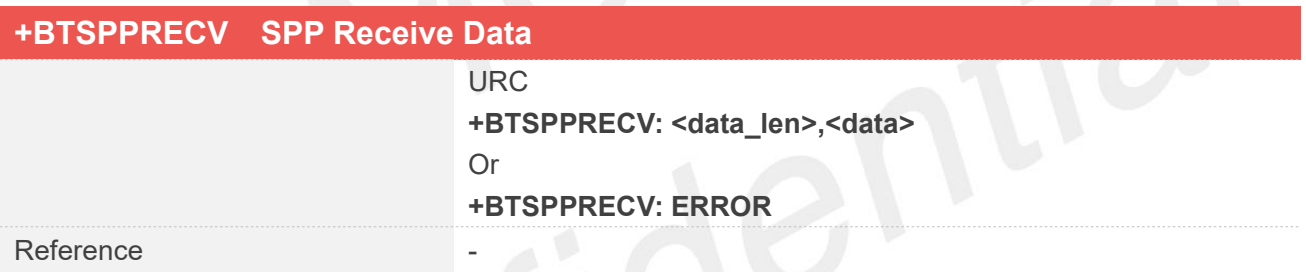

#### **Defined Values**

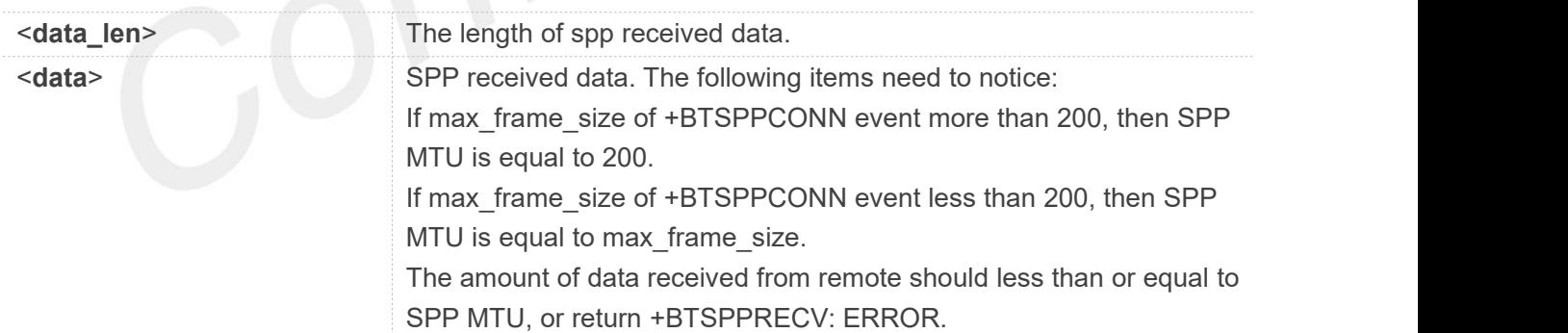

#### **Examples**

**AT+BTPOWER=1**

**OK**

#### **AT+BTSCAN=1,0,20**

**www.simcom.com 572 / 652**

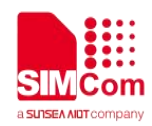

#### **OK**

**+BTSCAN: 0,1,Mi Note 3,F4:F5:DB:C9:03:2C,178 +BTSCAN: 0,2,HUAWEI WATCH GT 2-A5F,A0:D8:07:A6:7A:5F,194 +BTSCAN: 0,3,KK,04:8C:9A:D7:90:4C,180 +BTSCAN: 1**

#### **AT+BTPAIR=0,3**

**OK +BTPAIRING: 1,KK,04:8C:9A:D7:90:4C,466622**

#### **AT+BTPAIR=1,1**

**OK +BTPAIR: 1,KK,04:8C:9A:D7:90:4C**

#### **AT+BTPAIRED?**

**OK +BTPAIRED: 1,1,KK, 04:8C:9A:D7:90:4C**

#### **AT+BTSPPCONN=1,1**

**OK +BTSPPCONN: 1,990,04:8C:9A:D7:90:4C**

**+BTSPPRECV: 24,003100320033006100620063**

#### **26.4 Description of <error\_code>**

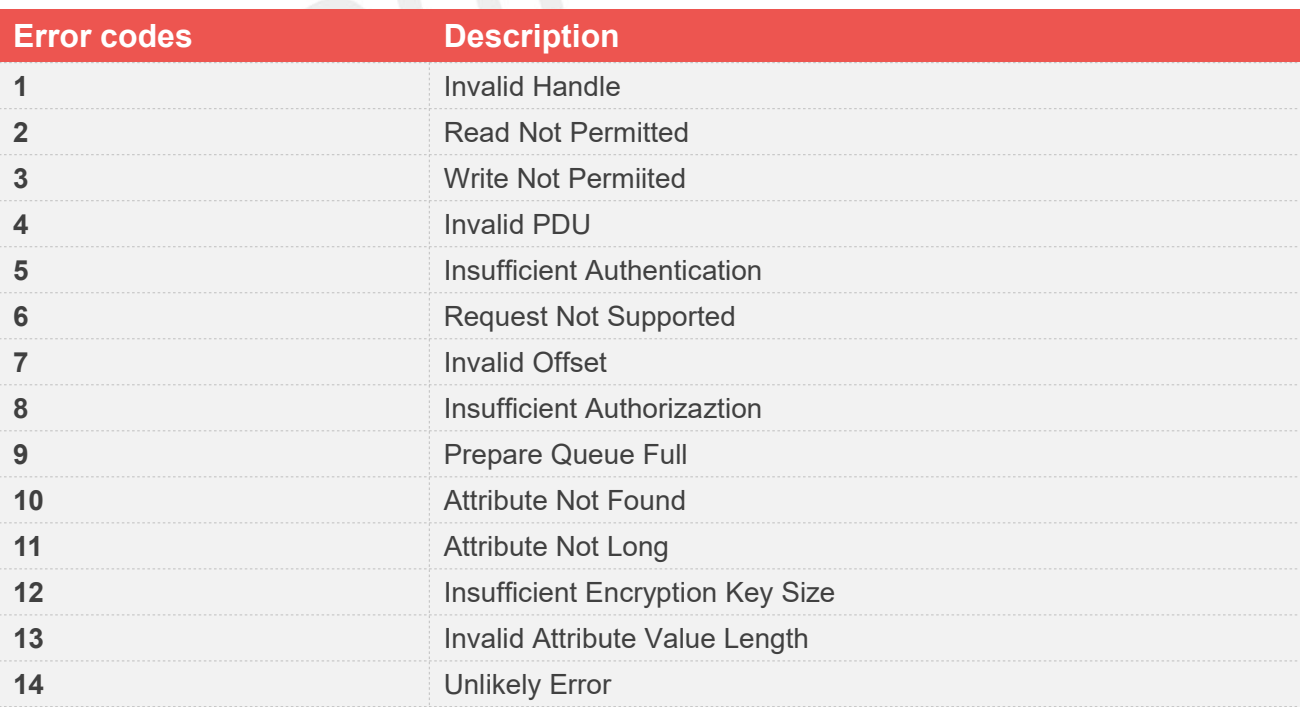

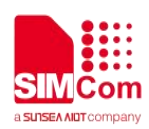

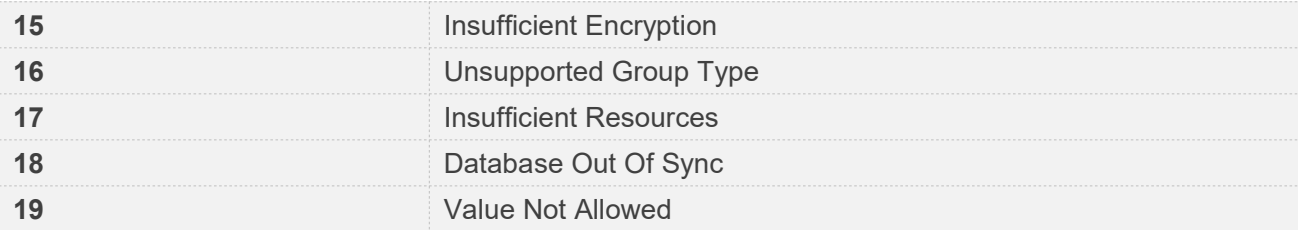

## **AT Commands for CTBURST**

#### **27.1 Overview of AT Commands for CTBURST**

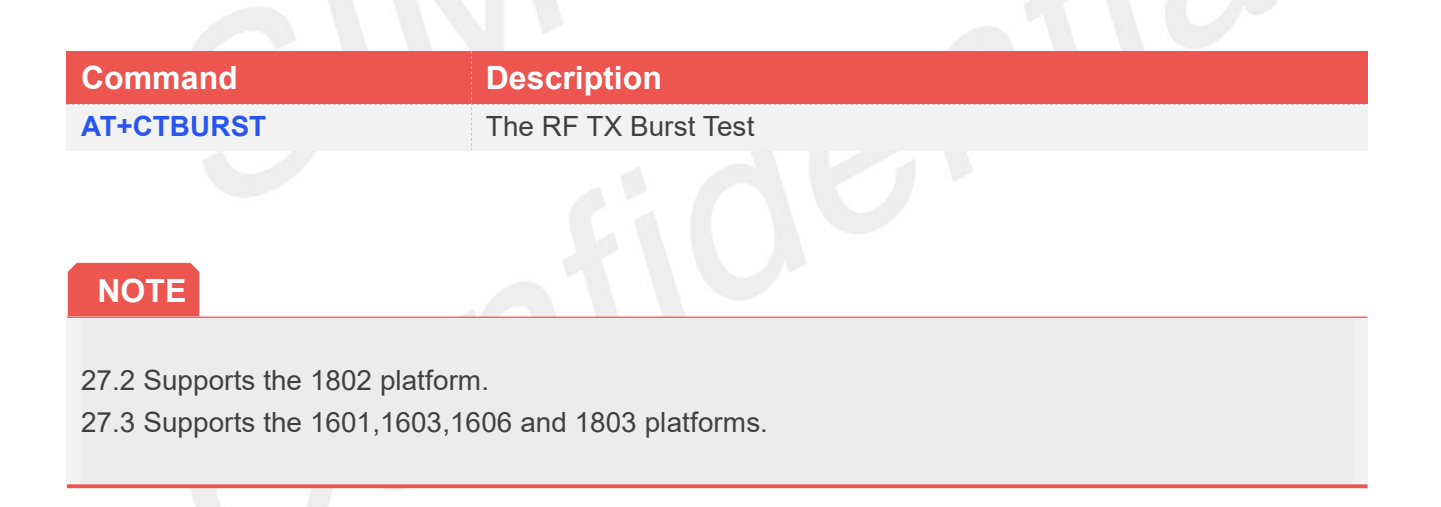

### **27.2 Detailed Description of AT Commands for CTBURST(CAT4)**

#### **27.2.1 AT+CTBURST The RF TX Burst Test**

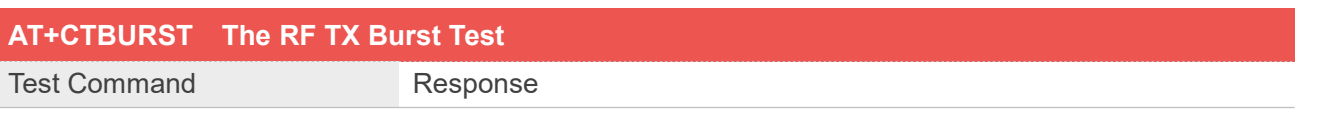

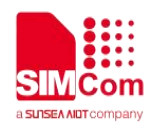

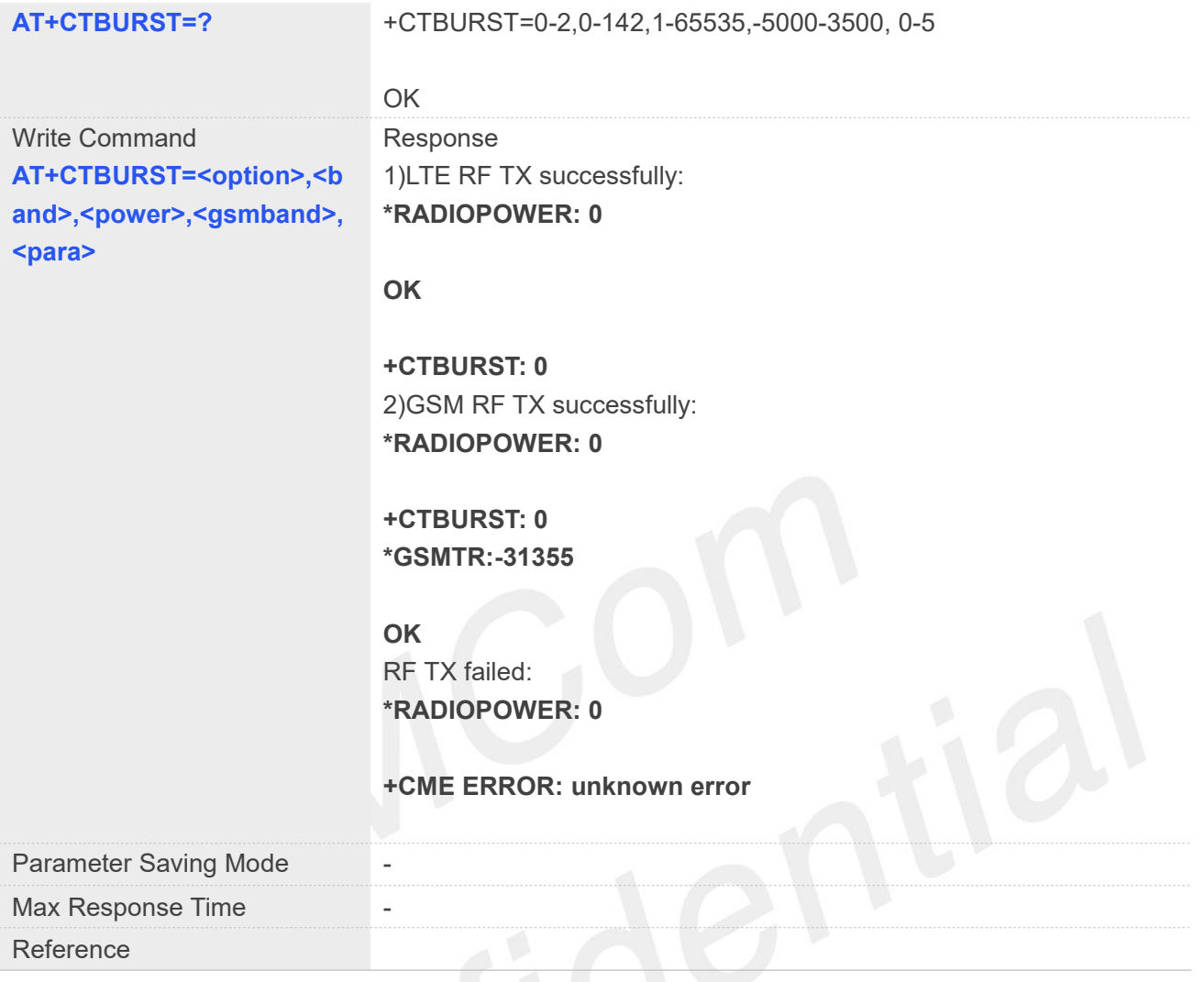

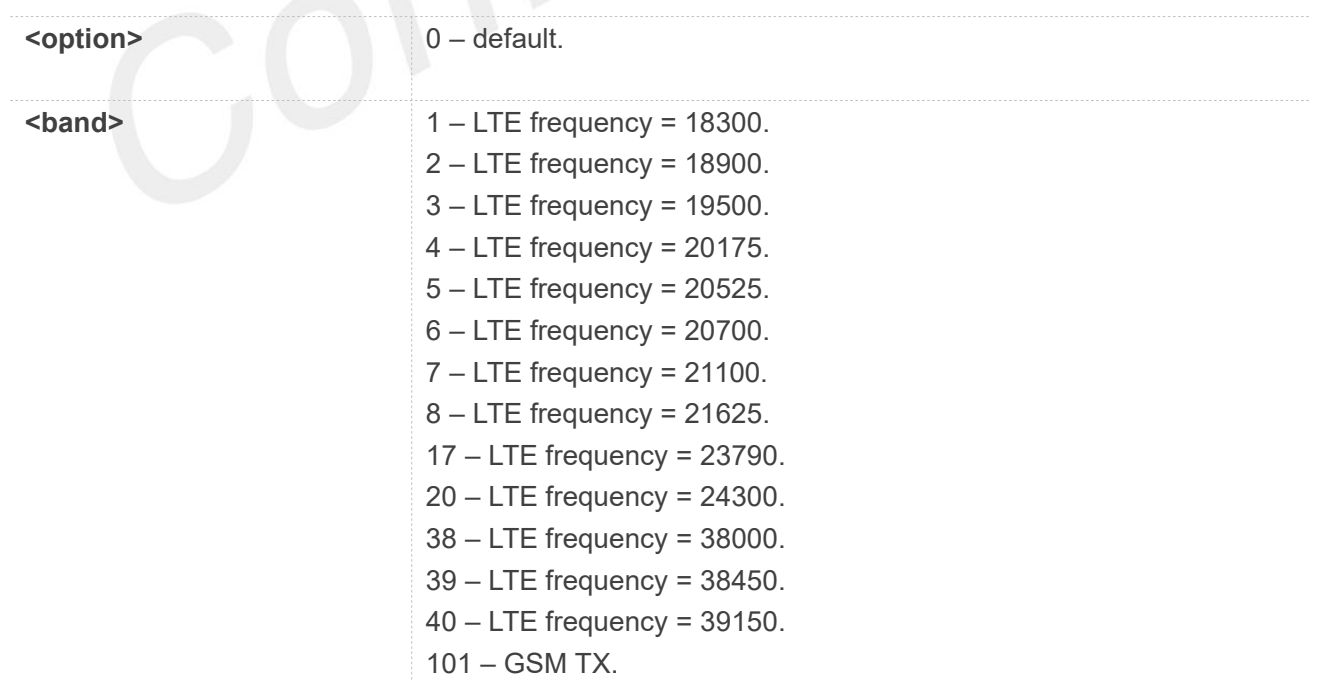
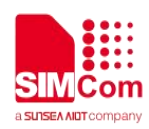

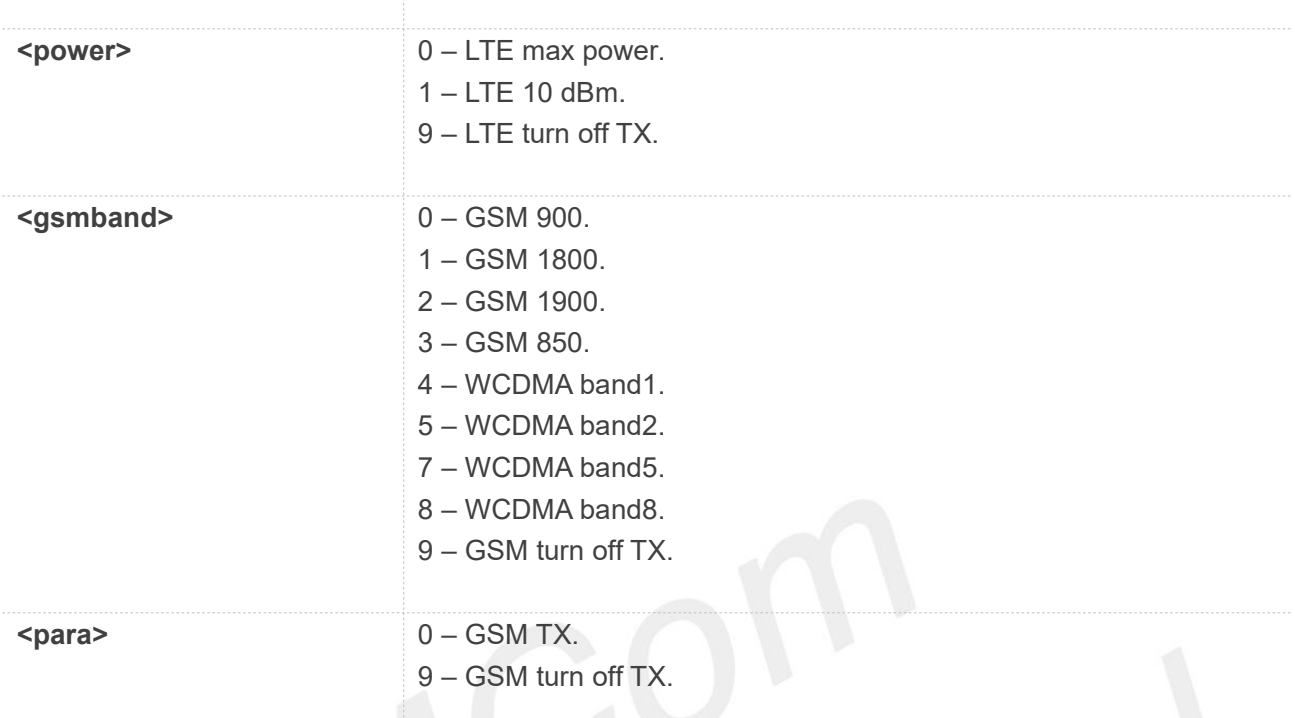

//Example of GSM TX **AT+CFUN=0 +SIMCARD: NOT AVAILABLE**

**+CGEV: ME DETACH**

**OK**

**\*RADIOPOWER: 0**

**\*RADIOPOWER: 0**

**AT+CTBURST=0,101,0,1,0** //GSM 1800 MHZ Maximum power emission

**+CTBURST:0 \*GSMTR:-31355**

#### **OK**

**AT+CTBURST=0,101,0,9,9** //GSM turn off emission. **\*RADIOPOWER: 0**

**+CTBURST:0 \*GSMTR:-31355**

#### **OK**

**www.simcom.com 576 / 652**

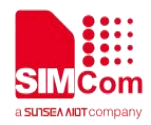

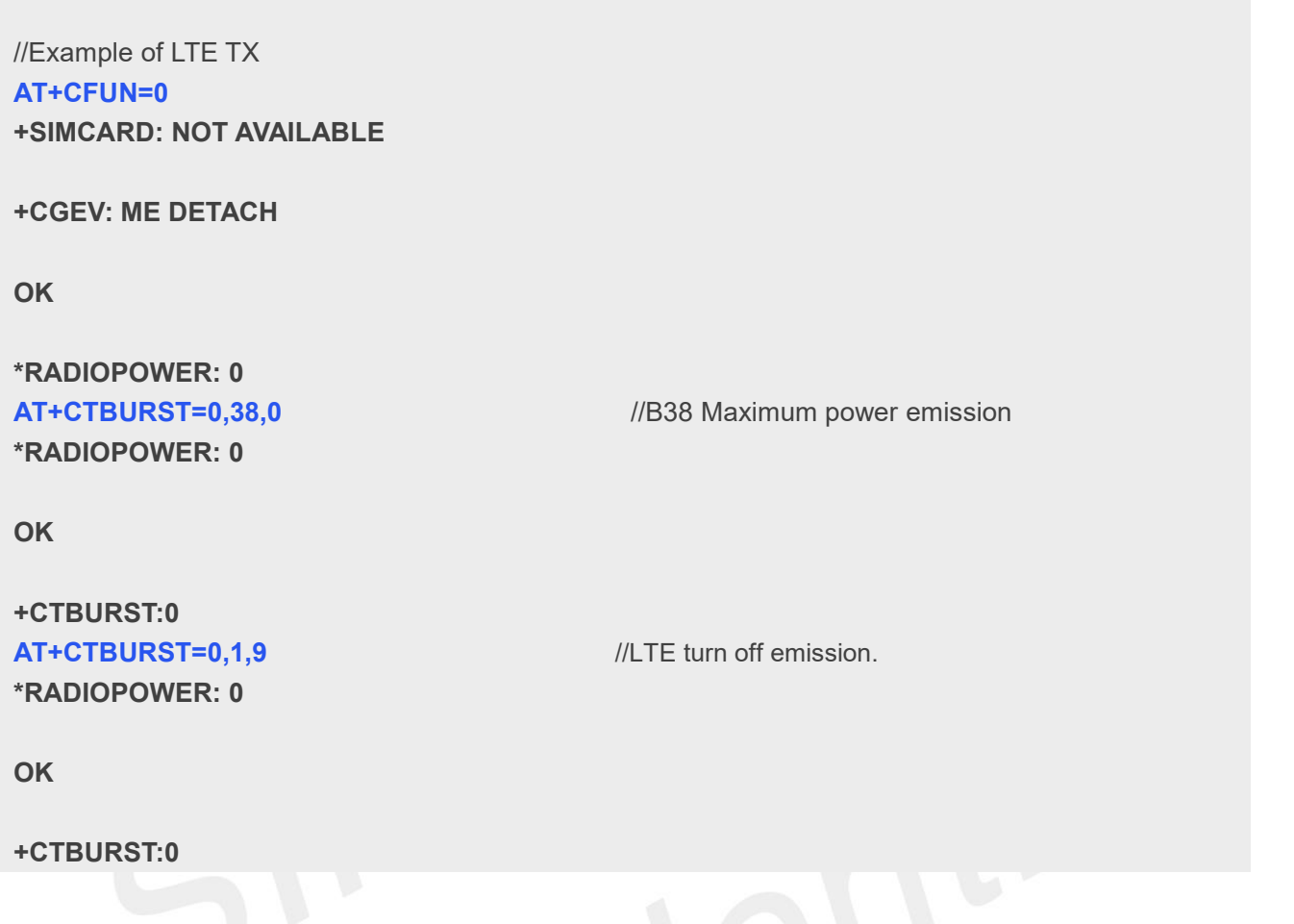

#### **NOTE**

To test each item, close the previous item first.

When testing LTE, you need to restart the module.

The second and third parameters are mainly for LTE, and the fourth and fifth parameters are mainly for GSM

## **27.3 Detailed Description of AT Commands for CTBURST(CAT1&CAT4)**

#### **27.3.1 AT+CTBURST The TX/RX Burst Test**

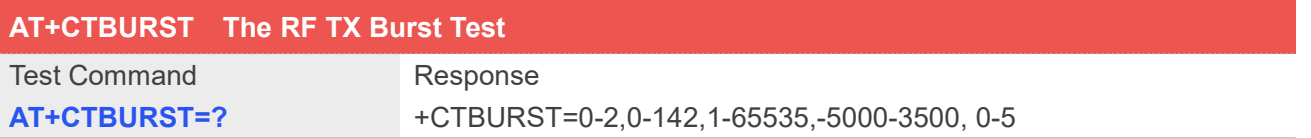

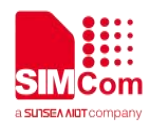

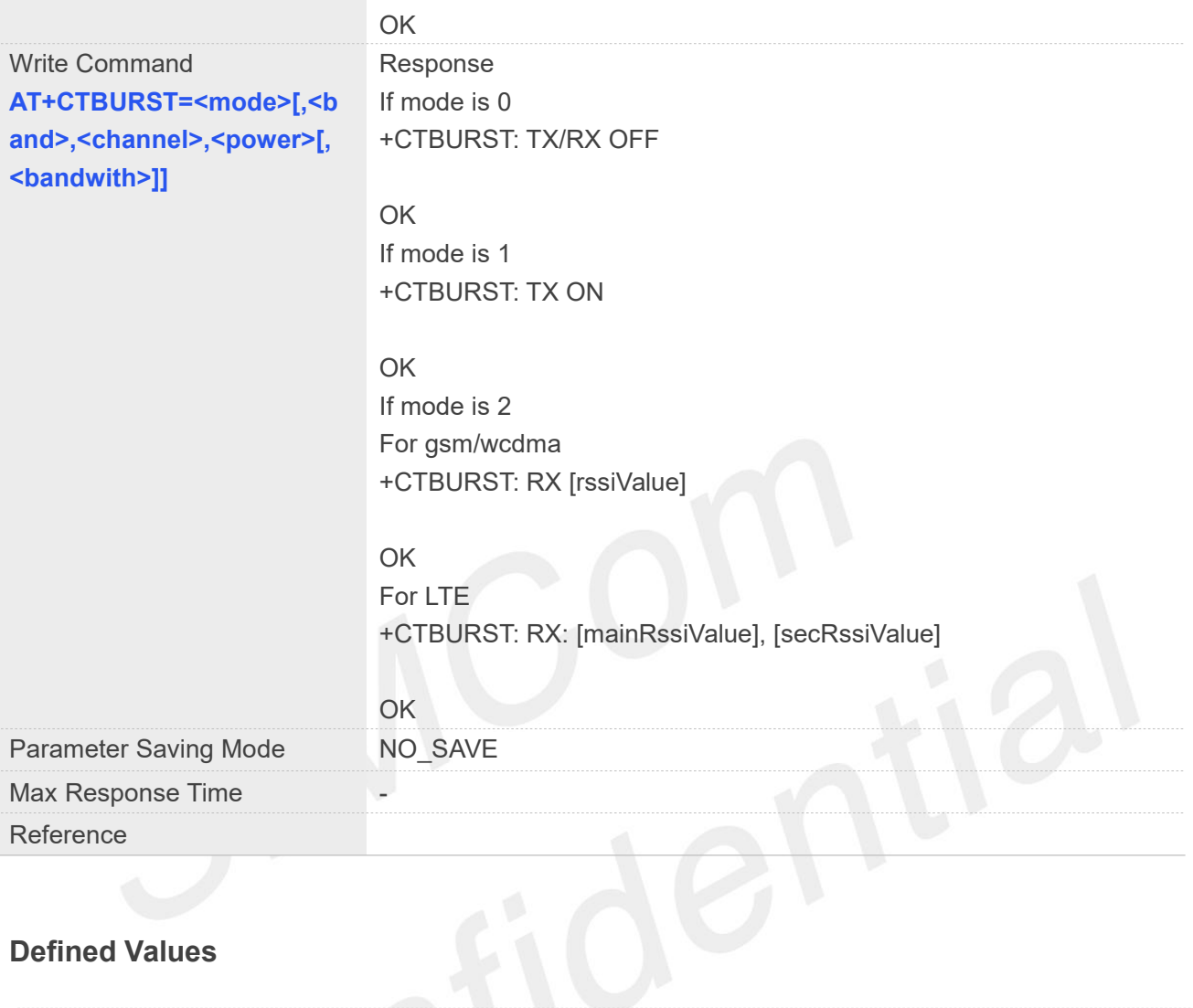

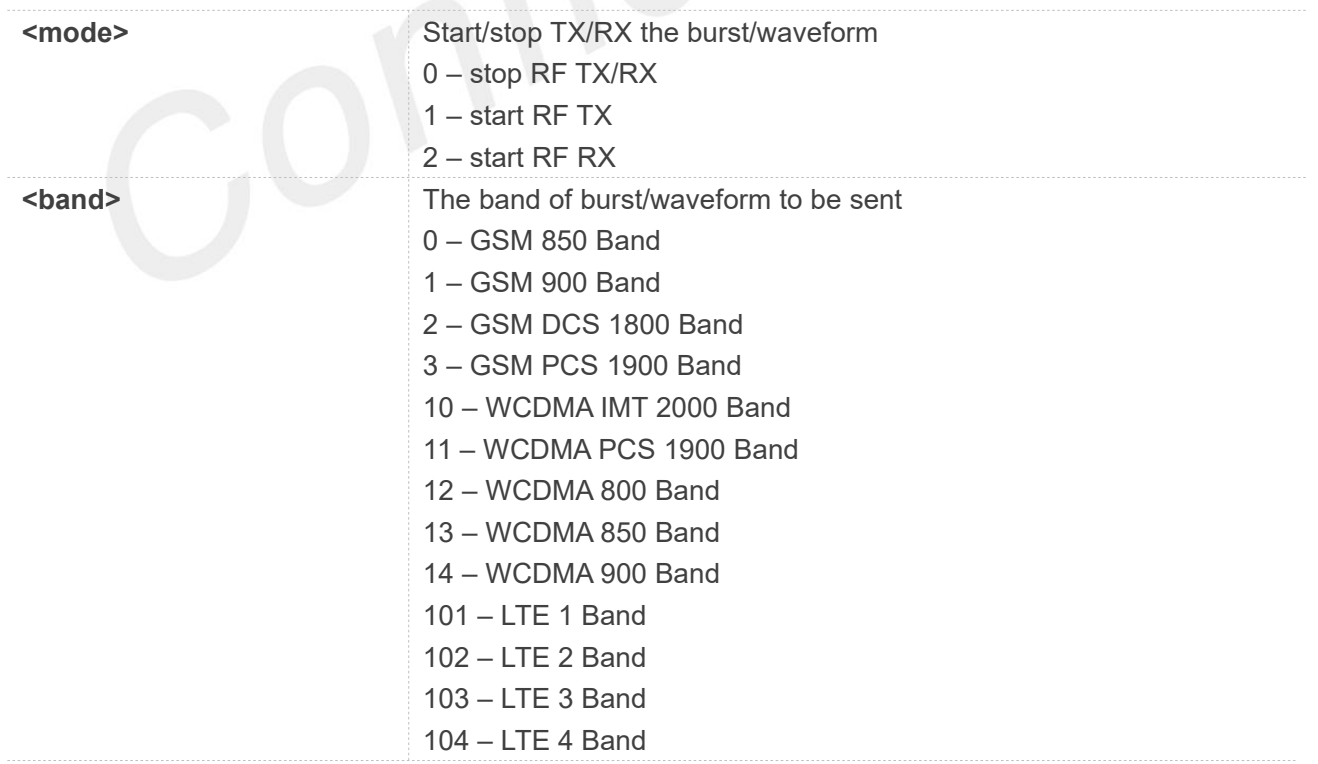

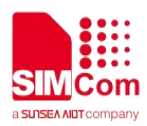

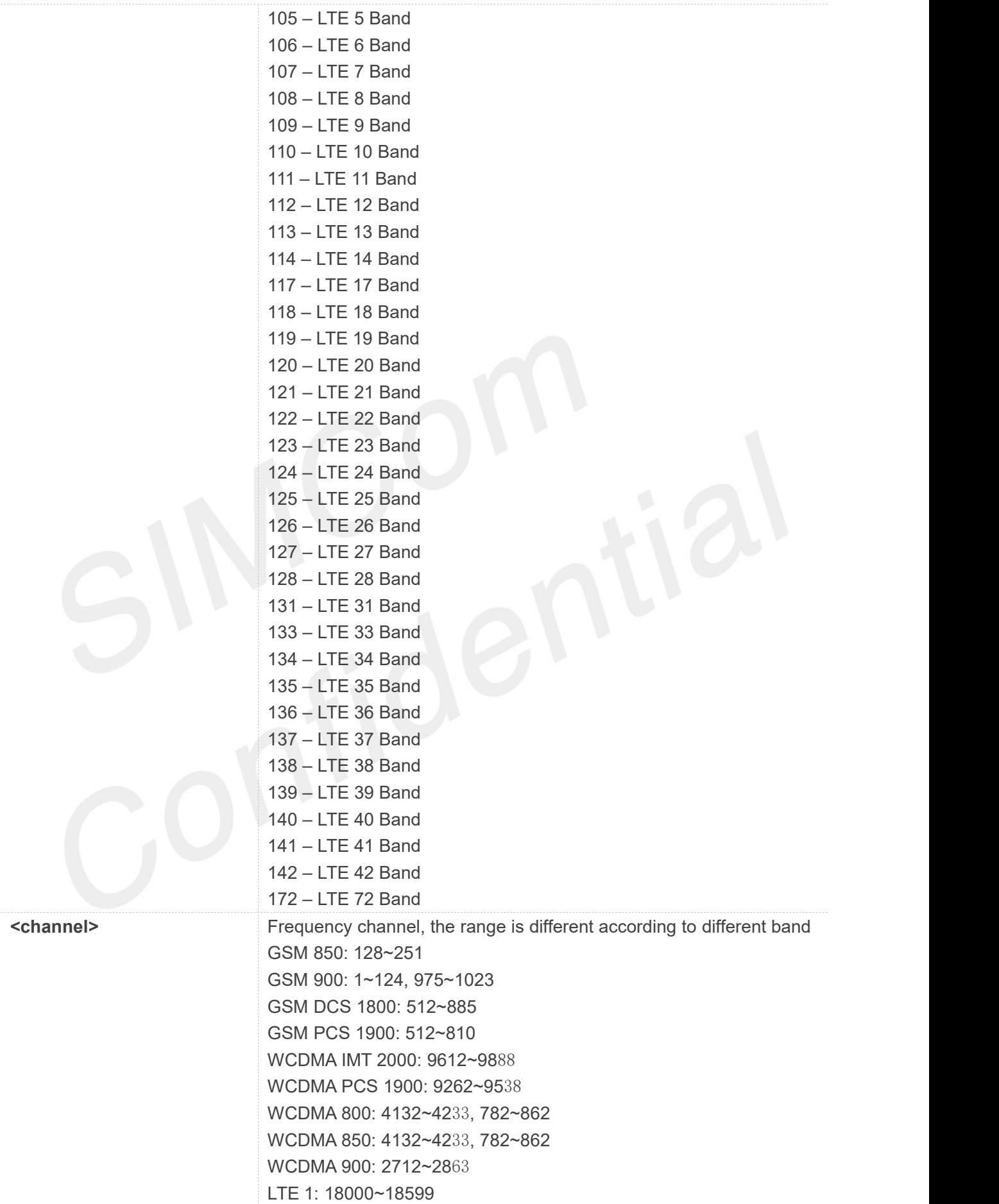

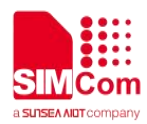

 $\cdots$ 

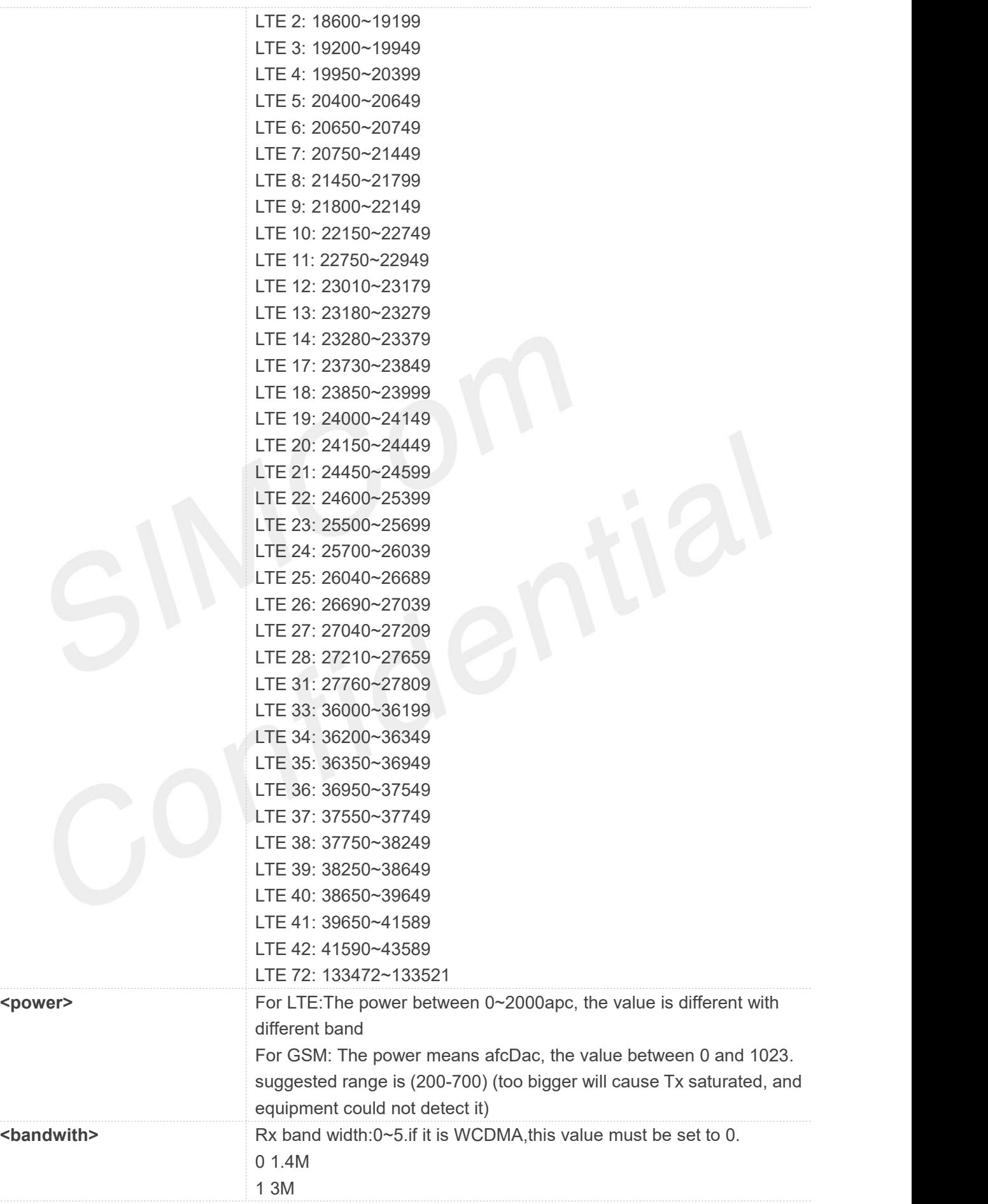

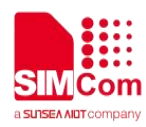

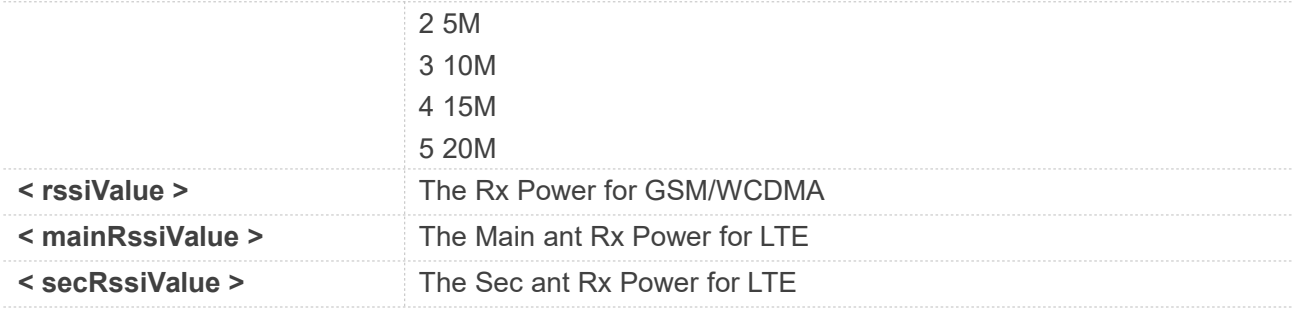

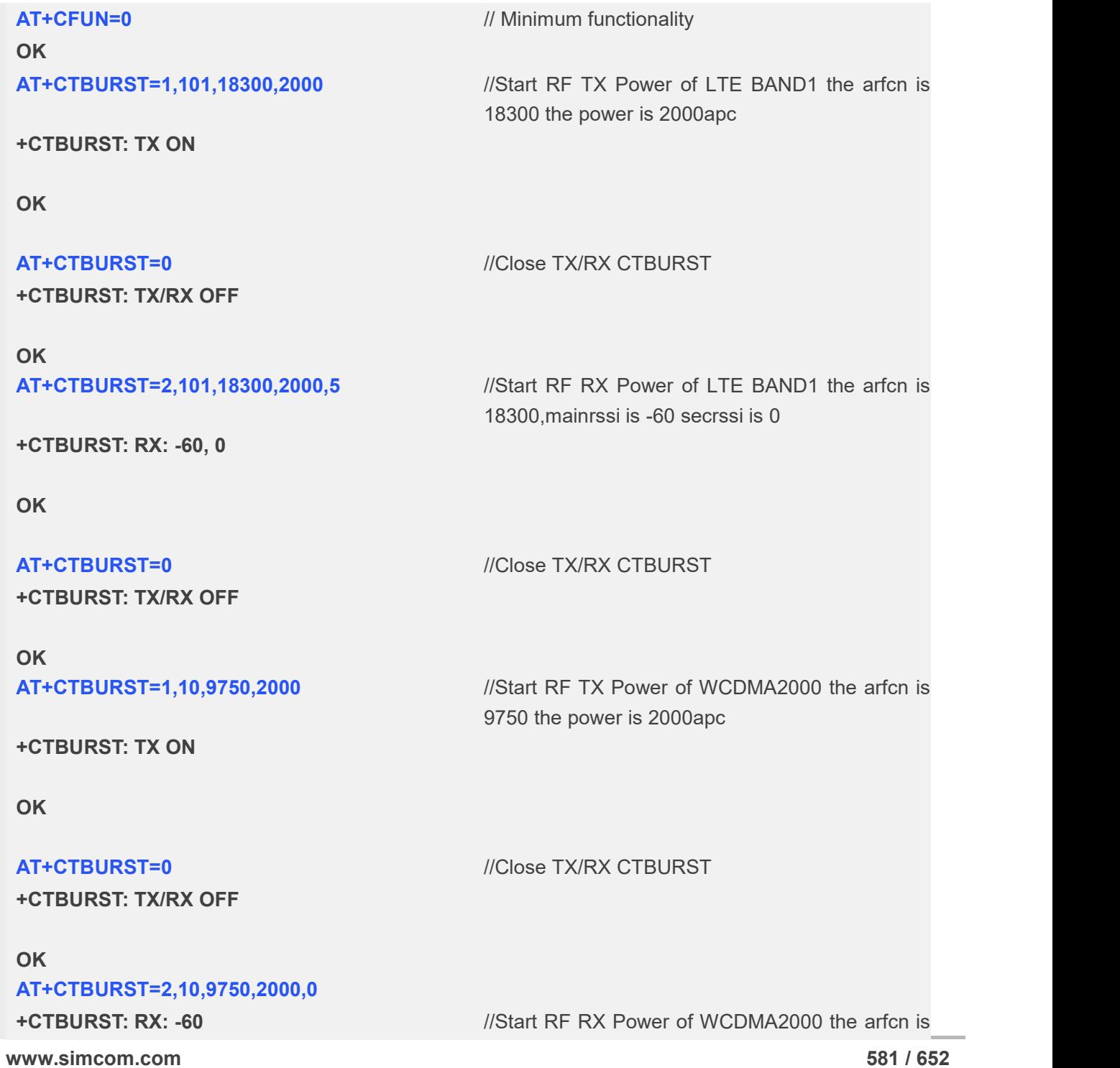

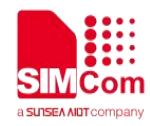

**OK**

9750

**+CTBURST: TX/RX OFF**

**AT+CTBURST=0** //Close TX/RX CTBURST

**OK**

**NOTE**<br>To test each item, close the previous item first.

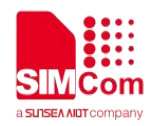

# **128 Summary of ERROR Codes**

## **28.1 Verbose Codes and Numeric Codes**

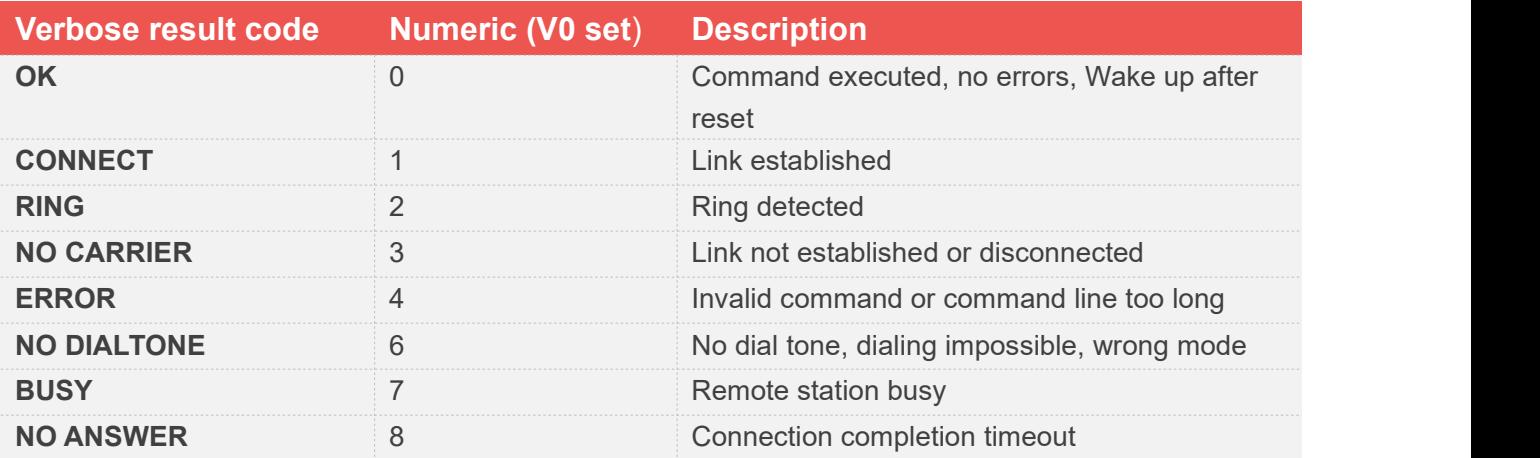

## **28.2 Response String of AT+CEER**

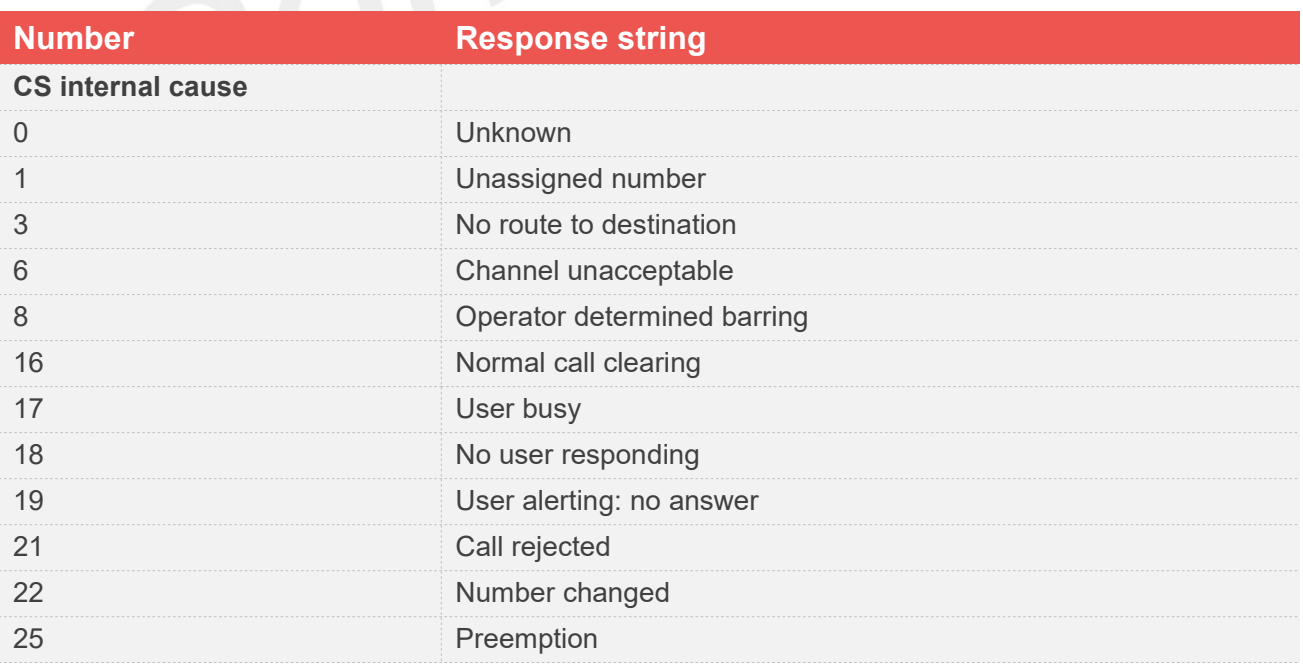

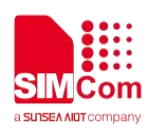

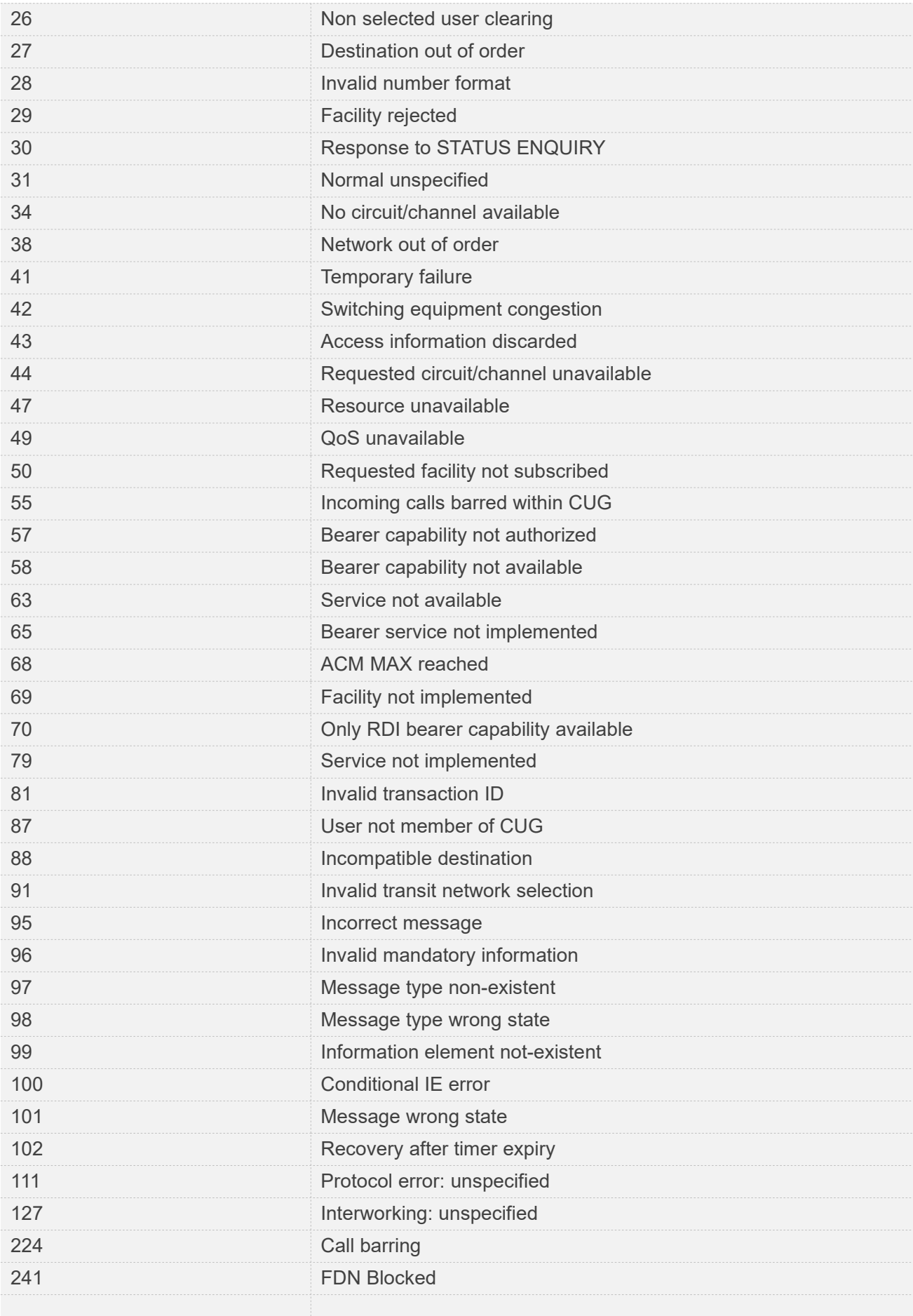

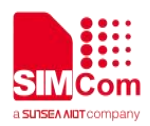

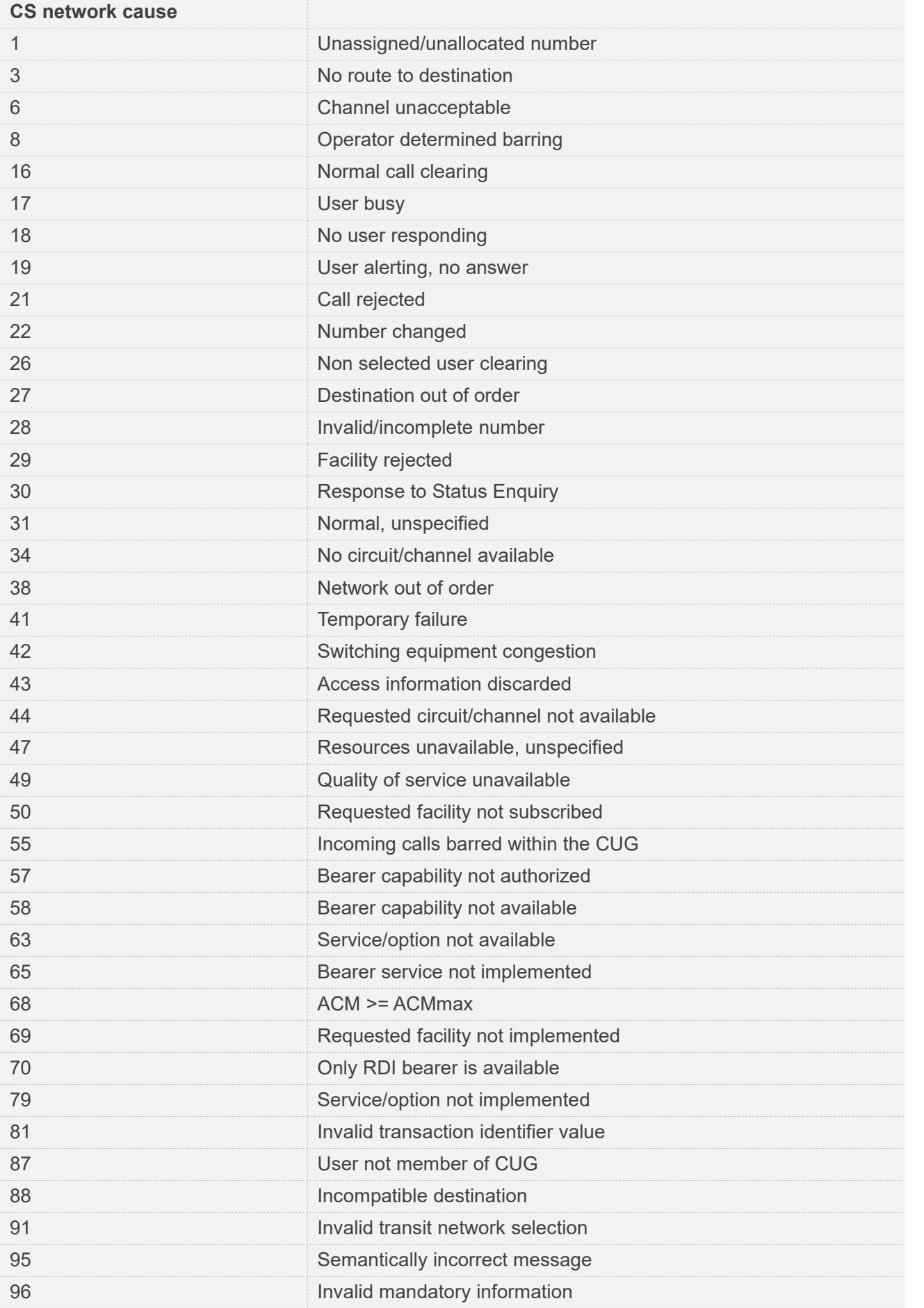

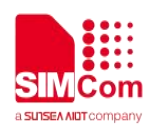

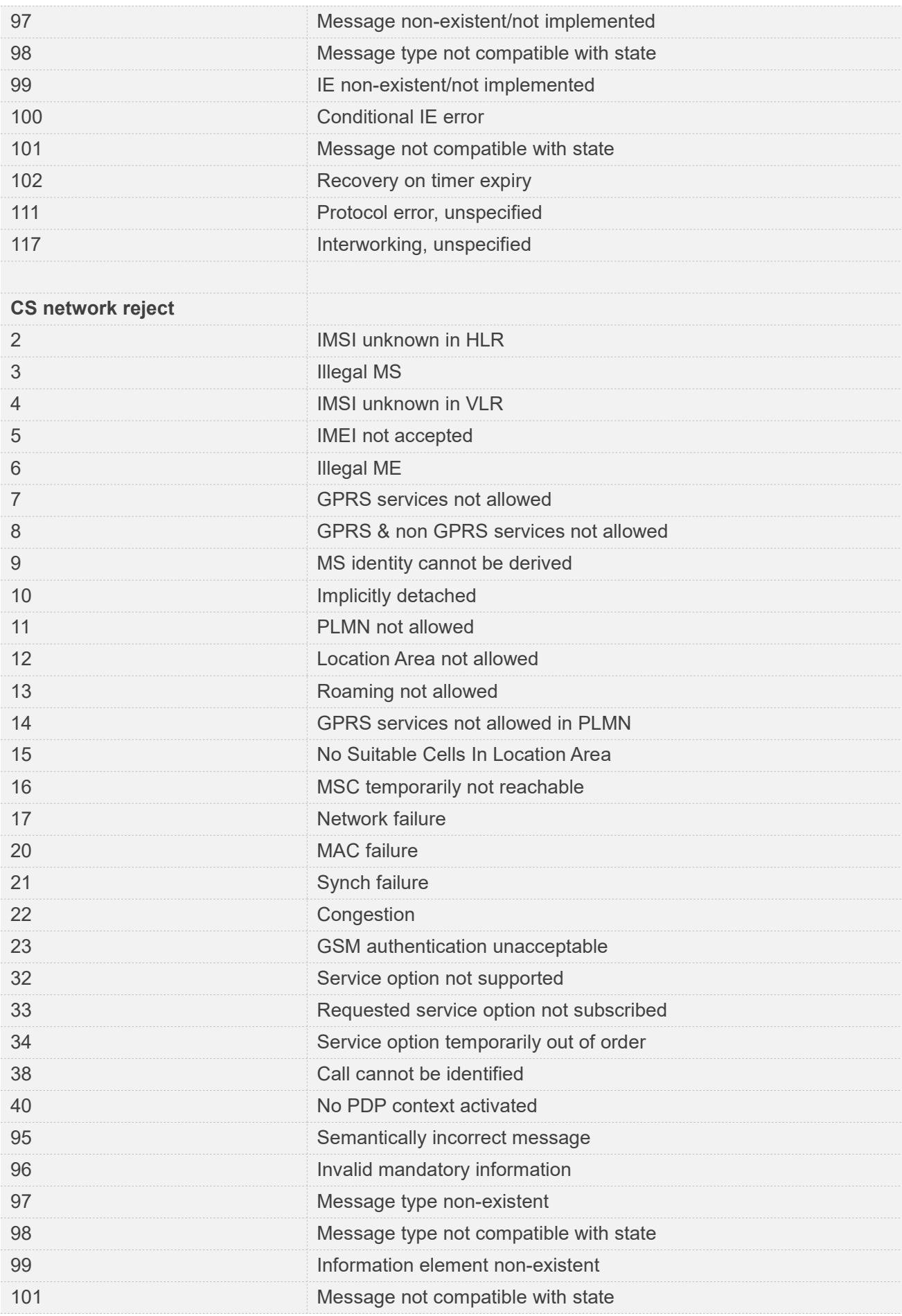

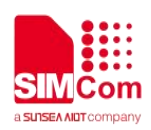

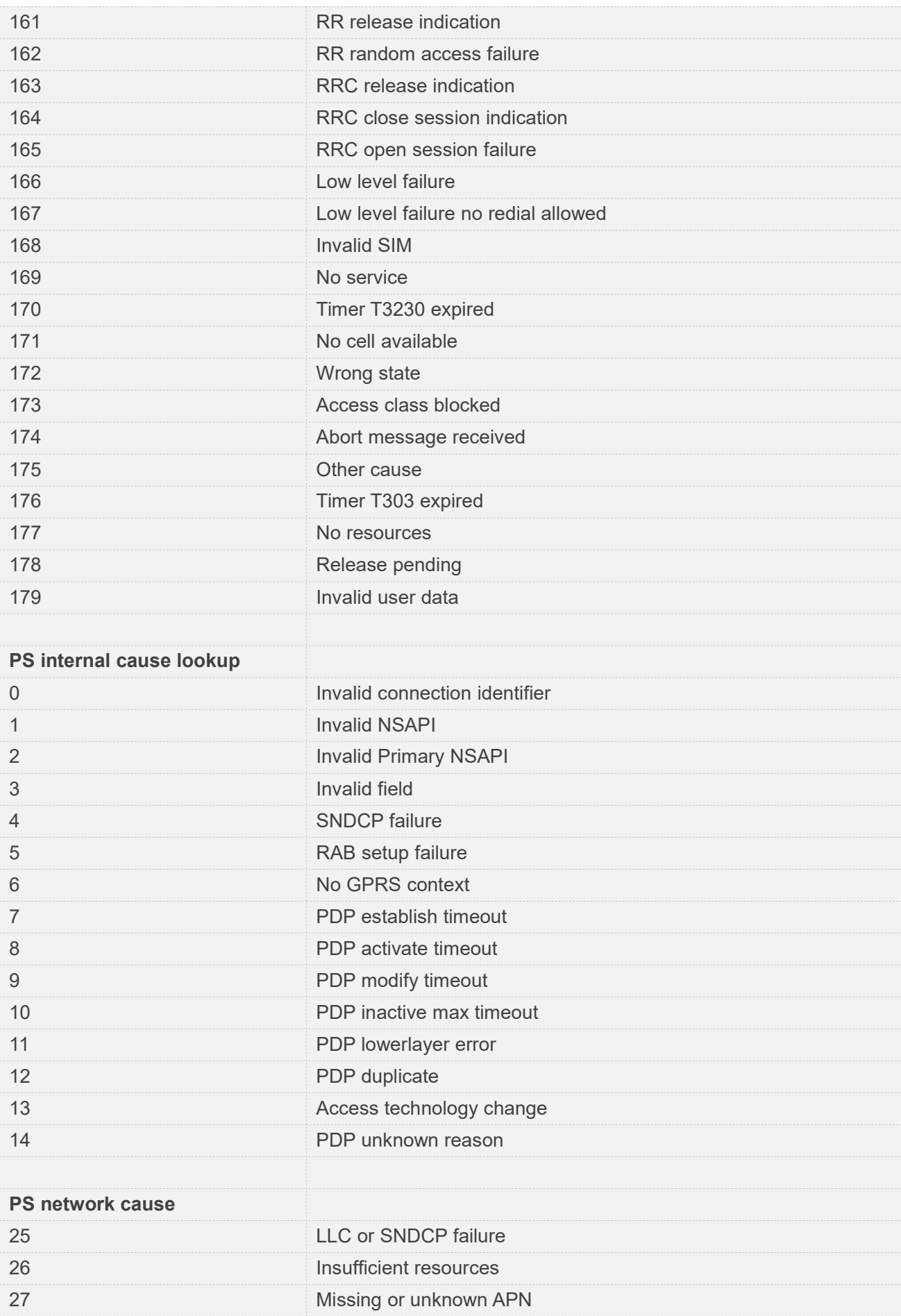

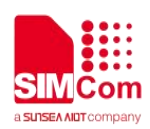

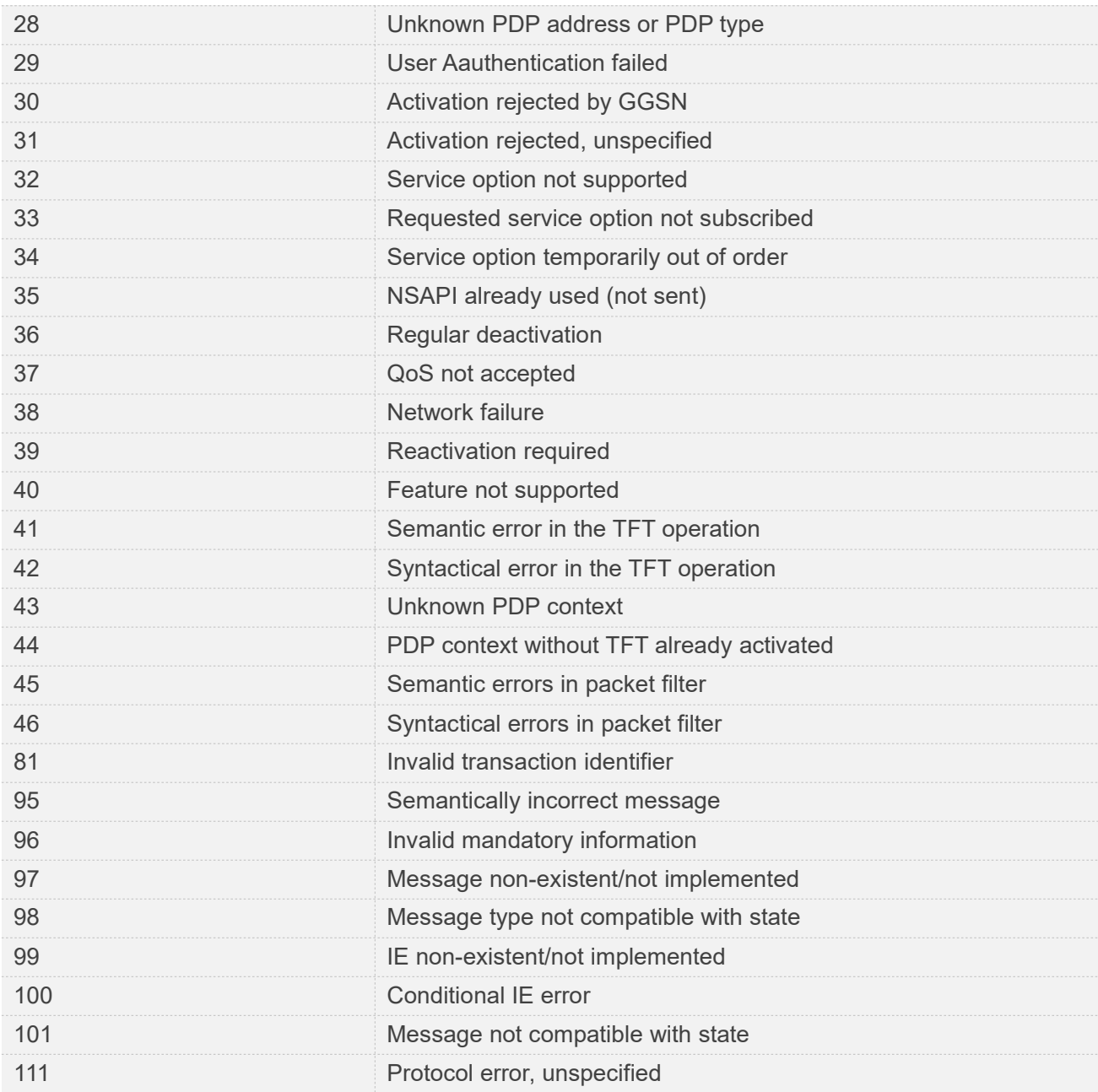

## **28.3 Summary of CME ERROR Codes**

This result code is similar to the regular ERROR result code. The format of <err> can be either numeric or verbose string, by setting AT+CMEE command.

#### **Defined Values**

**Code of <err> Meaning**

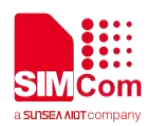

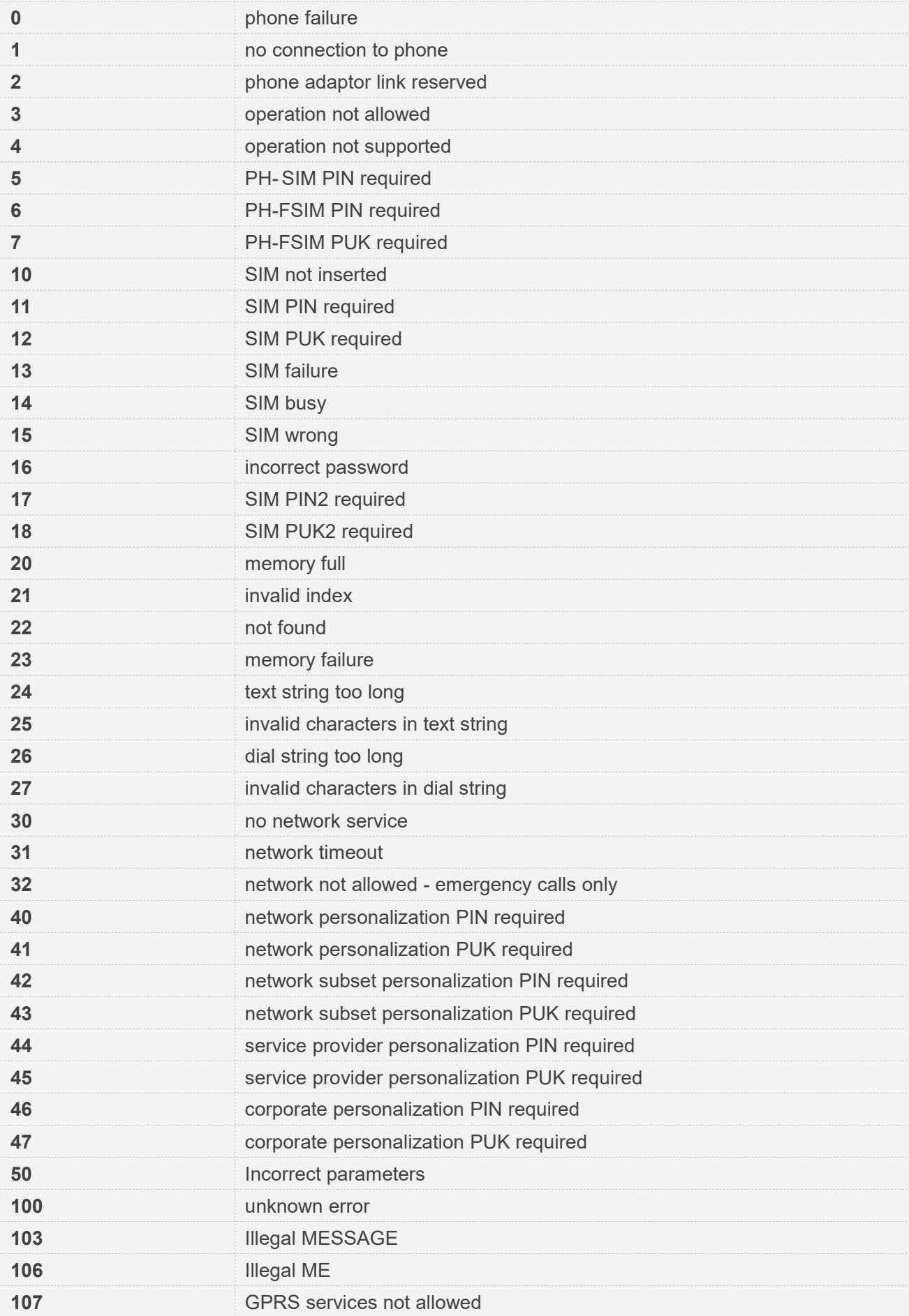

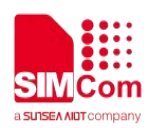

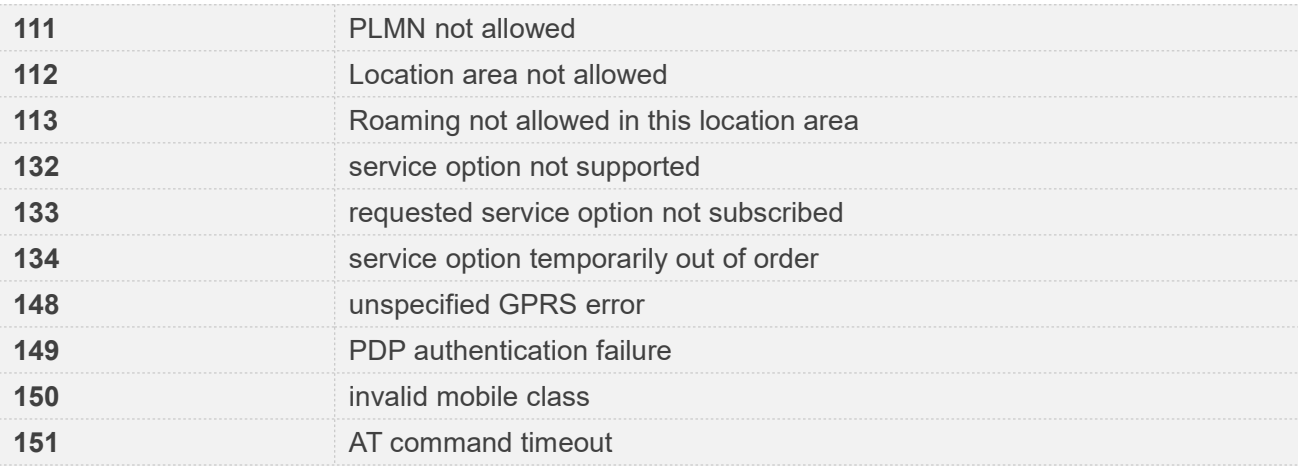

## **AT+CPIN="1234","1234"**

**+CME ERROR: SIM failure**

### **28.4 Summary of CMS ERROR Codes**

Final result code +CMS ERROR: <err> indicates an error related to mobile equipment or network. The operation is similar to ERROR result code. None of the following commands in the same command line is executed. Neither ERROR nor OK result code shall be returned. ERROR is returned normally when error is related to syntax or invalid parameters. The format of <err> can be either numeric or verbose. This is set with command AT+CMEE.

#### **Defined Values**

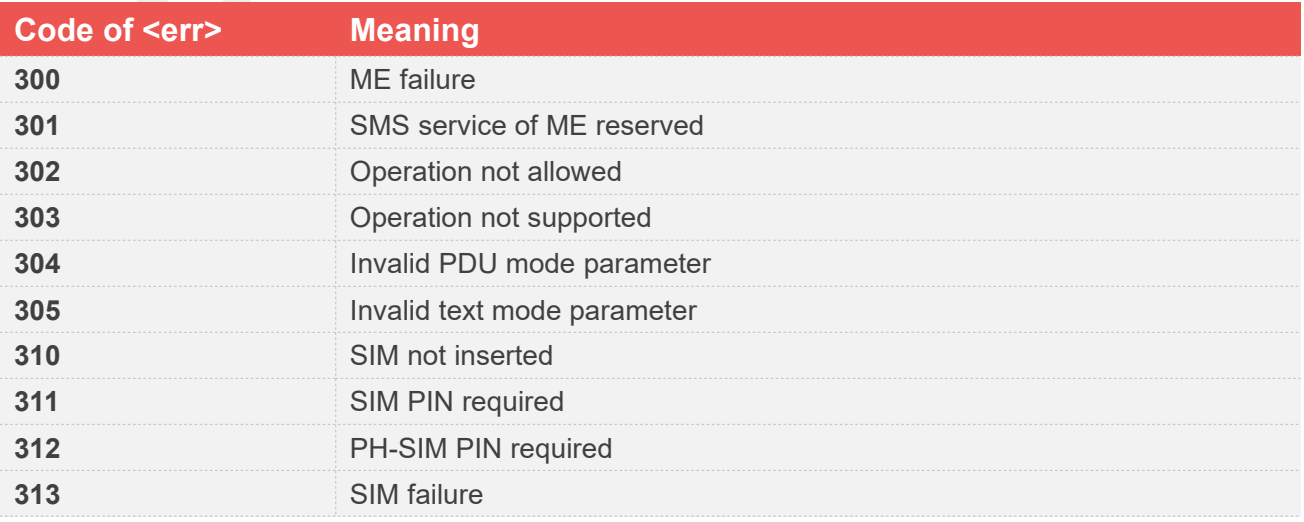

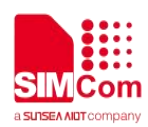

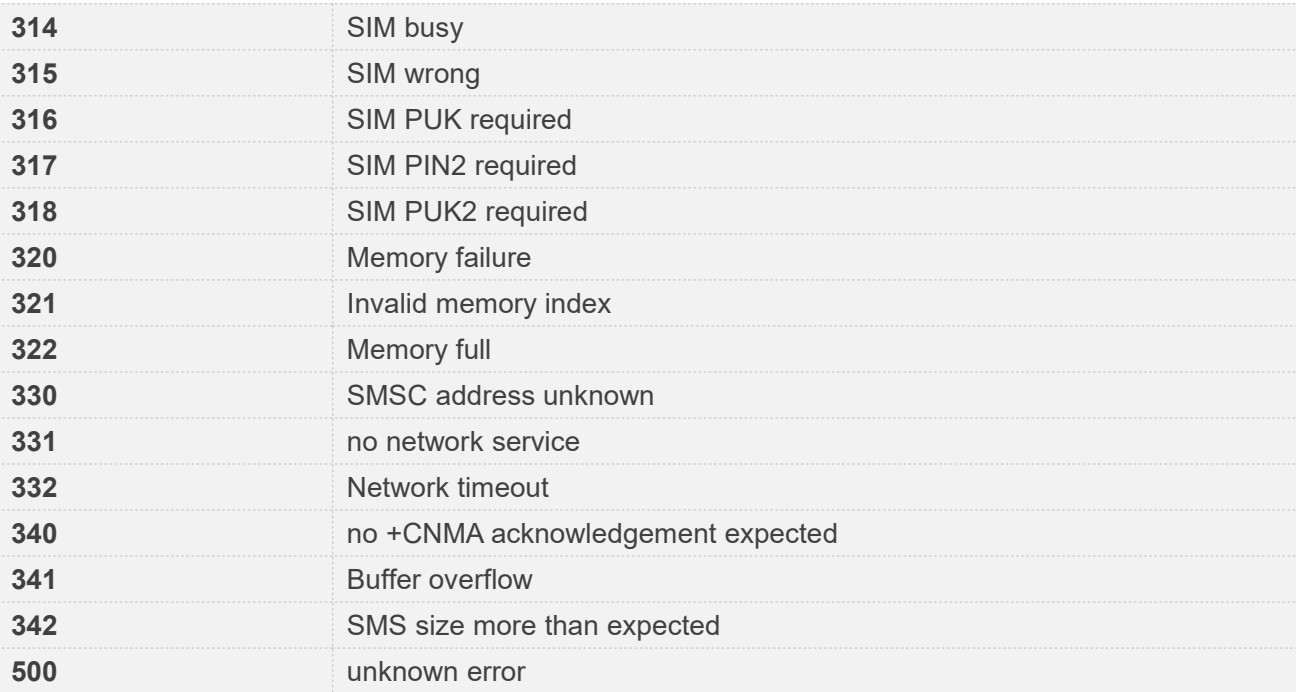

**AT+CMGS=02112345678 +CMS ERROR: 304**

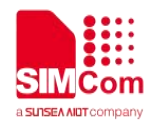

# **AT Commands for WEBSOCKET**

### **29.1 Overview of AT Commands for websocket**

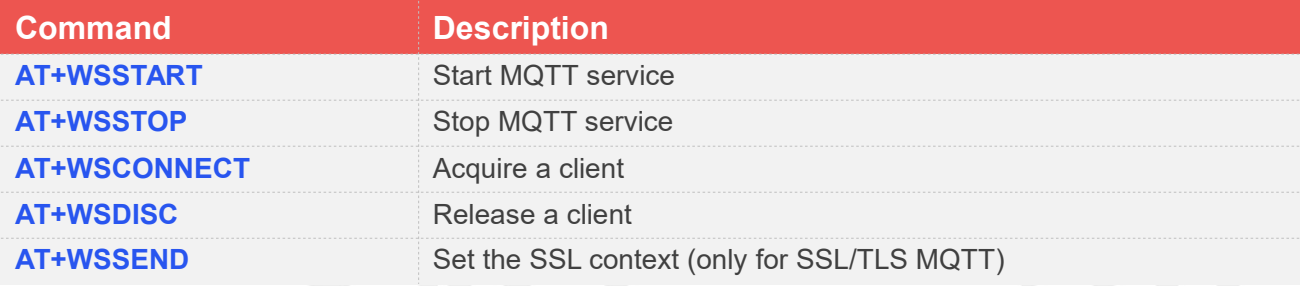

## **29.2 Detailed Description of AT Commands for websocket(S)**

Webcosket,Currently only 1603,1606 and 1803 is supported.

#### **29.2.1 AT+WSSTART Start websocket service**

AT+WSSTART is used to start websocket service by activating PDP context. You must execute this command before any other websocket related operations.

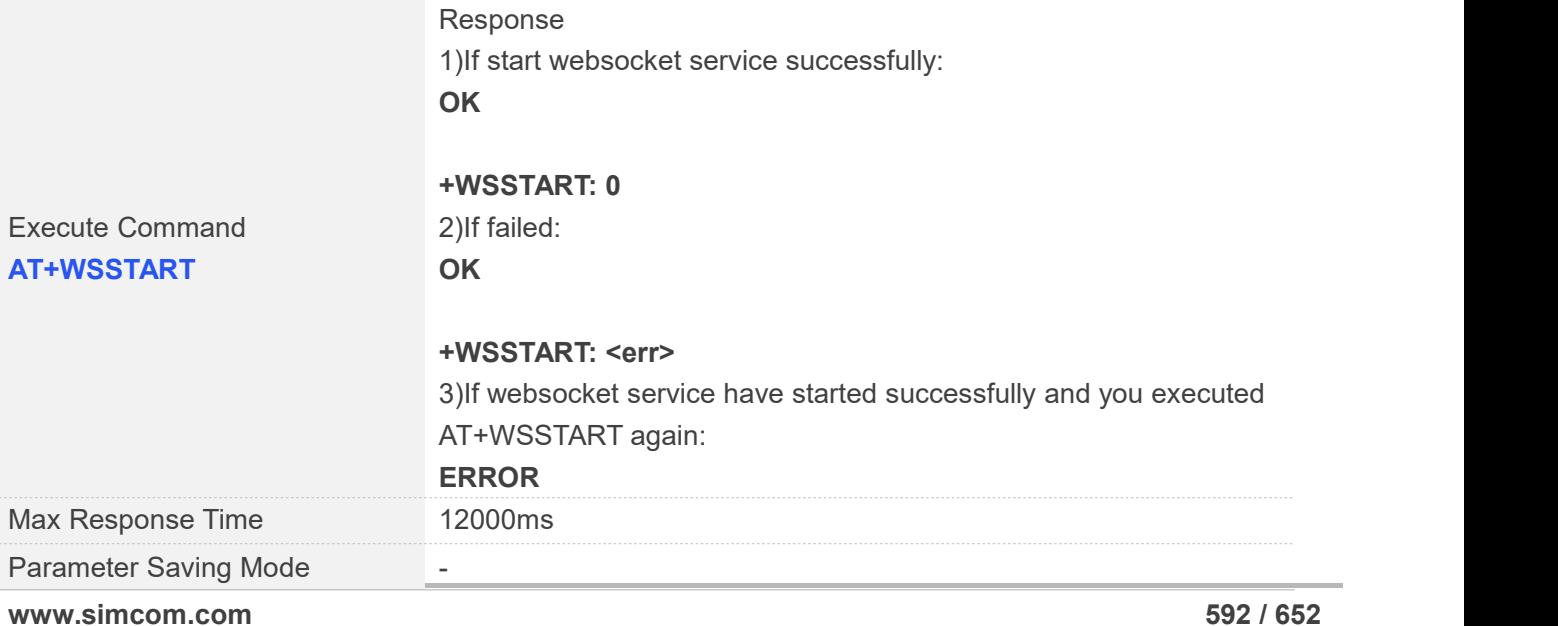

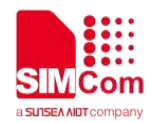

Reference

#### **Defined Values**

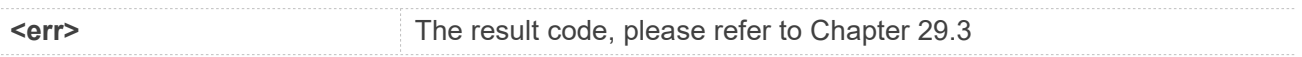

#### **Examples**

**AT+WSSTART**

**OK**

**+WSSTART: 0**

#### **29.2.2 AT+WSSTOP Stop websocket service**

AT+WSSTOP is used to stop websocket service.

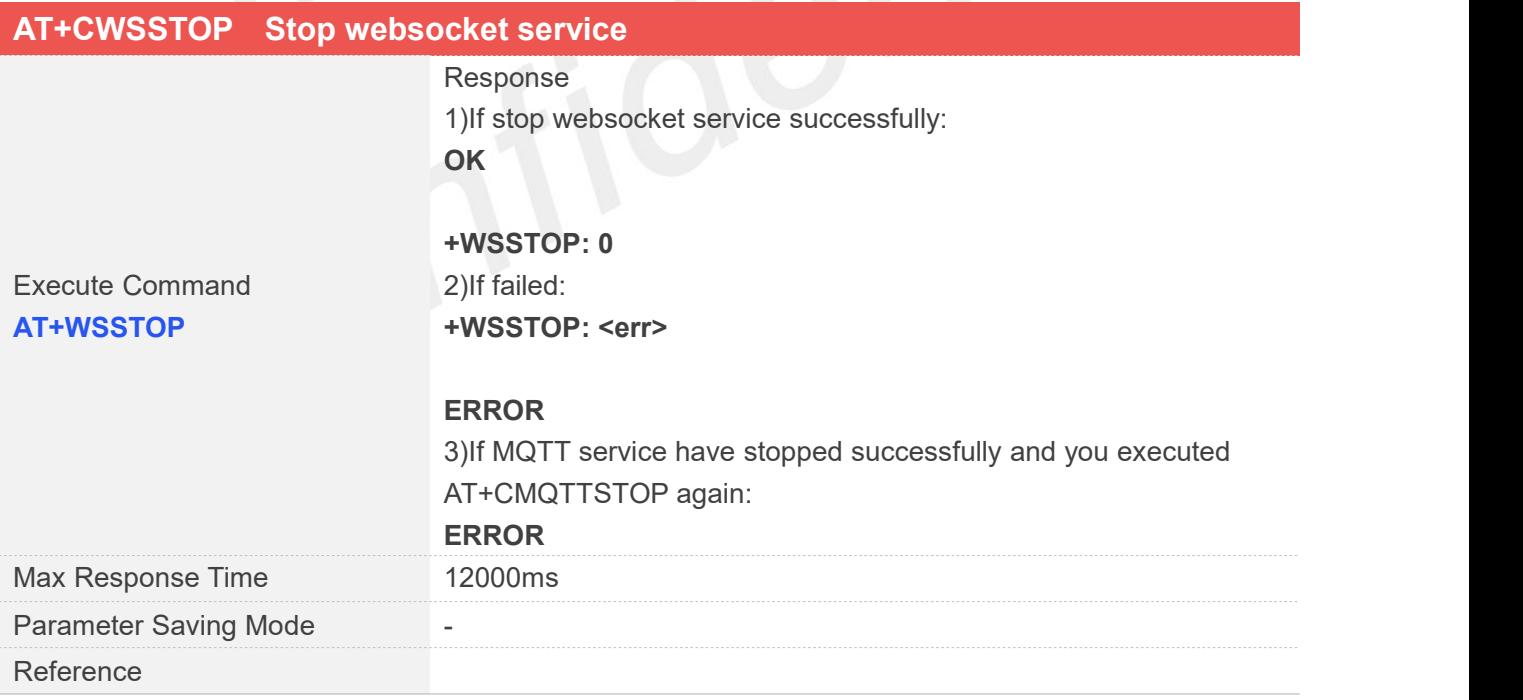

#### **Defined Values**

**Serr>** The result code, please refer to chapter 29.3

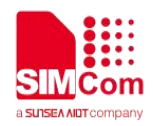

**AT+WSSTOP**

**OK**

**+WSSTOP: 0**

#### **29.2.3 AT+WSCONNECT Connect to websocket server**

AT+WSCONNECT is used to connect to a websocket server.

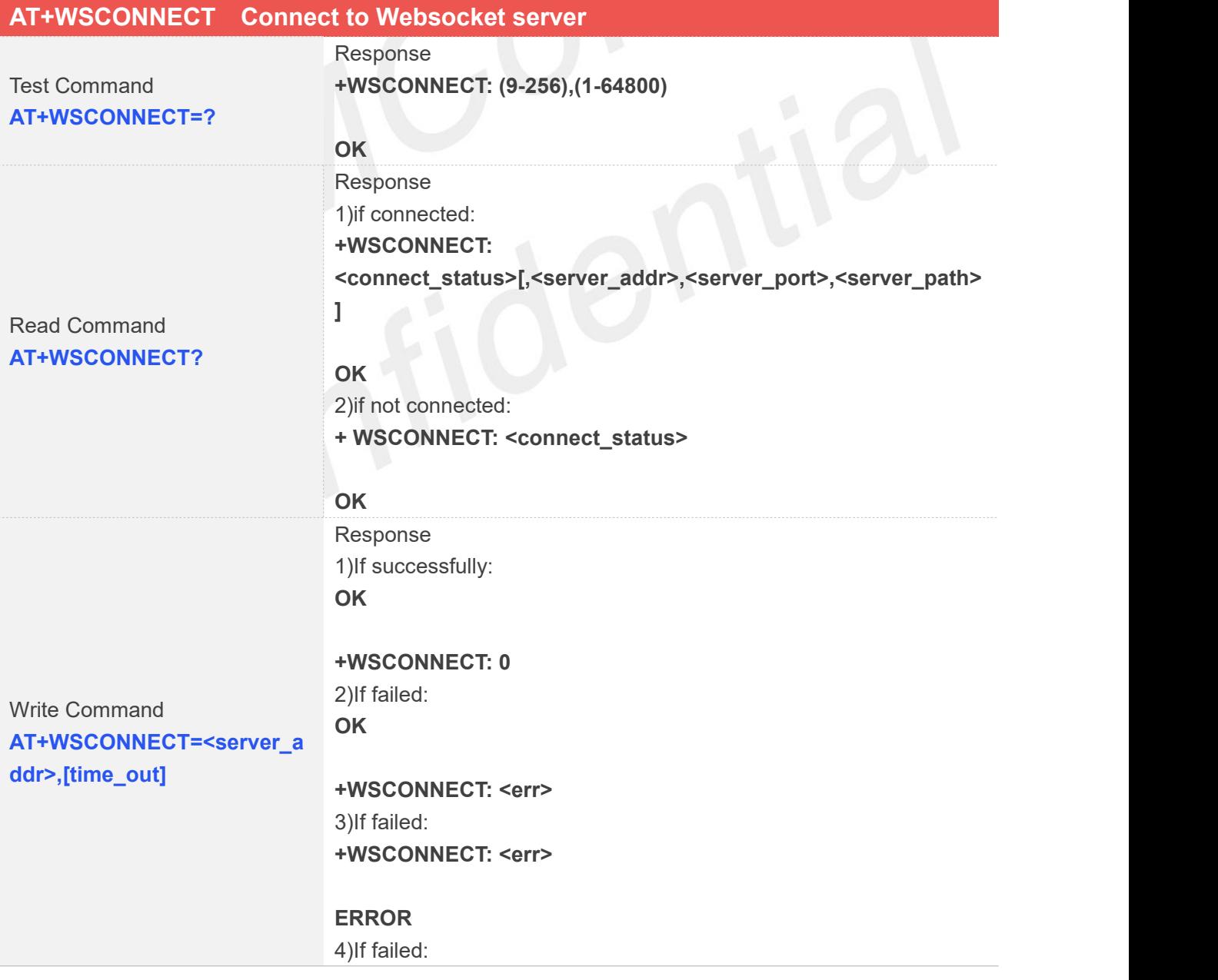

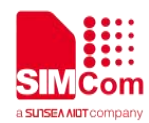

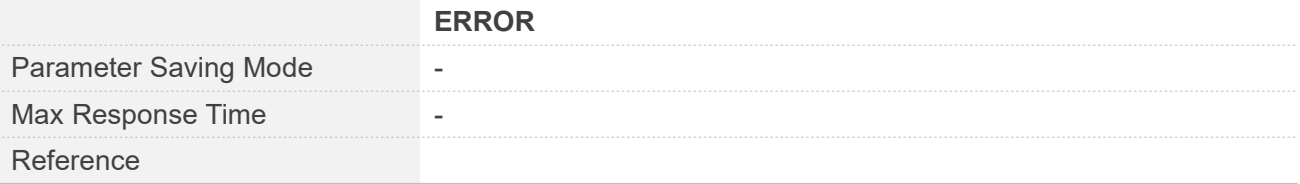

#### **Defined Values**

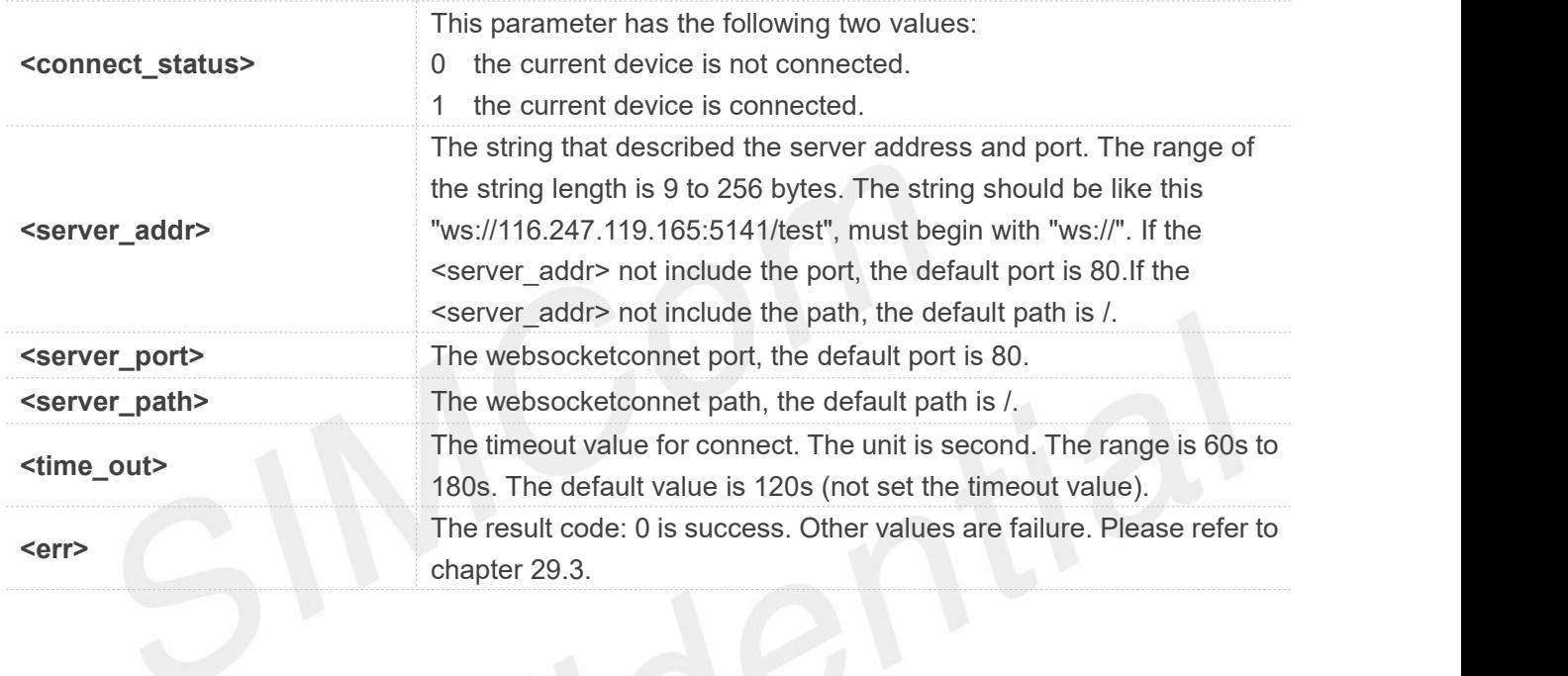

#### **Examples**

```
AT+WSCONNECT="ws://121.40.165.18:8800",120
OK
```

```
+WSCONNECT: 0
AT+WSCONNECT?
+WEBSOCKETCONNECT:
1,"121.40.165.18",8800,"/"
```
**OK**

#### **29.2.4 AT+WSDISC Disconnect from server**

AT+WSDISC is used to disconnect from the server.

#### **AT+WSDISC Disconnect from server**

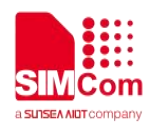

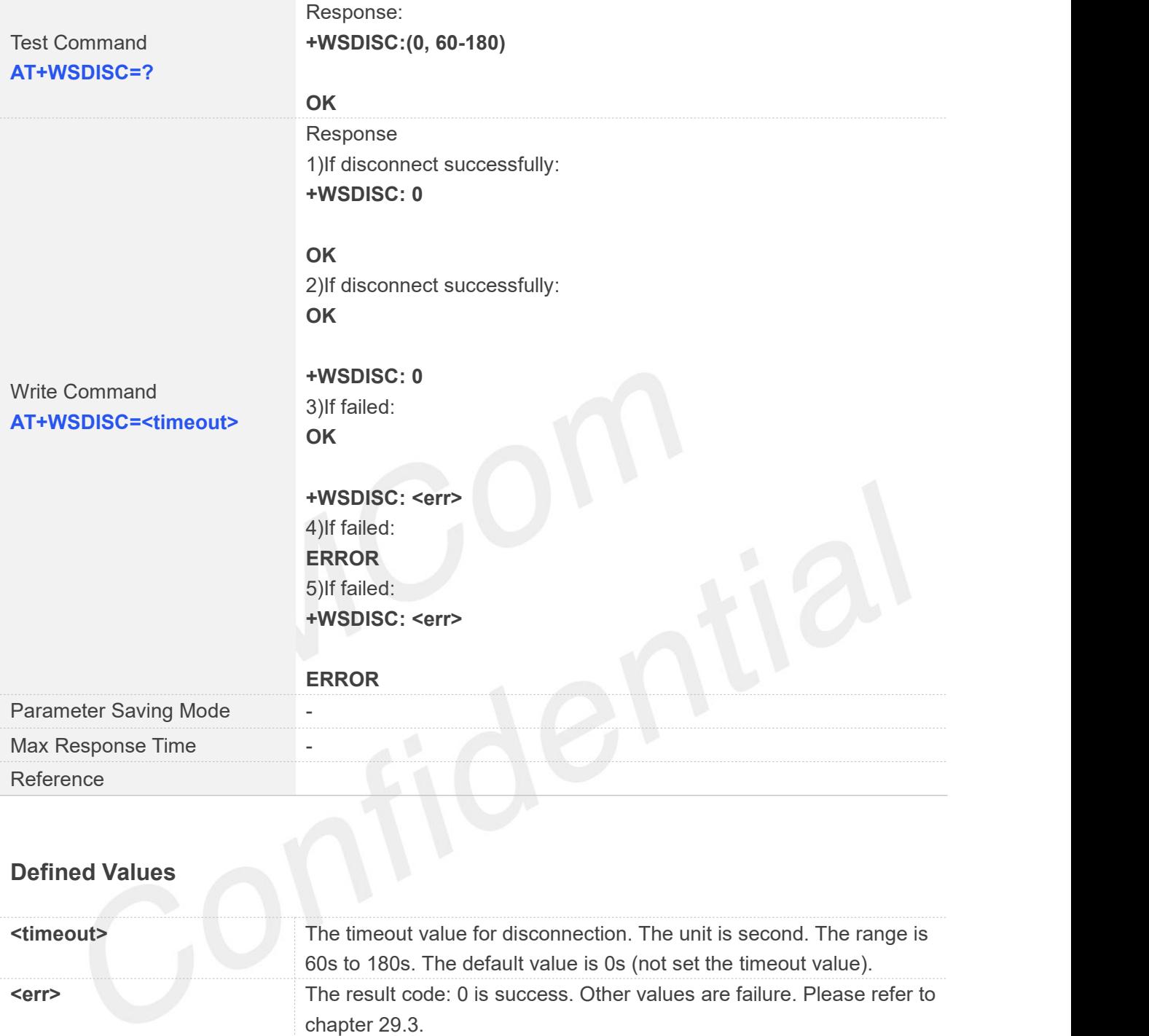

**AT+CMQTTDISC=120 OK**

**+WSDISC: 0**

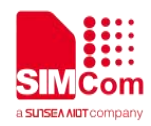

## **29.2.5 AT+WSSEND Publish a message to server**

AT+WSSEND is publish a message to server.

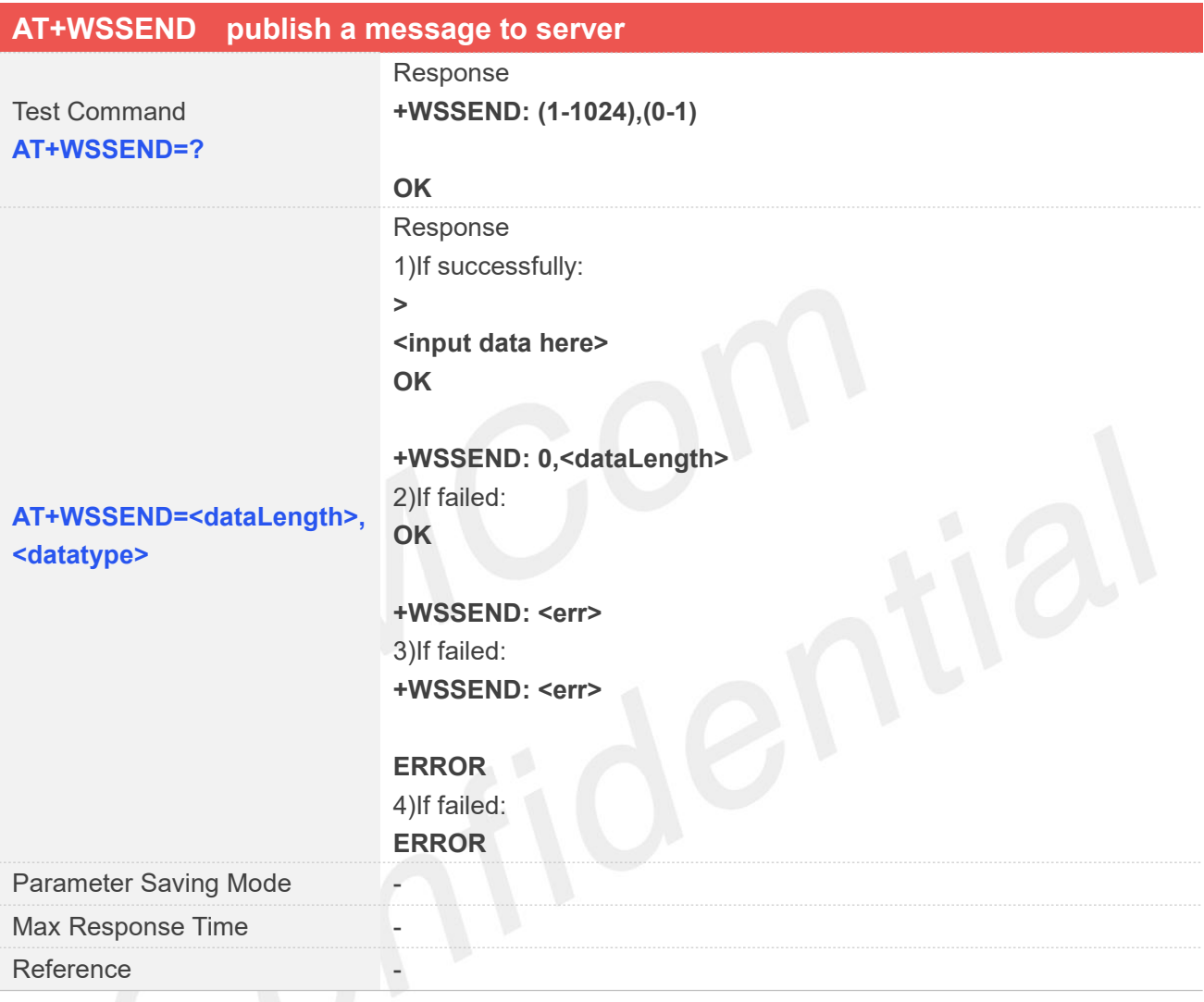

#### **Defined Values**

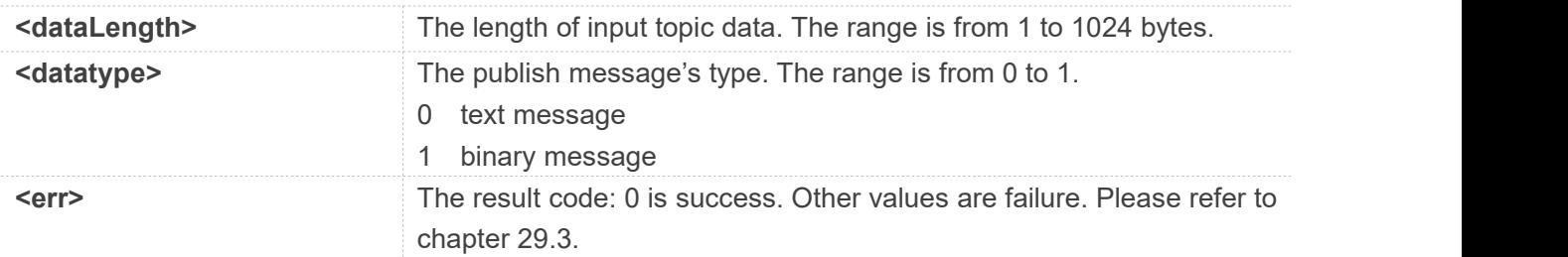

#### **Examples**

**AT+WSSEND=0,9,1**

**www.simcom.com 597 / 652**

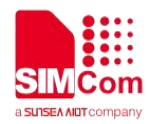

**>**

**OK**

**+WSSEND: 0,10**

## **29.3 Command Result Codes**

#### **29.3.1 Description of <err>**

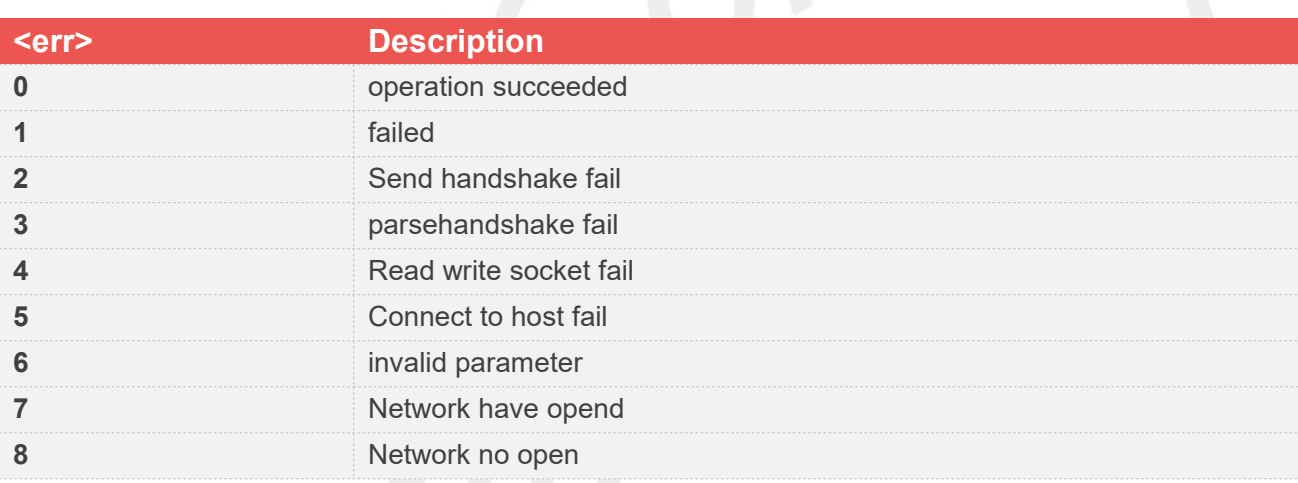

## **29.4 Unsolicited Result Codes**

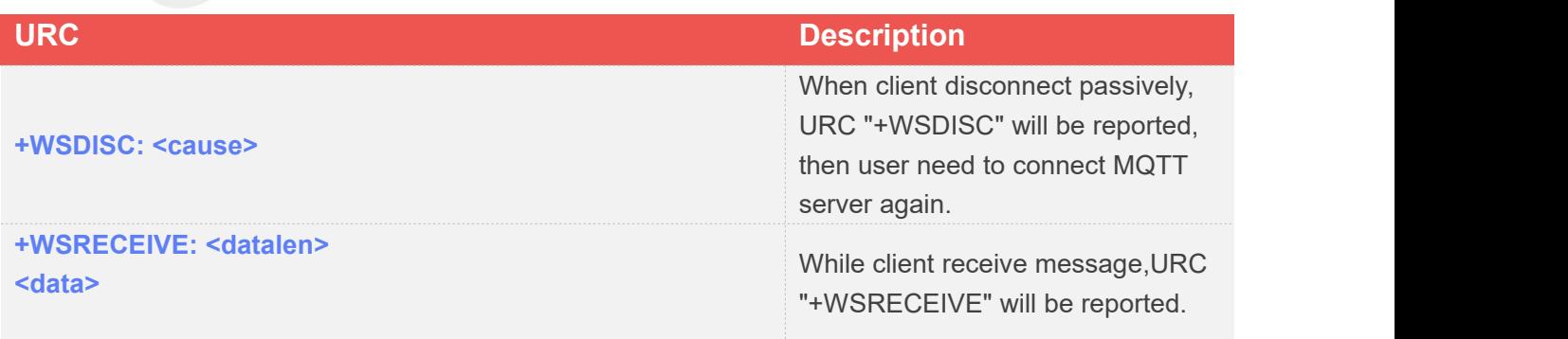

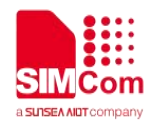

## **AT Commands for LWM2M**

#### **30.1 Overview of AT Commands for LWM2M**

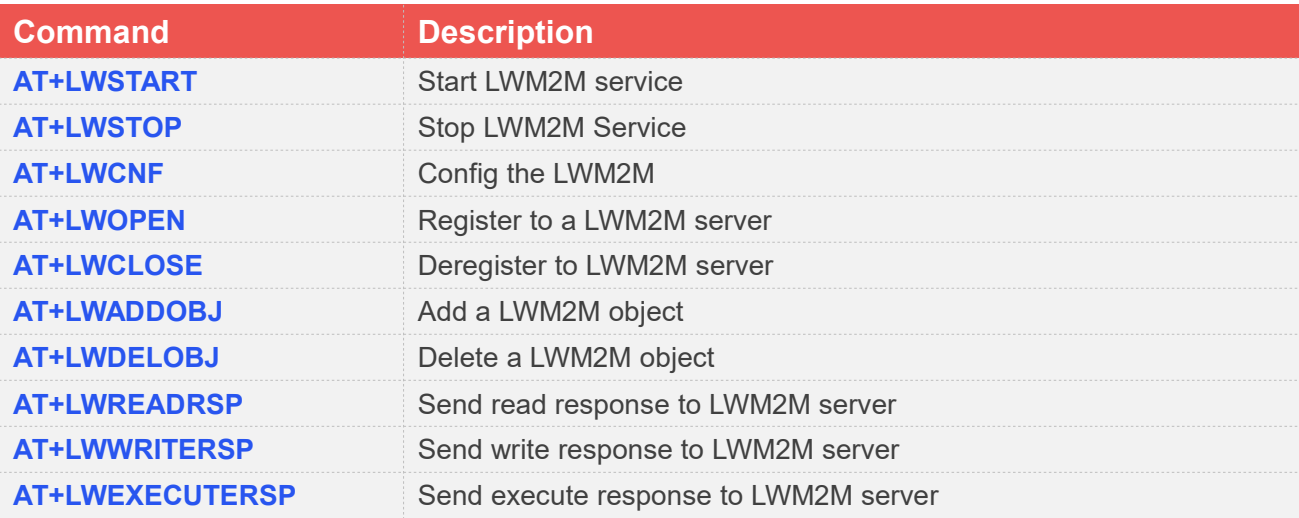

## **30.2 Detailed Description of AT Commands for LWM2M**

#### **30.2.1 AT+LWSTART Start LWM2M service**

AT+LWSTART is used to start LWM2M service by activating PDP context. You must execute AT+LWSTART before any other LWM2M related operations except AT+LWCNF.

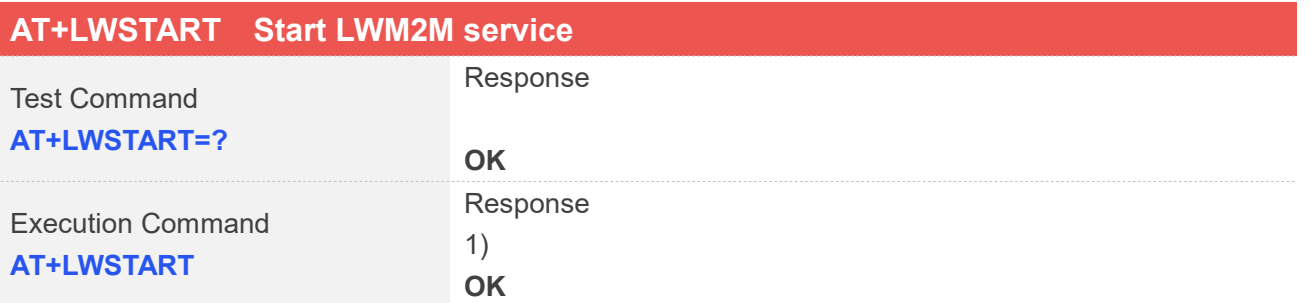

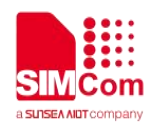

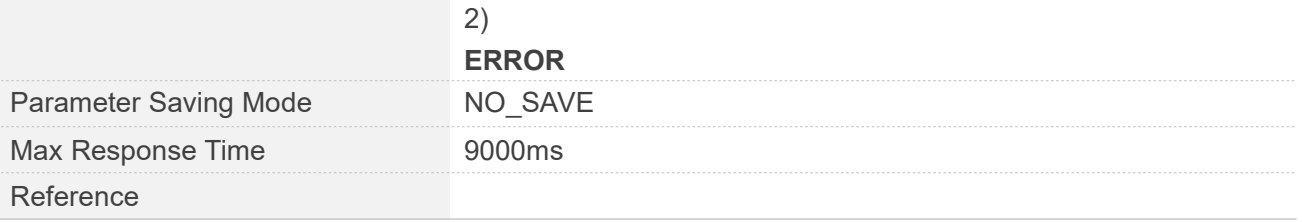

#### **AT+LWSTART**

**OK**

#### **30.2.2 AT+LWSTOP Stop LWM2M Service**

AT+LWSTOP is used to stop LWM2M service by deactivating PDP context When you are no longer using the LWM2M service, use this command.

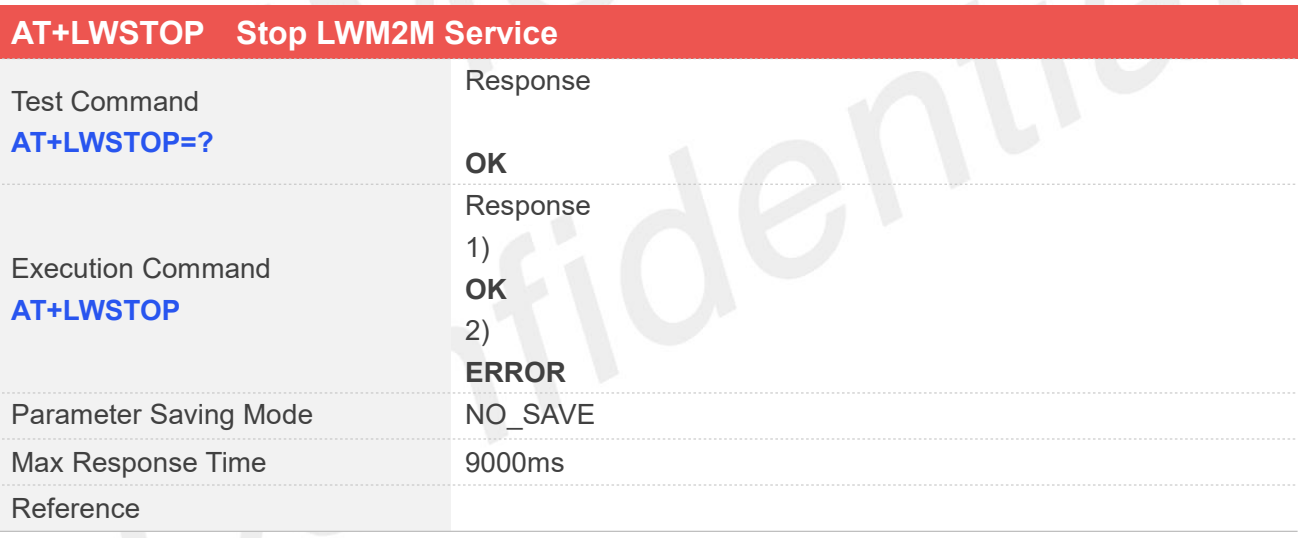

#### **Examples**

**AT+LWSTOP OK**

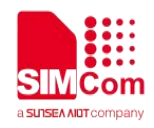

#### **30.2.3 AT+LWCNF Config the LWM2M**

AT+LWCNF is used to config the LWM2M.

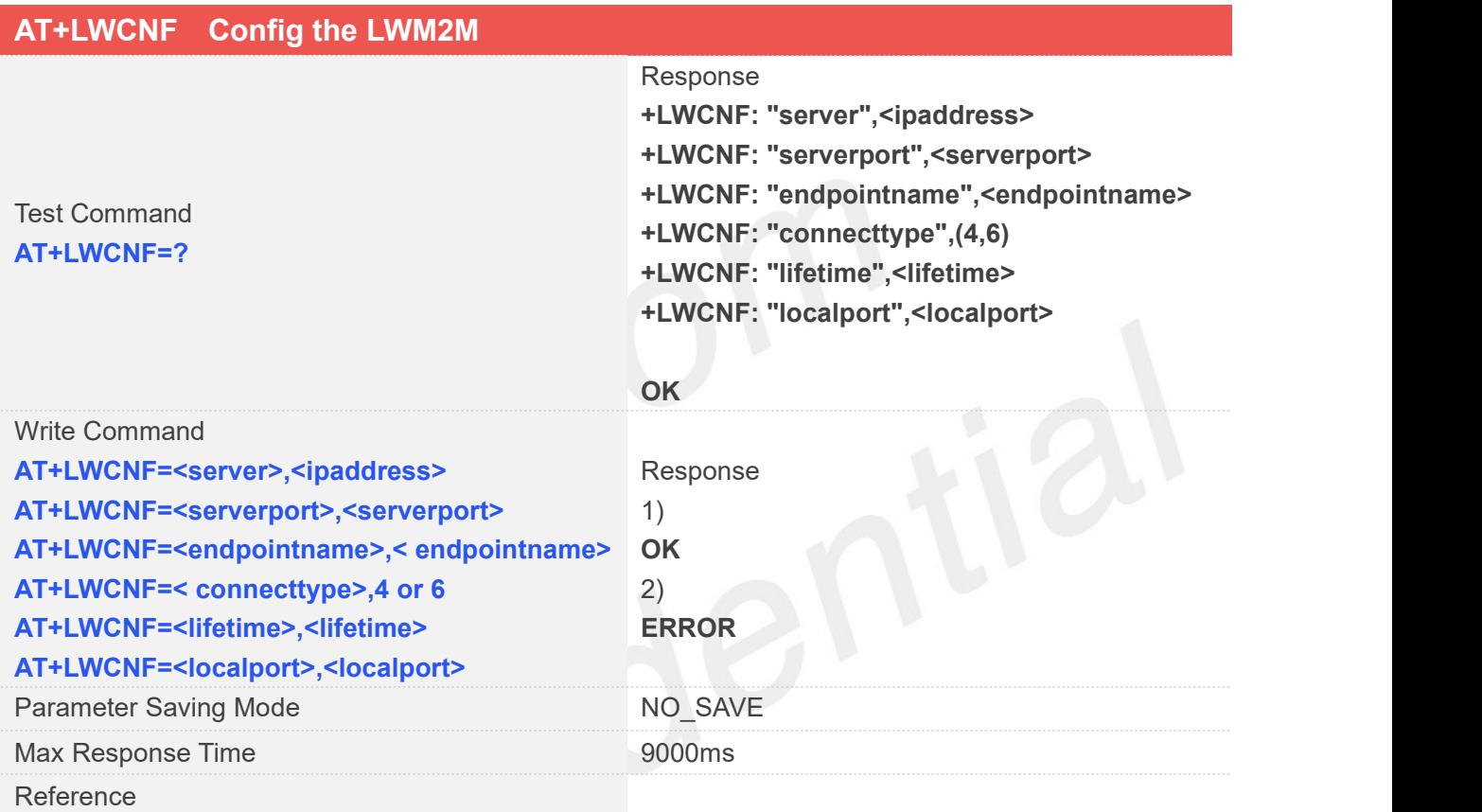

#### **Defined Values**

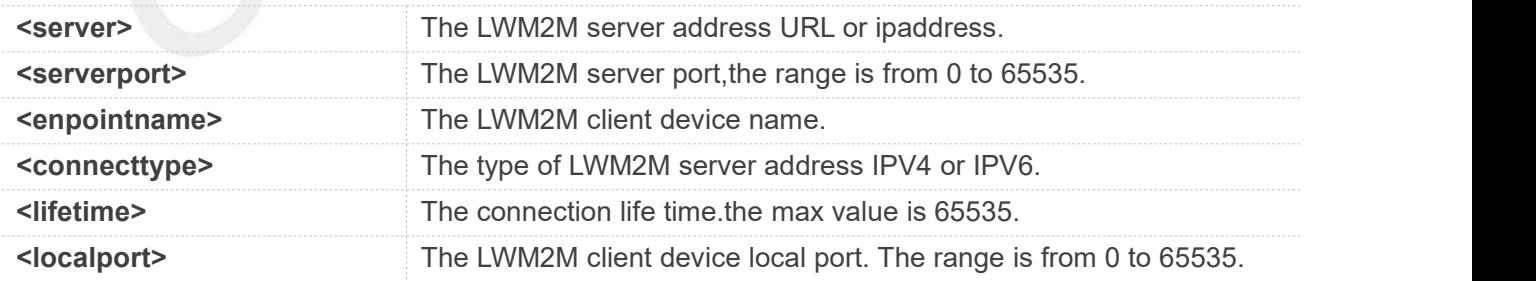

#### **Examples**

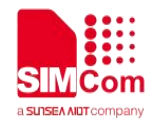

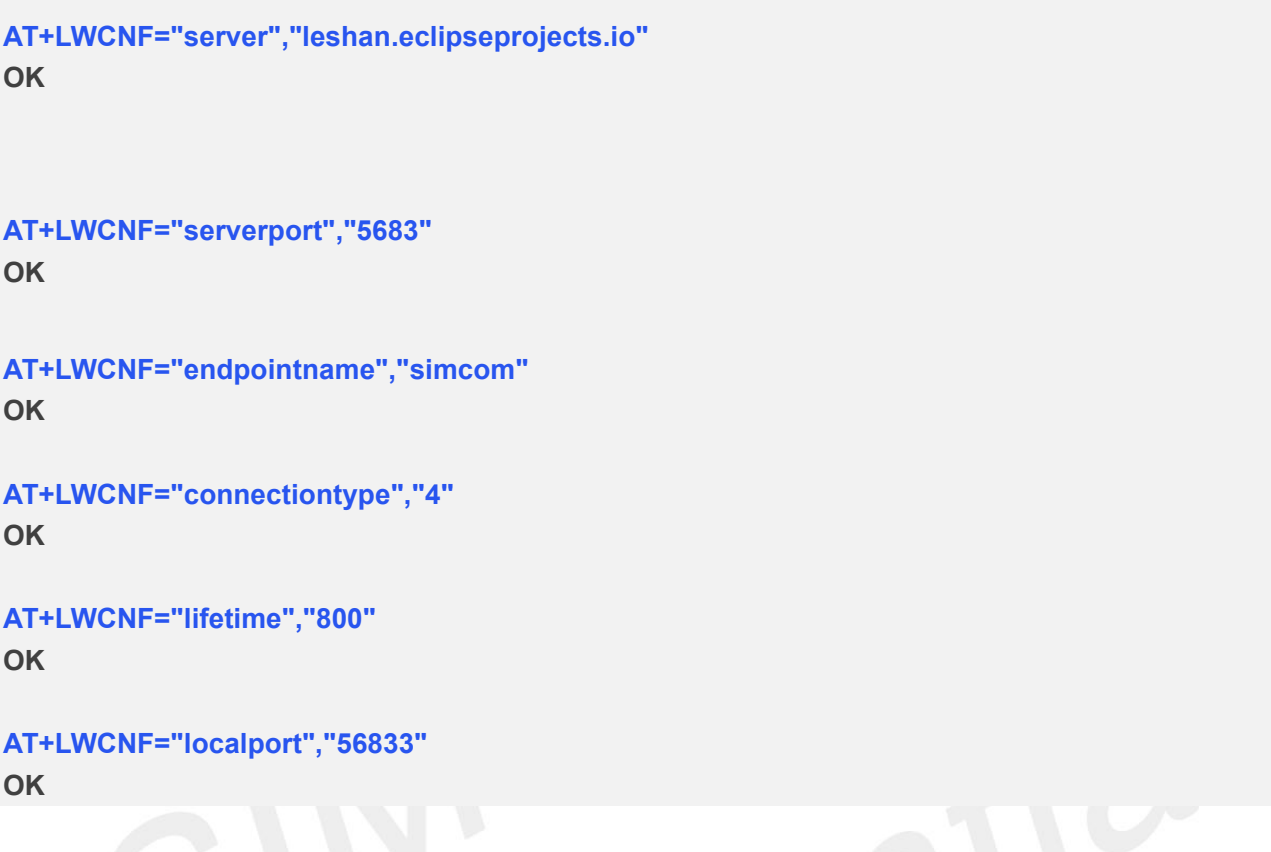

# **30.2.4 AT+LWOPEN Register to a LWM2M server**

AT+LWOPEN is used to register to a LWM2M sever, make sure you register to a LWM2M sever before you execute AT+LWCLOSE command.

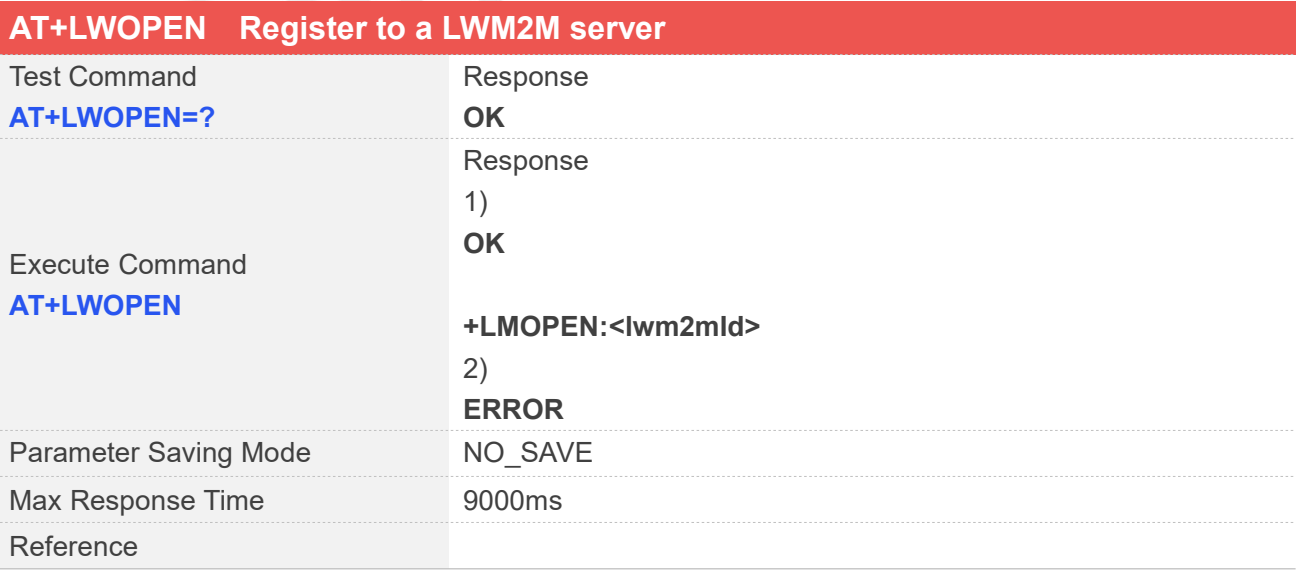

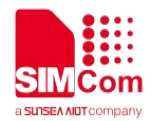

#### **Defined Values**

**<lwm2mId>** The LWM2M session ID.the range is from 0 to 1.

#### **Examples**

**AT+LWOPEN=? OK AT+LWOPEN OK**

**LMOPEN:0**

#### **30.2.5 AT+LWCLOSE Deregister to a LWM2M server**

This command is used to Deregister to a LWM2M server.

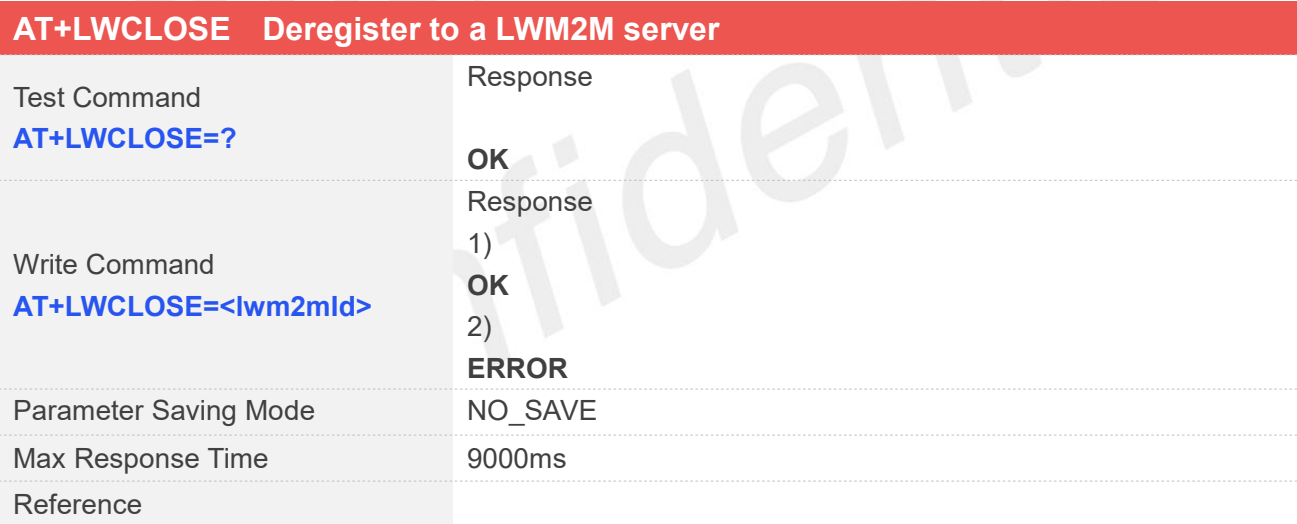

#### **Defined Values**

**<lwm2mId>** AT+LWOPEN return the LWM2M session ID.the range isfrom 0 to 1.

#### **Examples**

#### **AT+LWCLOSE=0 OK**

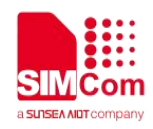

#### **30.2.6 AT+LWADDOBJ Add a LWM2M object**

AT+LWADDOBJ is used to add a LWM2M object.

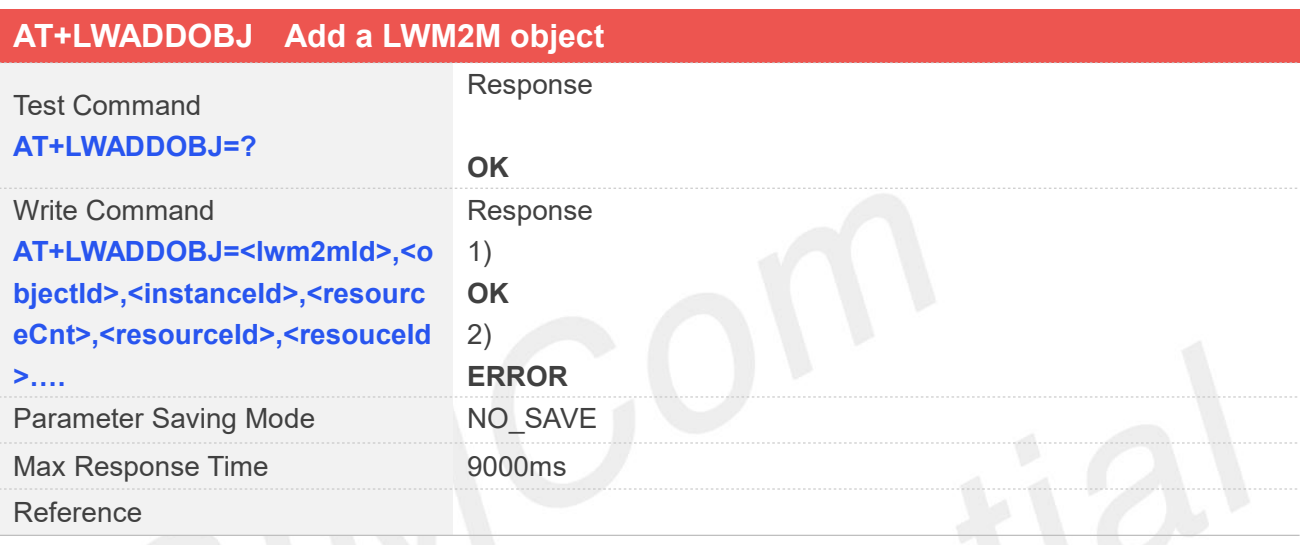

## **Defined Values**

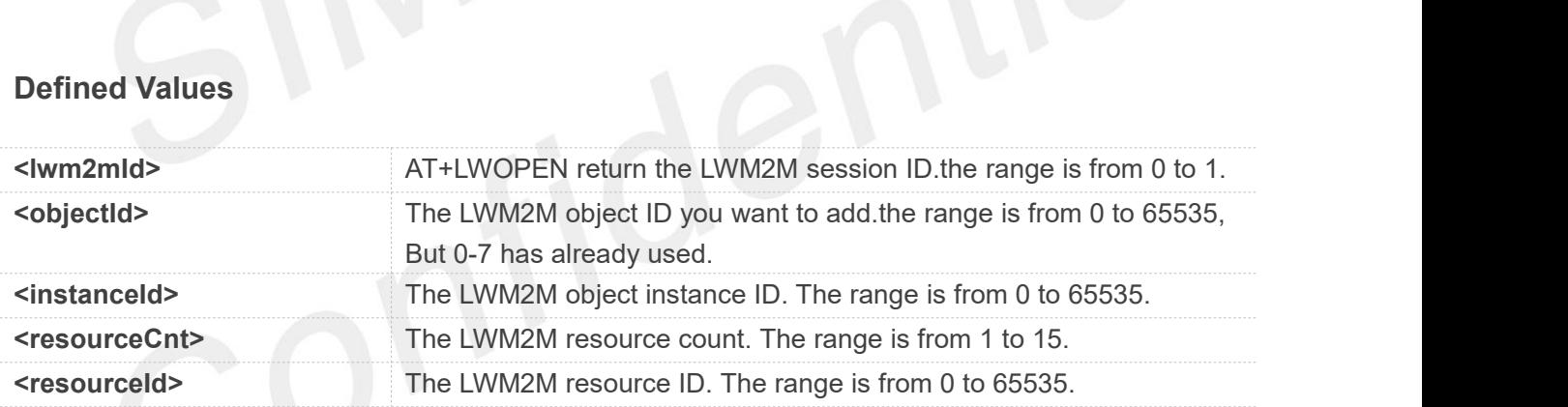

#### **Examples**

```
AT+LWADDOBJ=?
OK
AT+LWADDOBJ=0,3303,0,6,5518,5601,5602,5603,5604,5605
OK
```
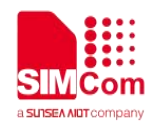

#### **30.2.7 AT+LWDELOBJ Delete a LWM2M object**

AT+LWDELOBJ is used to delete a LWM2M object.

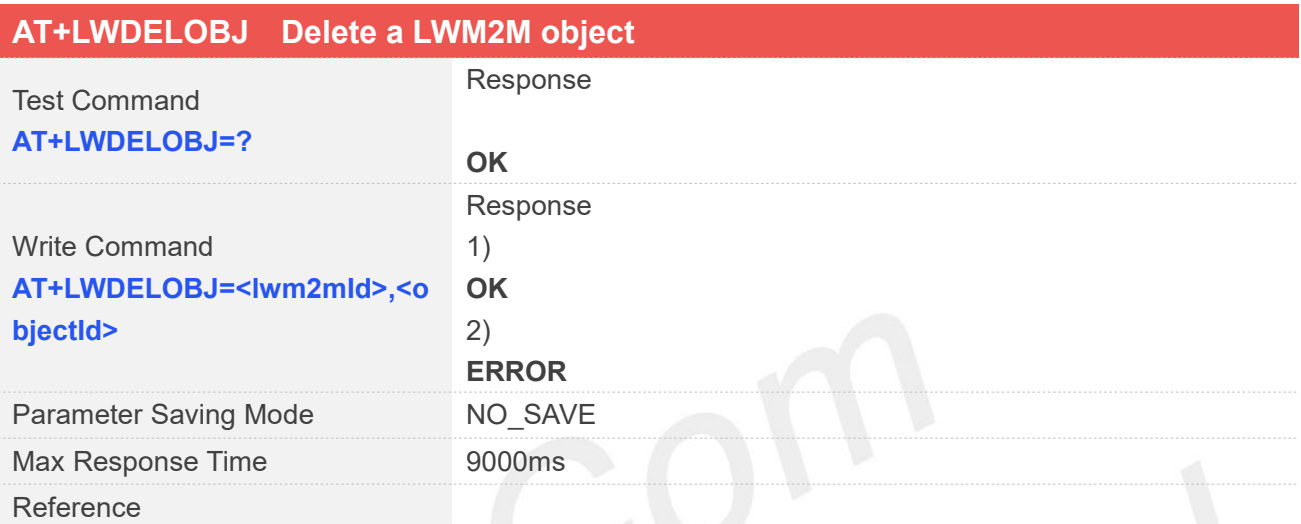

#### **Defined Values**

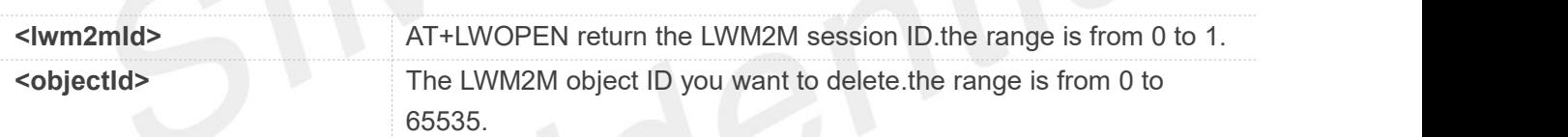

#### **Examples**

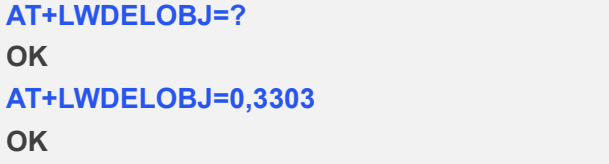

#### **30.2.8 AT+LWREADRSP Send read response to LWM2M server**

You can use this command to send read response to LWM2M server.

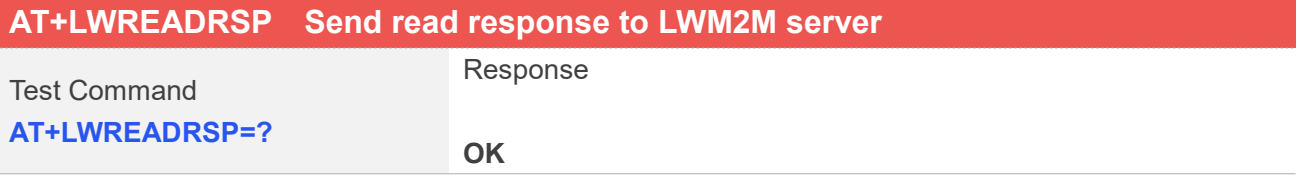

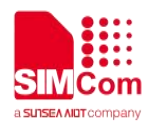

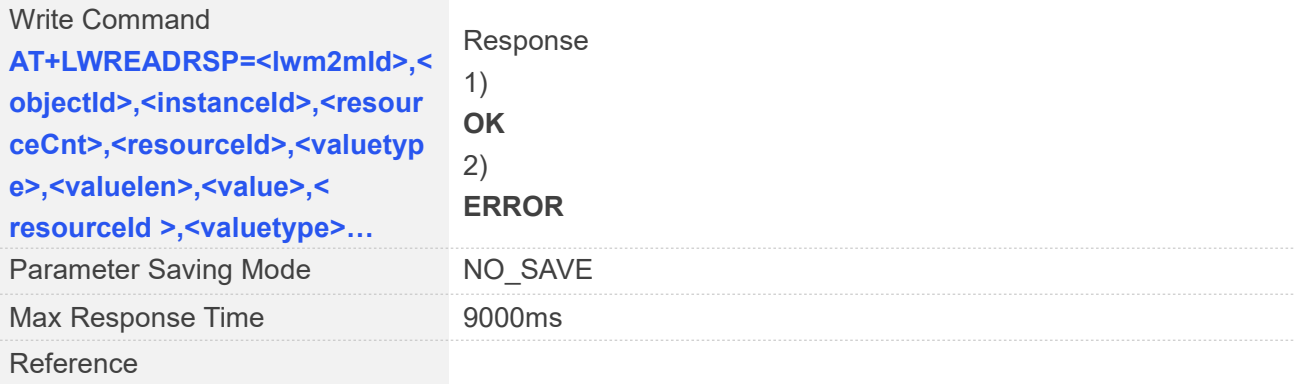

#### **Defined Values**

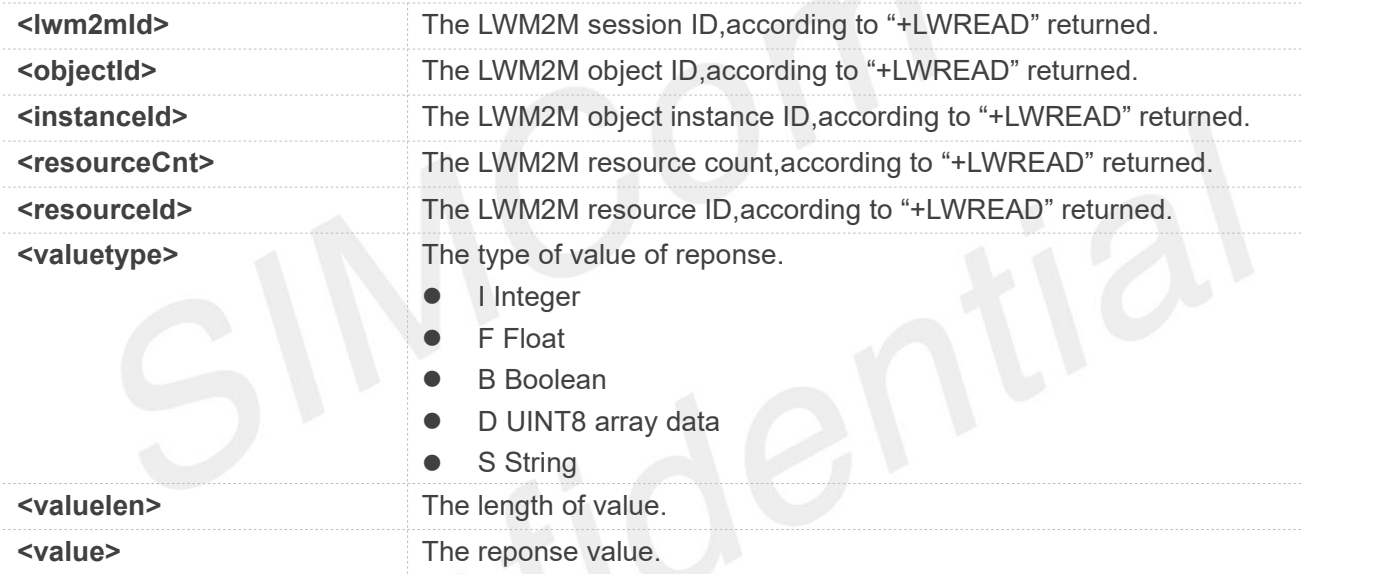

#### **Examples**

#### **AT+LWREADRSP=?**

**OK**

**+LWREAD:0,3303,0,1,5602 AT+LWREADRSP= 0,3303,0,1,5602,"F",5,"15623" OK**

#### **NOTE**

Must execute the this command after URC "+LWREAD" returned."+LWREAD" see 30.2.11

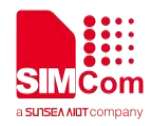

#### **30.2.9 AT+LWWRITERSP Send response to a LWM2M server**

This command is used to send a response to LWM2M server.

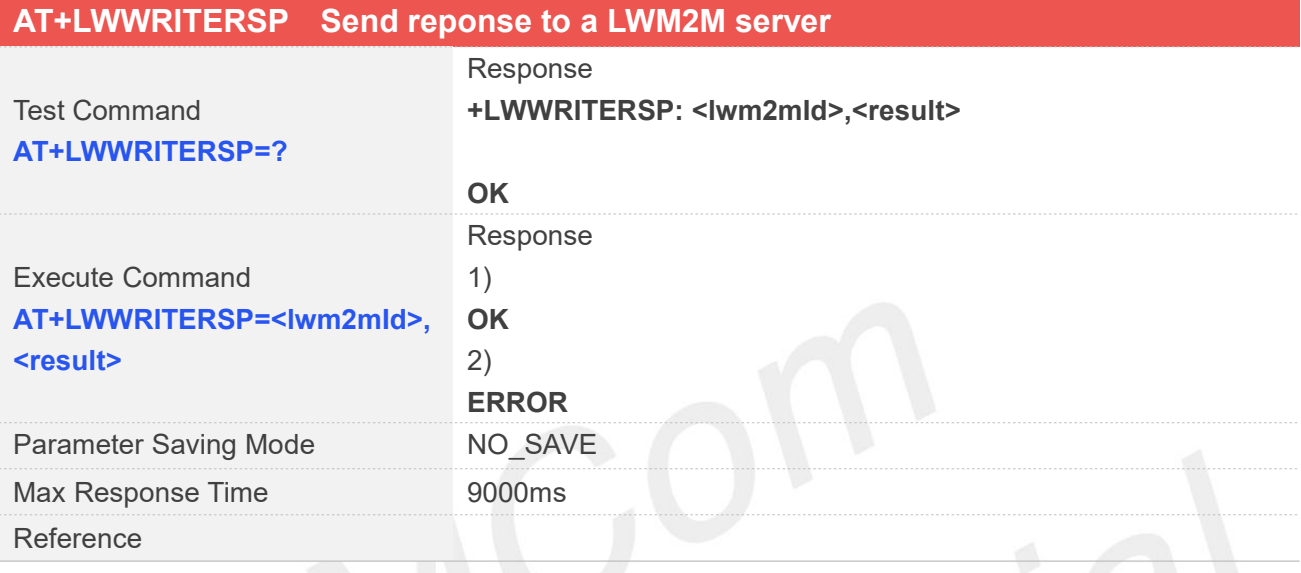

#### **Defined Values**

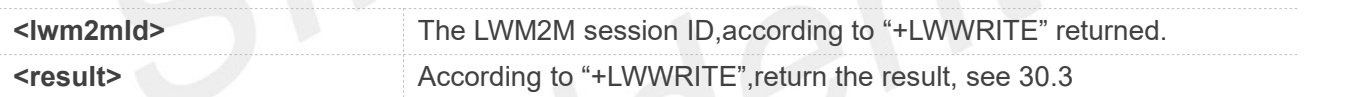

#### **Examples**

```
+LMWRITE: 0,3335,0,1,5750,S,1,"p" AT+LWWRITERSP =0,0
OK
```
#### **NOTE**

Must execute the this command after URC "+LWWRITE" returned."+LWWRITE" see 30.2.12

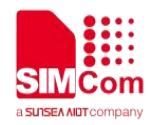

#### **30.2.10 AT+LWEXECUTERSP Send response to LWM2M server**

You can use AT+LWEXECUTERSP send response to LWM2M server.

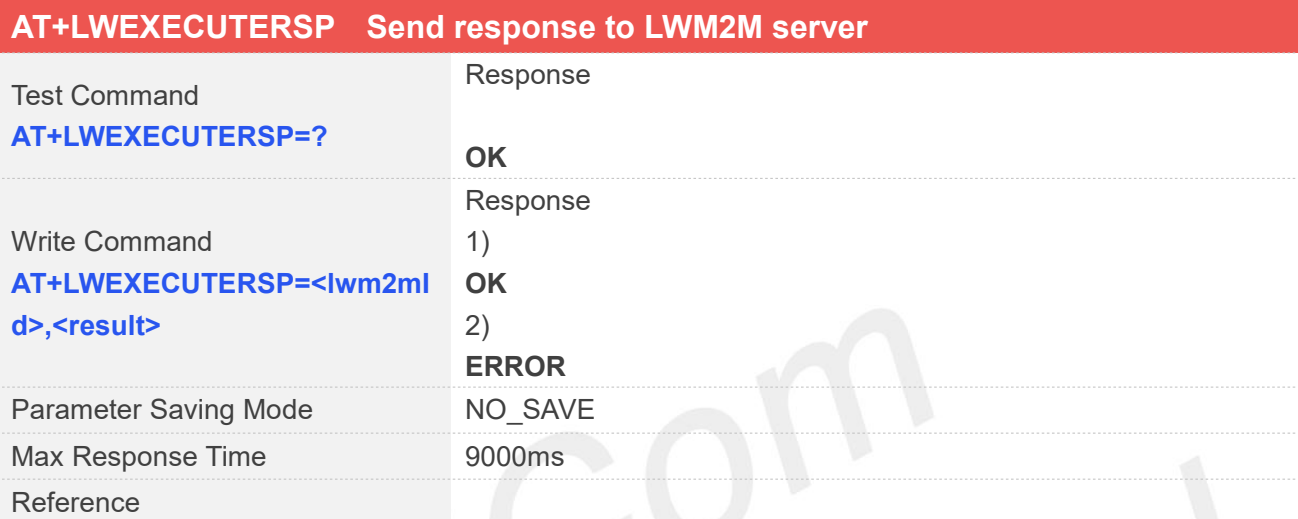

#### **Defined Values**

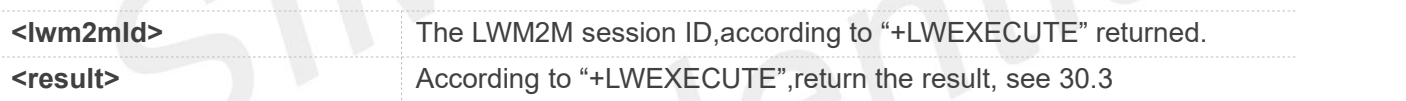

#### **Examples**

**AT+LWEXECUTERSP=?**

**OK**

**+LWEXECUTE: 0,3303,0,5605,1,"0" AT+LWEXECUTERSP=0,0 OK**

**NOTE**

Must execute the this command after URC "+LWEXECUTE" returned."+LWEXECUTE" see 30.2.13

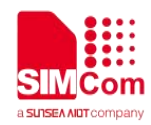

#### **30.2.11 +LWREAD LWM2M client response of LWM2M server operate read**

LWM2M client response of LWM2M server operate read.

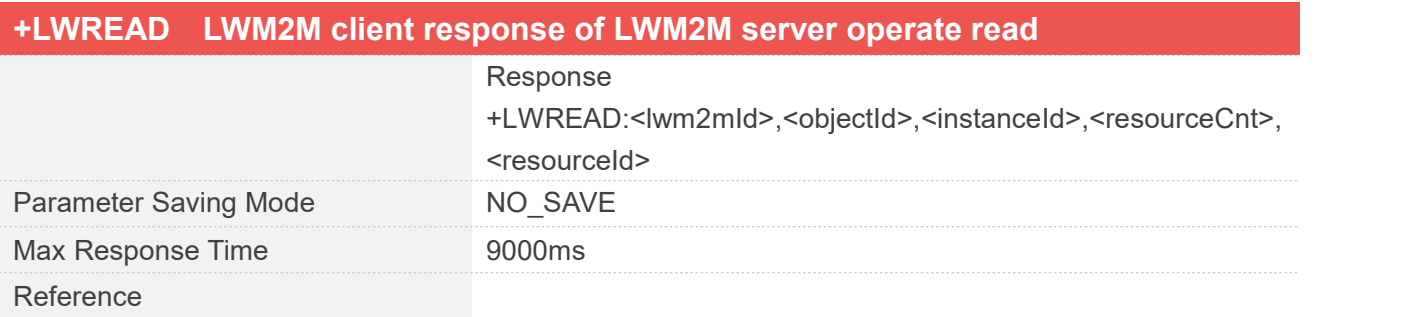

#### **Defined Values**

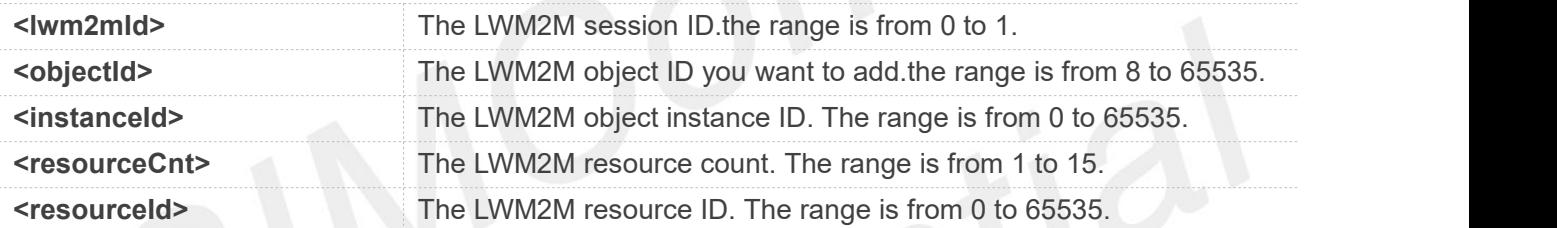

#### **30.2.12 +LWWRITE LWM2M client response of LWM2M server operate write**

LWM2M client response of LWM2M server operate write.

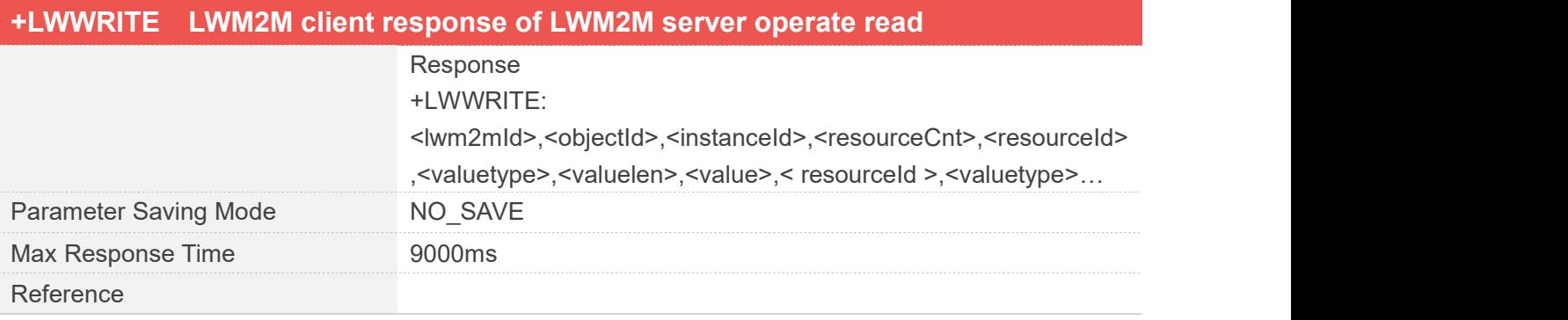

#### **Defined Values**

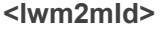

The LWM2M session ID.the range is from 0 to 1.

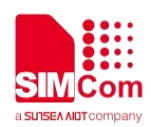

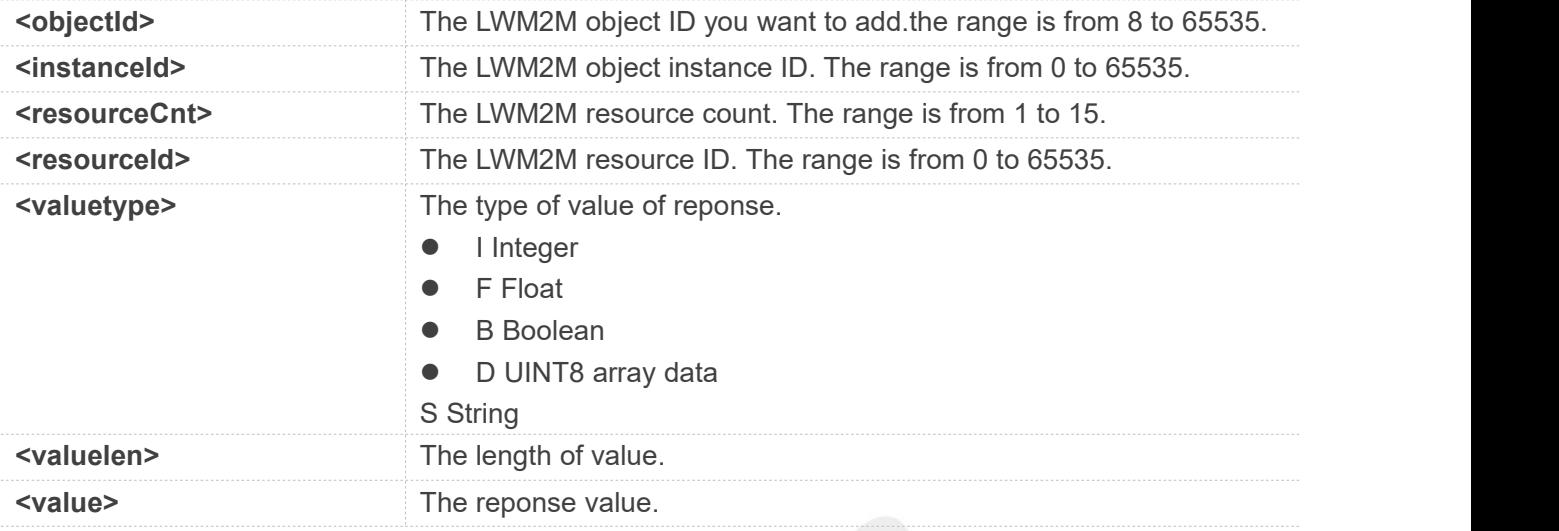

#### **30.2.13 +LWEXECUTE LWM2M client response of LWM2M server operate execute**

LWM2M client response of LWM2M server operate execute.

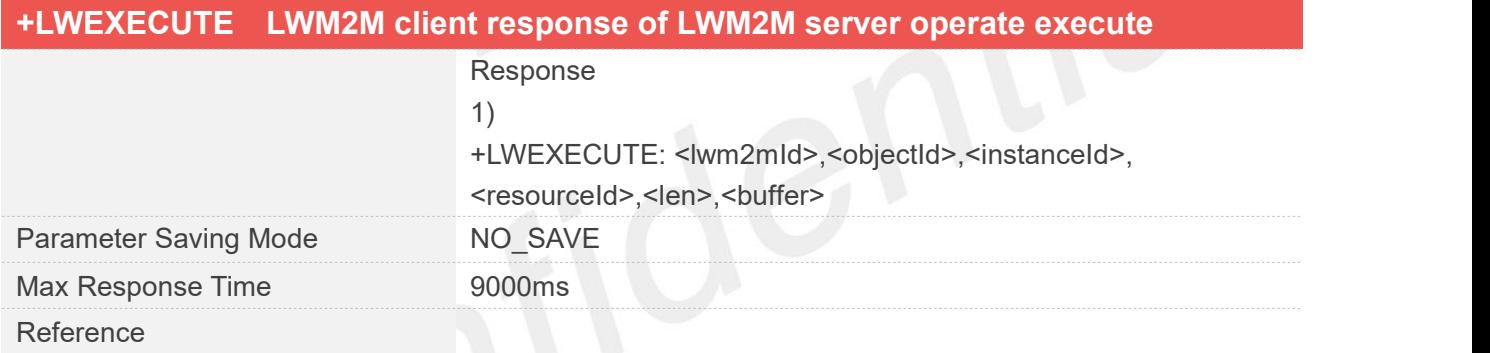

#### **Defined Values**

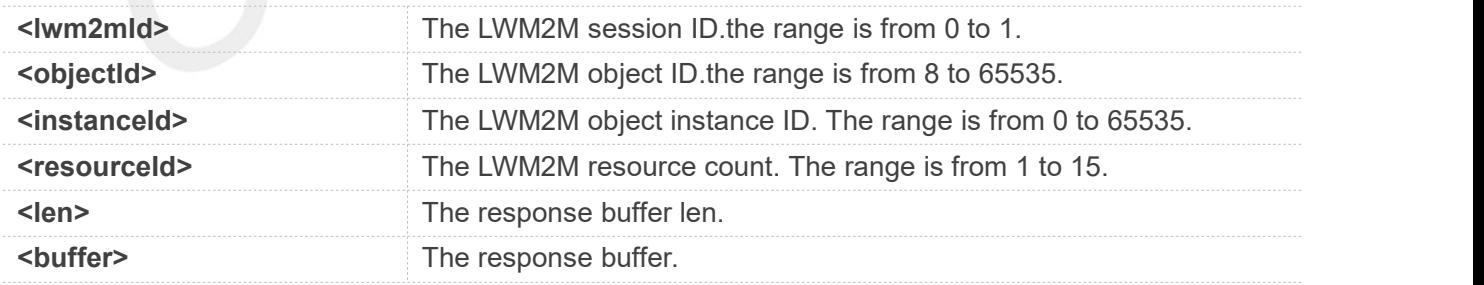

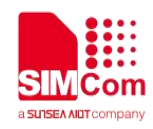

## **30.3 Command Result Codes**

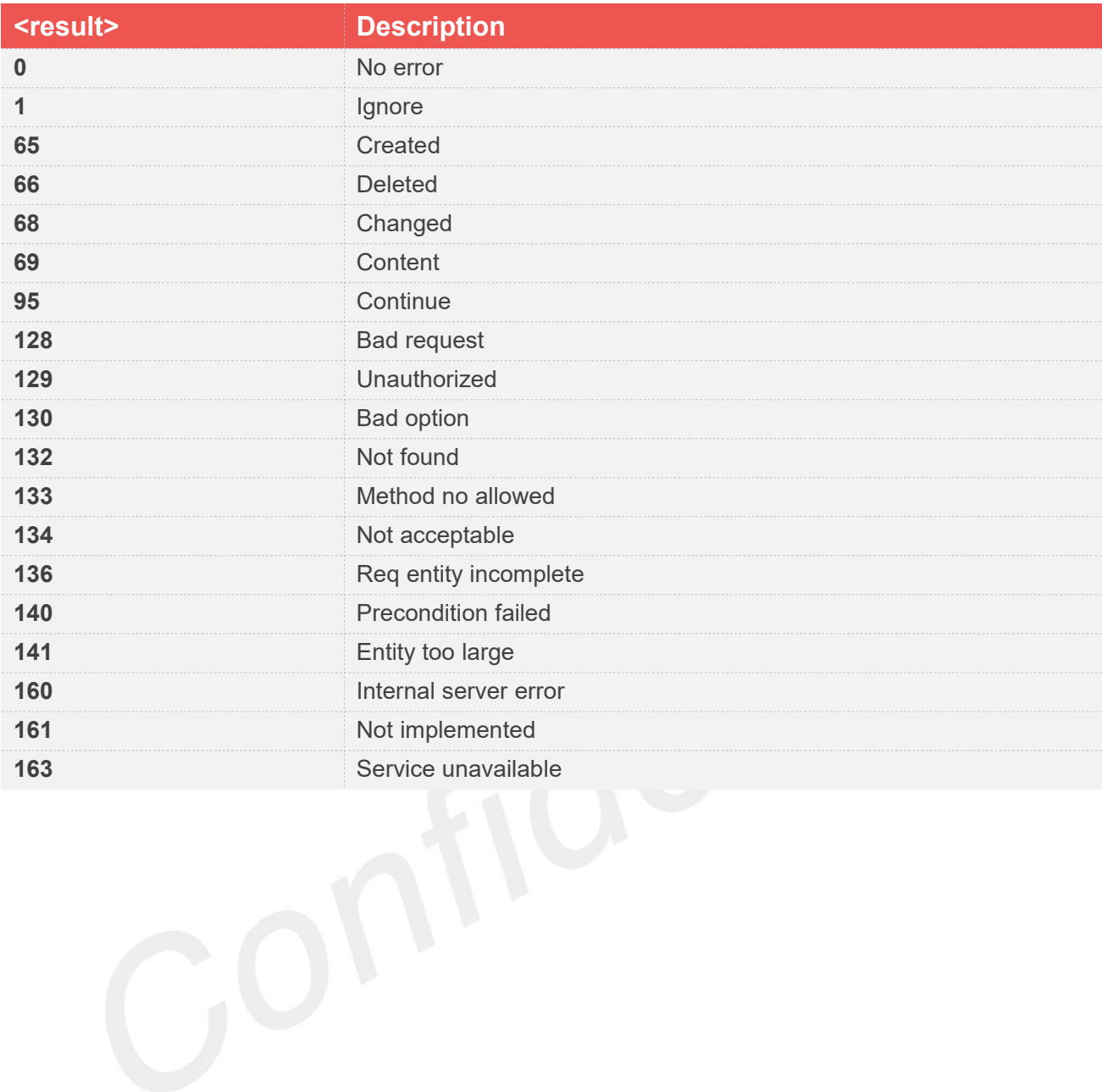
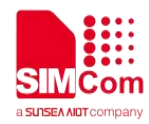

## **AT Commands for COAP**

#### **31.1 Overview of AT Commands for COAP**

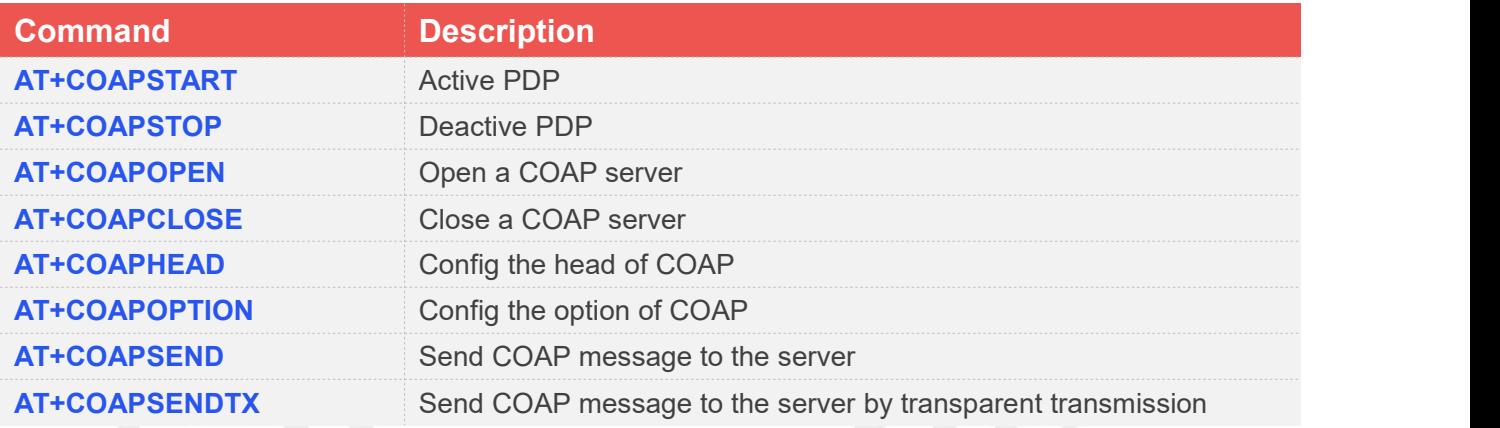

#### **31.2 Detailed Description of AT Commands for COAP**

#### **31.2.1 AT+COAPSTART Active PDP**

AT+COAPSTART is used to active PDP context. You must execute AT+COAPSTART before any other COAP related operations.

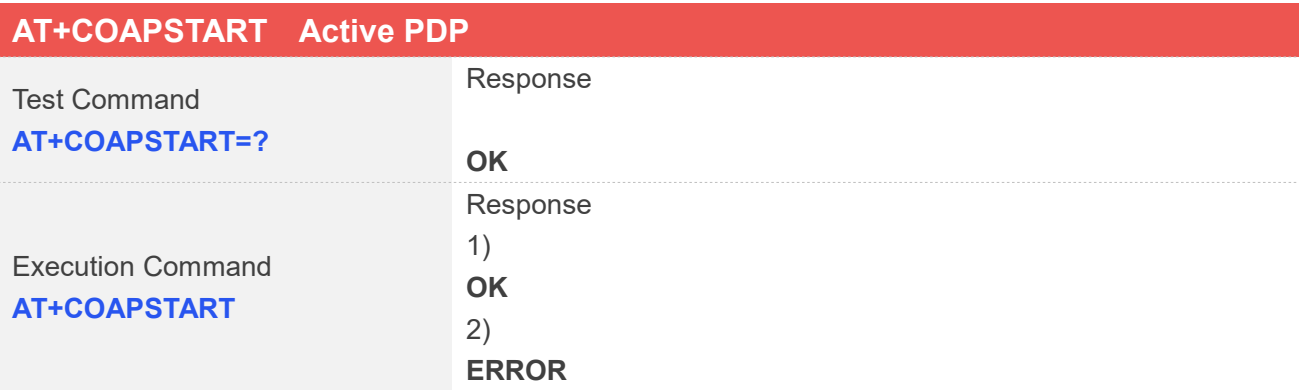

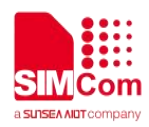

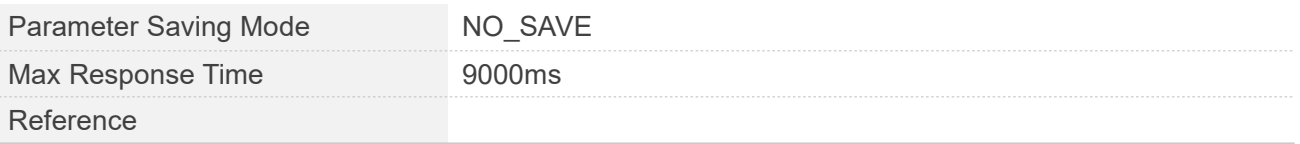

**Examples**

**AT+COAPSTART OK**

#### **31.2.2 AT+COAPSTOP Deactive PDP**

AT+LWSTOP is used to deactive PDP context When you are no longer using the COAP service, use this command.

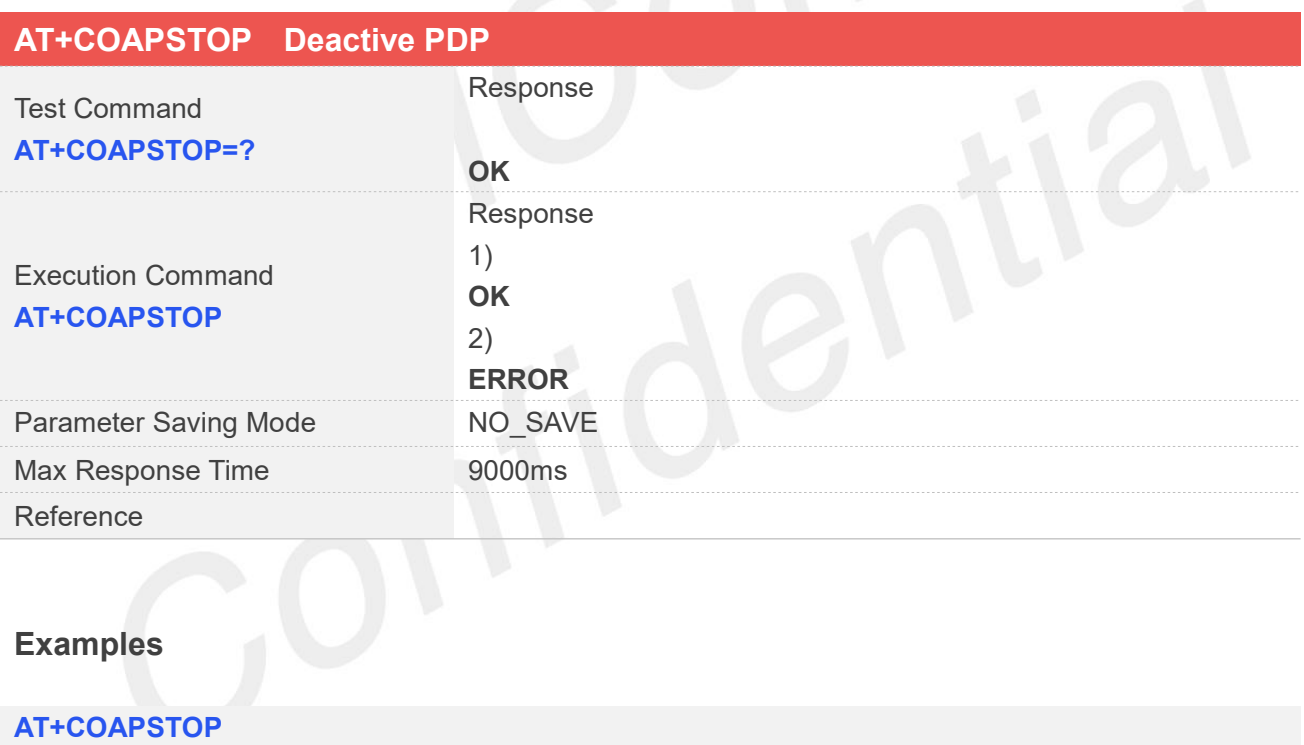

**OK**

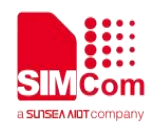

#### **31.2.3 AT+COAPOPEN Open a COAP server**

AT+COAPOPEN is used to open a COAP sever, make sure you open a COAP sever before you execute AT+COAPCLOSE command.

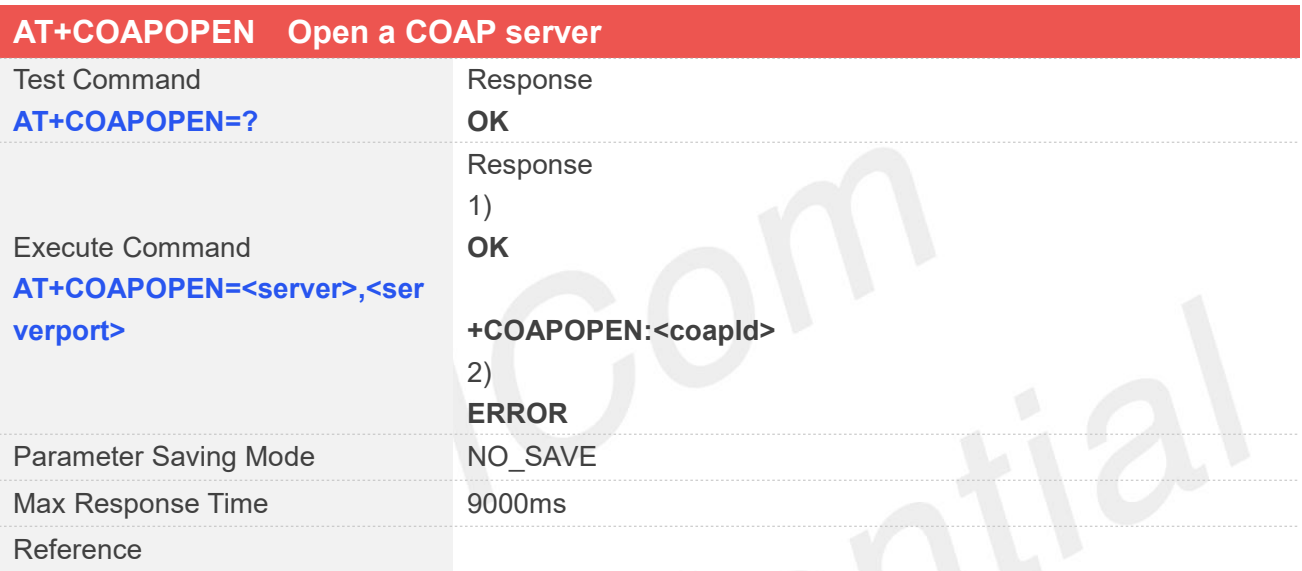

# **Defined Values**

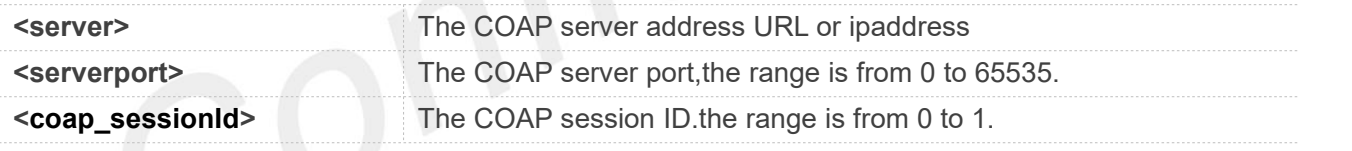

**Examples**

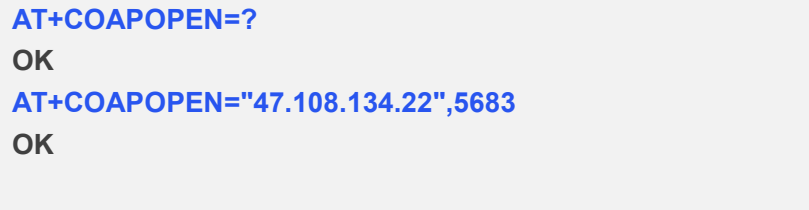

**COAPOPEN:0**

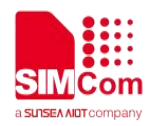

#### **31.2.4 AT+COAPCLOSE Close a COAP server**

This command is used to Deregister to a COAP server.

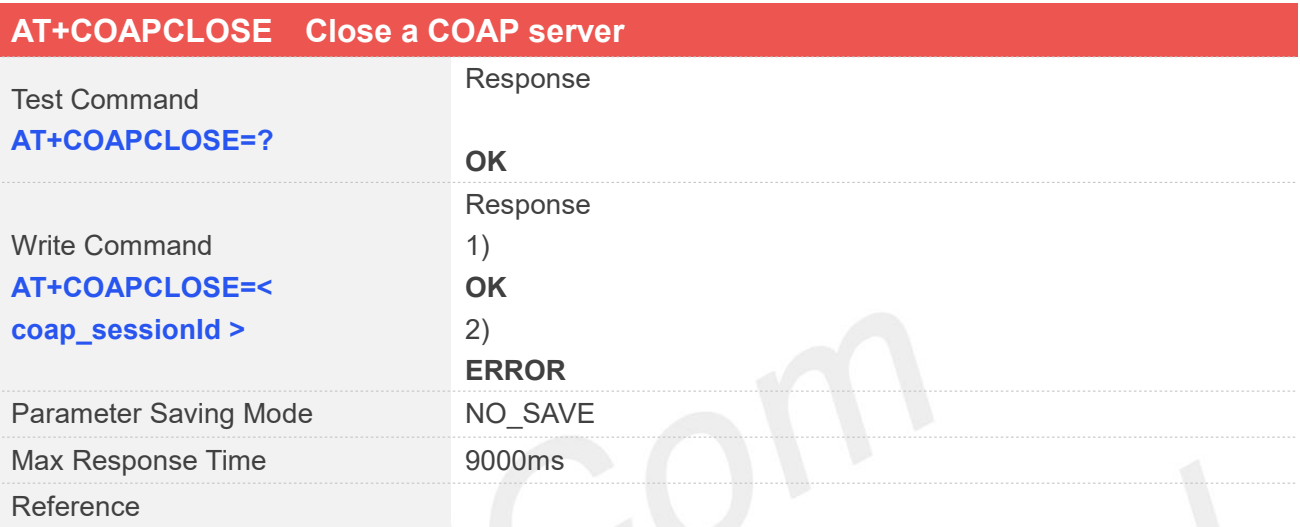

#### **Defined Values**

**<coap\_sessionId>** AT+COAPOPEN return the COAP session ID.the range is from 0 to 1.

#### **Examples**

#### **AT+COAPCLOSE=0**

**OK**

#### **31.2.5 AT+COAPHEAD Config the head of COAP**

AT+COAPHEAD is used to config the head of COAP

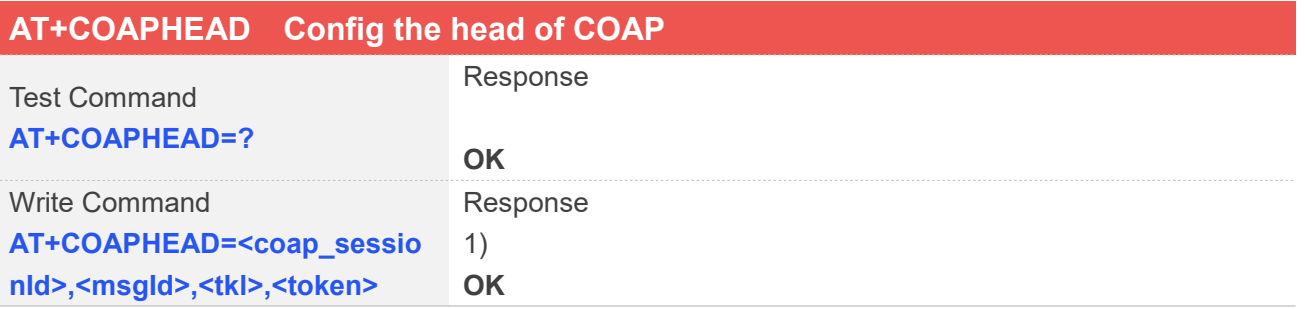

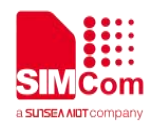

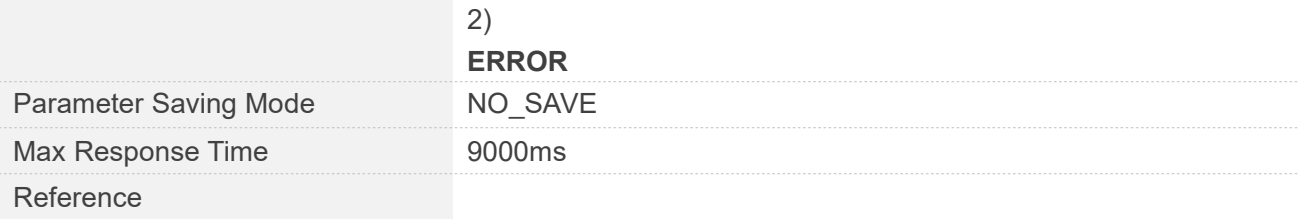

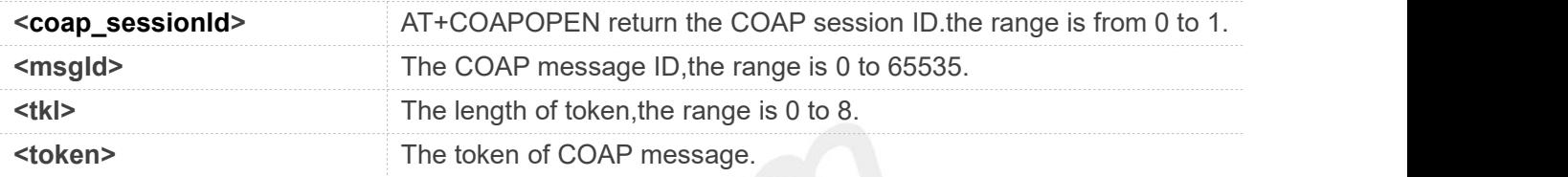

#### **Examples**

#### **AT+COAPHEAD=? OK AT+COAPHEAD=0,35691,1,"1" OK**

#### **31.2.6 AT+COAPOPTION Config the option of COAP**

#### AT+COAPOPTION is used to config the option of COAP.

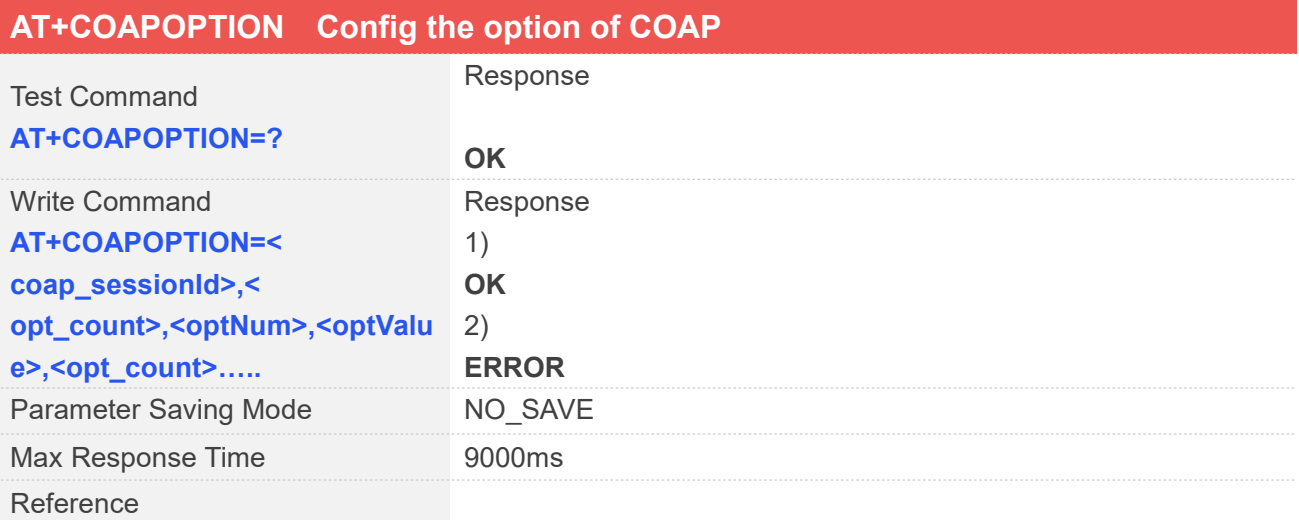

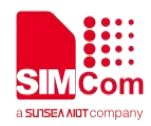

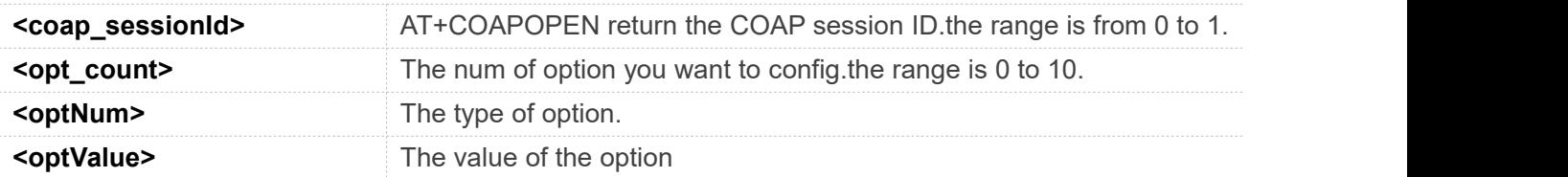

#### **Examples**

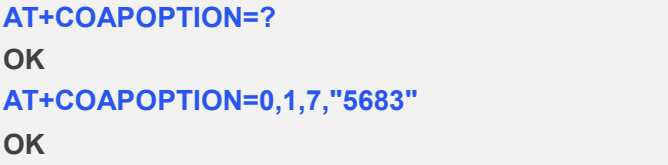

### **31.2.7 AT+COAPSEND Send COAP message to the server**

You can use this command to Send COAP message to the server

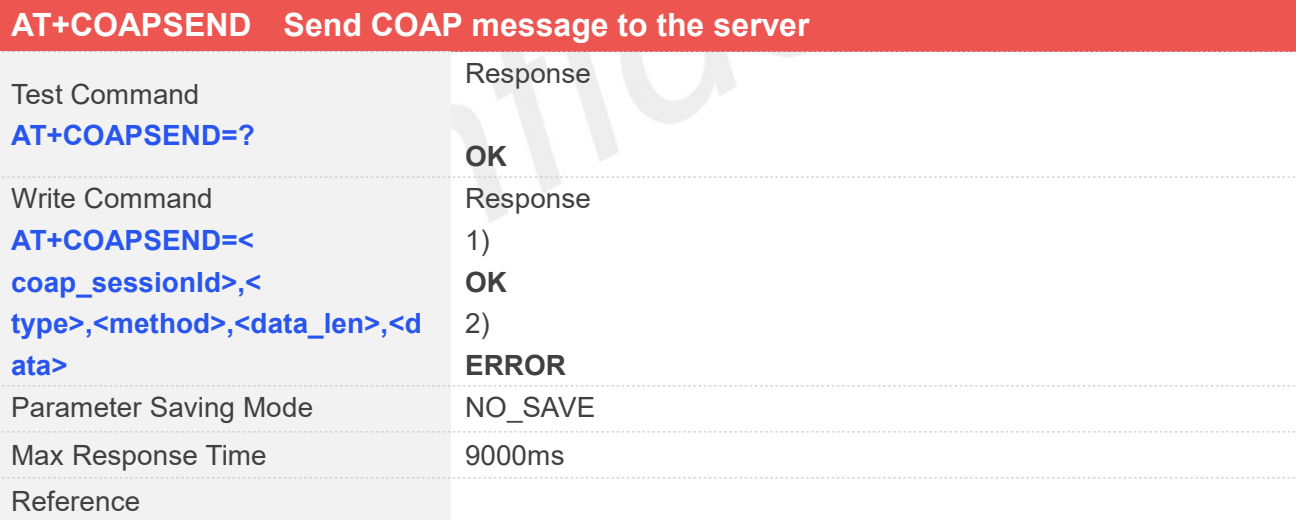

#### **Defined Values**

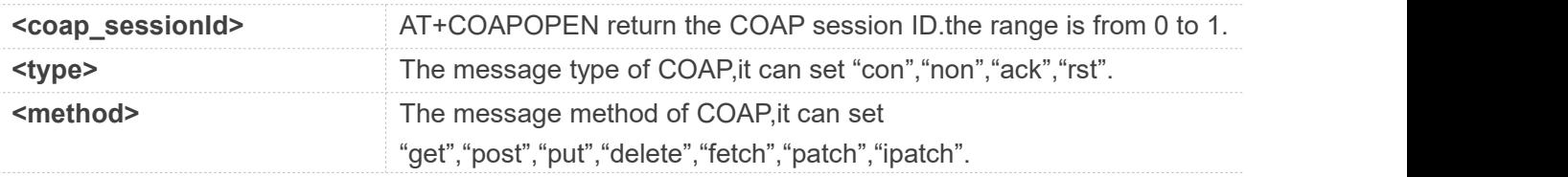

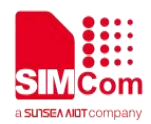

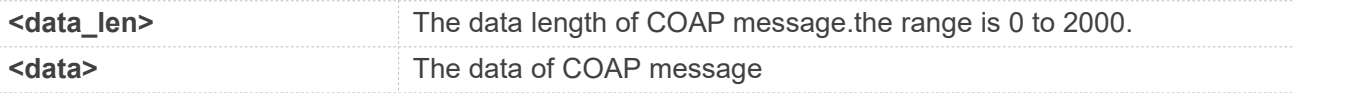

#### **Examples**

**AT+COAPSEND=? OK**

#### **AT+COAPSEND=0,"con","get",5,"12345"**

**OK**

#### **31.2.8 AT+COAPSENDTX Send COAP message to the server by transparent transmission**

This command is used to Send COAP message to the server by transparent transmission.

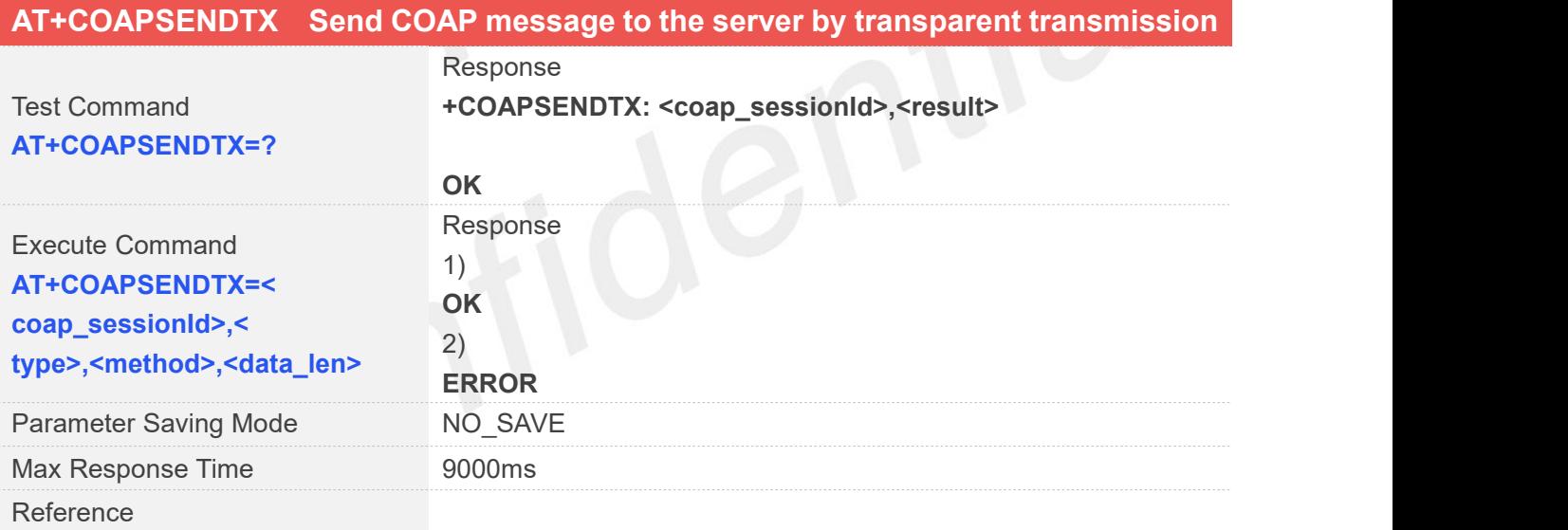

#### **Defined Values**

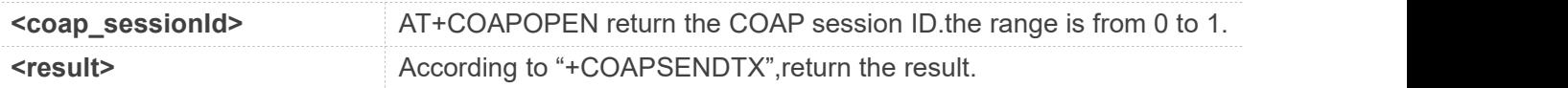

#### **Examples**

#### **AT+COAPSENDTX=? OK**

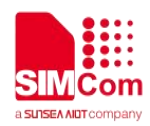

**AT+COAPSENDTX =0,"con","get",5 > 01234 OK**

#### **31.2.9 +COAPRECV Receive response message from server**

#### Receive response message from server **+COAPRECV Receive response message from server** Response 1) +COAPRECV: <request or response>,from session <coap\_sessionId>,<received code>, <received tid>[,<len>,<data>] Parameter Saving Mode NO\_SAVE Max Response Time 9000ms Reference

# **Defined Values**

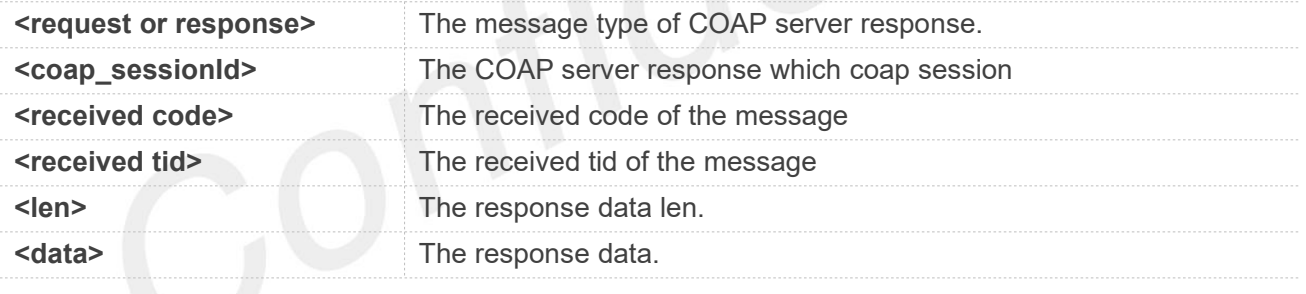

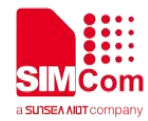

# **AT** Commands for SMTPS

#### **32.1 Overview of AT Commands for SMTPS**

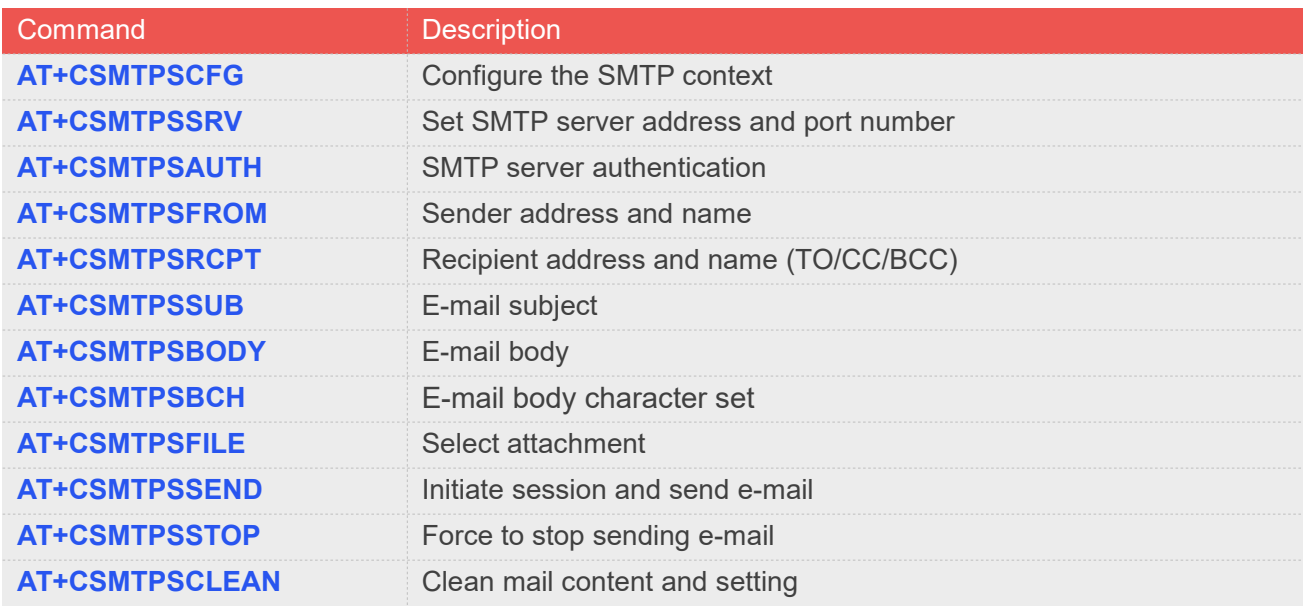

#### **NOTE**

Currently, only ASR1603 and ASR1803S support SMTPS.

#### **32.2 Detailed Description of AT Commands for SMTPS**

#### **32.2.1 AT+CSMTPSCFG Config the SMTP context**

This command is used to select SMTP ssl context and pdp context. SMTP client will initiate session with the specified context to send an e-mail.

Execution command will set the ssl context and pdp context as default value.

**AT+CSMTPSCFG Config the SMTP context**

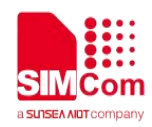

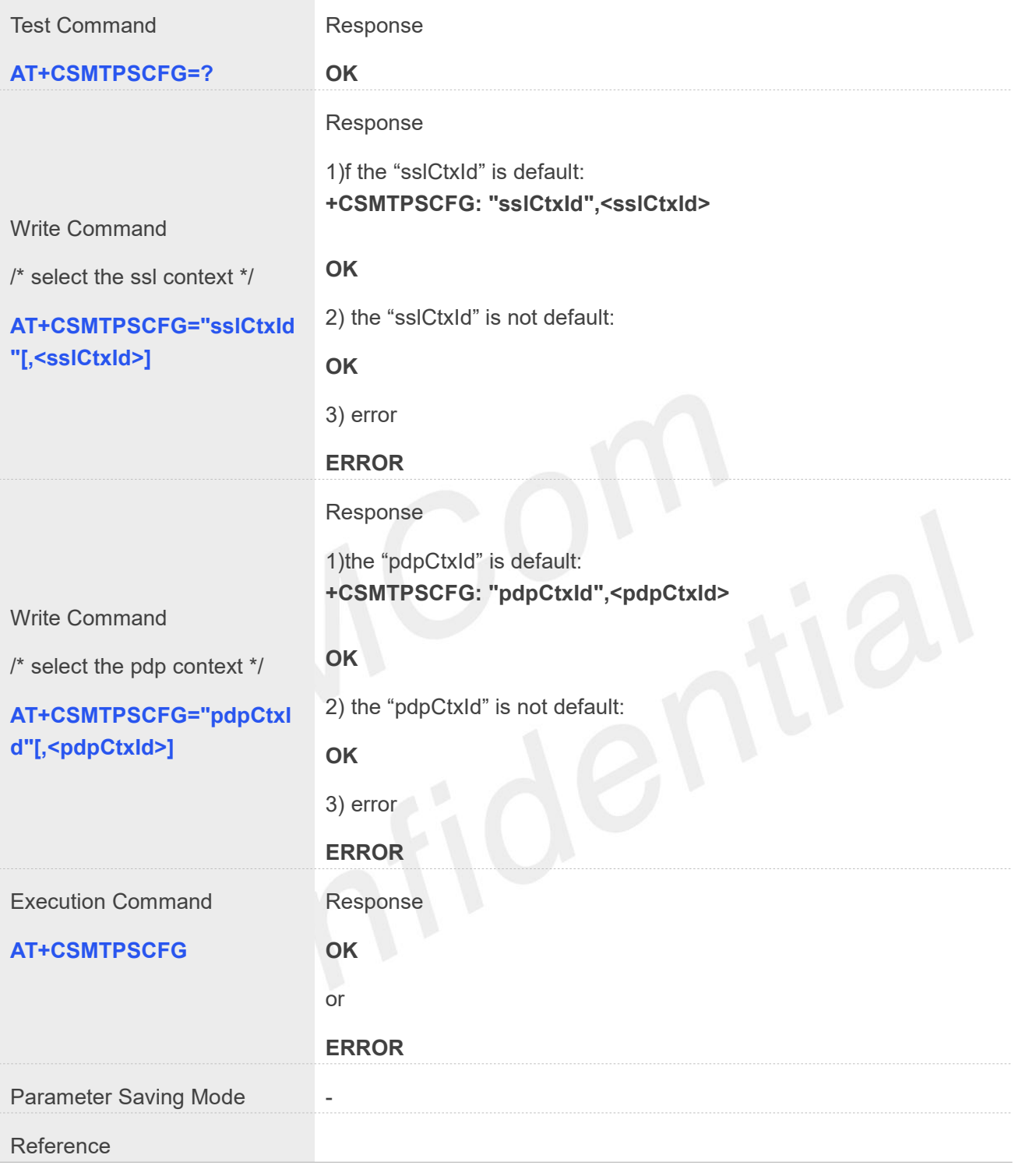

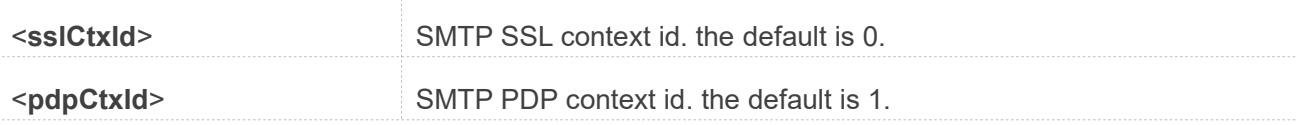

#### **Example**

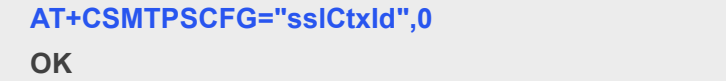

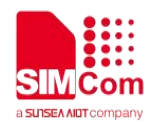

#### **AT+CSMTPSCFG="sslCtxId" +CSMTPSCFG: "sslCtxId",0**

**OK**

#### **32.2.2 AT+CSMTPSSRV Set SMTP server address and portnumber**

This command is used to set SMTP server address and server's port number. SMTP client will initiate TCP session with the specified server to send an e-mail.

Read command returns current SMTP server address and port number.

Execution command will clear SMTP server address and set the port number as default value.

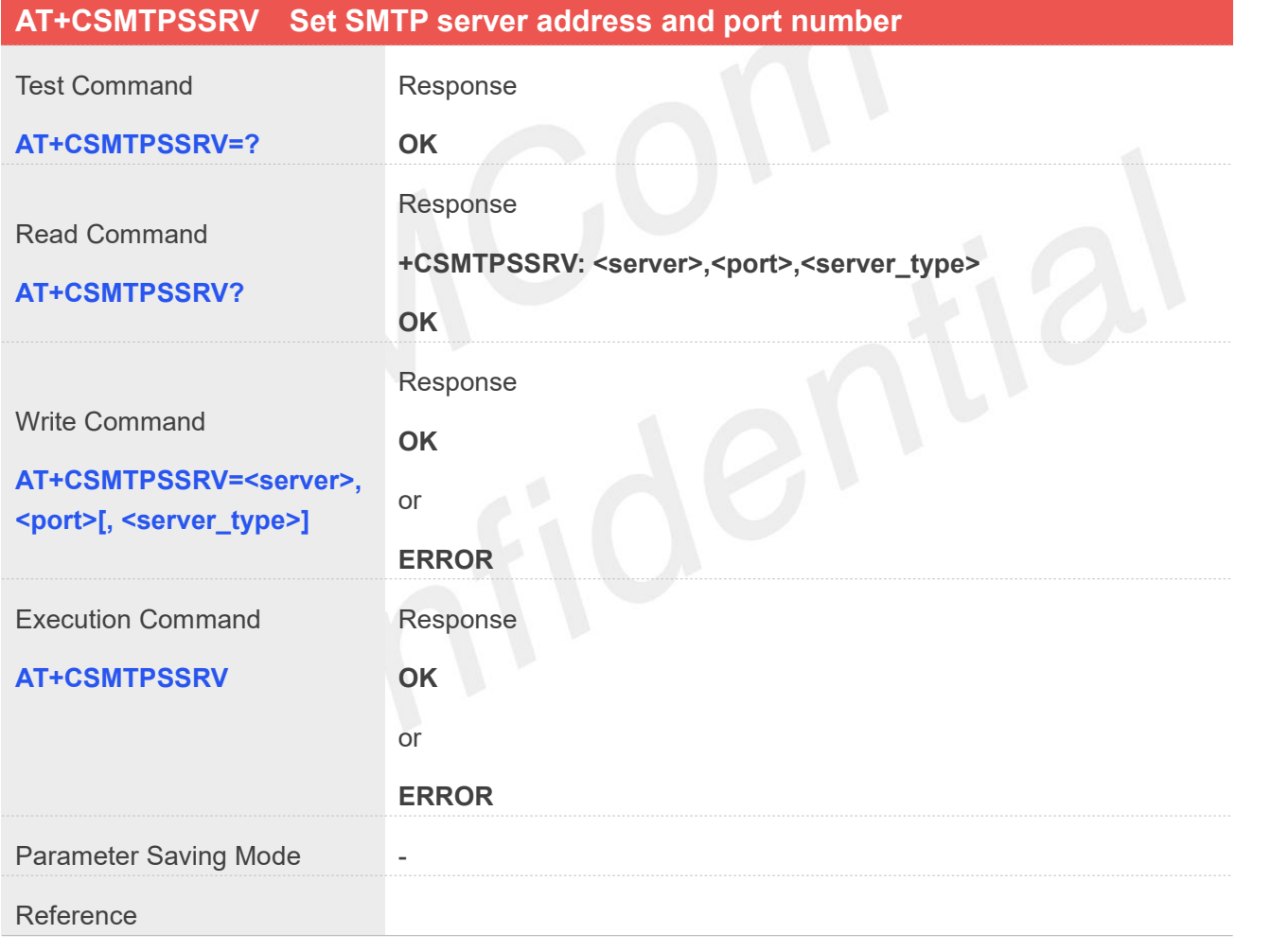

#### **Defined Values**

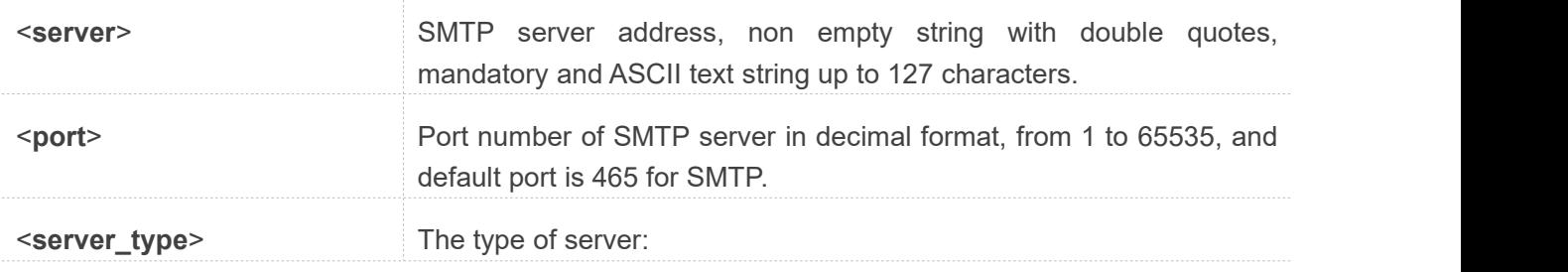

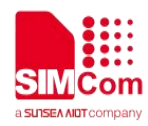

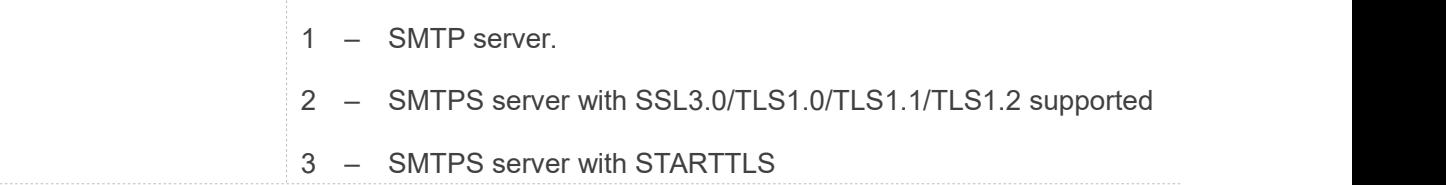

#### **Example**

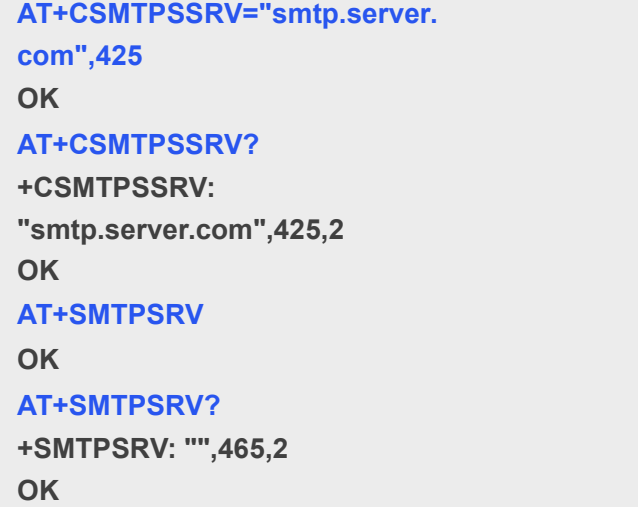

#### **32.2.3 AT+CSMTPSAUTH SMTP server authentication**

This synchronous command is used to control SMTP authentication during connection with SMTP server. If SMTP server requires authentication while logging in the server, TE must set the authentication control flag and provide user name and password correctly before sending an e-mail.

Read command returns current SMTP server authentication control flag, if the flag is 0, both <user> and <pwd> are empty strings.

Execution Command clears user name and password.

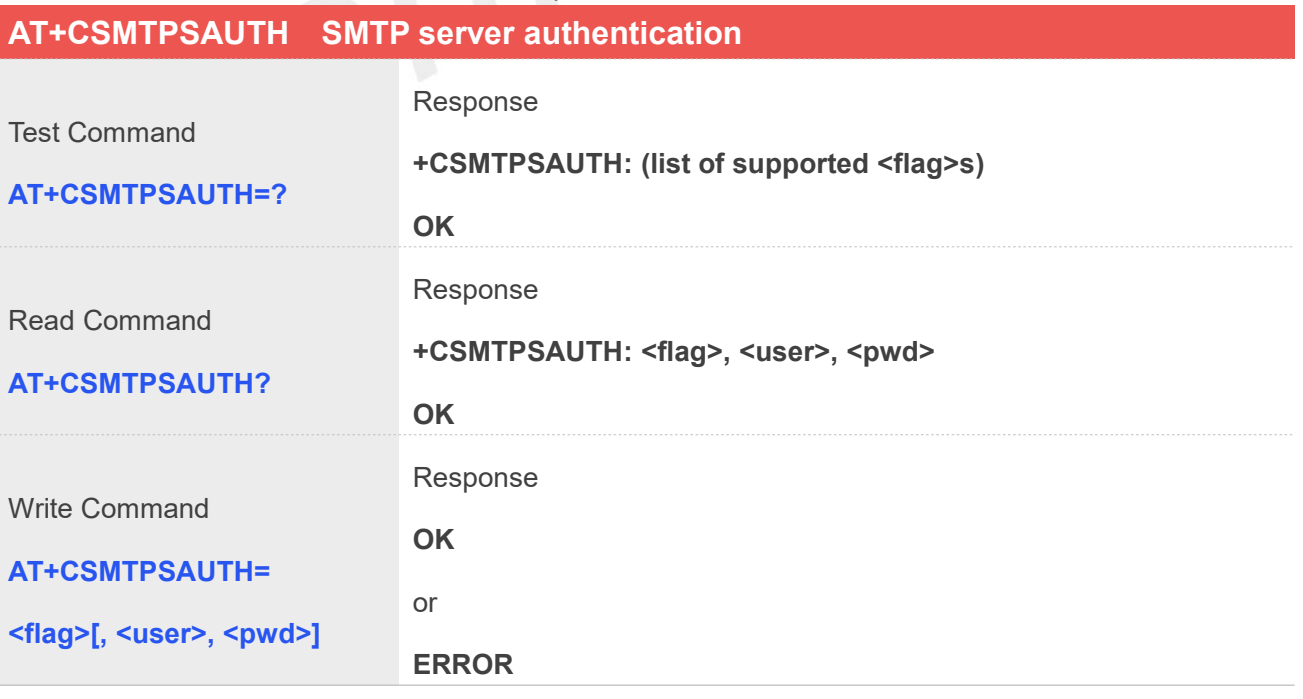

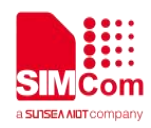

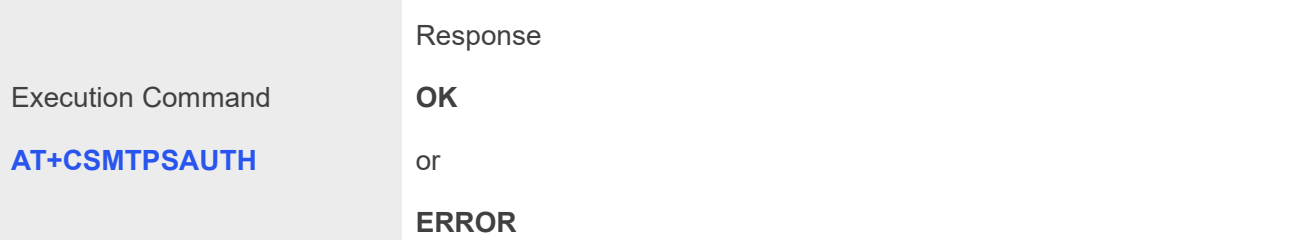

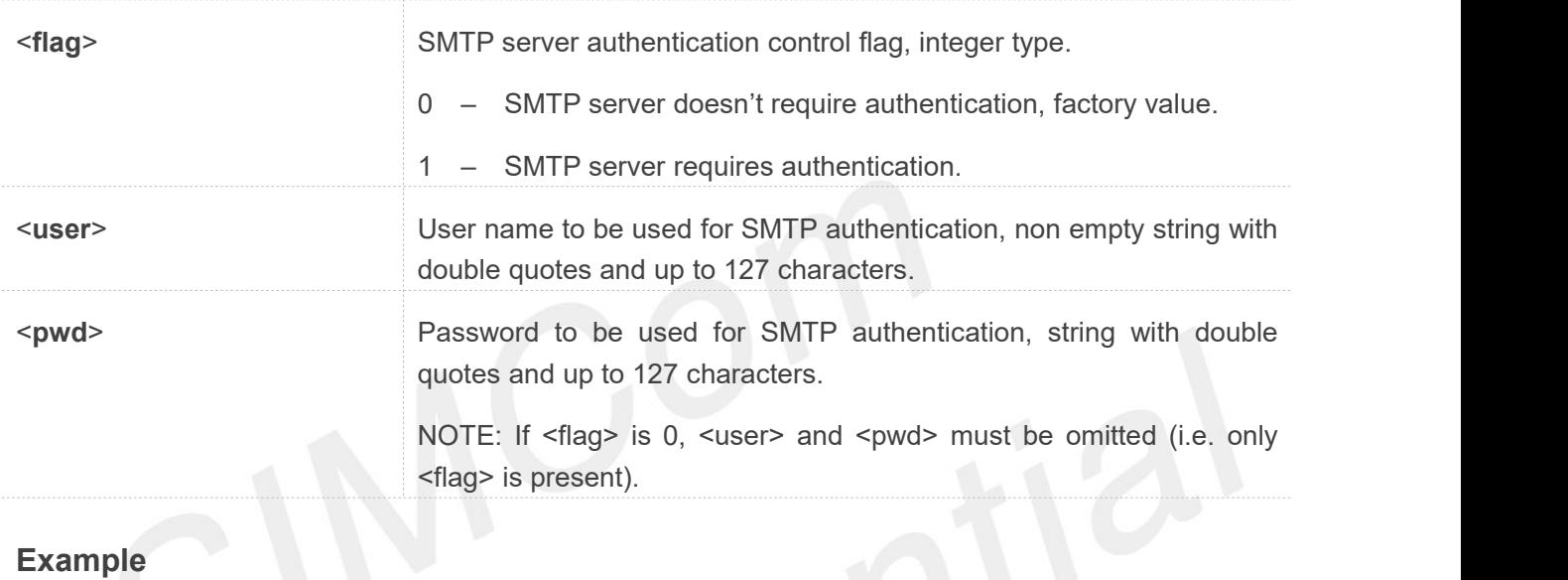

# **Example**

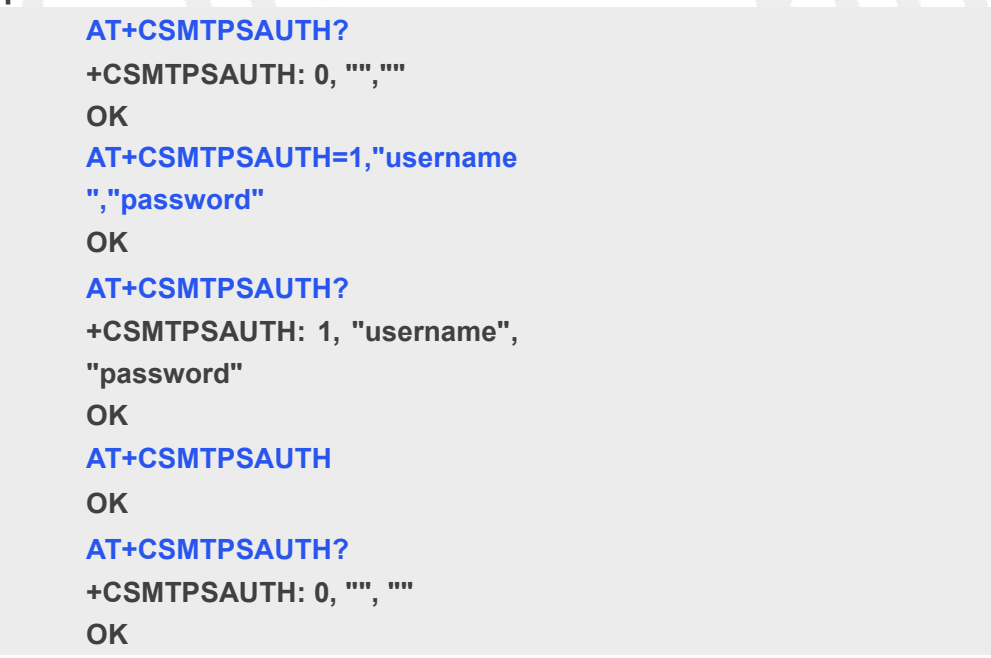

#### **32.2.4 AT+CSMTPSFROM Sender address and name**

This synchronous command is used to set sender's address and name, which are used to construct e-mail header. The sender's address must be correct if the SMTP server requires.

Read command returns current sender's address and name.

Execution command will clear sender's address and name.

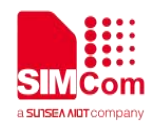

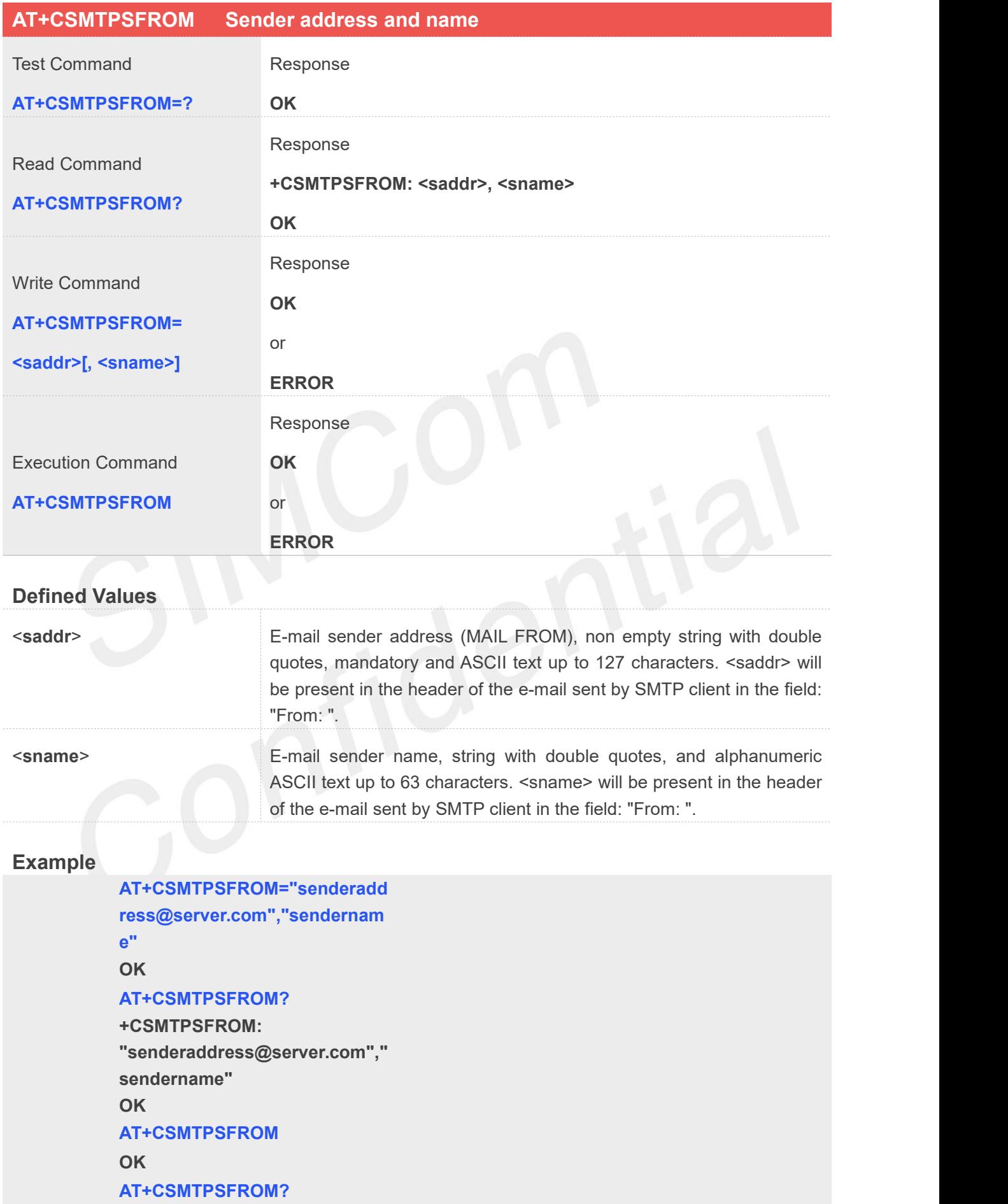

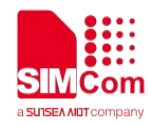

**+CSMTPSFROM: "", "" OK**

#### **32.2.5 AT+CSMTPSRCPT Recipient address and name (TO/CC/BCC)**

This synchronous command is used to set recipient address/name and kind (TO/CC/BCC). If only the parameter of "kind" is present, the command will clear all recipients of this kind, and if only parameters of "kind" and "index" are present, the command will clear the specified recipient.

Read command returns current recipient address/name and kind list.

Execution command will clear all recipient information.

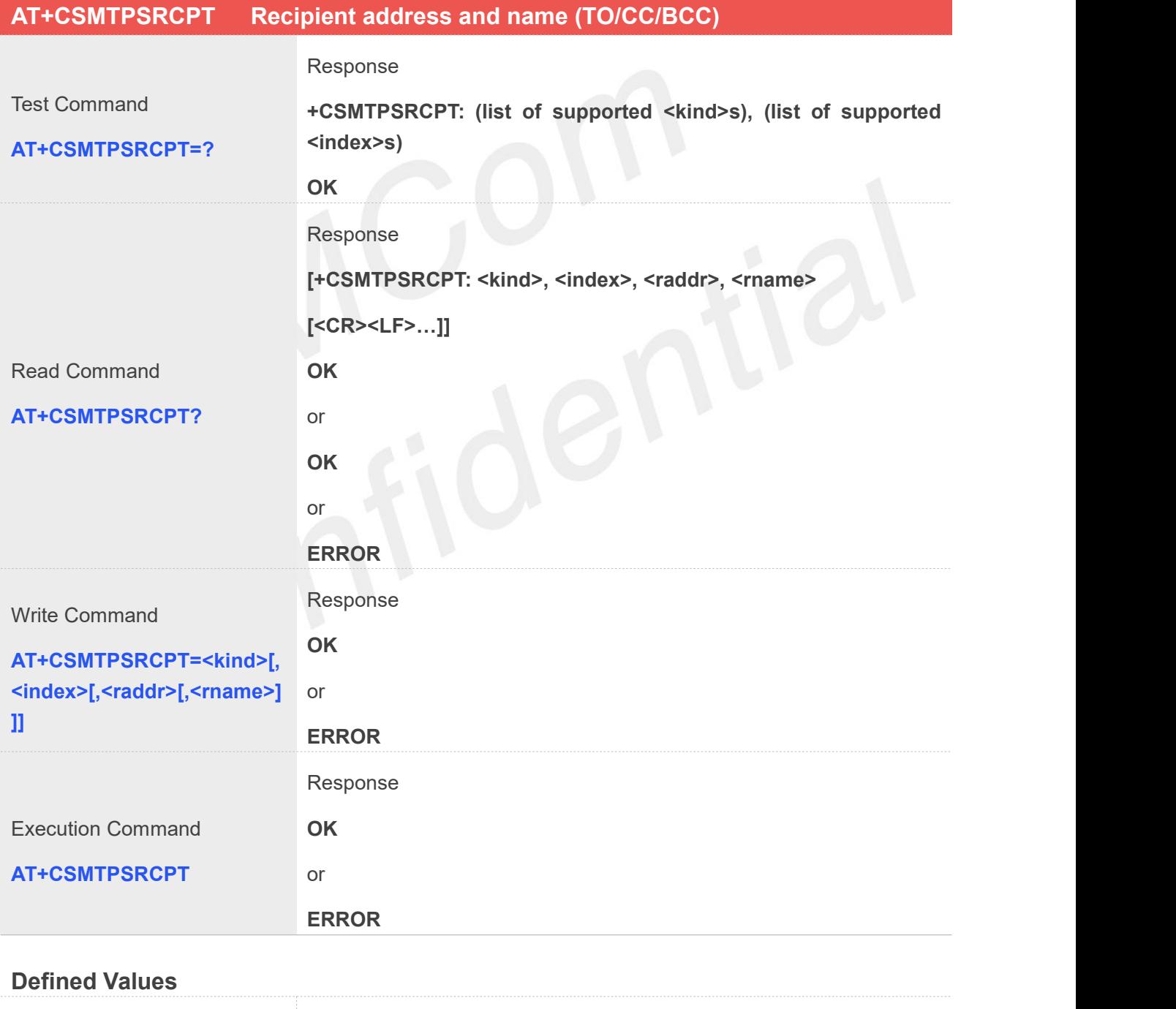

#### <**kind**> Recipient kind, the kinds of TO and CC are used to construct e-mail header in the field: "To: " or "Cc: ".

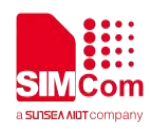

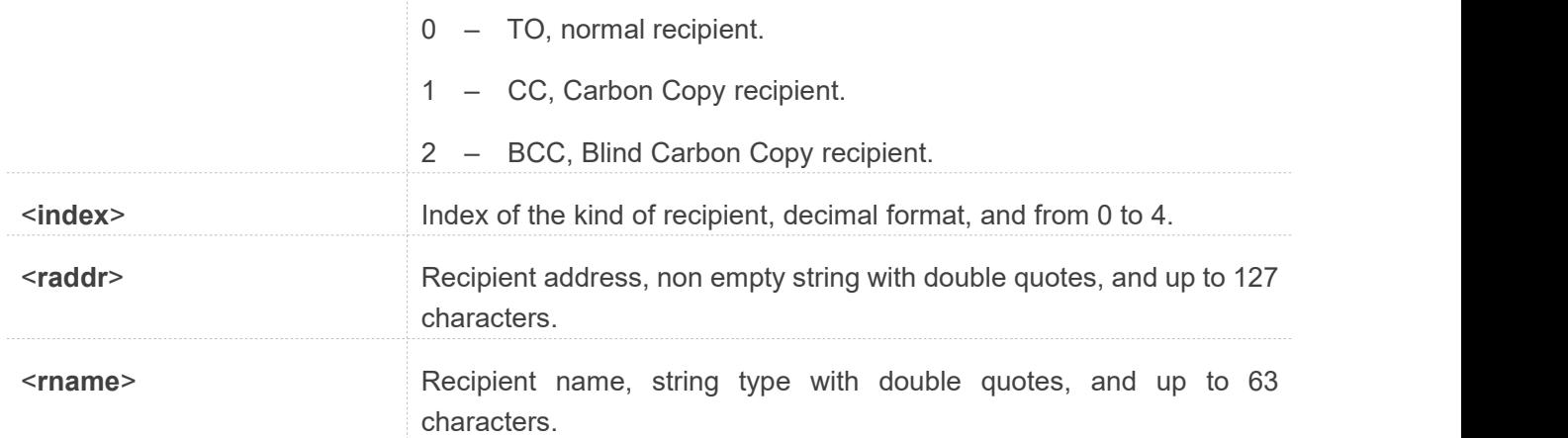

#### **Example**

**AT+CSMTPSRCPT=0,0,"rcptadd ress\_to@server.com", "rcptname\_to" OK AT+CSMTPSRCPT? +CSMTPSRCPT: 0,0,"rcptaddress\_to@server.co m","rcptname\_to" OK AT+CSMTPSRCPT=1,0,"rcptadd ress\_cc@server.com","rcptnam e\_cc" OK AT+CSMTSPRCPT? +CSMTPSRCPT: 0,0,"rcptaddress\_to@server.co m","rcptname\_to" +CSMTPSRCPT: 1,0,"rcptaddress\_cc@server.co m","rcptname\_cc" OK**

#### **32.2.6 AT+CSMTPSSUB E-mail subject**

This synchronous command is used to set the subject of e-mail, which is used to construct e-mail header. Read command returns current e-mail subject.

Execution command will clear the subject.

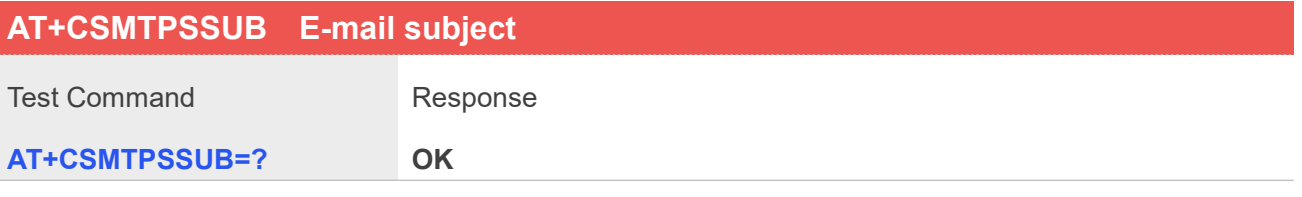

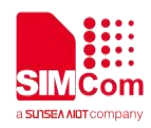

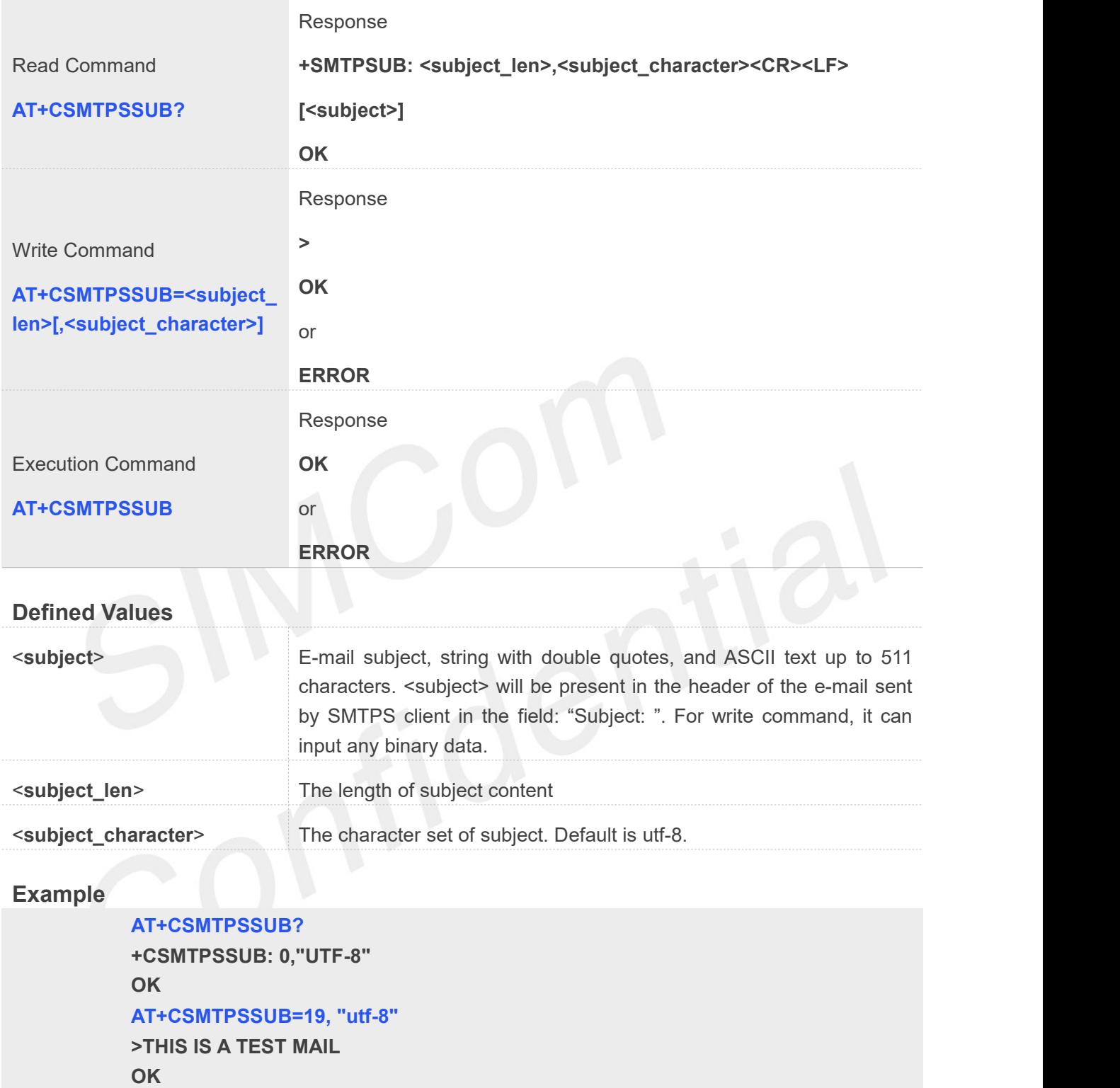

#### **AT+SMTPSSUB?**

**+SMTPSSUB: 19,"utf-8" THIS IS A TEST MAIL OK**

#### **32.2.7 AT+CSMTPSBODY E-mail body**

This command is used to set e-mail body, which will be sent to SMTP server with text format.

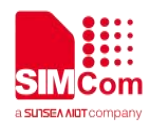

Read command returns current e-mail body. If the process of sending an e-mail is ongoing, the command will return "ERROR" directly. Execution command clears email body.

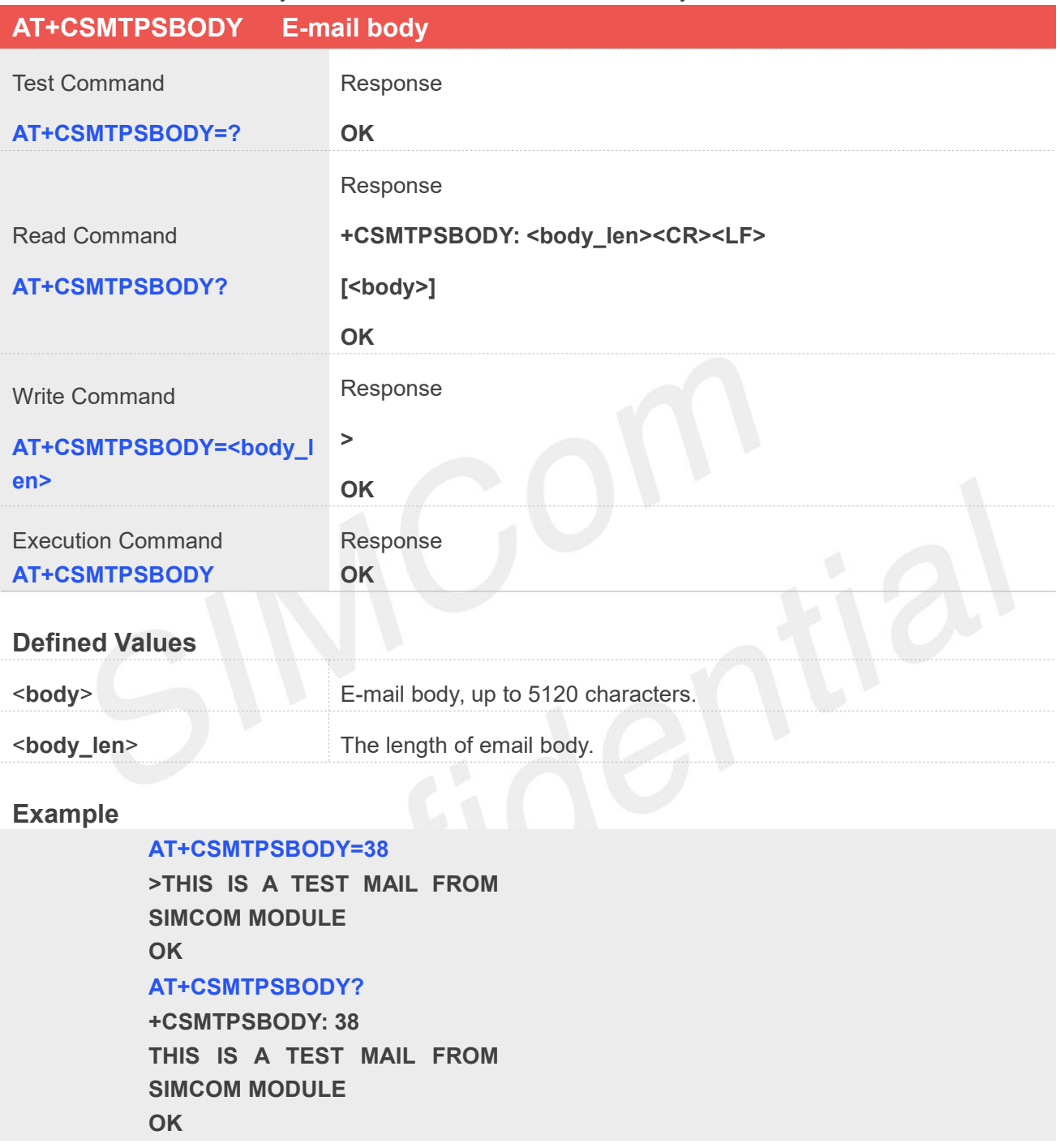

#### **32.2.8 AT+CSMTPSBCH E-mail body character set**

This synchronous command is used to set the body character set of e-mail.

Read command returns current e-mail body character set.

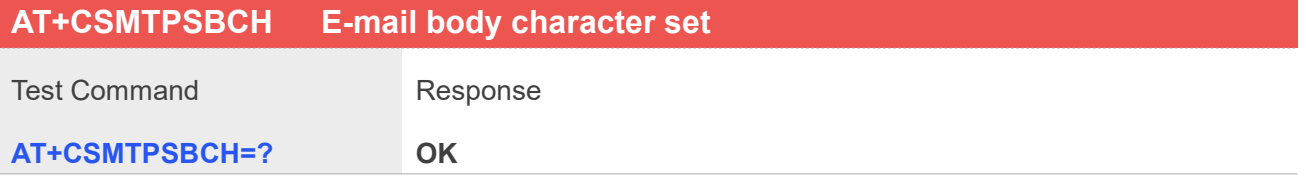

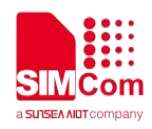

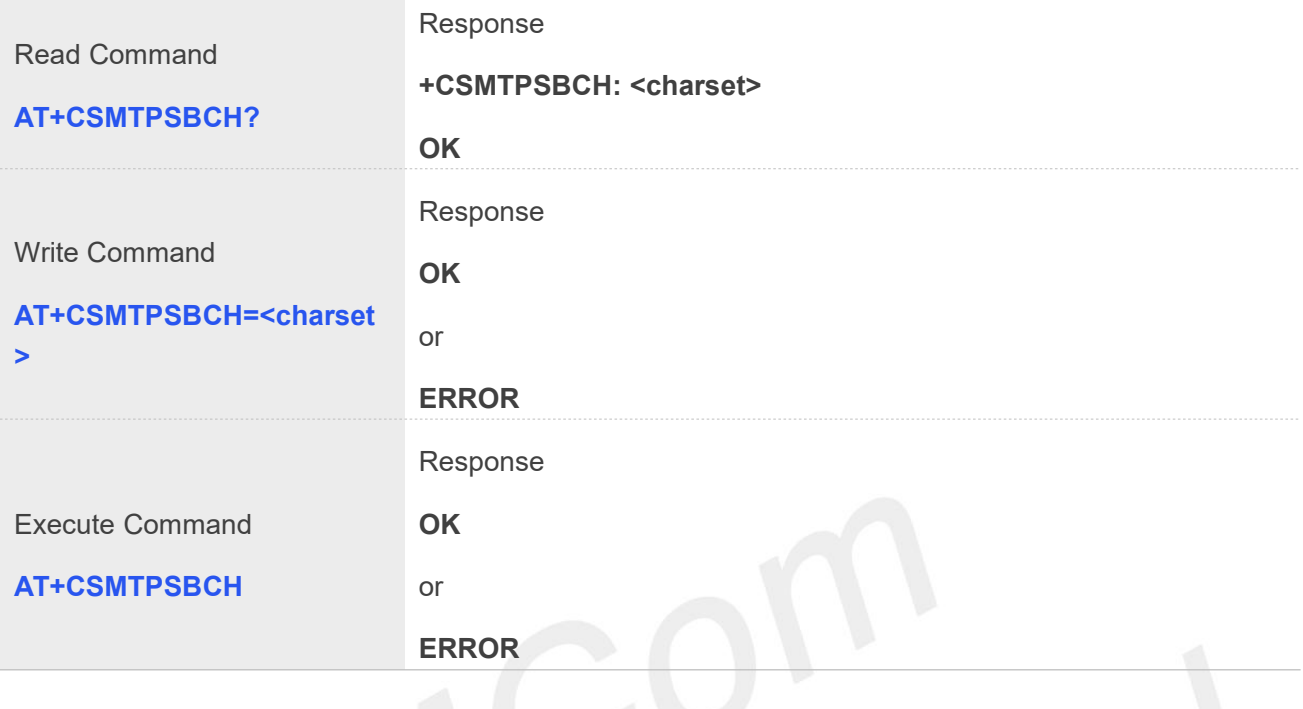

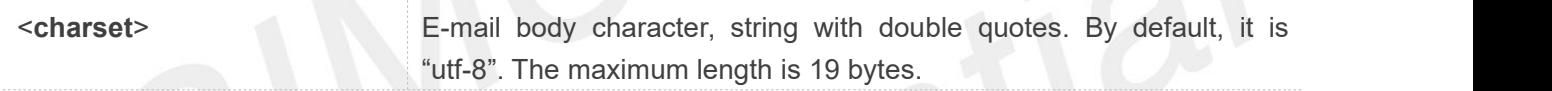

#### **Example**

**AT+CSMTPSBCH=? OK AT+CSMTPSBCH="gb2312" OK AT+CSMTPSBCH? +CSMTPSBCH: "gb2312" OK**

#### **32.2.9 AT+CSMTPSFILE Select attachment**

The synchronous command is used to select file as e-mail attachment. Read command returns current all selected attachments with full path.

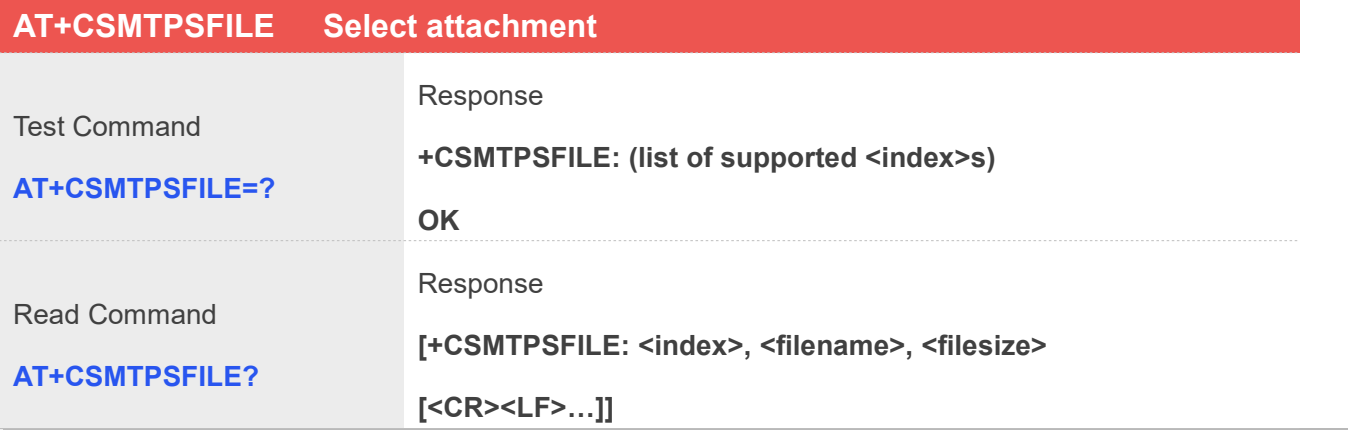

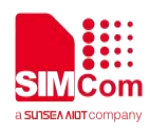

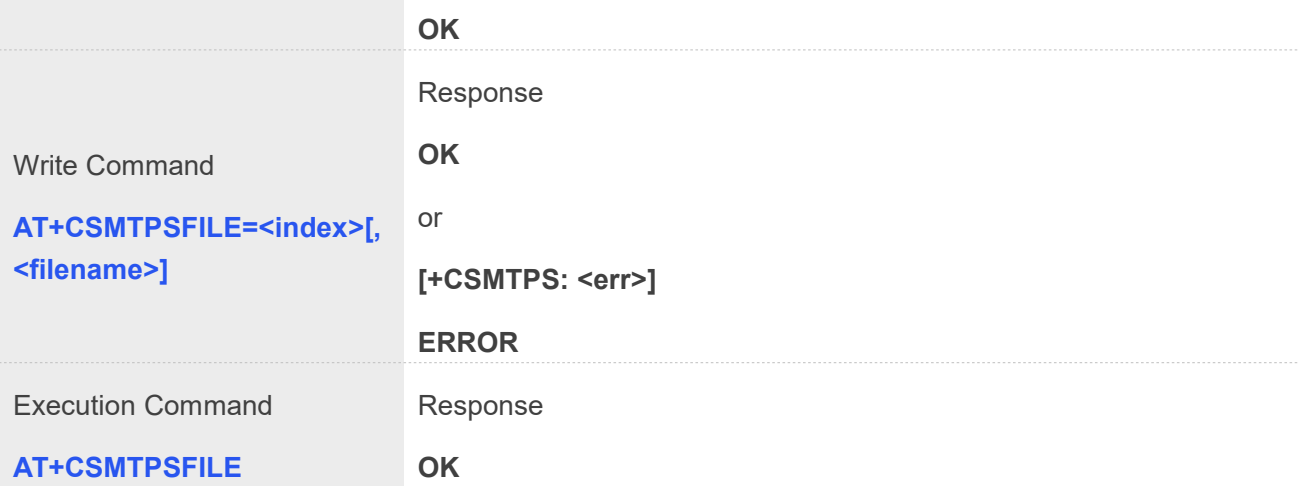

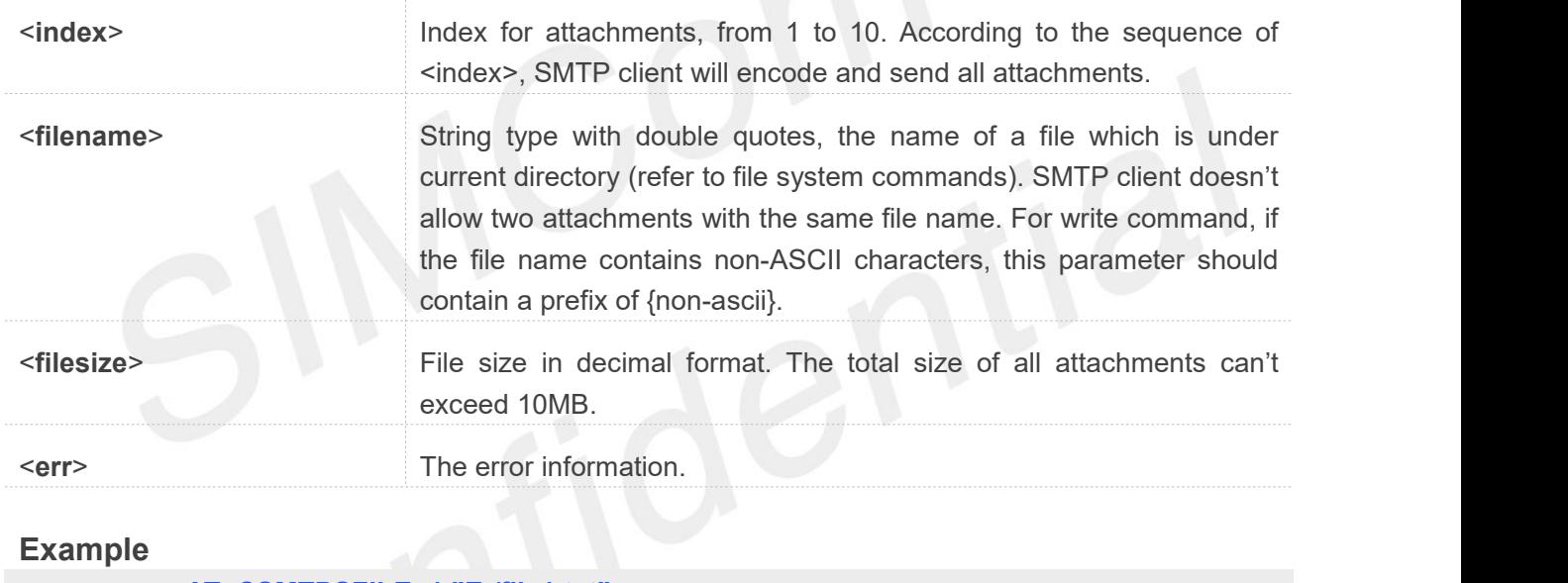

### **Example**

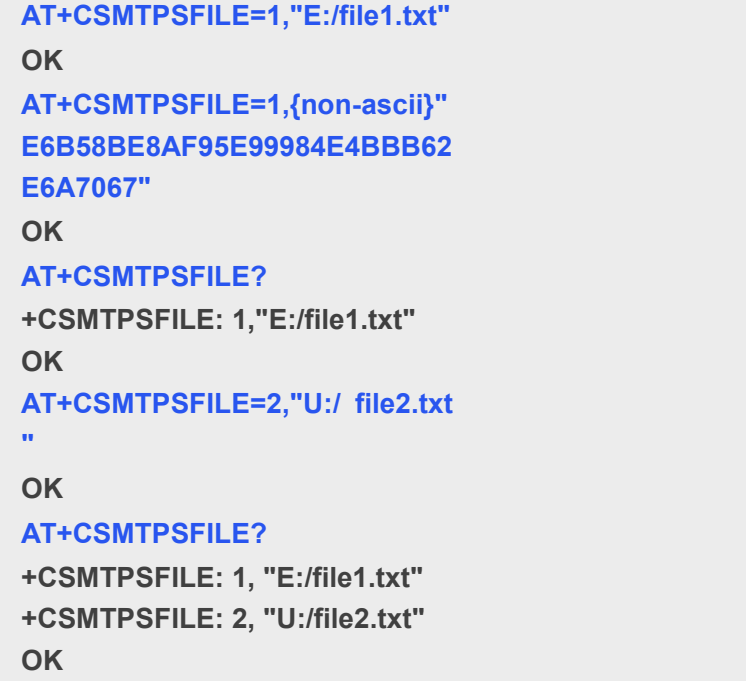

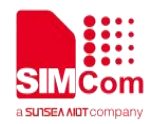

#### **32.2.10 AT+CSMTPSSEND Initiate session and send e-mail**

This asynchronous command is used to initiate TCP/SSL session with SMTP server and send an e-mail after all mandatory parameters have been set correctly.

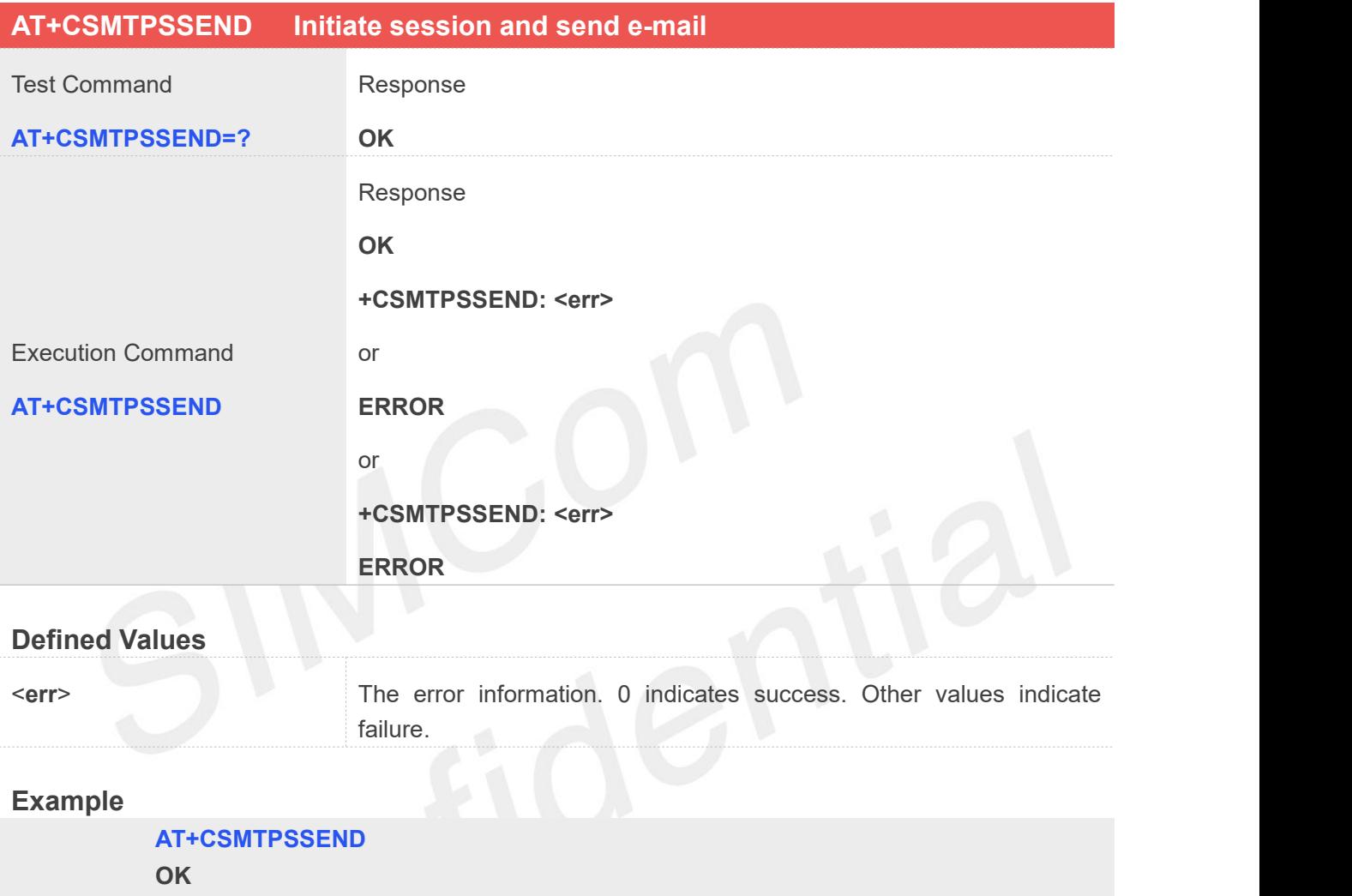

**+CSMTPSSEND: 0**

#### **32.2.11 AT+CSMTPSSTOP Force to stop sending e-mail**

The synchronous command is used to force to stop sending e-mail and close the TCP/SSL session while sending an e-mail is ongoing. Otherwise, the command will return "ERROR" directly..

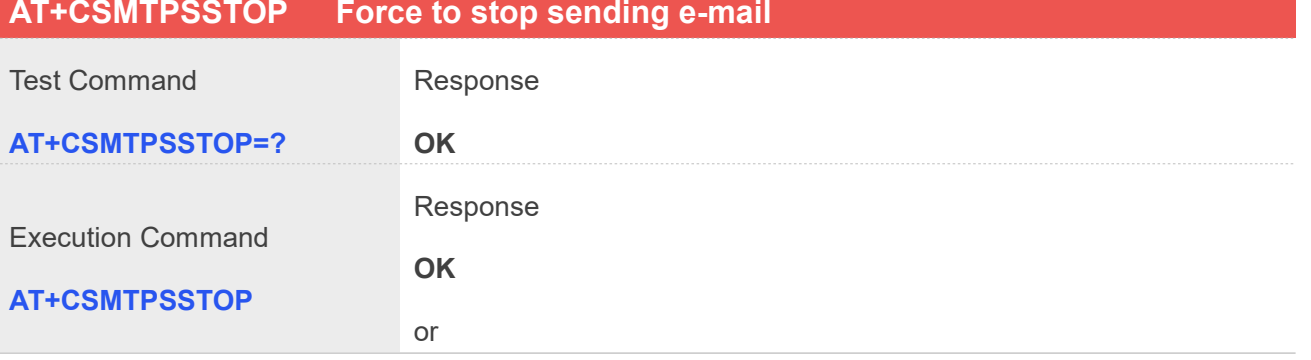

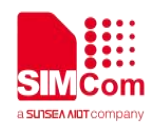

#### **ERROR**

#### **Example**

**AT+CSMTPSSTOP OK**

#### **32.2.12 AT+CSMTPSCLEAN Clean mail content and setting**

The synchronous command is used to clean mail content and setting.

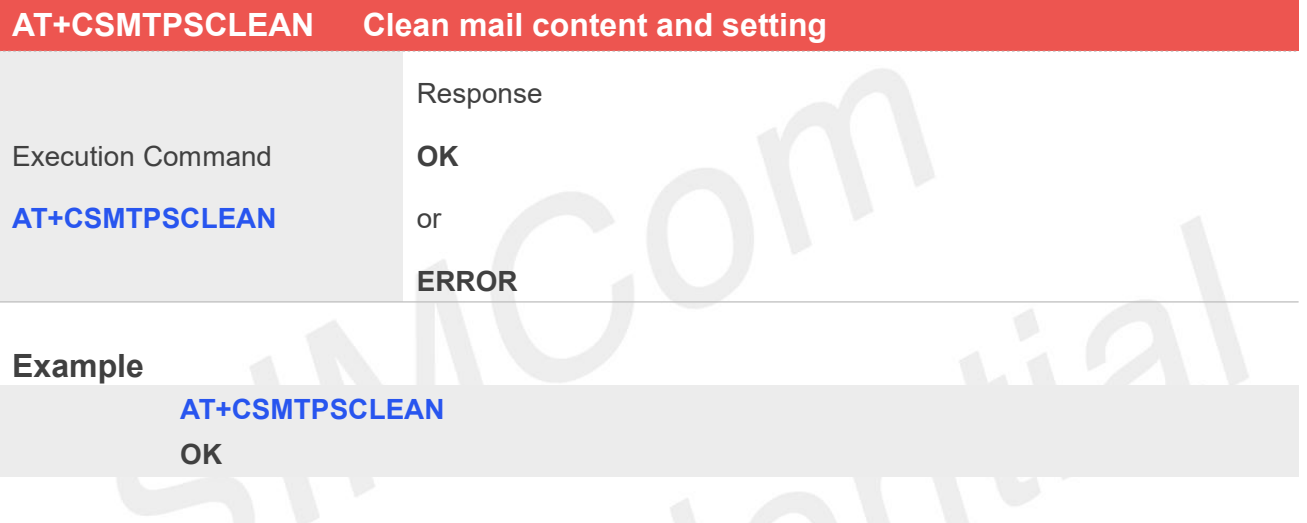

### **32.3 Summary of result codes for SMTPS**

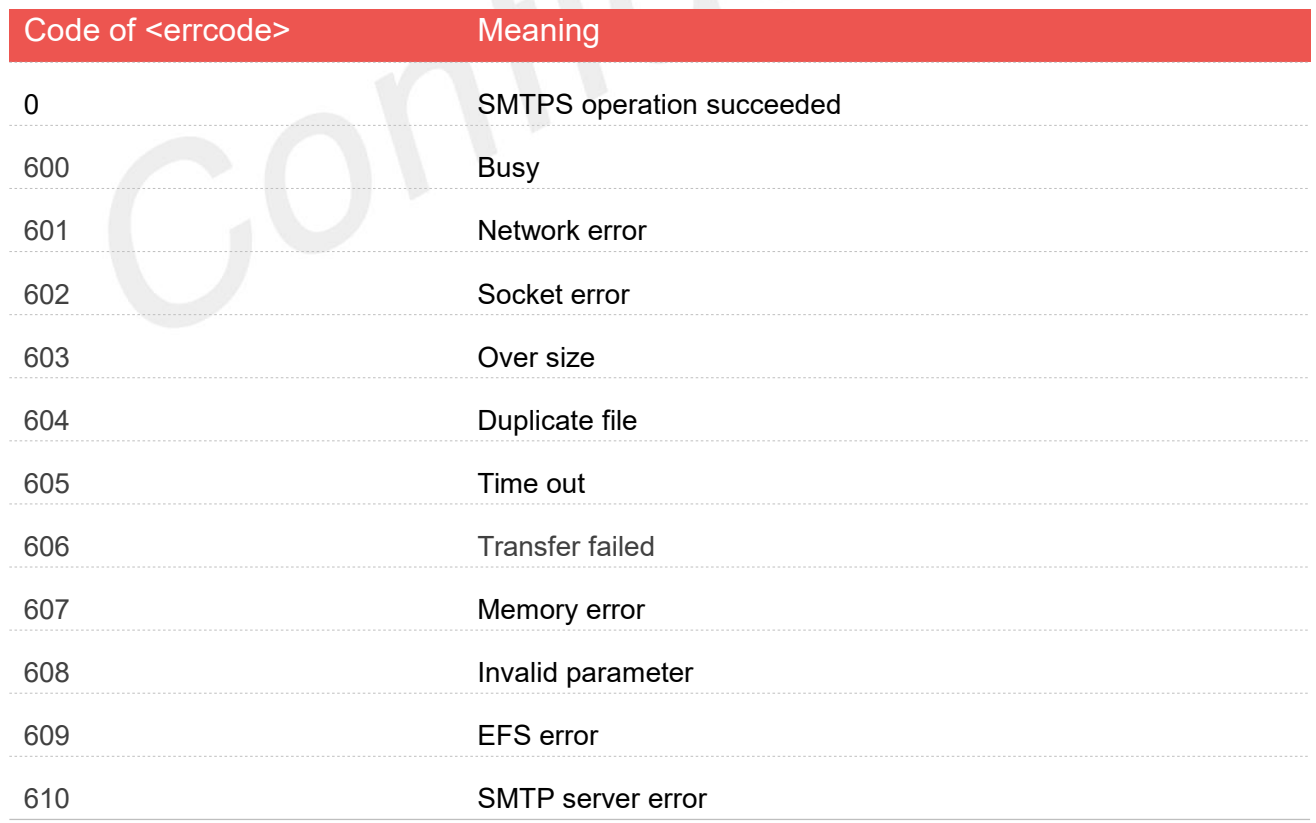

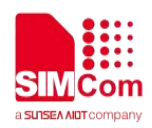

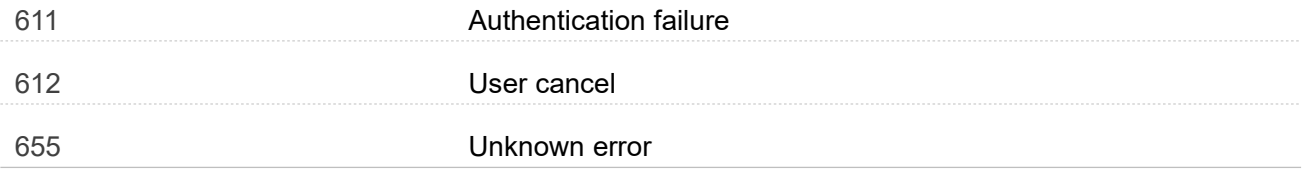

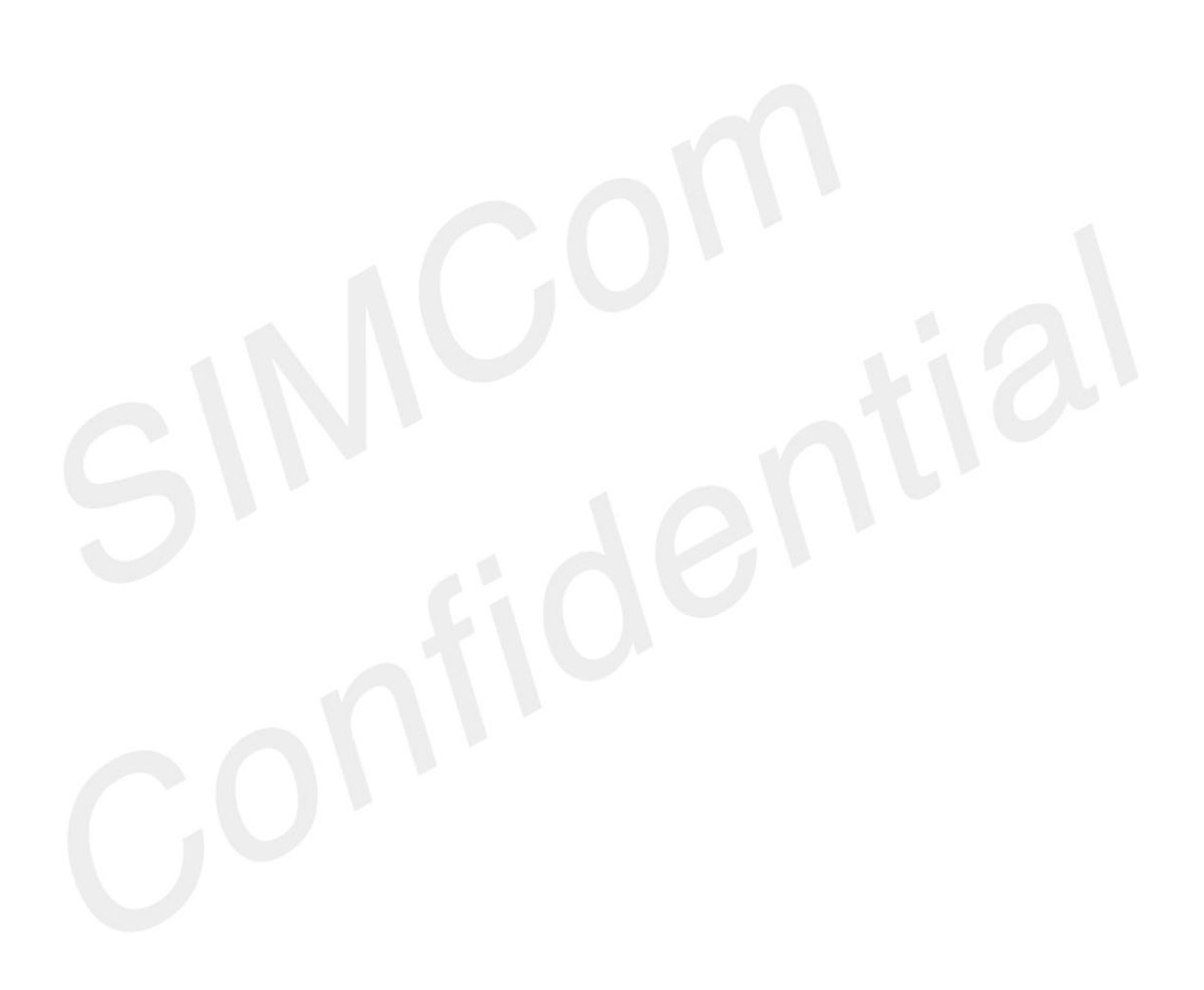

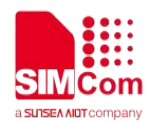

# **AT Commands for Telecom self-registration**

### **33.1 Overview of AT Commands for Telecom self-registration**

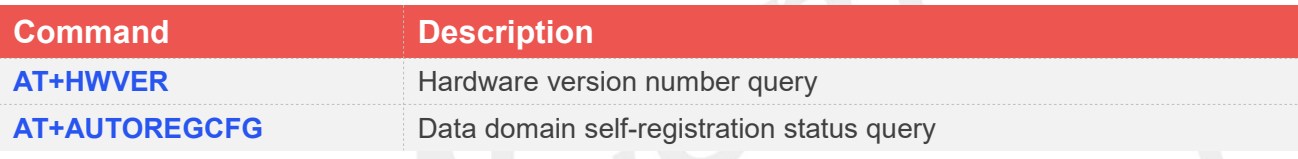

### **33.2 Detailed Description of AT Commands for Telecom self-registration**

#### **33.2.1 AT+HWVER Hardware version number query**

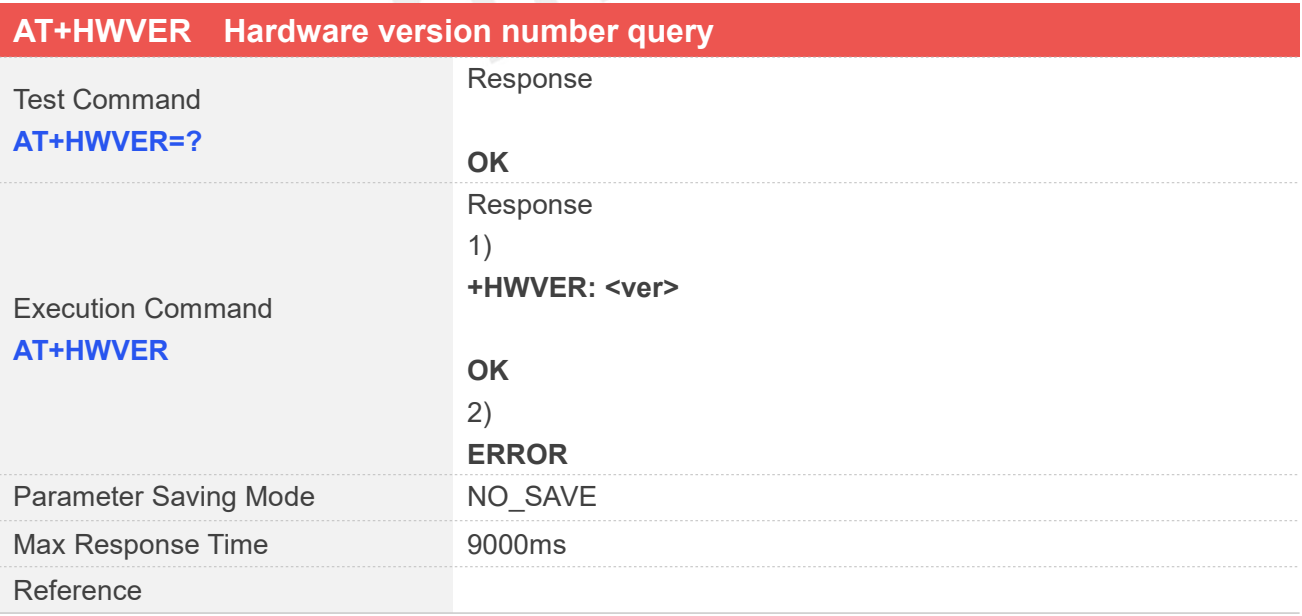

#### **Defined Values**

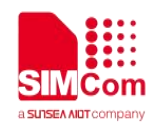

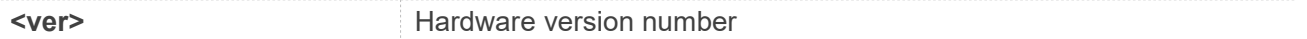

#### **Examples**

**AT+HWVER=?**

**OK**

#### **AT+HWVER**

**+HWVER: V1.02**

**OK**

### **33.2.2 AT+AUTOREGCFG Data domain self-registration status query**

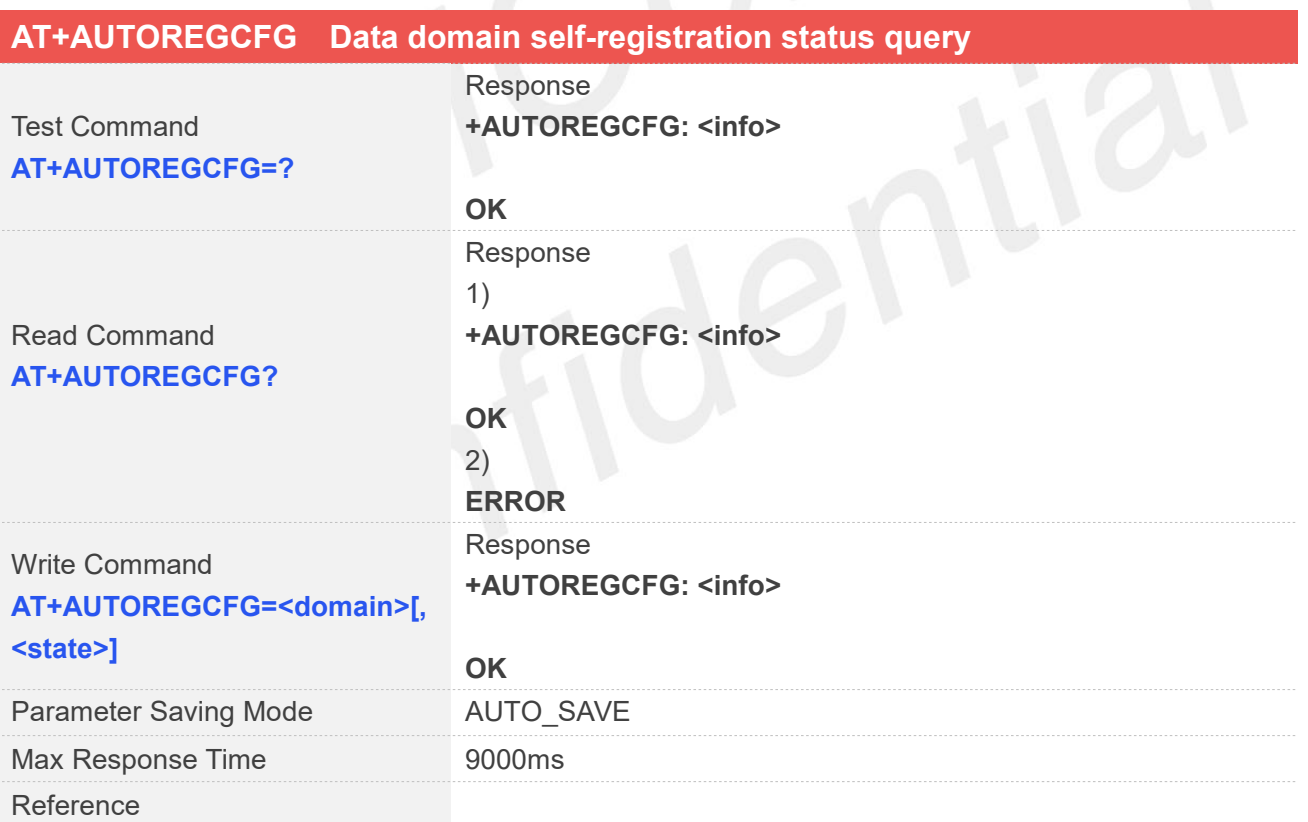

#### **Defined Values**

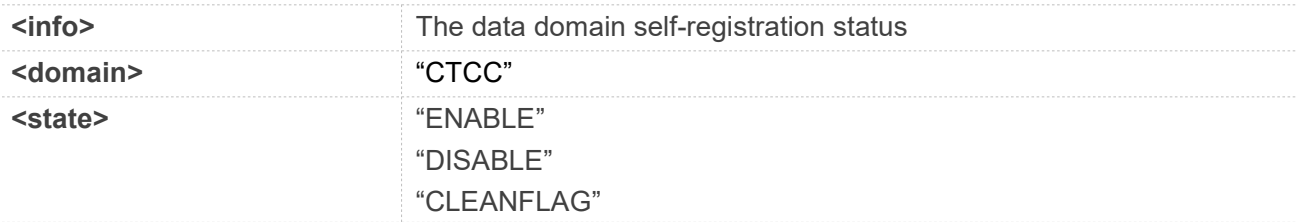

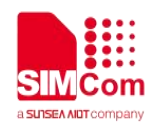

#### **Examples**

#### **AT+AUTOREGCFG =?**

**+AUTOREGCFG: the switch of auto reg is closed**

**OK**

#### **AT+AUTOREGCFG?**

**+AUTOREGCFG: the switch of auto reg is closed**

**OK**

#### **AT+AUTOREGCFG="CTCC","ENABLE" OK**

#### **AT+AUTOREGCFG?**

**+AUTOREGCFG: the switch of auto reg is opened**

**OK**

**ATE**<br>A7630 series authentication instructions, no testing required.

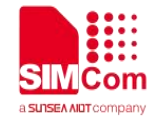

## **AT** Commands for PSM

#### **34.1 Overview of AT Commands for PSM**

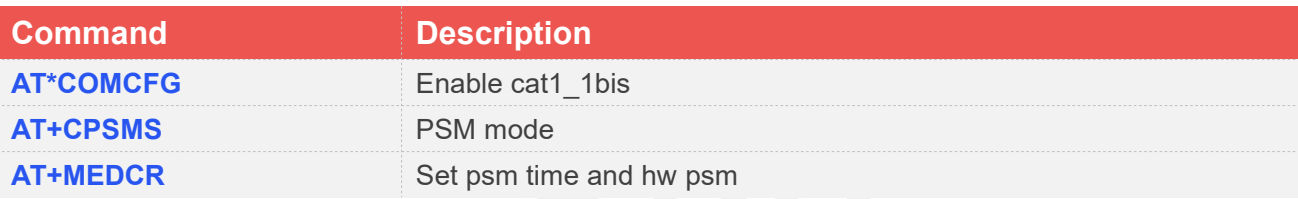

### **34.2 Detailed Description of AT Commands for psm**

### **34.2.1 AT\*COMCFG Set cat1\_1bis**

AT\*COMCFG Set cat1\_1bis

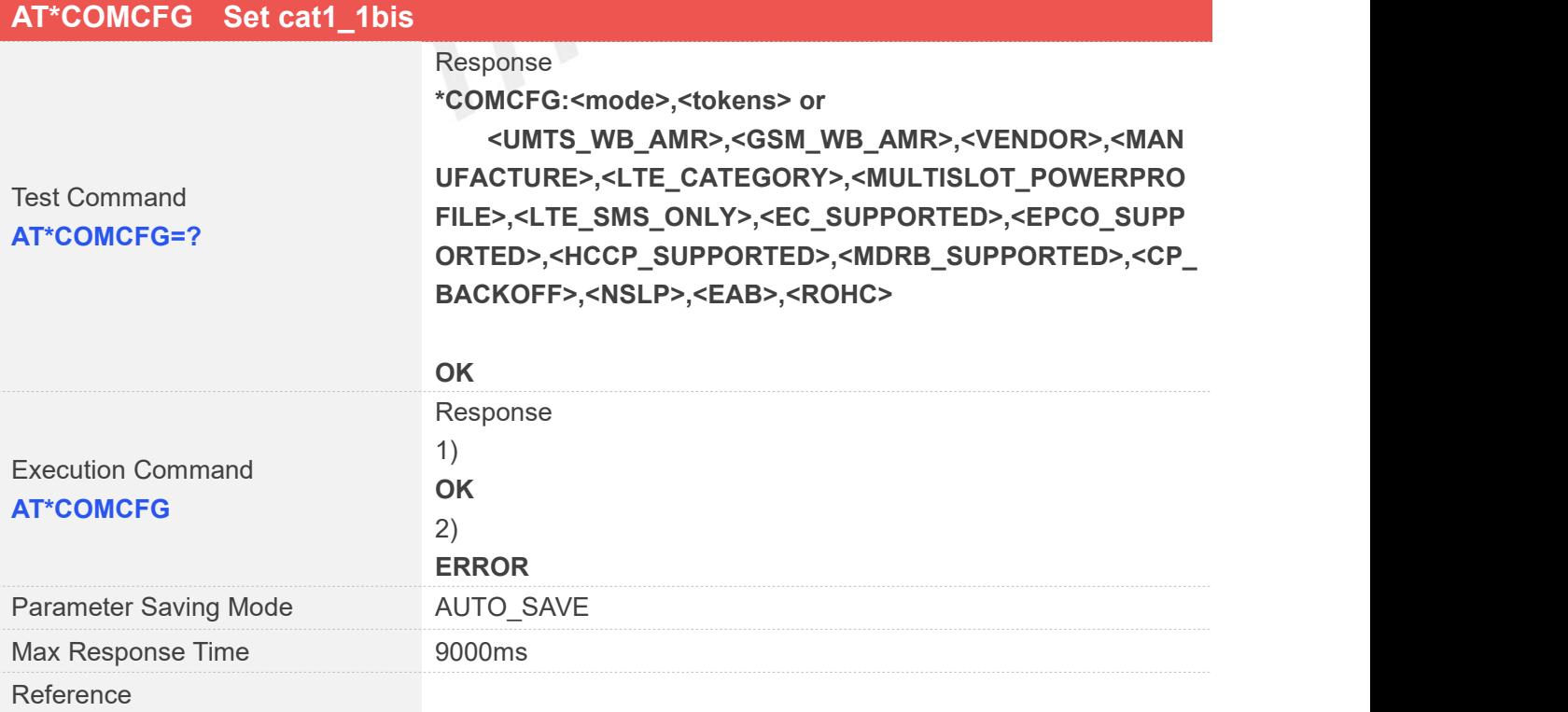

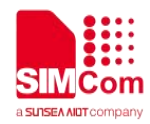

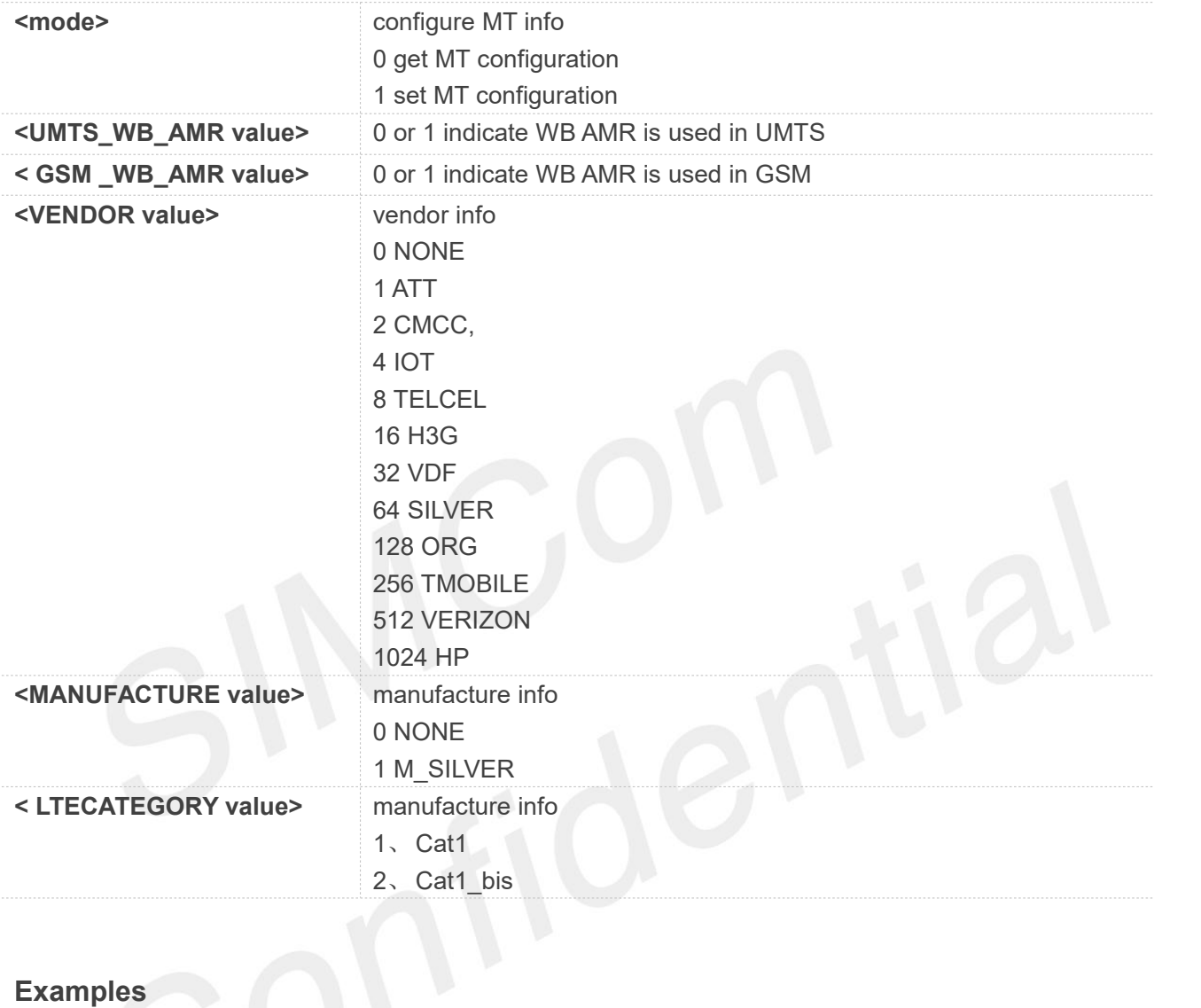

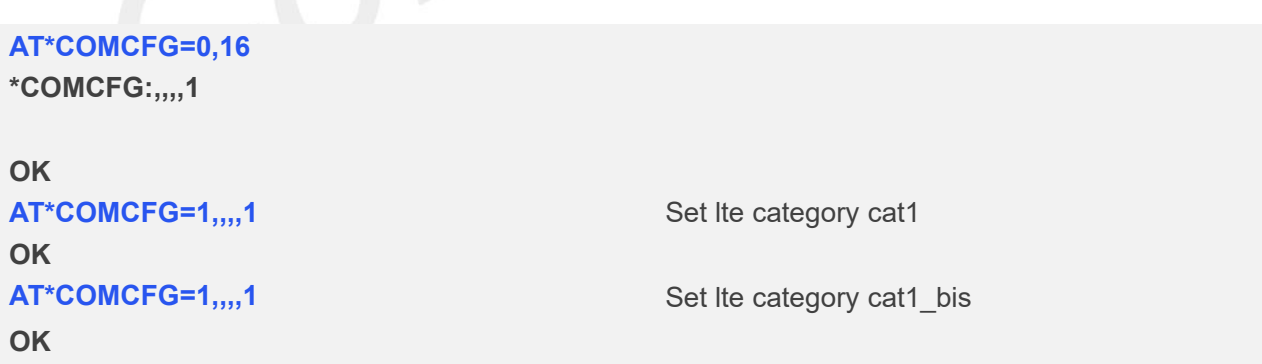

#### **34.2.2 AT+CPSMS Power saving mode setting**

AT+CPSMS Power saving mode setting

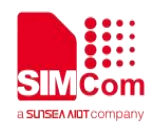

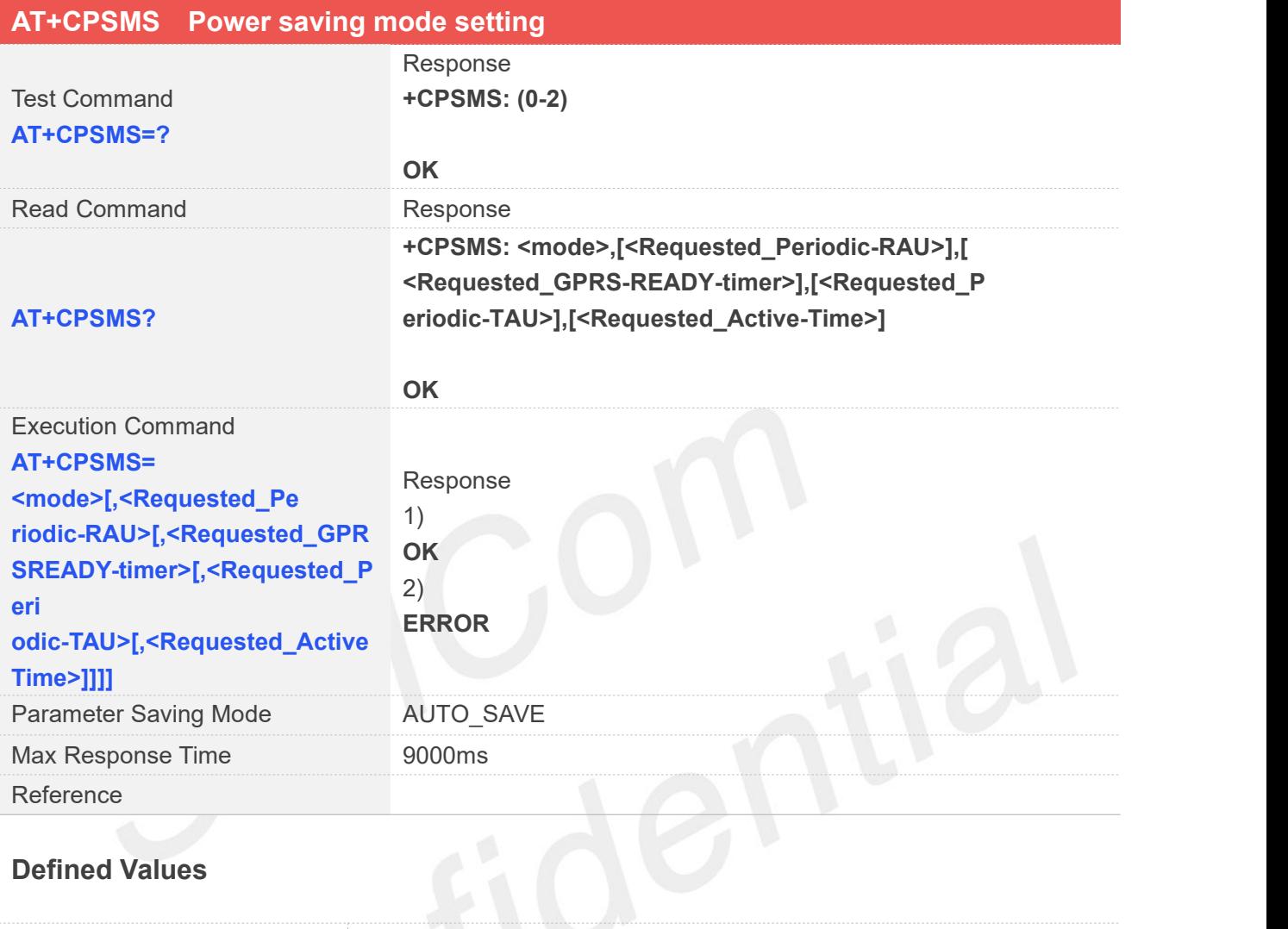

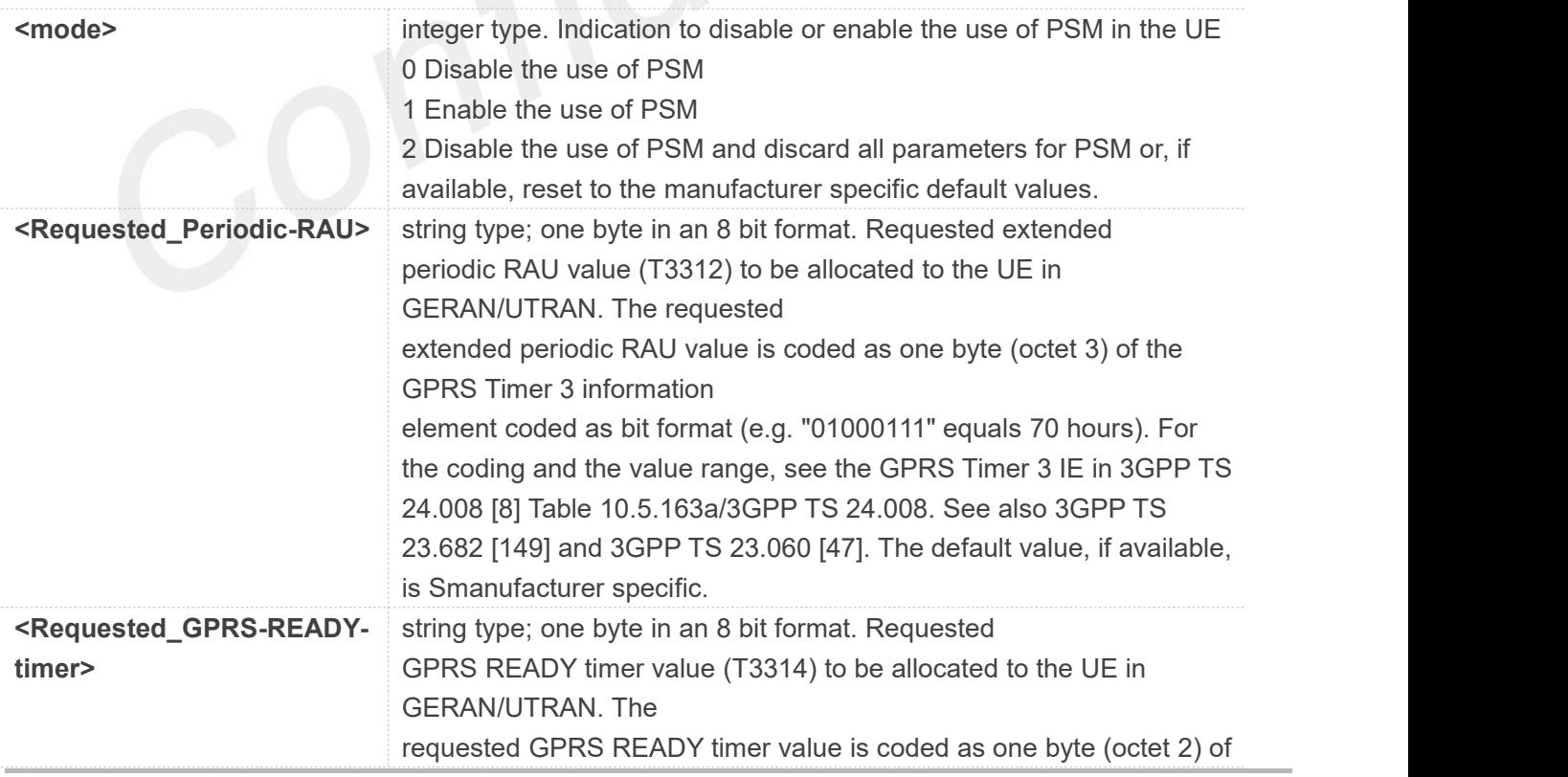

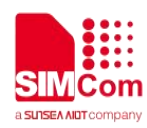

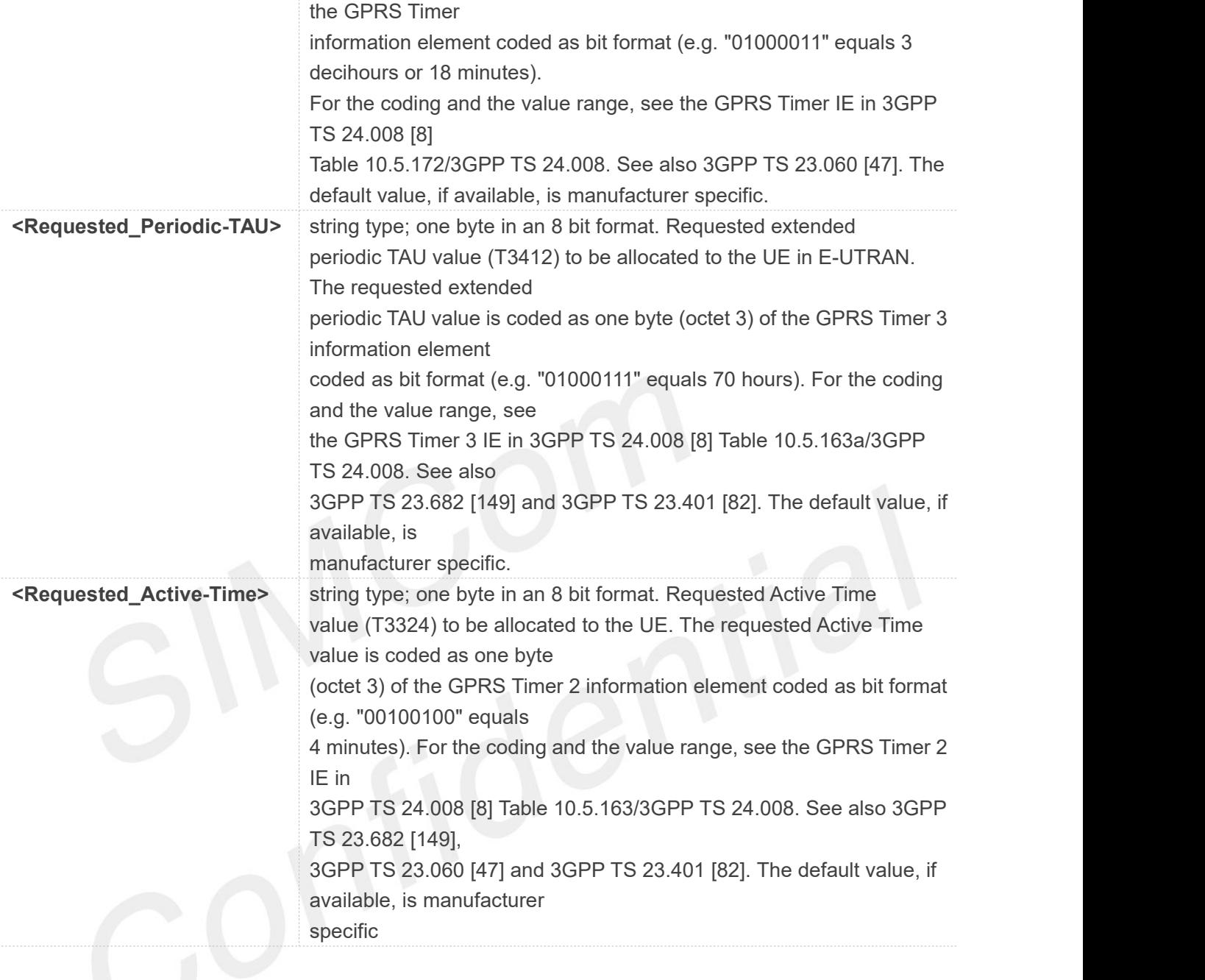

**Examples**

**AT+CPSMS=1,,,"01101111","00001111" OK**

Set t3412-ext time 30s, t3324 time 30s

#### **34.2.3 AT+MEDCR Set/Get MEDATA COMM RESERVER**

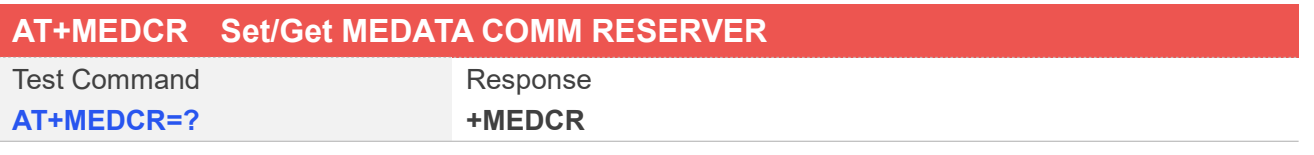

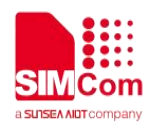

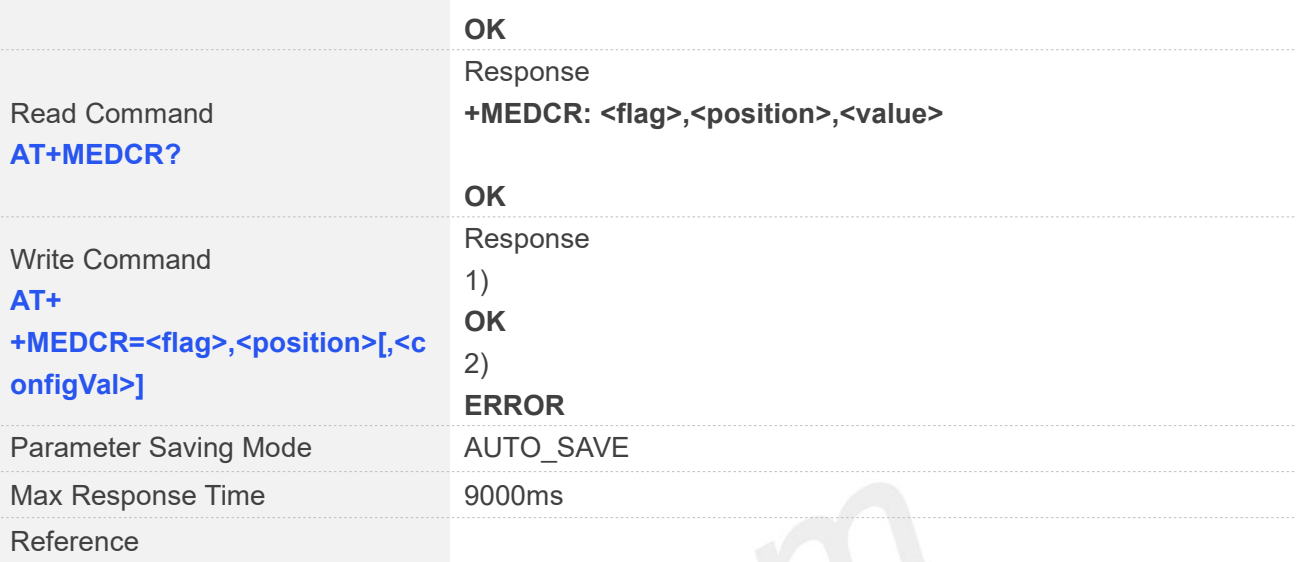

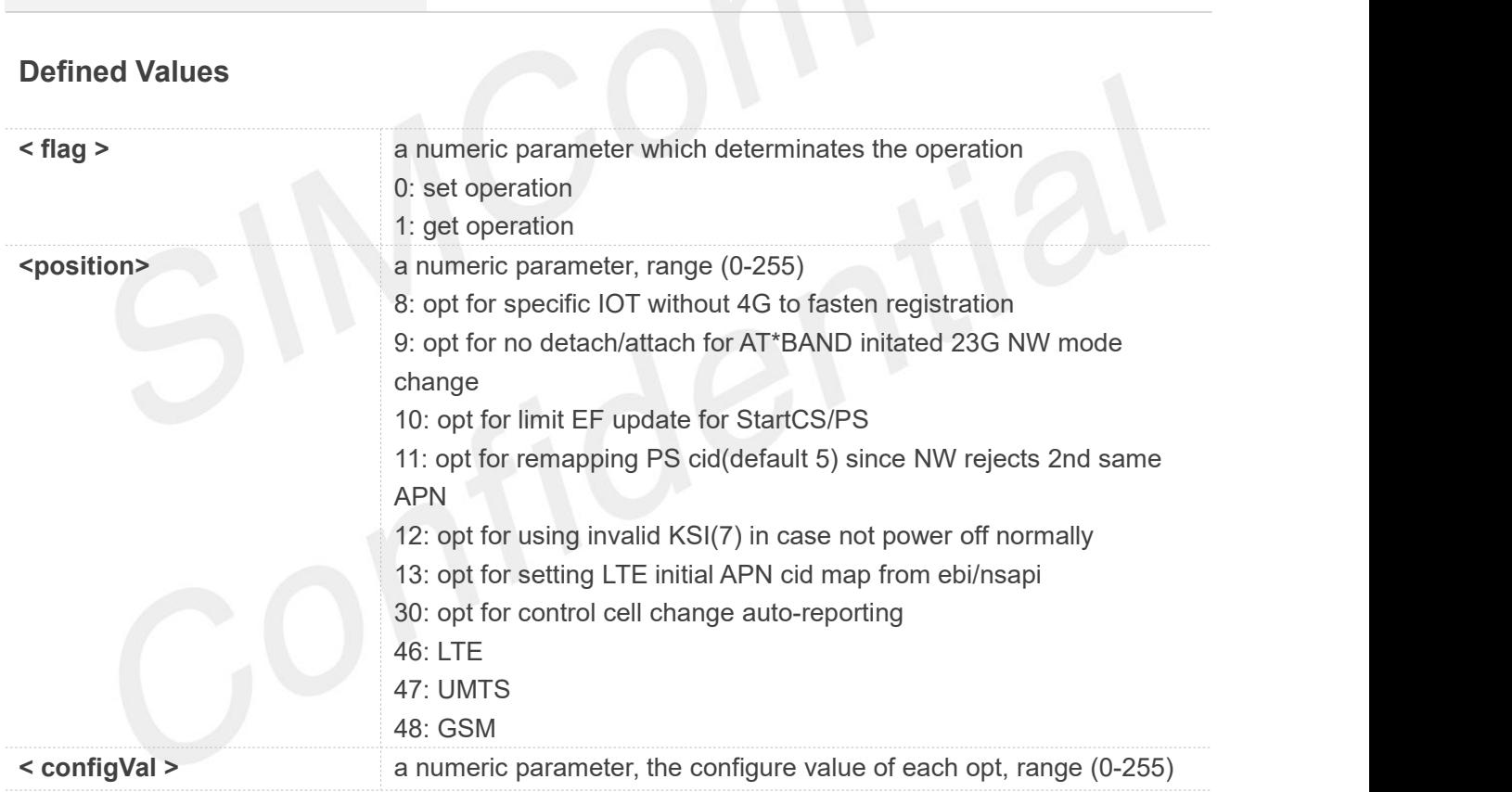

#### **Examples**

#### **AT+MDECR=0,71,2 OK AT+MEDCR=0,103,1 OK**

Set t3412 time 2min

Enable HW psm

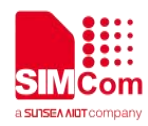

NOTE<br>Currently, only ASR1603\_011\_051 and ASR1606\_011\_069 branch versions are supported.

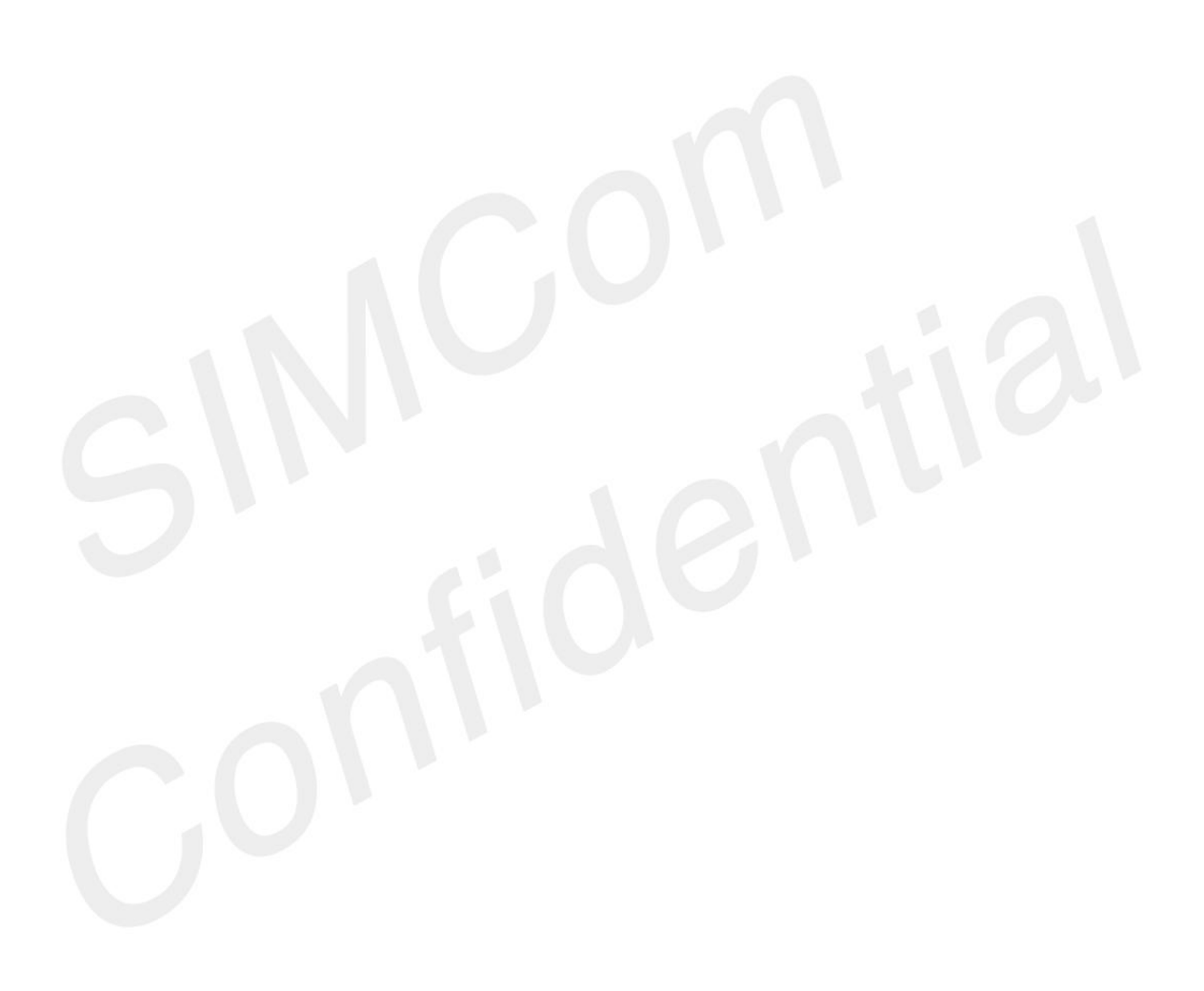

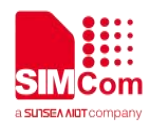

## **AT** Commands for USB

#### **35.1 Overview of AT Commands for USB**

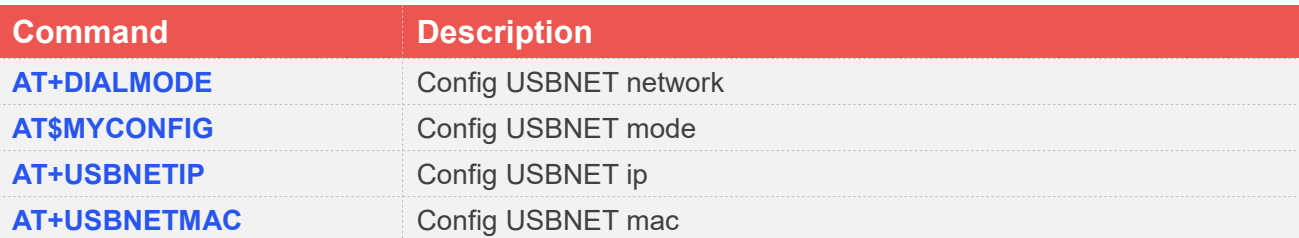

#### **35.2 Detailed Description of AT Commands for usb**

#### **35.2.1 AT+DIALMODE Config USBNET network**

AT+DIALMODE Config USBNET network

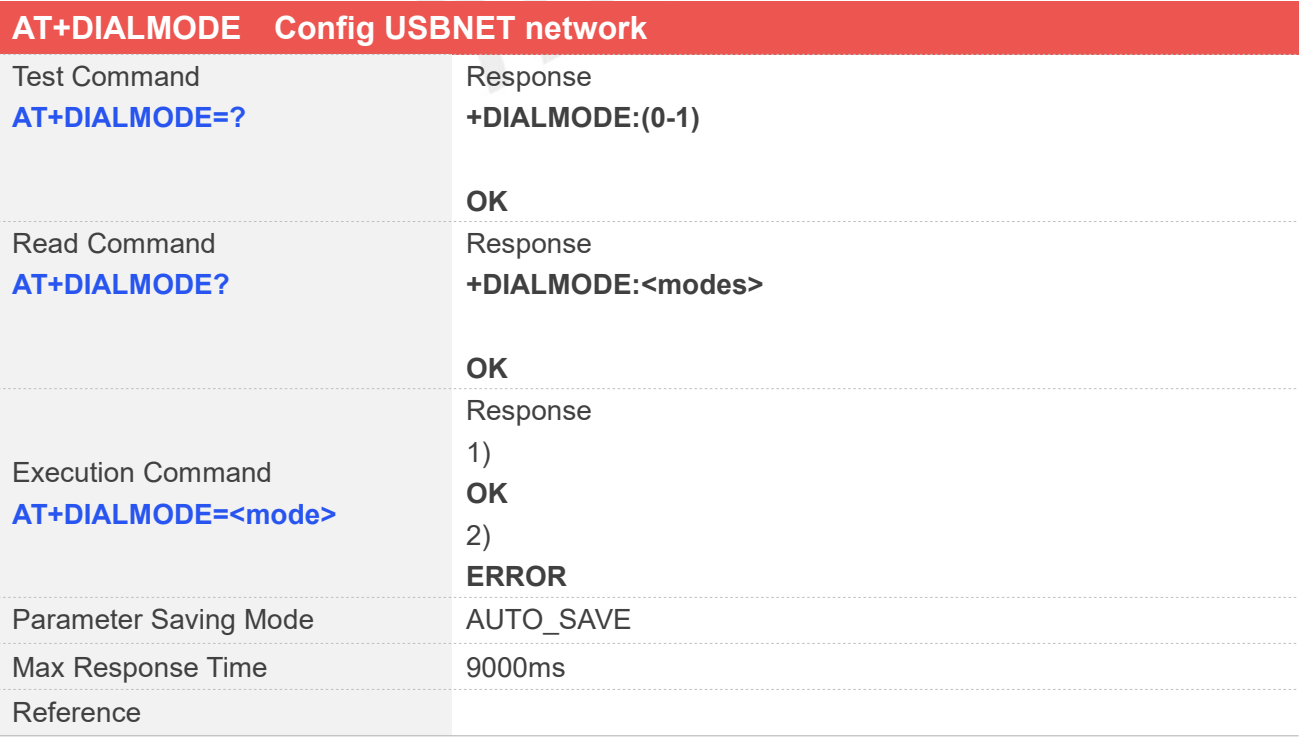

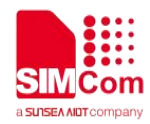

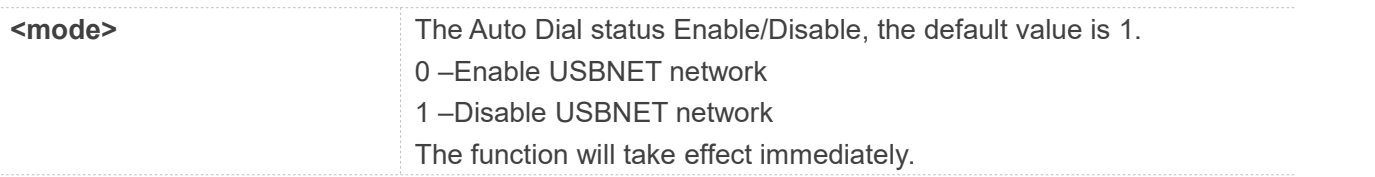

#### **Examples**

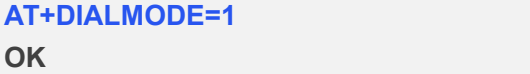

Disable USBNET network

#### **35.2.2 AT\$MYCONFIG Set RNDIS/ECM Mode**

AT\$MYCONFIG Set RNDIS/ECM Mode

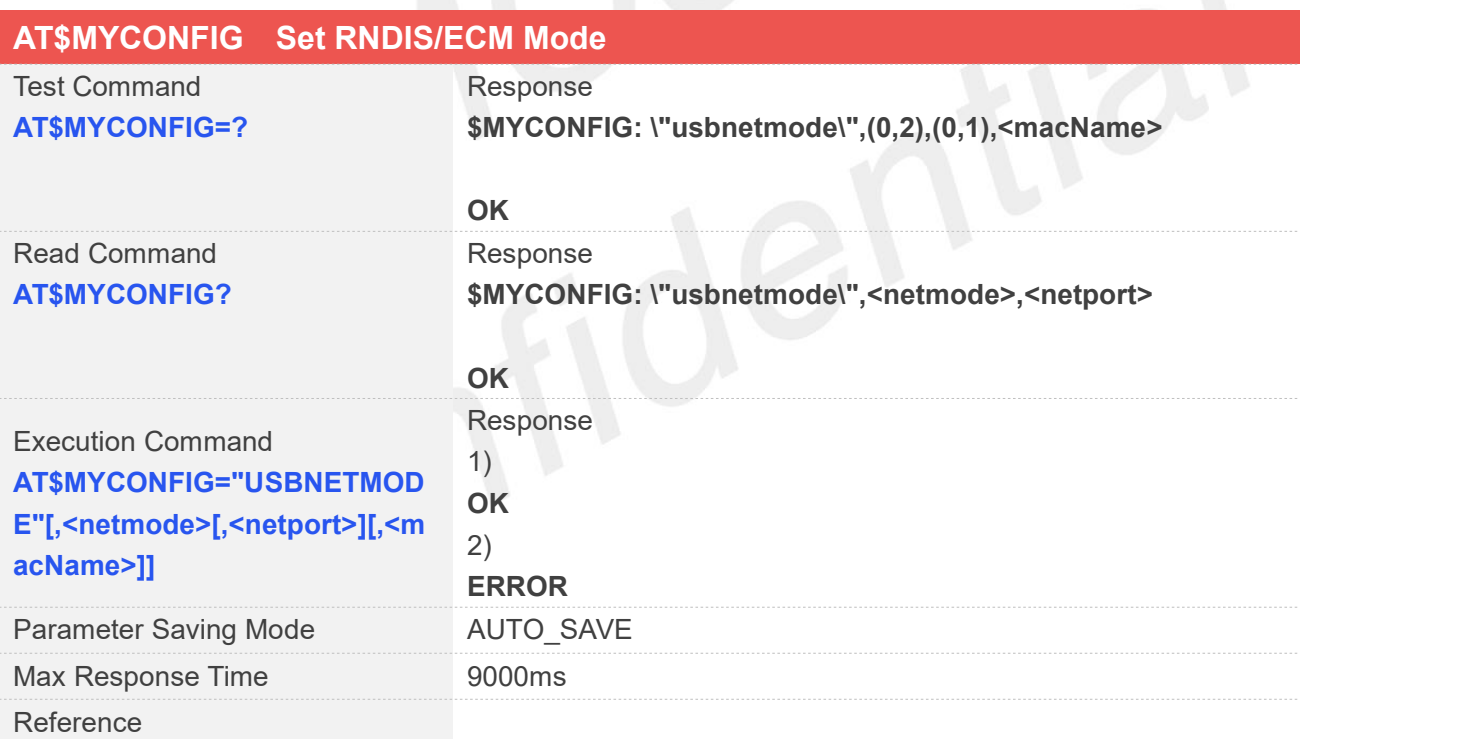

#### **Defined Values**

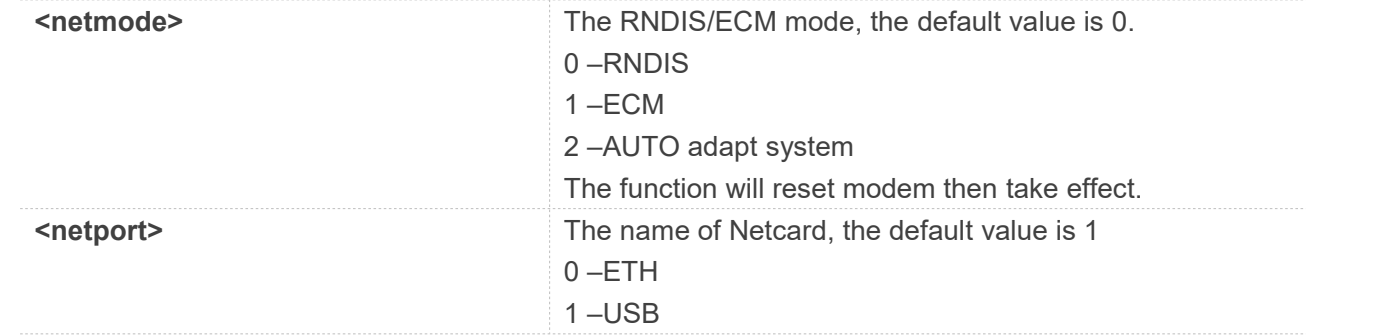

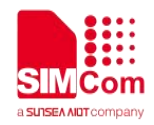

#### **<macName>** Set usbnet name under mac pc

#### **Examples**

#### **AT\$MYCONFIG="USBNETMODE",1 OK**

Change to ECM

#### **35.2.3 AT+USBNETIP Change RNDIS/ECM Private IP to Public IP**

AT+USBNETIP Change RNDIS/ECM Private IP to Public IP

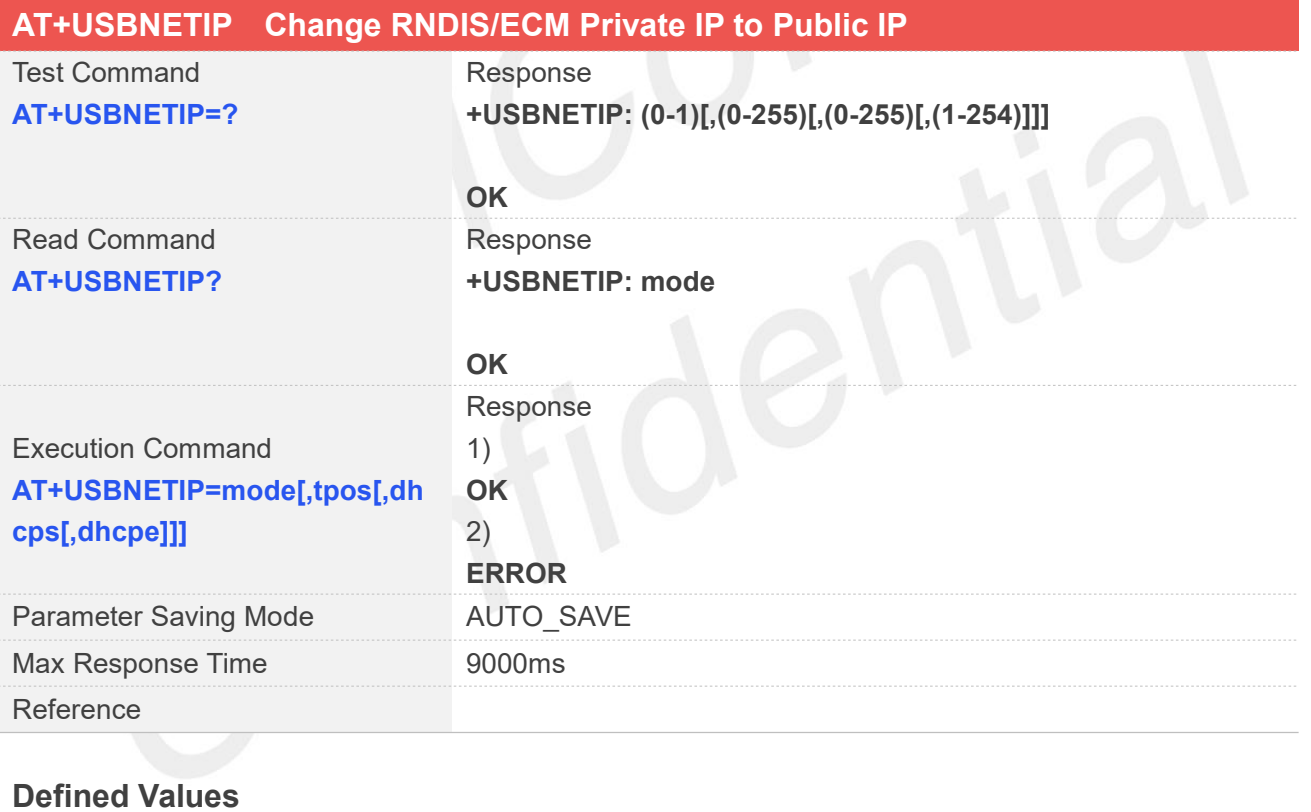

#### **< mode >** 0 –Private Ip(default, 192.168.0.xxx etc.) 1 –Public Ip(the ip from the network)The function will reset modem then take effect. **<tpos>** The third position of Gateway Address **<dhcps>** Dhcp start value **<dhcpe>** Dhcp end value

#### **Examples**

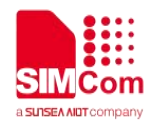

**AT+USBNETIP=0,10,117 OK**

Change usbnet ip

#### **35.2.4 AT+USBNETMAC Set USBNET MAC Address**

AT+USBNETMAC Set USBNET MAC Address

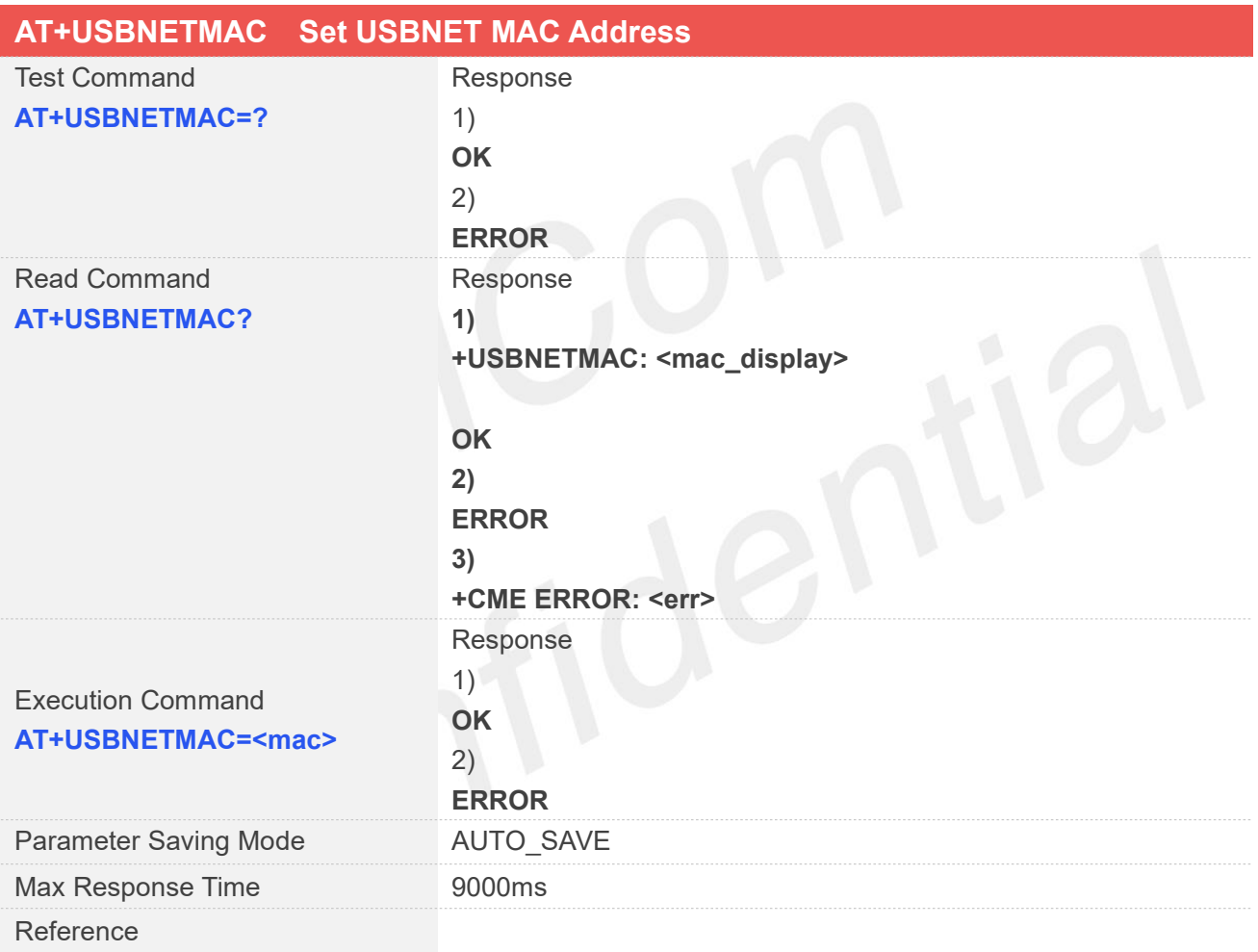

#### **Defined Values**

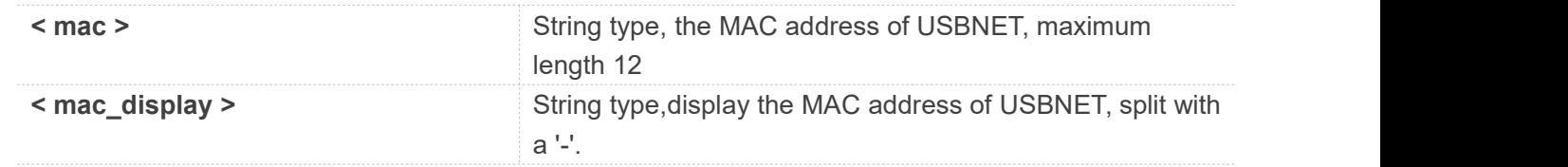

#### **Examples**

#### **AT+USBNETMAC=? OK**
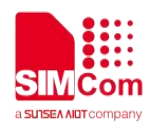

#### **AT+USBNETMAC?**

**+ USBNETMAC: F0-0C-29-A3-9B-6D**

#### **OK AT+USBNETMAC=AABBCCDDEEFF OK**

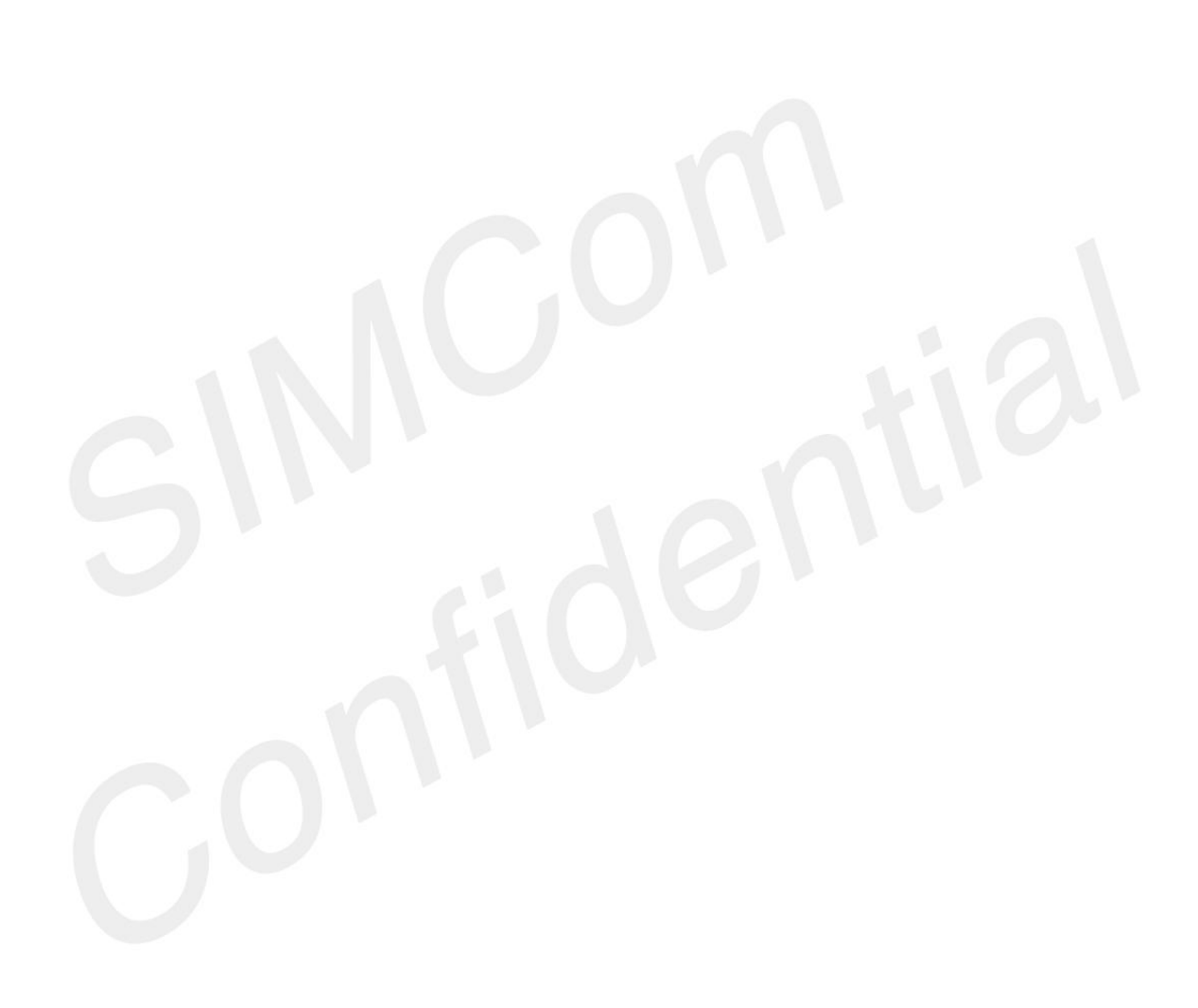

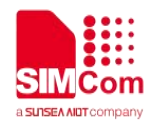

# **AT Commands for JammingDetect**

# **36.1 Overview of AT Commands for JammingDetect**

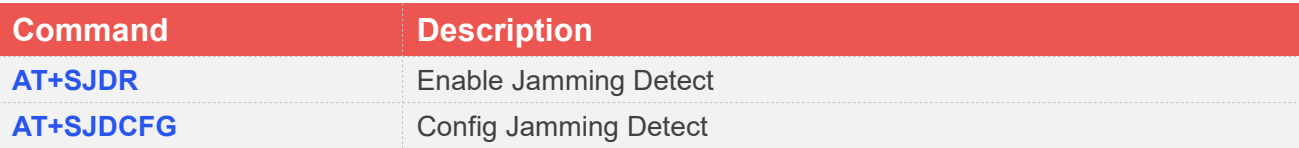

# **36.2 Detailed Description of AT Commands for Jamming Detect**

#### **36.2.1 AT+SJDR Enable Jamming Detect**

AT+SJDR Enable Jamming Detect

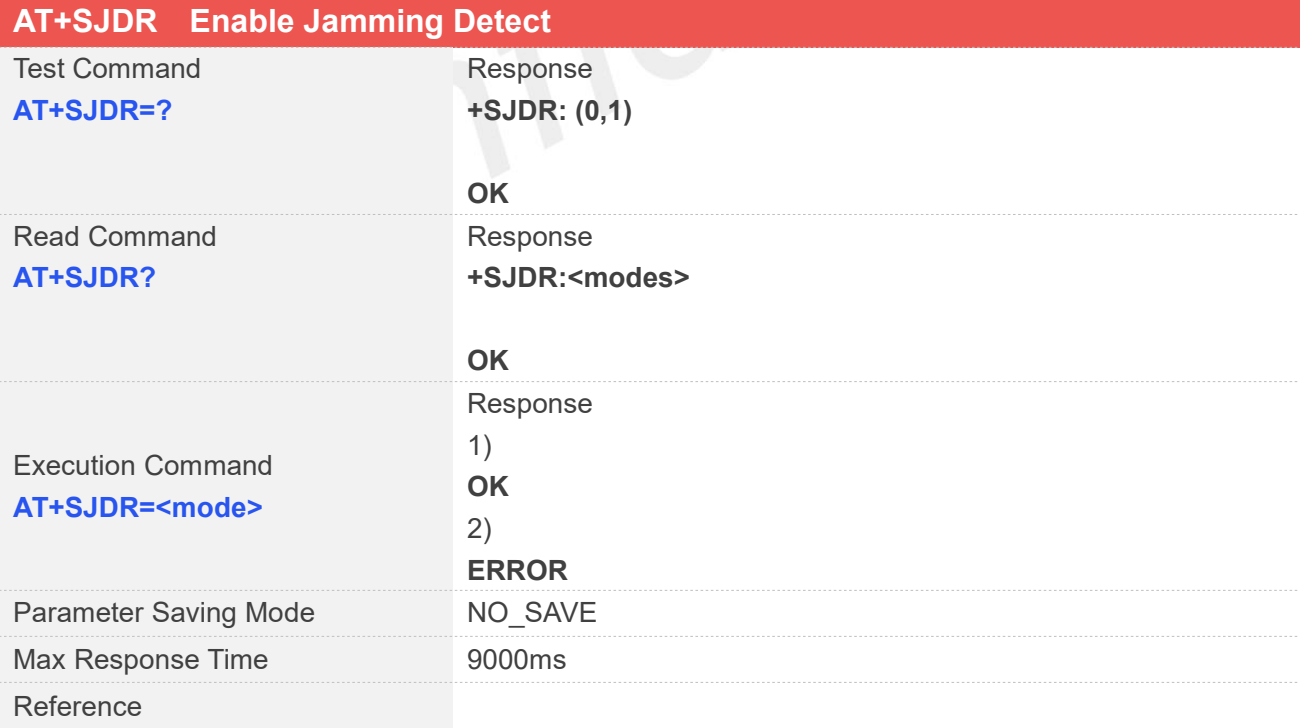

#### **Defined Values**

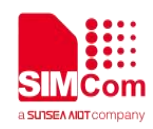

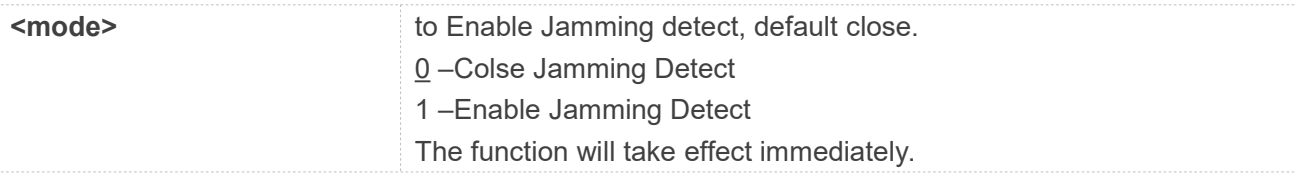

#### **Examples**

#### **AT+SJDR=1 OK**

Enable Jamming Detect

## **36.2.2 AT+SJDCFG Config Jamming Detect**

AT+SJDCFG Config Jamming Detect

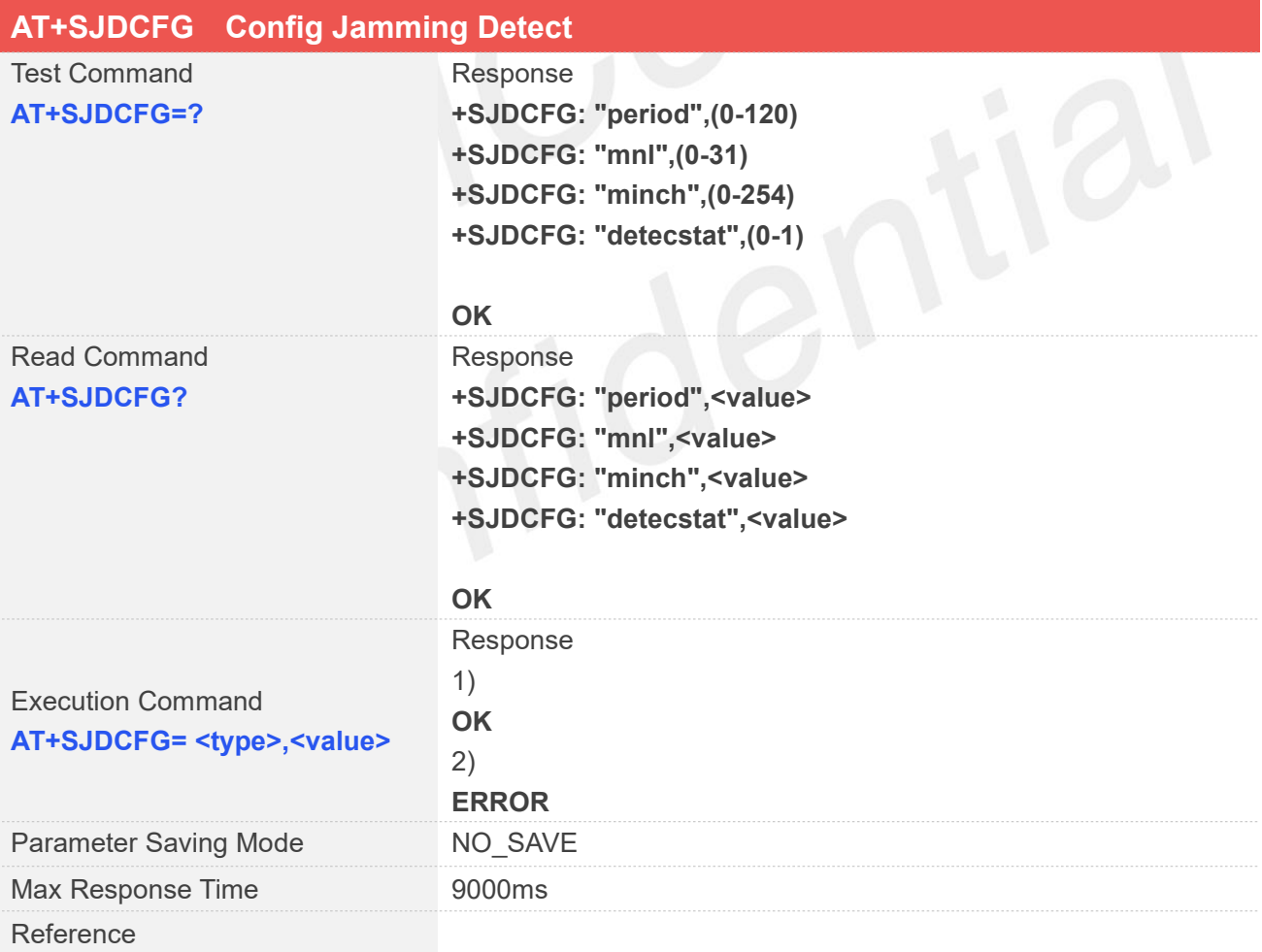

#### **Defined Values**

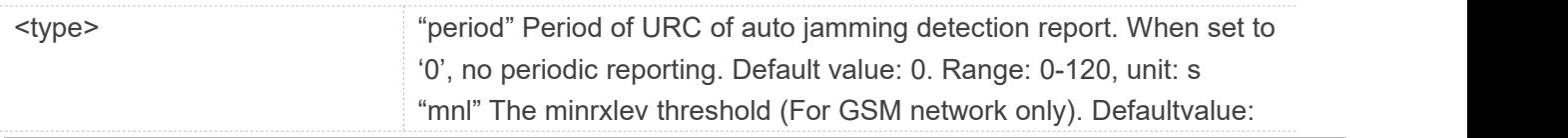

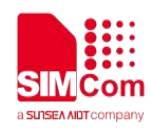

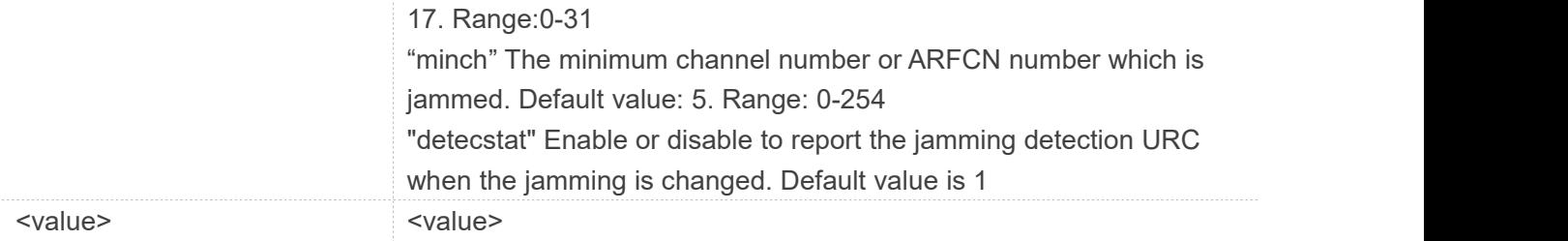

## **Examples**

**AT+SJDCFG="period",5 OK**

Set Jamming Detect report every 5 seconds